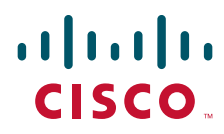

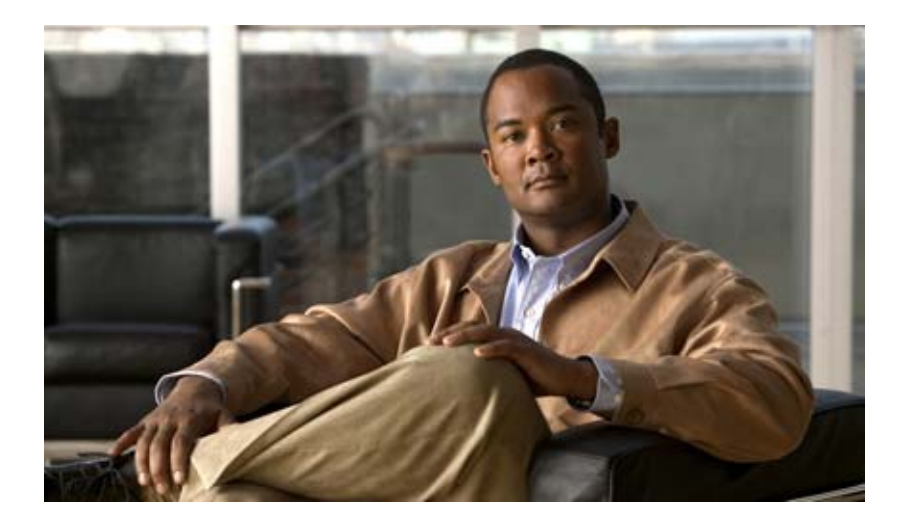

## **Cisco IOS Bridging Command Reference**

March 2013

### **Americas Headquarters**

Cisco Systems, Inc. 170 West Tasman Drive San Jose, CA 95134-1706 USA <http://www.cisco.com> Tel: 408 526-4000 800 553-NETS (6387) Fax: 408 527-0883

THE SPECIFICATIONS AND INFORMATION REGARDING THE PRODUCTS IN THIS MANUAL ARE SUBJECT TO CHANGE WITHOUT NOTICE. ALL STATEMENTS, INFORMATION, AND RECOMMENDATIONS IN THIS MANUAL ARE BELIEVED TO BE ACCURATE BUT ARE PRESENTED WITHOUT WARRANTY OF ANY KIND, EXPRESS OR IMPLIED. USERS MUST TAKE FULL RESPONSIBILITY FOR THEIR APPLICATION OF ANY PRODUCTS.

THE SOFTWARE LICENSE AND LIMITED WARRANTY FOR THE ACCOMPANYING PRODUCT ARE SET FORTH IN THE INFORMATION PACKET THAT SHIPPED WITH THE PRODUCT AND ARE INCORPORATED HEREIN BY THIS REFERENCE. IF YOU ARE UNABLE TO LOCATE THE SOFTWARE LICENSE OR LIMITED WARRANTY, CONTACT YOUR CISCO REPRESENTATIVE FOR A COPY.

The Cisco implementation of TCP header compression is an adaptation of a program developed by the University of California, Berkeley (UCB) as part of UCB's public domain version of the UNIX operating system. All rights reserved. Copyright © 1981, Regents of the University of California.

NOTWITHSTANDING ANY OTHER WARRANTY HEREIN, ALL DOCUMENT FILES AND SOFTWARE OF THESE SUPPLIERS ARE PROVIDED "AS IS" WITH ALL FAULTS. CISCO AND THE ABOVE-NAMED SUPPLIERS DISCLAIM ALL WARRANTIES, EXPRESSED OR IMPLIED, INCLUDING, WITHOUT LIMITATION, THOSE OF MERCHANTABILITY, FITNESS FOR A PARTICULAR PURPOSE AND NONINFRINGEMENT OR ARISING FROM A COURSE OF DEALING, USAGE, OR TRADE PRACTICE.

IN NO EVENT SHALL CISCO OR ITS SUPPLIERS BE LIABLE FOR ANY INDIRECT, SPECIAL, CONSEQUENTIAL, OR INCIDENTAL DAMAGES, INCLUDING, WITHOUT LIMITATION, LOST PROFITS OR LOSS OR DAMAGE TO DATA ARISING OUT OF THE USE OR INABILITY TO USE THIS MANUAL, EVEN IF CISCO OR ITS SUPPLIERS HAVE BEEN ADVISED OF THE POSSIBILITY OF SUCH DAMAGES.

CCDE, CCENT, CCSI, Cisco Eos, Cisco HealthPresence, Cisco IronPort, the Cisco logo, Cisco Nurse Connect, Cisco Pulse, Cisco SensorBase, Cisco StackPower, Cisco StadiumVision, Cisco TelePresence, Cisco Unified Computing System, Cisco WebEx, DCE, Flip Channels, Flip for Good, Flip Mino, Flipshare (Design), Flip Ultra, Flip Video, Flip Video (Design), Instant Broadband, and Welcome to the Human Network are trademarks; Changing the Way We Work, Live, Play, and Learn, Cisco Capital, Cisco Capital (Design), Cisco:Financed (Stylized), Cisco Store, Flip Gift Card, and One Million Acts of Green are service marks; and Access Registrar, Aironet, AllTouch, AsyncOS, Bringing the Meeting To You, Catalyst, CCDA, CCDP, CCIE, CCIP, CCNA, CCNP, CCSP, CCVP, Cisco, the Cisco Certified Internetwork Expert logo, Cisco IOS, Cisco Lumin, Cisco Nexus, Cisco Press, Cisco Systems, Cisco Systems Capital, the Cisco Systems logo, Cisco Unity, Collaboration Without Limitation, Continuum, EtherFast, EtherSwitch, Event Center, Explorer, Follow Me Browsing, GainMaker, iLYNX, IOS, iPhone, IronPort, the IronPort logo, Laser Link, LightStream, Linksys, MeetingPlace, MeetingPlace Chime Sound, MGX, Networkers, Networking Academy, PCNow, PIX, PowerKEY, PowerPanels, PowerTV, PowerTV (Design), PowerVu, Prisma, ProConnect, ROSA, SenderBase, SMARTnet, Spectrum Expert, StackWise, WebEx, and the WebEx logo are registered trademarks of Cisco Systems, Inc. and/or its affiliates in the United States and certain other countries.

All other trademarks mentioned in this document or website are the property of their respective owners. The use of the word partner does not imply a partnership relationship between Cisco and any other company. (0910R)

Any Internet Protocol (IP) addresses used in this document are not intended to be actual addresses. Any examples, command display output, and figures included in the document are shown for illustrative purposes only. Any use of actual IP addresses in illustrative content is unintentional and coincidental.

*Cisco IOS IBM Networking Command Reference* © 2013 Cisco Systems, Inc. All rights reserved.

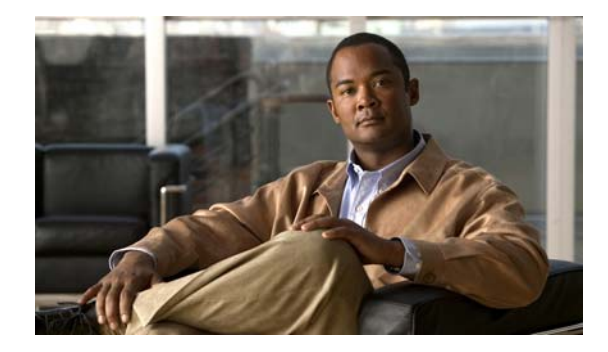

# <span id="page-2-2"></span>**About Cisco IOS Software Documentation**

**Last Updated: July 4, 2012**

This document describes the objectives, audience, and conventions of Cisco IOS software documentation (including Cisco IOS XE software documentation) and how to access the documentation. Also included are resources for obtaining additional documentation, technical assistance, and other information from Cisco.

- **•** [Documentation Objectives, page](#page-2-0) 1
- **•** [Audience, page](#page-2-1) 1
- **•** [Documentation Conventions, page](#page-3-0) 2
- **•** [Documentation, Resources, and Access, page](#page-5-0) 4
- **•** [Additional Resources and Documentation Feedback, page](#page-6-0) 5

For information about the Cisco IOS CLI, see the *Using the Command-Line Interface in Cisco IOS Software* document.

# <span id="page-2-0"></span>**Documentation Objectives**

Cisco software documentation describes the concepts, tasks, and commands available to configure and maintain Cisco networking devices. Configuration examples are also provided.

# <span id="page-2-1"></span>**Audience**

 $\mathbf I$ 

Cisco software documentation is intended for users who configure and maintain Cisco networking devices (such as routers and switches) but who may not be familiar with the concepts, configuration and maintenance tasks, the relationship among tasks, or the Cisco software commands necessary to perform particular tasks. Cisco software documentation is also intended for those users experienced with Cisco software who need to know about new features, new configuration options, and new software characteristics in a current Cisco software release.

ן

# <span id="page-3-0"></span>**Documentation Conventions**

In Cisco software documentation, the term *device* may be used to refer to various Cisco products, including routers, access servers, and switches. These and other networking devices that support Cisco software are shown interchangeably in figures and examples and are used only for illustrative purposes. An example that shows one product does not necessarily mean that other products are not supported.

- **•** [Typographic Conventions, page](#page-3-1) 2
- **•** [Command Syntax Conventions, page](#page-3-2) 2
- **•** [Software Conventions, page](#page-4-0) 3
- **•** [Reader Alert Conventions, page](#page-4-1) 3

## <span id="page-3-1"></span>**Typographic Conventions**

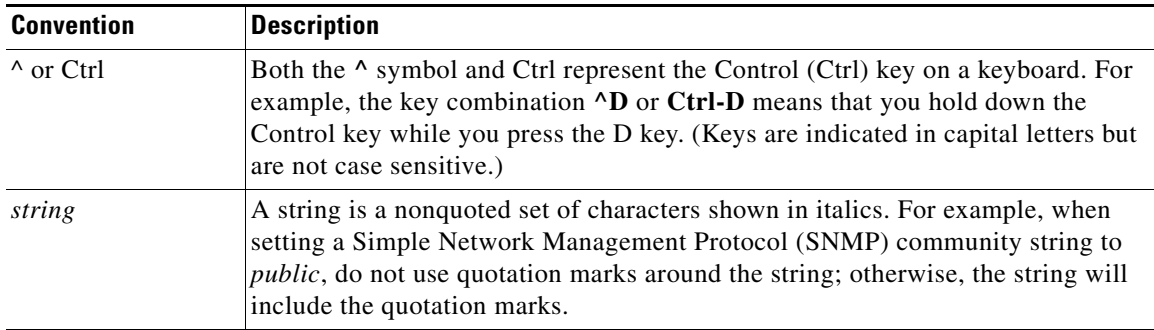

## <span id="page-3-2"></span>**Command Syntax Conventions**

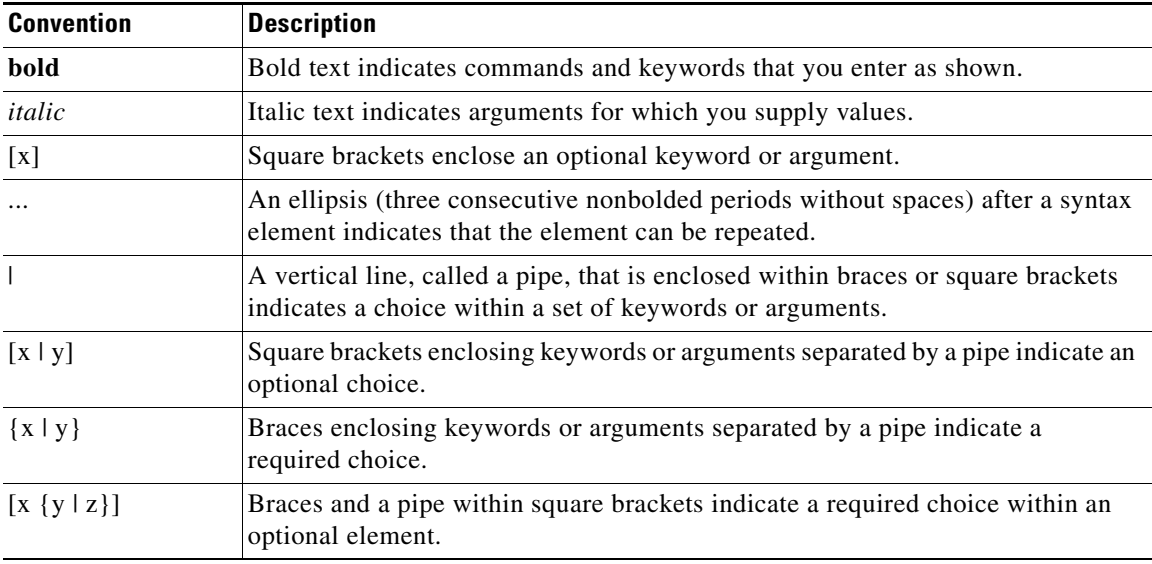

## <span id="page-4-0"></span>**Software Conventions**

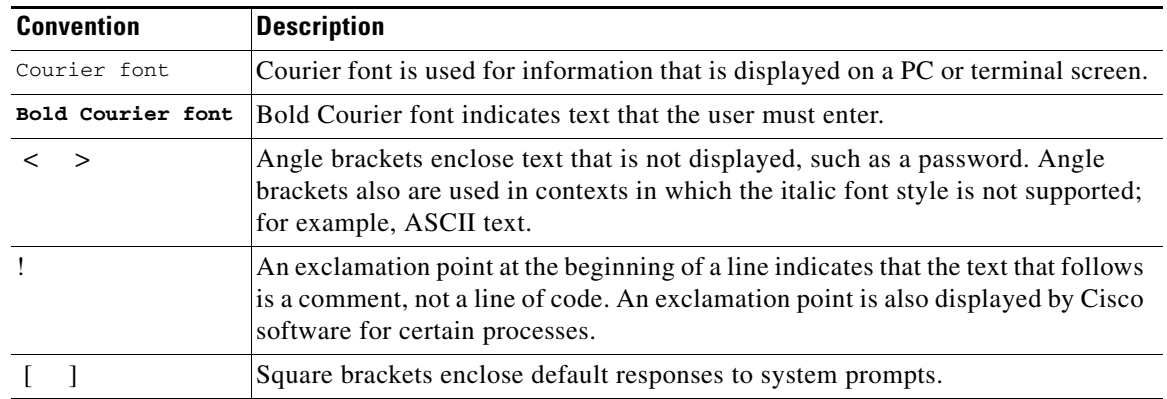

## <span id="page-4-1"></span>**Reader Alert Conventions**

 $\Gamma$ 

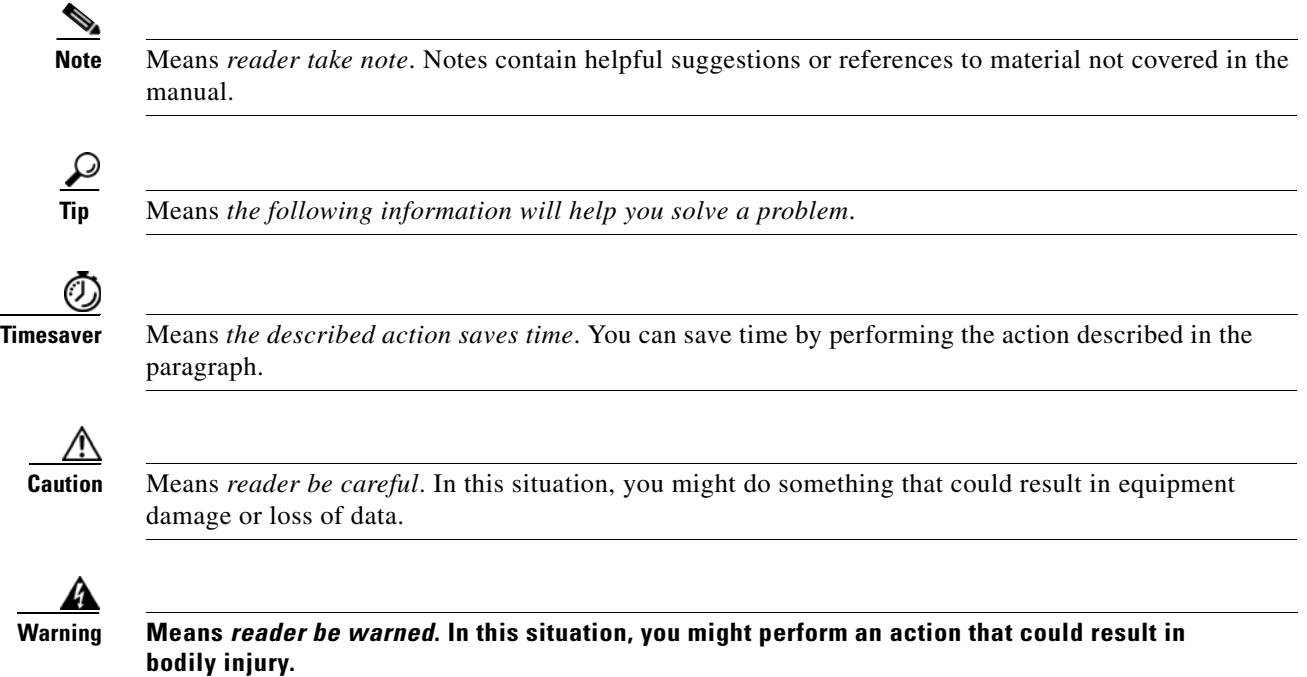

1

# <span id="page-5-0"></span>**Documentation, Resources, and Access**

Cisco software documentation consists of the following.

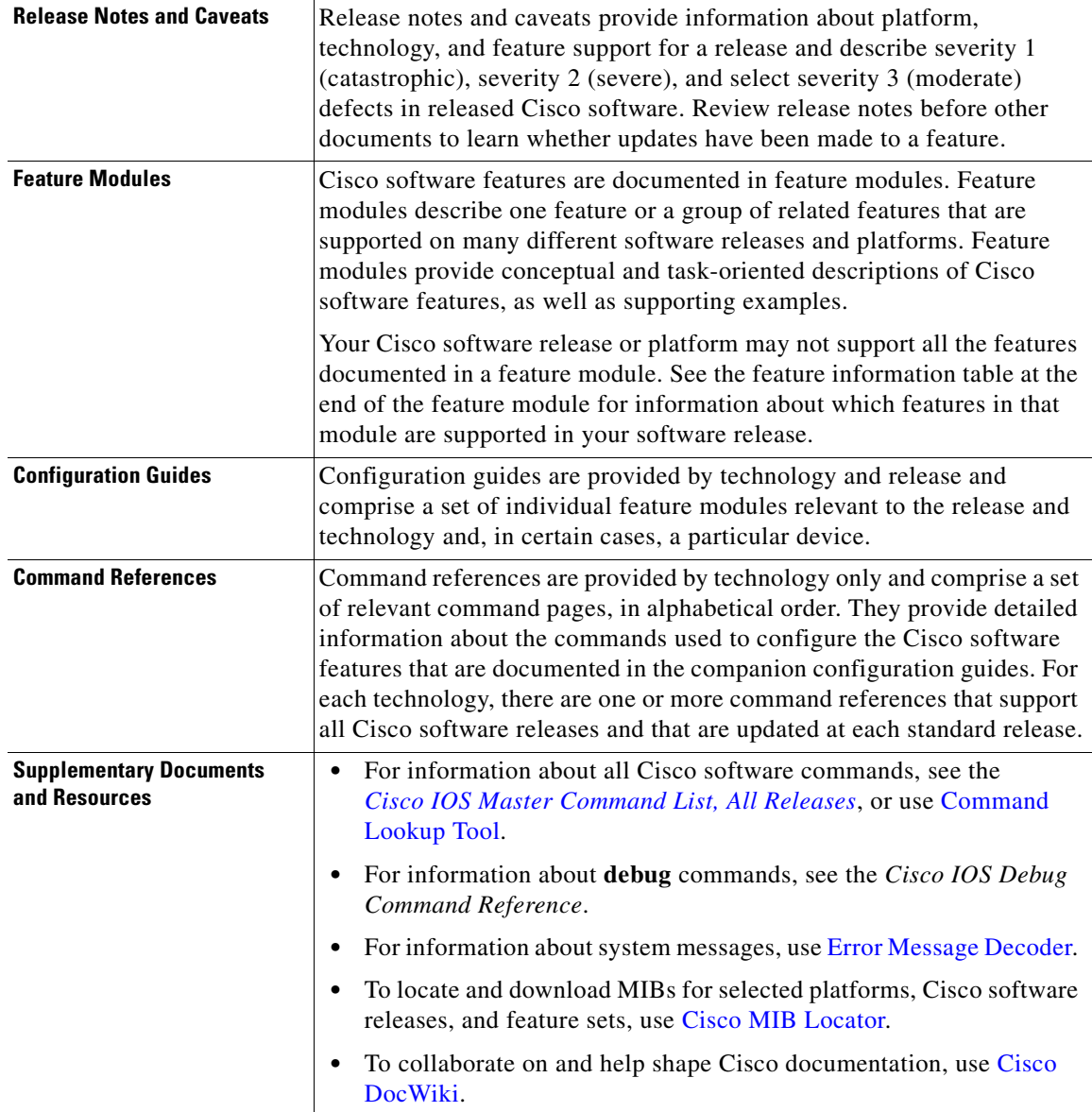

The Cisco software configuration guides and command references support many different software releases and platforms. The Cisco software command references contain commands for Cisco software for all releases. Your Cisco software release or platform may not support all these technologies.

Use Cisco Feature Navigator to find information about platform support and Cisco software image support. To access Cisco Feature Navigator, go to [http://www.cisco.com/go/cfn.](http://www.cisco.com/go/cfn) An account on Cisco.com is not required.

I

#### **Accessing Cisco Software Documentation**

For additional information about configuring and operating specific networking devices and to access all Cisco software documentation, go to the Cisco Product Selection web page on Cisco.com at the following location:

<http://www.cisco.com/cisco/web/psa/default.html?mode=prod>

# <span id="page-6-0"></span>**Additional Resources and Documentation Feedback**

*[What's New in Cisco Product Documentation](http://www.cisco.com/en/US/docs/general/whatsnew/whatsnew.html)* is released monthly and describes all new and revised Cisco technical documentation. The *What's New in Cisco Product Documentation* publication also provides information about obtaining the following resources:

- **•** Technical documentation
- **•** Cisco product security overview
- **•** Product alerts and field notices
- **•** Technical assistance

Cisco software technical documentation includes embedded feedback forms where you can rate documents and provide suggestions for improvement. Your feedback helps us improve our documentation.

Cisco and the Cisco logo are trademarks or registered trademarks of Cisco and/or its affiliates in the U.S. and other countries. To view a list of Cisco trademarks, go to this URL: [www.cisco.com/go/trademarks](http://www.cisco.com/go/trademarks). Third-party trademarks mentioned are the property of their respective owners. The use of the word partner does not imply a partnership relationship between Cisco and any other company. (1110R)

Any Internet Protocol (IP) addresses and phone numbers used in this document are not intended to be actual addresses and phone numbers. Any examples, command display output, network topology diagrams, and other figures included in the document are shown for illustrative purposes only. Any use of actual IP addresses or phone numbers in illustrative content is unintentional and coincidental.

© 1999–2012 Cisco Systems, Inc. All rights reserved.

 $\mathsf I$ 

**6**

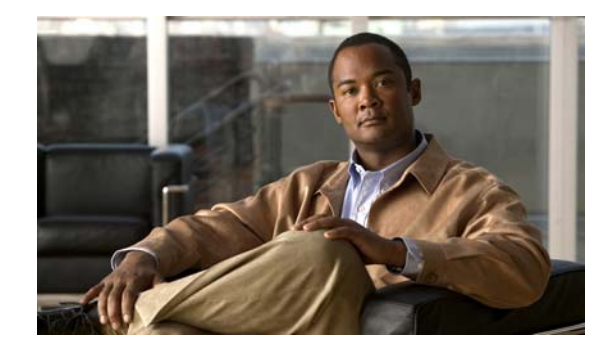

# <span id="page-8-1"></span>**Using the Command-Line Interface in Cisco IOS Software**

#### **Last Updated: July 4, 2012**

This document provides basic information about the command-line interface (CLI) in Cisco IOS software and how you can use some of the CLI features.

- [Initially Configuring a Device, page](#page-8-0) 1
- **•** [Using the CLI, page](#page-9-0) 2
- **•** [Saving Changes to a Configuration, page](#page-18-0) 11
- [Additional Information, page](#page-19-0) 12

For more information about using the CLI, see the "Using the Cisco IOS Command-Line Interface" module of the *Configuration Fundamentals Configuration Guide*.

For information about the software documentation, see the *About Cisco IOS Software Documentation*  document.

## <span id="page-8-0"></span>**Initially Configuring a Device**

I

Initial configuration tasks differ by platform. For information about performing an initial configuration, see the hardware installation documentation that is provided with the original packaging of the product or go to the Product Support area of Cisco.com at <http://www.cisco.com/go/techdocs>.

After you have performed the initial configuration and connected the device to your network, you can further configure the device either by using the console port or a remote access method, such as Telnet or Secure Shell (SSH), to access the CLI or by using the configuration method provided on the device, such as Security Device Manager.

#### **Changing the Default Settings for a Console or AUX Port**

You can change only two settings on a console port and an AUX port:

- **•** Change the port speed with the **config-register 0x** command. Changing the port speed is not recommended. The well-known default speed is 9600 baud.
- Change the behavior of the port; for example, by adding a password or changing the timeout value.

ן

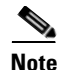

**Note** The AUX port on the Route Processor (RP) installed in a Cisco ASR 1000 Series Aggregation Services Router does not serve any useful customer purpose and should be accessed only under the advisement of a customer support representative.

# <span id="page-9-0"></span>**Using the CLI**

- **•** [Command Modes, page](#page-9-1) 2
- **•** [The Interactive Help Feature, page](#page-12-0) 5
- **•** [Command Syntax, page](#page-13-0) 6
- **•** [Enable and Enable Secret Passwords, page](#page-14-0) 7
- **•** [The Command History Feature, page](#page-15-0) 8
- **•** [Abbreviating Commands, page](#page-16-0) 9
- **•** [Using Aliases for CLI Commands, page](#page-16-1) 9
- **•** [The no and default Forms of Commands, page](#page-16-2) 9
- [The debug Command, page](#page-17-0) 10
- **•** [Filtering Output Using Output Modifiers, page](#page-17-1) 10
- **•** [CLI Error Messages, page](#page-18-1) 11

## <span id="page-9-1"></span>**Command Modes**

The CLI command mode structure is hierarchical, and each mode supports a set of specific commands. This section describes the most common of the many modes that exist.

The table below contains common command modes, associated CLI prompts, and a brief description of how each mode can be used. It also describes how to access and exit each mode.

### *Table 1 CLI Command Modes*

 $\mathbf{I}$ 

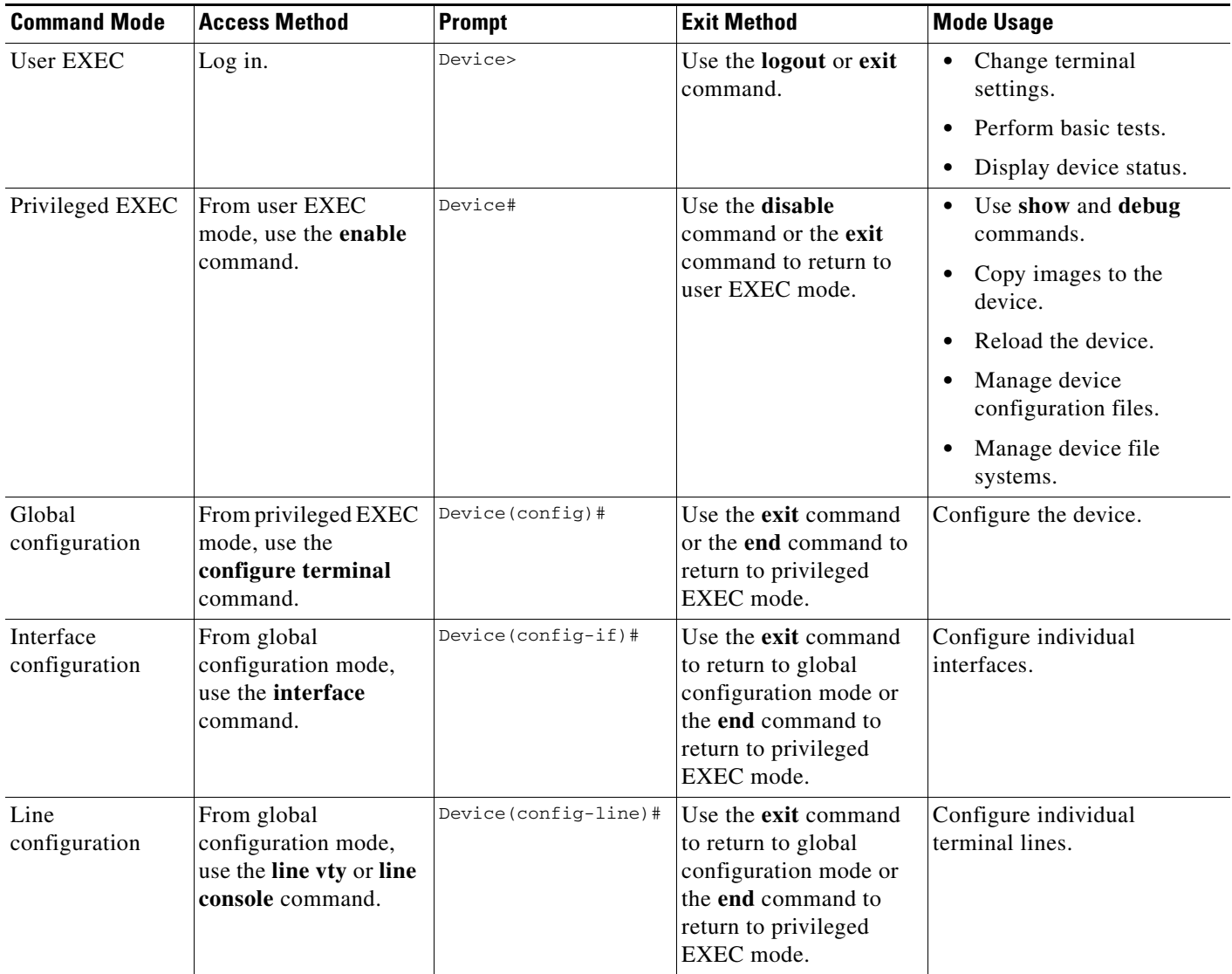

ı

 $\mathsf I$ 

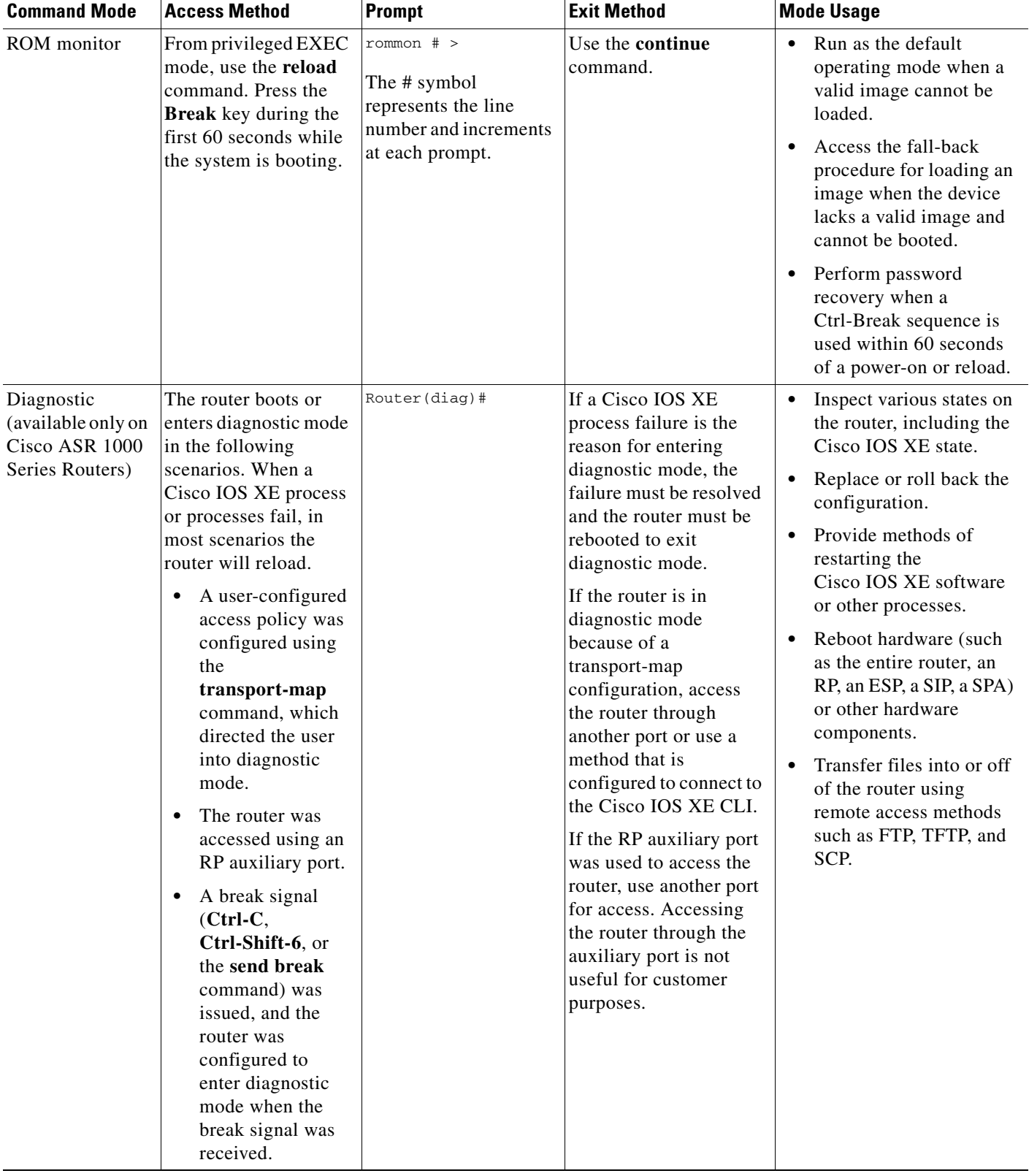

### *Table 1 CLI Command Modes (continued)*

EXEC commands are not saved when the software reboots. Commands that you use in a configuration mode can be saved to the startup configuration. If you save the running configuration to the startup configuration, these commands will execute when the software is rebooted. Global configuration mode is the highest level of configuration mode. From global configuration mode, you can enter a variety of other configuration modes, including protocol-specific modes.

ROM monitor mode is a separate mode that is used when the software cannot load properly. If a valid software image is not found when the software boots or if the configuration file is corrupted at startup, the software might enter ROM monitor mode. Use the question symbol (?) to display the commands that you can use while the device is in ROM monitor mode:

```
rommon 1 > ?
alias set and display aliases command
boot boot up an external process
confreg configuration register utility
cont continue executing a downloaded image
context display the context of a loaded image
cookie display contents of cookie PROM in hex
.
.
.
rommon 2 >
```
The following example shows how the command prompt changes to indicate different command modes:

```
Device> enable
Device# configure terminal
Device(config)# interface ethernet 1/1
Device(config-if)# ethernet
Device(config-line)# exit
Device(config)# end
Device#
```
I

**Note** A keyboard alternative to the **end** command is Ctrl-Z.

### <span id="page-12-0"></span>**The Interactive Help Feature**

The CLI includes an interactive Help feature. The table below describes the purpose of the CLI interactive Help commands.

| <b>Command</b>                     | <b>Purpose</b>                                                                                                    |
|------------------------------------|----------------------------------------------------------------------------------------------------|
| help                               | Provides a brief description of the Help feature in any command mode.                                                     |
| $\boldsymbol{?}$                   | Lists all commands available for a particular command mode.                                                               |
| <i>partial-command?</i>            | Provides a list of commands that begin with the character string (no<br>space between the command and the question mark). |
| <i>partial-command</i> <tab></tab> | Completes a partial command name (no space between the command<br>and $\langle \text{Tab}\rangle$ ).                      |
| command?                           | Lists the keywords, arguments, or both associated with the command<br>(space between the command and the question mark).  |
| command keyword?                   | Lists the arguments that are associated with the keyword (space between<br>the keyword and the question mark).            |

*Table 2 CLI Interactive Help Commands*

The following examples show how to use the **help** commands:

#### **help**

#### Device> **help**

Help may be requested at any point in a command by entering a question mark '?'. If nothing matches, the help list will be empty and you must backup until entering a '?' shows the available options.

Two styles of help are provided:

1. Full help is available when you are ready to enter a command argument (e.g. 'show ?') and describes each possible argument.

2. Partial help is provided when an abbreviated argument is entered and you want to know what arguments match the input (e.g. 'show pr?'.)

### **?**

```
Device# ?
Exec commands:
<snip>
```
 access-enable Create a temporary access-List entry access-profile Apply user-profile to interface access-template Create a temporary access-List entry alps ALPS exec commands archive manage archive files

#### *partial-command***?**

Device(config)# **zo?** zone zone-pair

#### *partial-command***<Tab>**

Device(config)# **we<Tab>** webvpn

#### *command* **?**

```
Device(config-if)# pppoe ? 
   enable Enable pppoe
  max-sessions Maximum PPPOE sessions
```
#### *command keyword* **?**

```
Device(config-if)# pppoe enable ?
   group attach a BBA group
  <cr>
```
### <span id="page-13-0"></span>**Command Syntax**

Command syntax is the format in which a command should be entered in the CLI. Command elements are the name of the command, keywords, and arguments. Keywords are alphanumeric strings that are used literally. Arguments are placeholders for values that a user must supply. Keywords and arguments may be required or optional.

Specific CLI conventions convey information about syntax and command elements. The table below describes these conventions.

Ι

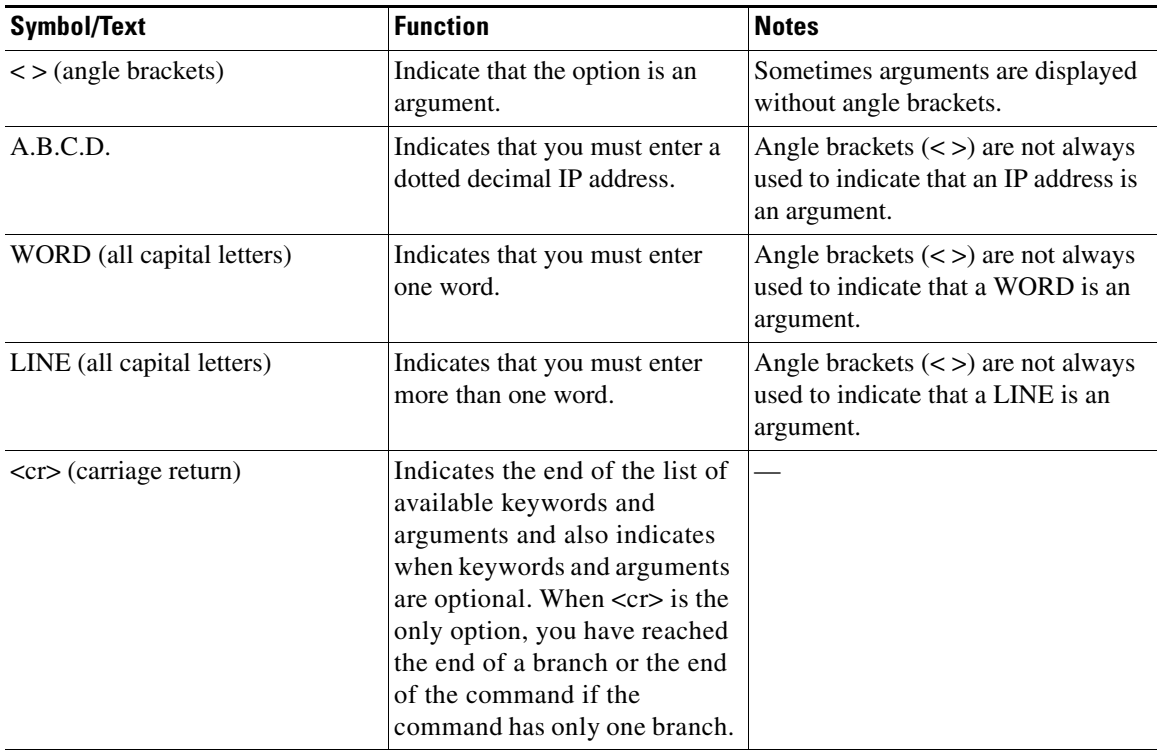

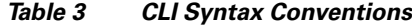

The following examples show syntax conventions:

```
Device(config)# ethernet cfm domain ?
  WORD domain name
Device(config)# ethernet cfm domain dname ?
  level 
Device(config)# ethernet cfm domain dname level ?
  <0-7> maintenance level number
Device(config)# ethernet cfm domain dname level 7 ?
 <cr>
Device(config)# snmp-server file-transfer access-group 10 ?
  protocol protocol options
 <cr>
Device(config)# logging host ?
  Hostname or A.B.C.D IP address of the syslog server
  ipv6 Configure IPv6 syslog server
```
## <span id="page-14-0"></span>**Enable and Enable Secret Passwords**

Some privileged EXEC commands are used for actions that impact the system, and you should set a password for these commands to prevent unauthorized use. Two types of passwords can be set: enable (not encrypted) and enable secret (encrypted). The following global configuration commands set these passwords:

**• enable** *password*

 $\mathbf I$ 

**• enable secret** *password*

**7**

Using an enable secret password is recommended because it is encrypted and more secure than the enable password. When you use an enable secret password, text is encrypted (unreadable) before it is written to the config.text file. When you use an enable password, the text is written as entered (readable) to the config.text file.

Each type of password is case sensitive, can be 1 to 25 alphanumeric characters in length, and can start with a numeral. Spaces are also valid password characters; for example, "two words" is a valid password. Leading spaces are ignored, but trailing spaces are recognized.

**Note** Both password commands have numeric keywords that are single integer values. If you choose a numeral for the first character of your password followed by a space, the system will read the number as if it were the numeric keyword and not as part of your password.

When both passwords are set, the enable secret password takes precedence over the enable password.

To remove a password, use the **no** form of the commands: **no enable** *password* or **no enable secret** *password*.

For more information about password recovery procedures for Cisco products:

[http://www.cisco.com/en/US/products/sw/iosswrel/ps1831/products\\_tech\\_note09186a00801746e6.](http://www.cisco.com/en/US/products/sw/iosswrel/ps1831/products_tech_note09186a00801746e6.shtml) [shtml](http://www.cisco.com/en/US/products/sw/iosswrel/ps1831/products_tech_note09186a00801746e6.shtml)

### <span id="page-15-0"></span>**The Command History Feature**

The command history feature saves, in a command history buffer, the commands that you enter during a session. The default number of saved commands is 10, but the number is configurable within the range of 0 to 256. This command history feature is particularly useful for recalling long or complex commands.

To change the number of commands saved in the history buffer for a terminal session, use the **terminal history size** command:

Device# **terminal history size** number

A command history buffer is also available in line configuration mode with the same default and configuration options. To set the command history buffer size for a terminal session in line configuration mode, use the **history** command:

Device(config-line)# **history** [**size** number]

To recall commands from the history buffer, use the following methods:

- Press Ctrl-P or the Up Arrow key—Recalls commands beginning with the most recent command. Repeat the key sequence to recall successively older commands.
- Press Ctrl-N or the Down Arrow key—Recalls the most recent commands in the history buffer after they have been recalled using Ctrl-P or the Up Arrow key. Repeat the key sequence to recall successively more recent commands.

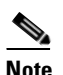

**Note** The arrow keys function only on ANSI-compatible terminals such as the VT100.

**•** Use the **show history** command in user EXEC or privileged EXEC mode—Lists the most recent commands that you entered. The number of commands that are displayed is determined by the setting of the **terminal history size** and **history** commands.

Ι

The command history feature is enabled by default. To disable this feature for a terminal session, use the **terminal no history** command in user EXEC or privileged EXEC mode or the **no history** command in line configuration mode.

## <span id="page-16-0"></span>**Abbreviating Commands**

Typing a complete command name is not always required for the command to execute. The CLI recognizes an abbreviated command when the abbreviation contains enough characters to uniquely identify the command. For example, the **show version** command can be abbreviated as **sh ver**. It cannot be abbreviated as **s ver** because **s** could can stand for **show**, **set**, or **systat**. The **sh v** abbreviation also is not valid because the **show** command has **vrrp** as a keyword in addition to **version**. (Command and keyword examples are from Cisco IOS Release 12.4(13)T.)

### <span id="page-16-1"></span>**Using Aliases for CLI Commands**

To save time and the repetition of entering the same command multiple times, you can use a command alias. An alias can be configured to do anything that can be done at the command line, but an alias cannot move between modes, type in passwords, or perform any interactive functions.

| <b>Command Alias</b> | <b>Original Command</b> |
|----------------------|-------------------------|
| h                    | help                    |
| $\mathbf{I}$         | logout                  |
| p                    | ping                    |
| S                    | show                    |
| u or un              | undebug                 |
| W                    | where                   |

*Table 4 Default Command Aliases*

To create a command alias, use the **alias** command in global configuration mode. The syntax of the command is **alias** *mode command-alias original-command*. For example:

- **•** Device(config)# **alias exec prt partition**
- **•** Device(config)# **alias configure sb source-bridge**
- **•** Device(config)# **alias interface rl rate-limit**

To display both default and user-created aliases, use the **show alias** command.

For more information about the **alias** command, see the *[Cisco IOS Configuration Fundamentals](http://www.cisco.com/en/US/docs/ios/fundamentals/command/reference/cf_book.html)  [Command Reference](http://www.cisco.com/en/US/docs/ios/fundamentals/command/reference/cf_book.html)*.

## <span id="page-16-2"></span>**The no and default Forms of Commands**

I

Most configuration commands have a **no** form that is used to reset a command to its default value or to disable a feature or function. For example, the **ip routing** command is enabled by default. To disable this command, you would use the **no ip routing** command. To re-enable IP routing, you would use the **ip routing** command.

Configuration commands may also have a **default** form, which returns the command settings to their default values. For commands that are disabled by default, using the **default** form has the same effect as using the **no** form of the command. For commands that are enabled by default and have default settings, the **default** form enables the command and returns the settings to their default values. To see what **default** commands are available on your system, enter **default ?** in the appropriate command mode of the command-line interface.

The **no** form is documented in the command pages of Cisco software command references. The **default** form is generally documented in the command pages only when the **default** form performs a function different than that of the base and **no** forms of the command.

Command pages often include a "Command Default" section. The "Command Default" section documents the state of the configuration if the command is not used (for configuration commands) or the outcome of using the command if none of the optional keywords or arguments is specified (for EXEC commands).

### <span id="page-17-0"></span>**The debug Command**

A **debug** command produces extensive output that helps you troubleshoot problems in your network. These commands are available for many features and functions within Cisco software. Some **debug** commands are **debug all**, **debug aaa accounting**, and **debug mpls packets**. To use **debug** commands during a Telnet session with a device, you must first enter the **terminal monitor** command. To turn off debugging completely, you must enter the **undebug all** command.

For more information about **debug** commands, see the *Cisco IOS Debug Command Reference*.

**Caution** Debugging is a high-priority and high-CPU-utilization process that can render your device unusable. Use **debug** commands only to troubleshoot specific problems. The best times to run debugging are during periods of low network traffic and when few users are interacting with the network. Debugging during these periods decreases the likelihood that the **debug** command processing overhead will affect network performance or user access or response times.

## <span id="page-17-1"></span>**Filtering Output Using Output Modifiers**

Many commands produce lengthy output that may use several screens to display. Using the following three output modifiers, you can filter this output to show only the information that you want to see.

- **• begin** *regular-expression*—Displays the first line in which a match of the regular expression is found and all lines that follow.
- **• include** *regular-expression*—Displays all lines in which a match of the regular expression is found.
- **• exclude** *regular-expression*—Displays all lines except those in which a match of the regular expression is found.

To use one of these output modifiers, type the command followed by the pipe symbol (|), the modifier, and the regular expression that you want to search for or filter. A regular expression is a case-sensitive alphanumeric pattern. It can be a single character or number, a phrase, or a more complex string.

Ι

a ka

The following example illustrates how to filter output of the **show interface** command to display only lines that include the expression "protocol."

```
Device# show interface | include protocol
FastEthernet0/0 is up, line protocol is up
Serial4/0 is up, line protocol is up
Serial4/1 is up, line protocol is up
Serial4/2 is administratively down, line protocol is down
Serial4/3 is administratively down, line protocol is down
```
### <span id="page-18-1"></span>**CLI Error Messages**

You may encounter some error messages while using the CLI.

| <b>Error Message</b>                       | <b>Meaning</b>                                                                                     | <b>How to Get Help</b>                                                                                                    |
|--------------------------------------------|----------------------------------------------------------------------------------------------------|----------------------------------------------------------------------------------------------------|
| % Ambiguous command:<br>"show con"         | You did not enter enough<br>characters for the command to<br>be recognized.                        | Reenter the command followed by a<br>space and a question mark (?). The<br>keywords that you are allowed to<br>enter for the command appear.                                  |
| % Incomplete command.                      | You did not enter all the<br>keywords or values required<br>by the command.                        | Reenter the command followed by a<br>space and a question mark (?). The<br>keywords that you are allowed to<br>enter for the command appear.                                  |
| % Invalid input detected at "^"<br>marker. | You entered the command in-<br>correctly. The caret $(^{\wedge})$ marks<br>the point of the error. | Enter a question mark (?) to display<br>all the commands that are available in<br>this command mode. The keywords<br>that you are allowed to enter for the<br>command appear. |

*Table 5 Common CLI Error Messages*

# <span id="page-18-0"></span>**Saving Changes to a Configuration**

To save changes that you made to the configuration of a device, you must use the **copy running-config startup-config** command or the **copy system:running-config nvram:startup-config** command. When you use these commands, the configuration changes that you made are saved to the startup configuration and saved when the software reloads or power to the device is turned off or interrupted. The following example shows the syntax of the **copy running-config startup-config** command:

```
Device# copy running-config startup-config
Destination filename [startup-config]?
```
You press Enter to accept the startup-config filename (the default), or type a new filename and then press Enter to accept that name. The following output is displayed indicating that the configuration was saved.

```
Building configuration...
[OK]Device#
```
On most platforms, the configuration is saved to NVRAM. On platforms with a Class A flash file system, the configuration is saved to the location specified by the CONFIG\_FILE environment variable. The CONFIG\_FILE variable defaults to NVRAM.

## <span id="page-19-0"></span>**Additional Information**

- **•** "Using the Cisco IOS Command-Line Interface" module of the *Configuration Fundamentals Configuration Guide*
- **•** Cisco Support and Downloads (also search for documentation by task or product) <http://www.cisco.com/cisco/web/support/index.html>
- Error Message Decoder, a tool to help you research and resolve error messages for Cisco software <http://www.cisco.com/pcgi-bin/Support/Errordecoder/index.cgi>
- **•** Command Lookup Tool, a tool to help you find detailed descriptions of Cisco software commands (requires Cisco.com user ID and password)

<http://tools.cisco.com/Support/CLILookup>

**•** Output Interpreter, a troubleshooting tool that analyzes command output of supported **show** commands

<https://www.cisco.com/pcgi-bin/Support/OutputInterpreter/home.pl>

Cisco and the Cisco logo are trademarks or registered trademarks of Cisco and/or its affiliates in the U.S. and other countries. To view a list of Cisco trademarks, go to this URL: [www.cisco.com/go/trademarks.](http://www.cisco.com/go/trademarks) Third-party trademarks mentioned are the property of their respective owners. The use of the word partner does not imply a partnership relationship between Cisco and any other company. (1110R)

Any Internet Protocol (IP) addresses and phone numbers used in this document are not intended to be actual addresses and phone numbers. Any examples, command display output, network topology diagrams, and other figures included in the document are shown for illustrative purposes only. Any use of actual IP addresses or phone numbers in illustrative content is unintentional and coincidental.

© 1999–2012 Cisco Systems, Inc. All rights reserved.

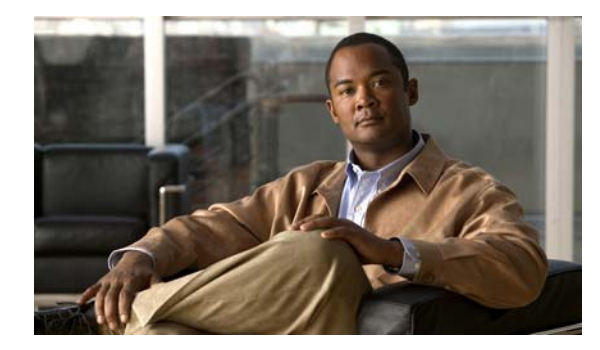

### **CONTENTS**

### **[About Cisco IOS Software Documentation](#page-2-2) 1**

[Documentation Objectives](#page-2-0) **1** [Audience](#page-2-1) **1** [Documentation Conventions](#page-3-0) **2** [Typographic Conventions](#page-3-1) **2** [Command Syntax Conventions](#page-3-2) **2** [Software Conventions](#page-4-0) **3** [Reader Alert Conventions](#page-4-1) **3** [Documentation, Resources, and Access](#page-5-0) **4** [Additional Resources and Documentation Feedback](#page-6-0) **5**

### **[Using the Command-Line Interface in Cisco](#page-8-1) IOS Software 1**

[Initially Configuring a Device](#page-8-0) **1** [Using the CLI](#page-9-0) **2** [Command Modes](#page-9-1) **2** [The Interactive Help Feature](#page-12-0) **5** [Command Syntax](#page-13-0) **6** [Enable and Enable Secret Passwords](#page-14-0) **7** [The Command History Feature](#page-15-0) **8** [Abbreviating Commands](#page-16-0) **9** [Using Aliases for CLI Commands](#page-16-1) **9** [The no and default Forms of Commands](#page-16-2) **9** [The debug Command](#page-17-0) **10** [Filtering Output Using Output Modifiers](#page-17-1) **10** [CLI Error Messages](#page-18-1) **11** [Saving Changes to a Configuration](#page-18-0) **11** [Additional Information](#page-19-0) **12 [IBM Networking Commands](#page-40-0) IBM-1** [access-expression](#page-41-0) **IBM-2** [access-list](#page-44-0) **IBM-5** [access-list \(extended-ibm\)](#page-47-0) **IBM-8**

Г

[access-list \(type-code-ibm\)](#page-52-0) **IBM-13** [adapter](#page-54-0) **IBM-15** [allocate lu](#page-56-0) **IBM-17** [alps a1-map a2-map](#page-58-0) **IBM-19** [alps alias](#page-59-0) **IBM-20** [alps ascu](#page-61-0) **IBM-22** [alps auto-reset](#page-62-0) **IBM-23** [alps circuit](#page-63-0) **IBM-24** [alps connection-type permanent](#page-64-0) **IBM-25** [alps default-circuit](#page-65-0) **IBM-26** [alps enable-alarms ascu](#page-66-0) **IBM-27** [alps enable-alarms circuit](#page-67-0) **IBM-28** [alps enable-alarms peer](#page-68-0) **IBM-29** [alps enable-ascu](#page-69-0) **IBM-30** [alps enable-circuit](#page-70-0) **IBM-31** [alps error-display](#page-71-0) **IBM-32** [alps host-hld host-link](#page-73-0) **IBM-34** [alps hostlink](#page-75-0) **IBM-36** [alps idle-timer](#page-77-0) **IBM-38** [alps keepalive](#page-78-0) **IBM-39** [alps lifetime-timer](#page-79-0) **IBM-40** [alps local-hld remote-hld](#page-80-0) **IBM-41** [alps local-peer](#page-81-0) **IBM-42** [alps matip-close-delay](#page-82-0) **IBM-43** [alps max-msg-length](#page-83-0) **IBM-44** [alps mpx](#page-84-0) **IBM-45** [alps n1](#page-85-0) **IBM-46** [alps n2](#page-86-0) **IBM-47** [alps n3](#page-87-0) **IBM-48** [alps poll-pause](#page-88-0) **IBM-49** [alps primary-peer](#page-89-0) **IBM-50** [alps remote-peer](#page-90-0) **IBM-51** [alps retry-option](#page-92-0) **IBM-53** [alps service-msg data-drop](#page-93-0) **IBM-54** [alps service-msg format](#page-94-0) **IBM-55**

[alps service-msg status-change](#page-95-0) **IBM-56** [alps service-msg-interval](#page-96-0) **IBM-57** [alps service-msg-list](#page-97-0) **IBM-58** [alps service-msg-list number](#page-98-0) **IBM-59** [alps servlim](#page-100-0) **IBM-61** [alps t1](#page-101-0) **IBM-62** [alps t2](#page-103-0) **IBM-64** [alps translate](#page-104-0) **IBM-65** [alps update-circuit](#page-105-0) **IBM-66** [asp addr-offset](#page-107-0) **IBM-68** [asp broadcast-addr](#page-109-0) **IBM-70** [asp brdcast-address-mask](#page-111-0) **IBM-72** [asp dcd always](#page-113-0) **IBM-74** [asp direct](#page-115-0) **IBM-76** [asp enq](#page-116-0) **IBM-77** [asp eof-char](#page-118-0) **IBM-79** [asp ignore-sequence-number](#page-119-0) **IBM-80** [asp retries](#page-120-0) **IBM-81** [asp role](#page-121-0) **IBM-82** [asp rx-ift](#page-123-0) **IBM-84** [asp send ack](#page-125-0) **IBM-86** [asp sof-char](#page-126-0) **IBM-87** [asp timer](#page-127-0) **IBM-88** [bridge acquire](#page-128-0) **IBM-89** [bridge address](#page-129-0) **IBM-90** [bridge bitswap-layer3-addresses](#page-131-0) **IBM-92** [bridge bridge](#page-133-0) **IBM-94** [bridge circuit-group pause](#page-135-0) **IBM-96** [bridge circuit-group source-based](#page-136-0) **IBM-97** [bridge cmf](#page-137-0) **IBM-98** [bridge crb](#page-138-0) **IBM-99** [bridge domain](#page-139-0) **IBM-100** [bridge forward-time](#page-141-0) **IBM-102** [bridge hello-time](#page-142-0) **IBM-103** [bridge irb](#page-143-0) **IBM-104**

 $\Gamma$ 

[bridge lat-service-filtering](#page-144-0) **IBM-105** [bridge max-age](#page-145-0) **IBM-106** [bridge multicast-source](#page-146-0) **IBM-107** [bridge priority](#page-147-0) **IBM-108** [bridge protocol](#page-148-0) **IBM-109** [bridge protocol ibm](#page-150-0) **IBM-111** [bridge route](#page-151-0) **IBM-112** [bridge subscriber-policy](#page-153-0) **IBM-114** [bridge-group](#page-155-0) **IBM-116** [bridge-group aging-time](#page-157-0) **IBM-118** [bridge-group cbus-bridging](#page-158-0) **IBM-119** [bridge-group circuit-group](#page-160-0) **IBM-121** [bridge-group input-address-list](#page-162-0) **IBM-123** [bridge-group input-lat-service-deny](#page-164-0) **IBM-125** [bridge-group input-lat-service-permit](#page-166-0) **IBM-127** [bridge-group input-lsap-list](#page-168-0) **IBM-129** [bridge-group input-pattern-list](#page-169-0) **IBM-130** [bridge-group input-type-list](#page-170-0) **IBM-131** [bridge-group lat-compression](#page-172-0) **IBM-133** [bridge-group output-address-list](#page-173-0) **IBM-134** [bridge-group output-lat-service-deny](#page-174-0) **IBM-135** [bridge-group output-lat-service-permit](#page-176-0) **IBM-137** [bridge-group output-lsap-list](#page-178-0) **IBM-139** [bridge-group output-pattern-list](#page-180-0) **IBM-141** [bridge-group output-type-list](#page-181-0) **IBM-142** [bridge-group path-cost](#page-182-0) **IBM-143** [bridge-group priority](#page-184-0) **IBM-145** [bridge-group spanning-disabled](#page-186-0) **IBM-147** [bridge-group sse](#page-188-0) **IBM-149** [bridge-group subscriber-loop-control](#page-189-0) **IBM-150** [bridge-group subscriber-trunk](#page-190-0) **IBM-151** [bsc char-set](#page-191-0) **IBM-152** [bsc contention](#page-192-0) **IBM-153** [bsc dial-contention](#page-193-0) **IBM-154** [bsc host-timeout](#page-194-0) **IBM-155**

[bsc pause](#page-195-0) **IBM-156** [bsc poll-timeout](#page-196-0) **IBM-157** [bsc primary](#page-197-0) **IBM-158** [bsc retries](#page-198-0) **IBM-159** [bsc secondary](#page-199-0) **IBM-160** [bsc servlim](#page-200-0) **IBM-161** [bsc spec-poll](#page-201-0) **IBM-162** [bstun group](#page-202-0) **IBM-163** [bstun keepalive-count](#page-203-0) **IBM-164** [bstun lisnsap](#page-204-0) **IBM-165** [bstun peer-map-poll](#page-205-0) **IBM-166** [bstun peer-name](#page-206-0) **IBM-167** [bstun protocol-group](#page-207-0) **IBM-168** [bstun reconnect-interval](#page-209-0) **IBM-170** [bstun remote-peer-keepalive](#page-210-0) **IBM-171** [bstun route](#page-211-0) **IBM-172** [bstun route \(BIP\)](#page-213-0) **IBM-174** [bstun route \(Frame Relay\)](#page-215-0) **IBM-176** [bstun route all apip](#page-216-0) **IBM-177** [certificate reload](#page-218-0) **IBM-179** [channel-protocol](#page-219-0) **IBM-180** [claw \(backup\)](#page-220-0) **IBM-181** [claw \(primary\)](#page-223-0) **IBM-184** [clear alps circuits](#page-226-0) **IBM-187** [clear alps counters](#page-227-0) **IBM-188** [clear bridge](#page-228-0) **IBM-189** [clear bridge multicast](#page-229-0) **IBM-190** [clear dlsw circuit](#page-231-0) **IBM-192** [clear dlsw history](#page-232-0) **IBM-193** [clear dlsw local-circuit](#page-233-0) **IBM-194** [clear dlsw reachability](#page-234-0) **IBM-195** [clear dlsw statistics](#page-235-0) **IBM-196** [clear dlsw transparent](#page-236-0) **IBM-197** [clear drip counters](#page-237-0) **IBM-198** [clear extended counters](#page-238-0) **IBM-199**

 $\Gamma$ 

[clear ncia circuit](#page-240-0) **IBM-201** [clear ncia client](#page-241-0) **IBM-202** [clear ncia client registered](#page-242-0) **IBM-203** [clear netbios-cache](#page-243-0) **IBM-204** [clear rif-cache](#page-244-0) **IBM-205** [clear source-bridge](#page-245-0) **IBM-206** [clear sse](#page-246-0) **IBM-207** [clear vlan statistics](#page-247-0) **IBM-208** [client ip](#page-248-0) **IBM-209** [client ip lu](#page-250-0) **IBM-211** [client ip pool](#page-252-0) **IBM-213** [client lu maximum](#page-254-0) **IBM-215** [client pool](#page-256-0) **IBM-217** [cmpc](#page-259-0) **IBM-220** [csna](#page-261-0) **IBM-222** [default-profile](#page-264-0) **IBM-225** [disable \(TN3270\)](#page-266-0) **IBM-227** [dlsw allroute-netbios](#page-267-0) **IBM-228** [dlsw allroute-sna](#page-268-0) **IBM-229** [dlsw bgroup-list](#page-269-0) **IBM-230** [dlsw bridge-group](#page-270-0) **IBM-231** [dlsw cache-ignore-netbios-datagram](#page-272-0) **IBM-233** [dlsw disable](#page-273-0) **IBM-234** [dlsw duplicate-path-bias](#page-274-0) **IBM-235** [dlsw explorerq-depth](#page-275-0) **IBM-236** [dlsw group-cache disable](#page-277-0) **IBM-238** [dlsw group-cache max-entries](#page-278-0) **IBM-239** [dlsw history-log](#page-279-0) **IBM-240** [dlsw icannotreach saps](#page-280-0) **IBM-241** [dlsw icanreach](#page-281-0) **IBM-242** [dlsw llc2 nornr](#page-283-0) **IBM-244** [dlsw load-balance](#page-285-0) **IBM-246** [dlsw local-peer](#page-286-0) **IBM-247** [dlsw mac-addr](#page-288-0) **IBM-249** [dlsw max-multiple-rifs](#page-290-0) **IBM-251**

[dlsw multicast](#page-291-0) **IBM-252** [dlsw netbios-cache-length](#page-292-0) **IBM-253** [dlsw netbios-keepalive-filter](#page-293-0) **IBM-254** [dlsw netbios-name](#page-294-0) **IBM-255** [dlsw peer-log-changes](#page-296-0) **IBM-257** [dlsw peer-on-demand-defaults](#page-297-0) **IBM-258** [dlsw port-list](#page-299-0) **IBM-260** [dlsw prom-peer-defaults](#page-300-0) **IBM-261** [dlsw redundant-rings](#page-302-0) **IBM-263** [dlsw remote-peer frame-relay](#page-303-0) **IBM-264** [dlsw remote-peer fst](#page-306-0) **IBM-267** [dlsw remote-peer interface](#page-309-0) **IBM-270** [dlsw remote-peer tcp](#page-312-0) **IBM-273** [dlsw ring-list](#page-317-0) **IBM-278** [dlsw rsvp](#page-318-0) **IBM-279** [dlsw timer](#page-320-0) **IBM-281** [dlsw timer connect-timeout](#page-323-0) **IBM-284** [dlsw timer local-connect-timeout](#page-324-0) **IBM-285** [dlsw tos disable](#page-325-0) **IBM-286** [dlsw tos map](#page-326-0) **IBM-287** [dlsw transparent map](#page-328-0) **IBM-289** [dlsw transparent redundancy-enable](#page-330-0) **IBM-291** [dlsw transparent switch-support](#page-332-0) **IBM-293** [dlsw transparent timers](#page-333-0) **IBM-294** [dlsw udp-disable](#page-334-0) **IBM-295** [dlur](#page-335-0) **IBM-296** [dlus-backup](#page-337-0) **IBM-298** [domain-id](#page-338-0) **IBM-299** [dspu activation-window](#page-340-0) **IBM-301** [dspu default-pu](#page-341-0) **IBM-302** [dspu enable-host \(Token Ring, Ethernet, FDDI, Frame Relay\)](#page-343-0) **IBM-304** [dspu enable-host \(QLLC\)](#page-344-0) **IBM-305** [dspu enable-host \(SDLC\)](#page-345-0) **IBM-306** [dspu enable-pu \(Ethernet, Frame Relay, Token Ring, FDDI\)](#page-346-0) **IBM-307** [dspu enable-pu \(QLLC\)](#page-347-0) **IBM-308**

 $\mathbf{r}$ 

[dspu enable-pu \(SDLC\)](#page-348-0) **IBM-309** [dspu host \(Token Ring, Ethernet, FDDI, RSRB, VDLC\)](#page-349-0) **IBM-310** [dspu host \(Frame Relay\)](#page-351-0) **IBM-312** [dspu host \(QLLC\)](#page-353-0) **IBM-314** [dspu host \(SDLC\)](#page-355-0) **IBM-316** [dspu lu](#page-357-0) **IBM-318** [dspu ncia](#page-359-0) **IBM-320** [dspu ncia enable-pu](#page-360-0) **IBM-321** [dspu notification-level](#page-362-0) **IBM-323** [dspu pool](#page-363-0) **IBM-324** [dspu pu \(Token Ring, Ethernet, FDDI, RSRB, VDLC, NCIA\)](#page-365-0) **IBM-326** [dspu pu \(Frame Relay\)](#page-368-0) **IBM-329** [dspu pu \(QLLC\)](#page-370-0) **IBM-331** [dspu pu \(SDLC\)](#page-372-0) **IBM-333** [dspu rsrb](#page-374-0) **IBM-335** [dspu rsrb enable-host](#page-376-0) **IBM-337** [dspu rsrb enable-pu](#page-378-0) **IBM-339** [dspu rsrb start](#page-379-0) **IBM-340** [dspu start](#page-381-0) **IBM-342** [dspu vdlc](#page-383-0) **IBM-344** [dspu vdlc enable-host](#page-385-0) **IBM-346** [dspu vdlc enable-pu](#page-387-0) **IBM-348** [dspu vdlc start](#page-389-0) **IBM-350** [enable \(TN3270\)](#page-391-0) **IBM-352** [encapsulation alc](#page-392-0) **IBM-353** [encapsulation bstun](#page-393-0) **IBM-354** [encapsulation sdlc](#page-395-0) **IBM-356** [encapsulation sdlc-primary](#page-397-0) **IBM-358** [encapsulation sdlc-secondary](#page-399-0) **IBM-360** [encapsulation stun](#page-401-0) **IBM-362** [encapsulation uts](#page-403-0) **IBM-364** [encryptorder](#page-404-0) **IBM-365** [ethernet-transit-oui](#page-405-0) **IBM-366** [exception slot](#page-408-0) **IBM-369** [frame-relay map bridge broadcast](#page-410-0) **IBM-371**

[frame-relay map bstun](#page-411-0) **IBM-372** [frame-relay map llc2](#page-412-0) **IBM-373** [frame-relay map rsrb](#page-413-0) **IBM-374** [fras backup dlsw](#page-414-0) **IBM-375** [fras ban](#page-416-0) **IBM-377** [fras ddr-backup](#page-418-0) **IBM-379** [fras map llc](#page-419-0) **IBM-380** [fras map sdlc](#page-421-0) **IBM-382** [fras-host ban](#page-423-0) **IBM-384** [fras-host bnn](#page-424-0) **IBM-385** [fras-host dlsw-local-ack](#page-426-0) **IBM-387** [generic-pool](#page-427-0) **IBM-388** [idle-time](#page-429-0) **IBM-390** [interface bvi](#page-431-0) **IBM-392** [interface channel](#page-432-0) **IBM-393** [interface virtual-tokenring](#page-434-0) **IBM-395** [interface vlan](#page-435-0) **IBM-396** [ip precedence \(TN3270\)](#page-437-0) **IBM-398** [ip tos](#page-439-0) **IBM-400** [keepalive \(TN3270\)](#page-441-0) **IBM-402** [keylen](#page-444-0) **IBM-405** [lan](#page-445-0) **IBM-406** [lan-name](#page-447-0) **IBM-408** [link \(TN3270\)](#page-448-0) **IBM-409** [listen-point](#page-450-0) **IBM-411** [llc2 ack-delay-time](#page-453-0) **IBM-414** [llc2 ack-max](#page-455-0) **IBM-416** [llc2 adm-timer-value](#page-457-0) **IBM-418** [llc2 dynwind](#page-458-0) **IBM-419** [llc2 idle-time](#page-459-0) **IBM-420** [llc2 local-window](#page-461-0) **IBM-422** [llc2 n1](#page-462-0) **IBM-423** [llc2 n2](#page-463-0) **IBM-424** [llc2 nw](#page-465-0) **IBM-426** [llc2 recv-window](#page-466-0) **IBM-427**

 $\Gamma$ 

[llc2 rnr-activated](#page-467-0) **IBM-428** [llc2 send-window](#page-468-0) **IBM-429** [llc2 t1-time](#page-469-0) **IBM-430** [llc2 tbusy-time](#page-471-0) **IBM-432** [llc2 tpf-time](#page-473-0) **IBM-434** [llc2 trej-time](#page-475-0) **IBM-436** [llc2 xid-neg-val-time](#page-477-0) **IBM-438** [llc2 xid-retry-time](#page-479-0) **IBM-440** [lnm alternate](#page-481-0) **IBM-442** [lnm crs](#page-483-0) **IBM-444** [lnm disabled](#page-485-0) **IBM-446** [lnm express-buffer](#page-487-0) **IBM-448** [lnm loss-threshold](#page-488-0) **IBM-449** [lnm password](#page-489-0) **IBM-450** [lnm pathtrace-disabled](#page-491-0) **IBM-452** [lnm rem](#page-493-0) **IBM-454** [lnm rps](#page-494-0) **IBM-455** [lnm snmp-only](#page-495-0) **IBM-456** [lnm softerr](#page-496-0) **IBM-457** [locaddr-priority](#page-497-0) **IBM-458** [locaddr-priority-list](#page-499-0) **IBM-460** [lsap](#page-502-0) **IBM-463** [lu deletion](#page-504-0) **IBM-465** [lu termination](#page-506-0) **IBM-467** [mac-address](#page-508-0) **IBM-469** [maximum-lus](#page-510-0) **IBM-471** [max-llc2-rcvbuffs](#page-512-0) **IBM-473** [max-llc2-sessions](#page-513-0) **IBM-474** [multiring](#page-514-0) **IBM-475** [name](#page-516-0) **IBM-477** [ncia](#page-517-0) **IBM-478** [ncia client](#page-518-0) **IBM-479** [ncia rsrb](#page-520-0) **IBM-481** [ncia server](#page-522-0) **IBM-483** [netbios access-list bytes](#page-524-0) **IBM-485** [netbios access-list host](#page-526-0) **IBM-487** [netbios enable-name-cache](#page-528-0) **IBM-489** [netbios input-access-filter bytes](#page-529-0) **IBM-490** [netbios input-access-filter host](#page-530-0) **IBM-491** [netbios name-cache](#page-531-0) **IBM-492** [netbios name-cache name-len](#page-533-0) **IBM-494** [netbios name-cache proxy-datagram](#page-535-0) **IBM-496** [netbios name-cache query-timeout](#page-537-0) **IBM-498** [netbios name-cache recognized-timeout](#page-538-0) **IBM-499** [netbios name-cache timeout](#page-539-0) **IBM-500** [netbios output-access-filter bytes](#page-540-0) **IBM-501** [netbios output-access-filter host](#page-541-0) **IBM-502** [offload \(backup\)](#page-542-0) **IBM-503** [offload \(primary\)](#page-545-0) **IBM-506** [offload alias](#page-548-0) **IBM-509** [path](#page-549-0) **IBM-510** [ping sna](#page-551-0) **IBM-512** [pool](#page-553-0) **IBM-514** [ppp bcp tagged-frame](#page-556-0) **IBM-517** [preferred-nnserver](#page-557-0) **IBM-518** [priority-list protocol bstun](#page-559-0) **IBM-520** [priority-list protocol ip tcp](#page-560-0) **IBM-521** [priority-list protocol stun address](#page-562-0) **IBM-523** [profile](#page-564-0) **IBM-525** [pu \(DLUR\)](#page-566-0) **IBM-527** [pu \(listen-point\)](#page-568-0) **IBM-529** [pu \(TN3270\)](#page-570-0) **IBM-531** [pu dlur \(listen-point\)](#page-572-0) **IBM-533** [qllc accept-all-calls](#page-575-0) **IBM-536** [qllc dlsw](#page-577-0) **IBM-538** [qllc largest-packet](#page-579-0) **IBM-540** [qllc npsi-poll](#page-581-0) **IBM-542** [qllc partner](#page-583-0) **IBM-544** [qllc sap](#page-585-0) **IBM-546** [qllc srb](#page-587-0) **IBM-548**

Г

[qllc xid](#page-589-0) **IBM-550** [queue-list protocol bstun](#page-591-0) **IBM-552** [queue-list protocol ip tcp](#page-593-0) **IBM-554** [response-time group](#page-595-0) **IBM-556** [rif](#page-597-0) **IBM-558** [rif timeout](#page-599-0) **IBM-560** [rif validate-age](#page-600-0) **IBM-561** [rif validate-enable](#page-601-0) **IBM-562** [rif validate-enable-age](#page-603-0) **IBM-564** [rif validate-enable-route-cache](#page-604-0) **IBM-565** [rsrb remote-peer lsap-output-list](#page-605-0) **IBM-566** [rsrb remote-peer netbios-output-list](#page-607-0) **IBM-568** [sap-priority](#page-609-0) **IBM-570** [sap-priority-list](#page-610-0) **IBM-571** [sdlc address](#page-611-0) **IBM-572** [sdlc dlsw](#page-614-0) **IBM-575** [sdlc dte-timeout](#page-615-0) **IBM-576** [sdlc frmr-disable](#page-616-0) **IBM-577** [sdlc holdq](#page-617-0) **IBM-578** [sdlc k](#page-619-0) **IBM-580** [sdlc line-speed](#page-621-0) **IBM-582** [sdlc n1](#page-622-0) **IBM-583** [sdlc n2](#page-624-0) **IBM-585** [sdlc partner](#page-625-0) **IBM-586** [sdlc poll-limit-value](#page-627-0) **IBM-588** [sdlc poll-pause-timer](#page-629-0) **IBM-590** [sdlc poll-wait-timeout](#page-631-0) **IBM-592** [sdlc qllc-prtnr](#page-633-0) **IBM-594** [sdlc role](#page-634-0) **IBM-595** [sdlc saps](#page-636-0) **IBM-597** [sdlc sdlc-largest-frame](#page-637-0) **IBM-598** [sdlc simultaneous](#page-638-0) **IBM-599** [sdlc slow-poll](#page-640-0) **IBM-601** [sdlc snrm-timer](#page-642-0) **IBM-603** [sdlc t1](#page-644-0) **IBM-605**

[sdlc test serial](#page-645-0) **IBM-606** [sdlc virtual-multidrop](#page-647-0) **IBM-608** [sdlc vmac](#page-648-0) **IBM-609** [sdlc xid](#page-649-0) **IBM-610** [sdlc xid-pause-timer](#page-650-0) **IBM-611** [sdllc partner](#page-651-0) **IBM-612** [sdllc ring-largest-frame](#page-653-0) **IBM-614** [sdllc sap](#page-655-0) **IBM-616** [sdllc sdlc-largest-frame](#page-656-0) **IBM-617** [sdllc traddr](#page-657-0) **IBM-618** [sdllc xid](#page-659-0) **IBM-620** [sec-profile](#page-661-0) **IBM-622** [security \(TN3270\)](#page-663-0) **IBM-624** [servercert](#page-664-0) **IBM-625** [show access-expression](#page-666-0) **IBM-627** [show alps ascu](#page-667-0) **IBM-628** [show alps circuits](#page-670-0) **IBM-631** [show alps peers](#page-672-0) **IBM-633** [show bridge](#page-673-0) **IBM-634** [show bridge circuit-group](#page-676-0) **IBM-637** [show bridge group](#page-678-0) **IBM-639** [show bridge multicast](#page-680-0) **IBM-641** [show bridge vlan](#page-682-0) **IBM-643** [show bsc](#page-684-0) **IBM-645** [show bstun](#page-689-0) **IBM-650** [show controllers channel](#page-691-0) **IBM-652** [show controllers token \(IBM\)](#page-693-0) **IBM-654** [show dlsw capabilities](#page-698-0) **IBM-659** [show dlsw circuits](#page-700-0) **IBM-661** [show dlsw circuits history](#page-702-0) **IBM-663** [show dlsw fastcache](#page-706-0) **IBM-667** [show dlsw local-circuit](#page-707-0) **IBM-668** [show dlsw peers](#page-709-0) **IBM-670** [show dlsw reachability](#page-713-0) **IBM-674** [show dlsw statistics](#page-716-0) **IBM-677**

 $\Gamma$ 

[show dlsw transparent cache](#page-717-0) **IBM-678** [show dlsw transparent map](#page-718-0) **IBM-679** [show dlsw transparent neighbor](#page-719-0) **IBM-680** [show drip](#page-720-0) **IBM-681** [show dspu](#page-721-0) **IBM-682** [show extended channel backup](#page-723-0) **IBM-684** [show extended channel cmgr](#page-724-0) **IBM-685** [show extended channel cmpc](#page-726-0) **IBM-687** [show extended channel connection-map llc2](#page-728-0) **IBM-689** [show extended channel csna](#page-729-0) **IBM-690** [show extended channel icmp-stack](#page-733-0) **IBM-694** [show extended channel ip-stack](#page-735-0) **IBM-696** [show extended channel lan](#page-739-0) **IBM-700** [show extended channel llc2](#page-741-0) **IBM-702** [show extended channel max-llc2-sessions](#page-750-0) **IBM-711** [show extended channel packing names](#page-752-0) **IBM-713** [show extended channel packing stats](#page-754-0) **IBM-715** [show extended channel statistics](#page-756-0) **IBM-717** [show extended channel subchannel](#page-761-0) **IBM-722** [show extended channel tcp-connections](#page-766-0) **IBM-727** [show extended channel tcp-stack](#page-769-0) **IBM-730** [show extended channel tg](#page-772-0) **IBM-733** [show extended channel tn3270-server](#page-780-0) **IBM-741** [show extended channel tn3270-server client-ip-address](#page-784-0) **IBM-745** [show extended channel tn3270-server client-name](#page-788-0) **IBM-749** [show extended channel tn3270-server dlur](#page-791-0) **IBM-752** [show extended channel tn3270-server dlurlink](#page-794-0) **IBM-755** [show extended channel tn3270-server nailed-domain](#page-796-0) **IBM-757** [show extended channel tn3270-server nailed-ip](#page-798-0) **IBM-759** [show extended channel tn3270-server nailed-name](#page-800-0) **IBM-761** [show extended channel tn3270-server pu](#page-801-0) **IBM-762** [show extended channel tn3270-server pu lu](#page-808-0) **IBM-769** [show extended channel tn3270-server response-time application](#page-812-0) **IBM-773** [show extended channel tn3270-server response-time global](#page-815-0) **IBM-776** [show extended channel tn3270-server response-time link](#page-818-0) **IBM-779**

[show extended channel tn3270-server response-time listen-point](#page-821-0) **IBM-782** [show extended channel tn3270-server response-time subnet](#page-824-0) **IBM-785** [show extended channel tn3270-server security](#page-827-0) **IBM-788** [show extended channel udp-listeners](#page-829-0) **IBM-790** [show extended channel udp-stack](#page-831-0) **IBM-792** [show fras](#page-833-0) **IBM-794** [show fras map](#page-835-0) **IBM-796** [show fras-host](#page-836-0) **IBM-797** [show interfaces channel](#page-838-0) **IBM-799** [show interfaces crb](#page-842-0) **IBM-803** [show interfaces irb](#page-844-0) **IBM-805** [show interfaces tokenring \(IBM\)](#page-846-0) **IBM-807** [show llc2](#page-850-0) **IBM-811** [show lnm bridge](#page-855-0) **IBM-816** [show lnm config](#page-856-0) **IBM-817** [show lnm interface](#page-858-0) **IBM-819** [show lnm ring](#page-861-0) **IBM-822** [show lnm station](#page-862-0) **IBM-823** [show local-ack](#page-864-0) **IBM-825** [show ncia circuits](#page-866-0) **IBM-827** [show ncia client](#page-868-0) **IBM-829** [show ncia server](#page-870-0) **IBM-831** [show netbios-cache](#page-871-0) **IBM-832** [show qllc](#page-873-0) **IBM-834** [show rif](#page-875-0) **IBM-836** [show sdllc local-ack](#page-877-0) **IBM-838** [show sna](#page-879-0) **IBM-840** [show snasw class-of-service](#page-880-0) **IBM-841** [show snasw connection-network](#page-882-0) **IBM-843** [show snasw directory](#page-884-0) **IBM-845** [show snasw dlctrace](#page-886-0) **IBM-847** [show snasw dlus](#page-888-0) **IBM-849** [show snasw ipstrace](#page-890-0) **IBM-851** [show snasw link](#page-892-0) **IBM-853** [show snasw lu](#page-895-0) **IBM-856**

 $\mathbf{r}$ 

[show snasw mode](#page-898-0) **IBM-859** [show snasw node](#page-899-0) **IBM-860** [show snasw pdlog](#page-901-0) **IBM-862** [show snasw port](#page-903-0) **IBM-864** [show snasw pu](#page-905-0) **IBM-866** [show snasw rtp](#page-907-0) **IBM-868** [show snasw session](#page-910-0) **IBM-871** [show snasw statistics](#page-913-0) **IBM-874** [show snasw summary-ipstrace](#page-915-0) **IBM-876** [show snasw topology](#page-917-0) **IBM-878** [show source-bridge](#page-919-0) **IBM-880** [show span](#page-923-0) **IBM-884** [show spanning-tree](#page-924-0) **IBM-885** [show stun](#page-935-0) **IBM-896** [show subscriber-policy](#page-937-0) **IBM-898** [shutdown \(CMCC\)](#page-938-0) **IBM-899** [shutdown \(TN3270\)](#page-939-0) **IBM-900** [sna enable-host \(Token Ring, Ethernet, Frame Relay, FDDI\)](#page-941-0) **IBM-902** [sna enable-host \(QLLC\)](#page-942-0) **IBM-903** [sna enable-host \(SDLC\)](#page-943-0) **IBM-904** [sna host \(Token Ring, Ethernet, FDDI, RSRB, VDLC\)](#page-944-0) **IBM-905** [sna host \(Frame Relay\)](#page-946-0) **IBM-907** [sna host \(QLLC\)](#page-948-0) **IBM-909** [sna host \(SDLC\)](#page-950-0) **IBM-911** [sna rsrb](#page-952-0) **IBM-913** [sna rsrb enable-host](#page-953-0) **IBM-914** [sna rsrb start](#page-954-0) **IBM-915** [sna start](#page-956-0) **IBM-917** [sna vdlc](#page-957-0) **IBM-918** [sna vdlc enable-host](#page-959-0) **IBM-920** [sna vdlc start](#page-961-0) **IBM-922** [snasw cpname](#page-963-0) **IBM-924** [snasw dlcfilter](#page-966-0) **IBM-927** [snasw dlctrace](#page-968-0) **IBM-929** [snasw dlus](#page-970-0) **IBM-931**
[snasw dump](#page-972-0) **IBM-933** [snasw event](#page-974-0) **IBM-935** [snasw ip-precedence](#page-975-0) **IBM-936** [snasw ipsfilter](#page-976-0) **IBM-937** [snasw ipstrace](#page-978-0) **IBM-939** [snasw link](#page-980-0) **IBM-941** [snasw location](#page-983-0) **IBM-944** [snasw lu62-security](#page-985-0) **IBM-946** [snasw mode](#page-986-0) **IBM-947** [snasw msgdump](#page-987-0) **IBM-948** [snasw pathswitch](#page-989-0) **IBM-950** [snasw pdlog](#page-990-0) **IBM-951** [snasw port](#page-992-0) **IBM-953** [snasw rtp pathswitch-timers](#page-997-0) **IBM-958** [snasw start](#page-999-0) **IBM-960** [snasw start cp-cp](#page-1000-0) **IBM-961** [snasw start link](#page-1001-0) **IBM-962** [snasw start port](#page-1002-0) **IBM-963** [snasw stop](#page-1003-0) **IBM-964** [snasw stop cp-cp](#page-1004-0) **IBM-965** [snasw stop link](#page-1005-0) **IBM-966** [snasw stop port](#page-1006-0) **IBM-967** [snasw stop session](#page-1007-0) **IBM-968** [source-bridge](#page-1008-0) **IBM-969** [source-bridge connection-timeout](#page-1010-0) **IBM-971** [source-bridge cos-enable](#page-1011-0) **IBM-972** [source-bridge enable-80d5](#page-1012-0) **IBM-973** [source-bridge explorer-dup-ARE-filter](#page-1014-0) **IBM-975** [source-bridge explorer-fastswitch](#page-1015-0) **IBM-976** [source-bridge explorer-maxrate](#page-1016-0) **IBM-977** [source-bridge explorerq-depth](#page-1017-0) **IBM-978** [source-bridge fst-peername](#page-1018-0) **IBM-979** [source-bridge input-address-list](#page-1019-0) **IBM-980** [source-bridge input-lsap-list](#page-1020-0) **IBM-981** [source-bridge input-type-list](#page-1021-0) **IBM-982**

 $\mathbf{r}$ 

[source-bridge keepalive](#page-1022-0) **IBM-983** [source-bridge largest-frame](#page-1023-0) **IBM-984** [source-bridge max-hops](#page-1025-0) **IBM-986** [source-bridge max-in-hops](#page-1026-0) **IBM-987** [source-bridge max-out-hops](#page-1027-0) **IBM-988** [source-bridge output-address-list](#page-1028-0) **IBM-989** [source-bridge output-lsap-list](#page-1030-0) **IBM-991** [source-bridge output-type-list](#page-1032-0) **IBM-993** [source-bridge passthrough](#page-1034-0) **IBM-995** [source-bridge proxy-explorer](#page-1036-0) **IBM-997** [source-bridge proxy-netbios-only](#page-1038-0) **IBM-999** [source-bridge qllc-local-ack](#page-1039-0) **IBM-1000** [source-bridge remote-peer frame-relay](#page-1041-0) **IBM-1002** [source-bridge remote-peer fst](#page-1043-0) **IBM-1004** [source-bridge remote-peer interface](#page-1045-0) **IBM-1006** [source-bridge remote-peer tcp](#page-1047-0) **IBM-1008** [source-bridge ring-group](#page-1049-0) **IBM-1010** [source-bridge route-cache](#page-1051-0) **IBM-1012** [source-bridge route-cache cbus](#page-1052-0) **IBM-1013** [source-bridge route-cache sse](#page-1054-0) **IBM-1015** [source-bridge sap-80d5](#page-1055-0) **IBM-1016** [source-bridge sdllc-local-ack](#page-1057-0) **IBM-1018** [source-bridge spanning \(automatic\)](#page-1058-0) **IBM-1019** [source-bridge spanning \(manual\)](#page-1059-0) **IBM-1020** [source-bridge tcp-queue-max](#page-1061-0) **IBM-1022** [source-bridge transparent](#page-1062-0) **IBM-1023** [source-bridge transparent fastswitch](#page-1064-0) **IBM-1025** [state-tracks-signal](#page-1066-0) **IBM-1027** [stun group](#page-1068-0) **IBM-1029** [stun keepalive-count](#page-1070-0) **IBM-1031** [stun peer-name](#page-1071-0) **IBM-1032** [stun protocol-group](#page-1072-0) **IBM-1033** [stun quick-response](#page-1074-0) **IBM-1035** [stun remote-peer-keepalive](#page-1076-0) **IBM-1037** [stun route address interface dlci](#page-1077-0) **IBM-1038**

**The College** 

[stun route address interface serial](#page-1078-0) **IBM-1039** [stun route address tcp](#page-1079-0) **IBM-1040** [stun route all interface serial](#page-1081-0) **IBM-1042** [stun route all tcp](#page-1082-0) **IBM-1043** [stun schema offset length format](#page-1083-0) **IBM-1044** [stun sdlc-role primary](#page-1085-0) **IBM-1046** [stun sdlc-role secondary](#page-1086-0) **IBM-1047** [subscriber-policy](#page-1087-0) **IBM-1048** [tcp-port](#page-1089-0) **IBM-1050** [tg \(CMPC\)](#page-1091-0) **IBM-1052** [tg \(CMPC+\)](#page-1093-0) **IBM-1054** [tg delay](#page-1095-0) **IBM-1056** [timing-mark](#page-1096-0) **IBM-1057** [tn3270-server](#page-1098-0) **IBM-1059** [unbind-action](#page-1099-0) **IBM-1060** [vrn](#page-1101-0) **IBM-1062** [x25 map qllc](#page-1103-0) **IBM-1064** [x25 pvc qllc](#page-1106-0) **IBM-1067**

**[Appendix: Ethernet Type Codes](#page-1108-0) IBM-1069**

**Contents**

 $\overline{\phantom{a}}$ 

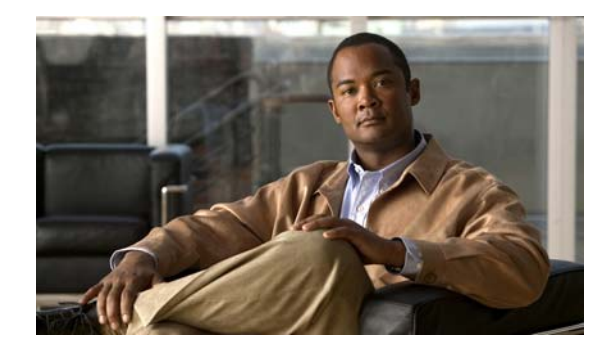

# **IBM Networking Commands**

## **access-expression**

To define an access expression, use the **access-expression** command in interface configuration mode. To remove the access expression from the given interface, use the **no** form of this command.

**access-expression** {**in** | **out**} *expression*

**no access-expression** {**in** | **out**} *expression*

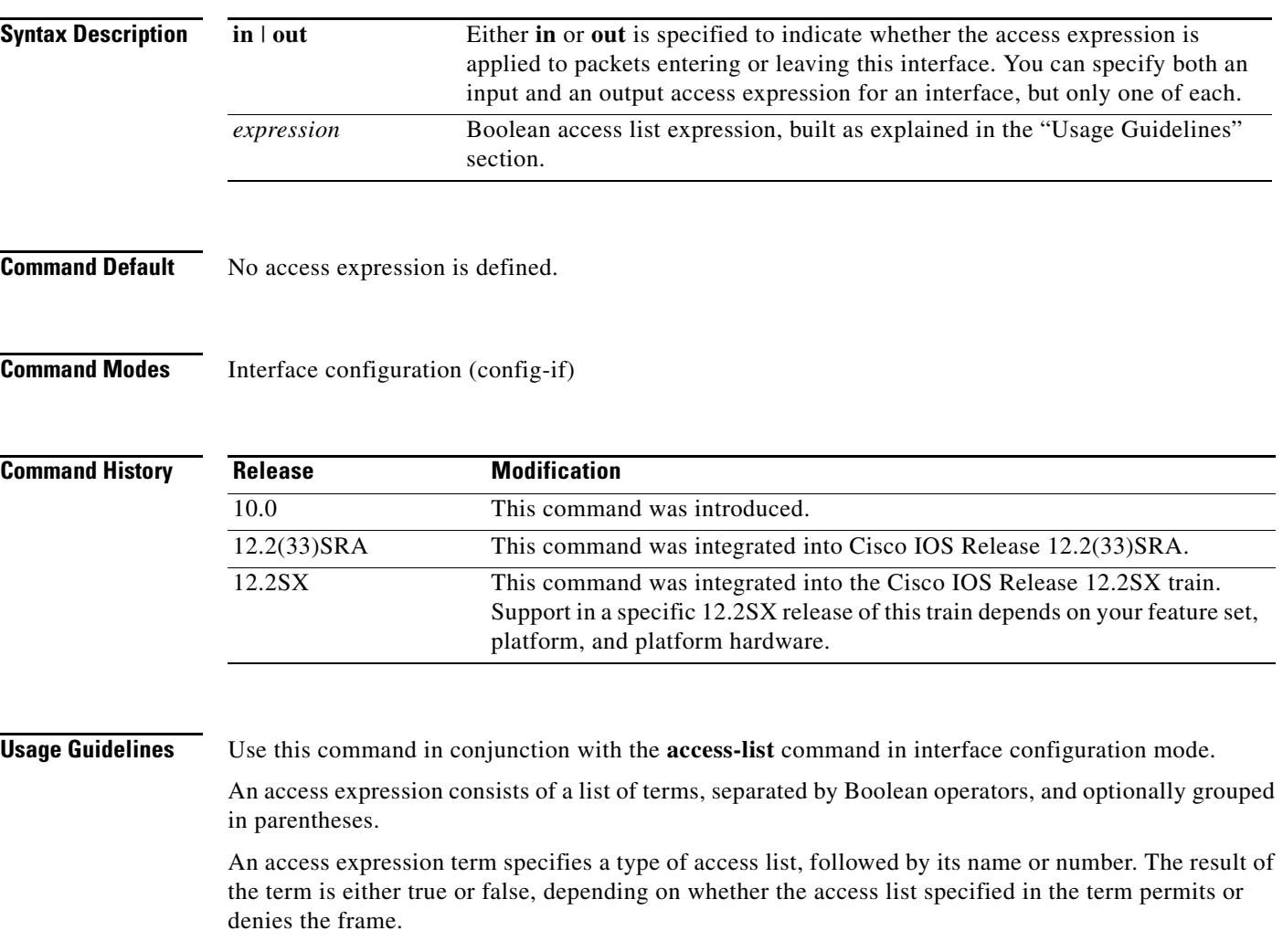

 $\blacksquare$ 

a ka

Table 1 describes the terms that can be used.

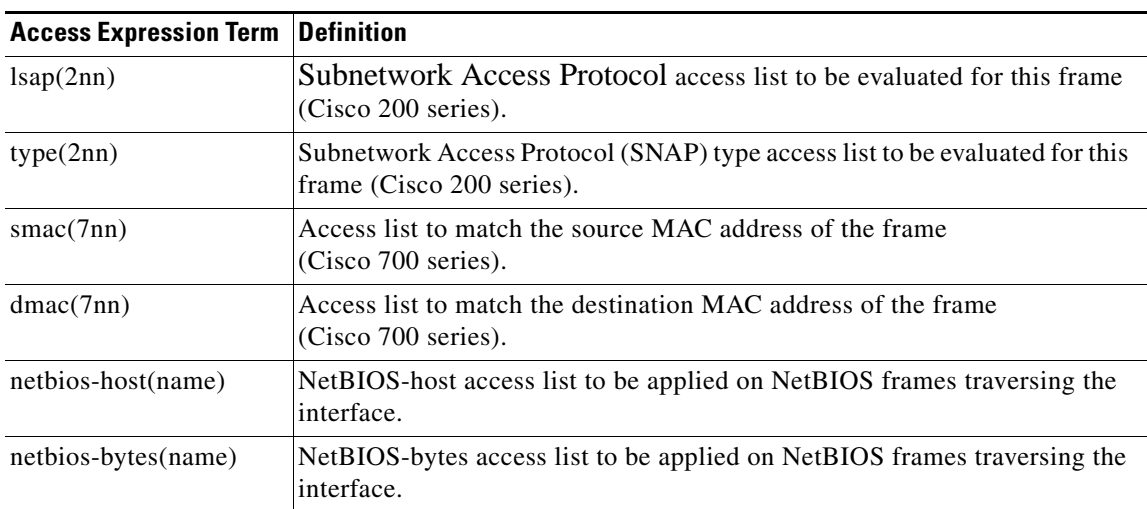

*Table 6 Access Expression Terms*

Access expression terms are separated by Boolean operators, as listed in Table 2.

| <b>Boolean Operators</b> | <b>Definitions</b>                                                                                                    |
|--------------------------|----------------------------------------------------------------------------------------------------|
| $\sim$ (called "not")    | Negates, or reverses, the result of the term or group of terms immediately<br>to the right of the $\sim$ .                                  |
|                          | Example: "~lsap (201)" returns FALSE if "lsap (201)" itself were TRUE.                                                                      |
| $&$ (called "and")       | Returns TRUE if the terms or parenthetical expressions to the left and right<br>of the $\&$ both return TRUE.                               |
|                          | Example: "Isap $(201)$ & dmac $(701)$ " returns TRUE if both the Isap $(201)$<br>and dmac (701) terms return TRUE.                          |
| $l$ (called "or")        | Returns TRUE if the terms or parenthetical expressions either to the left or<br>to the right of the $\vert$ or both return TRUE.            |
|                          | Example: "Isap $(201)$ I dmac $(701)$ " returns TRUE if either the Isap $(201)$ or<br>dmac (701) terms return TRUE, or if both return TRUE. |

*Table 7 Boolean Operators for Access Expression Terms*

Terms can be grouped in parenthetical expressions. Any of the terms and operators can be placed in parentheses, similar to what is done in arithmetic expressions, to affect order of evaluation.

An "access-expression" type filter cannot exist with a "source-bridge" type filter on the same interface. The two types of filters are mutually exclusive.

 $\Gamma$ 

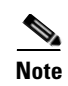

**Note** The incorrect use of parentheses can drastically affect the result of an operation because the expression is read from left to right.

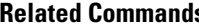

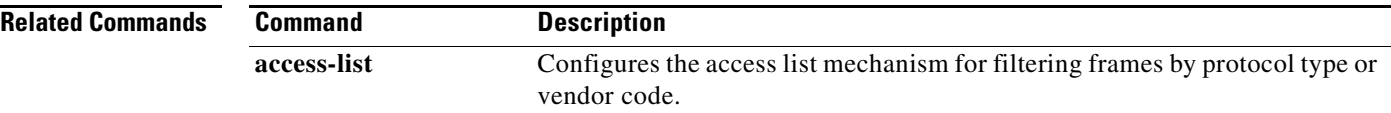

 $\mathbf{I}$ 

## **access-list**

To configure the access list mechanism for filtering frames by protocol type or vendor code, use the **access-list** command in global configuration mode. To remove the single specified entry from the access list, use the **no** form of this command.

**access-list** *access-list-number* {**permit** | **deny**} {*type-code wild-mask* | *address mask*}

**no access-list** *access-list-number* {**permit** | **deny**} {*type-code wild-mask* | *address mask*}

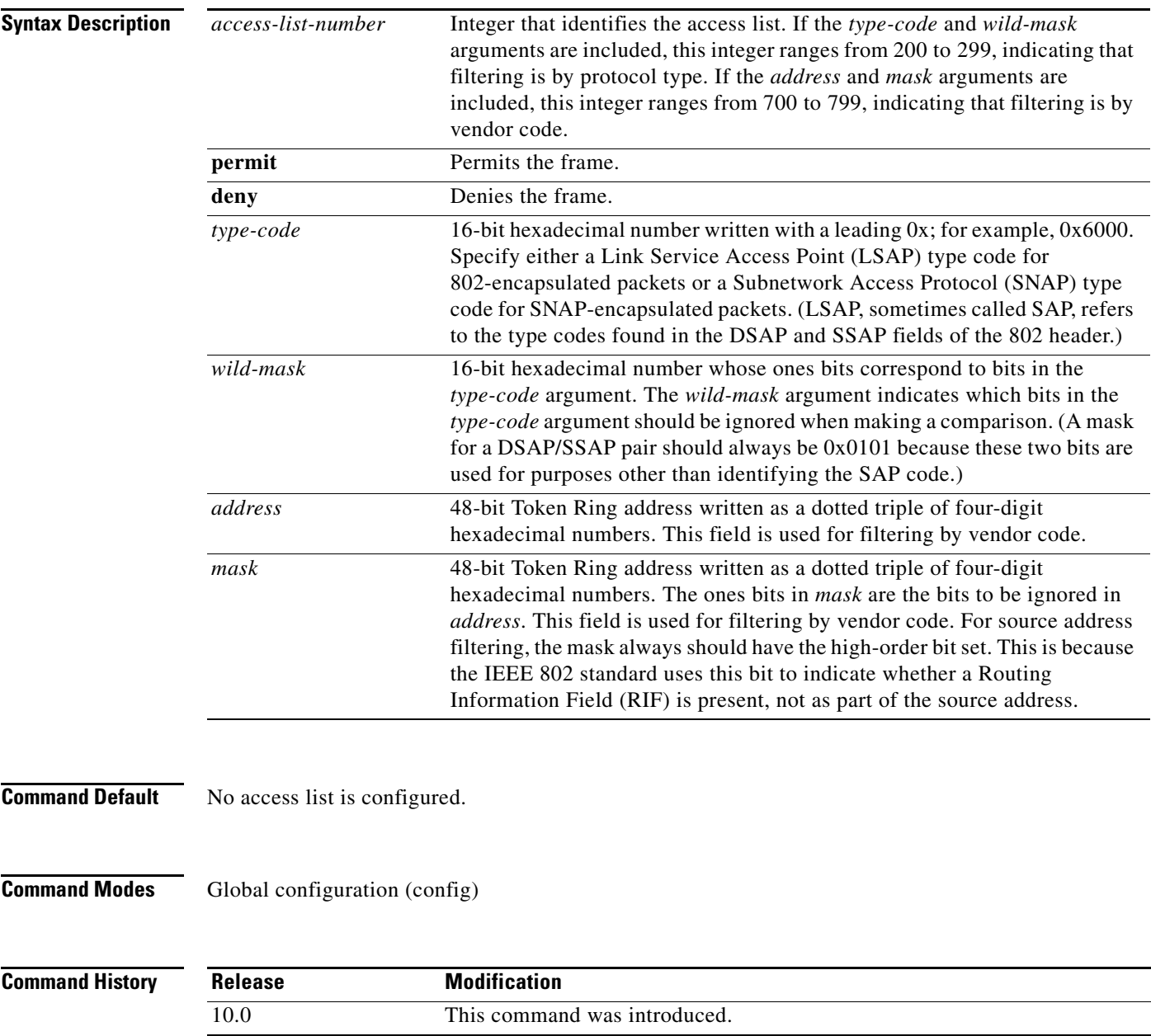

L,

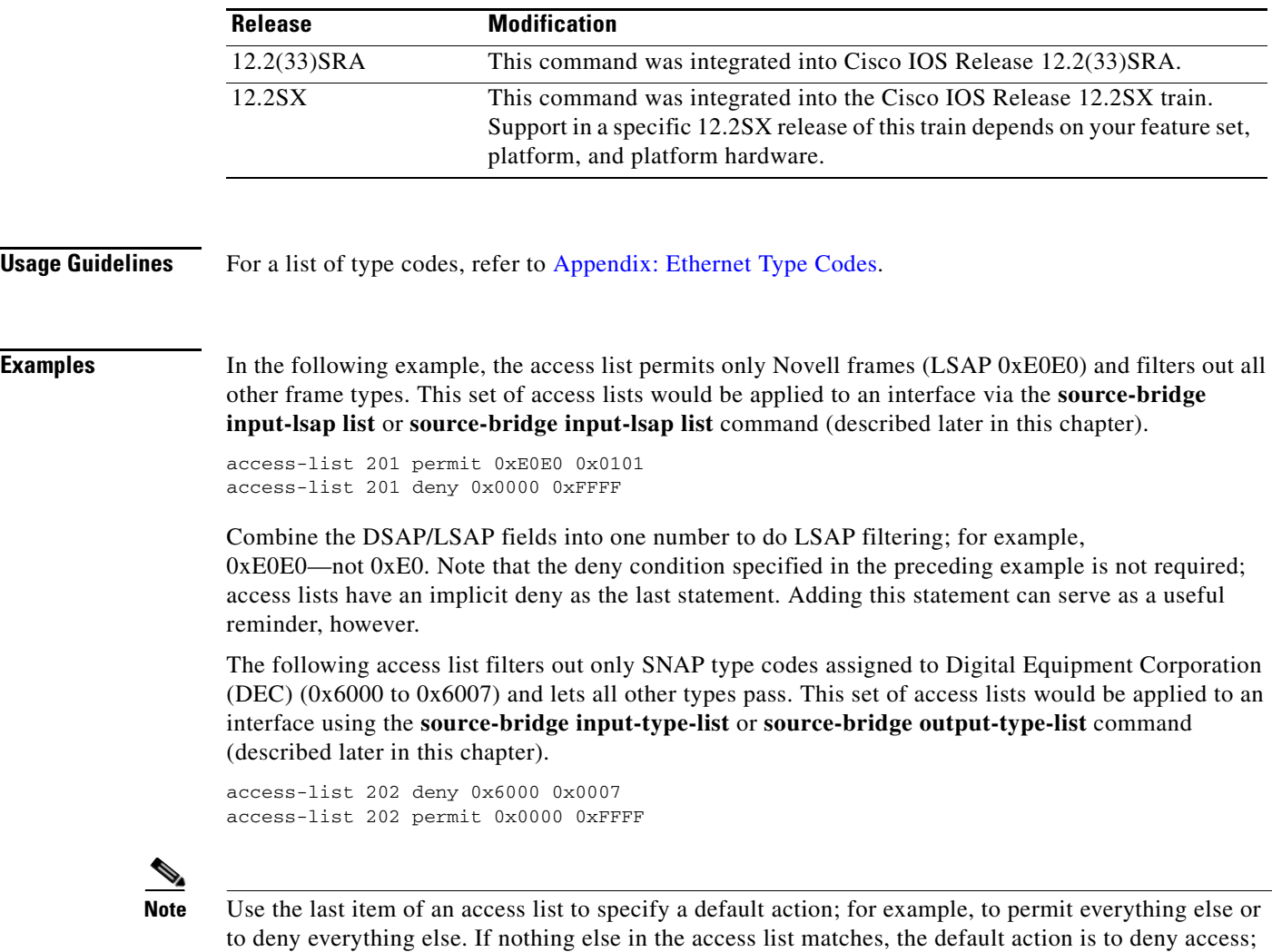

Type code access lists will negatively affect system performance by greater than 30 percent. Therefore, we recommend that you keep the lists as short as possible and use wildcard bit masks whenever possible.

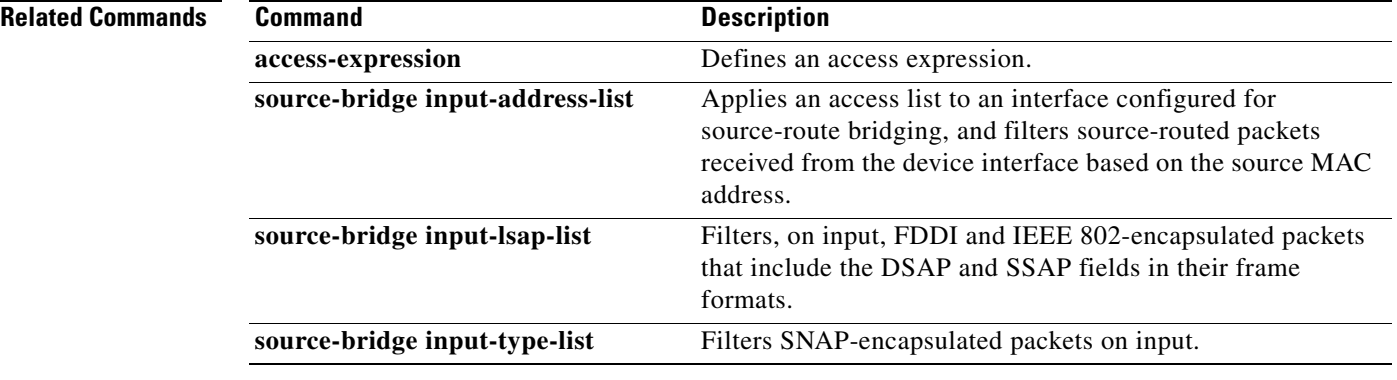

### **Cisco IOS Bridging Command Reference**

that is, filter out all other type codes.

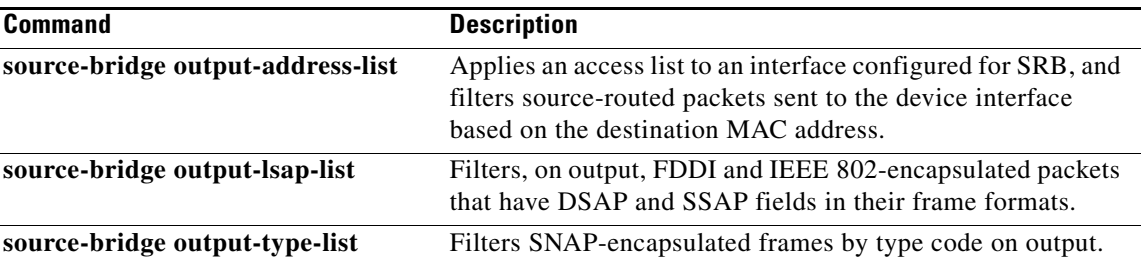

 $\mathcal{L}_{\mathcal{A}}$ 

# **access-list (extended-ibm)**

To provide extended access lists that allow more detailed access lists, use the **access-list** command in global configuration mode. These lists allow you to specify both source and destination addresses and arbitrary bytes in the packet.

**access-list** *access-list-number* {**permit** | **deny**} *source source-mask destination destination-mask offset size operator operand*

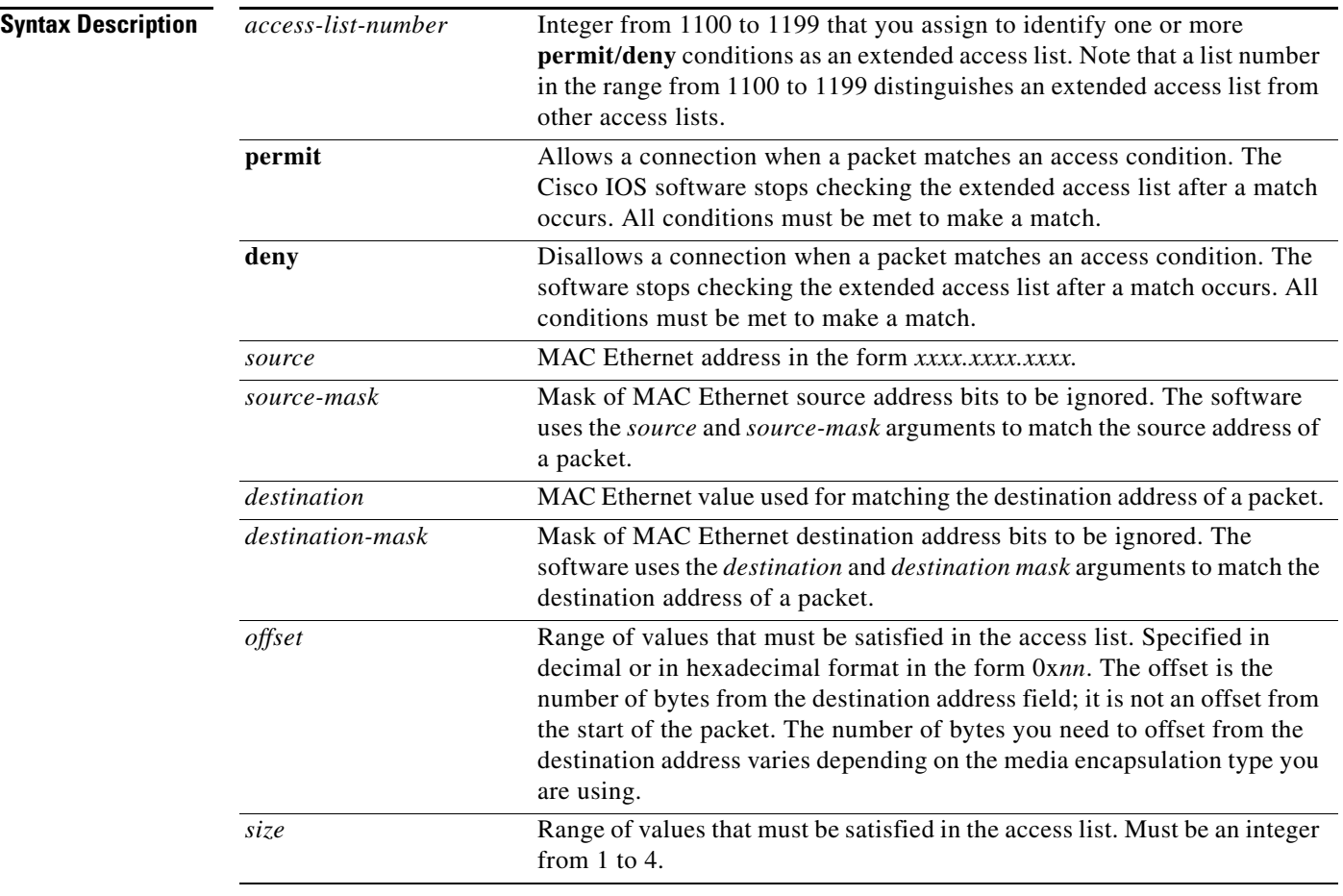

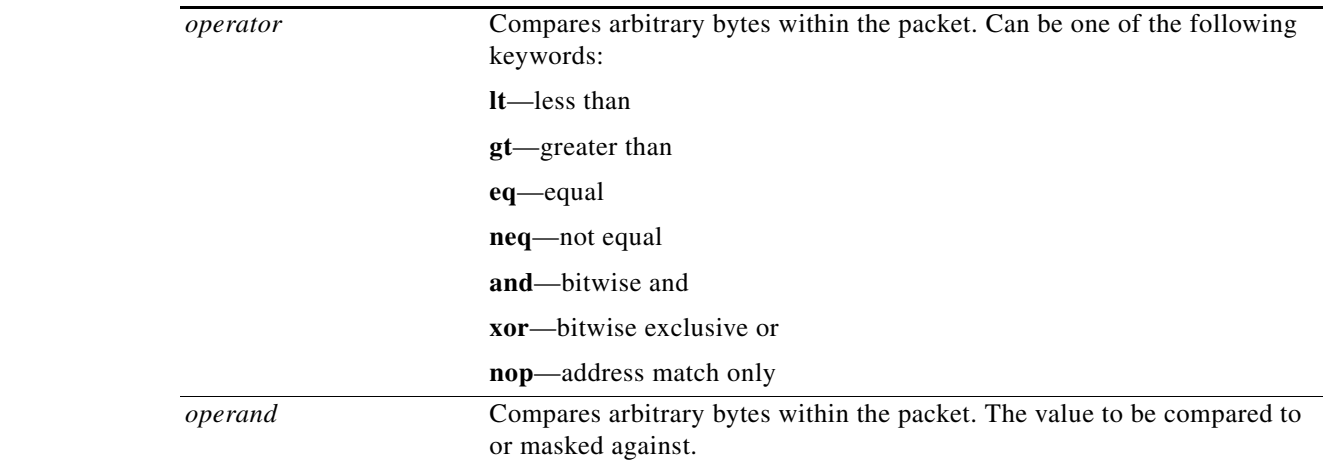

### **Command Default** No extended access lists are established.

### **Command Modes** Global configuration (config)

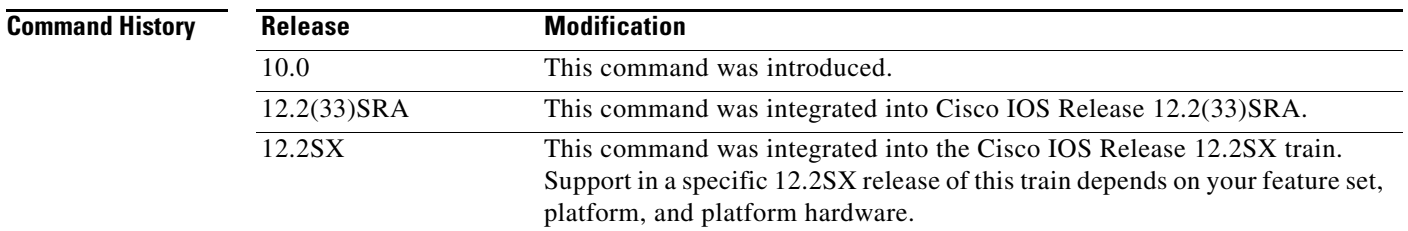

**Usage Guidelines** After an access list is initially created, any subsequent additions (possibly entered from the terminal) are placed at the *end* of the list. In other words, you cannot selectively add or remove access list command lines from a specific access list.

An extended access list should not be used on FDDI interfaces that provide transit bridging.

There is not a **no** form for this command.

J.

**Note** Due to their complexity, extended access lists should only be used by those who are very familiar with the Cisco IOS software. For example, to use extended access lists, it is important to understand how different encapsulations on different media would generally require different offset values to access particular fields.

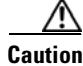

**Caution** Do not specify offsets into a packet that are greater than the size of the packet.

Г

**Examples** The following example shows an extended access list. The first **access-list** command permits packets from MAC addresses 000c.1b*xx.xxxx* to any MAC address if the packet contains a value less than 0x55AA in the 2 bytes that begin 0x1e bytes into the packet. The seconds **access-list** command permits an NOP operation:

```
access-list 1102 permit 000c.1b00.0000 0000.00ff.ffff 0000.0000.0000 
   ffff.ffff.ffff 0x1e 2 lt 0x55aa
access-list 1101 permit 0000.0000.0000 ffff.ffff.ffff 0000.0000.0000 
   ffff.ffff.ffff
!
interface ethernet 0
 bridge-group 3 output-pattern 1102
```
The following is sample output from the **show interfaces crb** command for the access list configured above:

```
Device# show interfaces crb
```

```
Bridged protocols on Ethernet0/3:
clns decnet vines apollo
novell xns
Software MAC address filter on Ethernet0/3
Hash Len Address Matches Act Type
0x00: 0 ffff.ffff.ffff 0 RCV Physical broadcast
0x00: 1 ffff.ffff.ffff 0 RCV Appletalk zone
0x2A: 0 0900.2b01.0001 0 RCV DEC spanning tree
0x49: 0 0000.0c36.7a45 0 RCV Interface MAC address
0xc0: 0 0100.0ccc.cccc 48 RCV CDP
0xc2: 0  0180.c200.0000  0  RCV  IEEE spanning tree
0xF8: 0 0900.07ff.ffff 0 RCV Appletalk broadcast
```
Table 3 describes significant fields shown in the display.

### *Table 8 show interfaces crb Field Descriptions*

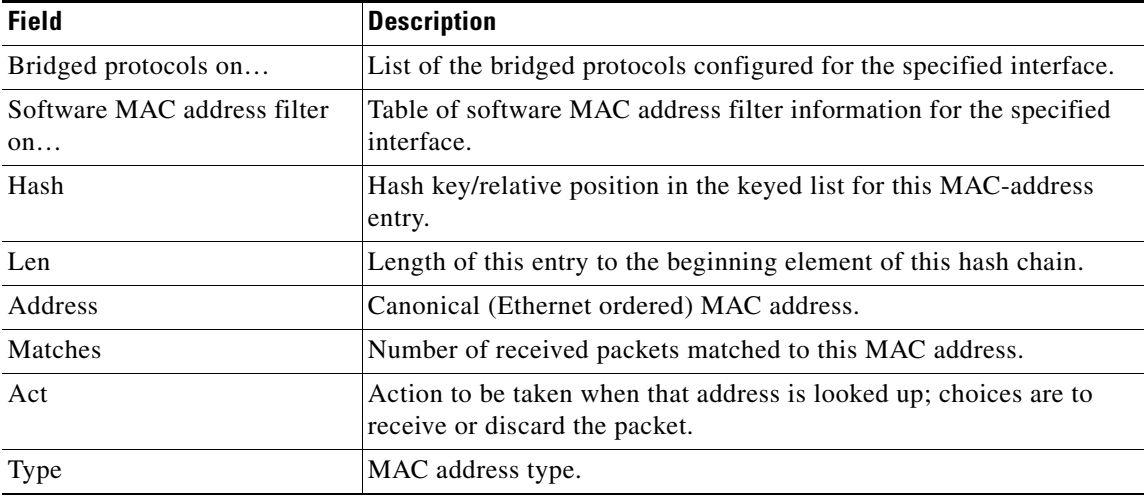

### **Related Commands**

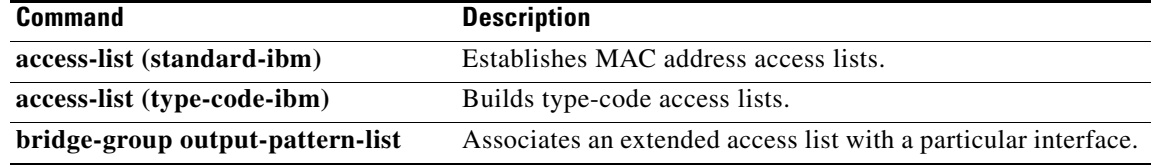

 $\blacksquare$ 

# **access-list (standard-ibm)**

To establish a MAC address access list, use the **access-list** command in global configuration mode. To remove access list, use the **no** form of this command.

**access-list** *access-list-number* {**permit** | **deny**} *address mask*

**no access-list** *access-list-number*

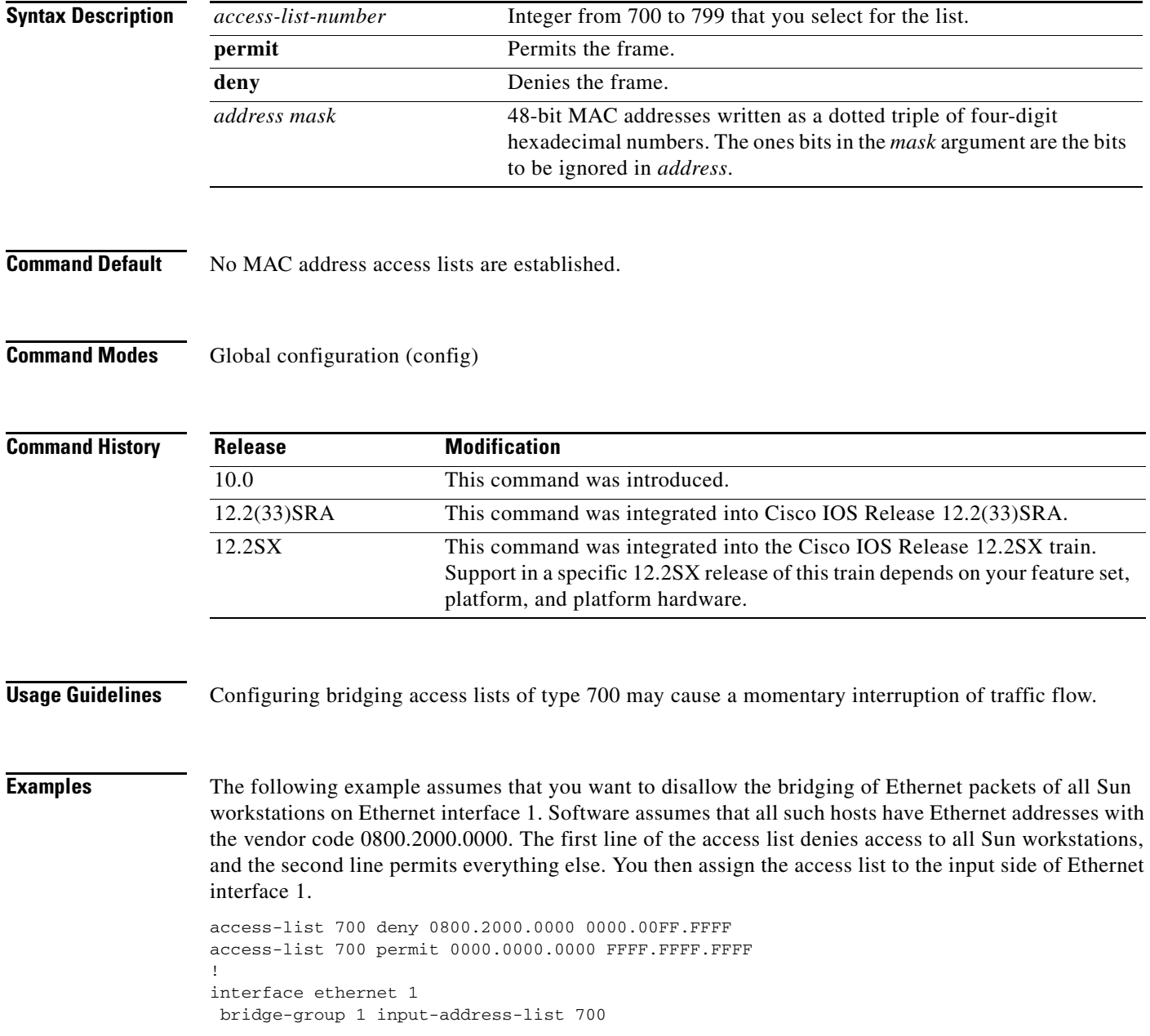

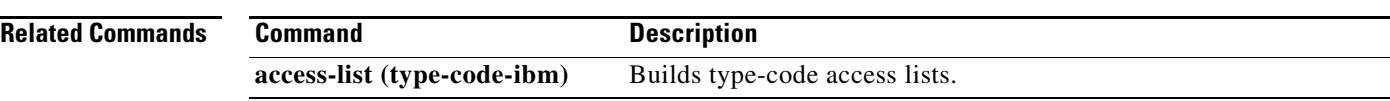

П

# **access-list (type-code-ibm)**

To build type-code access lists, use the **access-list** command in global configuration mode. To remove the access list, use the **no** form of this command.

**access-list** *access-list-number* {**permit** | **deny**} *type-code wild-mask*

**no access-list** *access-list-number*

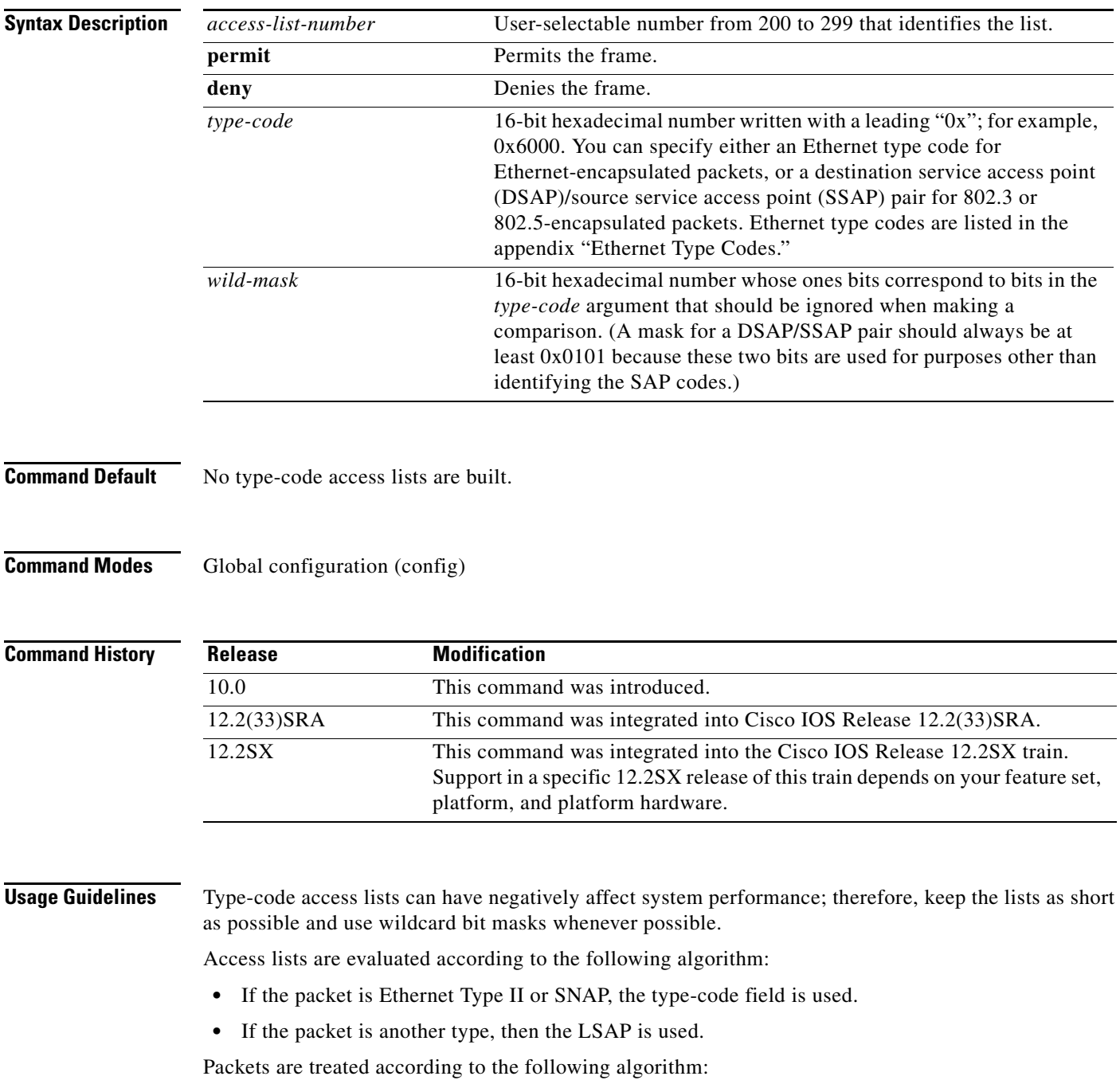

 $\Gamma$ 

- If the length/type field is greater than 1500, the packet is treated as an Advanced Research Projects Agency (ARPA) packet.
- If the length/type field is less than or equal to 1500, and the DSAP and SSAP fields are AAAA, the packet is treated using type-code filtering.
- **•** If the length/type field is less than or equal to 1500, and the DSAP and SSAP fields are *not* AAAA, the packet is treated using Link Service Access Point (LSAP) filtering.

If the LSAP-code filtering is used, all SNAP and Ethernet Type II packets are bridged without obstruction. If type-code filtering is used, all LSAP packets are bridged without obstruction.

If you have both Ethernet Type II and LSAP packets on your network, you should set up access lists for both.

**Examples** The following example shows how to permit only local-area transport (LAT) frames (type 0x6004) and filters out all other frame types:

access-list 201 permit 0x6004 0x0000

The following example shows how to filter out only type codes assigned to Digital Equipment Corporation (DEC) (0x6000 to 0x600F) and lets all other types pass:

access-list 202 deny 0x6000 0x000F access-list 202 permit 0x0000 0xFFFF

Use the last item of an access list to specify a default action; for example, permit everything else or deny everything else. If nothing else in the access list matches, the default action is normally to deny access; that is, filter out all other type codes.

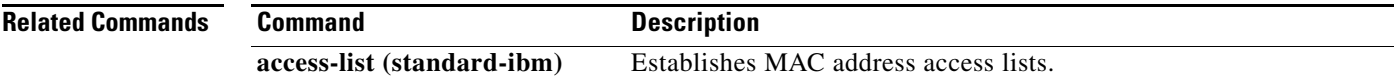

### **adapter**

To configure internal adapters, use the **adapter** command in internal LAN interface configuration submode. To remove an internal adapter, use the **no** form of this command.

**adapter** *adapter-number* [*mac-address*] [**hsma-partner** *hsma-mac-address*]

**no adapter** *adapter-number* [*mac-address*]

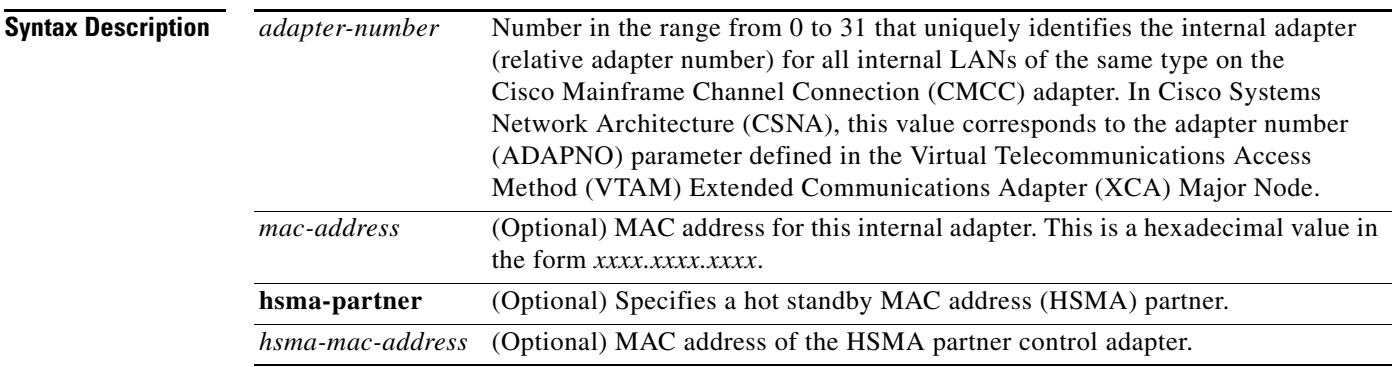

**Command Default** No default behavior or values.

### **Command Modes** Internal LAN interface configuration

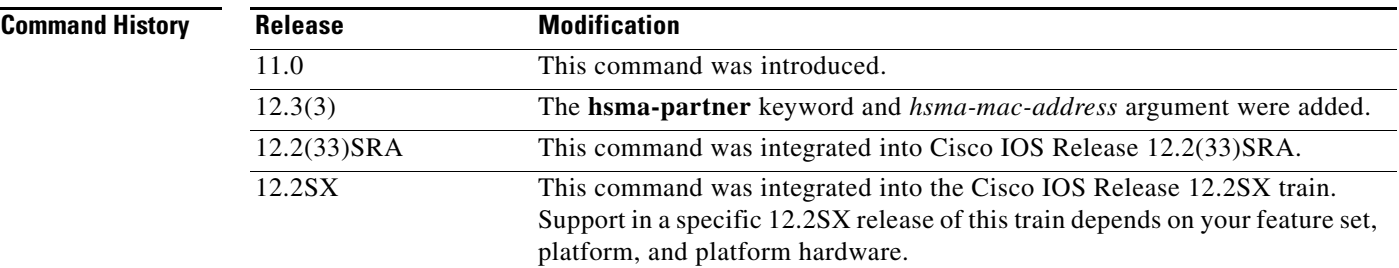

**Usage Guidelines** This command is valid only on the virtual channel interface. Internal adapters are used to provide LAN gateway MAC addresses for the following CMCC adapter features: CSNA, Cisco Multipath Channel (CMPC), and TN3270 Server.

> Up to 18 internal adapters can be configured on a CMCC adapter. Internal adapters are configured on internal LANs. The only limit to the number of internal adapters that you can configure on a single internal LAN is the limit of up to 18 total internal adapters per CMCC.

> When an internal adapter configuration command is removed or an existing internal adapter is modified, the *mac-address* parameter is not required. In internal adapter configuration mode, the device prompt appears as follows:

```
Device(cfg-adap-type n-m)#
```
 $\mathbf{r}$ 

In this syntax, *type* is the internal LAN type, *n* is the LAN ID, and *m* is the adapter number.

HSMA is designed to allow redundant CMCC internal adapter MAC addresses in an Ethernet environment. Communication between the HSMA control adapters is used to ensure that only one of the adapters is active at a time.

**Examples** The following example shows how to configure internal adapters 3 and 4 (with their corresponding MAC addresses) on the internal Token Ring LAN number 20, and internal adapter 1 on the internal Token Ring LAN number 10:

```
interface channel 1/2
lan tokenring 20
 adapter 3 4000.7500.0003
 adapter 4 4000.7500.0004
 lan tokenring 10
 source-bridge 100 1 100
 adapter 1 4000.7500.1111
```
The following example shows how to configure internal adapter 9 to communicate with the HSMA partner at the MAC address 4043.3333.001a:

```
interface Channel1/2
 lan TokenRing 20
  source-bridge 310 3 100
  adapter 9 4043.1313.9009 hsma-partner 4043.3333.001a
 lan TokenRing 20
  source-bridge 319 9 100
  adapter 26 4043.1111.001a
   hsma enable
```
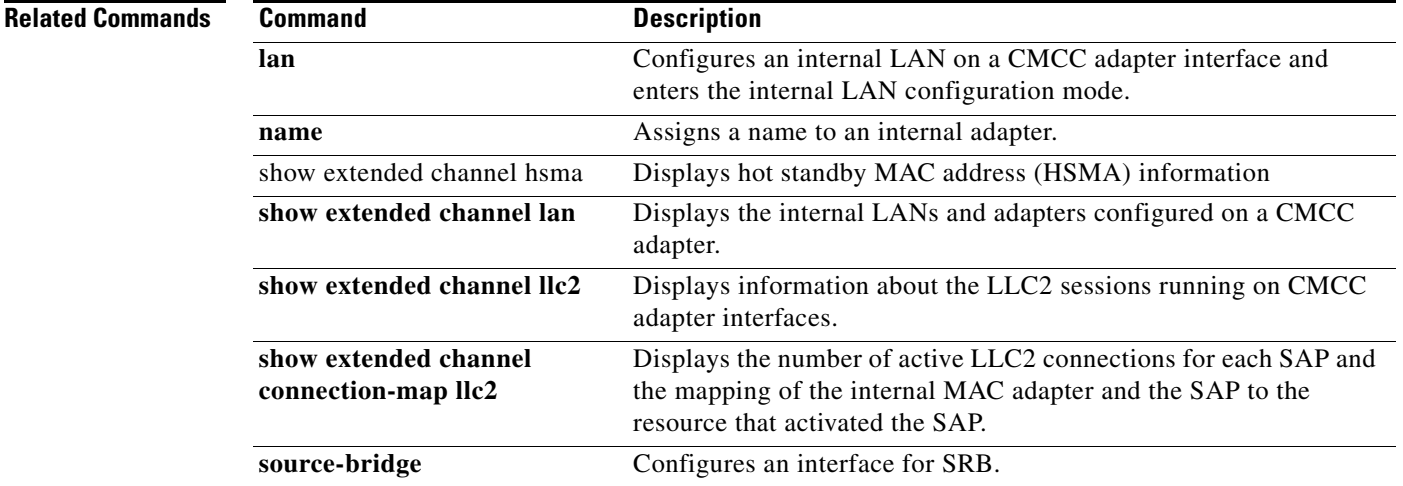

### **allocate lu**

To assign logical unit (LU)s to a pool, use the **allocate lu** command in listen-point physical unit (PU) configuration submode. To remove LUs assigned to a pool, use the **no** form of this command.

**allocate lu** *lu-address* **pool** *poolname* **clusters** *count*

**no allocate lu** *lu-address* **pool** *poolname* **clusters** *count*

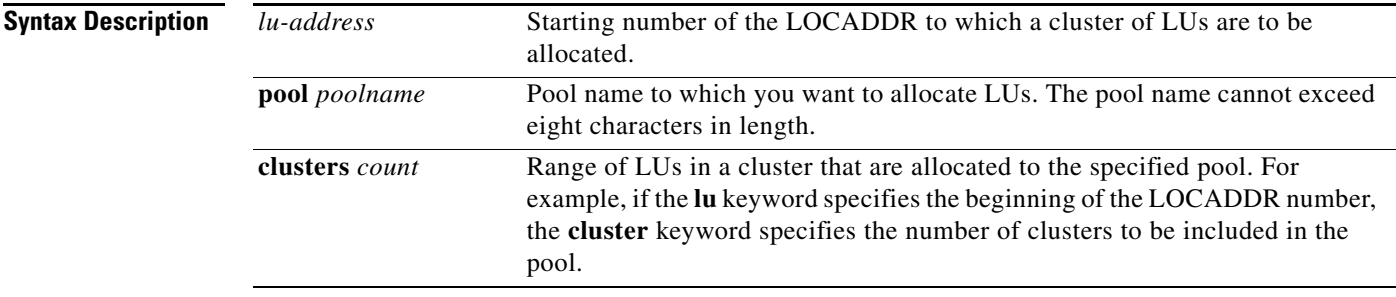

**Command Default** No LUs are assigned to a pool.

**Command Modes** Listen-point PU configuration

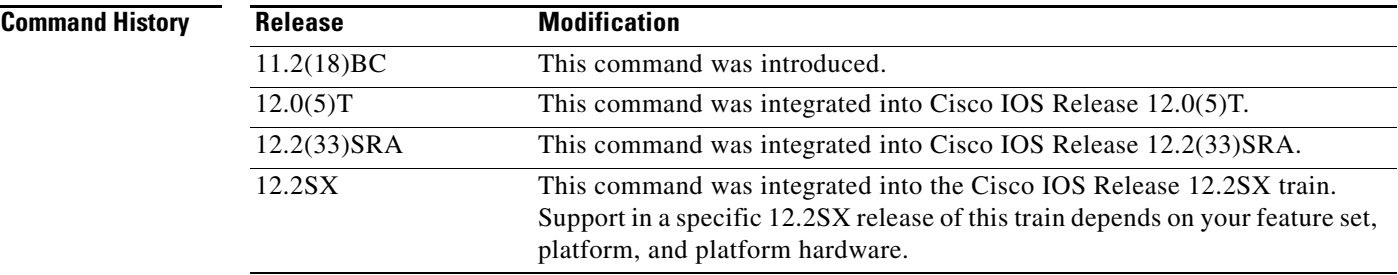

**Usage Guidelines** The following guidelines apply to the **allocate lu** command:

- The LUs assigned to a pool constitute a cluster. When multiple pools are configured, the LU ranges for different pools on the same PU must not overlap.
- **•** A maximum of 255 LOCADDRs can be allocated to a pool. Configurations with invalid LOCADDRs are deleted. Overlapping LU ranges between different pools are invalid.
- **•** The LOCADDR ranges must not overlap for multiple allocation statements and with existing ranges specified for client nailing statements.
- When LUs are allocated while LUs are in use, existing clients are allowed to complete their sessions unaffected.

 $\mathbf{r}$ 

**Examples** In the following example, the starting LOCADDR is 10. Each cluster has 10 LOCADDRs, therefore 50 LOCADDRs are allocated to the pool name LOT1.

```
interface channel 0/2
  tn3270-server
 pool LOT1 cluster layout 4s1p
   listen-point 10.20.30.40
   pu PU1
     allocate lu 10 pool LOT1 clusters 5
```
As a result of this configuration, the following LOCADDRs are created in each cluster:

- **•** Cluster 1
	- **–** LOCADDR 10—Screen
	- **–** LOCADDR 11—Screen
	- **–** LOCADDR 12—Screen
	- **–** LOCADDR 13—Screen
	- **–** LOCADDR 14—Printer
- **•** Cluster 2
	- **–** LOCADDR 15—Screen
	- **–** LOCADDR 16—Screen
	- **–** LOCADDR 17—Screen
	- **–** LOCADDR 18—Screen
	- **–** LOCADDR 19—Printer

All of the LUs in these clusters are allocated to pool LOT1.

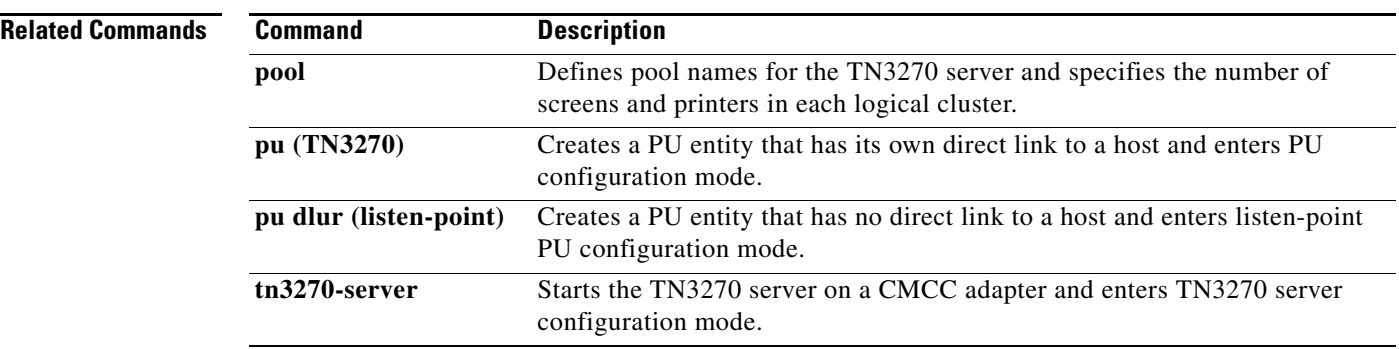

ı

a ka

## **alps a1-map a2-map**

To specify the A1 and A2 logical agent-set control unit (ASCU) identification information, use the **alps a1-map a2-map** command in Airline Product Set (ALPS) ASCU configuration submode. To remove the specification of the A1 and A2 logical ASCU identification information, use the **no** form of this command.

**alps a1-map** *a1-value* **a2-map** *a2-value*

**no alps a1-map** *a1-value* **a2-map** *a2-value*

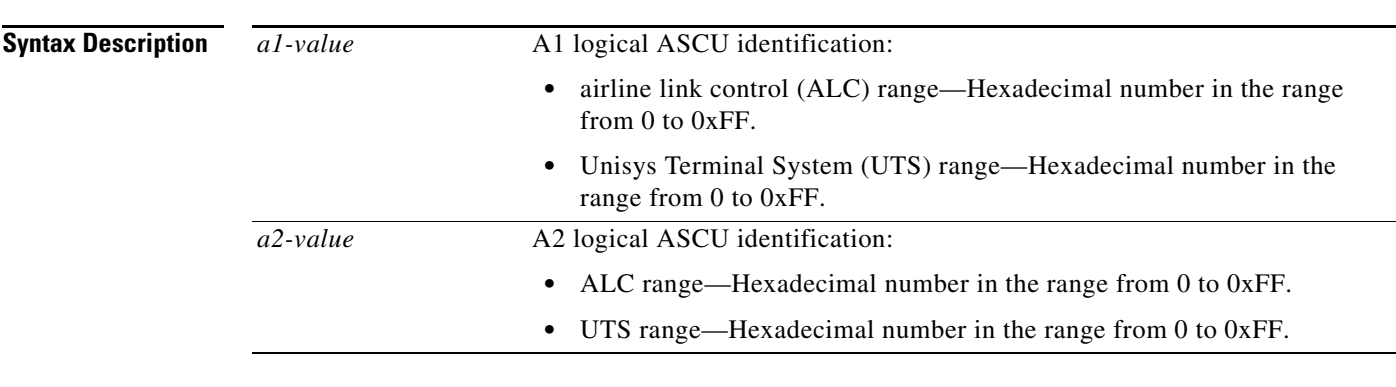

**Command Default** No A1 and A2 logical ASCU identification information is specified.

**Command Modes** ALPS ASCU submode

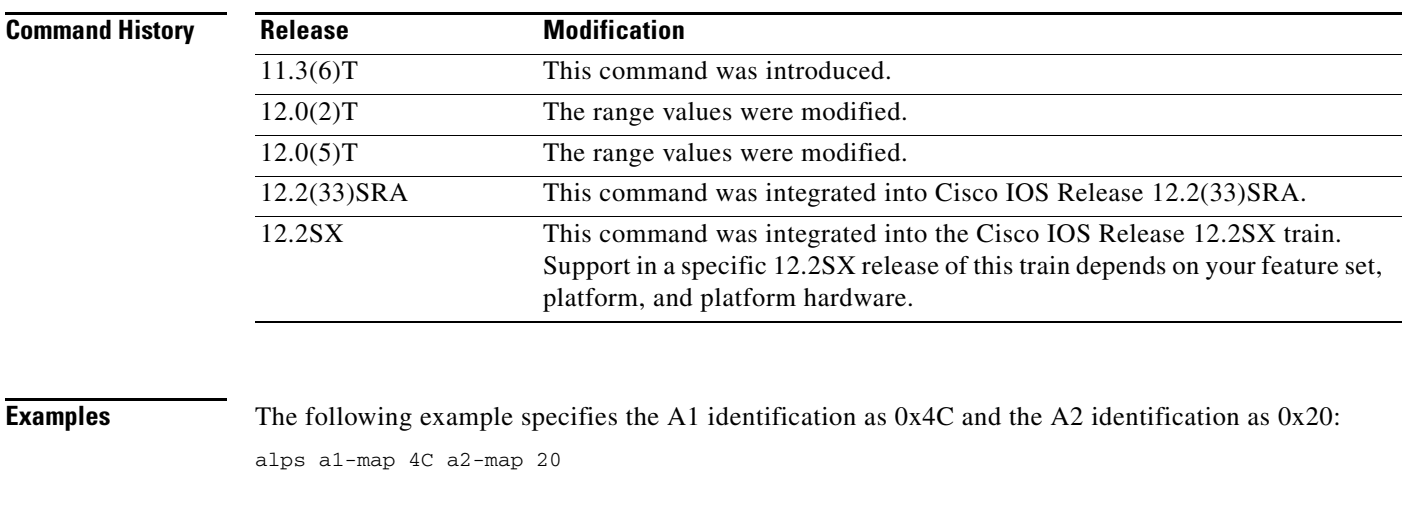

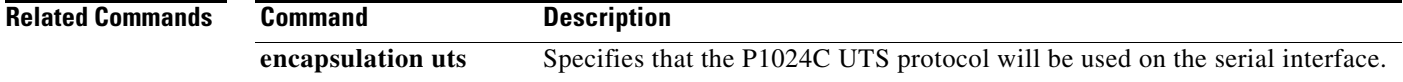

 $\Gamma$ 

**The Contract of the Contract of the Contract of the Contract of the Contract of the Contract of the Contract o** 

# **alps alias**

To specify that an airline link control (ALC) agent-set control unit (ASCU) is to operate in nonpolling mode, and to specify the parent ASCU interchange address to which this ASCU is aliased, use the **alps alias** command in Airline Product Set (ALPS) ASCU configuration submode. To return the ASCU to polled mode, use the **no** form of this command.

**alps alias** *alias-interchange-address*

**no alps alias** *alias-interchange-address*

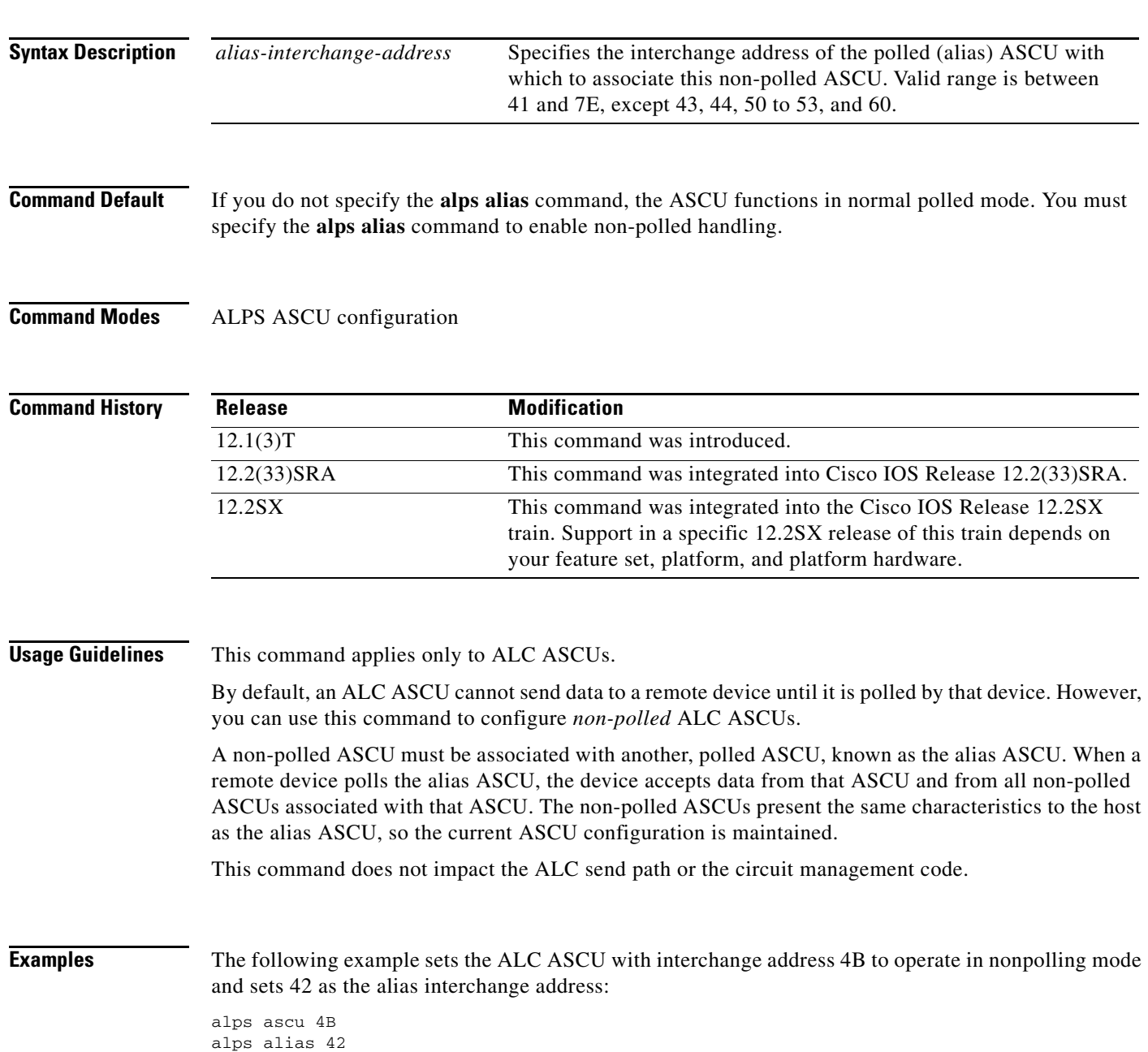

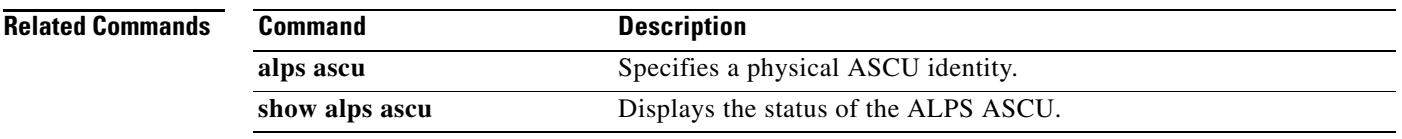

 $\mathcal{L}_{\mathcal{A}}$ 

## **alps ascu**

To specify a physical agent-set control unit (ASCU) identity, use the **alps ascu** command in Airline Product Set (ALPS) ASCU configuration submode. To remove the ASCU from the interface and delete any messages queued for transmission to the ASCU or the network, use the **no** form of this command.

**alps ascu** *id*

**no alps ascu** *id*

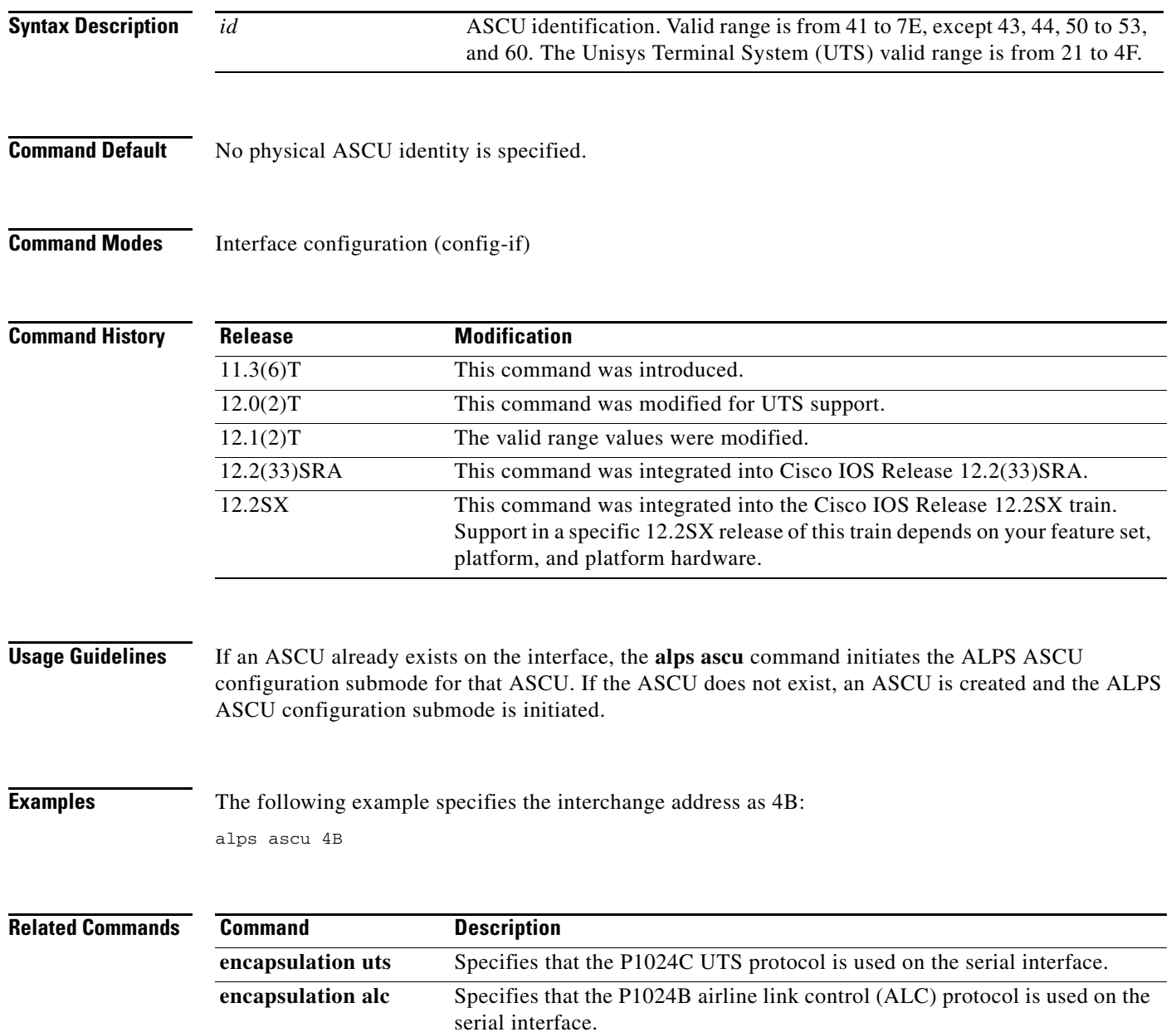

### **alps auto-reset**

To automatically reset a nonresponsive airline link control (ALC) agent-set control unit (ASCU) in the DOWN state, use the **alps auto-reset** command in Airline Product Set (ALPS) ASCU configuration submode. To disable the automatic reset, use the **no** form of this command.

### **alps auto-reset**

**no alps auto-reset**

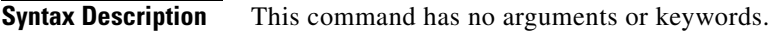

**Command Default** Automatic ASCU reset is disabled by default.

**Command Modes** ALPS ASCU configuration submode

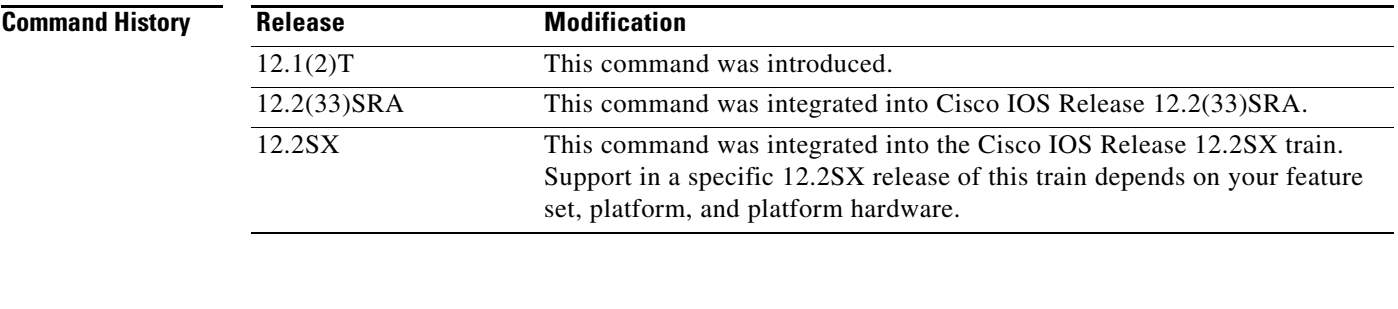

**Usage Guidelines** This command applies only to ALC ASCUs.

**Examples** The following example shows how to configure automatic reset for all nonresponsive ASCUs in the DOWN state:

alps auto-reset

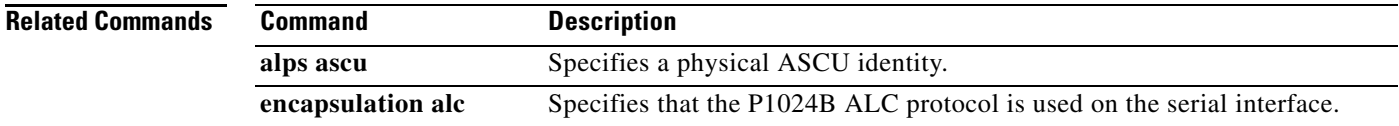

 $\mathbf{r}$ 

**The Contract of the Contract of the Contract of the Contract of the Contract of the Contract of the Contract o** 

## **alps circuit**

To specify an Airline Product Set (ALPS) circuit at the remote customer premises equipment (CPE) across a TCP/IP connection, use the **alps circuit** command in ALPS circuit configuration submode. To remove the circuit definition from the configuration, send a close message on the ALPS circuit, and delete any queued messages for the circuit, use the **no** form of this command.

**alps circuit** *name*

**no alps circuit** *name*

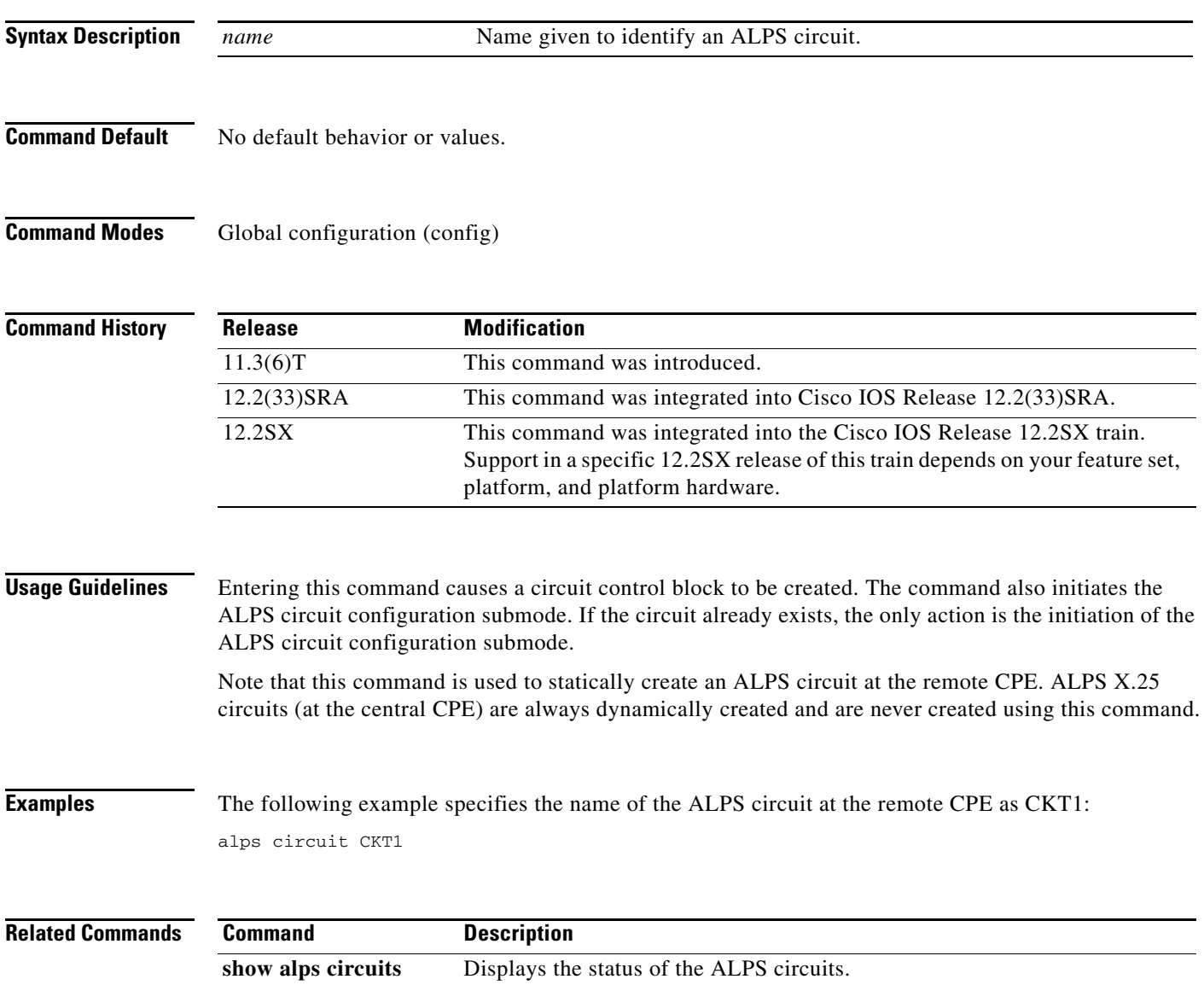

П

# **alps connection-type permanent**

To specify that this circuit should be established when the circuit is enabled, use the **alps connection-type permanent** command in Airline Product Set (ALPS) circuit configuration submode. To remove the permanent activation behavior and return the behavior to the default dynamic activation, use the **no** form of this command.

**alps connection-type permanent** [*retry-timer*]

**no alps connection-type permanent** [*retry-timer*]

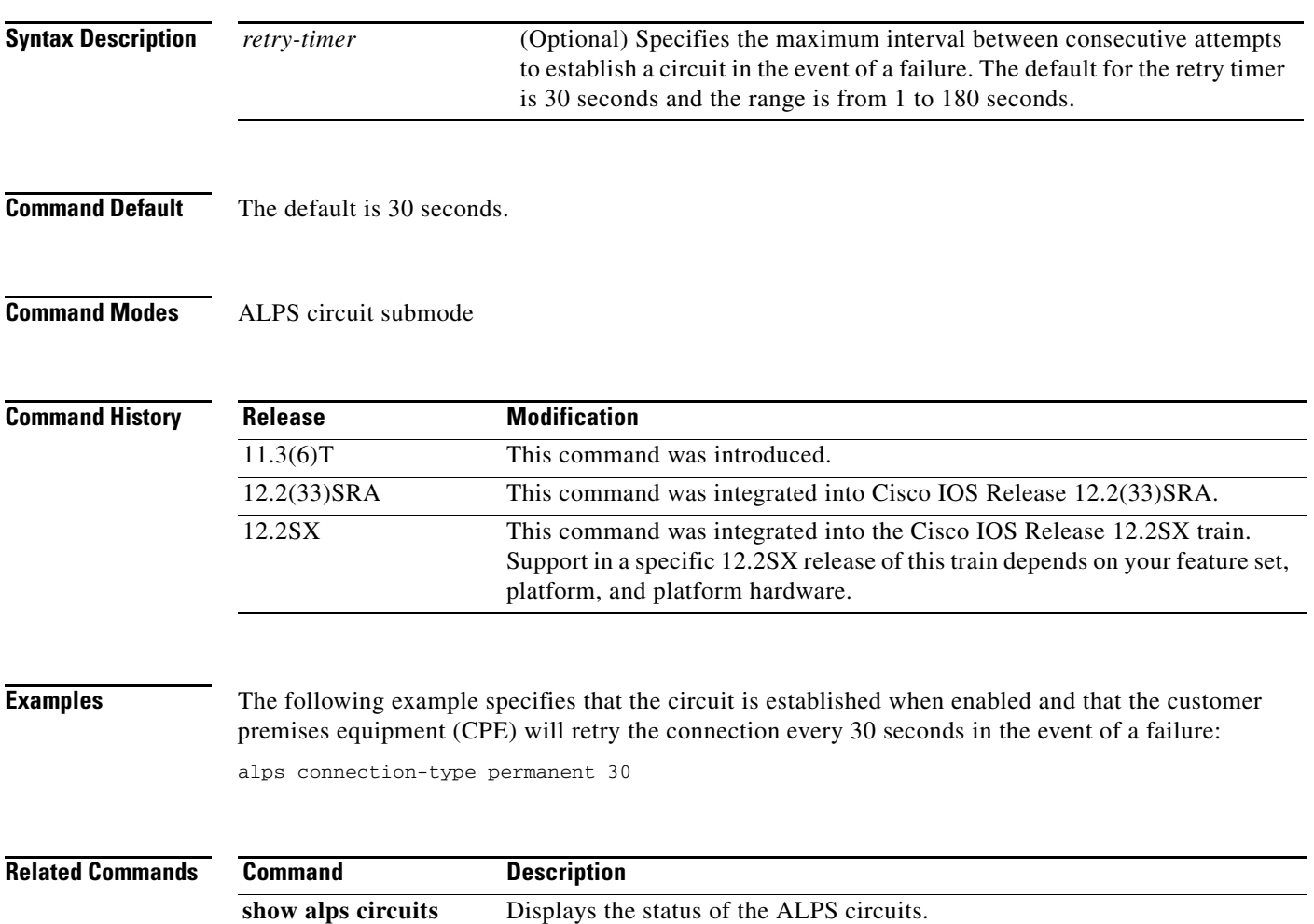

 $\Gamma$ 

# **alps default-circuit**

To specify the Airline Product Set (ALPS) circuit that this agent-set control unit (ASCU) uses, use the **alps default-circuit** command in ALPS ASCU submode. To remove the default circuit specification, use the **no** form of this command.

**alps default-circuit** *name*

**no alps default-circuit** *name*

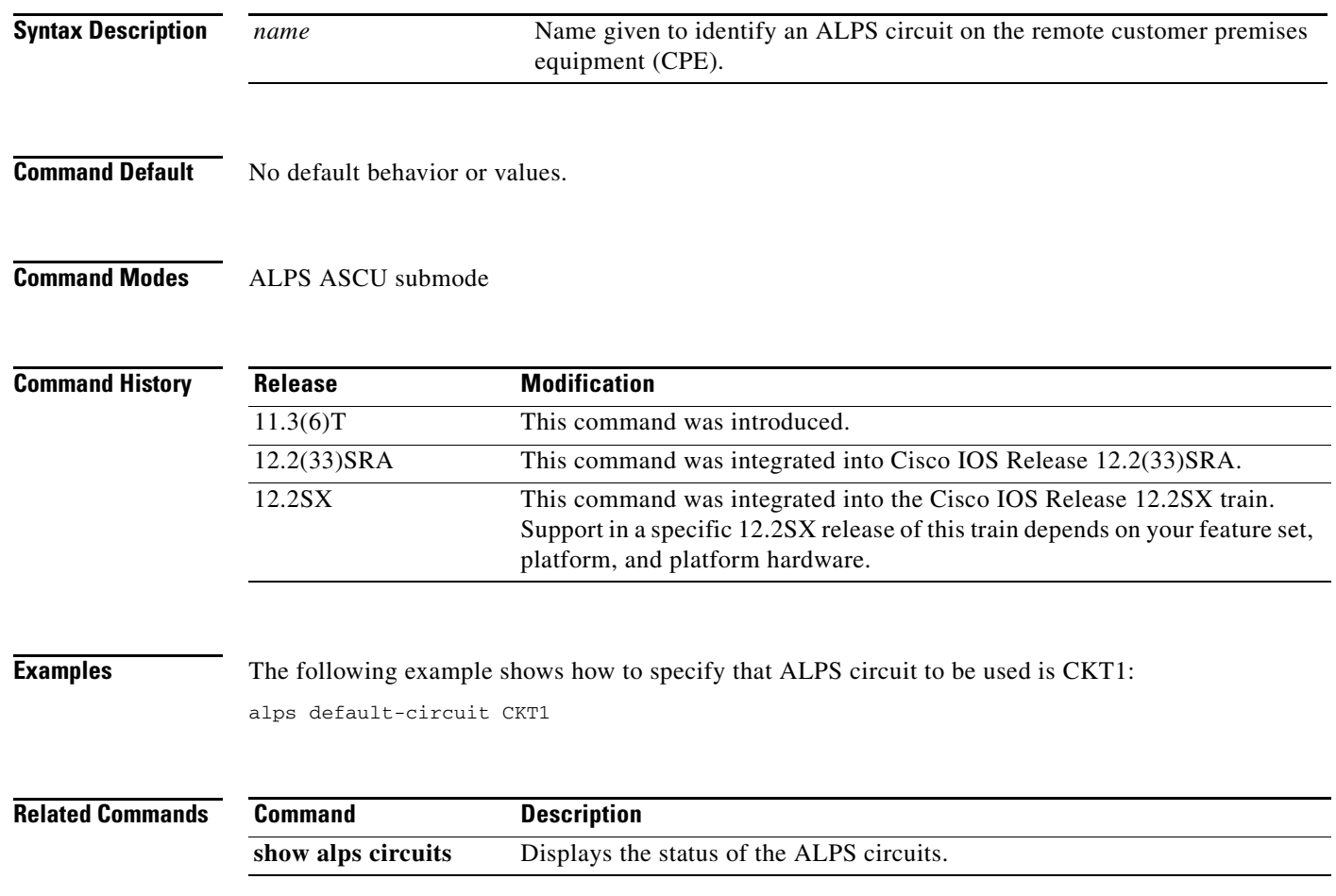

## **alps enable-alarms ascu**

To enable alarms for the Airline Product Set (ALPS) agent-set control unit (ASCU)s, use the **alps enable-alarms ascu** command in global configuration mode at the remote customer premises equipment (CPE). To disable alarms for the ALPS ASCUs, use the **no** form of this command.

**alps enable-alarms ascu** [*interface id*]

**no alps enable-alarms ascu**

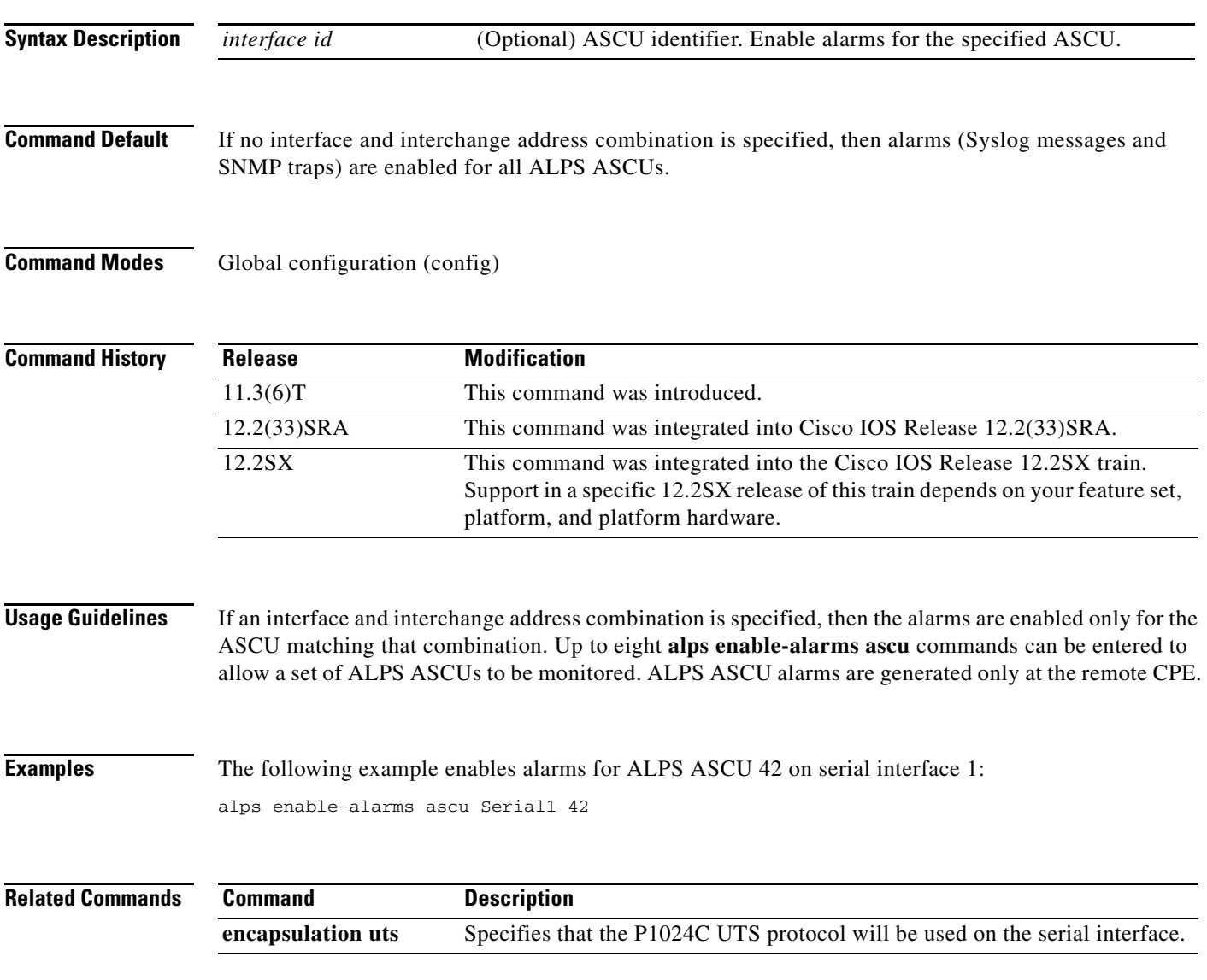

# **alps enable-alarms circuit**

To enable alarms for the Airline Product Set (ALPS) circuits, use the **alps enable-alarms circuit**  command in global configuration mode. To remove the circuit definition from the configuration, use the **no** form of this command.

**alps enable-alarms circuit** [*name*]

**no alps enable-alarms circuit** [*name*]

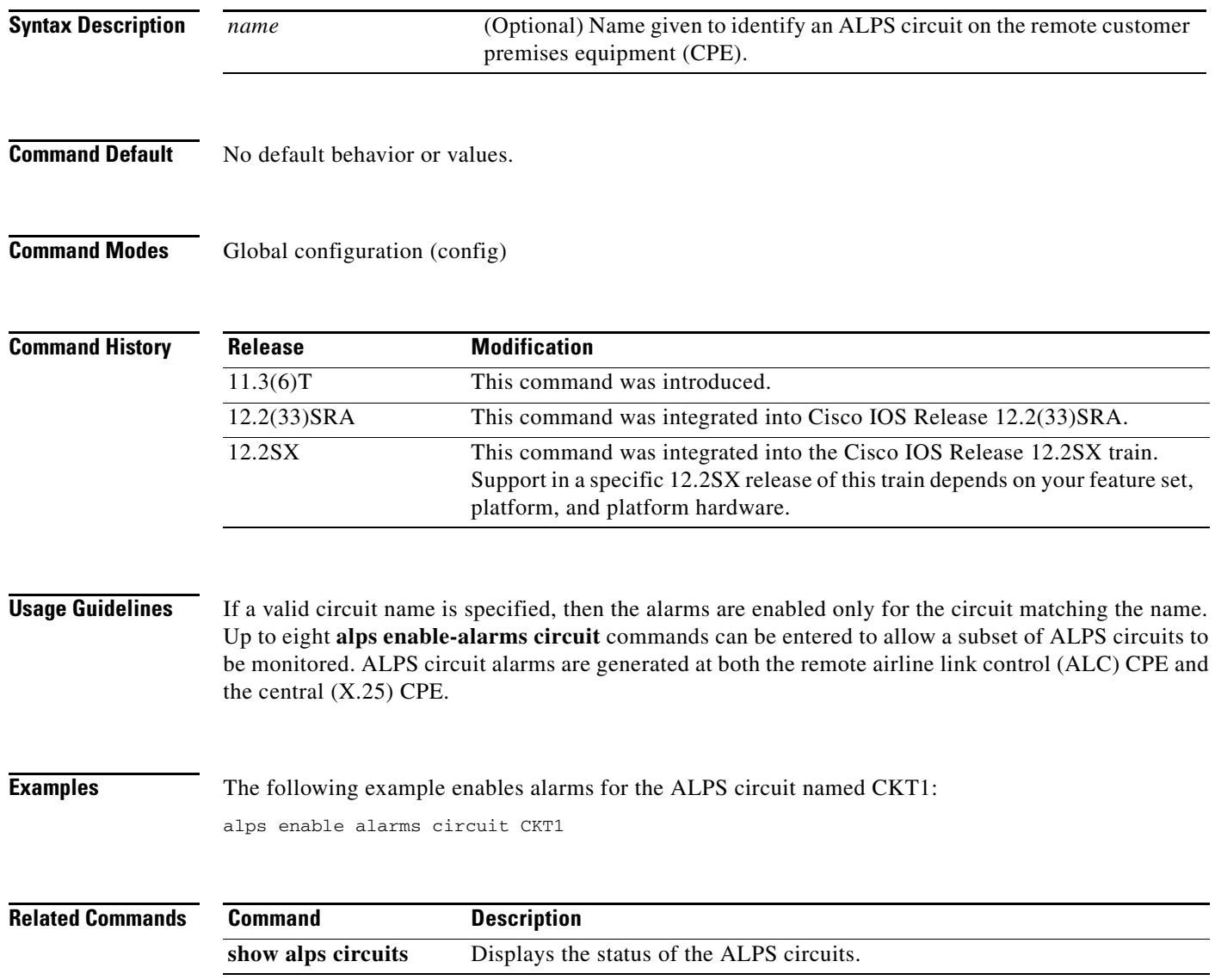

 $\mathbf{I}$ 

## **alps enable-alarms peer**

To enable alarms for the Airline Product Set (ALPS) peers, use the **alps enable-alarms peer** command in global configuration mode. To remove the circuit definition from the configuration, send a close message on the ALPS circuit, and delete any queued messages for the circuit, use the **no** form of this command.

**alps enable-alarms peer** [*ip-address*]

**no alps enable-alarms peer** [*ip-address*]

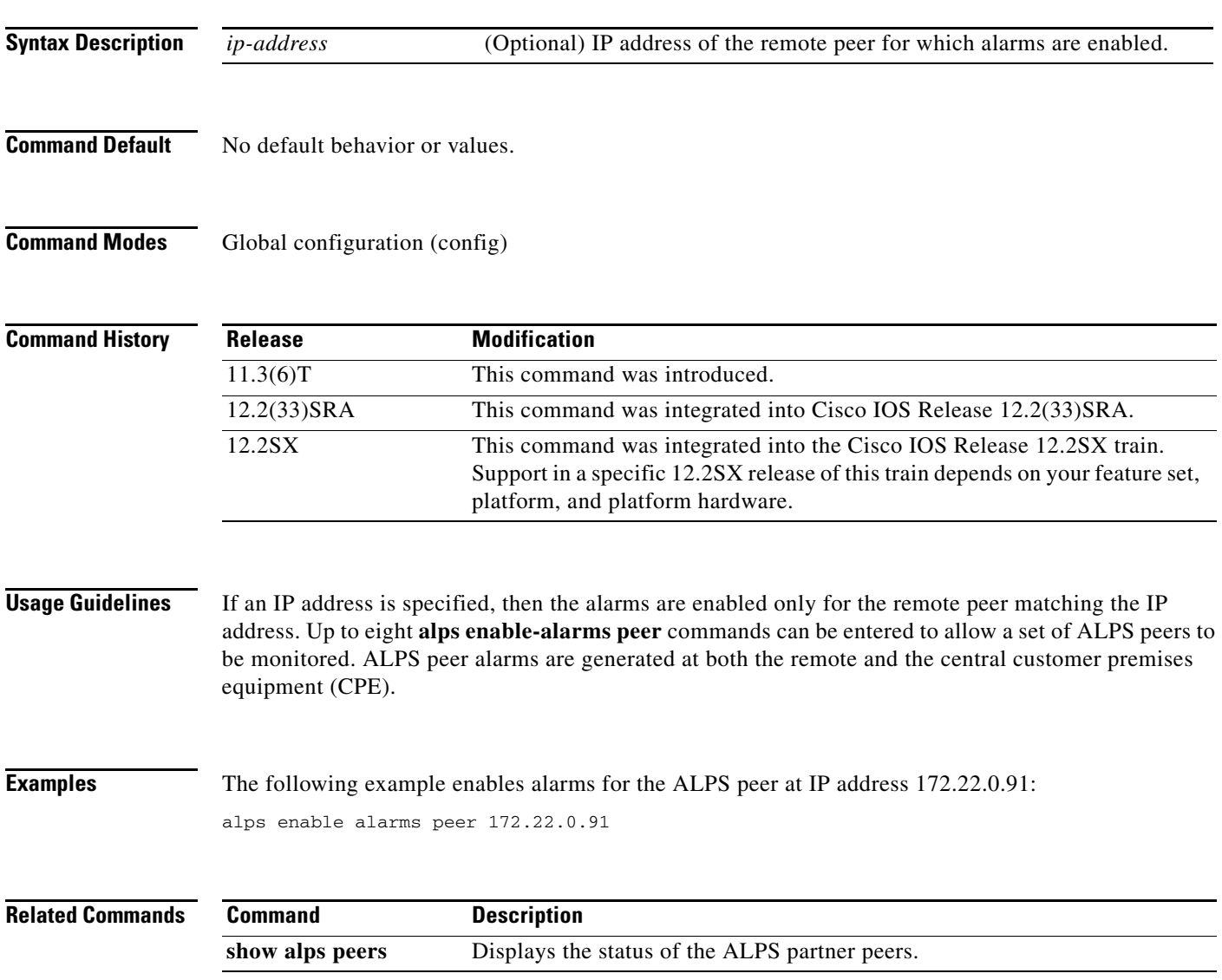

 $\Gamma$ 

### **alps enable-ascu**

To move the previously defined agent-set control unit (ASCU) from the inactive poll list to the active poll list, use the **alps enable-ascu** command in Airline Product Set (ALPS) ASCU configuration submode. This move results in the protocol handler polling the ASCU and rendering it ready for handling terminal traffic. To remove the ASCU from the active poll list to the inactive poll list, use the **no** form of this command. This action prevents the ASCU from being polled, rendering it not ready for handling terminal traffic.

### **alps enable-ascu**

**no alps enable-ascu**

- **Syntax Description** This command has no arguments or keywords.
- **Command Default** No default behavior or values.
- **Command Modes** ALPS ASCU submode

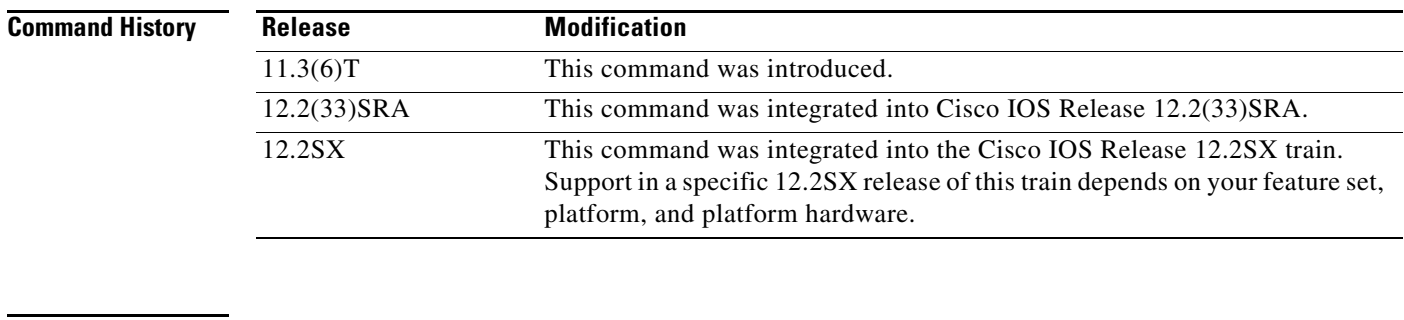

**Examples** The following example moves the ASCU to the active poll list:

alps enable-ascu

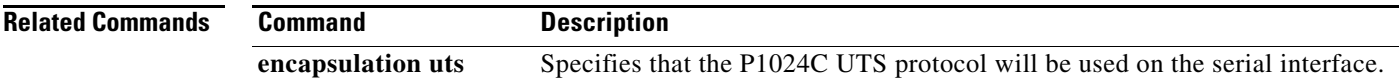

П

## **alps enable-circuit**

To enable the circuit to be activated when data is received from an agent-set control unit (ASCU), use the **alps enable-circuit** command in Airline Product Set (ALPS) circuit configuration submode. To disable the circuit, use the **no** form of this command.

### **alps enable-circuit**

**no alps enable-circuit**

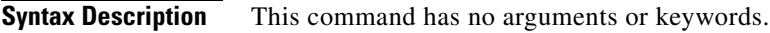

**Command Default** The circuit is disabled by default.

**Command Modes** ALPS circuit submode

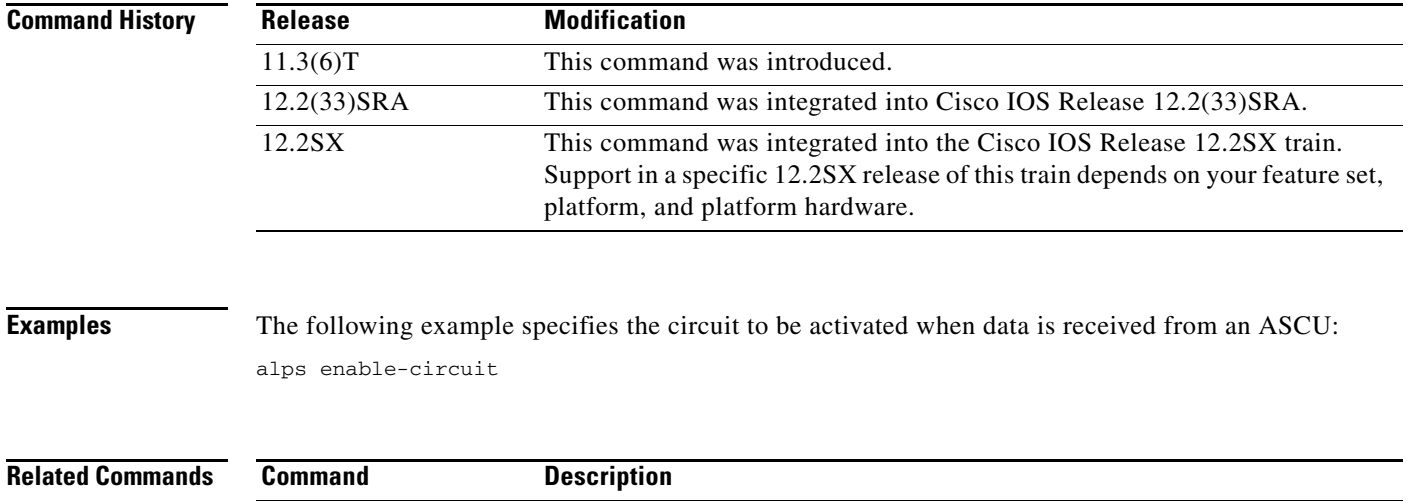

**show alps circuits** Displays the status of the ALPS circuits.

 $\Gamma$ 

## **alps error-display**

To specify where error messages about service availability or network problems are displayed, use the **alps error-display** command in Airline Product Set (ALPS) agent-set control unit (ASCU) configuration submode. To return to the default values, use the **no** form of this command.

**alps error-display** *number1 number2*

**no alps error-display** *number1 number2*

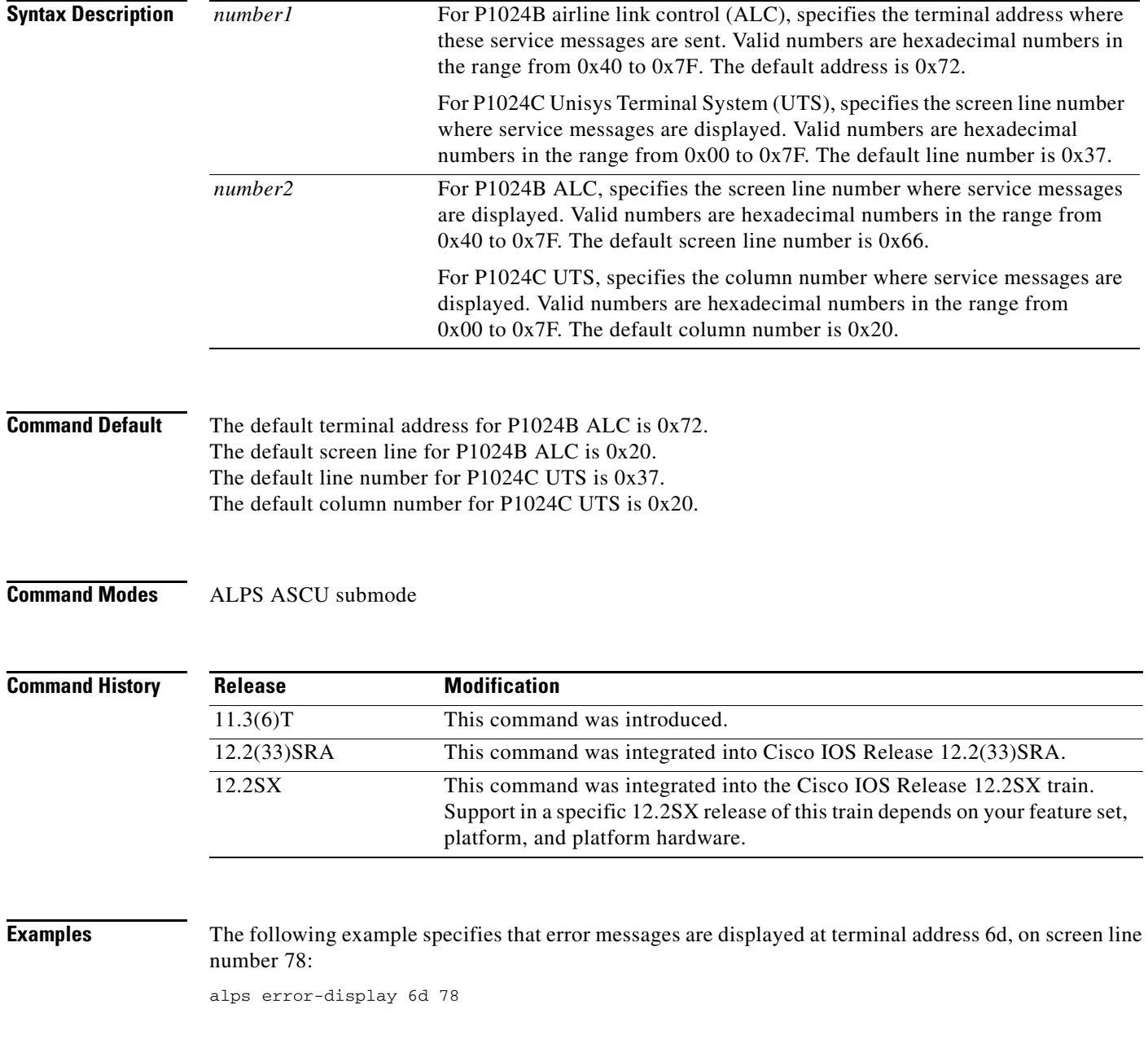
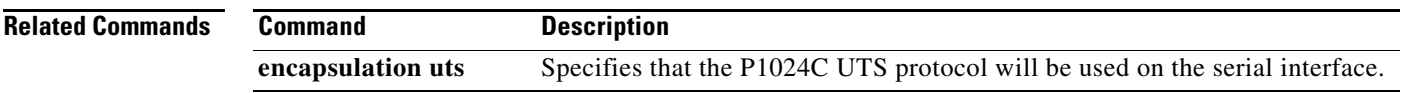

 $\mathcal{L}_{\mathcal{A}}$ 

# **alps host-hld host-link**

To enable Airline Product Set (ALPS) on the X.25 interface, use the **alps host-hld host-link** command in interface configuration mode. To disable ALPS on the X.25 interface, use the **no** form of this command.

**alps host-hld** *hld* **host-link** *number* {**ax25** [**damp-tmr** *value*] *|* **emtox** *x.121* [*pseudo-conv*]} [**life-tmr** *value*] [**reply-tmr** *value*]

**no alps host-hld** *hld* **host-link** *number* {{**ax25** [**damp-tmr** *value*]} *|* {**emtox** *x.121* [*pseudo-conv*]}} [**life-tmr** *value*] [**reply-tmr** *value*]

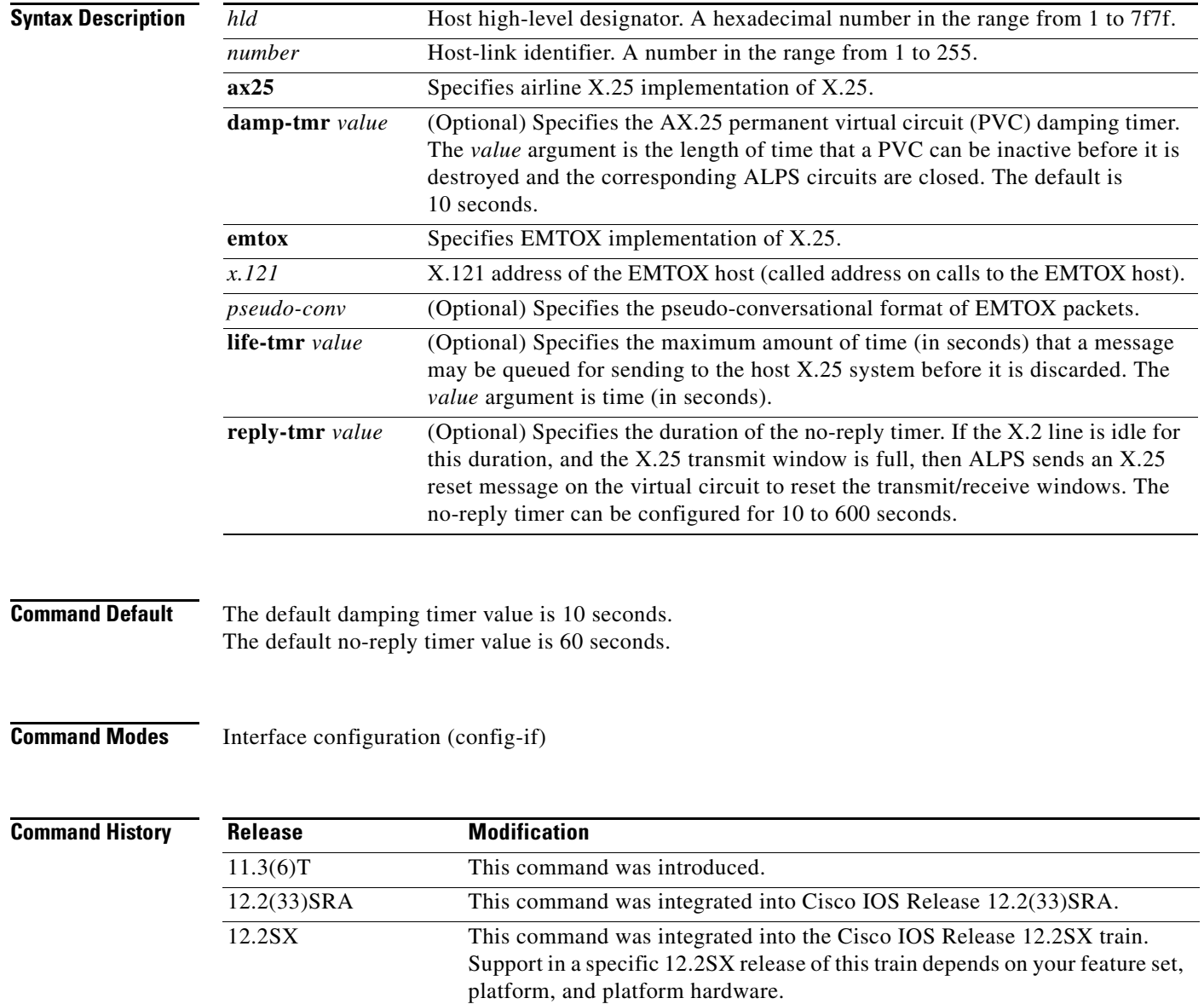

**Examples** The following example shows how to enable ALPS on the X.25 interface: alps host-hld 1 host-link 1 emtox

### **alps hostlink**

To specify information required to establish an X.25 virtual circuit at the central customer premises equipment (CPE), use the **alps hostlink** command in Airline Product Set (ALPS) circuit configuration submode. To remove the circuit definition from the configuration, send a close message on the ALPS circuit, and delete any queued messages for the circuit, use the **no** form of this command.

- **alps hostlink** *number* {**ax25** *lcn |* **emtox** *x121-address*} [**winout** *val1*] [**winin** *val2*] [**ops** *val3*] [**ips** *val4*]
- **no alps hostlink** *number* {**ax25** *lcn |* **emtox** *x121-address*} [**winout** *val1*] [**winin** *val2*] [**ops** *val3*] [**ips** *val4*]

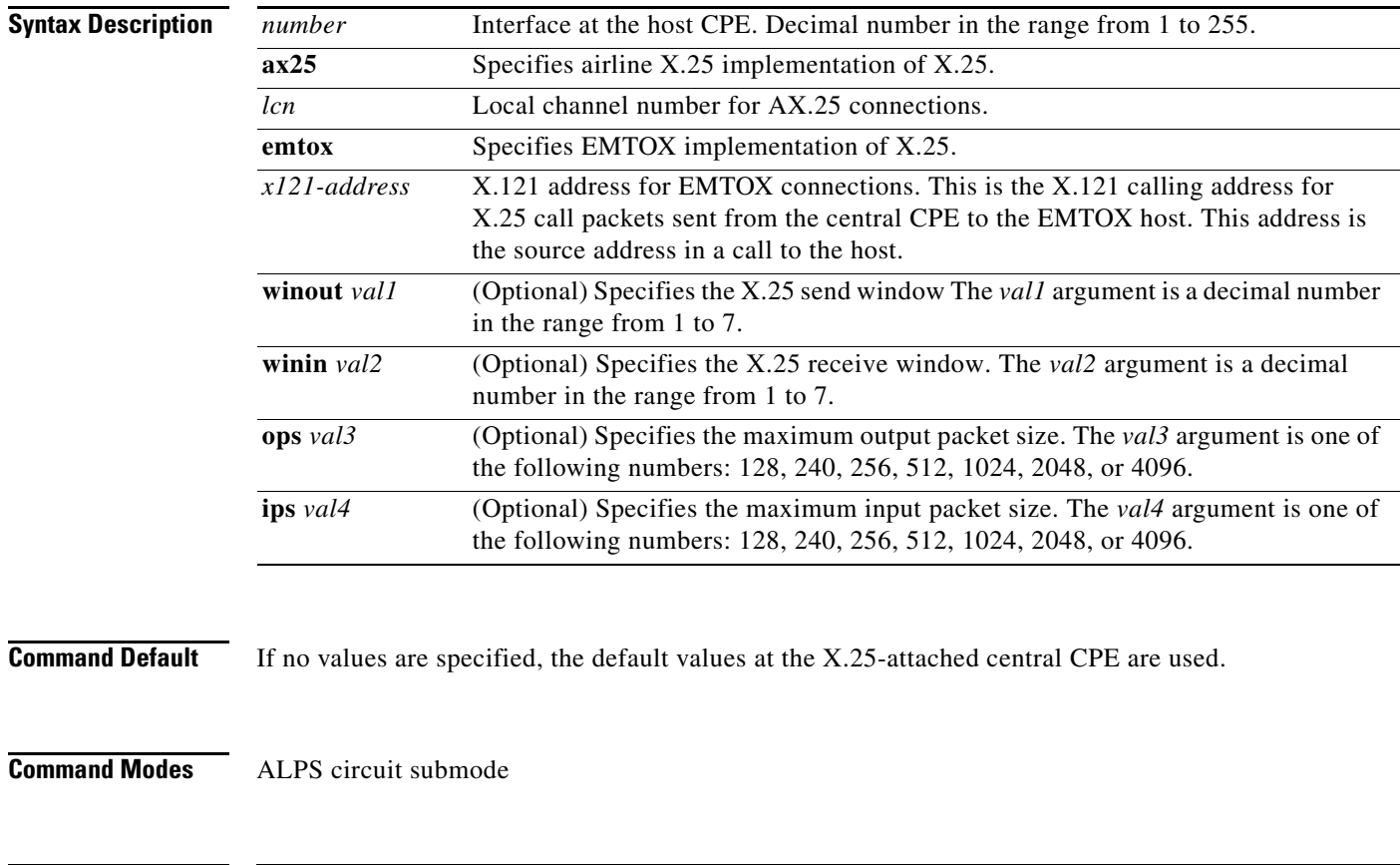

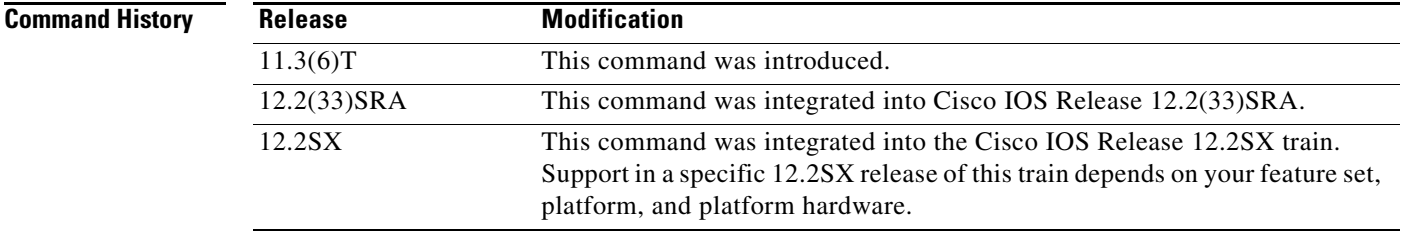

**Examples** The following example establishes an X.25 virtual circuit at the central CPE. The configuration specifies airline X.25 implementation. The host CPE interface is 3, the local channel number for airline X.25 connections is 120, and the X.25 send window is 3.

alps hostlink 3 ax25 120 winout 3 winin 3

### **Related Commands**

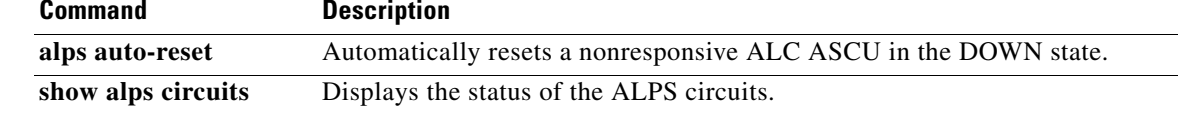

## **alps idle-timer**

To specify (for dynamic circuits) the length of time that can elapse before an idle circuit is disabled, use the **alps idle-timer** command in Airline Product Set (ALPS) circuit configuration submode. To return to the default idle-timer value, use the **no** form of this command.

**alps idle-timer** *timer*

**no alps idle-timer** *timer*

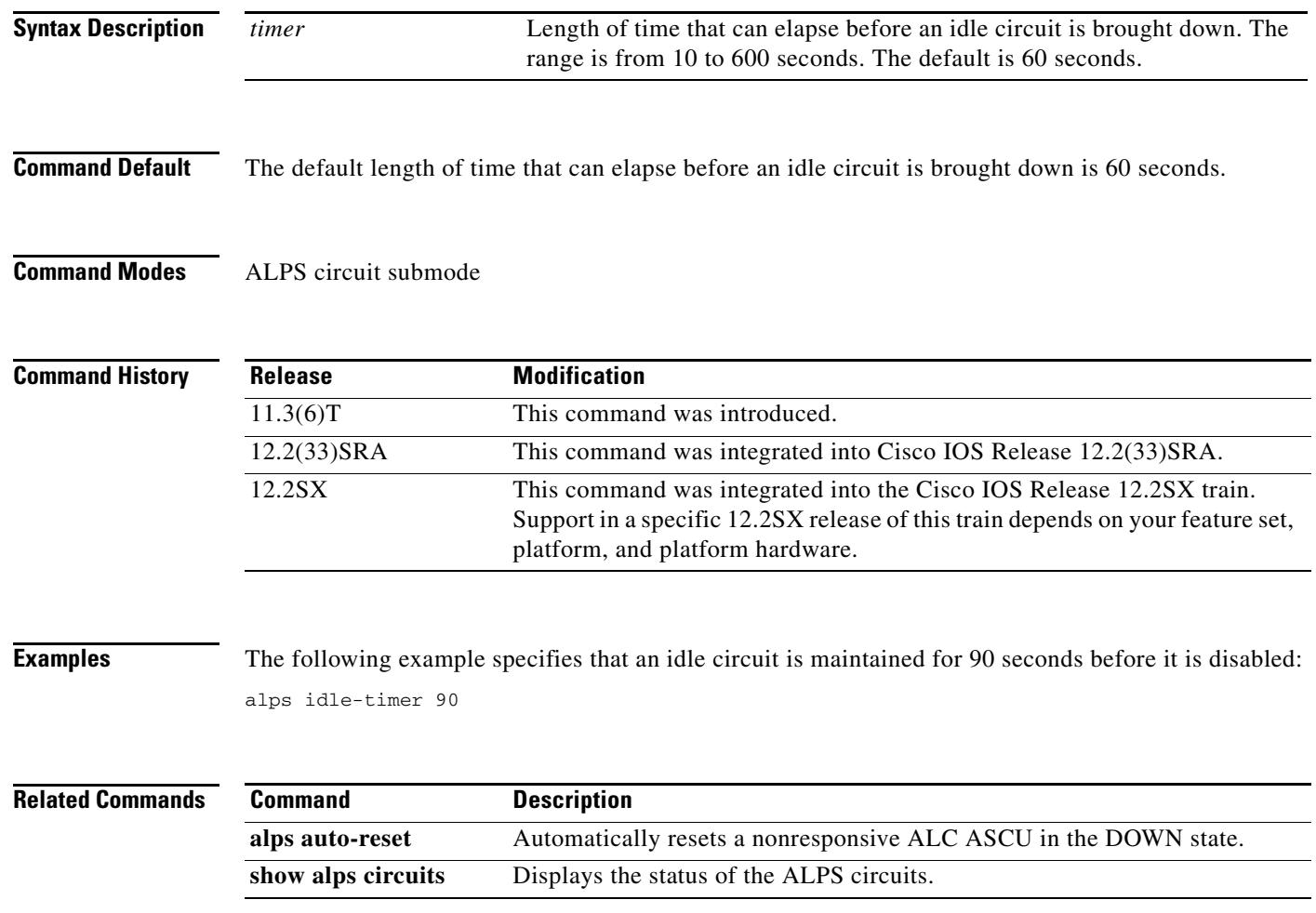

П

### **alps keepalive**

To enable TCP keepalives for Airline Product Set (ALPS) TCP peer connections, use the **alps keepalive**  command in global configuration mode. A TCP keepalive request will be sent to the remote peer if the TCP connection to the remote peer is silent for a time period larger than the interval specified. The TCP connection to the ALPS host will be closed when a count equal to the retry count specified is missed consecutively. To disable keepalives for ALPS, use the **no** form of this command.

**alps keepalive** [**interval** *time*] [**retry** *count*]

**no alps keepalive** [**interval** *time*] [**retry** *count*]

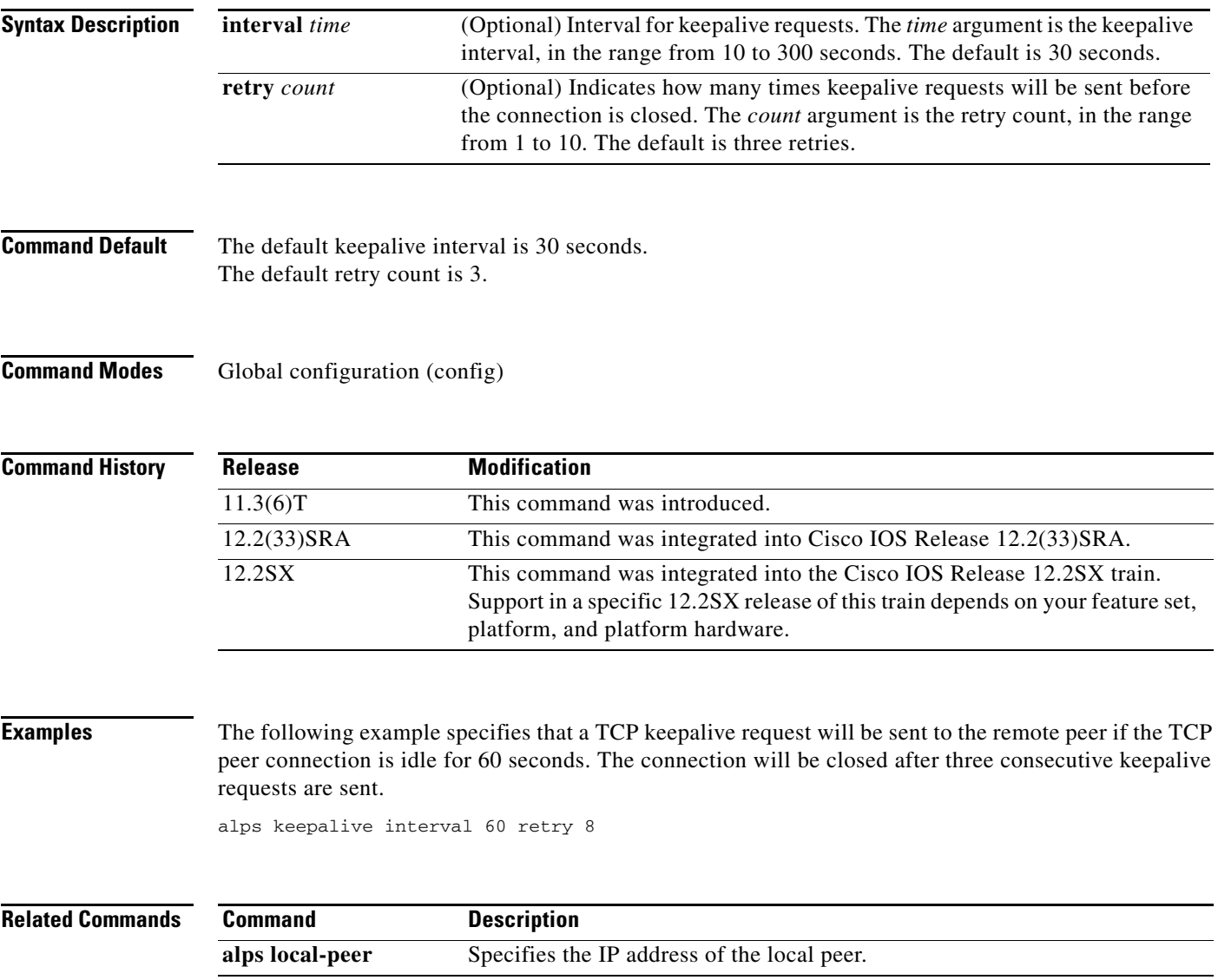

## **alps lifetime-timer**

To specify how long messages can be queued in the Airline Product Set (ALPS) circuit queue awaiting transmission to the central customer premises equipment (CPE), use the **alps lifetime-timer** command in ALPS circuit configuration submode. To return to the default lifetime-timer value, use the **no** form of this command.

**alps lifetime-timer** *timer*

**no alps lifetime-timer** *timer*

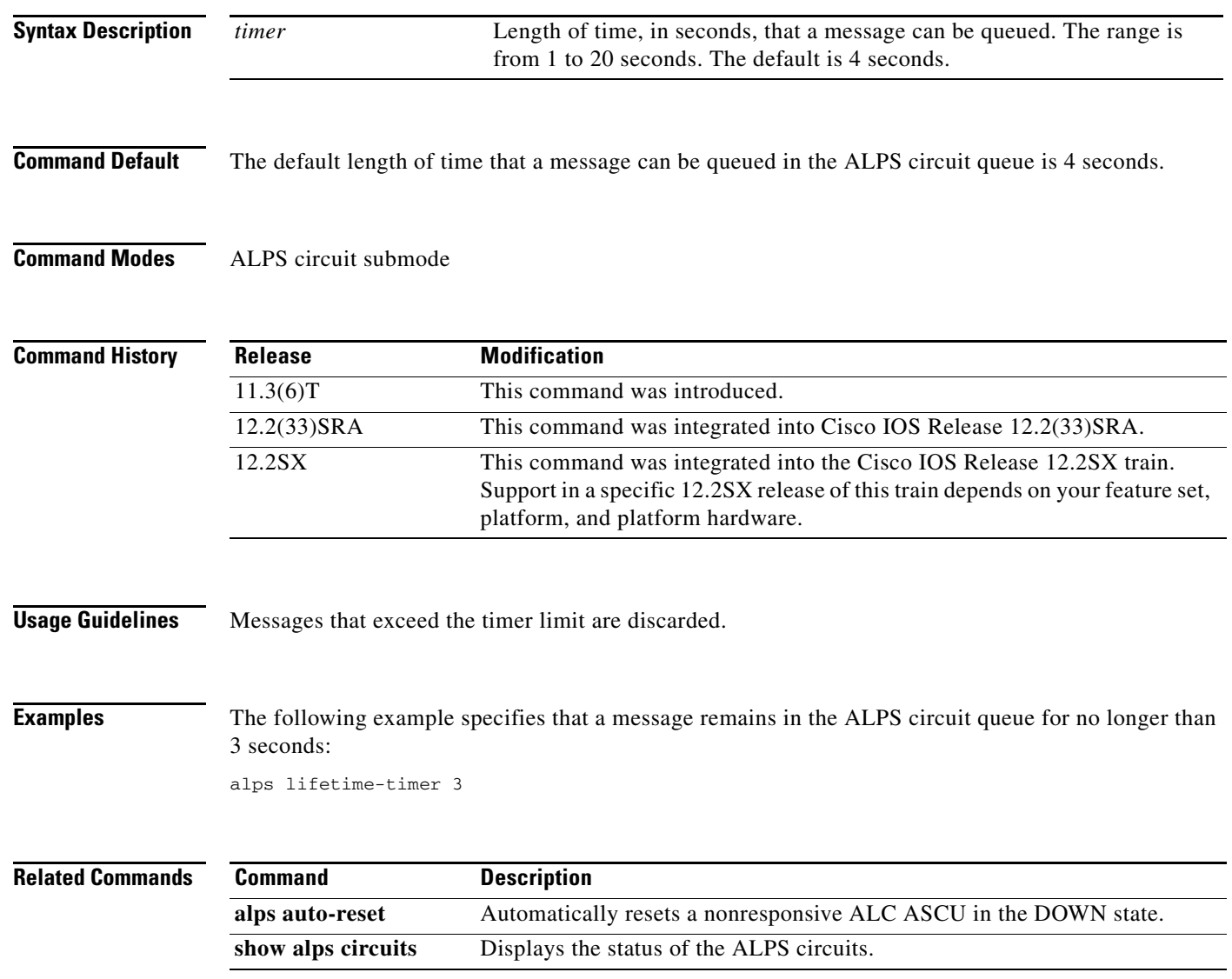

### **alps local-hld remote-hld**

To specify the local and remote high-level designator (HLD)s to use for this Airline Product Set (ALPS) circuit, use the **alps local-hld remote-hld** command in ALPS circuit configuration submode. To remove the definition from the configuration, use the **no** form of this command.

**alps local-hld** *loc-hld* **remote-hld** *rem-hld*

**no alps local-hld** *loc-hld* **remote-hld** *rem-hld*

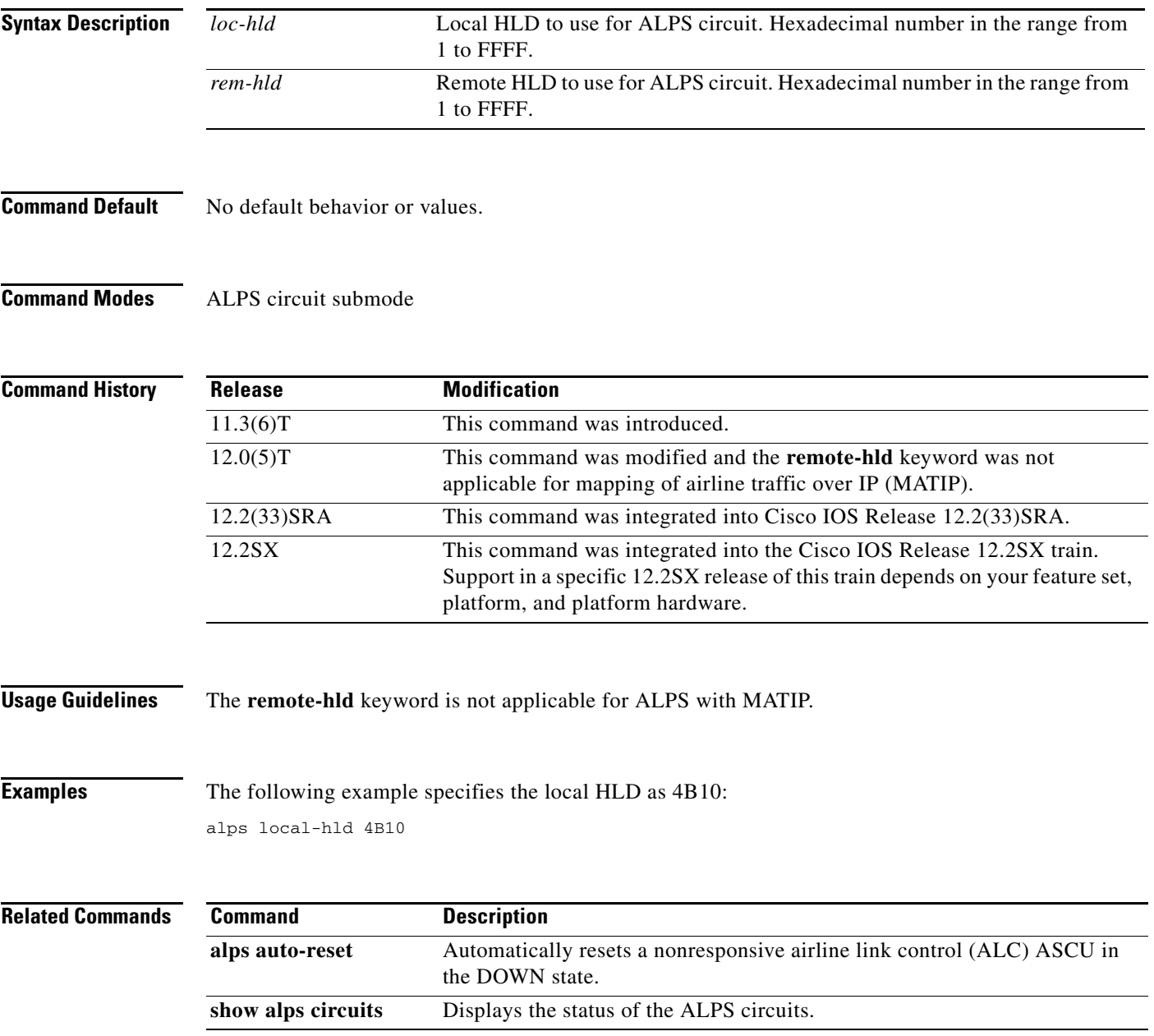

### **alps local-peer**

To specify the IP address of the local peer, use the **alps local-peer** command in global configuration mode. To remove all subsequent Airline Product Set (ALPS) configuration commands from the device, use the **no** form of this command.

**alps local-peer** *ip-address* [**promiscuous**]

**no alps local-peer** *ip-address* [**promiscuous**]

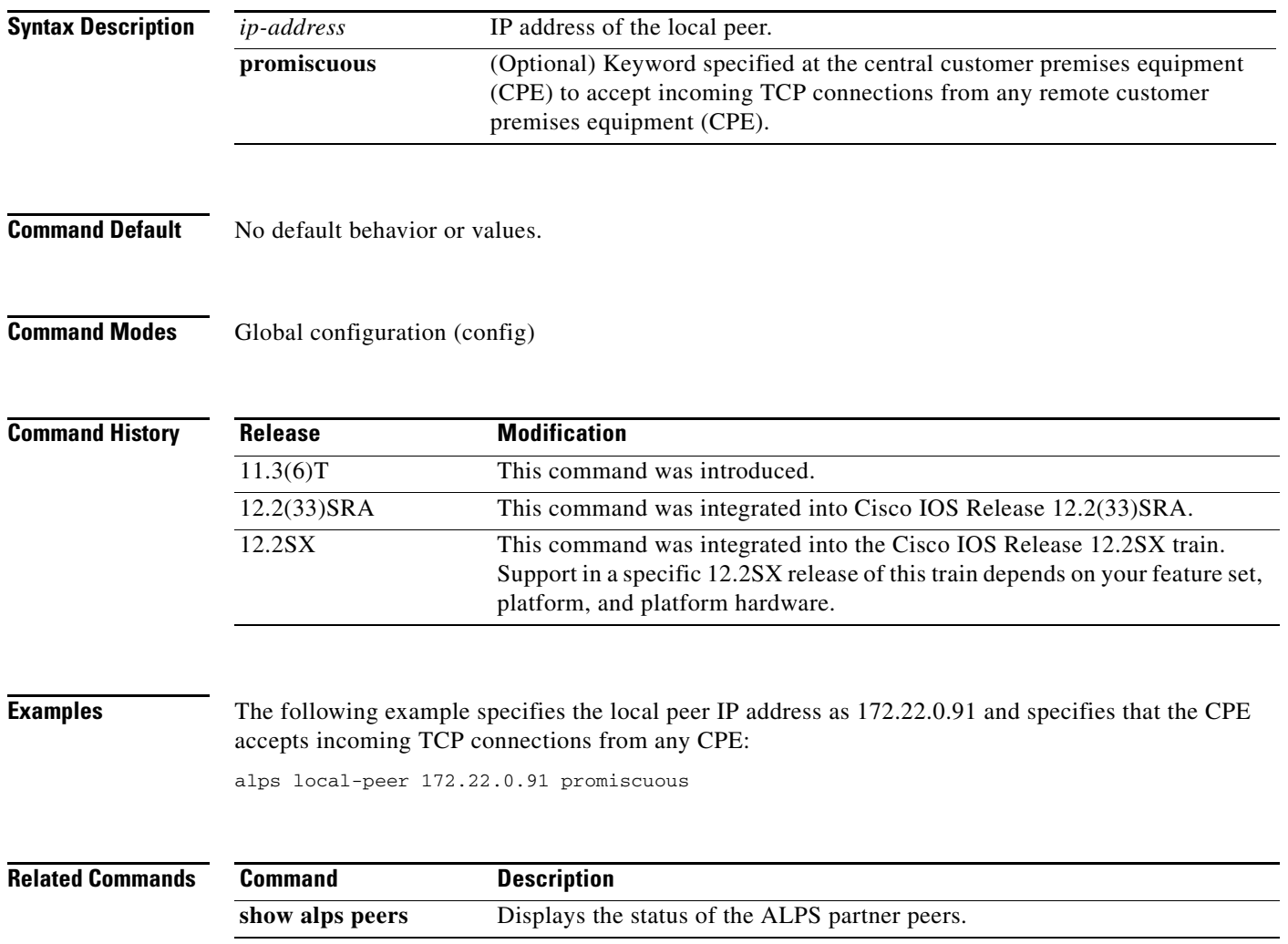

## **alps matip-close-delay**

To specify the interval between the closing and reopening of mapping of airline traffic over IP (MATIP) circuit connections, use the **alps matip-close-delay** command in Airline Product Set (ALPS) circuit configuration submode circuit submode command. To restore the definition to the default value, use the **no** form of this command.

**alps matip-close-delay** *time*

**no alps matip-close-delay** *time*

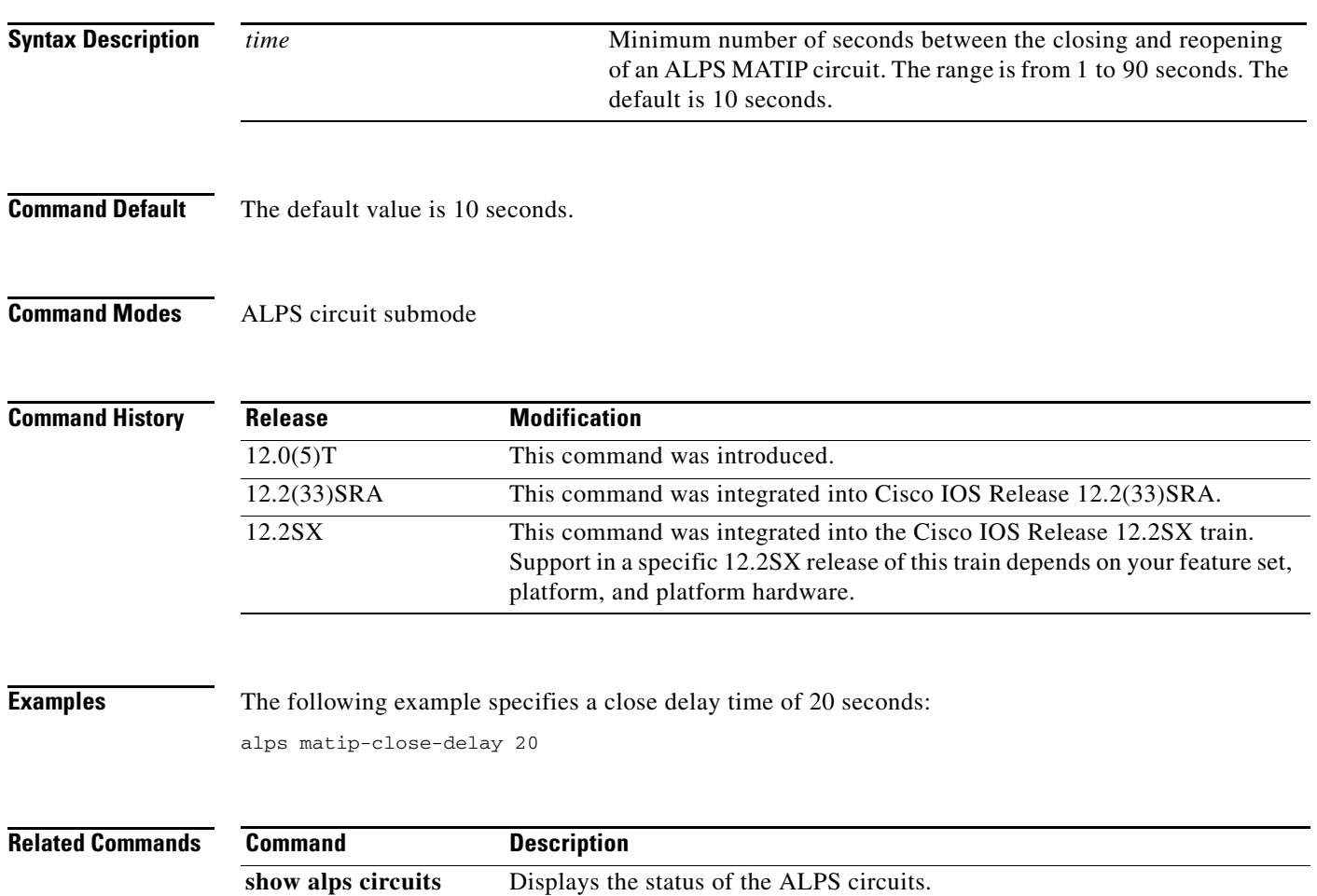

# **alps max-msg-length**

To specify maximum input message length, use the **alps max-msg-length** command in Airline Product Set (ALPS) agent-set control unit (ASCU) configuration submode. To return to the default maximum input message length, use the **no** form of this command.

**alps max-msg-length** *value*

**no alps max-msg-length** *value*

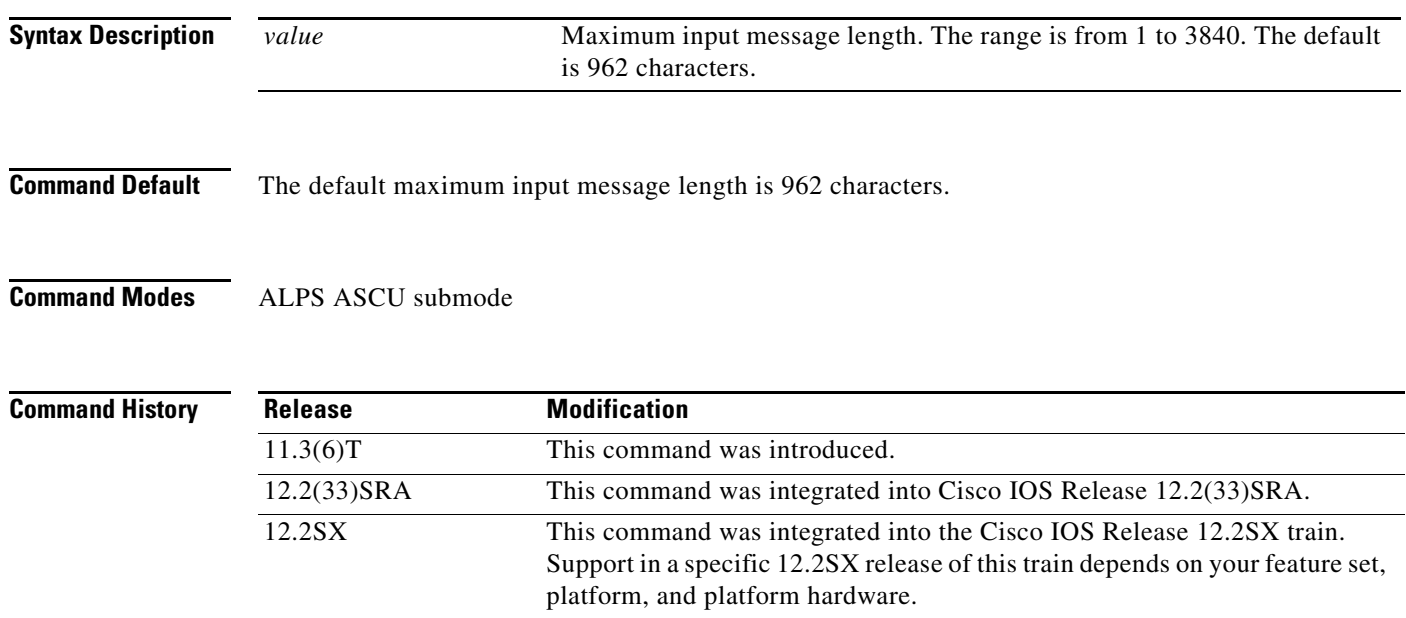

**Examples** The following example specifies that the maximum length of a message is 1000 characters: alps max-msg-length 1000

### **alps mpx**

To specify the multiplexing and the agent-set control unit (ASCU) identification header for this circuit, use the **alps mpx** command in Airline Product Set (ALPS) ASCU configuration submode. To remove the definition from the configuration, use the **no** form of this command.

**alps mpx** {**group** *|* **single**} **hdr** {**a1a2** *|* **none**}

**no alps mpx** {**group** *|* **single**} **hdr** {**a1a2** *|* **none**}

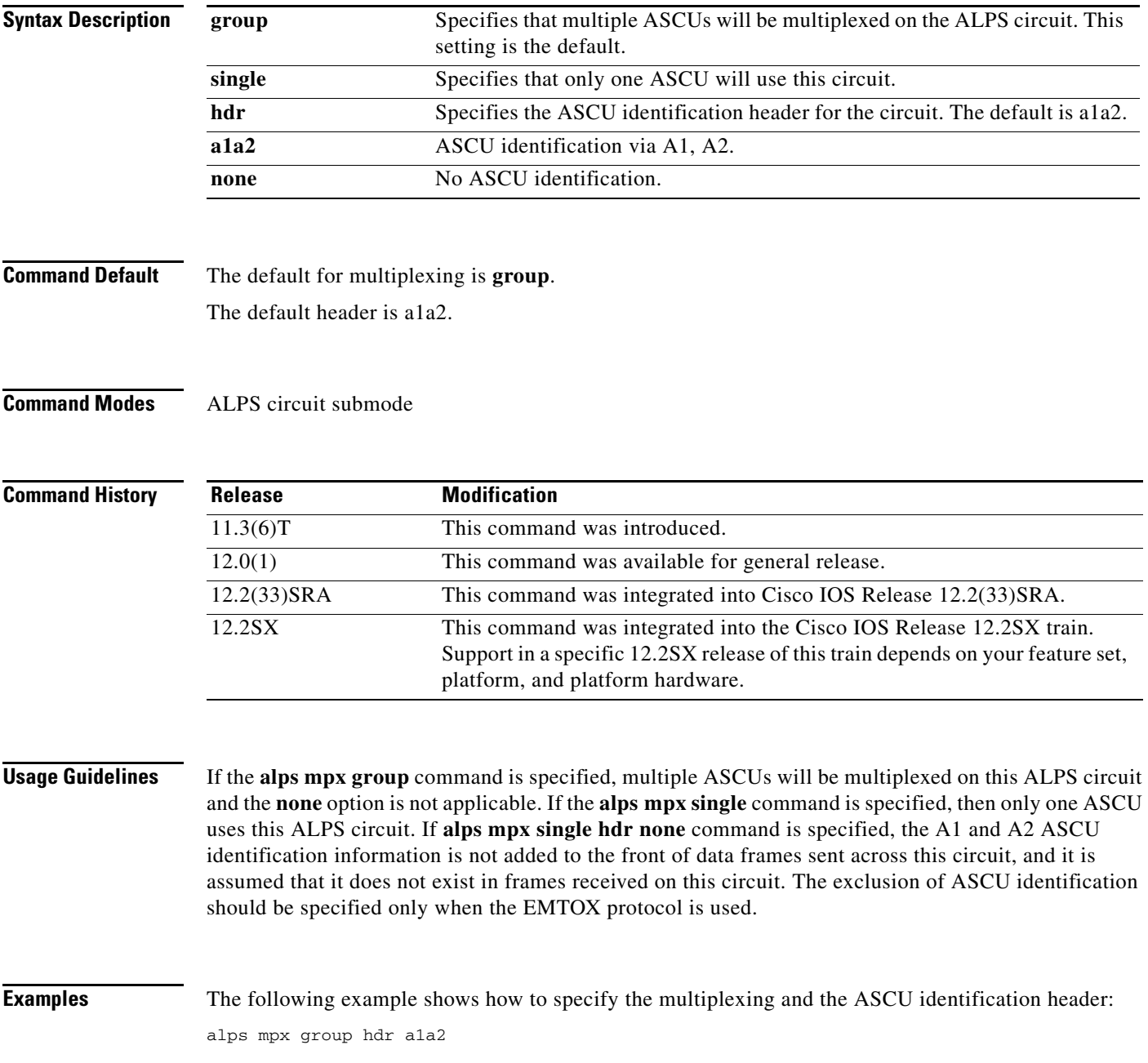

# **alps n1**

To specify the threshold of consecutive errors logged before an agent-set control unit (ASCU) is declared down, use the **alps n1** command in interface configuration mode. To reassert the default number of consecutive errors before declaring an ASCU down, use the **no** form of this command.

**alps n1** *errors*

**no alps n1** *errors*

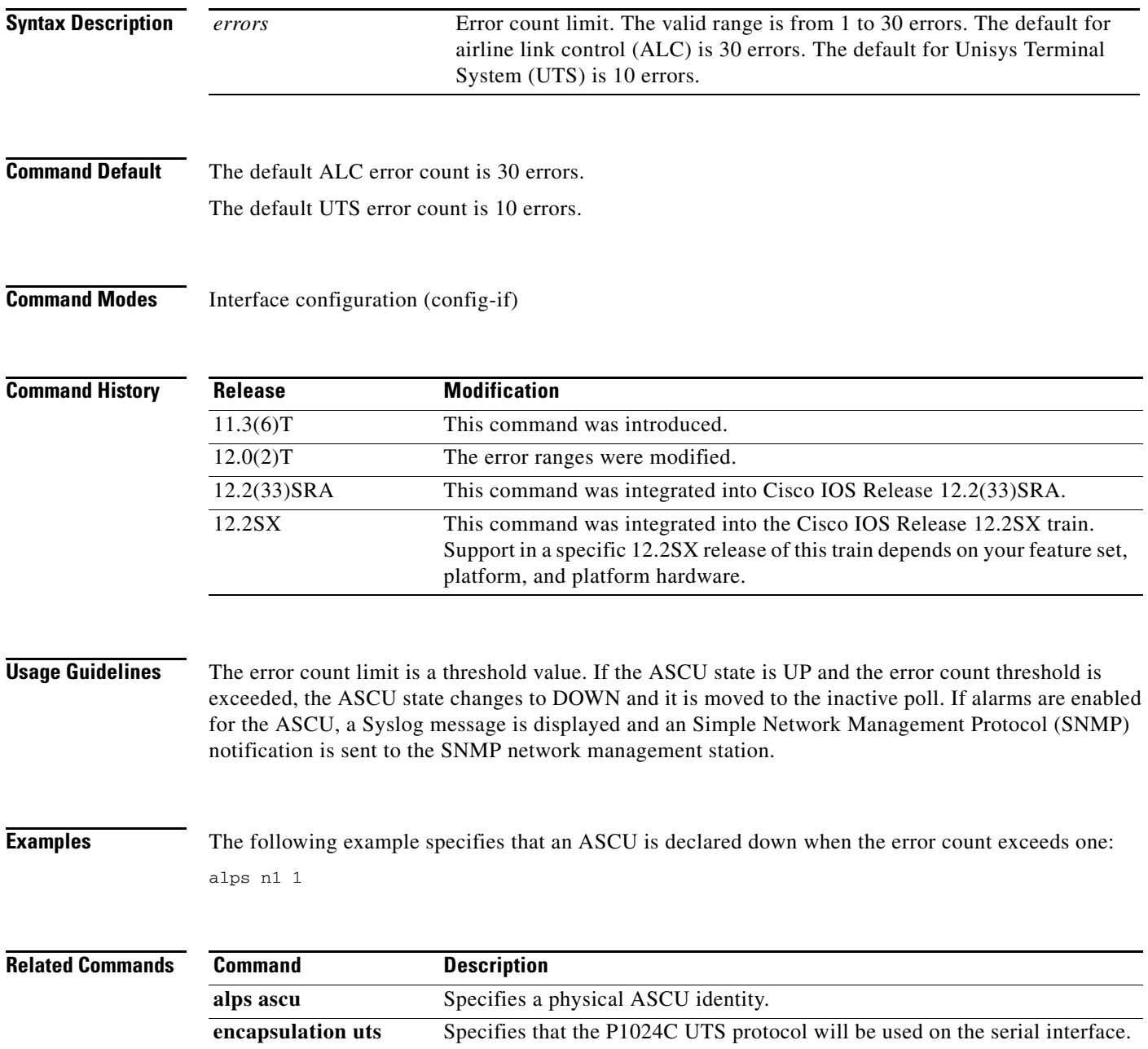

### **alps n2**

To specify the number of polls that must be correctly replied to before an agent-set control unit (ASCU) is declared up, use the **alps n2** command in interface configuration mode. To reassert the default number of polls that must be correctly replied to before an ASCU is declared up, use the **no** form of this command.

**alps n2** *polls*

**no alps n2** *polls*

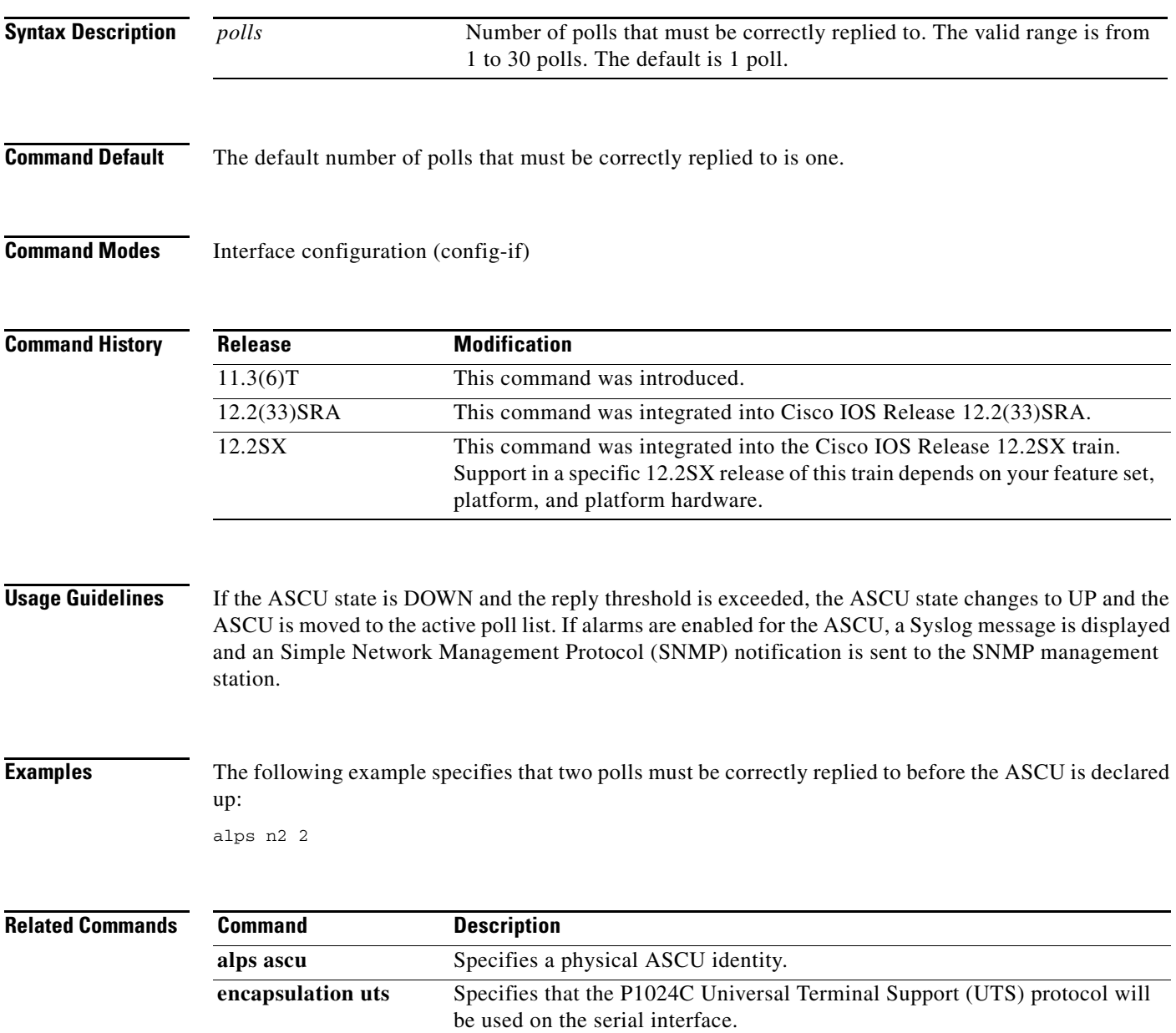

# **alps n3**

To specify the maximum number of retransmissions of an unacknowledged output data message to an agent-set control unit (ASCU), use the **alps n3** command in interface configuration mode. To reassert the default, use the **no** form of this command.

**alps n3** *value*

**no alps n3** *value*

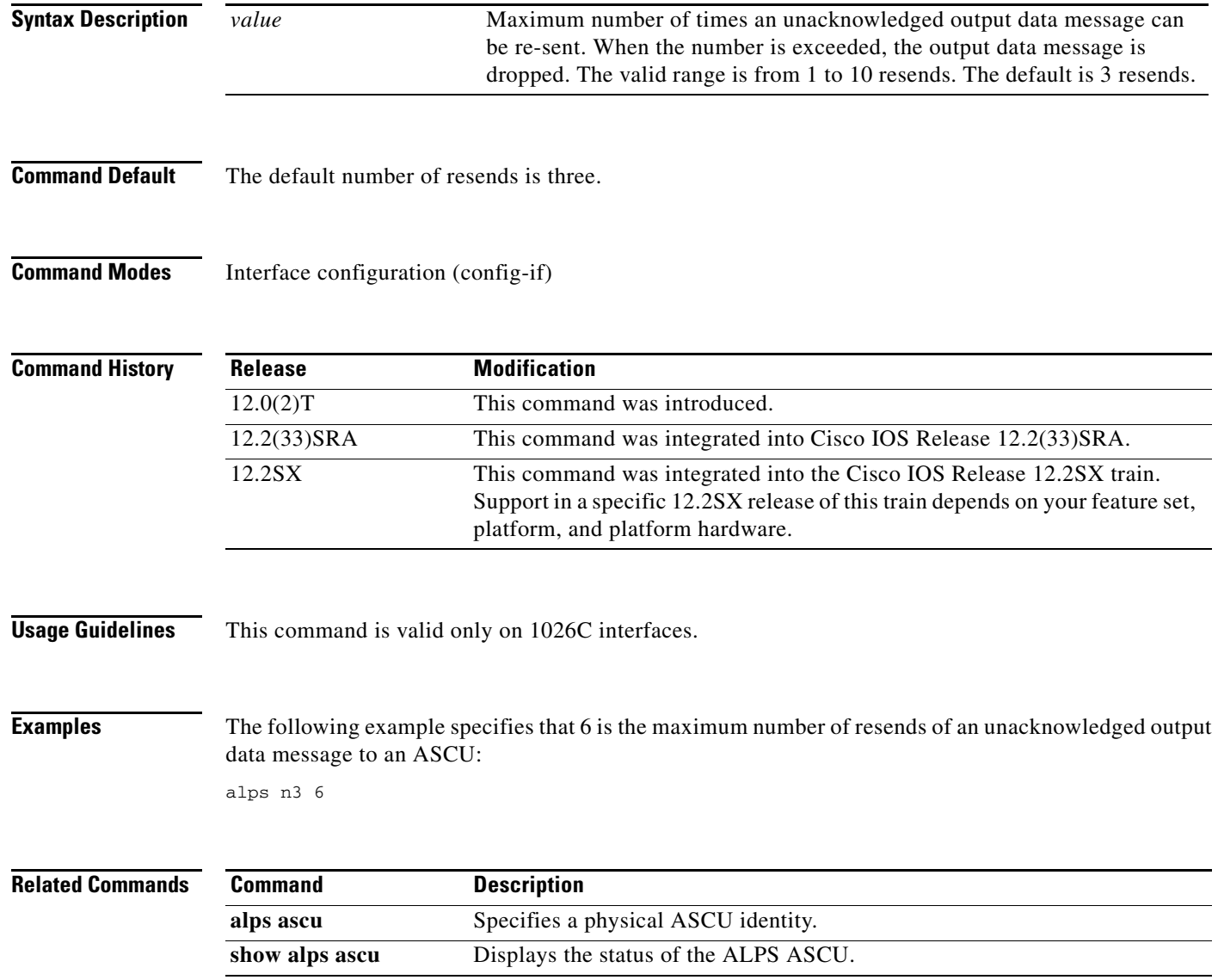

# **alps poll-pause**

To set the minimum interval, in milliseconds, between two polls to the same agent-set control unit (ASCU), use the **alps poll-pause** command in interface configuration mode. To the default interval, use the **no** form of this command to revert.

**alps poll-pause** *milliseconds*

**no alps poll-pause** 

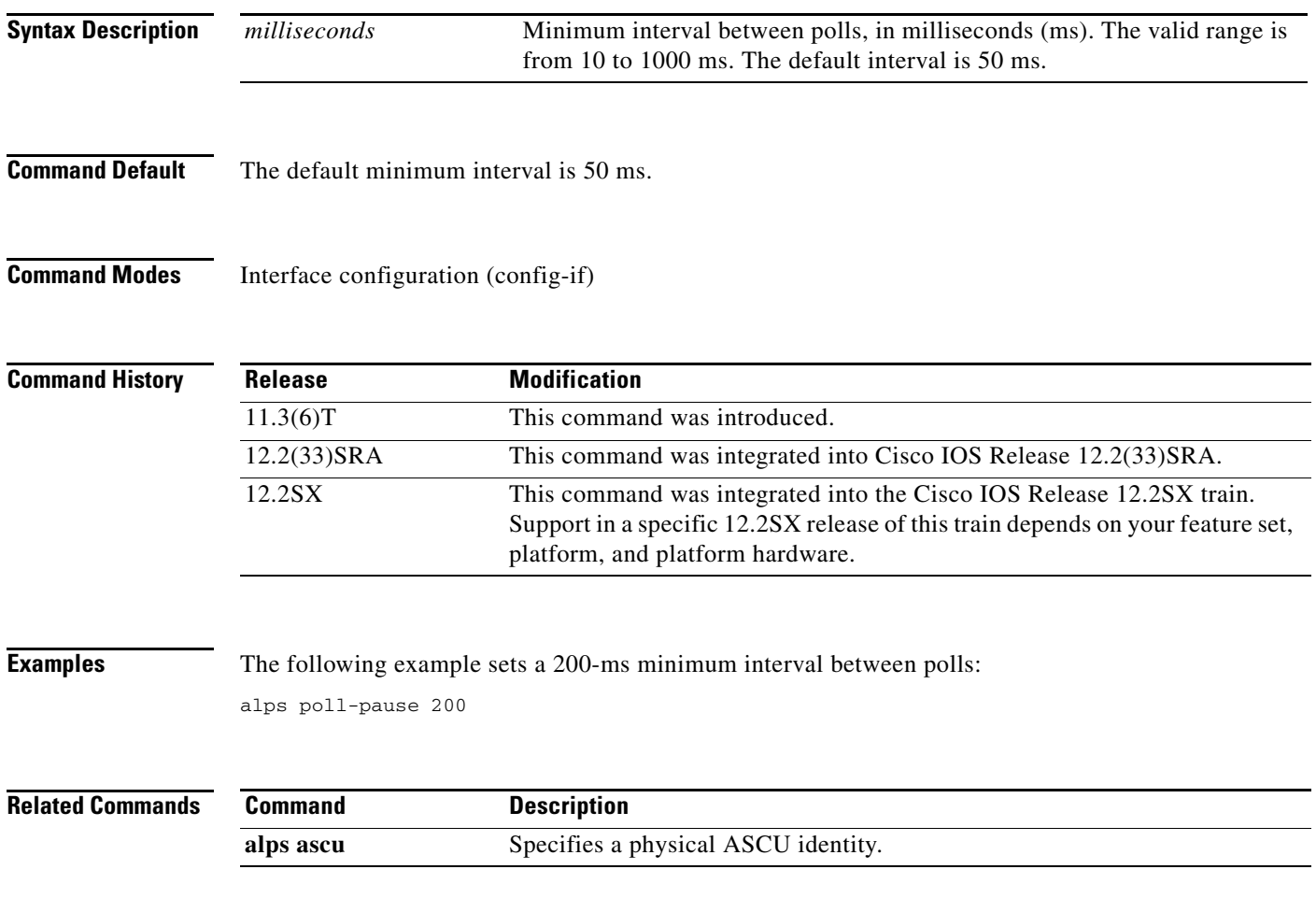

# **alps primary-peer**

To specify the primary TCP peer and, optionally, a backup TCP peer for an Airline Product Set (ALPS) circuit, use the **alps primary-peer** command in ALPS circuit configuration submode. To remove the definition from the configuration, use the **no** form of this command.

**alps primary-peer** *ip-address* [**backup-peer** *ip-address*]

**no alps primary-peer** *ip-address* [**backup-peer** *ip-address*]

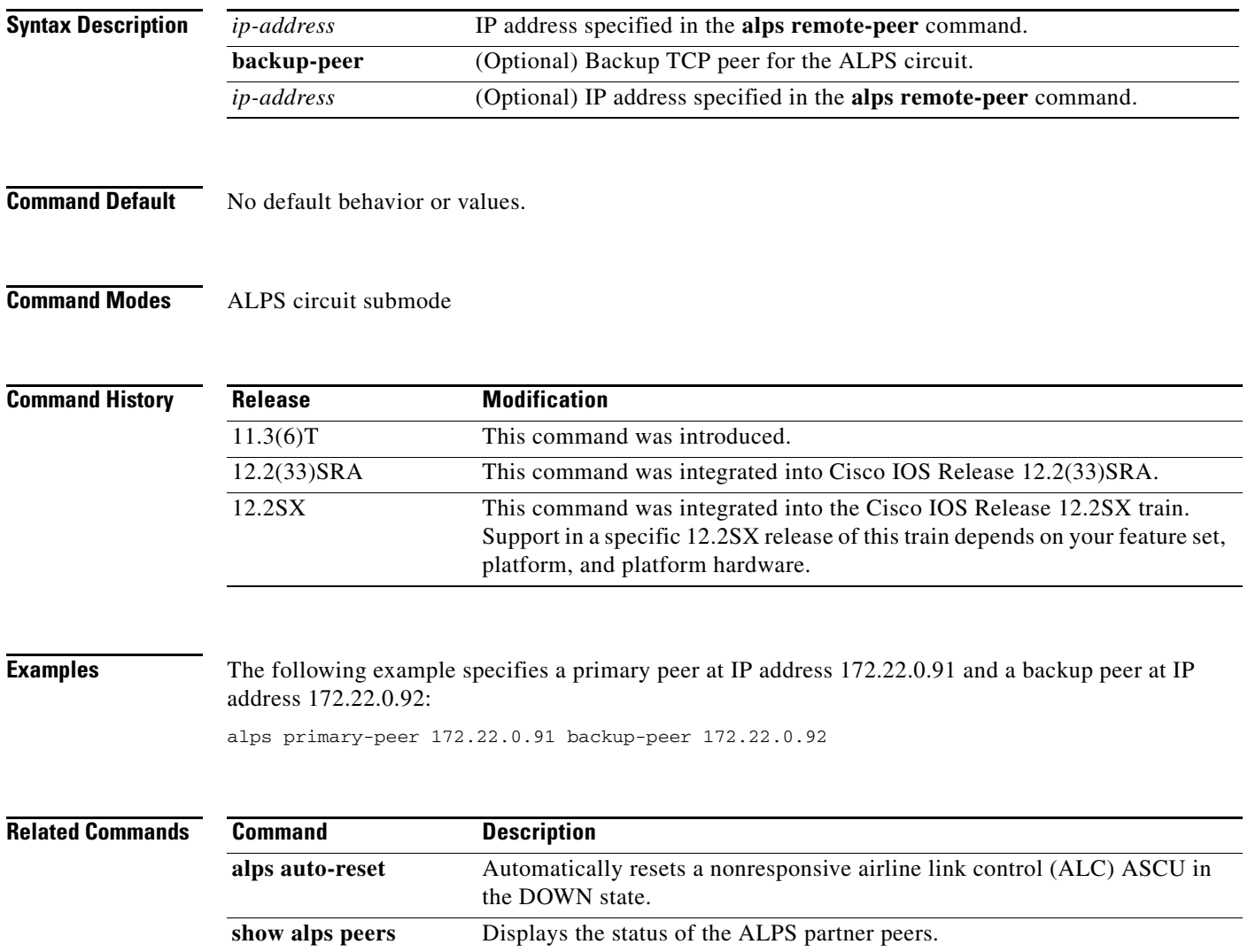

### **alps remote-peer**

To specify the partner IP address for an Airline Product Set (ALPS) circuit, use the **alps remote-peer**  command in global configuration mode. To remove the definition from the configuration, use the **no** form of this command.

**alps remote-peer** *ip-address* [**protocol** {**atp** *|* **matip***-***a**}] [**status-interval** *interval*] [**status-retry**  *retries*] [**dynamic** [*inact-timer*] [**no**-**circuit** *no-circ-timer*]] [**tcp**-**qlen** [*number*]]

**no alps remote-peer** *ip-address* [**protocol** {*atp | matip-a*}] [**status-interval** *interval*] [**status-retry**  *retries*] [**dynamic** [*inact-timer*] [**no**-**circuit** *no-circ-timer*]] [**tcp**-**qlen** [*number*]]

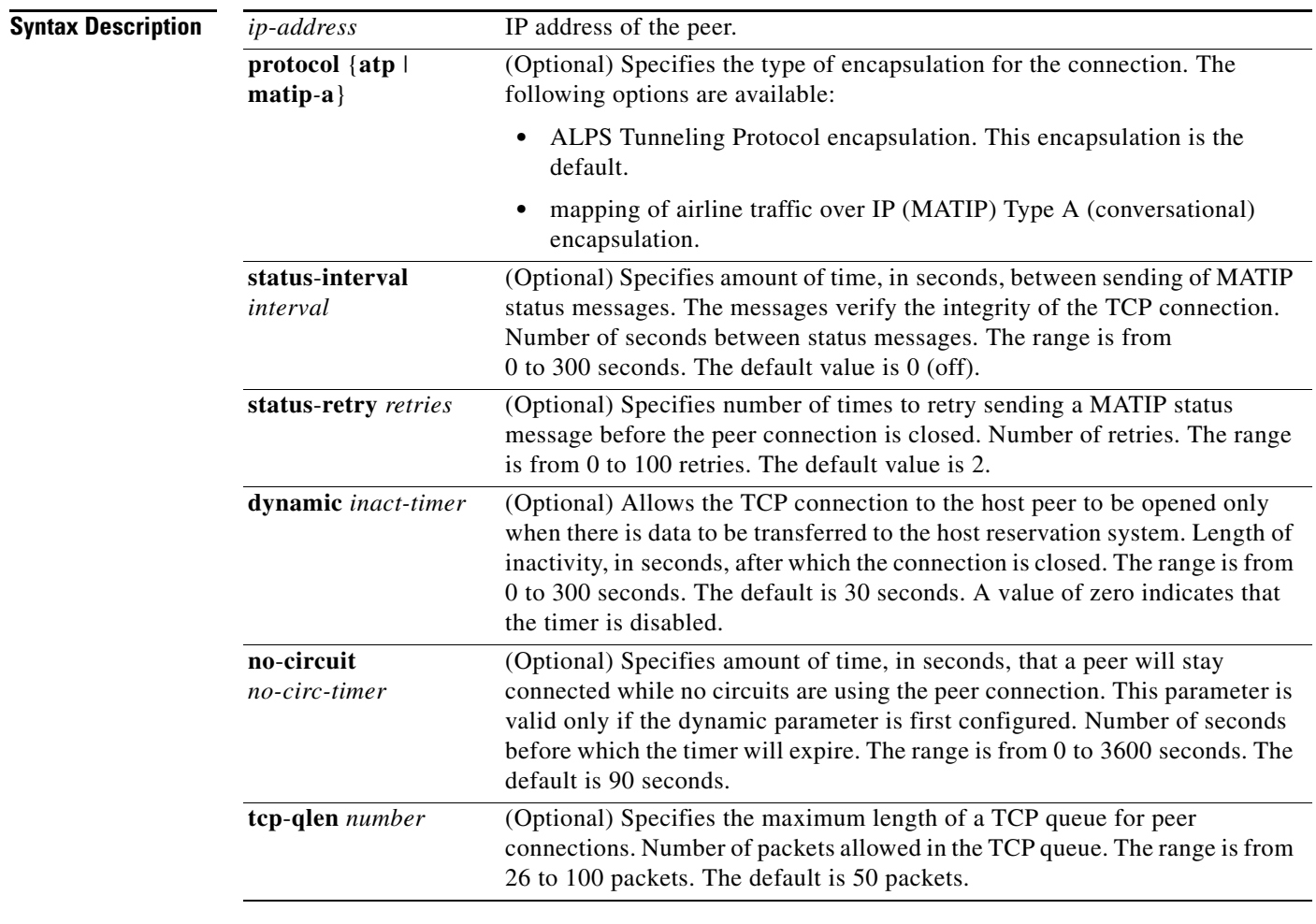

**Command Default** The default for the **status-interval** argument is 0 (off). The default for the **status-retry** argument is 2. The default for the **dynamic** argument is 30 seconds. The default for the **no-circuit** argument is 90 seconds. The default for the **tcp**-**qlen** argument is 50 packets.

Г

**Command Modes** Global configuration (config)

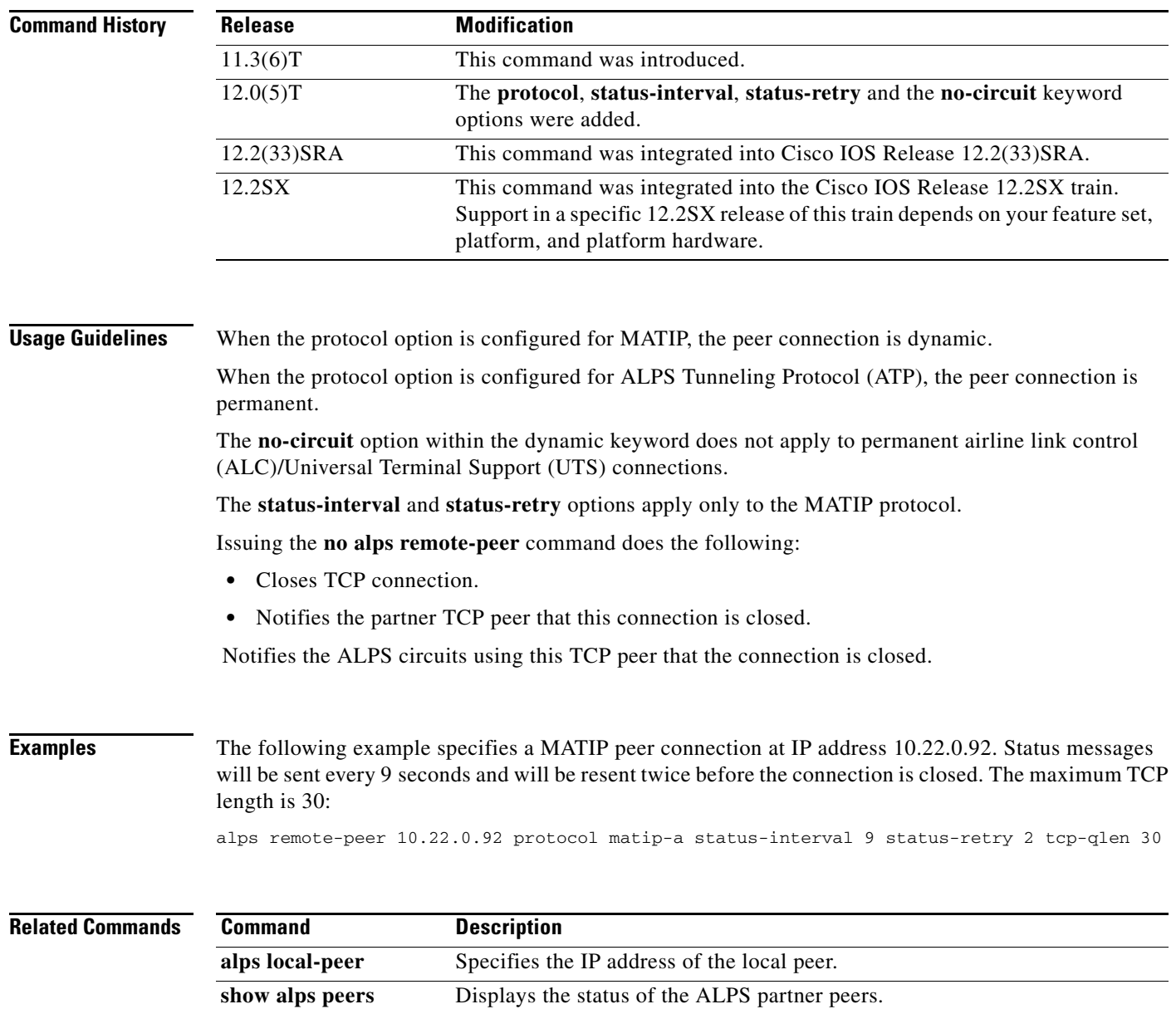

ī

### **alps retry-option**

To configure the customer premises equipment (CPE) to signal the agent-set control unit (ASCU) whenever an error is detected, use the **alps retry-option** command in Airline Product Set (ALPS) ASCU configuration submode. To reassert the default action of no retry, use the **no** form of this command.

**alps retry-option** {**resend** *|* **reenter**}

**no alps retry-option**

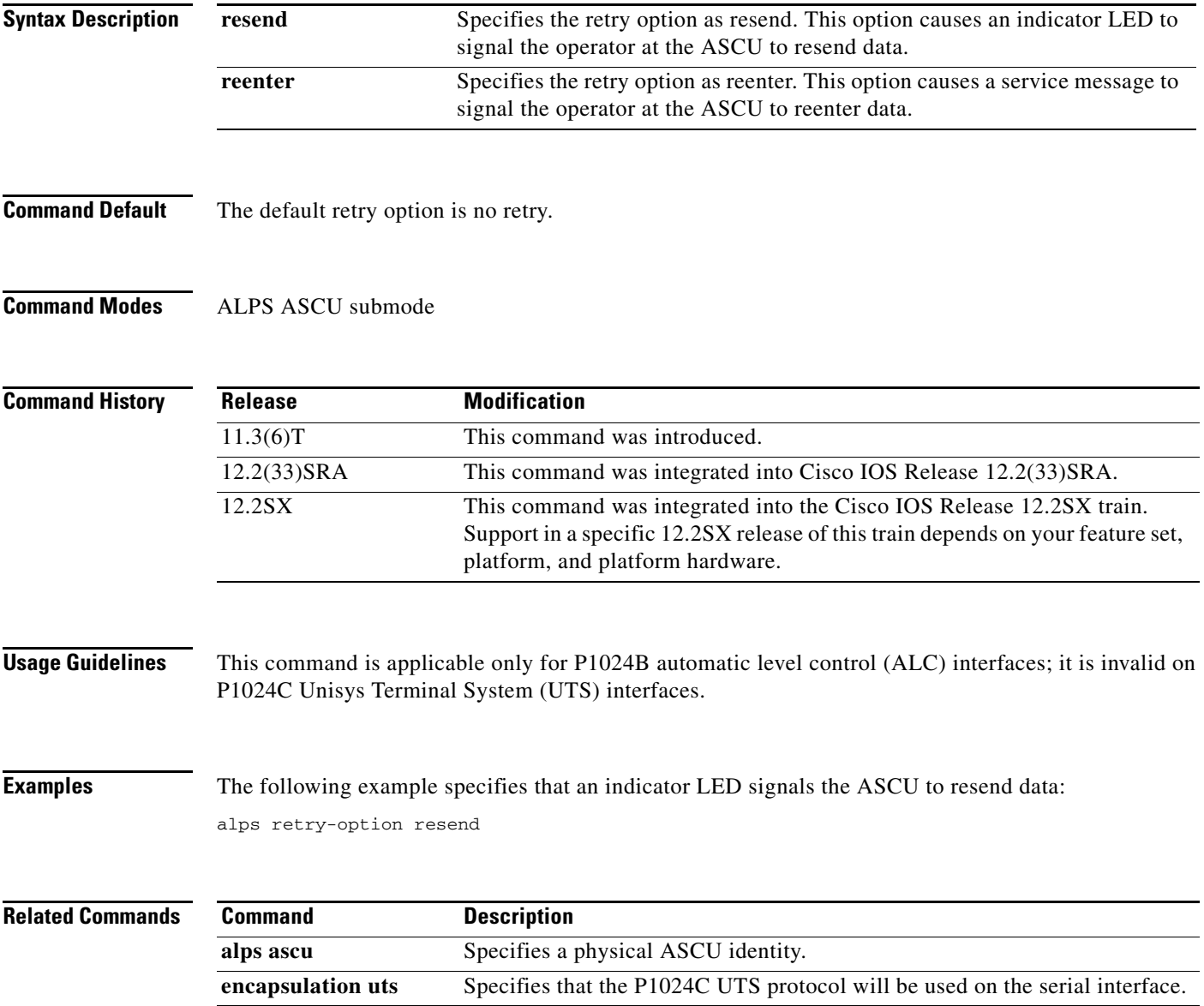

### **alps service-msg data-drop**

To specify where to retrieve the terminal address to be used when a service message is sent to an agent-set control unit (ASCU) as the result of a dropped data message, use the **alps service**-**msg data**-**drop** command in interface configuration mode. To remove the terminal address specification, use the **no** form of this command.

**alps service-msg data-drop** {**msg**-**term** *|* **config**-**term**}

**no alps service-msg data-drop** {**msg**-**term** *|* **config**-**term**}

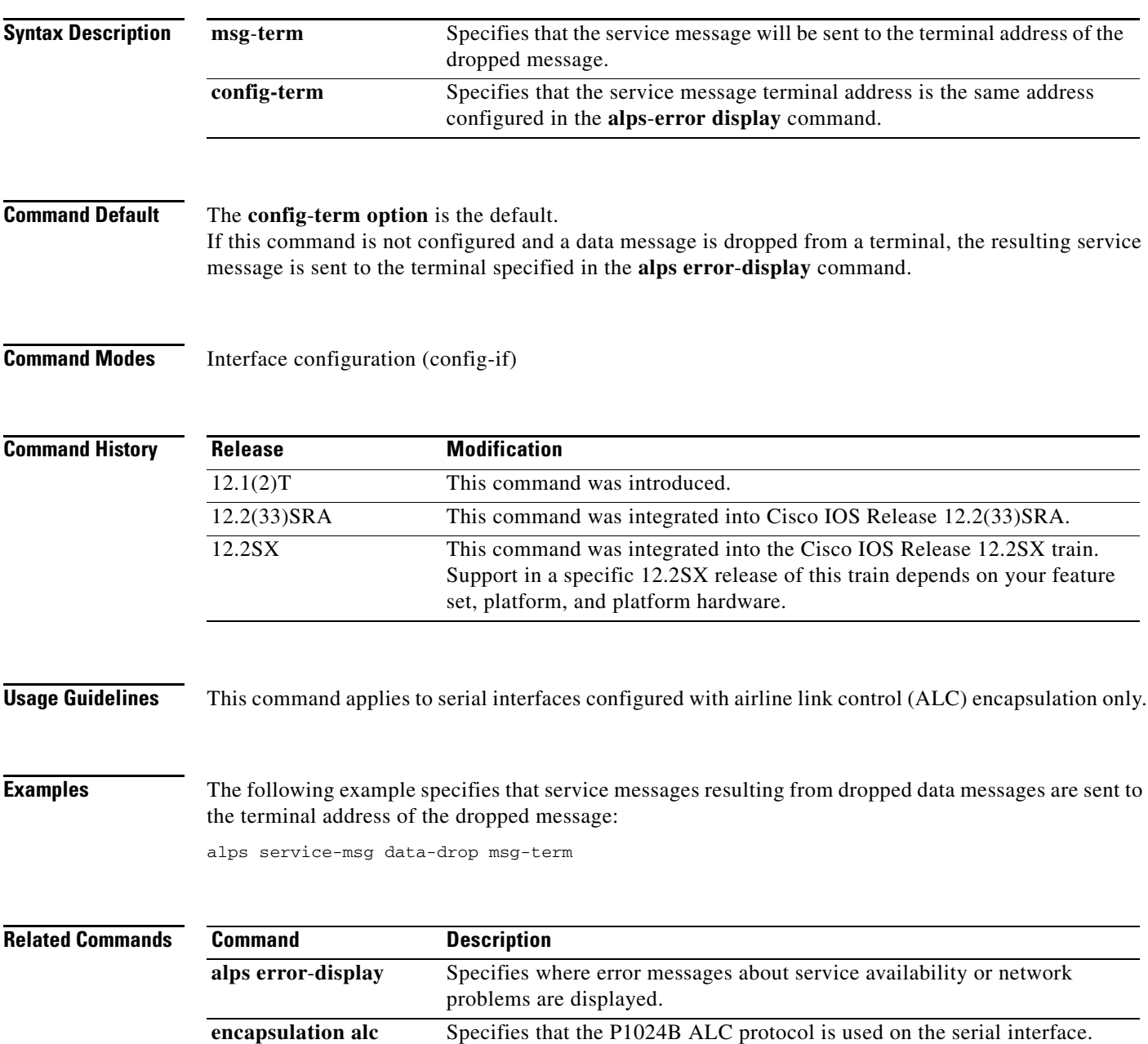

 $\mathbf{I}$ 

### **alps service-msg format**

To specify the protocol format of service messages sent from the device to an agent-set control unit (ASCU), use the **alps service-msg format** command in interface configuration mode. To remove the protocol format specification, use the **no** form of this command.

**alps service-msg format** {**sita** *|* **apollo**}

**no alps service-msg format** {**sita** *|* **apollo**}

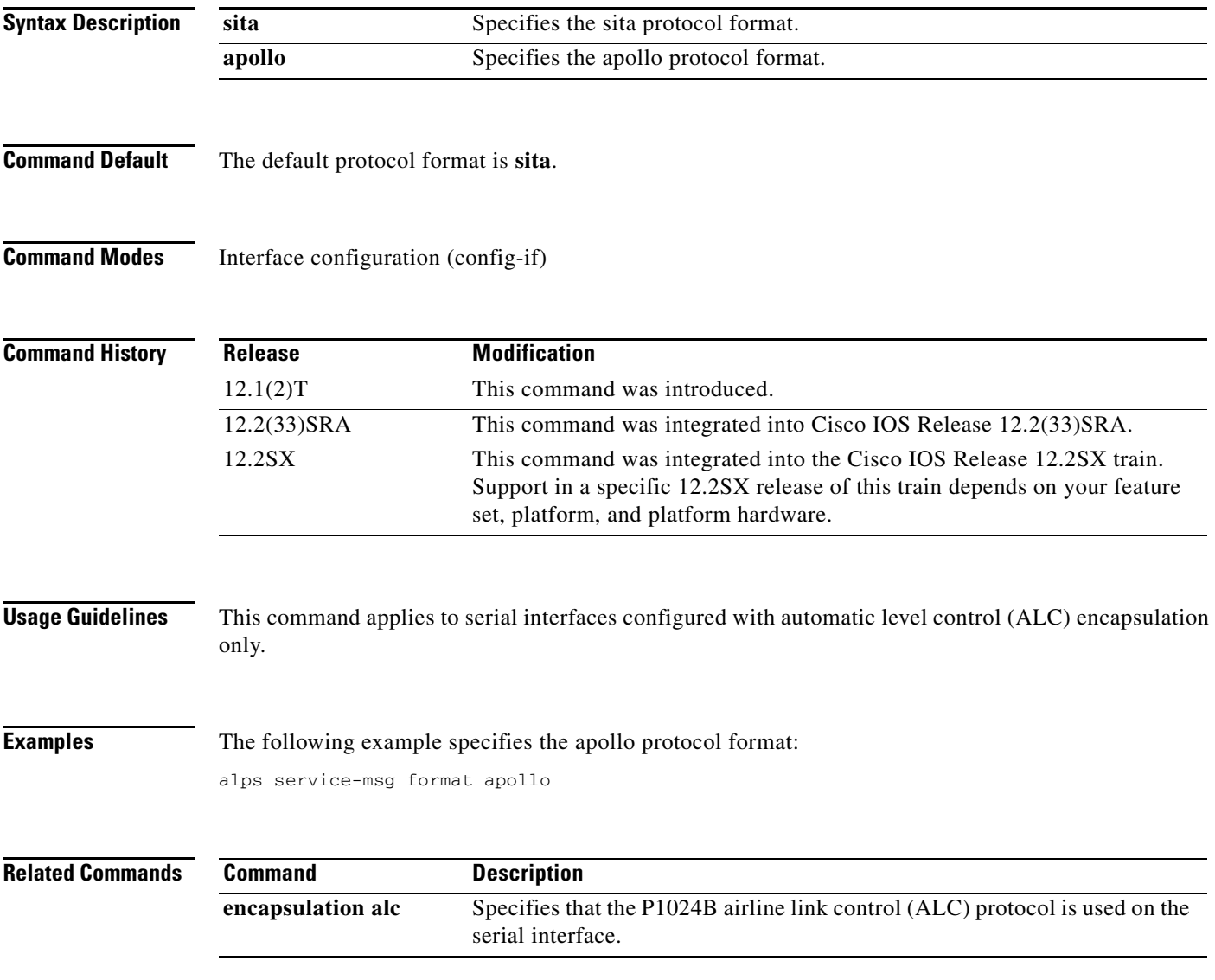

### **alps service-msg status-change**

To specify that service messages for Airline Product Set (ALPS) circuit status changes be sent to agent-set control unit (ASCU)s on the serial interface, use the **alps service**-**msg status**-**change** command in interface configuration mode. To send service messages for ALPS circuit status changes only when airline link control (ALC) data messages are dropped, use the **no** form of this command.

**alps service**-**msg status**-**change**

**no alps service**-**msg status**-**change**

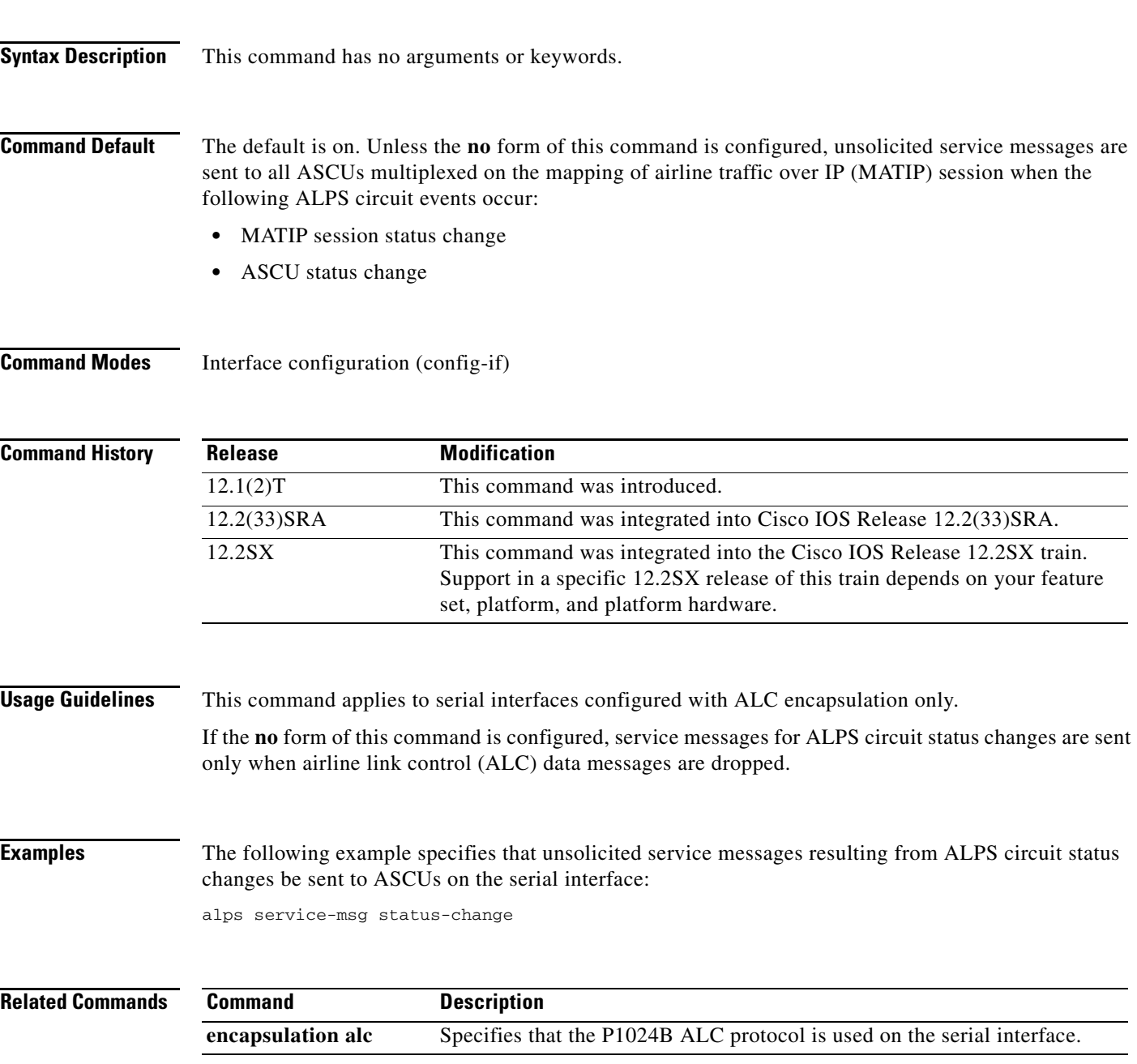

 $\mathbf{I}$ 

### **alps service-msg-interval**

To specify the interval between consecutive transmissions of service messages from the remote customer premises equipment (CPE) to the agent-set control unit (ASCU), use the **alps service-msg-interval**  command in Airline Product Set (ALPS) circuit configuration submode. To remove the definition from the configuration, use the **no** form of this command.

**alps service-msg-interval** *seconds*

**no alps service-msg-interval** *seconds*

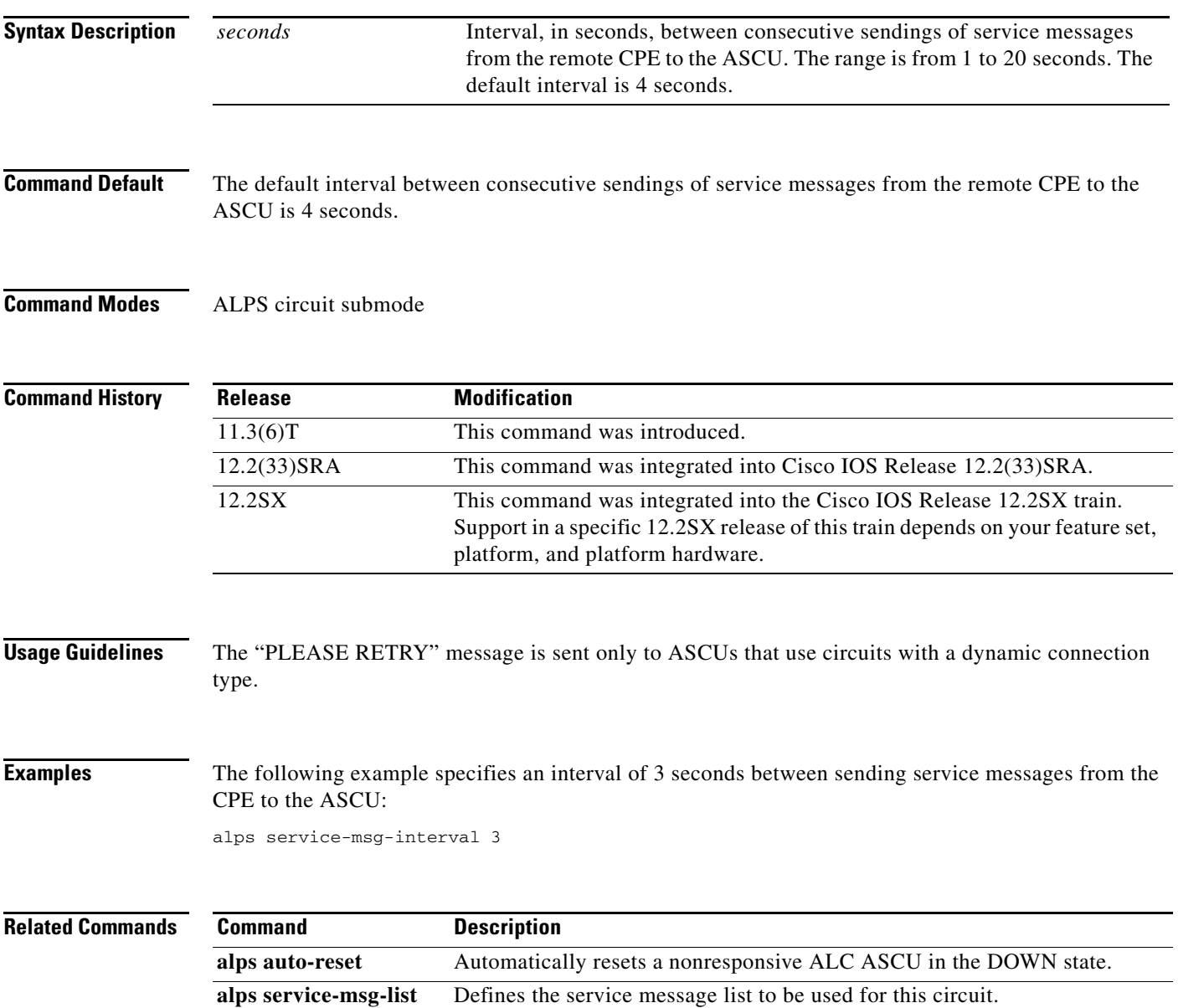

# **alps service-msg-list**

To define the service message list to be used for this circuit, use the **alps service-msg-list** command in Airline Product Set (ALPS) circuit configuration submode. To remove the list from the circuit configuration, thus issuing no service messages until another list is configured, use the **no** form of this command.

**alps service-msg-list** *list*

**no alps service-msg-list** *list*

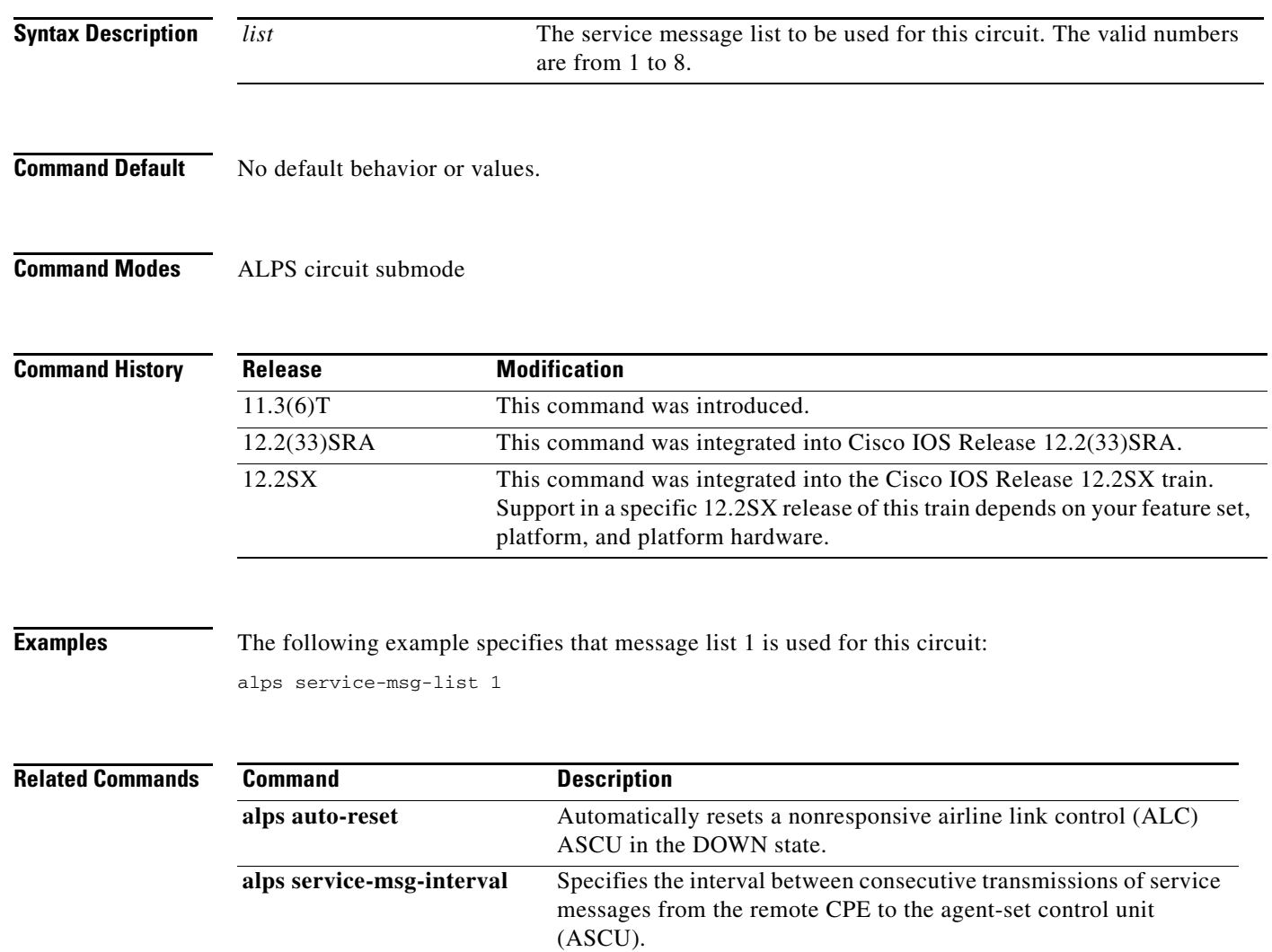

### **alps service-msg-list number**

To define the service message identity and its contents for a service message list, use the **alps service-msg-list number** command in global configuration mode. To remove a service message number from the service message list configuration, use the **no** form of this command.

**alps service-msg-list** *list* **number** *number message*

**no alps service-msg-list** *list* **number** *number message*

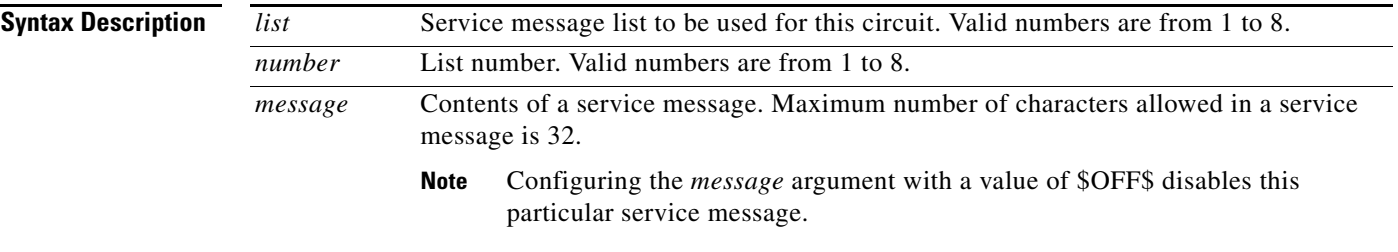

<span id="page-98-0"></span>**Command Default** The default service message is used if no service message list number is specified.

[Table](#page-98-0) 9 shows the default service message text strings.

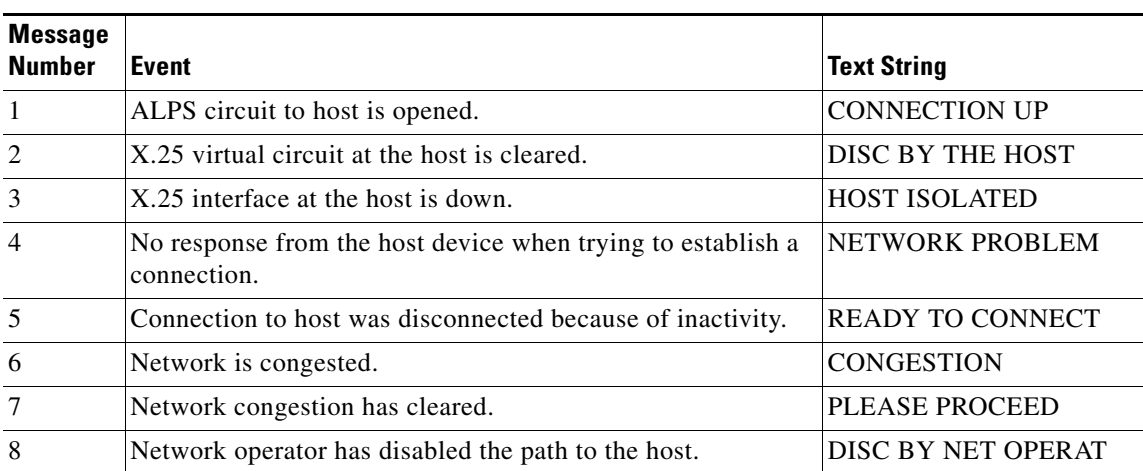

### *Table 9 Service Message Default Text Strings*

**Command Modes** Global configuration (config)

Г

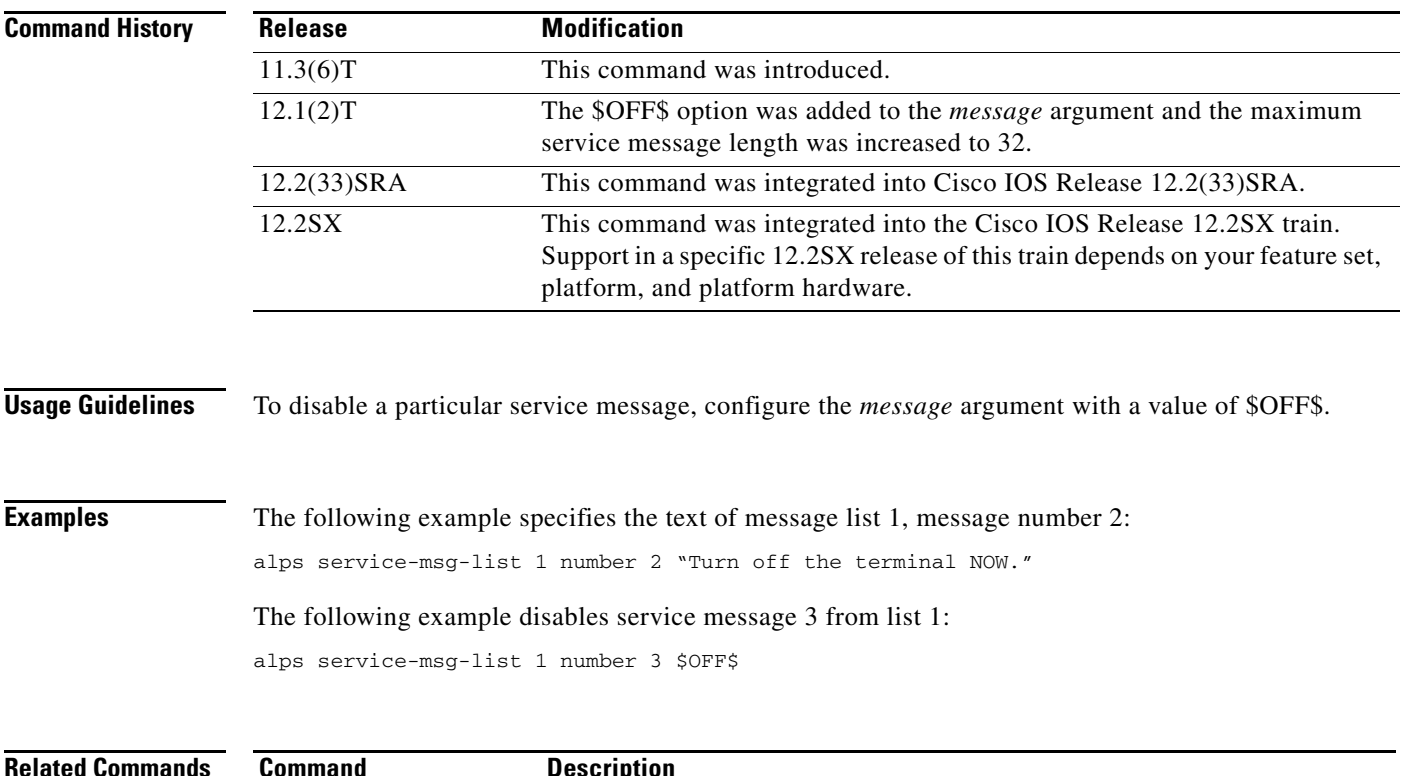

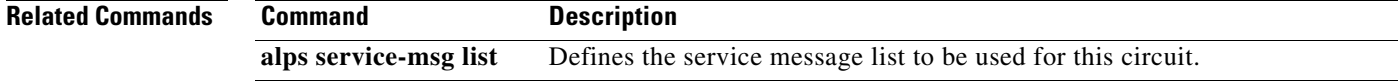

# **alps servlim**

To specify the number of polls of the agent-set control unit (ASCU) UP list allowed between two successive polls of the ASCU DOWN list, use the **alps servlim** command in interface configuration mode. To reassert the default number of cycles through the normal (active) poll list allowed before the slow poll list is processed, use the **no** form of this command.

**alps servlim** *polls*

**no alps servlim** *polls*

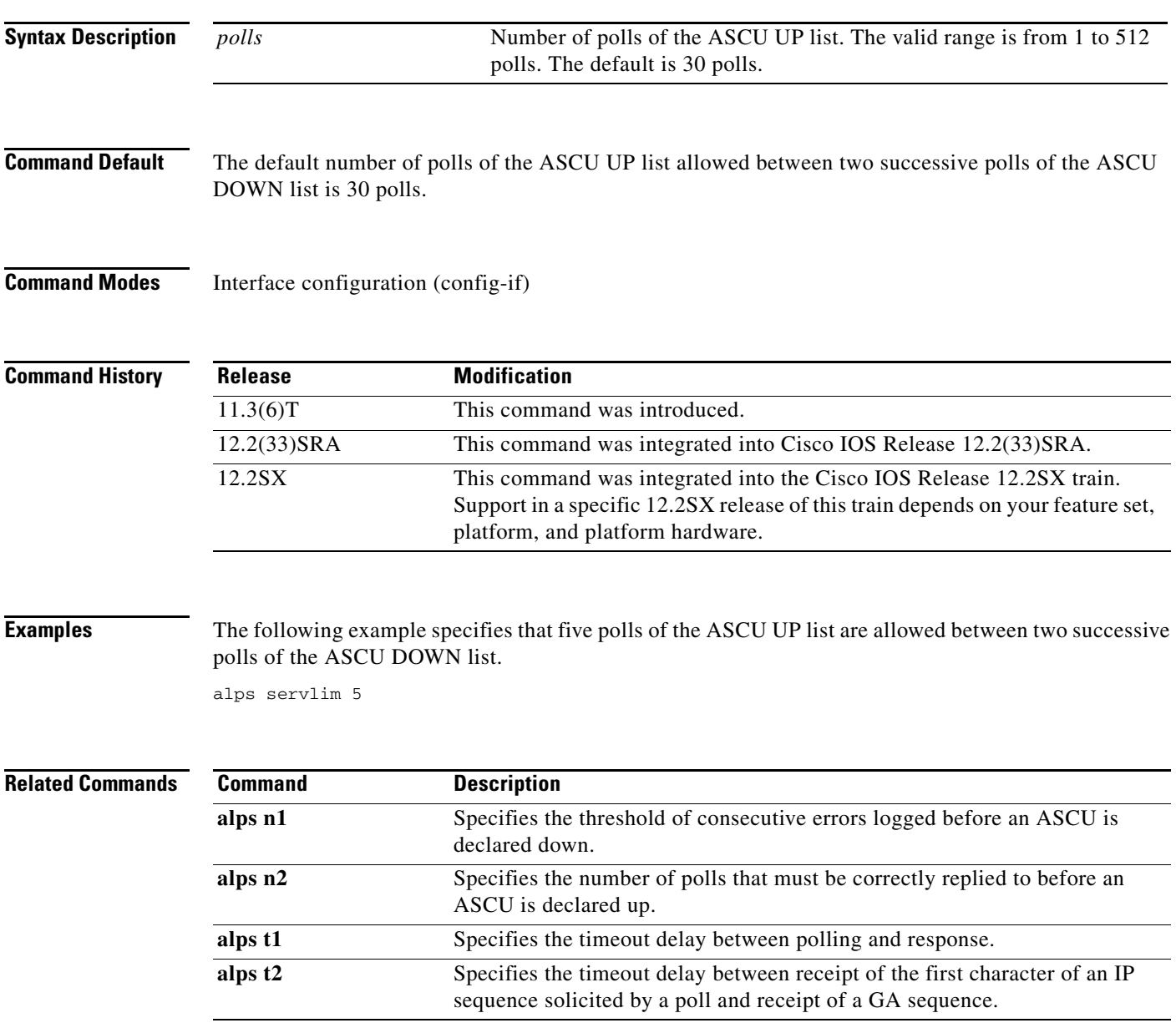

# **alps t1**

To specify the timeout delay between polling and response, use the **alps t1** command in interface configuration mode. To reassert the default poll timeout value of 0.5 seconds, use the **no** form of this command.

**alps t1** *delay*

**no alps t1** *delay*

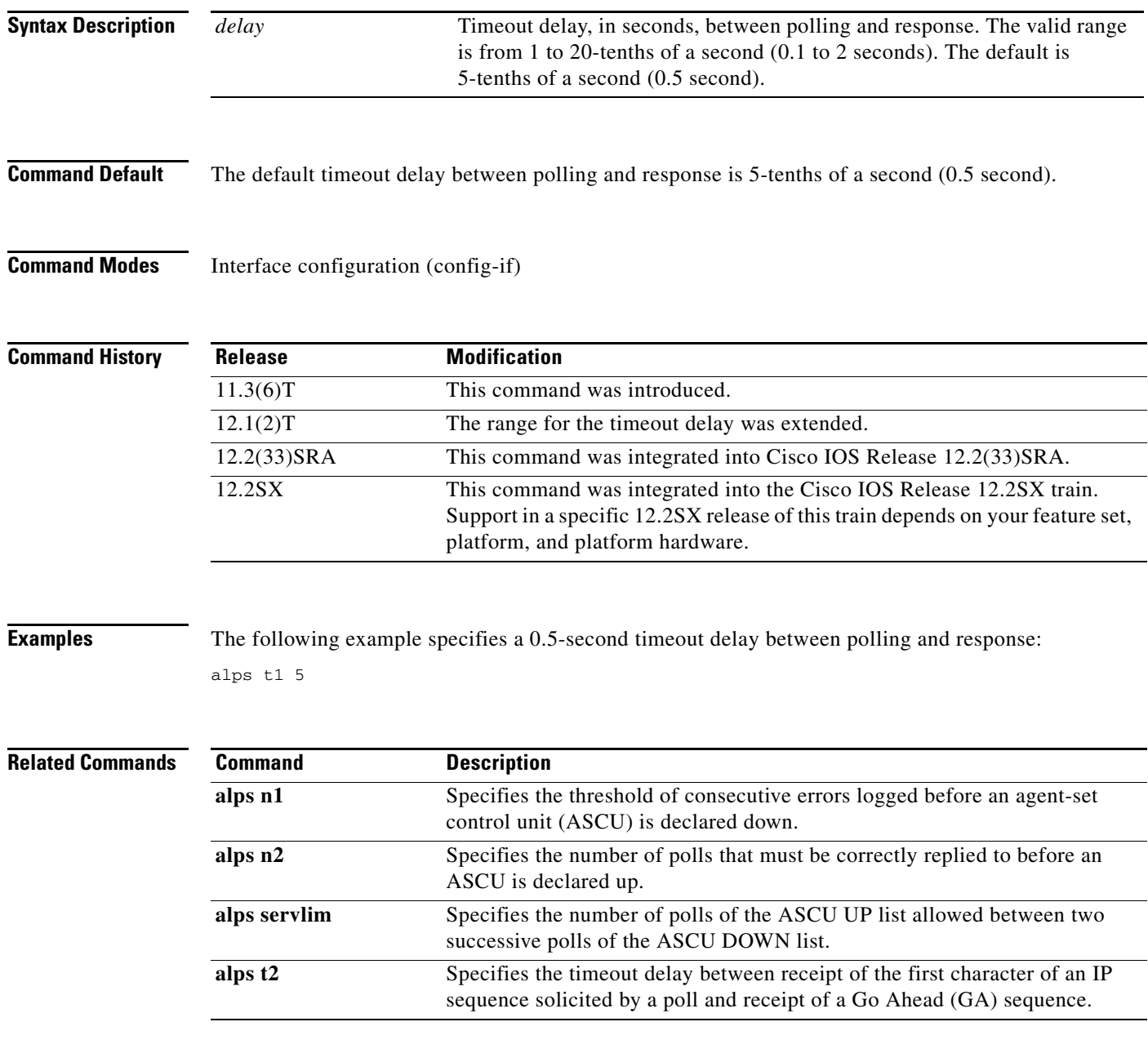

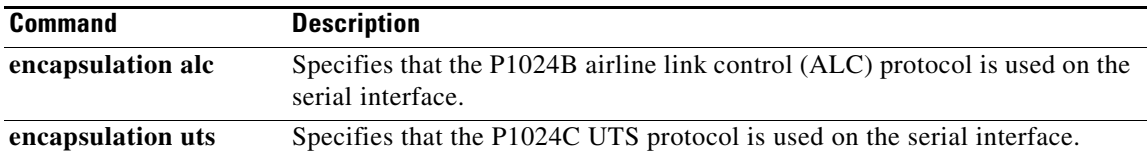

 $\mathbf{r}$ 

# **alps t2**

To specify the timeout delay between receipt of the first character of an I/P sequence solicited by a poll and receipt of a Go Ahead (GA) sequence, use the **alps t2** command in interface configuration mode. To reassert the default timeout value of 6 seconds, use the **no** form of this command.

**alps t2** *delay*

**no alps t2** *delay*

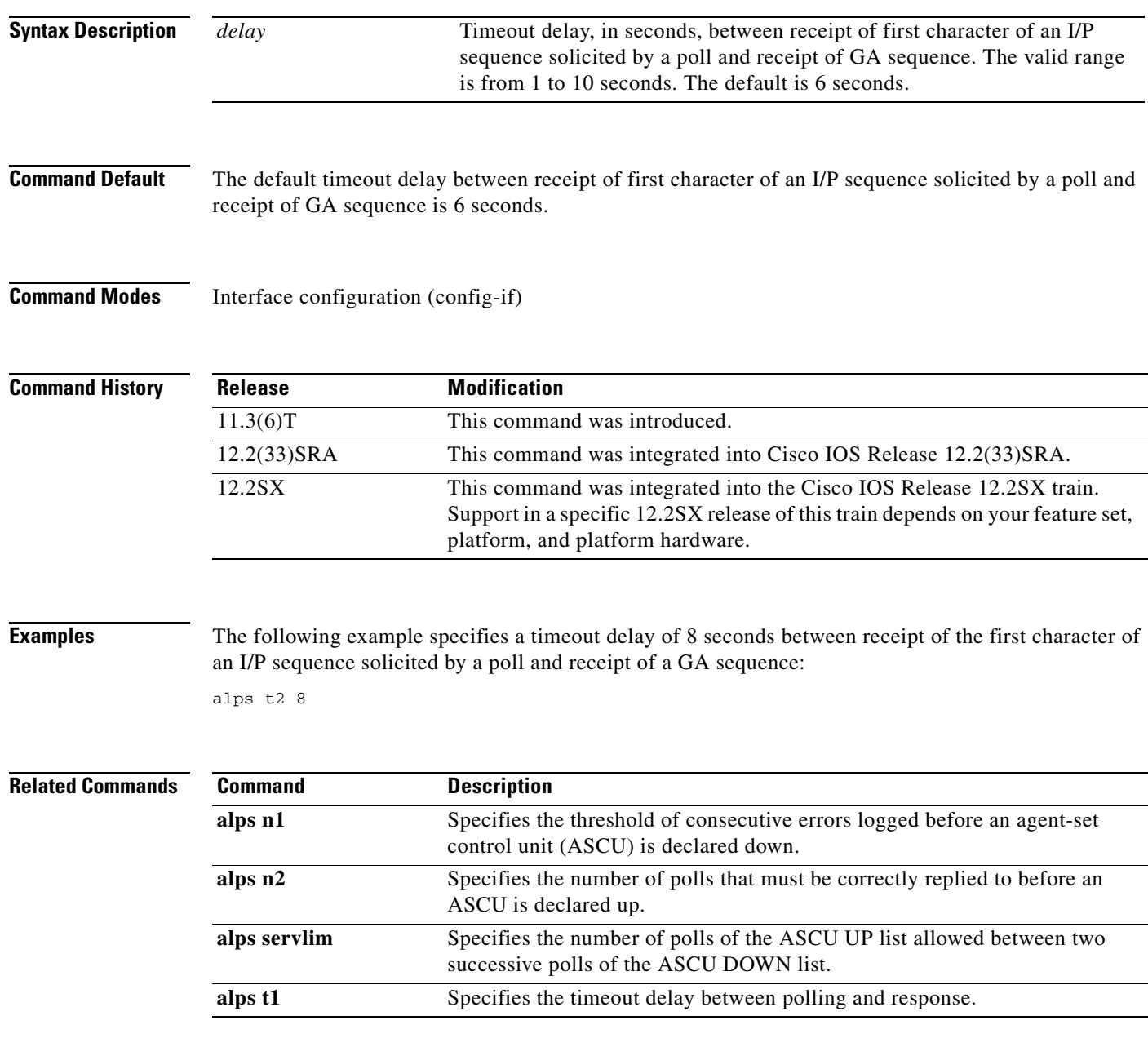

a ka

### **alps translate**

To map an X.121 address to an IP address of a remote peer, use the **alps translate** command in interface configuration mode. To remove mapping from the configuration, use the **no** form of this command.

**alps translate** *x.121-address ip-address*

**no alps translate** *x.121-address ip-address*

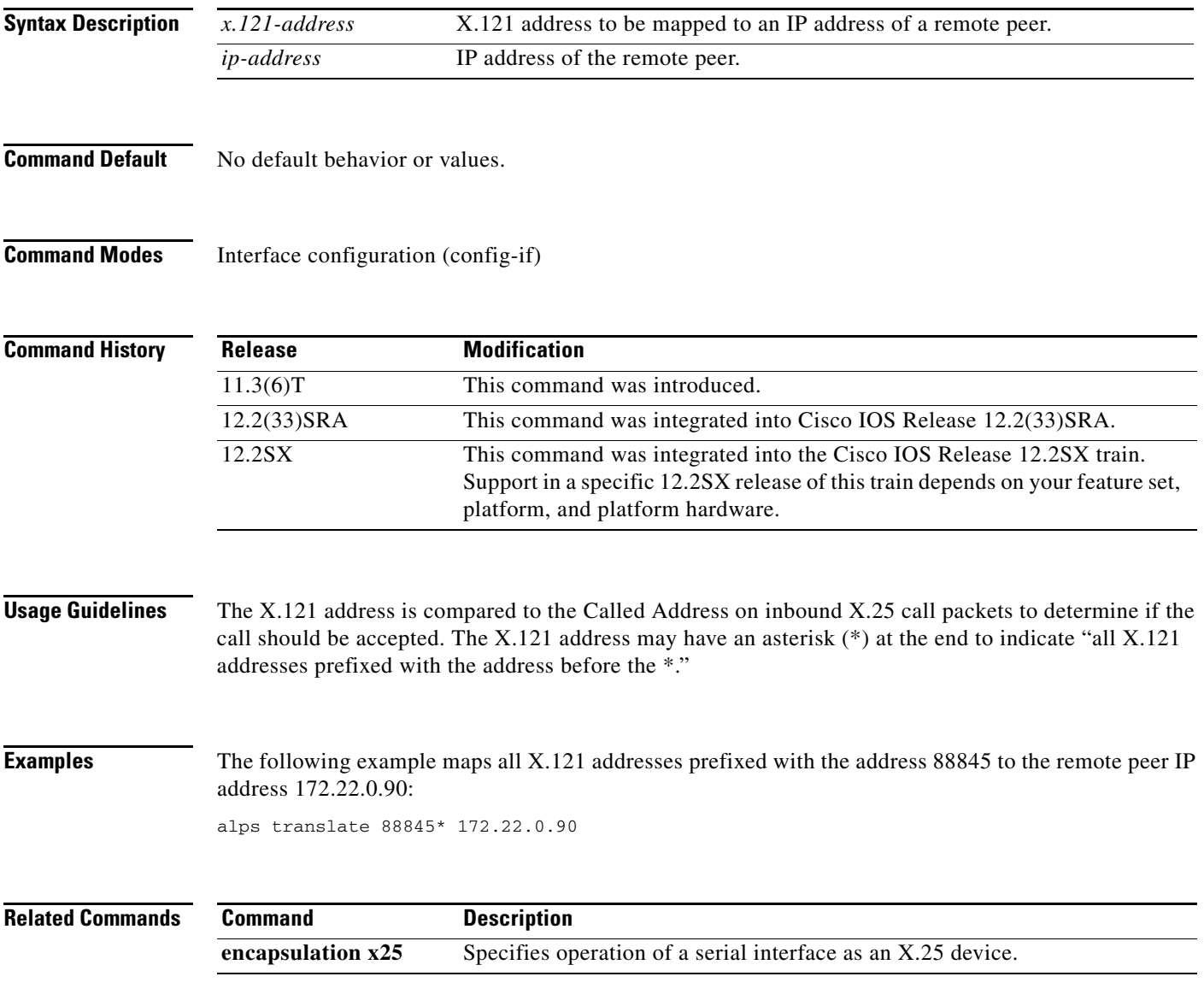

## **alps update-circuit**

To update one or more Airline Product Set (ALPS) circuits, use the **alps update-circuit** command in user EXEC or privileged EXEC mode. If a circuit name is specified, then only that circuit will be updated; otherwise, all circuits will be updated.

**alps update-circuit** [*name*]

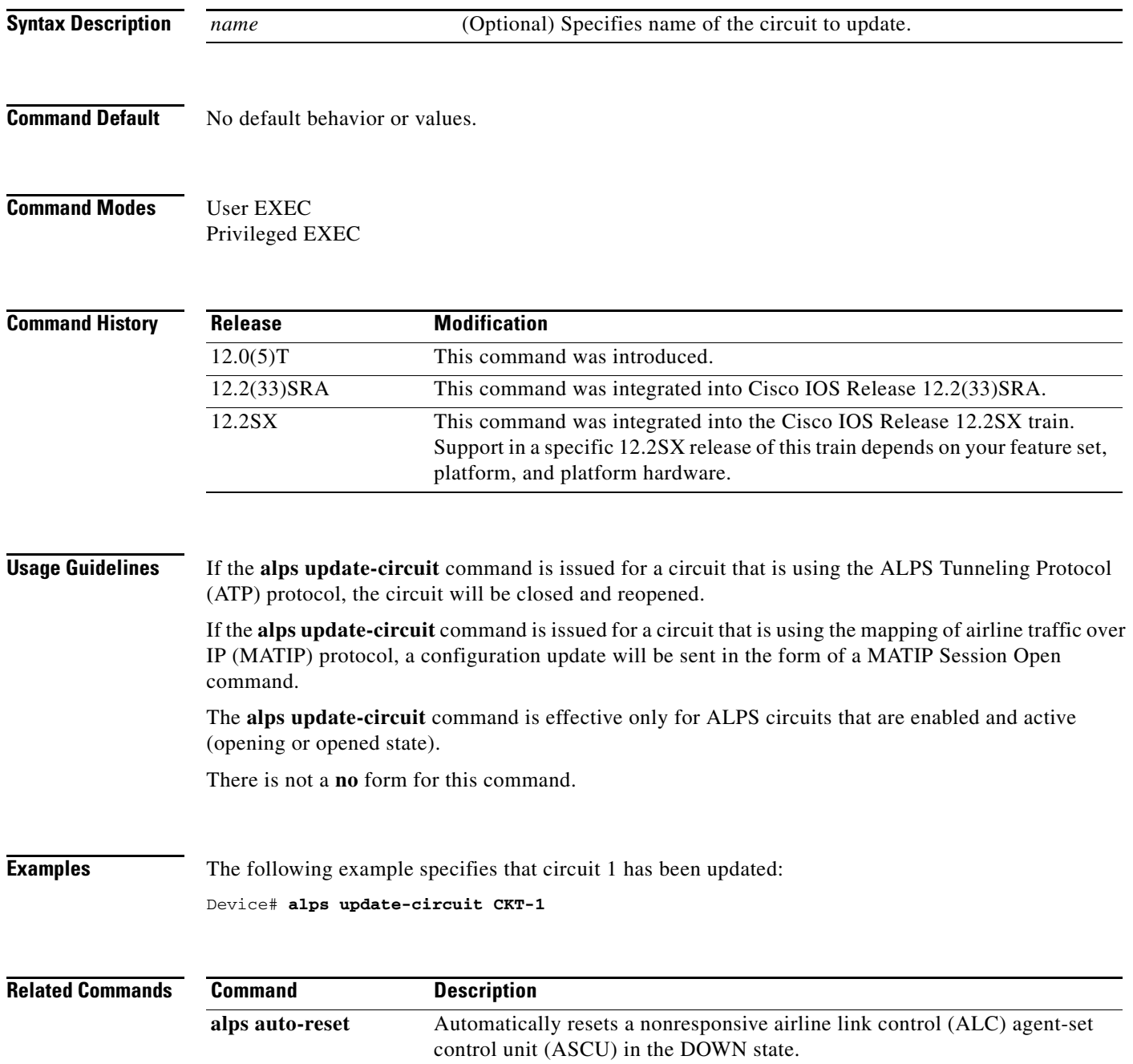

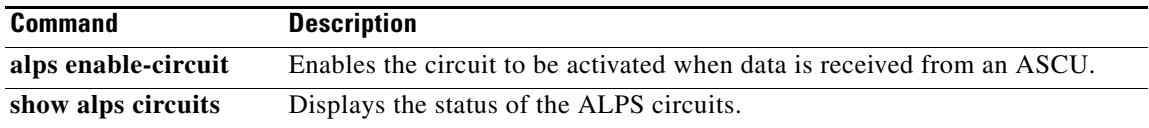

 $\mathcal{L}_{\mathcal{A}}$ 

### **asp addr-offset**

To configure an asynchronous port to send and receive polled asynchronous traffic through a block serial tunnel (BSTUN), use the **asp addr-offset** command in interface configuration mode. To disable the traffic flow through a BSTUN, use the **no** form of this command.

**asp addr-offset** *address-offset*

**no asp addr-offset**

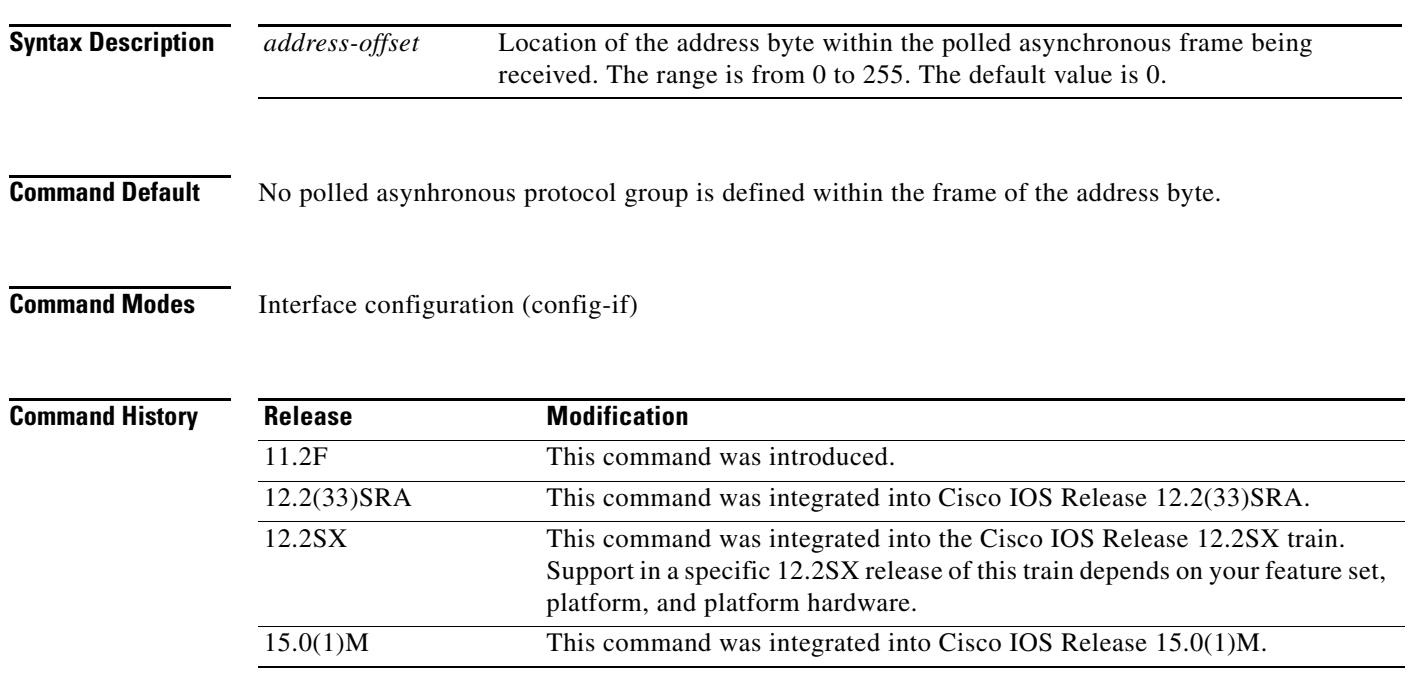

**Usage Guidelines** Use the **asp addr-offset** *address-offset* command to specify the offset from the start of the frame where the address byte is located. This command is applicable only when the asynchronous-generic protocol is specified on an interface using a combination of the **bstun protocol-group** command in global configuration mode and the **bstun group** command in interface configuration mode.

Interfaces configured to run the asynchronous-generic protocol have the following configuration:

- **•** baud rate set to 9600 bps
- **•** 8 data bits
- **•** no parity
- **•** 1 start bit
- **•** 1 stop bit

If different line configurations are required, use the **rxspeed** command, **txspeed** command, **databits** command, **stopbits** command, and **parity line** command in the global configuration mode to change the line attributes. The addresses of the alarm panels must be used in the address field of the **bstun route address** command in the interface configuration mode
**Examples** The following example shows that the fifth byte in the polled asynchronous frame contains the device address:

```
Device(config)# interface Serial 3/0
Device(config-if)# physical-layer async
Device(config-if)# encapsulation bstun
Device(config-if)# asp addr-offset 5
Device(config-if)# end
```
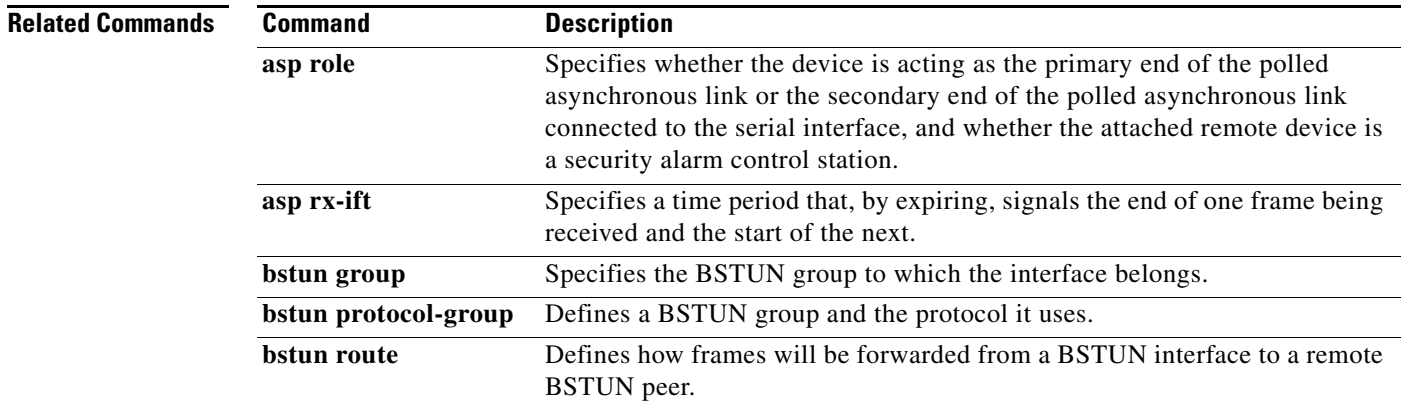

### **asp broadcast-addr**

To specify the address byte that asynchronous serial protocols (ASP) use to broadcast packets from their remote stations, use the **asp broadcast-addr** command in interface configuration mode. To disable asynchronous broadcast, use the **no** form of this command.

**asp broadcast-addr** *address*

**no asp broadcast-addr** 

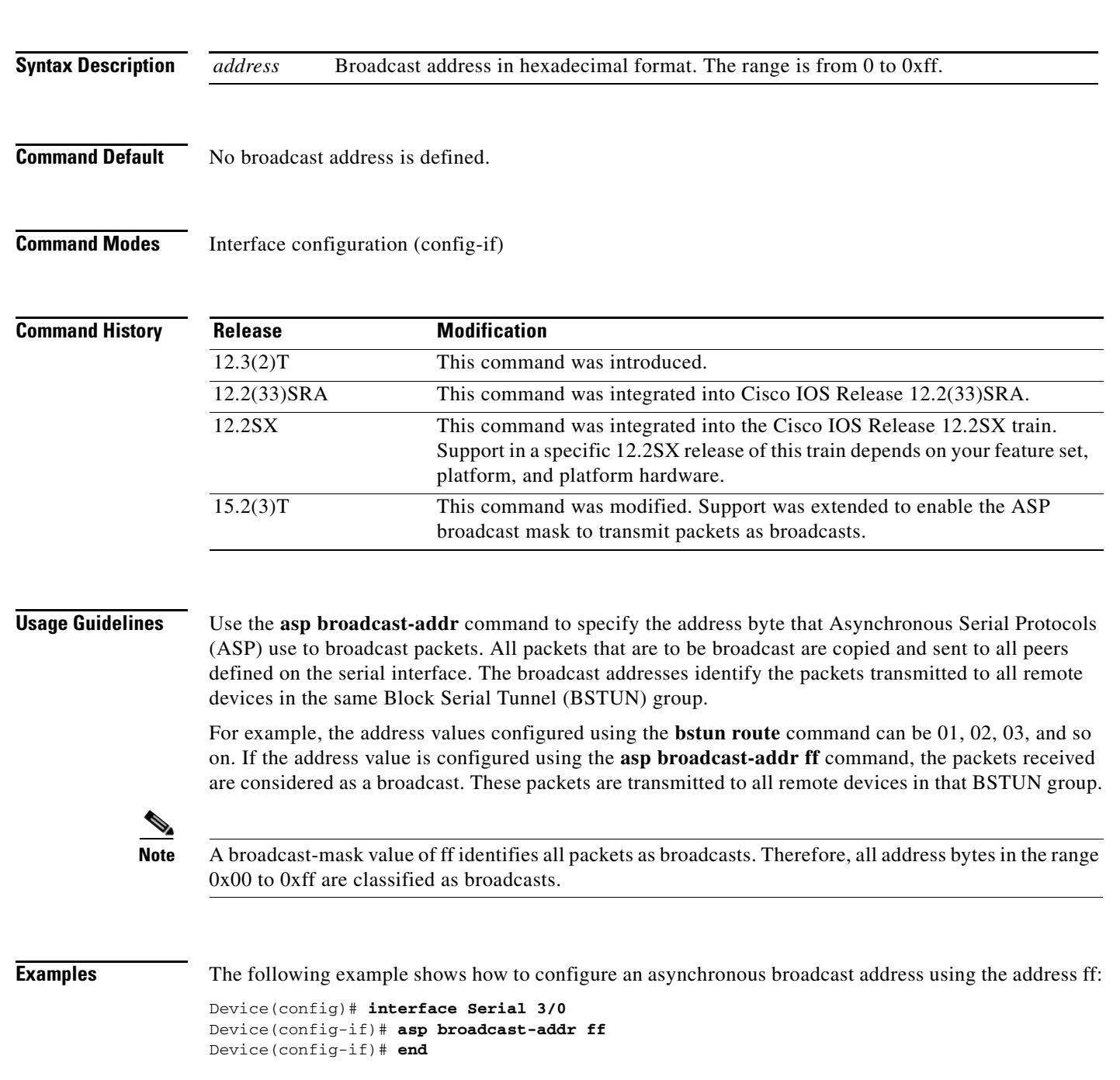

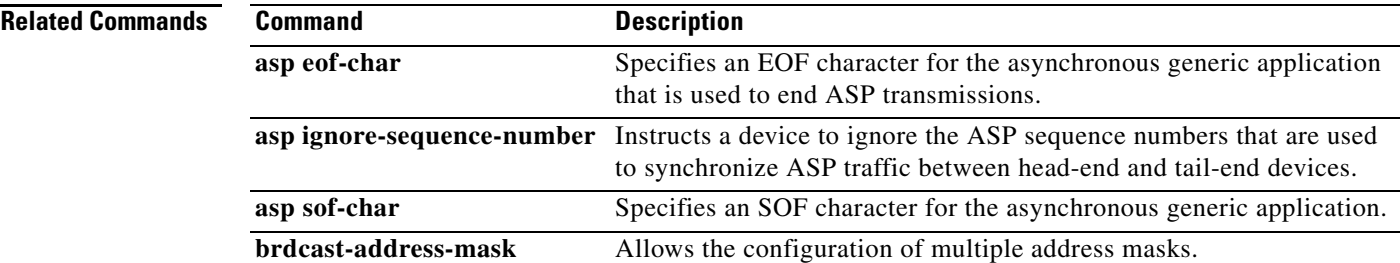

 $\mathbf{r}$ 

#### **asp brdcast-address-mask**

To specify the bit or bits in the address byte that the asynchronous serial protocols (ASP) use to broadcast packets from their remote stations, use the **asp brdcast-address-mask** command in interface configuration mode. To disable the bit or bits in the address byte that the ASP uses to broadcast packets, use the **no** form of this command.

**asp brdcast-address-mask** *address*

**no asp brdcast-address-mask**

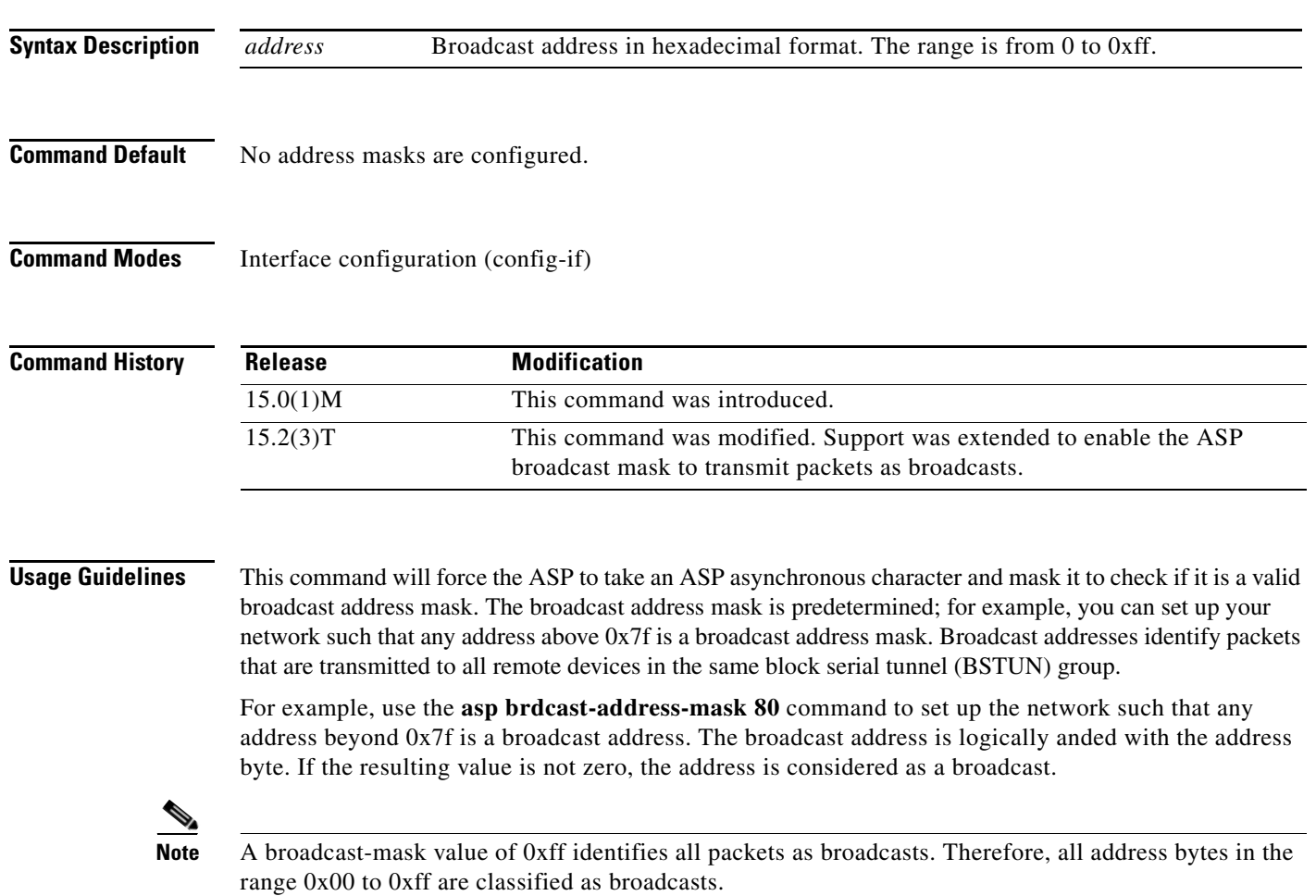

**Examples** The following example shows the configuration of ASP address broadcast mask 30 on the Serial interface:

```
Device(config)# interface Serial 0/0
Device(config-if)# asp brdcast-address-mask 30
Device(config-if)# end
```
#### **Related Commands Command Description**

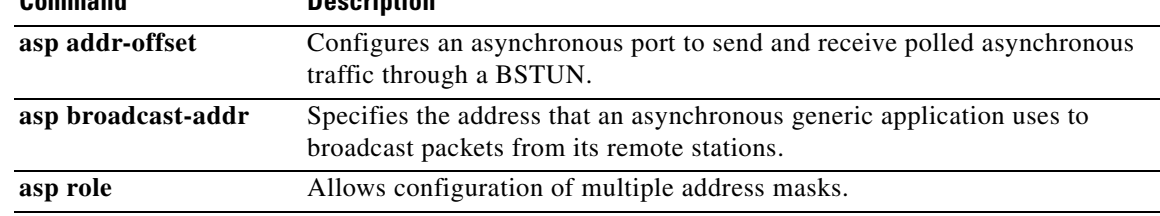

#### **asp dcd always**

To specify that both data set ready (DSR) and data carrier detect (DCD) are to be asserted when the serial interface starts, use the **asp dcd always** command in interface configuration mode. To specify that DSR and DCD are to be asserted when the HAYES AT connect message is sent to the point of sale (POS) device, use the **no** form of this command.

**asp dcd always** 

**no asp dcd always** 

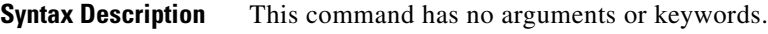

**Command Default** The **asp dcd always** command is disabled.

**Command Modes** Interface configuration (config-if)

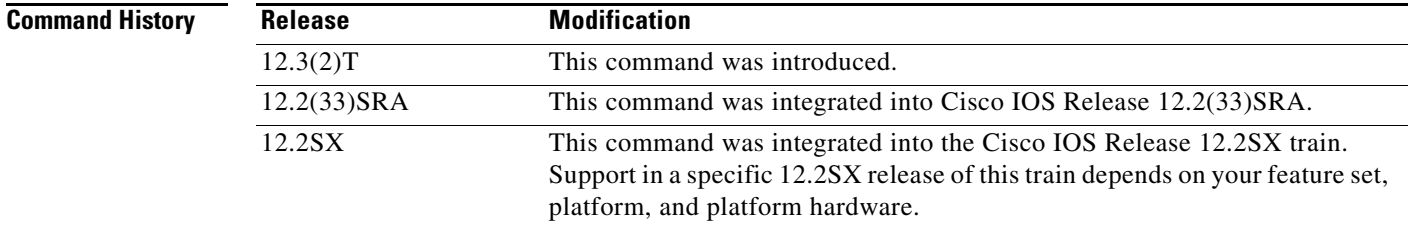

**Usage Guidelines** For APOS, the device always functions as the DCE. If the **asp dcd always** command is enabled, then both DSR and DCD will be asserted when the serial interface is started.

> If the **asp dcd always** command is disabled, then DSR and DCD are asserted when the HAYES AT connect message is sent to the POS device. When the connection to the POS device is terminated, DSR and DCD are de-asserted.

> Some POS devices require that the DSR and DCD work independently, and that DSR be asserted when the serial interface starts and DCD be asserted when the connect message is sent. This requires a modified cable to disconnect the DTR and DSR connection in both directions, and on the DB25 side of the connector tying the DTE's output DTR to the DTE's input DSR.

> If the **asp dcd always** command is disabled, then DSR and DCD are asserted when the HAYES AT connect message is sent to the POS device. When the connection to the POS device is terminated, DSR and DCD are de-asserted. For devices using modified cables that require that DCD be asserted only where there is a connection to the host, the **asp dcd always** command should be disabled.

**Examples** The following example configures the **asp dcd always** command:

asp dcd always

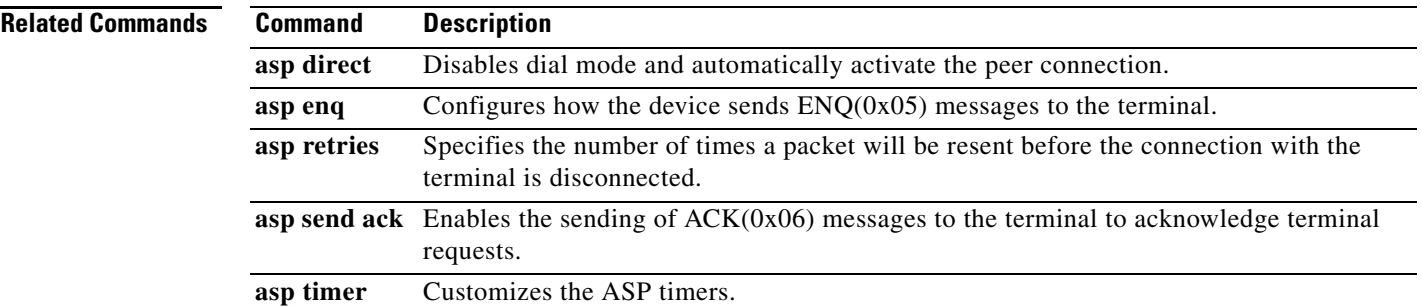

 $\mathcal{L}_{\mathcal{A}}$ 

### **asp direct**

To disable dial mode and automatically activate the peer connection, use the **asp direct** command in interface configuration mode. To enable dial mode, use the **no** form of this command.

**asp direct** 

**no asp direct** 

- **Syntax Description** This command has no arguments or keywords.
- **Command Default** The **asp direct** command is disabled.
- **Command Modes** Interface configuration (config-if)

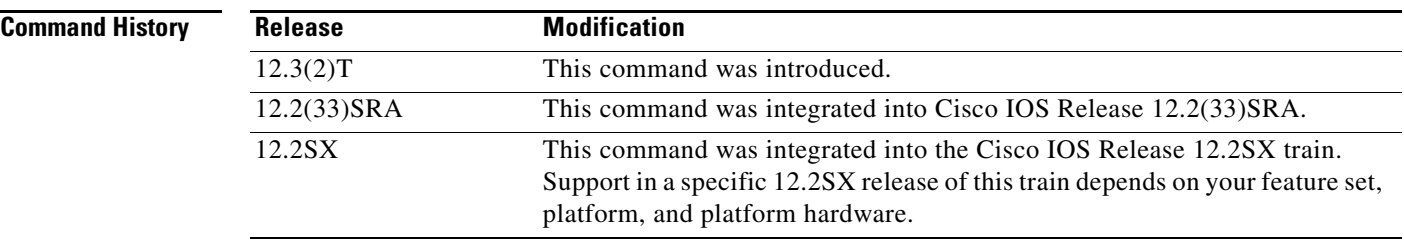

#### **Usage Guidelines** When the **asp direct** command is enabled, the connect timer is used to reactivate the connection if the peer connection goes down.

**Examples** The following example configures the **asp direct** command: asp direct

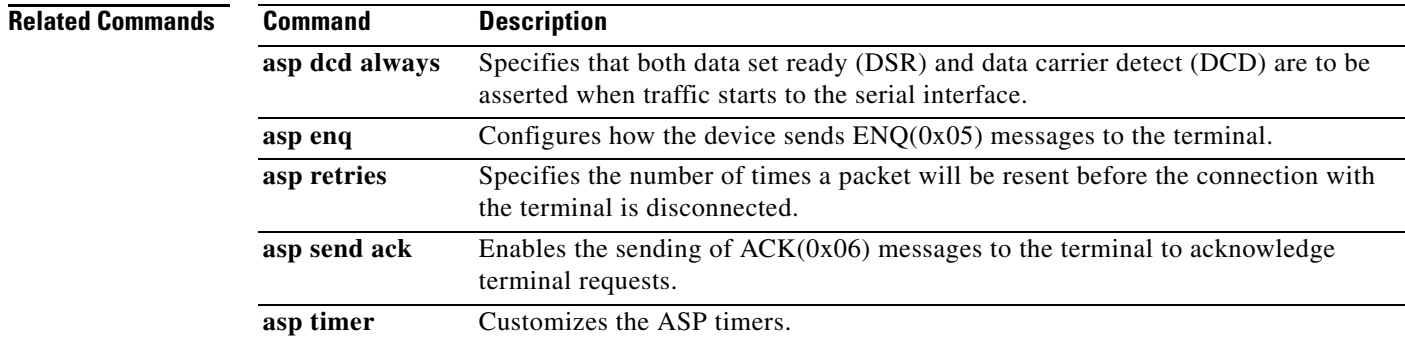

#### **asp enq**

To configure how the device sends ENQ(0x05) messages to the terminal, use the **asp enq** command in interface configuration mode. To restore the default method of sending of ENQ messages to the terminal to initiate sessions, use the **no** form of this command.

**asp enq** {**disable** | **delay** *milliseconds*}

**no asp enq** {**disable** | **delay**}

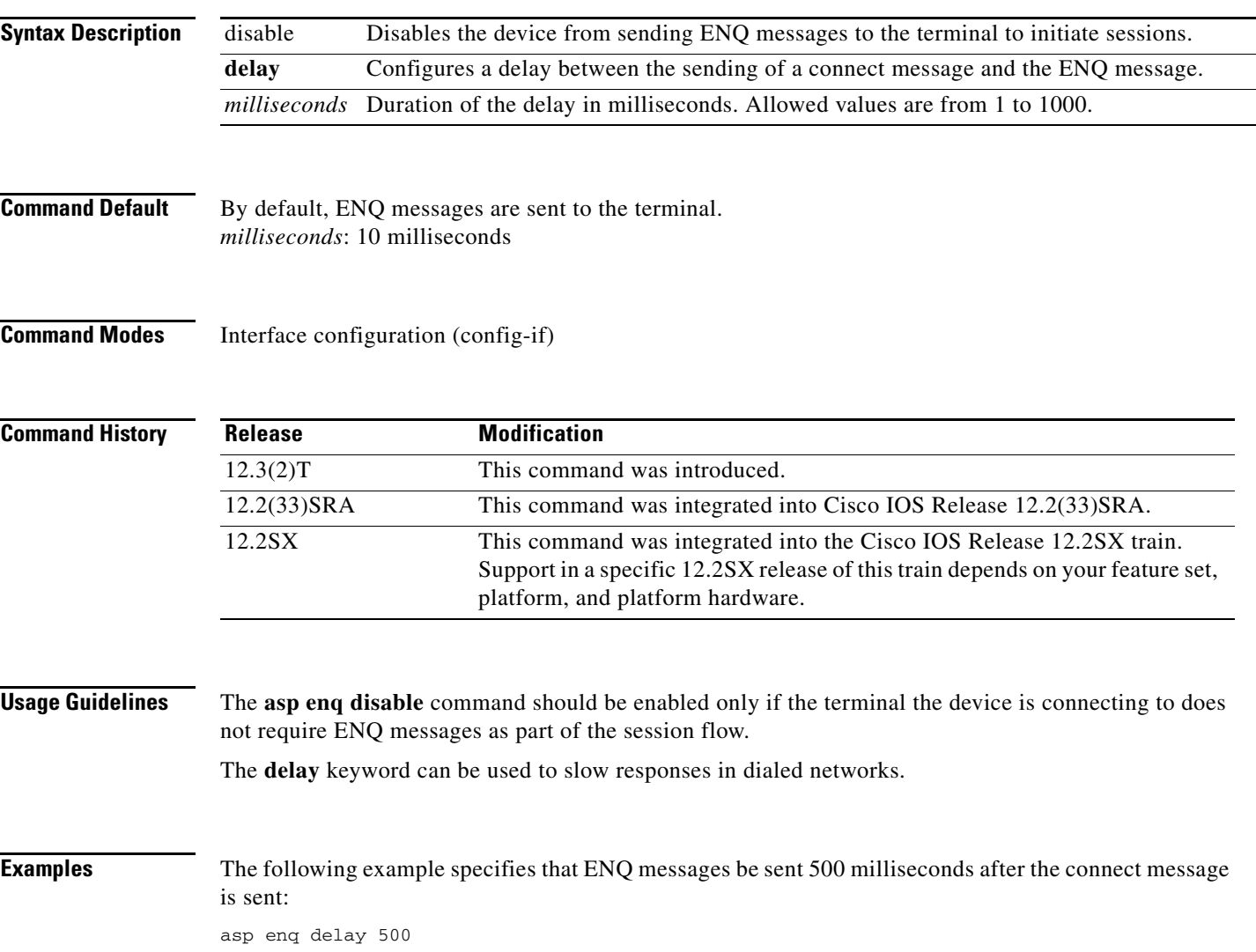

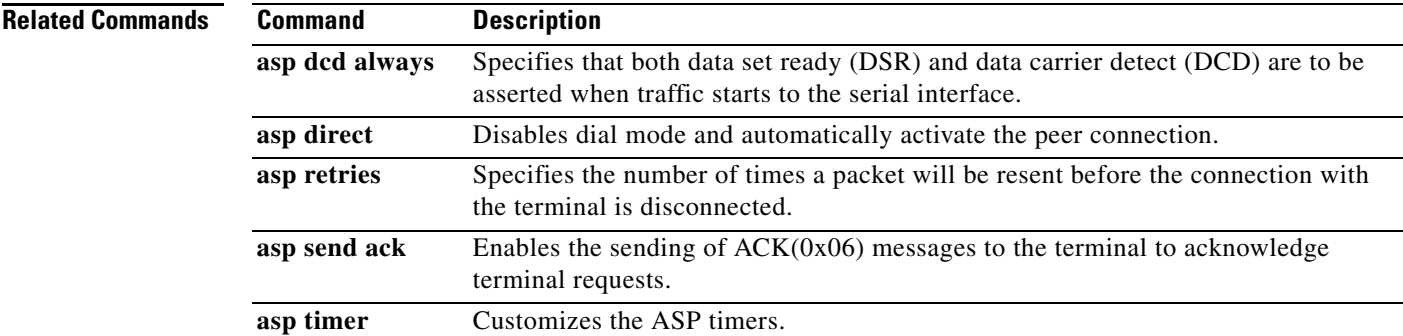

# **asp eof-char**

To specify an end-of-frame (EOF) character for asynchronous serial protocols (ASP) to use to end ASP transmissions, use the **asp eof-char** command in interface configuration mode. To remove a previously configured EOF character, use the **no** form of this command.

**asp eof-char** *eof-character*

**no asp eof-char** 

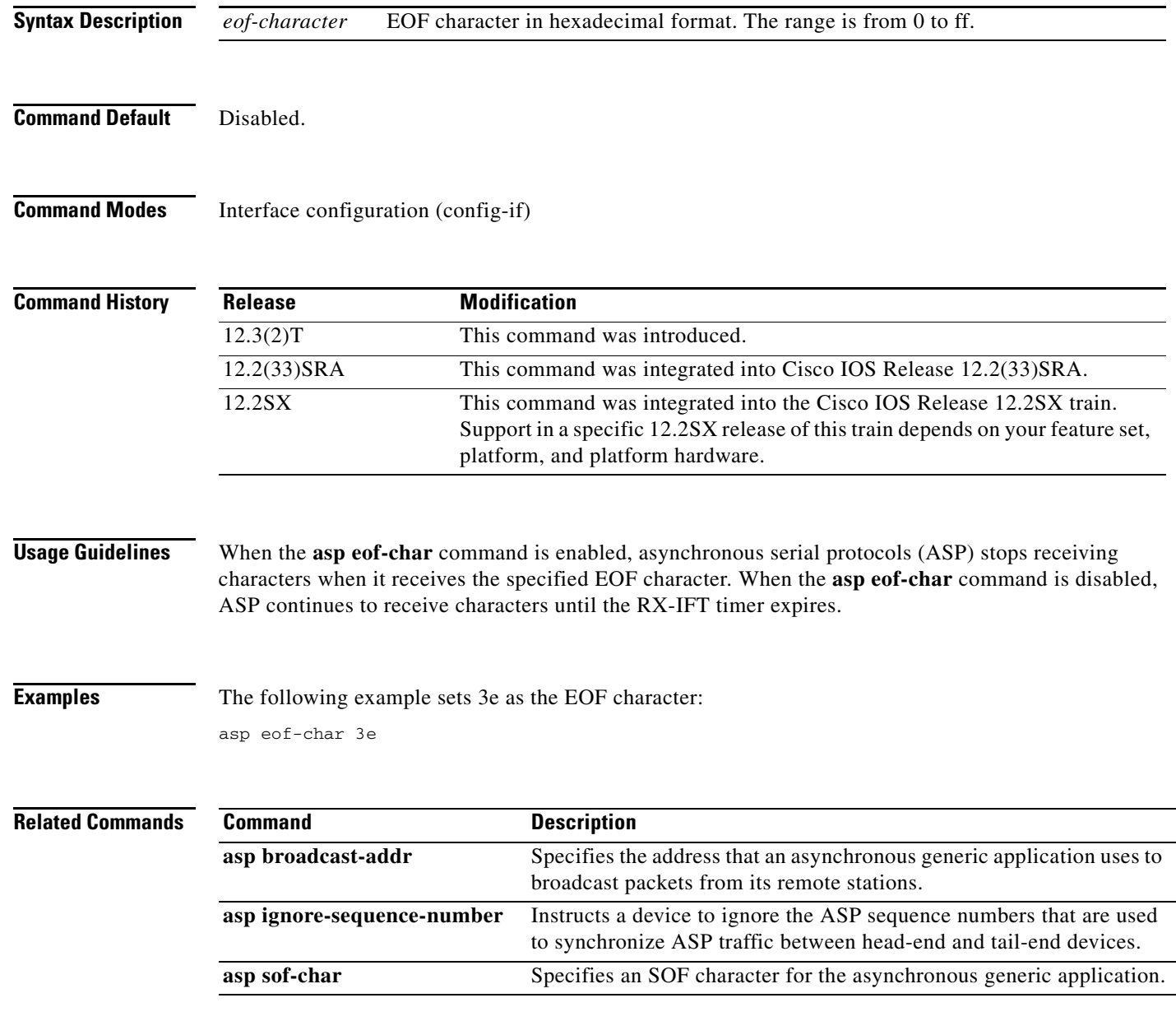

#### **asp ignore-sequence-number**

To instruct a device to ignore the asynchronous serial protocols (ASP) sequence numbers that are used to synchronize ASP traffic between head-end and tail-end devices, use the **asp ignore-sequence-number** command in interface configuration mode. To instruct a device to use the ASP sequence numbers to validate ASP traffic, use the **no** form of this command.

**asp ignore-sequence-number**

**no asp ignore-sequence-number**

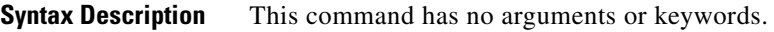

**Command Default** Disabled. The ASP sequence numbers are used to validate ASP traffic.

**Command Modes** Interface configuration (config-if)

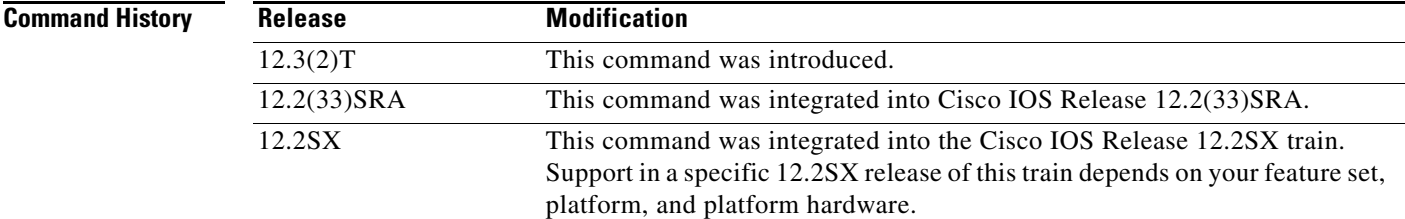

**Usage Guidelines** The **asp ignore-sequence-number** command should be enabled when there is not a one-to-one correspondence between commands from the head-end device and commands from the tail-end device. When the **asp ignore-sequence-number** command is disabled, ASP validates the sequence numbers.

#### **Examples** The following example instructs the device to ignore ASP sequence numbers:

asp ignore-sequence-number

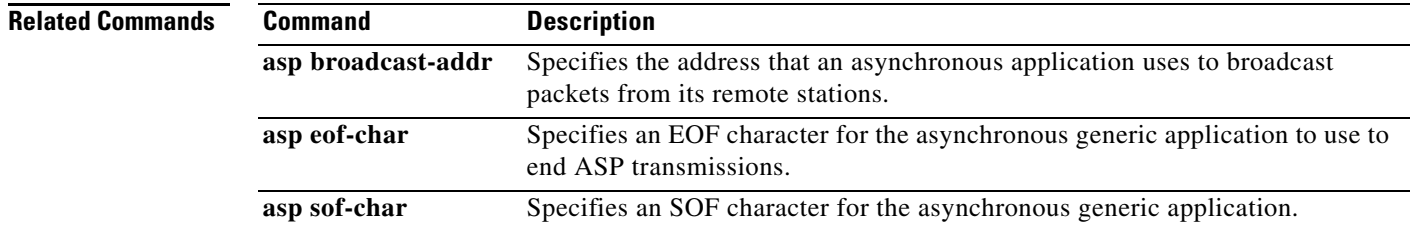

### **asp retries**

To specify the number of times a packet will be resent before the connection with the terminal is disconnected, use the **asp retries** command in interface configuration mode. To reset the number of asynchronous serial protocols (ASP) retries to its default value, use the **no** form of this command.

**asp retries** *number*

**no asp retries**

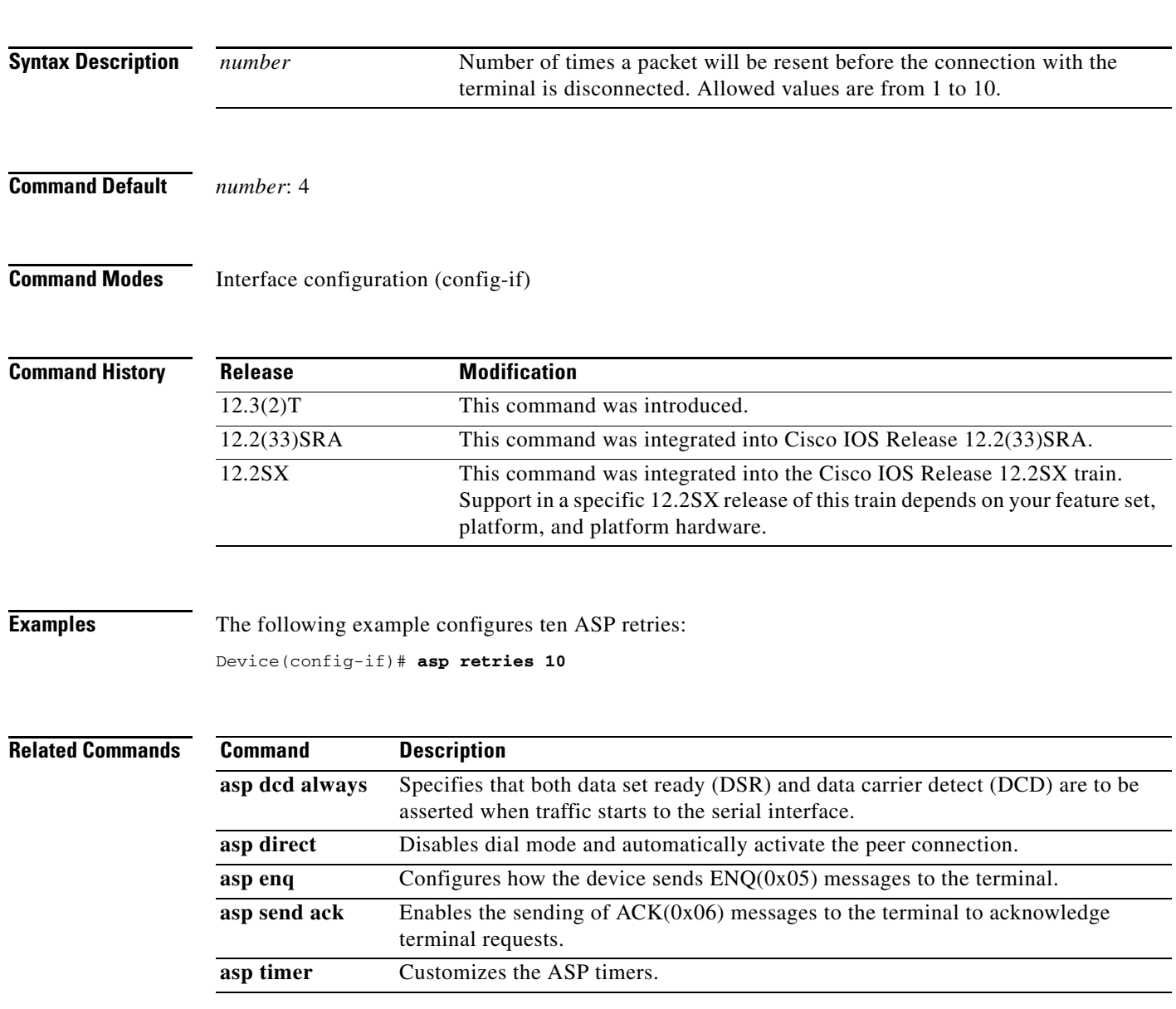

### **asp role**

To specify that the device is the primary end or the secondary end of the polled asynchronous link that is connected to a serial interface and that the attached remote device is a security alarm control station, use the **asp role** command in interface configuration mode. To remove the specification, use the **no** form of this command.

**asp role** {**primary** *|* **secondary**}

**no asp role**

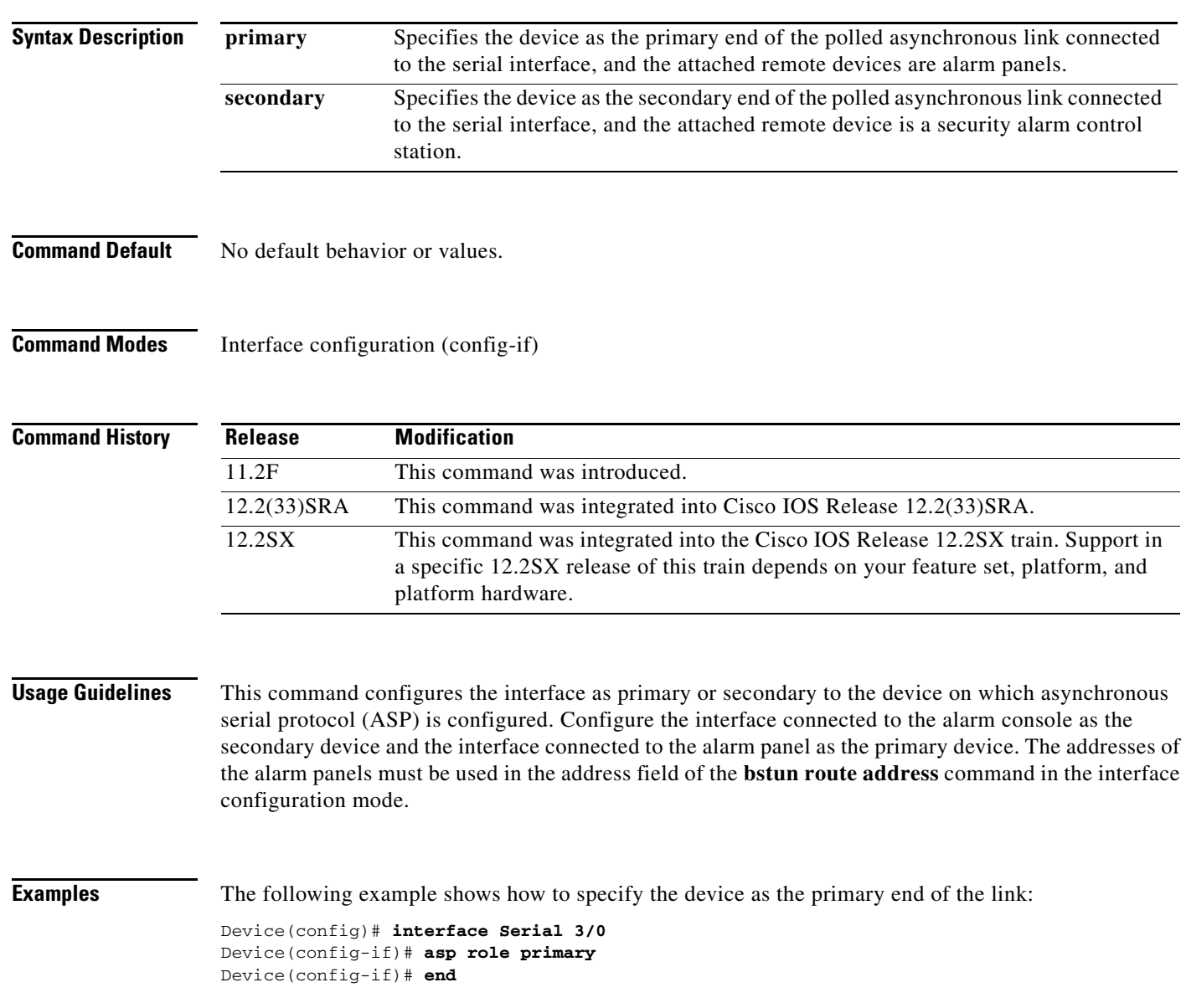

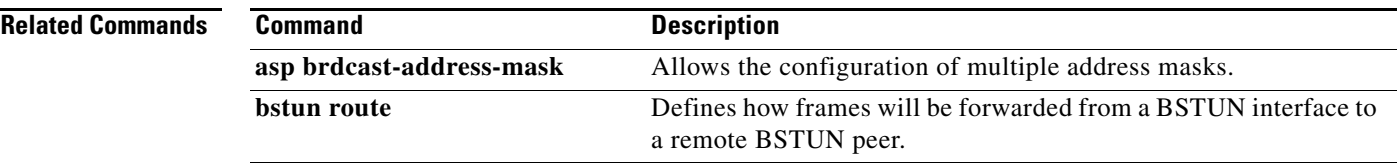

П

# **asp rx-ift**

To specify a time period that, by expiring, signals the end of one frame being received and the start of the next, use the **asp rx-ift** command in interface configuration mode. To cancel the specification, use the **no** form of this command.

**asp rx-ift** *interframe-timeout*

**no asp rx-ift**

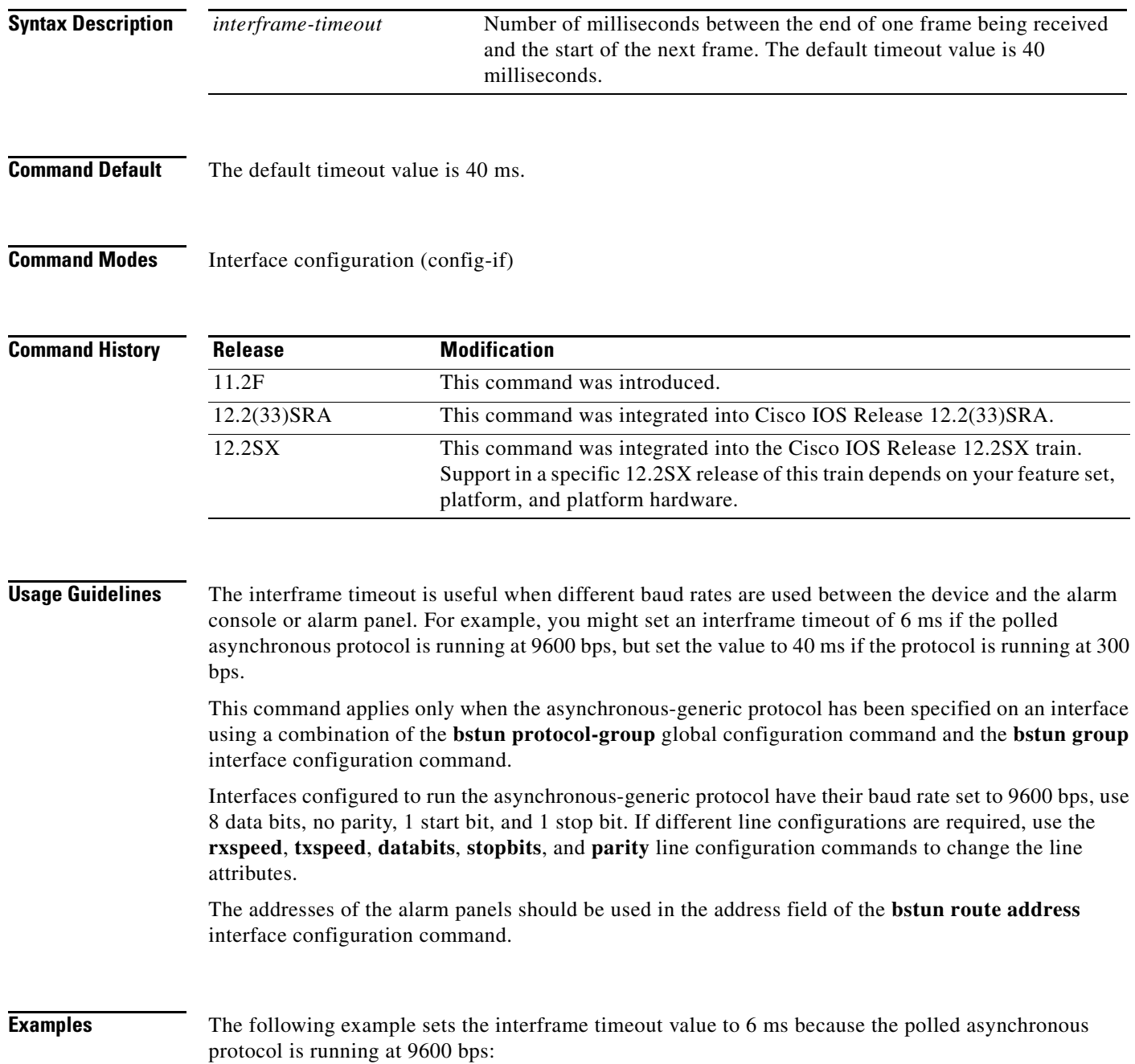

asp rx-ift 6

#### **Related Commands**

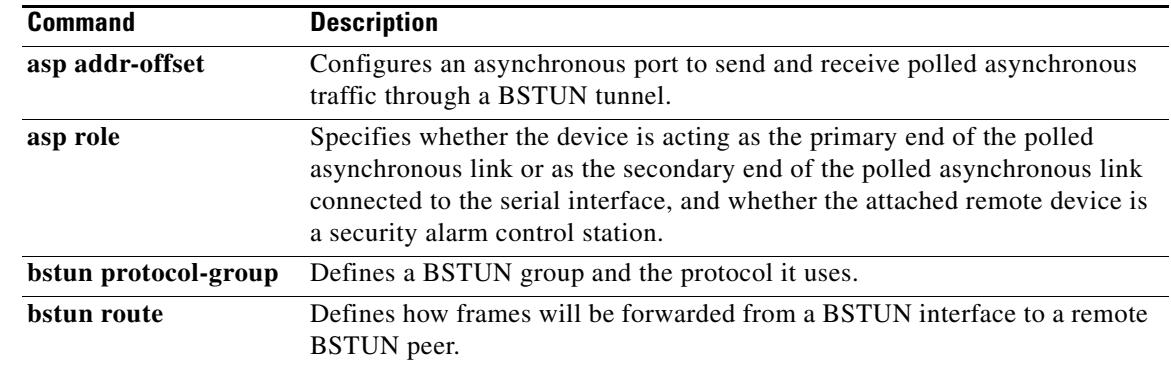

# **asp send ack**

To enable the sending of  $ACK(0x06)$  messages to the terminal to acknowledge terminal requests, use the **asp send ack** command in interface configuration mode. To disable the sending of ACK messages, use the **no** form of this command.

**asp send ack** 

**no asp send ack**

- **Syntax Description** This command has no arguments or keywords.
- **Command Default** The **asp send ack** command is disabled.
- **Command Modes** Interface configuration (config-if)

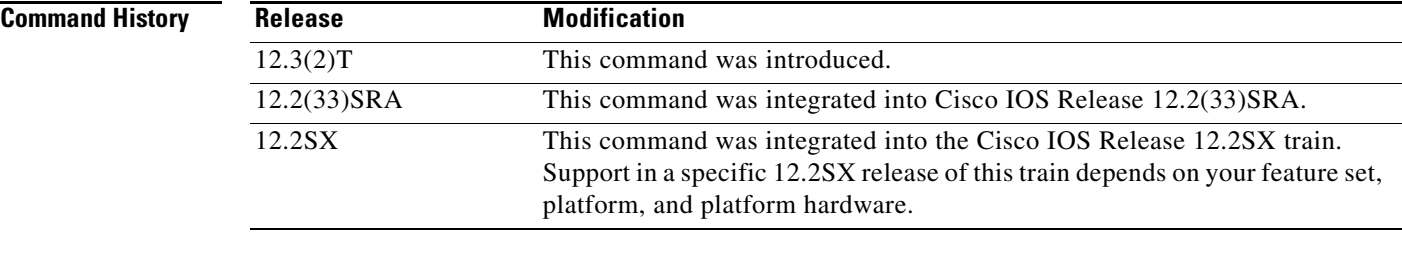

- **Usage Guidelines** If the **asp send ack** command is enabled, an acknowledgement is immediately sent when the device receives a packet. If the **asp send ack** command is disabled, an acknowledgement is not sent until the device receives a response from the host.
- **Examples** The following example configures the **asp send ack** command: asp send ack

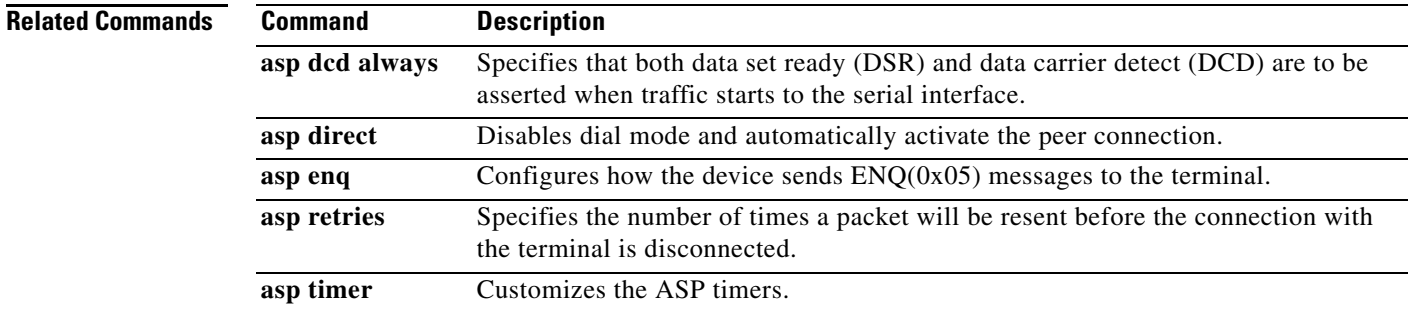

### **asp sof-char**

To specify a start-of-frame (SOF) character, use the **asp sof-char** command in interface configuration mode. To remove a previously configured SOF character, use the **no** form of this command.

**asp sof-char** *address*

**no asp sof-char** 

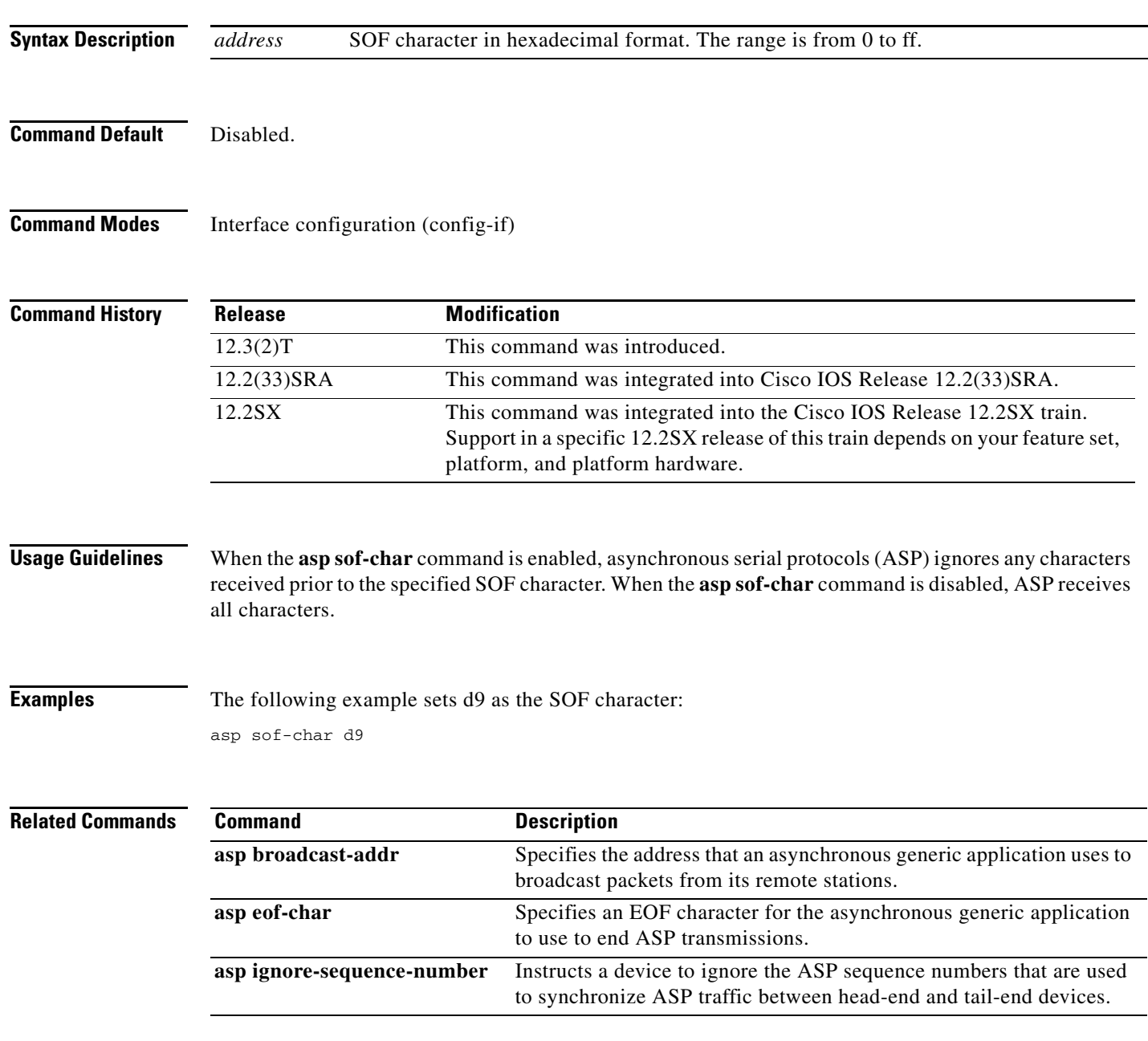

 $\Gamma$ 

# **asp timer**

To customize the asynchronous serial protocols (ASP) timers, use the **asp timer** command in interface configuration mode. To reset the ASP timers to their default values, use the **no** form of this command.

**asp timer** {**rsp** *rsp-time* | **rx** *rx-time* | **host** *host-time* | **connect** *connect-time*}

**no asp timer** {**rsp** | **rx** | **host** | **connect**}

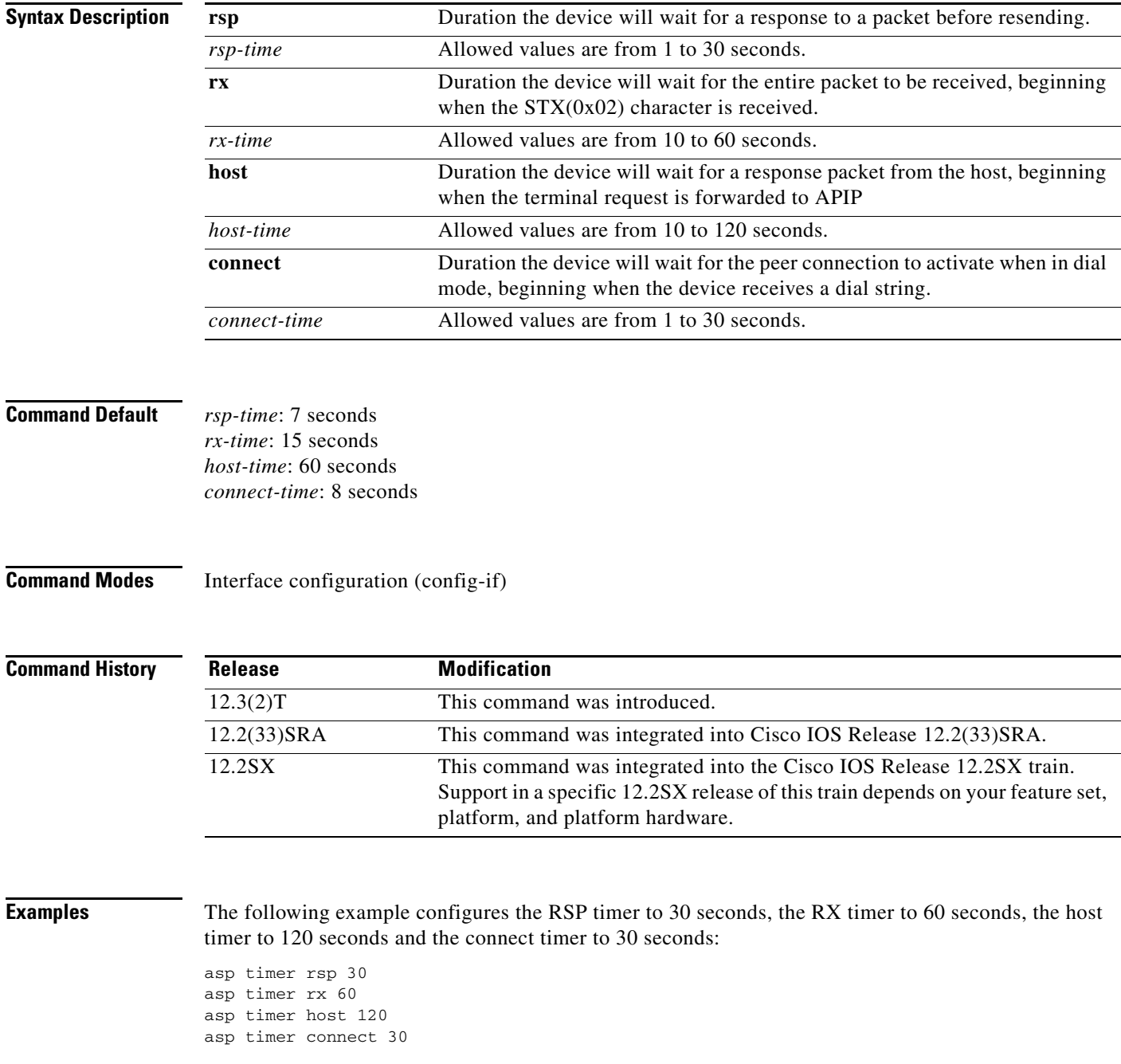

# **bridge acquire**

To forward any frames for stations that the system has learned about dynamically, use the **bridge acquire** command in global configuration mode. To disable the behavior, use the **no** form of this command.

**bridge** *bridge-group* **acquire**

**no bridge** *bridge-group* **acquire**

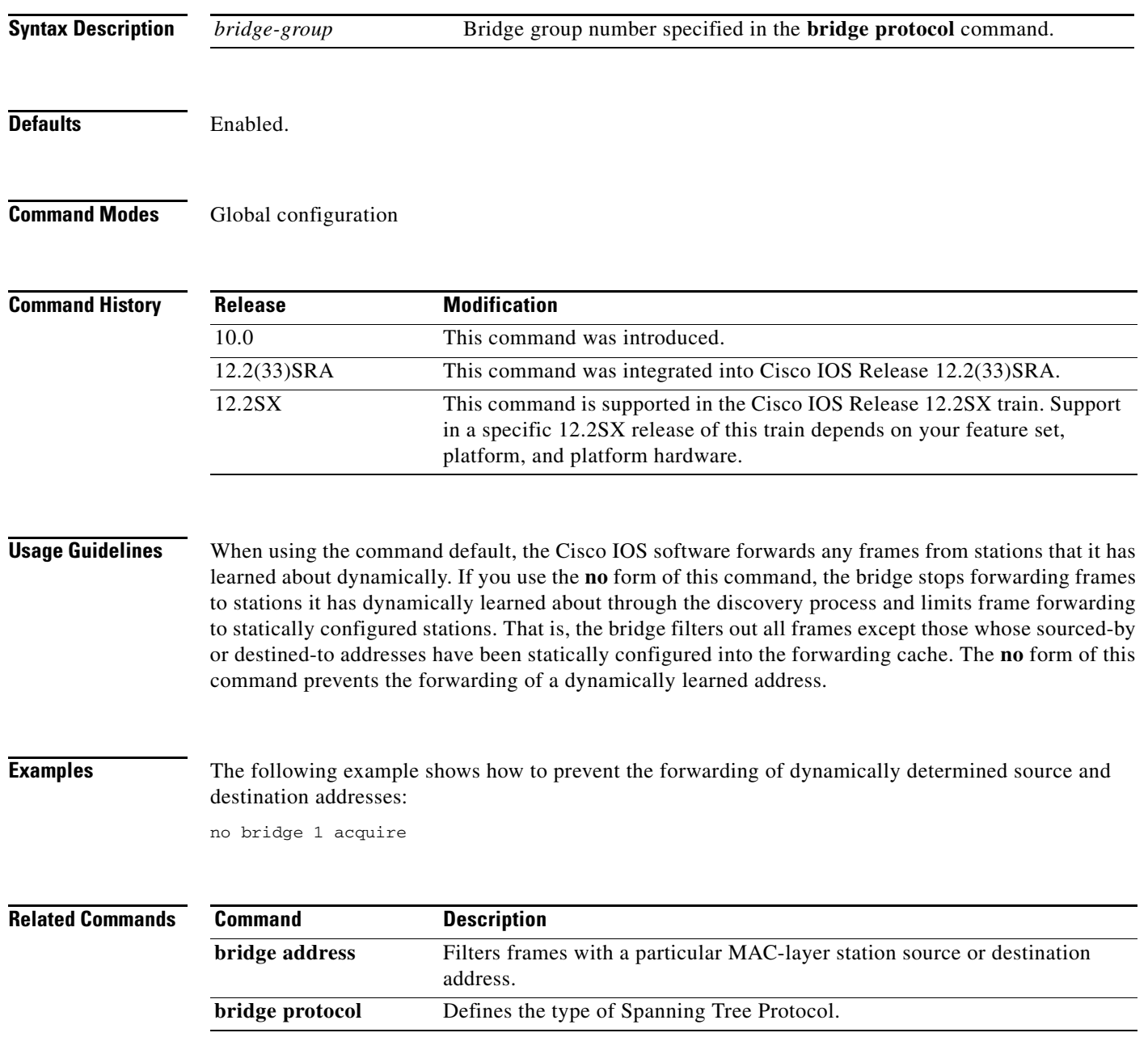

#### **bridge address**

To filter frames with a particular MAC-layer station source or destination address, use the **bridge address** in global configuration mode. To disable the filtering of frames, use the **no** form of this command.

**bridge** *bridge-group* **address** *mac-address* {**forward** | **discard**} [*interface*]

**no bridge** *bridge-group* **address** *mac-address*

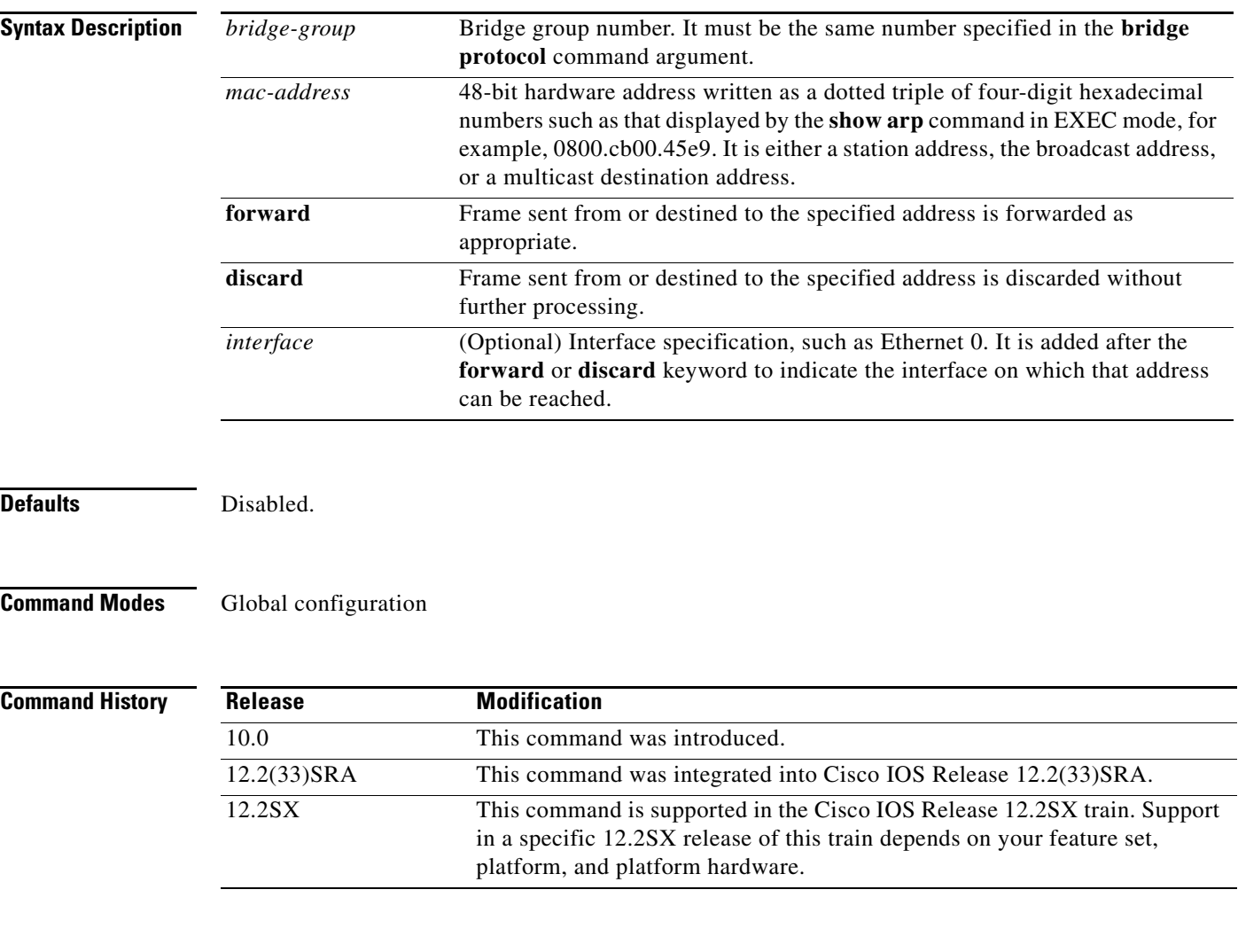

**Usage Guidelines** Any number of addresses can be configured into the system without a performance penalty.

 $\overline{\mathscr{P}}$ 

**Note** MAC addresses on Ethernet are "bit-swapped" when compared with MAC addresses on Token Ring and FDDI. For example, address 0110.2222.3333 on Ethernet is 8008.4444.CCCC on Token Ring and FDDI. Access lists always use the canonical Ethernet representation. When using different media and building access lists to filter on MAC addresses, remember this point. Note that when a bridged packet traverses a serial link, it has an Ethernet-style address.

**Examples** The following example shows how to enable frame filtering with MAC address 0800.cb00.45e9. The frame is forwarded through Ethernet interface 1:

bridge 1 address 0800.cb00.45e9 forward ethernet 1

The following example shows how to disable the ability to forward frames with MAC address 0800.cb00.45e9:

no bridge 1 address 0800.cb00.45e9

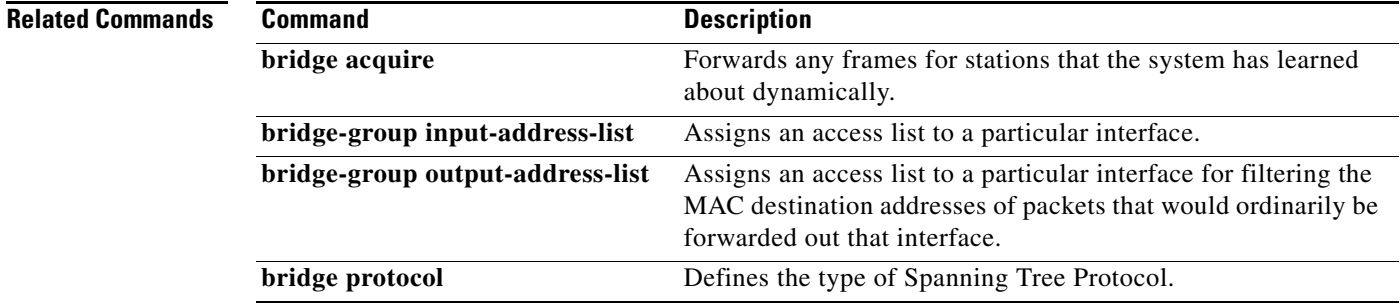

 $\Gamma$ 

### **bridge bitswap-layer3-addresses**

To enable transparent bridging or source-route translational bridging or IP Advanced Research Projects Agency (ARPA) between canonical and noncanonical media types, use the **bridge bitswap-layer3-addresses** command in global configuration mode. To revert to the default setting, use the **no** form of this command.

**bridge** *bridge-group* **bitswap-layer3-addresses**

**no bridge** *bridge-group* **bitswap-layer3-addresses**

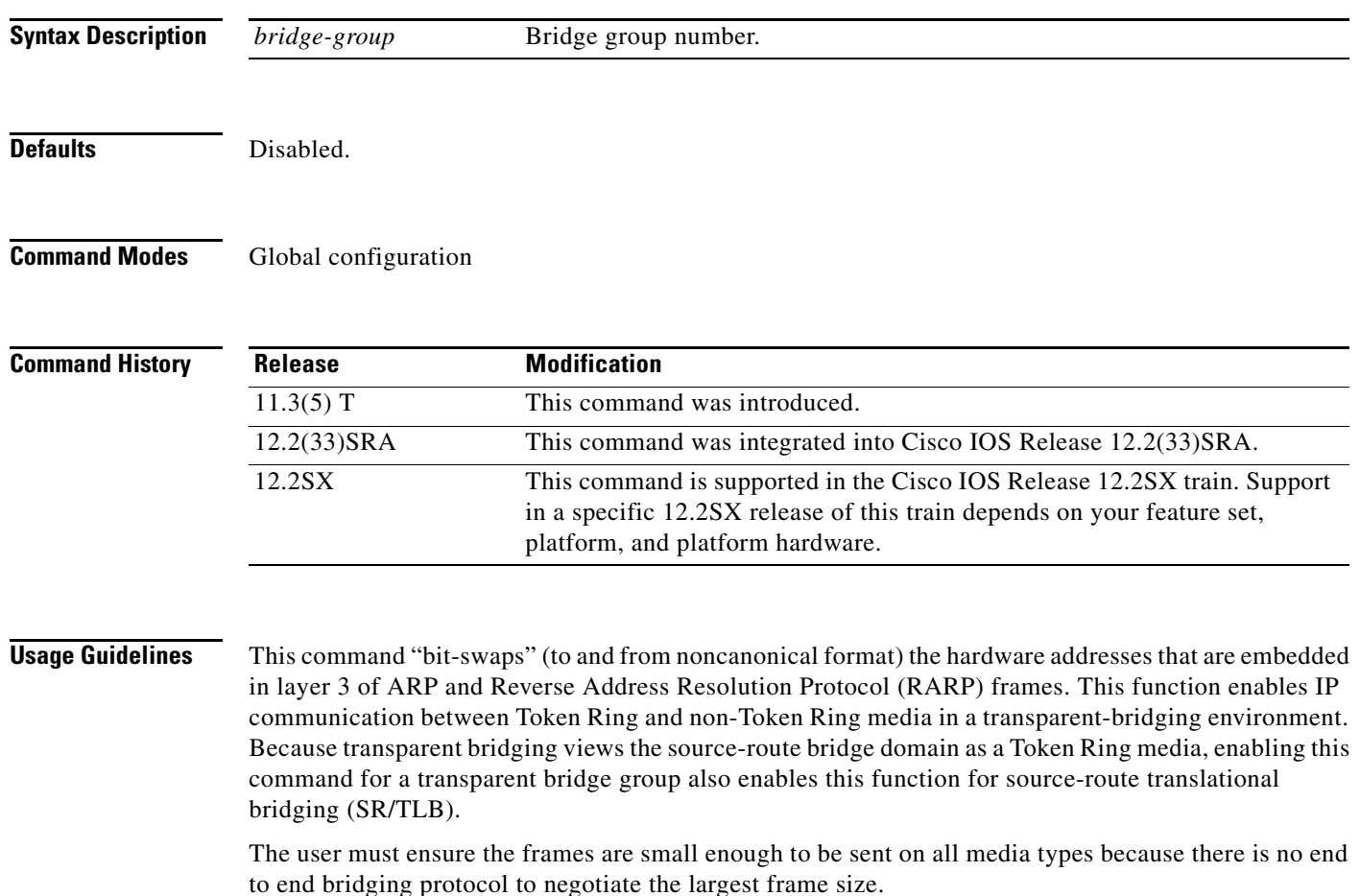

There is no attempt to reformat ARP frames between ARP and Subnetwork Access Protocol (SNAP) formats.

**Examples** The following example shows how to enable bit-swapping of addresses to and from noncanonical form in a transparent-bridged environment:

```
no ip routing
!
interface ethernet 0
 bridge-group 1
!
interface token-ring 0
 bridge-group 1
!
!
bridge 1 protocol ieee
bridge 1 bitswap-layer3-addresses
```
 $\Gamma$ 

# **bridge bridge**

To enable the bridging of a specified protocol in a specified bridge group, use the **bridge bridge** command in global configuration mode. To disable the bridging of a specified protocol in a specified bridge group, use the **no** form of this command.

**bridge** *bridge-group* **bridge** *protocol*

**no bridge** *bridge-group* **bridge** *protocol*

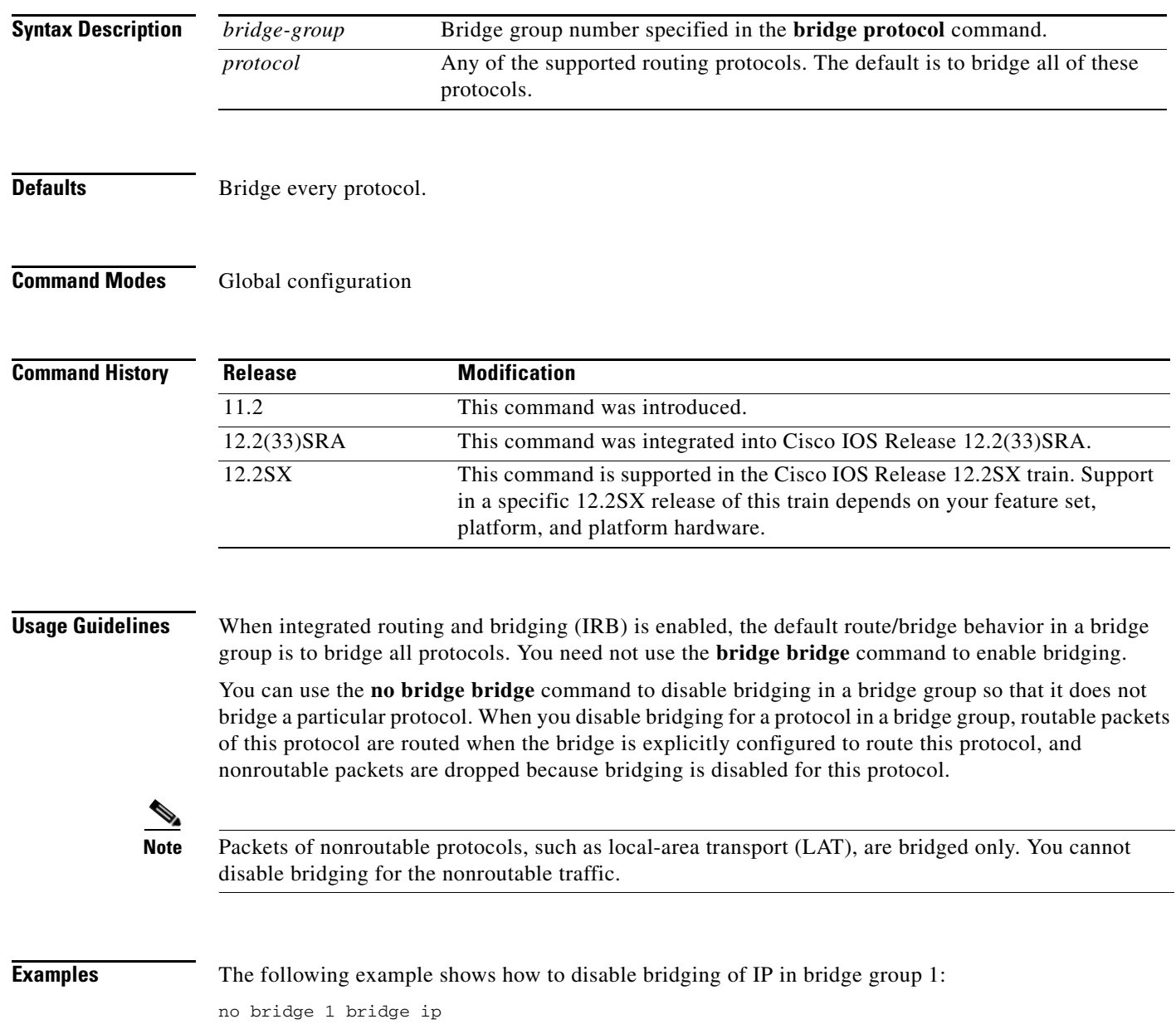

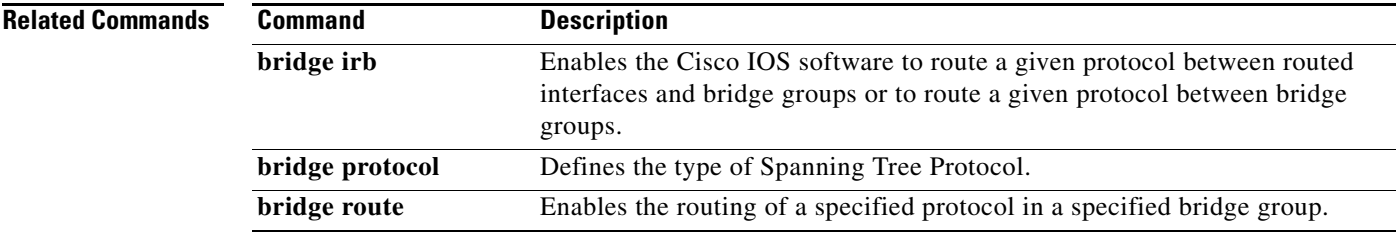

 $\mathcal{L}_{\mathcal{A}}$ 

# **bridge circuit-group pause**

To configure the interval during which transmission is suspended in a circuit group after circuit group changes take place, use the **bridge circuit-group pause** command in global configuration mode.

**bridge** *bridge-group* **circuit-group** *circuit-group* **pause** *milliseconds*

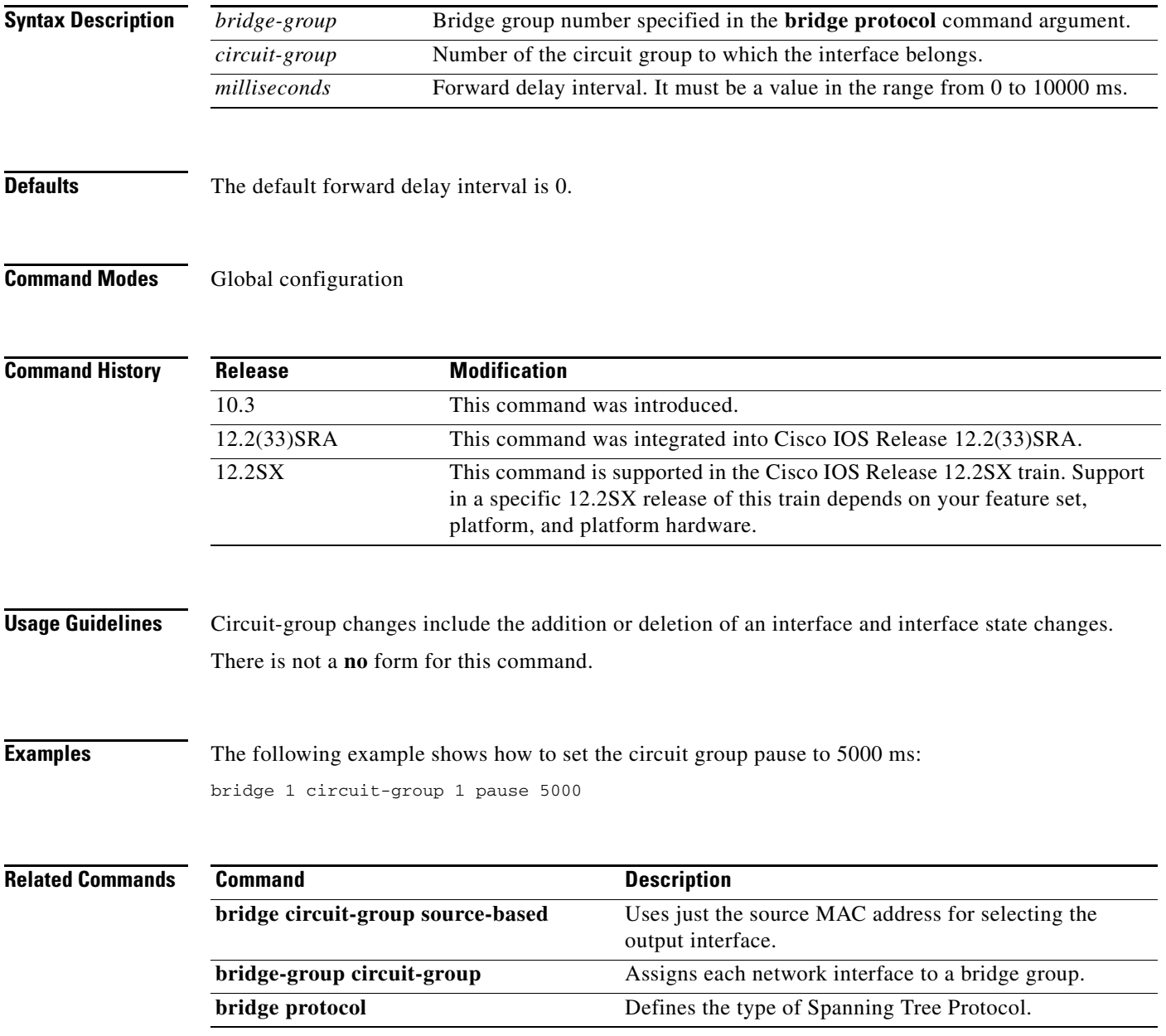

# **bridge circuit-group source-based**

To use just the source MAC address for selecting the output interface, use the **bridge circuit-group source-based** command in global configuration mode. To remove the interface from the bridge group, use the **no** form of this command.

**bridge** *bridge-group* **circuit-group** *circuit-group* **source-based**

**no bridge** *bridge-group* **circuit-group** *circuit-group* **source-based**

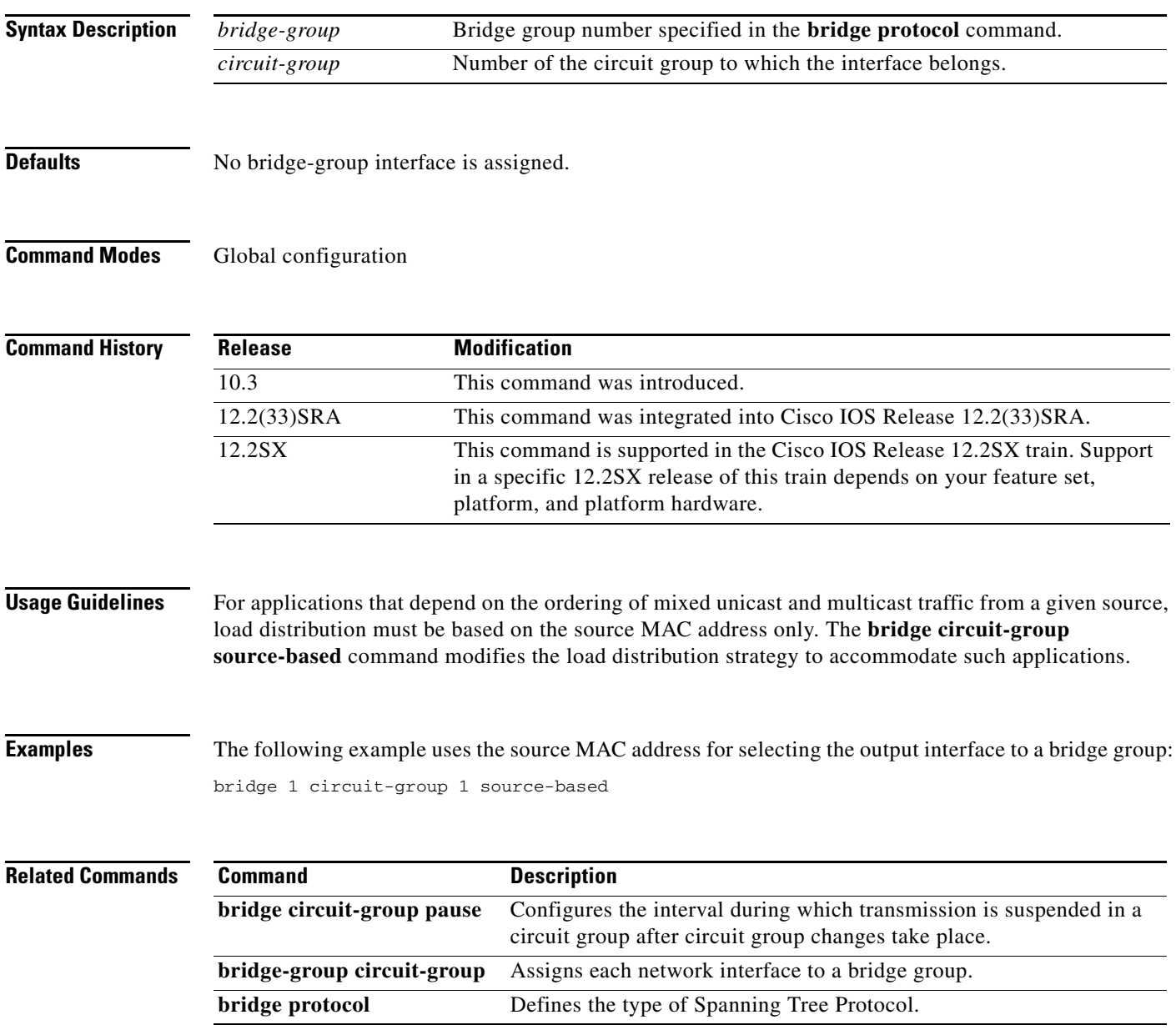

 $\Gamma$ 

# **bridge cmf**

To enable constrained multicast flooding (CMF) for all configured bridge groups, use the **bridge cmf** command in global configuration mode. To disable constrained multicast flooding, use the **no** form of this command.

**bridge cmf**

**no bridge cmf**

**Syntax Description** This command has no arguments or keywords.

**Defaults CMF** is disabled.

**Command Modes** Global configuration

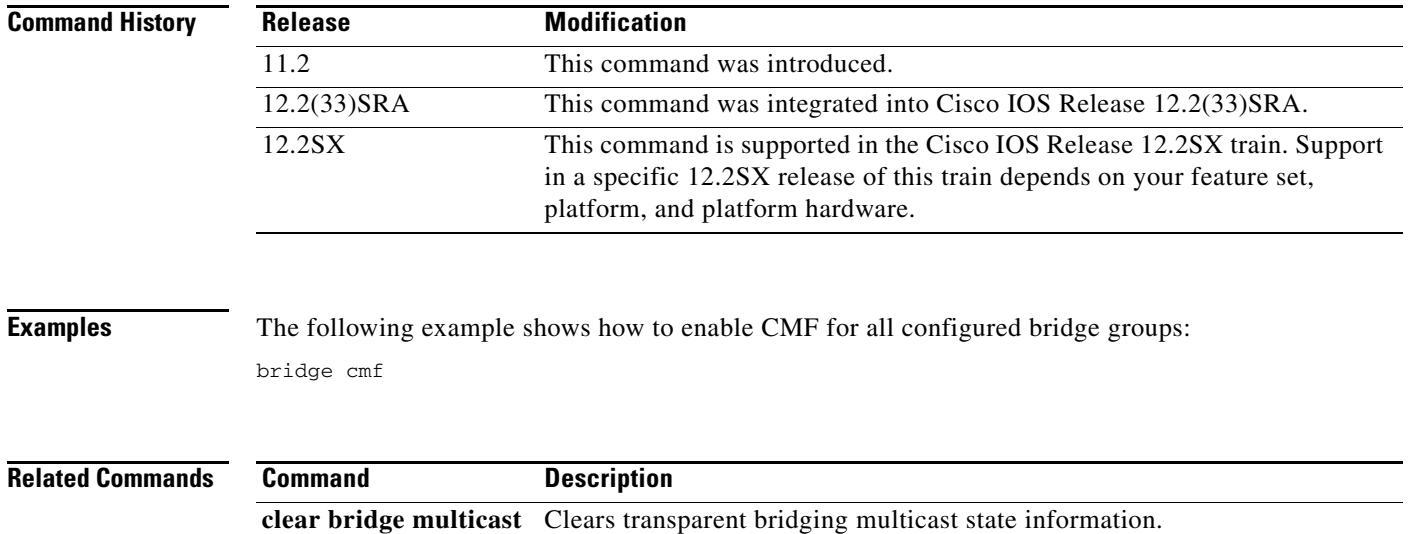

**show bridge multicast** Displays transparent bridging multicast state information.

#### **bridge crb**

To enable the Cisco IOS software to both route and bridge a given protocol on separate interfaces within a single router, use the **bridge crb** command in global configuration mode. To disable the feature, use the **no** form of this command.

**bridge crb**

**no bridge crb**

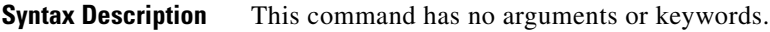

**Defaults** Concurrent routing and bridging is disabled. When concurrent routing and bridging has been enabled, the default behavior is to bridge all protocols that are not explicitly routed in a bridge group.

**Command Modes** Global configuration

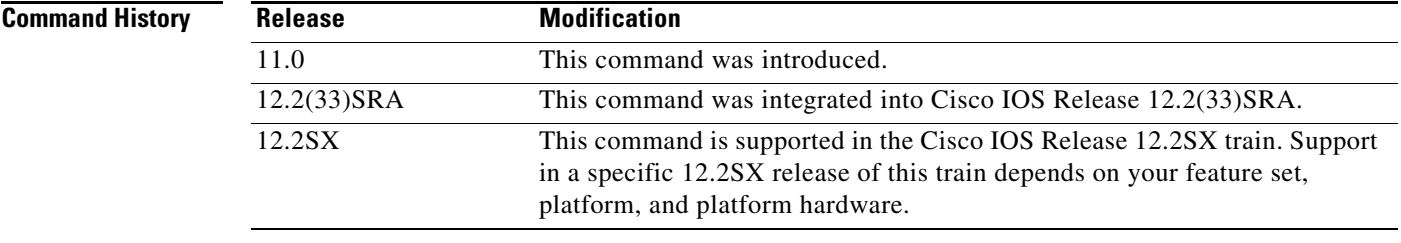

**Usage Guidelines** When concurrent routing and bridging is first enabled in the presence of existing bridge groups, it command generates a **bridge route** configuration command for any protocol for which any interface in the bridge group is configured for routing. This precaution applies only when concurrent routing and bridging is not already enabled, bridge groups exist, and the **bridge crb** command is encountered.

> Once concurrent routing and bridging has been enabled, you must configure an explicit **bridge route** command for any protocol that is to be routed on interfaces in a bridge group (in addition to any required protocol-specific interface configuration).

**Examples** The following command shows how to enable concurrent routing and bridging: bridge crb

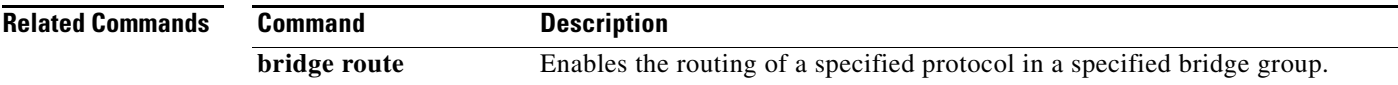

Т

### **bridge domain**

To establish a domain by assigning it a decimal value from 1 and 10, use the **bridge domain** command in global configuration mode. To return to a single bridge domain by choosing domain zero (0), use the **no** form of this command.

**bridge** *bridge-group* **domain** *domain-number*

**no bridge** *bridge-group* **domain**

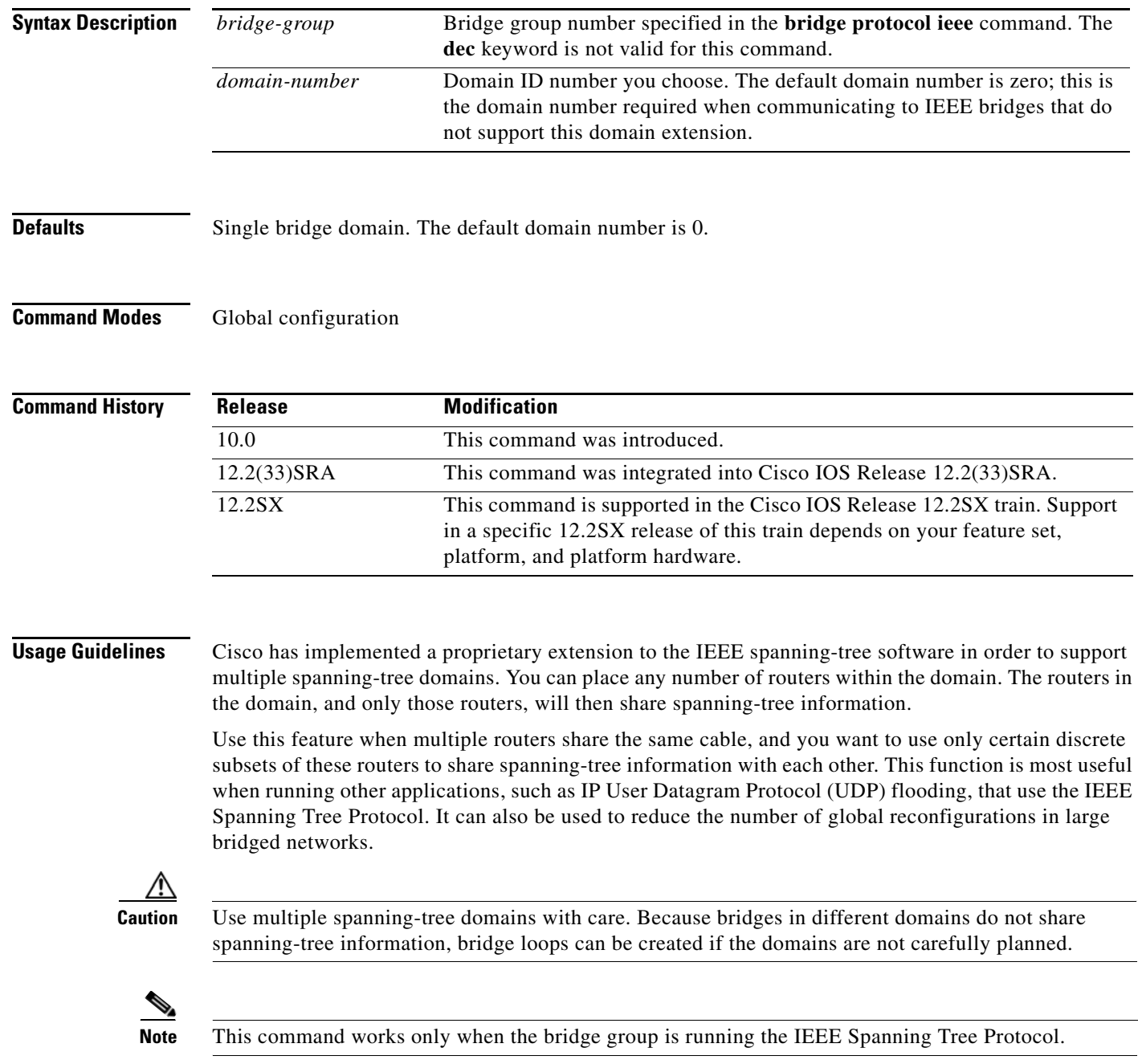

**Examples** The following example shows how to place bridge group 1 in bridging domain 3. Only other routers that are in domain 3 will accept spanning-tree information from this router.

bridge 1 domain 3

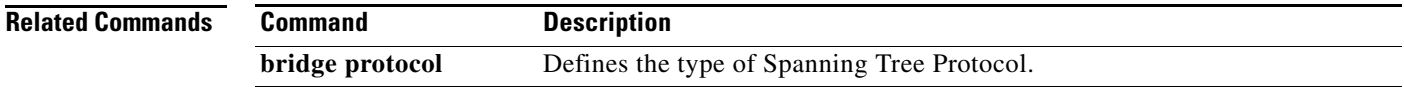

# **bridge forward-time**

To specify the forward delay interval for the Cisco IOS software, use the **bridge forward-time** command in global configuration mode. To return to the default interval, use the **no** form of this command.

**bridge** *bridge-group* **forward-time** *seconds*

**no bridge** *bridge-group* **forward-time** *seconds*

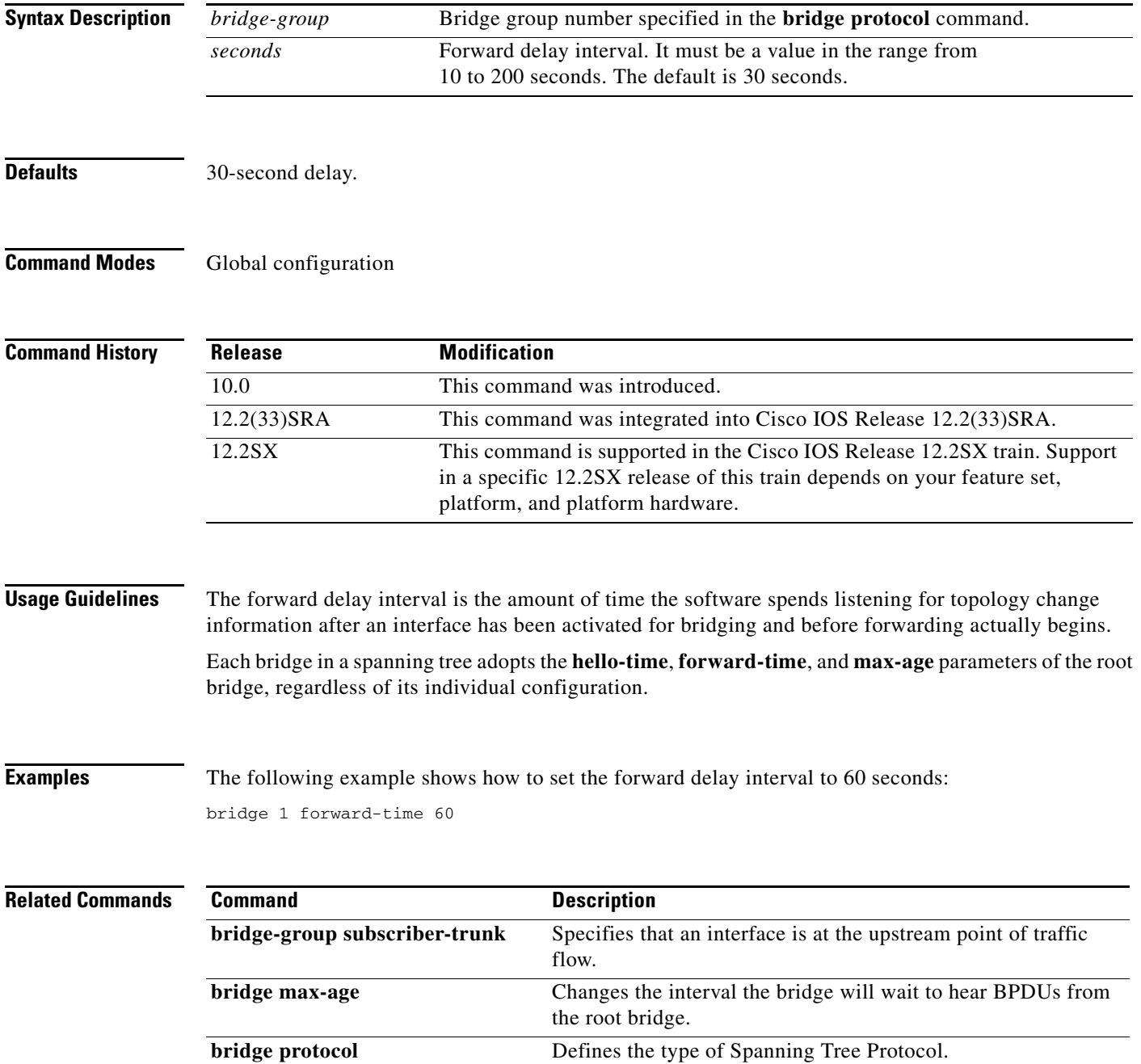

a ka

# **bridge hello-time**

To specify the interval between hello bridge protocol data units (BPDUs), use the **bridge hello-time** command in global configuration mode. To return the default interval, use the **no** form of this command.

**bridge** *bridge-group* **hello-time** *seconds*

**no bridge** *bridge-group* **hello-time**

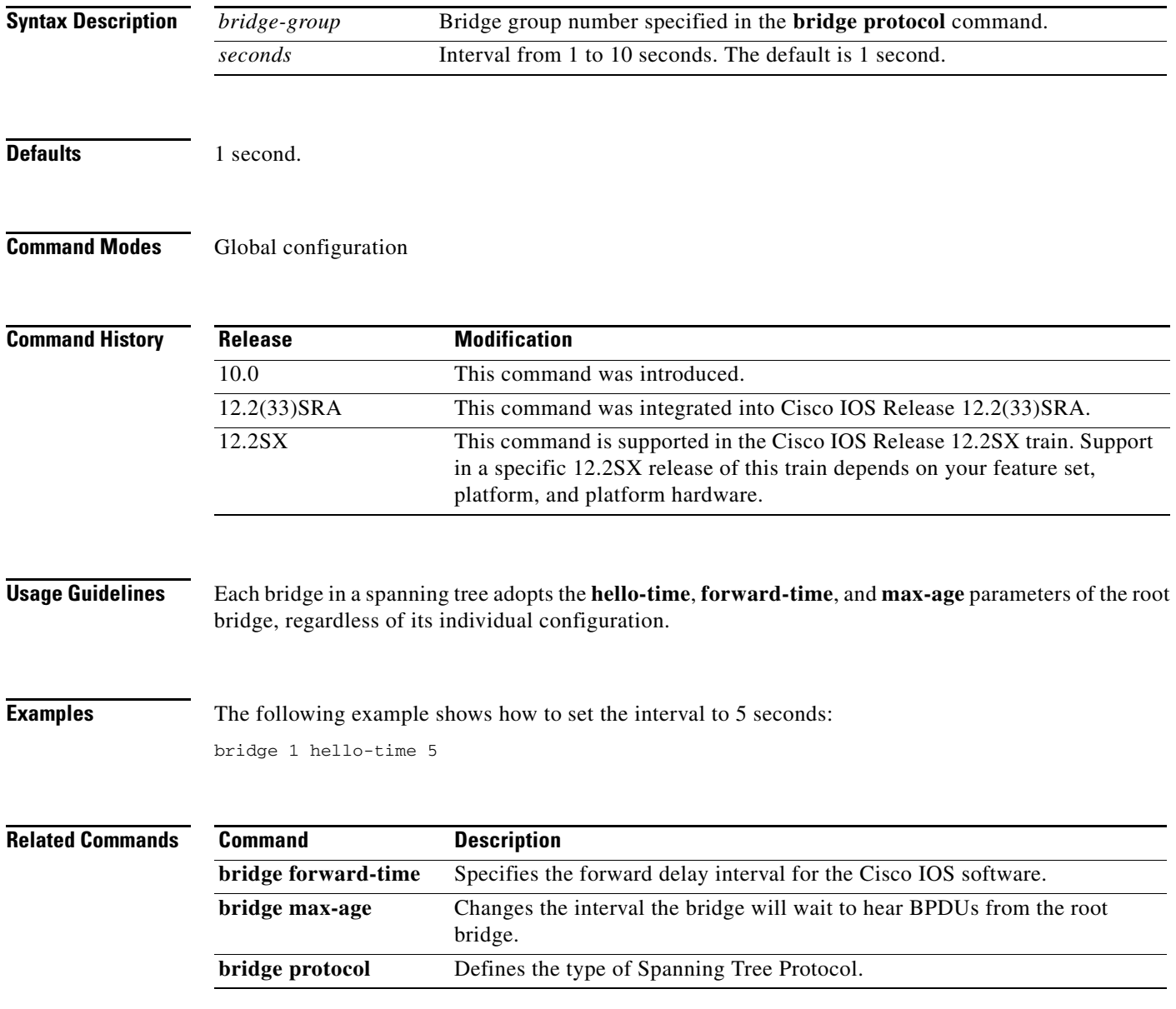

 $\Gamma$ 

# **bridge irb**

To enable the Cisco IOS software to route a given protocol between routed interfaces and bridge groups or to route a given protocol between bridge groups, use the **bridge irb** command in global configuration mode. To disable the feature, use the **no** form of this command.

**bridge irb**

**no bridge irb**

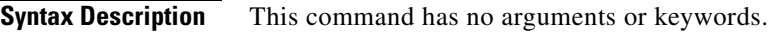

- **Defaults** Integrated routing and bridging (IRB) is disabled.
- **Command Modes** Global configuration

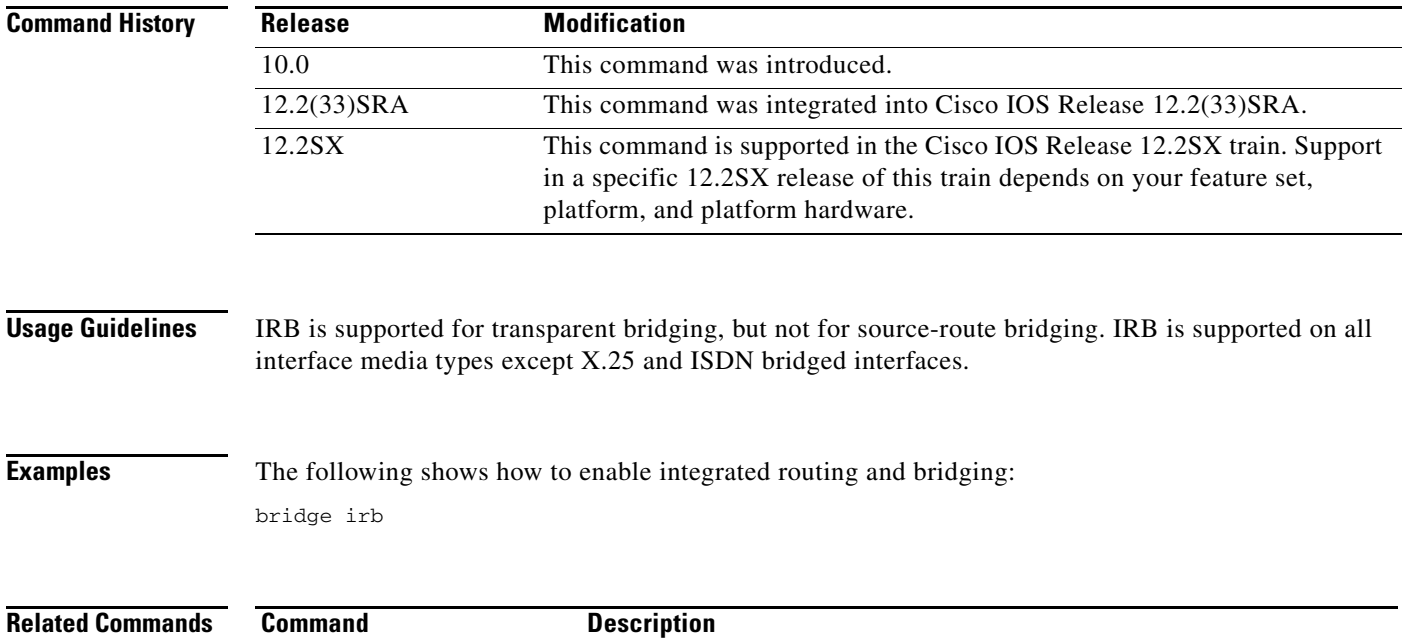

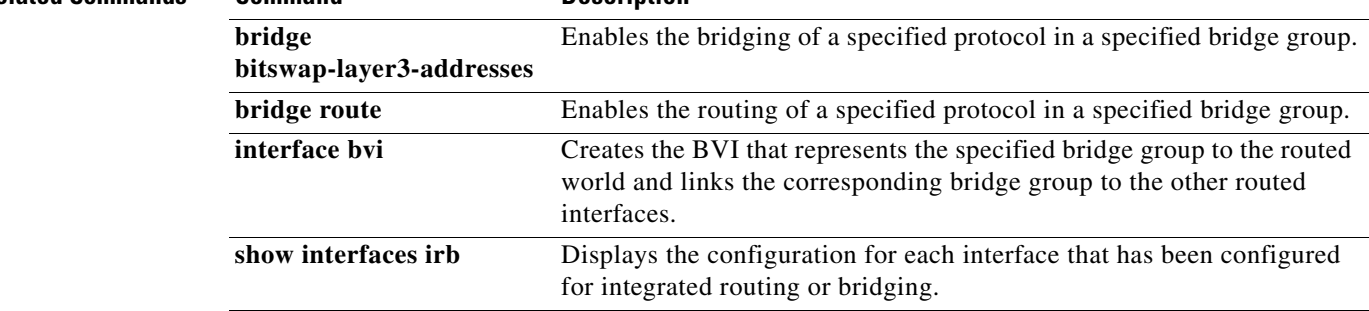
a ka

# **bridge lat-service-filtering**

To specify local-area transport (LAT) group-code filtering, use the **bridge lat-service-filtering** command in global configuration mode. To disable the use of LAT service filtering on the bridge group, use the **no** form of this command.

**bridge** *bridge-group* **lat-service-filtering**

**no bridge** *bridge-group* **lat-service-filtering**

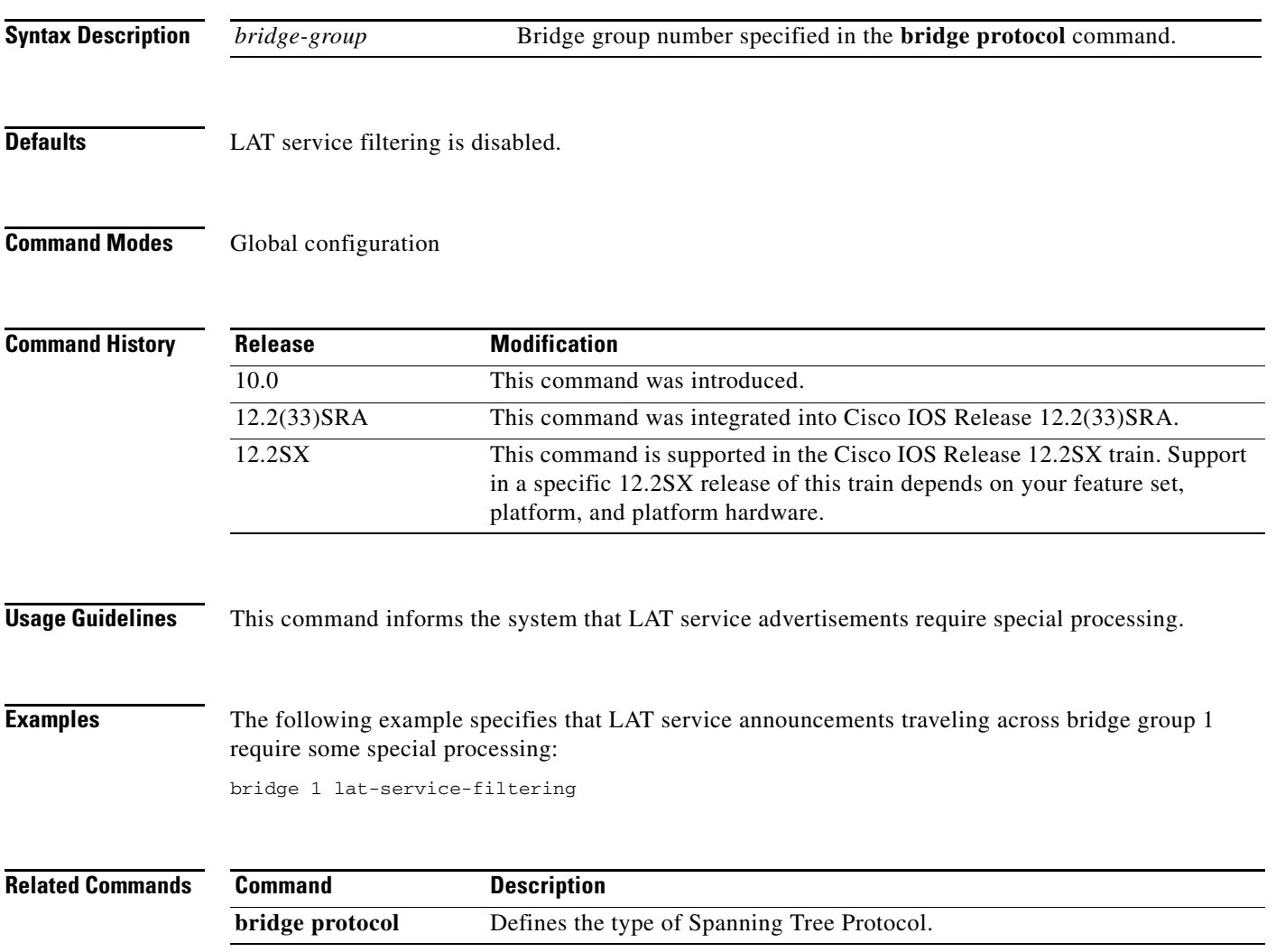

# **bridge max-age**

To change the interval the bridge will wait to hear Bridge Protocol Data Unit (BPDU)s from the root bridge, use the **bridge max-age** command in global configuration mode. To return to the default interval, use the **no** form of this command.

**bridge** *bridge-group* **max-age** *seconds*

**no bridge** *bridge-group* **max-age**

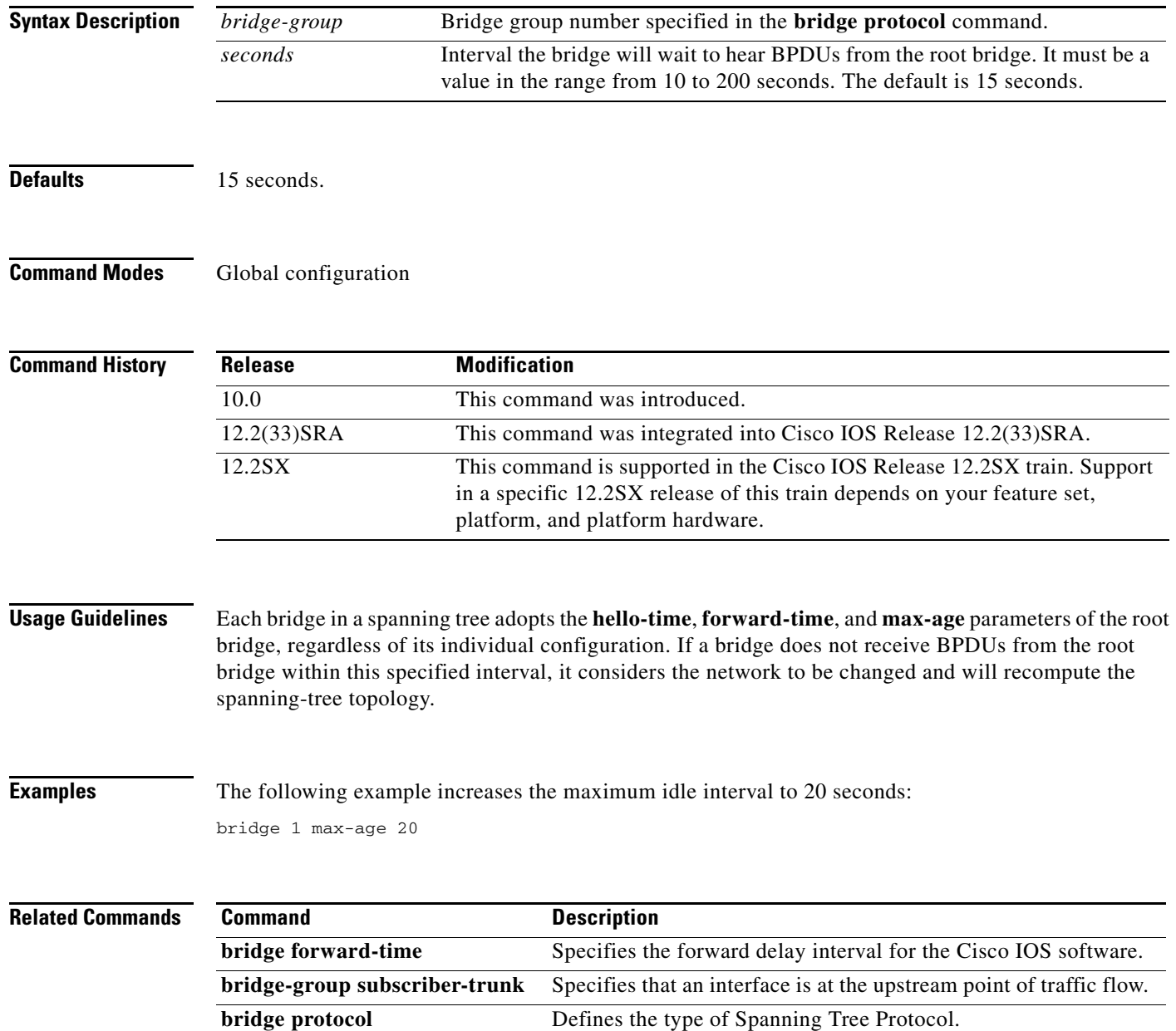

a ka

# **bridge multicast-source**

To configure bridging support to allow the forwarding, but not the learning, of frames received with multicast source addresses, use the **bridge multicast-source** command in global configuration mode. To disable this function on the bridge, use the **no** form of this command.

**bridge** *bridge-group* **multicast-source**

**no bridge** *bridge-group* **multicast-source**

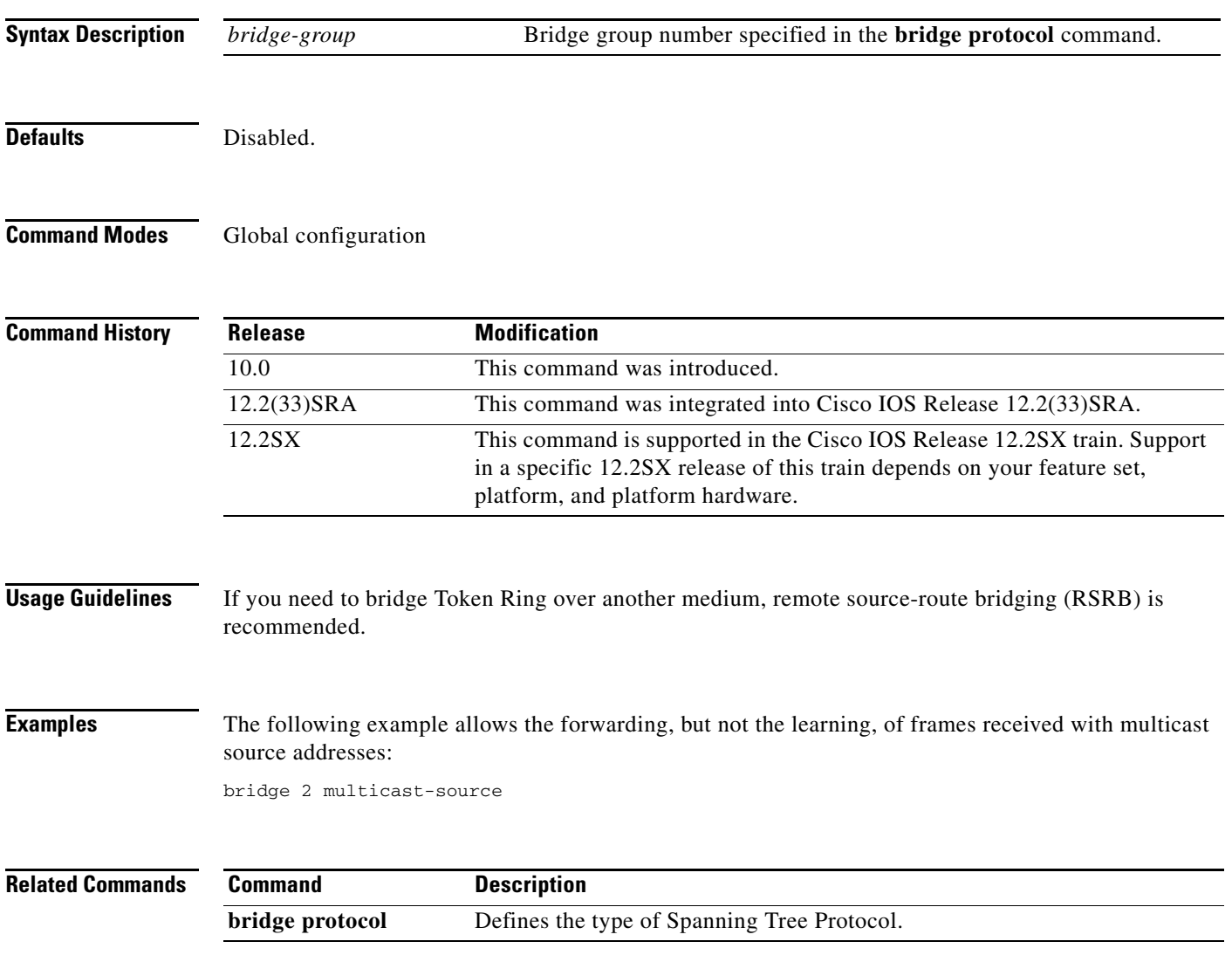

# **bridge priority**

To configure the priority of an individual bridge, or the likelihood that it will be selected as the root bridge, use the **bridge priority** command in global configuration mode.

**bridge** *bridge-group* **priority** *number*

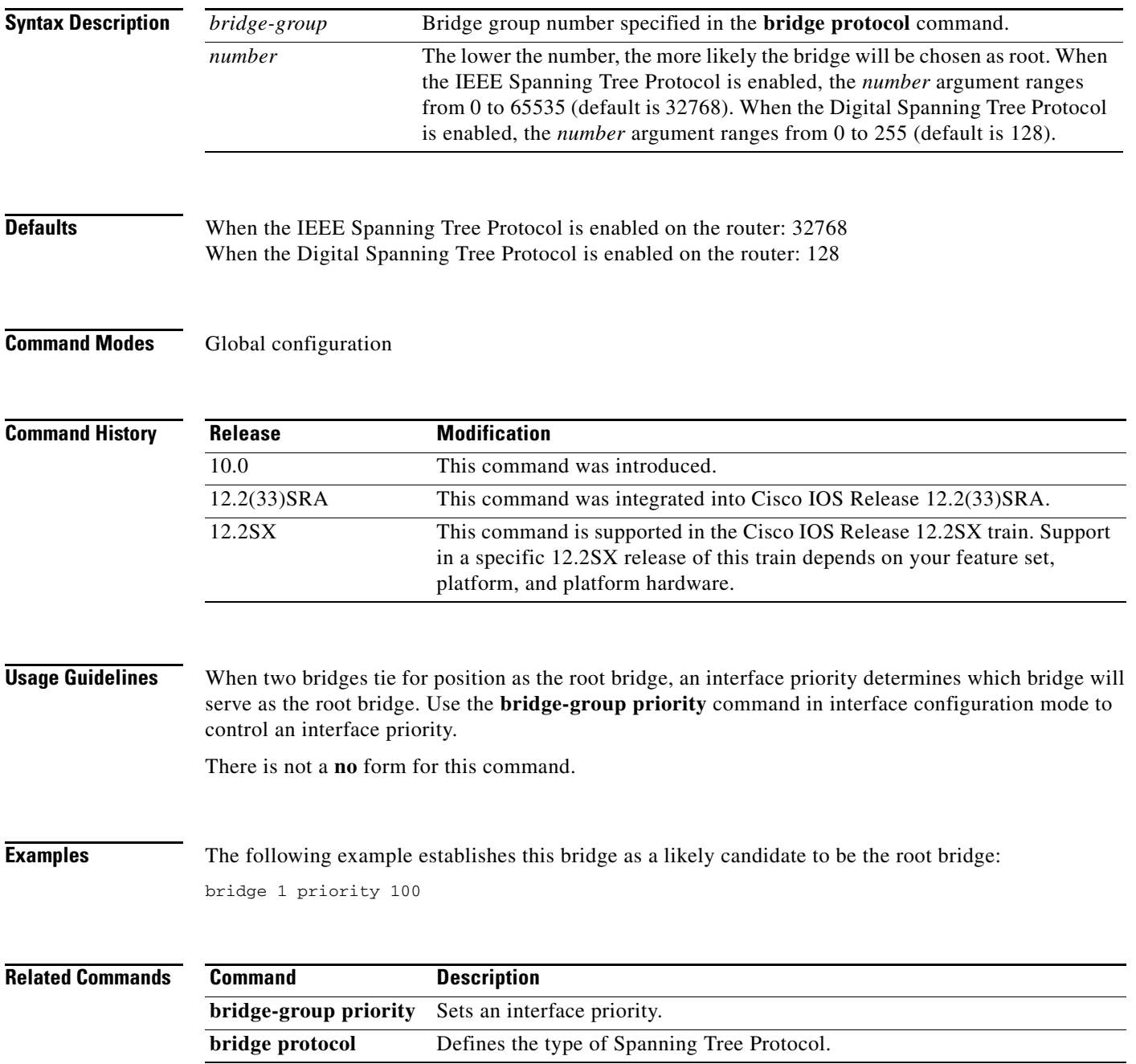

 $\overline{\phantom{a}}$ 

## **bridge protocol**

To define the type of Spanning Tree Protocol, use the **bridge protocol** command in global configuration mode. To delete the bridge group, use the **no** form of this command with the appropriate keywords and arguments.

**bridge** *bridge-group* **protocol** {**dec** | **ibm** | **ieee** | **vlan-bridge**}

**no bridge** *bridge-group* **protocol** {**dec** | **ibm** | **ieee** | **vlan-bridge**}

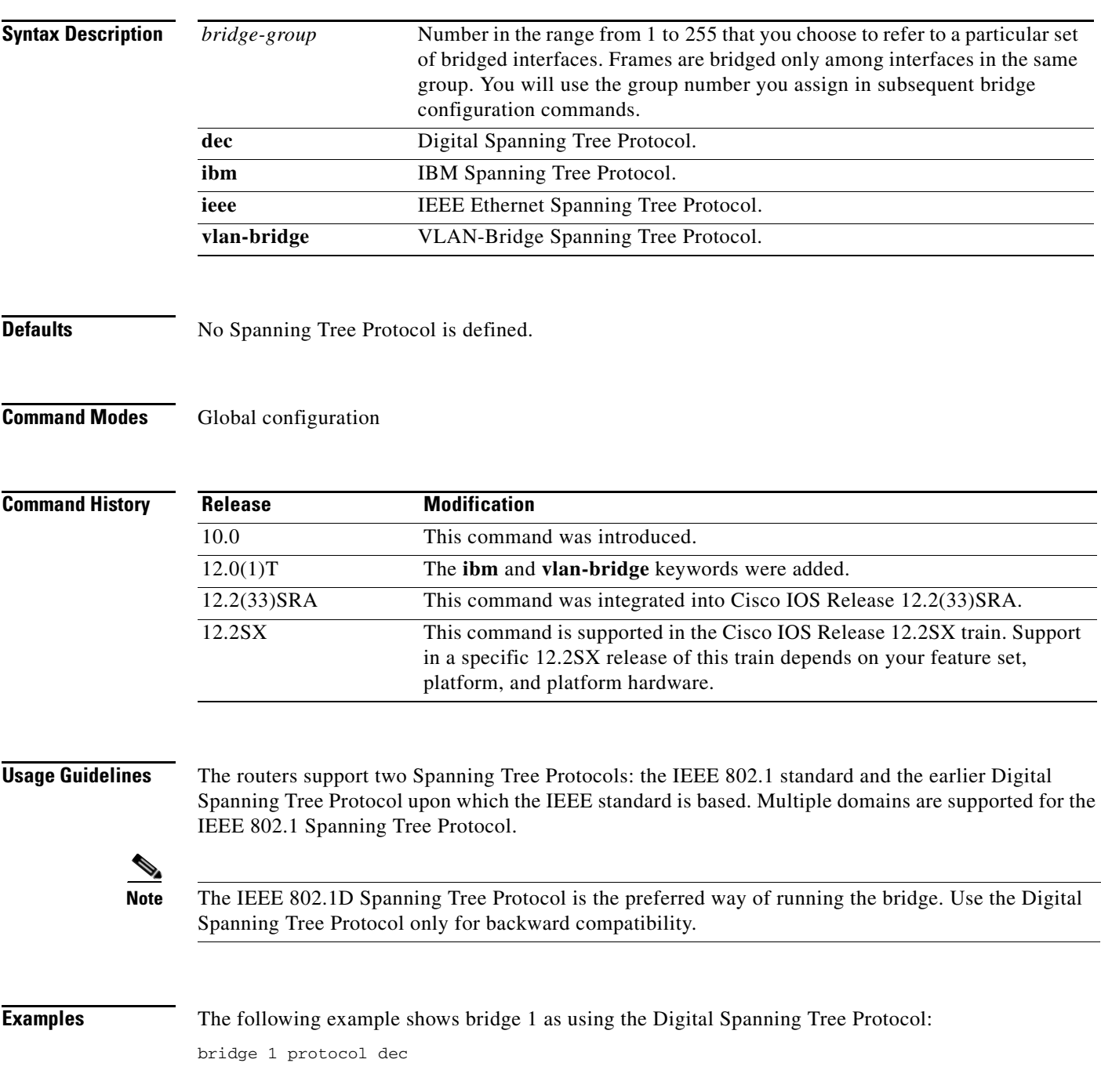

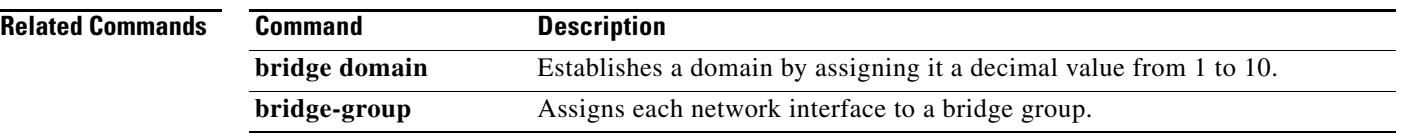

 $\overline{\phantom{a}}$ 

# **bridge protocol ibm**

To create a bridge group that runs the automatic spanning-tree function, use the **bridge protocol ibm** command in global configuration mode. To cancel the previous assignment, use the **no** form of this command.

**bridge** *bridge-group* **protocol ibm**

**no bridge** *bridge-group* **protocol ibm**

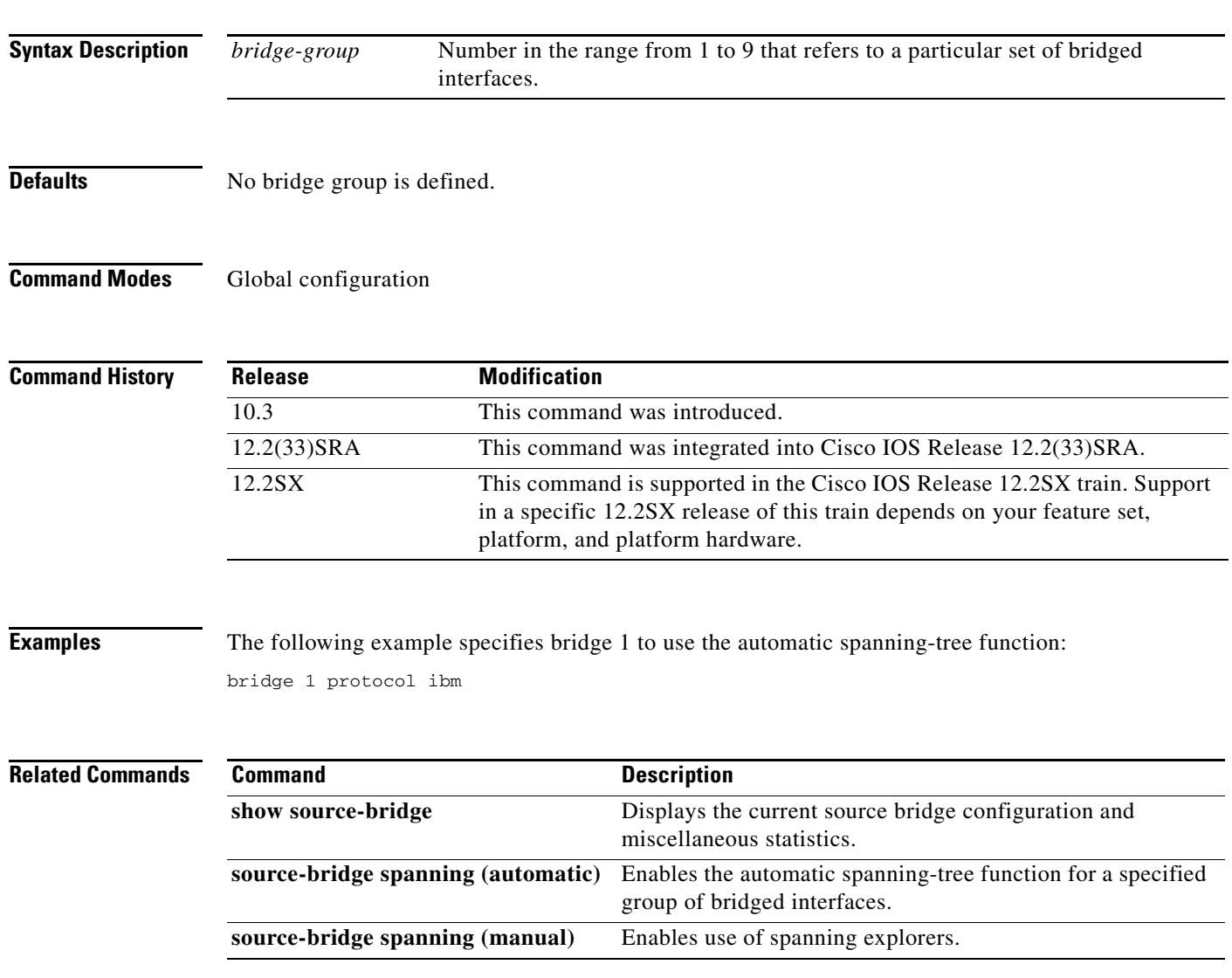

# **bridge route**

To enable the routing of a specified protocol in a specified bridge group, use the **bridge route** command in global configuration mode. To disable the routing of a specified protocol in a specified bridge group, use the **no** form of this command.

**bridge** *bridge-group* **route** *protocol*

**no bridge** *bridge-group* **route** *protocol*

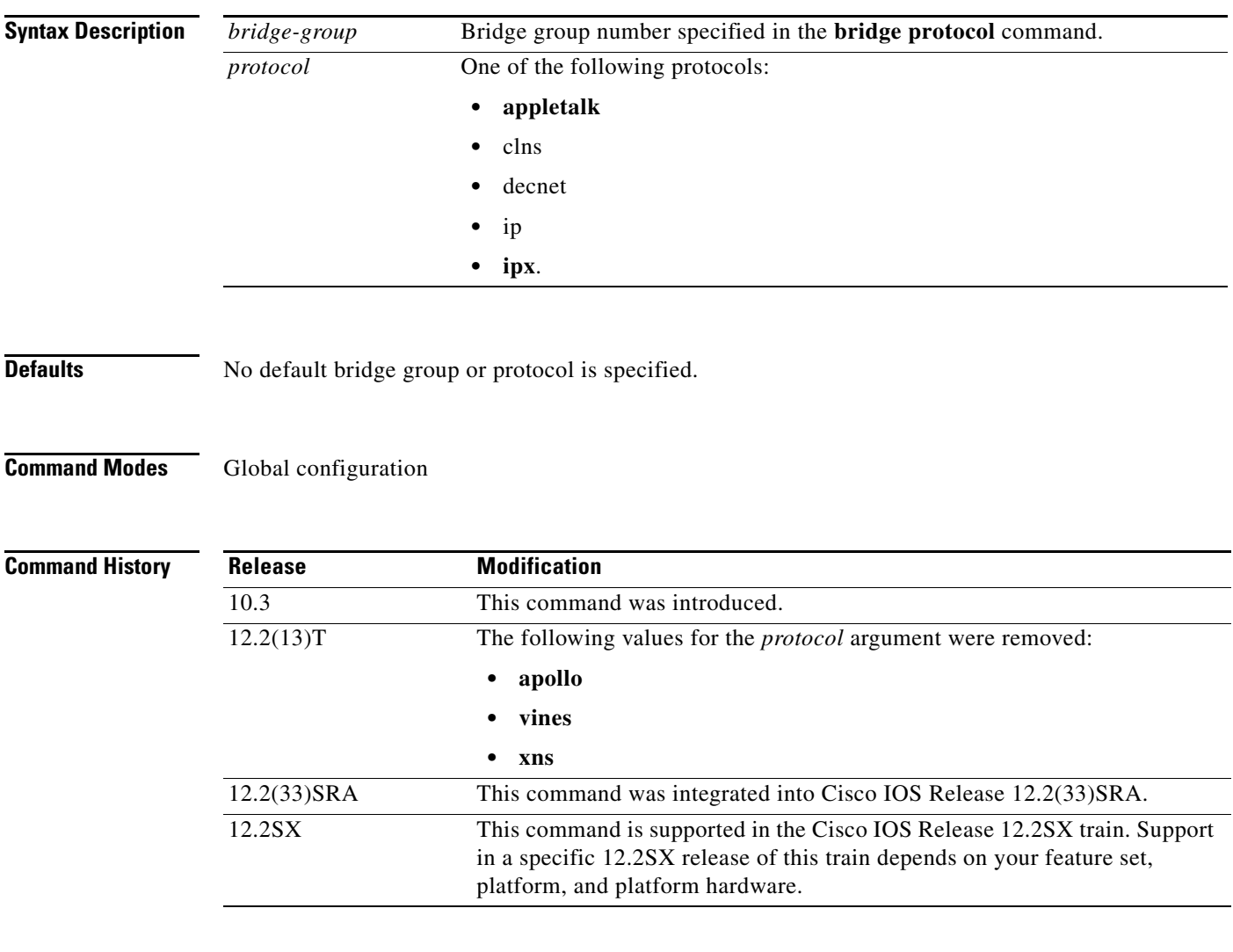

**Examples** In the following example, AppleTalk and IP are routed on bridge group 1:

bridge crb bridge 1 protocol ieee bridge 1 route appletalk bridge 1 route ip

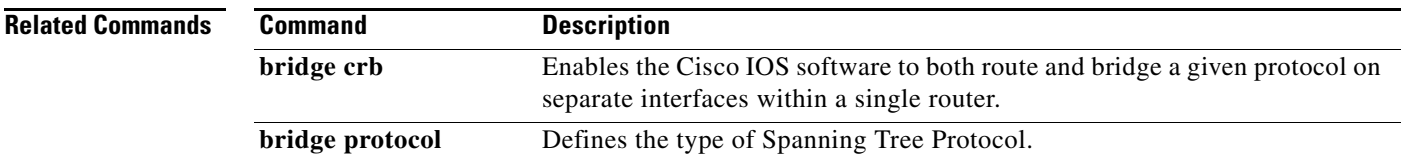

 $\mathcal{L}_{\mathcal{A}}$ 

# **bridge subscriber-policy**

To bind a bridge group with a subscriber policy, use the **bridge subscriber-policy** command in global configuration mode. To disable the subscriber bridge group feature, use the **no** form of this command.

**bridge** *bridge-group* **subscriber-policy** *policy*

**no bridge** *bridge-group* **subscriber-policy** *policy*

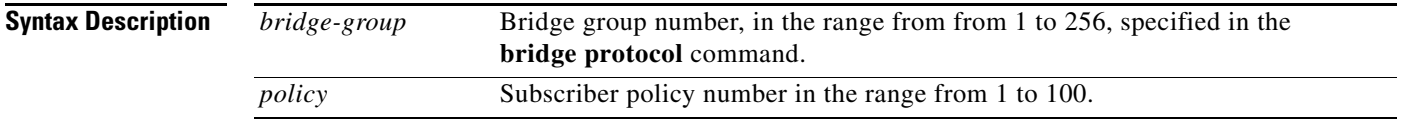

**Defaults** Table 5 shows the default values that are applied if no forward or filter decisions have been specified for the subscriber policy:

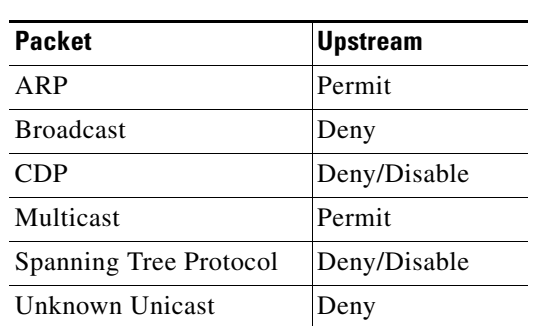

*Table 10 Packet Default Values*

### **Command Modes** Global configuration

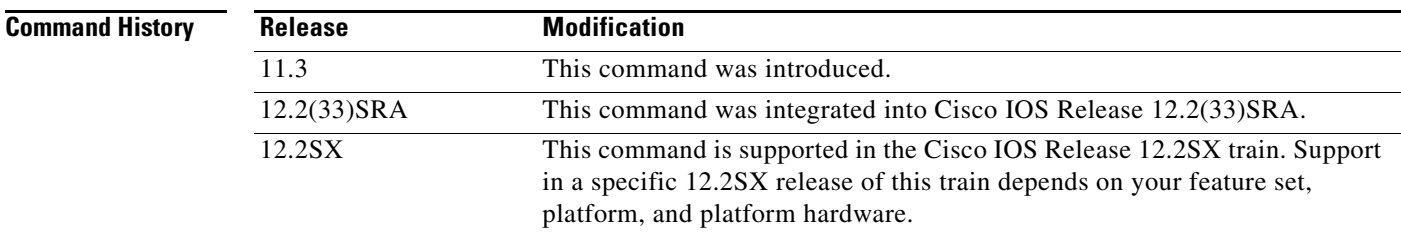

**Usage Guidelines** Standard access lists can coexist with the subscriber policy. However, subscriber policy will take precedence over the access list by being checked first. A packet permitted by the subscriber policy will be checked against the access list if it is specified. A packet denied by subscriber policy will be dropped with no further access list checking.

**Examples** The following example forms a subscriber bridge group using policy 1:

bridge 1 subscriber-policy 1

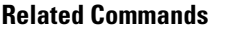

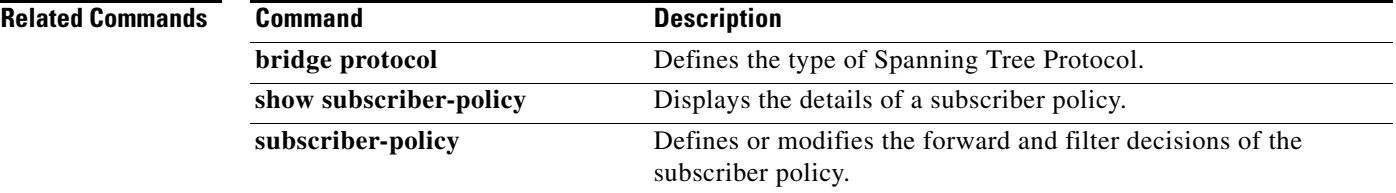

# **bridge-group**

To assign each network interface to a bridge group, use the **bridge-group** command in interface configuration mode. To remove the interface from the bridge group, use the **no** form of this command.

**bridge-group** *bridge-group*

**no bridge-group** *bridge-group*

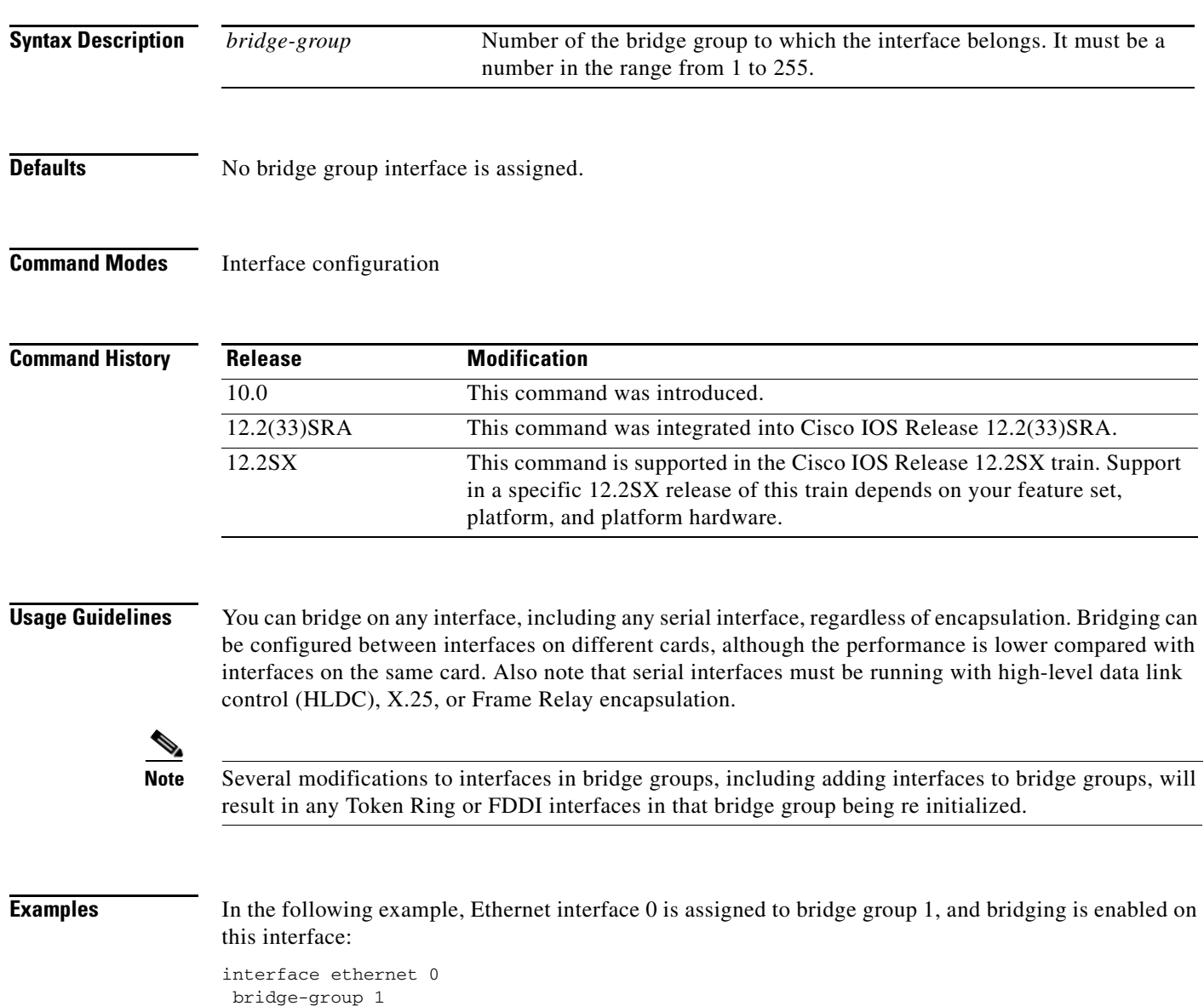

### **Related Commands**

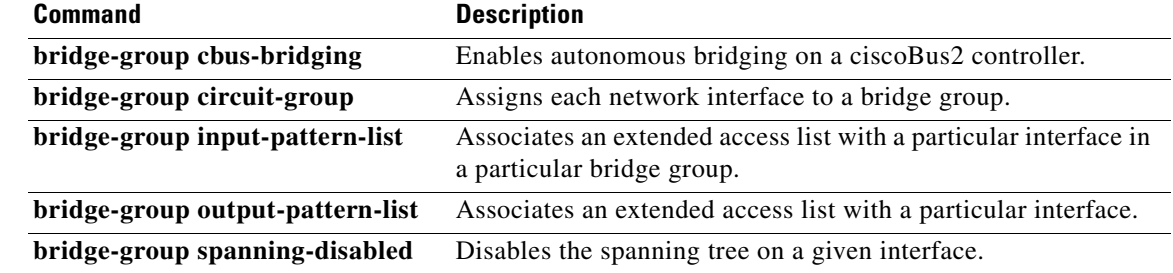

 $\overline{\mathcal{L}}$ 

# **bridge-group aging-time**

To set the length of time that a dynamic entry can remain in the bridge table from the time the entry was created or last updated, use the **bridge-group aging-time** command in global configuration mode. To return to the default aging-time interval, use the **no** form of this command.

**bridge-group** *bridge-group* **aging-time** *seconds*

**no bridge-group** *bridge-group* **aging-time**

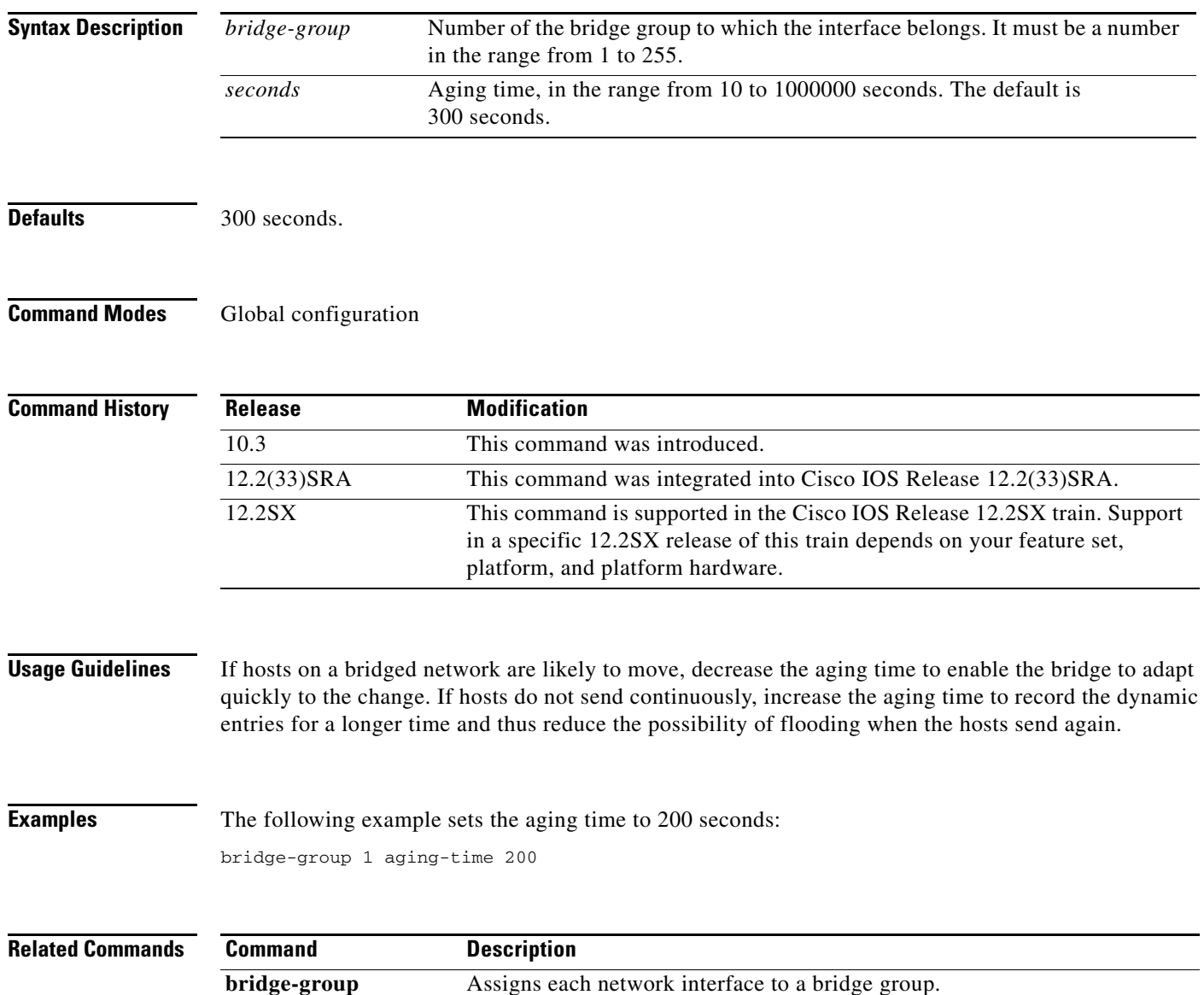

### **bridge-group cbus-bridging**

To enable autonomous bridging on a ciscoBus2 controller, use the **bridge-group cbus-bridging**  command in interface configuration mode. To disable autonomous bridging, use the **no** form of this command.

**bridge-group** *bridge-group* **cbus-bridging**

**no bridge-group** *bridge-group* **cbus-bridging**

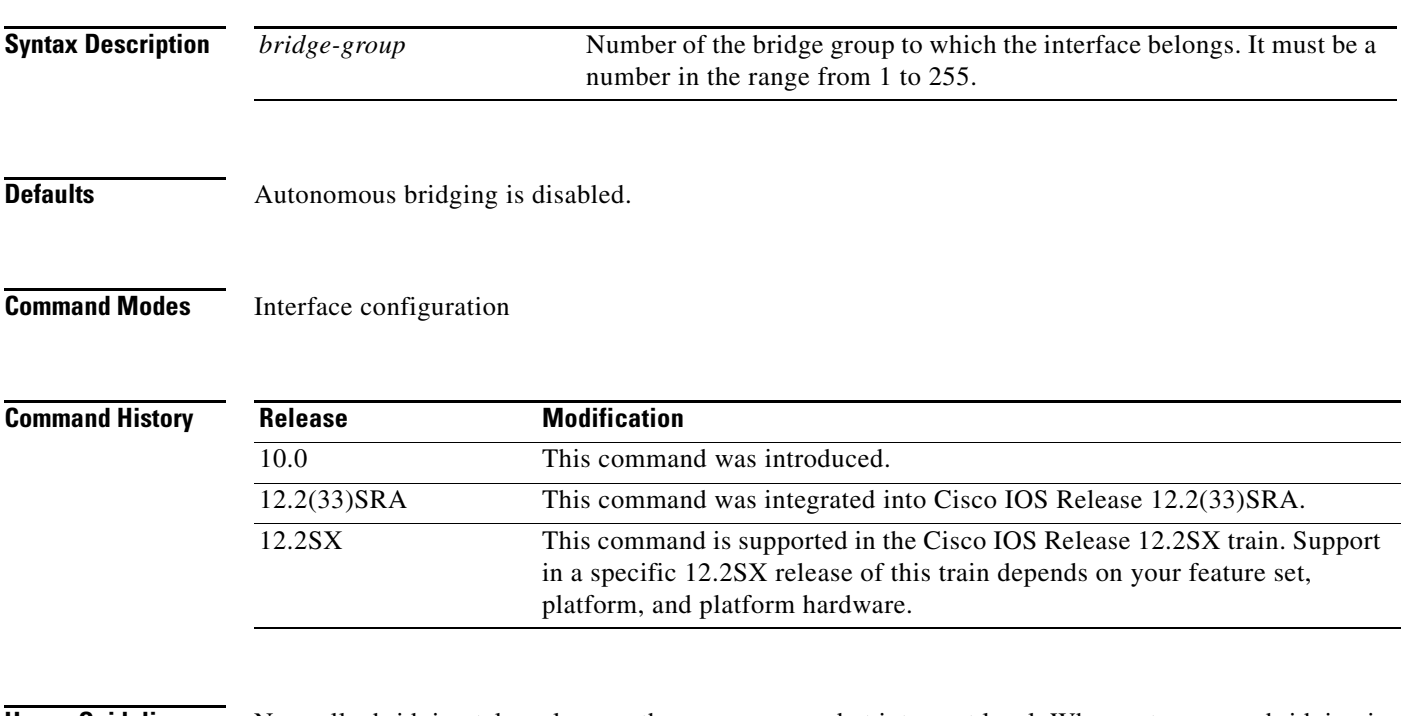

**Usage Guidelines** Normally, bridging takes place on the processor card at interrupt level. When autonomous bridging is enabled, bridging takes place entirely on the ciscoBus2 controller, substantially improving performance.

> You can enable autonomous bridging on Ethernet, FDDI (FCIT) and High-Speed Serial Interface (HSSI) interfaces that reside on a ciscoBus2 controller. Autonomous bridging is not supported on Token Ring interfaces, regardless of the type of bus in use.

> To enable autonomous bridging on an interface, first define that interface as part of a bridge group. When a bridge group includes both autonomously and normally bridged interfaces, packets are autonomously bridged in some cases, but bridged normally in others. For example, when packets are forwarded between two autonomously bridged interfaces, those packets are autonomously bridged. But when packets are forwarded between an autonomously bridged interface and one that is not, the packet must be normally bridged. When a packet is flooded, the packet is autonomously bridged on autonomously bridged interfaces, but must be normally bridged on any others.

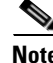

**Note** In order to maximize performance when using a ciscoBus2 controller, use the **bridge-group cbus-bridging** command to enable autonomous bridging on any Ethernet, FDDI, or HSSI interface.

Т

**Note** You can filter by MAC-level address on an interface only when autonomous bridging is enabled on that interface; autonomous bridging disables all other filtering and priority queueing.

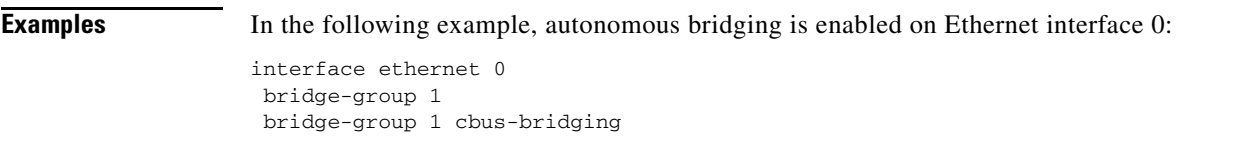

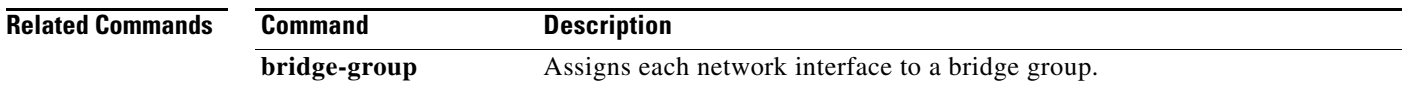

# **bridge-group circuit-group**

To assign each network interface to a bridge group, use the **bridge-group circuit-group** command in interface configuration mode. To remove the interface from the bridge group, use the **no** form of this command.

**bridge-group** *bridge-group* **circuit-group** *circuit-group*

**no bridge-group** *bridge-group* **circuit-group** *circuit-group*

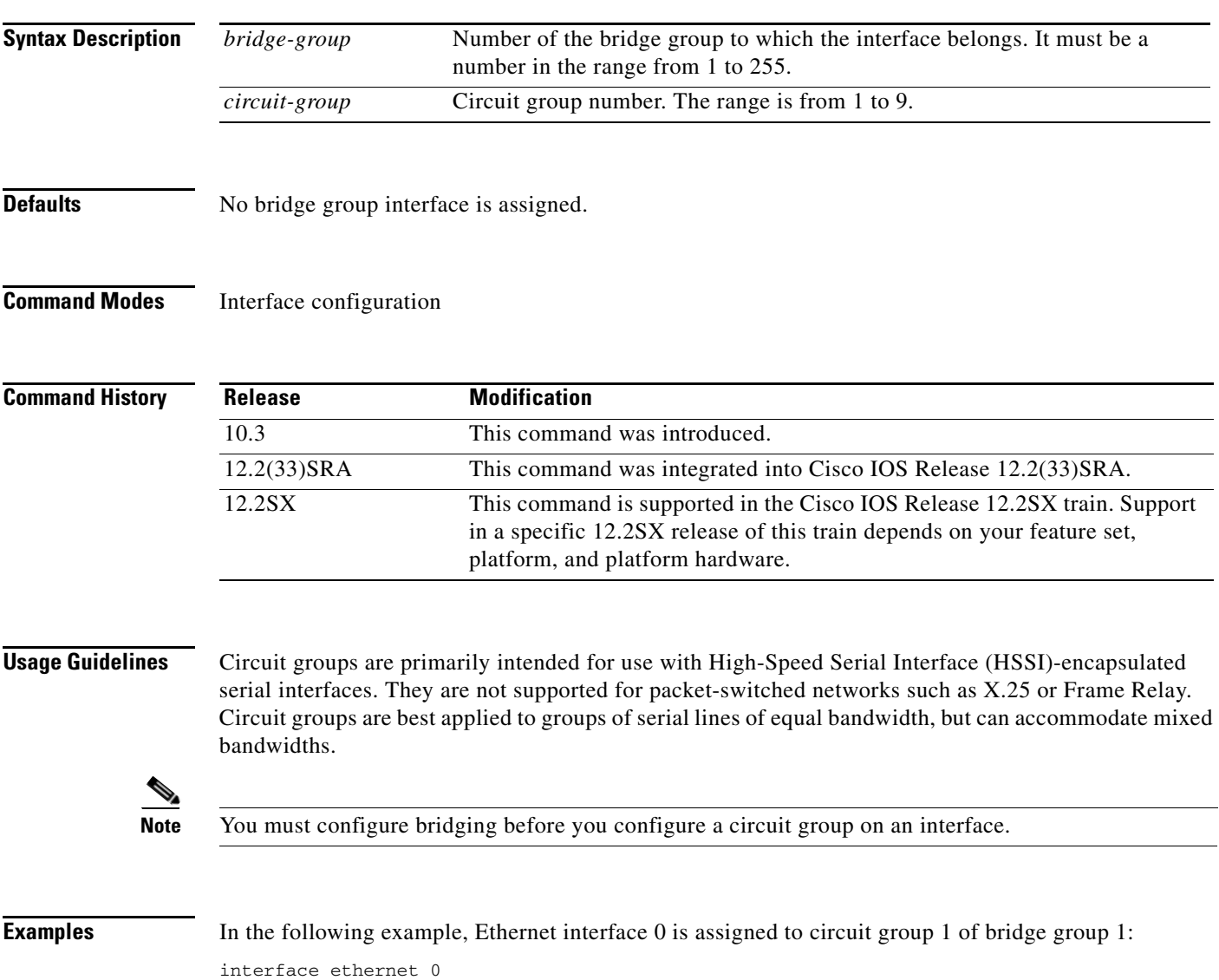

bridge-group 1 circuit-group 1

### **Related Commands Command Command Description bridge circuit-group pause** Configures the interval during which transmission is suspended in a circuit group after circuit group changes take place. **bridge circuit-group source-based** Uses just the source MAC address for selecting the output interface.

# **bridge-group input-address-list**

To assign an access list to a particular interface, use the **bridge-group input-address-list** command in interface configuration mode. This access list is used to filter packets received on that interface based on their MAC source addresses. To remove an access list from an interface, use the **no** form of this command.

**bridge-group** *bridge-group* **input-address-list** *access-list-number*

**no bridge-group** *bridge-group* **input-address-list** *access-list-number*

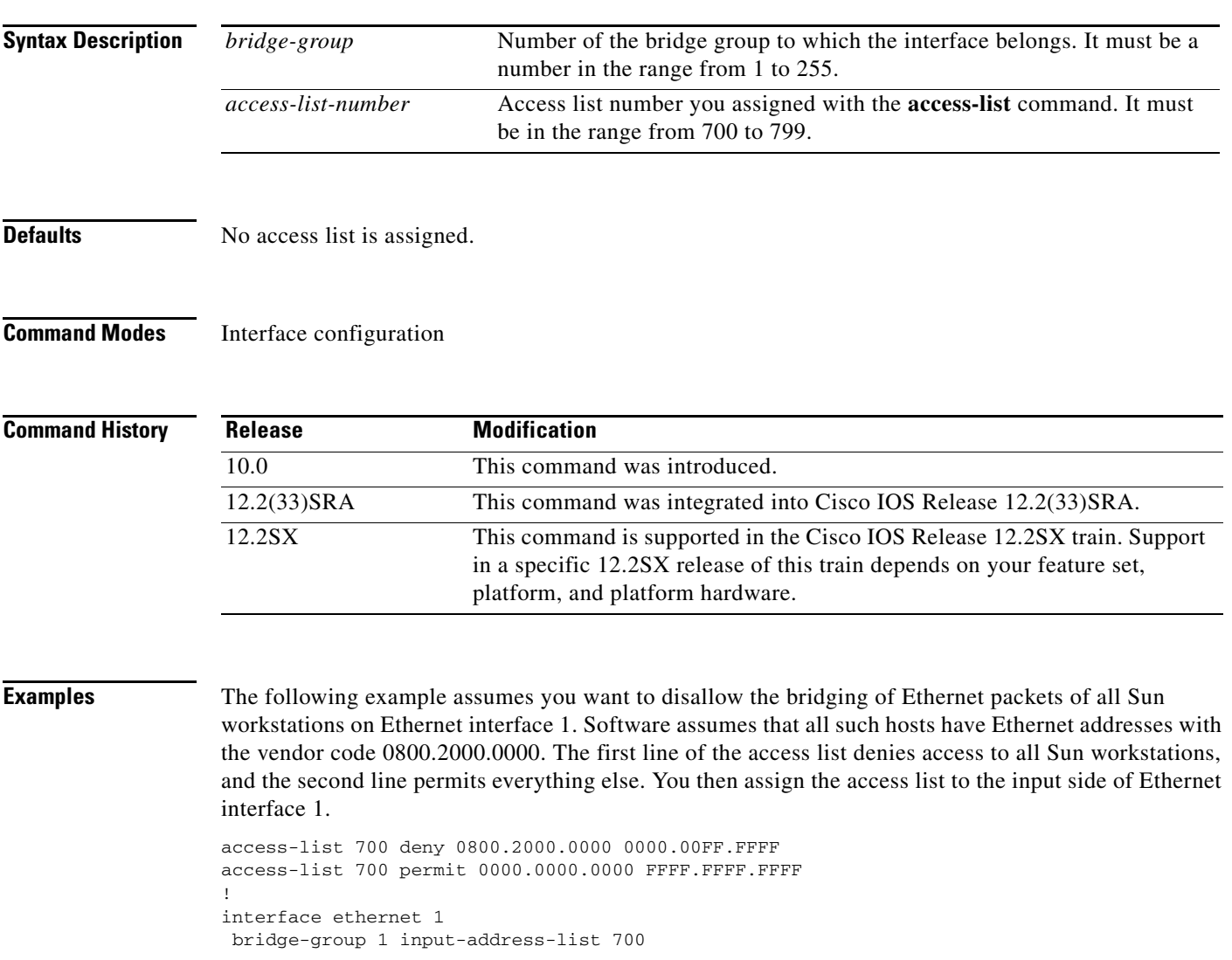

### **Related Commands**

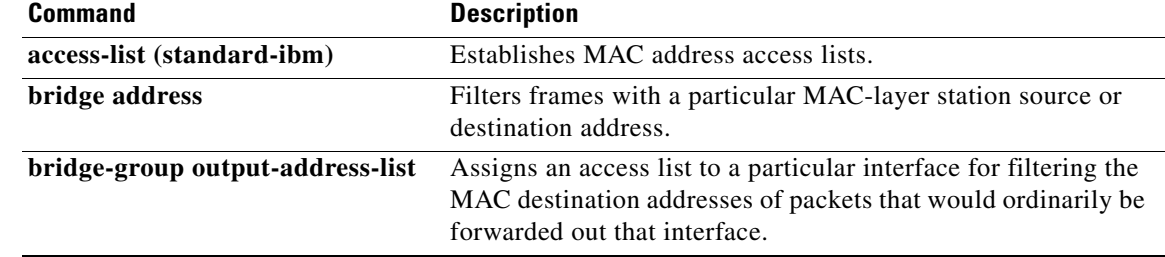

# **bridge-group input-lat-service-deny**

To specify the group codes by which to deny access upon input, use the **bridge-group input-lat-service-deny** command in interface configuration mode. To remove this access condition, use the **no** form of this command.

**bridge-group** *bridge-group* **input-lat-service-deny** *group-list*

**no bridge-group** *bridge-group* **input-lat-service-deny** *group-list*

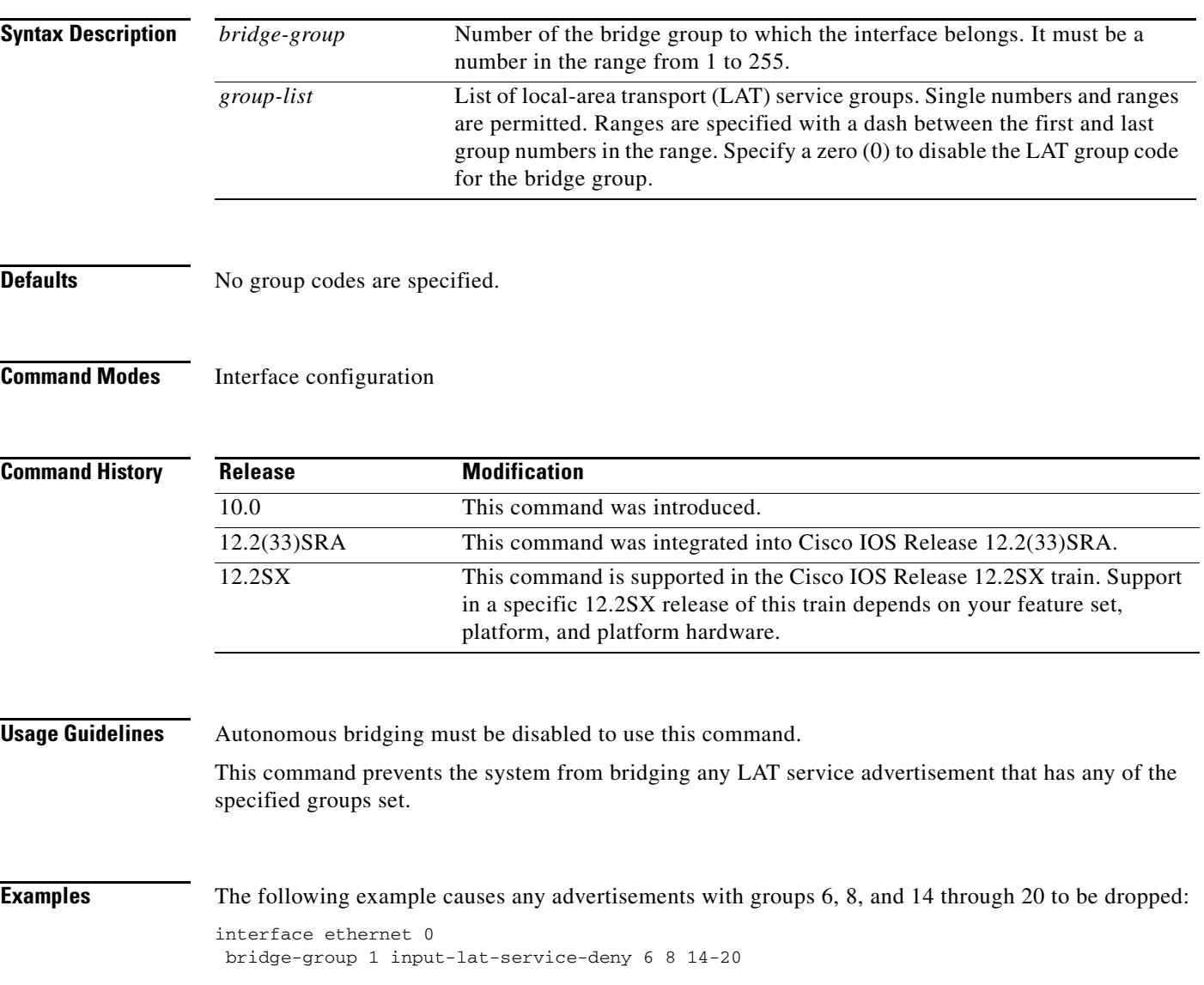

### **Related Command**

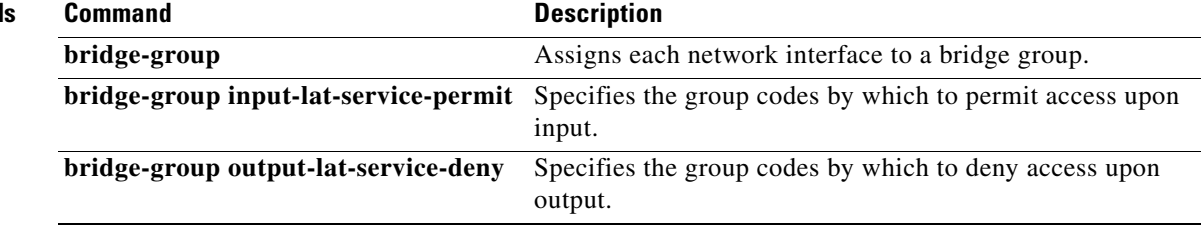

# **bridge-group input-lat-service-permit**

To specify the group codes by which to permit access upon input, use the **bridge-group input-lat-service-permit** command in interface configuration mode. To remove this access condition, use the **no** form of this command.

**bridge-group** *bridge-group* **input-lat-service-permit** *group-list*

**no bridge-group** *bridge-group* **input-lat-service-permit** *group-list*

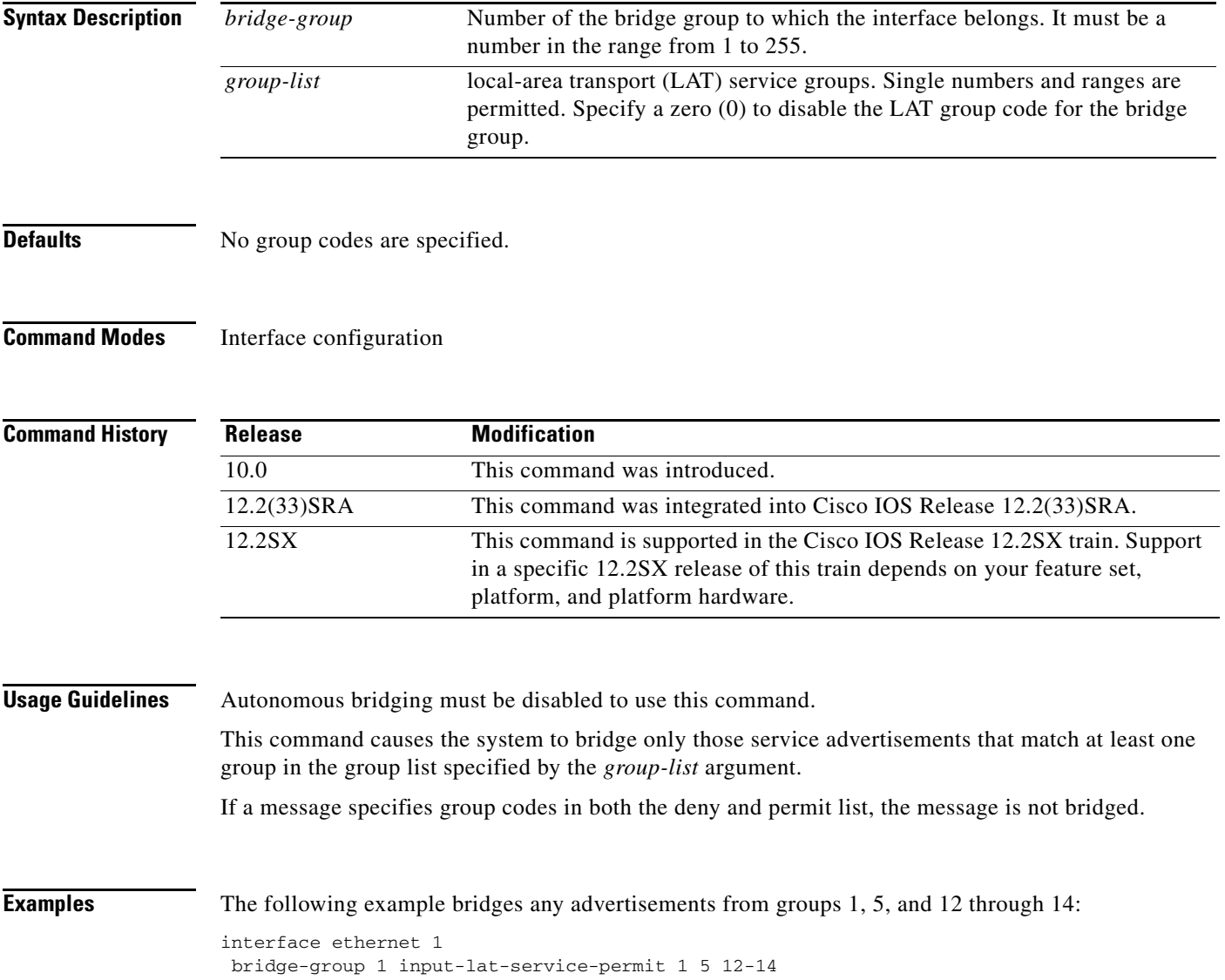

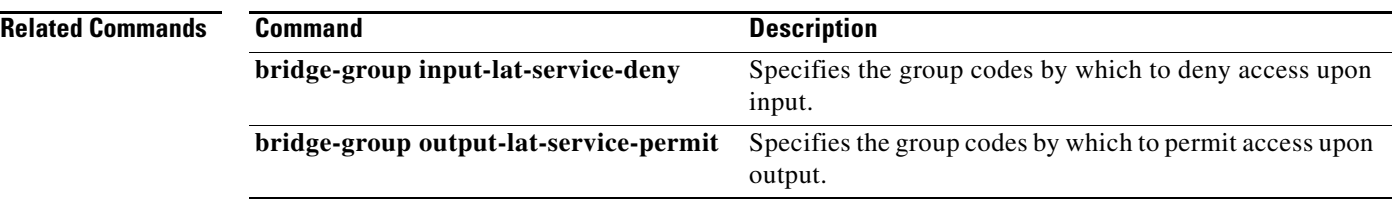

 $\overline{\phantom{a}}$ 

# **bridge-group input-lsap-list**

To filter IEEE 802.2-encapsulated packets on input, use the **bridge-group input-lsap-list** command in interface configuration mode. To disable this capability, use the **no** form of this command.

**bridge-group** *bridge-group* **input-lsap-list** *access-list-number*

**no bridge-group** *bridge-group* **input-lsap-list** *access-list-number*

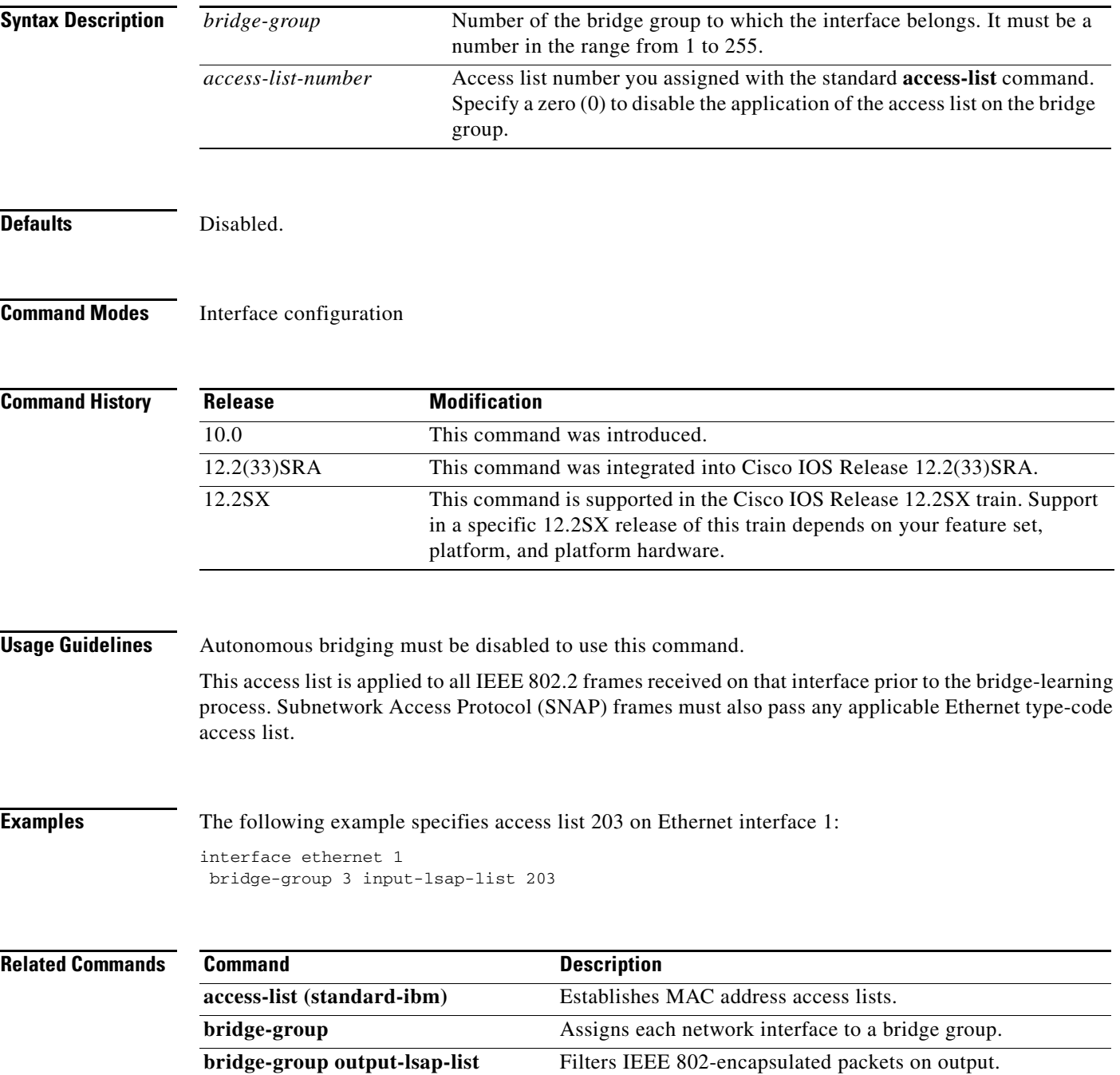

## **bridge-group input-pattern-list**

To associate an extended access list with a particular interface in a particular bridge group, use the **bridge-group input-pattern-list** command in interface configuration mode. To disable this capability, use the **no** form of this command.

**bridge-group** *bridge-group* **input-pattern-list** *access-list-number*

**no bridge-group** *bridge-group* **input-pattern-list** *access-list-number*

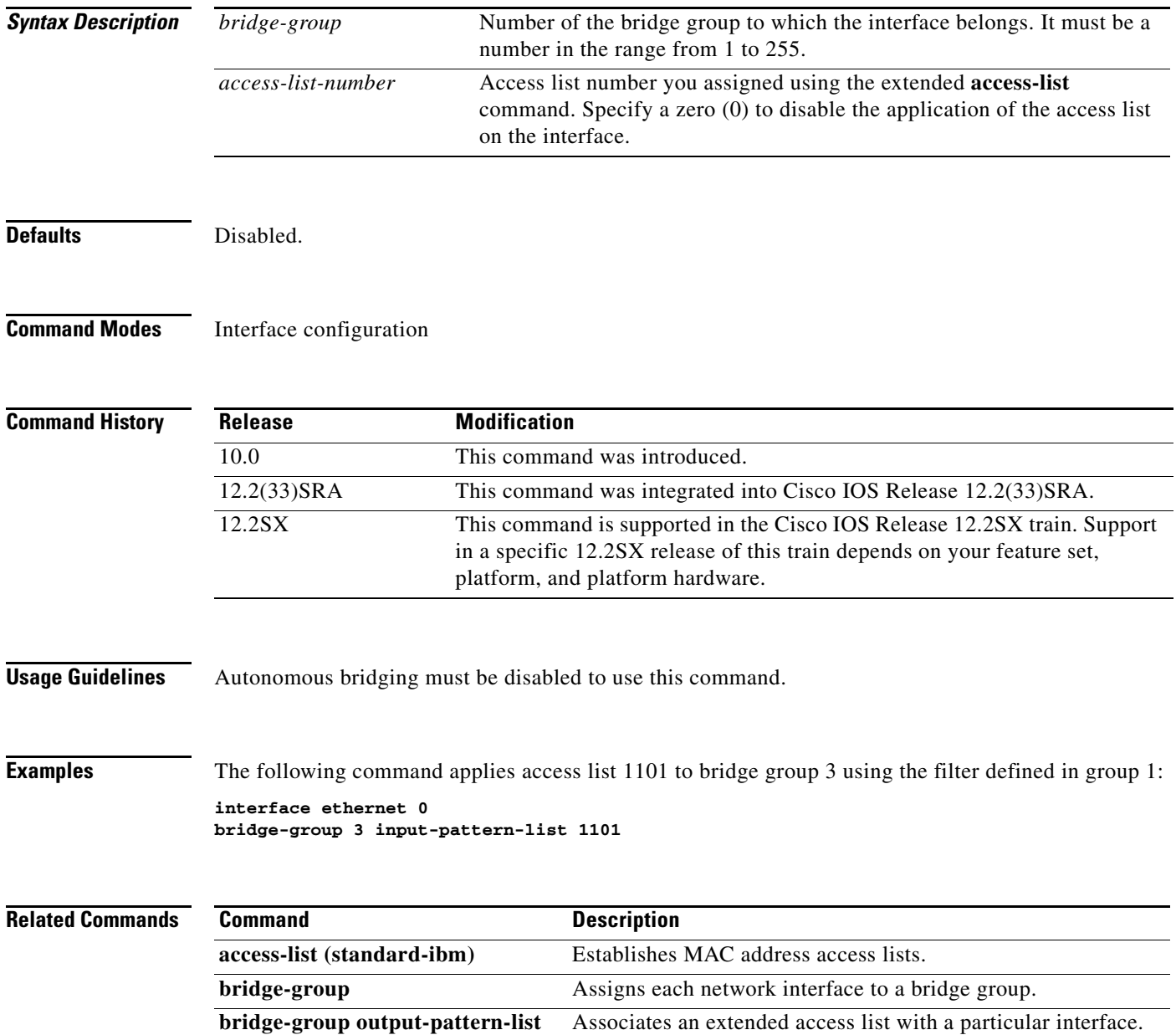

# **bridge-group input-type-list**

To filter Ethernet- and Subnetwork Access Protocol (SNAP)-encapsulated packets on input, use the **bridge-group input-type-list** command in interface configuration mode. To disable this capability, use the **no** form of this command.

**bridge-group** *bridge-group* **input-type-list** *access-list-number*

**no bridge-group** *bridge-group* **input-type-list** *access-list-number*

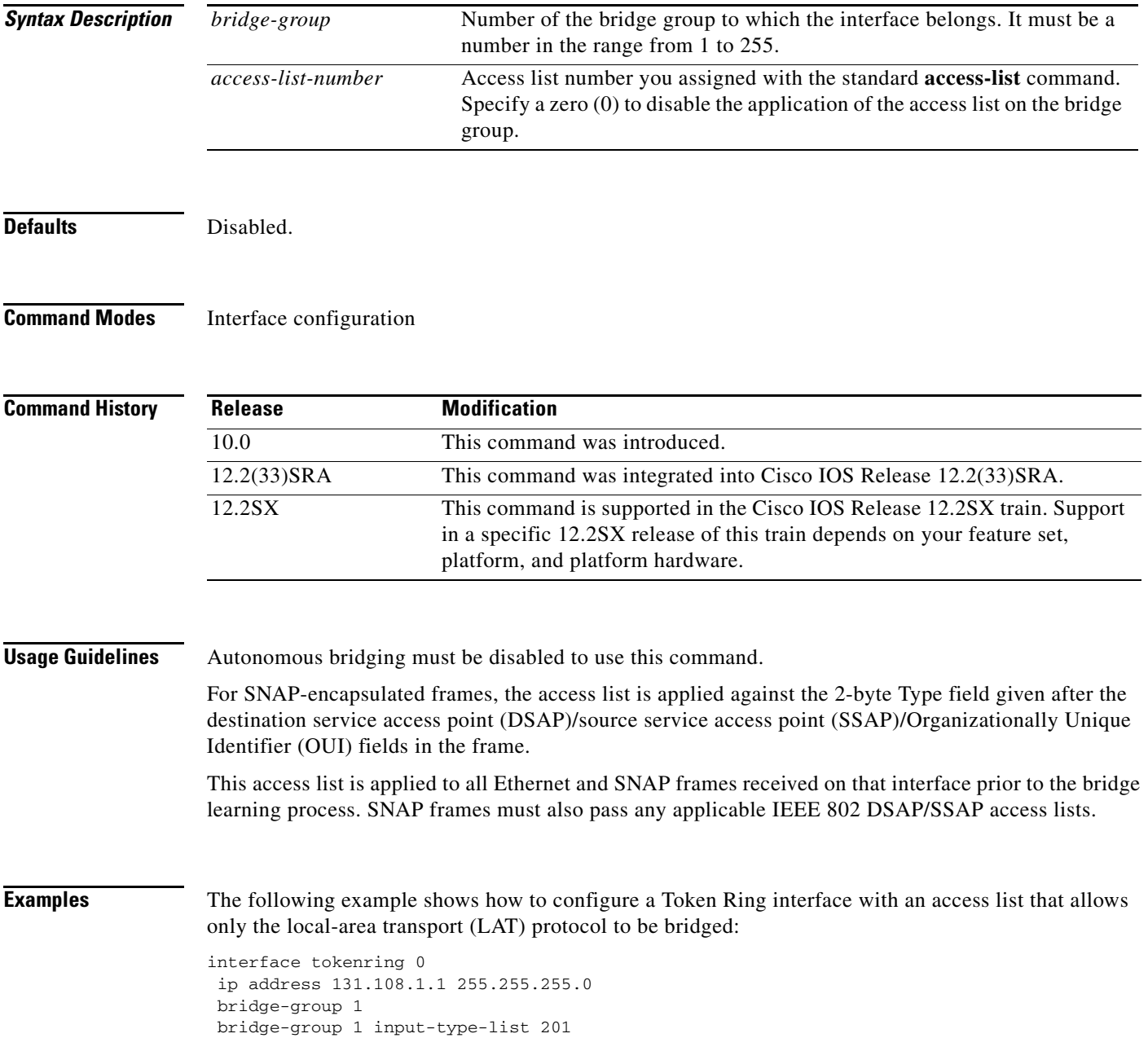

### **Related Comman**

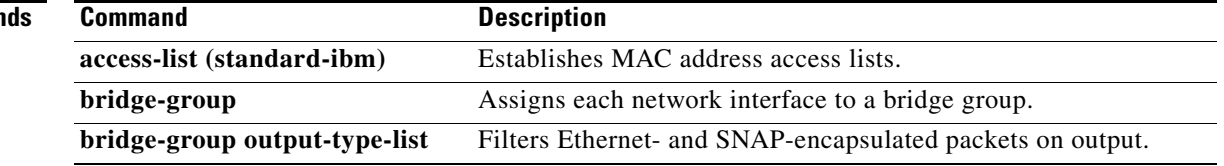

 $\mathbf I$ 

## **bridge-group lat-compression**

To reduce the amount of bandwidth that local-area transport (LAT) traffic consumes on the serial interface by specifying a LAT-specific form of compression, use the **bridge-group lat-compression** command in interface configuration mode. To disable LAT compression on the bridge group, use the **no** form of this command.

**bridge-group** *bridge-group* **lat-compression** 

**no bridge-group** *bridge-group* **lat-compression**

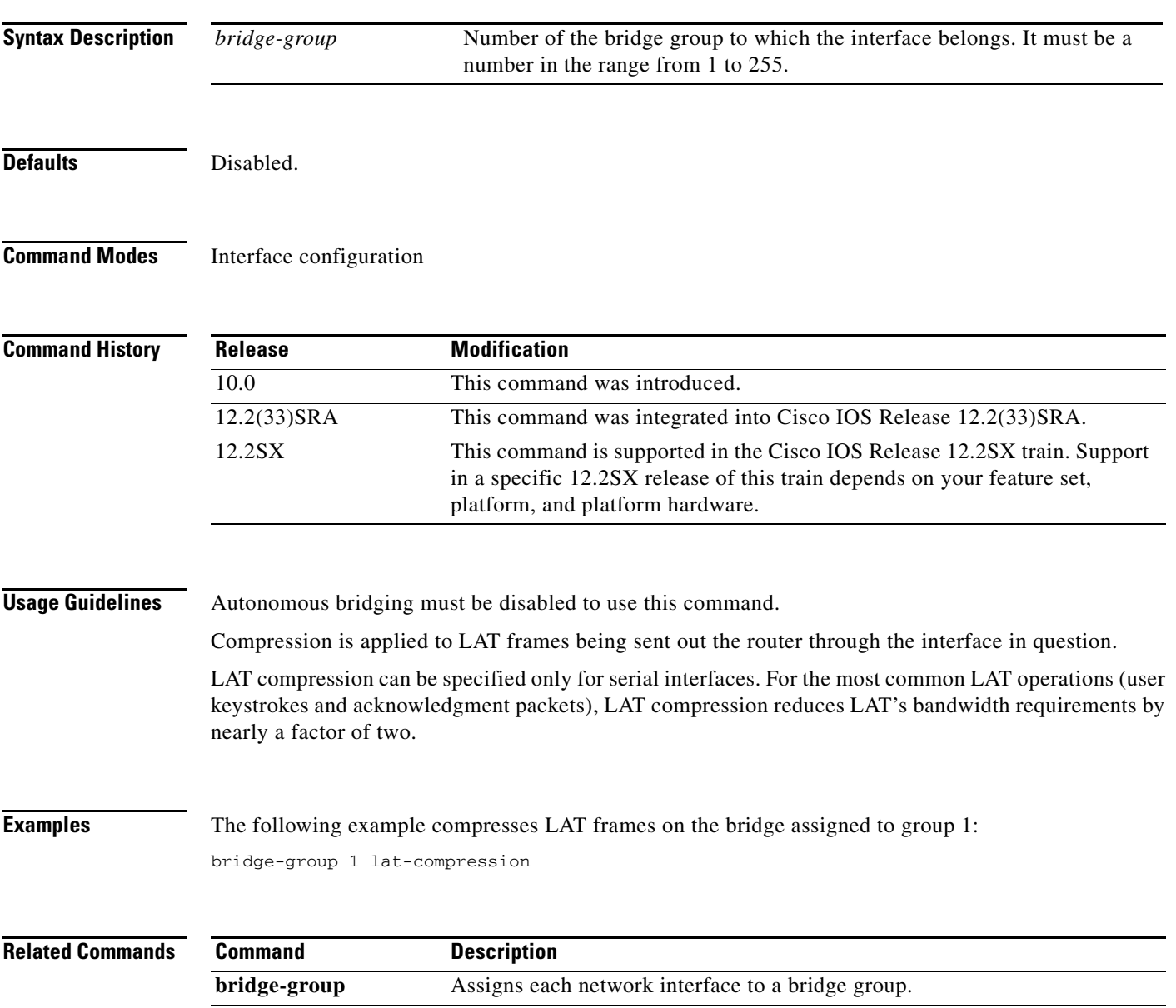

## **bridge-group output-address-list**

To assign an access list to a particular interface for filtering the MAC destination addresses of packets that would ordinarily be forwarded out that interface, use the **bridge-group output-address-list** command in interface configuration mode. To remove an access list from an interface, use the **no** form of this command.

**bridge-group** *bridge-group* **output-address-list** *access-list-number*

**no bridge-group** *bridge-group* **output-address-list** *access-list-number*

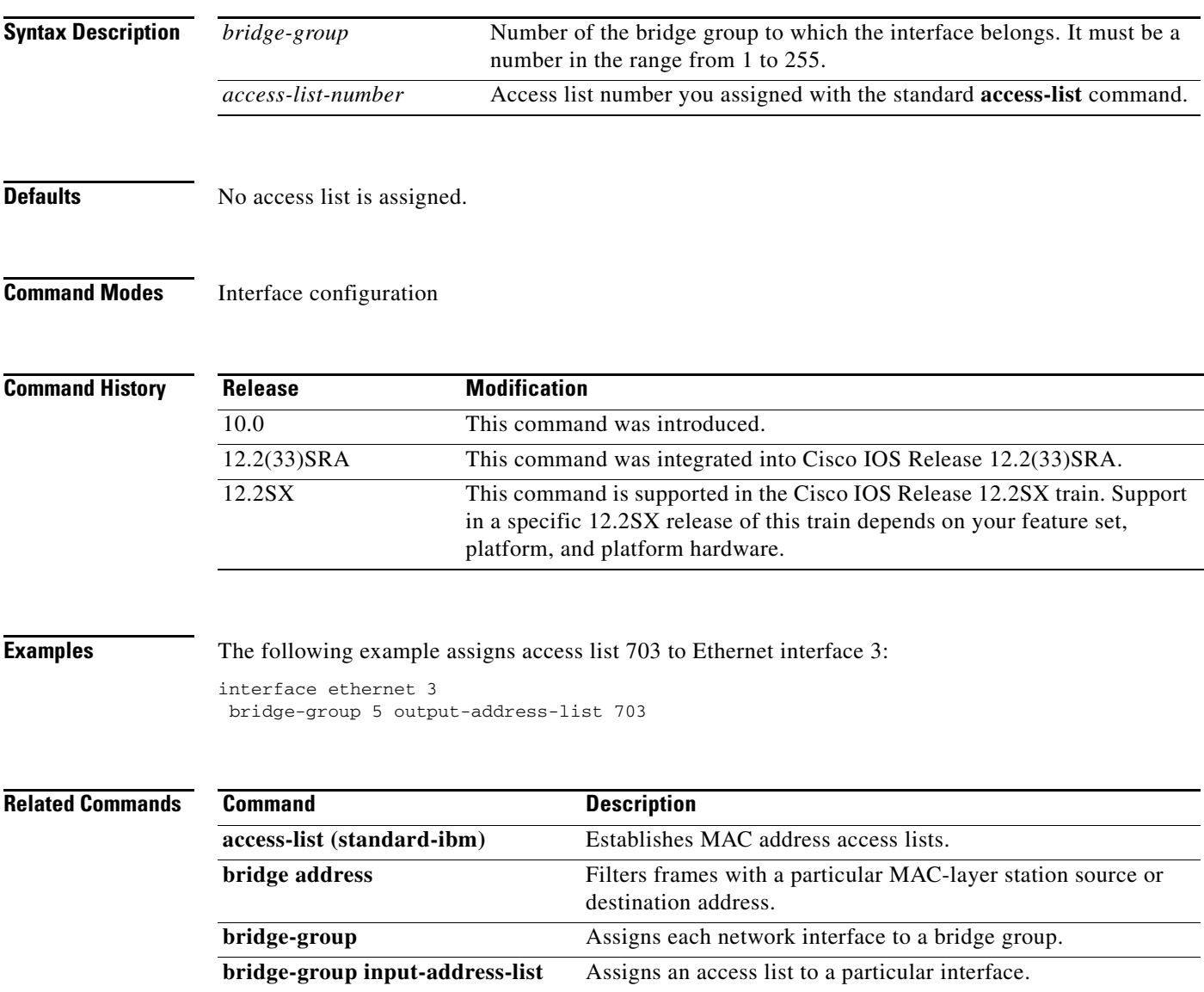

# **bridge-group output-lat-service-deny**

To specify the group codes by which to deny access upon output, use the **bridge-group output-lat-service-deny** command in interface configuration mode. To cancel the specified group codes, use the **no** form of this command.

**bridge-group** *bridge-group* **output-lat-service-deny** *group-list* 

**no bridge-group** *bridge-group* **output-lat-service-deny** *group-list*

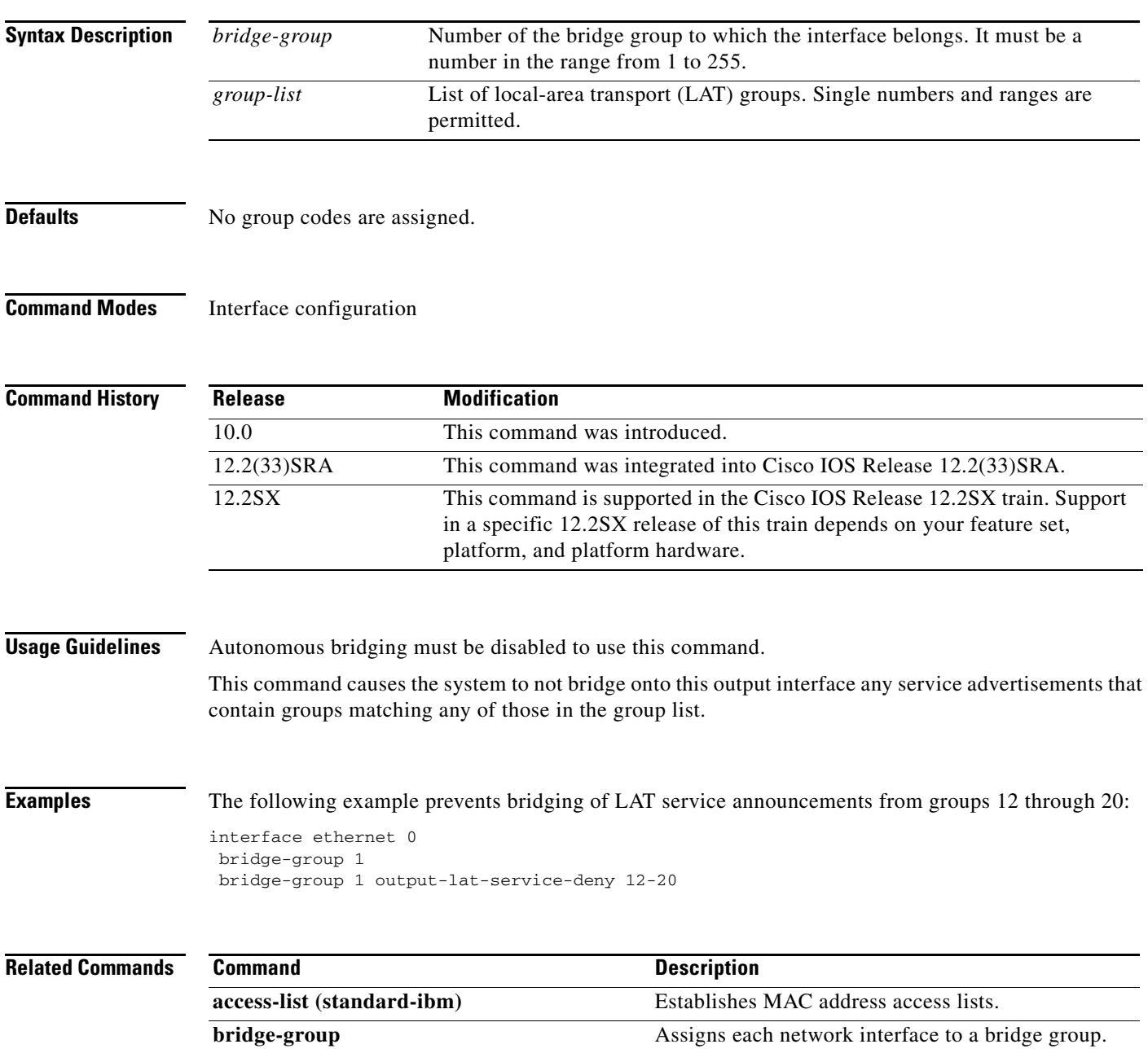

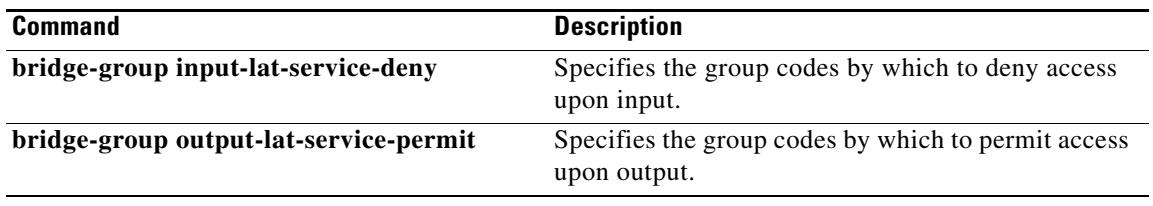

 $\mathbf I$ 

# **bridge-group output-lat-service-permit**

To specify the group codes by which to permit access upon output, use the **bridge-group output-lat-service-permit** command in interface configuration mode. To cancel specified group codes, use the **no** form of this command.

**bridge-group** *bridge-group* **output-lat-service-permit** *group-list* 

**no bridge-group** *bridge-group* **output-lat-service-permit** *group-list*

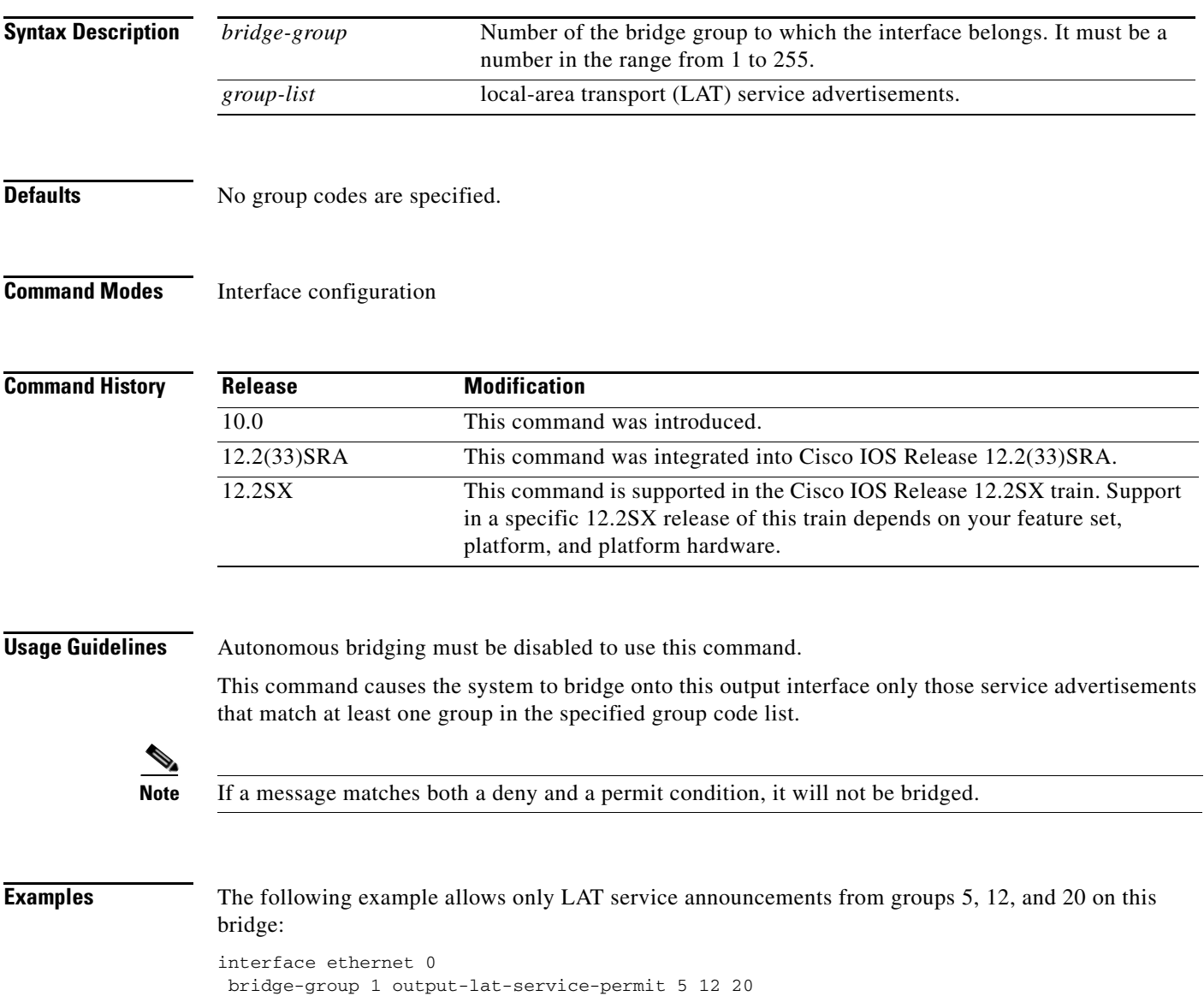

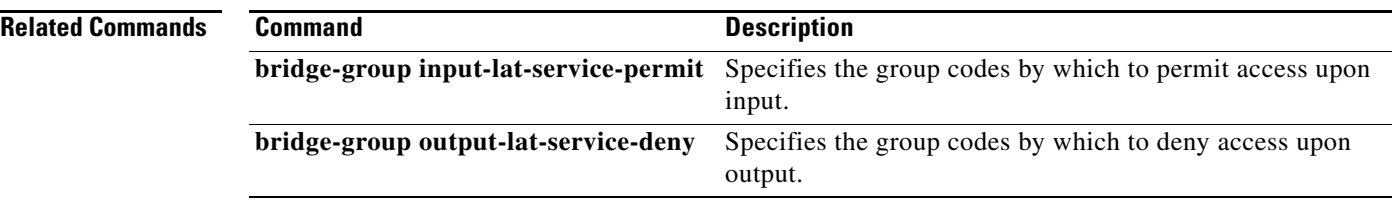

 $\overline{\phantom{a}}$ 

# **bridge-group output-lsap-list**

To filter IEEE 802-encapsulated packets on output, use the **bridge-group output-lsap-list** command in interface configuration mode. To disable this capability, use the **no** form of this command.

**bridge-group** *bridge-group* **output-lsap-list** *access-list-number*

**no bridge-group** *bridge-group* **output-lsap-list** *access-list-number*

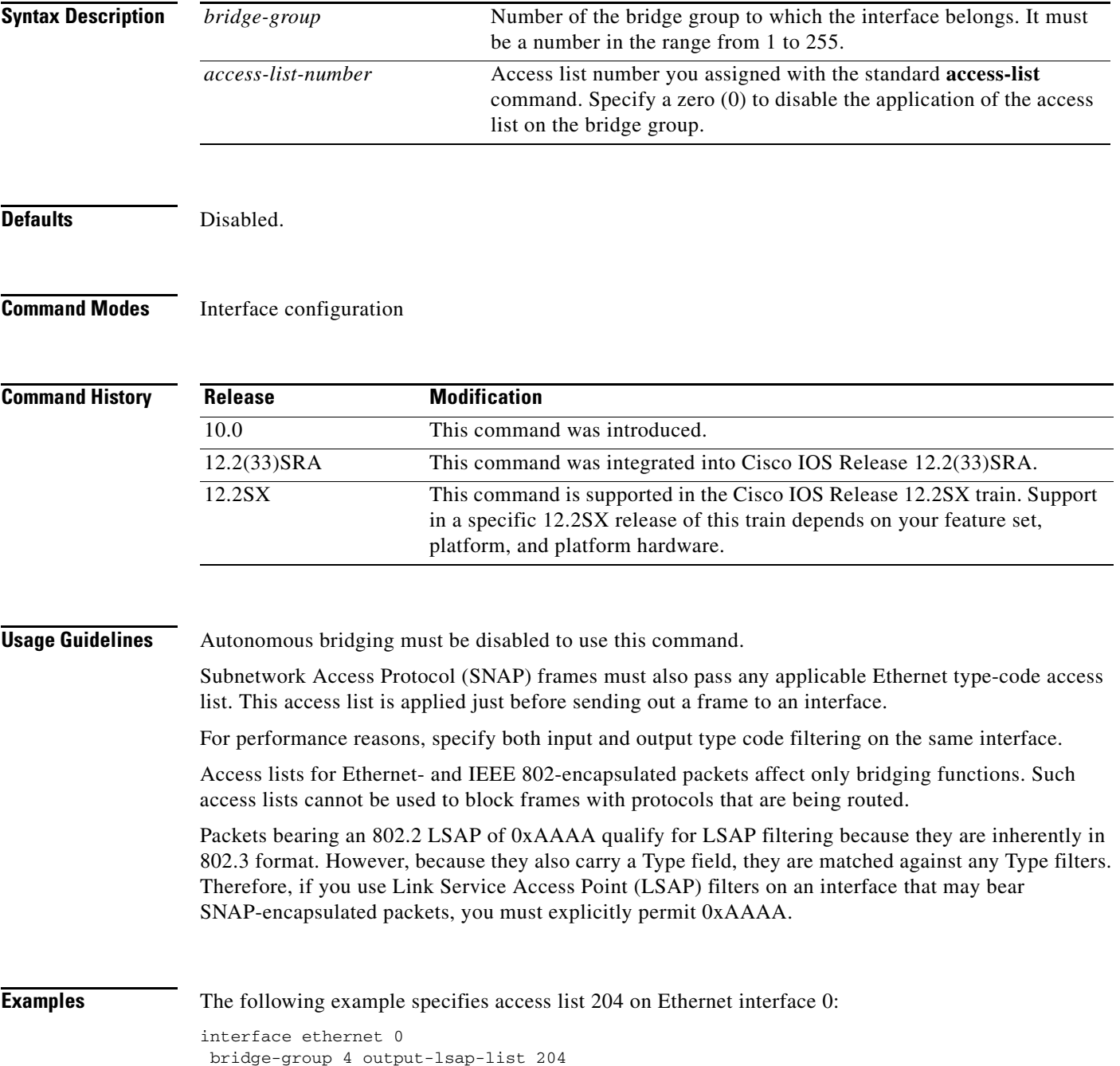

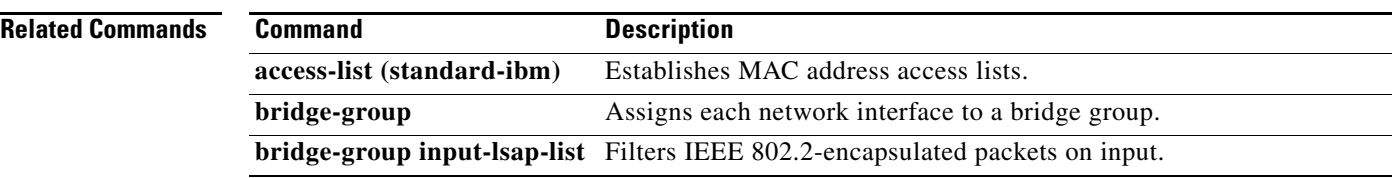

 $\mathbf I$
## **bridge-group output-pattern-list**

To associate an extended access list with a particular interface, use the **bridge-group output-pattern-list** command in interface configuration mode. To disable this capability, use the **no** form of this command.

**bridge-group** *bridge-group* **output-pattern-list** *access-list-number*

**no bridge-group** *bridge-group* **output-pattern-list** *access-list-number*

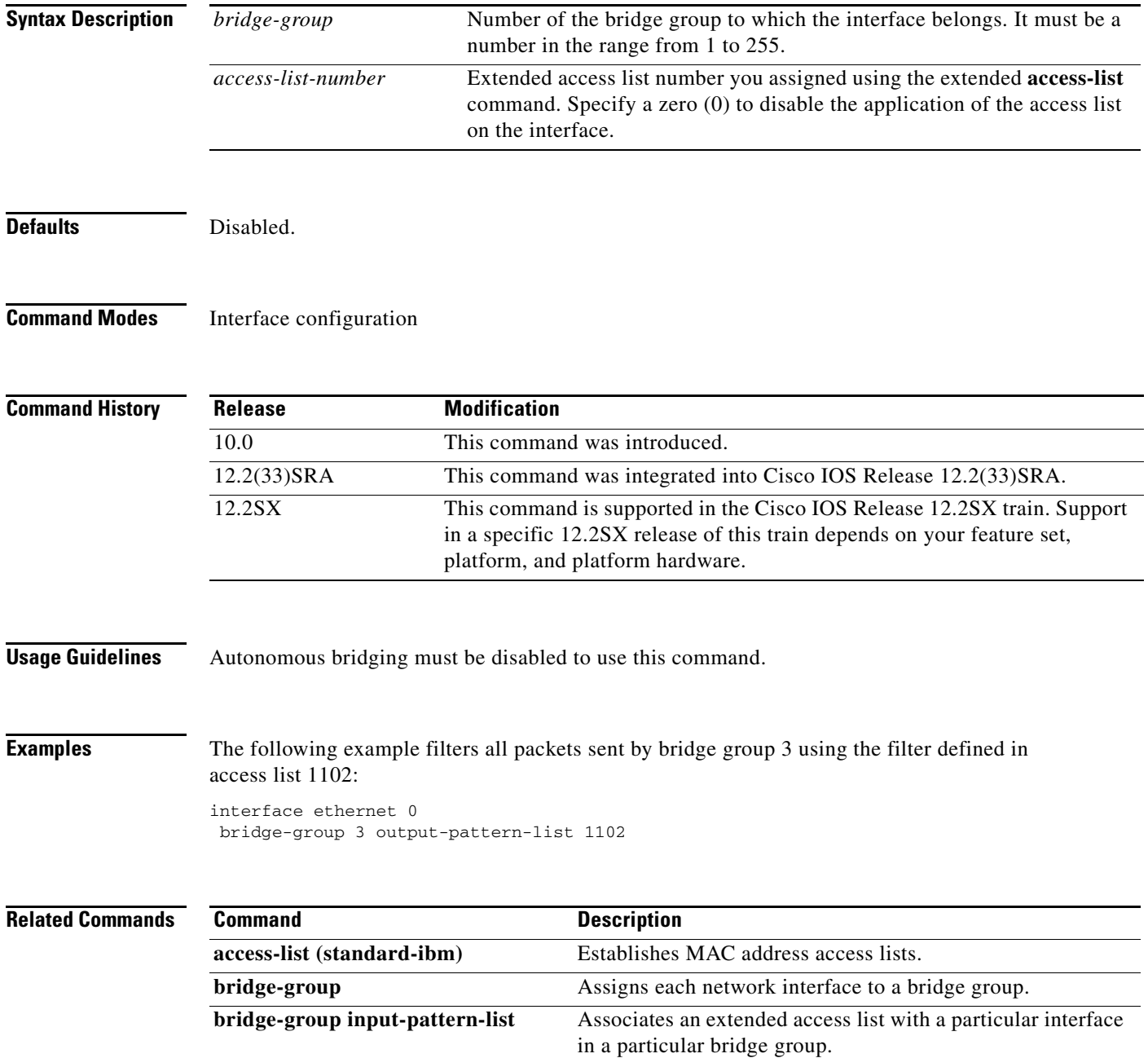

## **bridge-group output-type-list**

To filter Ethernet- and Subnetwork Access Protocol (SNAP)-encapsulated packets on output, use the **bridge-group output-type-list** command in interface configuration mode. To disable this capability, use the **no** form of this command.

**bridge-group** *bridge-group* **output-type-list** *access-list-number*

**no bridge-group** *bridge-group* **output-type-list** *access-list-number*

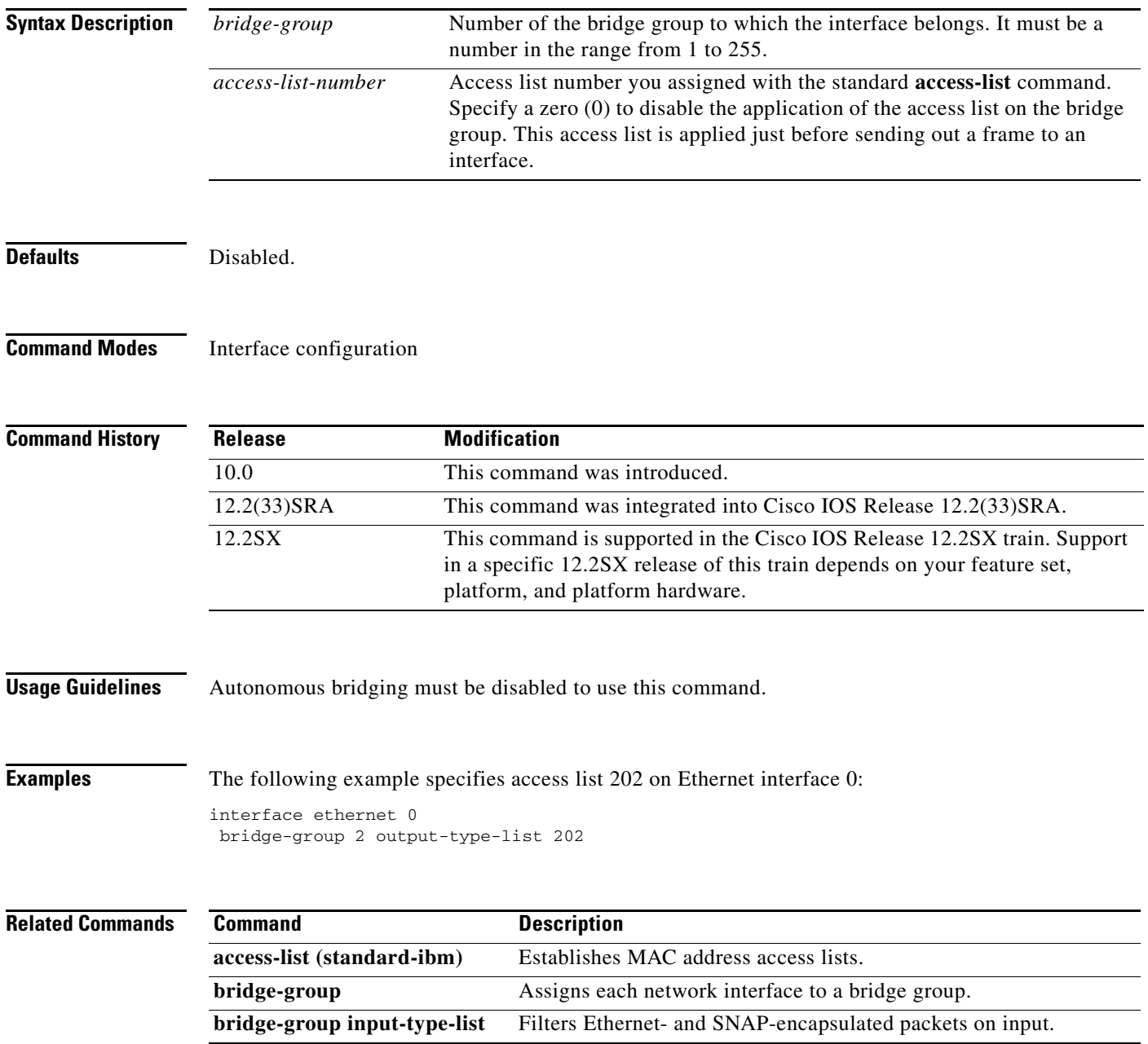

### **bridge-group path-cost**

To set a different path cost, use the **bridge-group path-cost** command in interface configuration mode. To choose the default path cost for the interface, use the **no** form of this command.

**bridge-group** *bridge-group* **path-cost** *cost*

**no bridge-group** *bridge-group* **path-cost** *cost*

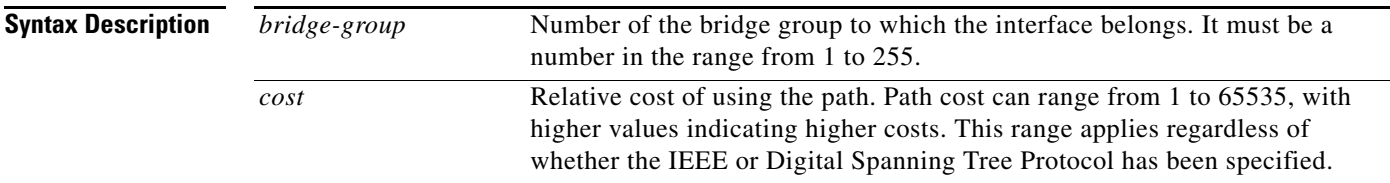

**Defaults** The default path cost is computed from the interface's bandwidth setting. The following are IEEE default path cost values. The Digital path cost default values are different.

- **•** Ethernet—100
- **•** 16-Mb Token Ring—62
- **•** FDDI—10
- **•** HSSI—647
- **•** MCI/SCI Serial—647

#### **Command Modes** Interface configuration

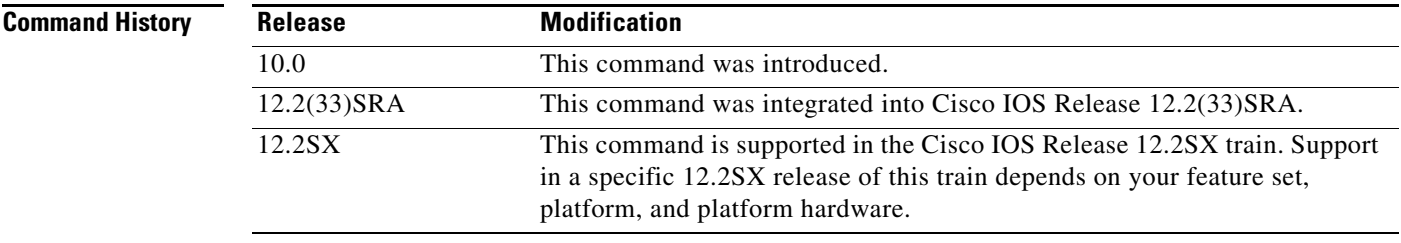

**Usage Guidelines** By convention, the path cost is 10000/data rate of the attached LAN (IEEE), or 100000/data rate of the attached LAN (Digital), in megabits per second.

**Examples** The following example changes the default path cost for Ethernet interface 0:

interface ethernet 0 bridge-group 1 path-cost 250

 $\mathbf{r}$ 

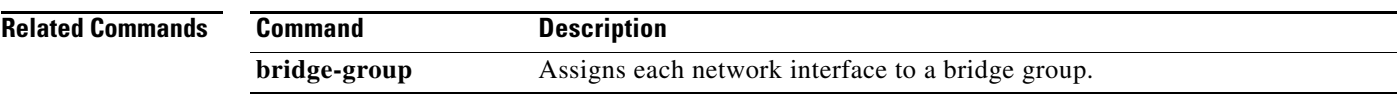

 $\mathbf l$ 

# **bridge-group priority**

To set an interface priority, use the **bridge-group priority** command in interface configuration mode. The interface priority is used to select the designated port for this bridge-group on the connected media. One designated port on each medium is needed to compute the spanning tree.

**bridge-group** *bridge-group* **priority** *number*

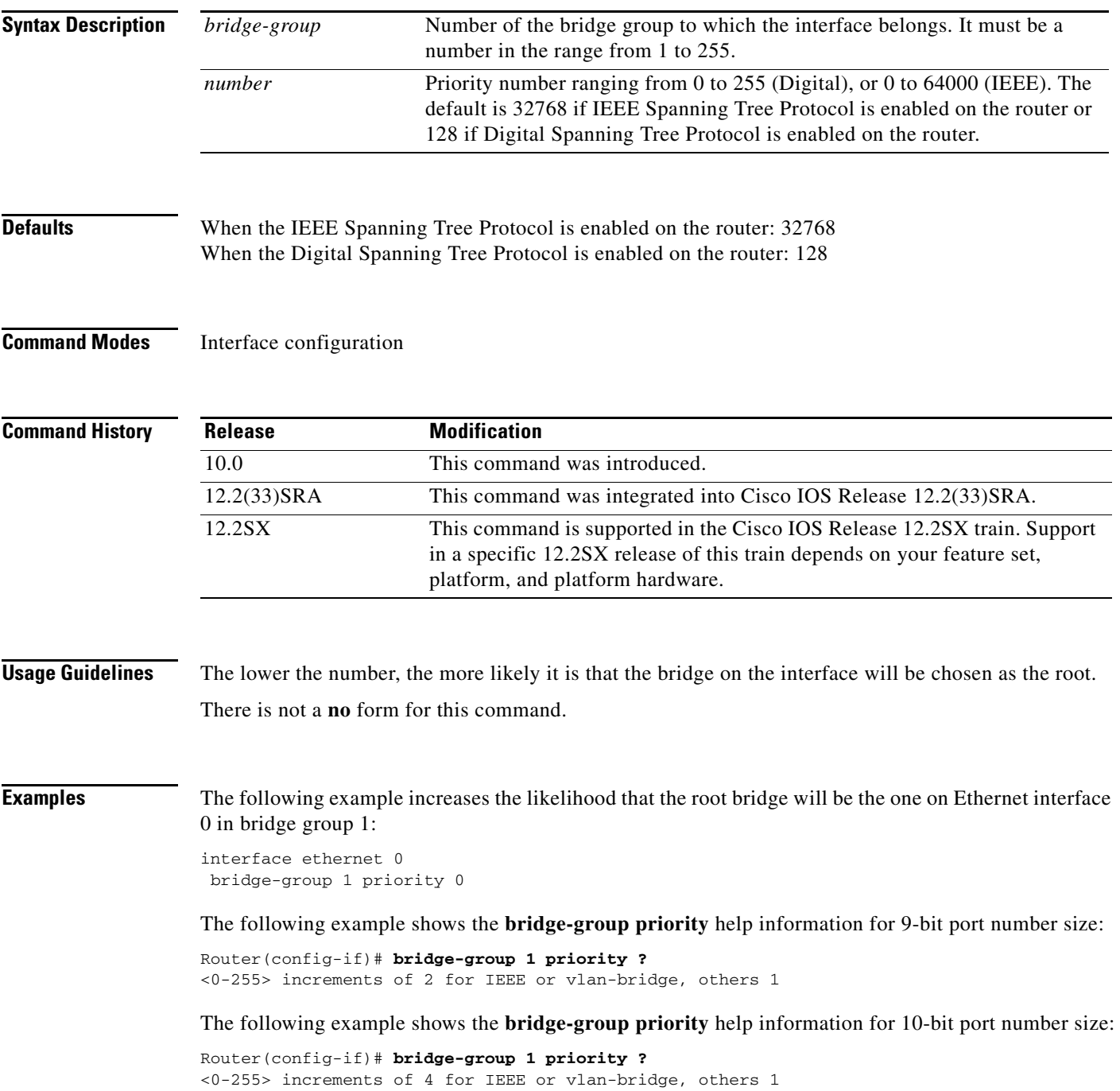

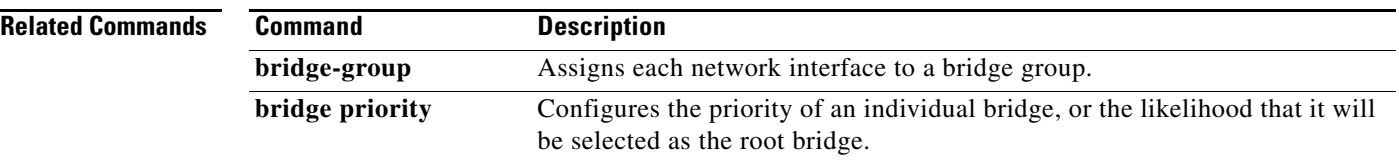

 $\overline{\phantom{a}}$ 

### **bridge-group spanning-disabled**

To disable the spanning tree on a given interface, use the **bridge-group spanning-disabled** command in interface configuration mode. To enable the spanning tree on a given interface, use the no form of this command.

**bridge-group** *bridge-group* **spanning-disabled**

**no bridge-group** *bridge-group* **spanning-disabled**

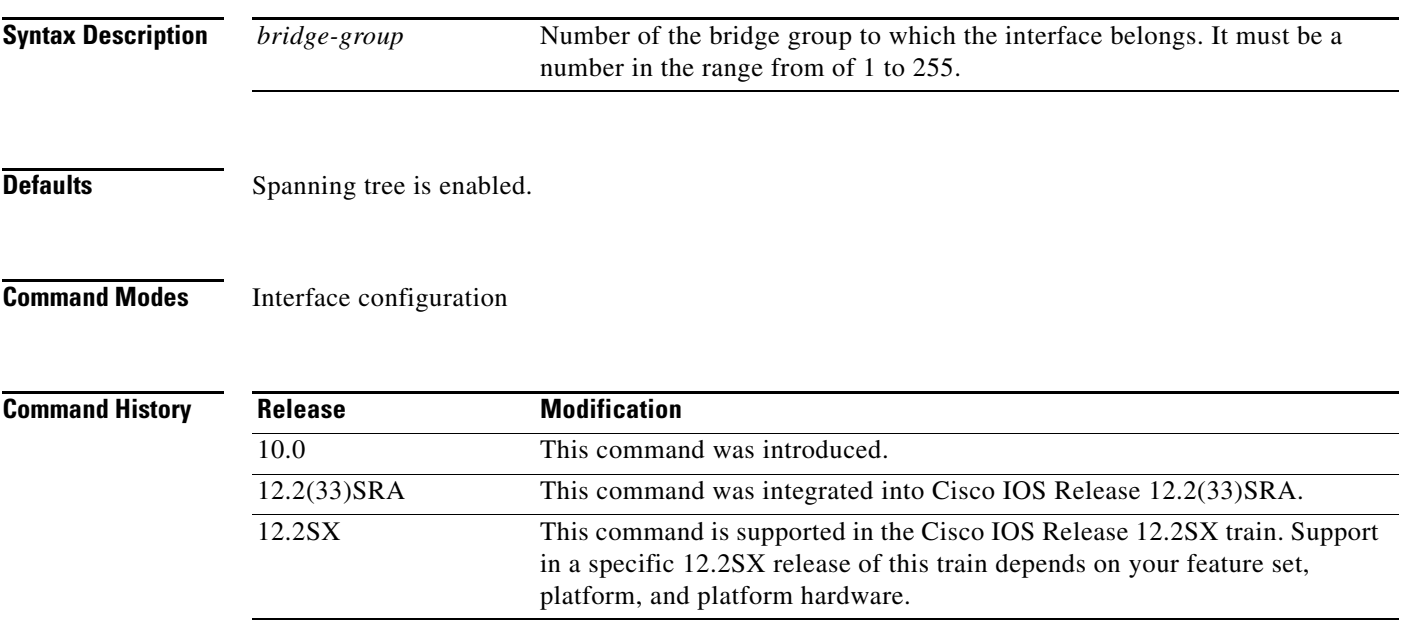

**Usage Guidelines** To enable transparent bridging on an interface, use the **bridge protocol** command to specify the type of Spanning Tree Protocol to be used. The **bridge-group spanning-disabled** command can be used to disable that spanning tree on that interface.

> When a *loop-free* path exists between any two bridged subnetworks, you can prevent Bridge Protocol Data Unit (BPDU)s generated in one transparent bridging subnetwork from impacting nodes in the other transparent bridging subnetwork, yet still permit bridging throughout the bridged network as a whole.

> For example, when transparently bridged LAN subnetworks are separated by a WAN, you can use this command to prevent BPDUs from traveling across the WAN link. You would apply this command to the serial interfaces connecting to the WAN in order to prevent BPDUs generated in one domain from impacting nodes in the remote domain. Because these BPDUs are prevented from traveling across the WAN link, using this command also has the secondary advantage of reducing traffic across the WAN link.

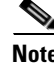

**Note** In order to disable the spanning tree, you must make sure that no parallel paths exist between transparently bridged interfaces in the network.

 $\mathbf{r}$ 

**Examples** In the following example, the spanning tree for the serial interface 0 is disabled:

interface serial 0 bridge-group 1 spanning-disabled

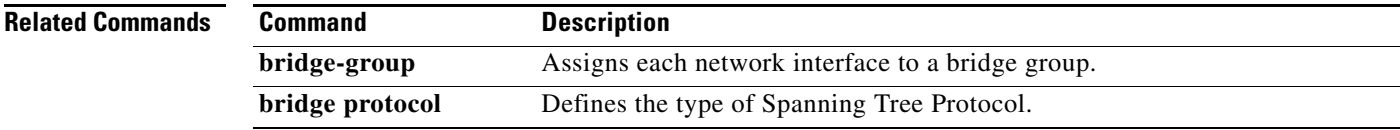

 $\overline{\phantom{a}}$ 

a ka

# **bridge-group sse**

To enable the Cisco silicon switching engine (SSE) switching function, use the **bridge-group sse** command in interface configuration mode. To disable SSE switching, use the **no** form of this command.

**bridge-group** *bridge-group* **sse**

**no bridge-group** *bridge-group* **sse**

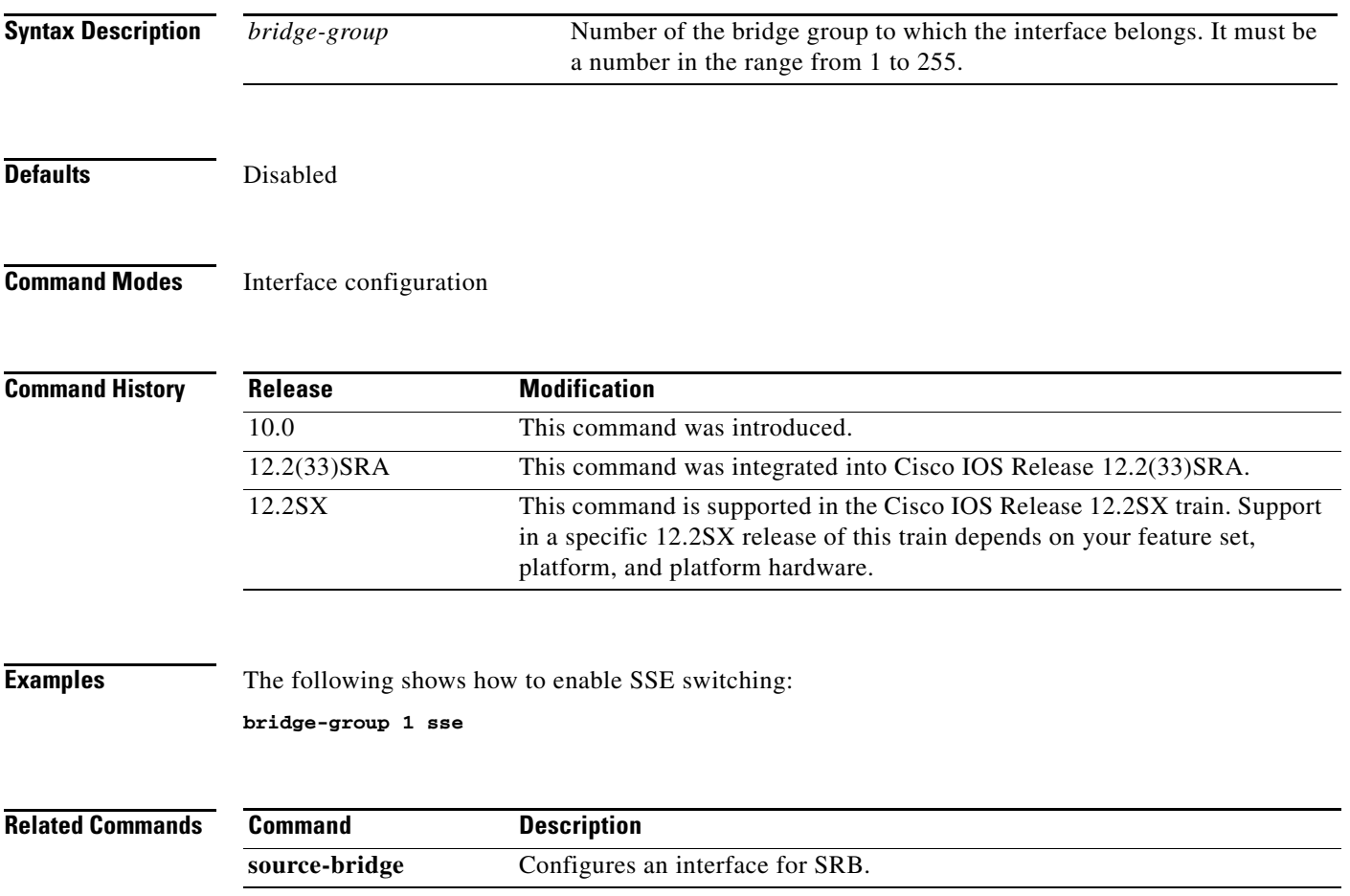

# **bridge-group subscriber-loop-control**

To enable loop control on virtual circuits associated with a bridge group, use the **bridge-group subscriber-loop-control** command in interface configuration mode. To disable loop control, use the **no** form of this command.

**bridge-group** *bridge-group* **subscriber-loop-control**

**no bridge-group** *bridge-group* **subscriber-loop-control**

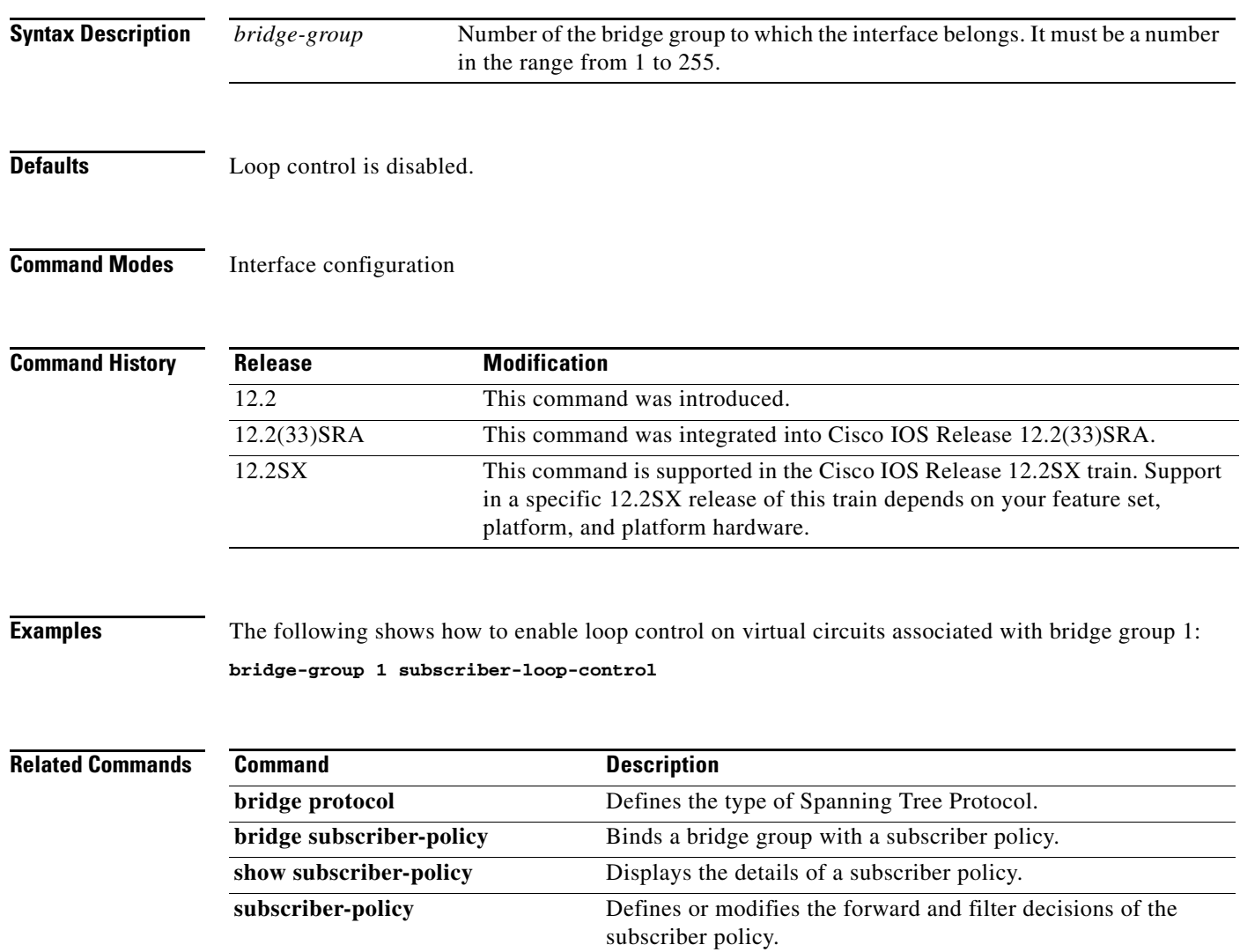

# **bridge-group subscriber-trunk**

To specify that an interface is at the upstream point of traffic flow, use the **bridge-group subscriber-trunk** command in interface configuration mode. To remove the specification and reset the interface to a non trunking port, use the **no** form of this command.

**bridge-group** *bridge-group* **subscriber-trunk**

**no bridge-group** *bridge-group* **subscriber-trunk**

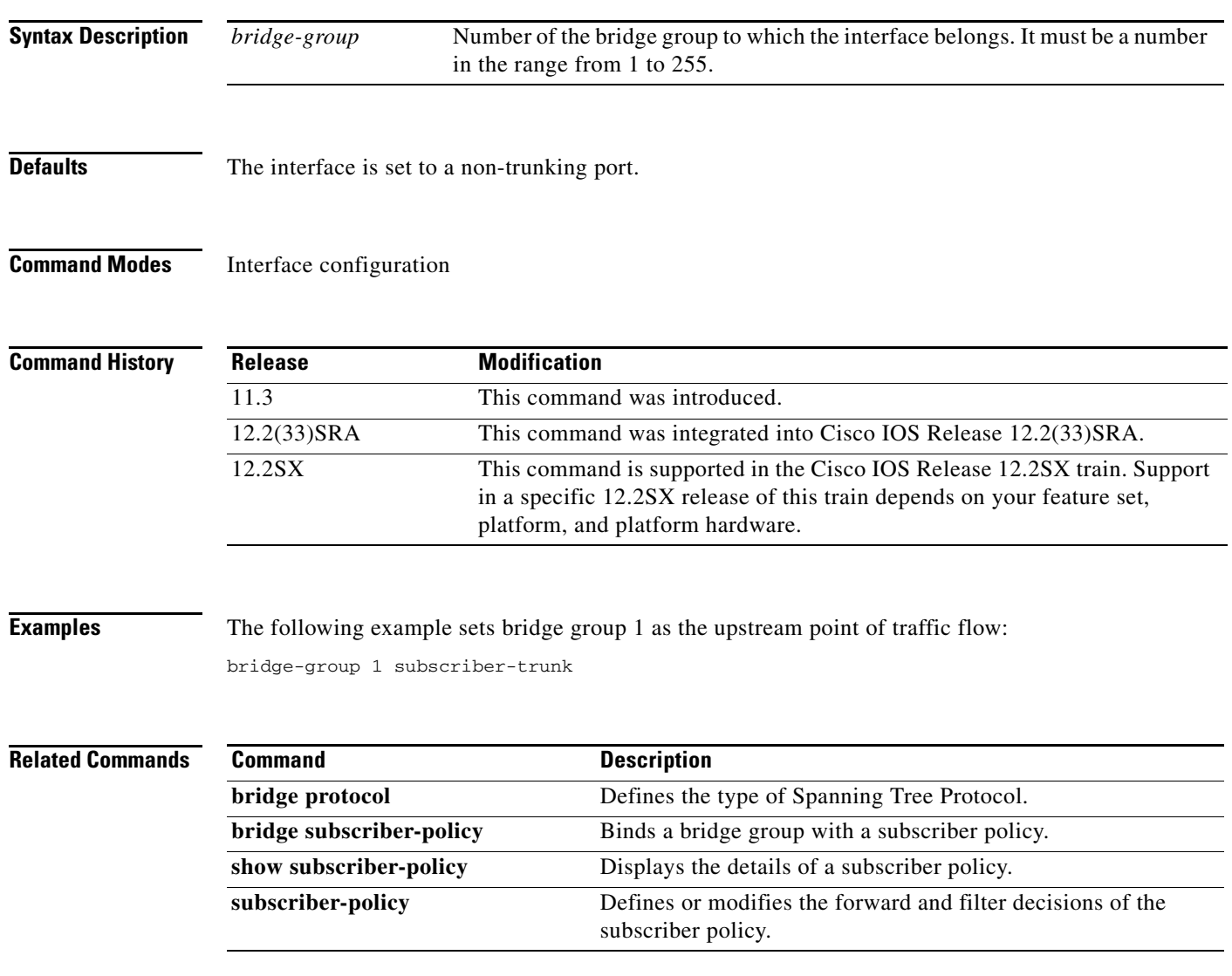

## **bsc char-set**

To specify the character set used by the Bisync support feature in this serial interface as either EBCDIC or ASCII, use the **bsc char-set** command in interface configuration mode. To cancel the character set specification, use the **no** form of this command.

**bsc char-set** {**ascii** *|* **ebcdic**}

**no bsc char-set** {**ascii** *|* **ebcdic**}

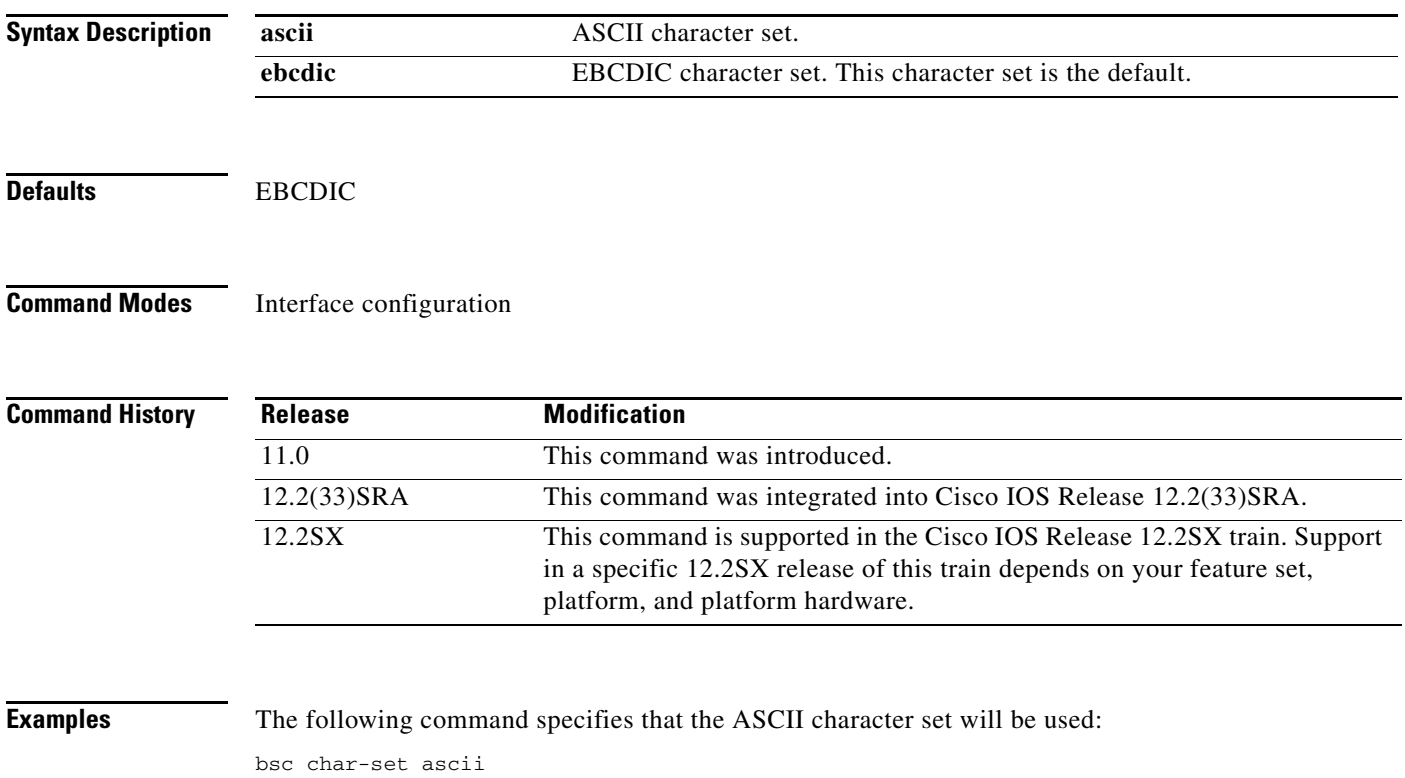

# **bsc contention**

To specify an address on a contention interface, use the **bsc contention** command in interface configuration mode. To cancel the specification, use the **no** form of this command.

**bsc contention** *address*

**no bsc contention**

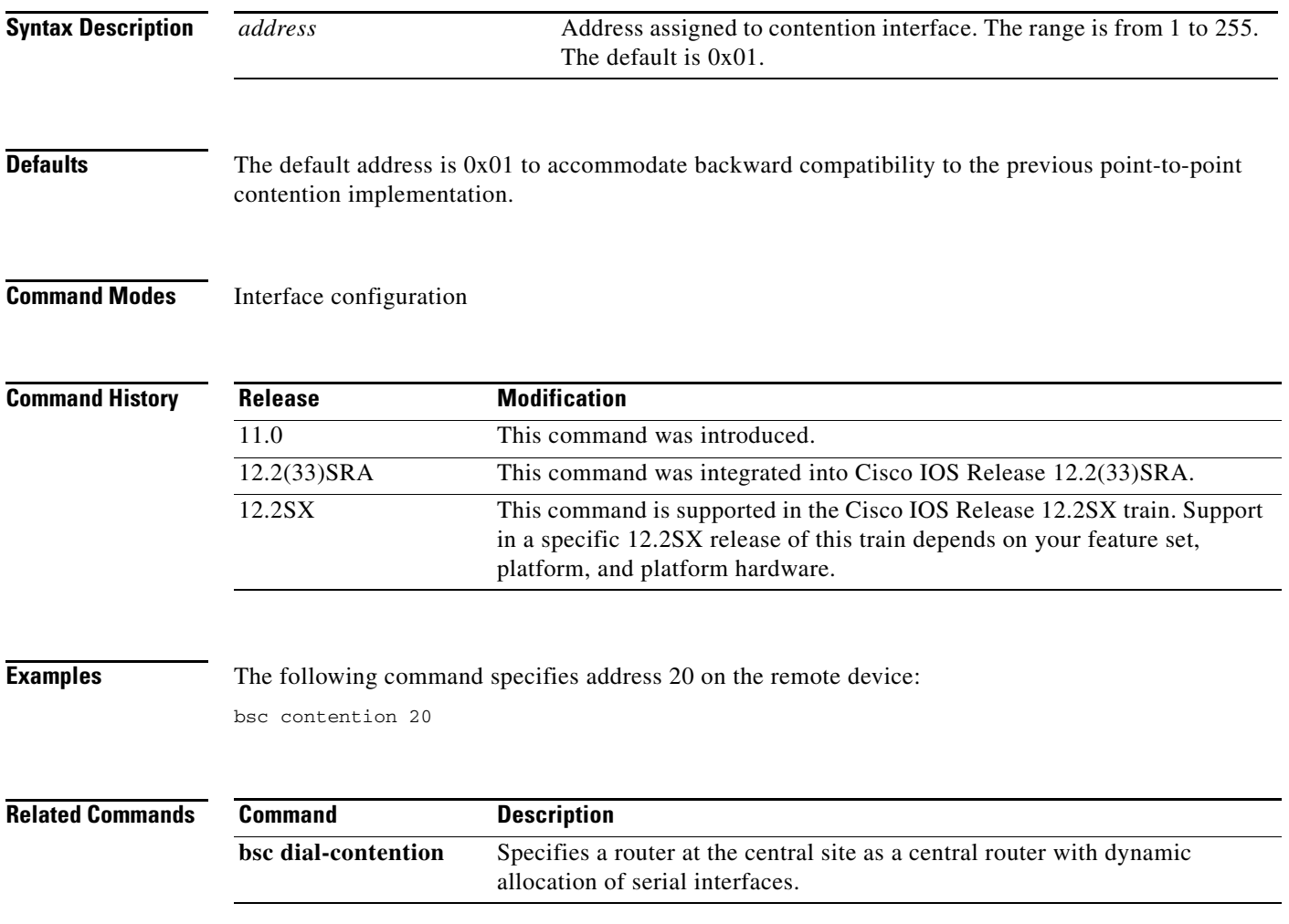

# **bsc dial-contention**

To specify a router at the central site as a central router with dynamic allocation of serial interfaces, use the **bsc dial-contention** command in interface configuration mode. To cancel the specification, use the **no** form of this command.

**bsc dial-contention** *timeout*

#### **no bsc dial-contention**

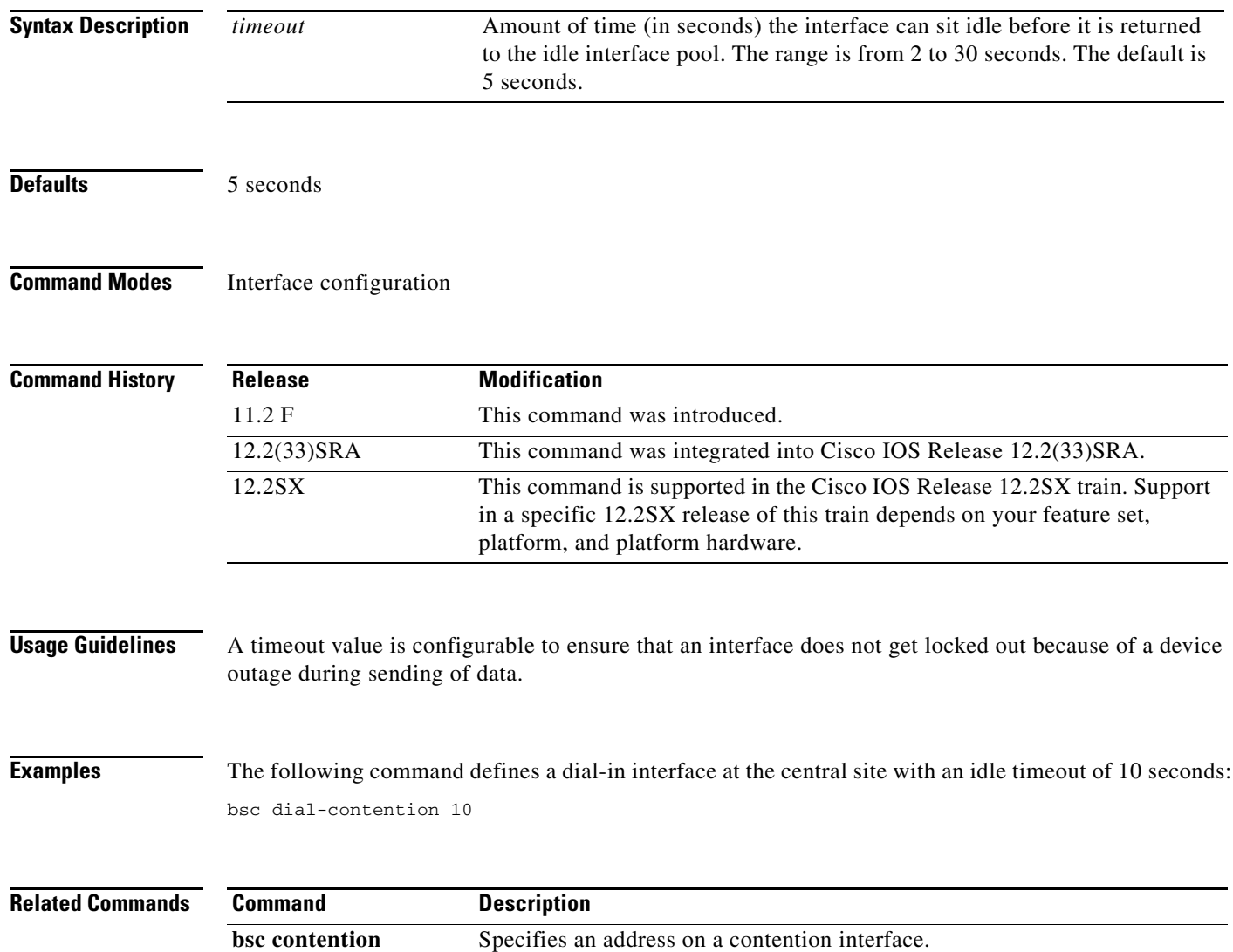

**The College** 

# **bsc host-timeout**

To detect deactivation of devices at the host, use the **bsc host-timeout** command in interface configuration mode. To cancel the configuration, use the **no** form of this command.

**bsc host-timeout** *interval*

**no host-timeout** *interval*

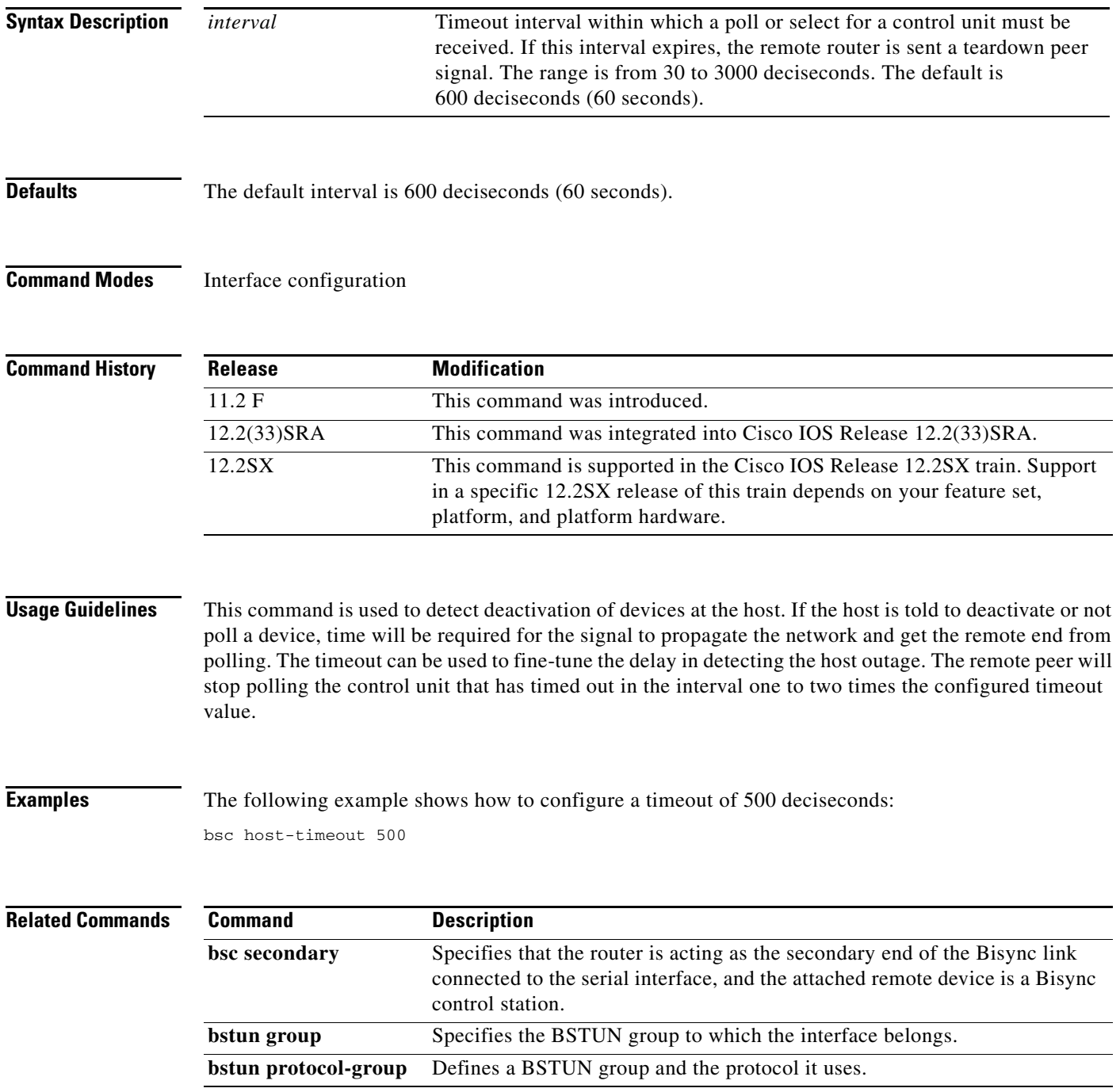

#### **bsc pause**

To specify the interval, to the tenth of a second, between starts of the polling cycle, use the **bsc pause**  command in interface configuration mode. To cancel the specification, use the **no** form of this command.

**bsc pause** *time*

**no bsc pause** *time*

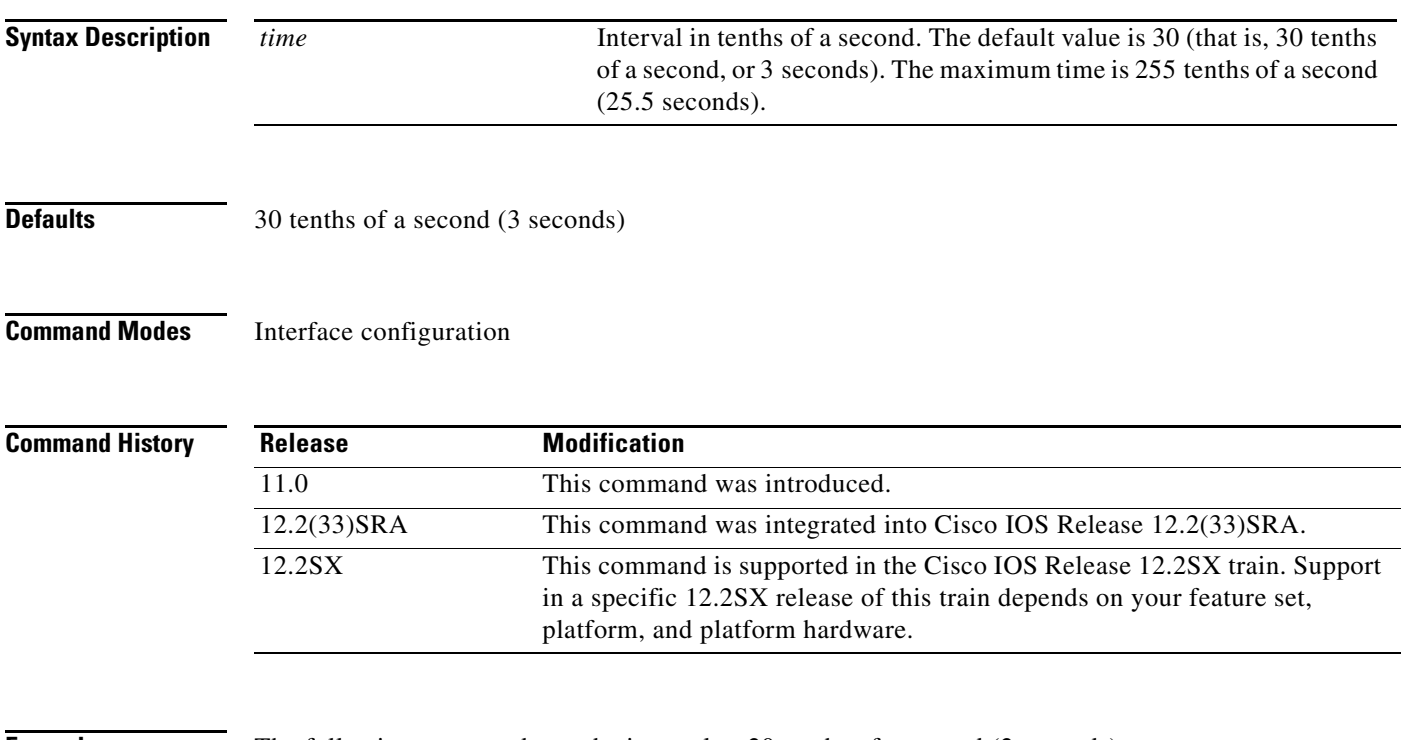

**Examples** The following command sets the interval to 20 tenths of a second (2 seconds):

bsc pause 20

# **bsc poll-timeout**

To specify the timeout, in tenths of a second, for a poll or select sequence, use the **bsc poll-timeout**  command in interface configuration mode. To cancel the specification, use the **no** form of this command.

**bsc poll-timeout** *time*

**no bsc poll-timeout** *time*

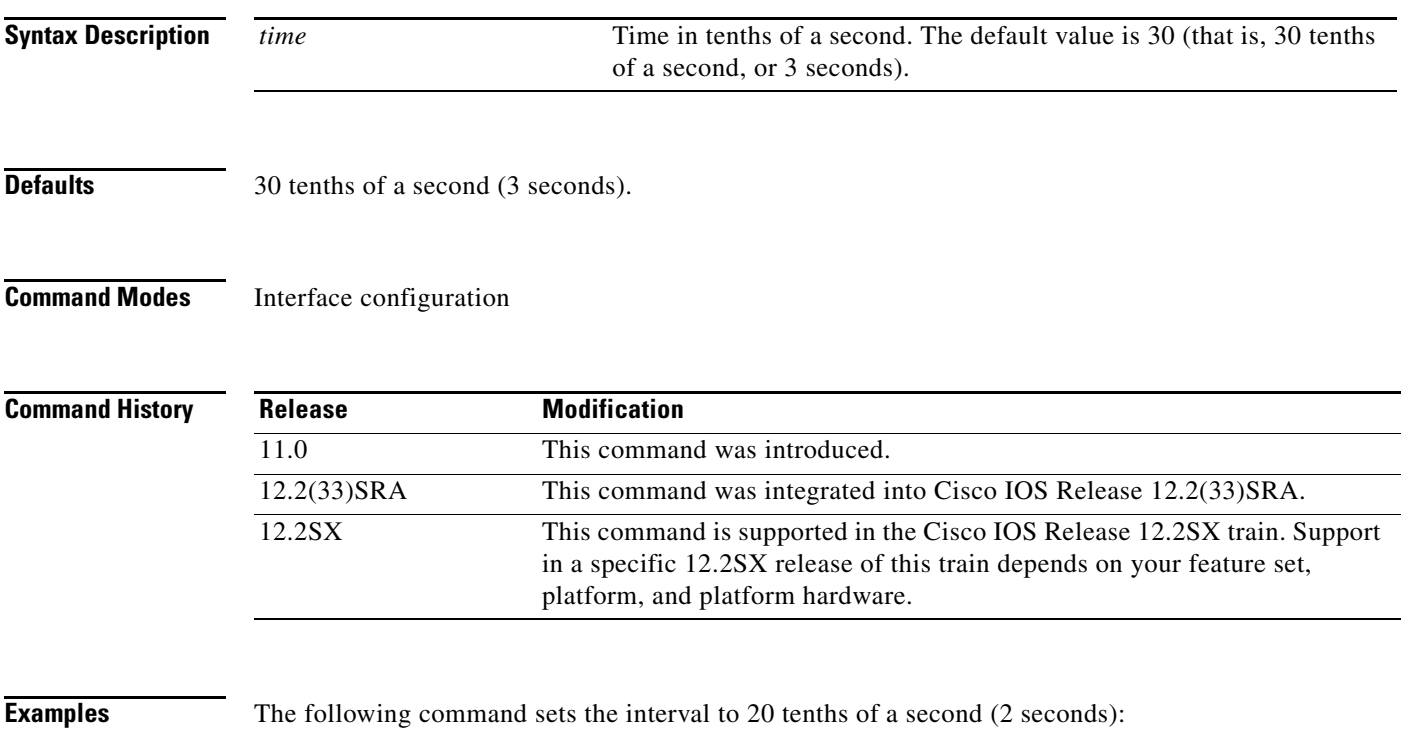

bsc poll-timeout 20

# **bsc primary**

To specify that the router is acting as the primary end of the Bisync link connected to the serial interface, and that the attached remote devices are Bisync tributary stations, use the **bsc primary** command in interface configuration mode. To cancel the specification, use the **no** form of this command.

**bsc primary**

**no bsc primary**

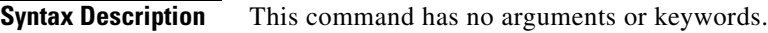

**Defaults** No default behavior or values.

**Command Modes** Interface configuration

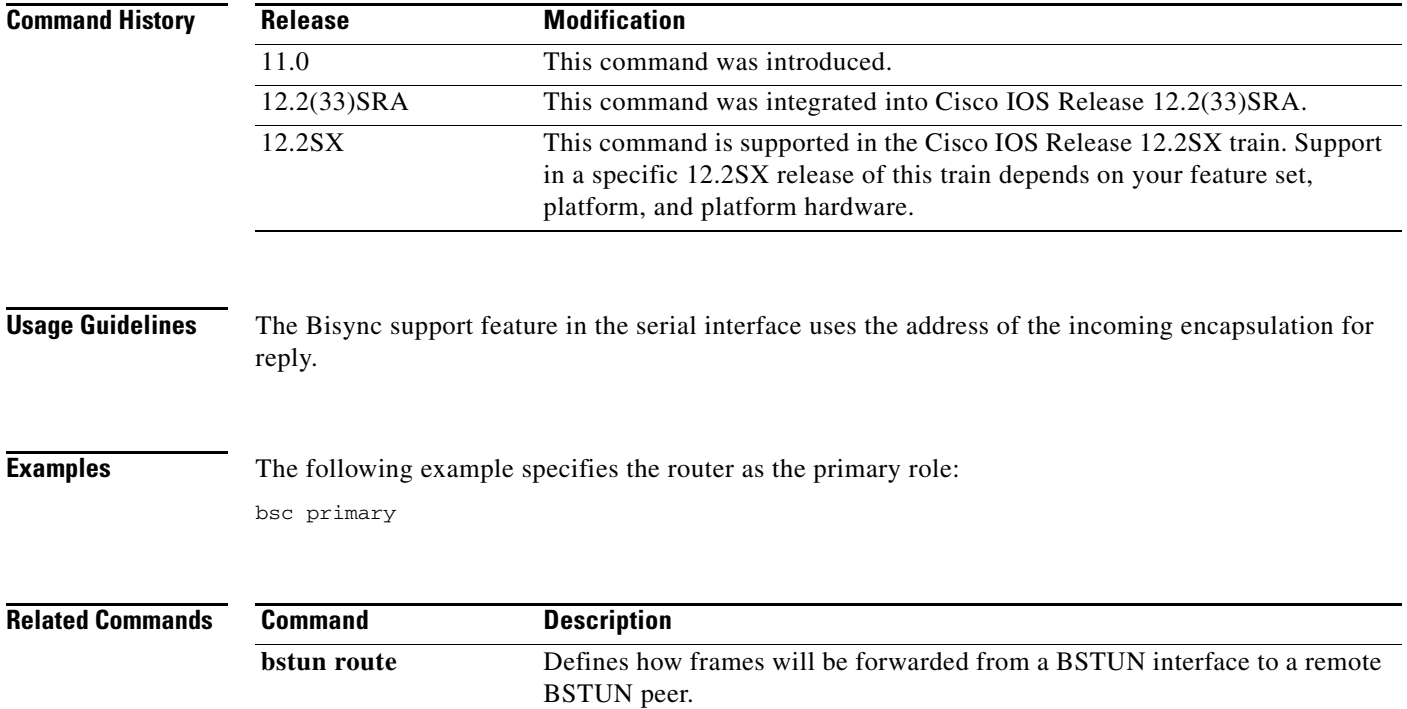

# **bsc retries**

To specify the number of retries performed before a device is considered to have failed, use the **bsc retries** command in interface configuration mode. To cancel the specification, use the **no** form of this command.

**bsc retries** *retries*

**no bsc retries** *retries*

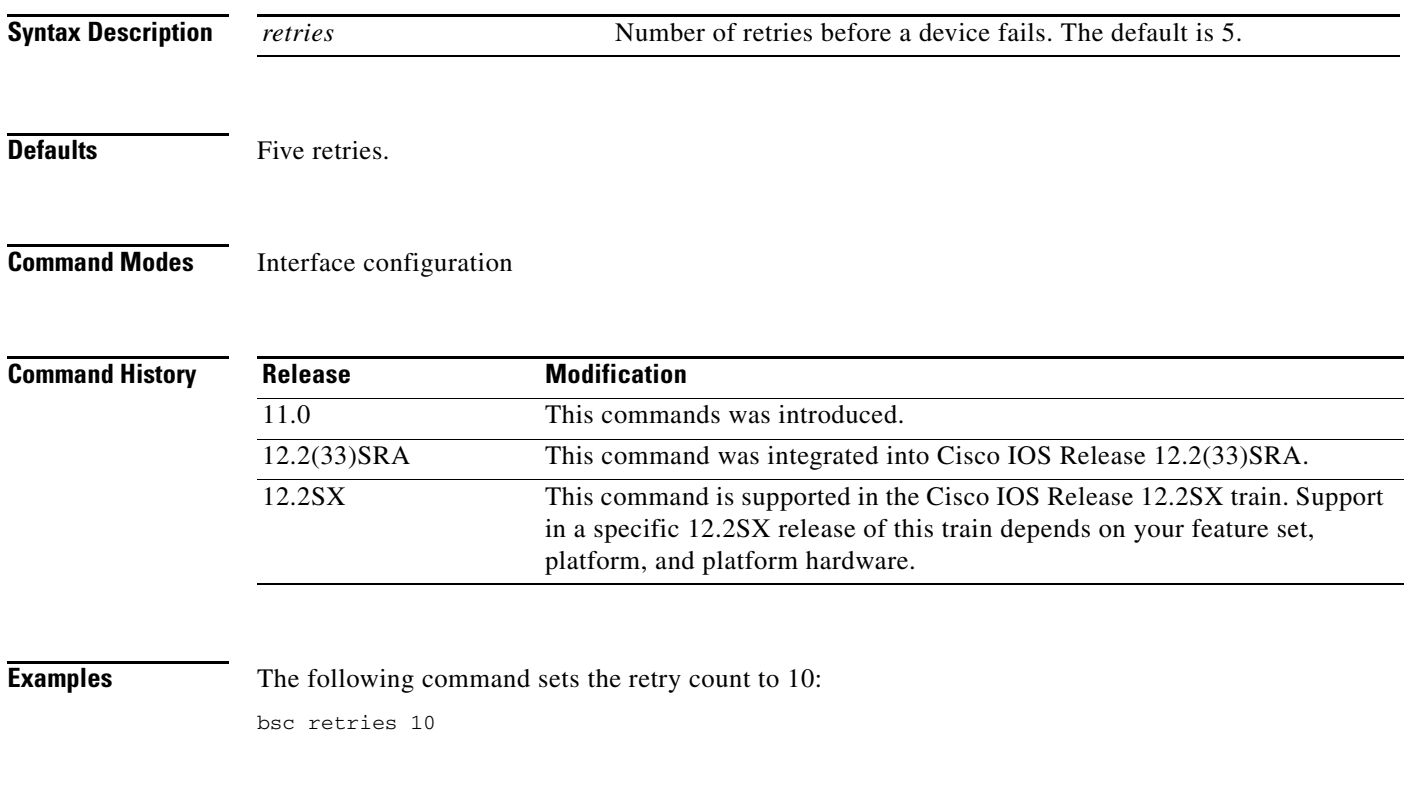

### **bsc secondary**

To specify that the router is acting as the secondary end of the Bisync link connected to the serial interface, and the attached remote device is a Bisync control station, use the **bsc secondary** command in interface configuration mode. To cancel the specification, use the **no** form of this command.

**bsc secondary**

**no bsc secondary**

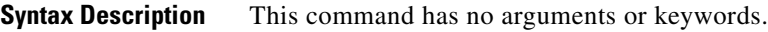

**Defaults** No default behavior or values.

**Command Modes** Interface configuration

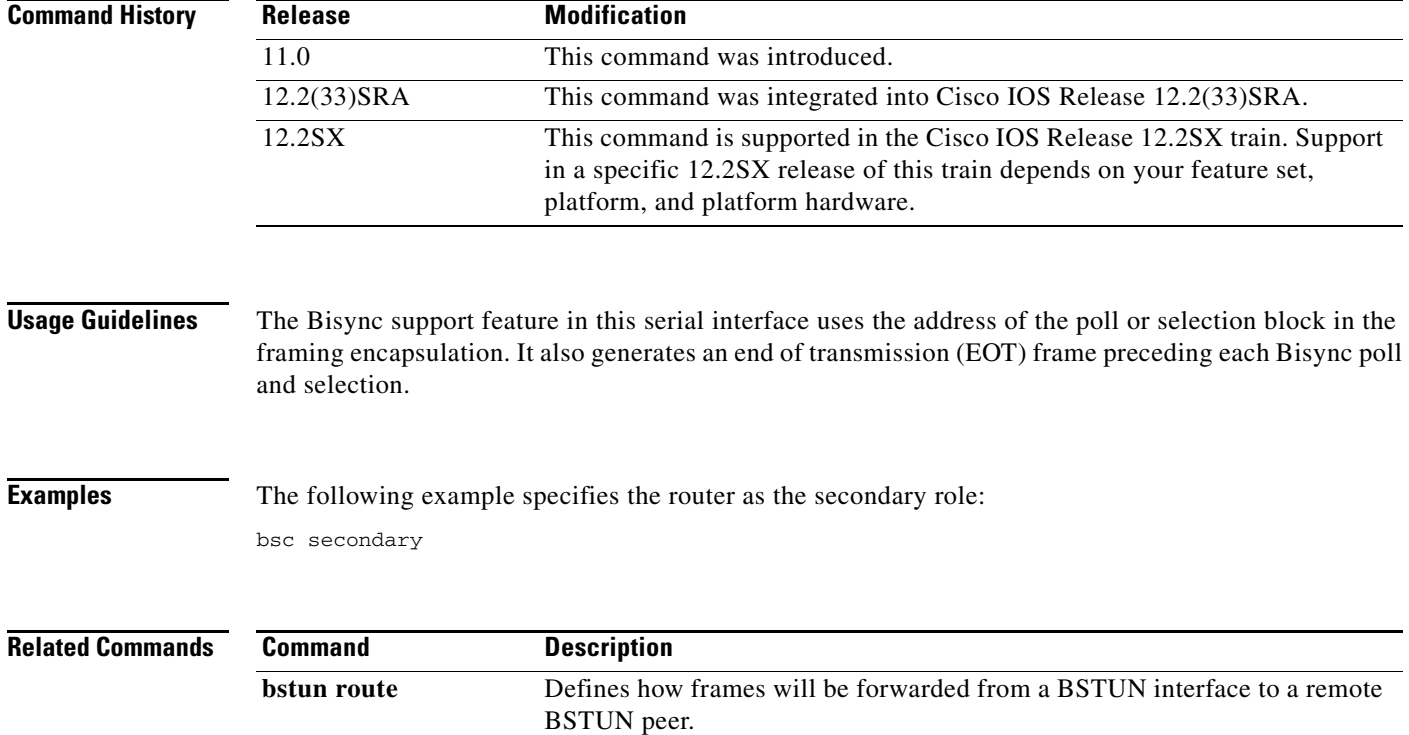

**The Contract of the Contract of the Contract of the Contract of the Contract of the Contract of the Contract of the Contract of the Contract of the Contract of the Contract of the Contract of the Contract of the Contract** 

# **bsc servlim**

To specify the number of cycles of the active poll list that are performed between polls to control units in the inactive poll list, use the **bsc servlim** command in interface configuration mode. To cancel the specification, use the **no** form of this command.

**bsc servlim** *servlim-count*

**no bsc servlim** *servlim-count*

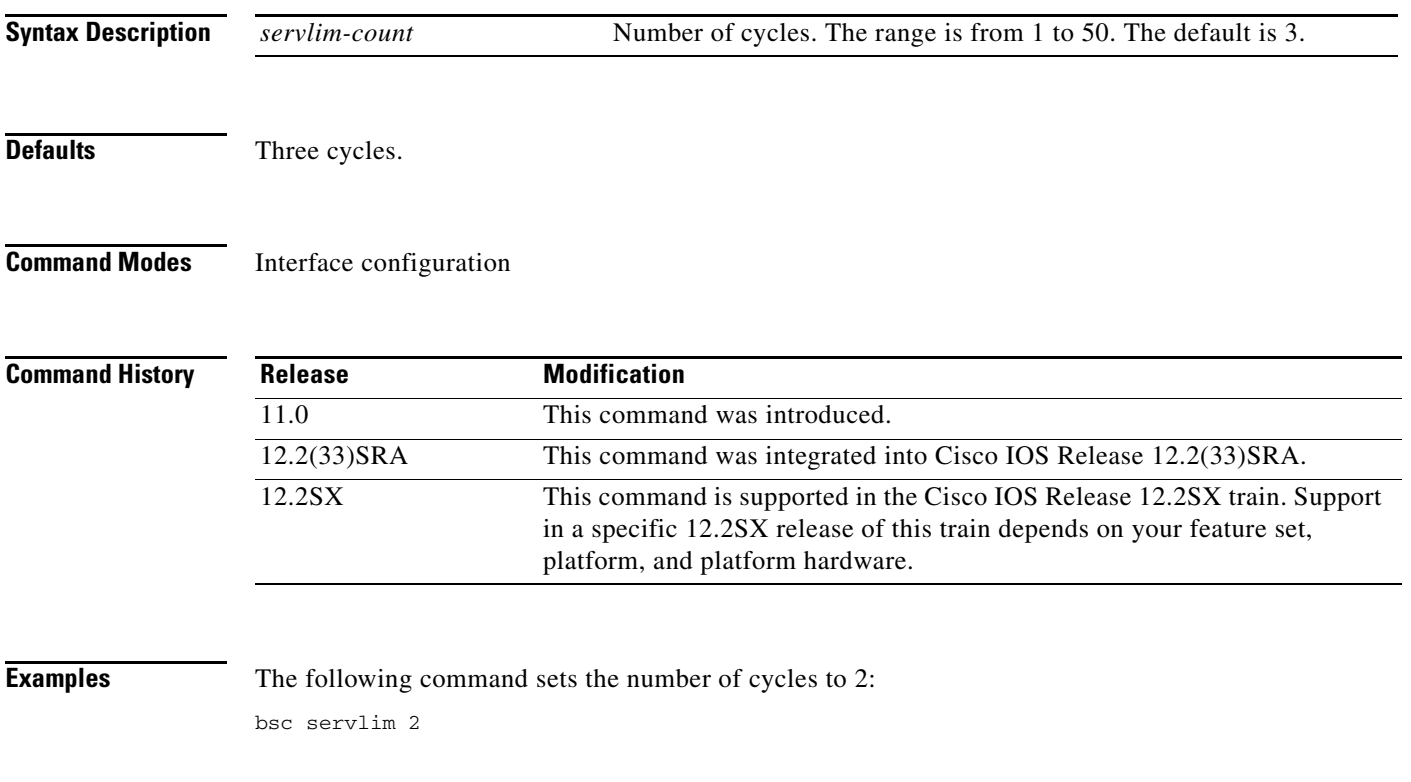

## **bsc spec-poll**

To set specific polls, rather than general polls, used on the host-to-router connection, use the **bsc spec-poll** command in interface configuration mode. To cancel the specification, use the **no** form of this command.

**bsc spec-poll**

**no spec-poll**

**Syntax Description** This command has no arguments or keywords.

**Defaults** No default behavior or values.

**Command Modes** Interface configuration

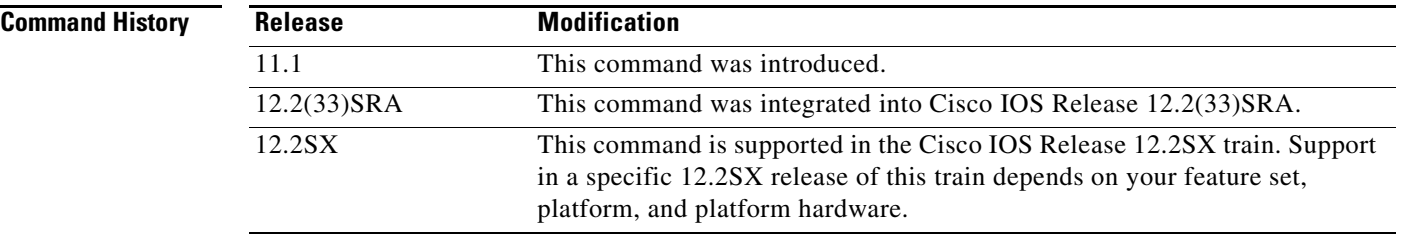

#### **Usage Guidelines** Use the **bsc spec-poll** command when a router is connected to a host, and only when that host issues specific polls rather than general polls. Tandem hosts that poll ATM cash machines are typically configured to use specific polls rather than general polls.

Configuring a downstream (control-unit/device connected) router to support specific polling has no effect.

**Examples** The following commands configure serial interface 0 to use specific poll:

```
interface serial 0
description Connection to host.
encapsulation bstun
bstun group 1
bsc secondary
bsc spec-poll
bsc char-set ebcdic
bstun route all tcp 10.10.14.122
```
a ka

### **bstun group**

To specify the block serial tunnel (BSTUN) group to which the interface belongs, use the **bstun group**  command in interface configuration mode. To remove the interface from the BSTUN group, use the **no** form of this command.

**bstun group** *group-number*

**no bstun group** *group-number*

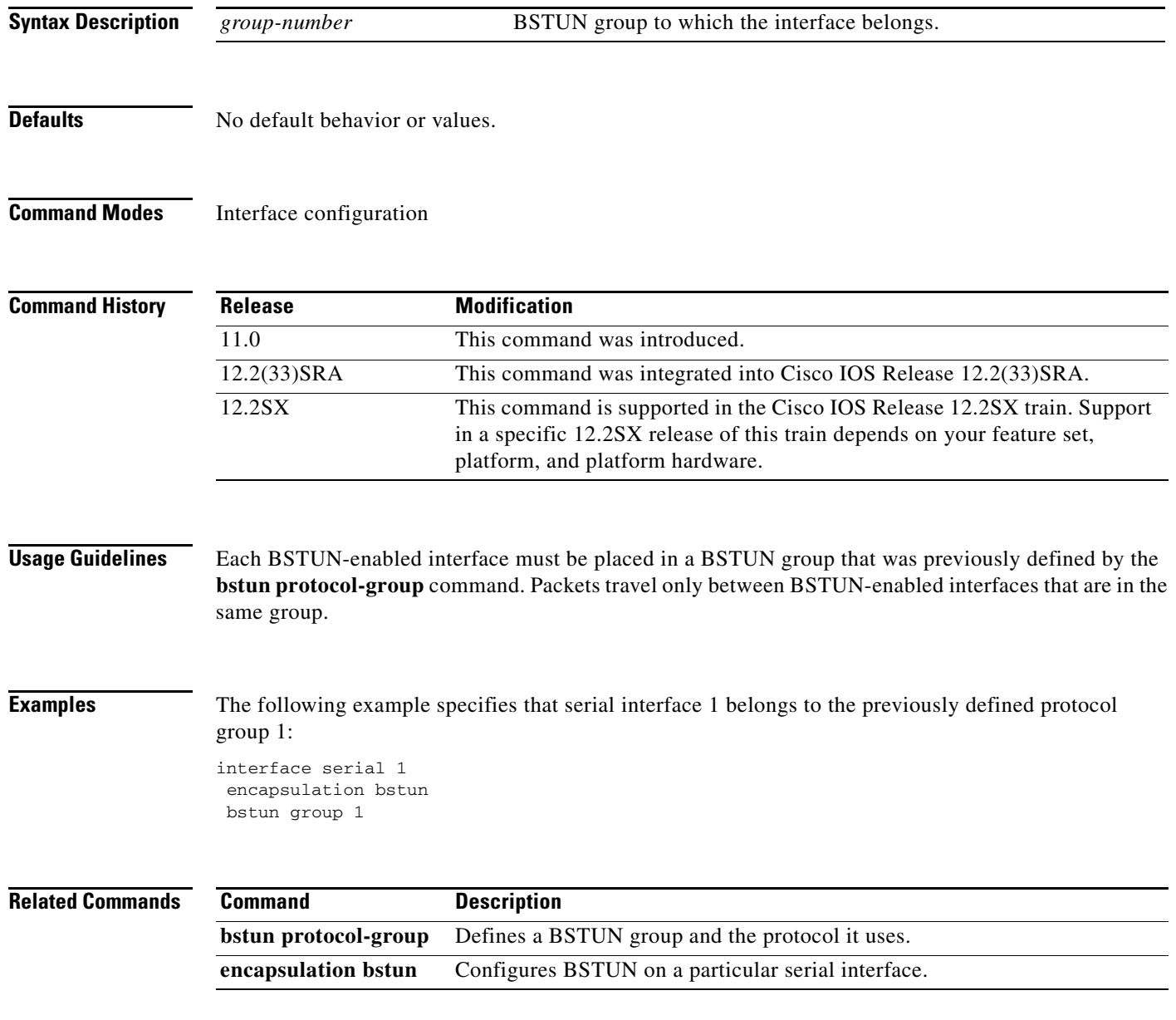

# **bstun keepalive-count**

To define the number of times to attempt a peer connection before declaring the peer connection to be down, use the **bstun keepalive-count** command in global configuration mode. To cancel the definition, use the **no** form of this command.

**bstun keepalive-count** *count*

**no bstun keepalive-count**

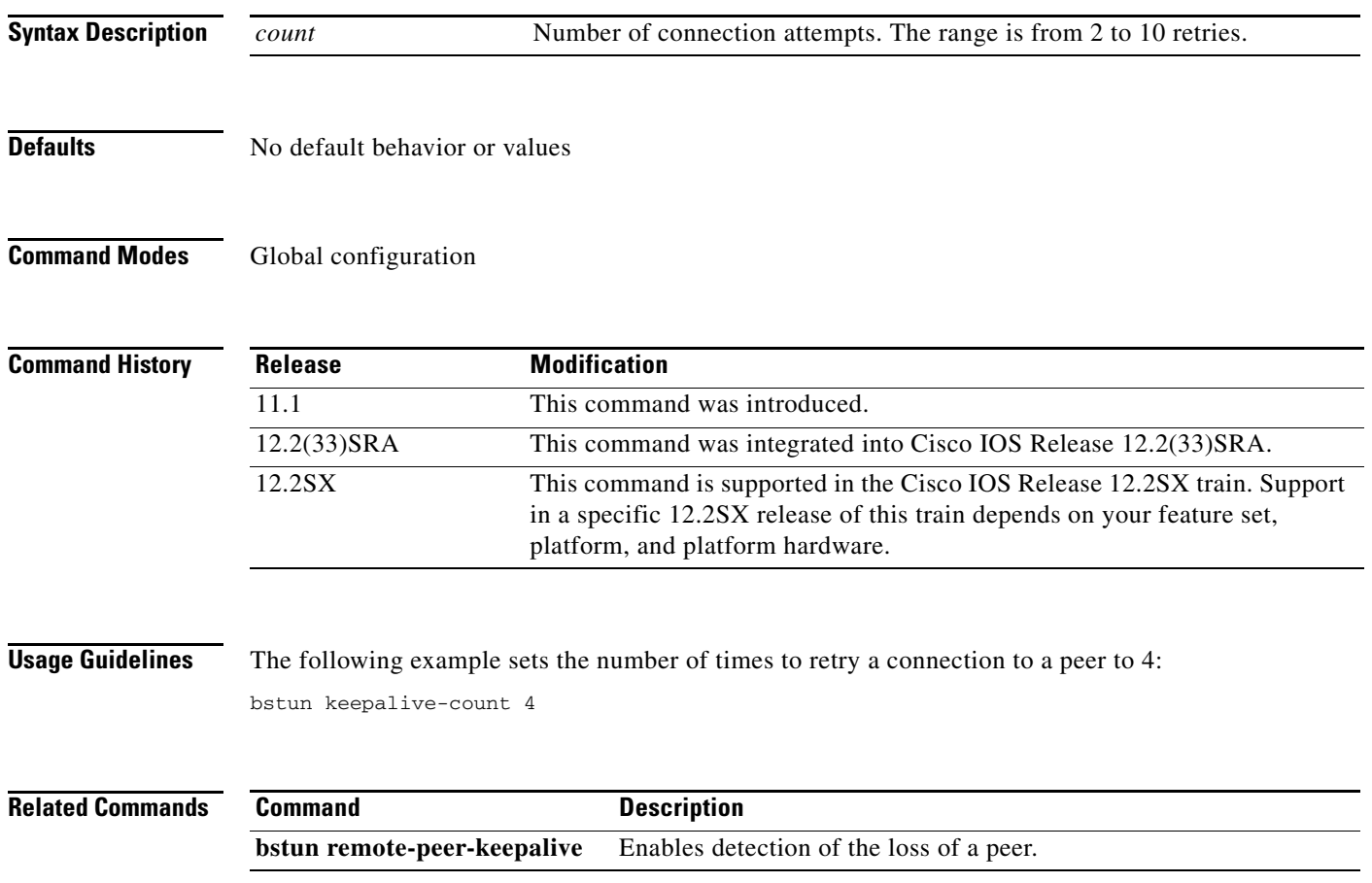

a ka

# **bstun lisnsap**

To configure a service access point (SAP) on which to listen for incoming calls, use the **bstun lisnsap** command in global configuration mode. To cancel the SAP on which to listen, use the **no** form of this command.

**bstun lisnsap** *sap-value*

**no bstun lisnsap**

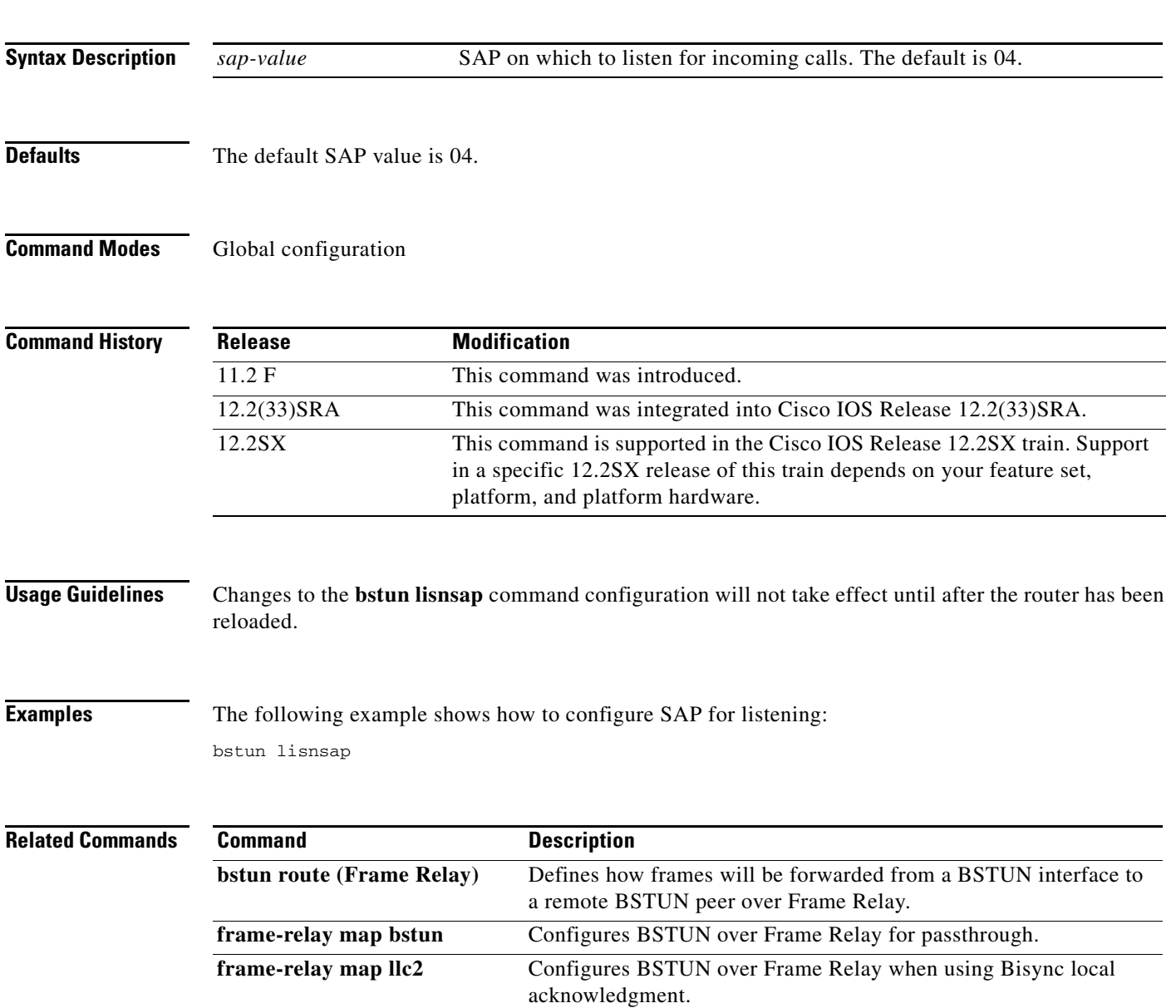

#### **bstun peer-map-poll**

To map the state of the peer to polling, use the **bstun peer-map-poll** command in global configuration mode. To disable mapping of the peer state to polling and map to the received status messages, use the **no** form of this command.

#### **bstun peer-map-poll**

**no bstun peer-map-poll**

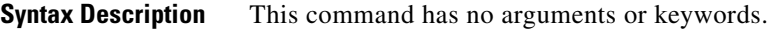

**Defaults** The received status messages are mapped to polling.

**Command Modes** Global configuration

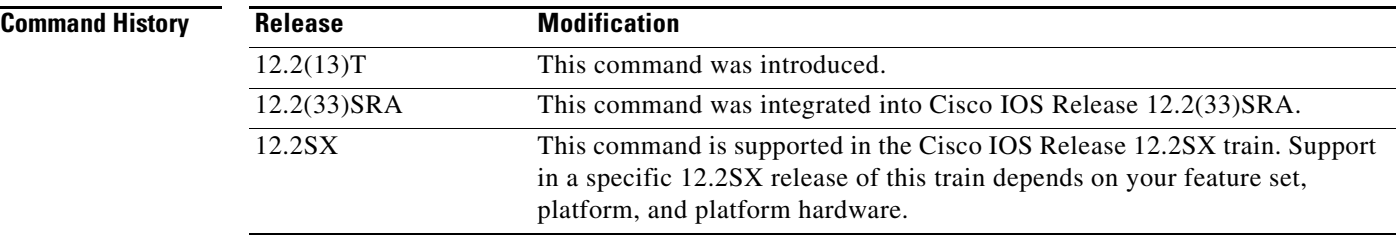

**Usage Guidelines** Use the **bstun peer-map-poll** command to map the peer state to polling. If you configure this command, Bisync-to-IP protocol (BIP) activates polling when the BIP tunnel becomes active and stops polling when the tunnel connection is terminated. When the peer state-to-polling is not mapped, BIP waits for the host to issue an "active" status message across the BIP tunnel before polling the Automated Teller Machine (peer) device and polling is stopped when an "inactive" status message is received across the tunnel or the tunnel connection is terminated.

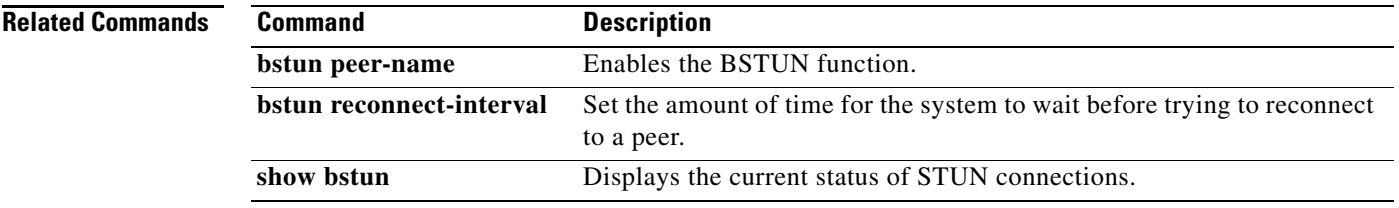

a ka

#### **bstun peer-name**

To enable the block serial tunnel (BSTUN) function, use the **bstun peer-name** command in global configuration mode. To disable the function, use the **no** form of this command.

**bstun peer-name** *ip-address*

**no bstun peer-name** *ip-address*

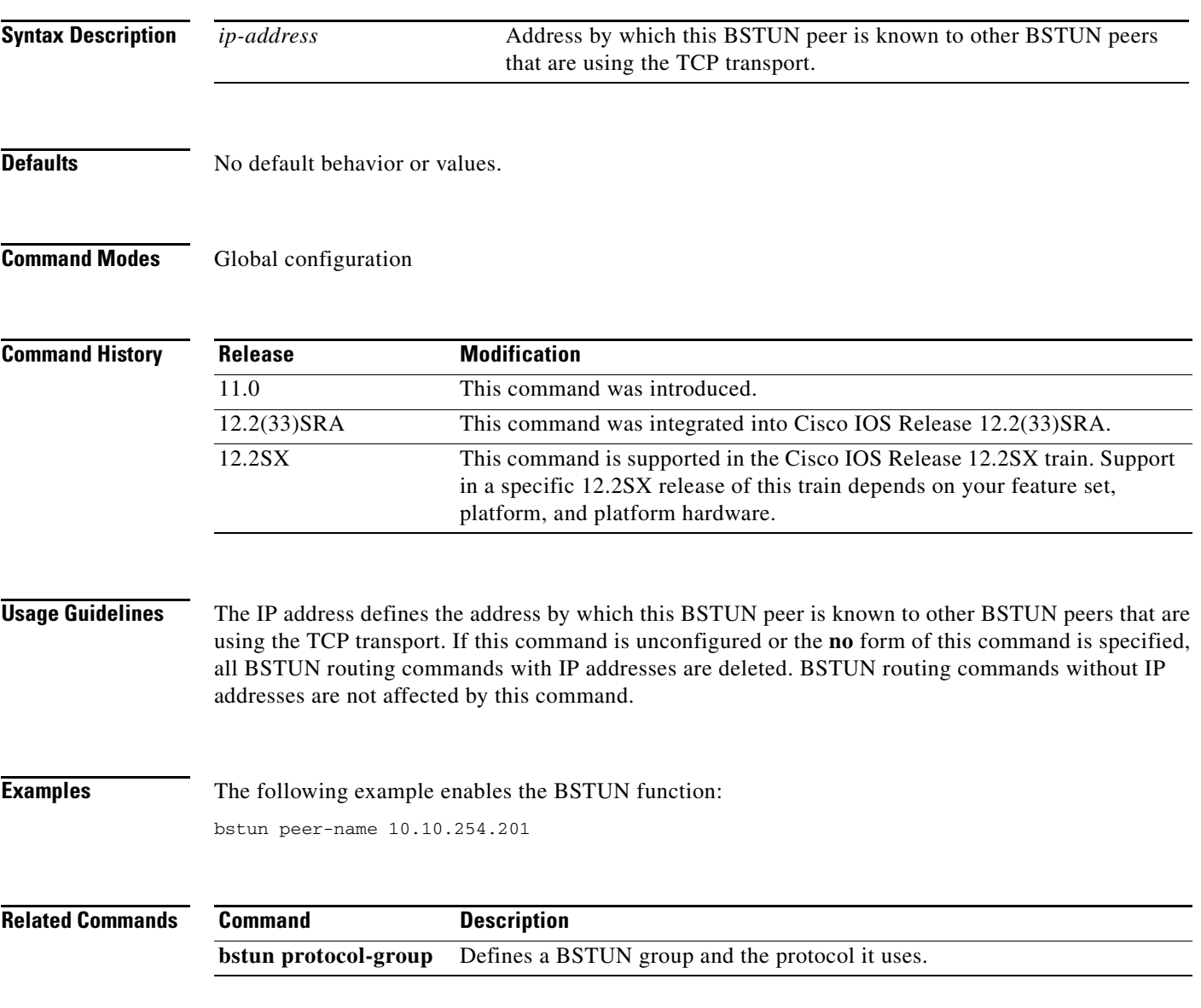

### **bstun protocol-group**

To define a block serial tunnel (BSTUN) group and the protocol it uses, use the **bstun protocol-group** command in global configuration mode. To delete the BSTUN group, use the **no** form of this command.

**bstun protocol-group** *group-number protocol*

**no bstun protocol-group** *group-number protocol*

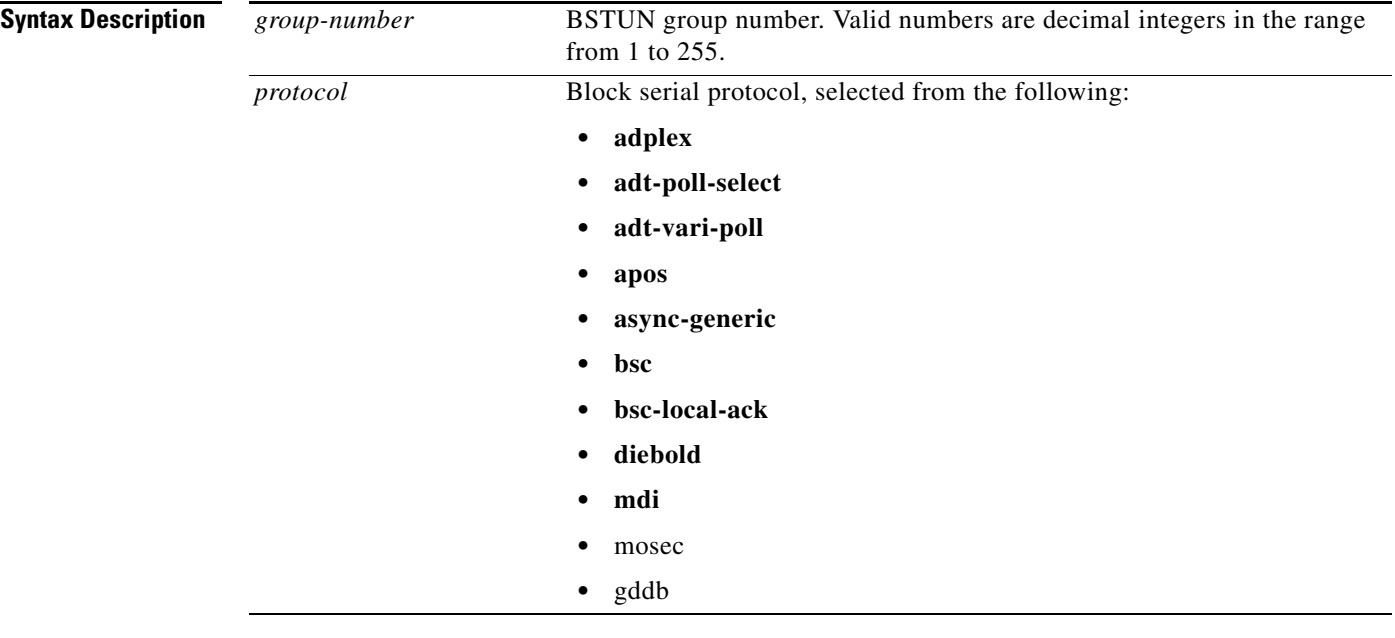

**Defaults** No default behavior or values.

#### **Command Modes** Global configuration

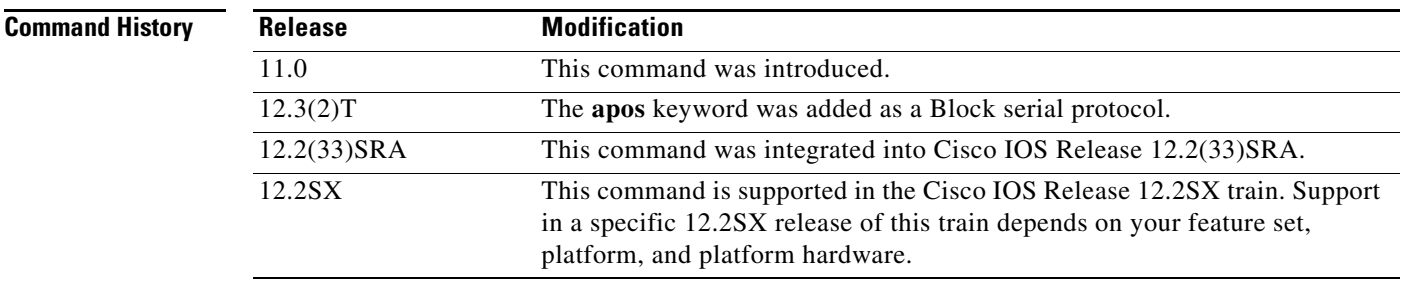

**Usage Guidelines** The **rxspeed**, **txspeed**, **databits**, **stopbits**, and **parity** line configuration commands must be set to match the device they are communicating with.

a ka

Interfaces configured to run the Adplex protocol should set the baud rate set to 4800 bps, use 8 data bits, 1 start bit, 1 stop bit, and use even parity.

Interfaces configured to run the adt-vari-poll and adt-poll-select protocols should set their baud rate set to 600 bps, use 8 data bits, 1 start bit, 1.5 stop bits, and use even parity.

Interfaces configured to run the MDI protocol should set their baud rate set to 4800 bps, 7 data bits, 1 start bit, 2 stop bits, and use odd parity. The MDI protocol allows alarm panels to be sent to the MDI alarm console.

**Examples** The following example defines BSTUN group 1, specifies that it uses the Bisync protocol, and indicates that frames will be locally acknowledged:

Router(config)# **bstun protocol-group 1 bsc-local-ack**

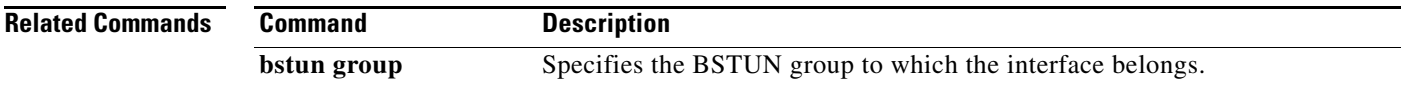

Г

# **bstun reconnect-interval**

To set the amount of time for the system to wait before trying to reconnect to a peer, use the **bstun reconnect-interval** command in global configuration mode. To return to the default setting, use the **no** form of the command.

**bstun reconnect-interval** *time-value*

**no bstun reconnect-interval** *time-value*

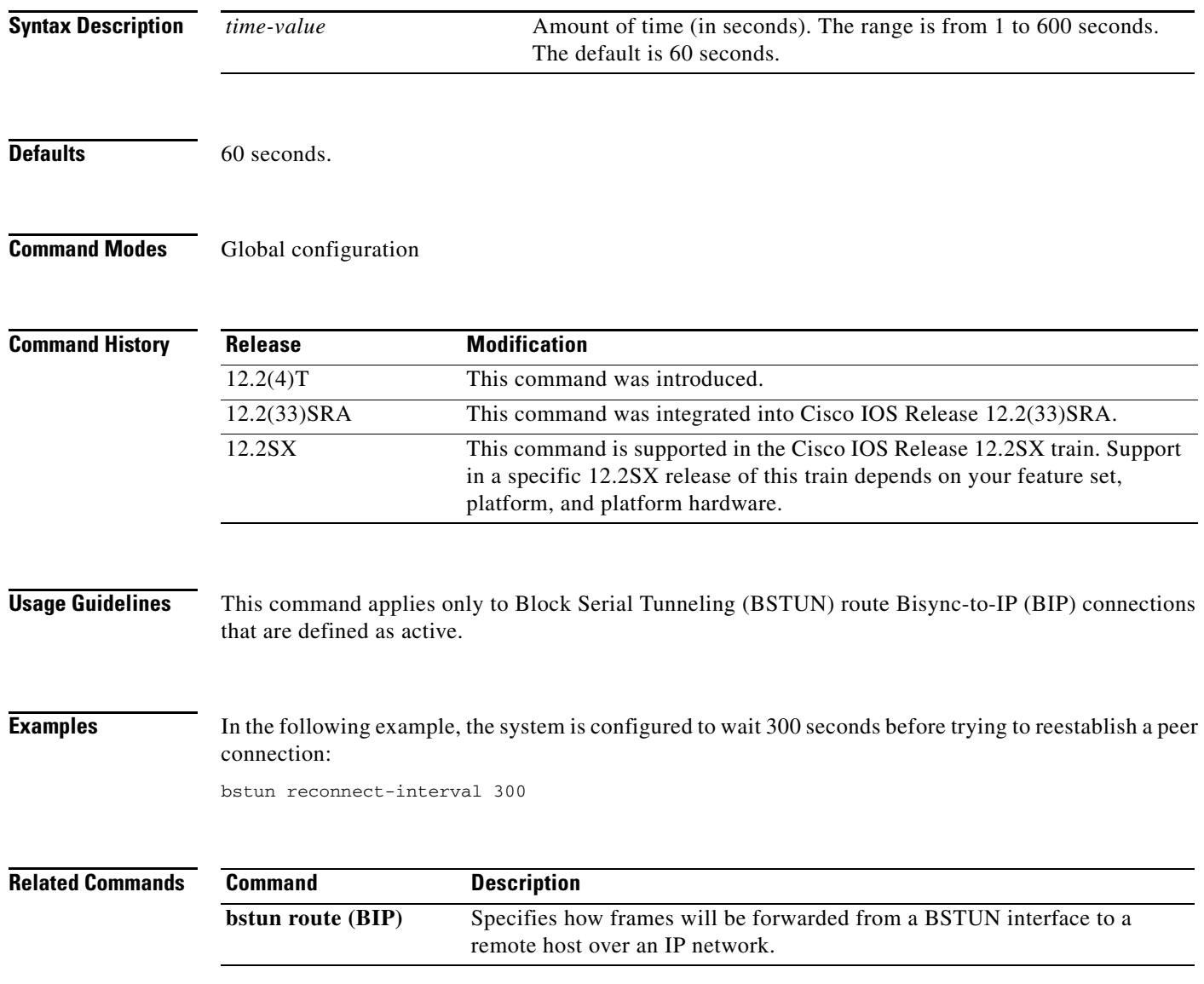

# **bstun remote-peer-keepalive**

To enable detection of the loss of a peer, use the **bstun remote-peer-keepalive** command in global configuration mode. To disable detection, use the **no** form of this command.

**bstun remote-peer-keepalive** *seconds*

**no bstun remote-peer-keepalive**

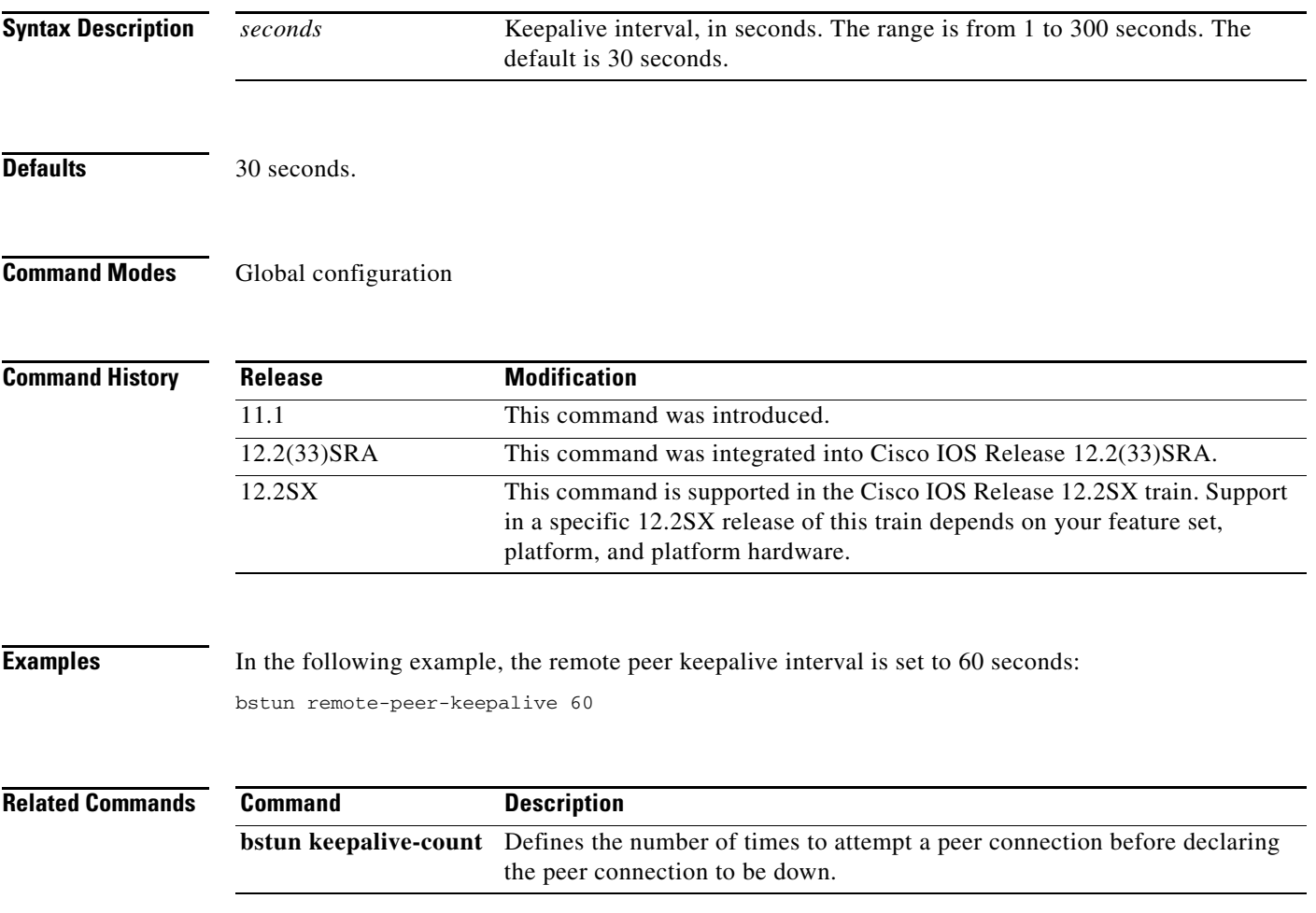

#### **bstun route**

To define how frames will be forwarded from a block serial tunnel (BSTUN) interface to a remote BSTUN peer, use the **bstun route** command in interface configuration mode. To cancel the definition, use the **no** form of this command.

**bstun route** {**all** *|* **address** *address-number*} {**tcp** *ip-address |* **interface serial** *number*}

**no bstun route** {**all** *|* **address** *address-number*} {**tcp** *ip-address |* **interface serial** *number*}

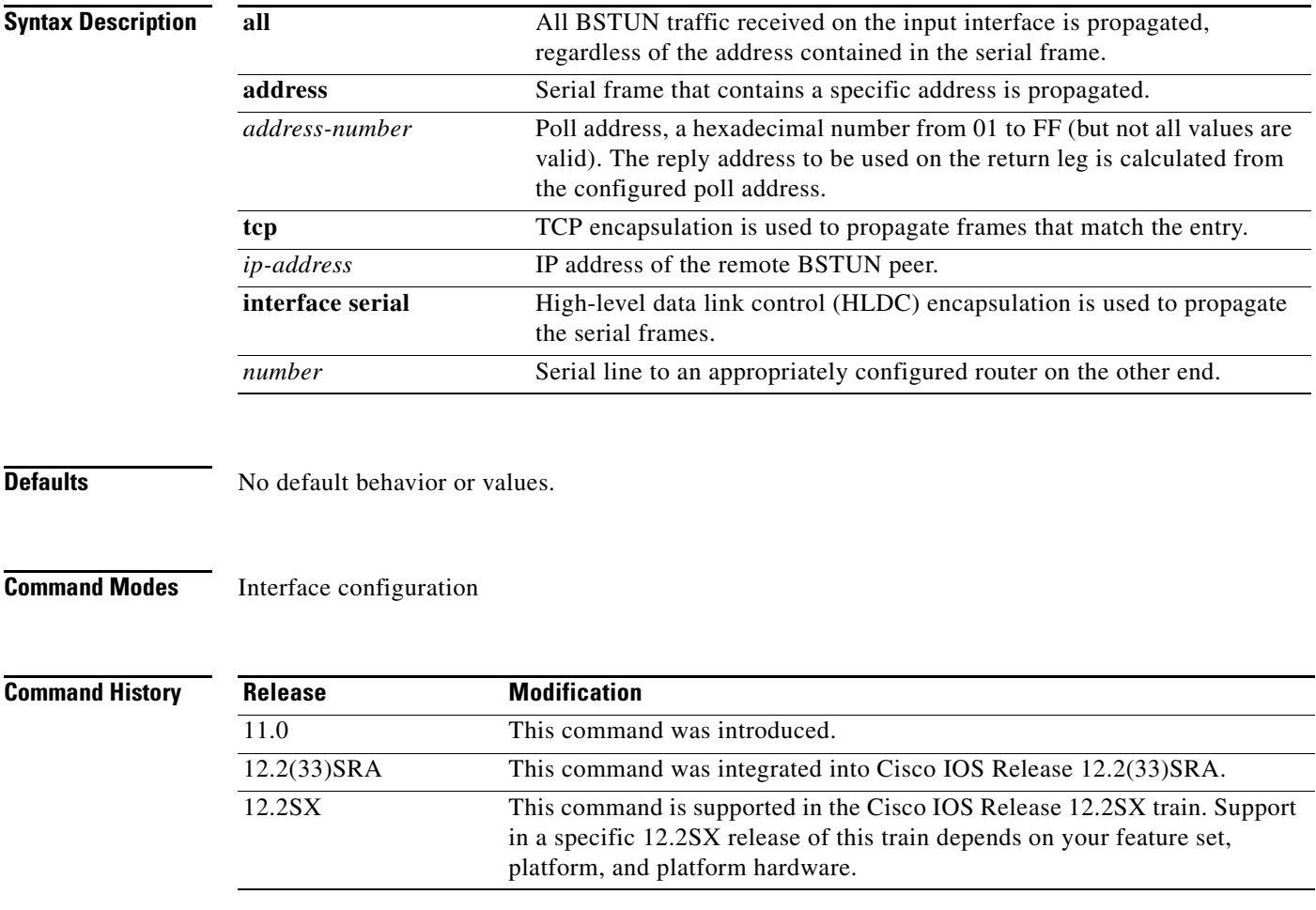

**Usage Guidelines** When the ADplex protocol is specified in the **bstun protocol-group** command, ADplex device addresses are limited to the range from 1 to 127 because ADplex alarm panels invert the device address in the ADplex frame when responding to alarm console commands.

> When the adt-poll-select protocol is specified in the **bstun protocol-group** command, routes for specific addresses cannot be specified on the downstream router (connected to the alarm panel) because no address field is provided within frames that are sent back to the alarm console. The only way to route traffic back to the alarm console is to use the **bstun route all** form of the **bstun route** command. This is also true for the diebold protocol and any other protocol supported by the asynchronous-generic protocol group that does not include a device address in the frame.

When the adt-vari-poll protocol is specified in the **bstun protocol-group** command, ADT device addresses are limited to the range from 0 to 255, and address 0 is reserved for use as a broadcast address for adt-vari-poll only. If address 0 is specified in the **bstun route address** form of the **bstun route** command, the address is propagated to all configured BSTUN peers.

It is possible to use both the **all** and the **address** keywords on different **bstun route** commands on the same serial interface. When this is done, the **address** specifications take precedence; if none of these match, then the **all** specification is used to propagate the frame.

**Examples** In the following example, all BSTUN traffic received on serial interface 0 is propagated, regardless of the address contained in the serial frame:

bstun route all interface serial 0

Г

## **bstun route (BIP)**

To specify how frames will be forwarded from a Block Serial Tunneling (BSTUN) interface to a remote host over an IP network, use the **bstun route** command in interface configuration mode. To cancel the specification, use the **no** form of this command.

**bstun route** {**address** *cu-address*} {**bip** *ip-address*} {**fport** *port-number*} {**lport** *port-number |* **passive**} [**tcp-queue-max**] [**transparent**]

**no bstun route** {**address** *cu-address*} {**bip** *ip-address*} {**fport** *port-number*} {**lport** *port-number |* **passive**} [**tcp-queue-max**] [**transparent**]

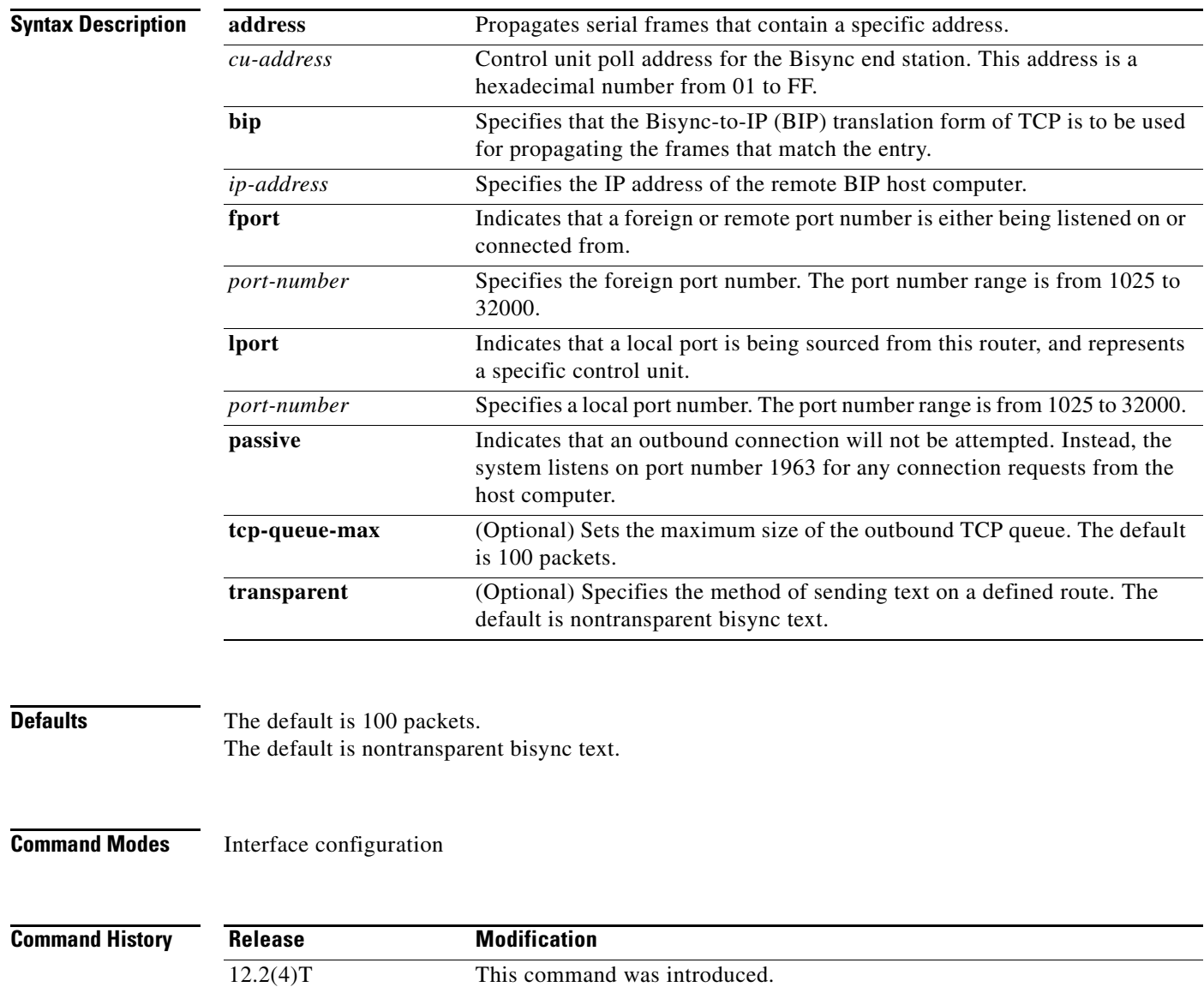

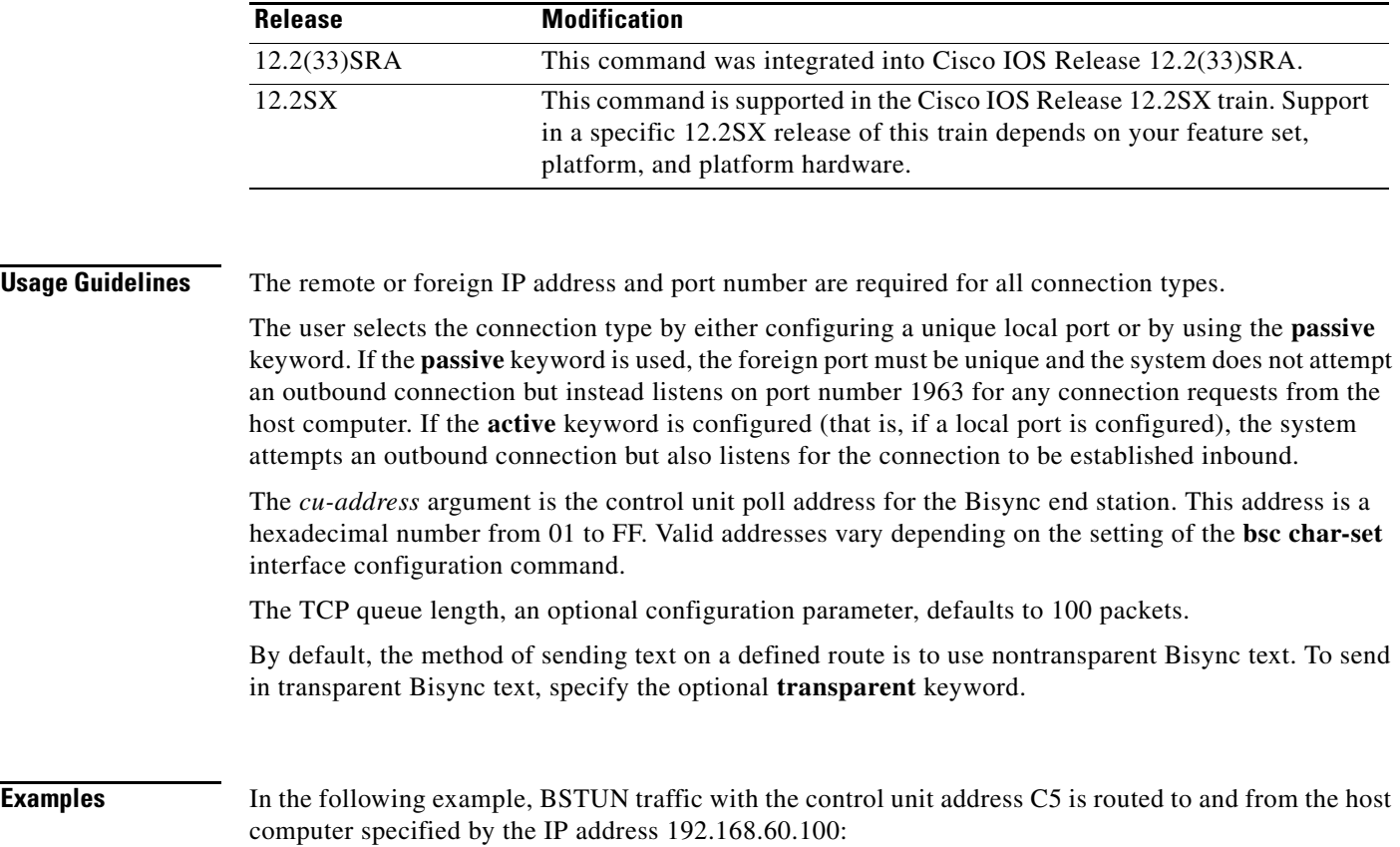

bstun route address C5 bip 192.168.60.100 fport 2000 lport 3005

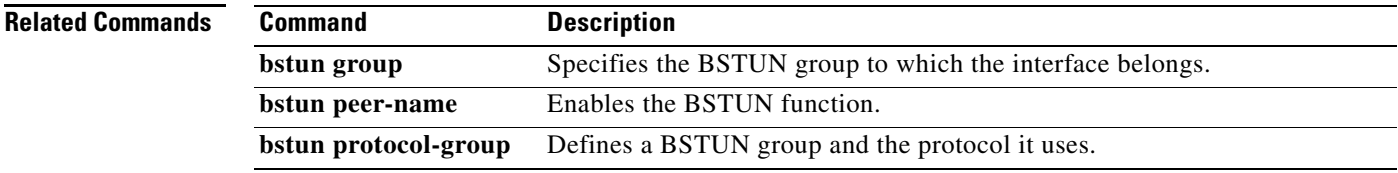

 $\mathcal{L}_{\mathcal{A}}$ 

## **bstun route (Frame Relay)**

To define how frames will be forwarded from a Block Serial Tunneling (BSTUN interface to a remote BSTUN peer over Frame Relay, use the **bstun route** command in interface configuration mode. To cancel the definition, use the **no** form of this command.

**bstun route** {**all** *|* **address** *cu-address*} **interface serial** *number* [**dlci** *dlci rsap*] [**priority** *priority*]

**no bstun route** {**all** *|* **address** *cu-address*} **interface serial** *number* [**dlci** *dlci rsap*] [**priority** *priority*]

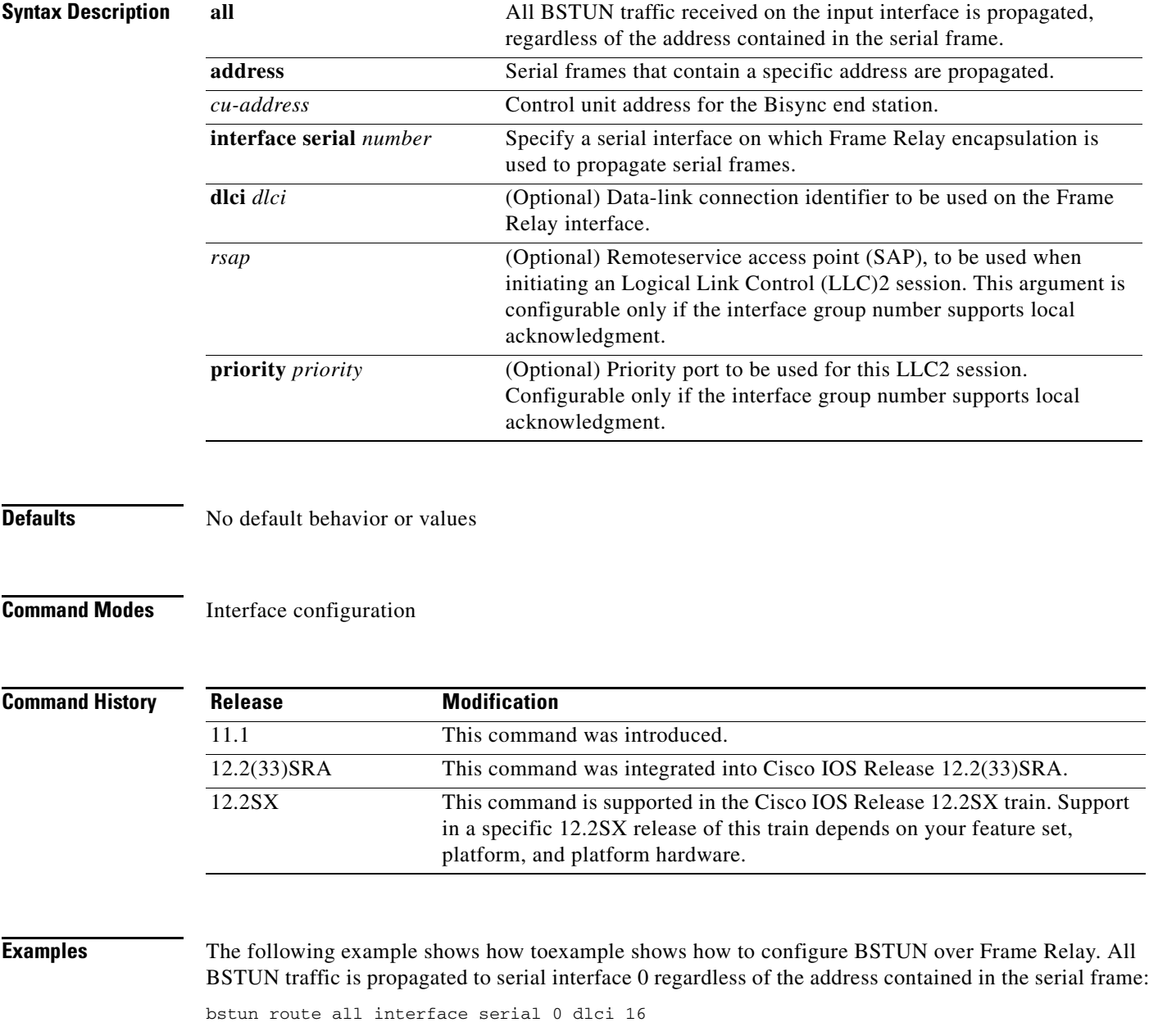
a ka

## **bstun route all apip**

To define how asynchronous point of sale-to-IP conversion (APIP) frames will be forwarded from a block serial tunnel (BSTUN) interface to an APIP remote peer, use the **bstun route all apip** command in interface configuration mode. To disable the forwarding of APIP frames, use the **no** form of this command.

**bstun route all apip** *ip-address* [**fport** *port*] [**tcp-queue-max** *size*] [**header** {**vo** | **v1** | **v2**}] [**alternate** *ip-address2* [**dialstring** *phone-number*]]

**no bstun route all apip** *ip-address* [**fport**] [**tcp-queue-max**] [**header**]

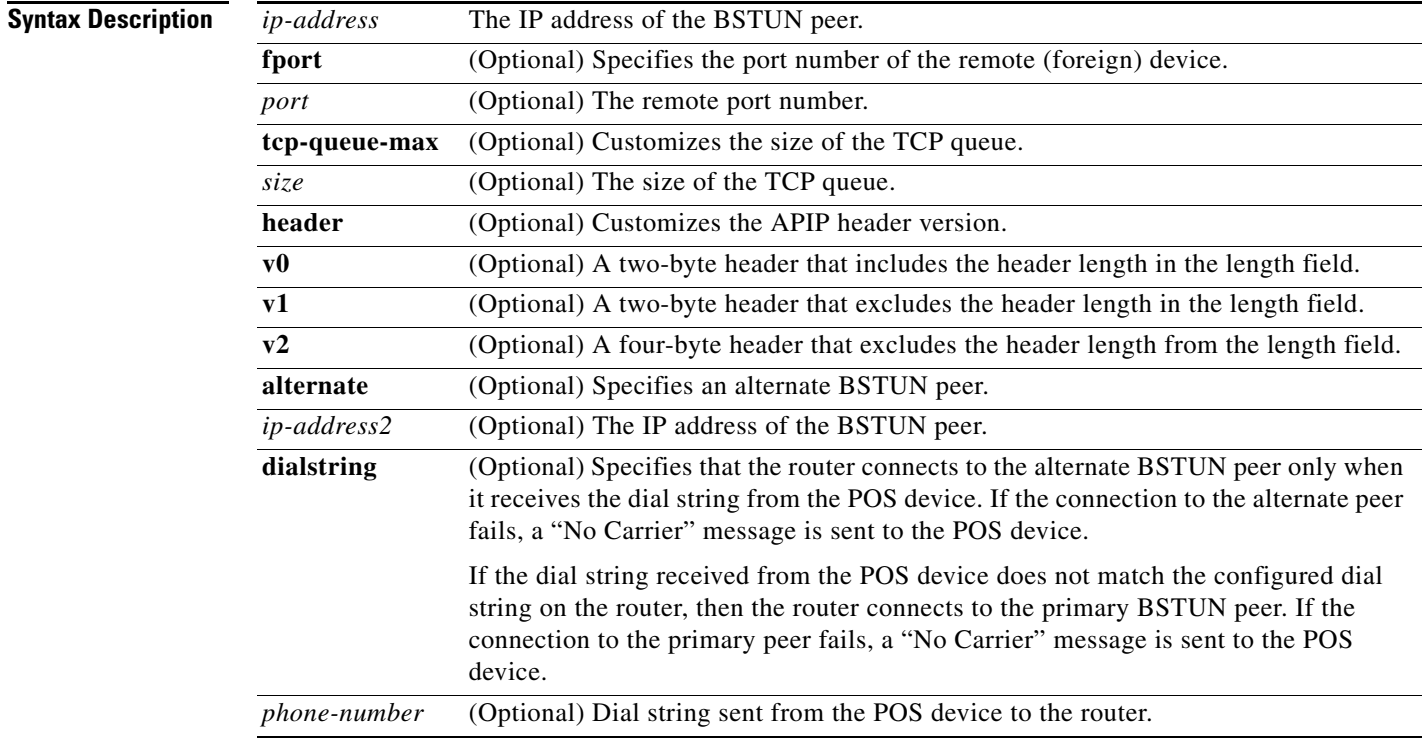

**Defaults** The **bstun route all apip** command is disabled by default. *port*: 10550 *size*: 100 The default APIP header version is **v0**.

### **Command Modes** Interface configuration

 $\Gamma$ 

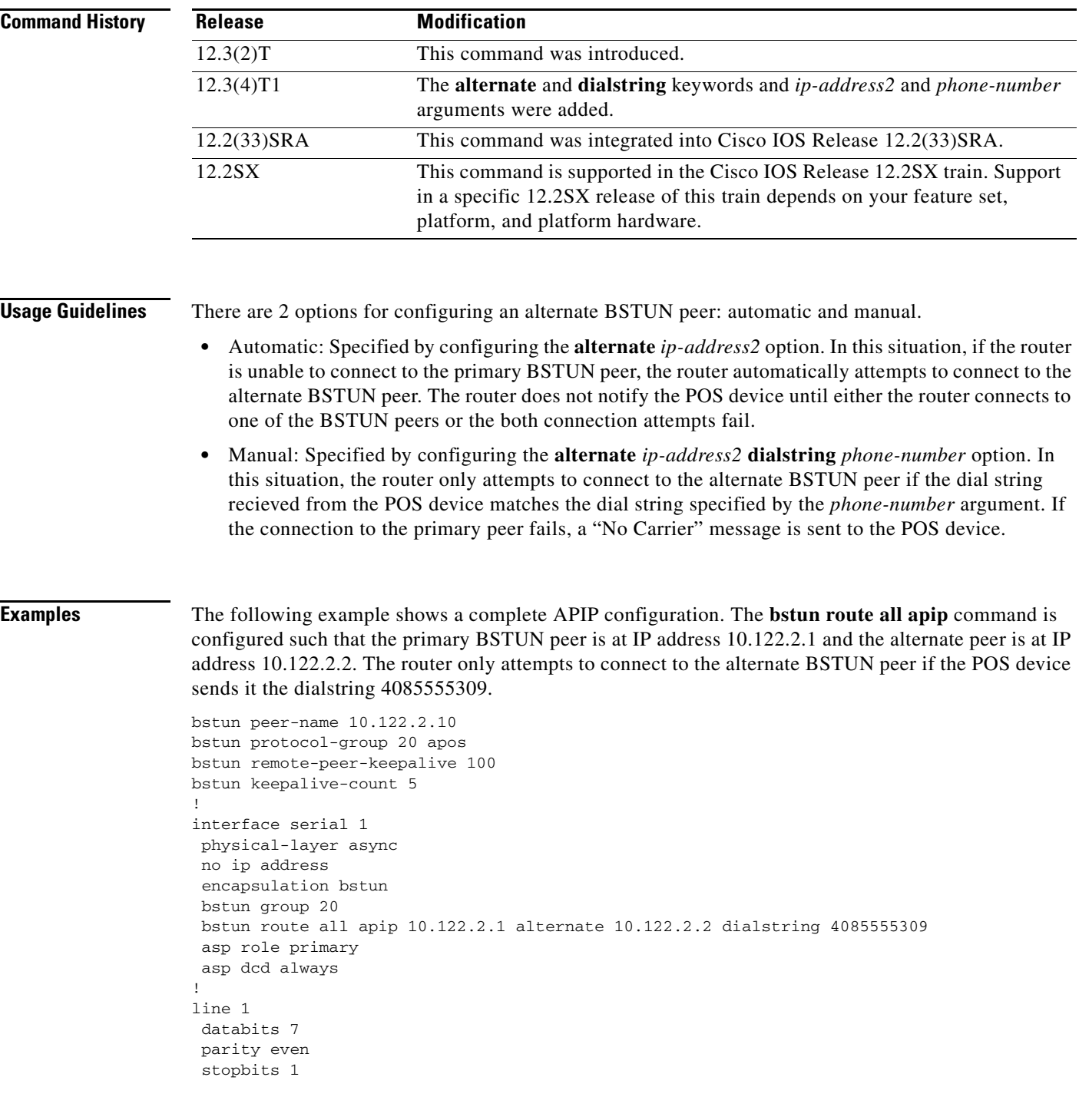

 $\mathbf I$ 

# **certificate reload**

To configure Secure Socket Layer (SSL) Encryption Support enabled to read the profile security certificate from the file specified in the **servercert** command, use the **certificate reload** command in customer profile configuration mode.

## **certificate reload**

- **Syntax Description** This command has no arguments or keywords.
- **Defaults** No default behavior or values.
- **Command Modes** Profile configuration

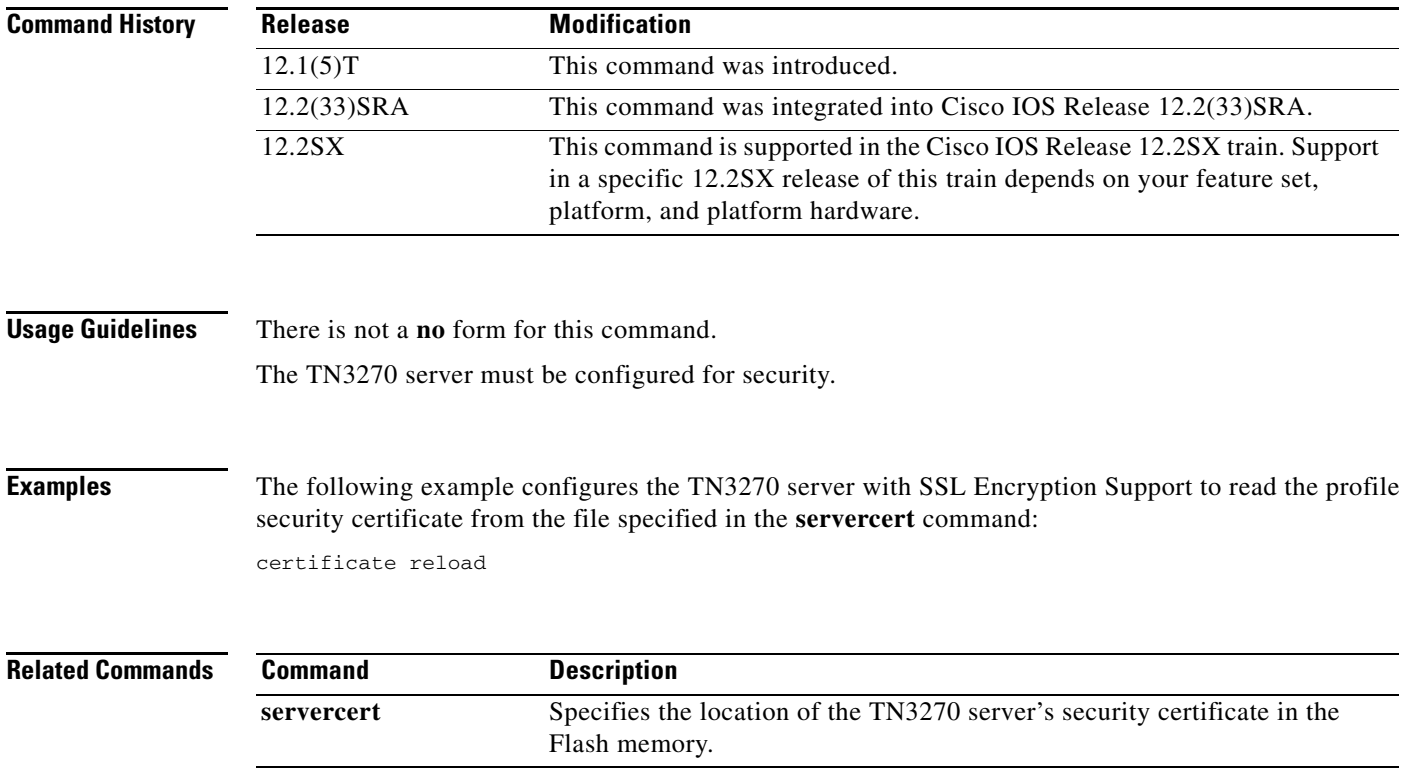

 $\Gamma$ 

**The Contract of the Contract of the Contract of the Contract of the Contract of the Contract of the Contract o** 

# **channel-protocol**

To define a data rate of either 3 MBps or 4.5 MBps for Parallel Channel Interfaces, use the **channel-protocol** command in interface configuration mode. To return to the default rate of 3 MBps, use the **no** form of this command.

**channel-protocol** [**s** | **s4**]

**no channel-protocol**

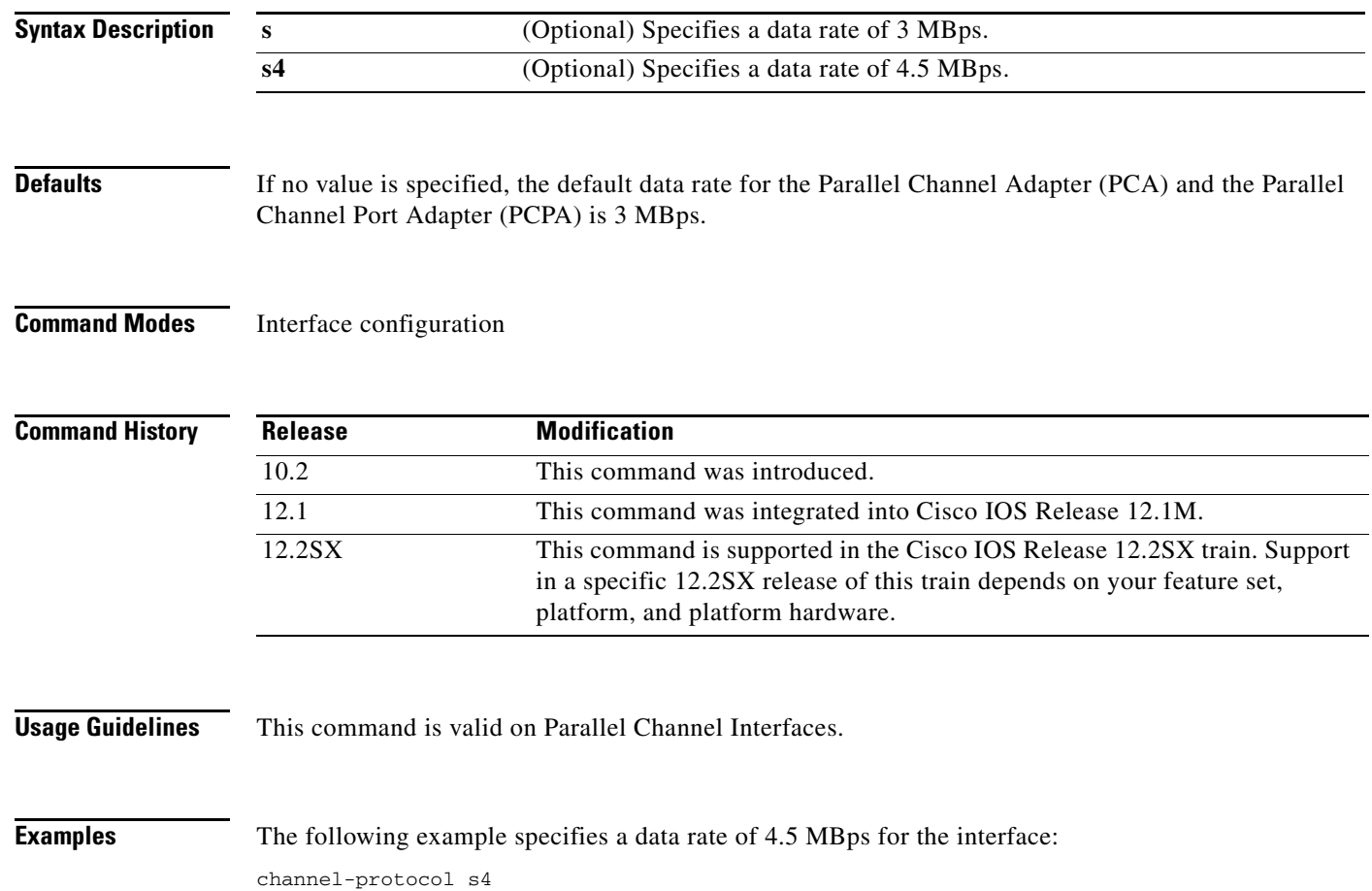

## **claw (backup)**

To configure a Common Link Access for Workstations (CLAW) device (read and write subchannel) for communication with a mainframe TCP/IP stack in offload mode and configure individual members of a CLAW backup group for the IP Host Backup feature, use the **claw** command in IP host backup configuration mode. To remove the CLAW device, use the **no** form of this command.

**claw** *path device-address ip-address host-name device-name host-app device-app* [**broadcast**]

**no claw** *device-address*

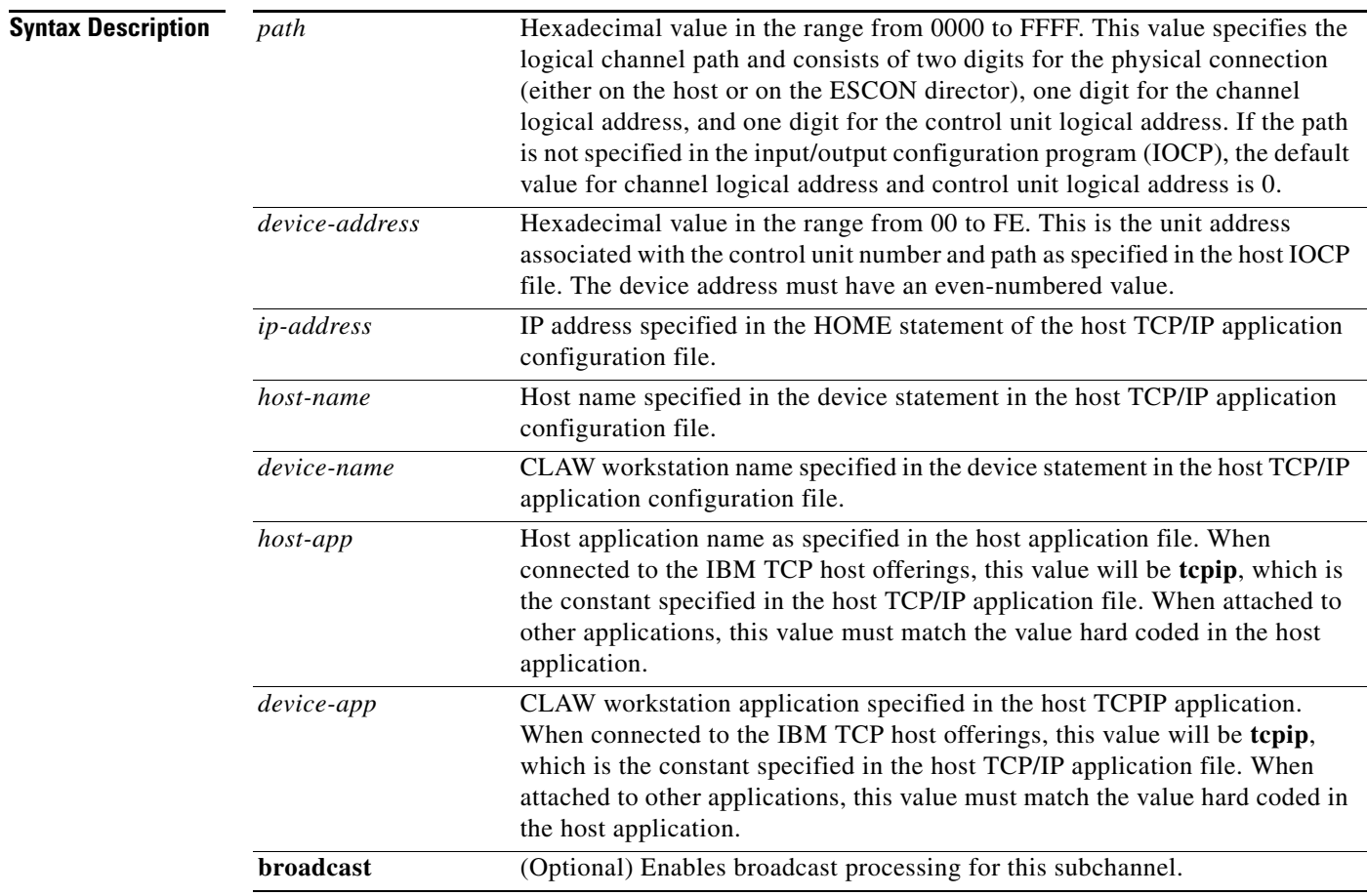

**Defaults** No default behavior or values.

## **Command Modes** IP host backup configuration

 $\Gamma$ 

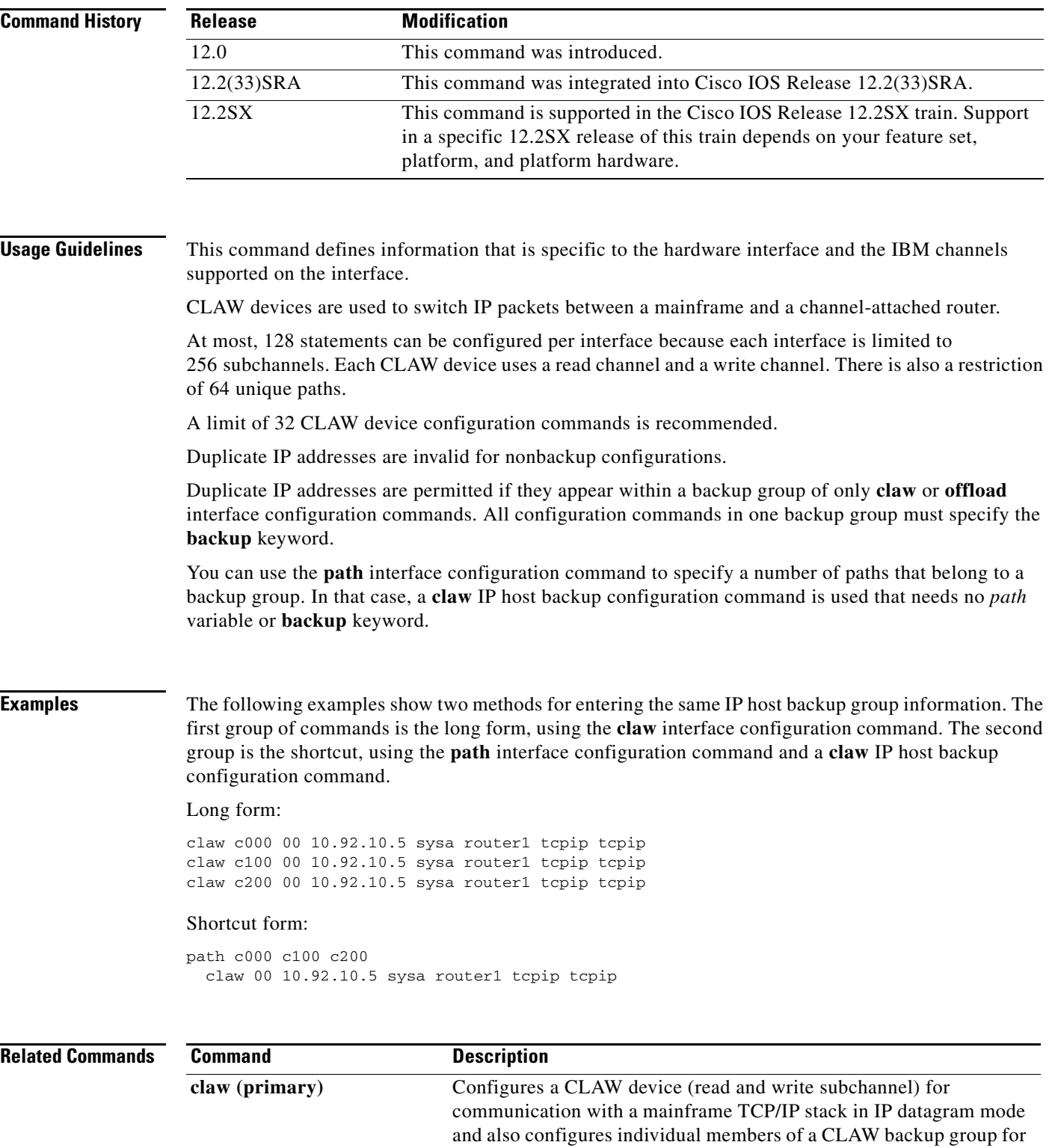

the IP Host Backup feature.

**offload (backup)** Configures a backup group of Offload devices.

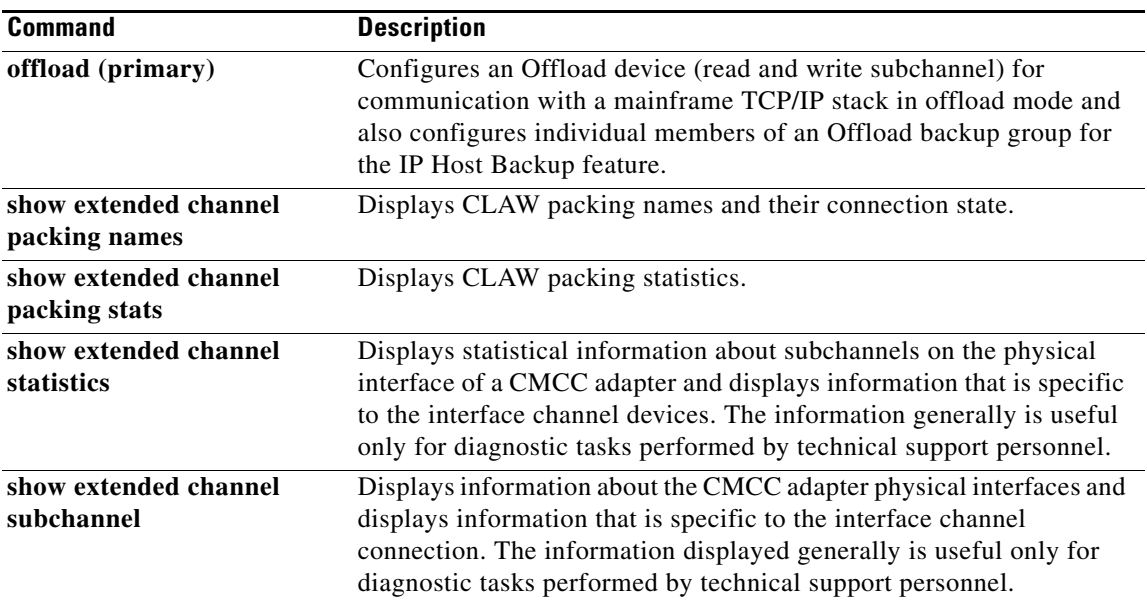

 $\mathcal{L}_{\mathcal{A}}$ 

# **claw (primary)**

To configure a Common Link Access for Workstations (CLAW) device (read and write subchannel) for communication with a mainframe TCP/IP stack in IP datagram mode and also configure individual members of a CLAW backup group for the IP Host Backup feature, use the **claw** command in interface configuration mode. To remove the CLAW device, use the **no** form of this command.

**claw** *path device-address ip-address host-name device-name host-app device-app* [**broadcast**] [**backup**]

**no claw** *path device-address*

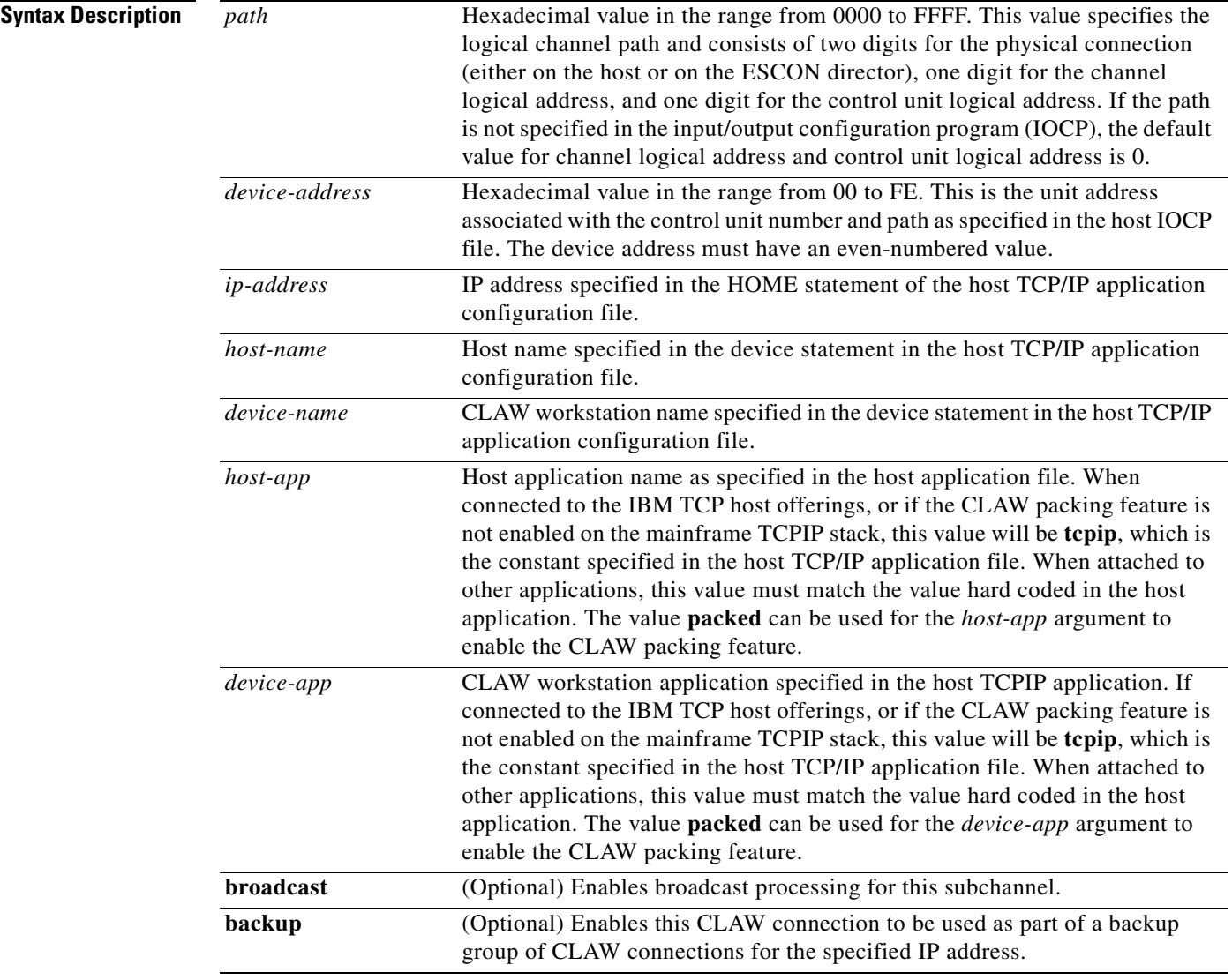

**Defaults** No default behavior or values.

## **Command Modes** Interface configuration

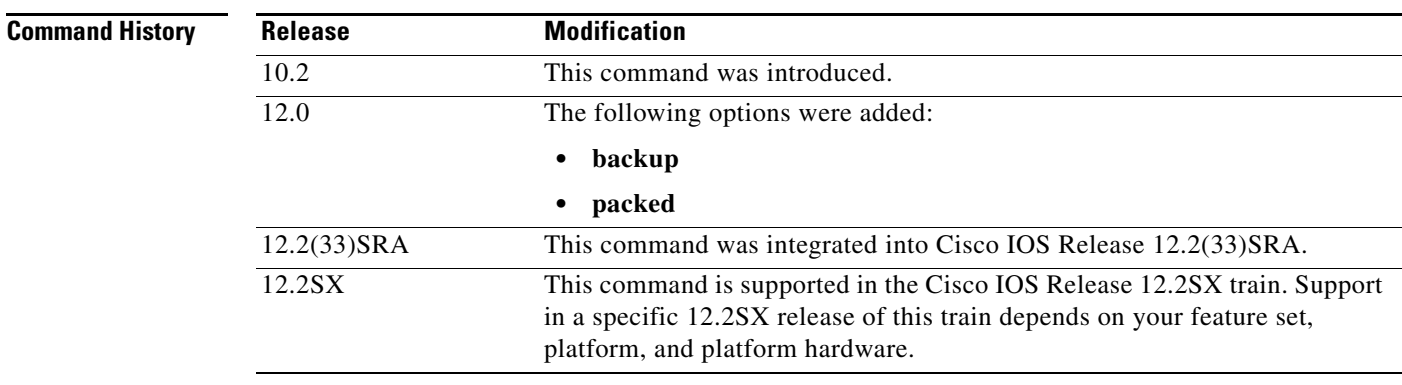

**Usage Guidelines** This command defines information that is specific to the hardware interface and the IBM channels supported on the interface. When used with the **path** command, the **claw** command provides a quick way to configure a CLAW backup group.

CLAW devices are used to switch IP packets between a mainframe and a channel-attached router.

At most, 128 statements can be configured per interface because each interface is limited to 256 subchannels. Each CLAW device uses a read channel and a write channel. There is also a restriction of 64 unique paths.

A limit of 32 CLAW device configuration commands is recommended.

Duplicate IP addresses are invalid for nonbackup configurations.

Duplicate IP addresses are permitted if they appear within a backup group of only **claw** or **offload** interface configuration commands. All configuration commands in one backup group must specify the **backup** keyword.

You can use the **path** interface configuration command to specify a number of paths that belong to a backup group. In that case, a **claw** IP host backup configuration command is used that needs no *path* variable or **backup** keyword. You can use the **packed** value as an optional keyword for the *host-app* and *device-app* arguments.

**Examples** The following example shows how to enable IBM channel attach routing on channel interface 3/0, which is supporting an ESCON direct connection to the mainframe:

```
interface channel 3/0
ip address 172.18.4.49 255.255.255.248
claw c020 F4 172.18.4.52 HOSTB RTRA TCPIP TCPIP
```
The following example shows how to enable CLAW packing:

```
interface Channel 3/0
ip address 172.18.4.49 255.255.255.248
claw c010 F2 172.18.4.50 HOSTA RTRA PACKED PACKED
```
The following example shows how an IP host backup group is specified using the **backup** keyword:

```
interface Channel3/0
 no ip address
 no keepalive
```
Г

 no shutdown claw 0100 C0 10.30.1.2 CISCOVM EVAL TCPIP TCPIP backup claw 0110 C0 10.30.1.2 CISCOVM EVAL TCPIP TCPIP backup claw 0120 C0 10.30.1.2 CISCOVM EVAL TCPIP TCPIP backup claw 0110 C2 10.30.1.3 CISCOVM EVAL TCPIP TCPIP

## **Related Commands**

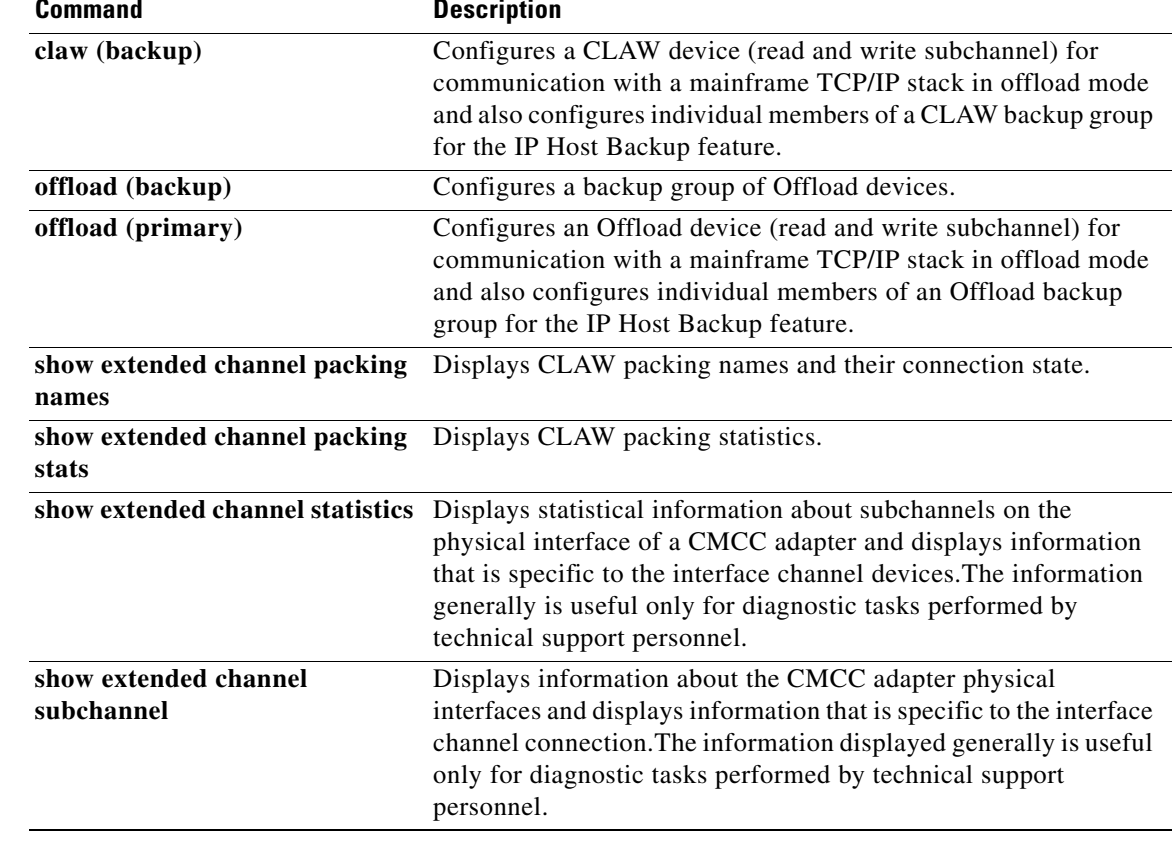

 $\mathbf{I}$ 

# **clear alps circuits**

To remove configured Airline Product Set (ALPS) circuits, use the **clear alps circuits** command in user EXEC or privileged EXEC mode.

**clear alps circuits** [**ipaddr** *address |* **name** *string*]

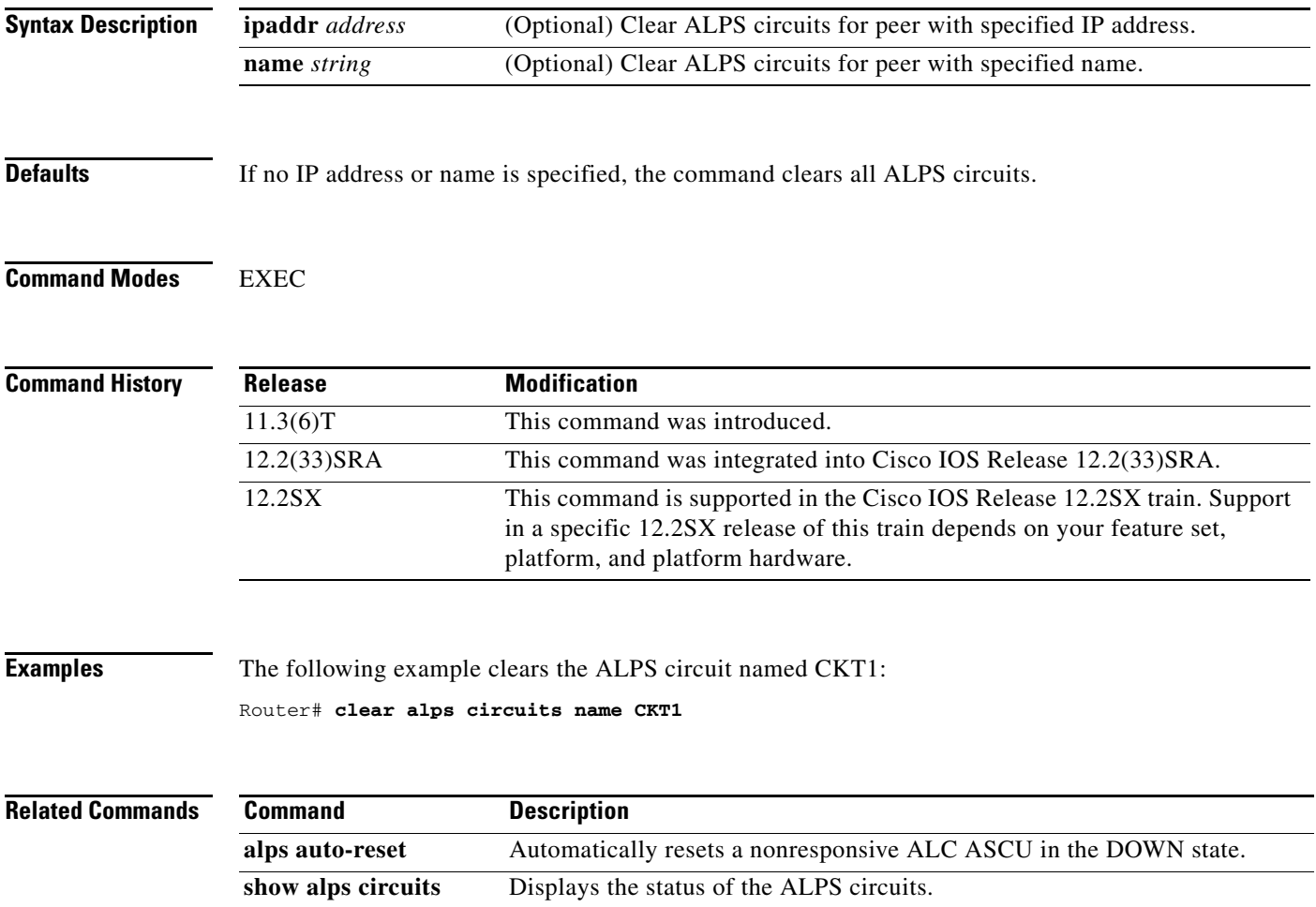

## **clear alps counters**

To clear all counters relevant to the ALPS feature, use the **clear alps counters** command in user EXEC or privileged EXEC mode.

### **clear alps counters**

- **Syntax Description** This command has no arguments or keywords.
- **Command Modes** User EXEC Privileged EXEC

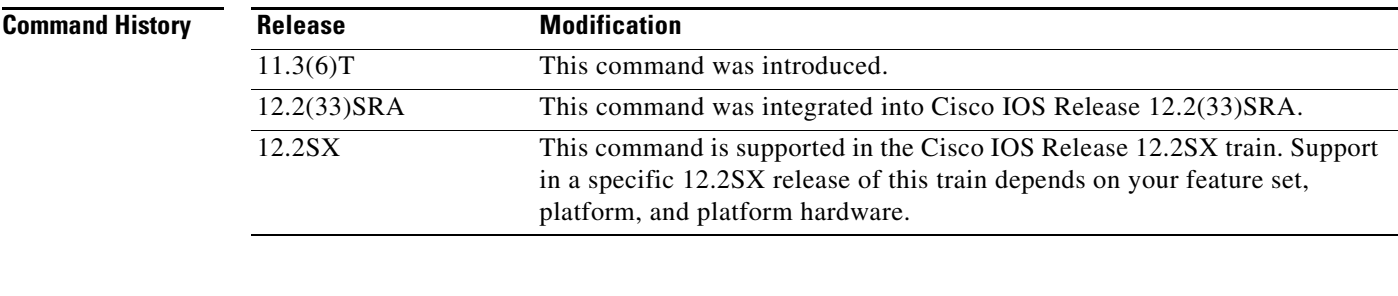

## **Examples** The following example clears all counters for the ALPS feature:

Router# **clear alps counters**

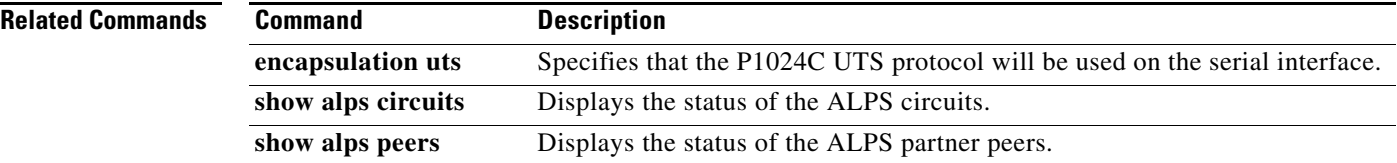

a ka

# **clear bridge**

To remove any learned entries from the forwarding database and to clear the transmit and receive counts for any statically or system-configured entries, use the **clear bridge** command in privileged EXEC mode.

**clear bridge** *bridge-group*

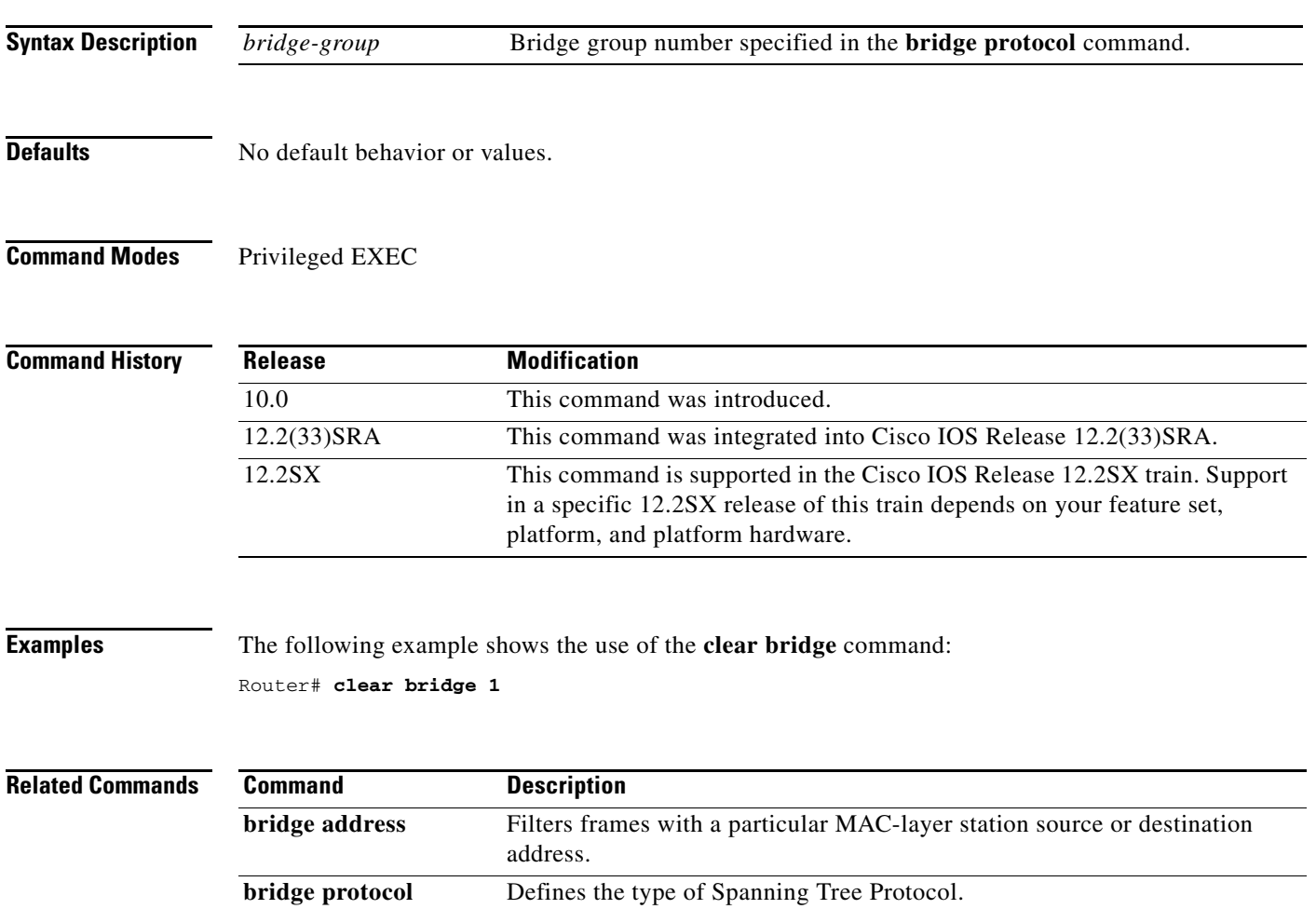

 $\Gamma$ 

# **clear bridge multicast**

To clear transparent bridging multicast state information, use the **clear bridge multicast** command in user EXEC or privileged EXEC mode.

**clear bridge** [*bridge-group*] **multicast** [**router-ports** | **groups** | **counts**] [*group-address*] [*interface-unit*] [**counts**]

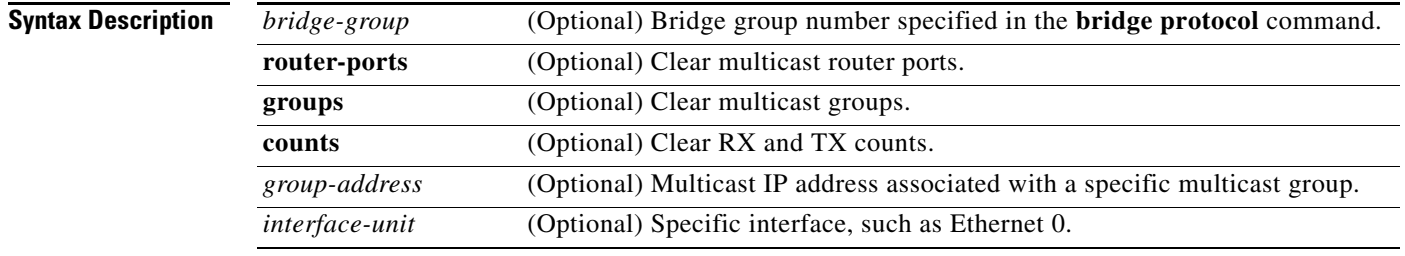

## **Defaults** No default behavior or values.

**Command Modes** User EXEC Privileged EXEC

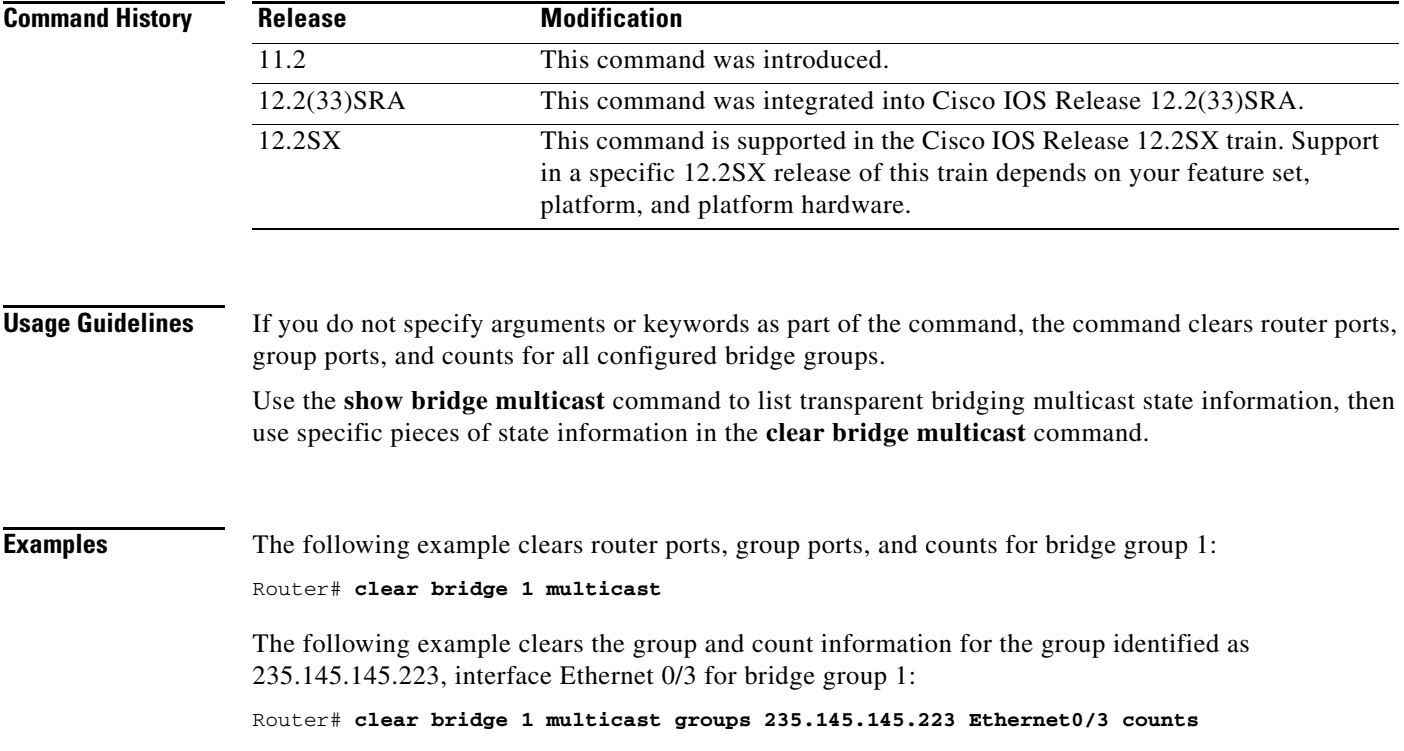

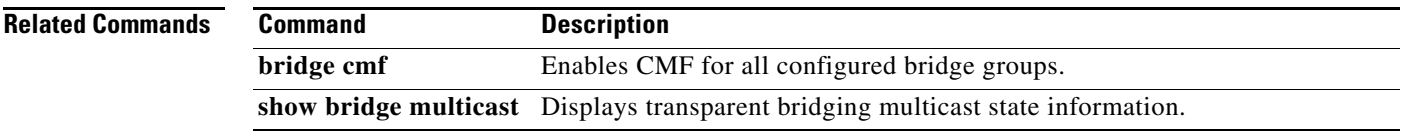

 $\mathcal{L}_{\mathcal{A}}$ 

# **clear dlsw circuit**

To cause all data-link switching plus (DLSw+) circuits to be closed, use the **clear dlsw circuit** command in privileged EXEC configuration mode.

**clear dlsw circuit** [*circuit-id*]

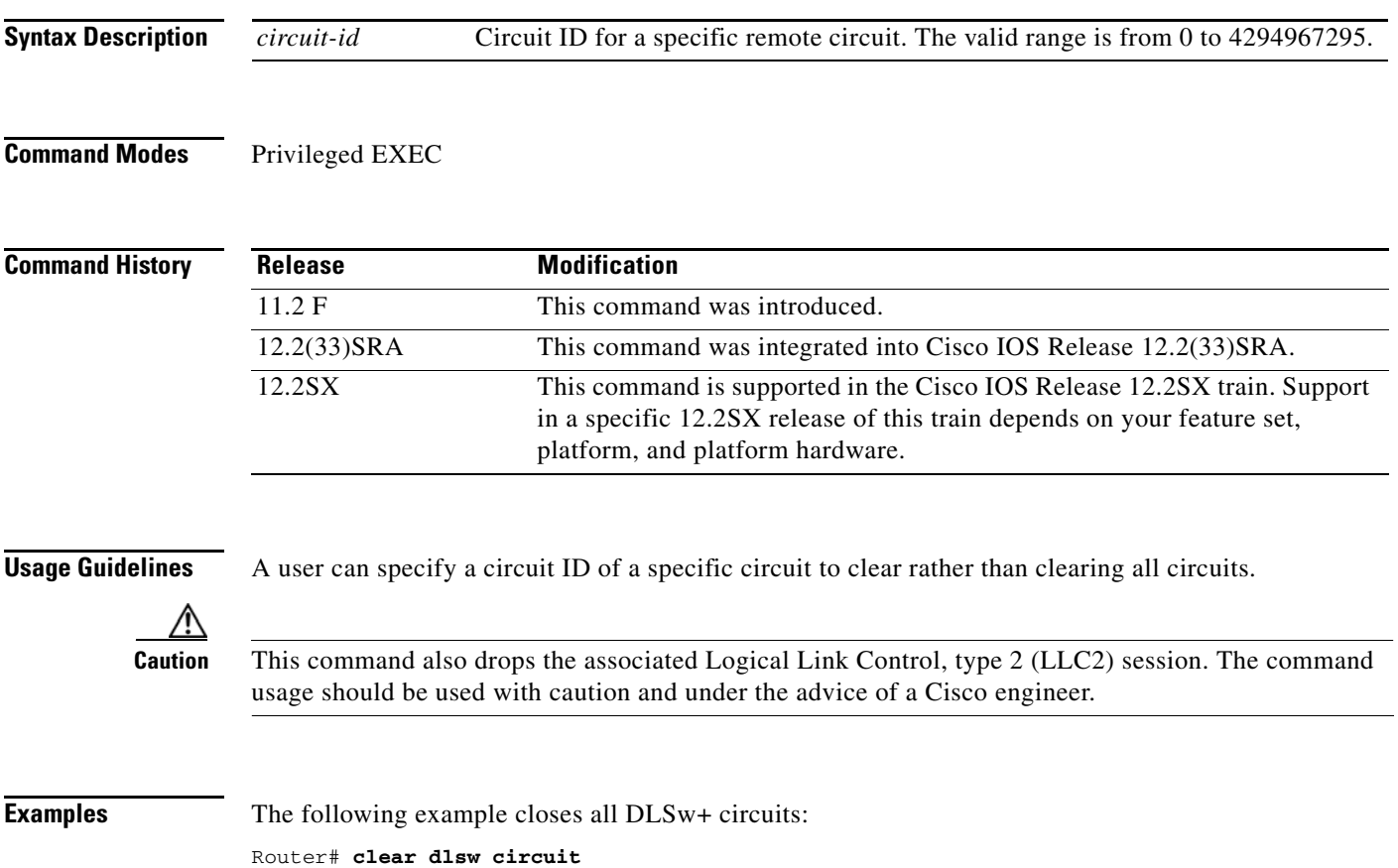

# **clear dlsw history**

To clear all currently inactive circuits from the DLSw+ circuit history, use the **clear dlsw history**  privileged EXEC command.

### **clear dlsw history**

**Syntax Description** This command has no arguments or keywords.

**Defaults** No default behavior or values.

**Command Modes** Privileged EXEC

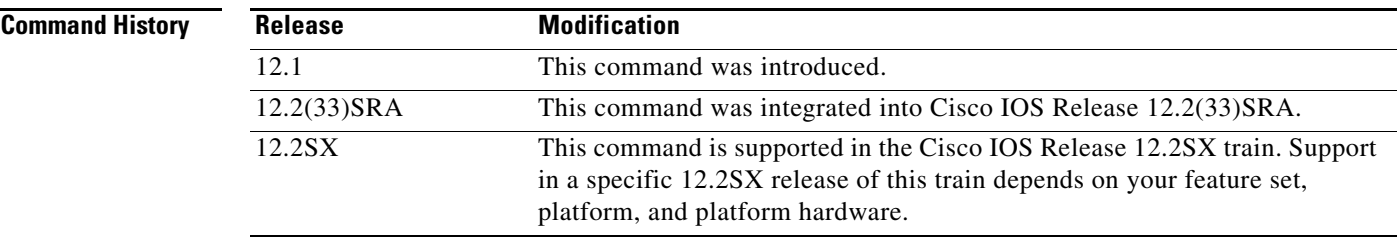

**Examples** The following example clears all inactive circuits from the DLSW+ circuit history:

clear dlsw history

 $\overline{\mathsf{I}}$ 

# **clear dlsw local-circuit**

To cause all locally-switched DLSw+ circuits to be closed, use the **clear dlsw local-circuit** privileged EXEC command.

**clear dlsw local-circuit** [*circuit-id*]

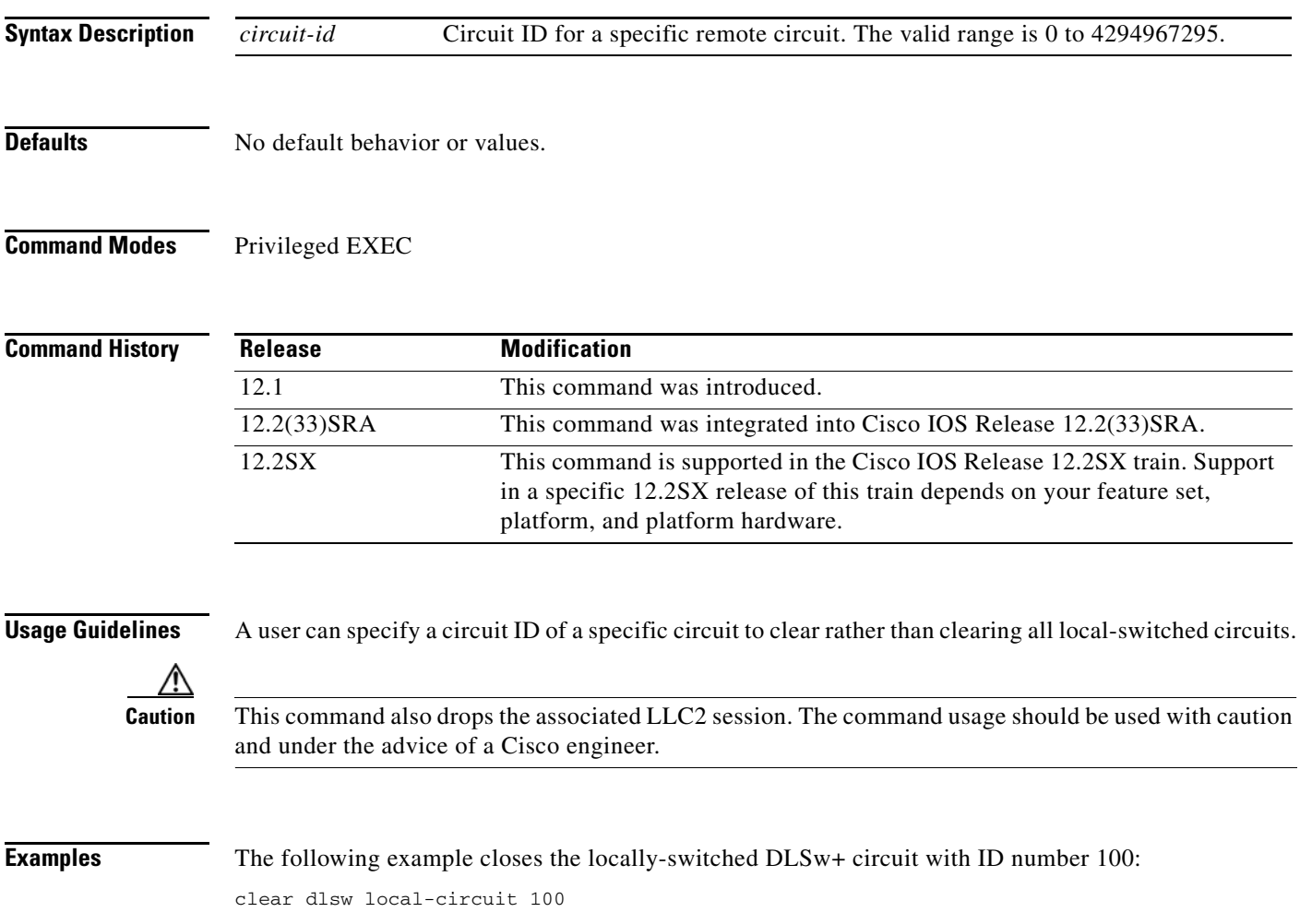

 $\mathbf l$ 

a ka

## **clear dlsw reachability**

To remove all entries from the data-link switching plus (DLSw+) reachability cache, use the **clear dlsw reachability** command in privileged EXEC configuration mode.

### **clear dlsw reachability**

**Syntax Description** This command has no arguments or keywords.

### **Command Modes** Privileged EXEC

**Command History Release Modification** 11.2 F This command was introduced. 12.2(33)SRA This command was integrated into Cisco IOS Release 12.2(33)SRA. 12.2SX This command is supported in the Cisco IOS Release 12.2SX train. Support in a specific 12.2SX release of this train depends on your feature set, platform, and platform hardware.

## **Usage Guidelines** This command does not affect existing sessions.

**Examples** The following example removes all entries from the DLSw+ reachability cache: Router# **clear dlsw reachability**

 $\mathbf{r}$ 

# **clear dlsw statistics**

To reset to zero the number of frames that have been processed in the local, remote, and group cache, use the **clear dlsw statistics** command in privileged EXEC configuration mode.

**clear dlsw statistics**

**Syntax Description** This command has no arguments or keywords.

**Command Modes** Privileged EXEC

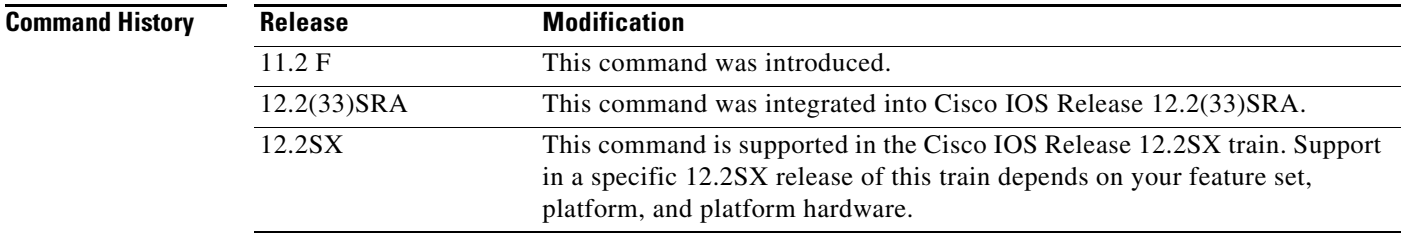

**Examples** The following example resets to zero the number of frames in the local, remote, and group cache: Router# **clear dlsw statistics**

## **clear dlsw transparent**

To clear DLSw+ transparent local MAC entries, use the **clear dlsw transparent** privileged EXEC command.

## **clear dlsw transparent**

- **Syntax Description** This command has no arguments or keywords.
- **Defaults** No default behavior or values.
- **Command Modes** Privileged EXEC

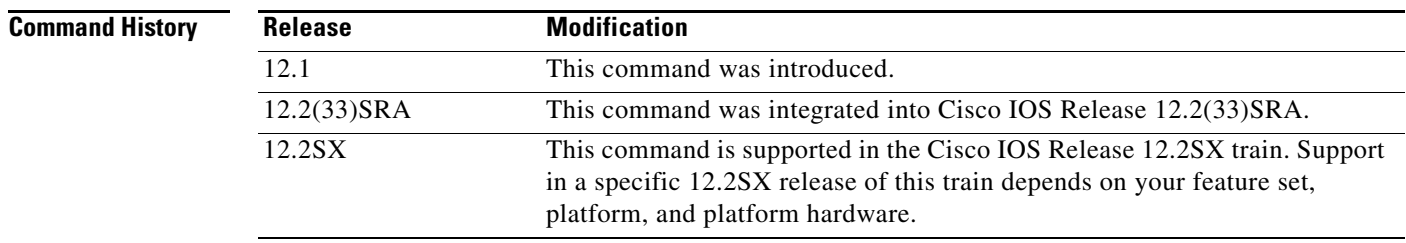

## **Usage Guidelines** This command is designed to be used in networks that employ DLSw+ Ethernet redundancy without transparent mappings.

**Examples** The following example clears DLSw+ transparent local MAC entries:

clear dlsw transparent

 $\overline{\phantom{a}}$ 

## **clear drip counters**

To clear duplicate ring protocol (DRiP) counters from the Route Switch Module (RSM) interfaces, use the **clear drip counters** command in privileged EXEC mode.

### **clear drip counters**

- **Syntax Description** This command has no arguments or keywords.
- **Defaults** Disabled
- **Command Modes** Privileged EXEC

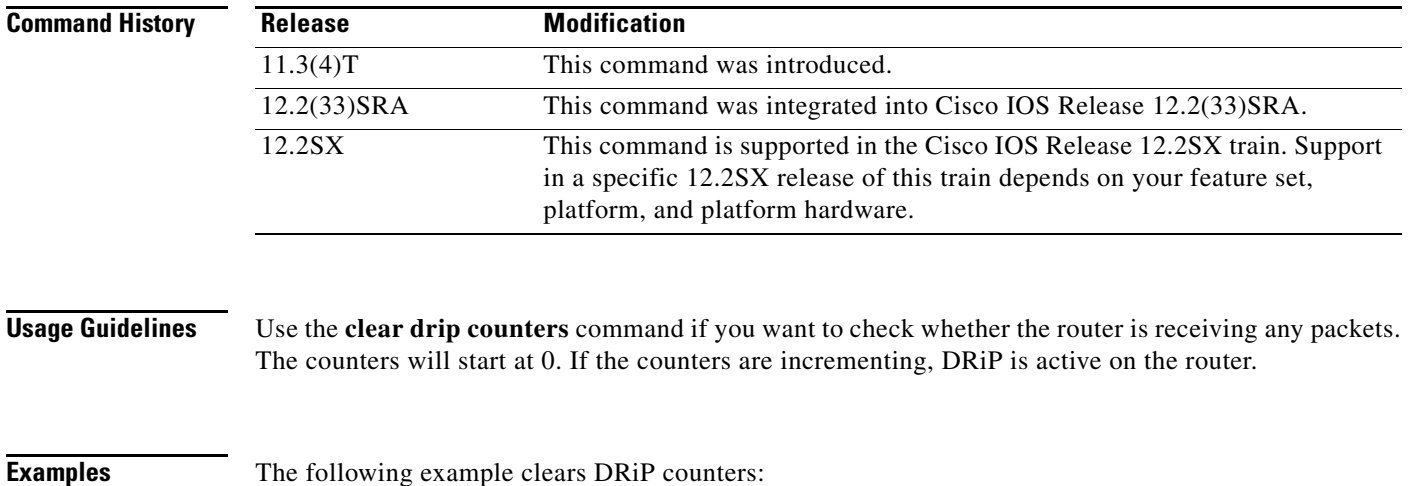

Router# **clear drip counters**

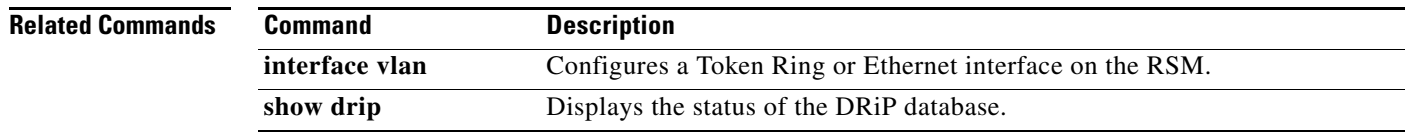

## **clear extended counters**

To clear the extended interface counters associated with Cisco Mainframe Channel Connection (CMCC) features, use the **clear extended counters** command in user EXEC or privileged EXEC mode.

**clear extended counters** [**channel** *slot***/***port* [**csna** | **icmp-stack** | **ip-stack** | **llc2** | **statistics** | **tcp-connections** | **tcp-stack** | **tg** | **tn3270-server** | **udp-stack**]]

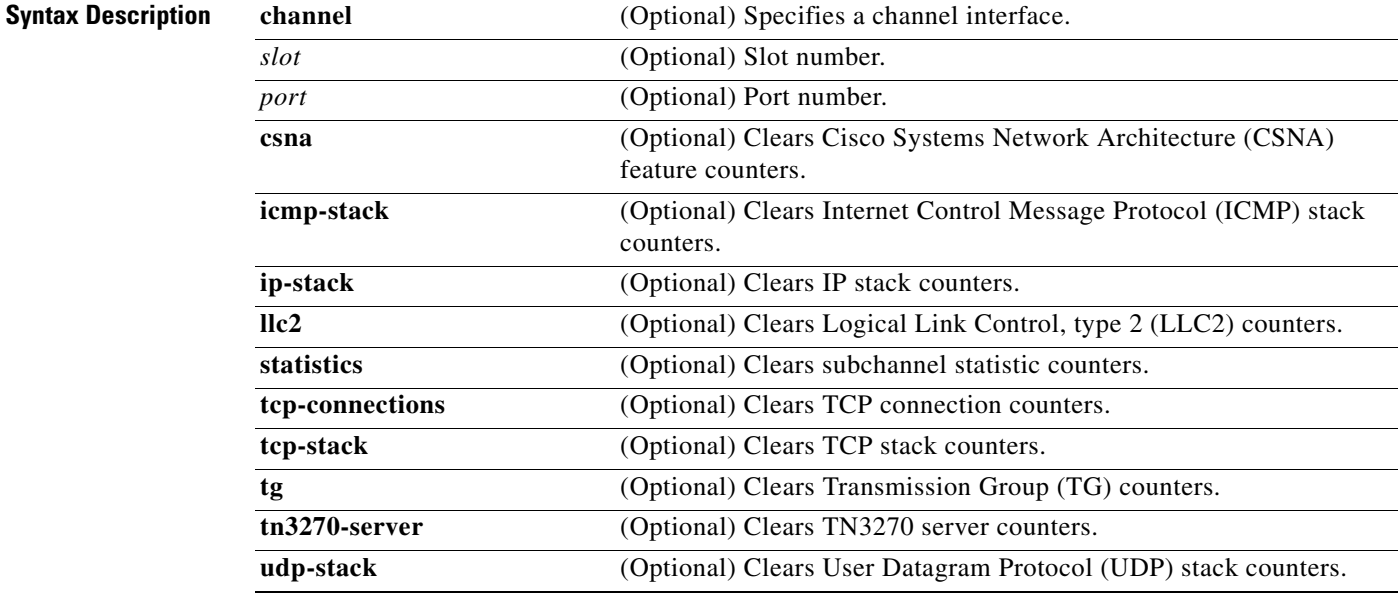

### **Command Modes** User EXEC

Privileged EXEC

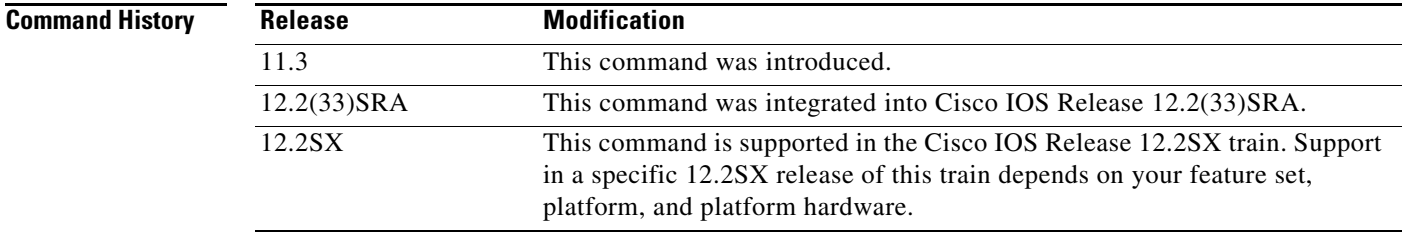

**Usage Guidelines** This command is valid on both the physical and virtual channel interfaces. To clear counters for a selected CMCC feature, you must specify the channel interface on which the feature is configured or running.

Counters displayed using the **show extended channel** EXEC command are cleared using this command.

Entering any form of this command will prompt the user for a confirmation before clearing any counters. A "CLEAR-5-EXT\_COUNT" message is displayed to indicate completion of the command.

Г

These counters will be cleared in the **show** commands and remain uncleared when obtained through the Simple Network Management Protocol (SNMP) interface.

**Examples** The following example shows how to clear the extended interface counters:

Router# **clear extended counters**

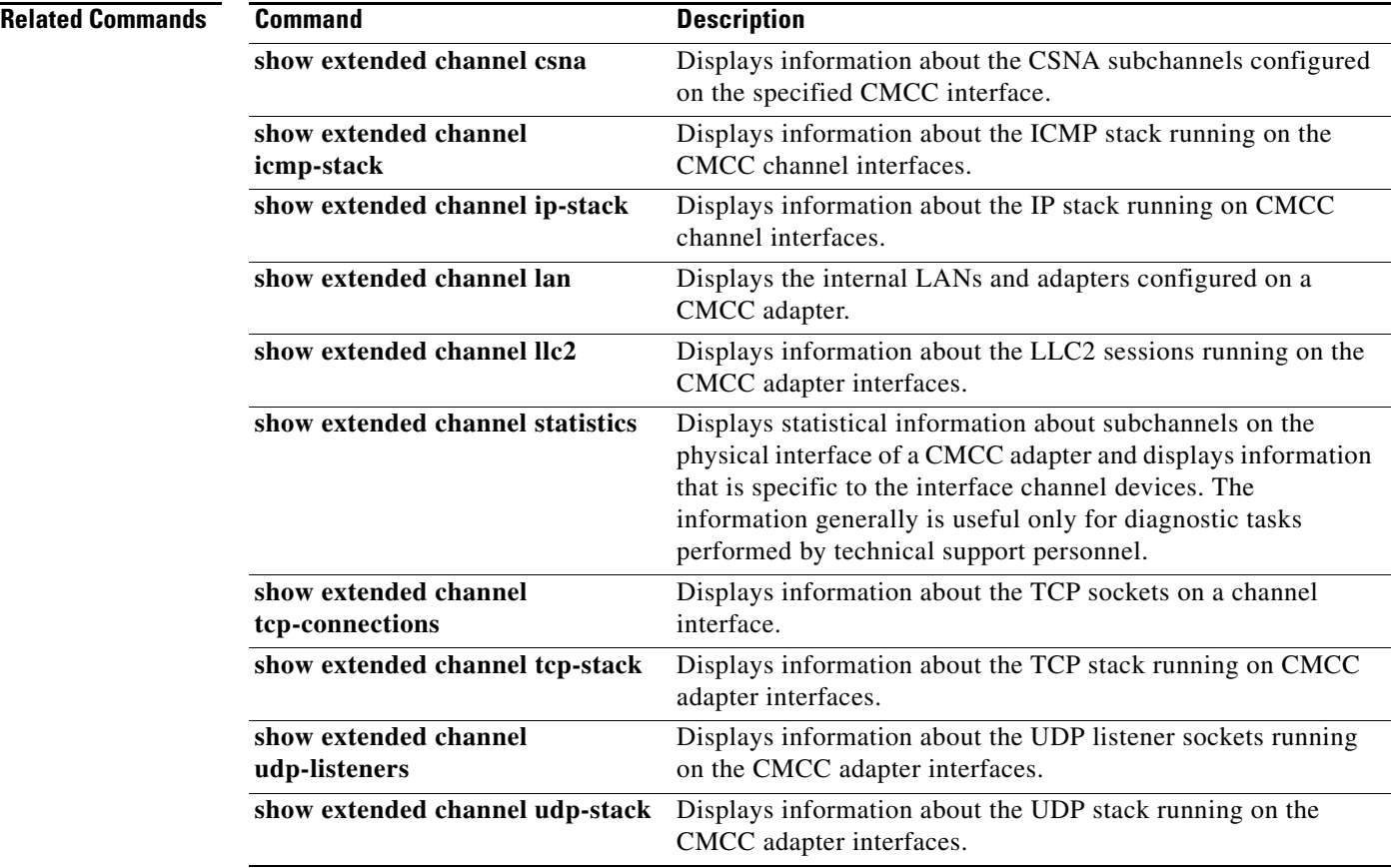

# **clear ncia circuit**

To drop a specified native client interface architecture (NCIA) circuit, use the **clear ncia circuit** command in privileged EXEC configuration mode.

**clear ncia circuit** [*id-number*]

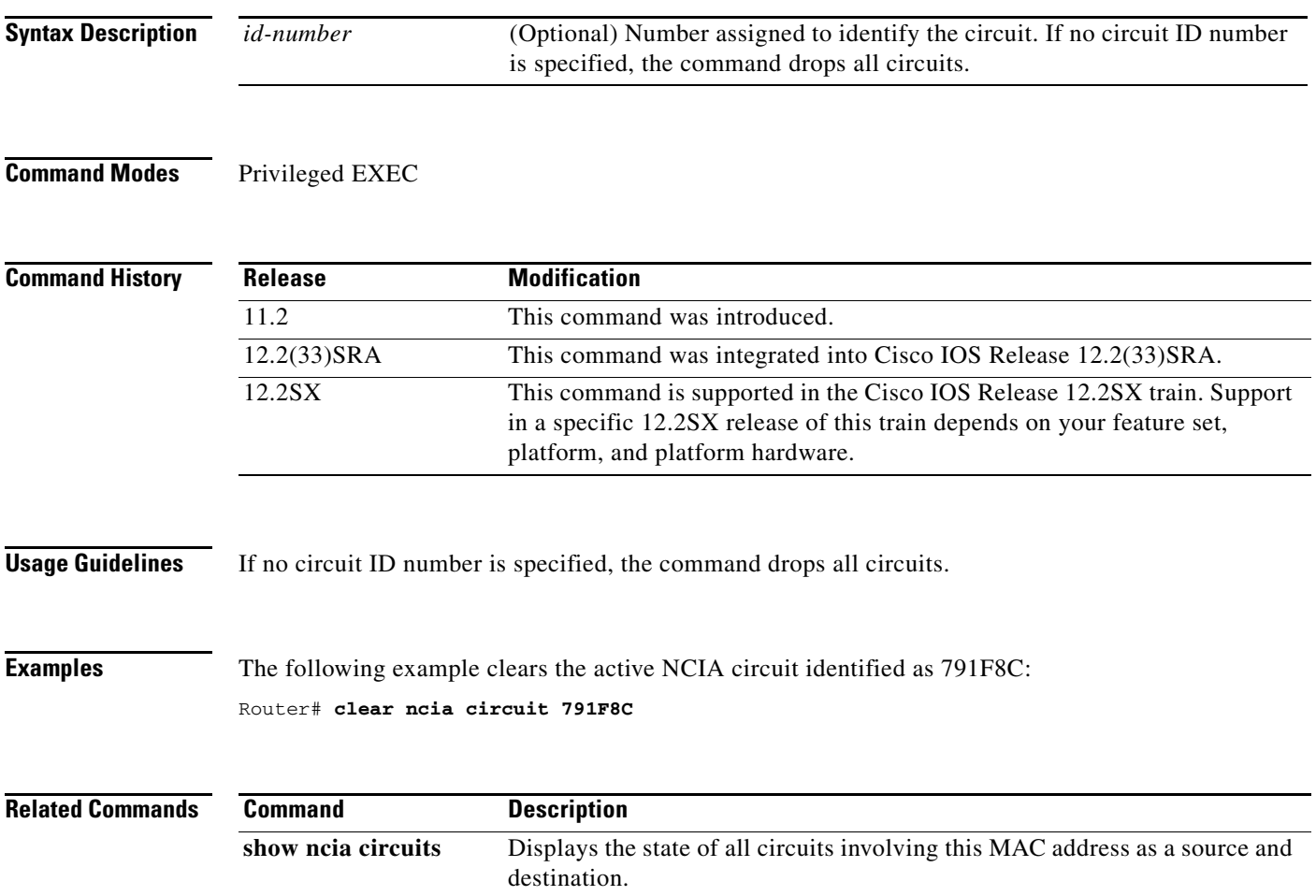

# **clear ncia client**

To terminate a specified active client connection, use the **clear ncia client** command in privileged EXEC configuration mode.

**clear ncia client** [*ip-address*]

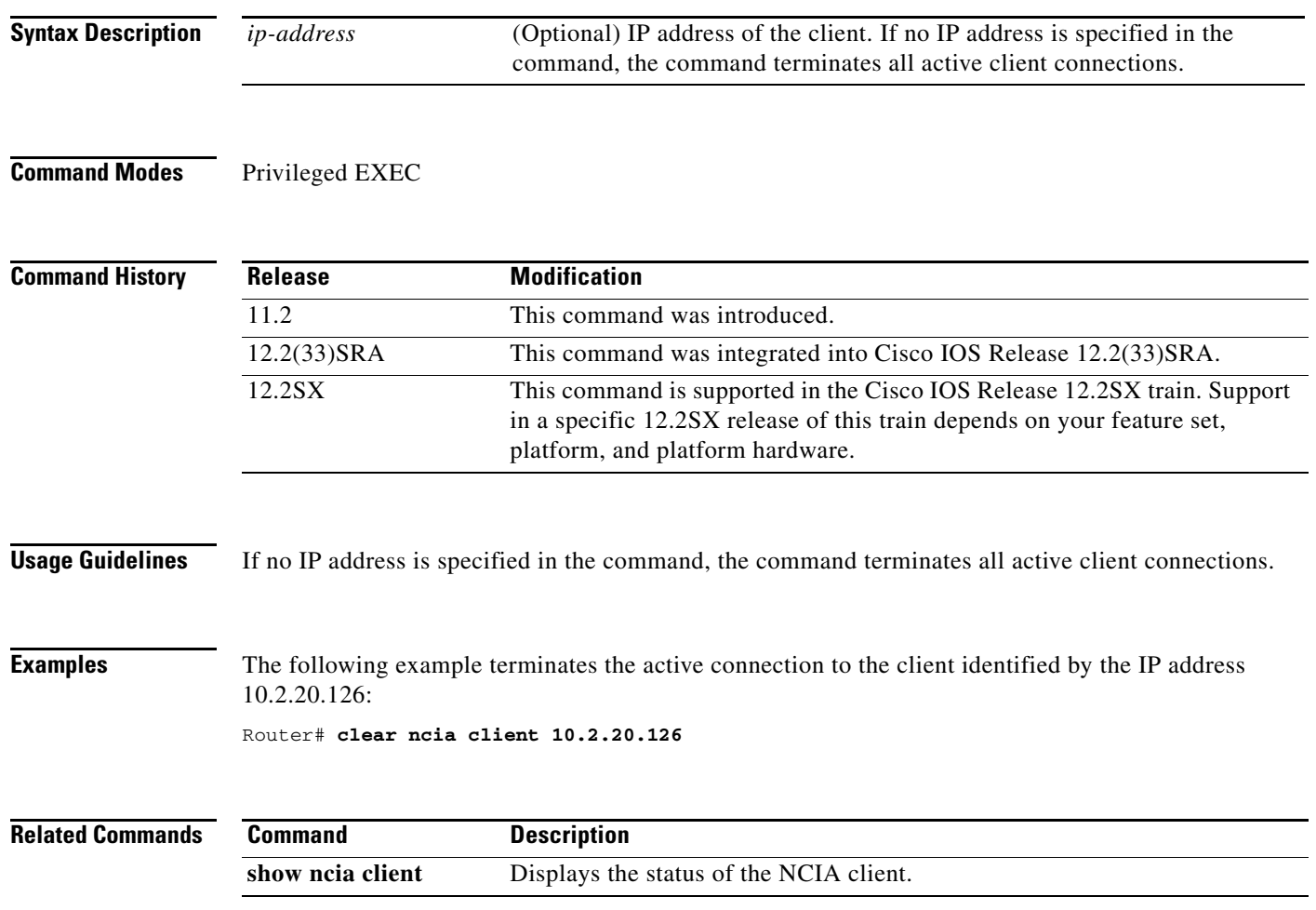

# **clear ncia client registered**

To release the control block of a specified registered client after terminating the active connection to it, use the **clear ncia client registered** command in privileged EXEC configuration mode.

**clear ncia client registered** [*ip-address*]

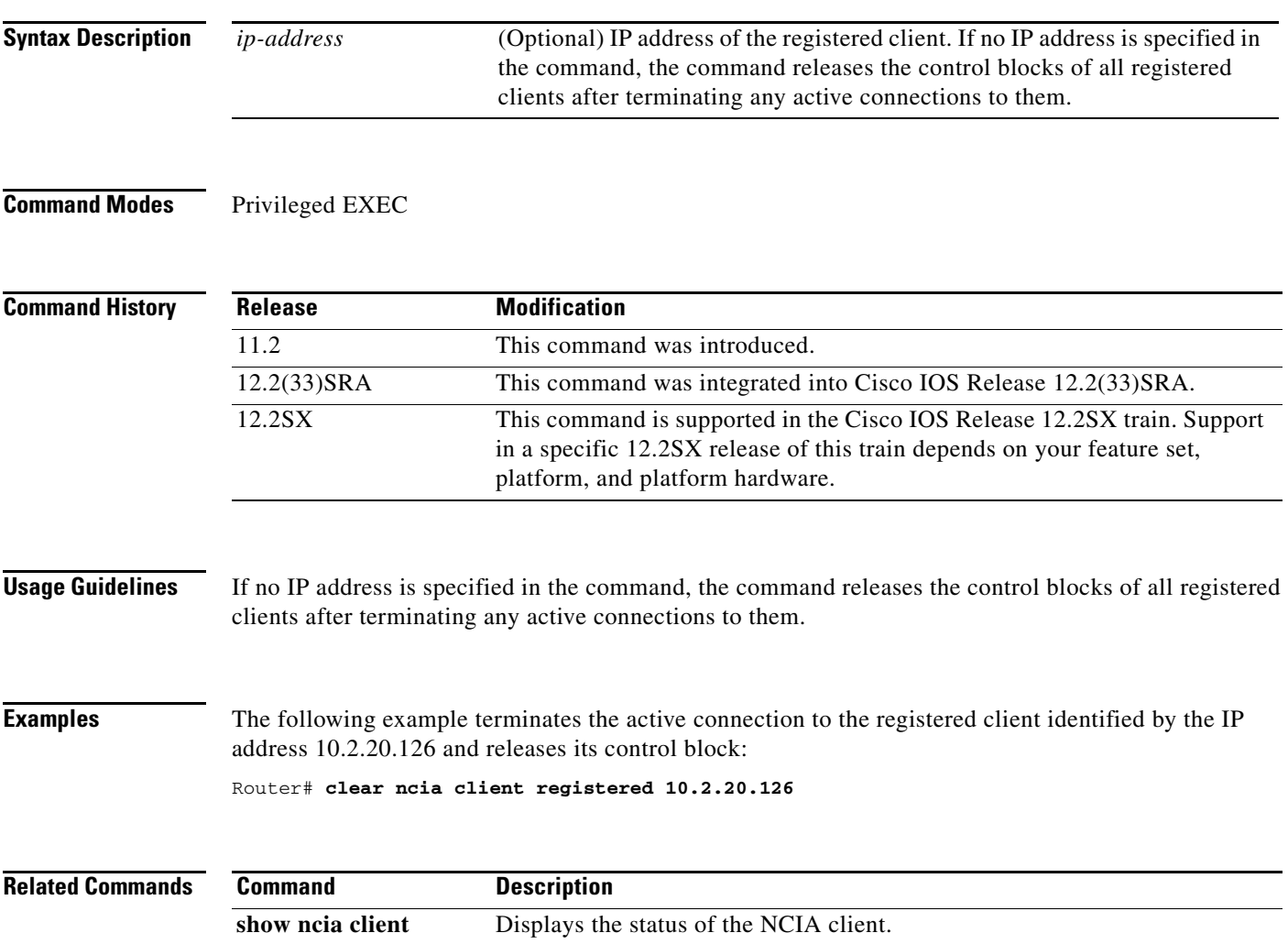

# **clear netbios-cache**

To clear the entries of all dynamically learned NetBIOS names, use the **clear netbios-cache** command in privileged EXEC mode.

## **clear netbios-cache**

- **Syntax Description** This command has no arguments or keywords.
- **Defaults** No default behavior or values.
- **Command Modes** Privileged EXEC

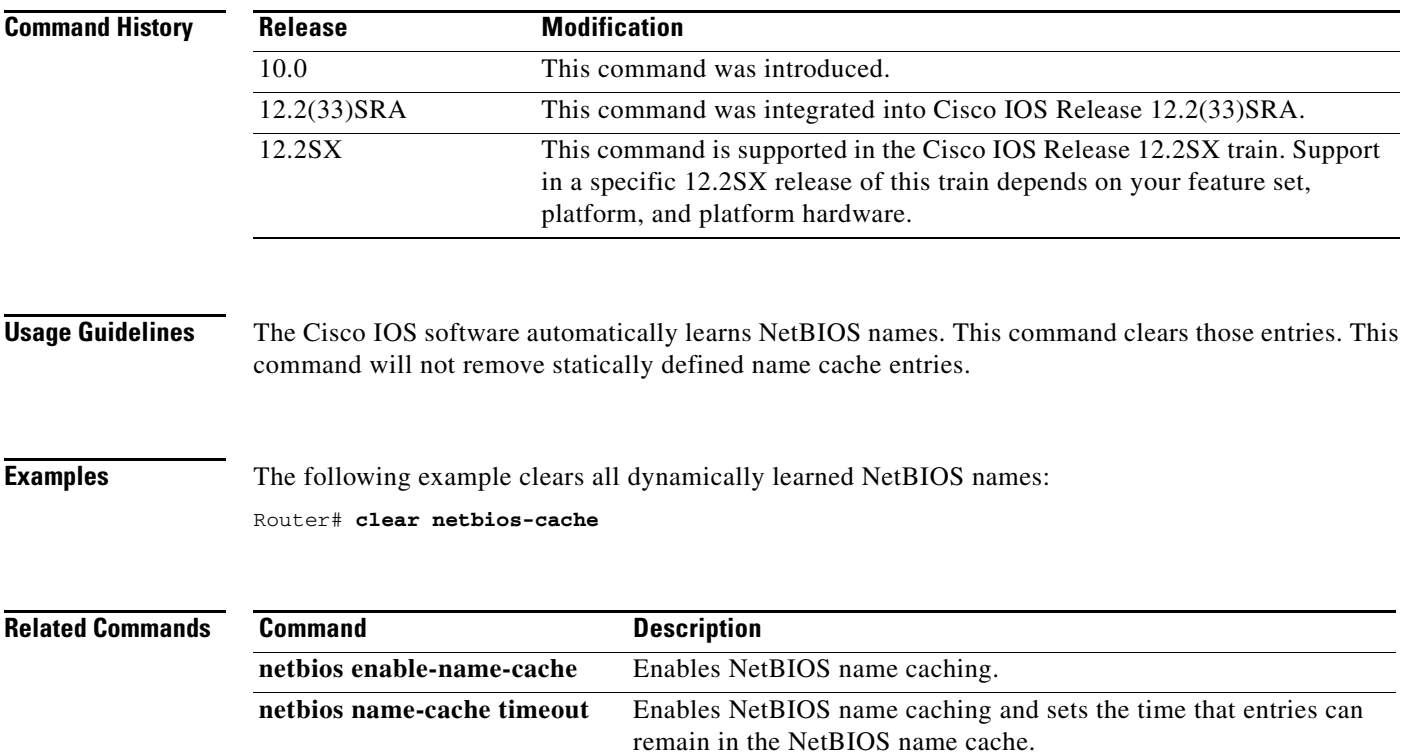

**show netbios-cache** Displays a list of NetBIOS cache entries.

# **clear rif-cache**

To clear the entire Routing Information Field (RIF) cache, use the **clear rif-cache** command in privileged EXEC mode.

## **clear rif-cache**

- **Syntax Description** This command has no arguments or keywords.
- **Defaults** No default behavior or values.
- **Command Modes** Privileged EXEC

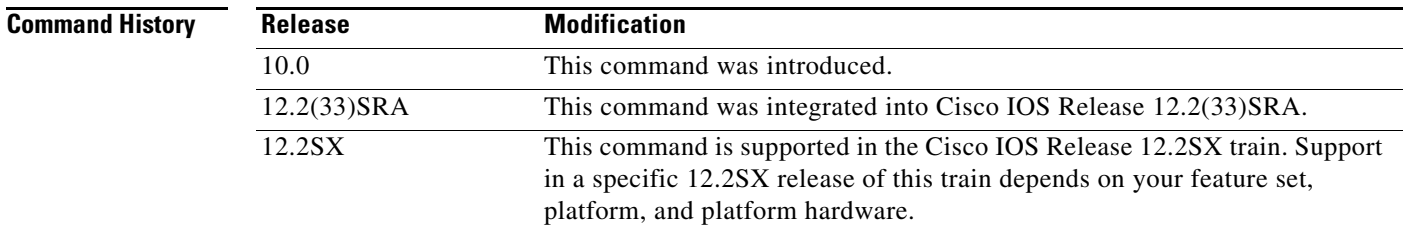

## **Usage Guidelines** Some entries in the RIF cache are dynamically added and others are static.

**Examples** The following example clears the entire RIF cache: Router# **clear rif-cache**

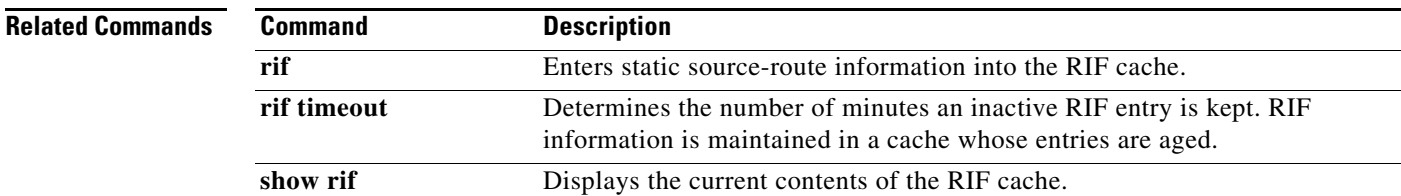

 $\Gamma$ 

# **clear source-bridge**

To clear the source-bridge statistical counters, use the **clear source-bridge** command in privileged EXEC mode.

### **clear source-bridge**

- **Syntax Description** This command has no arguments or keywords.
- **Defaults** No default behavior or values.
- **Command Modes** Privileged EXEC

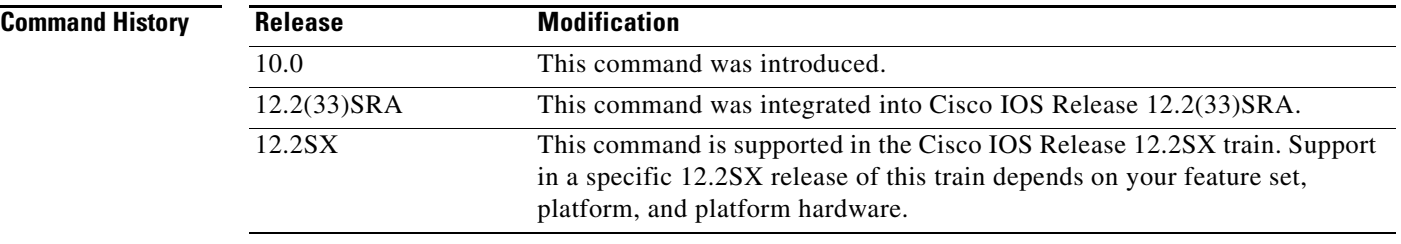

## **Examples** The following example clears the source-bridge statistical counters:

Router# **clear source-bridge**

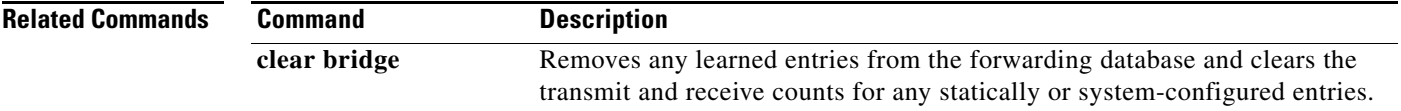

# **clear sse**

To reinitialize the Silicon Switch Processor (SSP) on the Cisco 7000 series routers with RSP7000, use the **clear sse** command in privileged EXEC mode.

**clear sse**

- **Syntax Description** This command has no arguments or keywords.
- **Defaults** Disabled.

**Command Modes** Privileged EXEC

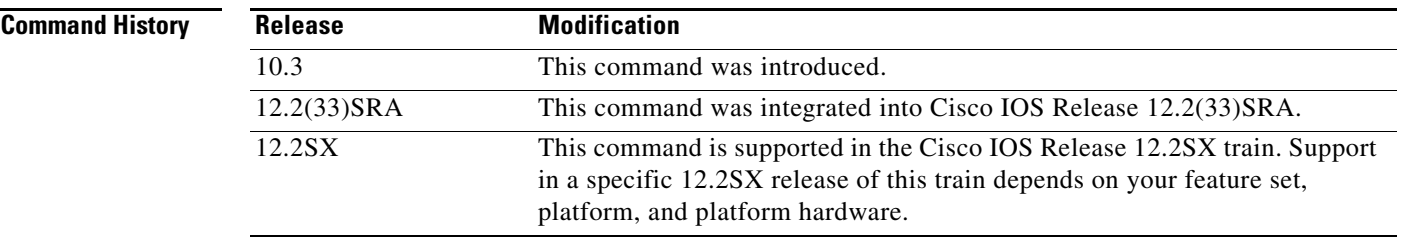

**Usage Guidelines** The silicon switching engine (SSE) is on the SSP board in the Cisco 7000 series routers with RSP7000.

**Examples** The following example re initializes the SSP:

Router# **clear sse**

 $\Gamma$ 

# **clear vlan statistics**

To remove virtual LAN statistics from any statically or system-configured entries, use the **clear vlan statistics** command in privileged EXEC mode.

## **clear vlan statistics**

- **Syntax Description** This command has no arguments or keywords.
- **Defaults** No default behavior or values.
- **Command Modes** Privileged EXEC

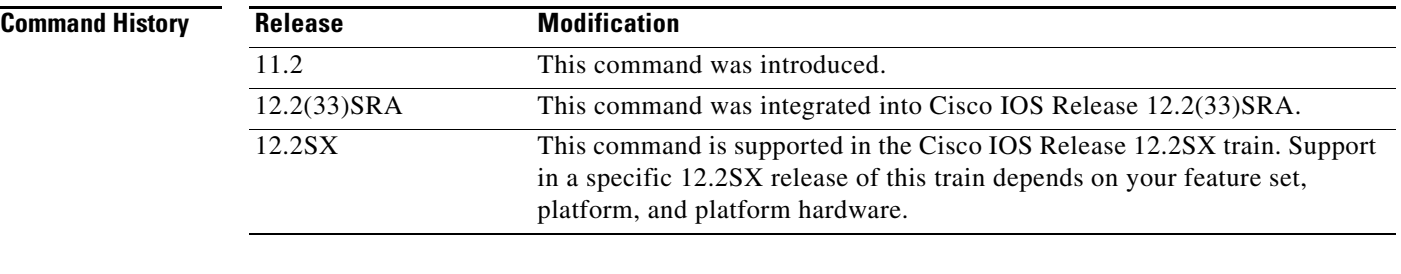

## **Examples** The following example clears VLAN statistics:

Router# **clear vlan statistics**

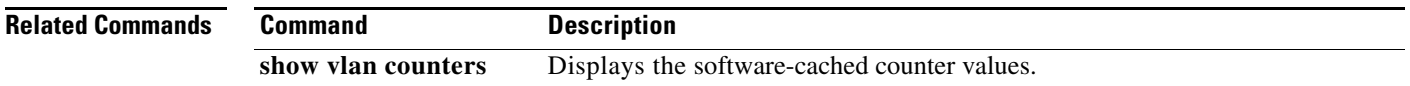

a ka

# **client ip**

To add an IP subnet to a client subnet response-time group, use the **client ip** command in response-time configuration mode. To remove an IP subnet from a client subnet response-time group, use the **no** form of this command.

**client ip** *ip-address* [*ip-mask*]

**no client ip** *ip-address* [*ip-mask*]

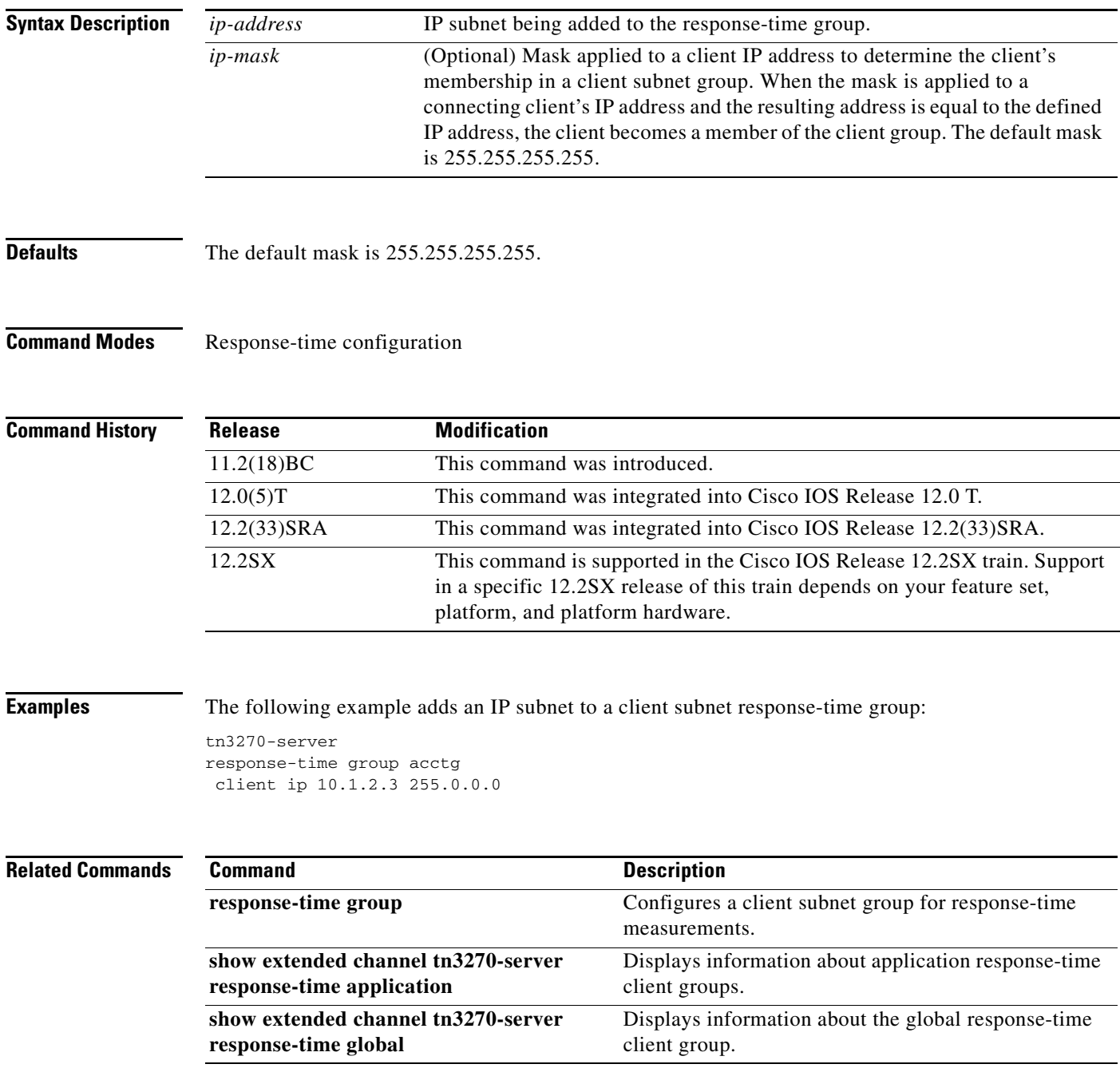

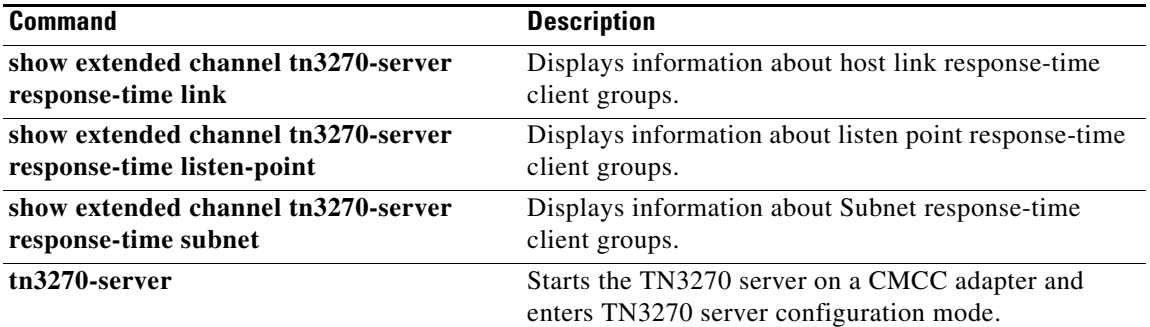

 $\overline{\phantom{a}}$ 

## **client ip lu**

To define a specific logical unit (LU) or range of LUs to a client at the IP address or subnet, use the **client ip lu** command in TN3270 PU configuration mode. To cancel this definition, use the **no** form of this command.

**client** [**printer**] **ip** *ip-address* [*ip-mask*] **lu** *first-locaddr* [*last-locaddr*]

**no client** [**printer**] **ip** *ip-address* [*ip-mask*] **lu** *first-locaddr* [*last-locaddr*]

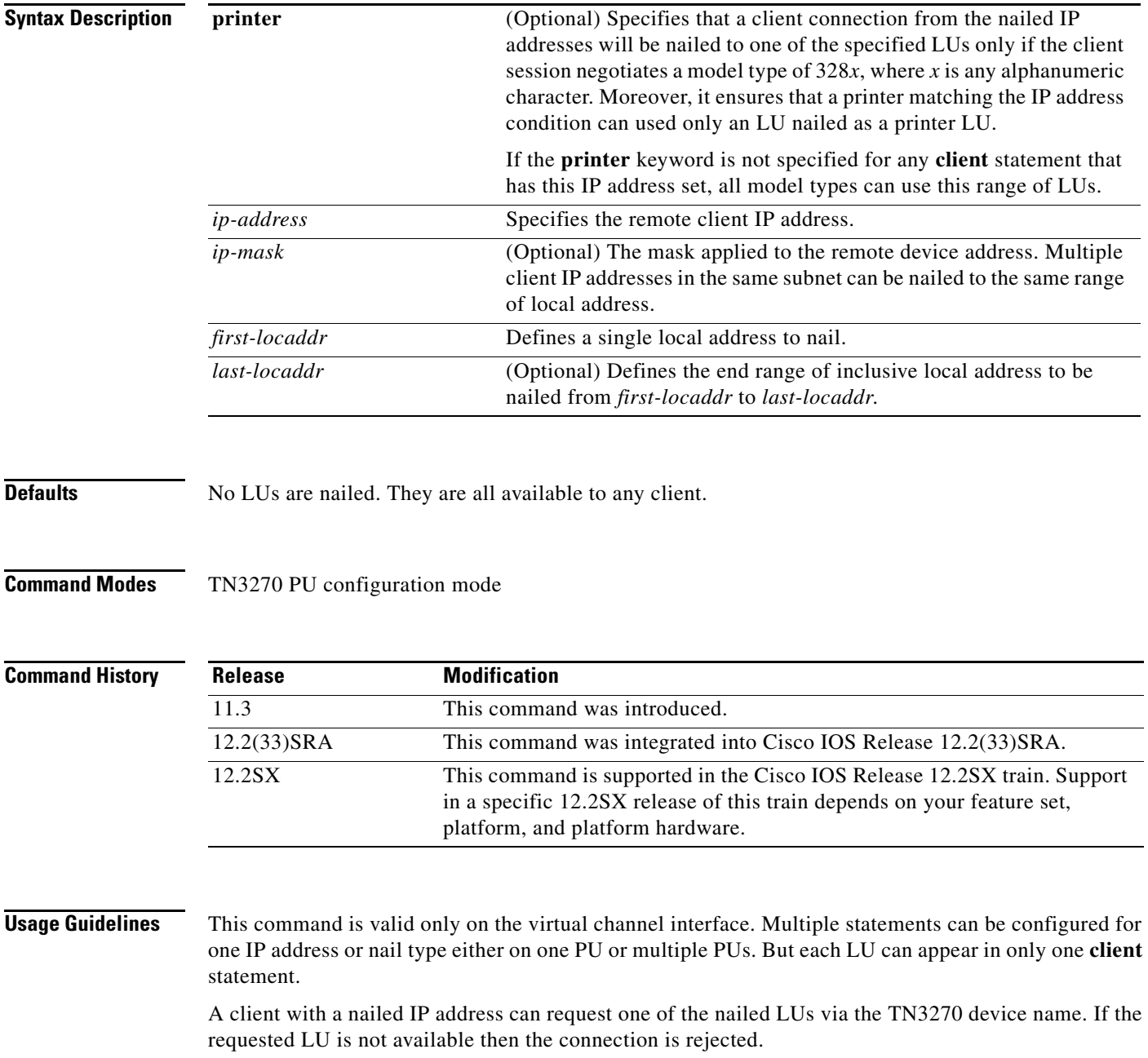

A client with a nailed IP address cannot request an LU outside the range of nailed LUs for its type (screen or printer).

A client with a nonnailed IP address cannot request an LU that is configured as nailed.

The command will be rejected if some of the local address are already nailed. If the local address are in use by other remote clients, the nailing statement will take effect only when the local address is made available.

To cancel the definition, the **no client** form of the command must be entered exactly as the **client** command was originally configured. If a range of local address was specified, to cancel this definition the whole range of local address must be specified. There is no way to cancel only one local address if a whole range of local address was configured.

**Examples** In the following example, local address from 1 to 50 are reserved for remote devices in the 10.69.176.0 subnet:

```
interface channel 2/2
tn3270-server
pu BAGE4
 client ip 10.69.176.28 255.255.255.0 lu 1 50
```
In the following example, local address 1 to 40 are reserved for screen devices in the 10.69.176.0 subnet, and 41 to 50 are reserved for printers in that subnet:

```
interface channel 2/2
tn3270-server
pu BAGE4
 client ip 10.69.176.28 255.255.255.0 lu 1 40
 client printer ip 10.69.176.28 255.255.255.0 lu 41 50
```
In the following example, an attempt to cancel a definition is rejected because it does not specify the full range of local address and the second attempt fails to specify the correct nail type:

```
interface channel 2/2
tn3270-server
 pu BAGE4
 client printer ip 10.69.176.50 255.255.255.0 lu 1 100
 no client printer ip 10.69.176.50 255.255.255.0 lu 1
 %Invalid LU range specified
 no client ip 10.69.176.50 255.255.255.0 lu 1 100
 %client ip 10.69.176.50 nail type not matched with configured nail type printer
```
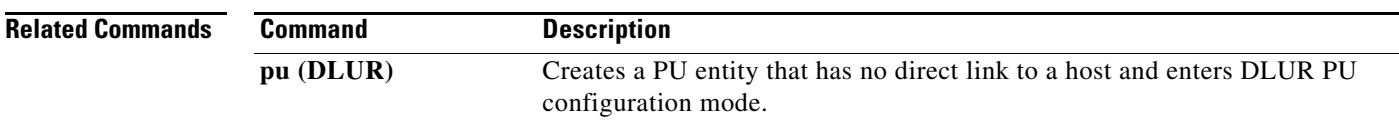
## **client ip pool**

To nail clients to pools, use the **client ip pool** command in listen-point configuration mode. To remove clients from pools, use the **no** form of this command.

**client ip** *ip-address* [*ip-mask*] **pool** *poolname*

**no client ip** *ip-address* [*ip-mask*] **pool** *poolname*

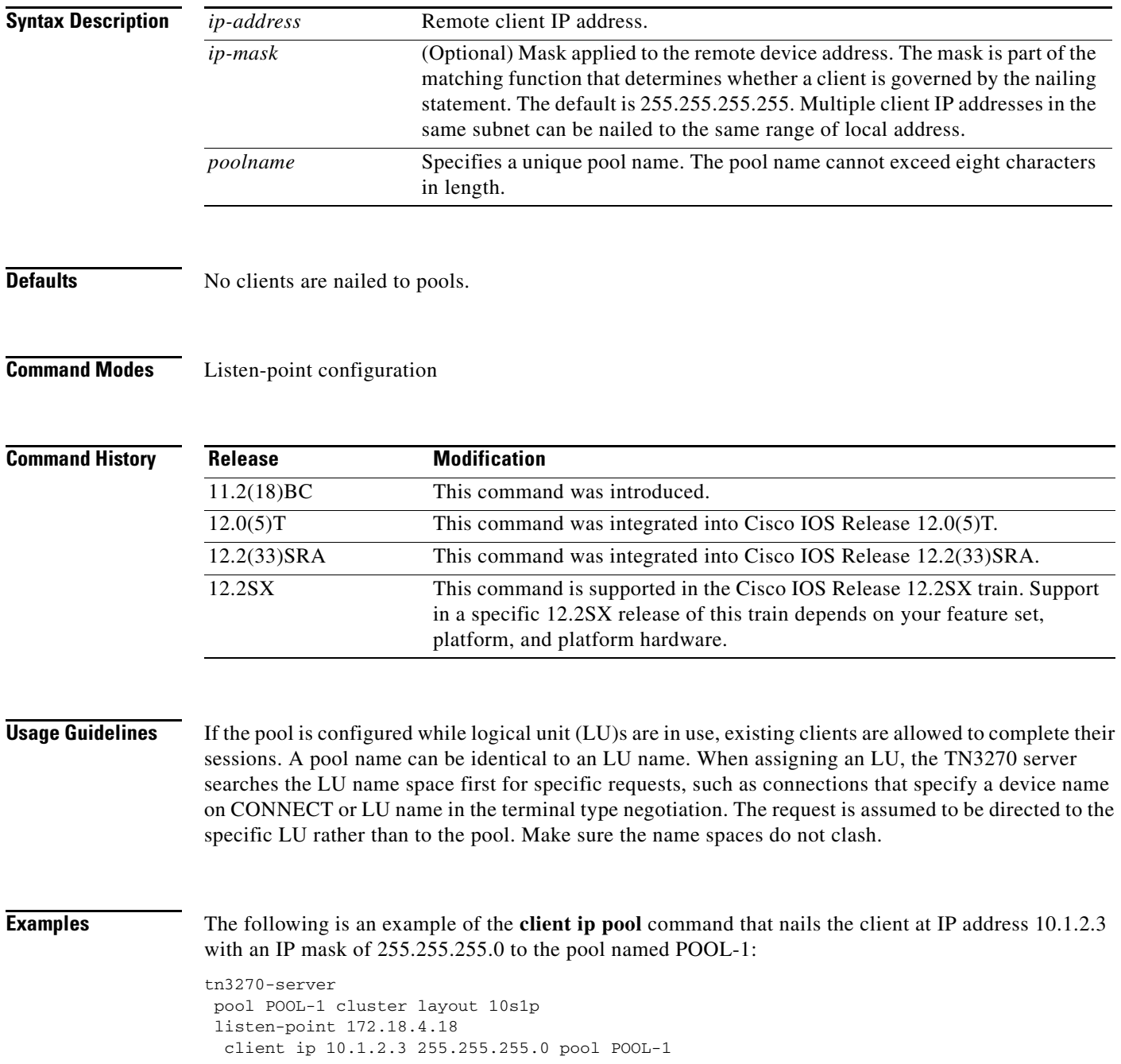

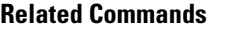

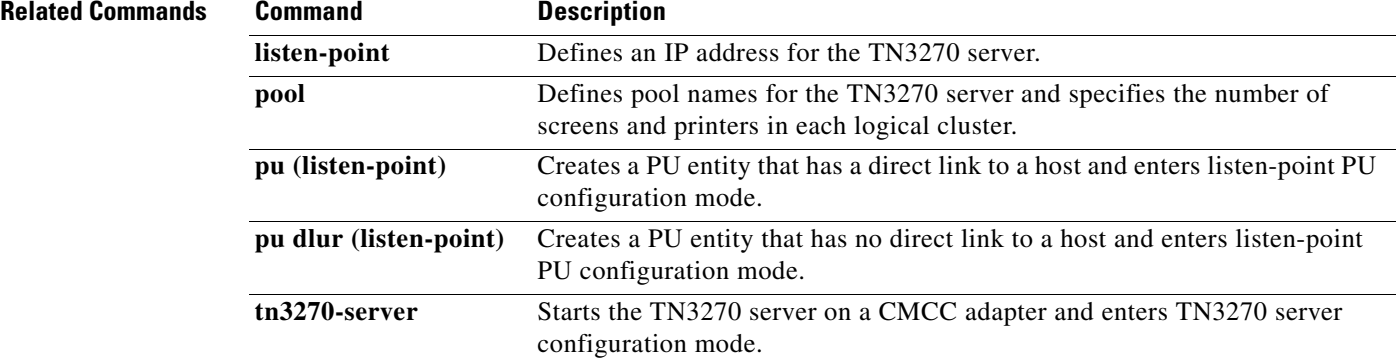

 $\mathbf I$ 

# **client lu maximum**

To limit the number of logical unit (LU) sessions that can be established for each client IP address or IP subnet address, use the **client lu maximum** TN3270 server configuration command. To remove a single LU limit associated with a particular IP address, use the **no** form of this command.

**client** [*ip-address* [*ip-mask*]] **lu maximum** *number*

**no client** [*ip-address* [*ip-mask*]]

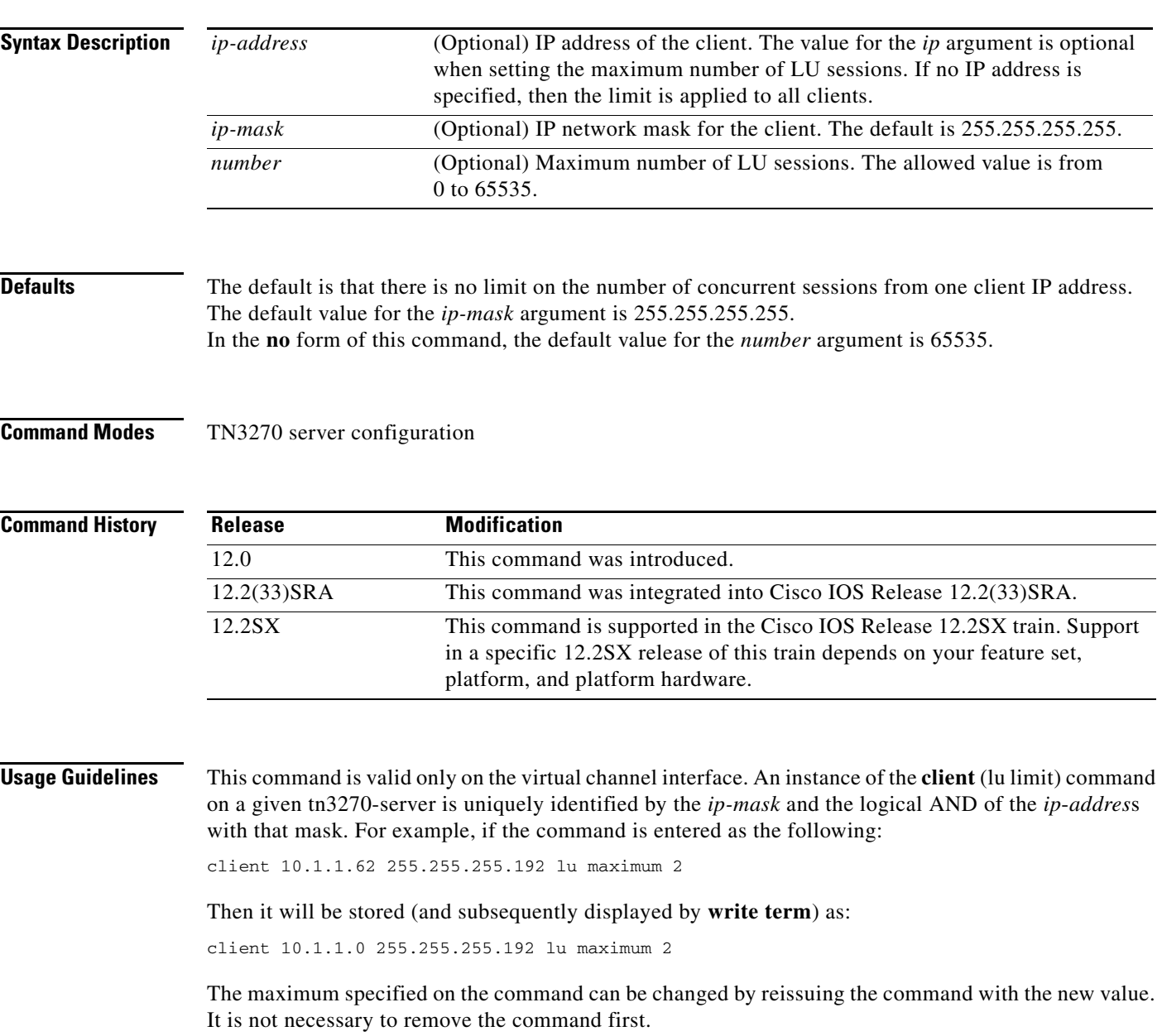

When you use the **no client** command, only the corresponding **client lu maximum** statement is removed, as identified by the IP address and IP address mask combination. You cannot use the **no client** command to specify an unlimited number of LU sessions. The **lu maximum** keyword is optional in the **no** form of the command.

For example, if a service bureau has 8000 clients and each client IP address is limited to four LU sessions, you will never need more than 32000 concurrent LU definitions even when the service is running at 100 percent capacity.

#### **Examples** The following example limits all clients to a maximum of two LU sessions:

client lu maximum 2

The following example limits a client at IP address 10.1.1.28 to a maximum of three LU sessions:

client 10.1.1.28 lu maximum 3

The LU limit can be applied to different subnets as shown in the following example. The most exact match to the client IP address is chosen. Clients with IP addresses that reside in the subnet 10.1.1.64 (those with IP addresses in the range from 10.1.1.64 through 10.1.1.127) are limited to a maximum of five LU sessions while other clients with IP addresses in the subnet 10.1.1.0 are limited to a maximum of four LU sessions.

client 10.1.1.0 255.255.255.0 lu maximum 4 client 10.1.1.64 255.255.255.192 lu maximum 5

The following example prevents an LU session for the client at IP address 10.1.1.28:

client 10.1.1.28 lu maximum 0

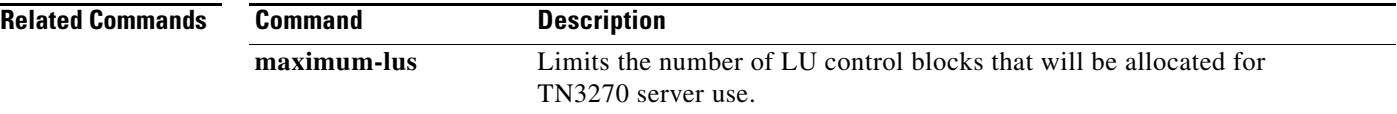

## **client pool**

To nail clients to pools, use the **client pool** command in listen-point configuration mode. To remove clients from pools, use the **no** form of this command.

**client** {[**ip** *ip-address* [*ip-mask*]] | [**name** *DNS*-*name* [*DNS*-*domain*-*identifier*]] | [**domain**-**name** *DNS*-*domain*] | [**domain**-**id** *DNS*-*domain*-*identifier*]} **pool** *poolname*

**no client** {[**ip** *ip-address* [*ip-mask*]] | [**name** *DNS*-*name* [*DNS*-*domain*-*identifier*]] | [**domain**-**name** *DNS*-*domain*] | [**domain**-**id** *DNS*-*domain*-*identifier*]} **pool** *poolname*

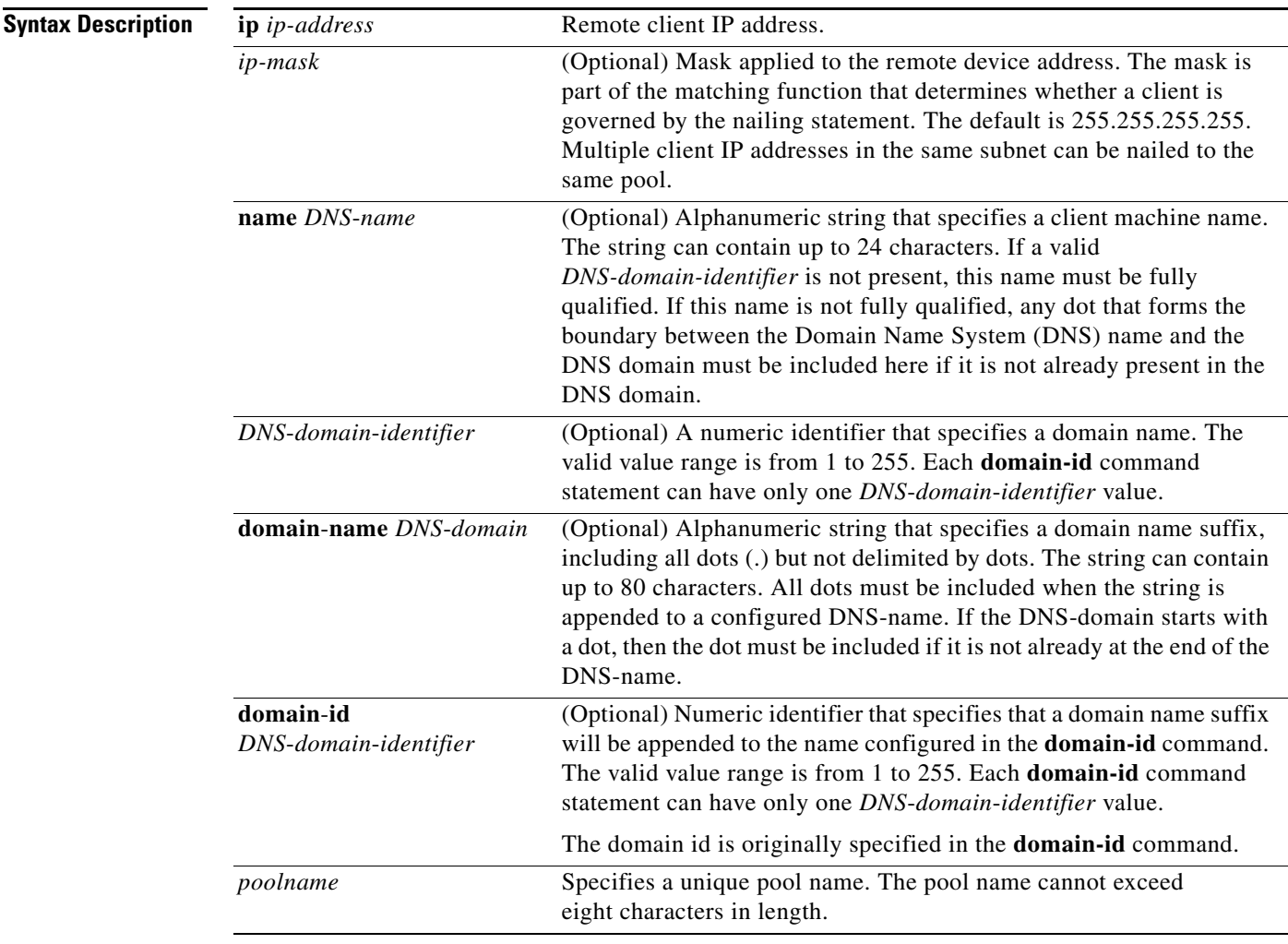

### **Defaults** No default behavior or values.

**Command Modes** Listen-point configuration

 $\overline{\mathsf{I}}$ 

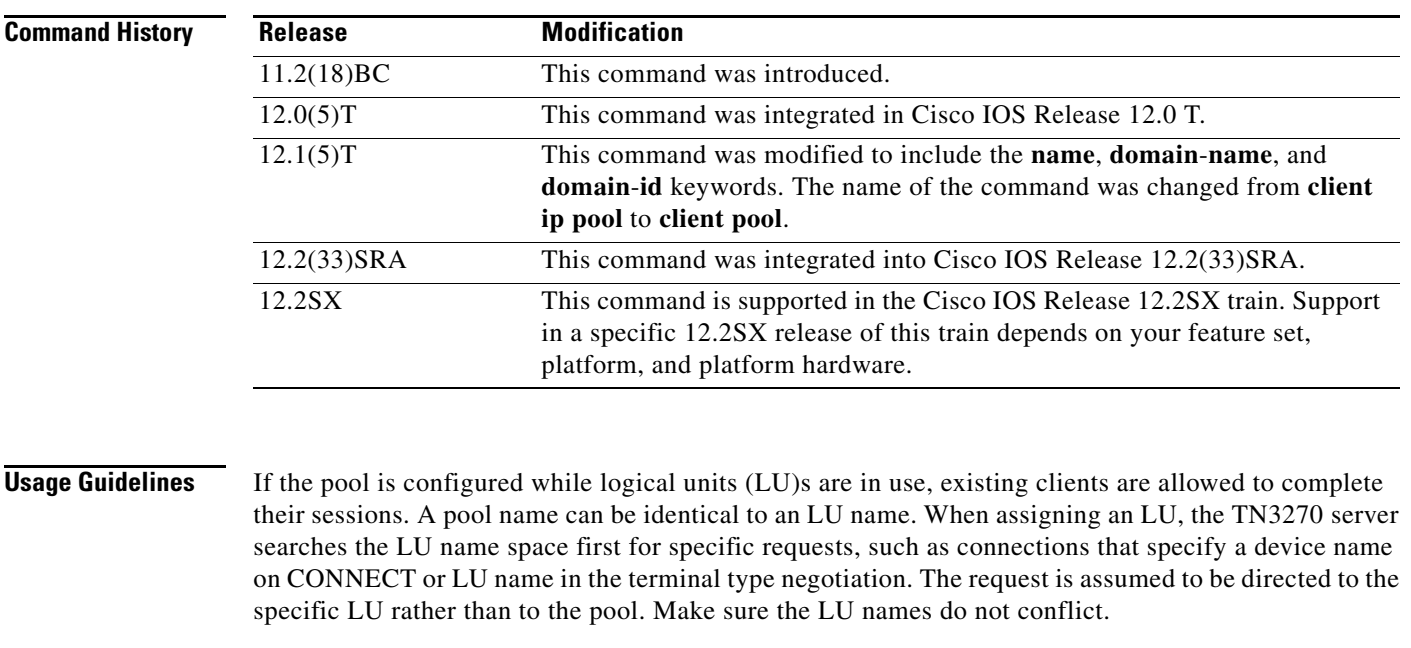

#### **Examples Nailing Clients to Pools by IP Address**

The following is an example of the **client pool** command with the **ip** keyword configured. The command nails the client at IP address 10.1.2.3 with an IP mask of 255.255.255.0 to the pool named POOL-1:

```
tn3270-server
pool POOL-1 cluster layout 10s1p
listen-point 172.18.4.18
client ip 10.1.2.3 255.255.255.0 pool POOL-1
```
#### **Nailing Clients to Pools by Device Name**

The following is an example of the **client pool** command with the **name** keyword configured. The command nails the client at device name user1.cisco.com to the pool named POOL-2:

```
tn3270-server
pool POOL-2 cluster layout 4s1p
 listen-point 172.18.5.168
  pu T240CA 91922363 token-adapter 31 12 rmac 4000.4000.0001
   allocate lu 1 pool POOL-2 clusters 1
 client name user1.cisco.com pool POOL-2
```
#### **Nailing Clients to Pools by Device Name Using a Domain ID**

The following is an example of the **client pool** command with the **name** keyword and the optional *DNS*-*domain*-*identifier* argument configured. The command nails the client at device name lucy-isdn49.cisco.com to the pool named POOL-2:

```
tn3270-server
domain-id 23 .cisco.com
pool POOL-2 cluster layout 4s1p
listen-point 172.18.5.168
  pu T240CA 91922363 token-adapter 31 12 rmac 4000.4000.0001
   allocate lu 1 pool POOL-2 clusters 1
 client name lucy-isdn49 23 pool POOL-2
```
#### **Nailing Clients to Pools by Domain Name**

The following is an example of the **client pool** command with the **domain**-**name** keyword configured. The command nails any client at domain name cisco.com to the pool named POOL-2:

```
tn3270-server
pool POOL-2 cluster layout 4s1p
listen-point 172.18.5.168
  pu T240CA 91922363 token-adapter 31 12 rmac 4000.4000.0001
   allocate lu 1 pool POOL-2 clusters 1
client domain-name .cisco.com pool POOL-2
```
#### **Nailing Clients to Pools by Domain Name Using a Domain ID**

The following is an example of the **client pool** command with the **domain**-**id** keyword configured. The command nails any client at domain name cisco.com to the pool named POOL-2:

```
tn3270-server
domain-id 23 .cisco.com
pool POOL-2 cluster layout 4s1p
listen-point 172.18.5.168
  pu T240CA 91922363 token-adapter 31 12 rmac 4000.4000.0001
   allocate lu 1 pool POOL-2 clusters 1
client domain-id 23 pool POOL-2
```
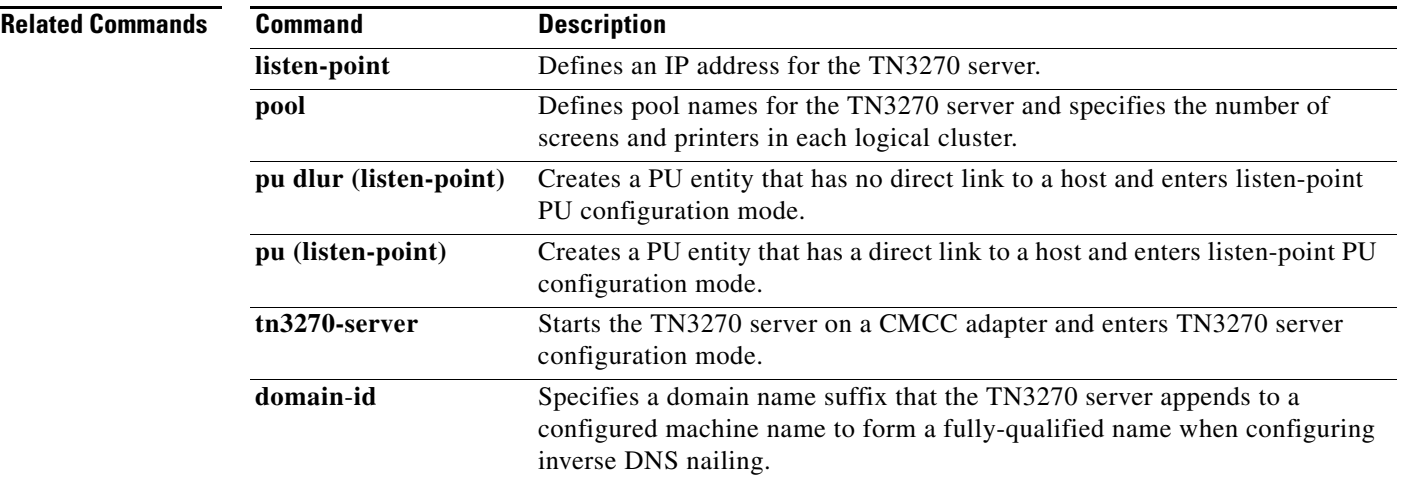

Г

## **cmpc**

To configure a Cisco Multipath Channel (CMPC or CMPC+) read subchannel and a CMPC (or CMPC+) write subchannel, use the **cmpc** command in interface configuration mode. To remove a subchannel definition and to deactivate the transmission group, use the **no** form of this command.

**cmpc** *path device tg-name* {**read** | **write**}

**no cmpc** *path device*

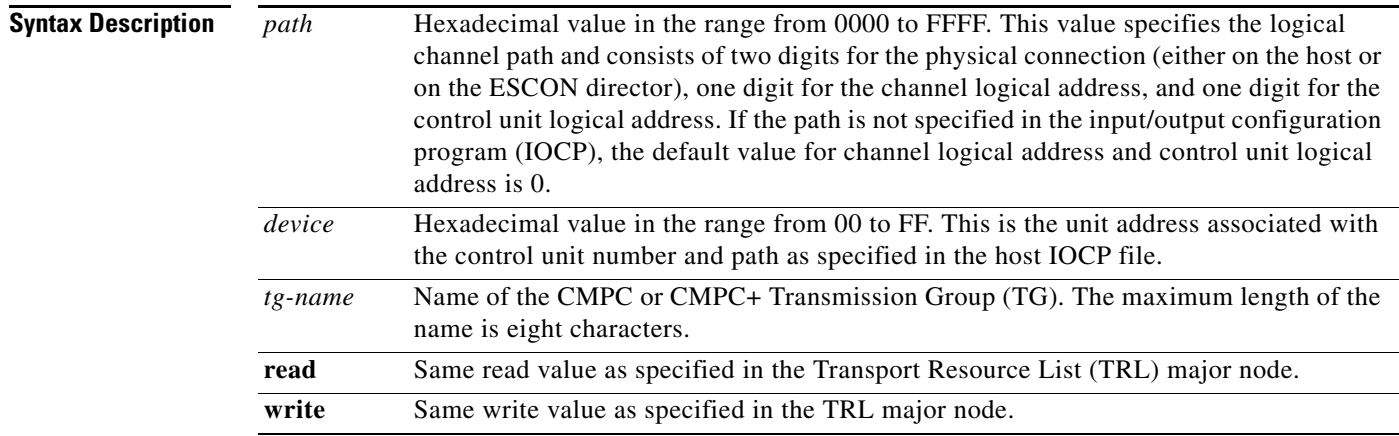

### **Defaults** No default is specified.

#### **Command Modes** Interface configuration

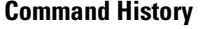

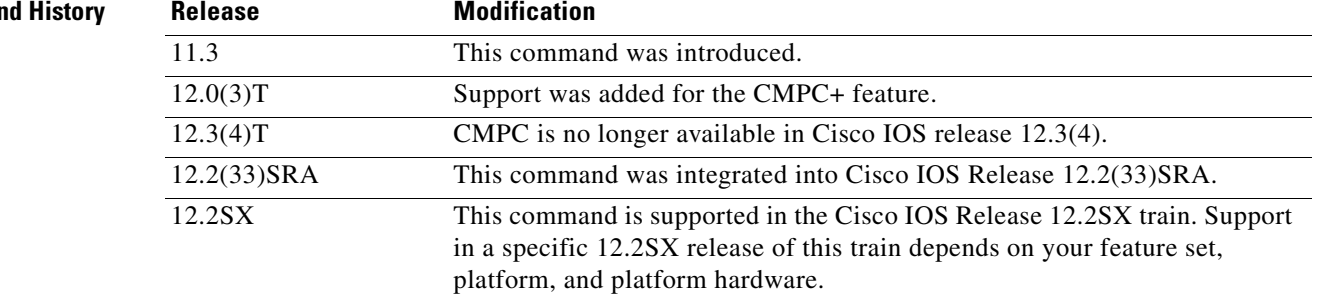

**Usage Guidelines** Each **cmpc** configuration command in a given CMPC or CMPC+ TG specifies the same TG name. The corresponding **tg** command specifies the same TG name. Together, the **cmpc** and **tg** commands make up the TG specification.

> The **cmpc** command defines the read/write subchannel addresses that CMPC or CMPC+ uses to connect to the host. The command corresponds to the definitions in the TRL major node on the host. Configure the **cmpc** command on a Cisco Mainframe Channel Connection (CMCC) adapter physical interface.

Configure one read subchannel and one write subchannel. If CMPC or CMPC+ is configured on a CMCC adapter with two physical interfaces, the read and write CMPC or CMPC+ subchannels may be configured on separate physical interfaces.

The **no cmpc** command deactivates the CMPC or CMPC+ subchannel. If the TG is used for a non-High-Performance Routing (HPR) connection, all sessions using the TG will be terminated immediately. If the TG is an HPR connection, all sessions using the TG will be terminated if no other HPR connection is available to the host.

#### **Examples** The following example configures a read and a write subchannel on path C020 for the CMPC or CMPC+ TG named CONFIGE:

cmpc C020 F8 CONFIGE READ cmpc C020 F9 CONFIGE WRITE

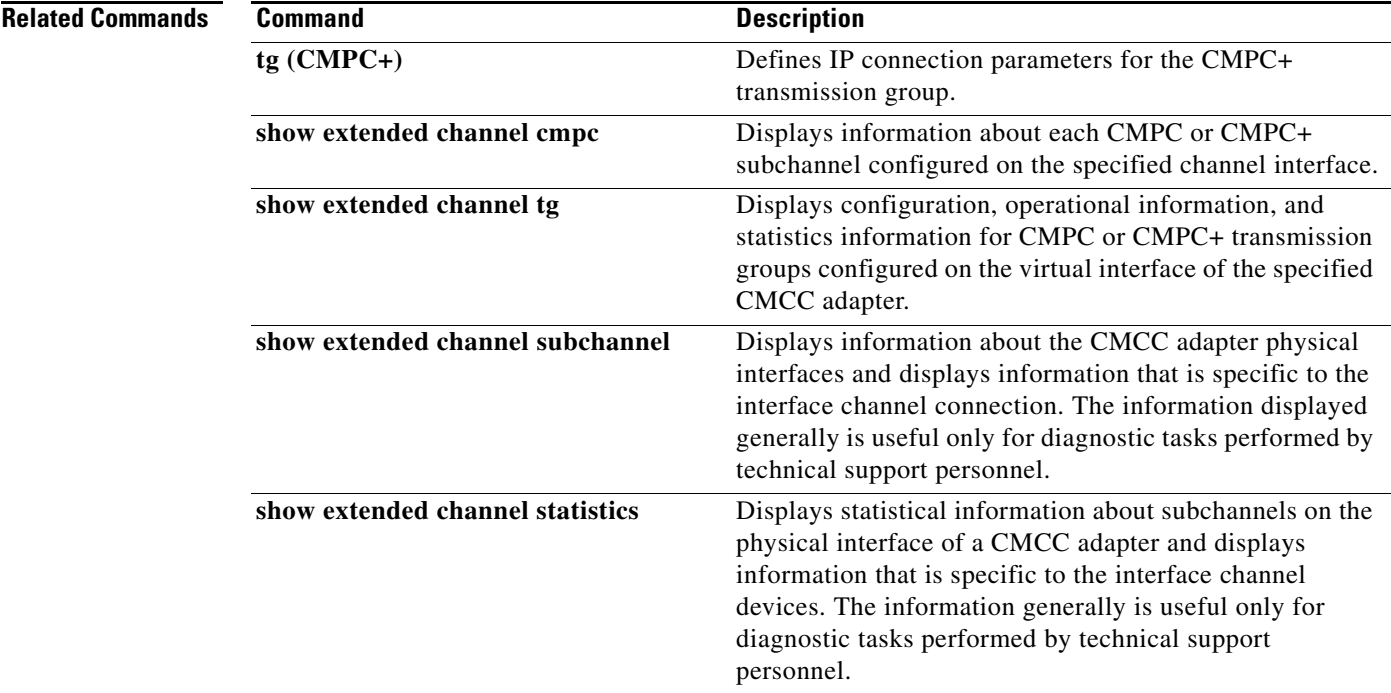

 $\Gamma$ 

### **csna**

To configure Systems Network Architecture (SNA) support on a Cisco Mainframe Channel Connection (CMCC) physical channel interface, use the **csna** command in interface configuration mode. This command is used to specify the path and device or subchannel on a physical channel of the router to communicate with an attached mainframe. To delete the Cisco Systems Network Architecture (CSNA) device path, use the **no** form of this command.

**csna** *path device* [**maxpiu** *value*] [**time-delay** *value*] [**length-delay** *value*]

**no csna** *path device*

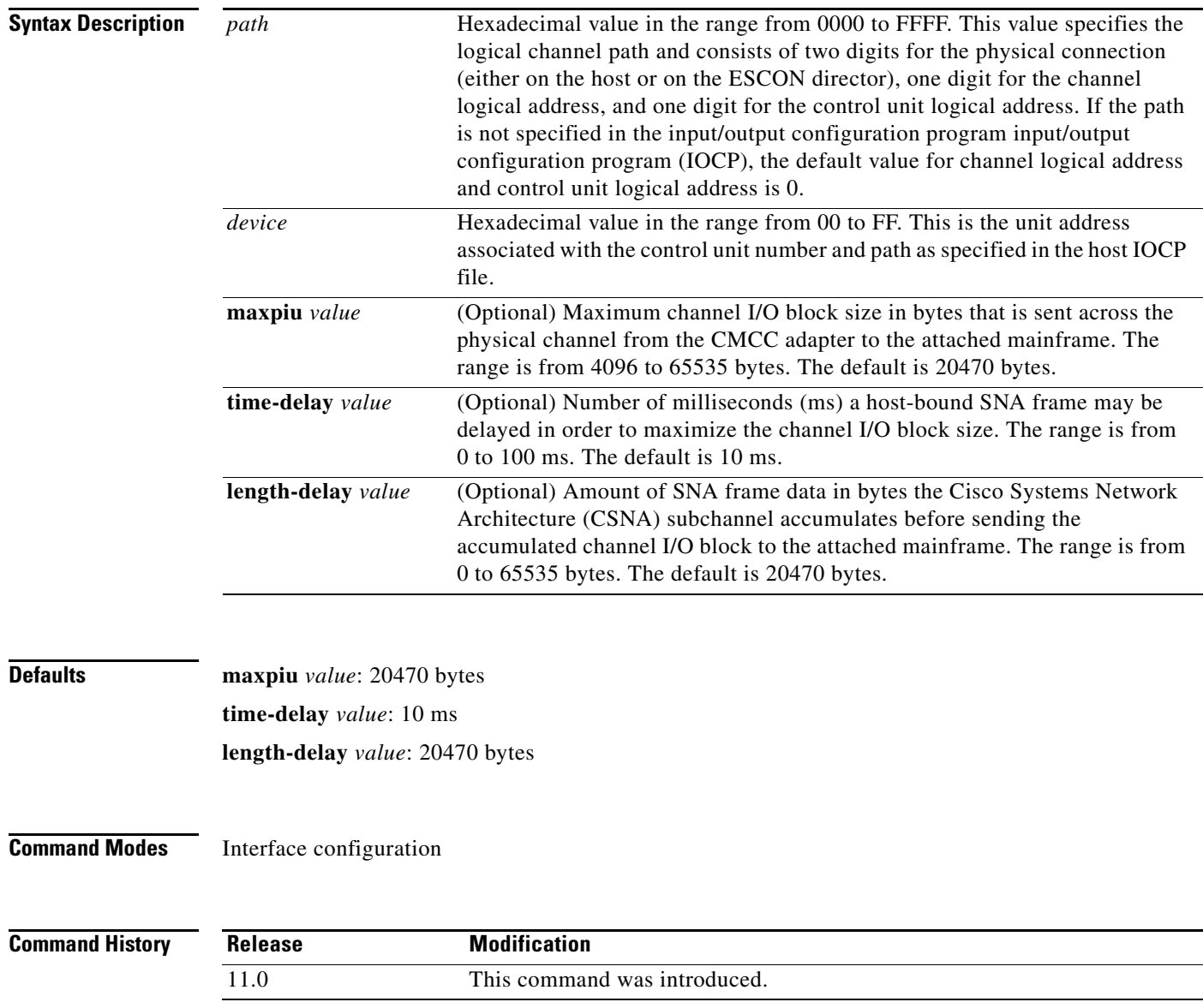

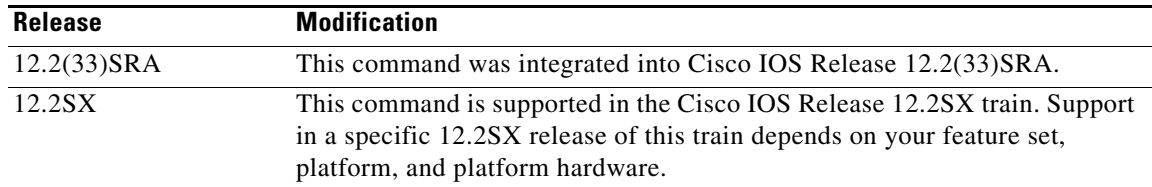

#### **Usage Guidelines** The **maxpiu**, **time-delay** and **length-delay** keywords control the characteristics of host-bound traffic for the CSNA subchannel. The channel protocol used by CSNA allows multiple SNA frames to be blocked

The **maxpiu** keyword allows you to set the maximum size of a host-bound channel I/O block.

into one channel I/O block, reducing the channel bandwidth utilization and mainframe and CMCC

The **time-delay** keyword instructs the CSNA subchannel to delay sending the channel I/O block for the specified time in milliseconds, from the time the first SNA packet is blocked. This can increase the network latency for an SNA packet by up to the specified time delay.

The **length-delay** keyword instructs the CSNA subchannel to delay sending the channel I/O block until it contains the number of bytes specified by the **length-delay** keyword. An accumulated block is sent to the mainframe if one of the following conditions is true:

**• Time delay** expires

adapter process utilization.

- **•** Channel I/O block reaches the **length-delay** size
- **•** Channel I/O block reaches the **maxpiu** size.

A time delay value of 0 instructs the CSNA subchannel to send SNA packets to the mainframe as soon as they are received from the network. A length delay value of 0 instructs the CSNA subchannel to ignore this parameter.

The **no csna** command deactivates and removes the CSNA subchannel configuration. It also deactivates all Logical Link Control, type 2 (LLC2) sessions established over the subchannel.

**Examples** The following example shows CSNA, offload, and Common Link Access for Workstations (CLAW) configured on a channel interface. CSNA has no dependencies to CLAW, offload, or CMPC.

```
interface channel 1/0
no ip address
no keepalive
offload c700 c0 172.18.1.127 TCPIP OS2TCP TCPIP TCPIP TCPIP API
claw C700 c2 172.18.1.219 EVAL CISCOVM AAA BBB
csna c700 c4
csna c700 c5 maxpiu 65535 time-delay 100 length-delay 65535
csna c700 c6 maxpiu 65535 time-delay 100
```
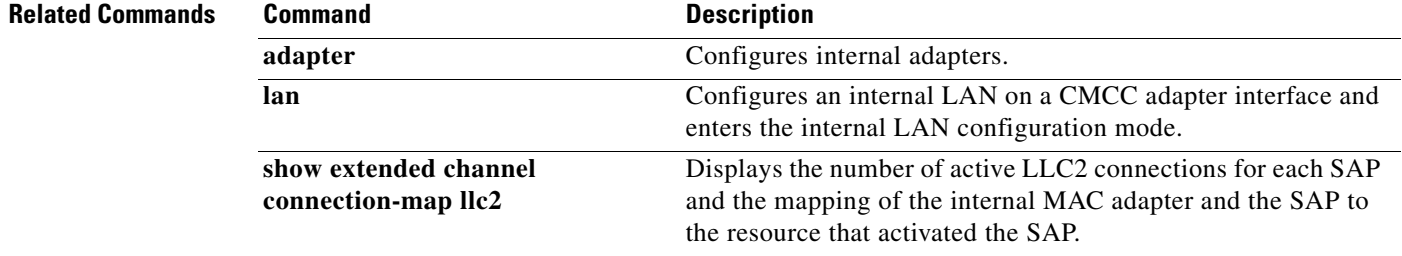

Г

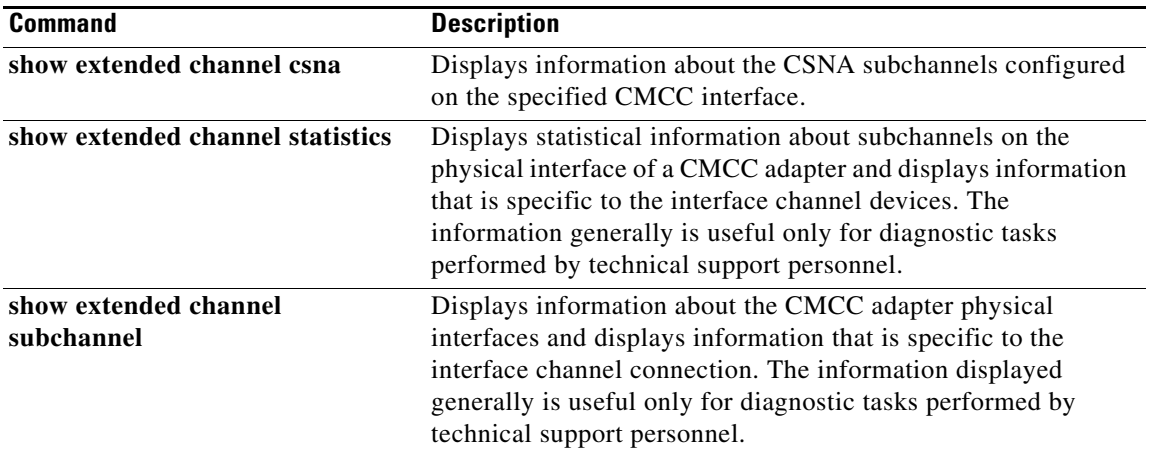

 $\overline{\phantom{a}}$ 

## **default-profile**

To specify the name of the profile to be applied as a default to all the listen points, use the **default-profile** command in security configuration mode. To disable the default profile specification, use the **no** form of this command.

**default-profile** *profilename*

**no default-profile** *profilename*

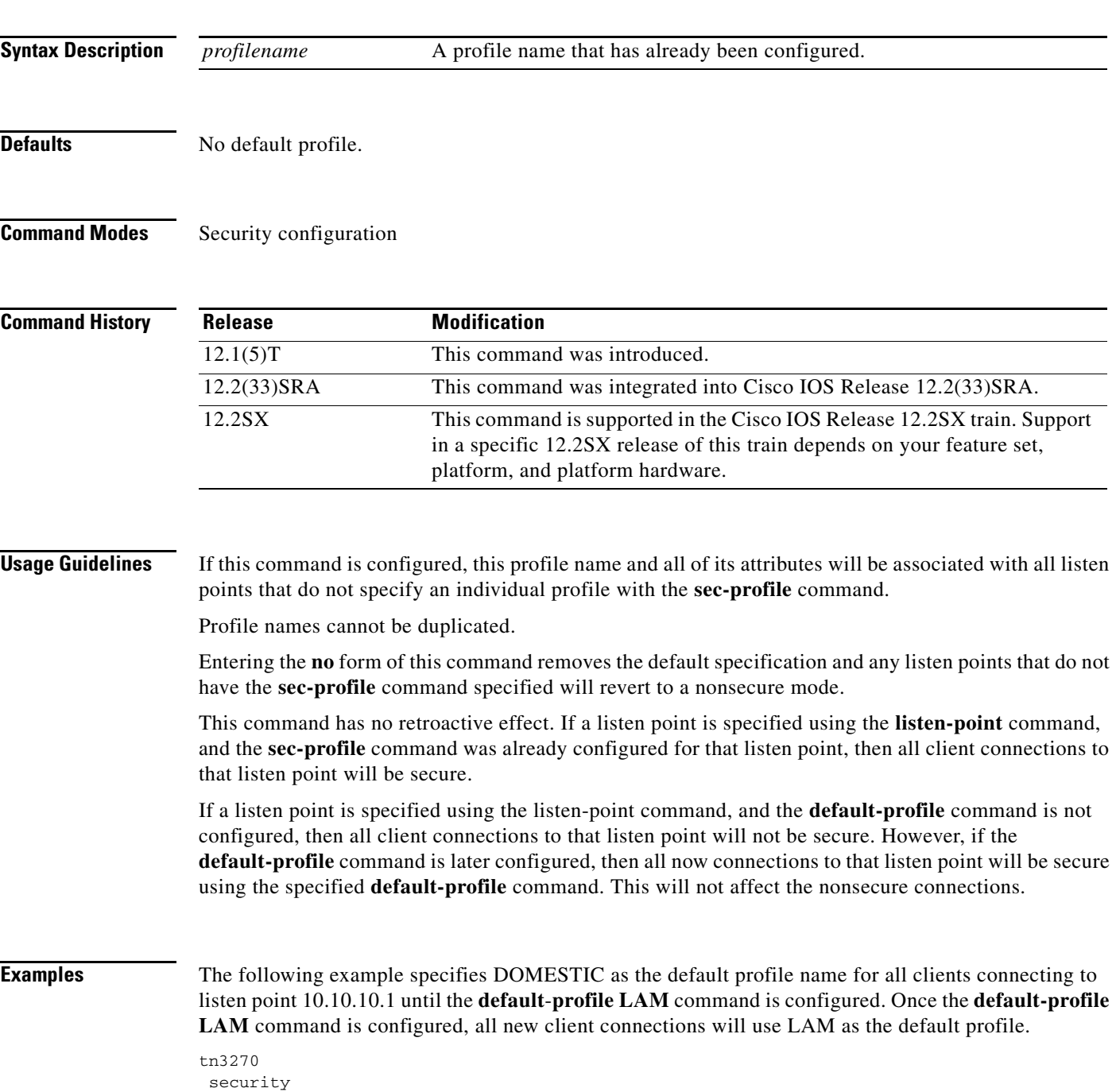

profile NOSECURITY none default-profile DOMESTIC pu DIRECT 012ABCDE tok 0 04 default-profile LAM listen-point 10.10.10.1

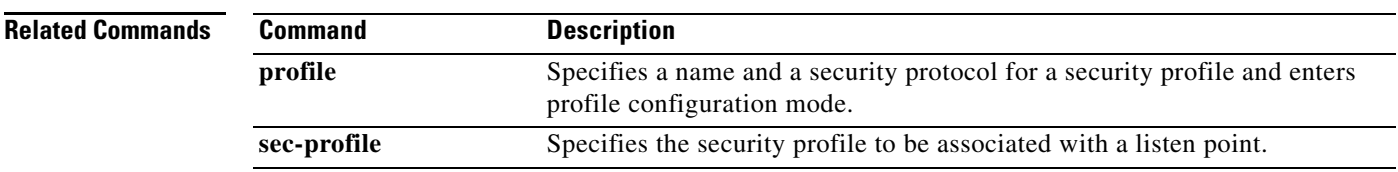

 $\mathbf I$ 

## **disable (TN3270)**

To turn off security in the TN3270 server, use the **disable** (TN3270) command in security configuration mode.

**disable**

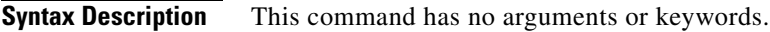

- **Defaults** No default behavior or values.
- **Command Modes** Security configuration

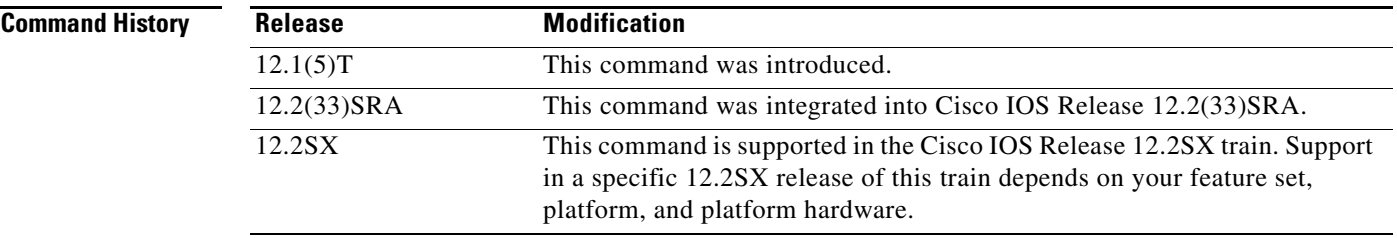

#### **Usage Guidelines** Configuring the **disable** command does not terminate any active secure or nonsecure connections. This command specifies that all new connections established with the TN3270 server will be nonsecure. If a client initiates a change cipher specification for an existing secure connection, then the TN3270 server will process the request.

There is not a **no** form for this command. The **enable** command is equivalent to the **no** form of this command.

### **Examples** The following example turns off security in the TN3270 server so that all new connections established with the TN3270 server will be nonsecure:

disable

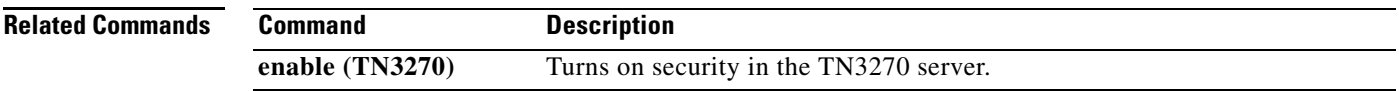

 $\mathbf{r}$ 

## **dlsw allroute-netbios**

To change the single-route explorer to an all-route broadcast for NetBIOS, use the **dlsw allroute-netbios**  command in global configuration mode. To return to the default single-route explorer, use the **no** form of this command.

**dlsw allroute-netbios**

**no dlsw allroute-netbios**

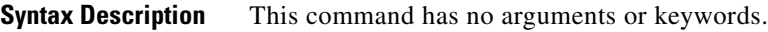

**Defaults** Single-route explorer.

**Command Modes Global configuration** 

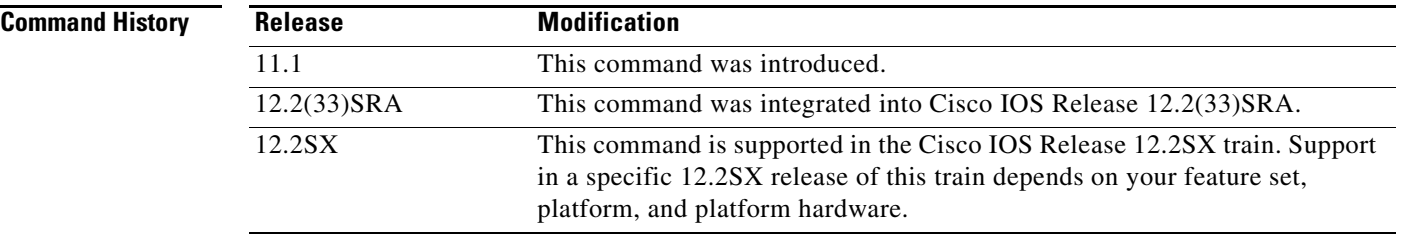

**Examples** The following example specifies all-route broadcasts for NetBIOS: dlsw allroute-netbios

**Cisco IOS Bridging Command Reference**

## **dlsw allroute-sna**

To change the single-route explorer to an all-route broadcast for Systems Network Architecture (SNA), use the **dlsw allroute-sna** command in global configuration mode. To return to the default single-route explorer, use the **no** form of this command.

#### **dlsw allroute-sna**

**no dlsw allroute-sna**

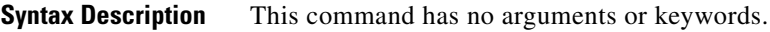

**Defaults** Single-route explorer.

**Command Modes Global configuration** 

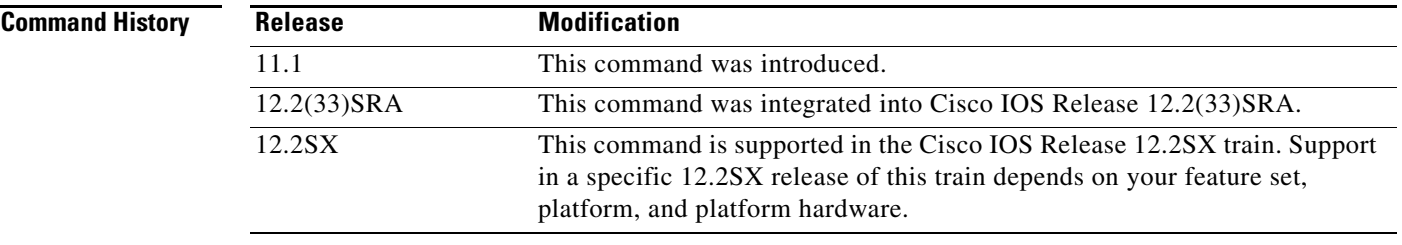

**Examples** The following example specifies all-route broadcasts for SNA:

dlsw allroute-sna

 $\overline{\mathsf{I}}$ 

## **dlsw bgroup-list**

To map traffic on the local Ethernet bridge group interface to remote peers, use the **dlsw bgroup-list**  command in global configuration mode. To cancel the map, use the **no** form of this command.

**dlsw bgroup-list** *list-number* **bgroups** *number*

**no dlsw bgroup-list**

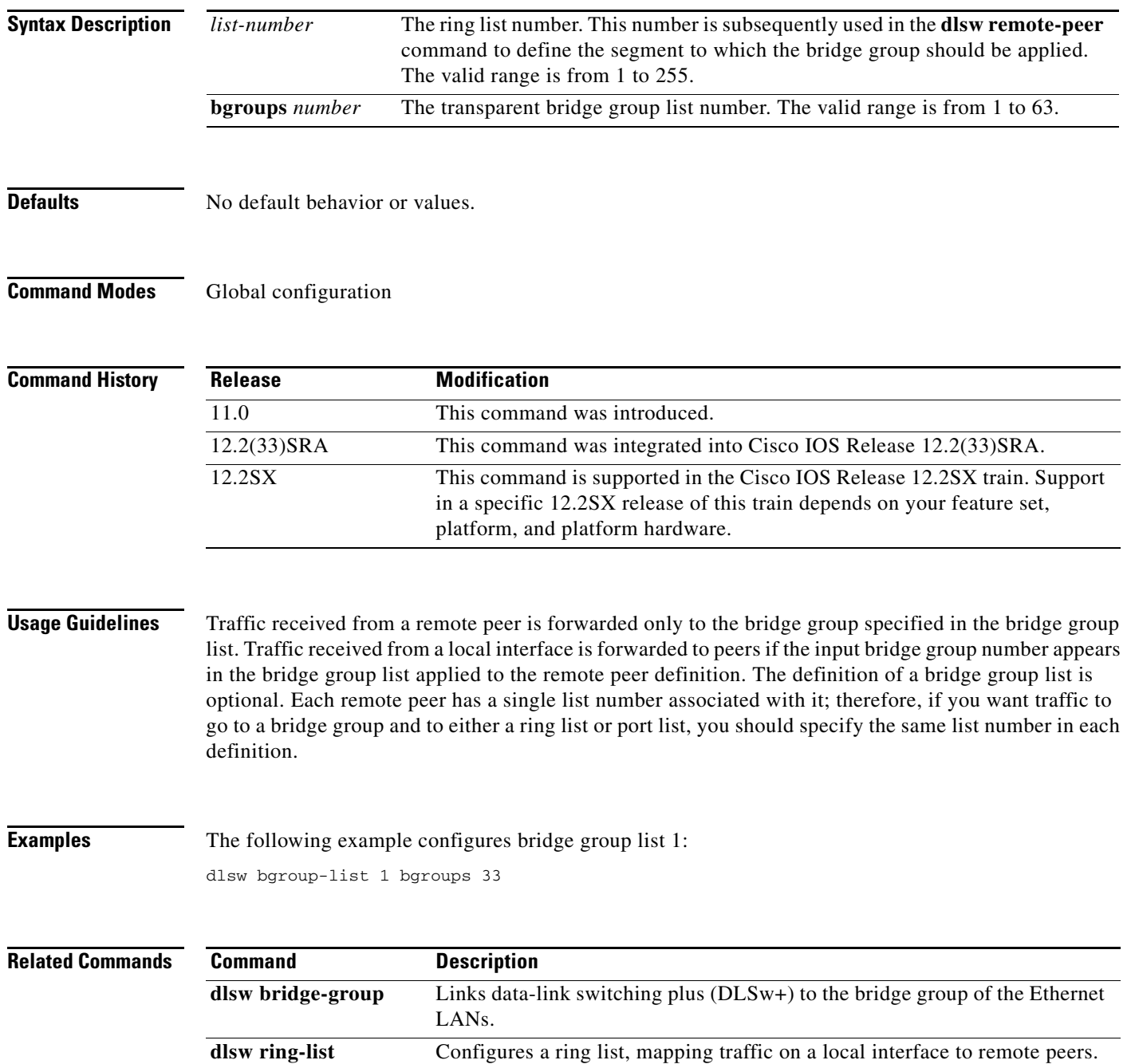

## **dlsw bridge-group**

To link data-link switching plus (DLSw+) to the bridge group of the Ethernet LANs, use the **dlsw bridge-group** command in global configuration mode. To disable the link, use the **no** form of this command.

- **dlsw bridge-group** *group-number* [**llc2** [**N2** *number*] [**ack-delay-time** *milliseconds*] [**ack-max** *number*] [**idle-time** *milliseconds*] [**local-window** *number*] [**t1-time** *milliseconds*] [**tbusy-time** *milliseconds*] [**tpf-time** *milliseconds*] [**trej-time** *milliseconds*] [**txq-max** *number*] [**xid-neg-val-time** *milliseconds*] [**xid-retry-time** *milliseconds*]] [**locaddr-priority** *lu address priority list number*] [**sap-priority** *priority list number*]
- **no dlsw bridge-group** *group-number* [**llc2** [**N2** *number*] [**ack-delay-time** *milliseconds*] [**ack-max** *number*] [**idle-time** *milliseconds*] [**local-window** *number*] [**t1-time** *milliseconds*] [**tbusy-time** *milliseconds*] [**tpf-time** *milliseconds*] [**trej-time** *milliseconds*] [**txq-max** *number*] [**xid-neg-val-time** *milliseconds*] [**xid-retry-time** *milliseconds*]] [**locaddr-priority** *lu address priority list number*] [**sap-priority** *priority list number*]

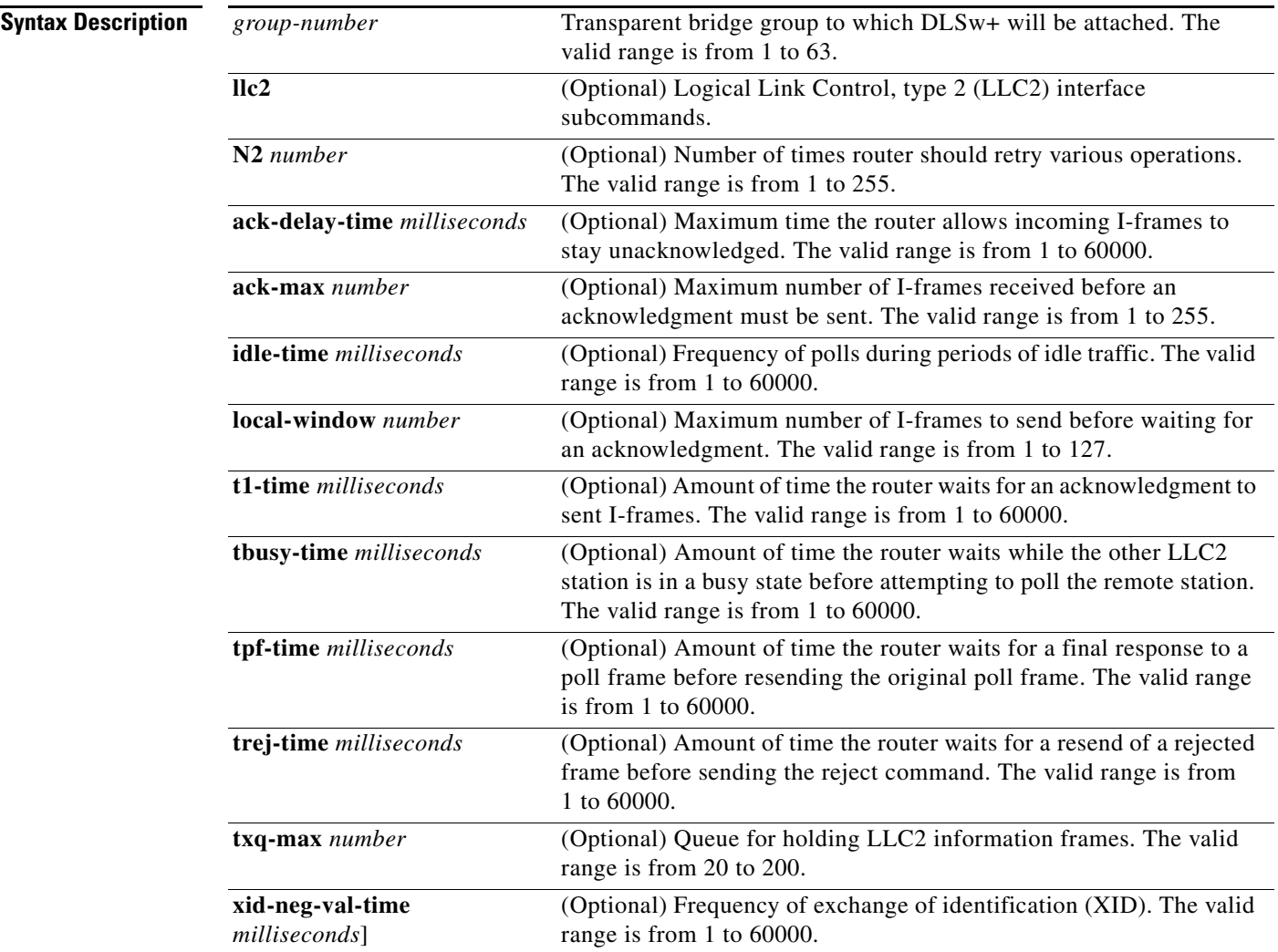

 $\mathbf{r}$ 

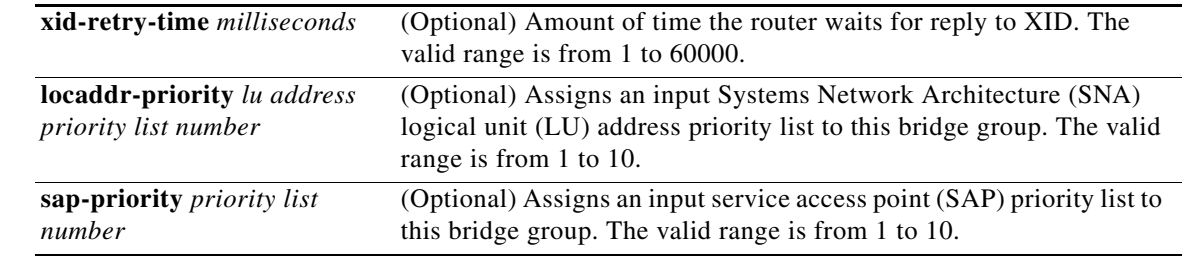

### **Defaults** No default behavior or values.

### **Command Modes** Global configuration

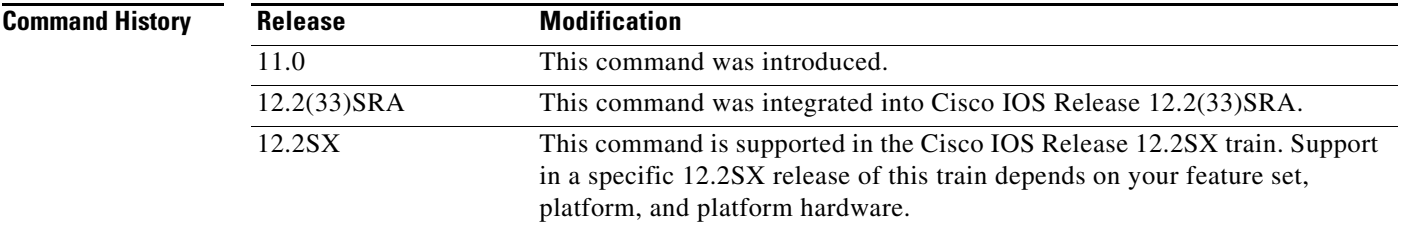

**Usage Guideliness** More than one bridge group can be attached to DLSw+ by using this command multiple times. Multiple bridge group support is available in Cisco IOS Release 11.3.

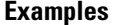

The following example links DLSw+ to bridge groups 1, 2, and 3:

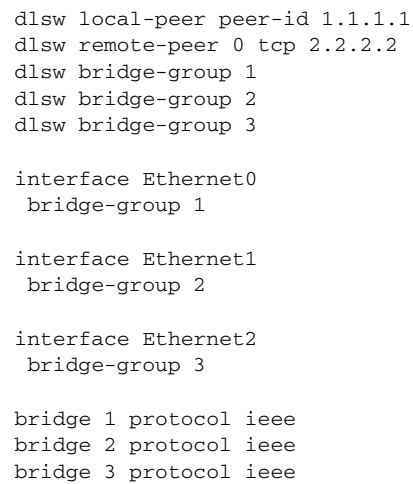

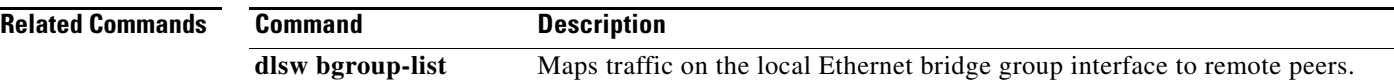

a ka

## **dlsw cache-ignore-netbios-datagram**

To prevent data-link switching (DLSw) from caching NetBIOS names when a datagram (0x08) NetBIOS command is received, use the **dlsw cache-ignore-netbios-datagram** command in global configuration mode. To remove the filter, use the **no** form of this command.

**dlsw cache-ignore-netbios-datagram**

**no dlsw cache-ignore-netbios-datagram**

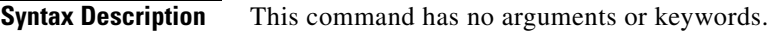

**Defaults** No default behavior or values

**Command Modes** Global configuration

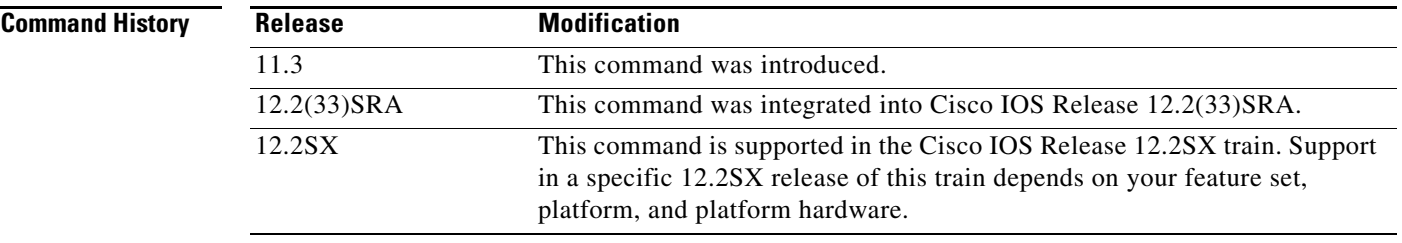

**Examples** The following example helps maintain a smaller name cache:

dlsw cache-ignore-netbios-datagram

 $\mathbf{r}$ 

# **dlsw disable**

To disable data-link switching plus (DLSw+) without altering the configuration, use the **dlsw disable**  command in global configuration mode. To reenable DLSw+, use the **no** form of this command.

**dlsw disable**

**no dlsw disable**

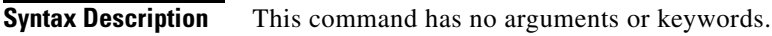

**Defaults** No default behavior or values

**Command Modes** Global configuration

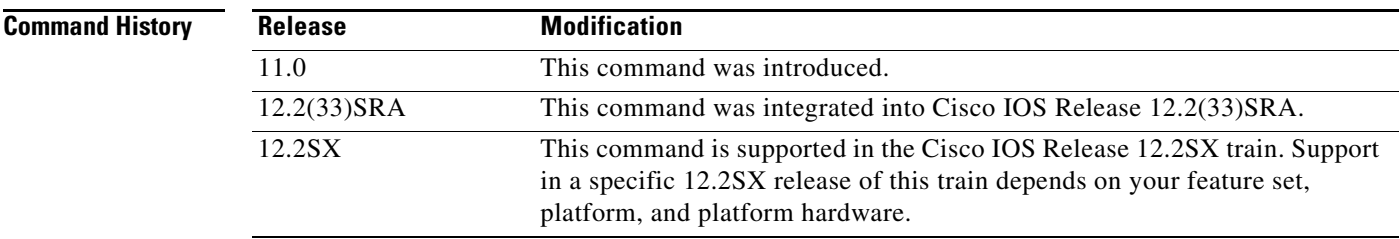

**Examples** The following example reenables DLSw+:

no dlsw disable

## **dlsw duplicate-path-bias**

To specify how data-link switching plus (DLSw+) handles duplicate paths to the same MAC address or NetBIOS name, use the **dlsw duplicate-path-bias** command in global configuration mode. To return to the default, use the **no** form of this command.

**dlsw duplicate-path-bias** [**load-balance**]

**no dlsw duplicate-path-bias** [**load-balance**]

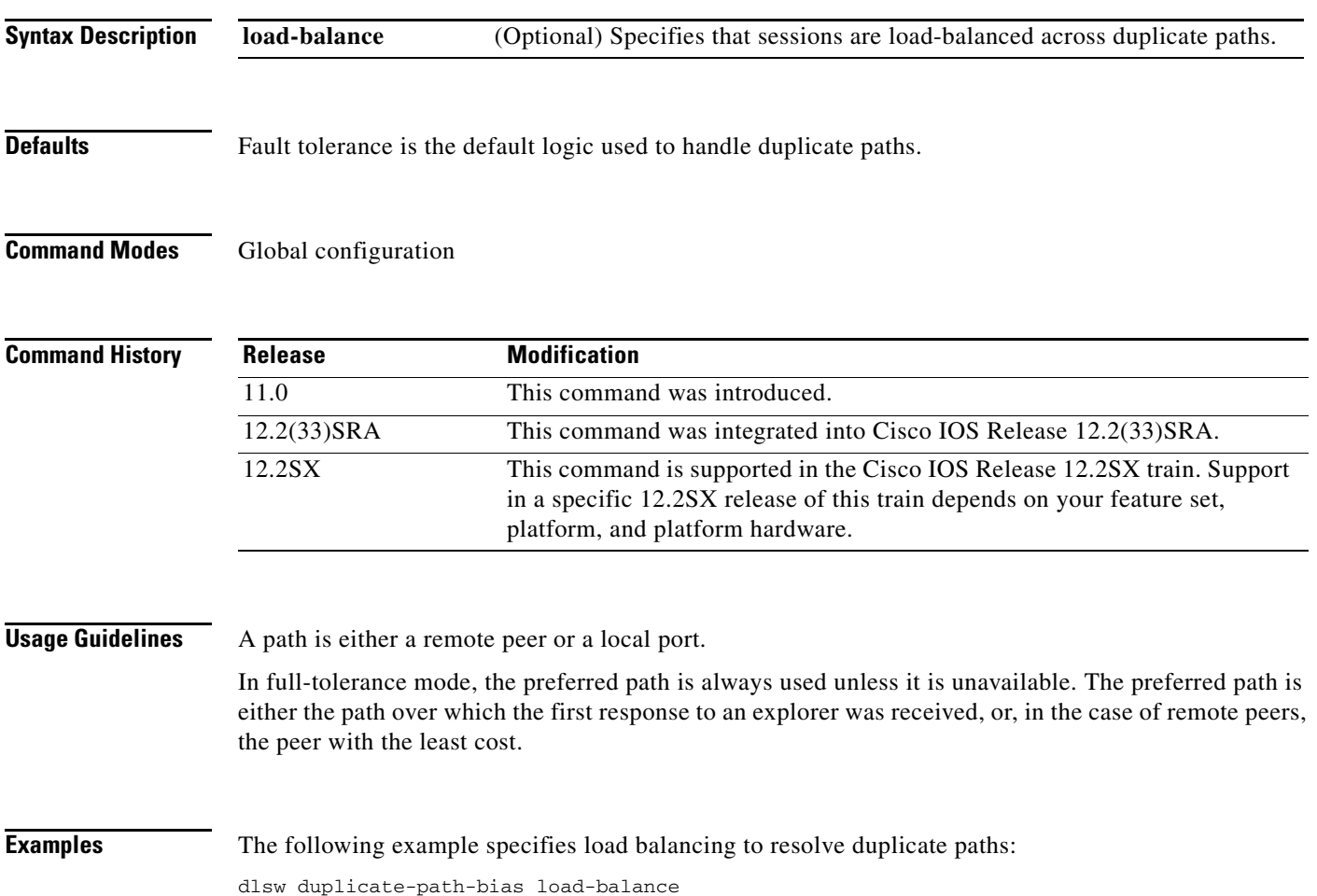

 $\Gamma$ 

## **dlsw explorerq-depth**

To establish queue depth for multiple queues that handle various types of explorer traffic, including Systems Network Architecture (SNA) and NetBIOS frames, use the **dlsw explorerq-depth** command in global configuration mode. To remove the queues, use the **no** form of this command.

**dlsw explorerq-depth** {**sna** *value* | **netbios** *value* | **other** *value*}

**no dlsw explorerq-depth** {**sna** *value* | **netbios** *value* | **other** *value*}

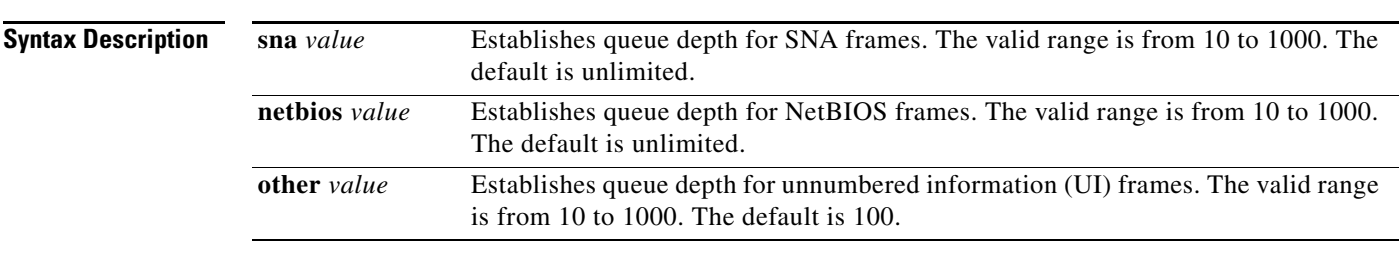

**Defaults** The default value for the **sna** queue and **netbios** queue is unlimited (that is, if no value is specified, there is no threshold for these queues). The default for the **other** queue is 100.

### **Command Modes Global configuration**

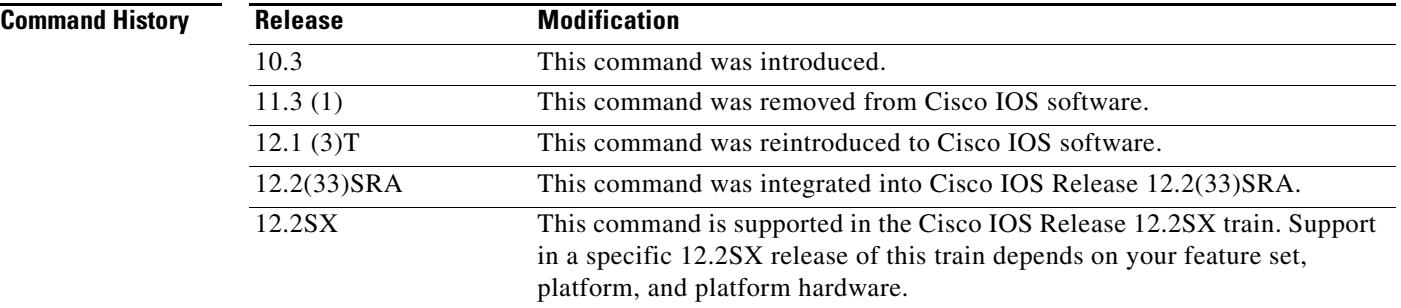

**Usage Guidelines** The **dlsw explorererq-depth** command allows data-link switching plus (DLSw+) to establish queue depth for multiple queues that handle different types of traffic, including SNA and NetBIOS frames. UI frames are handled by the **other** queue. Using multiple queues, the SNA and NetBIOS frames will take priority over the UI frames. The UI frames will be dropped when the **other** queue reaches its threshold.

The **dlsw explorererq-depth** command is used in an Ethernet and transparent-bridging environment.

**Examples** The following example specifies the maximum number of explorers allowed in the SNA queue: dlsw explorerq-depth sna 100

**Cisco IOS Bridging Command Reference**

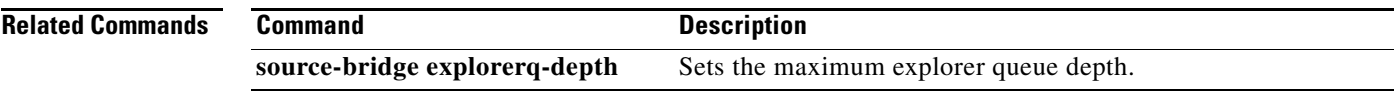

 $\mathbf{r}$ 

## **dlsw group-cache disable**

To disable the border peer caching feature, use the **dlsw group-cache disable** command in global configuration mode. To return to the default peer caching feature, use the **no** form of this command.

**dlsw group-cache disable**

**no dlsw group-cache disable**

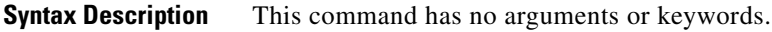

**Defaults** Border peer caching is enabled.

**Command Modes Global configuration** 

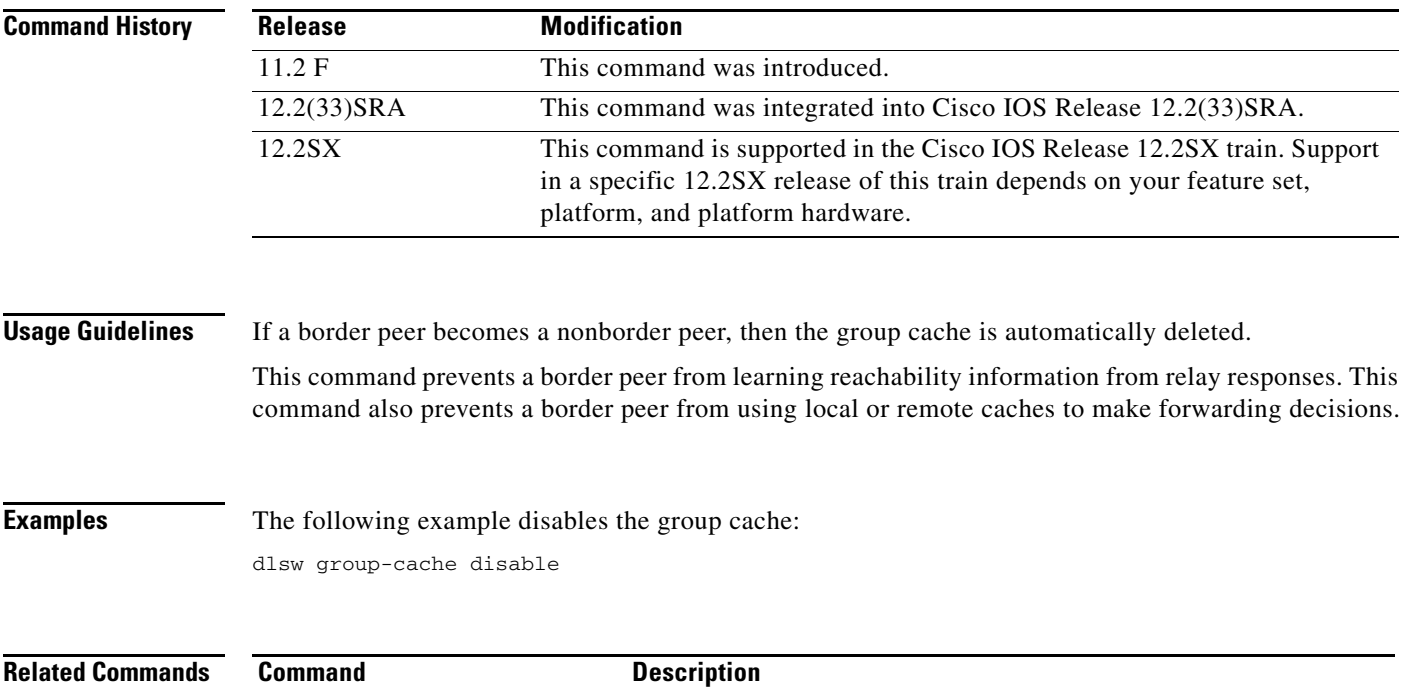

**dlsw group-cache max-entries** Limits the number of entries in the group cache.

## **dlsw group-cache max-entries**

To limit the number of entries in the group cache, use the **dlsw group-cache max entries** command in global configuration mode. To return to the default, use the **no** form of this command.

**dlsw group-cache max-entries** *number*

**no dlsw group-cache max entries**

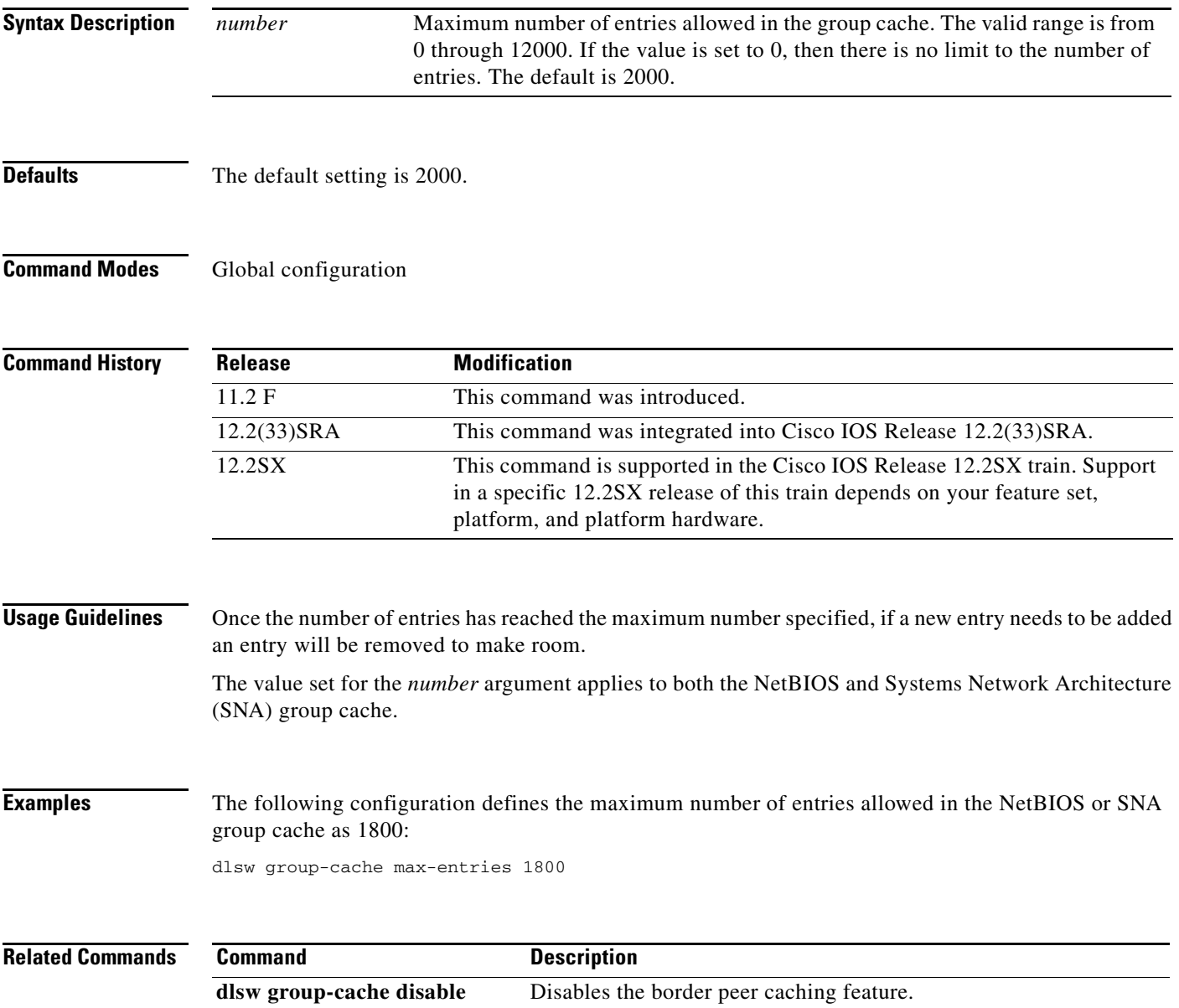

## **dlsw history-log**

To enable the data-link switching (DLSw) history log, use the **dlsw history-log** command in global configuration mode. To disable the DLSw history log, use the **no** form of this command.

**dlsw history-log** *size* [**connected-only**] [**ignore-info-frames**]

**no dlsw history-log**

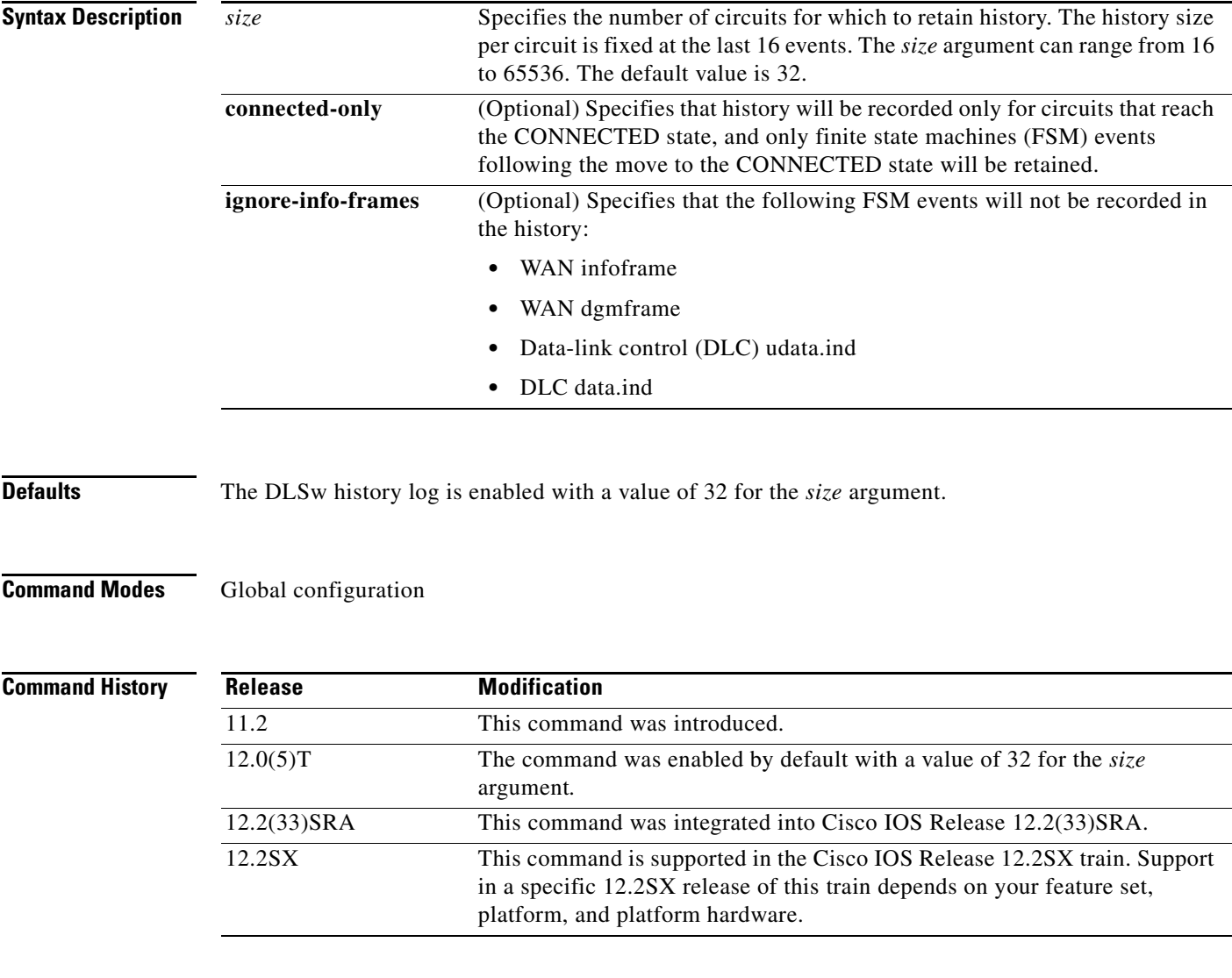

**Examples** The following example configures the DLSw history log size to 2000 circuits and specifies that history be recorded only for circuits that reach the CONNECTED state:

router(config)# **dlsw history-log 2000 connected-only**

## **dlsw icannotreach saps**

To configure a list of service access points (SAPs) not locally reachable by the router, use the **dlsw icannotreach saps** command in global configuration mode. To remove the list, use the **no** form of this command.

**dlsw icannotreach saps** *sap*

**no dlsw icannotreach saps** *sap*

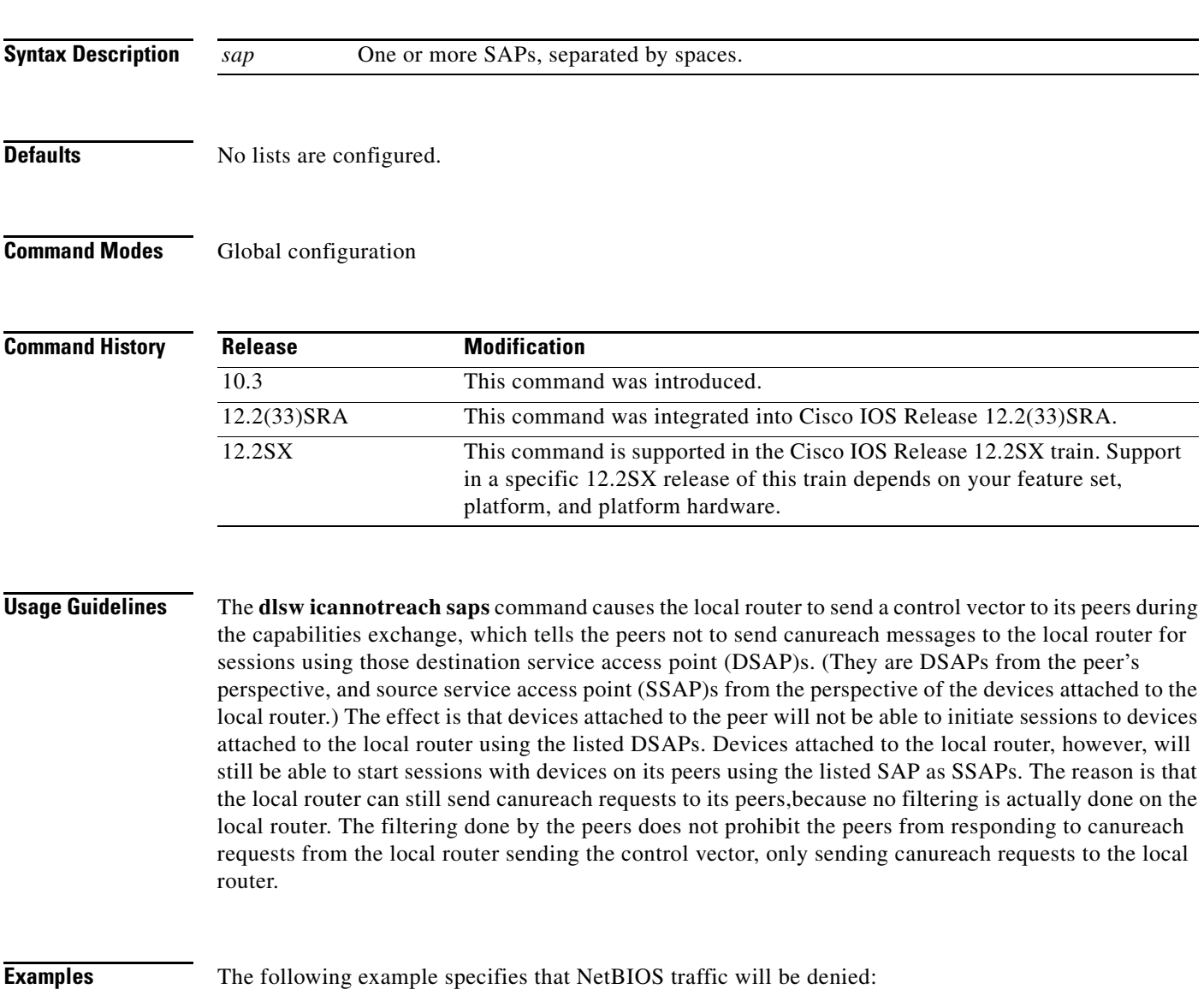

dlsw icannotreach saps F0

 $\Gamma$ 

# **dlsw icanreach**

To configure a resource that is locally reachable by this router, use the **dlsw icanreach** command in global configuration mode. To remove the resource, use the **no** form of this command.

**dlsw icanreach** {**mac-exclusive** [**remote**] | **netbios-exclusive** [**remote**] | **mac-address**  *mac-addr* [**mask** *mask*] | **netbios-name** *name* | **saps** *sap-value*}

**no dlsw icanreach** {**mac-exclusive** [**remote**] | **netbios-exclusive** [**remote**] | **mac-address** *mac-add* [**mask** *mask*] | **netbios-name** *name* | **saps** *sap-value*}

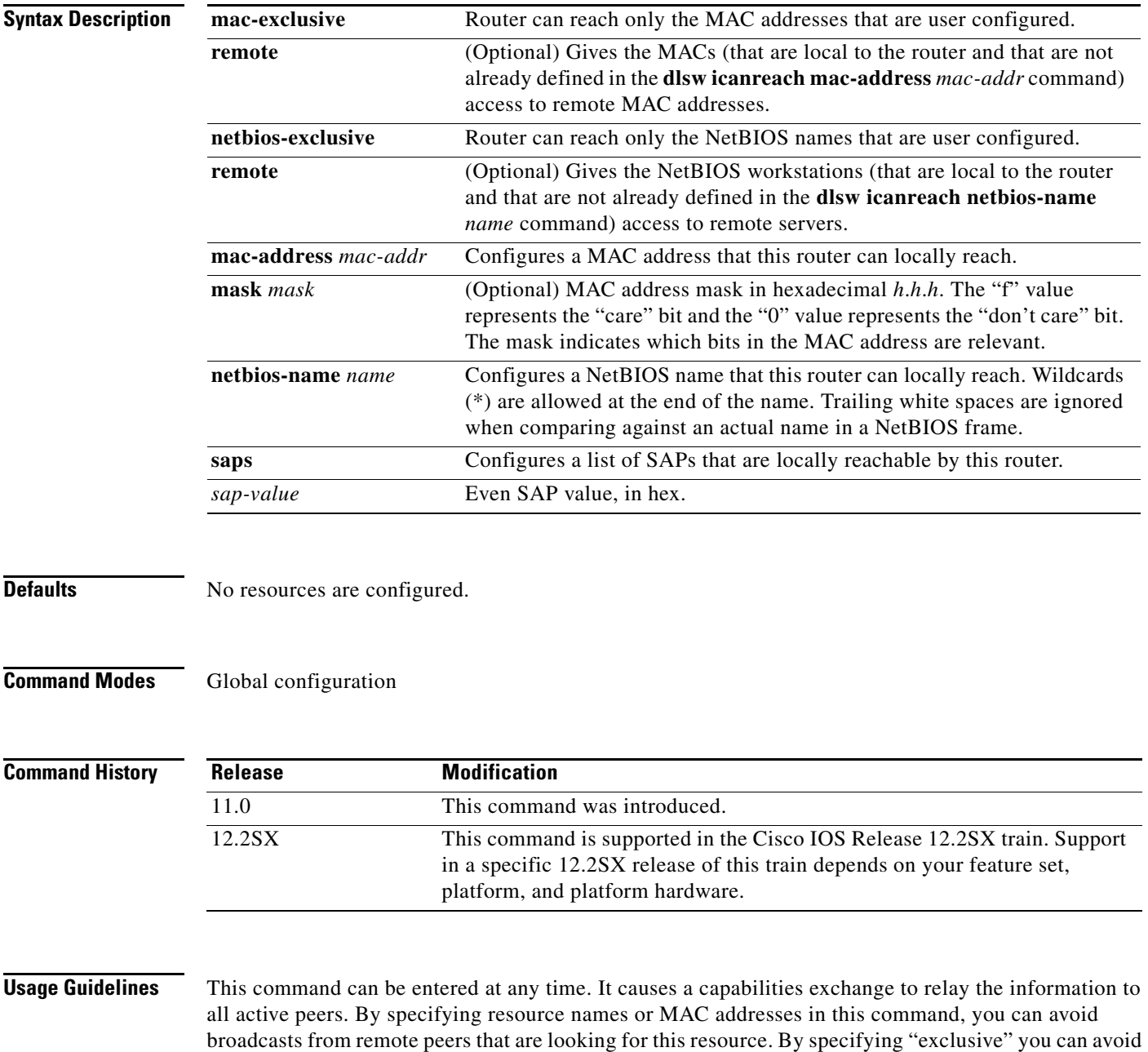

broadcasts to this router or any resources. For example, you could configure the front-end processor (FEP) MAC address or corporate site LAN servers in central site routers to avoid any broadcasts over the WAN for these resources.

Configuring the **remote** keyword gives the NetBIOS workstations and MACs that are local to the router and that are not already defined in the **dlsw icanreach netbios-name** *name* and **dlsw icanreach mac-address** *mac-addr* commands access to remote NetBIOS servers and remote MAC addresses. The connection must be from the local Netbios workstation or MAC address to the remote Netbios Server or MAC address.

In the default case (where the **remote** keyword is not specified), a local NetBIOS station that is not configured in the **icanreach netbios-name** list will not be able to make a connection in this router over data-link switching plus (DLSw+), whether incoming or outgoing.

**Note** Because the configuration of the **mac-address** and **netbios-name** keywords prevents the DLSw+ peer from exploring, an incorrect configuration could prevent DLSw+ from being able to find a resource actually available elsewhere in the network.

**Examples** The following example indicates that this peer has information only has information about a single NetBIOS server, and that no peers should send this peer explorers searching for other NetBIOS names. Because the **remote** option is also configured, NetBIOS workstations that are connected to the NetBIOS server named lanserv will be able to establish a DLSw+ connection:

> dlsw icanreach netbios-exclusive dlsw icanreach netbios-name lanserv

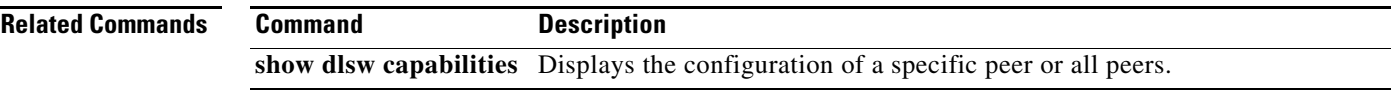

 $\mathbf{r}$ 

## **dlsw llc2 nornr**

To prevent the receiver not ready (RNR) message from being sent while establishing a Logical Link Control, type 2 (LLC2) connection, use the **dlsw llc2 nornr** command in global configuration mode. To return to the default, use the **no** form of this command.

**dlsw llc2 nornr**

**no dlsw llc2 nornr**

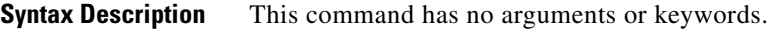

**Defaults** The command is disabled by default.

**Command Modes Global configuration** 

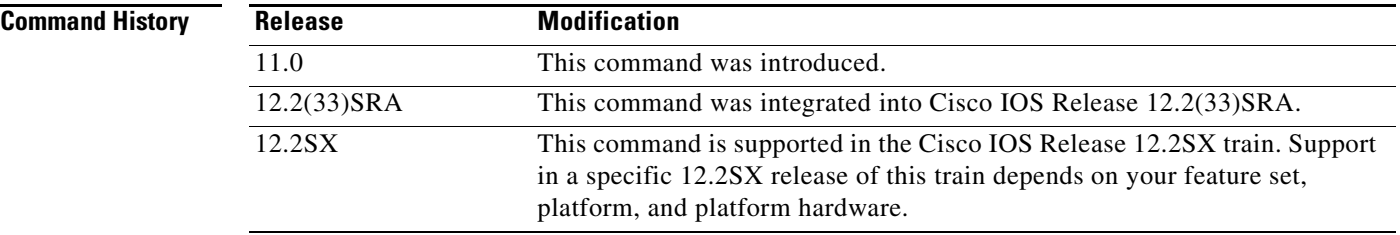

**Usage Guidelines** This command is used when any device does not handle the LLC2 RNR frames.

**Examples** The following example keeps the receiver not ready (RNR) message from being sent when establishing an LLC2 connection:

dlsw llc2 nornr

The following is output from a Sniffer trace showing when use of the **dlsw llc2 nornr** command would be appropriate because the RNR message is being rejected from the front-end processor (FEP) when the router is trying to establish an LLC2 connection:

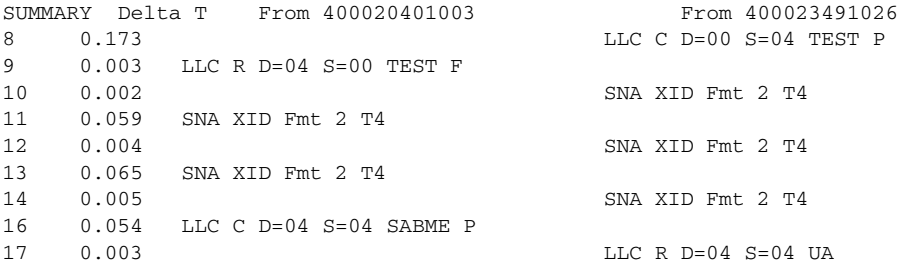

The router sends an RNR message:

18 0.001 LLC C D=04 S=04 RNR NR=0

#### From frames 19 to 35, the FEP does not respond:

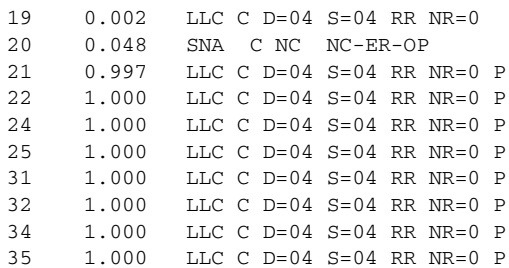

#### The router disconnects the circuit:

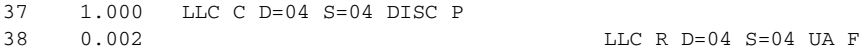

#### The sequence repeats:

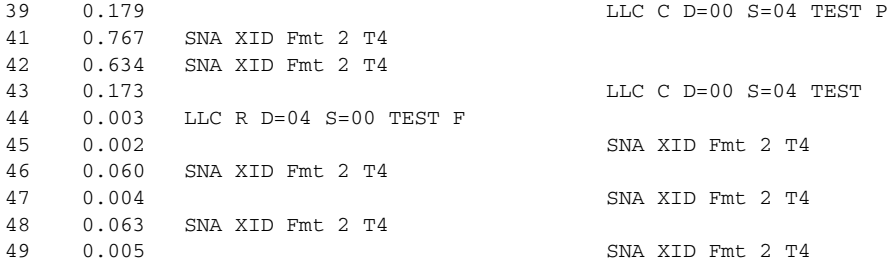

## **dlsw load-balance**

To enable load balancing and to select either round robin or circuit-count-based load balancing, use the **dlsw load-balance** command in global configuration mode. To disable the previous assignments, use the **no** form of this command.

**dlsw load-balance** [**round-robin** | **circuit-count** *circuit-weight*]

**no dlsw load-balance** [**round-robin** | **circuit-count** *circuit-weight*]

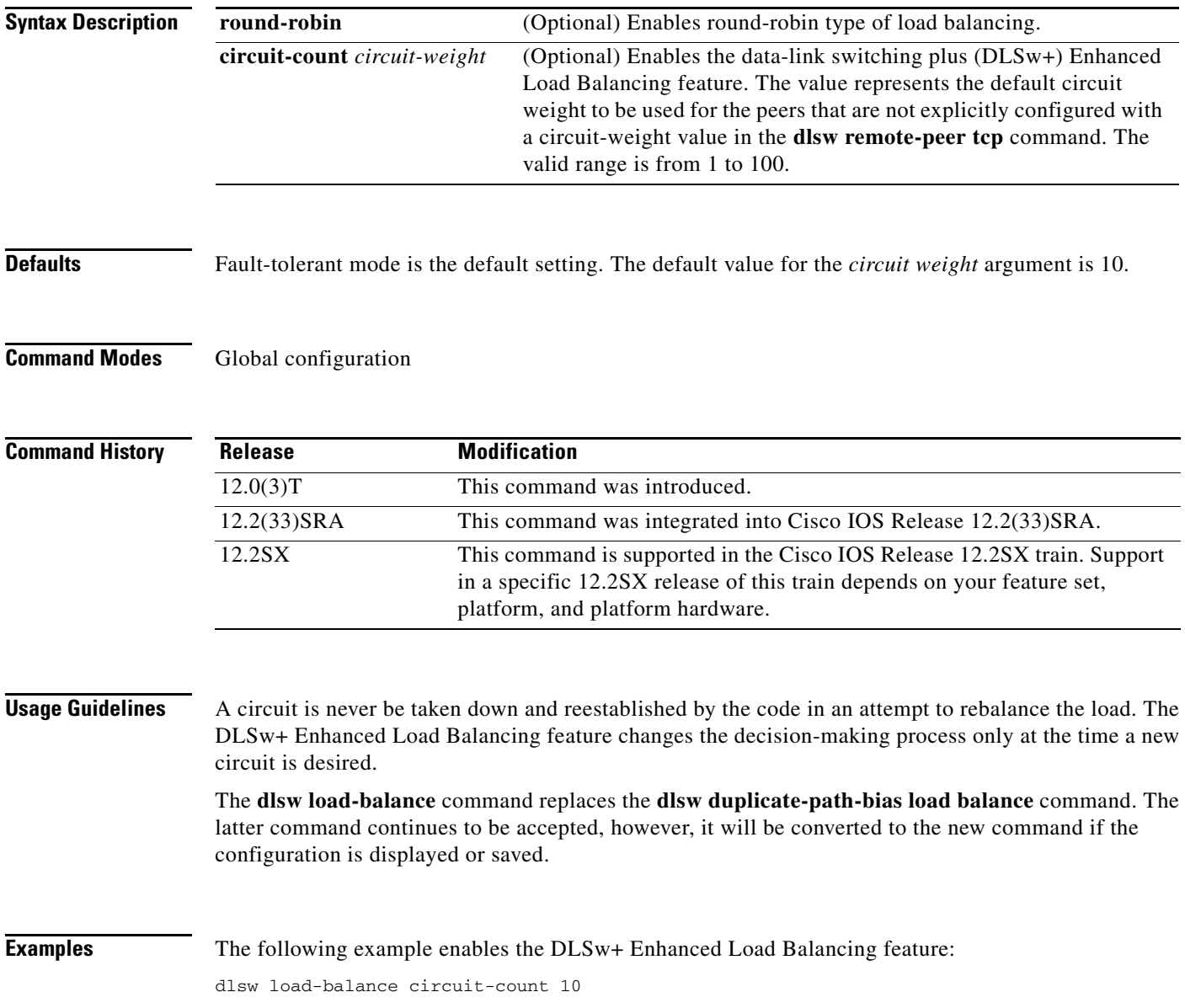

## **dlsw local-peer**

To define the parameters of the data-link switching plus (DLSw+) local peer, use the **dlsw local-peer**  command in global configuration mode. To cancel the definitions, use the **no** form of this command.

- **dlsw local-peer** [**cluster** *cluster-id*] [**peer-id** *ip-address*] [**group** *group*] [**border**] [**cost** *cost*] [**lf** *size*] [**keepalive** *seconds*] [**passive**] [**promiscuous**] [**biu-segment**] [**init-pacing-window** *size*] [**max-pacing-window** *size*]
- **no dlsw local-peer** [**cluster** *cluster-id*] [**peer-id** *ip-address*] [**group** *group*] [**border**] [**cost** *cost*] [**lf** *size*] [**keepalive** *seconds*] [**passive**] [**promiscuous**] [**biu-segment**] [**init-pacing-window** *size*] [**max-pacing-window** *size*]

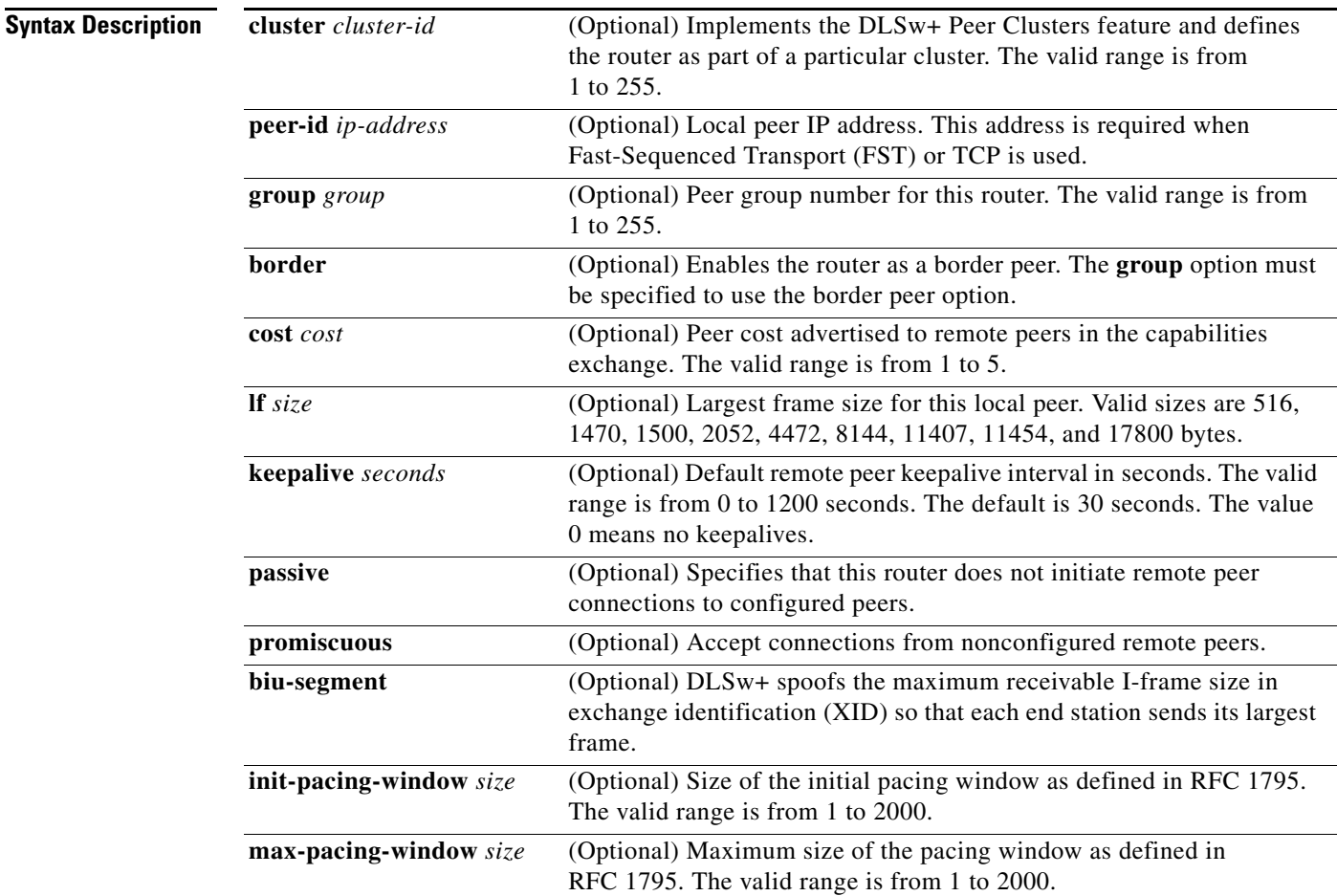

**Defaults** No default behavior or values

**Command Modes** Global configuration

 $\mathbf{r}$ 

**The Co** 

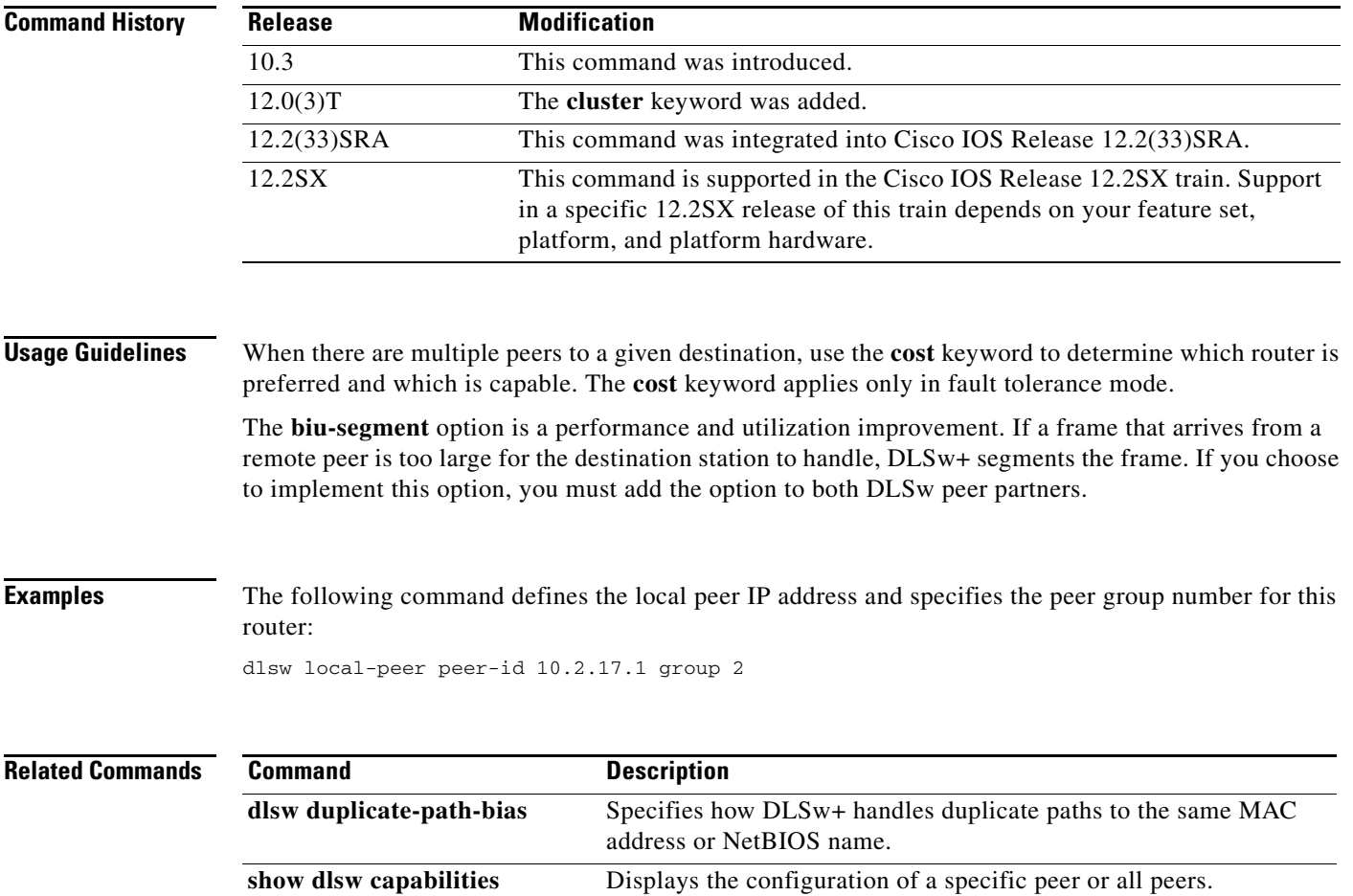

П
## **dlsw mac-addr**

To configure a static MAC address, use the **dlsw mac-addr** command in global configuration mode. To cancel the configuration, use the **no** form of this command.

**dlsw mac-addr** *mac-addr* {**ring** *ring-number* | **remote-peer** {**interface serial** *number* | **ip-address** *ip-address*}| **rif** *rif-string* | **group** *group*}

**no dlsw mac-addr** *mac-addr* {**ring** *ring -number*| **remote-peer** {**interface serial** *number* | **ip-address** *ip-address*}| **rif** *rif-string* | **group** *group*}

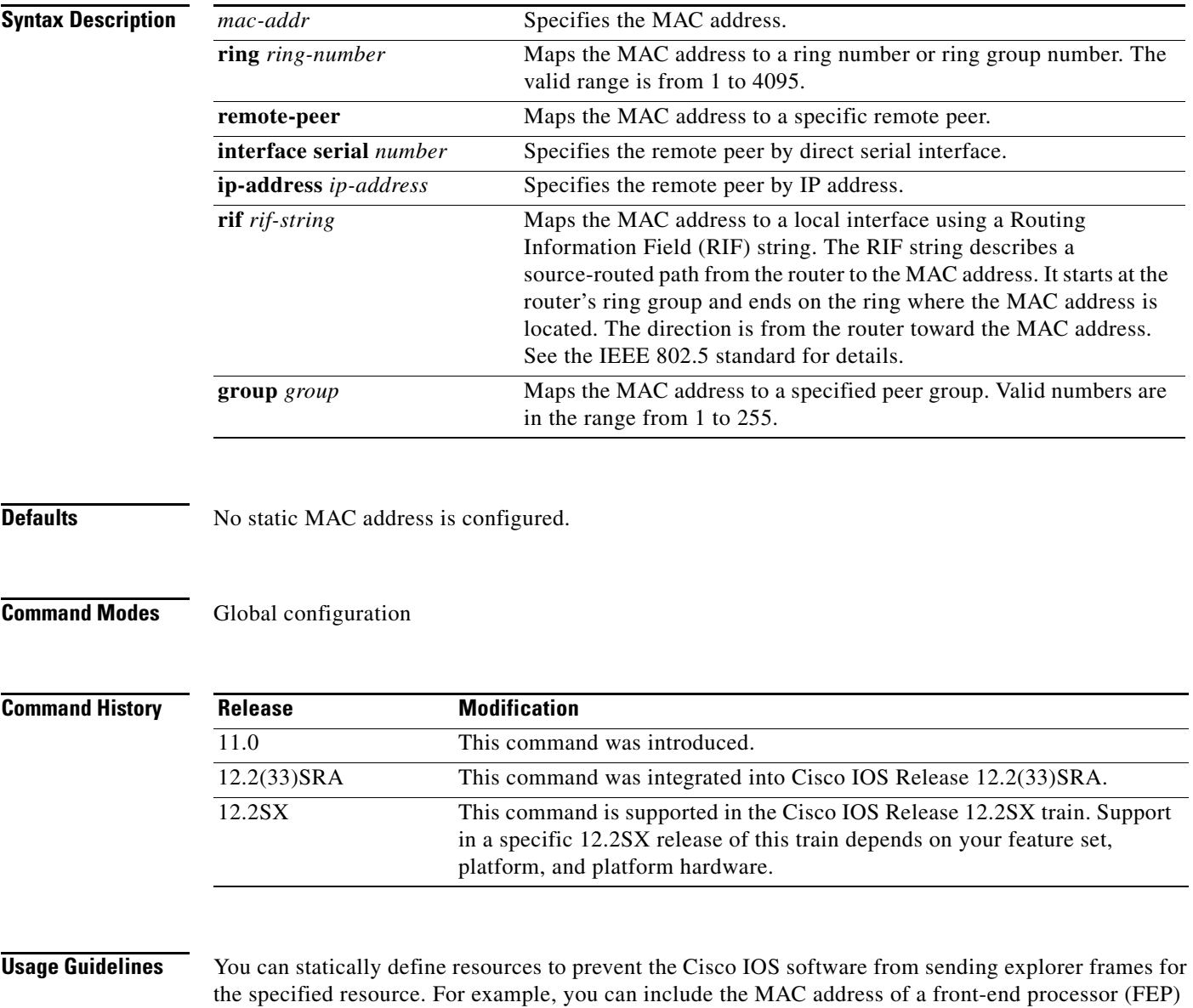

in the configuration for each remote router to eliminate any broadcasts that are searching for a FEP.

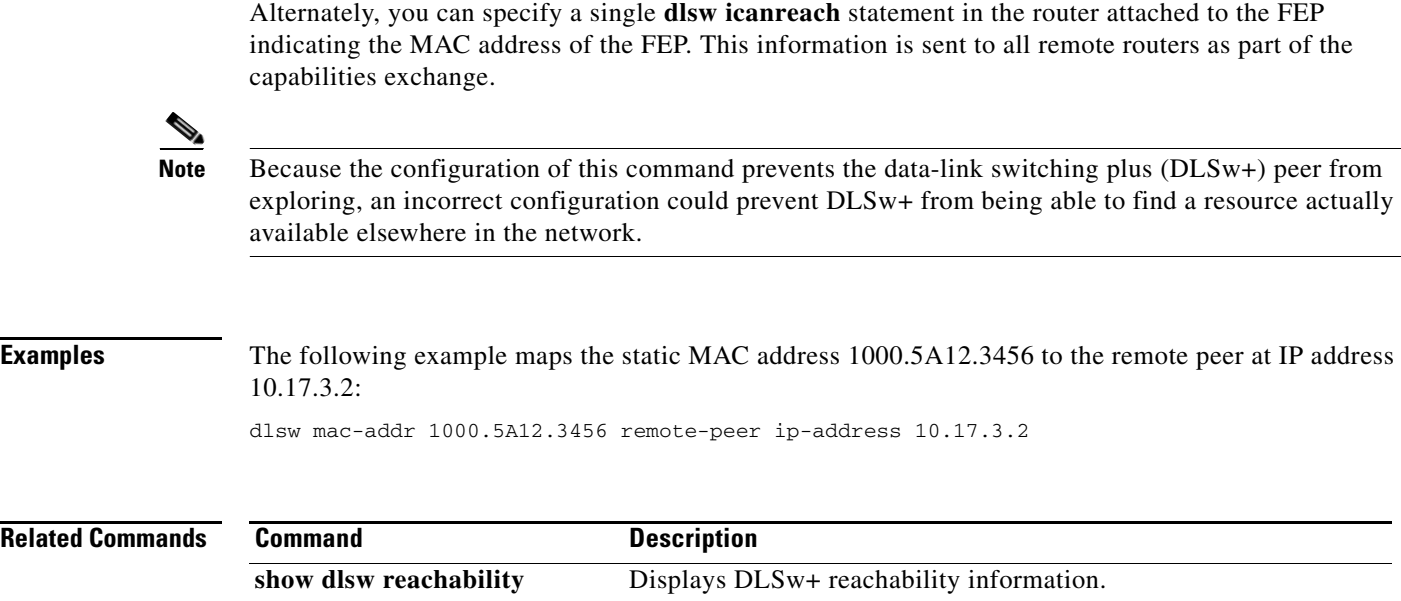

 $\overline{\phantom{a}}$ 

# **dlsw max-multiple-rifs**

To enable caching of multiple Routing Information Field (RIF)s per interface, use the **dlsw max-multiple-rifs** command in global configuration mode. To turn off the feature, use the **no** form of this command.

**dlsw max-multiple-rifs** *multiple-rifs-per-port*

**no dlsw max-multiple-rifs** *multiple-rifs-per-port*

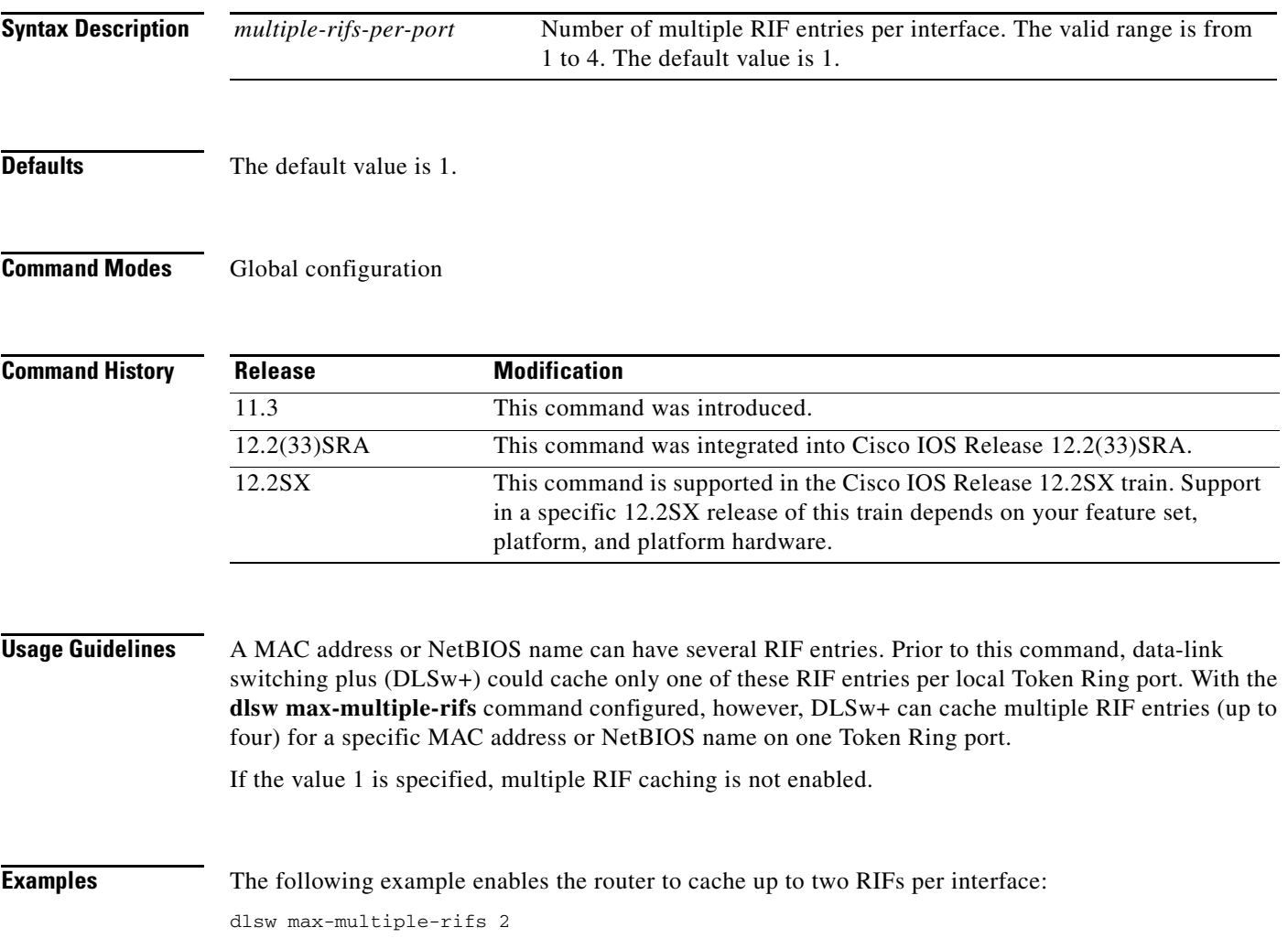

 $\Gamma$ 

# **dlsw multicast**

To enable a DLSw router to participate in a multicast group, use the **dlsw multicast** command in global configuration mode. To remove the router from the multicast group, use the **no** form of this command.

**dlsw multicast** [*multicast-ip-address*]

**no dlsw multicast** [*multicast-ip-address*]

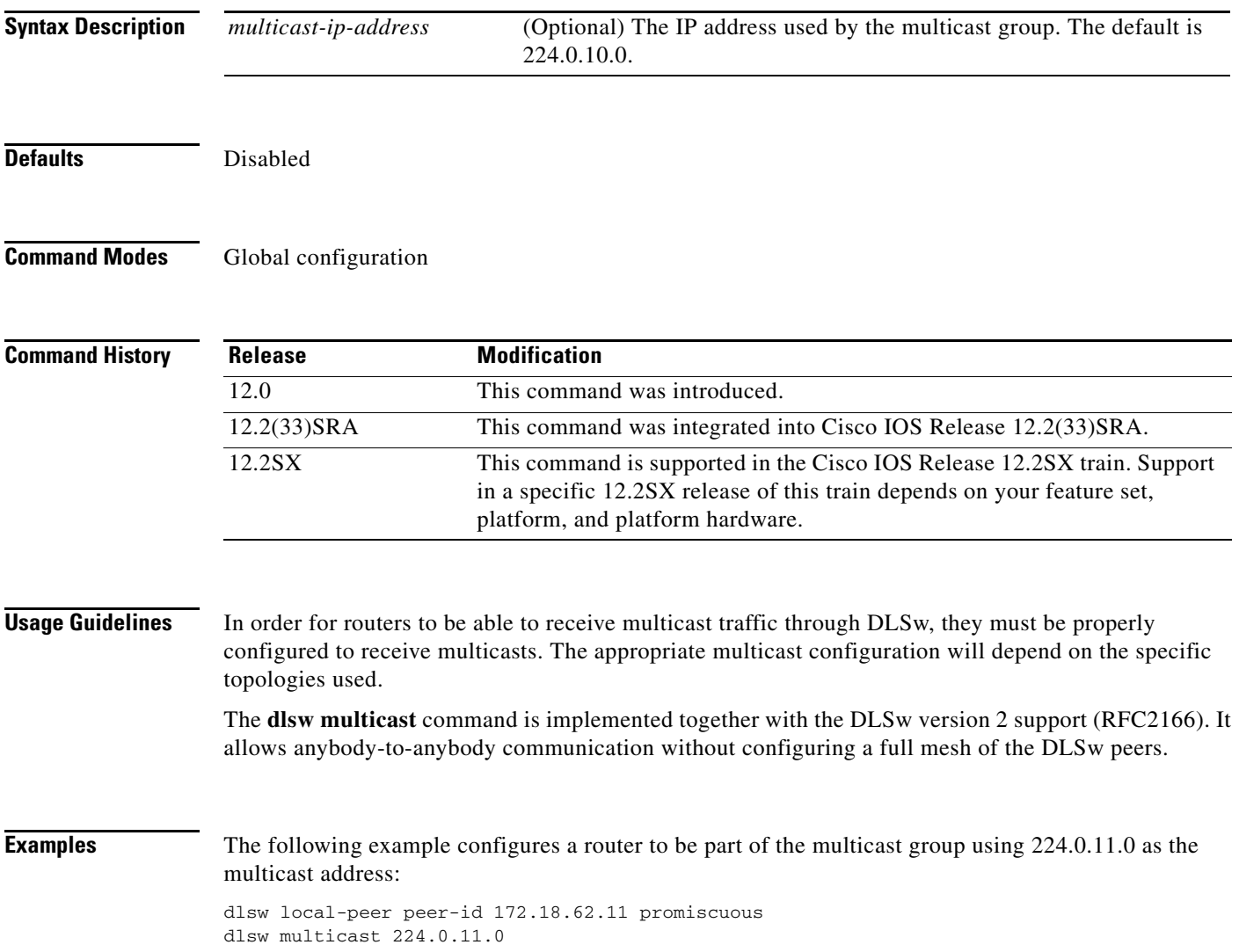

# **dlsw netbios-cache-length**

To customize the number of characters of a NetBIOS name that are retained in the cache, use the **dlsw netbios-cache-length** command in global configuration mode. To restore the default cache length, use the **no** form of this command.

**dlsw netbios-cache-length** [**15** | **16**]

**no dlsw netbios-cache-length**

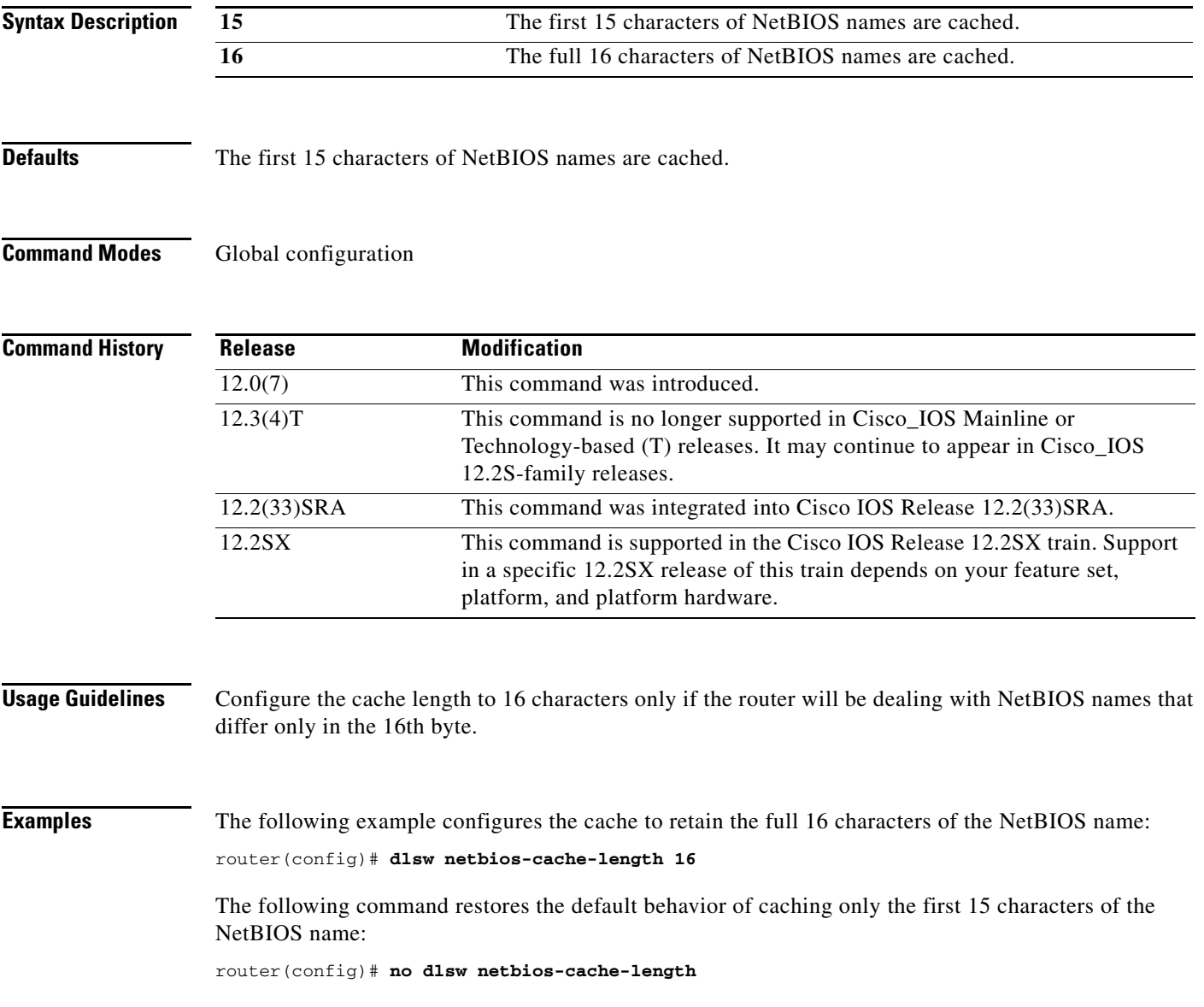

# **dlsw netbios-keepalive-filter**

To enable the NetBIOS dial-on-demand routing (DDR) feature, use the **dlsw netbios-keepalive-filter**  command in global configuration mode. To turn off the feature, use the **no** form of this command.

**dlsw netbios-keepalive-filter**

**no dlsw netbios-keepalive-filter**

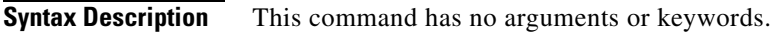

**Defaults** Disabled

**Command Modes Global configuration** 

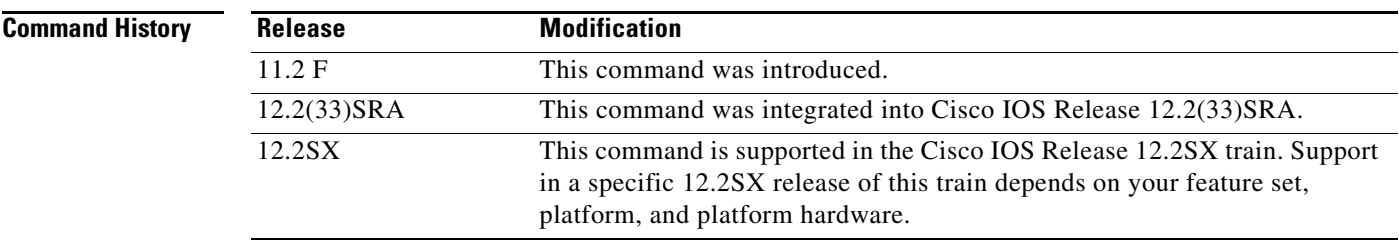

**Usage Guidelines** Refer to the "Cisco IOS Bridging and IBM Networking Overview" chapter of the *Cisco IOS Bridging and IBM Networking Configuration Guide* for more details on the NetBIOS DDR feature.

**Examples** The following example enables NetBIOS DDR:

dlsw netbios-keepalive-filter

# **dlsw netbios-name**

To configure a static NetBIOS name, use the **dlsw netbios-name** command in global configuration mode. To cancel the configuration, use the **no** form of this command.

**dlsw netbios-name** *netbios-name* {**ring** *ring-number* | **remote-peer** {**interface serial** *number* | **ip-address** *ip-address*}| **rif** *rif-string* | **group** *group*}

**no dlsw netbios-name** *netbios-name* {**ring** *ring-number* | **remote-peer** {**interface serial** *number* | **ip-address** *ip-address*}| **rif** *rif-string* | **group** *group*}

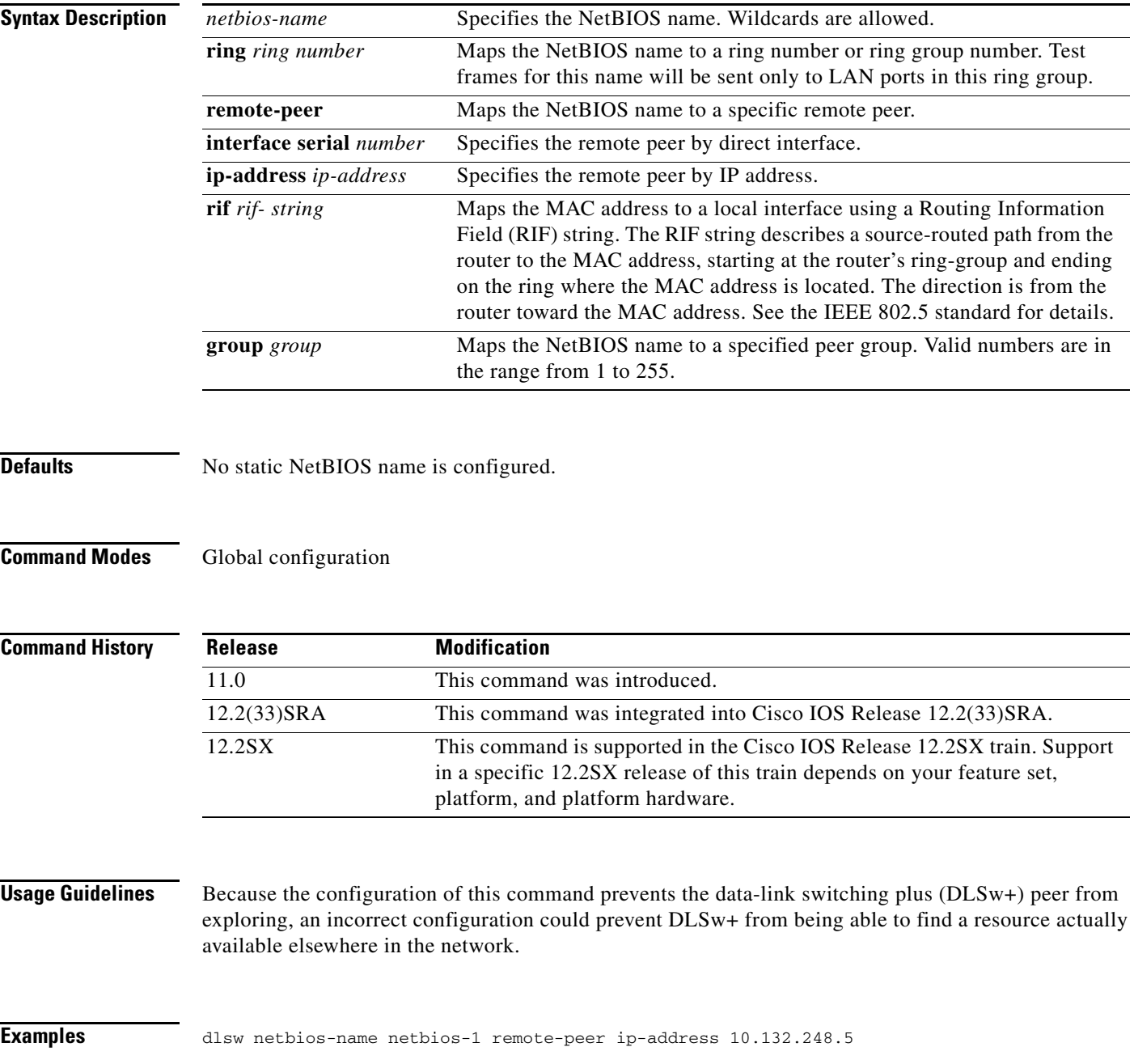

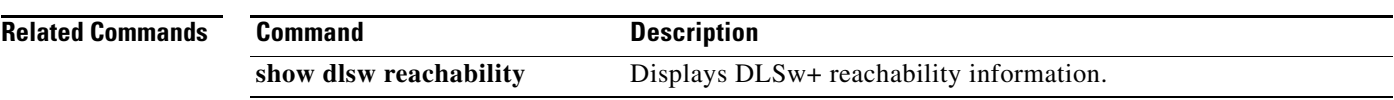

 $\mathbf l$ 

# **dlsw peer-log-changes**

To enable the logging of Syslog messages related to DLSw peer state changes, use the **dlsw peer-log-changes** global configuration command. To disable the logging of Syslog messages related to DLSw peer state changes, use the **no** form of this command.

**dlsw peer-log-changes** [**extend**]

**no dlsw peer-log-changes**

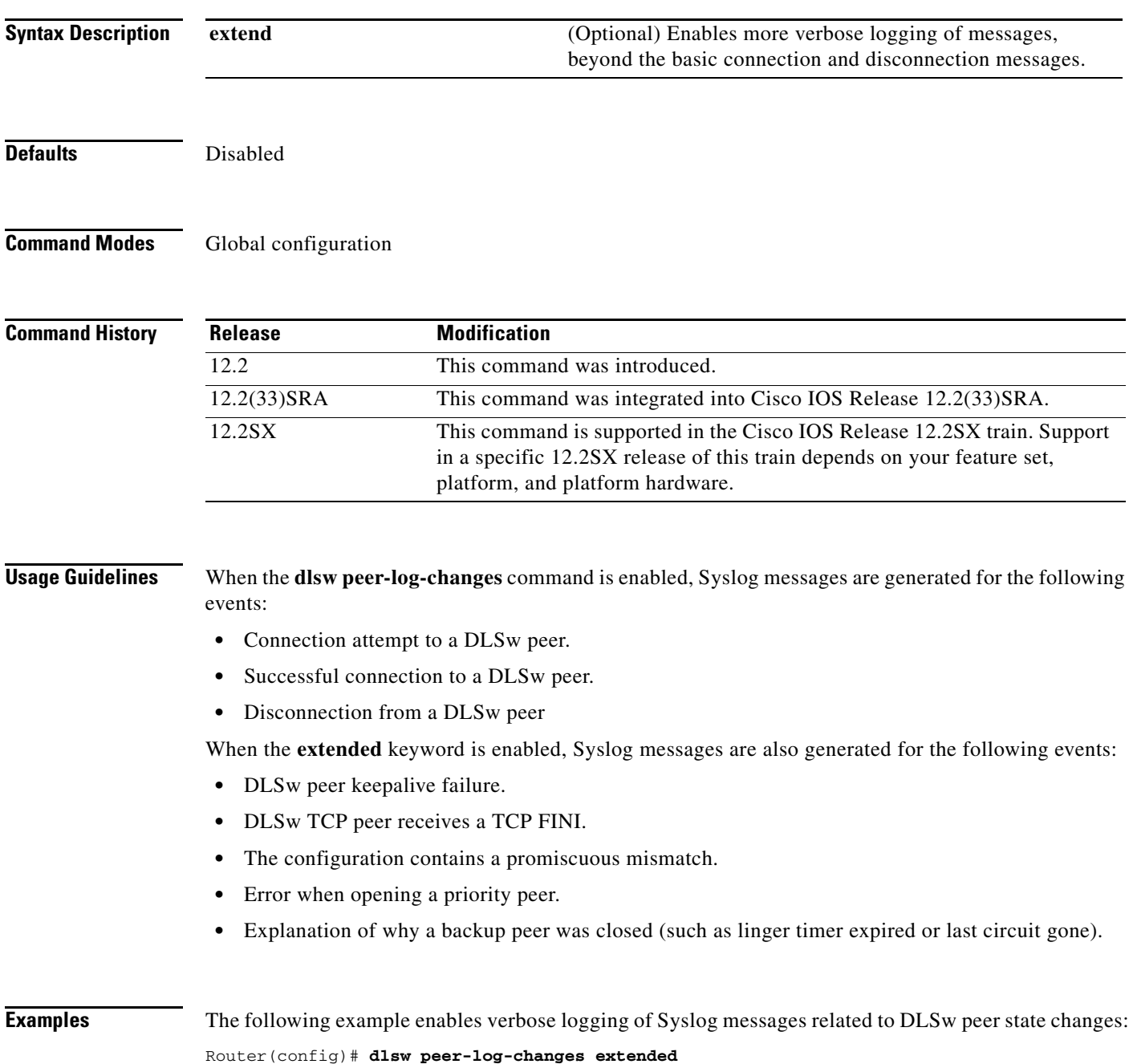

## **dlsw peer-on-demand-defaults**

To configure defaults for peer-on-demand transport, use the **dlsw peer-on-demand-defaults** command in global configuration mode. To disable the previous assignment, use the **no** form of this command.

- **dlsw peer-on-demand-defaults** [**fst**] [**bytes-netbios-out** *bytes-list-name*] [**cost** *cost*] [**dest-mac**  *destination-mac-address*] [**dmac-output-list** *access-list-number*] [**host-netbios-out** *host-list-name*] [**inactivity** *minutes*] [**keepalive** *seconds*] [**lf** size] [**lsap-output-list** *list*] [**port-list** *port-list-number*] [**priority**] [**rsvp** {**global** | *average-bit-rate maximum burst*}] [**tcp-queue-max**]
- **no dlsw peer-on-demand-defaults** [**fst**] [**bytes-netbios-out** *bytes-list-name*] [**cost** *cost*] [**dest-mac**  *destination-mac-address*] [**dmac-output-list** *access-list-number*] [**host-netbios-out** *host-list-name*] [**inactivity** *minutes*] [**keepalive** *seconds*] [**lf** size] [**lsap-output-list** *list*] [**port-list** *port-list-number*] [**priority**] [**rsvp** {**global** | *average-bit-rate maximum burst*}] [**tcp-queue-max**]

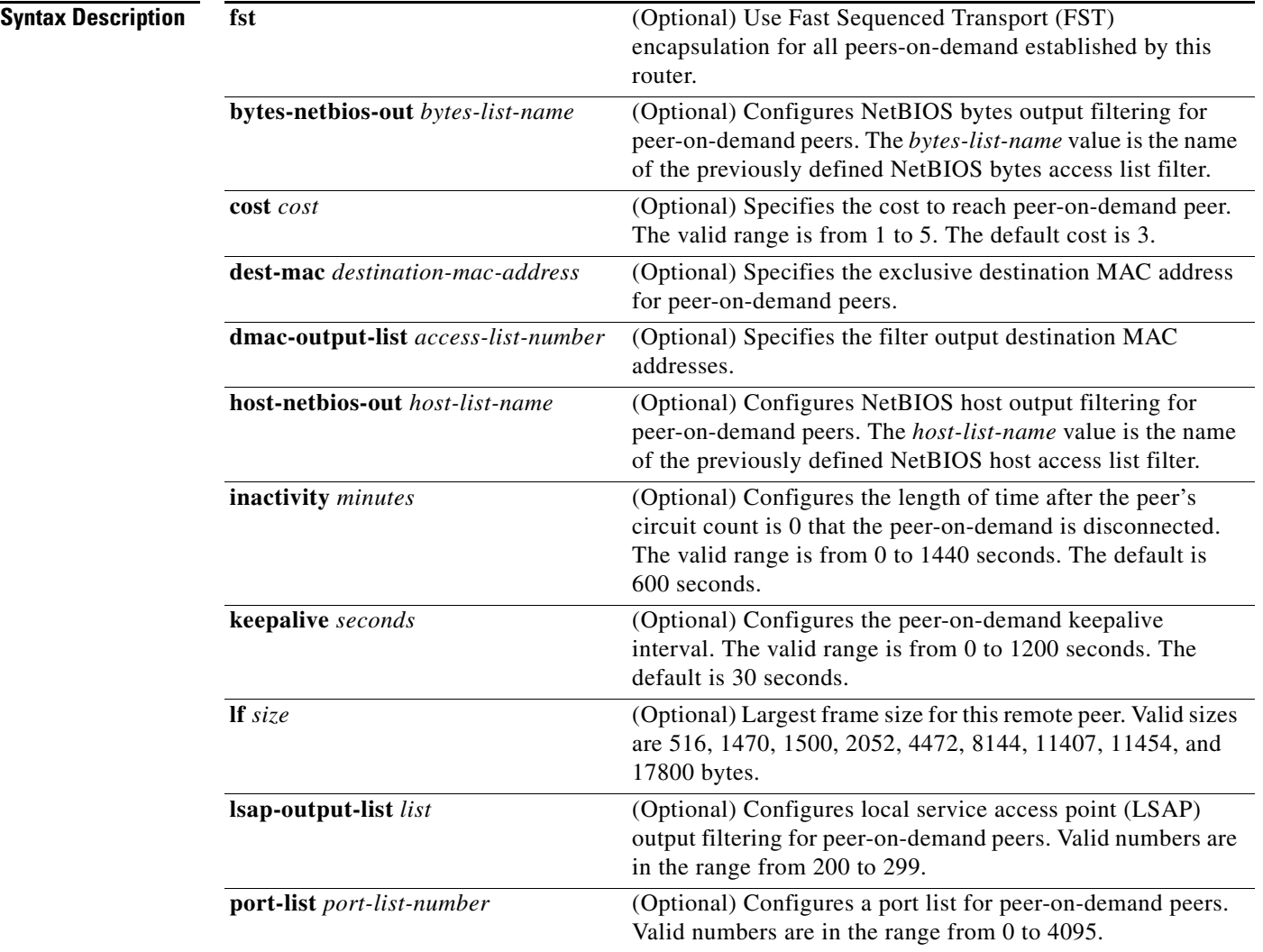

a ka

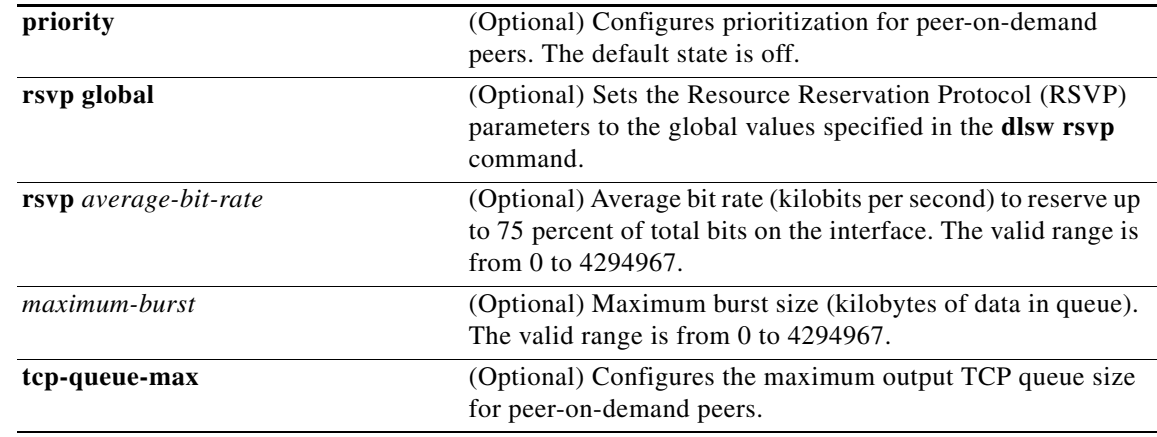

**Defaults** The default peer-on-demand transport is TCP. The default **cost** is 3. The default **inactivity** is 600 seconds. The default **keepalive** is 30 seconds. The default **priority** state is off.

### **Command Modes Global configuration**

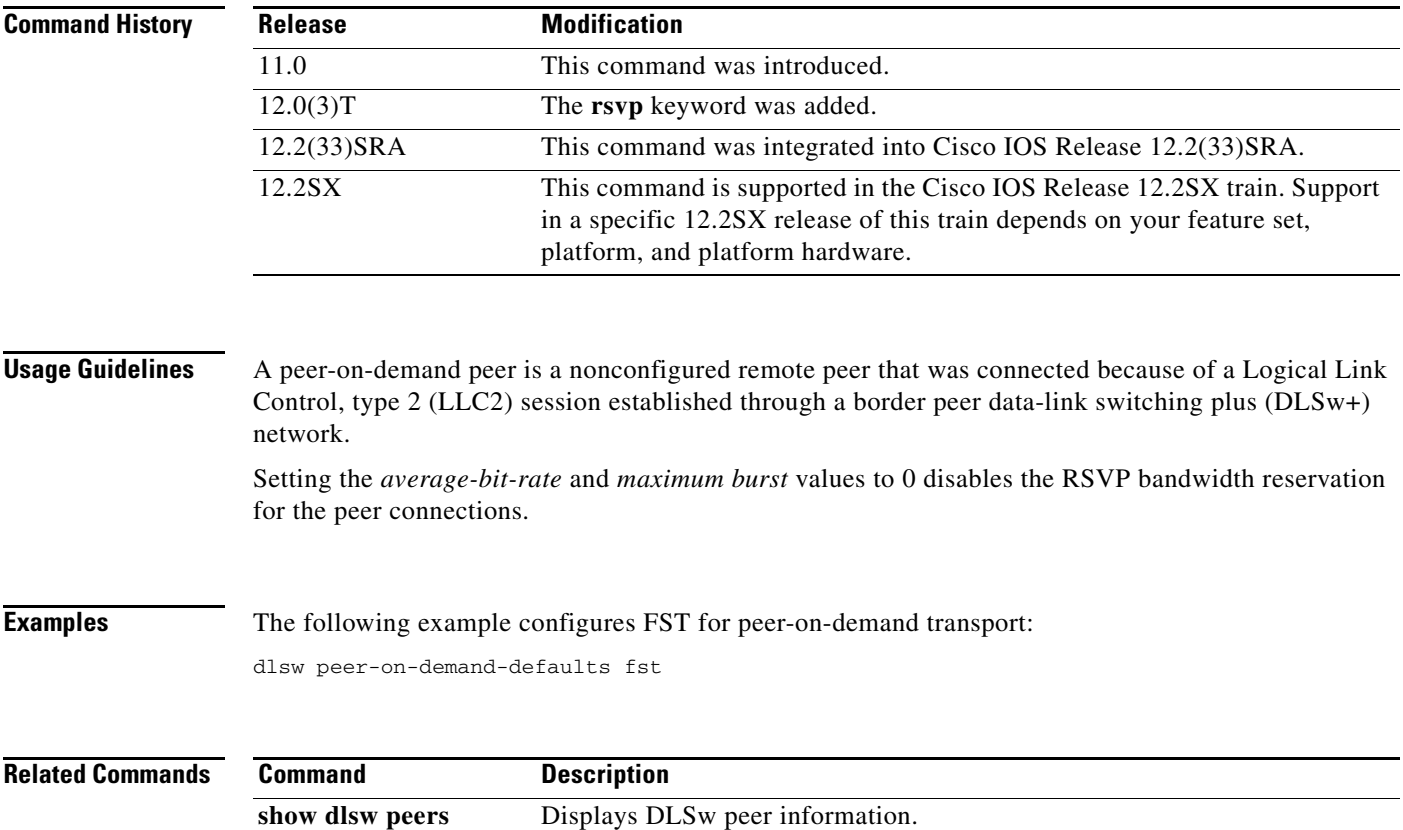

# **dlsw port-list**

To map traffic on a local interface (Token Ring or serial) to remote peers, use the **dlsw port-list** command in global configuration mode. To disable the previous map assignment, use the **no** form of this command.

**dlsw port-list** *list-number type number*

**no dlsw port-list** *list-number type number*

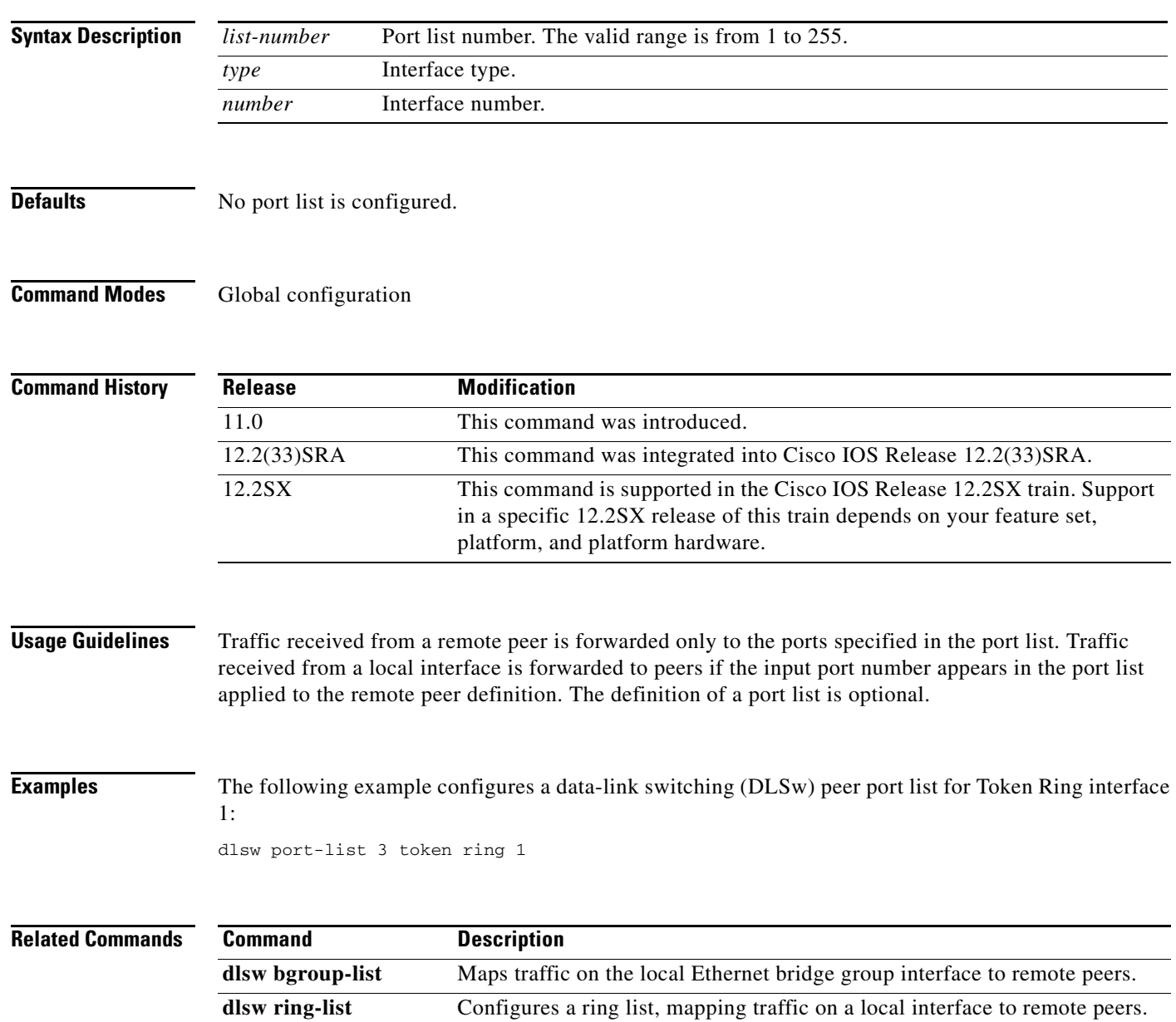

## **dlsw prom-peer-defaults**

To configure defaults for promiscuous transport, use the **dlsw prom-peer-defaults** command in global configuration mode. To disable the previous assignment, use the **no** form of this command.

- **dlsw prom-peer-defaults** [**fst**] [**bytes-netbios-out** *bytes-list-name*] [**cost** *cost*] [**dest-mac** *destination-mac-address*] [**dmac-output-list** *access-list-number*] [**host-netbios-out** *host-list-name*] [**keepalive** *seconds*] [**lf** *size*] [**lsap-output-list** *list*] [**rsvp** {**global** | **learn** | [*average-bit-rate maximum burst*]}] [**tcp-queue-max** *size*]
- **no dlsw prom-peer-defaults** [**fst**] [**bytes-netbios-out** *bytes-list-name*] [**cost** *cost*] [**dest-mac** *destination-mac-address*] [**dmac-output-list** *access-list-number*] [**host-netbios-out** *host-list-name*] [**keepalive** *seconds*] [**lf** *size*] [**lsap-output-list** *list*] [**rsvp** {**global** | **learn** | [*average-bit-rate maximum burst*]}] [**tcp-queue-max** *size*]

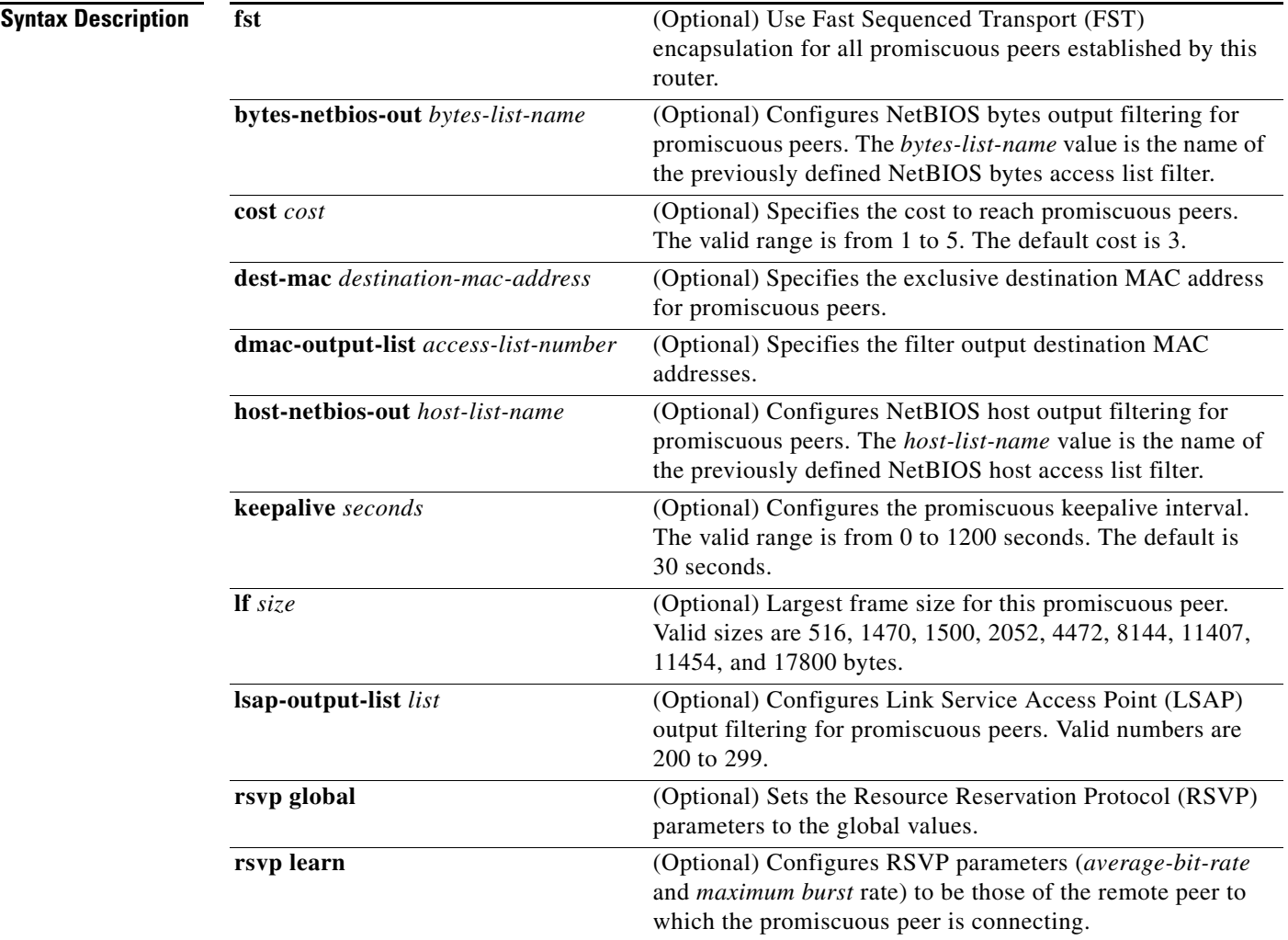

 $\mathbf{r}$ 

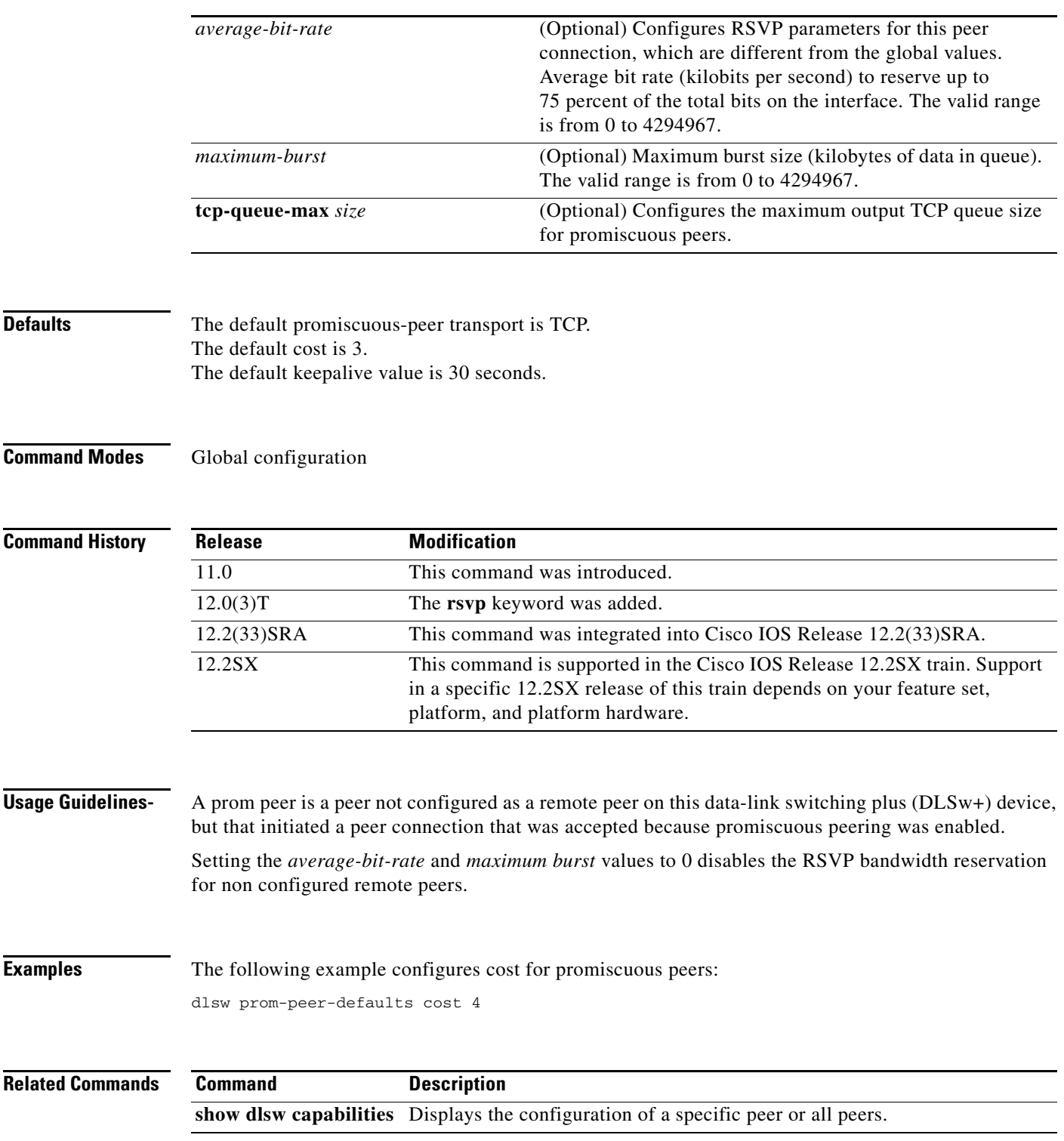

 $\mathbf l$ 

a ka

# **dlsw redundant-rings**

To eliminate caching problems and explorer looping when multiple data-link switching plus (DLSw+) peers are connected to a single Token Ring LAN where the virtual ring numbers configured in those DLSw+ routers are different, use the **dlsw redundant-rings** command in global configuration mode. To disable the previous settings, use the **no** form of this command.

**dlsw redundant-rings [***ring***]**

**no dlsw redundant-rings [***ring***]**

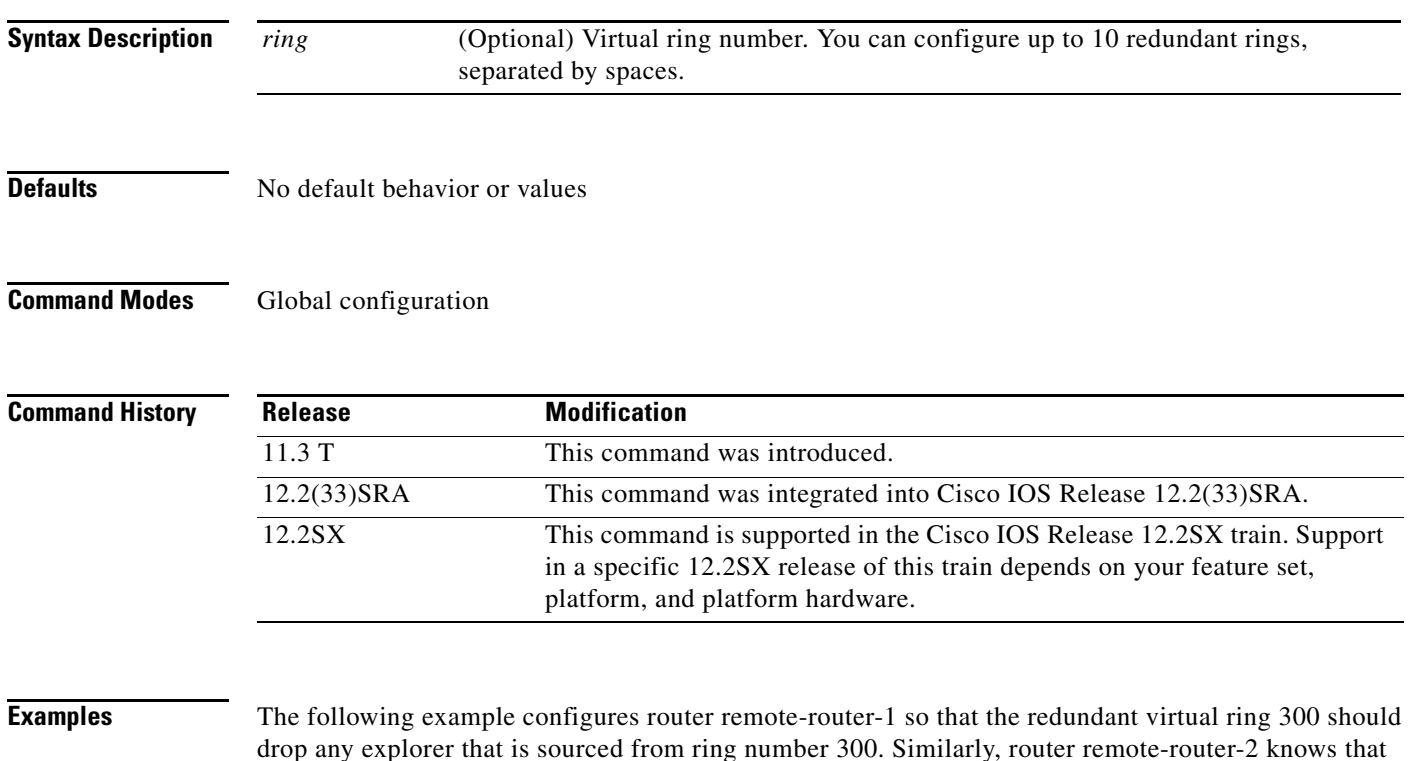

300 is a redundant ring and any explorer sourced from ring 300 should be dropped. remote-router-1# **dlsw redundant-rings 300** remote-router-2# **dlsw redundant-rings 300**

 $\Gamma$ 

## **dlsw remote-peer frame-relay**

To specify the remote peer with which the router will connect, use the **dlsw remote-peer frame-relay**  command in global configuration mode. To disable the previous assignments, use the **no** form of this command.

- **dlsw remote-peer** *list-number* **frame-relay interface serial** *number dlci-number* [**backup-peer** [*ip-address* | **frame-relay interface serial** *number dlci-number* | **interface** *name* | **circuit-inactivity** *minutes*]] [**bytes-netbios-out** *bytes-list-name*] [**circuit-weight** *weight*] [**cost** *cost*] [**dest-mac** *mac-address*] [**dmac-output-list** *access-list-number*] [**host-netbios-out** *host-list-name*] [**keepalive** *seconds*] [**lf** *size*] [**linger** *minutes*] [**lsap-output-list** *list*] [**passive**] **pass-thru**
- **no dlsw remote-peer** *list-number* **frame-relay interface serial** *number dlci-number* [**backup-peer** [*ip-address* | **frame-relay interface serial** *number dlci-number* | **interface** *name* | *circuit-inactivity minutes*]] [**bytes-netbios-out** *bytes-list-name*] [**circuit-weight** *weight*] [**cost** *cost*] [**dest-mac** *mac-address*] [**dmac-output-list** *access-list-number*] [**host-netbios-out** *host-list-name*] [**keepalive** *seconds*] [**lf** *size*] [**linger** *minutes*] [**lsap-output-list** *list*] [**passive**] **pass-thru**

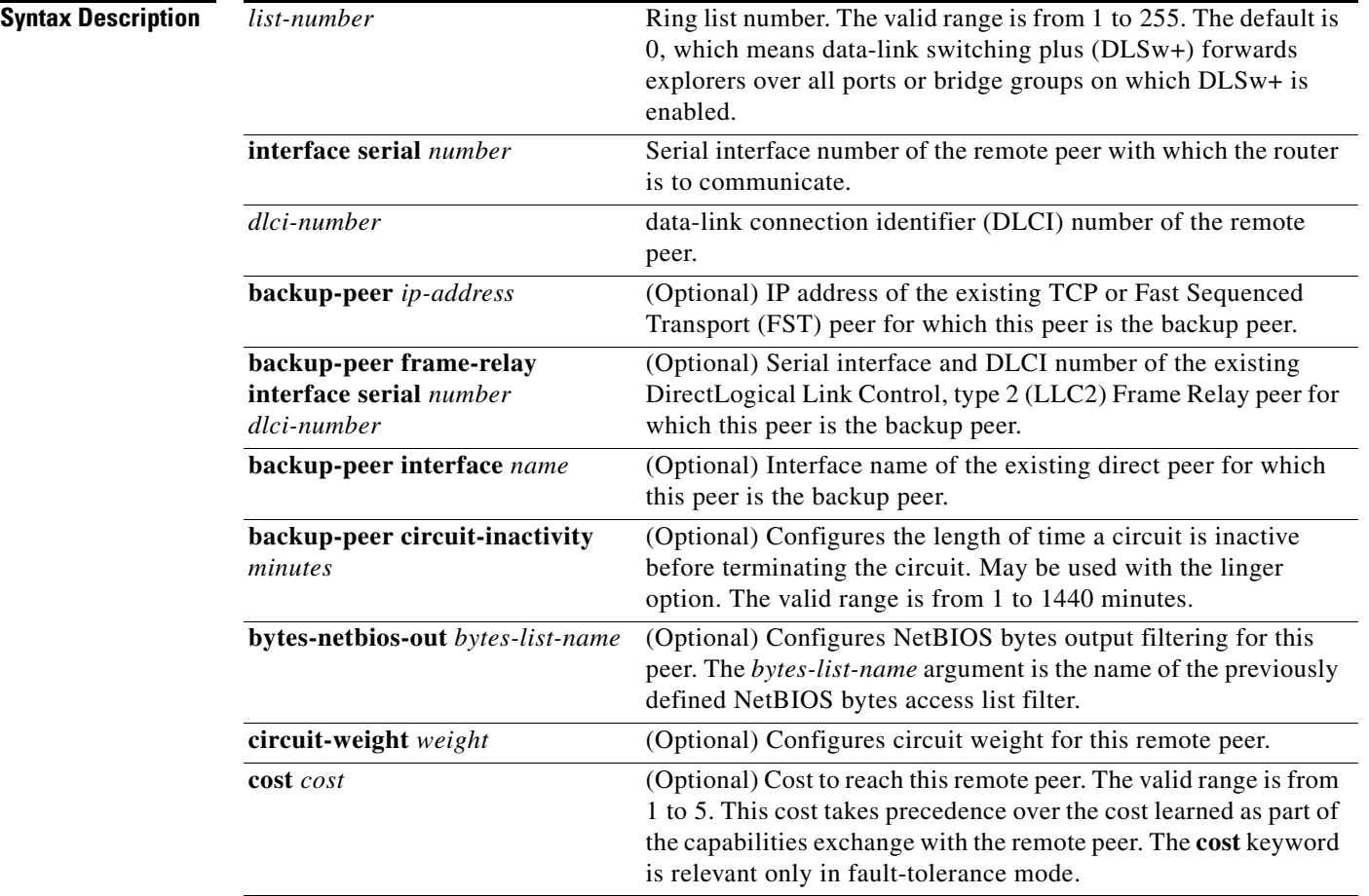

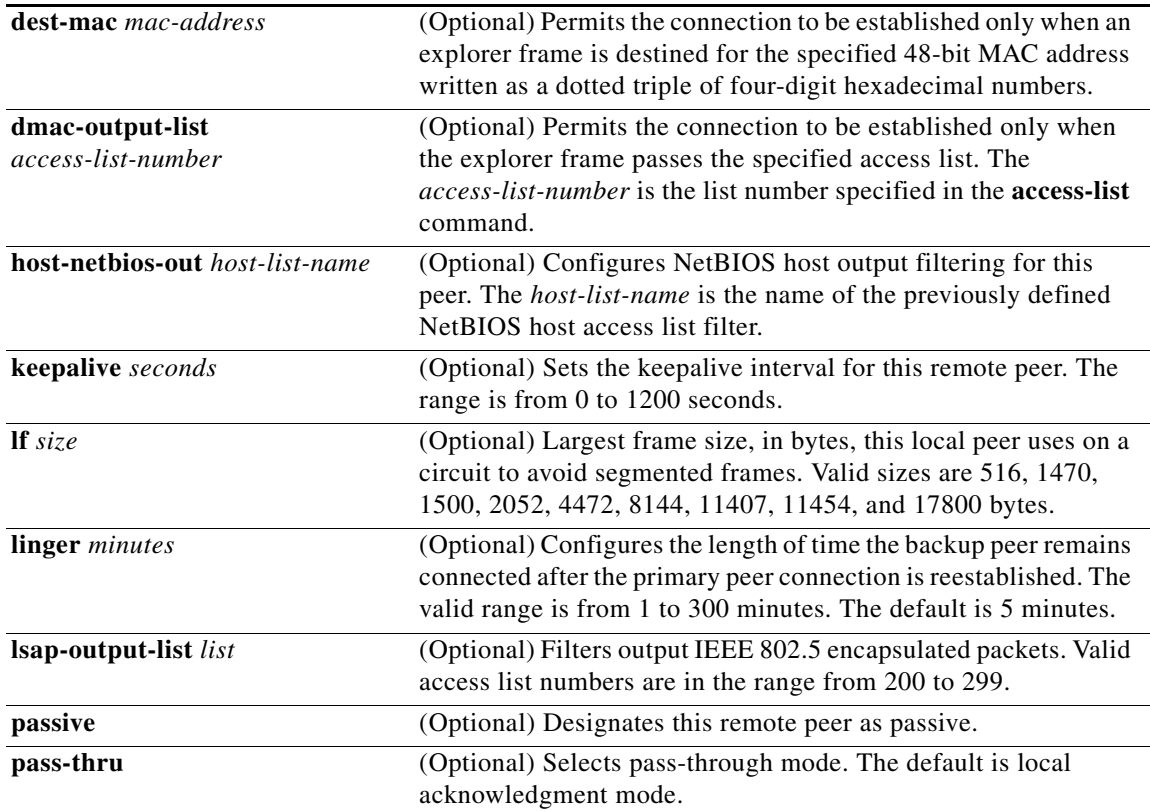

**Defaults** No remote peers are specified. The **linger** default is 5 minutes. The **pass-thru** default is local acknowledgment mode.

### **Command Modes Global configuration**

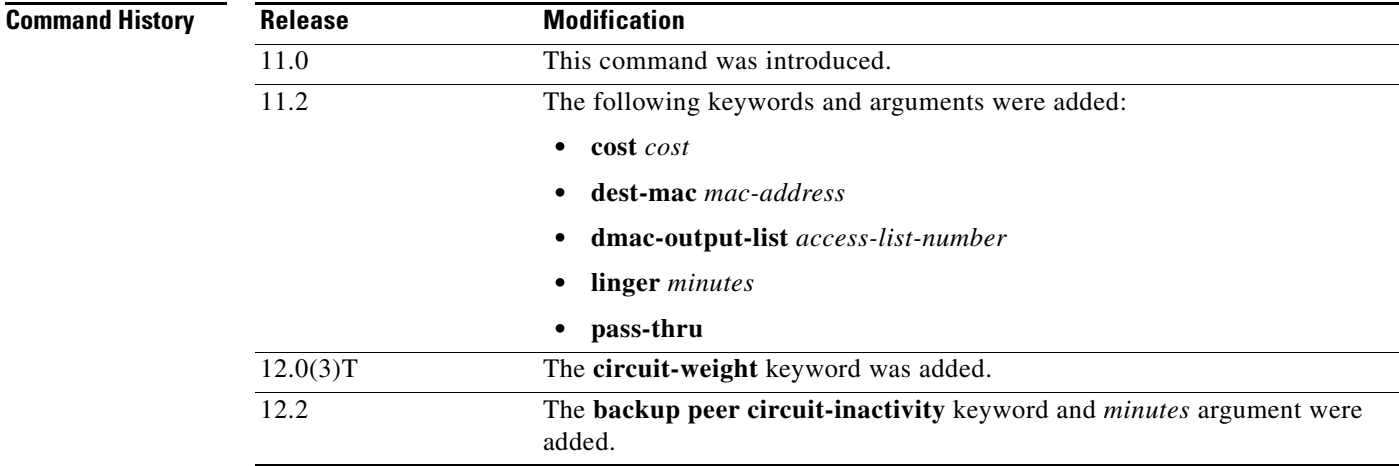

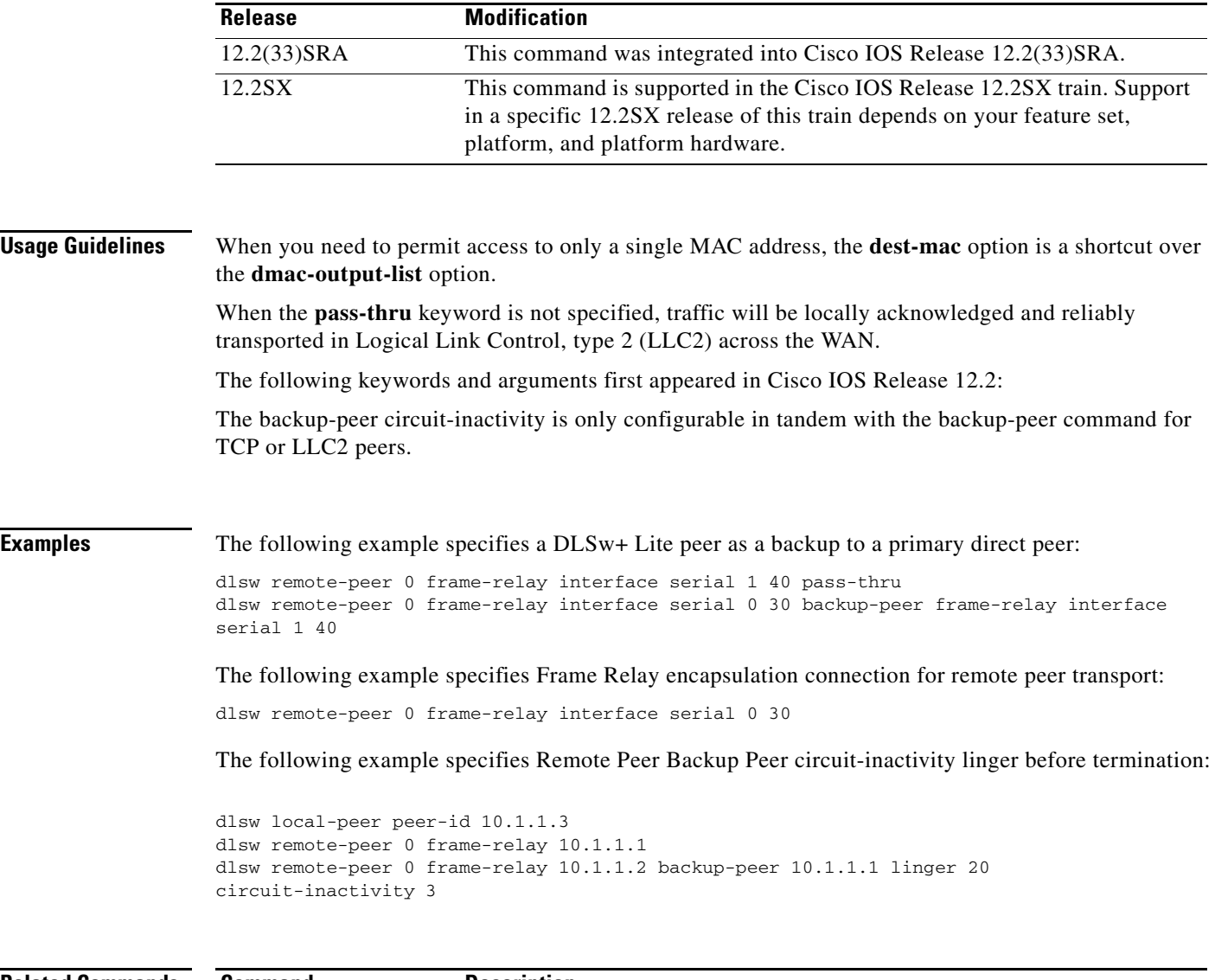

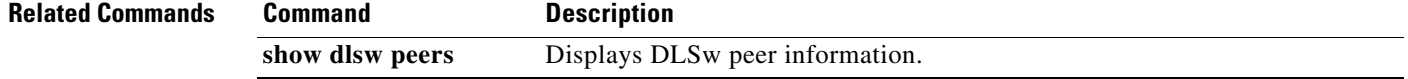

 $\mathbf l$ 

## **dlsw remote-peer fst**

To specify a Fast Sequenced Transport (FST) encapsulation connection for remote peer transport, use the **dlsw remote-peer fst** command in global configuration mode. To disable the previous FST assignments, use the **no** form of this command.

- **dlsw remote-peer** *list-number* **fst** *ip-address* [**backup-peer** [*ip-address* | **frame-relay interface serial** *number dlci-number |* **interface** *name*]] [**bytes-netbios-out** *bytes-list-name*] [**circuit-weight** *weight*] [**cost** *cost*] [**dest-mac** *mac-address*] [**dmac-output-list** *access-list-number*] [**host-netbios-out** *host-list-name*] [**keepalive** *seconds*] [**lf** *size*] [**linger** *minutes*] [**lsap-output-list** *list*] [**passive**]
- **no dlsw remote-peer** *list-number* **fst** *ip-address* [**backup-peer** [*ip-address* | **frame-relay interface serial** *number dlci-number* | **interface** *name*]] [**bytes-netbios-out** *bytes-list-name*] [**circuit-weight** *weight*] [**cost** *cost*] [**dest-mac** *mac-address*] [**dmac-output-list** *access-list-number*] [**host-netbios-out** *host-list-name*] [**keepalive** *seconds*] [**lf** *size*] [**linger** *minutes*] [**lsap-output-list** *list*] [**passive**]

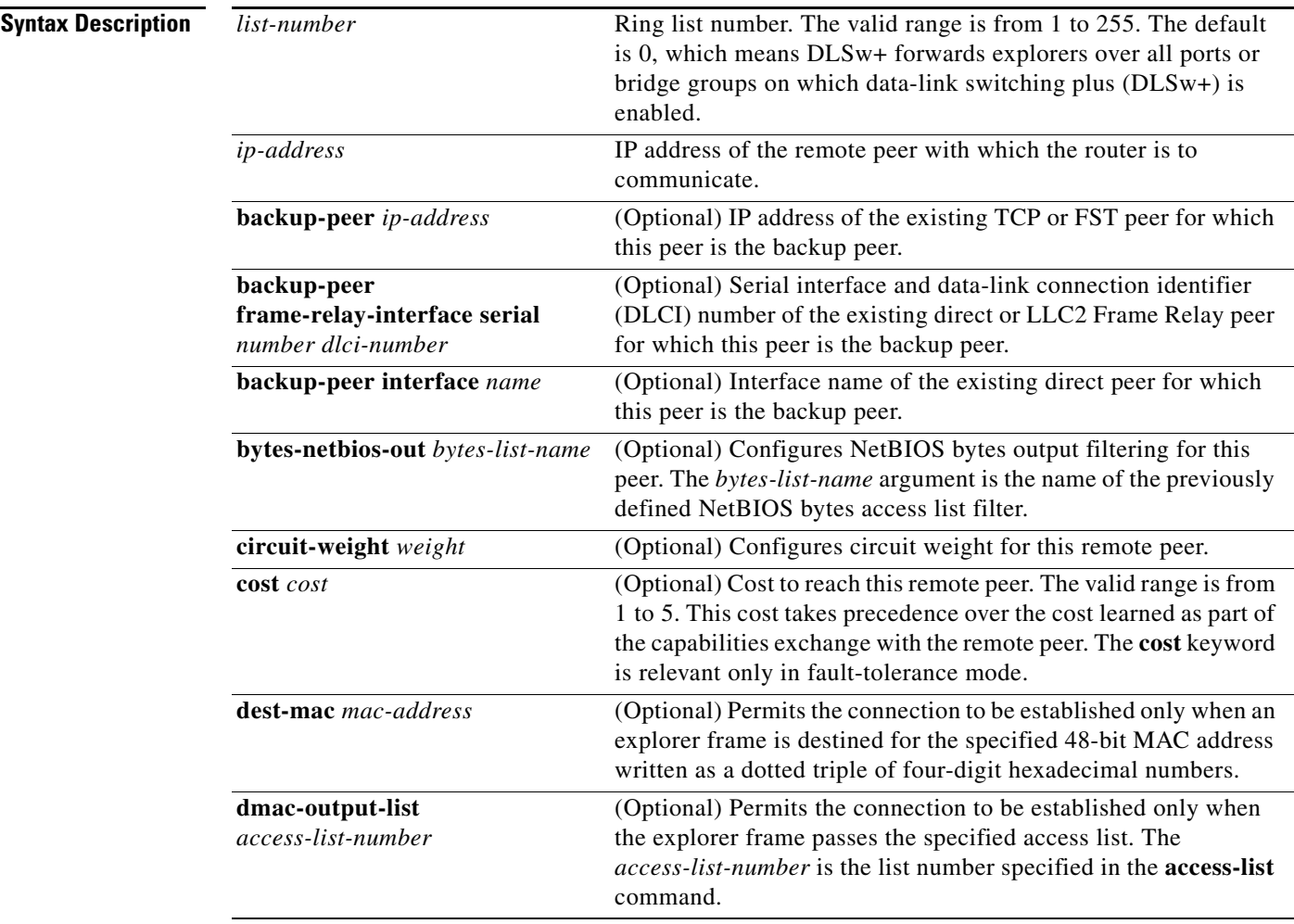

 $\mathbf{r}$ 

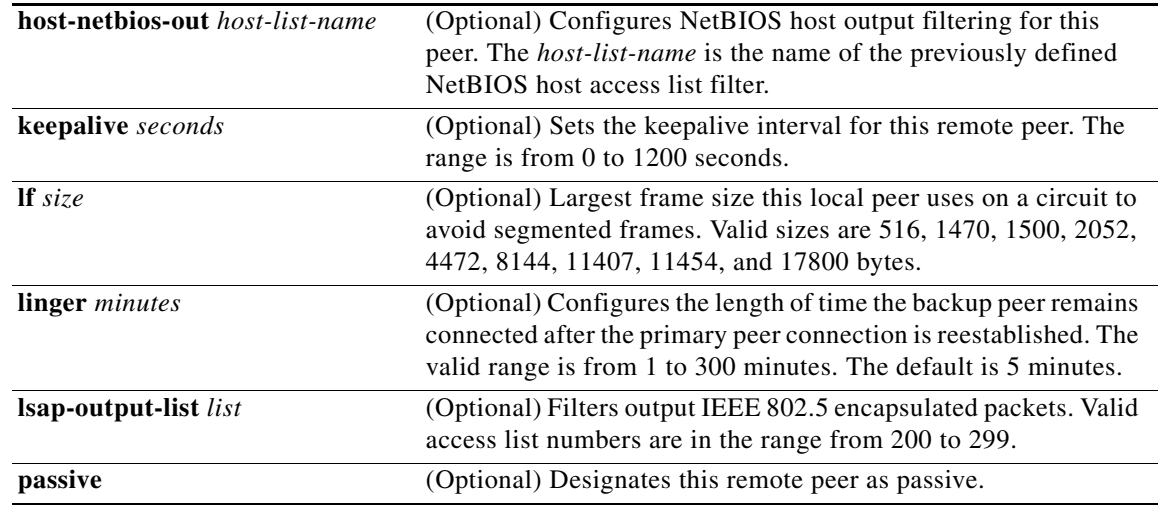

**Defaults** No FST encapsulation connection is specified. The **linger** default is 5 minutes.

**Command Modes Global configuration** 

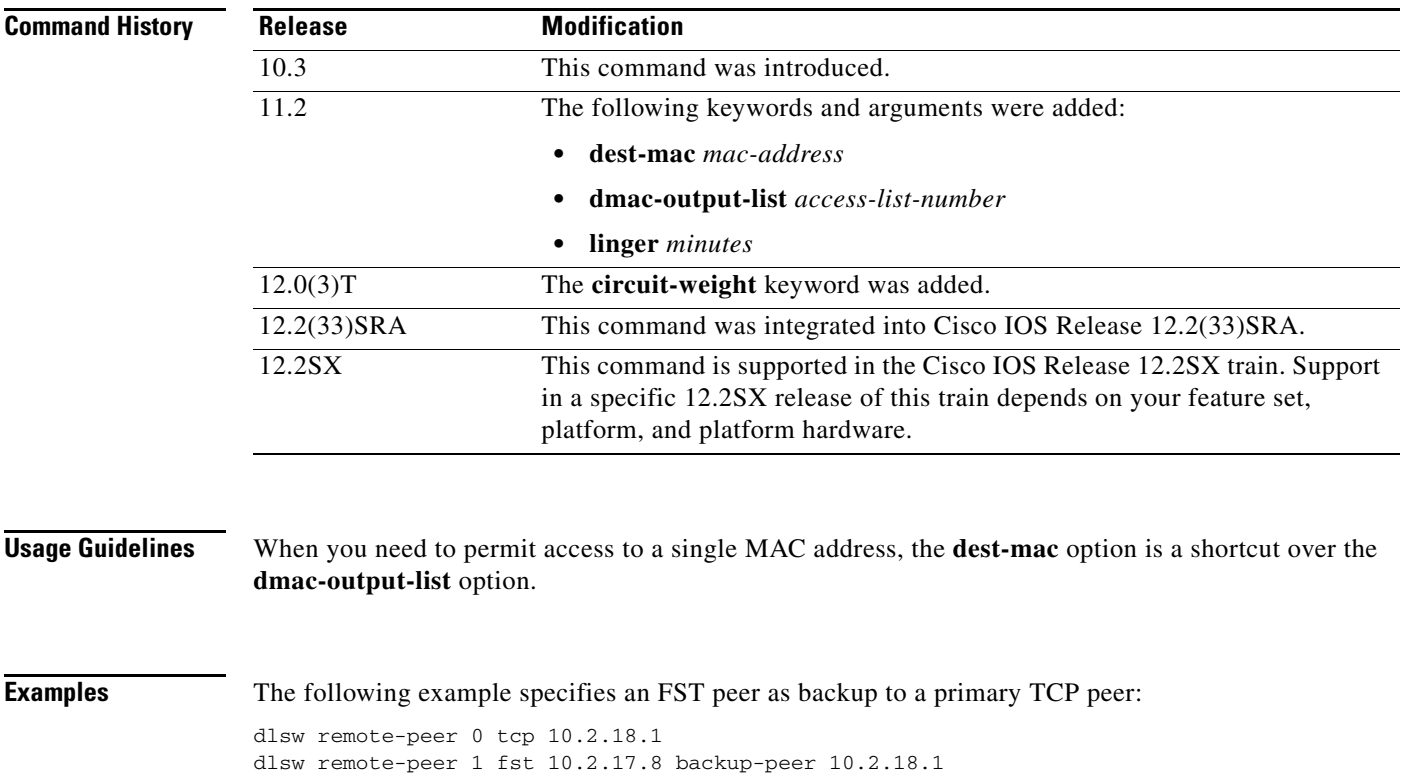

٠

 $\overline{\phantom{a}}$ 

The following example specifies an FST encapsulation connection for remote peer transport:

dlsw remote-peer 1 fst 10.2.17.8

The following example specifies Remote Peer Backup Peer circuit inactivity and lingering before termination:

```
dlsw local-peer peer-id 10.1.1.3
dlsw remote-peer 0 tcp 10.1.1.1
dlsw remote-peer 0 tcp 10.1.1.2 backup-peer 10.1.1.1 linger 20
circuit-inactivity 3
```
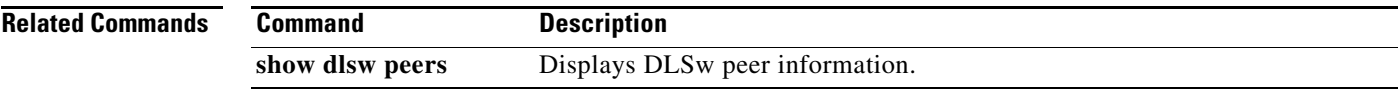

 $\Gamma$ 

## **dlsw remote-peer interface**

To specify a point-to-point direct encapsulation connection, use the **dlsw remote-peer interface** command in global configuration mode. To disable previous interface assignments, use the **no** form of this command.

- **dlsw remote-peer** *list-number* **interface serial** *number* [**backup-peer** [*ip-address* | **frame-relay interface serial** *number dlci-number* | **interface** *name* | **circuit-inactivity** *minutes*]] [**bytes-netbios-out** *bytes-list-name*] [**circuit-weight** *weight*] [**cost** *cost*] [**dest-mac** *mac-address*] [**dmac-output-list** *access-list-number*] [**host-netbios-out** *host-list-name*] [**keepalive** *seconds*] [**lf** *size*] [**linger** *minutes*] [**lsap-output-list** *list*] [**passive**] [**pass-thru**]
- **no dlsw remote-peer** *list-number* **interface serial** *number* [**backup-peer** [*ip-address* | **frame-relay interface serial** *number dlci-number* | **interface** *name* | *circuit-inactivity minutes*]] [**bytes-netbios-out** *bytes-list-name*] [**circuit-weight** *weight*] [**cost** *cost*] [**dest-mac** *mac-address*] [**dmac-output-list** *access-list-number*] [**host-netbios-out** *host-list-name*] [**keepalive** *seconds*] [**lf** *size*] [**linger** *minutes*] [**lsap-output-list** *list*] [**passive**] [**pass-thru**]

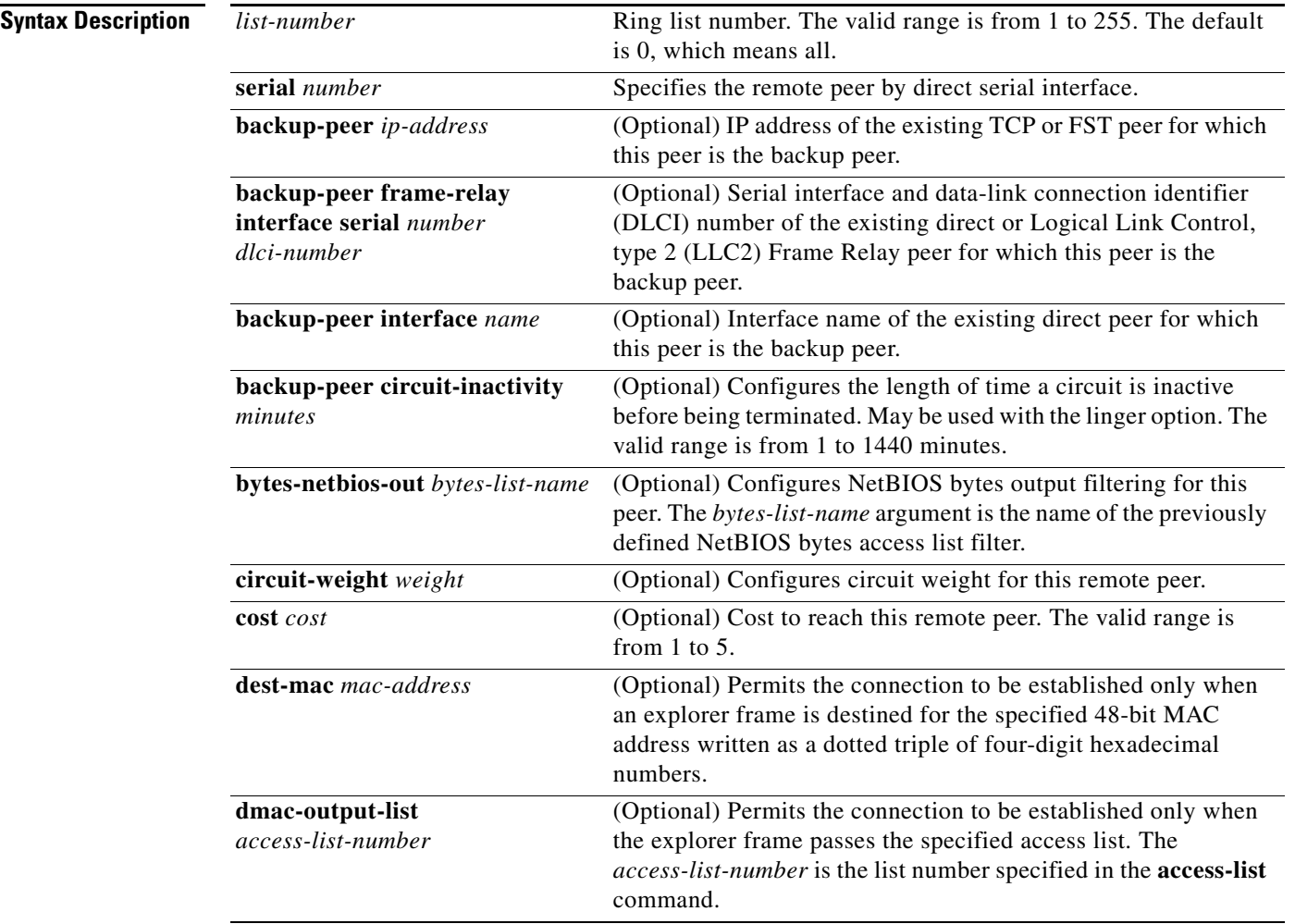

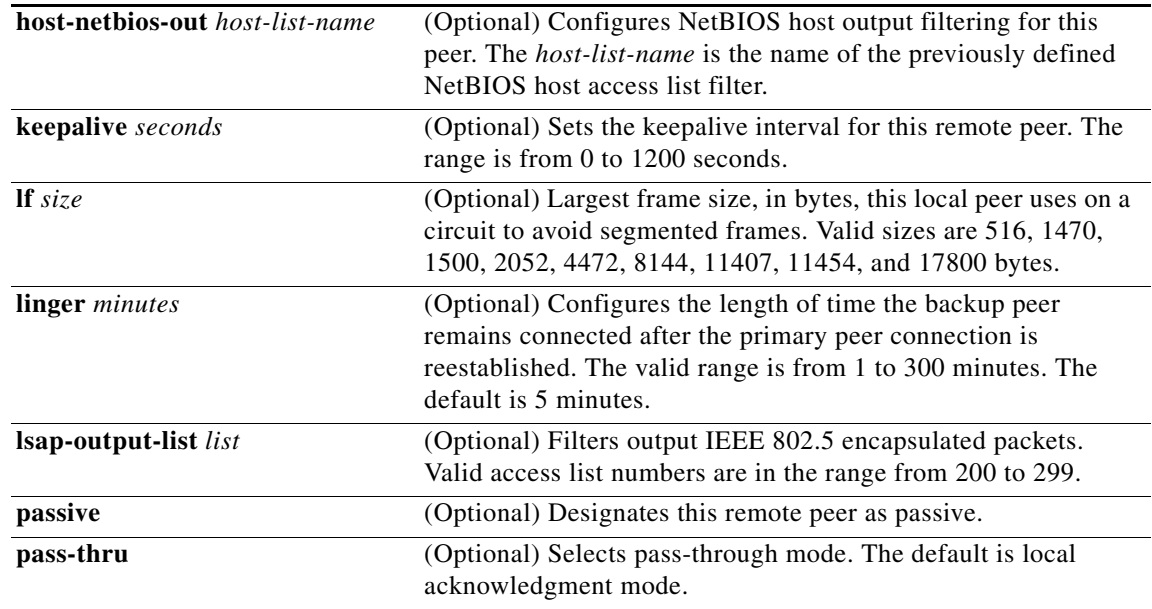

**Defaults** No point-to-point direct encapsulation connection is specified. The **linger** default is 5 minutes. The **pass-thru** default is local acknowledgment mode.

### **Command Modes Global configuration**

**Command History**

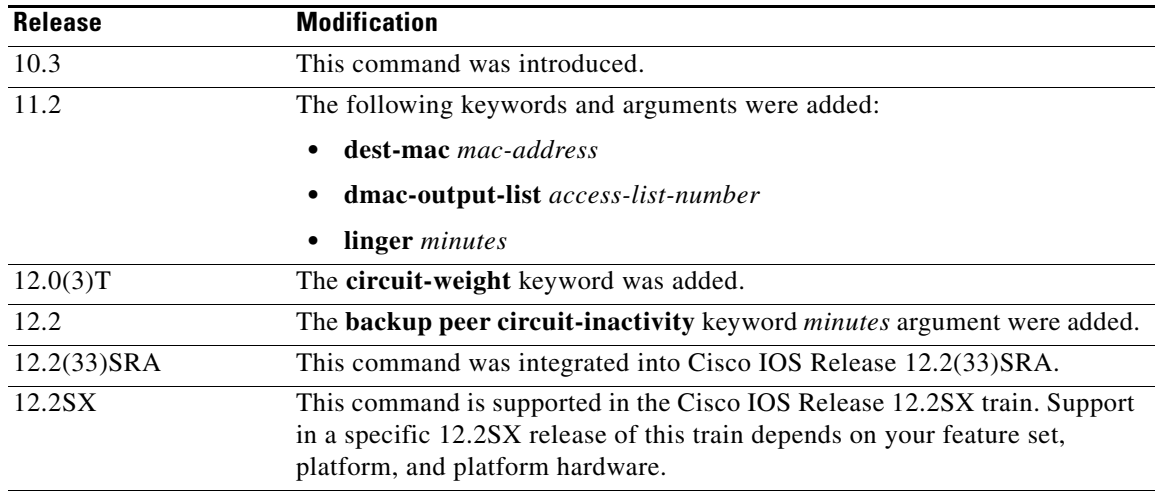

**Usage Guidelines** The **cost** keyword specified in a remote peer statement takes precedence over the cost learned as part of the capabilities exchange with the remote peer. The **cost** keyword is relevant only in fault-tolerance mode.

When you need to permit access to a single MAC address only, the **dest-mac** option is a shortcut over the **dmac-output-list** option.

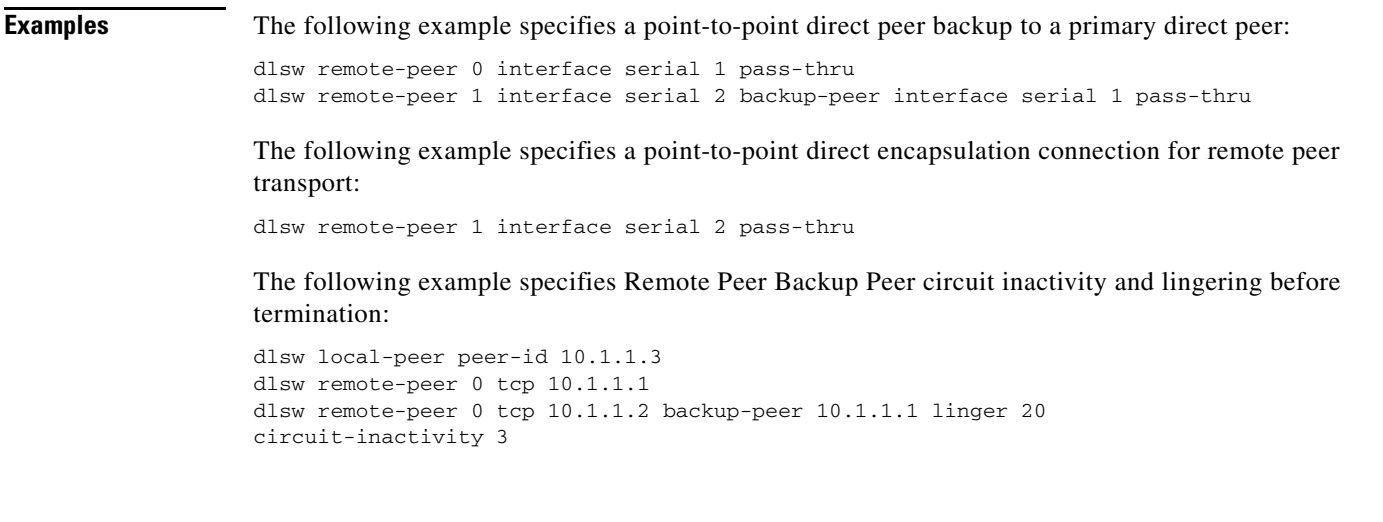

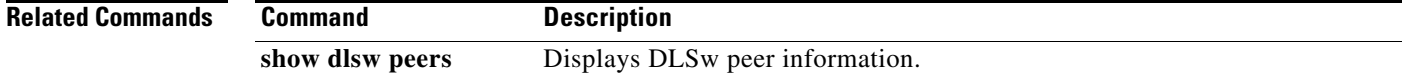

### **dlsw remote-peer tcp**

To identify the IP address of a peer with which to exchange traffic using TCP, use the **dlsw remote-peer tcp** command in global configuration mode. To remove a remote peer, use the **no** form of this command.

- **dlsw remote-peer** *list-number* **tcp** *ip-address* [**backup-peer** [*ip-address* | **frame-relay interface serial** *number dlci-number* | **interface** *name* | **circuit-inactivity** *minutes*]] [**bytes-netbios-out**  *bytes-list-name*] [**cluster** *cluster-id*] [**circuit-weight** *value*] [**cost** *cost*] [**dest-mac** *mac-address*] **dmac-output-list** *access-list-number*] [**dynamic**] [**host-netbios-out** *host-list-name*] [**inactivity** *minutes*] [**dynamic**] [**keepalive** *seconds*] [**lf** *size*] [**linger** *minutes*] [**lsap-output-list** *list*] [**no-llc** *minutes*] [**passive**] [**priority**] [**rif-passthru** *virtual-ring-number*] [**rsvp** {**global** | *average-bit-rate maximum burst*}] [**tcp-queue-max** *size*] [**timeout** *seconds*]
- **no dlsw remote-peer** *list-number* **tcp** *ip-address* [**backup-peer** [*ip-address* | **frame-relay interface serial** *number dlci-number* | **interface** *name* | **circuit-inactivity** *minutes*]] [**bytes-netbios-out**  *bytes-list-name*] [**cluster** *cluster-id*] [**circuit-weight** *value*] [**cost** *cost*] [**dest-mac** *mac-address*] [**dmac-output-list** *access-list-number*] [**dynamic**] [**host-netbios-out** *host-list-name*] [**inactivity** *minutes*] [**dynamic**] [**keepalive** *seconds*] [**lf** *size*] [**linger** *minutes*] **lsap-output-list** *list*] [**no-llc** *minutes*] [**passive**] [**priority**] [**rif-passthru** *virtual-ring-number*] [**rsvp** {**global** | *average-bit-rate maximum burst*}] [**tcp-queue-max** *size*] [**timeout** *seconds*]

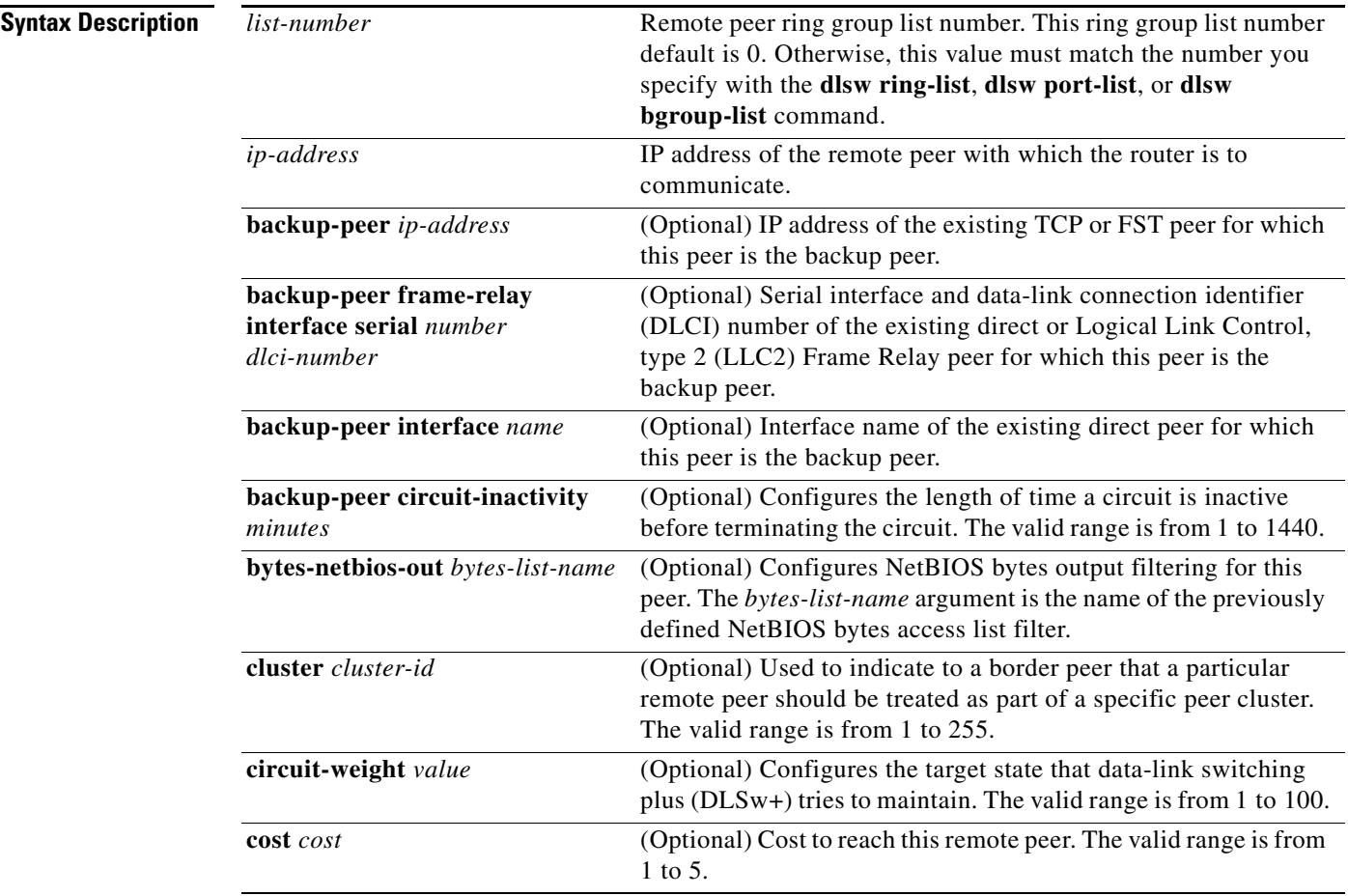

 $\mathbf{r}$ 

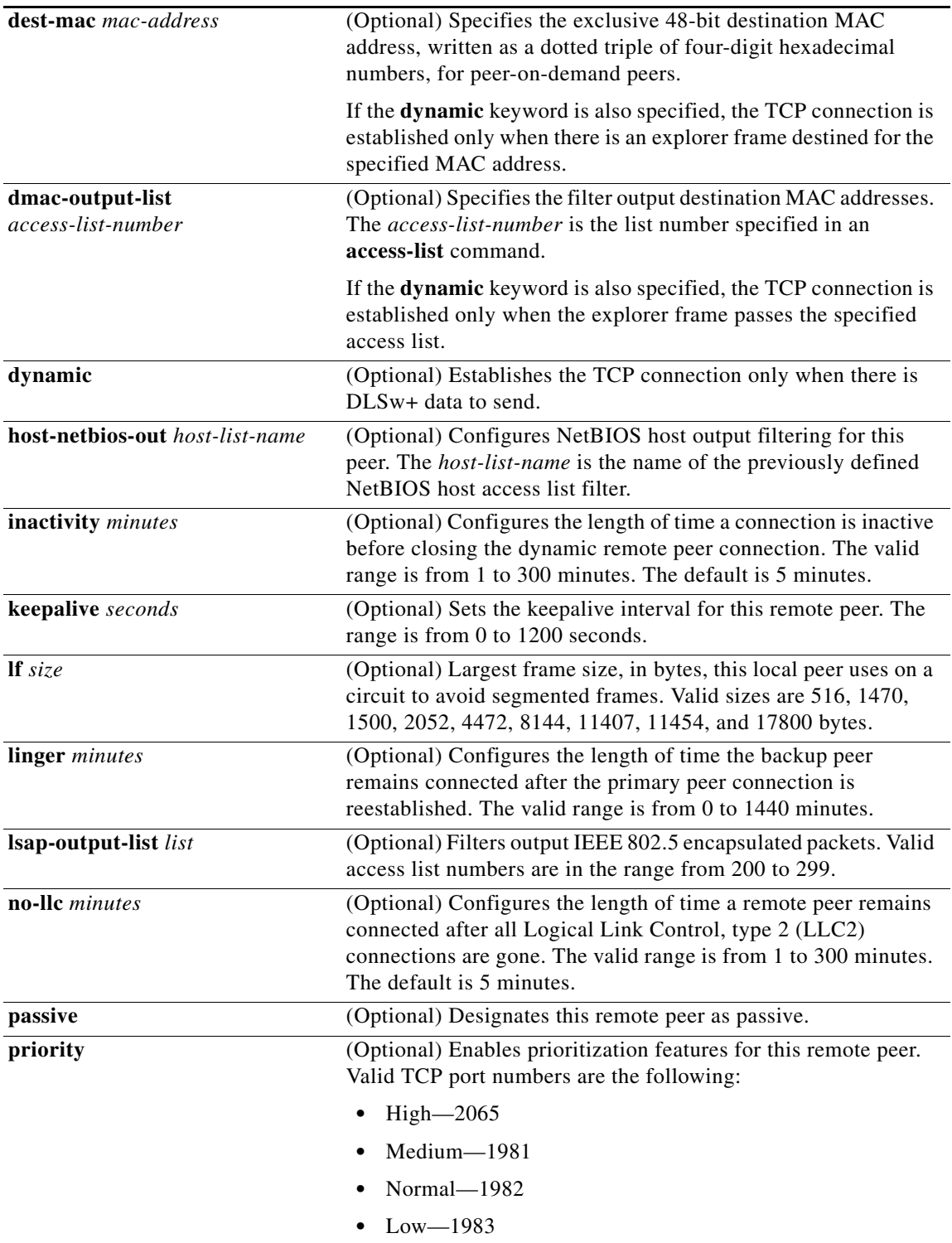

 $\mathbf l$ 

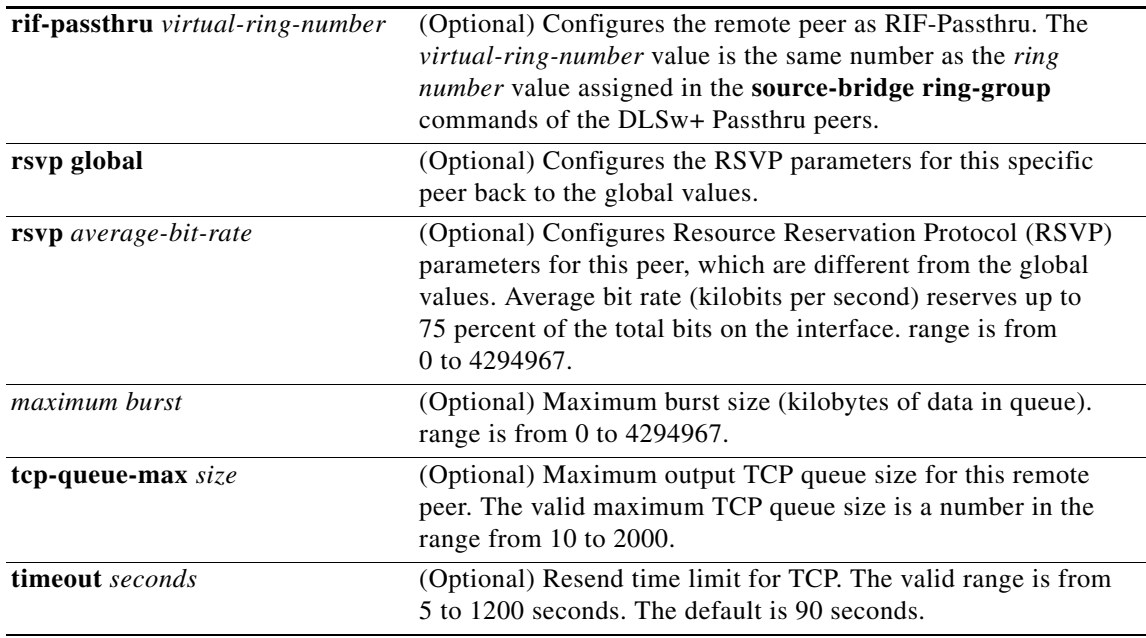

### **Defaults** No peer IP address is identified.

The **dynamic** option is not on by default. If the dynamic option is added without either the **inactivity** or **no-llc** argument specified, the default is to terminate the TCP connection to the remote peer after 5 minutes of no active LLC2 connection.

The **inactivity** default is 5 minutes.

The **no-llc** default is 5 minutes.

The **timeout** default is 90 seconds.

### **Command Modes Global configuration**

**Command History Release Modification** 10.3 This command was introduced. 11.1 The following keywords and arguments were added: **• dynamic • inactivity** *minutes* **• linger** *minutes* **• no-llc** *minutes*  **• timeout** *seconds* 12.2(33)SRA This command was integrated into Cisco IOS Release 12.2(33)SRA.

 $\overline{\phantom{a}}$ 

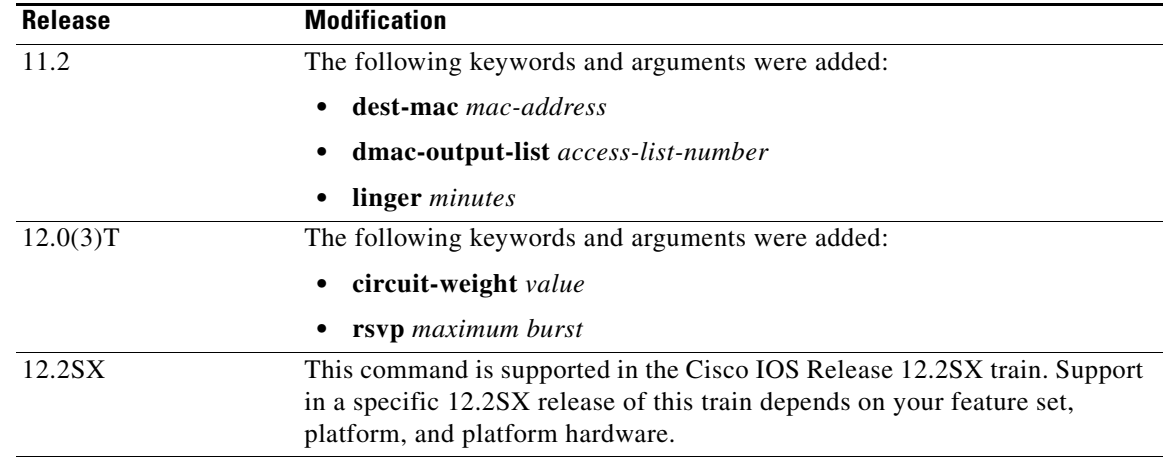

**Usage Guidelines** Systems Network Architecture (SNA) dial-on-demand routing (DDR) technology allows switched links to be closed during idle periods. To enable this feature, set the **keepalive** keyword *seconds* argument to 0 and configure the **timeout** keyword *seconds* argument. When the **dynamic** keyword is configured, the **keepalive** keyword *seconds* argument is automatically set to 0.

> To enhance DDR cost savings, you can configure the TCP connection to a remote peer to be dynamically established (that is, established only when there is DLSw data to send). You can further configure the TCP connection to terminate after a specified period of idle time on the peer or after a specified period of no active LLC sessions on the peer.

You cannot use both **no-llc** and **inactivity** in a command specifying a dynamic peer.

When you need to permit access to a single MAC address, the **dest-mac** keyword *mac-address* argument is a shortcut over the **dmac-output-list** keyword *access-list-number* argument.

Use the **linger** keyword *minutes* argument to specify that a backup peer will remain connected for a specified period of time after the primary connection is reestablished. Setting the **linger** keyword *minutes* argument to 0 causes sessions connected to the backup peer to drop immediately when the primary peer recovers. If the **linger** keyword is omitted, all sessions connected to the backup peer remain active until they terminate on their own.

When the **priority** keyword on the **dlsw remote-peer** command is configured, DLSw+ automatically activates four TCP ports to that remote peer (ports 2065, 1981, 1982 and 1983) and assigns traffic to specific ports. Furthermore, if Advanced Peer-to-Peer Networking (APPN) is running with DLSw+ and you specify the **priority** keyword option on the **dlsw remote-peer** command, then the SNA type of service (ToS) will map APPN class of service (COS) to TCP ToS and will preserve the APPN COS characteristics throughout the network.

The **rif passthru** keyword works only on Token Ring LANs via source-route bridging (SRB). Other LAN types, such as Synchronous Data Link Control (SDLC) and Qualified Logical Link Control (QLLC), are not supported. The RIF Passthru feature is supported with TCP encapsulation and it disables local acknowledgment.

The following features are not supported with the DLSw+ RIF Passthru feature:

- **•** Border peers
- **•** Peer-on-demand peers
- **•** Dynamic peers
- **•** Backup peers

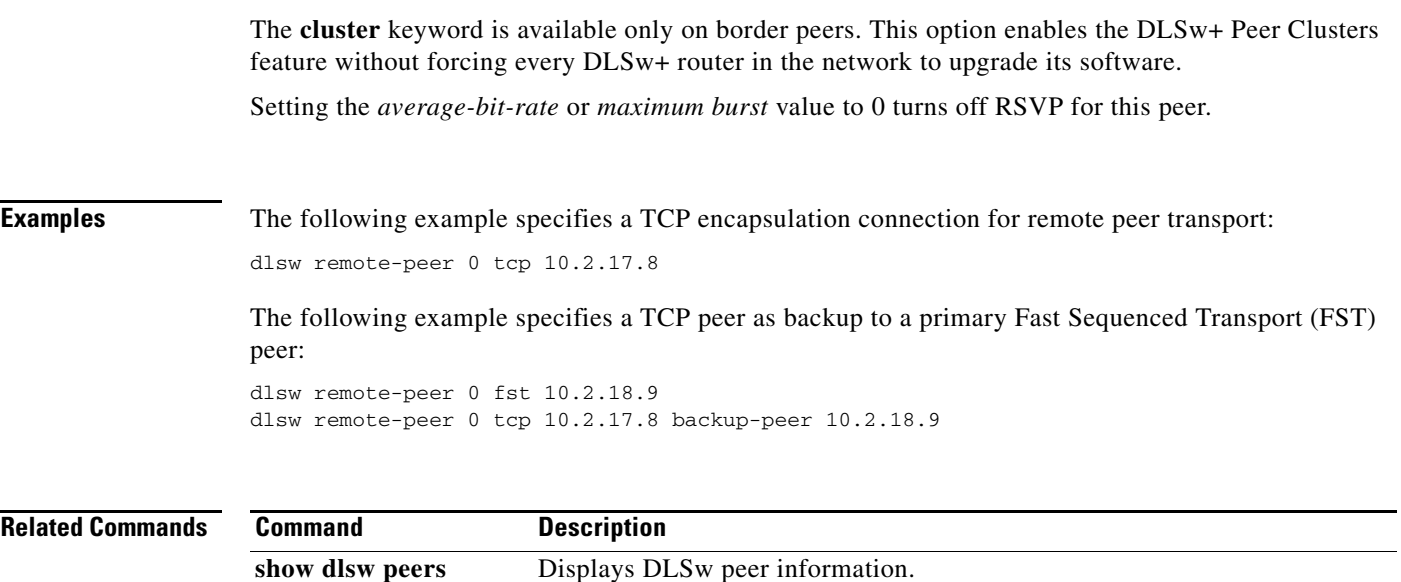

 $\mathcal{L}_{\mathcal{A}}$ 

**The Contract of the Contract of the Contract of the Contract of the Contract of the Contract of the Contract o** 

# **dlsw ring-list**

To configure a ring list, mapping traffic on a local interface to remote peers, use the **dlsw ring-list**  command in global configuration mode. To cancel the definition, use the **no** form of this command.

**dlsw ring-list** *list-number* **rings** *ring-number*

**no dlsw ring-list** *list-number* **rings** *ring-number*

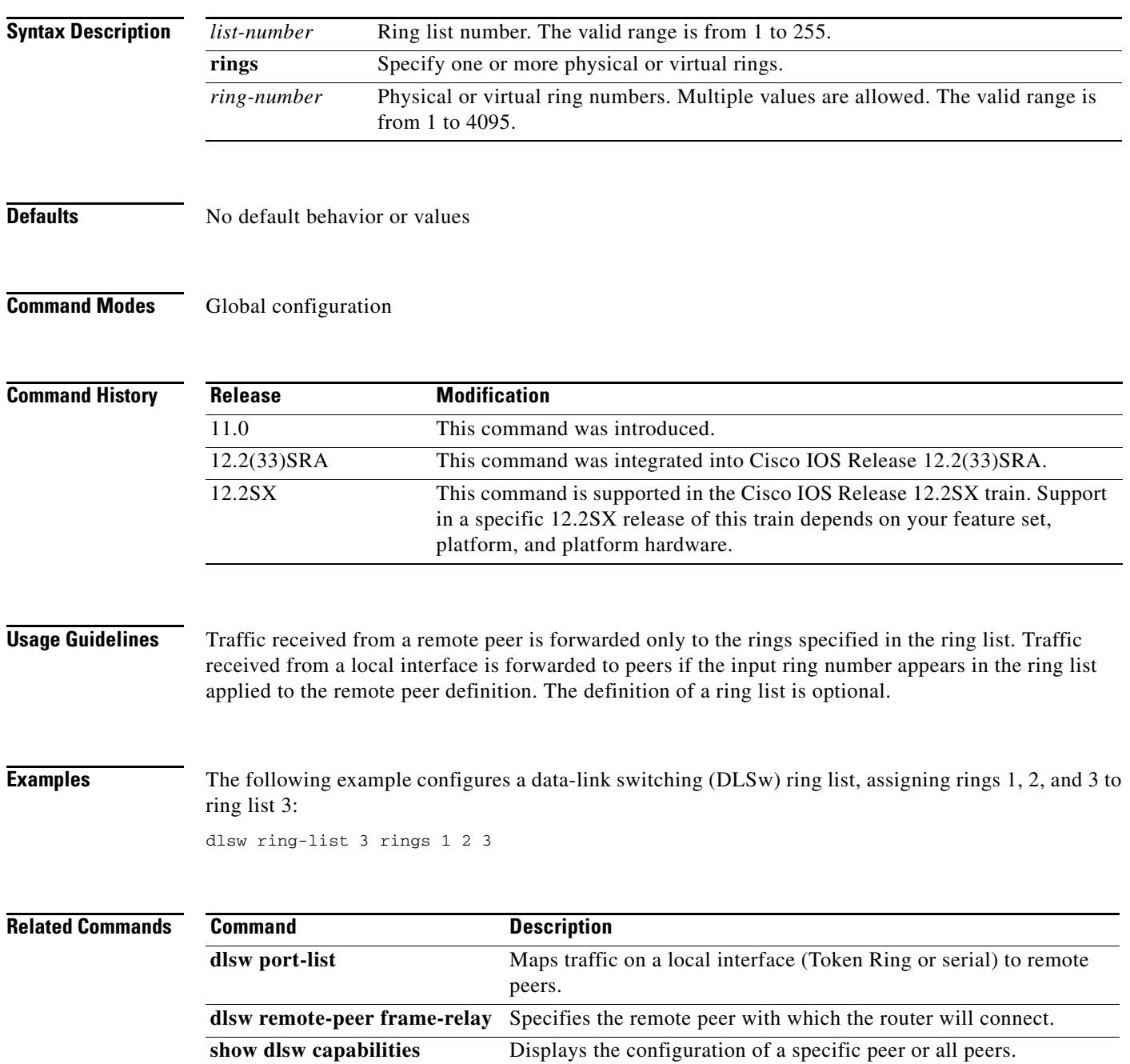

a ka

# **dlsw rsvp**

To enable the data-link switching plus (DLSw+) RSVP Bandwidth Reservation feature on the local peer, use the **dlsw rsvp** command in global configuration mode. To disable the DLSw+ RSVP Bandwidth Reservation feature for all peers in the router, use the **no** form of this command.

**dlsw rsvp** {**default |** *average-bit-rate maximum-burst*]}

**no dlsw rsvp** {**default |** *average-bit-rate maximum-burst*}

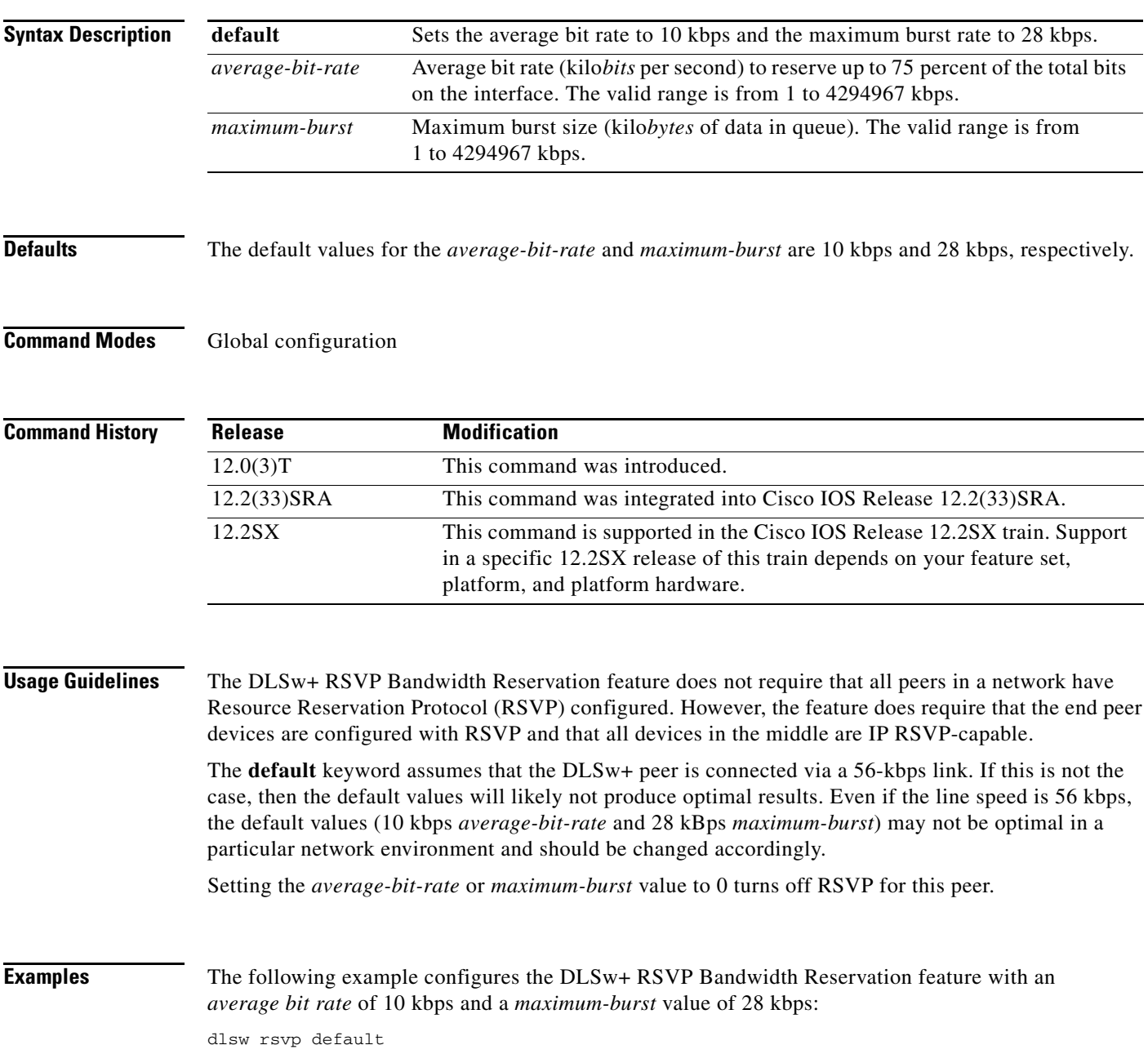

### **Related Comman**

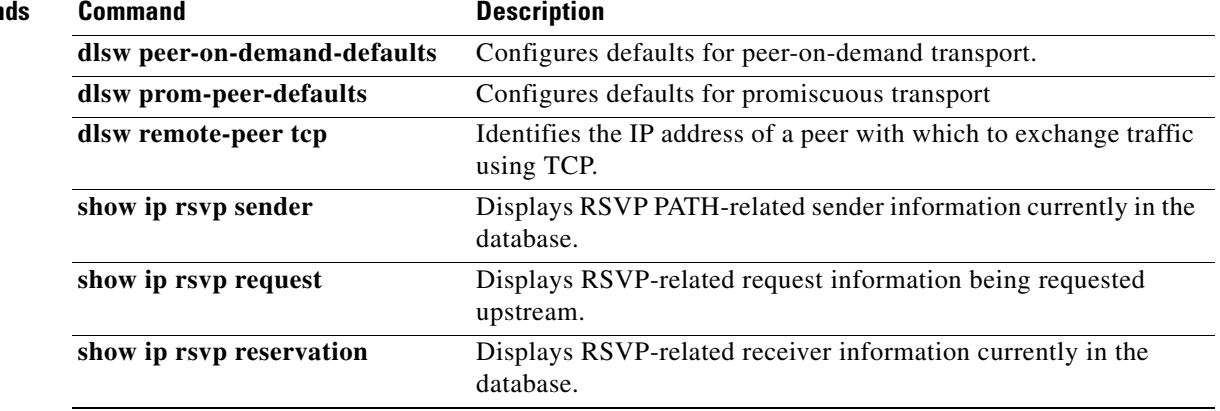

## **dlsw timer**

To tune an existing configuration parameter, use the **dlsw timer** command in global configuration mode. To restore the default parameters, use the **no** form of this command.

- **dlsw timer** {**icannotreach-block-time** | **netbios-cache-timeout** | **netbios-explorer-timeout** | **netbios-group-cache** | **netbios-retry-interval** | **netbios-verify-interval** | **sna-cache-timeout** | **explorer-delay-time** | **sna-explorer-timeout** | **explorer-wait-time | sna-group-cache** | **sna-retry-interval** | **sna-verify-interval**} *time*
- **no dlsw timer** {**icannotreach-block-time** | **netbios-cache-timeout** | **netbios-explorer-timeout** | **netbios-group-cache** | **netbios-retry-interval** | **netbios-verify-interval** | **sna-cache-timeout** | **explorer-delay-time** | **sna-explorer-timeout** | **explorer-wait-time** | **sna-group-cache** | **sna-retry-interval** | **sna-verify-interval**} *time*

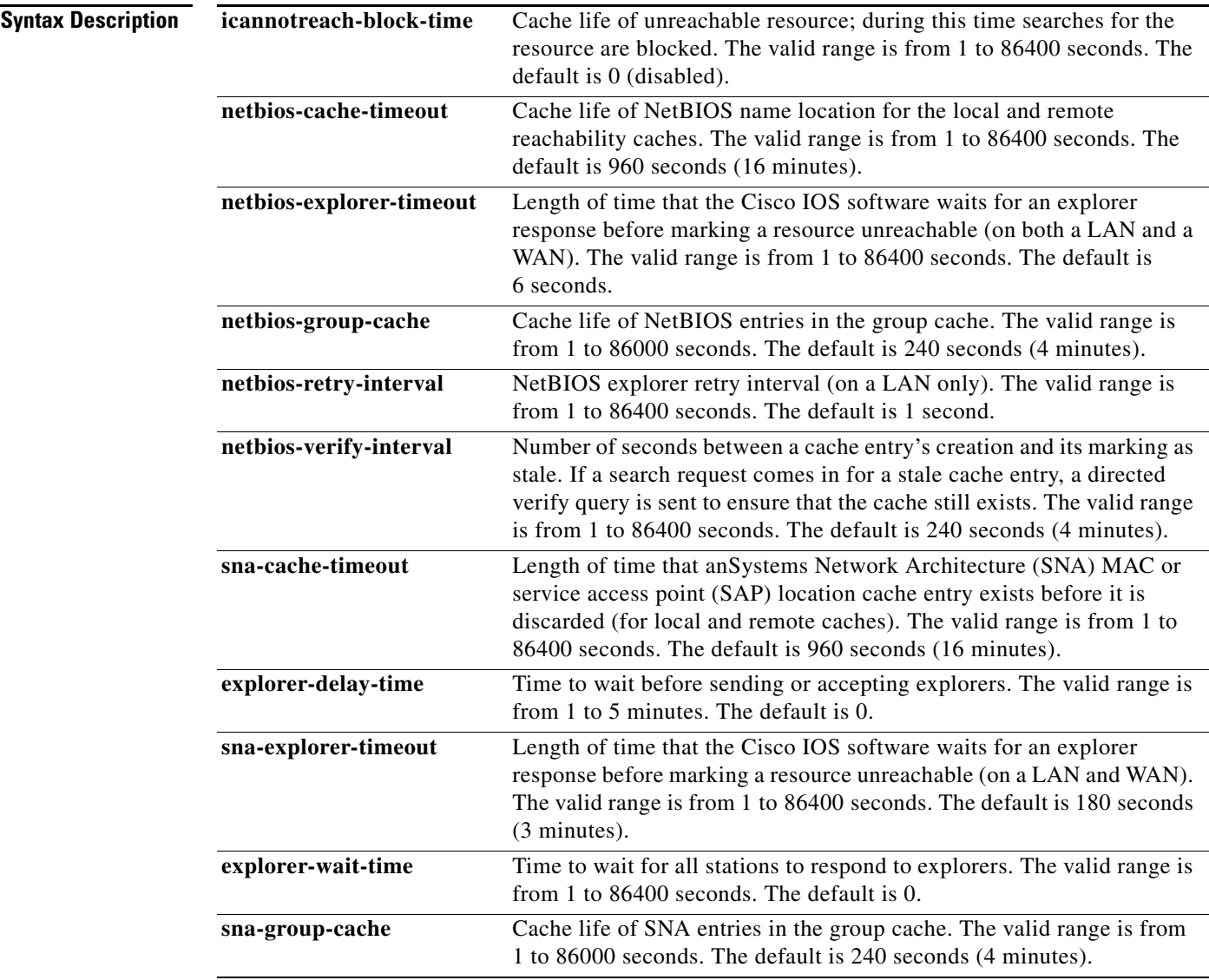

 $\Gamma$ 

**Defaults** 

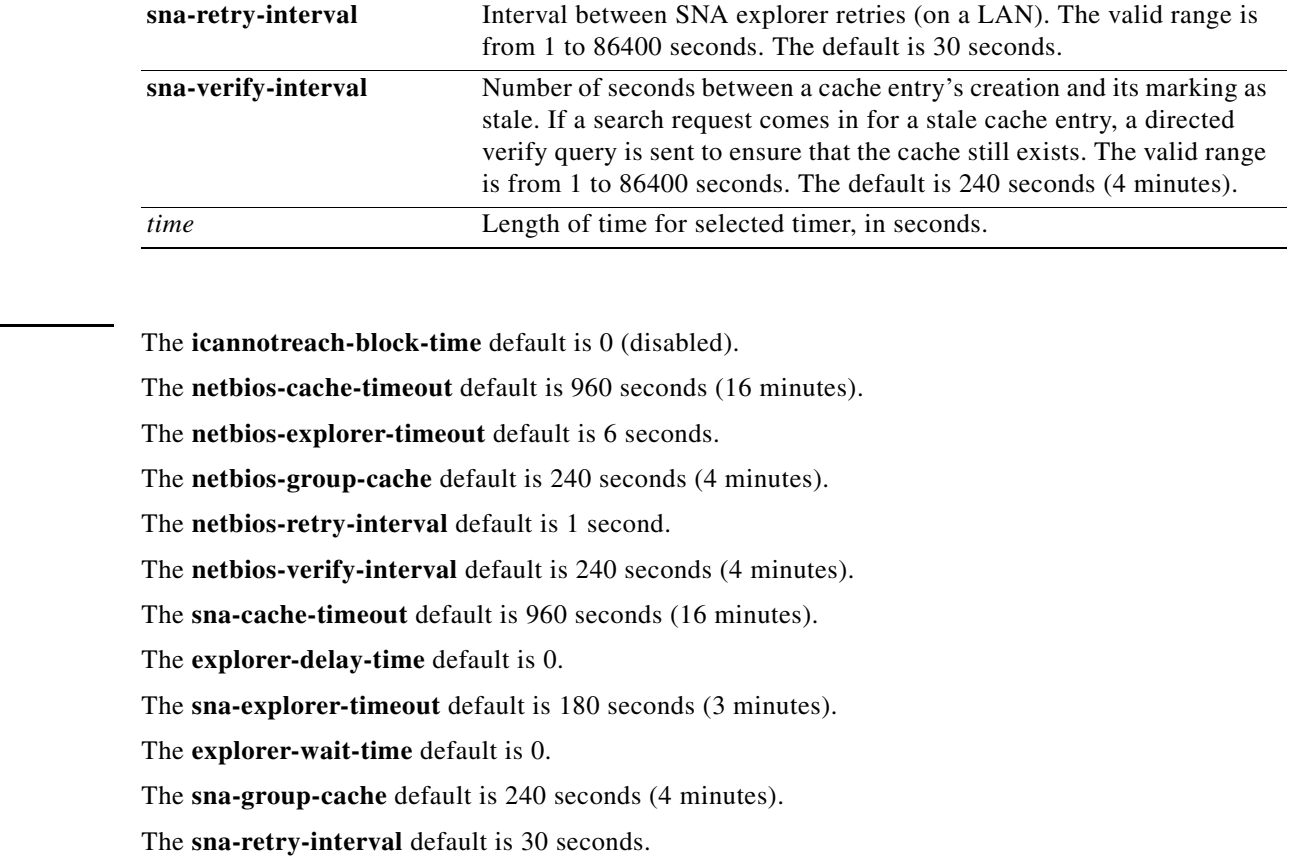

The **sna-verify-interval** default is 240 seconds (4 minutes).

### **Command Modes** Global configuration

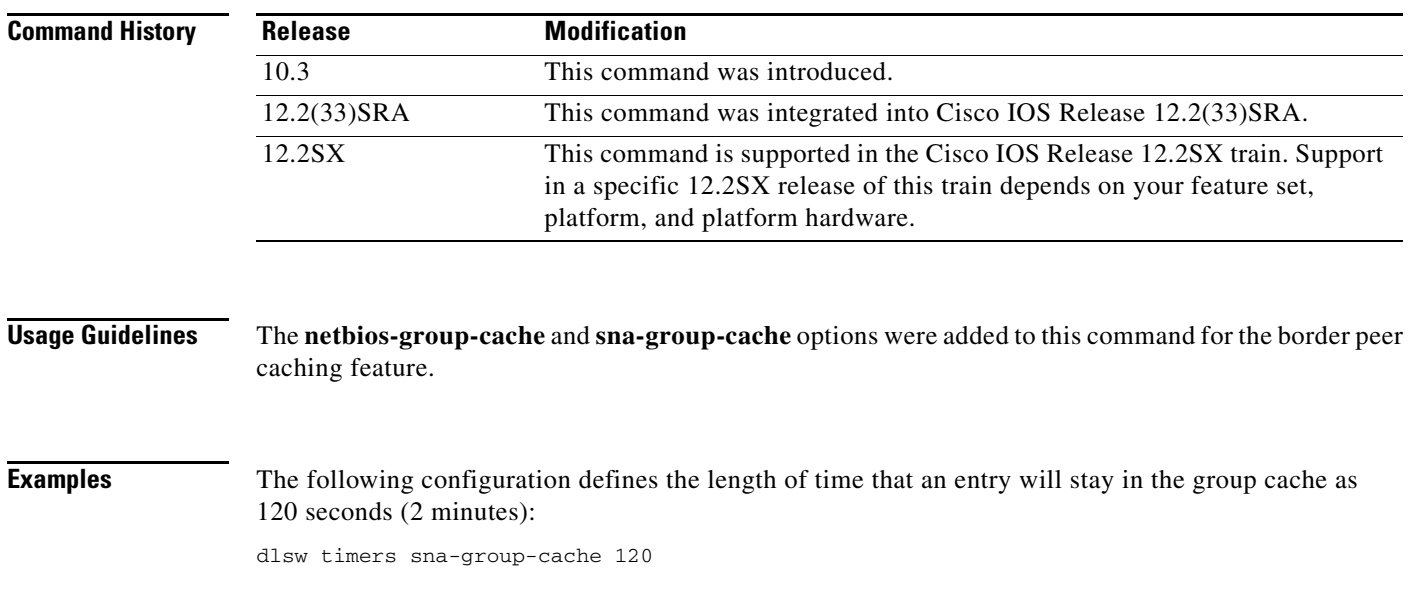

 $\overline{\phantom{a}}$ 

The following example configures the length of time that an SNA MAC location cache entry exists before it is discarded:

dlsw timer sna-cache-timeout 3

 $\overline{\phantom{a}}$ 

# **dlsw timer connect-timeout**

To modify the maximum allowed interval between first exchange identification (XID) and set asynchronous balanced mode extended unnumbered acknowledgment (SABME/UA) frames for circuits, use the **dlsw timer connect-timeout** command in global configuration mode. To disable the modification of XID and SABME/UA frames for circuits, use the **no** form of this command.

**dlsw timer connect-timeout** *time*

**no dlsw timer connect-timeout** *time*

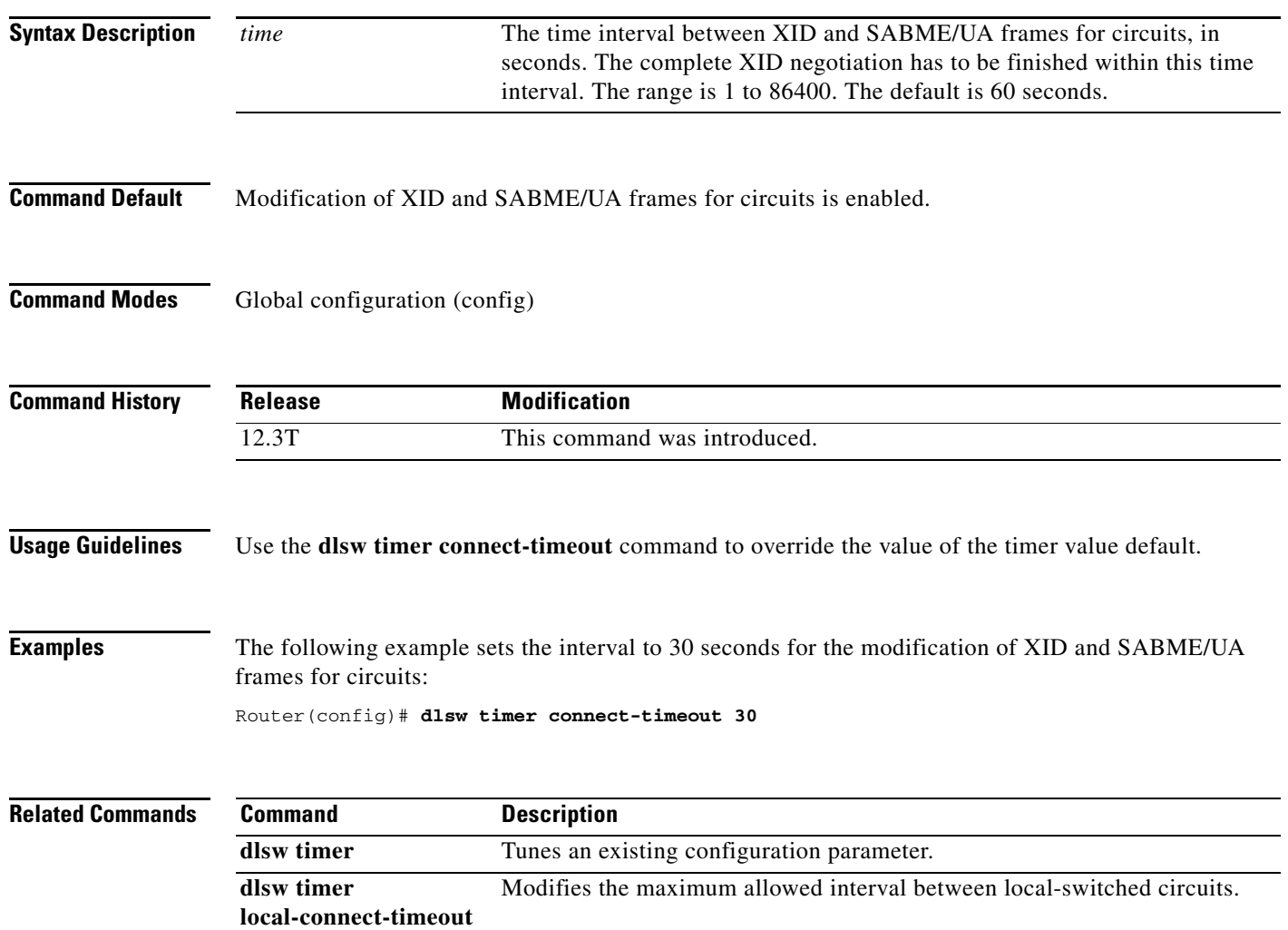
**The Contract of the Contract of the Contract of the Contract of the Contract of the Contract of the Contract of the Contract of the Contract of the Contract of the Contract of the Contract of the Contract of the Contract** 

## **dlsw timer local-connect-timeout**

To modify the maximum allowed interval between local-switched circuits, use the **dlsw timer local-connect-timeout** command in global configuration mode. To disable the modification of time intervals between local-switched circuits, use the **no** form of this command.

**dlsw timer local-connect-timeout** *time*

**no dlsw timer local-connect-timeout** *time*

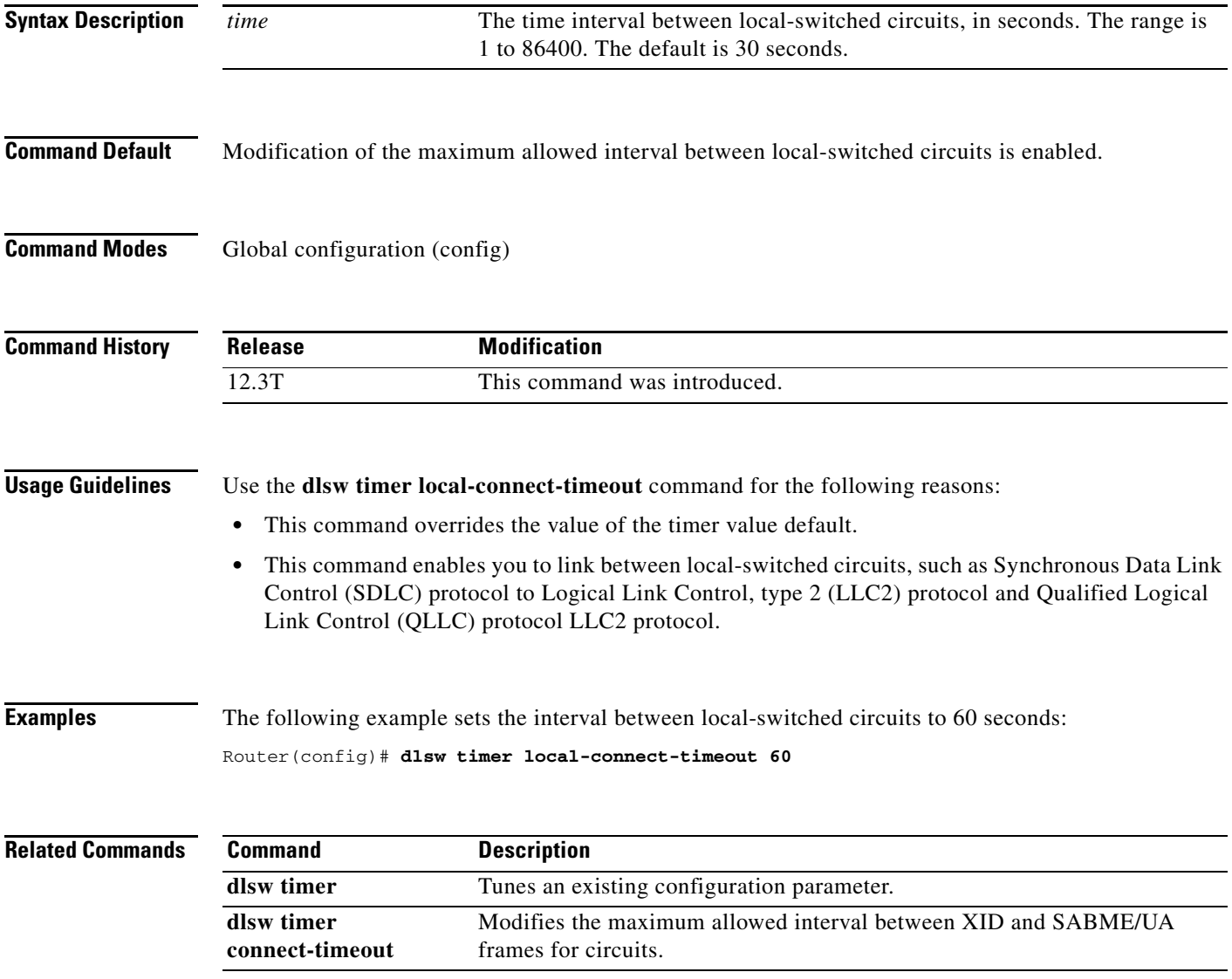

#### **dlsw tos disable**

To disable any type of service (ToS) bits in data-link switching plus (DLSw+)-generated packets, use the **dlsw tos disable** command in global configuration mode. To return to the default, use the **no** form of this command.

**dlsw tos disable**

**no dlsw tos disable**

**Syntax Description** This command has no arguments or keywords.

**Defaults** No default behavior or values

**Command Modes Global configuration** 

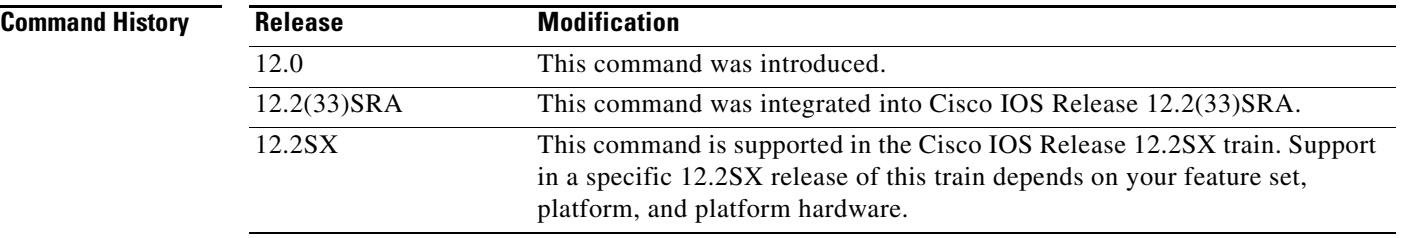

**Examples** The following example disables the ToS bits in DLSw+-generated packets:

dlsw tos disable

#### **dlsw tos map**

To associate a type of service (ToS) value for priority peers, use the **dlsw tos map** command in global configuration mode. To return to the default, use the **no** form of this command.

**dlsw tos map** [**high** *value* [**medium** *value |* **normal** *value |* **low** *value*]]

**no dlsw tos map** [**high** *value* [**medium** *value |* **normal** *value |* **low** *value*]]

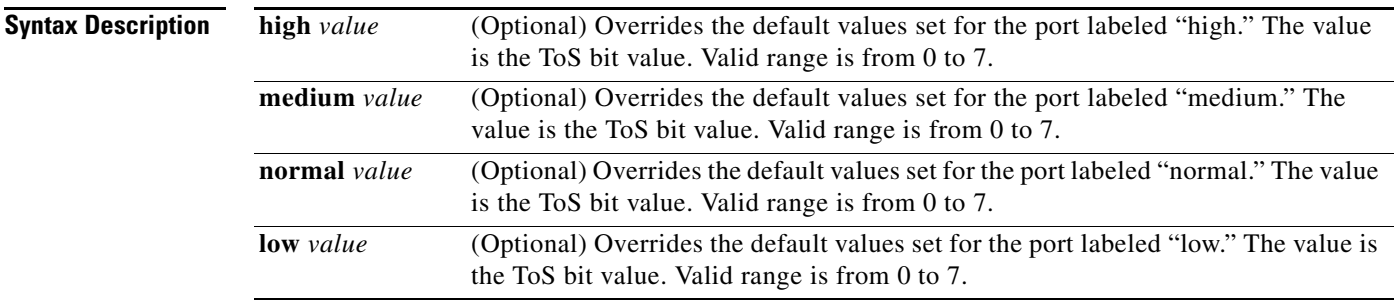

**Defaults** The default settings, with priority peers configured, are defined in [Table](#page-327-0) 11.

#### **Command Modes Global configuration**

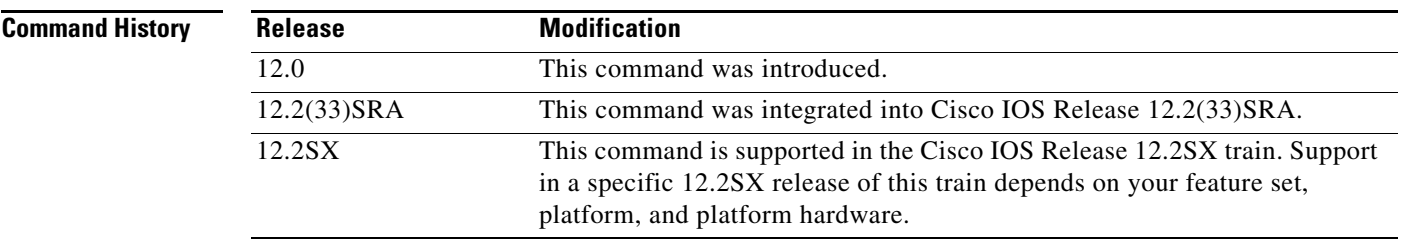

**Usage Guidelines** By default, data-link switching plus (DLSw+) peer traffic is set to Critical-ECP. When the **priority** keyword is specified in the **dlsw remote peer tcp** command, DLSw+ automatically activates four TCP ports to that remote peer (ports 2065, 1981, 1982 and 1983) and associates a priority level. This command enables the user to customize the prioritization of DLSw+ traffic within the network. If priority peers are not configured, high is the only option. See [Table](#page-327-0) 11 for corresponding priority levels and options.

 $\mathbf{r}$ 

<span id="page-327-0"></span>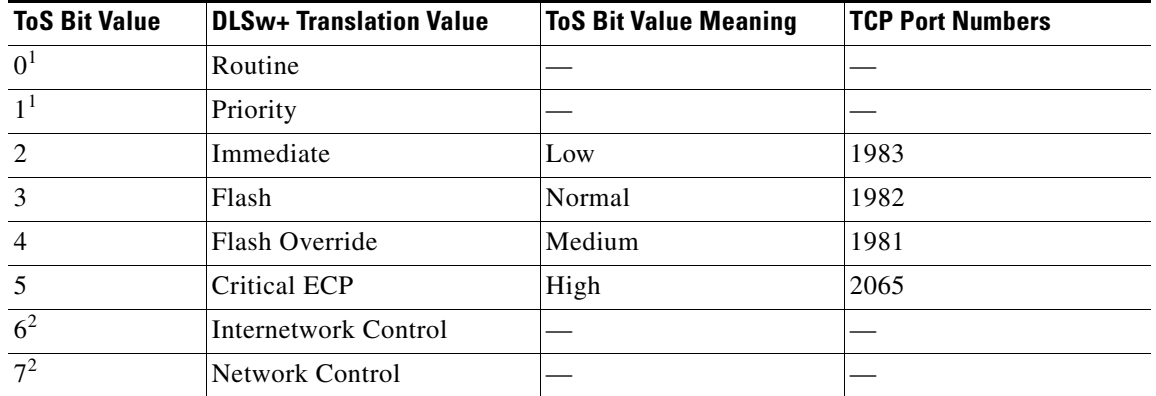

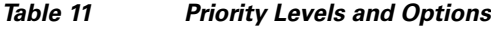

<span id="page-327-1"></span>1. Using ToS bit values 0 and 1 does not cause negative impact to the network, but these values do not prioritize the traffic.

<span id="page-327-2"></span>2. ToS bit values 6 and 7 are not recommended because of potential interference with critical network infrastructure flows.

**Examples** The following example changes the default setting on IP packets generated by DLSw+ from high to low:

dlsw tos map low 2

The following is an example policy routing configuration that shows how to modify the default setting of TCP port 2065. The configuration changes the default setting on IP packets from network control priority to routine priority.

ip local policy route-map test access-list 101 permit tcp any eq 2065 any access-list 101 permit tcp any any eq 2065 route-map test permit 20 match ip address 101 set ip precedence routine

a ka

#### **dlsw transparent map**

To enable MAC address mapping in a switch-based environment, use the **dlsw transparent map**  command in interface configuration mode. To disable MAC address mapping, use the **no** form of this command.

**dlsw transparent map local mac** *mac-address* **remote mac** *mac-address* [**neighbor** *mac-address*]

**no dlsw transparent map local mac** *mac-address* **remote mac** *mac-address* [**neighbor** *mac-address*]

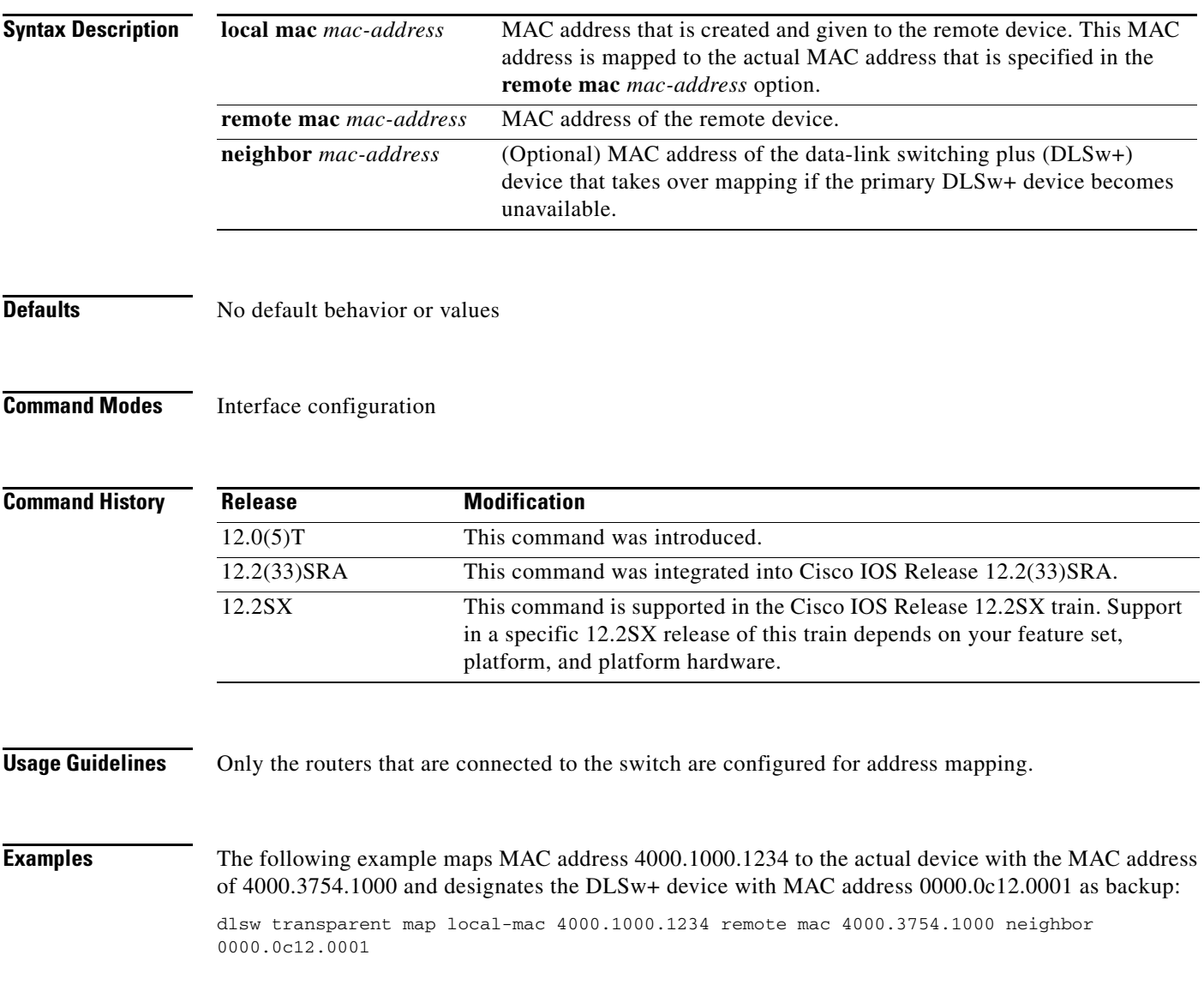

 $\Gamma$ 

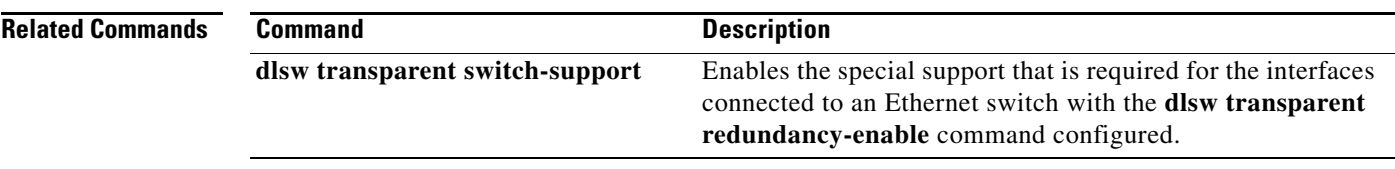

 $\mathbf I$ 

a ka

## **dlsw transparent redundancy-enable**

To configure transparent redundancy, use the **dlsw transparent redundancy-enable** command in interface configuration mode. To disable transparent redundancy, use the **no** form of this command.

**dlsw transparent redundancy-enable** *multicast*-*mac-address* [**master-priority** *value*]

**no dlsw transparent redundancy-enable** *multicast*-*mac-address* [**master-priority** *value*]

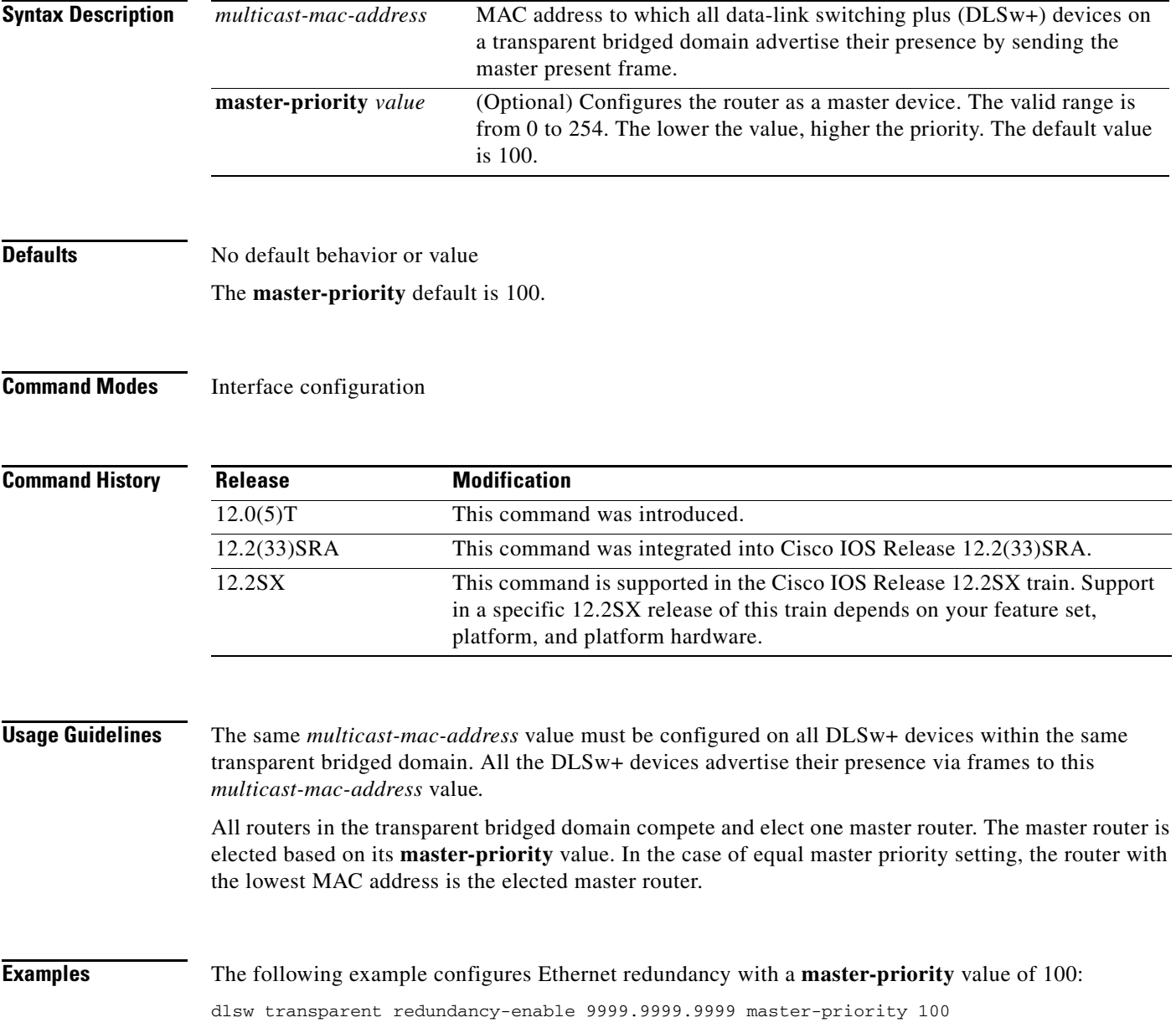

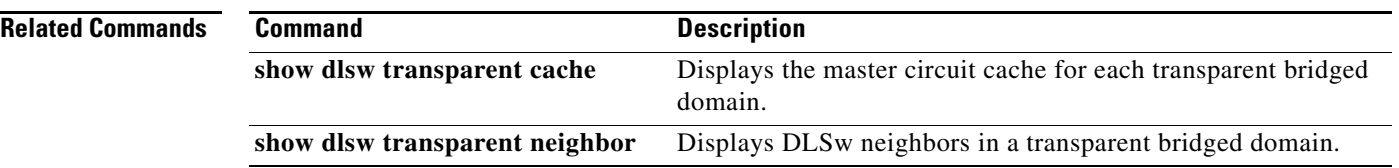

#### **dlsw transparent switch-support**

To enable the special support that is required for the interfaces connected to an Ethernet switch with the **dlsw transparent redundancy-enable** command configured, use the **dlsw transparent switch-support**  command in global configuration mode. To disable data-link switching (DLSw) transparent switch support, use the **no** form of this command.

**dlsw transparent switch-support**

**no dlsw transparent switch-support**

**Syntax Description** This command has no arguments or keywords.

**Defaults** Switch support is off.

**Command Modes Global configuration** 

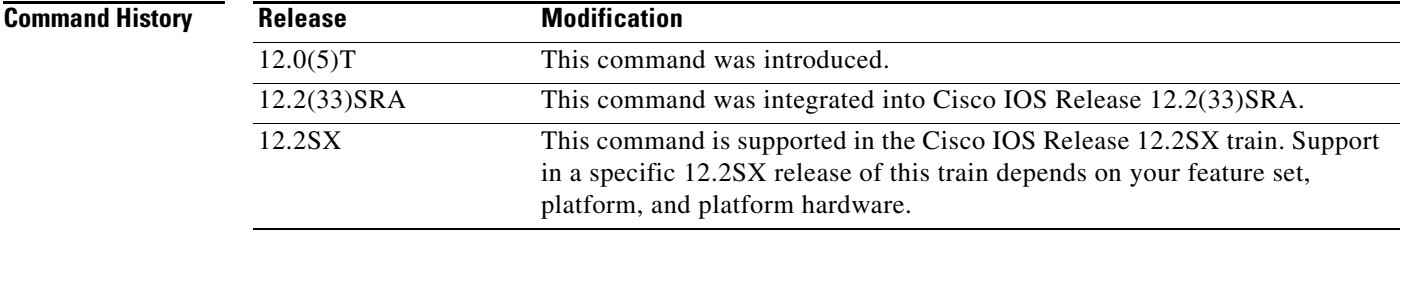

**Usage Guidelines** The **dlsw transparent switch-support** command must be configured before the **dlsw transparent map** command.

#### **Examples** The following example configures Ethernet switch support: dlsw transparent switch-support

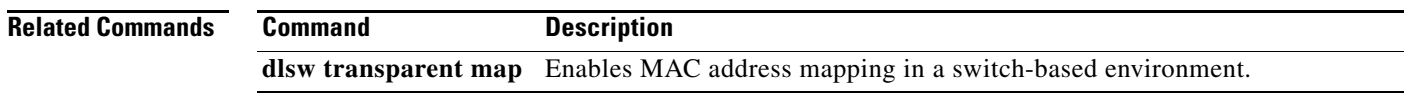

 $\mathbf{r}$ 

# **dlsw transparent timers**

To configure the timeout value the master router waits for all requests for a circuit before giving the permission for a router for a circuit, use the **dlsw transparent timers** command in interface configuration mode. To disable the timeout value, use the **no** form of this command.

**dlsw transparent timers** [**netbios** *value* | **sna** *value*]

**no dlsw transparent timers** [**netbios** *value* | **sna** *value*]

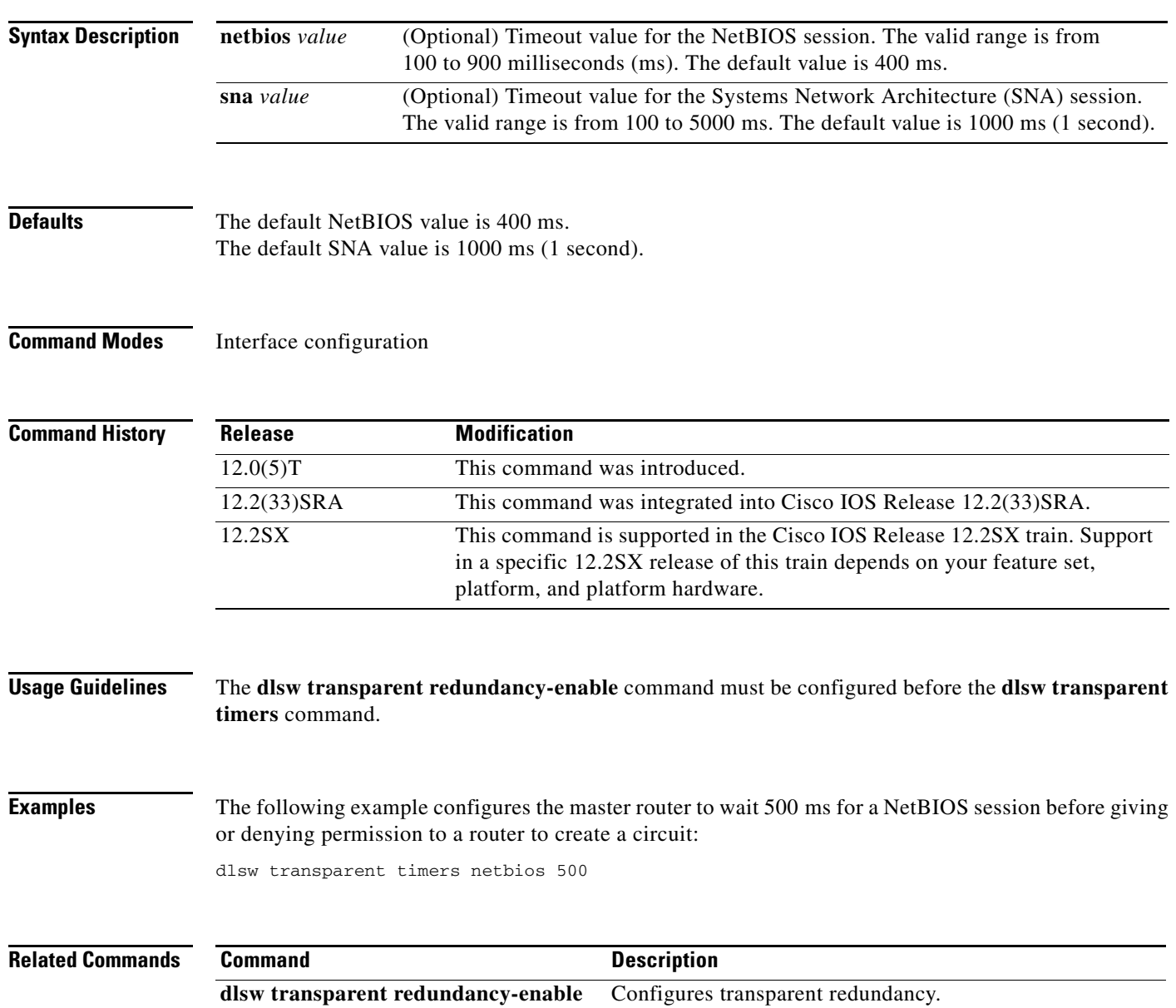

#### **dlsw udp-disable**

To disable the User Datagram Protocol (UDP) unicast feature, use the **dlsw udp-disable** command in global configuration mode. To return to the default UDP unicast feature, use the **no** form of this command.

#### **dlsw udp-disable**

**no dlsw udp-disable**

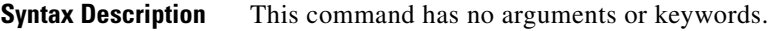

**Defaults** The UDP unicast feature is enabled.

**Command Modes Global configuration** 

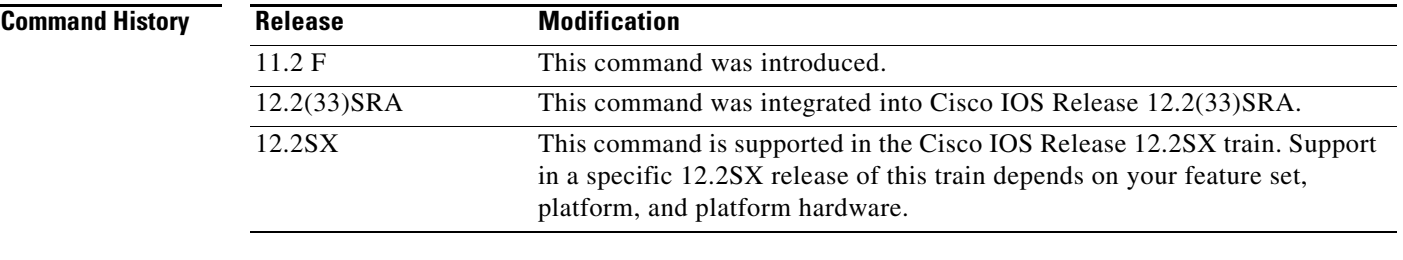

#### **Usage Guidelines** If the **dlsw udp-disable** command is configured, then a data-link switching plus data-link switching plus (DLSw+) node will not send packets via UDP unicast and will not advertise UDP Unicast support in its capabilities exchange message.

Refer to the "Bridging and IBM Networking Overview" chapter of the *Bridging and IBM Networking Configuration Guide* for more information on the UDP Unicast feature.

#### **Examples** The following example disables the UDP unicast feature:

dlsw udp-disable

 $\mathbf{r}$ 

### **dlur**

To enable the Systems Network Architecture (SNA) session switch function on the Cisco Mainframe Channel Connection (CMCC) adapter and enter dependent logical unit requester (DLUR) configuration mode, use the **dlur** command in TN3270 server configuration mode. To disable the SNA session switch function and discard all parameter values associated with the SNA session switch, use the **no** form of this command.

**dlur** [*fq-cpname fq-dlusname*]

**no dlur**

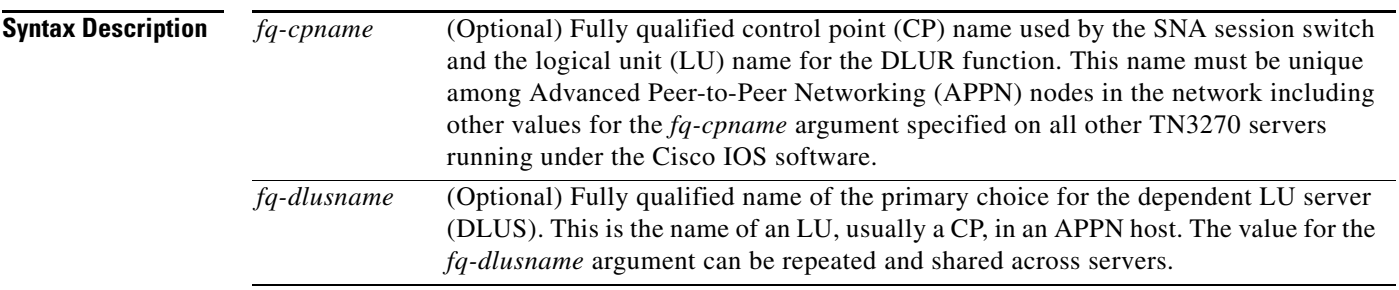

#### **Defaults** No DLUR function is enabled.

#### **Command Modes** TN3270 server configuration

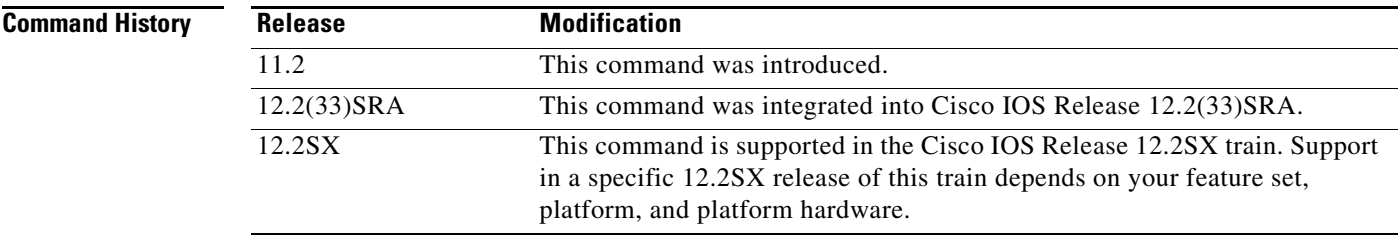

**Usage Guidelines** This command is valid only on the virtual channel interface. If the SNA session switch function is already enabled, the **dlur** command with no arguments puts you in DLUR configuration mode. The session switch function implements an End Node DLUR.

> Several parameters in the DLUR configuration mode consist of fully qualified names, as defined by the APPN architecture. Fully qualified names consist of two case-insensitive alphanumeric strings, separated by a period. However, for compatibility with existing APPN products, including virtual telecommunications access method (VTAM), the characters "#" (pound), "@" (at), and "\$" (dollar) are allowed in the fully qualified name strings. Each string is from one to 8 characters long; for example, RA12.NODM1PP. The portion of the name before the period is the network entity title (NET) ID and is shared between entities in the same logical network.

The **no dlur** command hierarchically deletes all resources defined beneath it.

a ka

**Examples** The following example performs two functions: It enters DLUR configuration mode and it enables the DLUR function and defines the LU name for the DLUR as SYD.TN3020 and the primary choice for DLUS as SYD.VMG. Note that the NET ID portion of both names is the same:

dlur SYD.TN3020 SYD.VMG

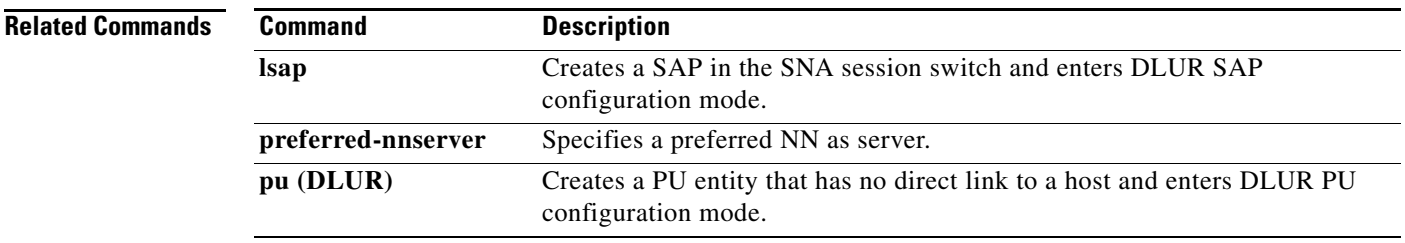

## **dlus-backup**

To specify a backup Dependent Logical Unit Server (DLUS) for the Dependent Logical Unit Requestor (DLUR) function, use the **dlus-backup** command in DLUR configuration mode. To remove a backup DLUS name, use the **no** form of this command.

**dlus-backup** *dlusname*

**no dlus-backup**

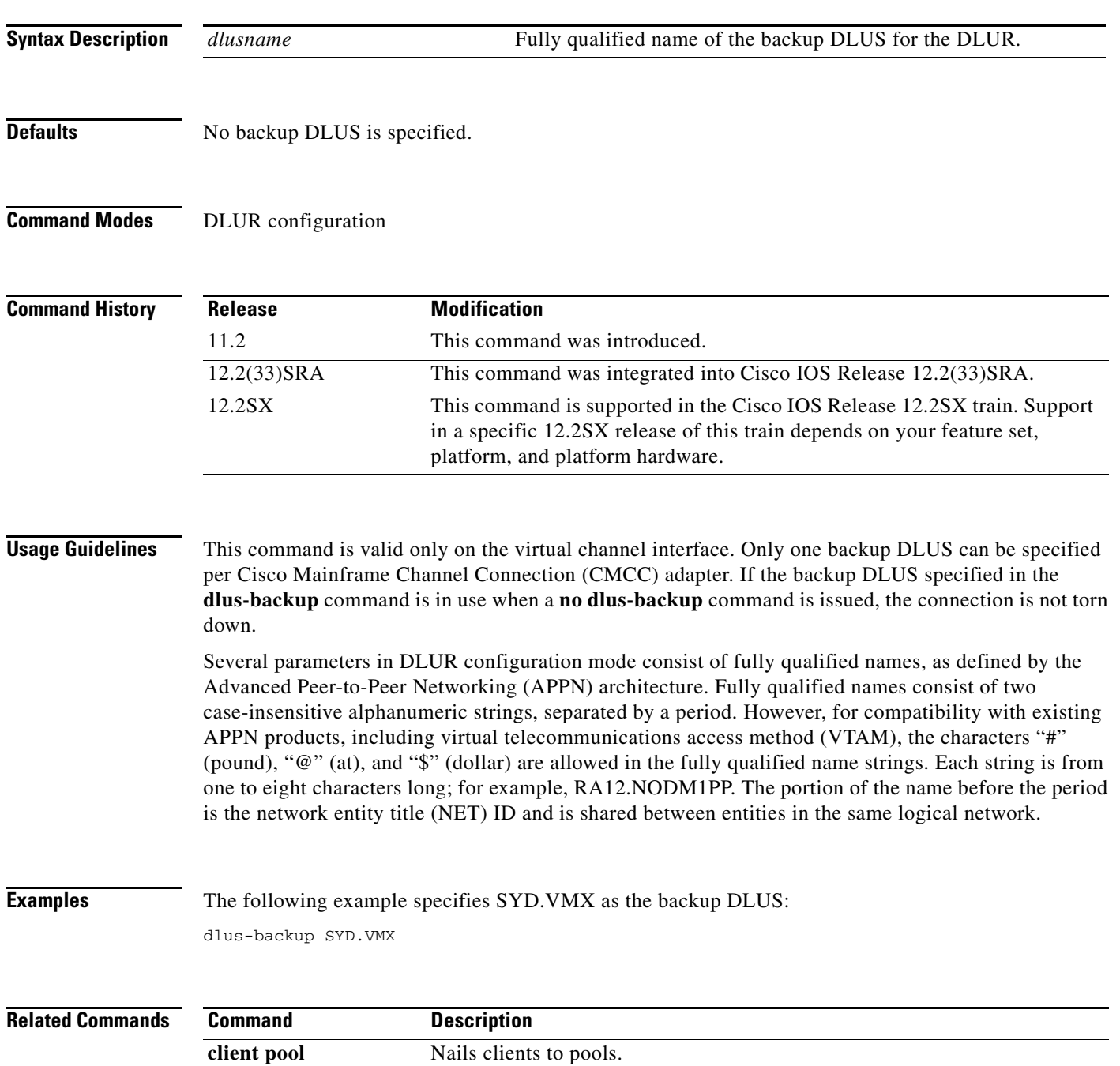

## **domain-id**

To specify a domain name suffix that the TN3270 server appends to a configured machine name to form a fully qualified name when configuring inverse Domain Name System (DNS) nailing, use the **domain-id** command in TN3270 server configuration mode. To disable this specification, use the **no** form of this command.

**domain-id** *DNS-domain-identifier DNS-domain*

**no domain-id** *DNS-domain-identifier DNS-domain*

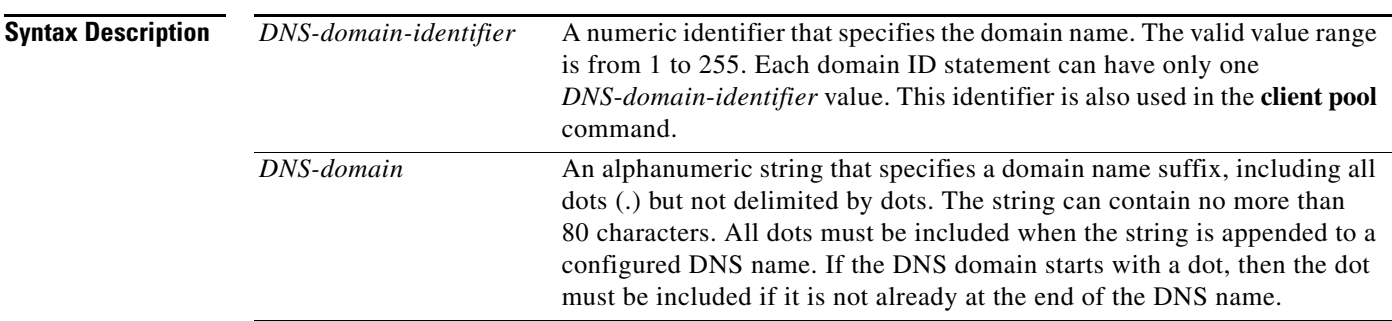

#### **Defaults** No default behavior or values

**Command Modes** TN3270 server configuration

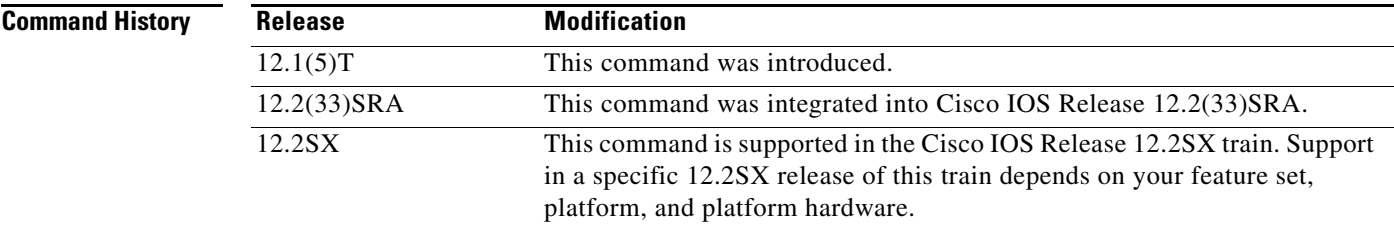

#### **Usage Guidelines** The user can configure up to 255 domain names, one per statement. This command must be configured before you configure the **client pool** command with either the **domain**-**id** keyword or the **name** keyword and the optional *DNS-domain-identifier* argument.

**Examples** In the following example, the **domain-id** command specifies 23 as the *DNS domain identifier* for the .cisco.com domain name. All clients nailed to the pool GENERAL will use .cisco.com as the domain name suffix. For example, the client name ally-isdn1 will become ally-isdn1.cisco.com.

> tn3270-server domain-id 23 .cisco.com pool GENERAL cluster layout 4s1p

 $\mathbf{r}$ 

listen-point 172.18.5.168 pu T240CA 91922363 token-adapter 31 12 rmac 4000.4000.0001 allocate lu 1 pool GENERAL clusters 1 client name ally-isdn1 23 pool GENERAL

 $\mathbf I$ 

a ka

### **dspu activation-window**

To define the number of activation request units (RUs) and response messages (such as activate logical unit (ACTLU)s or Dynamic Definition of Dependent LU (DDDLU) Network Management Vector Transport (NMVT)s that can be sent without waiting for responses from the remote physical unit (PU), use the **dspu activation-window** command in global configuration mode. To restore the default window size, use the **no** form of this command.

**dspu activation-window** *window-size*

**no dspu activation-window**

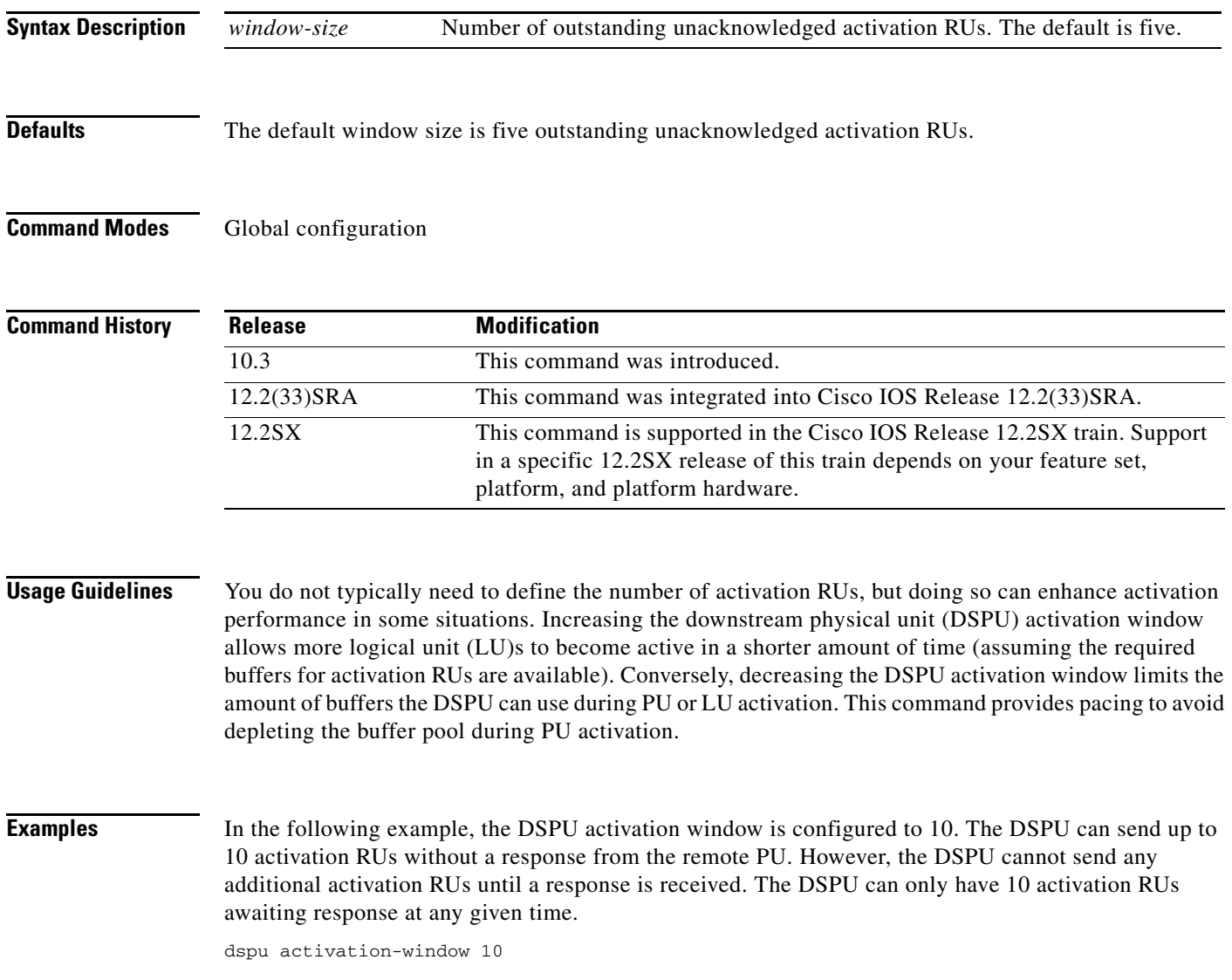

 $\Gamma$ 

### **dspu default-pu**

To enable the default PU feature to be used when a downstream physical unit (PU) attempts to connect, but does not match any of the explicit PU definitions, use the **dspu default-pu** command in global configuration mode. To disable the default PU feature, use the **no** form of this command.

**dspu default-pu** [**window** *window-size*] [**maxiframe** *max-iframe*]

**no dspu default-pu** [**window** *window-size*] [**maxiframe** *max-iframe*]

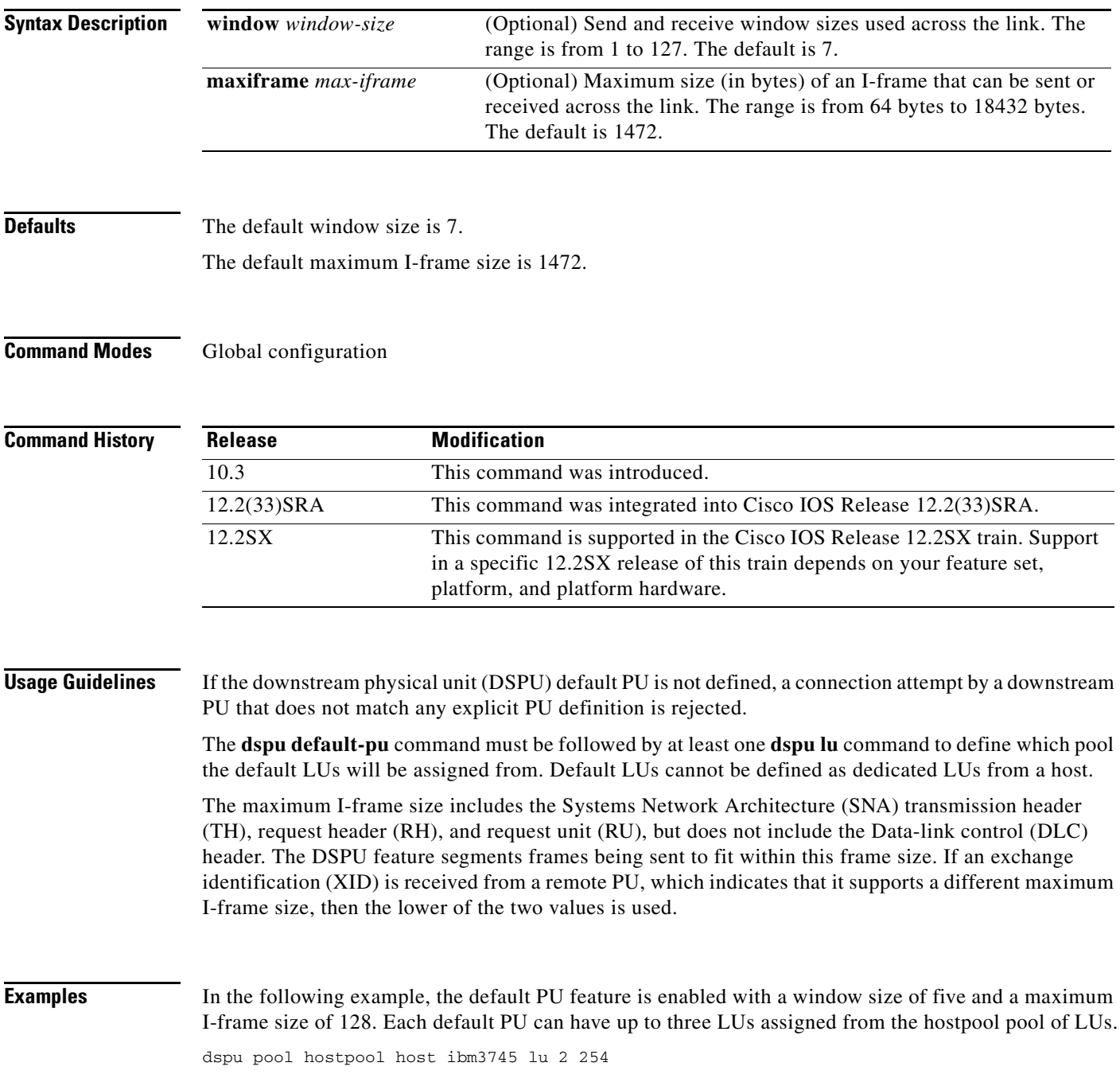

dspu default-pu window 5 maxiframe 128 dspu lu 2 4 pool hostpool

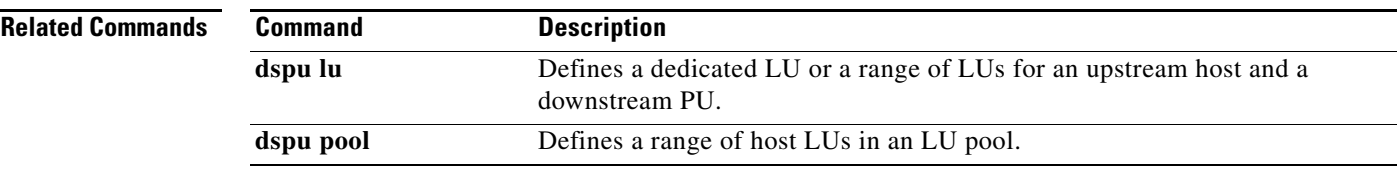

**Tall** 

### **dspu enable-host (Token Ring, Ethernet, FDDI, Frame Relay)**

To enable a local service access point (SAP) on Token Ring, Ethernet, FDDI, or Frame Relay interfaces for use by upstream hosts, use the **dspu enable-host** command in interface configuration mode. To cancel the definition, use the **no** form of this command.

**dspu enable-host** [**lsap** *local-sap*]

**no dspu enable-host** [**lsap** *local-sap*]

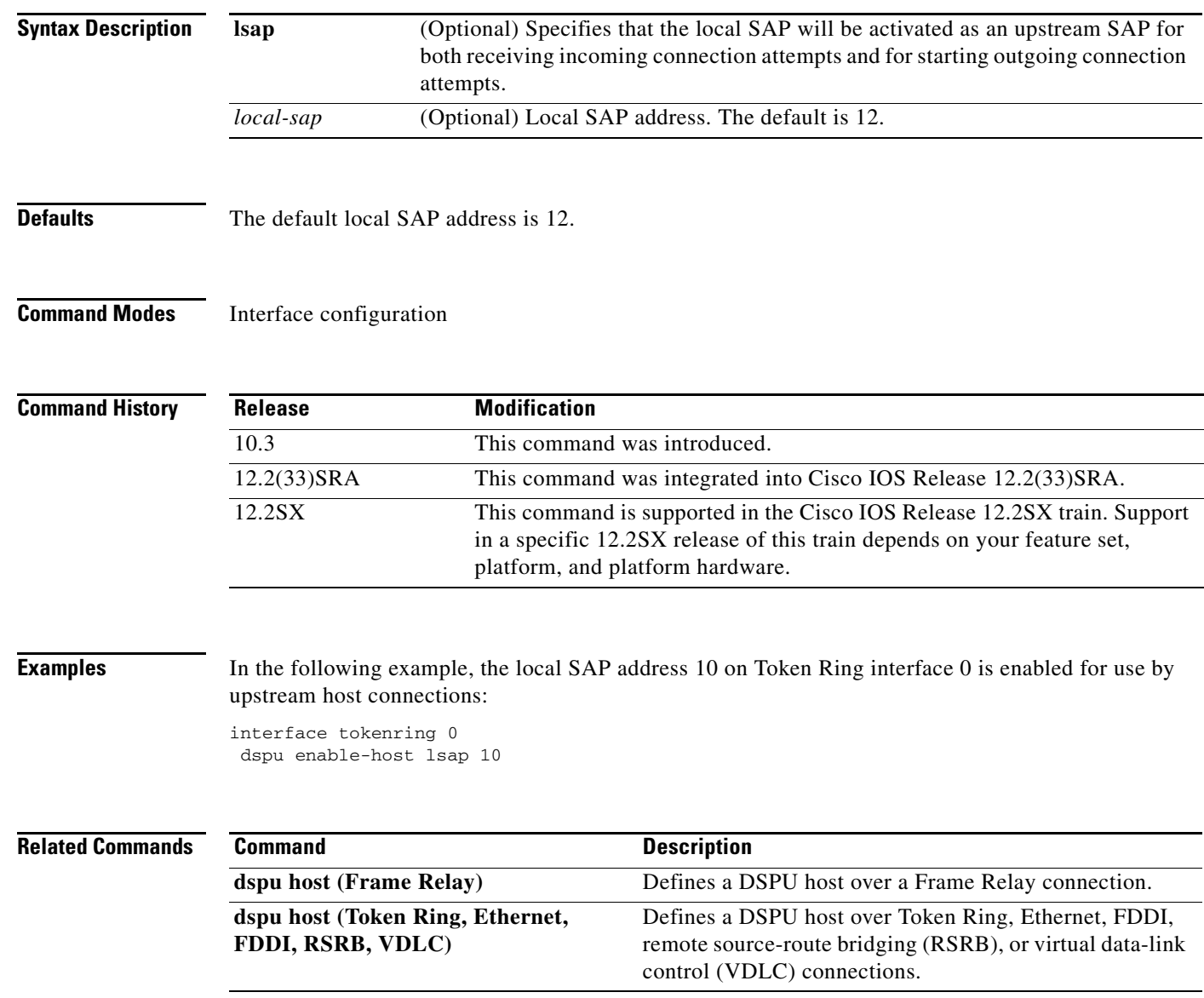

## **dspu enable-host (QLLC)**

To enable an X.121 subaddress for use by upstream host connections via Qualified Logical Link Control (QLLC), use the **dspu enable-host** command in interface configuration mode. To disable the X.121 subaddress, use the **no** form of this command.

**dspu enable-host qllc** *x121-subaddress*

**no dspu enable-host qllc** *x121-subaddress*

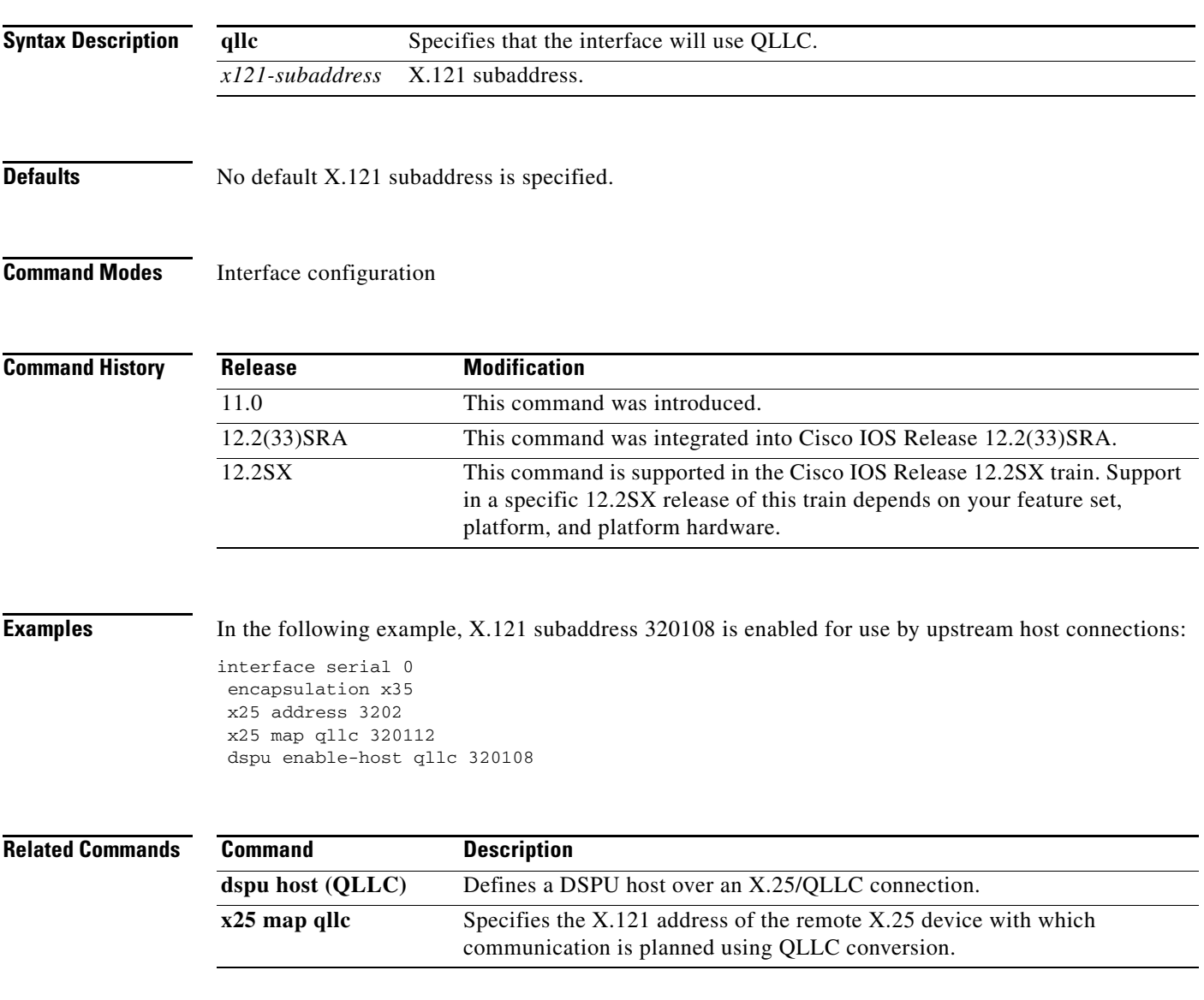

 $\Gamma$ 

## **dspu enable-host (SDLC)**

To enable an Synchronous Data Link Control (SDLC) address for use by upstream host connections, use the **dspu enable-host** command in interface configuration mode. To cancel the definition, use the **no** form of this command.

**dspu enable-host sdlc** *sdlc-address*

**no dspu enable-host sdlc** *sdlc-address*

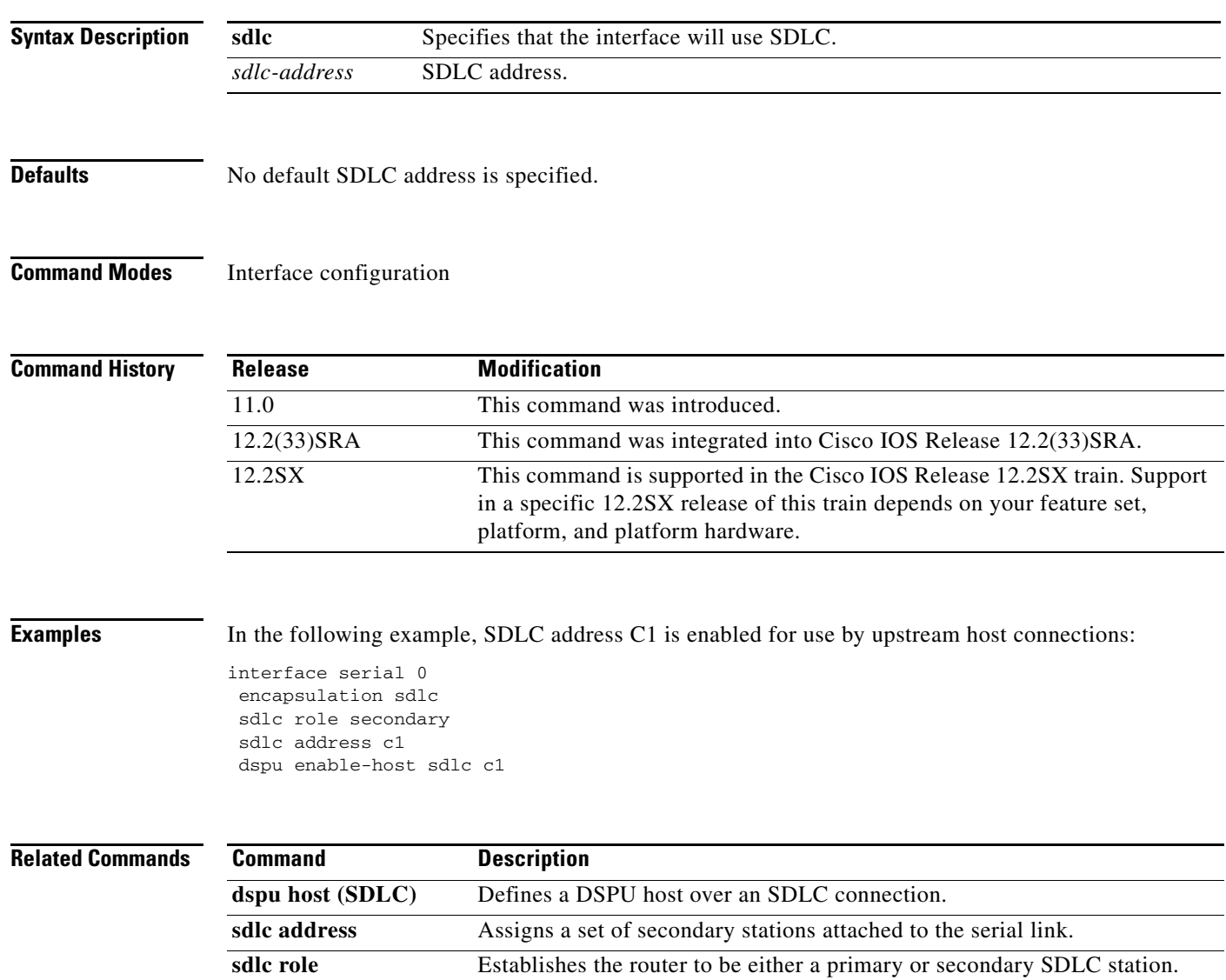

### **dspu enable-pu (Ethernet, Frame Relay, Token Ring, FDDI)**

To enable an Ethernet, Frame Relay, Token Ring, or FDDI address for use by downstreamphysical unit (PU) connections, use the **dspu enable-pu** command in interface configuration mode. To disable the connection, use the **no** form of this command.

**dspu enable-pu** [**lsap** *local-sap*]

**no dspu enable-pu** [**lsap** *local-sap*]

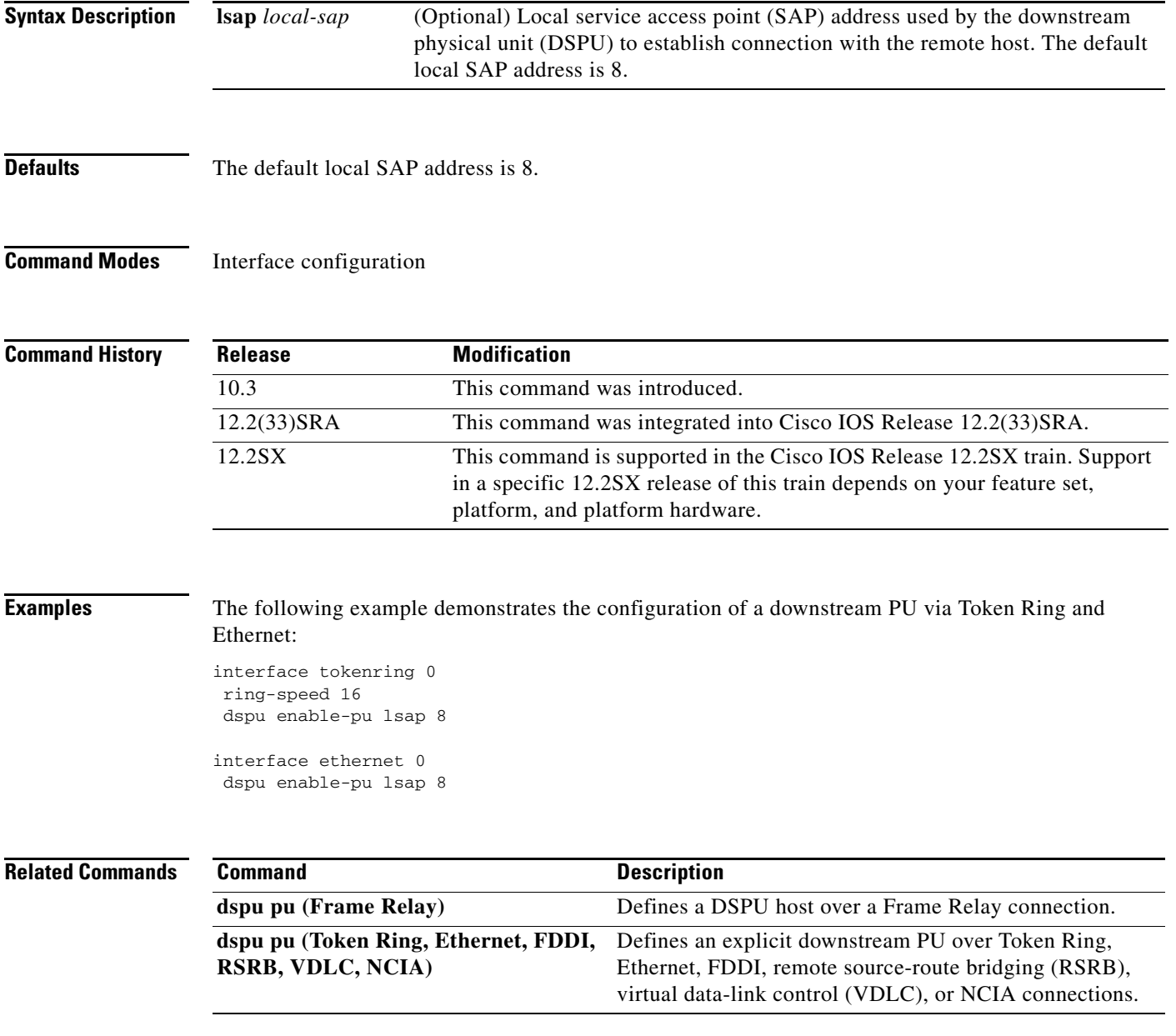

 $\Gamma$ 

## **dspu enable-pu (QLLC)**

To enable an X.121 subaddress for use by downstream physical unit (PU) connections via Qualified Logical Link Control (QLLC), use the **dspu enable-pu** command in interface configuration mode. To cancel the definition, use the **no** form of this command.

**dspu enable-pu qllc** *x121-subaddress*

**no dspu enable-pu qllc** *x121-subaddress*

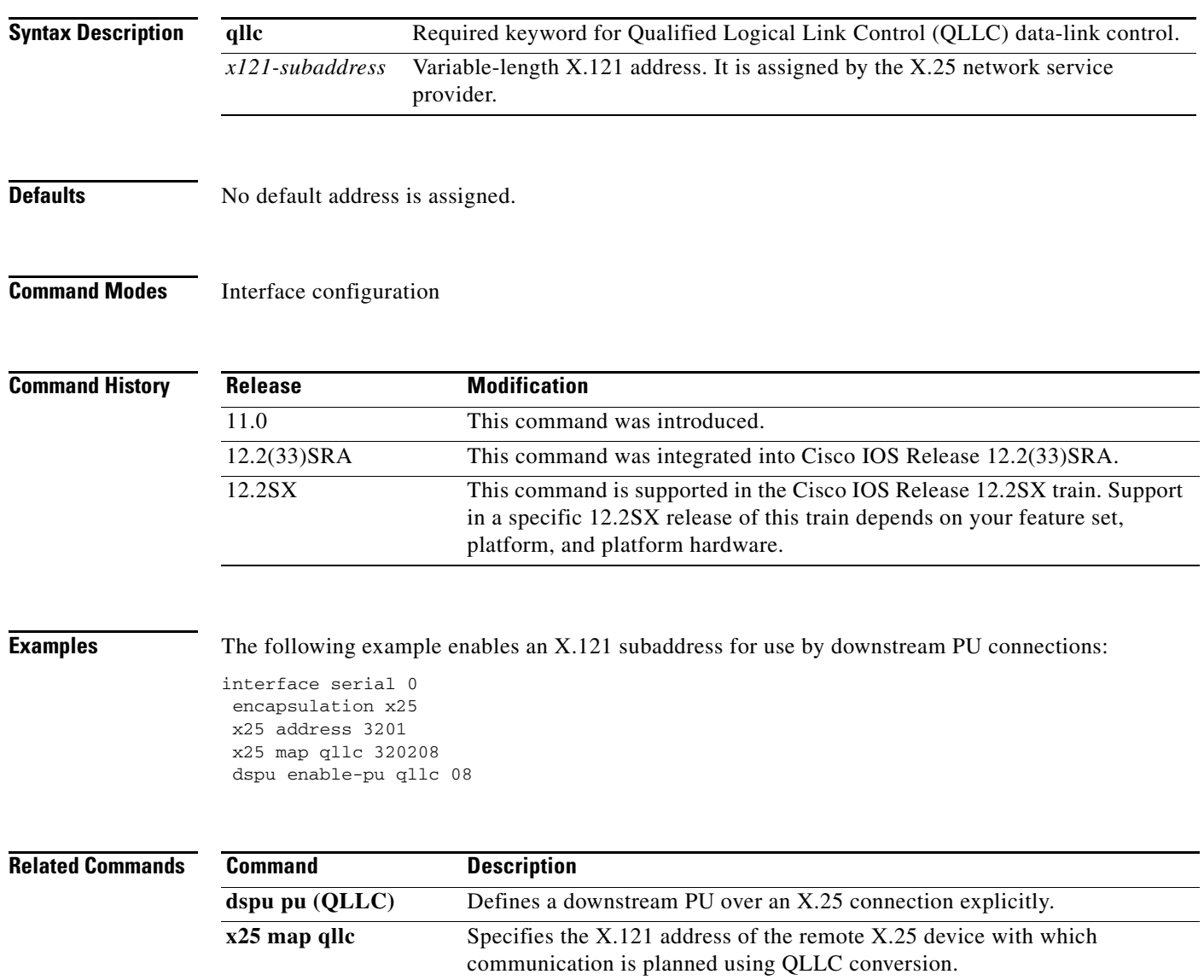

# **dspu enable-pu (SDLC)**

To enable an Synchronous Data Link Control (SDLC) address for use by downstream physical unit (PU) connections, use the **dspu enable-pu** command in interface configuration mode. To disable the connection, use the **no** form of this command.

**dspu enable-pu sdlc** *sdlc-address*

**no dspu enable-pu sdlc** *sdlc-address*

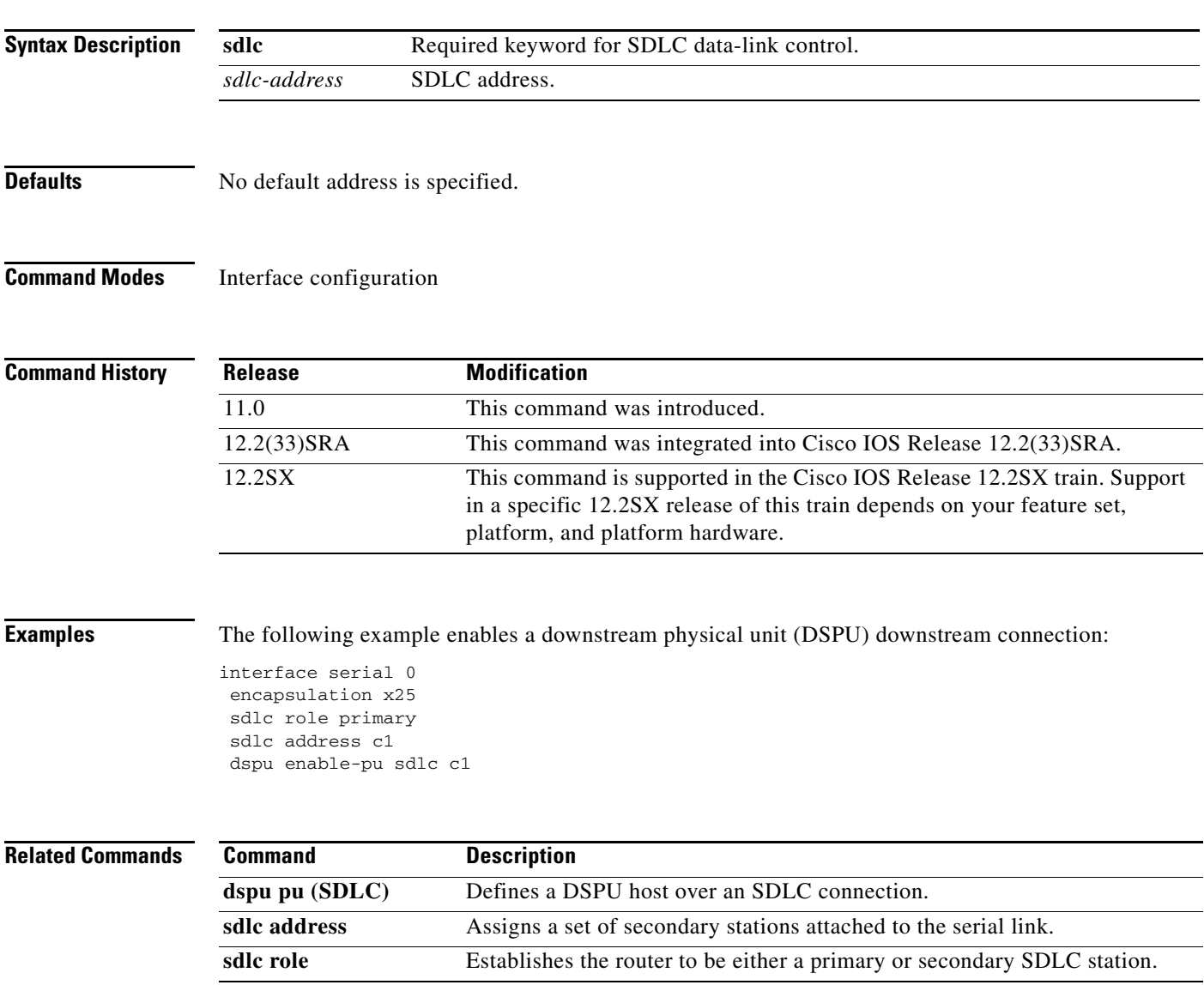

 $\Gamma$ 

## **dspu host (Token Ring, Ethernet, FDDI, RSRB, VDLC)**

To define a downstream physical unit (DSPU) host over Token Ring, Ethernet, FDDI, remote source-route bridging (RSRB), or virtual data-link control (VDLC) connections, use the **dspu host**  command in global configuration mode. To cancel the definition, use the **no** form of this command.

- **dspu host** *host-name* **xid-snd** *xid* **rmac** *remote-mac* [**rsap** *remote-sap*] [**lsap** *local-sap*] [**interface**  *slot***/***port]*] [**window** *window-size*] [**maxiframe** *max-iframe*] [**retries** *retry-count*] [**retry-timeout** *retry-timeout*] [**focalpoint**]
- **no dspu host** *host-name* **xid-snd** *xid* **rmac** *remote-mac* [**rsap** *remote-sap*] [**lsap** *local-sap*] [**interface** *slot/port]*] [**window** *window-size*] [**maxiframe** *max-iframe*] [**retries** *retry-count*] [**retry-timeout** *retry-timeout*] [**focalpoint**]

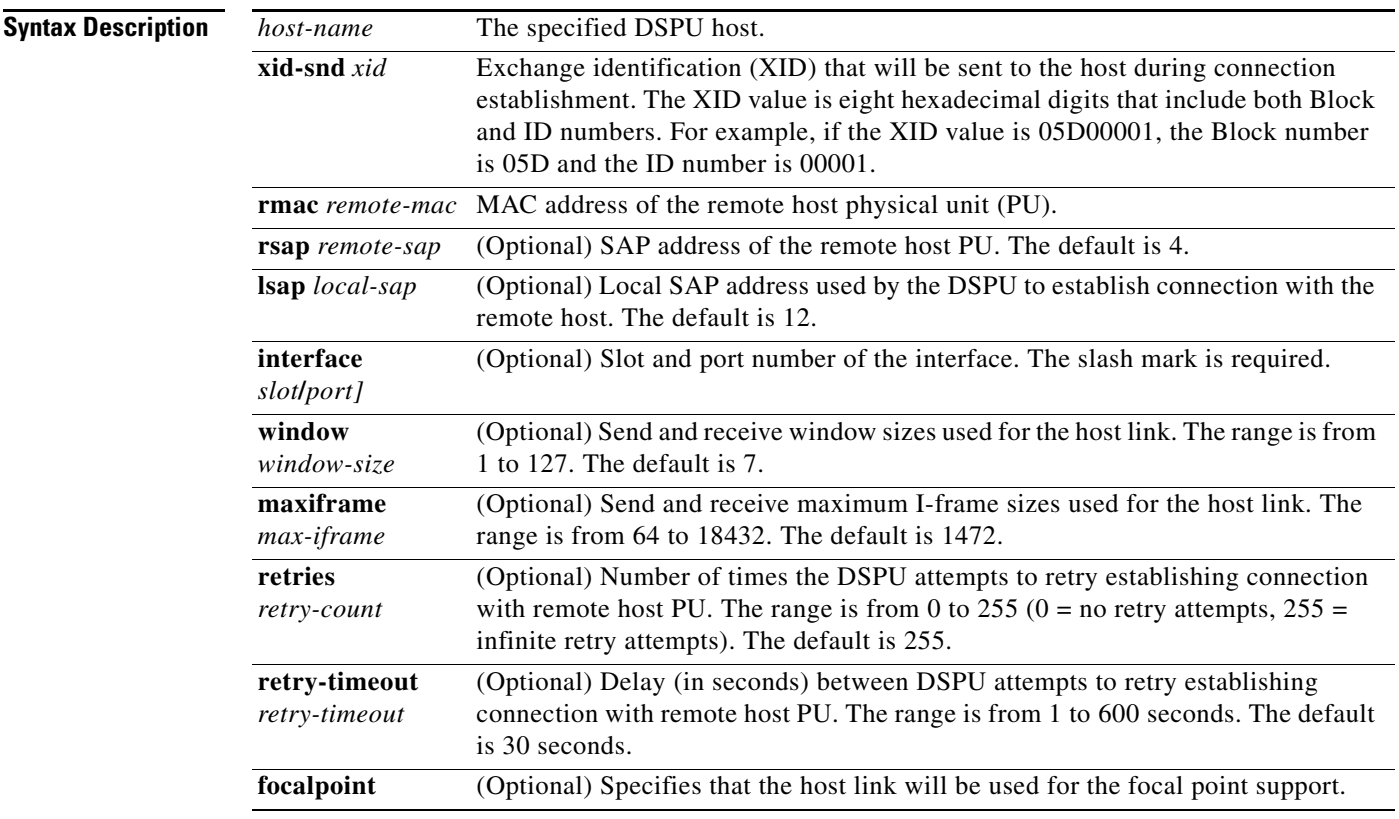

**Defaults** The default remote SAP address is 4. The default local SAP address is 12. The default window size is 7. The default maximum I-frame is 1472. The default number of retries is 255. The default retry timeout is 30 seconds.

**Command Modes** Global configuration

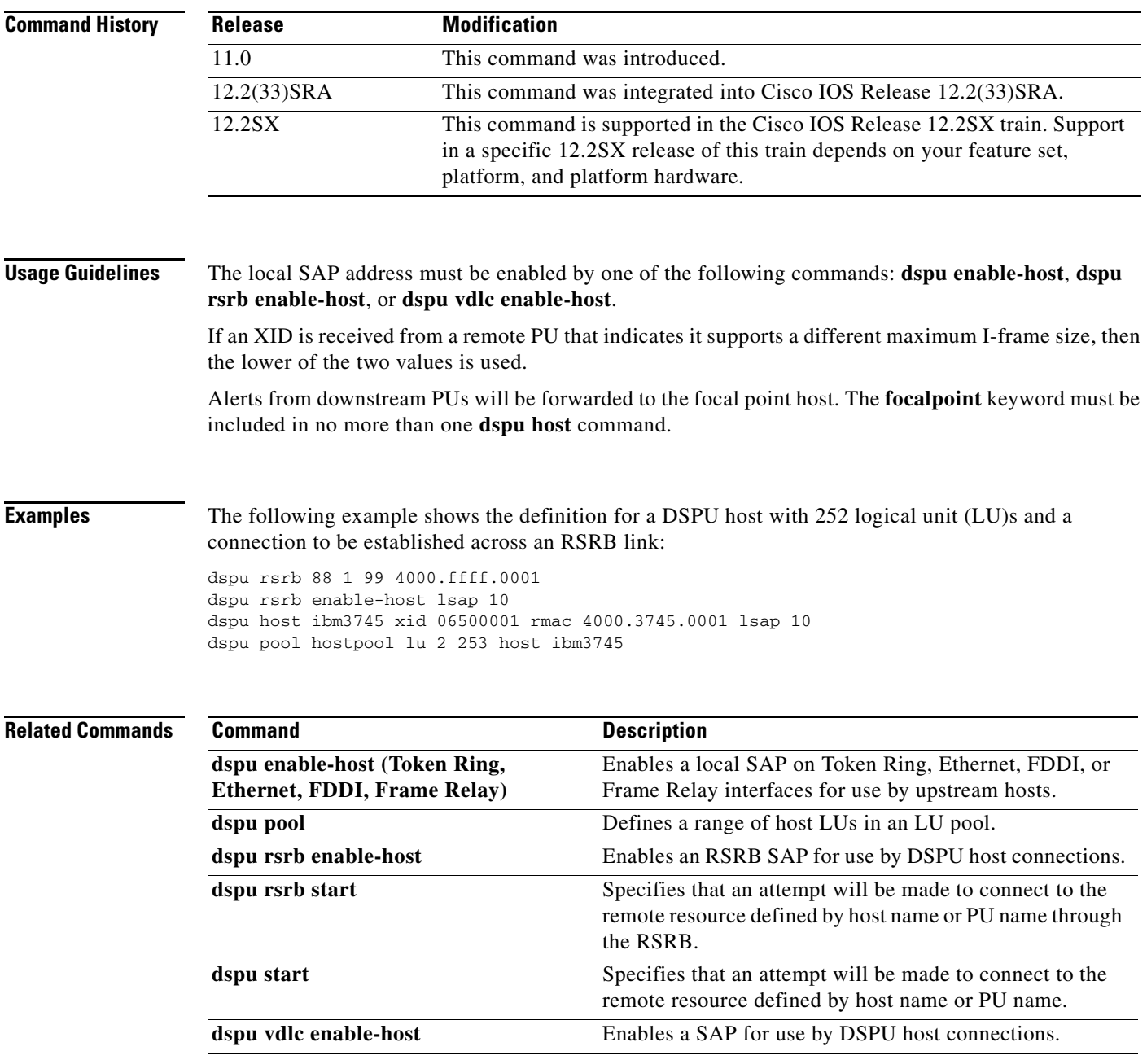

 $\mathbf{r}$ 

## **dspu host (Frame Relay)**

To define a downstream physical unit (DSPU) host over a Frame Relay connection, use the **dspu host**  command in global configuration mode. To cancel the definition, use the **no** form of this command.

**no dspu host** *host-name* **xid-snd** *xid* **dlci** *dlci-number* [**rsap** *remote-sap*] [**lsap** *local-sap*] [**interface** *slot/port*] [**window** *window-size*] [**maxiframe** *max-iframe*] [**retries** *retry-count*] [**retry-timeout** *retry-timeout*] [**focalpoint**]

| <b>Syntax Description</b> | host-name                             | The specified DSPU host.                                                                                                    |
|---------------------------|---------------------------------------|----------------------------------------------------------------------------------------------------|
|                           | xid-snd xid                           | Exchange identification (XID) that will be sent to the host during<br>connection establishment. The XID value is eight hexadecimal digits<br>that include both block and ID numbers. For example, if the XID<br>value is 05D00001, the block number is 05D and the ID number is<br>00001. |
|                           | dlci dlci-number                      | Frame Relay data-link connection identifier (DLCI) number; a<br>decimal number.                                                                                                    |
|                           | $\mathbf{r}$ sap $\mathit{rsap-addr}$ | (Optional) Remote service access point (SAP) address.                                                                                                    |
|                           | <b>Isap</b> <i>Isap-addr</i>          | (Optional) Local SAP address.                                                                                                    |
|                           | interface slot/port]                  | (Optional) Slot and port number of the interface.                                                                                                    |
|                           | window window-size                    | (Optional) Send and receive window sizes used for the host link. The<br>range is from 1 to 127. The default is 7.                                                                                                    |
|                           | maxiframe max-iframe                  | (Optional) Send and receive maximum I-frame sizes used for the host<br>link. The range is from 64 to 18432. The default is 1472.                                                                                                    |
|                           | retries retry-count                   | (Optional) Number of times the DSPU attempts to retry establishing<br>connection with remote host physical unit (PU). The range is from<br>0 to 255 (0 = no retry attempts, $255$ = infinite retry attempts). The<br>default is 255.                                                      |
|                           | retry-timeout retry-timeout           | (Optional) Delay (in seconds) between DSPU attempts to retry<br>establishing connection with remote host PU. The range is from<br>1 to 600 seconds. The default is 30 seconds.                                                                                                    |
|                           | focalpoint                            | (Optional) Specifies that the host link will be used for the focal point<br>support.                                                                                                    |

**Defaults** The default remote SAP is 4. The default local SAP is 12. The default window size is 7. The default maximum I-frame is 1472. The default retry count is 255. The default retry timeout is 30 seconds.

**dspu host** *host-name* **xid-snd** *xid* **dlci** *dlci-number* [**rsap** *rsap-addr*] [**lsap** *lsap-addr*] [**interface** *slot/port*] [**window** *window-size*] [**maxiframe** *max-iframe*] [**retries** *retry-count*] [**retry-timeout** *retry-timeout*] [**focalpoint**]

#### **Command Modes** Global configuration

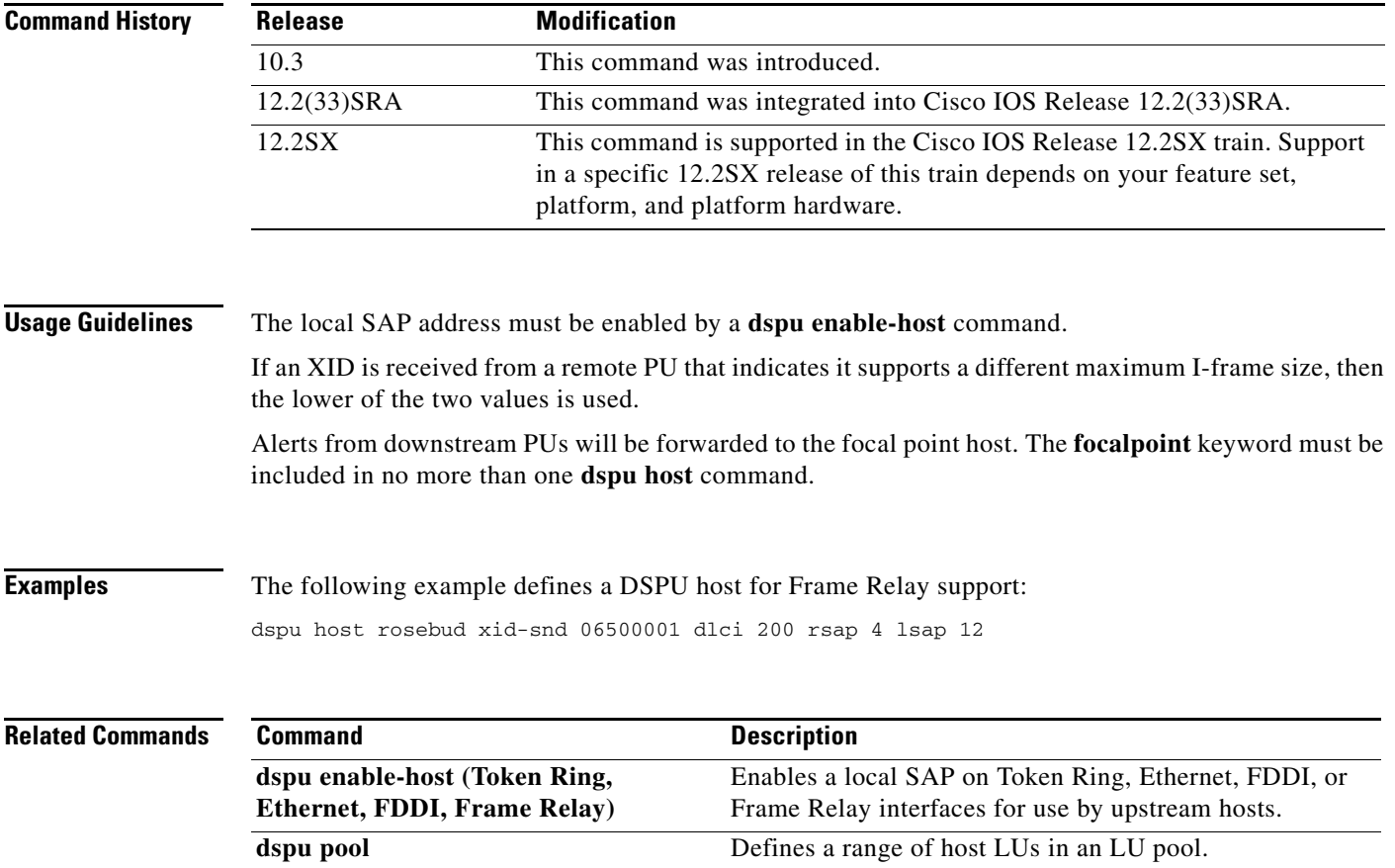

 $\mathcal{L}_{\mathcal{A}}$ 

### **dspu host (QLLC)**

To define a downstream physical unit (DSPU) host over an X.25 or Qualified Logical Link Control (QLLC) connection, use the **dspu host** command in global configuration mode. To delete the DSPU host definition, use the **no** form of this command.

- **dspu host** *host-name* **xid-snd** *xid* **x25** *remote-x121-addr* [**qllc** *local-x121-subaddr*] [**interface** *slot | port*] [**window** *window-size*] [**maxiframe** *max-iframe*] [**retries** *retry-count*] [**retry-timeout**  *retry-timeout*] [**focalpoint**]
- **no dspu host** *host-name* **xid-snd** *xid* **x25** *remote-x121-addr* [**qllc** *local-x121-subaddr*] [**interface**  *slot/port]*] [**window** *window-size*] [**maxiframe** *max-iframe*] [**retries** *retry-count*] [**retry-timeout** *retry-timeout*] [**focalpoint**]

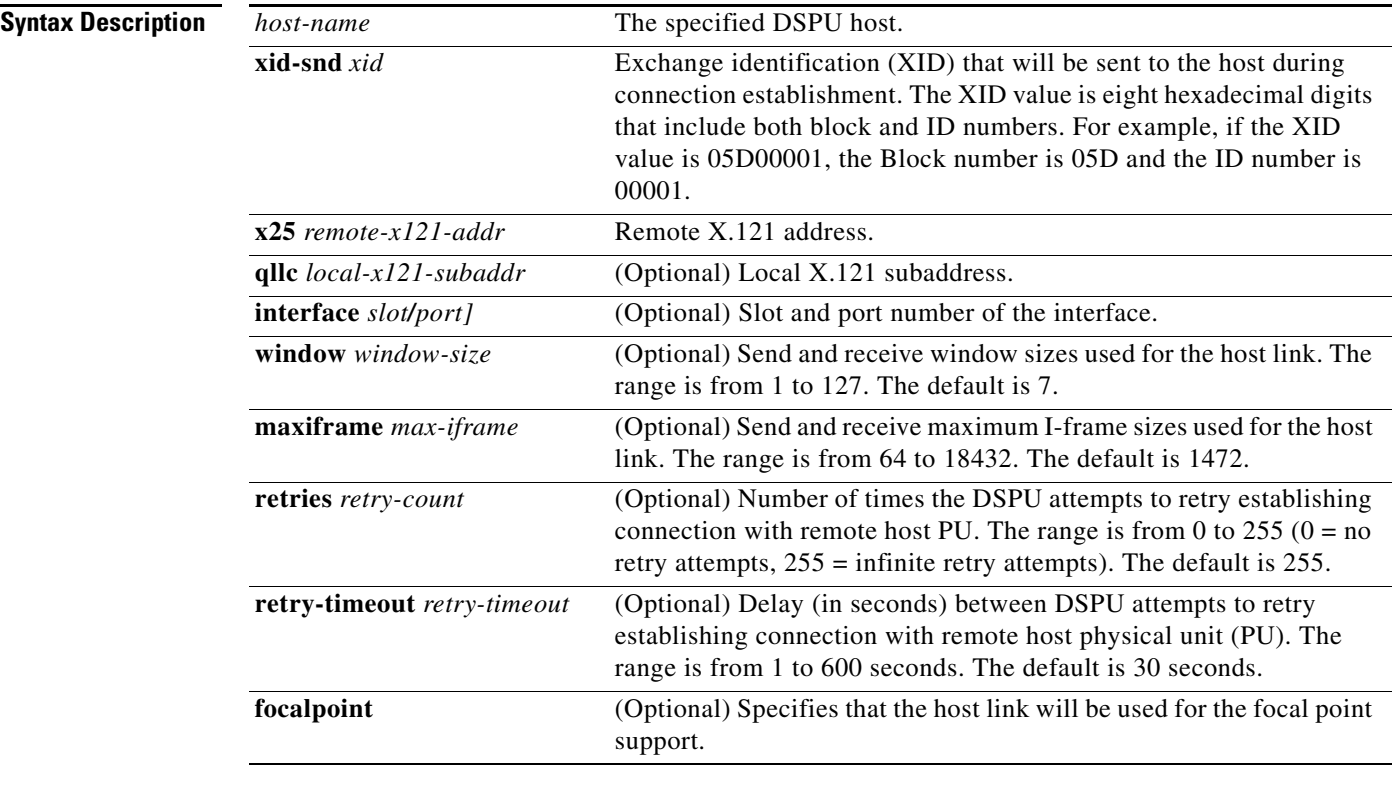

**Defaults** The default window size is 7. The default maximum I-frame is 1472. The default retry count is 255. The default retry timeout is 30 seconds.

**Command Modes** Global configuration

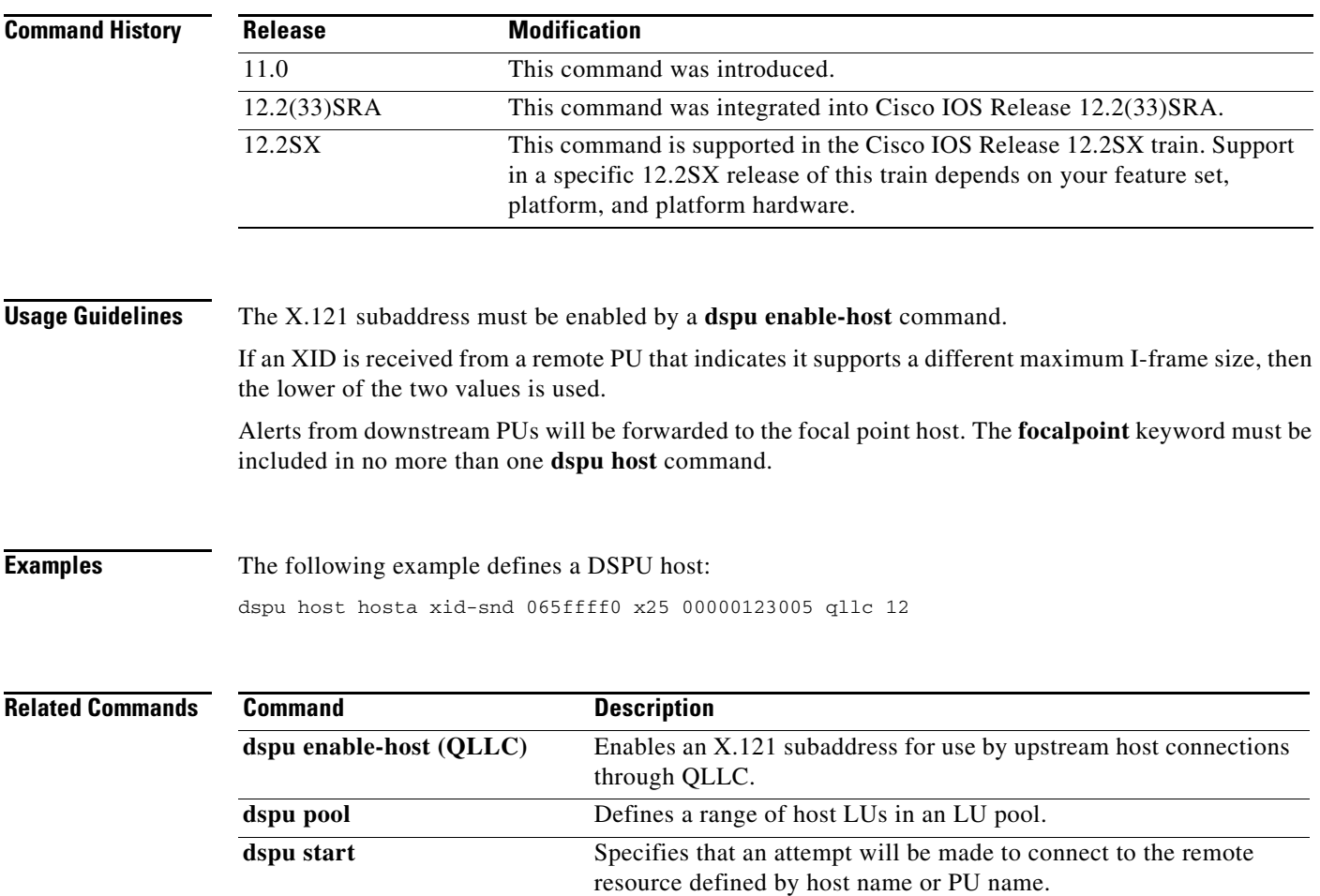

 $\mathcal{L}_{\mathcal{A}}$ 

## **dspu host (SDLC)**

To define a downstream physical unit (DSPU) host over an Synchronous Data Link Control (SDLC) connection, use the **dspu host** command in global configuration mode. To cancel the definition, use the **no** form of this command.

**dspu host** *host-name* **xid-snd** *xid* **sdlc** *sdlc-addr* [**interface** *slot/port]*] [**window** *window-size*] [**maxiframe** *max-iframe*] [**retries** *retry-count*] [**retry-timeout** *retry-timeout*] [**focalpoint**]

**no dspu host** *host-name* **xid-snd** *xid* **sdlc** *sdlc-addr* [**interface** *slot/port]*] [**window** *window-size*] [**maxiframe** *max-iframe*] [**retries** *retry-count*] [**retry-timeout** *retry-timeout*] [**focalpoint**]

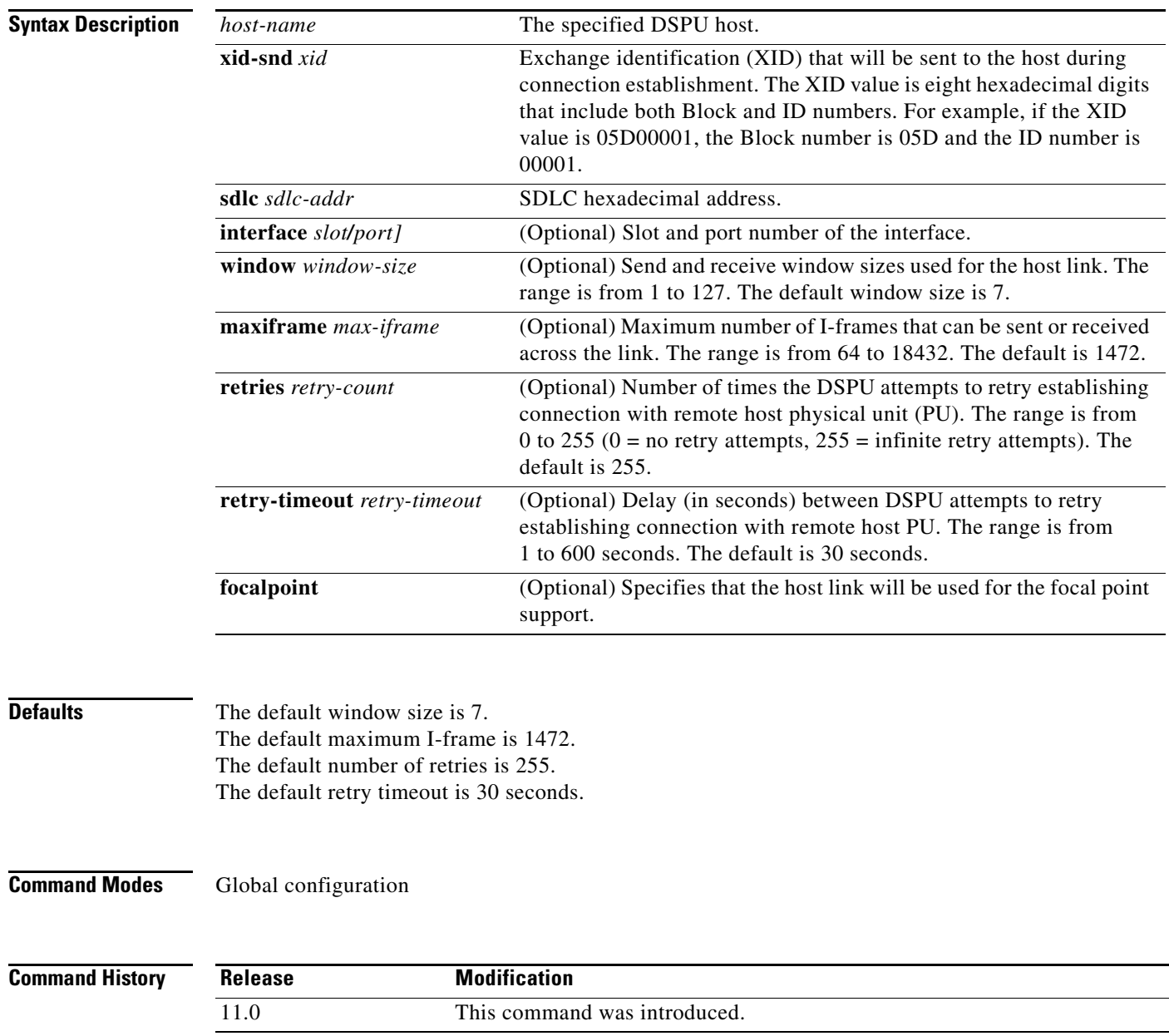

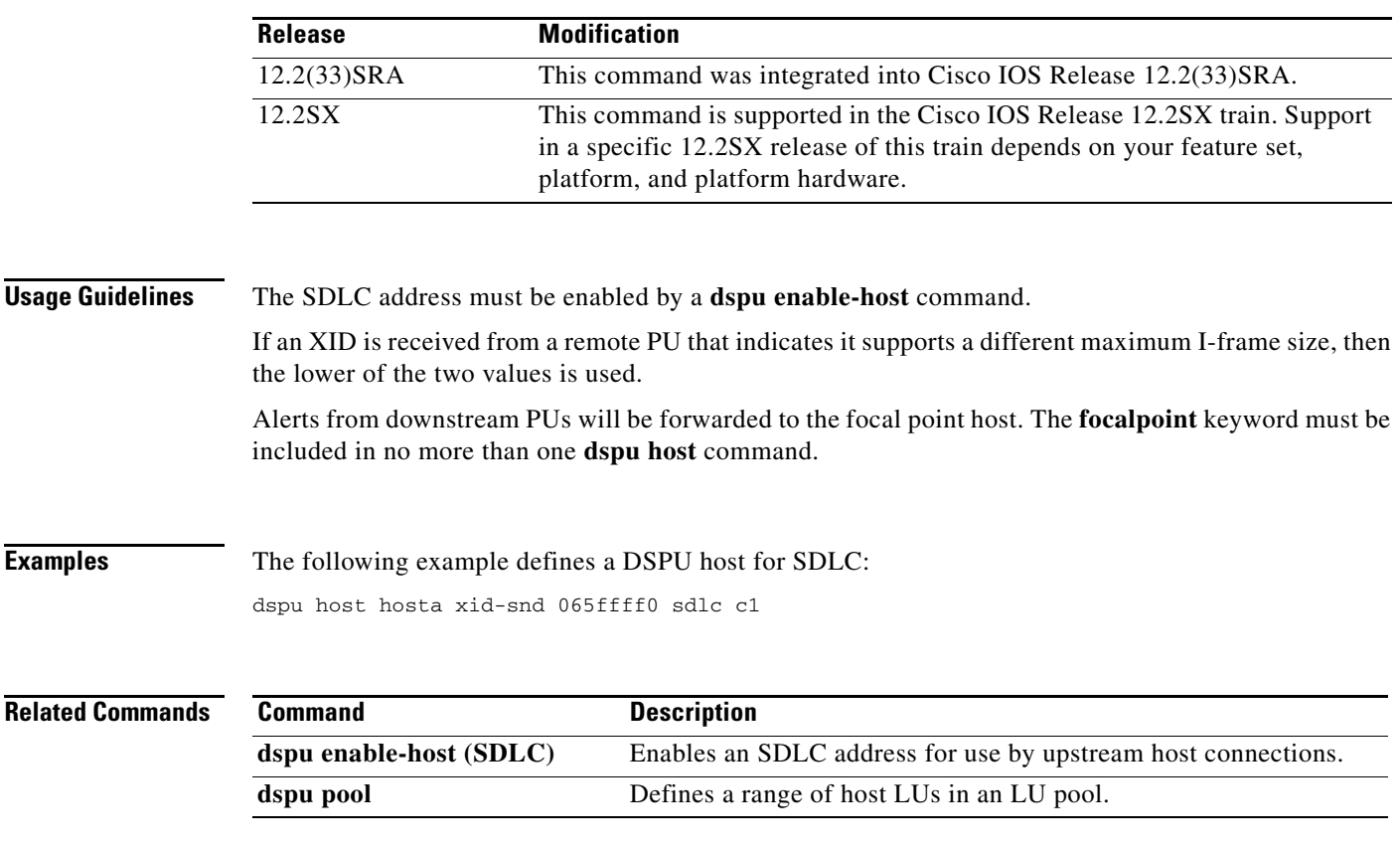

 $\mathcal{L}_{\mathcal{A}}$ 

# **dspu lu**

To define a dedicated logical unit (LU) or a range of LUs for an upstream host and a downstream physical unit (PU), use the **dspu lu** command in global configuration mode. To cancel the definition, use the **no** form of this command.

**dspu lu** *lu-start* [*lu-end*] {**host** *host-name host-lu-start |* **pool** *pool-name*} [**pu** *pu-name*]

**no dspu lu** *lu-start* [*lu-end*] {**host** *host-name host-lu-start |* **pool** *pool-name*} [**pu** *pu-name*]

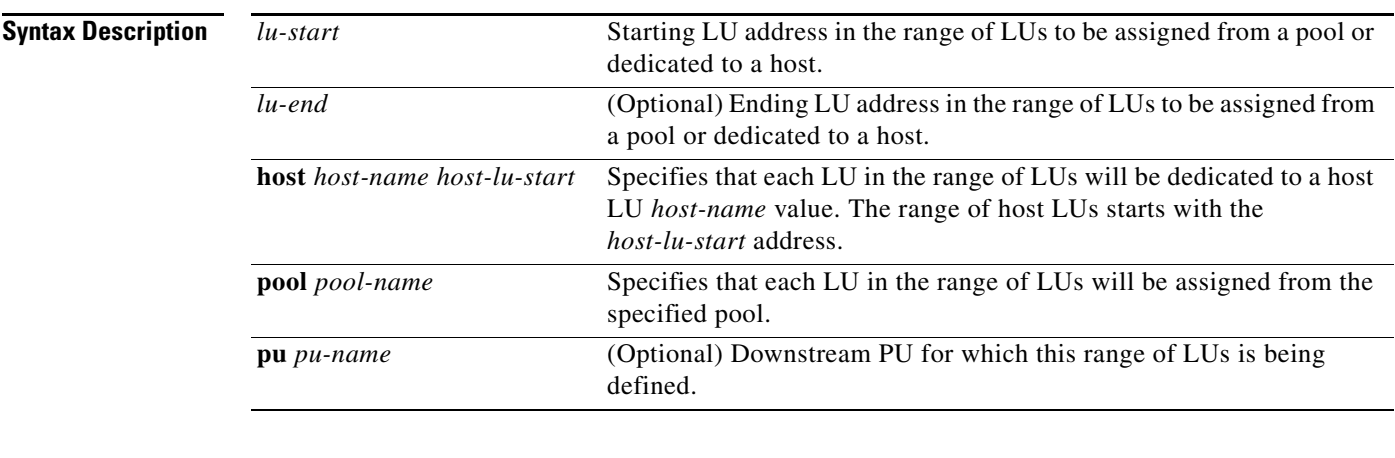

**Defaults** No default behavior or values

**Command Modes** Global configuration

**Command Hi** 

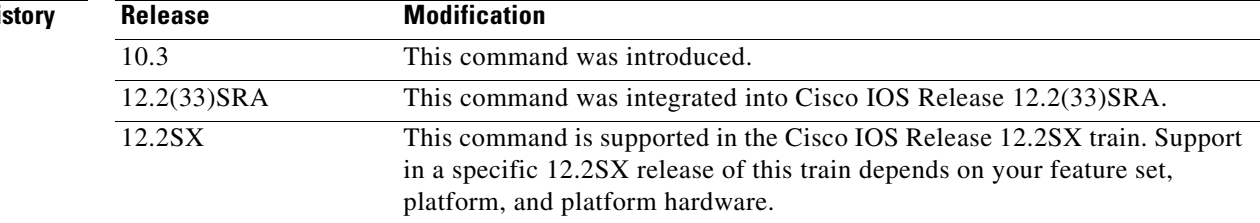

**Usage Guidelines** If the **dspu lu** command immediately follows a **dspu default-pu** or **dspu pu** command, then the **dspu lu** command is applied to that PU**, and the pu** *pu-name* option is not necessary for the **dspu lu** command.

> If the keyword and argument are included, the LU defined by the **dspu lu** command will be applied to the named PU.

> The **pool** and **host** keywords are mutually exclusive. You can define a range of LUs to be either assigned from a pool or dedicated to a host.

**Examples** The following example defines downstream LUs as dedicated LUs. The downstream PU, ciscopu, has three downstream LUs with addresses 2 and 4. When ciscopu establishes a connection with the downstream physical unit (DSPU), the three downstream LUs (2, 3, and 4) are dedicated to LUs 22, 23, and 24, respectively, from the IBM 3745 host.

> dspu host ibm3745 xid-snd 065000001 rmac 4000.3745.0001 dspu pu ciscopu xid-rcv 05D00001 rmac 1000.5AED.1F53 dspu lu 2 4 host ibm3745 22

#### **Related Commands Command Description**

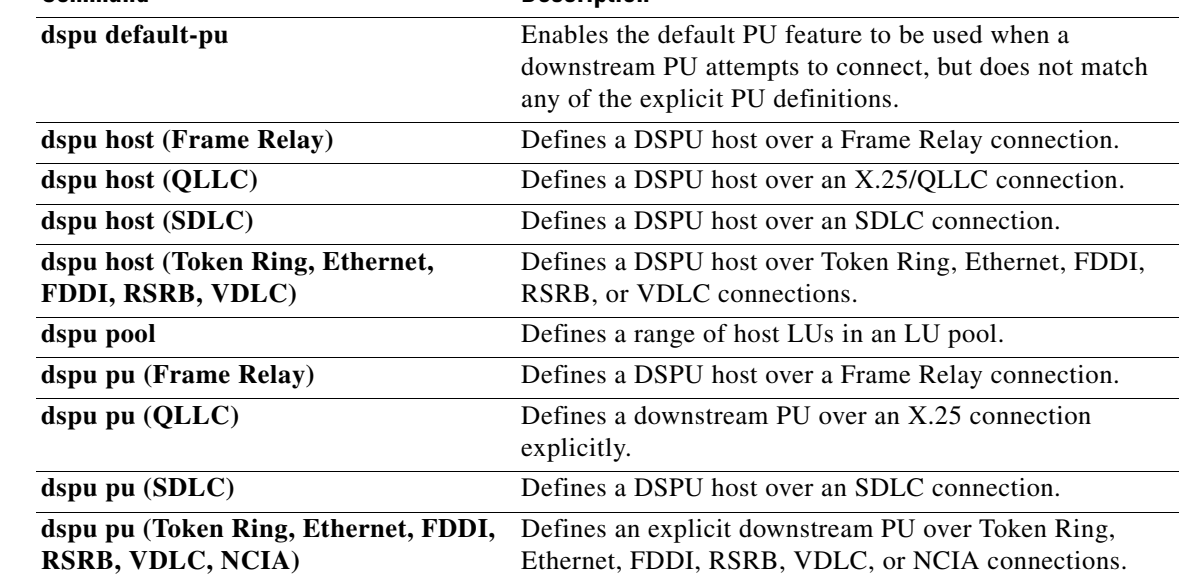

 $\Gamma$ 

### **dspu ncia**

To configure the native client interface architecture (NCIA) server as the underlying transport, use the **dspu ncia** command in global configuration mode. To cancel the definition, use the **no** form of this command.

**dspu ncia** [*server-number*]

**no dspu ncia** [*server-number*]

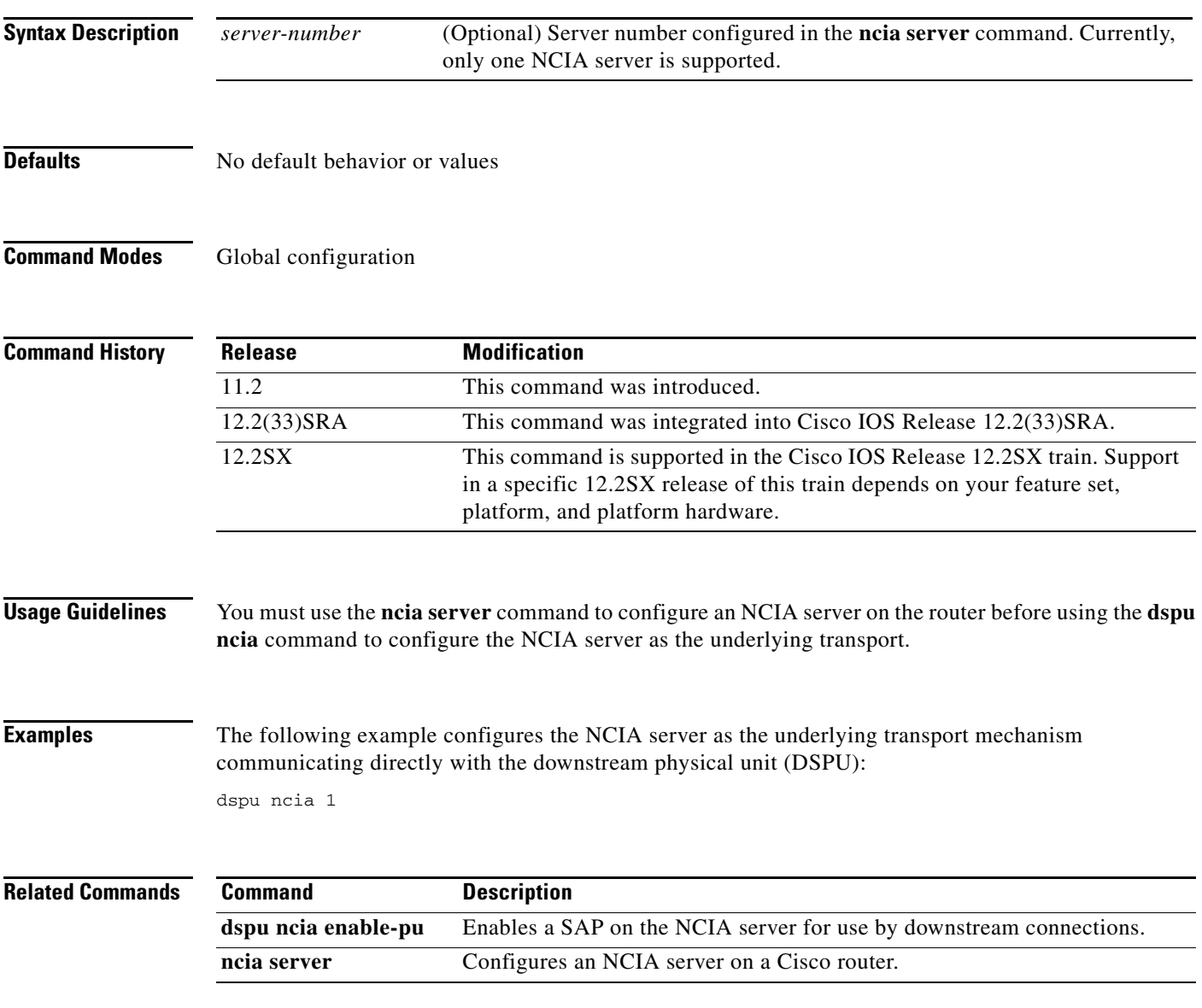
# **dspu ncia enable-pu**

To enable a destination service access point (DSAP) on the native client interface architecture (NCIA) server for use by downstream connections, use the **dspu ncia enable-pu** command in global configuration mode. To disable the SAP, use the **no** form of this command.

**dspu ncia enable-pu** [**lsap** *local-sap*]

**no dspu ncia enable-pu** [**lsap** *local-sap*]

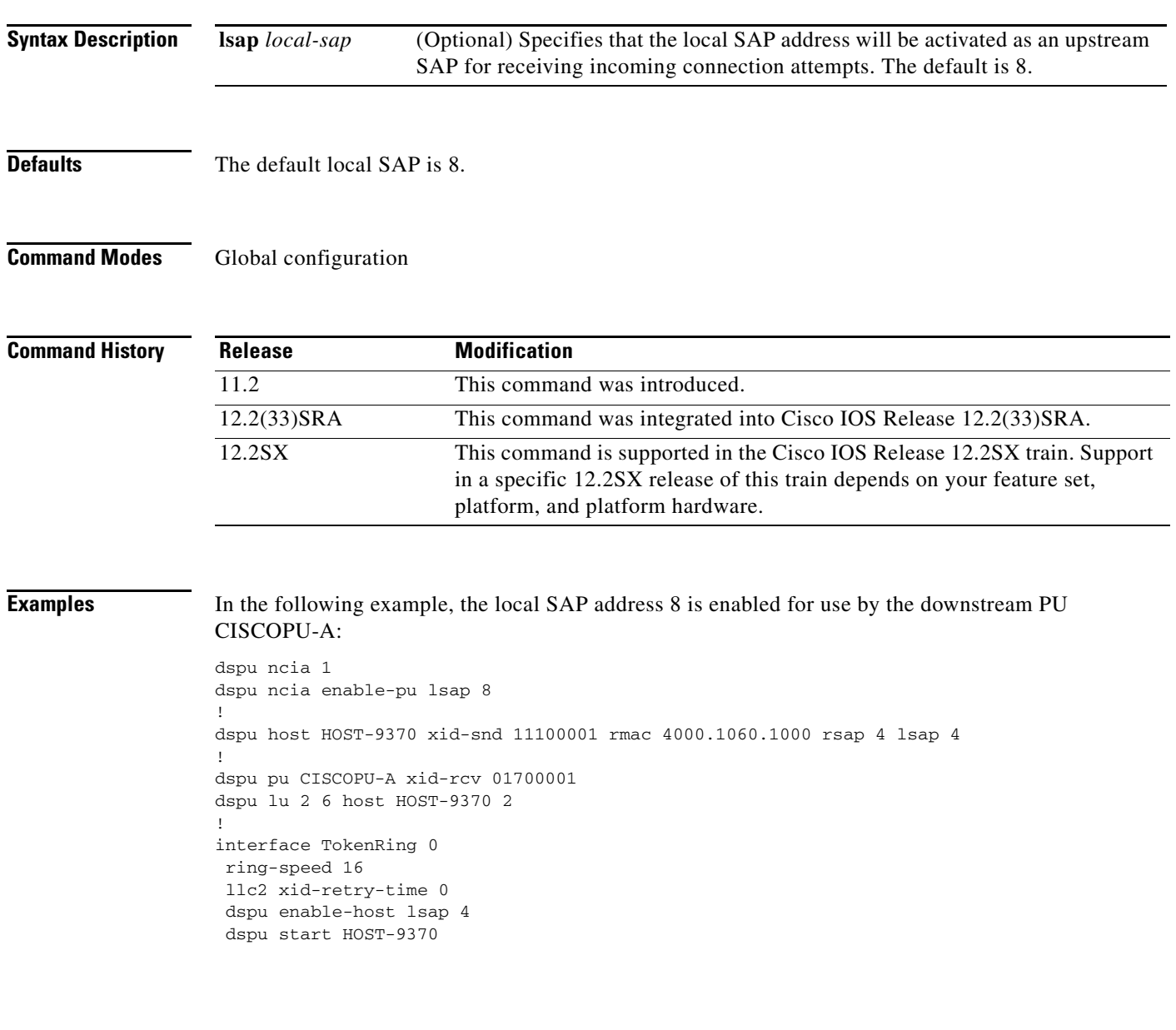

 $\Gamma$ 

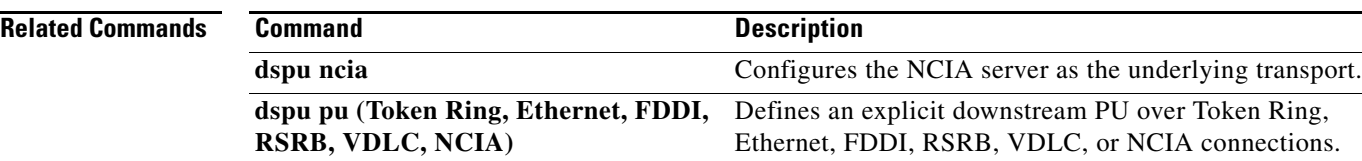

۰

# **dspu notification-level**

To specify the downstream physical unit (DSPU) notifications to send to Simple Network Management Protocol (SNMP) and Systems Network Architecture (SNA) network management, use the **dspu notification-level** command in global configuration mode. To specify the default notification level **low**, use the **no** form of this command.

**dspu notification-level** {**off** | **low** | **medium** | **high**}

**no dspu notification-level**

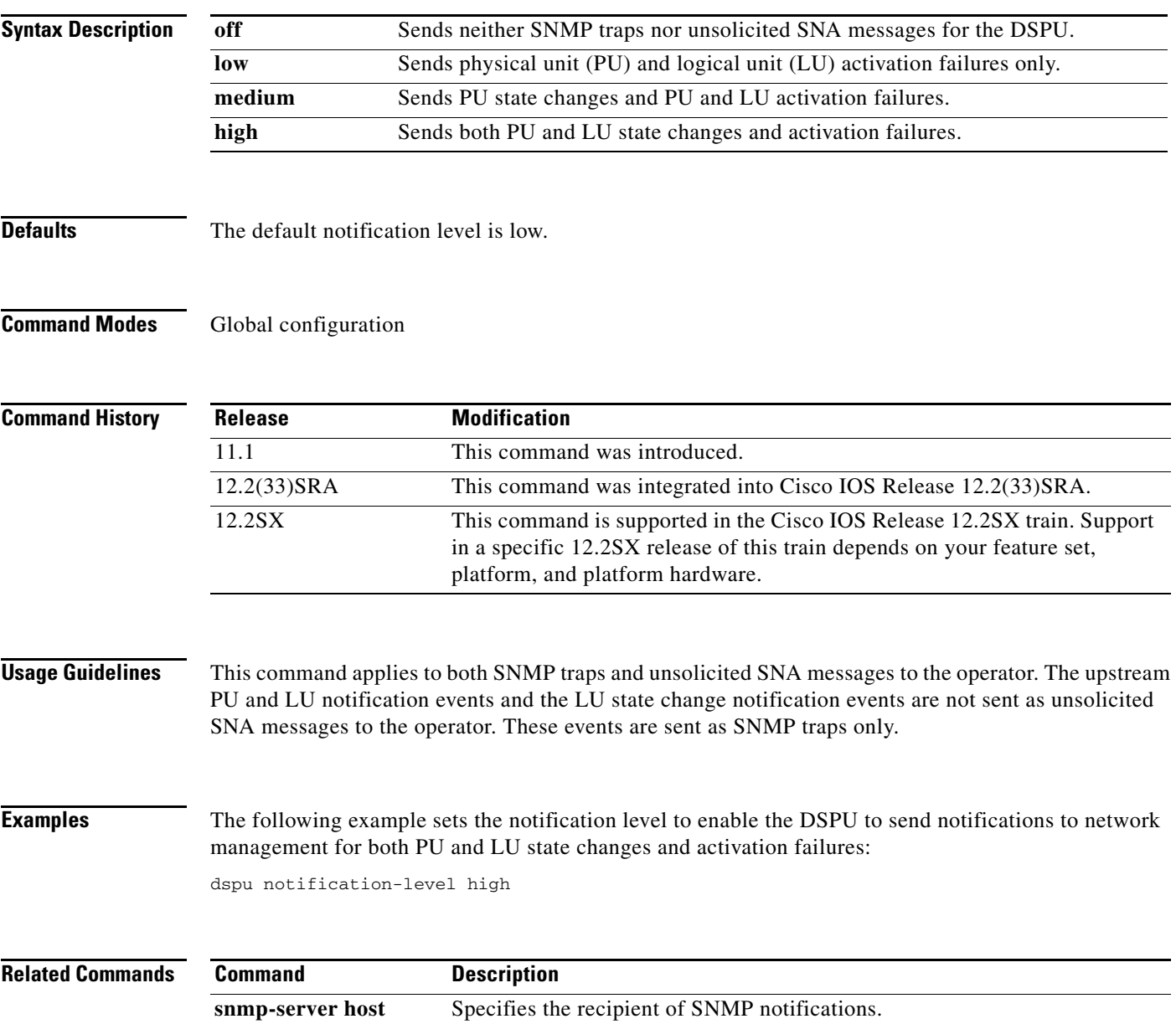

# **dspu pool**

To define a range of host logical unit (LU)s in an LU pool, use the **dspu pool** command in global configuration mode. To remove the definition, use the **no** form of this command.

**dspu pool** *pool-name* **host** *host-name* **lu** *lu-start* [*lu-end*] [**inactivity-timeout** *minutes*]

**no dspu pool** *pool-name* **host** *host-name* **lu** *lu-start* [*lu-end*] [**inactivity-timeout** *minutes*]

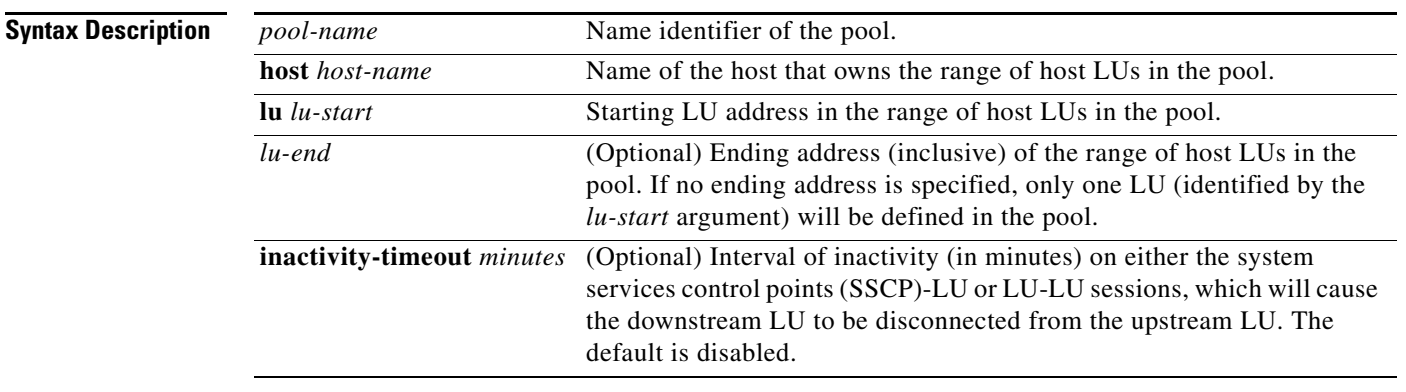

### **Defaults** The inactivity-timeout is disabled.

**Command Modes** Global configuration

**Command History Release Modification** 10.3 This command was introduced. 12.2(33)SRA This command was integrated into Cisco IOS Release 12.2(33)SRA. 12.2SX This command is supported in the Cisco IOS Release 12.2SX train. Support in a specific 12.2SX release of this train depends on your feature set, platform, and platform hardware.

**Usage Guidelines** You can include multiple **dspu pool** commands that specify the same pool name. In this way, an LU pool can include several LU ranges from the one host physical unit (PU), or it can include LUs from different host PUs. The LUs from the host *host-name* value starting at the *lu-start* value and ending with the *lu-end*  value, inclusive, will be included in the pool *pool-name*. For the LUs in this pool, if there is no traffic on either the SSCP-LU or LU-LU sessions for the inactivity timeout number of minutes, the downstream LU will be disconnected from the upstream LU, and the upstream LU will be allocated to any downstream LU waiting for a session. A value of zero for inactivity minutes means no timeouts. (The inactivity timeout applies to all LUs in this pool, not just the LUs defined by this **dspu pool** command. The last value configured will be used.)

**Examples** The following example defines a pool of host LUs. A pool of 253 host LUs is defined with all LUs supplied from the ibm3745 host PU:

```
dspu host ibm3745 xid-snd 065000001 rmac 4000.3745.0001 
dspu pool hostpool host ibm3745 lu 2 254
```
The following example defines multiple pools and defines a disjoint pool of host LUs. One pool with a total of 205 host LUs and second pool with a total of 48 host LUs are defined with all LUs supplied from the same ibm3745 host PU. Host LUs with addresses 2 to 201 and 250 to 254 are defined in hostpool1. Host LUs with addresses 202 to 249 are defined in hostpool2.

```
dspu host ibm3745 xid-snd 065000001 rmac 4000.3745.0001 
dspu pool hostpool1 host ibm3745 lu 2 201
dspu pool hostpool2 host ibm3745 lu 202 249
dspu pool hostpool1 host ibm3745 lu 250 254
```
The following example defines a pool of LUs from multiple hosts. A pool of 506 host LUs is defined with 253 LUs supplied by the ibm3475 host PU and 253 supplied by the ibm3172 host PU.

```
dspu host ibm3745 xid-snd 065000001 rmac 4000.3745.0001
dspu host ibm3172 xid 06500002 rmac 4000.3172.0001
dspu pool hostpool host ibm3745 lu 2 254
dspu pool hostpool host ibm3172 lu 2 254
```
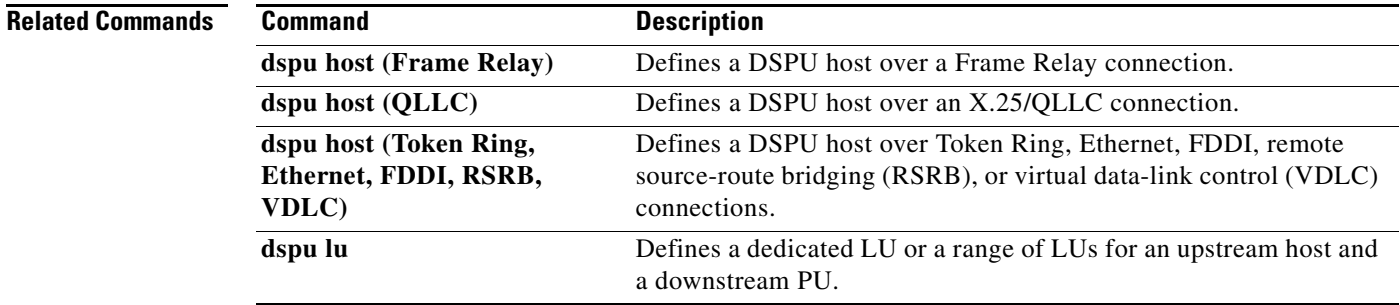

 $\mathbf{r}$ 

# **dspu pu (Token Ring, Ethernet, FDDI, RSRB, VDLC, NCIA)**

To define an explicit downstream physical unit (PU) over Token Ring, Ethernet, FDDI, remote source-route bridging (RSRB), virtual data-link control, or NCIA connections, use the **dspu pu** command in global configuration mode. To cancel the definition, use the **no** form of this command.

- **dspu pu** *pu-name* [**rmac** *remote-mac*] [**rsap** *remote-sap*] [**lsap** *local-sap*] [**xid-rcv** *xid*] [**interface** *slot | port]*] [**window** *window-size*] [**maxiframe** *max-iframe*] [**retries** *retry-count*] [**retry-timeout** *retry-timeout*]
- **no dspu pu** *pu-name* [**rmac** *remote-mac*] [**rsap** *remote-sap*] [**lsap** *local-sap*] [**xid-rcv** *xid*] [**interface** *slot/port]*] [**window** *window-size*] [**maxiframe** *max-iframe*] [**retries** *retry-count*] [**retry-timeout** *retry-timeout*]

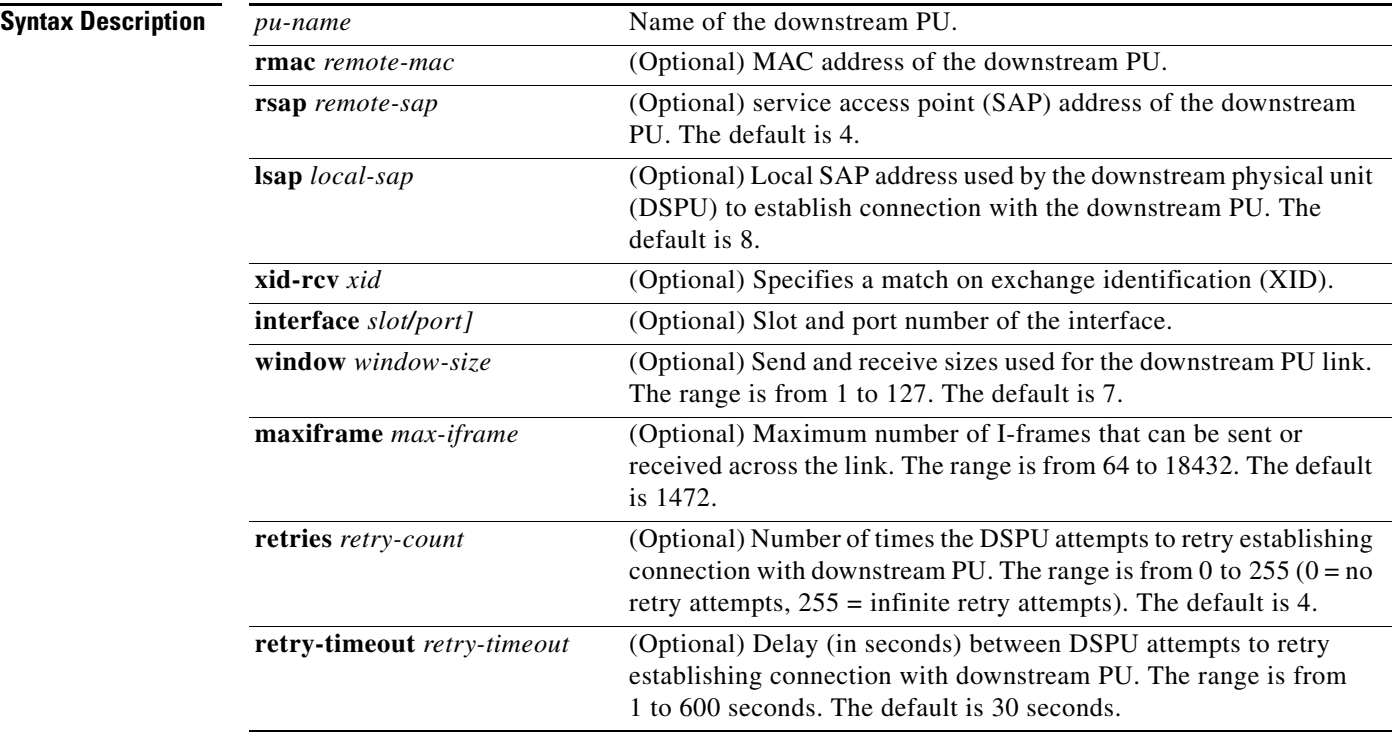

**Defaults** The default remote SAP is 4. The default local SAP is 8. The default window size is 7. The default maximum I-frame is 1472. The default retry count is 4. The default retry timeout is 30 seconds.

**Command Modes** Global configuration

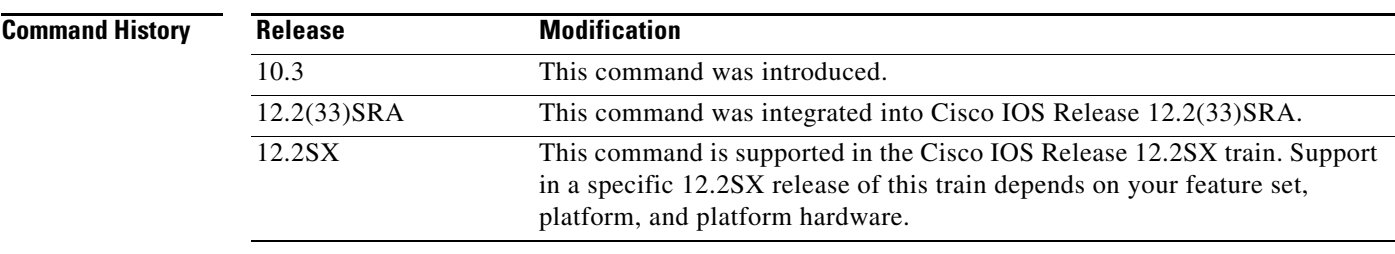

**Usage Guidelines** The local SAP address must be enabled by one of the following commands:

- **• dspu enable-pu lsap fo5**
- **• dspu ncia enable-pu lsap**
- **• dspu rsrb enable-pu lsap**
- **• dspu vdlc enable-pu lsap**

The send and receive maximum I-frame size includes the Systems Network Architecture (SNA) transmission header (TH) and request/response (RH), but does not include the data-link control header. The DSPU feature will segment frames being sent to fit within this frame size. If an XID is received from a remote PU, which indicates that it supports a different maximum I-frame size, then the lower of the two values is used.

If you want the DSPU to attempt a ConnectOut to the remote node using the **dspu start** command, you must configure the **rmac** keyword and argument. If you want this PU to match against a ConnectIn attempt, then several combinations of the **rmac**, **rsap**, and **xid-rcv** keywords are possible. The matching algorithms are as follows:

- **• rmac**—Match on remote MAC/SAP address of downstream PU.
- **• xid-rcv**—Match on XID value received from downstream PU.
- **• rmac/rsap, xid-rcv**—Match on remote MAC or SAP address of downstream PU and XID value received from downstream PU.

If an XID is received from a remote PU, which indicates that it supports a different maximum I-frame size, then the lower of the two values is used.

For Cisco IOS Release 11.3 and later releases, the number of DSPU PUs that can be configured is 1024.

**Examples** In the following example, a downstream PU is defined with only the MAC address and SAP address specified. A downstream PU that attempts an incoming connection to the DSPU will be accepted only if the remote MAC or SAP address matches the configured values for this downstream PU (and the proper local SAP address is enabled).

```
dspu pu ciscopu rmac 1000.5AED.1F53 rsap 20
dspu lu 2 5 pool hostpool
interface tokenring 0
dspu enable-pu lsap 8
```
In the following example, a downstream PU is defined with only an **xid-rcv** value. Any downstream PU that attempts an incoming connection specifying the **xid-rcv** value, 05D00001, will be accepted without regard to remote MAC or SAP address (although the proper local SAP address must be enabled).

dspu pu ciscopu xid-rcv 05d00001 dspu lu 2 5 pool hostpool interface tokenring 0 dspu enable-pu lsap 8

In the following example, a downstream PU is defined with **xid-rcv**, **rmac**, and **rsap** keywords. Any downstream PU that attempts to connect in to the DSPU must match all three configured values for the connection to be accepted (the proper local SAP address must also be enabled).

dspu pu ciscopu rmac 1000.5AED.1F53 rsap 20 xid-rcv 05d00001 dspu lu 2 5 pool hostpool interface tokenring 0 dspu enable-pu lsap 8

### **Related Commands**

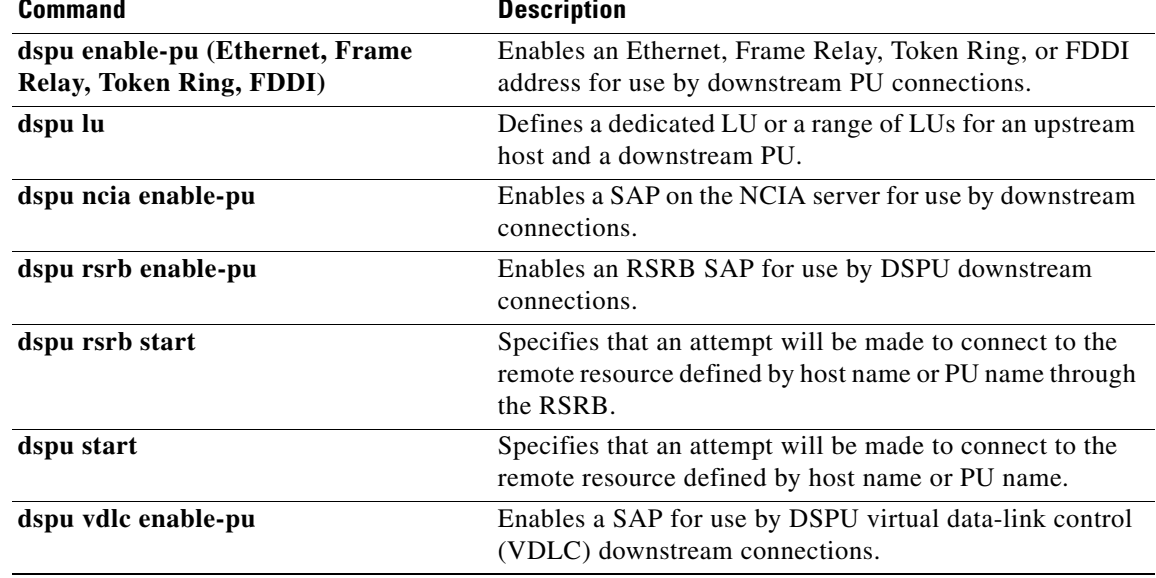

# **dspu pu (Frame Relay)**

To define a downstream physical unit (DSPU) host over a Frame Relay connection, use the **dspu pu** command in global configuration mode. To cancel the definition, use the **no** form of this command.

- **dspu pu** *pu-name* **dlci** *dlci-number* [**rsap** *remote-sap*] [**lsap** *local-sap*] [**xid-rcv** *xid*] [**interface** *slot | port]*] [**window** *window-size*] [**maxiframe** *max-iframe*] [**retries** *retry-count*] [**retry-timeout** *retry-timeout*]
- **no** dspu pu *pu-name* **dlci** *dlci-number* [**rsap** *remote-sap*] [**lsap** *local-sap*] [**xid-rcv** *xid*] [**interface** *slot/port]*] [**window** *window-size*] [**maxiframe** *max-iframe*] [**retries** *retry-count*] [**retry-timeout** *retry-timeout*]

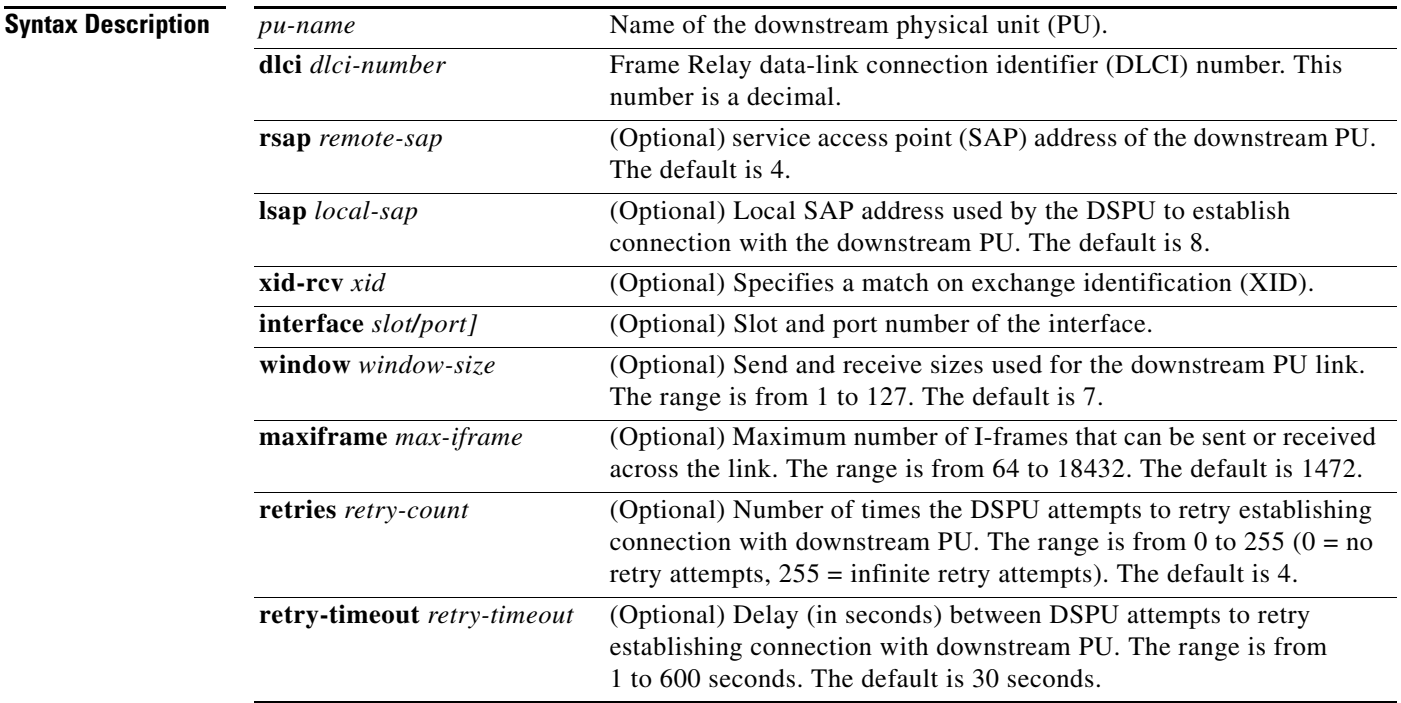

**Defaults** The default remote SAP is 4. The default local SAP is 8. The default window size is 7. The default maximum I-frame is 1472. The default retry count is 4. The default retry timeout is 30 seconds.

**Command Modes** Global configuration

 $\mathbf{r}$ 

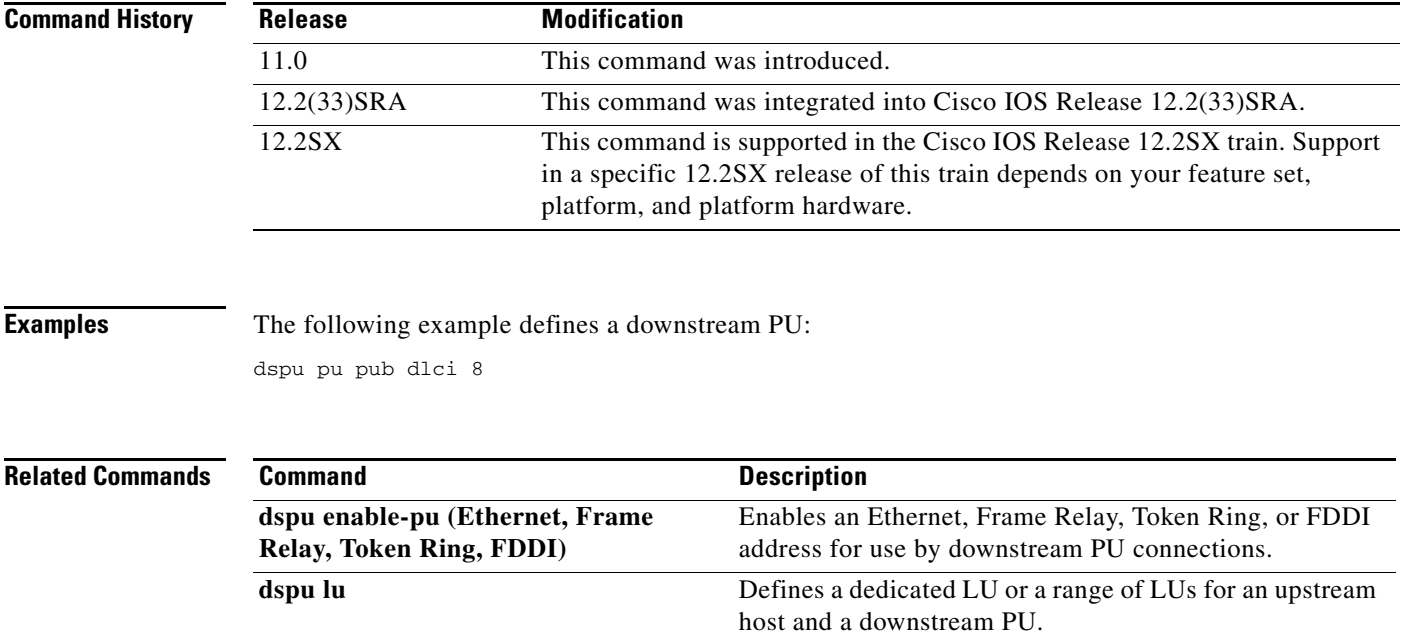

 $\mathbf l$ 

### **dspu pu (QLLC)**

To explicitly define a downstream physical unit (PU) over an X.25 connection, use the **dspu pu**  command in global configuration mode. To cancel the definition, use the **no** form of this command.

- **dspu pu** *pu-name* **x25** *remote-x121-addr* [**qllc** *local-x121-subaddr*] [**xid-rcv** *xid*] [**interface** *slot | port]*] [**window** *window-size*] [**maxiframe** *max-iframe*] [**retries** *retry-count*] [**retry-timeout** *retry-timeout*]
- **no dspu pu** *pu-name* **x25** *remote-x121-addr* [**qllc** *local-x121-subaddr*] [**xid-rcv** *xid*] [**interface** *slot | port]*] [**window** *window-size*] [**maxiframe** *max-iframe*] [**retries** *retry-count*] [**retry-timeout** *retry-timeout*]

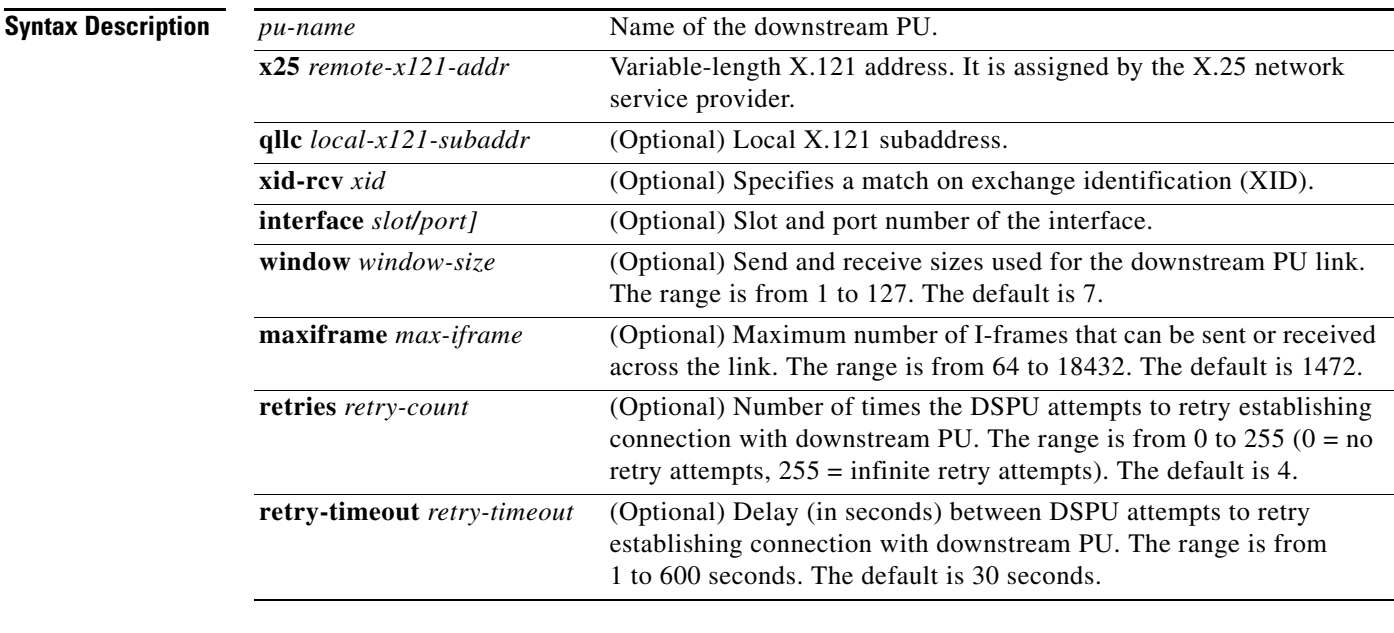

### **Defaults** The default window size is 7. The default maximum I-frame is 1472. The default retry count is 4. The default retry timeout is 30 seconds.

### **Command Modes** Global configuration

#### **Command**

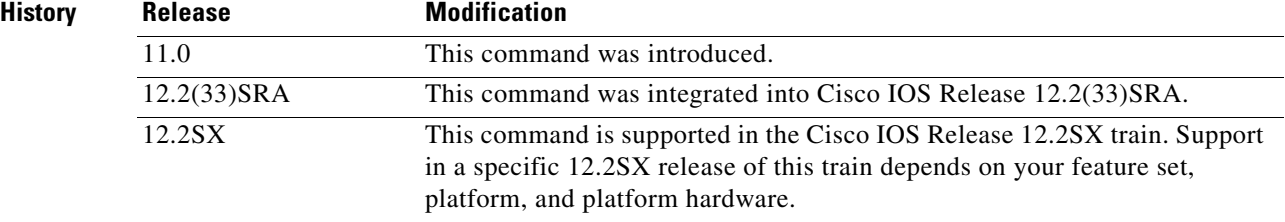

Г

### **Examples** The following example defines a downstream PU:

dspu pu testpu x25 32012 qllc 12 xid-rcv 05d00001

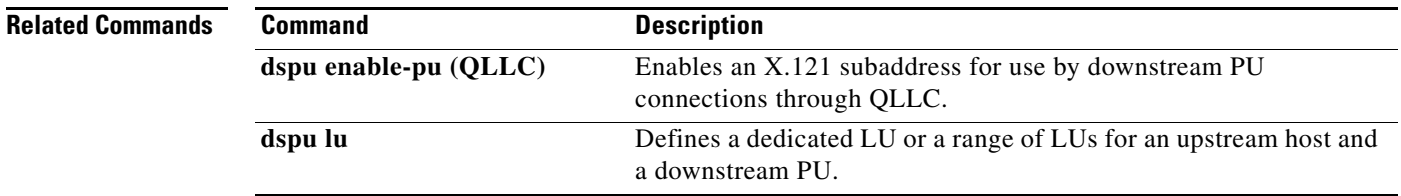

# **dspu pu (SDLC)**

To define a downstream physical unit (DSPU) host over an Synchronous Data Link Control (SDLC) connection, use the **dspu pu** command in global configuration mode. To cancel the definition, use the **no** form of this command.

**dspu pu** *pu-name* **sdlc** *sdlc-addr* [**xid-rcv** *xid*] [**interface** *slot/port]*] [**window** *window-size*] [**maxiframe** *max-iframe*] [**retries** *retry-count*] [**retry-timeout** *retry-timeout*]

**no dspu pu** *pu-name* **sdlc** *sdlc-addr* [**xid-rcv** *xid*] [**interface** *slot/port]*] [**window** *window-size*] [**maxiframe** *max-iframe*] [**retries** *retry-count*] [**retry-timeout** *retry-timeout*]

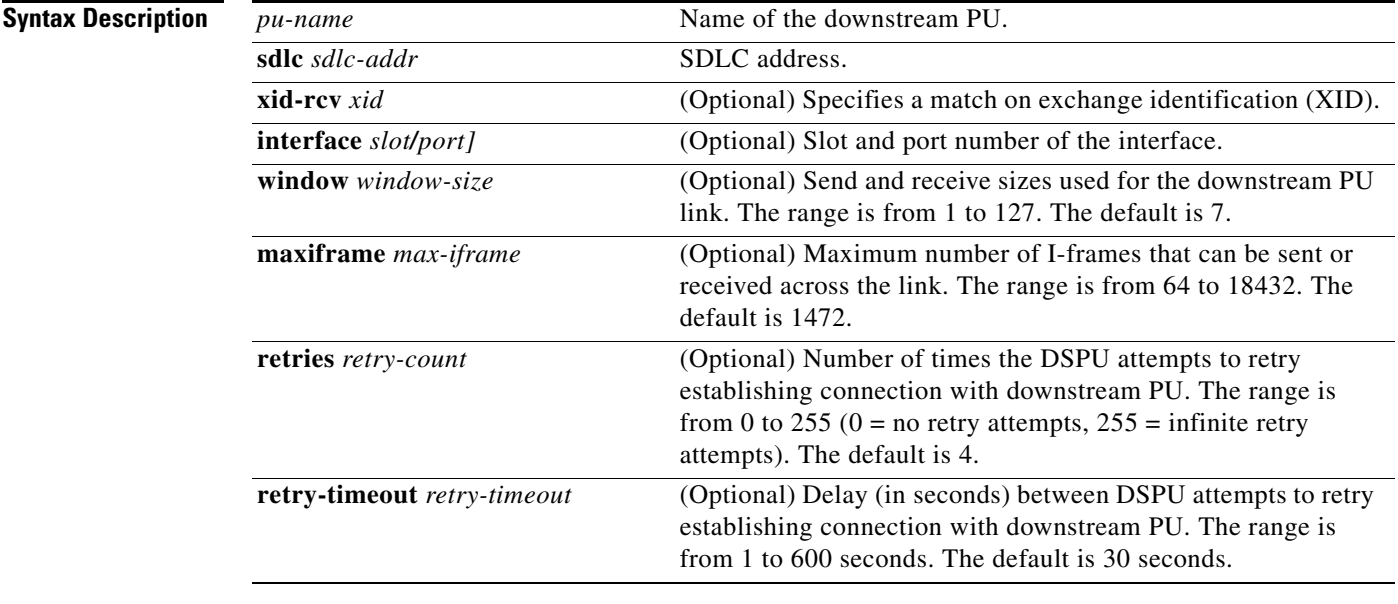

### **Defaults** The default window size is 7. The default maximum I-frame is 1472. The default retry count is 4. The default retry timeout is 30 seconds.

### **Command Modes** Global configuration

### **Command History**

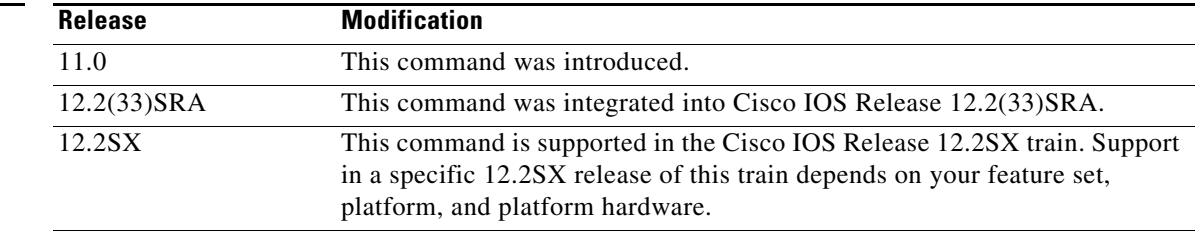

 $\mathbf{r}$ 

### **Examples** The following example defines a downstream PU:

dspu pu testpu sdlc c1 interface serial 1/1

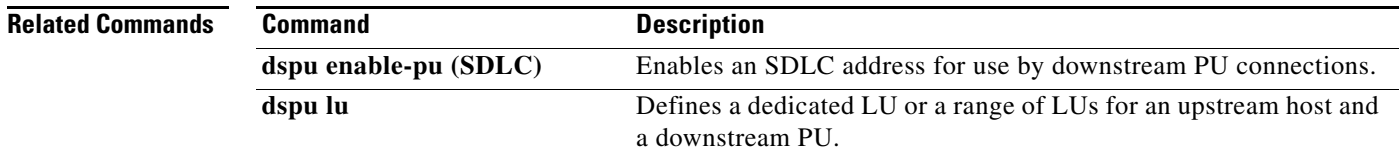

### **dspu rsrb**

To define the local virtual ring, virtual bridge, target virtual ring, and virtual MAC address that the downstream physical unit (DSPU) feature will simulate at the remote source-route bridging (RSRB), use the **dspu rsrb** command in global configuration mode. To cancel the definition, use the **no** form of this command.

**dspu rsrb** *local-virtual-ring bridge-number target-virtual-ring virtual-macaddr*

**no dspu rsrb** *local-virtual-ring bridge-number target-virtual-ring virtual-macaddr*

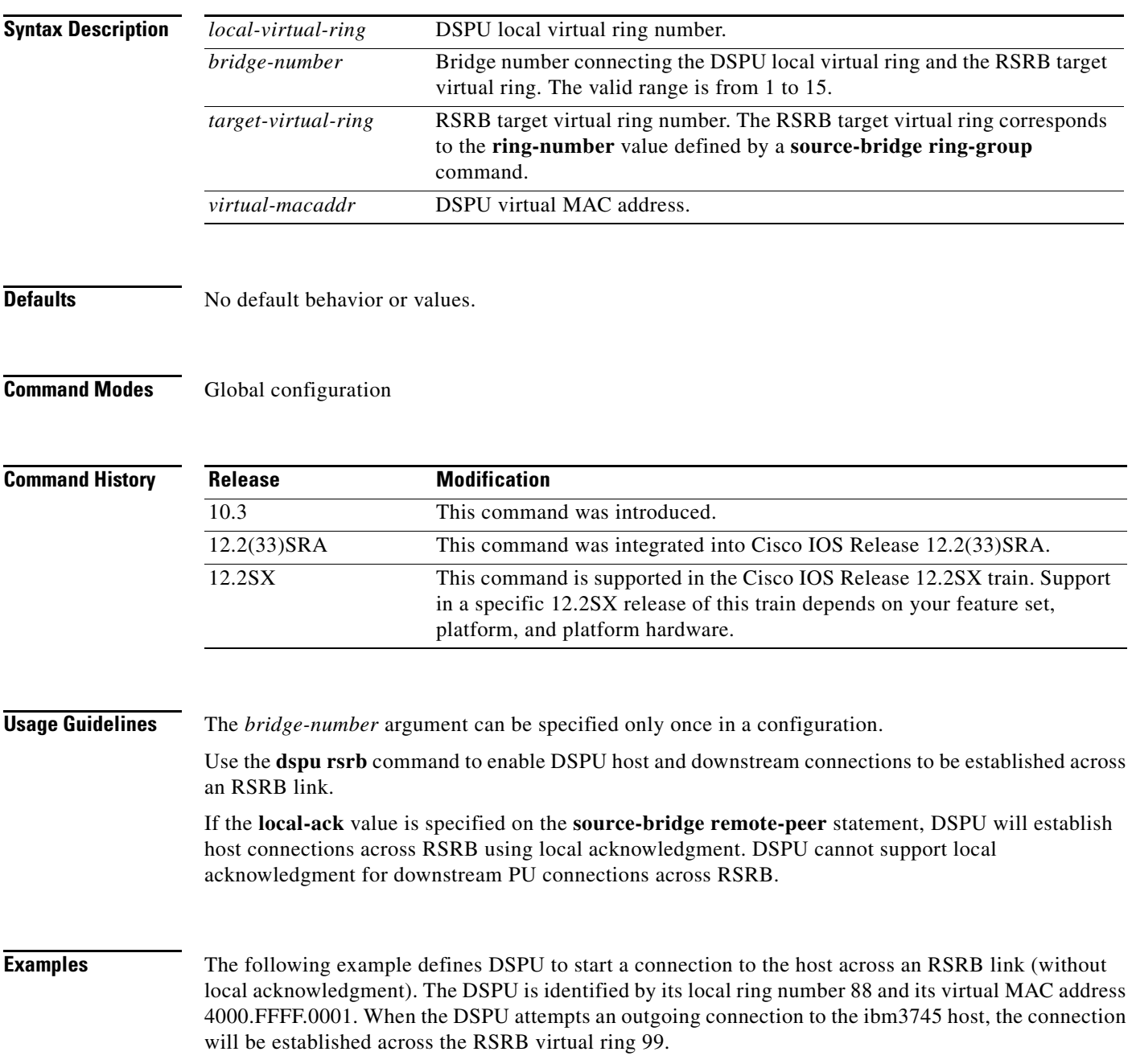

```
source-bridge ring-group 99
source-bridge remote-peer 99 tcp 10.10.13.1
source-bridge remote-peer 99 tcp 10.10.13.2
dspu rsrb 88 1 99 4000.FFFF.0001
dspu rsrb enable-host lsap 10
dspu host ibm3745 xid-snd 06500001 rmac 4000.3745.0001 lsap 10
dspu rsrb start ibm3745
interface serial 0
ip address 10.10.13.1 255.255.255.0
```
The following example defines the DSPU to start a connection to the host across an RSRB link (with local acknowledgment). The DSPU is identified by its local ring number 88 and its virtual MAC address 4000.FFFF.0001. When the DSPU attempts an outward connection to the ibm3745 host, the connection will be established across the RSRB virtual ring 99 using RSRB local acknowledgment.

```
source-bridge ring-group 99
source-bridge remote-peer 99 tcp 10.10.13.1
source-bridge remote-peer 99 tcp 10.10.13.2 local-ack
dspu rsrb 88 1 99 4000.FFFF.0001
dspu rsrb enable-host lsap 10
dspu host ibm3745 xid-snd 06500001 rmac 4000.3745.0001 lsap 10
dspu rsrb start ibm3745
interface serial 0
ip address 10.10.13.1 255.255.255.0
```
The following example define the s DSPU to allow a connection from the downstream PU across an RSRB link. The DSPU is identified by its local ring number 88 and its virtual MAC address 4000.FFFF.0001. The downstream PU will specify the DSPU virtual MAC address 4000.FFFF.0001 and SAP address 20 in its host definitions. The DSPU will accept incoming connections from the downstream PU across the RSRB virtual ring 99.

```
source-bridge ring-group 99
source-bridge remote-peer 99 tcp 10.10.13.1
source-bridge remote-peer 99 tcp 10.10.13.2
```

```
dspu rsrb 88 1 99 4000.FFFF.0001
dspu rsrb enable-pu lsap 20
```
dspu pu ciscopu xid-rcv 05D00001 lsap 20

```
interface serial 0
 ip address 10.10.13.1 255.255.255.0
```
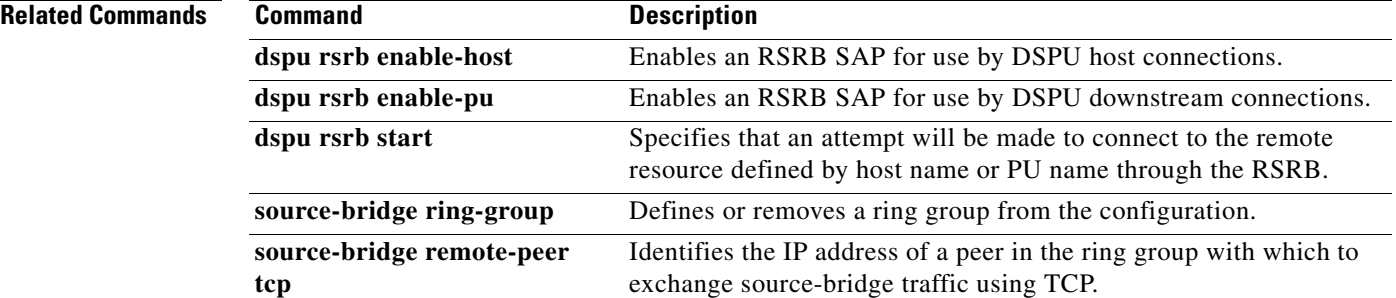

# **dspu rsrb enable-host**

To enable an remote source-route bridging (RSRB) service access point (SAP) for use by downstream physical unit (DSPU) host connections, use the **dspu rsrb enable-host** command in global configuration mode. To disable the RSRB SAP, use the **no** form of this command.

**dspu rsrb enable-host** [**lsap** *local-sap*]

**no dspu rsrb enable-host** [**lsap** *local-sap*]

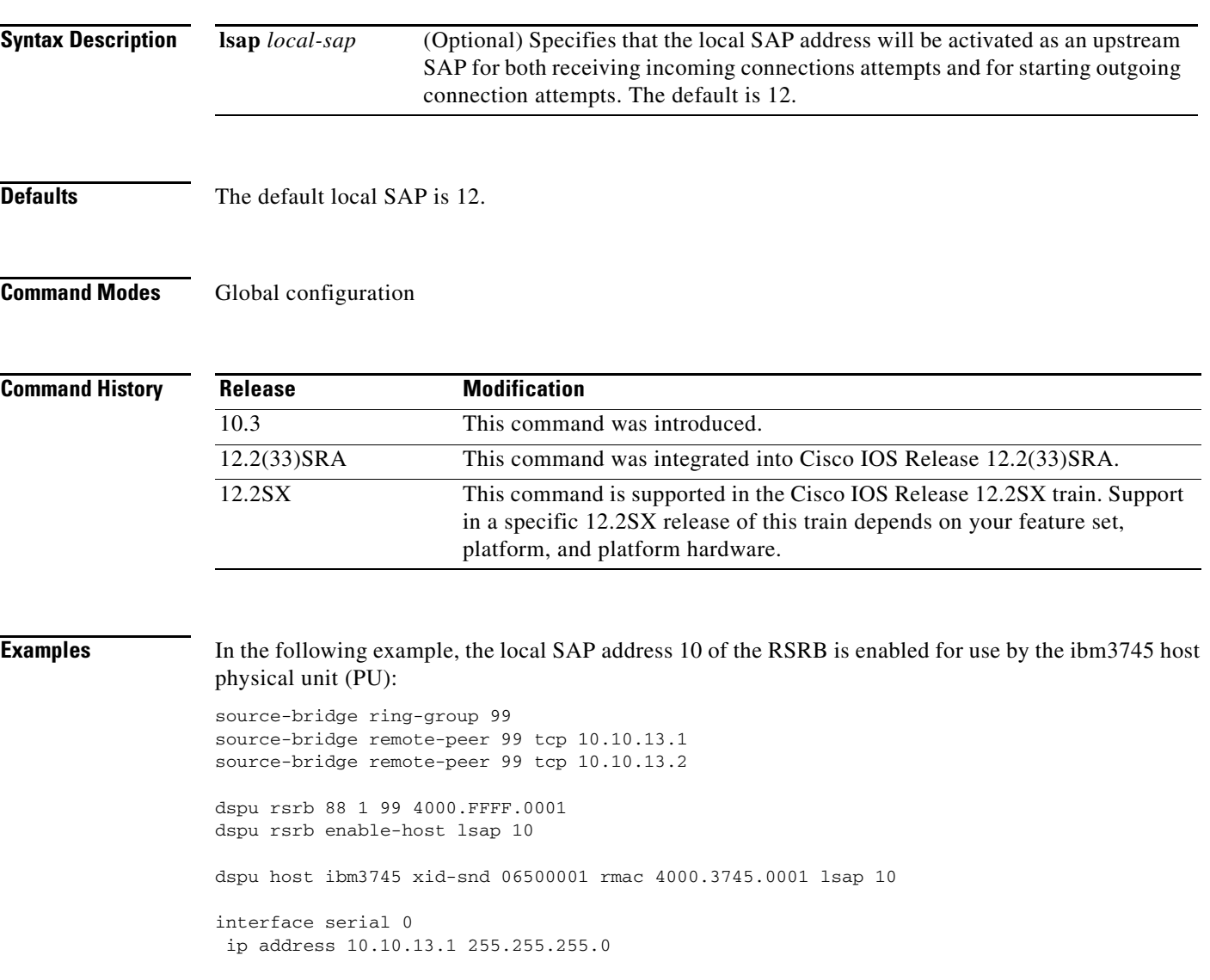

 $\Gamma$ 

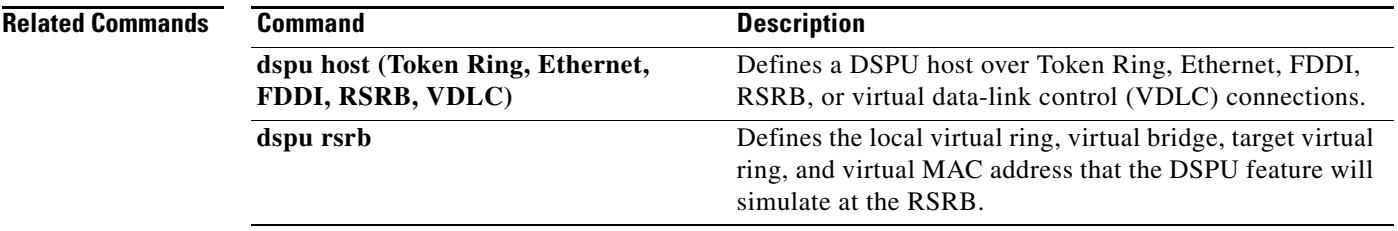

 $\mathbf l$ 

# **dspu rsrb enable-pu**

To enable an remote source-route bridging (RSRB) service access point (SAP) for use by downstream physical unit (DSPU) downstream connections, use the **dspu rsrb enable-pu** command in global configuration mode. To disable the SAP, use the **no** form of this command.

**dspu rsrb enable-pu** [**lsap** *local-sap*]

**no dspu rsrb enable-pu** [**lsap** *local-sap*]

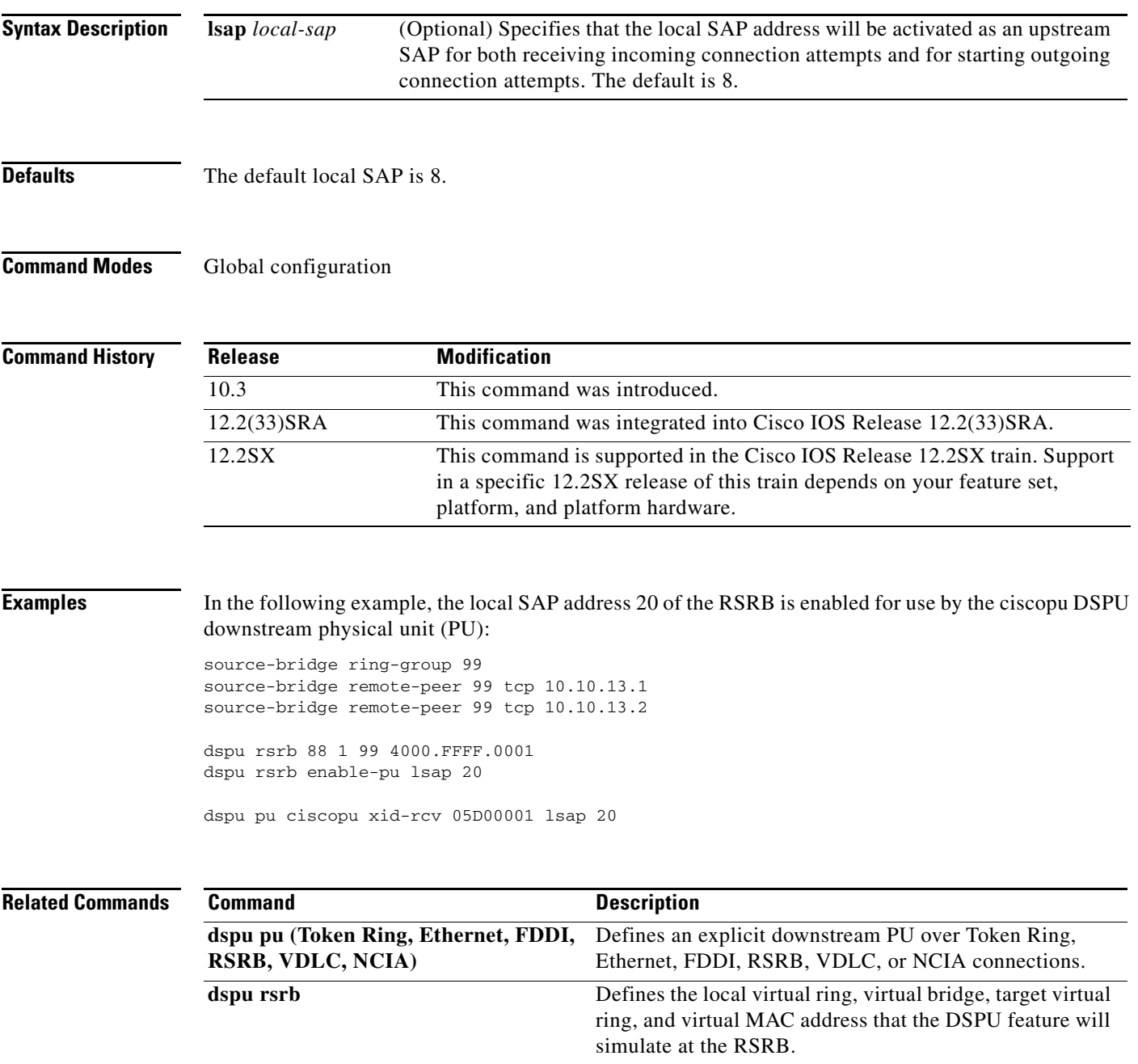

# **dspu rsrb start**

To specify that an attempt will be made to connect to the remote resource defined by host name or physical unit (PU) name through the remote source-route bridging (RSRB), use the **dspu rsrb start** command in global configuration mode. To cancel the definition, use the **no** form of this command.

**dspu rsrb start** {*host-name* | *pu-name*}

**no dspu rsrb start** {*host-name* | *pu-name*}

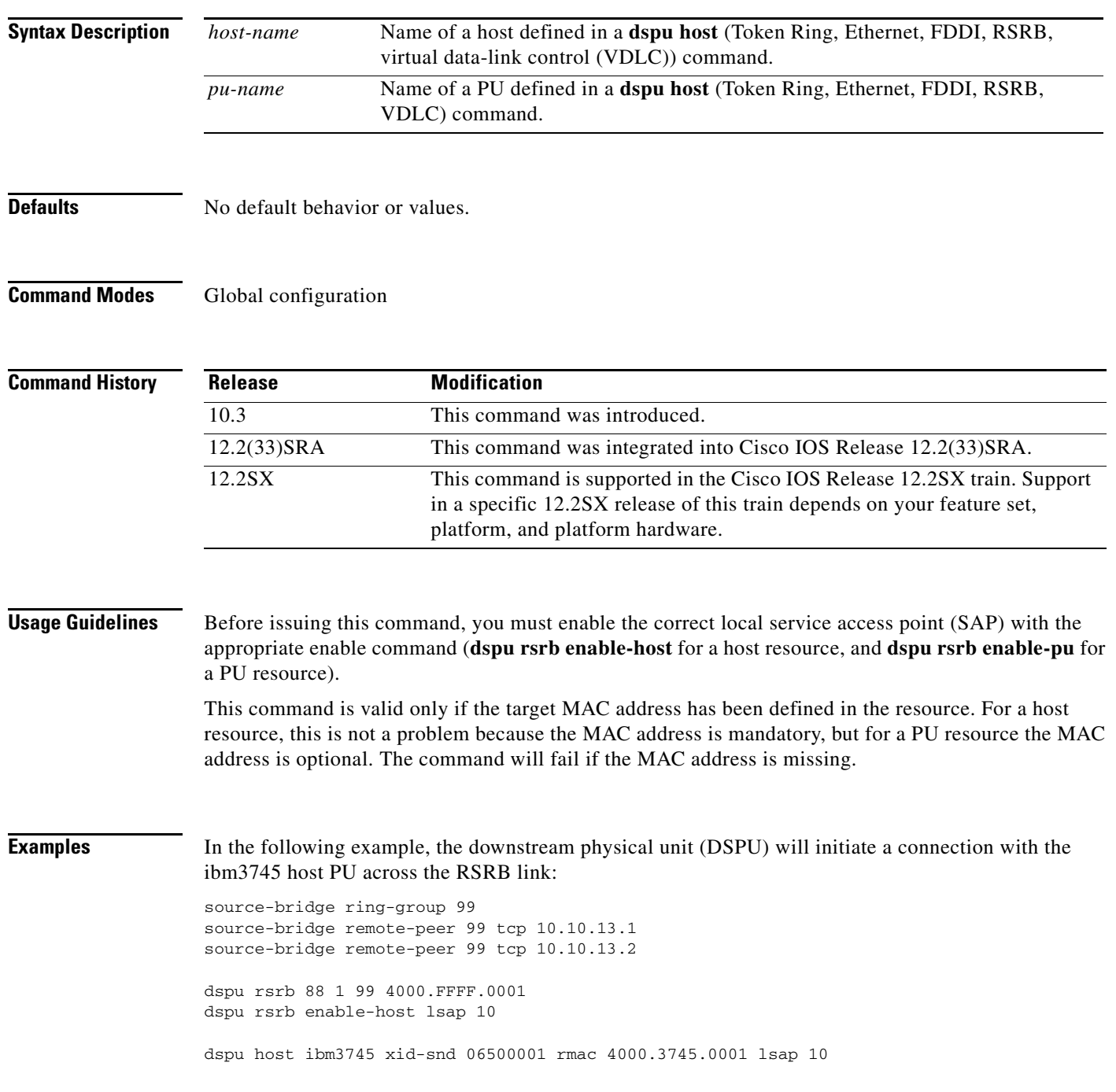

dspu rsrb start ibm3745

interface serial 0 ip address 10.10.13.1 255.255.255.0

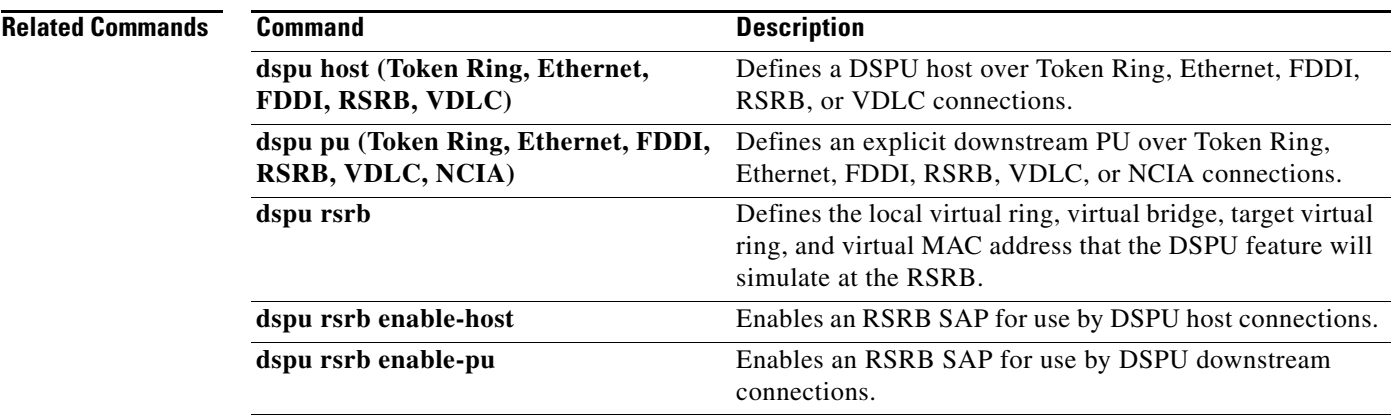

 $\mathcal{L}_{\mathcal{A}}$ 

### **dspu start**

To specify that an attempt will be made to connect to the remote resource defined by host name or physical unit (PU) name, use the **dspu start** command in interface configuration mode. To cancel the definition, use the **no** form of this command.

**dspu start** {*host-name* **|** *pu-name*}

**no dspu start** {*host-name* | *pu-name*}

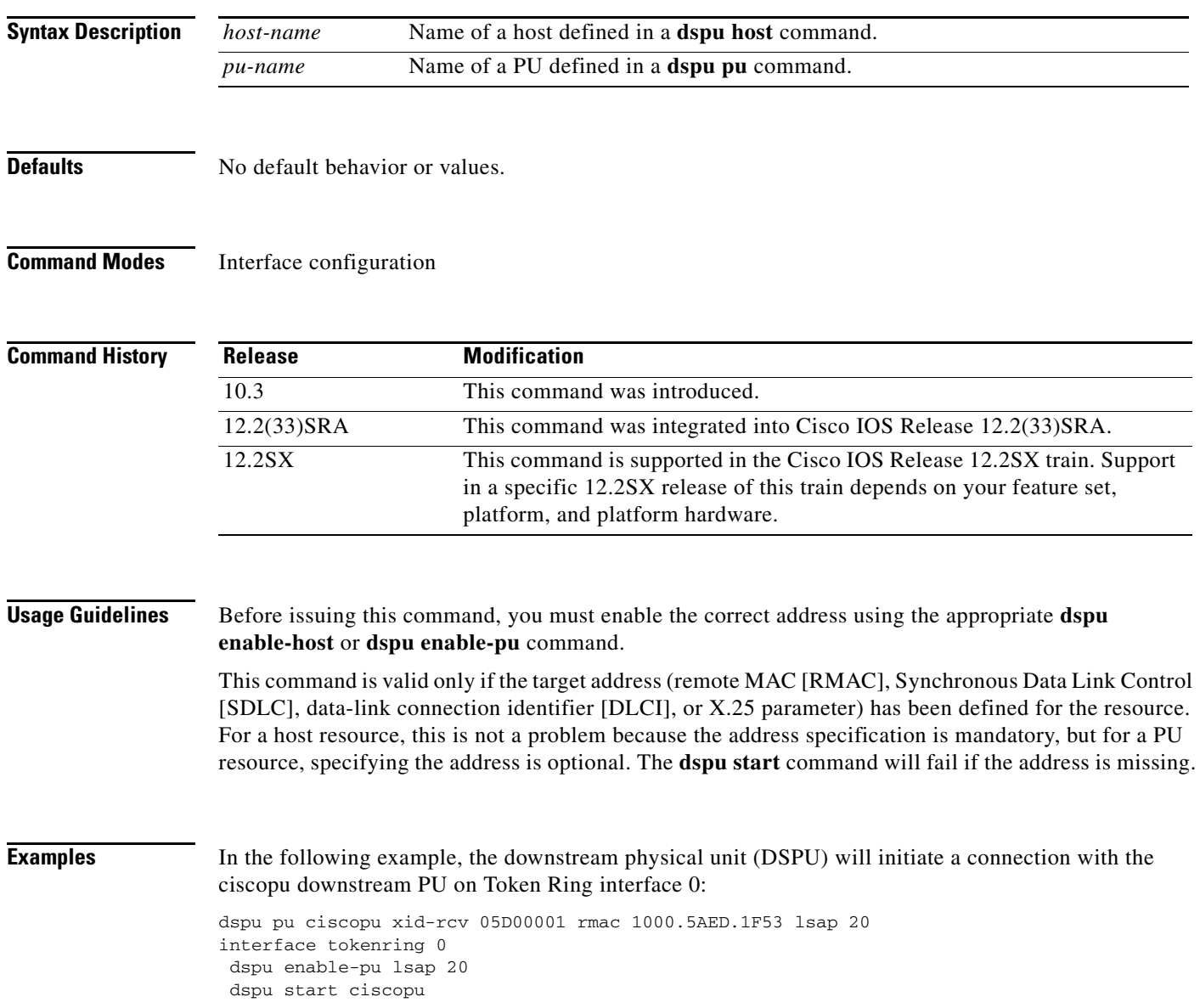

### **Related Commands**

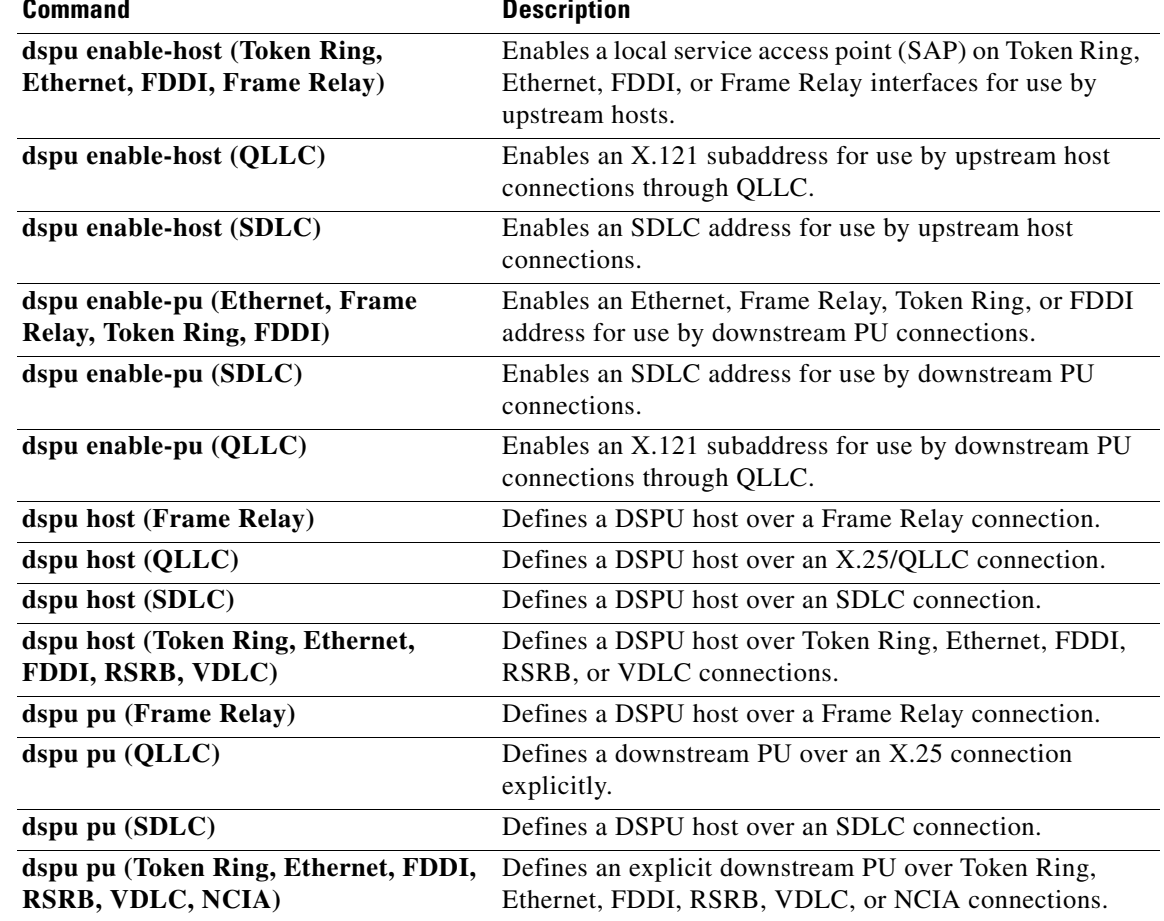

 $\mathcal{L}_{\mathcal{A}}$ 

# **dspu vdlc**

To identify the local virtual ring and virtual MAC address that will be used to establish downstream physical unit (DSPU) host and downstream connections over data-link switching plus (DLSw+) using virtual data-link control, use the **dspu vdlc** command in global configuration mode. To cancel the definition, use the **no** form of this command.

**dspu vdlc** *ring-group virtual-mac-address*

**no dspu vdlc** *ring-group virtual-mac-address*

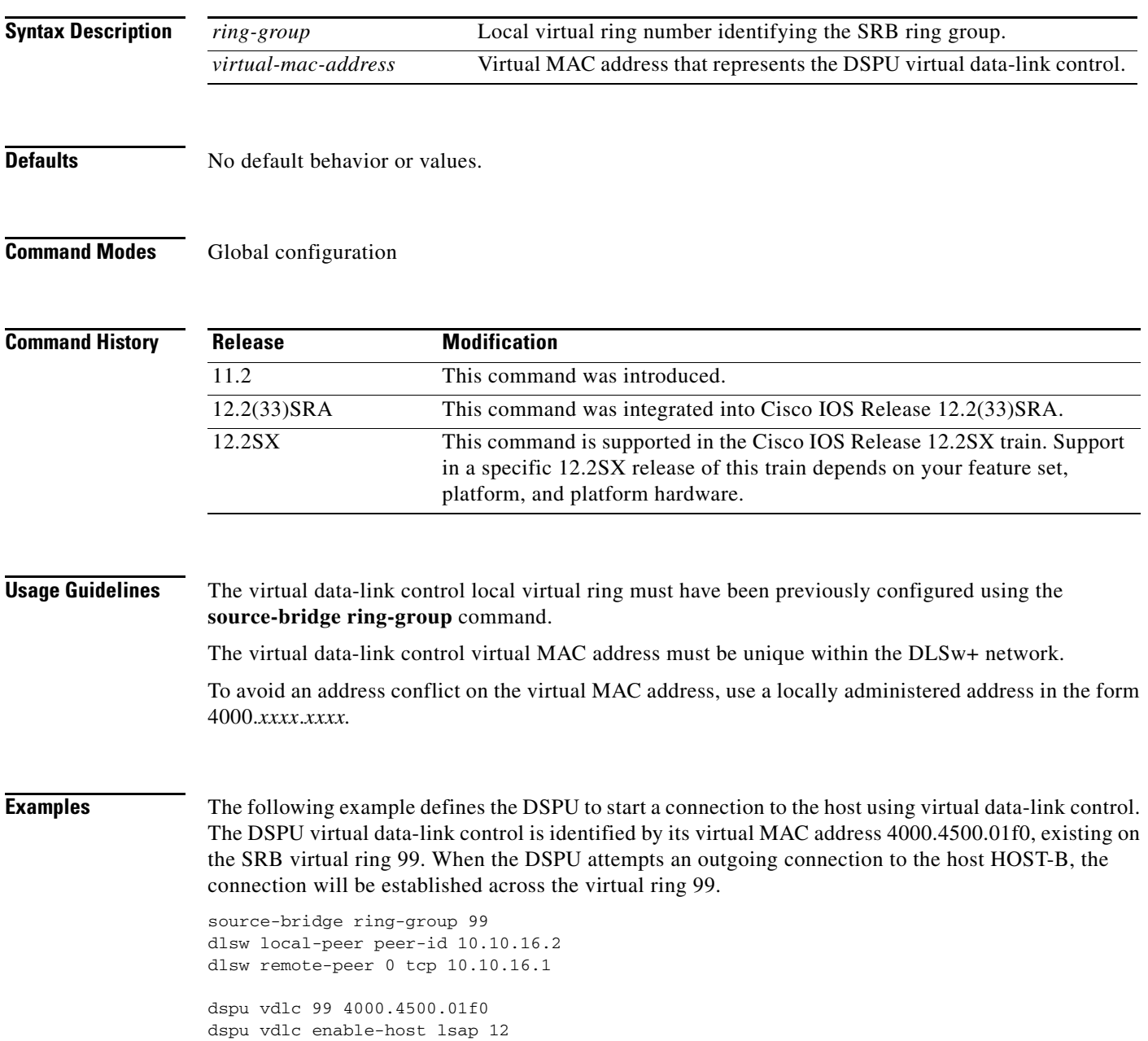

dspu host HOST-B xid-snd 065bbbb0 rmac 4000.7000.01f1 rsap 4 lsap 12 focalpoint

dspu vdlc start HOST-B

```
interface serial 3
description IP connection to dspu7k
ip address 10.10.16.2 255.255.255.0
clockrate 4000000
```
### **Related Commands**

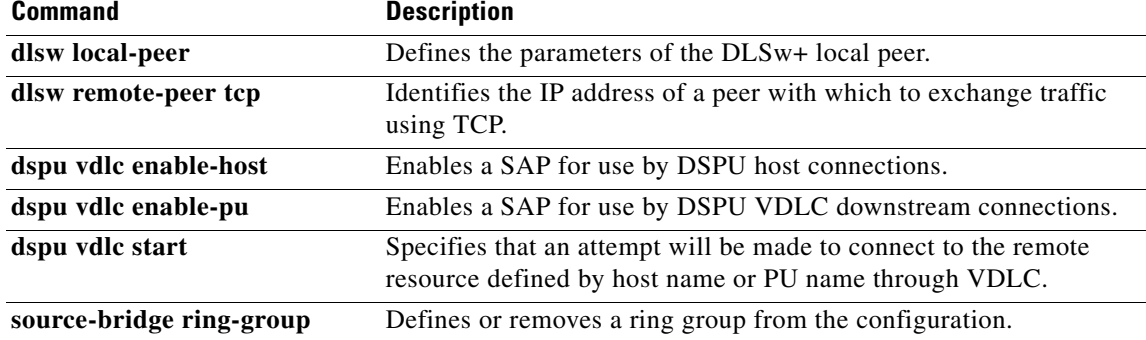

# **dspu vdlc enable-host**

To enable a service access point (SAP) for use by downstream physical unit (DSPU) host connections, use the **dspu vdlc enable-host** command in global configuration mode. To disable the SAP, use the **no** form of this command.

**dspu vdlc enable-host** [**lsap** *local-sap*]

**no dspu vdlc enable-host** [**lsap** *local-sap*]

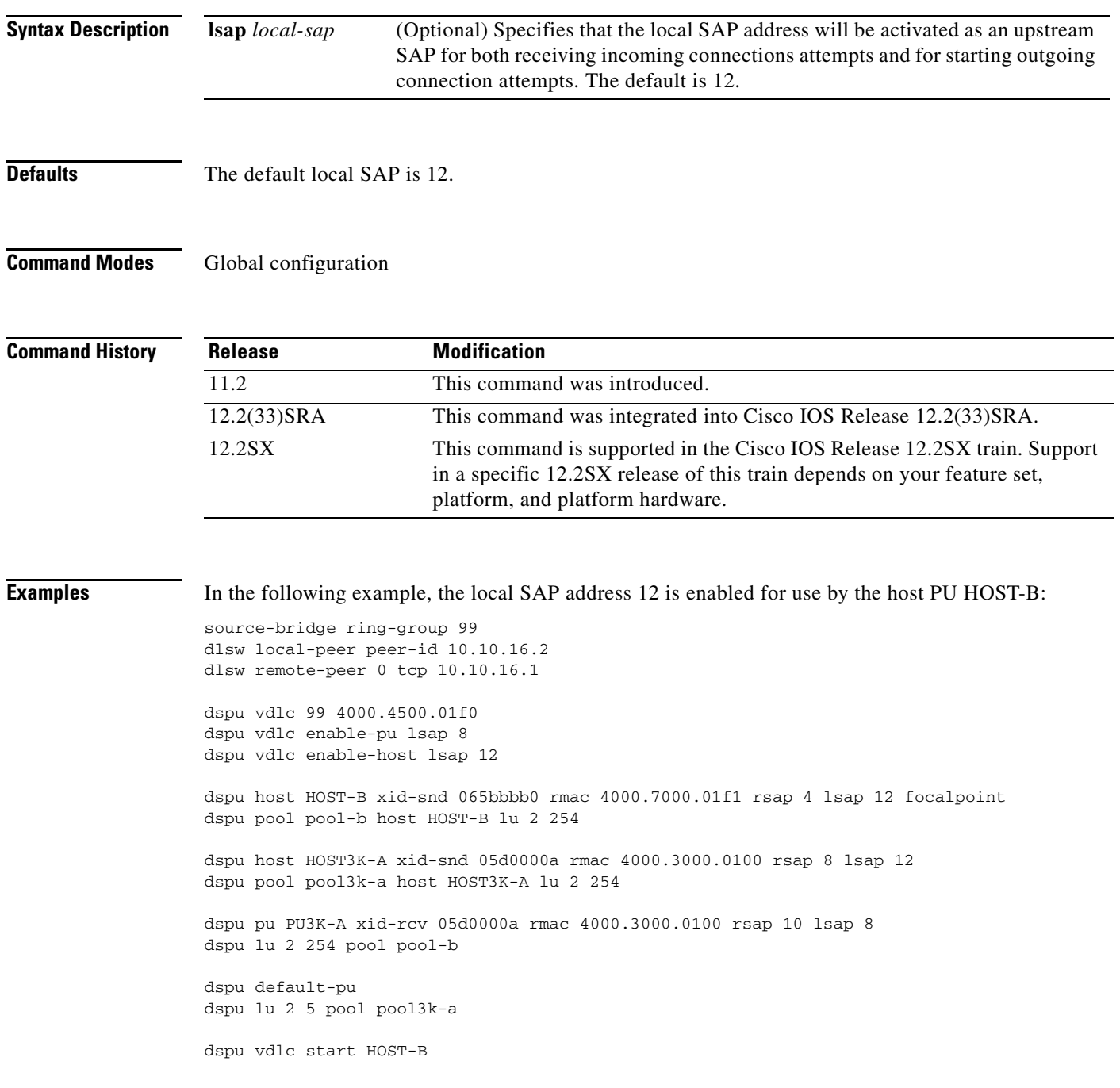

dspu vdlc start HOST3K-A dspu vdlc start PU3K-A interface serial 3 description IP connection to dspu7k ip address 10.10.16.2 255.255.255.0 clockrate 4000000

### **Related Commands**

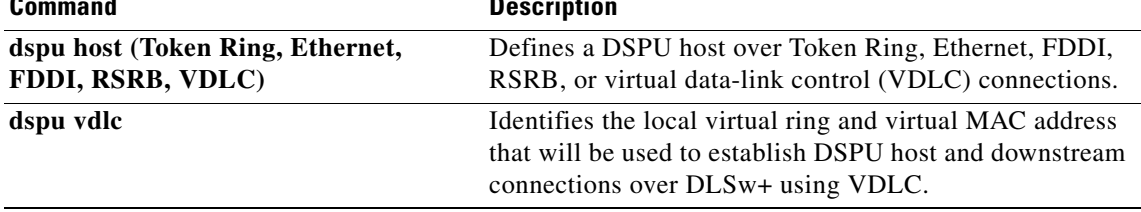

# **dspu vdlc enable-pu**

To enable a service access point (SAP) for use by downstream physical unit (DSPU) virtual data-link control downstream connections, use the **dspu vdlc enable-pu** command in global configuration mode. To disable the SAP, use the **no** form of this command.

**dspu vdlc enable-pu** [**lsap** *local-sap*]

**no dspu vdlc enable-pu** [**lsap** *local-sap*]

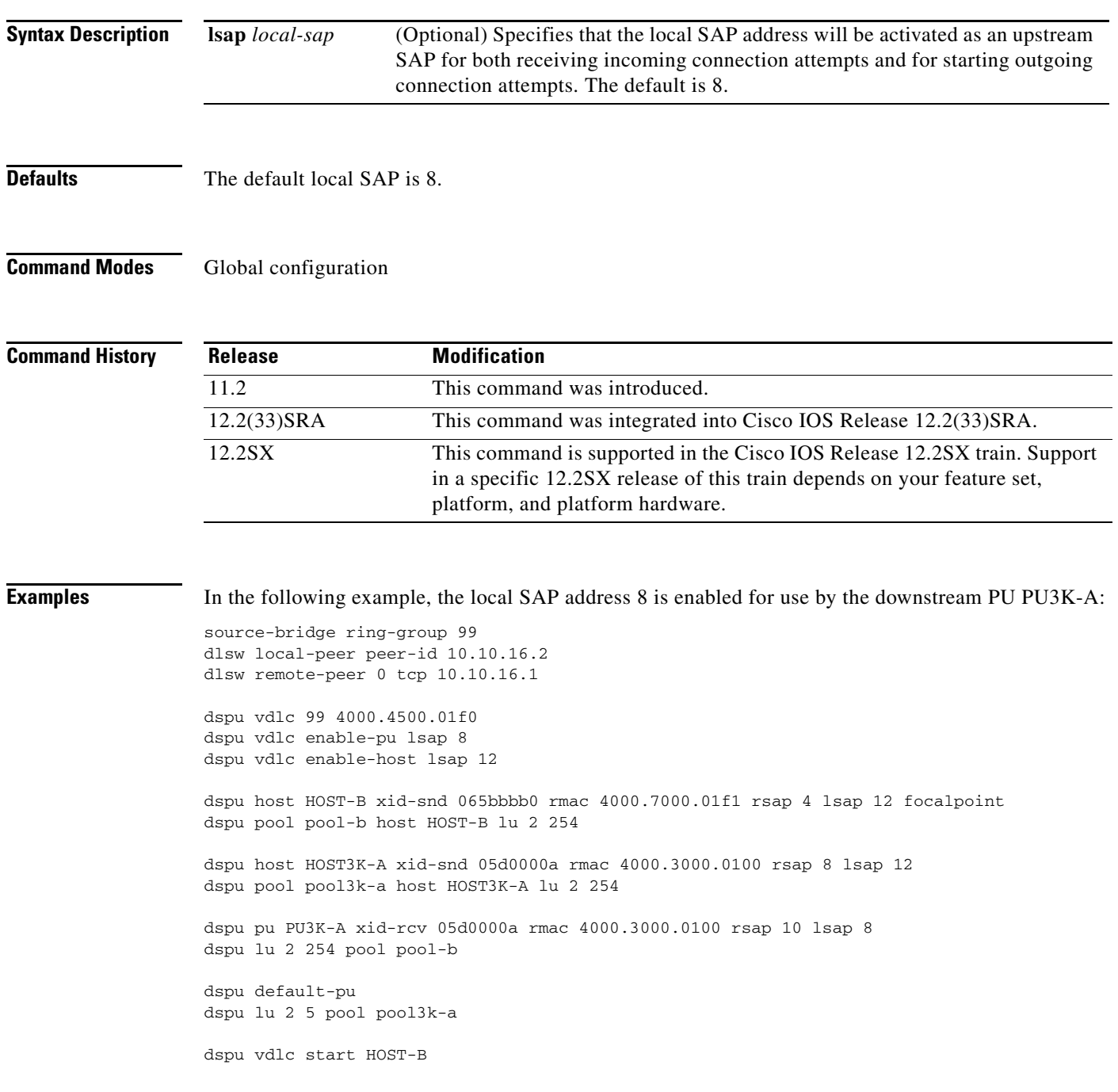

dspu vdlc start HOST3K-A dspu vdlc start PU3K-A interface serial 3 description IP connection to dspu7k ip address 10.10.16.2 255.255.255.0 clockrate 4000000

### $\overline{\mathsf{Related}~ \mathsf{Commands}}$

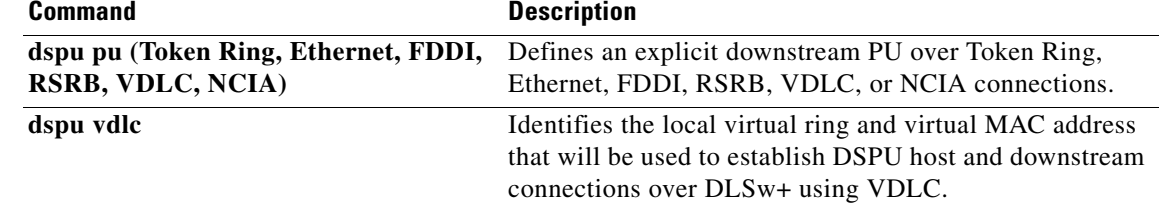

a ka

# **dspu vdlc start**

To specify that an attempt will be made to connect to the remote resource defined by host name or physical unit (PU) name through virtual data-link control, use the **dspu vdlc start** command in global configuration mode. To cancel the definition, use the **no** form of this command.

**dspu vdlc start** {*host-name* | *pu-name*}

**no dspu vdlc start** {*host-name* | *pu-name*}

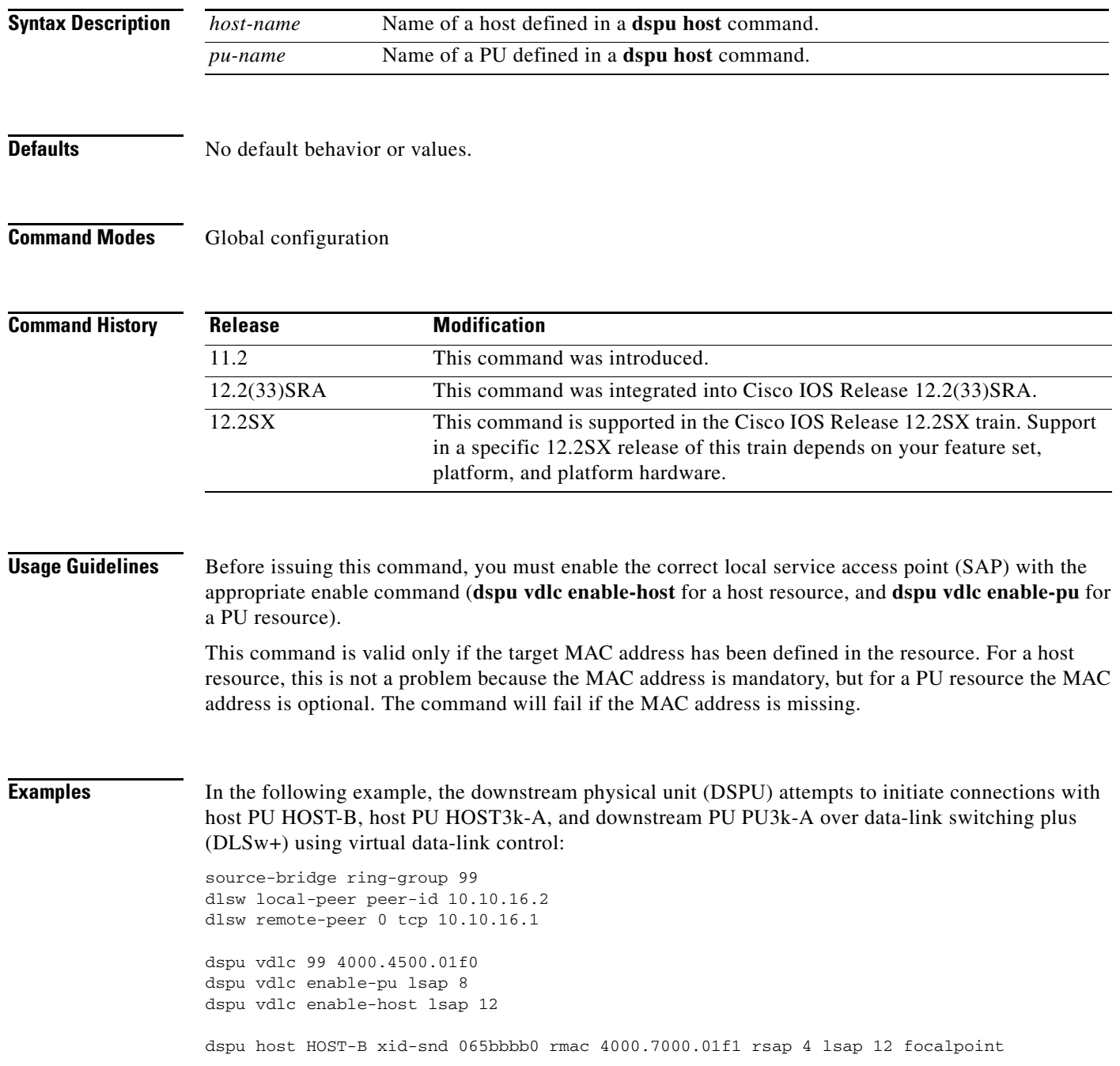

```
dspu pool pool-b host HOST-B lu 2 254
dspu host HOST3K-A xid-snd 05d0000a rmac 4000.3000.0100 rsap 8 lsap 12
dspu pool pool3k-a host HOST3K-A lu 2 254
dspu pu PU3K-A xid-rcv 05d0000a rmac 4000.3000.0100 rsap 10 lsap 8
dspu lu 2 254 pool pool-b
dspu default-pu
dspu lu 2 5 pool pool3k-a
dspu vdlc start HOST-B
dspu vdlc start HOST3K-A
dspu vdlc start PU3K-A
interface serial 3
description IP connection to dspu7k
ip address 10.10.16.2 255.255.255.0
clockrate 4000000
```
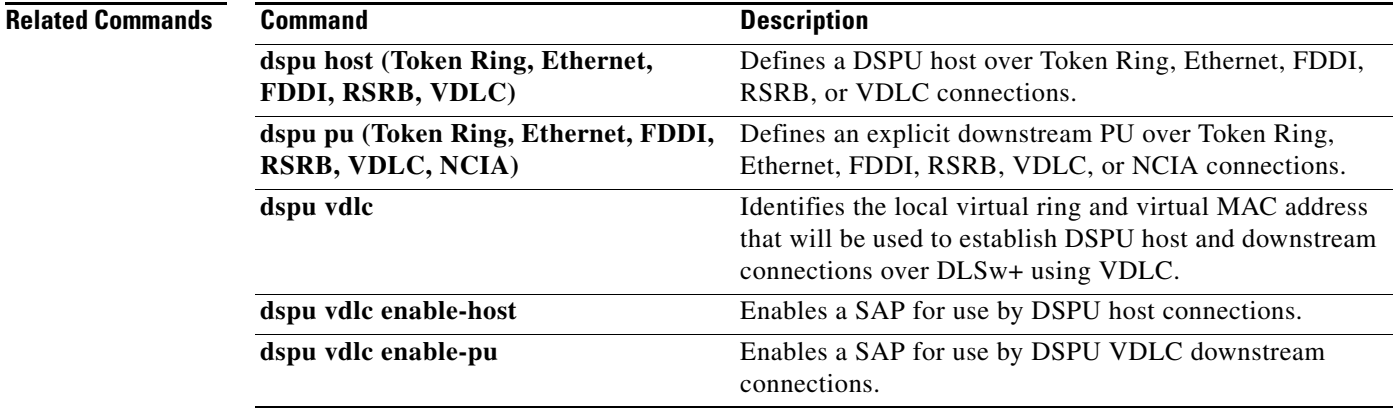

# **enable (TN3270)**

To turn on security in the TN3270 server, use the **enable** command in security configuration mode.

**enable**

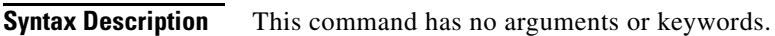

- **Defaults** No default behavior or values.
- **Command Modes** Security configuration

**Command History Usage Guidelines** There is not a **no** form for this command. If the **security** command has been disabled, then issuing this command does not affect existing connections. This command is not displayed in the **show running-config** command output because the security functionality is enabled by default. **Examples** The following example turns on security in the TN3270 server: **Release Modification** 12.1(5)T This command was introduced. 12.2(33)SRA This command was integrated into Cisco IOS Release 12.2(33)SRA. 12.2SX This command is supported in the Cisco IOS Release 12.2SX train. Support in a specific 12.2SX release of this train depends on your feature set, platform, and platform hardware.

enable

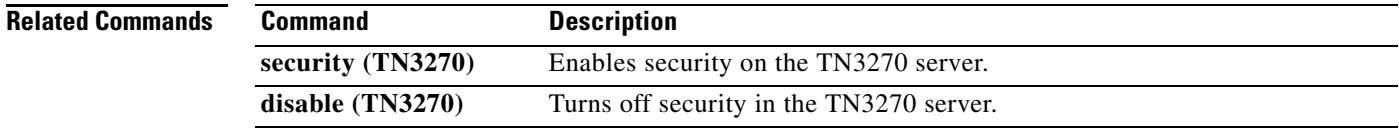

# **encapsulation alc**

To specify that the P1024B Airline Control (ALC) protocol will be used on the serial interface, use the **encapsulation alc** command in interface configuration mode. To remove ALC protocol handling from the serial interface, and return the default encapsulation high-level data link control (HDLC) to the interface, use the **no** form of this command.

**encapsulation alc** 

**no encapsulation alc**

- **Syntax Description** This command has no arguments or keywords.
- **Defaults** No default behavior or values.

**Command Modes** Interface configuration

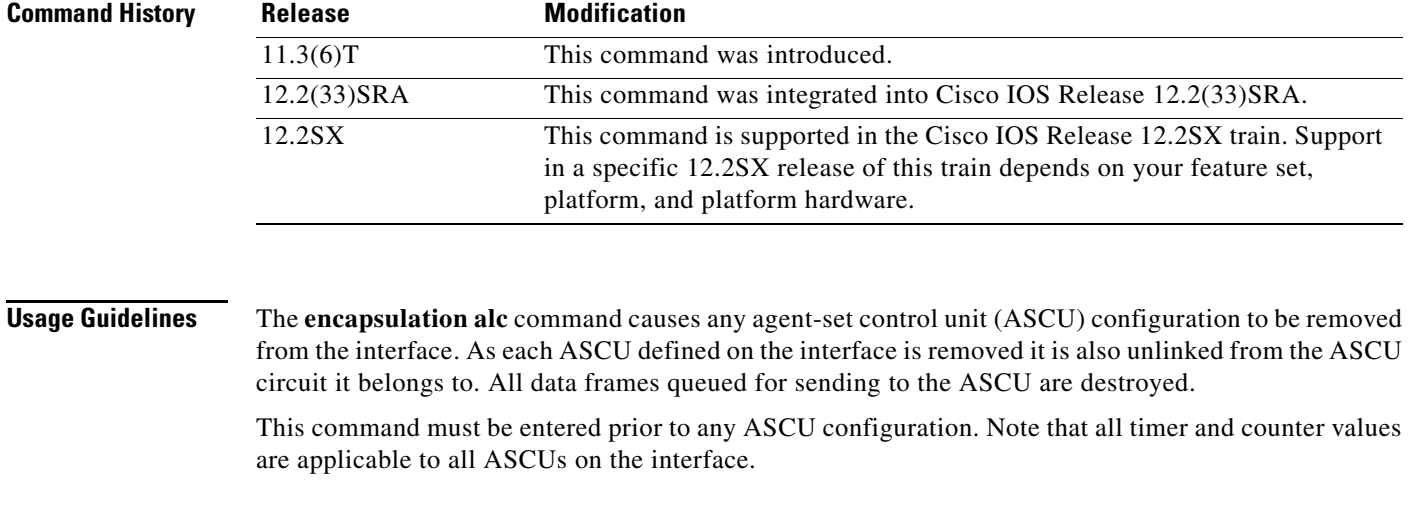

# **Examples** The following example specifies that the ALC protocol is used:

encapsulation alc

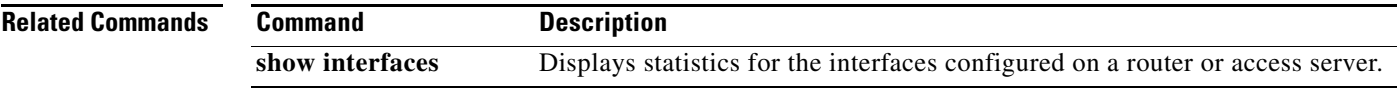

 $\Gamma$ 

### **encapsulation bstun**

To configure block serial tunnel (BSTUN) on a particular serial interface, use the **encapsulation bstun** command in interface configuration mode. To disable the BSTUN function on the interface, use the **no** form of this command.

#### **encapsulation bstun**

#### **no encapsulation bstun**

- **Syntax Description** This command has no arguments or keywords.
- **Defaults** No default behavior or values.
- **Command Modes** Interface configuration

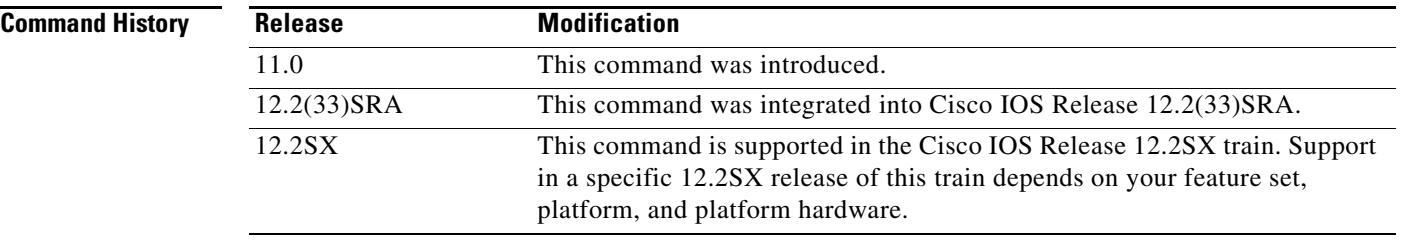

### **Usage Guidelines** The **encapsulation bstun** command must be configured on an interface before any further BSTUN or Bisync commands are configured for the interface.

You must use this command to enable BSTUN on an interface. Before using this command, perform the following two tasks:

- **•** Enable BSTUN on a global basis by identifying BSTUN on IP addresses. The command is **bstun peer-name**.
- Define a protocol group number to be applied to the interface. Packets travel only between interfaces that are in the same protocol group. The command is **bstun protocol-group**.

After using the **encapsulation bstun** command, use the **bstun group** command to place the interface in the previously defined protocol group.

### **Examples** The following example configures the BSTUN function on serial interface 0: interface serial 0 no ip address

encapsulation bstun

### **Related Commands**

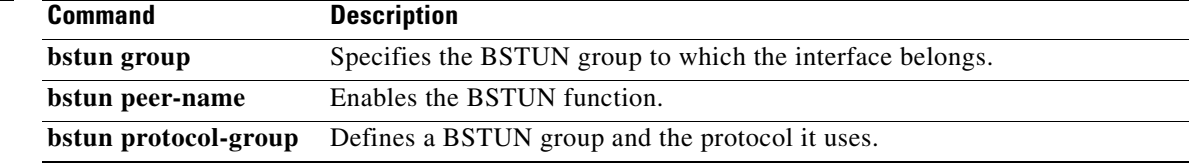

 $\mathcal{L}_{\mathcal{A}}$ 

# **encapsulation sdlc**

To configure an Synchronous Data Link Control (SDLC) interface, use the **encapsulation sdlc** command in interface configuration mode. To deactivate the command, use the **no** form of this command.

**encapsulation sdlc**

**no encapsulation sdlc**

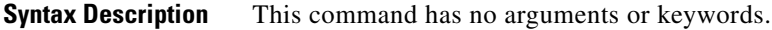

**Defaults** Disabled.

**Command Modes** Interface configuration

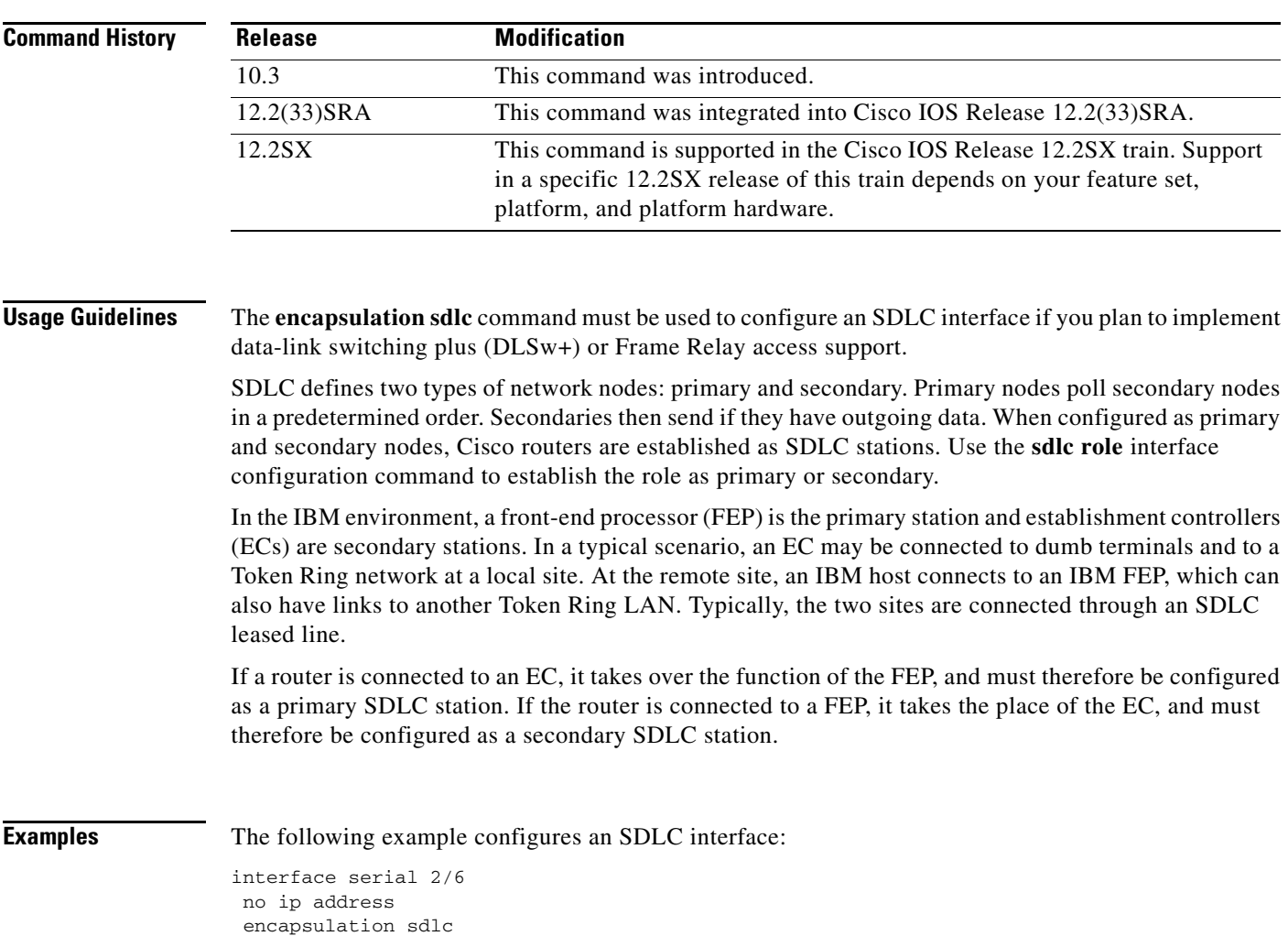
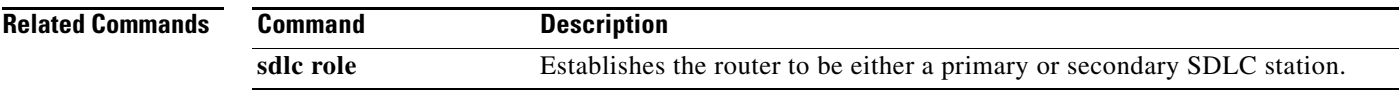

 $\mathcal{L}_{\mathcal{A}}$ 

#### **encapsulation sdlc-primary**

To configure the router as the primary Synchronous Data Link Control (SDLC) station if you plan to configure the SDLC Logical Link Control (SDLLC) media translation feature, use the **encapsulation sdlc-primary** command in interface configuration mode. To deactivate the command, use the **no** form of this command.

**encapsulation sdlc-primary**

**no encapsulation sdlc-primary**

- **Syntax Description** This command has no arguments or keywords.
- **Defaults Disabled.**

**Command Modes** Interface configuration

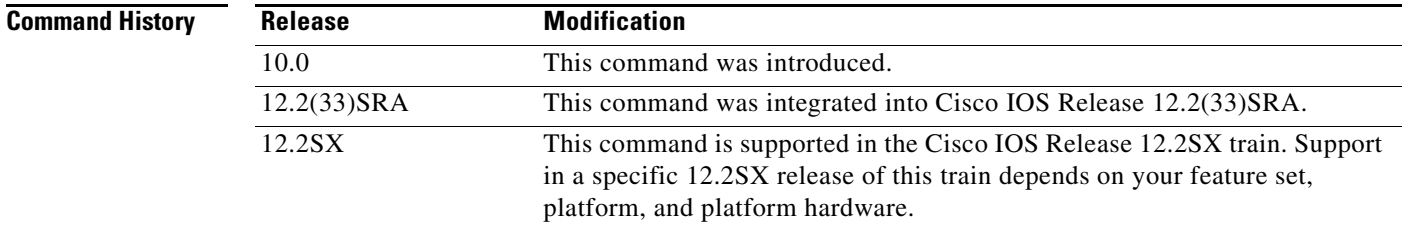

**Usage Guidelines** The **encapsulation sdlc-primary** or **encapsulation sdlc-secondary** command must be used to configure an SDLC interface. To use the **encapsulation sdlc-primary** command, first select the interface on which you want to enable SDLC. Then establish the router as a primary station. Next, assign secondary station addresses to the primary station using the **sdlc address** command.

> SDLC defines two types of network nodes: primary and secondary. Primary nodes poll secondary nodes in a predetermined order. Secondaries then send if they have outgoing data. When configured as primary and secondary nodes, Cisco routers are established as SDLC stations.

> In the IBM environment, a front-end processor (FEP) is the primary station and establishment controllers (ECs) are secondary stations. In a typical scenario, an EC may be connected to dumb terminals and to a Token Ring network at a local site. At the remote site, an IBM host connects to an IBM FEP, which can also have links to another Token Ring LAN. Typically, the two sites are connected through an SDLC leased line.

> If a router is connected to an EC, it takes over the function of the FEP, and must therefore be configured as a primary SDLC station. If the router is connected to an FEP, it takes the place of the EC, and must therefore be configured as a secondary SDLC station.

**Examples** The following example shows how to configure serial interface 0 on your router to allow two SDLC secondary stations to attach through a modem-sharing device (MSD) with addresses C1 and C2:

> ! enter a global command if you have not already interface serial 0 encapsulation sdlc-primary sdlc address c1 sdlc address c2

#### **Related Commands**

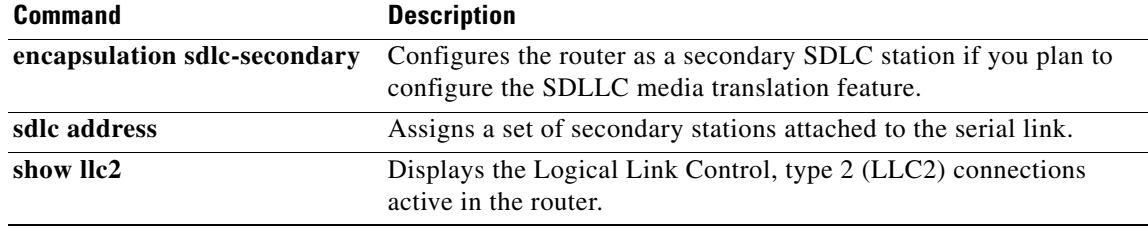

 $\Gamma$ 

#### **encapsulation sdlc-secondary**

To configure the router as a secondary Synchronous Data Link Control (SDLC) station if you plan to configure the SDLC Logical Link Control (SDLLC) media translation feature, use the **encapsulation sdlc-secondary** command in interface configuration mode. To deactivate the command, use the **no** form of this command.

**encapsulation sdlc-secondary**

**no encapsulation sdlc-secondary**

- **Syntax Description** This command has no arguments or keywords.
- **Defaults Disabled.**

**Command Modes** Interface configuration

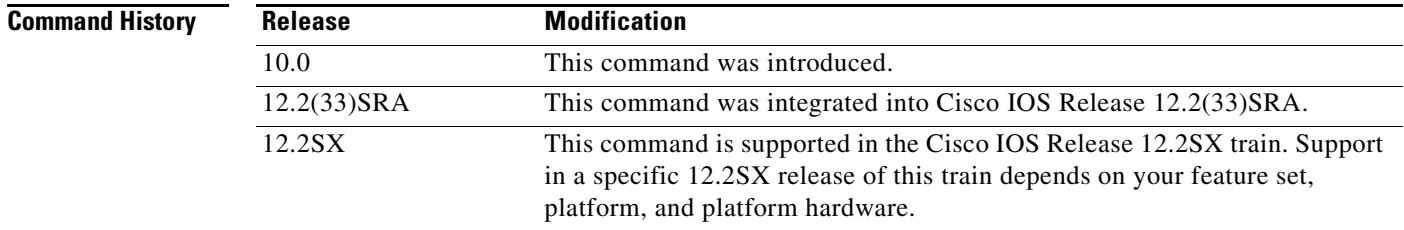

#### **Usage Guidelines** An **encapsulation sdlc-primary** or **encapsulation sdlc-secondary** command must be used to configure an SDLC interface. To use the **encapsulation sdlc-secondary** command, select the interface on which you want to enable SDLC. Then establish the router as a secondary station. Next, assign secondary station addresses to the primary station using the **sdlc address** command.

SDLC defines two types of network nodes: primary and secondary. Primary nodes poll secondary nodes in a predetermined order. Secondaries then send if they have outgoing data. When configured as primary and secondary nodes, Cisco devices are established as SDLC stations.

In the IBM environment, a front-end processor (FEP) is the primary station and establishment controllers (ECs) are secondary stations. In a typical scenario, an EC may be connected to dumb terminals and to a Token Ring network at a local site. At the remote site, an IBM host connects to an IBM FEP, which can also have links to another Token Ring LAN. Typically, the two sites are connected through an SDLC leased line.

If a router is connected to an EC, it takes over the function of the FEP, and must therefore be configured as a primary SDLC station. If the router is connected to a FEP, it takes the place of the EC, and must therefore be configured as a secondary SDLC station.

**Examples** The following example establishes the router as a secondary SDLC station:

interface serial 0 encapsulation sdlc-secondary

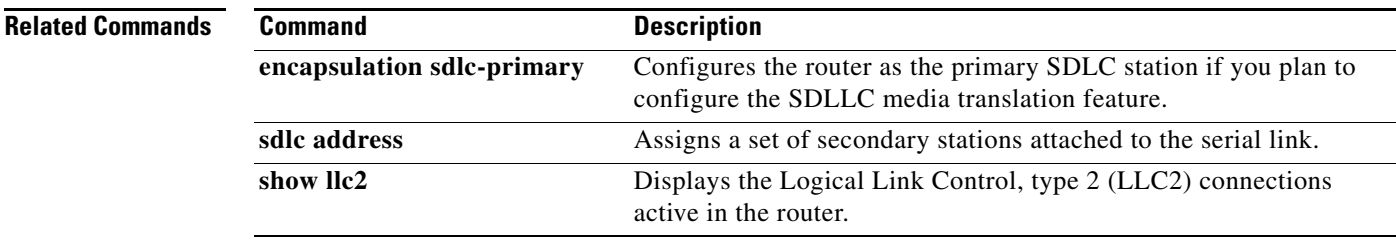

#### **encapsulation stun**

To enable serial tunnel (STUN) encapsulation on a specified serial interface, use the **encapsulation stun** command in interface configuration mode.

#### **encapsulation stun**

**Syntax Description** This command has no arguments or keywords.

- **Defaults** STUN encapsulation is disabled.
- **Command Modes** Interface configuration

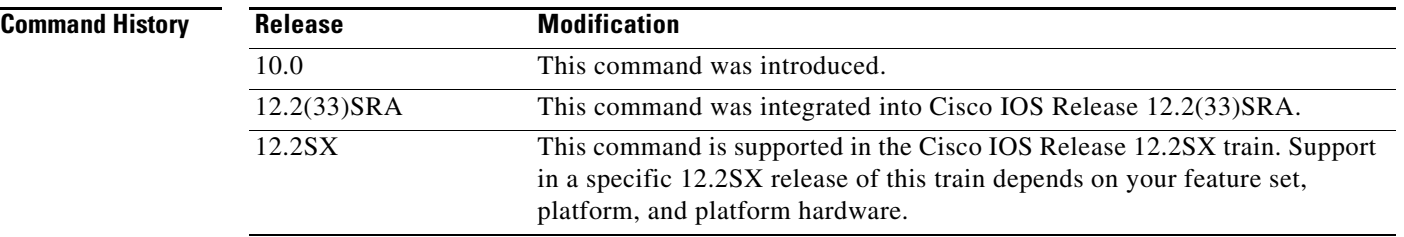

#### **Usage Guidelines** Use this command to enable STUN on an interface. Before using this command, perform the following two tasks:

- **•** Enable STUN on a global basis by identifying STUN on IP addresses. The command is **stun peer-name**.
- Define a protocol group number to be applied to the interface. Packets travel only between interfaces that are in the same protocol group. The command is **stun protocol-group**.

After using the **encapsulation stun** command, use the **stun group** command to place the interface in the previously defined protocol group.

To disable stun encapsulation, configure the default interface encapsulation using the **encapsulation** command and specify HDLC as the encapsulation type

There is not a **no** form for this command.

**Examples** This partial configuration example shows how to enable serial interface 5 for STUN traffic:

! sample stun peer name and stun protocol-group global commands stun peer-name 10.108.254.6 stun protocol-group 2 sdlc ! interface serial 5 ! sample ip address command no ip address ! enable the interface for STUN; must specify encapsulation stun ! command to further configure the interface encapsulation stun ! place interface serial 5 in previously defined STUN group 2 stun group 2 ! enter stun route command stun route 7 tcp 10.108.254.7

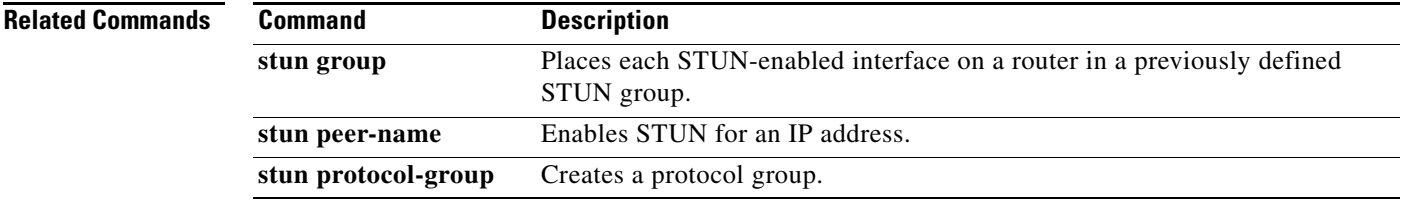

 $\Gamma$ 

# **encapsulation uts**

To specify that the P1024C Universal Terminal Support (UTS) protocol will be used on the serial interface, use the **encapsulation uts** command in interface configuration mode. To remove P1024C UTS protocol handling from the serial interface and return the default encapsulation high-level data link control (HDLC) to the interface, use the **no** form of this command.

**encapsulation uts** 

**no encapsulation uts**

- **Syntax Description** This command has no arguments or keywords.
- **Defaults** No default behavior or values
- **Command Modes** Interface configuration

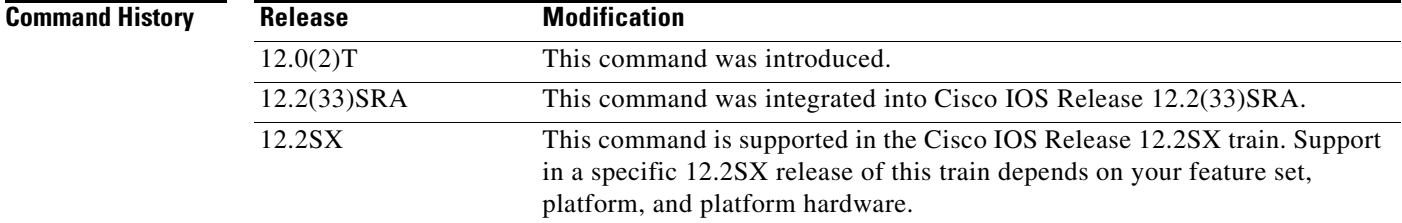

**Usage Guidelines** The **encapsulation uts** command causes any agent-set control unit (agent-set control unit (ASCU)) configuration to be removed from the interface. As each ASCU defined on the interface is removed it is also unlinked from the ASCU circuit it belongs to. All data frames queued for sending to the ASCU are destroyed.

> This command must be entered prior to any ASCU configuration. Note that all timer and counter values are applicable to all ASCUs on the interface.

#### **Examples** The following example specifies that the P1024C UTS protocol is used:

encapsulation uts

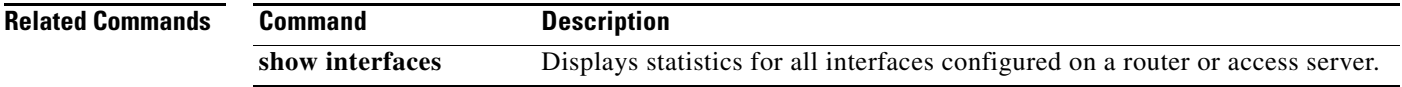

# **encryptorder**

To specify the security encryption algorithm for the Secure Socket Layer (SSL) Encryption Support feature, use the **encryptorder** command in profile configuration mode.

#### **encryptorder** [**RC4**] [**RC2**] [**RC5**] [**DES**] [**3DES**]

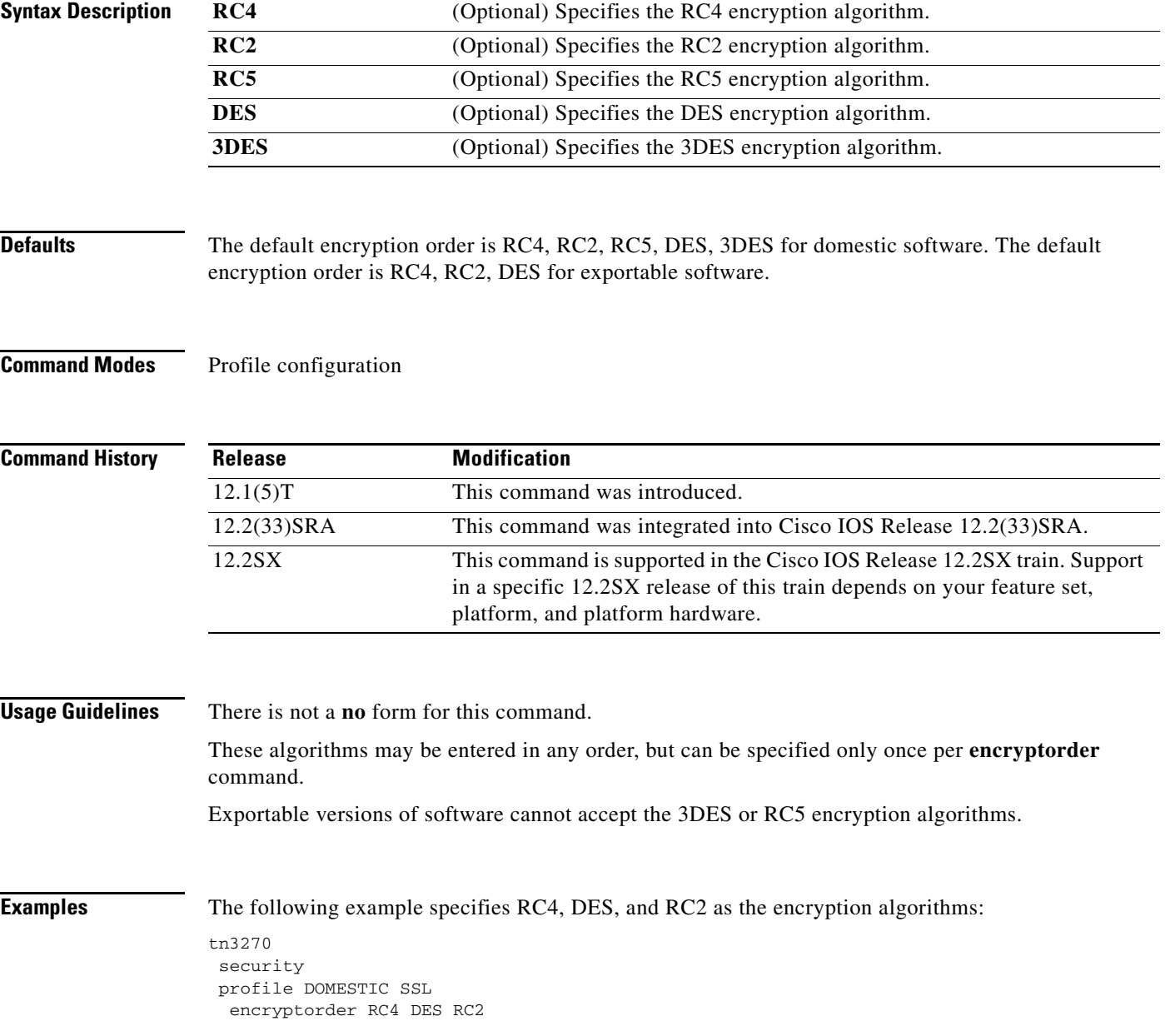

 $\Gamma$ 

### **ethernet-transit-oui**

To choose the Organizational Unique Identifier (OUI) code to be used in the encapsulation of Ethernet Type II frames across Token Ring backbone networks, use the **ethernet-transit-oui** command in subinterface configuration mode. Various versions of this OUI code are used by Ethernet/Token Ring translational bridges. To return the default OUI code, use the **no** form of this command.

#### **ethernet-transit-oui** [**90-compatible** | **standard** | **cisco**]

**no ethernet-transit-oui**

<span id="page-405-0"></span>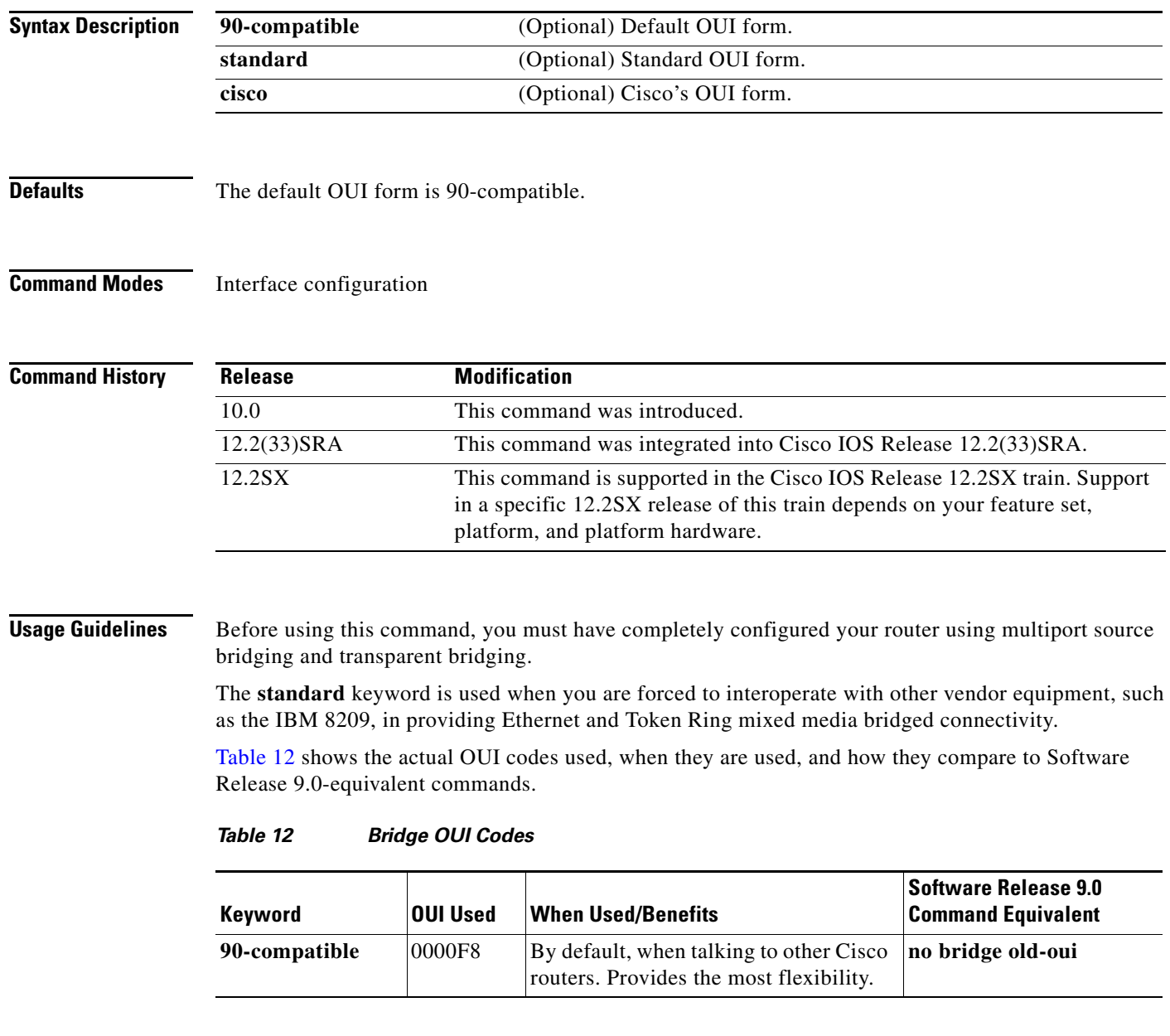

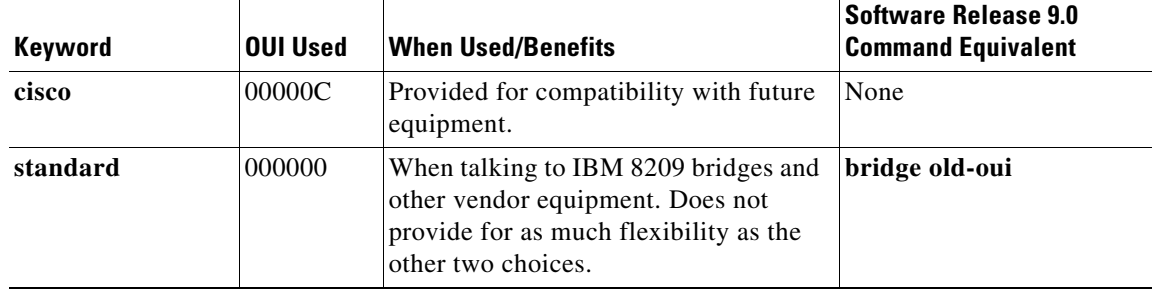

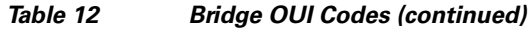

Specify the **90-compatible** keyword when talking to our routers. This keyword provides the most flexibility. When **90-compatible** is specified or the default is used, Token Ring frames with an OUI of 0x0000F8 are translated into Ethernet Type II frames and Token Ring frames with the OUI of 0x000000 are translated into Subnetwork Access Protocol (SNAP)-encapsulated frames. Specify the **standard** keyword when talking to IBM 8209 bridges and other vendor equipment. This OUI does not provide for as much flexibility as the other two choices. The **cisco** keyword oui is provided for compatibility with future equipment.

Do not use the **standard** keyword unless you are forced to interoperate with other vendor equipment, such as the IBM 8209, in providing Ethernet and Token Ring mixed media bridged connectivity. Only use the **standard** keyword only when you are transferring data between IBM 8209 Ethernet/Token Ring bridges and routers running the source-route translational bridging (SR/TLB) software (to create a Token Ring backbone to connect Ethernets).

Use of the **standard** keyword causes the OUI code in Token Ring frames to always be 0x000000. In the context of the **standard** keyword, an OUI of 0x000000 identifies the frame as an Ethernet Type II frame. (Compare with 90-compatible, where 0x000000 OUI means SNAP-encapsulated frames.)

If you use the **90-compatible** keyword, the router, acting as an SR/TLB, can distinguish immediately on Token Ring interfaces between frames that started on an Ethernet Type II frame and those that started on an Ethernet as a SNAP-encapsulated frame. The distinction is possible because the router uses the 0x0000F8 OUI when converting Ethernet Type II frames into Token Ring SNAP frames, and leaves the OUI as 0x000000 for Ethernet SNAP frames going to a Token Ring. This distinction in OUIs leads to efficiencies in the design and execution of the SR/TLB product; no tables need to be kept to know which Ethernet hosts use SNAP encapsulation and which hosts use Ethernet Type II.

The IBM 8209 bridges, however, by using the 0x000000 OUI for all the frames entering the Token Ring, must take extra measures to perform the translation. For every station on each Ethernet, the 8209 bridges attempt to remember the frame format used by each station, and assume that once a station sends out a frame using Ethernet Type II or 802.3, it will always continue to do so. It must do this because in using 0x000000 as an OUI, there is no way to distinguish between SNAP and Type II frame types. Because the SR/TLB router does not need to keep this database, when 8209 compatibility is enabled with the **standard** keyword, the SR/TLB chooses to translate all Token Ring SNAP frames into Ethernet Type II frames as described earlier in this discussion. Because every nonroutable protocol on Ethernet uses either non-SNAP 802.3 (which traverses fully across a mixed IBM 8209/ router Token Ring backbone) or Ethernet Type II, this results in correct inter connectivity for virtually all applications.

Do not use the **standard** keyword OUI if you want SR/TLB to output Ethernet SNAP frames. Using either the **90-compatible** or **cisco** keyword OUI does not present such a restriction, because SNAP frames and Ethernet Type II-encapsulated frames have different OUI codes on Token Ring networks.

**Examples** The following example specifies standard OUI form:

interface tokenring 0 ethernet-transit-oui standard

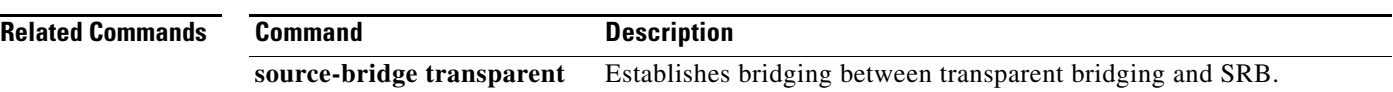

 $\mathbf l$ 

## **exception slot**

To provide a core dump of a Cisco Mainframe Channel Connection (CMCC) adapter, use the **exception slot** command in global configuration mode. To disable the core dump, use the **no** form of this command.

**exception slot** [*slot*] *protocol***://***host***/***filename*

**no exception slot** [*slot*] *protocol***://***host***/***filename*

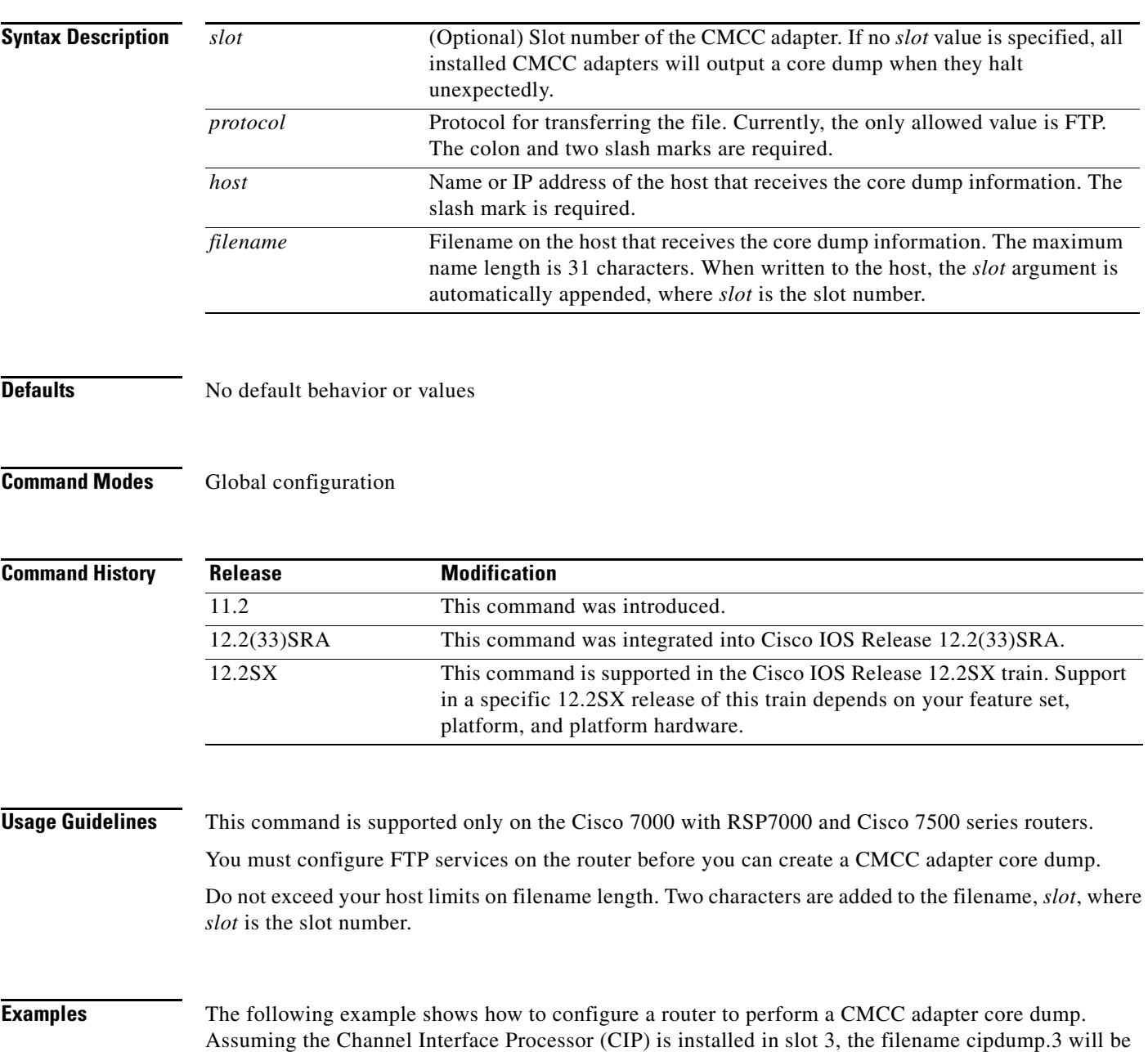

ip domain-name cisco.com ip name-server 168.69.161.21

written to the host.

```
ip ftp username tech1
ip ftp password tech1
exception slot ftp://168.18.2.196/cipdump
```
#### **Related Commands**

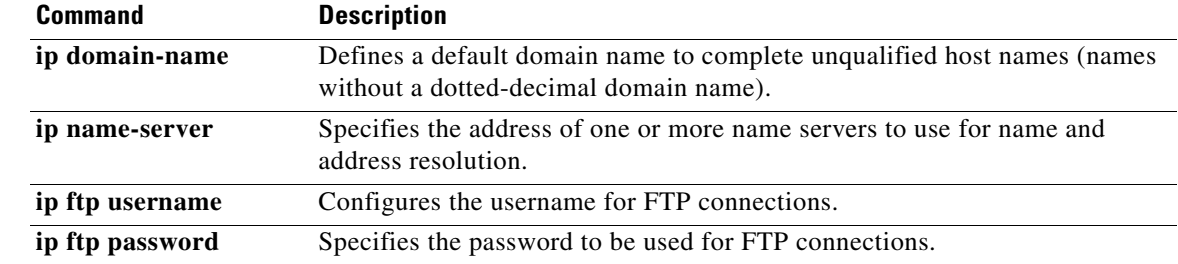

 $\mathbf l$ 

## **frame-relay map bridge broadcast**

To bridge over a Frame Relay network, use the **frame-relay map bridge broadcast** command in interface configuration mode. To delete the mapping entry, use the **no** form of this command.

**frame-relay map bridge** *dlci* **broadcast**

**no frame-relay map bridge** *dlci* **broadcast**

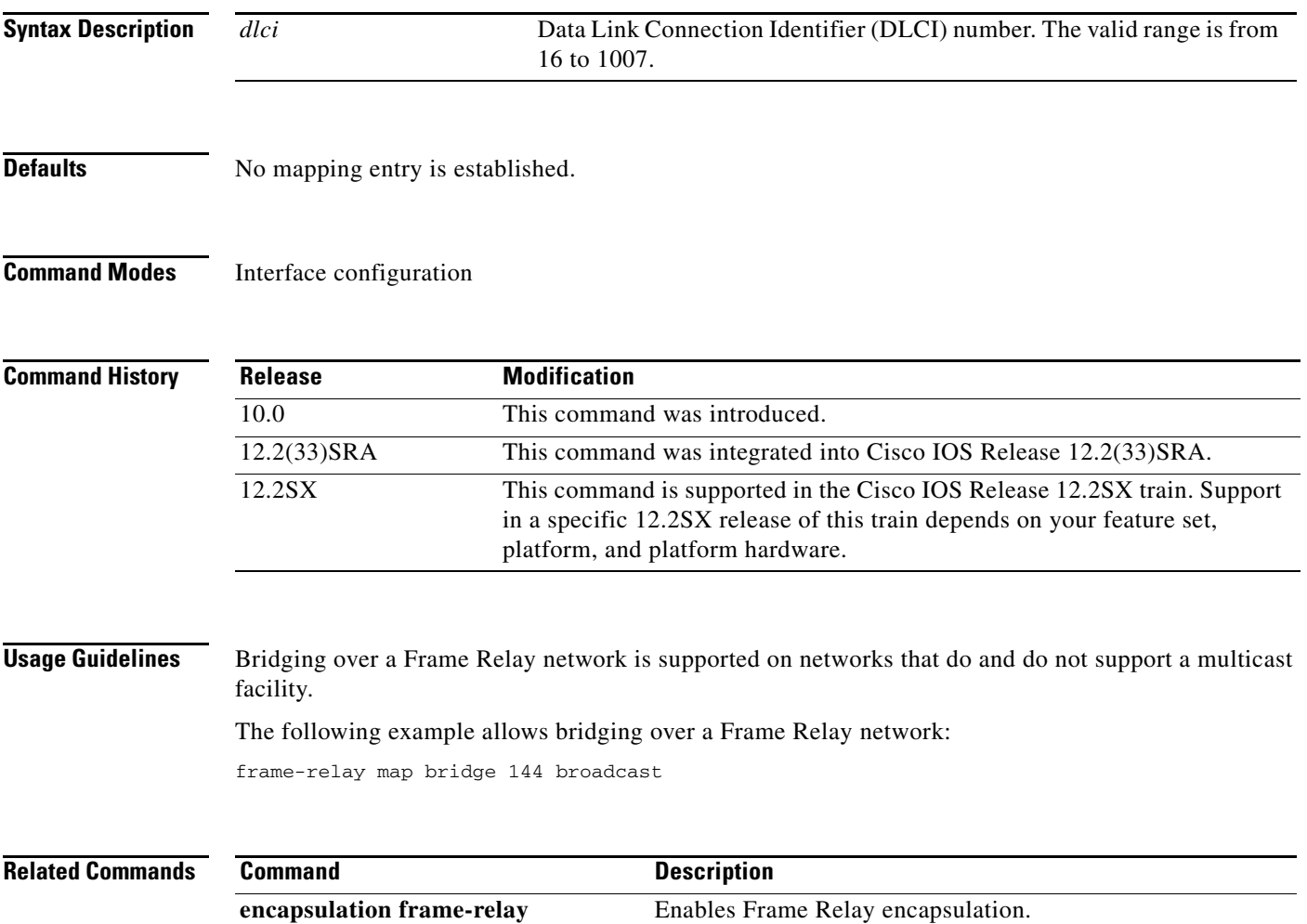

 $\Gamma$ 

## **frame-relay map bstun**

To configure block serial tunnel (BSTUN) over Frame Relay for pass-through, use the **frame-relay map bstun** command in interface configuration mode. To cancel the configuration, use the **no** form of this command.

**frame-relay map bstun** *dlci*

**no frame-relay map bstun** *dlci*

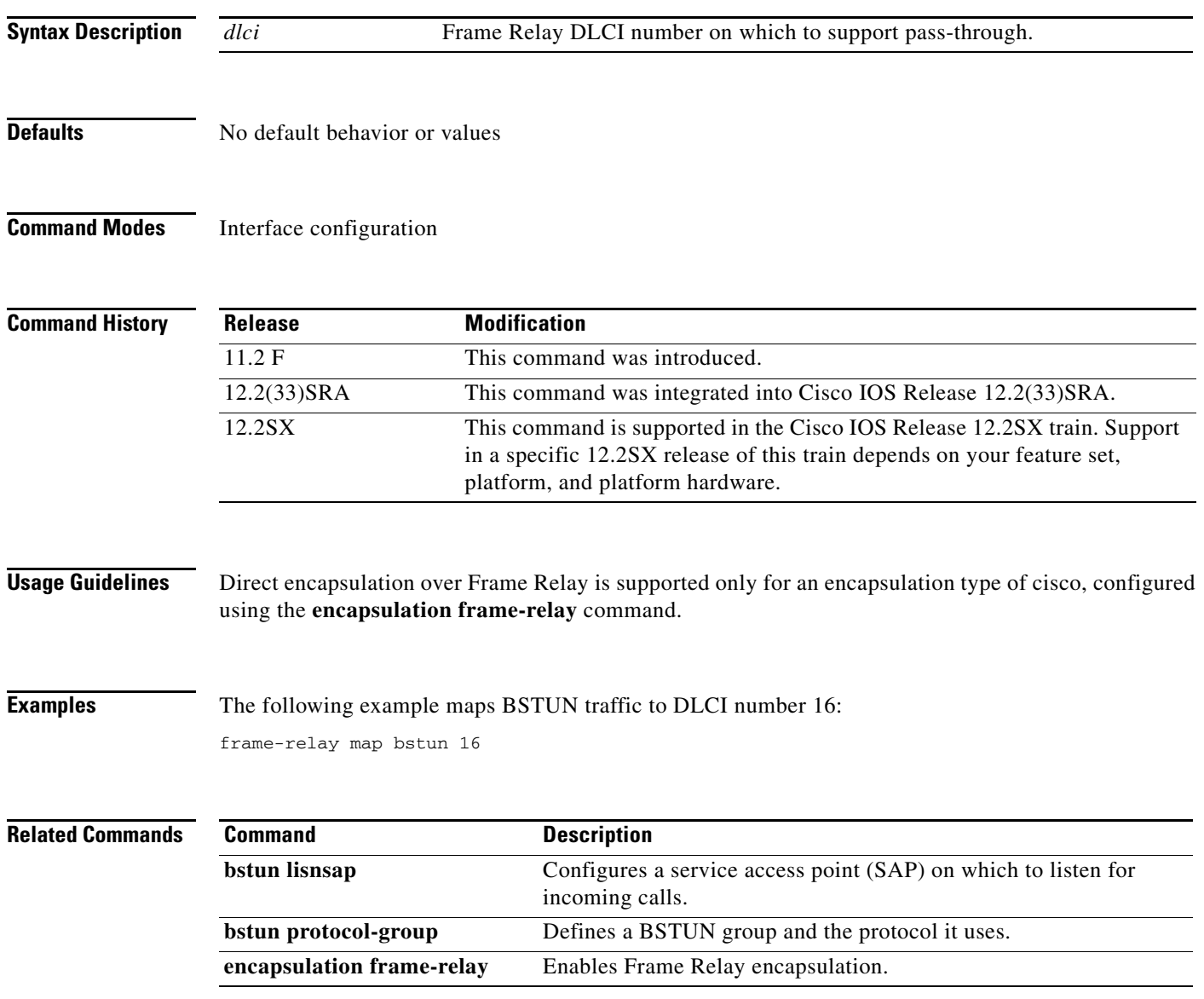

## **frame-relay map llc2**

To configure block serial tunnel (BSTUN) over Frame Relay when using Bisync local acknowledgment, use the **frame-relay map llc2** command in interface configuration mode. To cancel the configuration, use the **no** form of this command.

**frame-relay map llc2** *dlci*

**no frame-relay map llc2** *dlci*

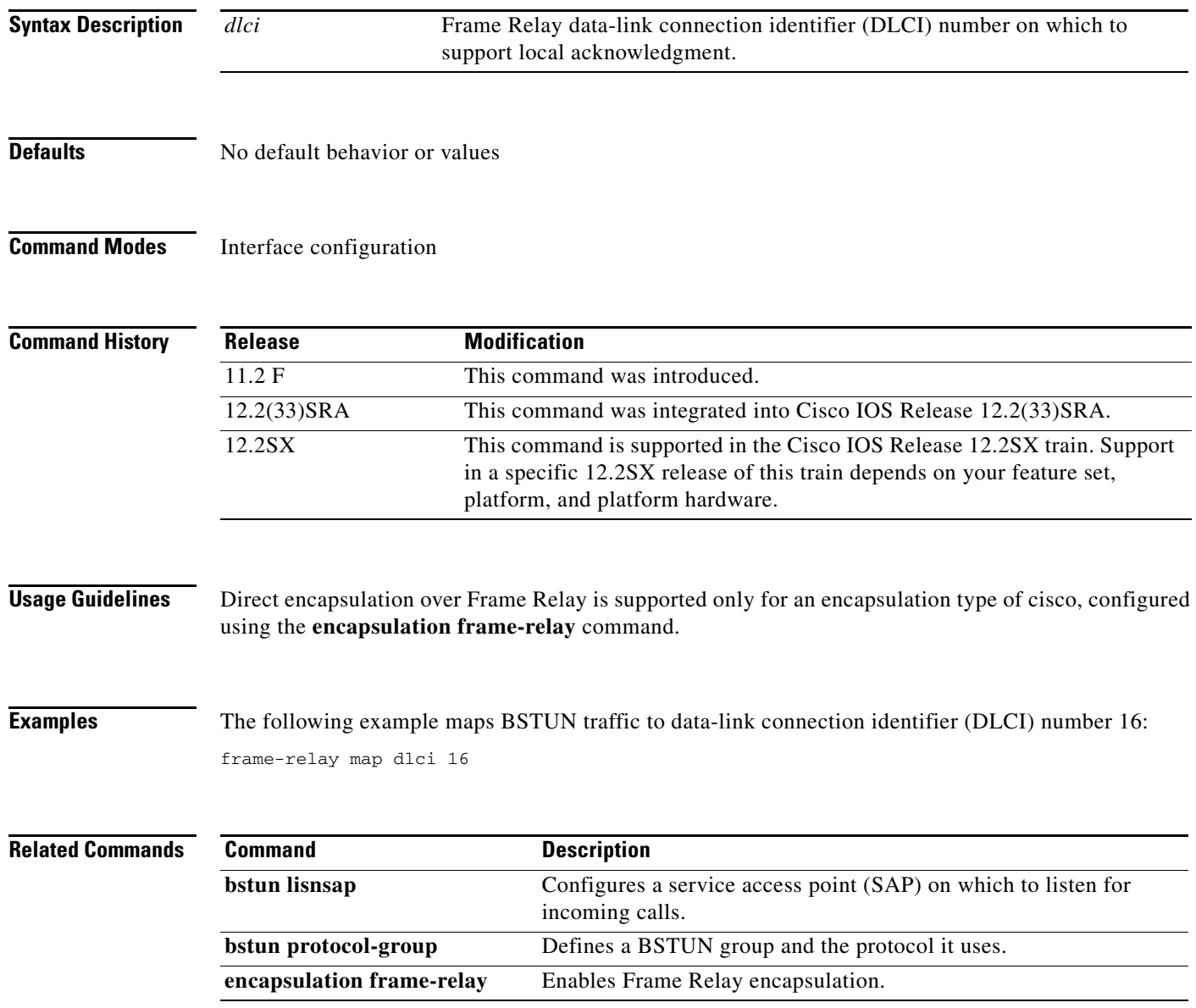

## **frame-relay map rsrb**

To specify the data-link connection identifier (DLCI) number onto which the remote source-route bridging (RSRB) traffic is to be mapped, use the **frame-relay map rsrb** command in interface configuration mode. To cancel the RSRB map, use the **no** form of this command.

**frame-relay map rsrb** *dlci*

**no frame-relay map rsrb**

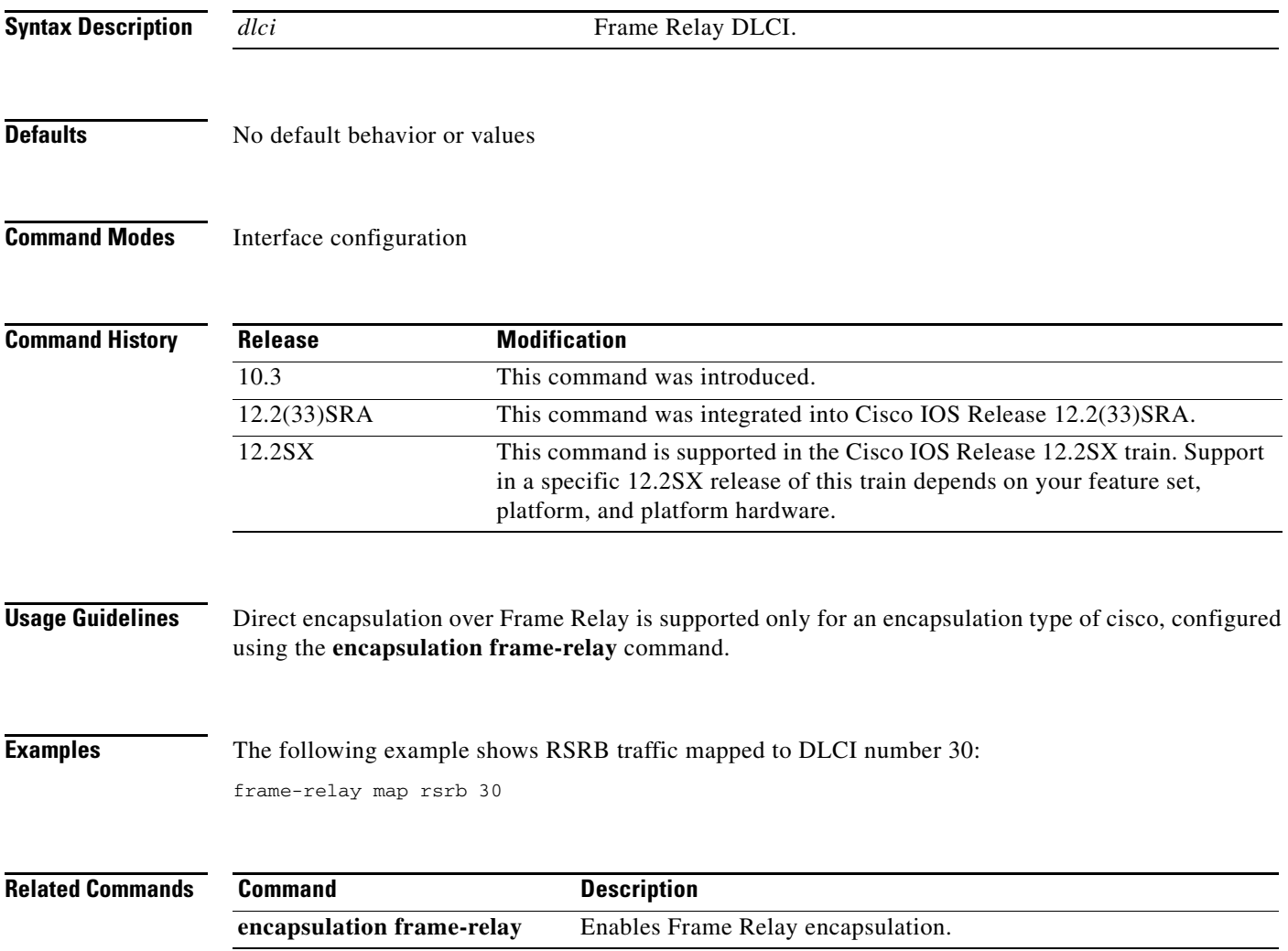

# **fras backup dlsw**

To configure an auxiliary route between the end stations and the host for use as a backup when the data-link connection identifier (DLCI) connection to the Frame Relay network is lost, use the **fras backup dlsw** command in interface configuration mode. To cancel the backup configuration, use the **no** form of this command.

**fras backup dlsw** *virtual-mac-address target-ring-number host-mac-address* [**retry** *retry-number*]

**no fras backup dlsw** *virtual-mac-address target-ring-number host-mac-address* [**retry**  *retry-number*]

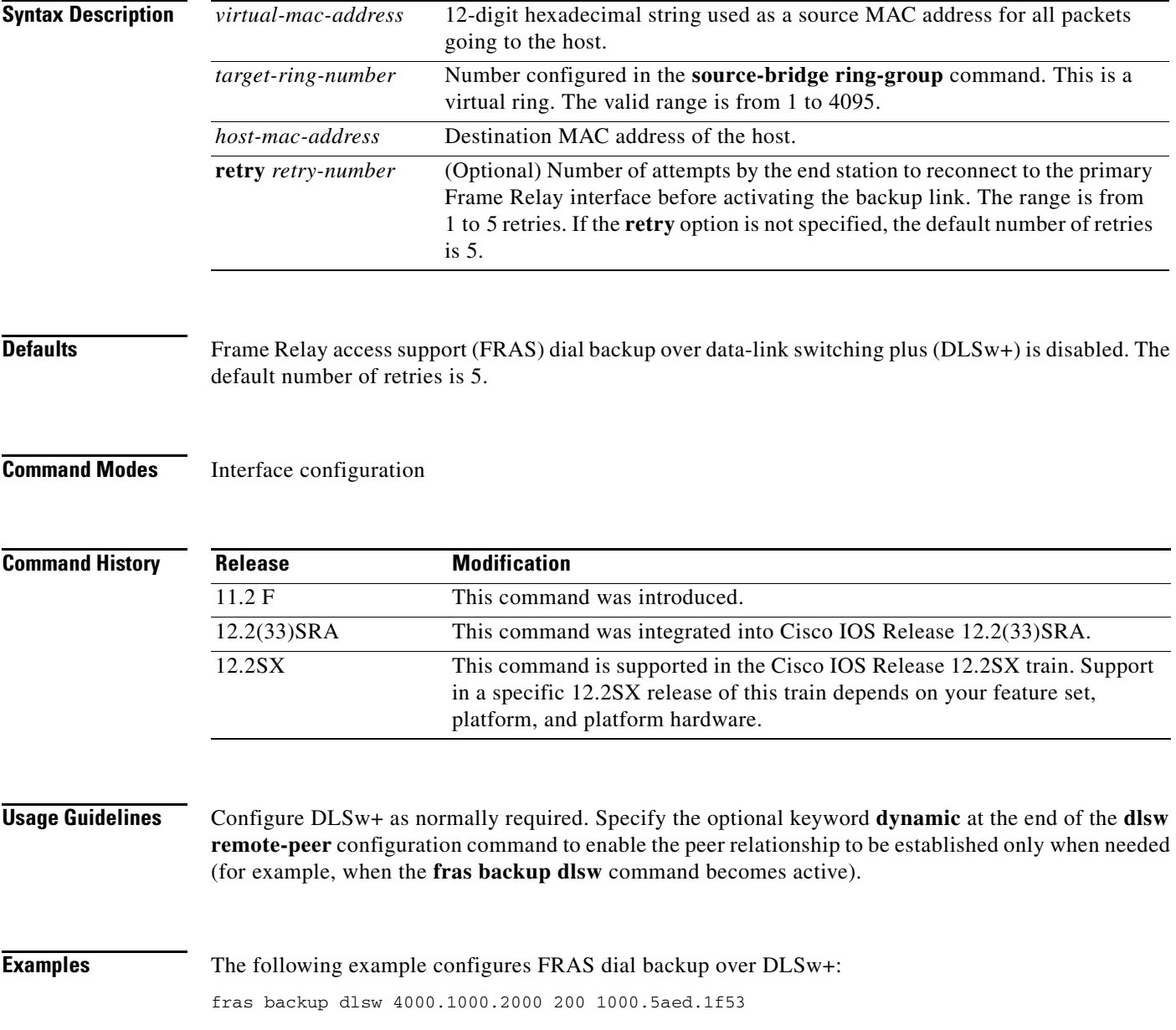

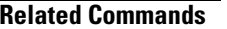

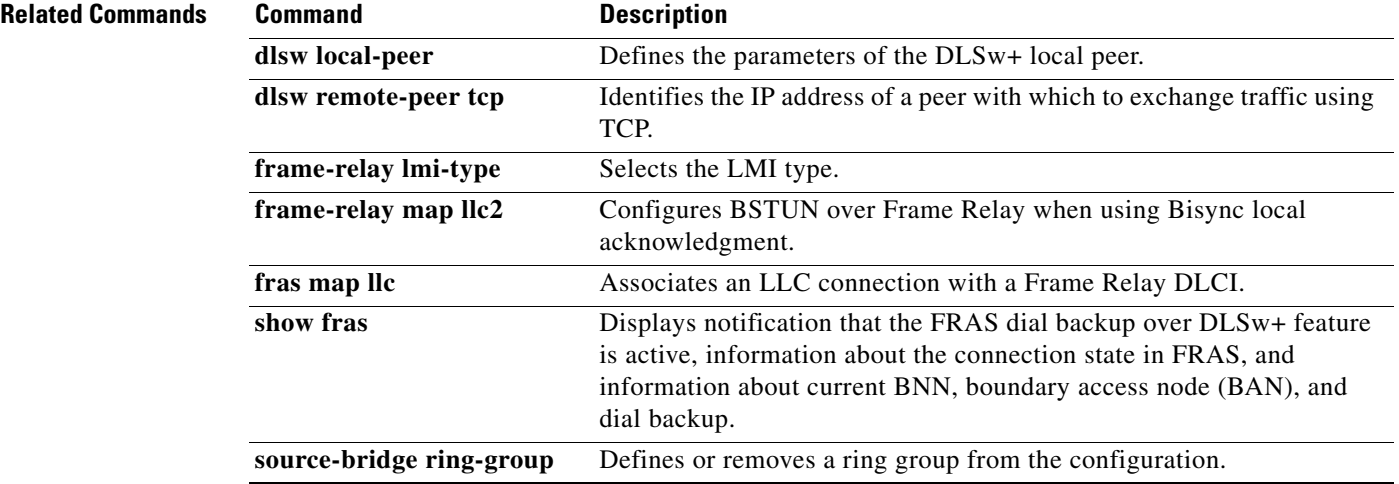

 $\overline{\phantom{a}}$ 

### **fras ban**

To associate bridging over a Frame Relay network using boundary access node (BAN), use the **fras ban** command in interface configuration mode. To cancel each association, use the **no** form of this command.

**fras ban** *local-ring bridge-number ring-group ban-dlci-mac* **dlci** *dlci1* [*dlci2* … *dlci5*] [**bni**  *mac-addr*]

**no fras ban** *local-ring bridge-number ring-group ban-dlci-mac* **dlci** *dlci1* [*dlci2* … *dlci5*] [**bni**  *mac-addr*]

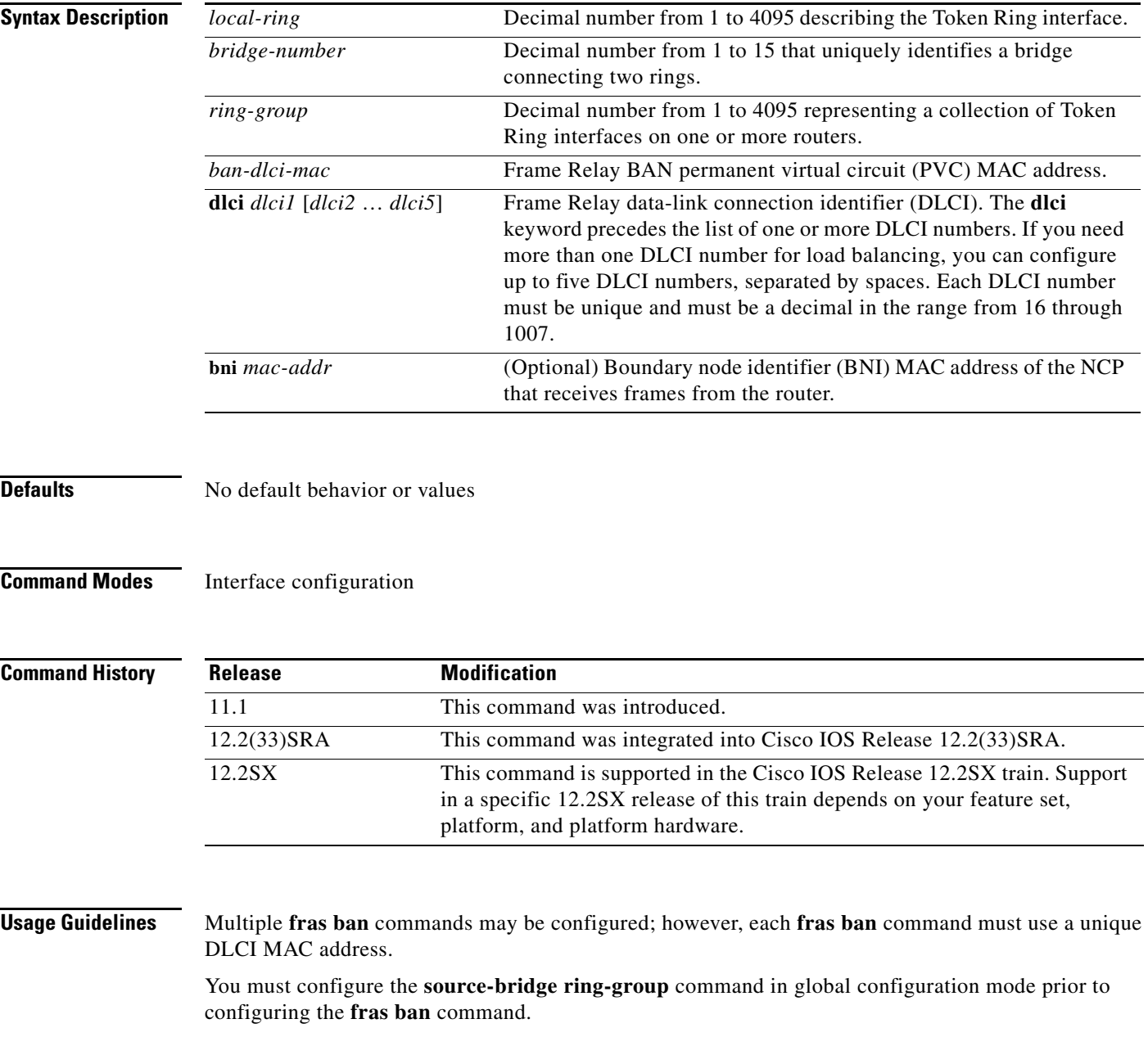

#### **Examples** The following example shows Frame Relay access support (FRAS) BAN support for Token Ring and serial interfaces:

```
source-bridge ring-group 200
!
interface serial 0
mtu 4000
encapsulation frame-relay ietf
frame-relay lmi-type ansi
frame-relay map llc2 16
frame-relay map llc2 17
fras ban 120 1 200 4000.1000.2000 dlci 16 17
!
interface tokenring 0
source-bridge 100 5 200
```
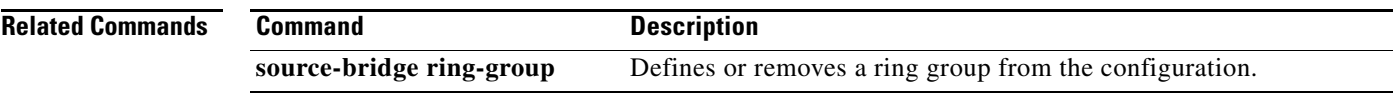

a ka

### **fras ddr-backup**

To configure an auxiliary interface for use as a backup when the primary Frame Relay link to the Frame Relay WAN fails, use the **fras ddr-backup** command in interface configuration mode. To cancel the backup configuration, use the **no** form of this command.

**fras ddr-backup interface** *interface dlci-number*

**no fras ddr-backup**

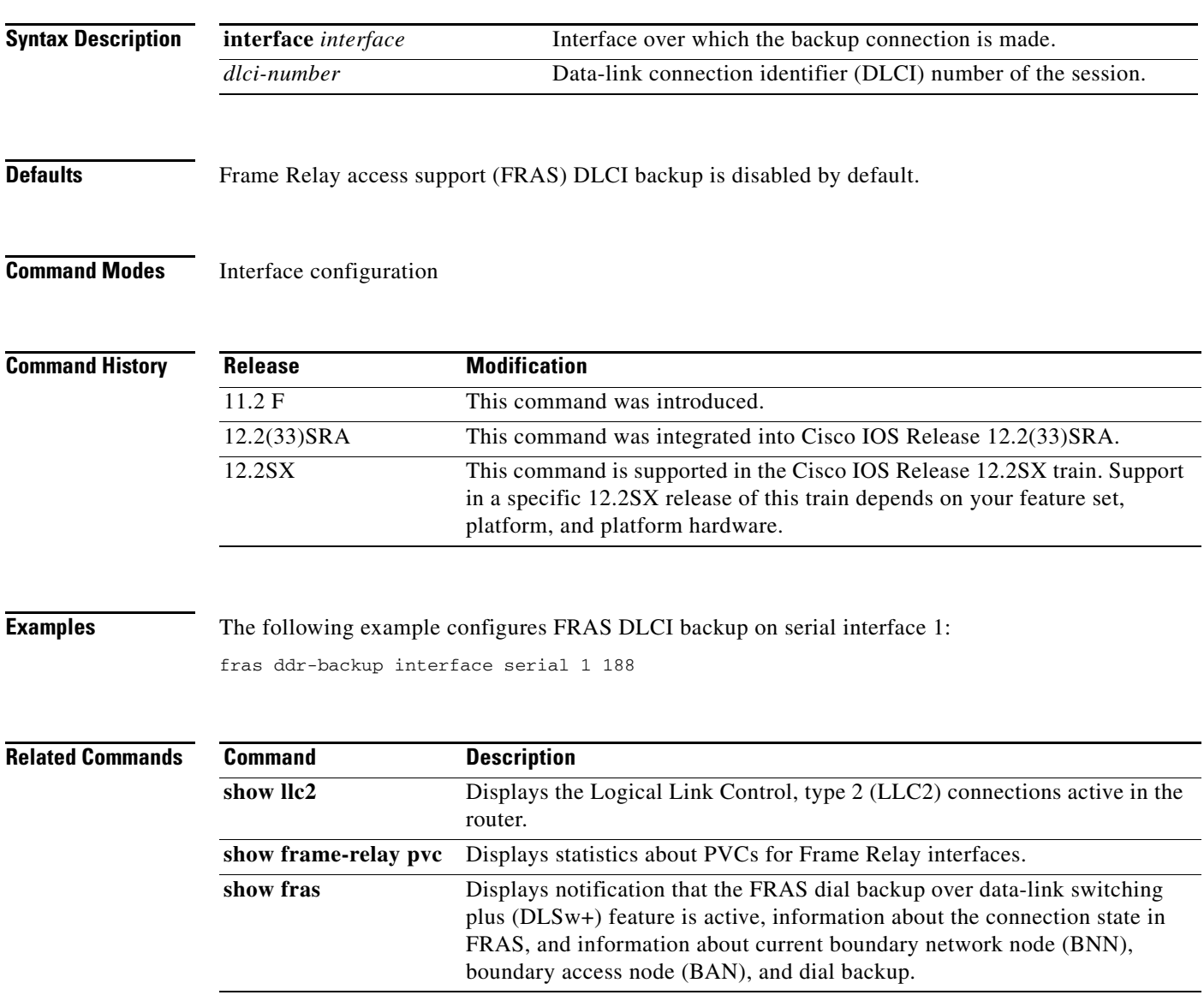

 $\Gamma$ 

## **fras map llc**

To associate an Logical Link Control (LLC) connection with a Frame Relay data-link connection identifier (DLCI), use the **fras map llc** command in interface configuration mode. To disable the association, use the **no** form of this command.

**fras map llc** *lan-lsap* **serial** *interface* **frame-relay dlci** *dlci fr-rsap*

**no fras map llc** *lan-lsap* **serial** *interface* **frame-relay dlci** *dlci fr-rsap*

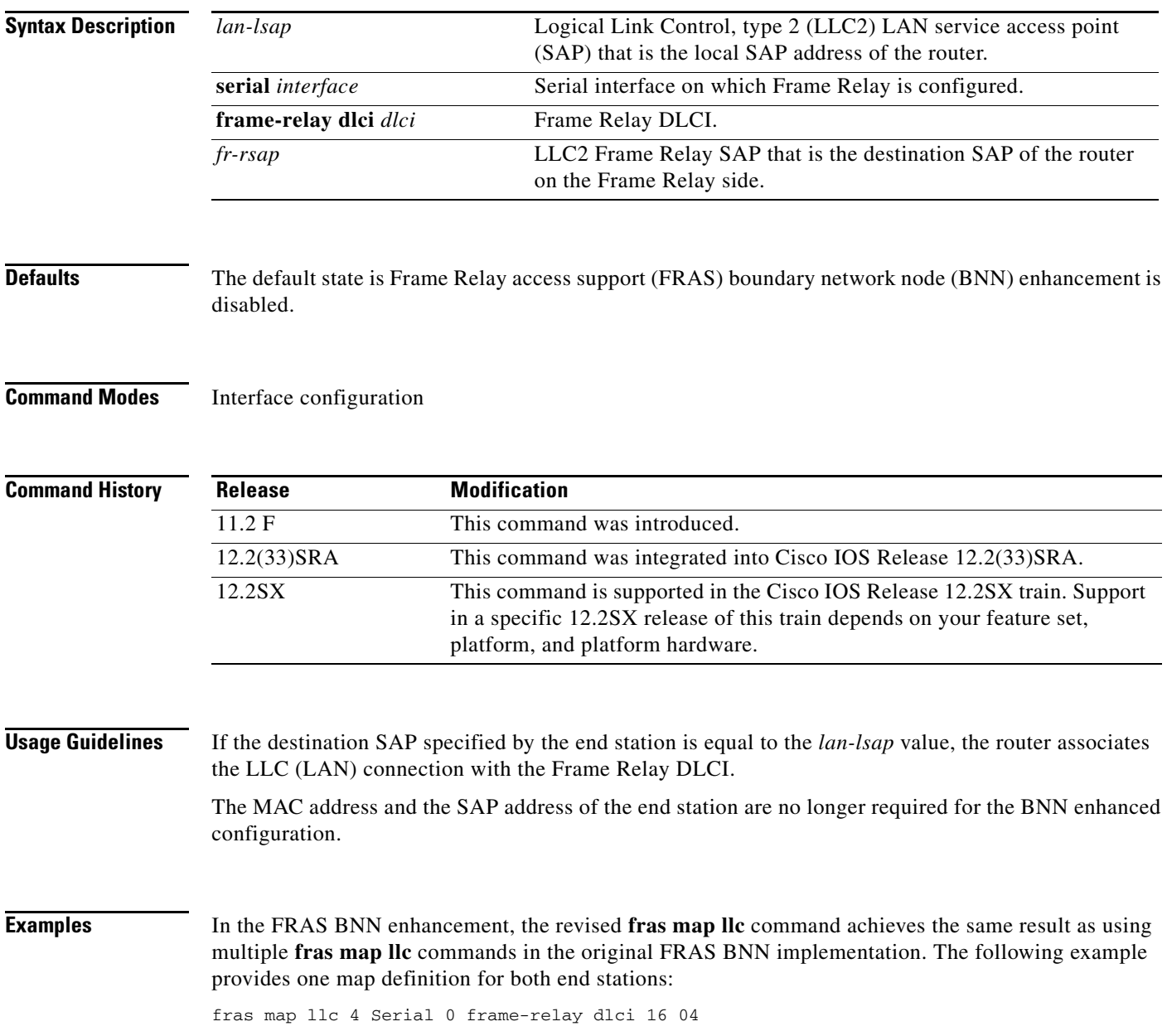

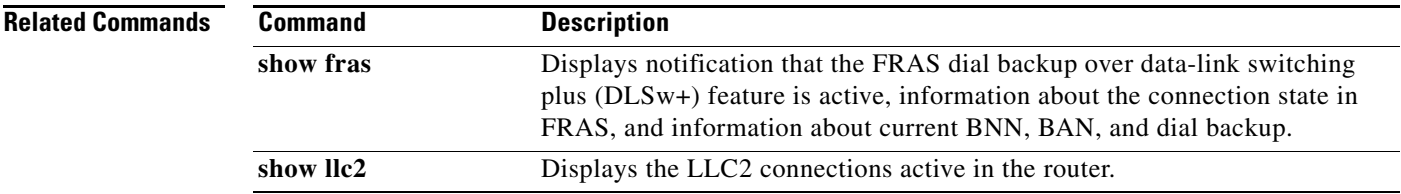

**Tall** 

#### **fras map sdlc**

To associate an Synchronous Data Link Control (SDLC) link with a Frame Relay data-link connection identifier (DLCI), use the **fras map sdlc** command in interface configuration mode. To cancel the association, use the **no** form of this command.

**fras map sdlc** *sdlc-address* **serial** *port* **frame-relay** *dlci fr-lsap fr-rsap* [**pfid2** | **afid2** | **fid4**]

**no fras map sdlc** *sdlc-address* **serial** *port* **frame-relay** *dlci fr-lsap fr-rsap* [**pfid2** | **afid2** | **fid4**]

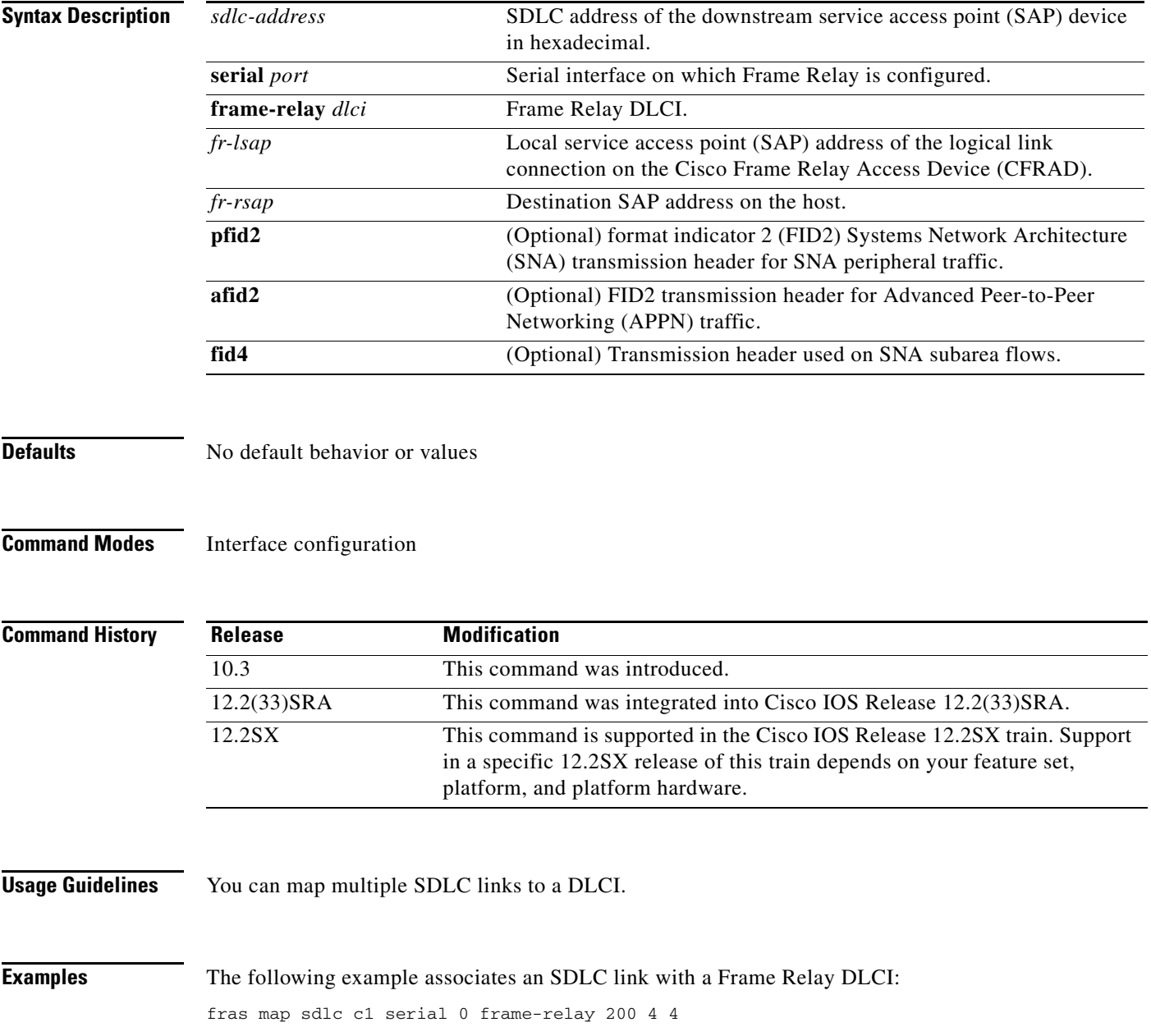

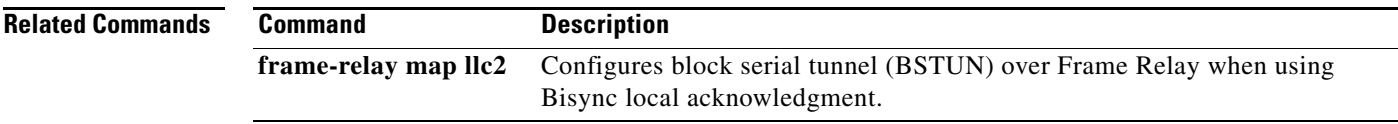

 $\overline{\mathcal{L}}$ 

## **fras-host ban**

To enable the Frame Relay access support (FRAS) Host function for boundary access node (BAN), use the **fras-host ban** command in interface configuration mode. To disable the FRAS Host BAN functionality, use the **no** form of this command.

**fras-host ban** *interface* **hmac** *hmac* [**bni** *bni*]

**no fras-host ban**

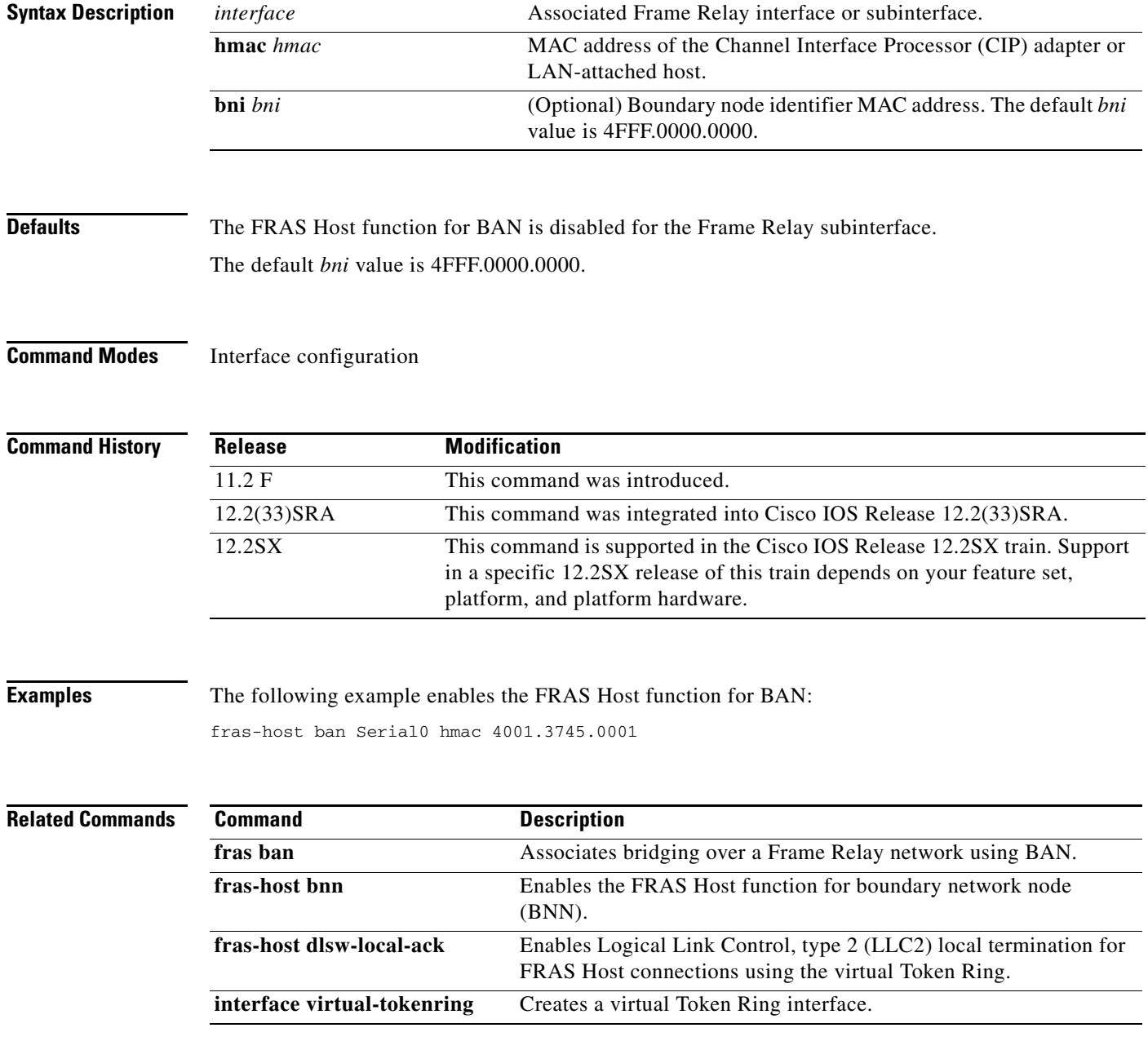

### **fras-host bnn**

To enable the Frame Relay access support (FRAS) Host function for boundary network node (BNN), use the **fras-host bnn** command in interface configuration mode. To disable the FRAS Host function, use the **no** form of this command.

**fras-host bnn** *interface* **fr-lsap** *sap* **vmac** *virt-mac* **hmac** *hmac* [**hsap** *hsap*]

#### **no fras-host bnn**

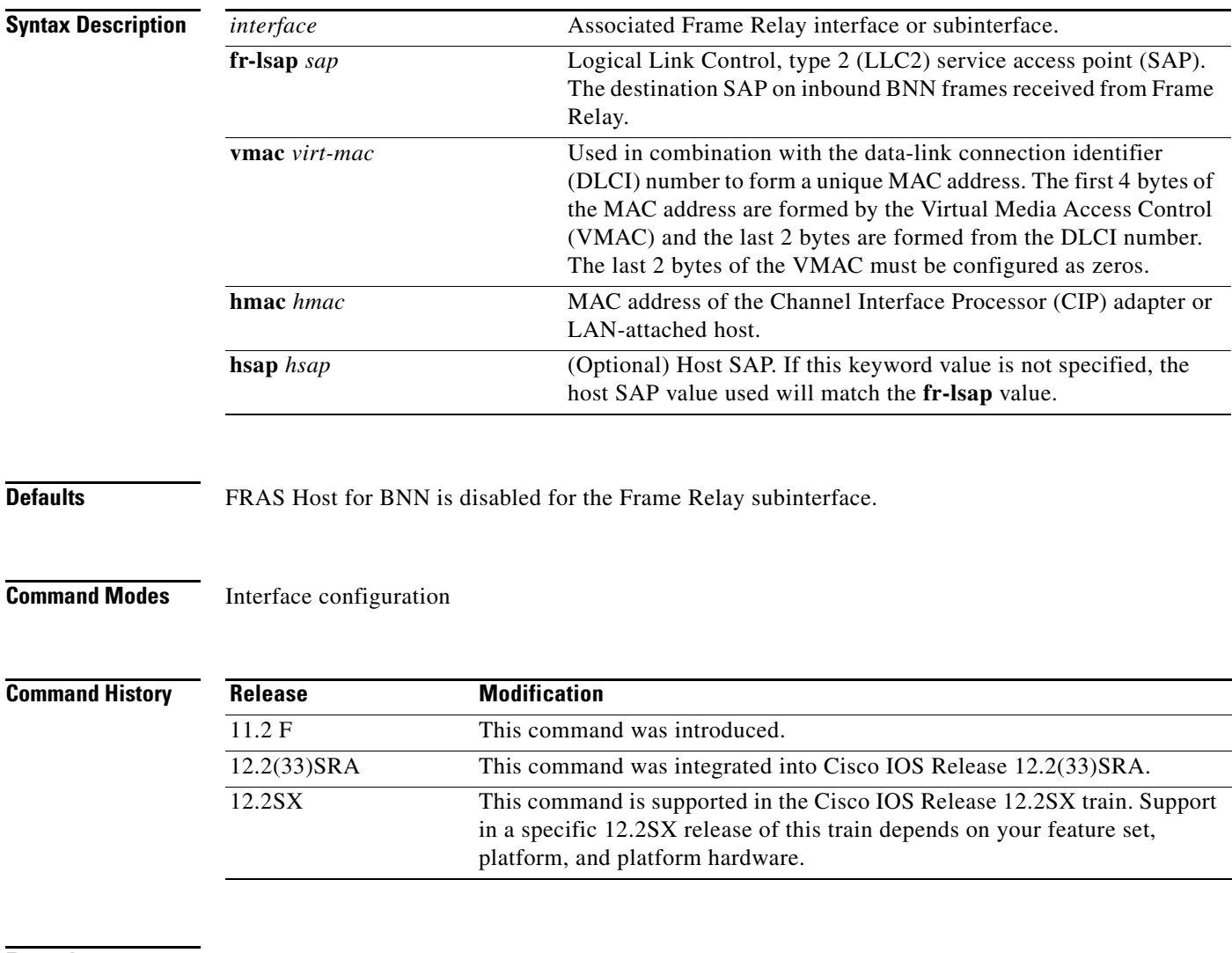

**Examples** The following example enables the FRAS Host function for BNN:

fras-host bnn Serial0 fr-lsap 04 vmac 4005.3003.0000 hmac 4001.3745.0001

 $\Gamma$ 

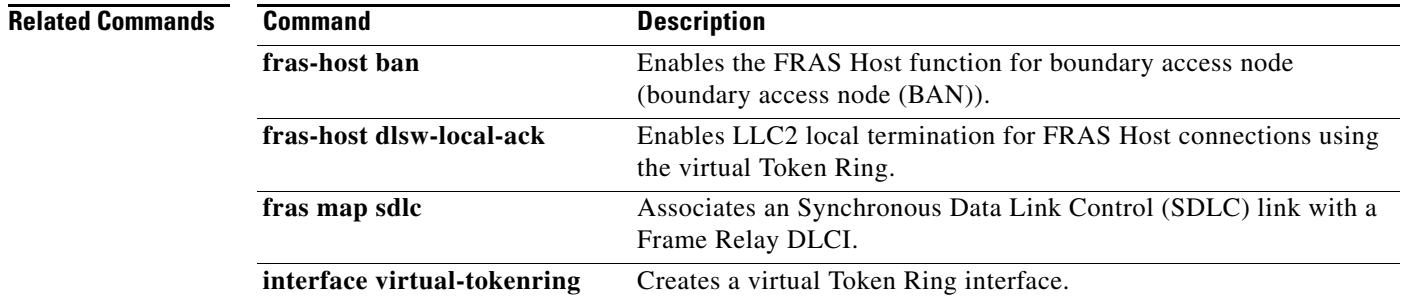

### **fras-host dlsw-local-ack**

To enable Logical Link Control, type 2 (LLC2) local termination for Frame Relay access support (FRAS) Host connections using the virtual Token Ring, use the **fras-host dlsw-local-ack** command in interface configuration mode. To disable LLC2 local termination, use the **no** form of this command.

**fras-host dlsw-local-ack**

**no fras-host dlsw-local-ack**

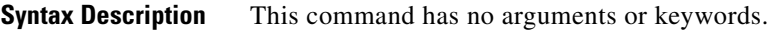

**Defaults** The default state is FRAS Host LLC2 local termination disabled.

**Command Modes** Interface configuration

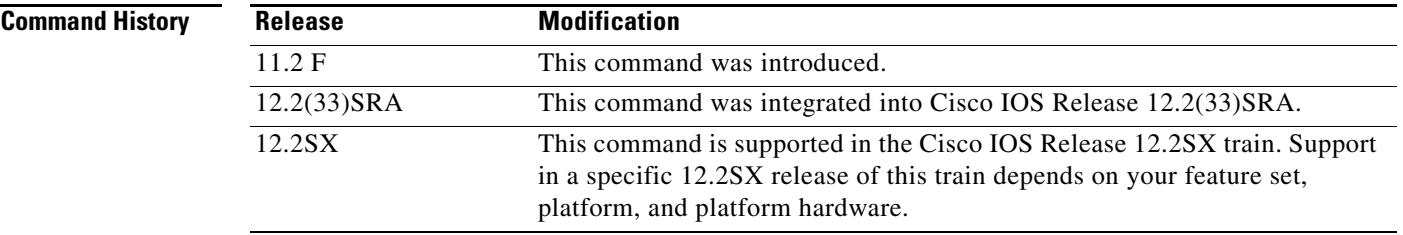

**Examples** The following example enables LLC2 local termination for FRAS Host connections using the virtual Token Ring:

fras-host dlsw-local-ack

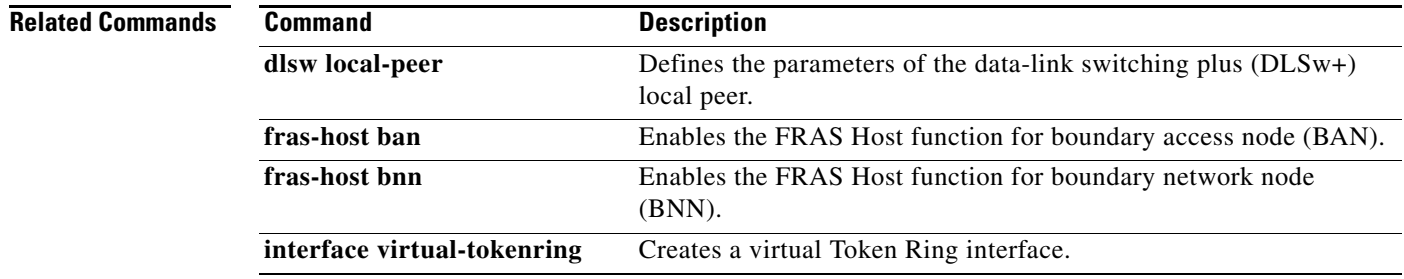

 $\overline{\phantom{a}}$ 

# **generic-pool**

To specify whether leftover logical unit (LU)s will be made available to TN3270 sessions that do not request a specific LU or LU pool through TN3270E, use the **generic-pool** command in TN3270 server configuration mode. To selectively remove the permit or deny condition of generic pool use, use the **no** form of this command.

**generic-pool** {**permit** | **deny**}

**no generic-pool**

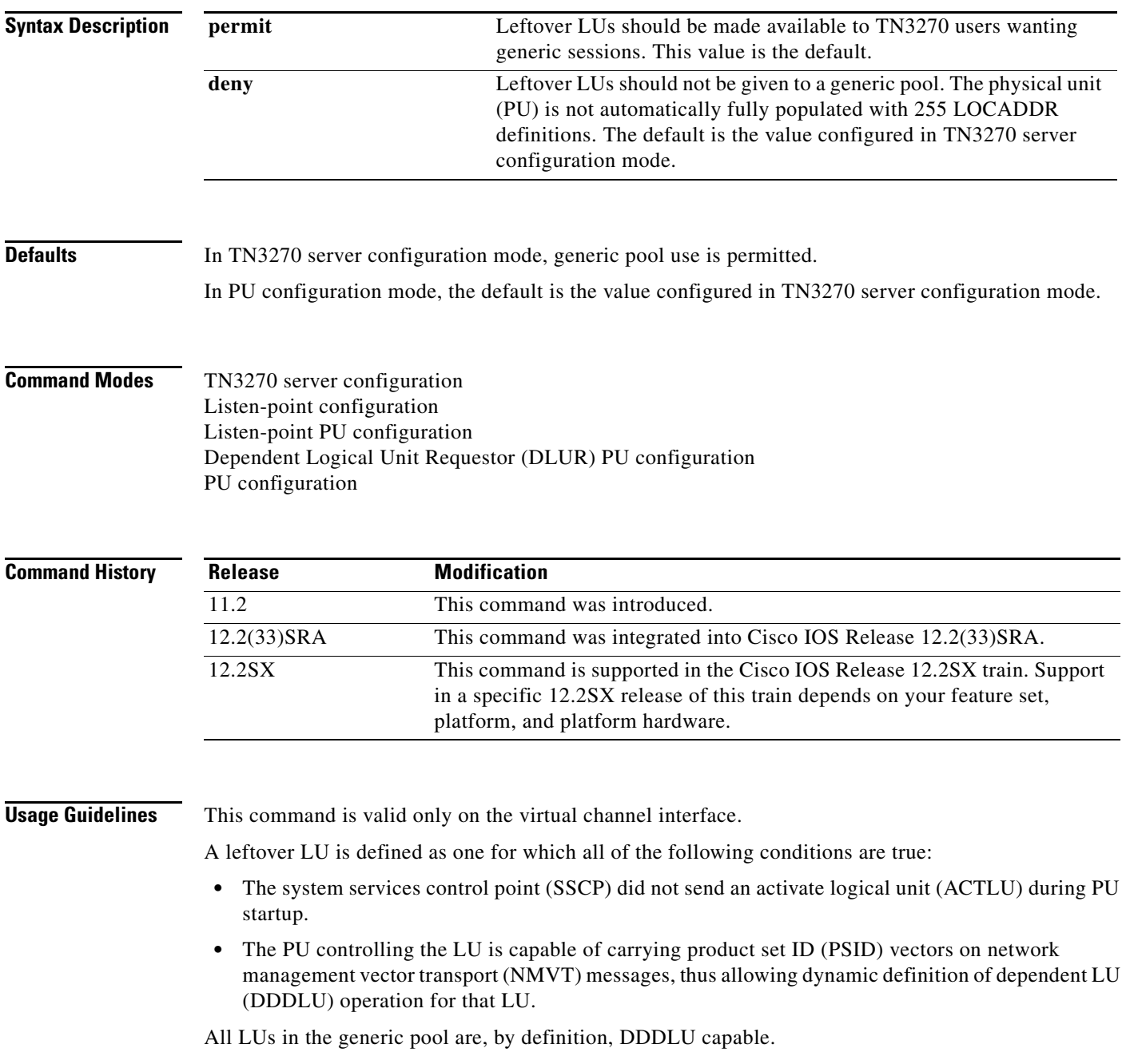

Values entered for the **generic-pool** in the TN3270 server configuration mode apply to all PUs for that TN3270 server but can be changed in PU configuration mode.

In PU configuration mode, a **no generic-pool** command will restore the **generic-pool** value entered in TN3270 command mode.

In TN3270 server configuration mode, the **no generic-pool** command reverts to the default, which permits generic pool use.

The command takes effect immediately. If the **generic-pool deny** command is specified on a PU, no further dynamic connections to it will be allowed. Existing sessions are unaffected, but as they terminate the LUs will not become available for dynamic connections.

Similarly, if the **generic-pool permit** command is specified, any inactive LUs are immediately available for dynamic connections. Moreover, any active LUs that were dynamic previously (before the **generic-pool deny** command was issued) return to being dynamic.

**Examples** The following example permits generic LU pool use:

generic-pool permit

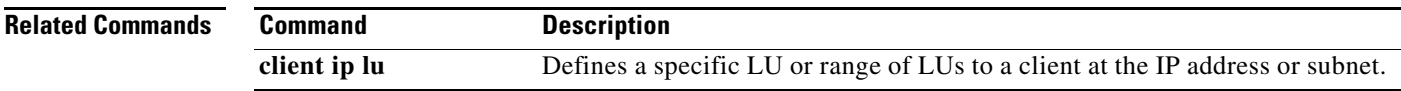

 $\mathbf{r}$ 

### **idle-time**

To specify seconds of logical unit (LU) inactivity, from both host and client, before the TN3270 session is disconnected, use the **idle-time** command in TN3270 server configuration mode. To cancel the idle time period and return to the default, use the **no** form of this command.

**idle-time** *seconds*

**no idle-time**

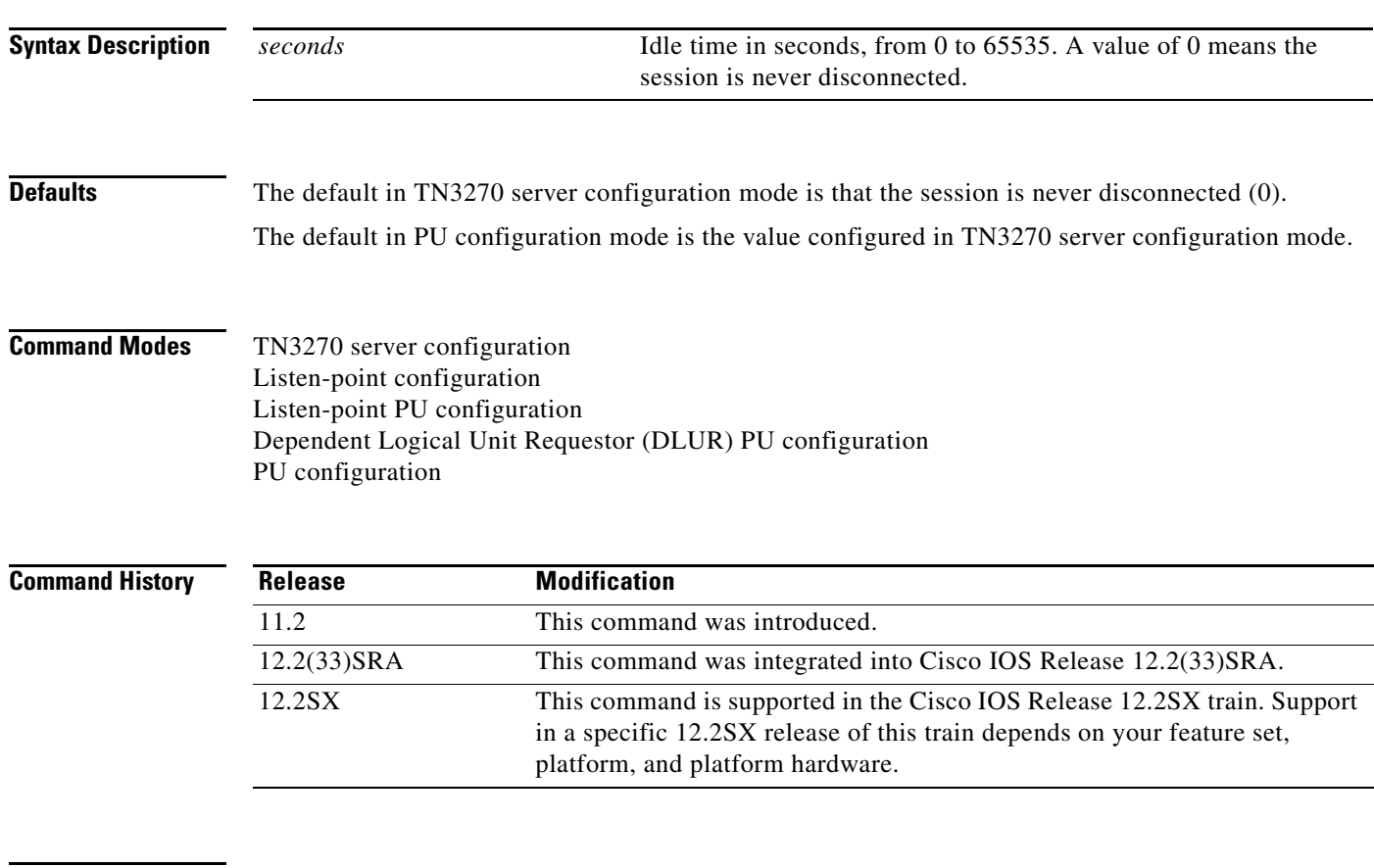

**Usage Guidelines** The **idle-time** command is valid only on the virtual channel interface, and can be entered in either TN3270 server configuration mode or PU configuration mode. A value entered in TN3270 mode applies to all PUs for that TN3270 server, except as overridden by values entered in PU configuration mode.

> A **no idle-time** command entered in PU configuration mode will restore the idle-time value entered in TN3270 command mode.

> The **idle-time** command affects active and future TN3270 sessions. For example, if the **idle-time** value is reduced from 900 seconds to 600 seconds, sessions that have been idle for 600 to 900 seconds are immediately disconnected.

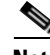

**Note** For the purposes of idle-time logic, TIMING-MARKs generated by the keepalive logic do not constitute "activity."

In TN3270 server configuration mode, the **idle-time** command applies to all PUs supported by the TN3270 server.

In listen-point configuration mode, the **idle-time** command applies to all PUs defined at the listen point.

In listen-point PU configuration mode, the **idle-time** command applies only to the specified PU.

In DLUR PU configuration mode, the **idle-time** command applies to all PUs defined under DLUR configuration mode.

In PU configuration mode, the **idle-time** command applies only to the specified PU.

**Examples** The following command sets an idle-time disconnect value of 10 minutes:

idle-time 600

The following command entered in TN3270 server configuration mode sets the default idle-time disconnect value to 0, or never disconnect:

no idle-time

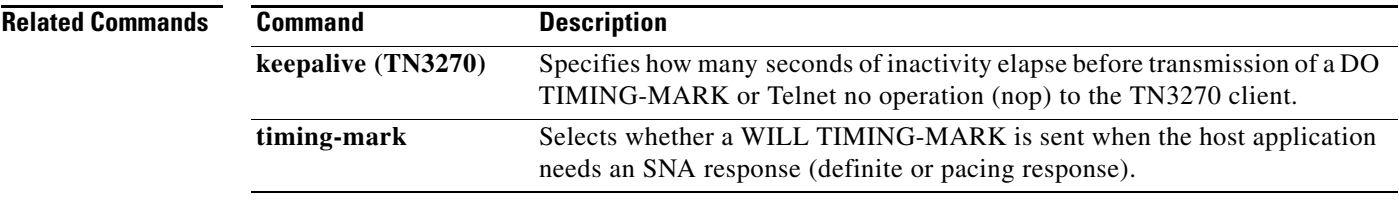

 $\Gamma$ 

# **interface bvi**

To create the bridge-group virtual interface (BVI) that represents the specified bridge group to the routed interface and links the corresponding bridge group to the other routed interfaces, use the **interface bvi** command in global configuration mode. To delete the BVI, use the **no** form of this command.

**interface bvi** *bridge-group*

**no interface bvi** *bridge-group*

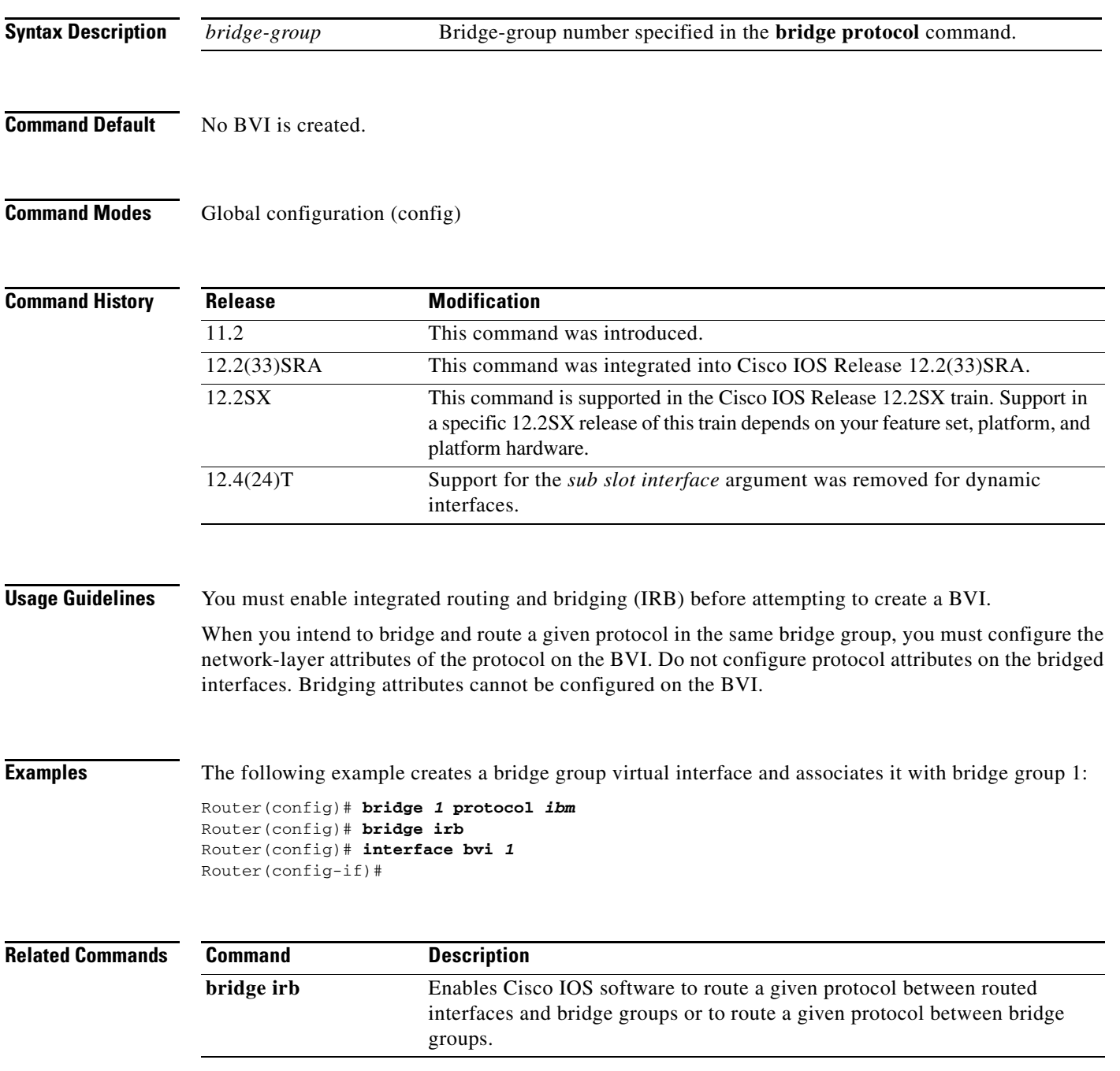
# **interface channel**

To specify a channel-attached interface and enter interface configuration mode, use the **interface channel** command in global configuration mode.

### **interface channel** *slot***/***port*

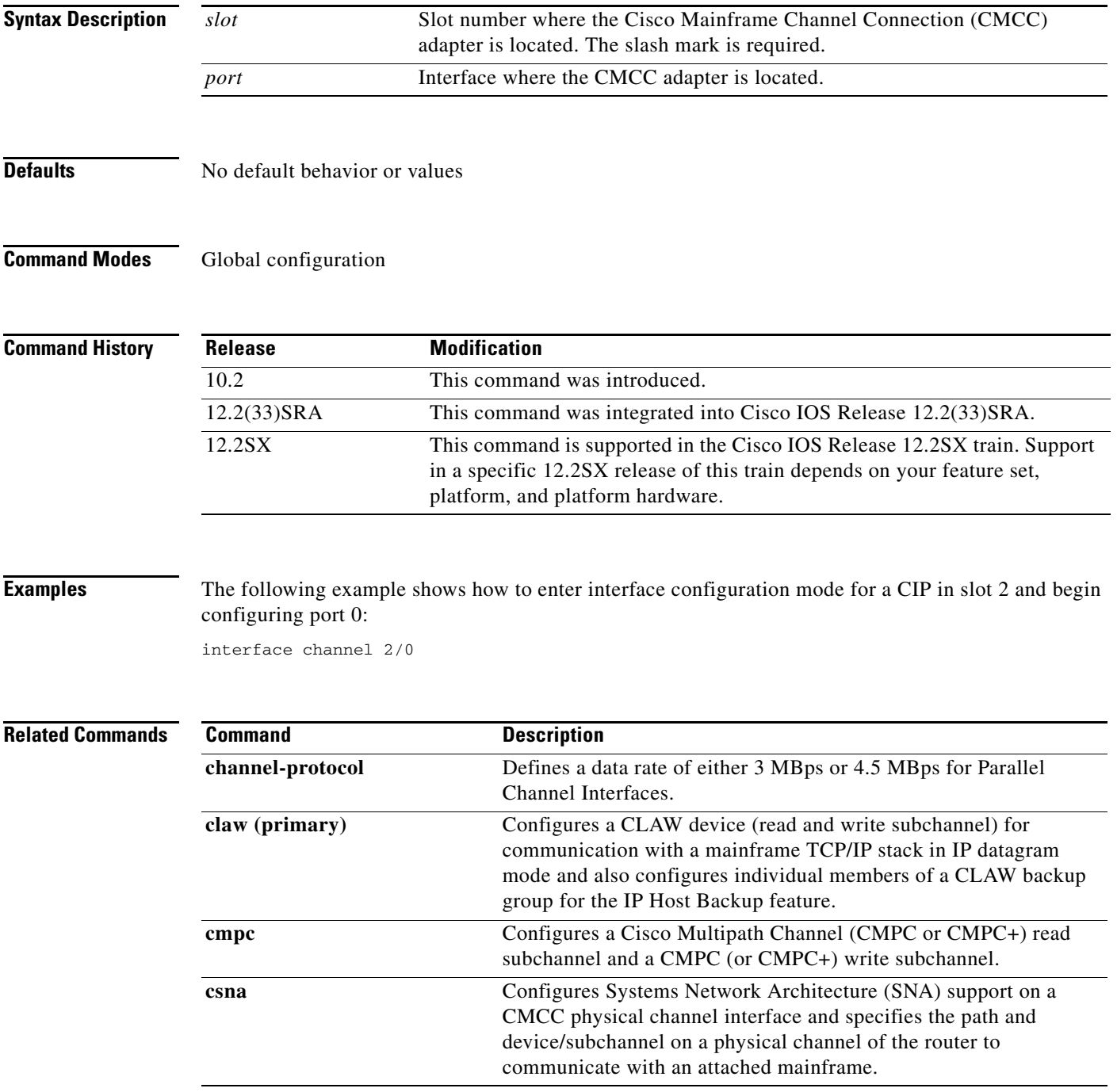

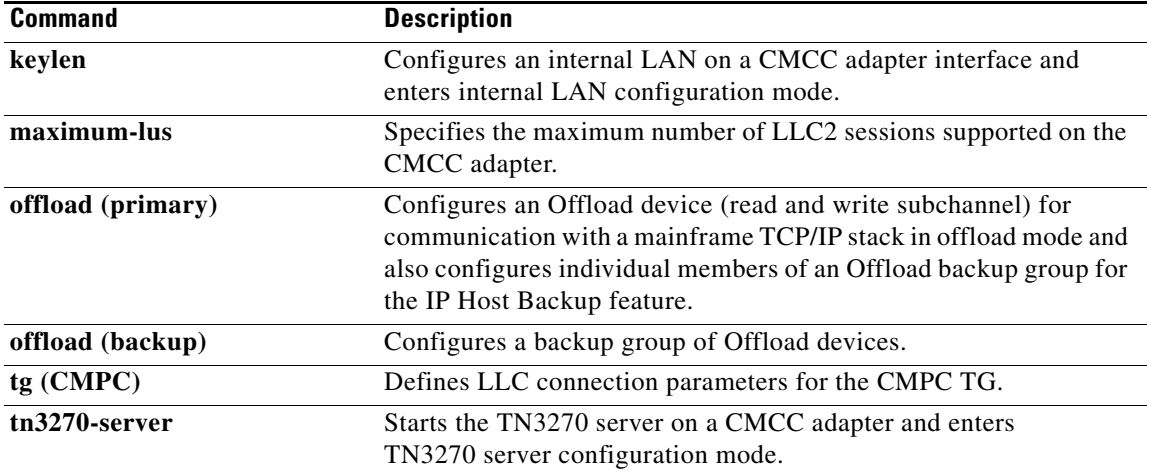

 $\mathbf I$ 

a ka

# **interface virtual-tokenring**

To create a virtual Token Ring interface, use the **interface virtual-tokenring** command in global configuration mode. To cancel the configuration, use the **no** form of this command.

**interface virtual-tokenring** *number*

**no interface virtual-tokenring** 

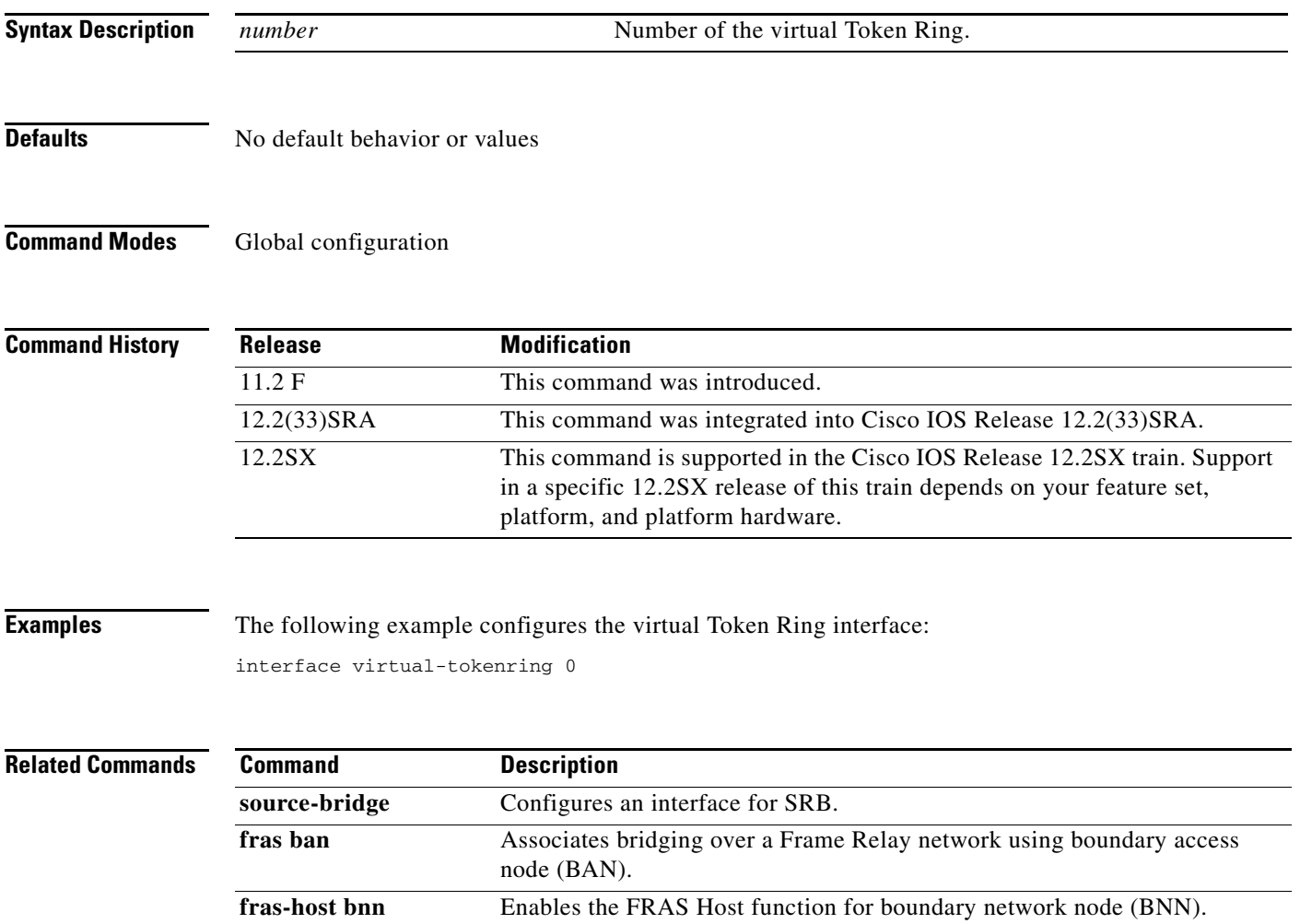

 $\Gamma$ 

## **interface vlan**

To create a dynamic Switch Virtual Interface (SVI) or configure a Route Switch Module (RSM), use the **interface vlan** command in global configuration mode.

#### **Configuring on an RSM**

To configure a Token Ring or Ethernet interface on the RSM, use the **interface vlan** command in global configuration mode.

**interface vlan** *vlanid* **type** {**trbrf** | **ethernet**}

### **Creating a Dynamic Switch Virtual Interface**

To create or access a dynamic SVI, use the **interface vlan** command in global configuration mode. Use the **no** form of this command to delete an SVI.

**interface vlan** *vlanid*

**no interface vlan** *vlanid*

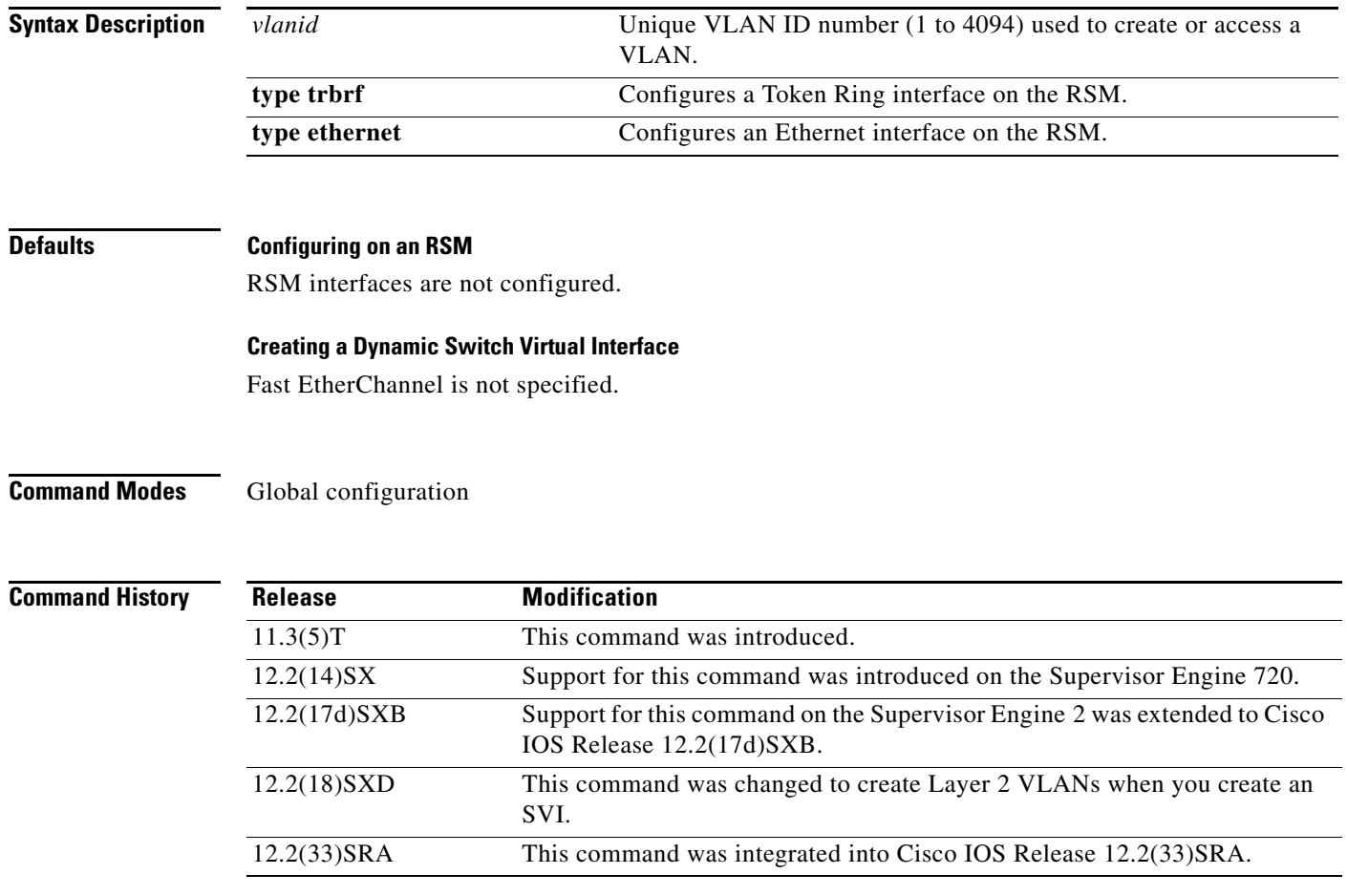

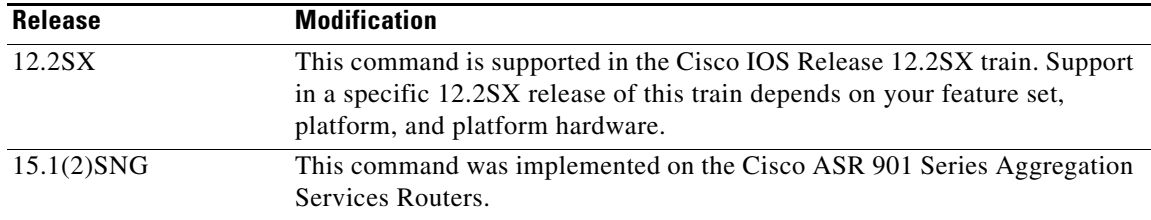

### **Usage Guidelines Configuring on an RSM**

Valid Token Ring VLAN ID numbers are 2 through 1000.

Routing or bridging to a Token Ring VLAN (TrBRF) on the RSM is done by creating a logical interface to a TrBRF VLAN on the RSM with the **interface vlan** command. The TrBRF VLAN must be defined on the Supervisor module prior to creating the TrBRF interface on the RSM.

#### **Creating a Dynamic Switch Virtual Interface**

SVIs are created the first time that you enter the **interface vlan** *vlan-id* command for a particular VLAN. The *vlan-id* value corresponds to the VLAN tag that is associated with the data frames on an Inter-Switch Link (ISL), the 802.1Q-encapsulated trunk, or the VLAN ID that is configured for an access port. A message displays whenever you create a new VLAN interface, so that you can check if you entered the correct VLAN number.

If you delete an SVI by entering the **no interface vlan** *vlan-id* command, the associated initial domain part (IDP) pair is forced into an administrative down state and is marked as deleted. The deleted interface will not be visible in the **show interface** command.

You can reinstate a deleted SVI by entering the **interface vlan** *vlan-id* command for the deleted interface. The interface comes back up, but much of the previous configuration is gone.

VLANs 1006 to 1014 are internal VLANs on the Cisco 7600 series router and cannot be used for creating new VLANs.

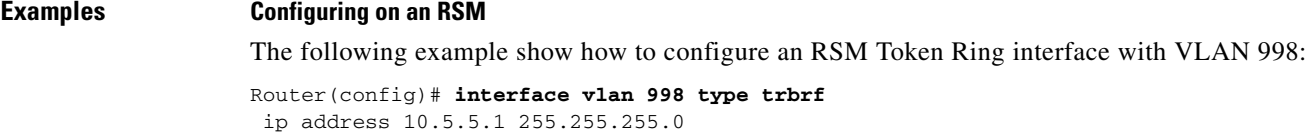

#### **Creating a Dynamic Switch Virtual Interface**

The following example shows the output when you enter the **interface vlan** *vlan-id* command for a new VLAN number:

Router(config)# **interface vlan 23** % Creating new VLAN interface.

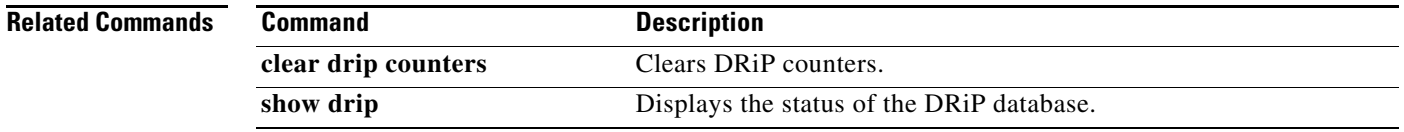

 $\mathbf{r}$ 

# **ip precedence (TN3270)**

To specify the precedence level for voice over IP traffic in the TN3270 server, use the **ip precedence** command in TN3270 server configuration mode. To remove the precedence value, use the **no** form of this command.

**ip precedence** {**screen** | **printer**} *value*

**no ip precedence** {**screen** | **printer**}

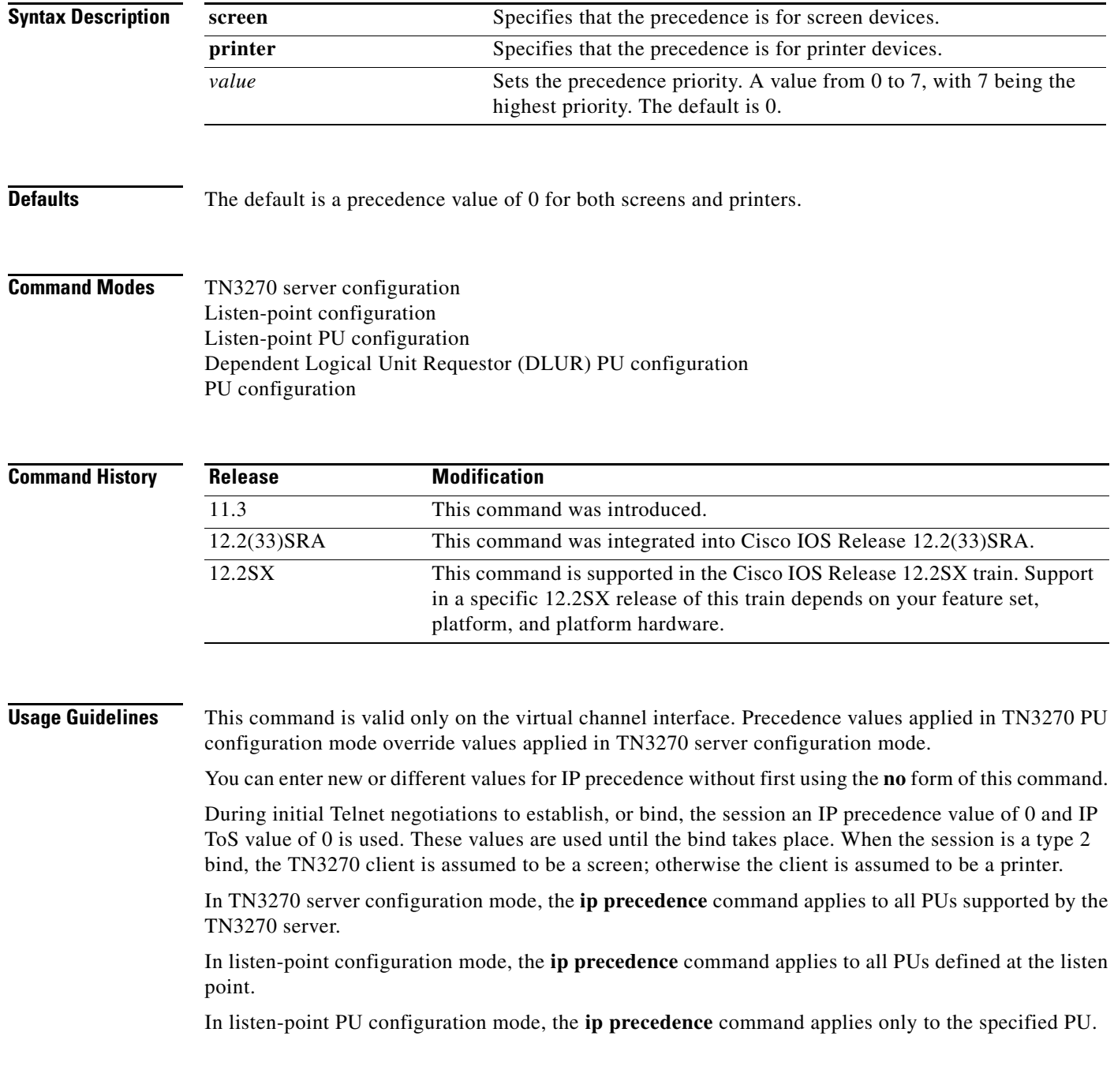

In DLUR PU configuration mode, the **ip precedence** command applies to all PUs defined under DLUR configuration mode.

In PU configuration mode, the **ip precedence** command applies only to the specified PU.

### **Examples** The following example assigns a precedence value of 3 to printers:

ip precedence printer 3

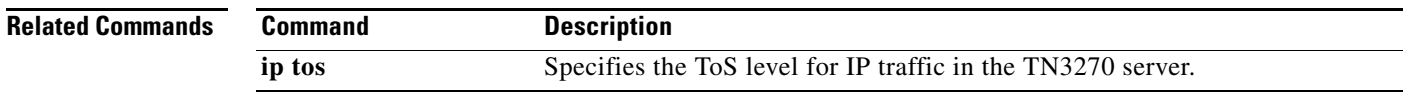

# **ip tos**

To specify the type of service (ToS) level for IP traffic in the TN3270 server, use the **ip tos** command in TN3270 server configuration mode. To remove the ToS value, use the **no** form of this command.

**ip tos** {**screen** | **printer**} *value*

**no ip tos** {**screen** | **printer**}

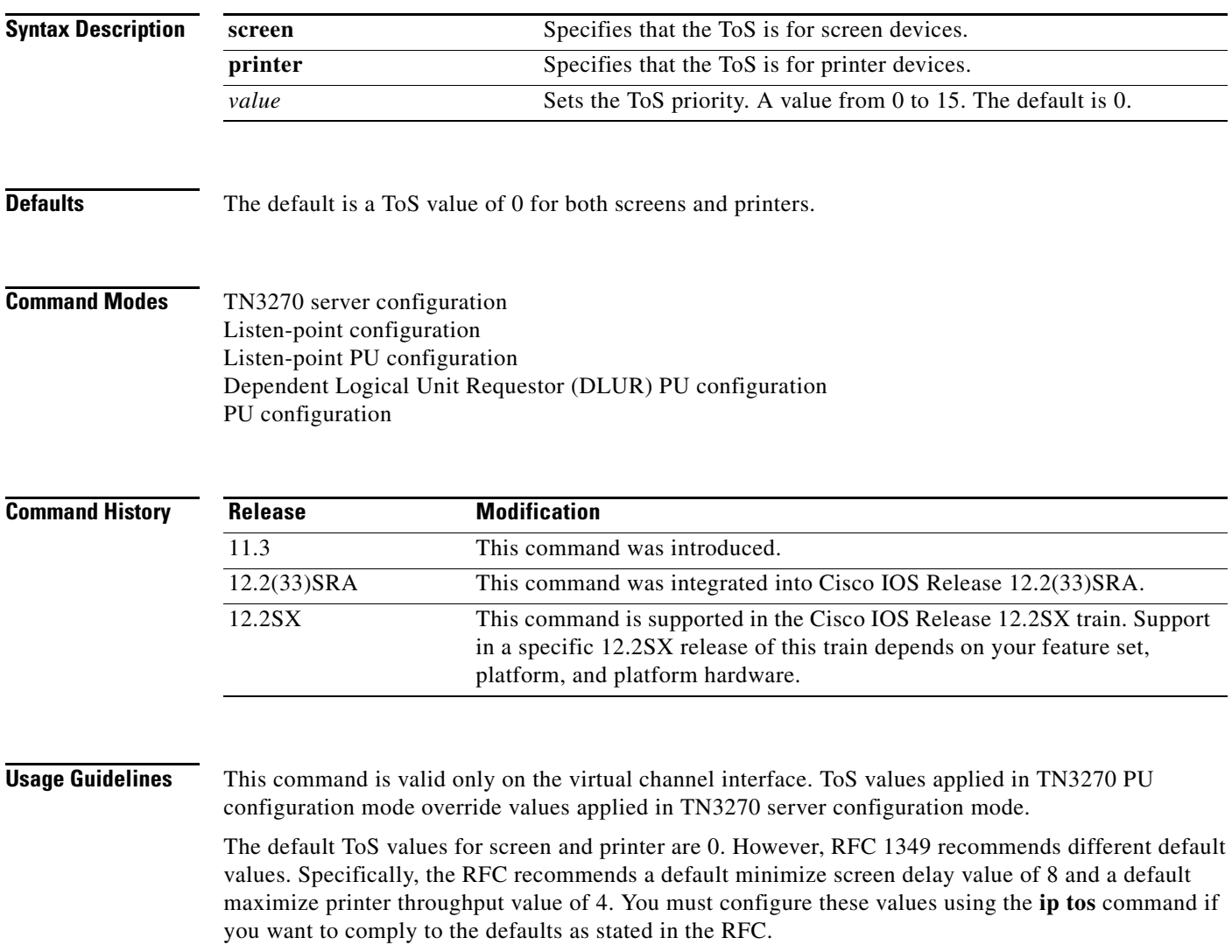

 $\overline{\phantom{a}}$ 

[Table](#page-440-0) 13 shows the values described in RFC 1349.

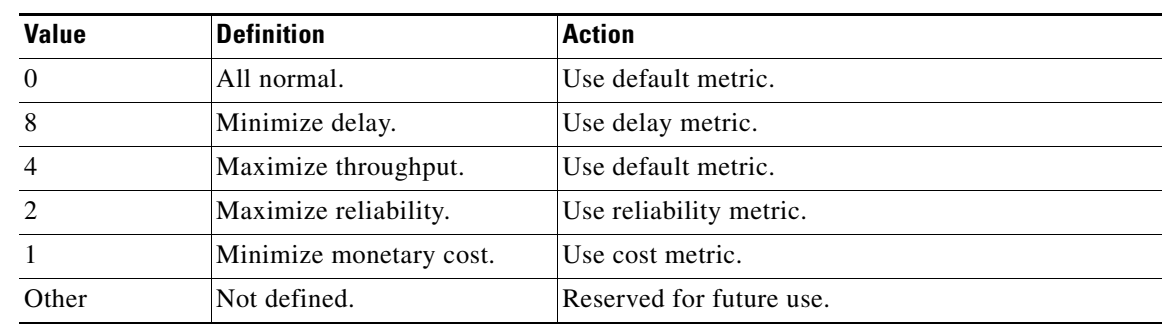

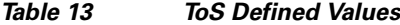

During initial Telnet negotiations to establish, or bind, the session, an IP precedence value of 0 and IP ToS value of 0 is used. These values are used until the bind takes place. When the session is a type 2 bind, the TN3270 client is assumed to be a screen; otherwise the client is assumed to be a printer.

When you use the **no** form of the command, the ToS value is set to 0 for that configuration mode or the value set at a previous (higher) configuration mode is used. For example, if you are at the TN3270 PU configuration mode and issue a **no ip tos screen** command, any value you configured previously at the TN3270 server configuration mode will take effect.

You can enter new or different values for ToS without first using the **no** form of this command.

In TN3270 server configuration mode, the **ip tos** command applies to all PUs supported by the TN3270 server.

In listen-point configuration mode, the **ip tos** command applies to all PUs defined at the listen point.

In listen-point PU configuration mode, the **ip tos** command applies only to the specified PU.

In DLUR PU configuration mode, the **ip tos** command applies to all PUs defined under DLUR configuration mode.

In PU configuration mode, the **ip tos** command applies only to the specified PU.

<span id="page-440-0"></span>.

**Examples** In the following example, the TN3270 server ToS screen value is set to 10 and a specific PU ToS screen value is set to 0:

> interface channel 3/2 tn3270-server ip tos screen 8 ip tos printer 4 up PUS2 ip tos screen 0

## **Related Comm**

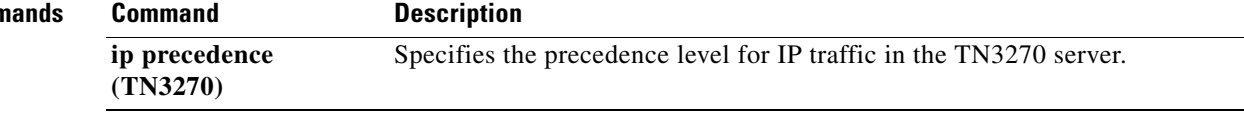

 $\mathbf{r}$ 

## **keepalive (TN3270)**

To specify how many seconds of inactivity elapse before the TN3270 server sends a DO TIMING-MARK or Telnet no operation (nop) to the TN3270 client, use the **keepalive** command in TN3270 server configuration mode. To cancel the keepalive period and return to the previously configured siftdown value or the default, use the **no** form of this command.

**keepalive** *seconds* [**send** {**nop** | **timing-mark** [*max-response-time*]}]

**no keepalive**

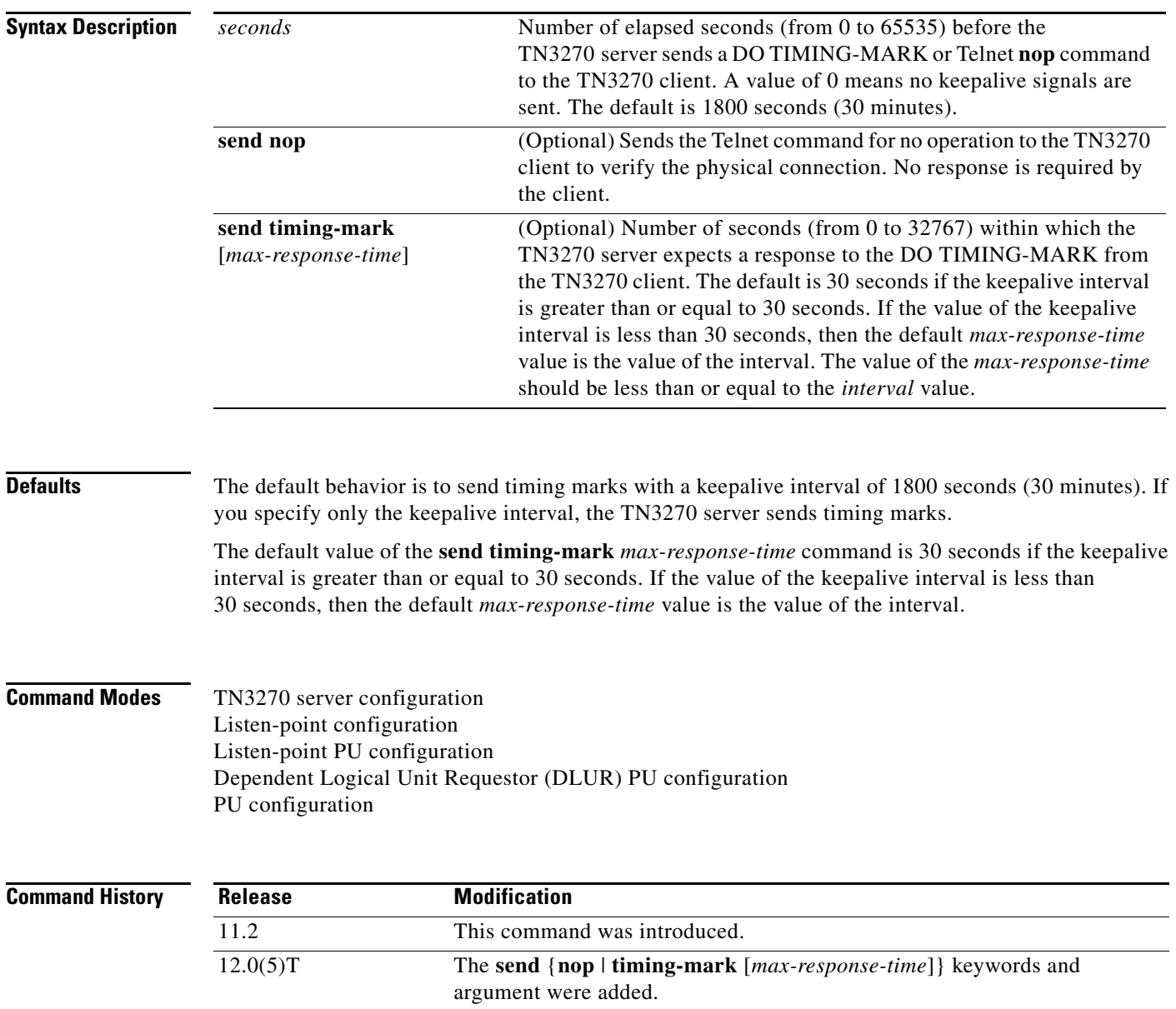

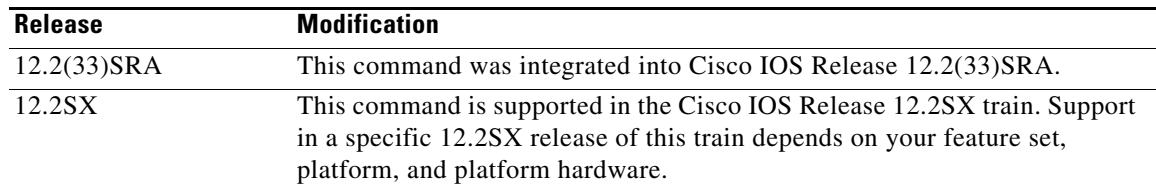

**Usage Guidelines** The **keepalive** command is valid only on the virtual channel interface. This command can be entered in one of four command modes (TN3270 configuration, listen-point configuration, listen-point PU configuration, or PU configuration mode). A value entered in TN3270 mode applies to all PUs for that TN3270 server, except as overridden by values entered in the other supported configuration modes. A **no keepalive** command entered in a subsequent configuration mode will restore the **keepalive** value entered in the previous command mode.

> In Cisco IOS releases prior to 12.0(5)T in which the **keepalive** command is supported, you cannot specify the period of time in which the client must respond to the DO TIMING-MARK before the TN3270 server disconnects the session. By default in prior releases, if the client does not reply within 30 minutes of sending the DO TIMING-MARK, the TN3270 server disconnects the TN3270 session. (The DO TIMING-MARK is a Telnet protocol operation that does not affect the client operation.)

With the addition of the **send timing-mark** *max-response-time* keywords in Cisco IOS Release 12.0(5)T, you can specify the period of time in which the client must respond to the DO TIMING-MARK before being disconnected by the server. If you do not specify a value for the *max-response-time* argument, the default value is determined by the size of the keepalive interval. The default is 30 seconds if the keepalive interval is greater than or equal to 30 seconds. If the value of the keepalive interval is less than 30 seconds, then the default *max-response-time* is the value of the interval.

If the IP path to the client is broken, the TCP layer will detect the failure to acknowledge the DO TIMING-MARK and initiate disconnection. This action usually takes much less than 30 seconds.

The **keepalive** command affects active and future TN3270 sessions. For example, reducing the keepalive interval to a lower nonzero value causes an immediate burst of DO TIMING-MARKs on those sessions that have been inactive for a period of time greater than the new, lower value.

Use the **keepalive send nop** command when you are using older TN3270 clients that do not support TIMING-MARK or are DOS-based clients. When you use the **keepalive send nop** command to monitor the client connection, no response is required by the client to the TN3270 server. However, the TCP/IP stack can detect that the physical connection still exists. This command is useful for those clients that can be swapped out when a DO TIMING-MARK has been sent by the TN3270 server. If the client is swapped out and cannot respond to the DO TIMING-MARK from the TN3270 server, the session is disconnected. However, if the client is swapped out and the Telnet **nop** command is sent by the server, the physical connection is still verifiable by the TCP/IP stack and the client remains connected to the server.

If your client supports the use of timing marks and is not subject to being swapped out, then using timing marks is preferable to the Telnet **nop** command for keepalive monitoring. The required response by TN3270 clients to timing marks sent by the server provides a better indication of the health of the client/server connection.

In TN3270 server configuration mode, the **keepalive** command applies to all PUs supported by the TN3270 server.

In listen-point configuration mode, the **keepalive** command applies to all PUs defined at the listen point.

In listen-point PU configuration mode, the **keepalive** command applies only to the specified PU.

In DLUR PU configuration mode, the **keepalive** command applies to all PUs defined under DLUR configuration mode.

In PU configuration mode, the **keepalive** command applies only to the specified PU.

**Examples** The following example specifies that the TN3270 server sends a DO TIMING-MARK in 15-minute (900-second) intervals and the client must respond within 30 seconds (the default value for the **timing-mark** *max-response-time* command when not specified):

```
keepalive 900
```
The following example entered in TN3270 server configuration mode specifies that the TN3270 server sends a DO TIMING-MARK in 30-minute (1800-second) intervals (the default interval) and the client must respond within 30 seconds (the default for the **timing-mark** *max-response-time* command when not specified):

no keepalive

The following example specifies that the TN3270 server sends a DO TIMING-MARK in 40-minute (2400-second) intervals and the client must respond within 1 minute (60 seconds):

```
keepalive 2400 send timing-mark 60
```
Consider the following example in which the **keepalive** command is configured in more than one command mode. In this example the **keepalive** command is configured in TN3270 server configuration mode, and then in listen-point physical unit (PU) configuration mode. The **keepalive** command values specified under the listen-point PU override the **keepalive** 300 value specified under the tn3270-server for PU1. In this example, all other PUs except PU1 use the value of the **keepalive 300** command specified in TN3270 server configuration mode.

```
tn3270-server
keepalive 300
listen-point 10.10.10.1 tcp-port 40
 pu PU1 94223456 tok 1 08
    keepalive 10 send timing-mark 5
  pu PU2 94223457 tok 2 12
```
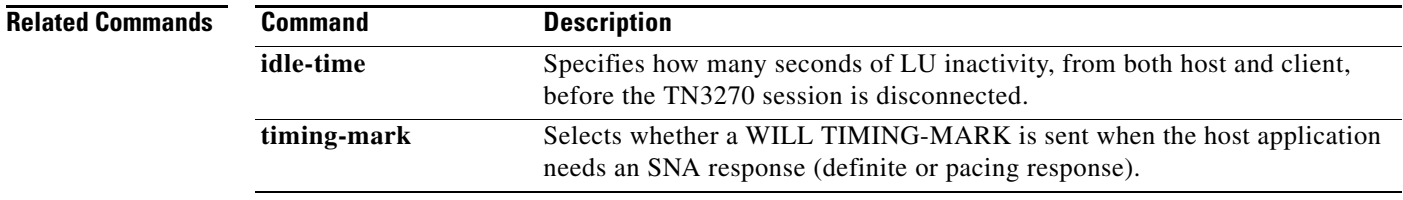

## **keylen**

To specify the maximum bit length for the encryption keys for Secure Socket Layer (SSL) Encryption Support, use the **keylen 128** command in profile configuration mode. To disable this specification and thereby set the key length to the default of 40 bits, use the **no** form of this command or **keylen 40**.

**keylen** {**40** | **128**}

**no keylen** [**40** | **128**]

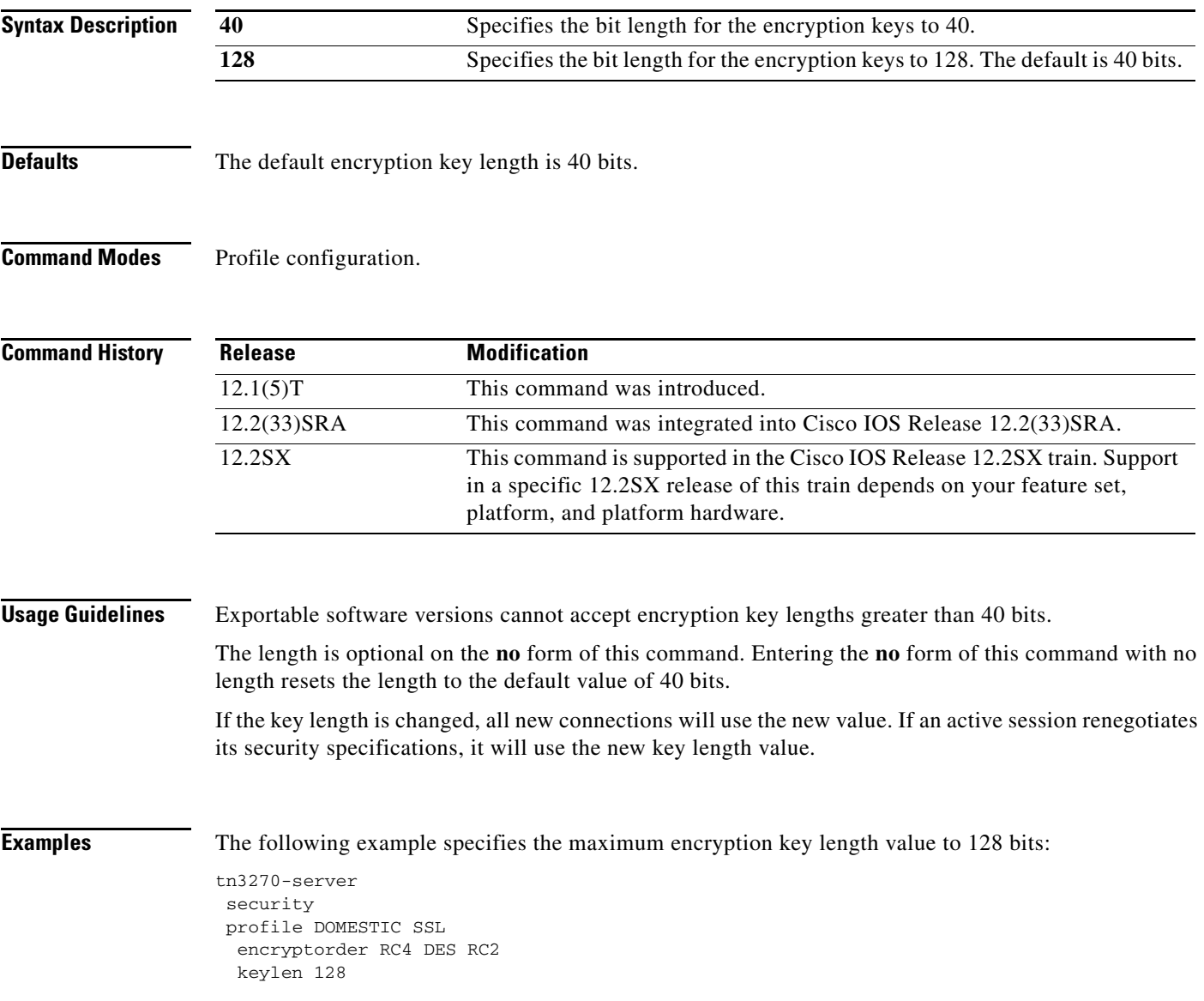

 $\Gamma$ 

# **lan**

To configure an internal LAN on a Cisco Mainframe Channel Connection (CMCC) adapter interface and enter internal LAN configuration mode, use the **lan** command in interface configuration mode. To remove an internal LAN interface, use the **no** form of this command.

**lan** *type lan-id*

**no lan** *type lan-id*

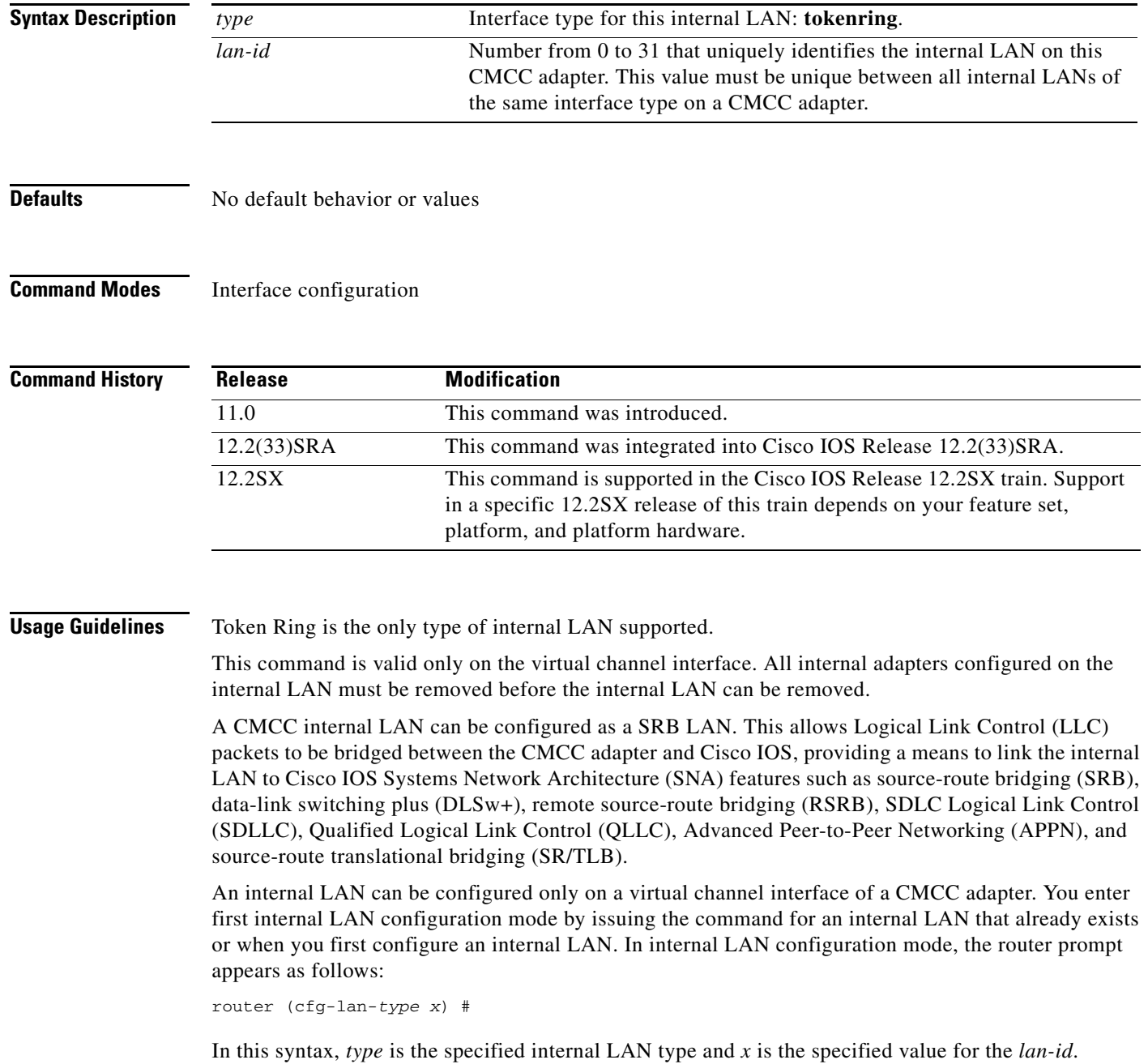

**Examples** The following example shows how to configure an internal LAN Token Ring with a LAN ID of 20 on the channel interface 1/2:

> interface channel 1/2 lan tokenring 20

## **Related Commands**

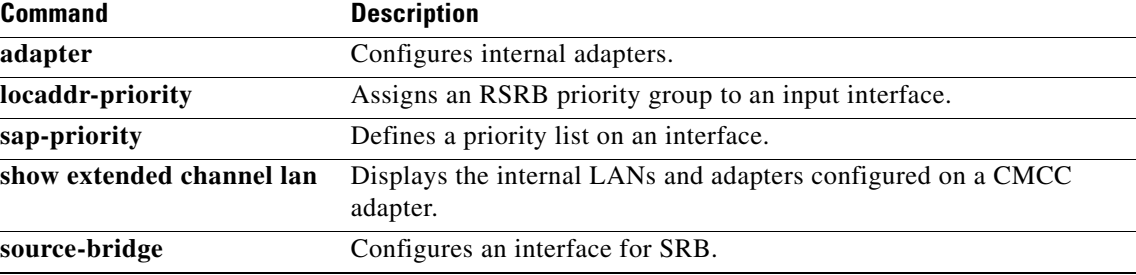

**The Contract of the Contract of the Contract of the Contract of the Contract of the Contract of the Contract of the Contract of the Contract of the Contract of the Contract of the Contract of the Contract of the Contract** 

## **lan-name**

To specify a name for the LAN that is attached to the interface, use the **lan-name** command in interface configuration mode. This name is included in any Alert sent to the Systems Network Architecture (SNA) host when a problem occurs on this interface or LAN. To revert to the default name, use the **no** form of this command.

**lan-name** *lan-name*

**no lan-name** *lan-name*

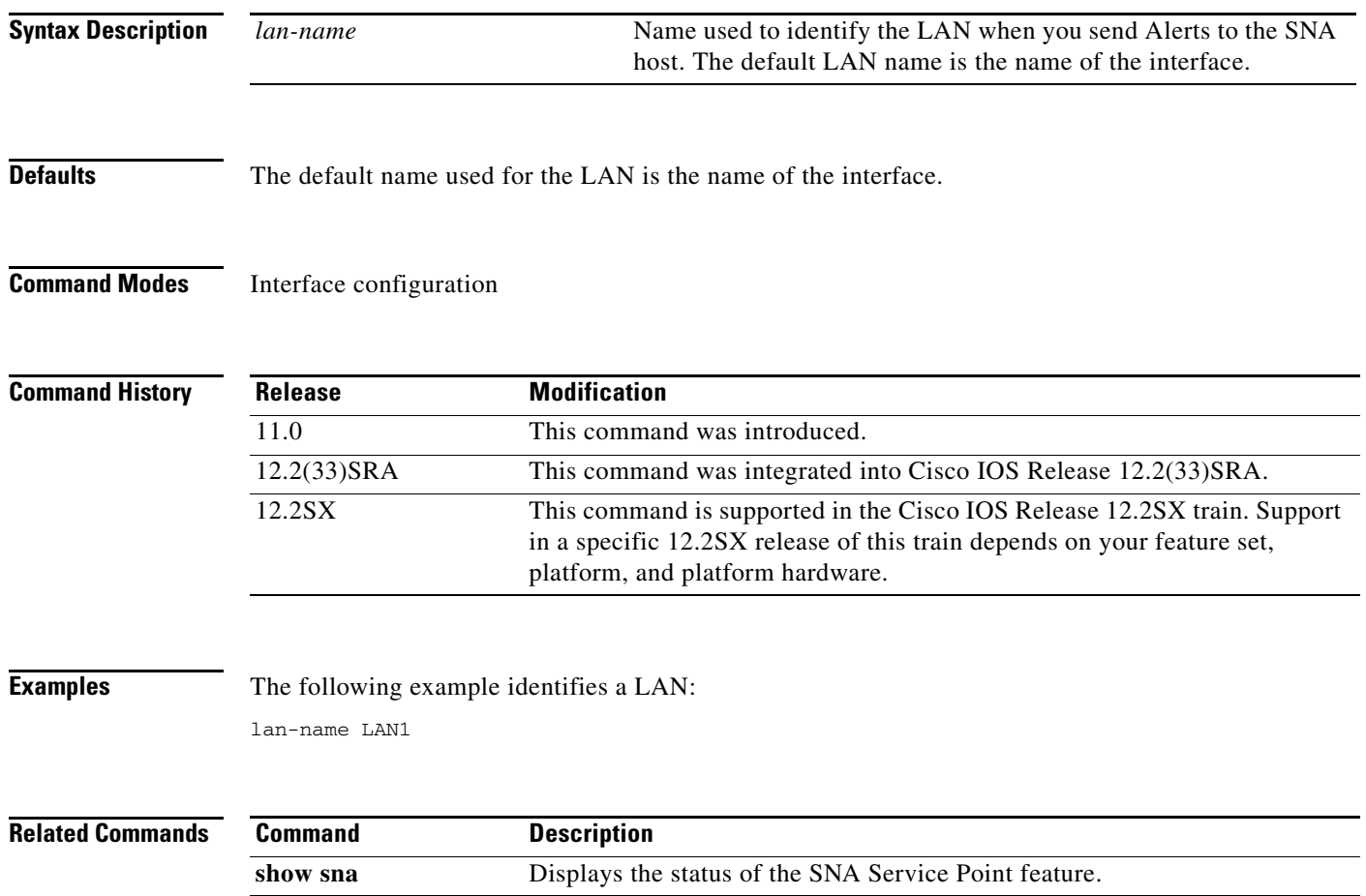

## **link (TN3270)**

To define and activate a link to a host, use the **link** command in Dependent Logical Unit Requestor (DLUR) service access point (SAP) configuration mode. To delete the link definition, use the **no** form of this command.

**link** *name* [**rmac** *rmac*] [**rsap** *rsap*]

**no link** *name*

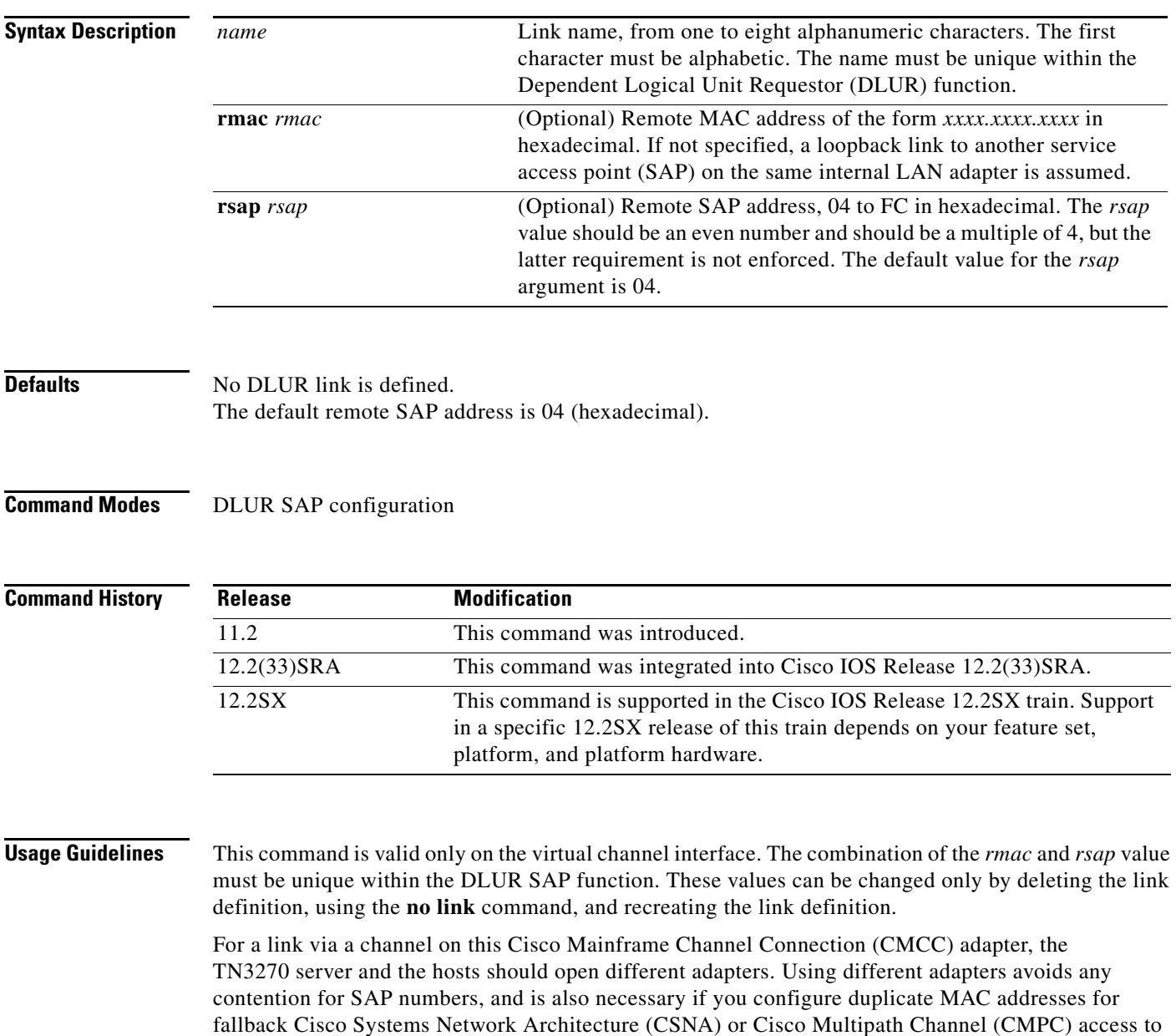

 $\Gamma$ 

the host.

**Examples** The following example defines a link name and a remote SAP address:

link LINK5 rsap 08

The following example shows different adapter numbers configured on the same internal LAN to avoid SAP contention. The host uses SAP 4 on Token Ring adapter 0.

```
lan tokenring 0
adapter 0 4000.0000.0001
adapter 1 4000.0000.0002
tn3270-server
dlur ...
lsap token-adapter 1
 link HOST rmac 4000.0000.0001 rsap 4
```
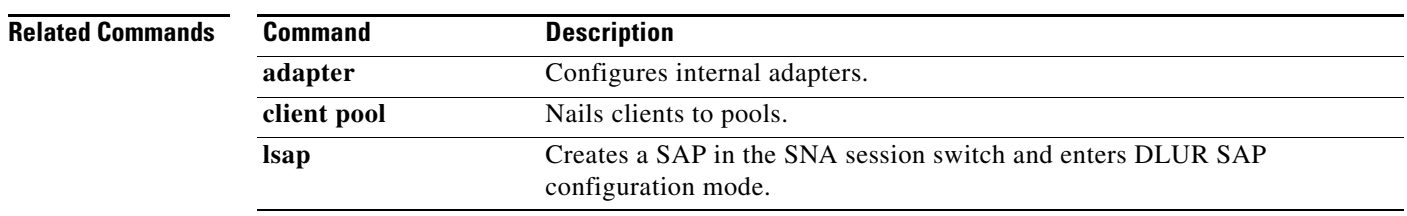

# **listen-point**

To define an IP address for the TN3270 server, use the **listen-point** command in TN3270 server configuration mode. To remove a listen-point for the TN3270 server, use the **no** form of this command.

**listen-point** *ip-address* [**tcp-port** *number*]

**no listen-point** *ip-address* [**tcp-port** *number*]

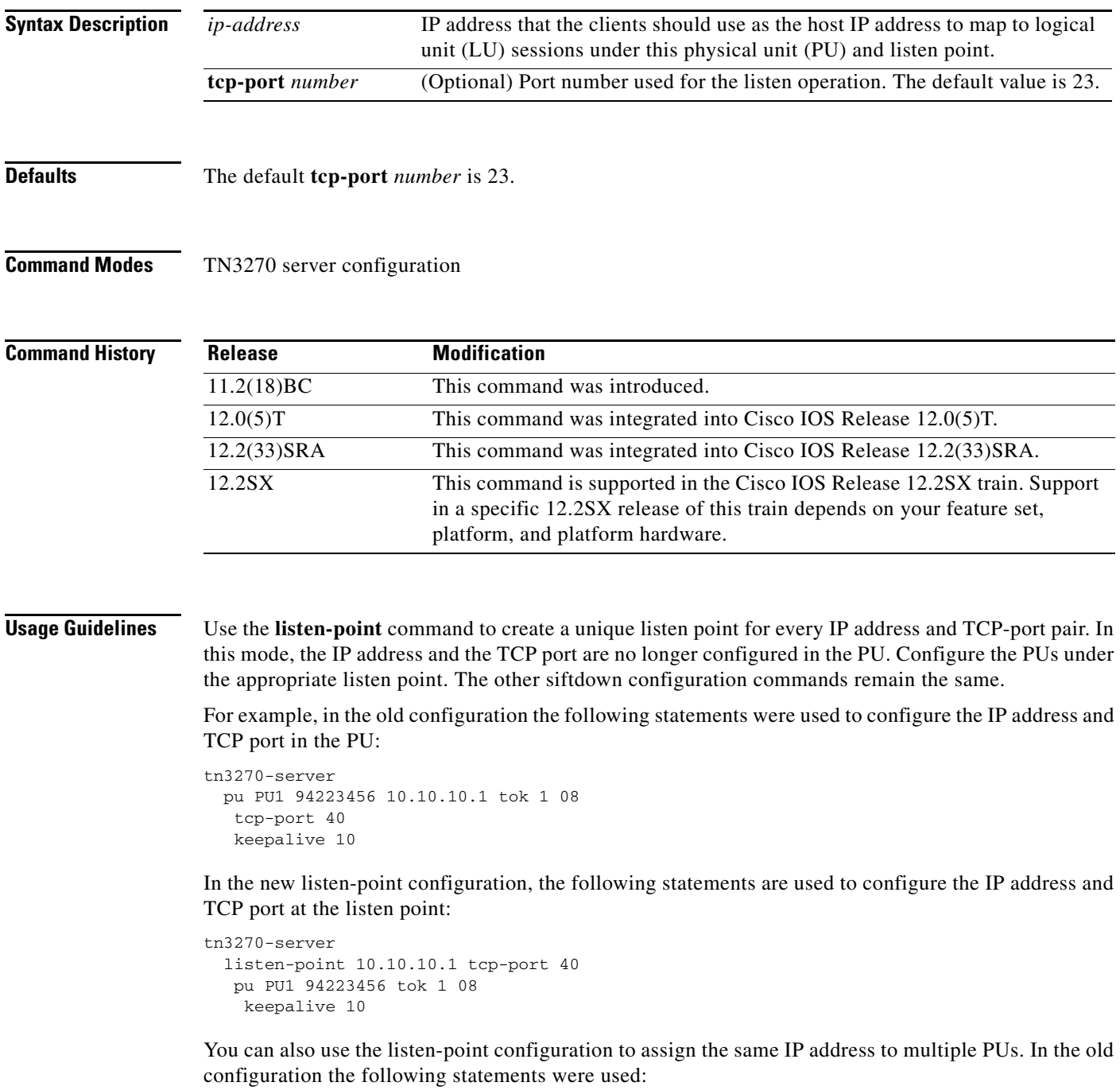

 $\Gamma$ 

tn3270-server pu PU1 94201231 10.10.10.2 tok 1 10 pu PU2 94201232 10.10.10.3 tok 1 12 pu PU3 94201234 10.10.10.3 tok 1 14 pu PU4 94201235 10.10.10.4 tok 1 16 tcp-port 40 pu PU5 94201236 10.10.10.4 tok 2 08

In the new listen point configuration, the old statements are replaced by the following configuration commands. In this example, PU2 and PU3 are grouped into one listen point because they have the same IP address. Note that even though PU4's IP address is identical to PU5's IP address, they are not configured within the same listen point because the listen point indicates a unique IP address and TCP port pair. If you do not specify the TCP port, the default port value is 23.

```
tn3270-server
 listen-point 10.10.10.2
 pu PU1 94201231 tok 1 10
  listen-point 10.10.10.3
 pu PU2 94201232 tok 1 12
 pu PU3 94201234 tok 1 14
 listen-point 10.10.10.4
 pu PU5 94201236 tok 2 08
 listen-point 10.10.10.4 tcp-port 40
 pu PU4 94201235 tok 1 16
```
The next example shows how the configuration changes for a Dependent Logical Unit Requestor (DLUR) PU. In this mode, the DLUR PU is no longer configured under DLUR, but is configured in the listen point.

In the old configuration, the following statements were used:

```
tn3270-server
 dlur NETA.RTR1 NETA.HOST
 dlus-backup NETA.HOST
 lsap token-adapter 15 08
   link MVS2TN rmac 4000.b0ca.0016
 pu PU1 017ABCDE 10.10.10.6
```
These statements are replaced by the following statements in the new listen-point configuration. The keyword **dlur** differentiates the listen point direct PU from the listen point DLUR PU. The DLUR configuration must be completed before you configure the PU in the listen point. Any siftdown commands configured within the scope of the listen point are automatically inherited by the PUs that are configured within the scope of that listen point. To override the siftdown configurations, you can explicitly configure the siftdown configuration commands within the scope of the listen-point PU.

```
tn3270-server
 dlur NETA.RTR1 NETA.HOST
 dlus-backup NETA.HOST
 lsap token-adapter 15 08
   link MVS2TN rmac 4000.b0ca.0016
 listen-point 10.10.10.6
 pu PU1 017ABCDE dlur
```
**Examples** The following example of the **listen-point** command shows PU7 grouped into the listen point at IP address 10.10.10.1 and TCP port 40:

```
tn3270-server
listen-point 10.10.10.1 tcp-port 40
 pu PU7 94201237 tok 1 17
```
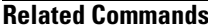

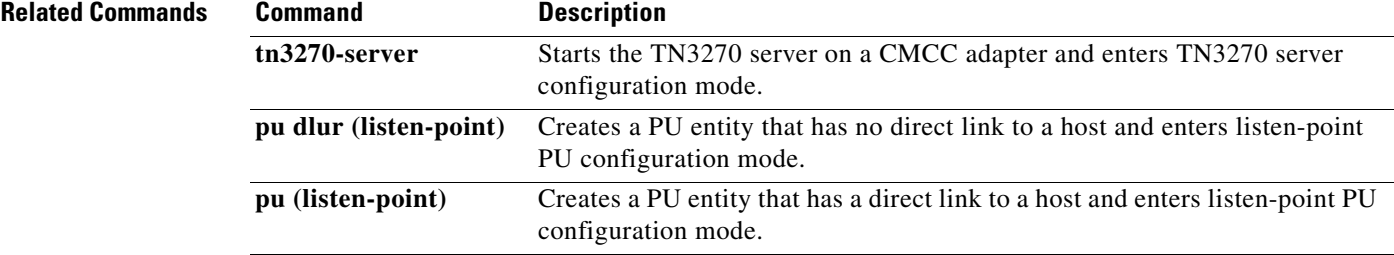

## **llc2 ack-delay-time**

To set the amount of time the Cisco IOS software waits for an acknowledgment before sending the next set of information frames, use the **llc2 ack-delay-time** command in internal adapter configuration mode. To revert to the default setting, use the **no** form of this command.

**llc2 ack-delay-time** *milliseconds*

**no llc2 ack-delay-time** *milliseconds*

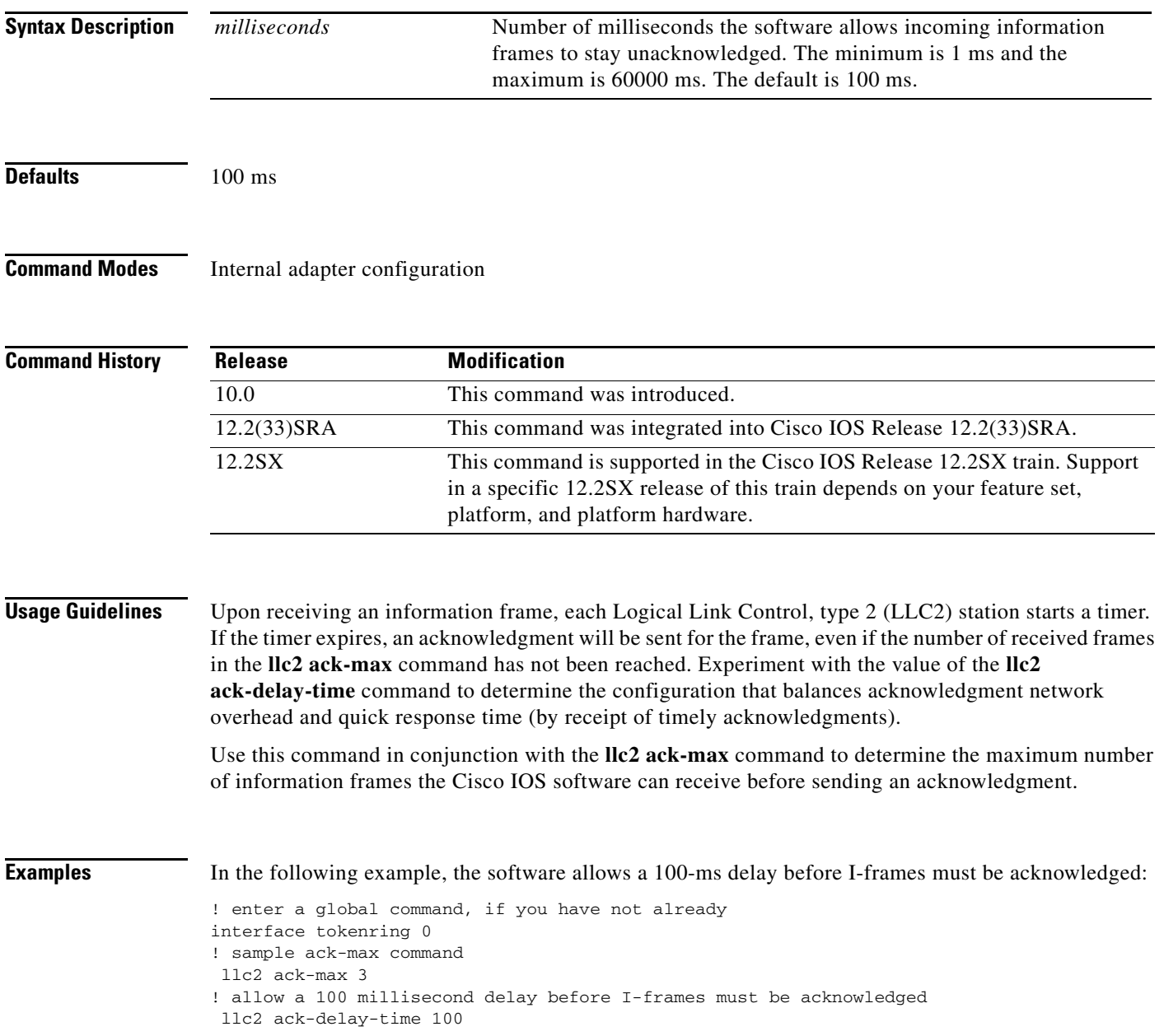

At time 0, two information frames are received. The **llc2 ack-max** amount of three has not been reached, so no acknowledgment for these frames is sent. If a third frame, which would force the software to send an acknowledgment, is not received in 100 ms, an acknowledgment will be sent anyway, because the l**lc2 ack-delay** timer expires. At this point, because all frames are acknowledged, the counter for the ack-max purposes will be reset to zero.

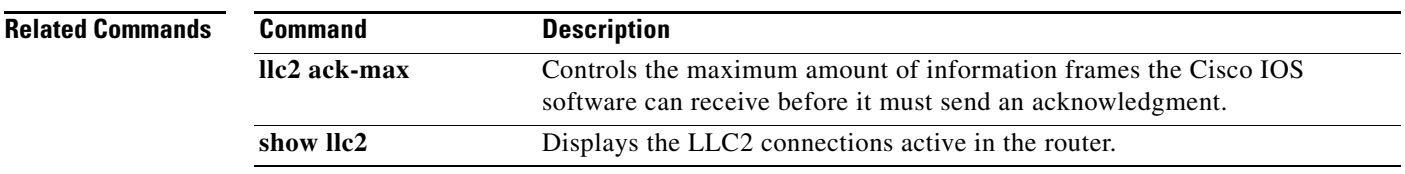

## **llc2 ack-max**

To control the maximum amount of information frames the Cisco IOS software can receive before it must send an acknowledgment, use the **llc2 ack-max** command in internal adapter configuration mode. To revert to the default setting, use the **no** form of this command.

**llc2 ack-max** *packet-count*

**no llc2 ack-max** *packet-count*

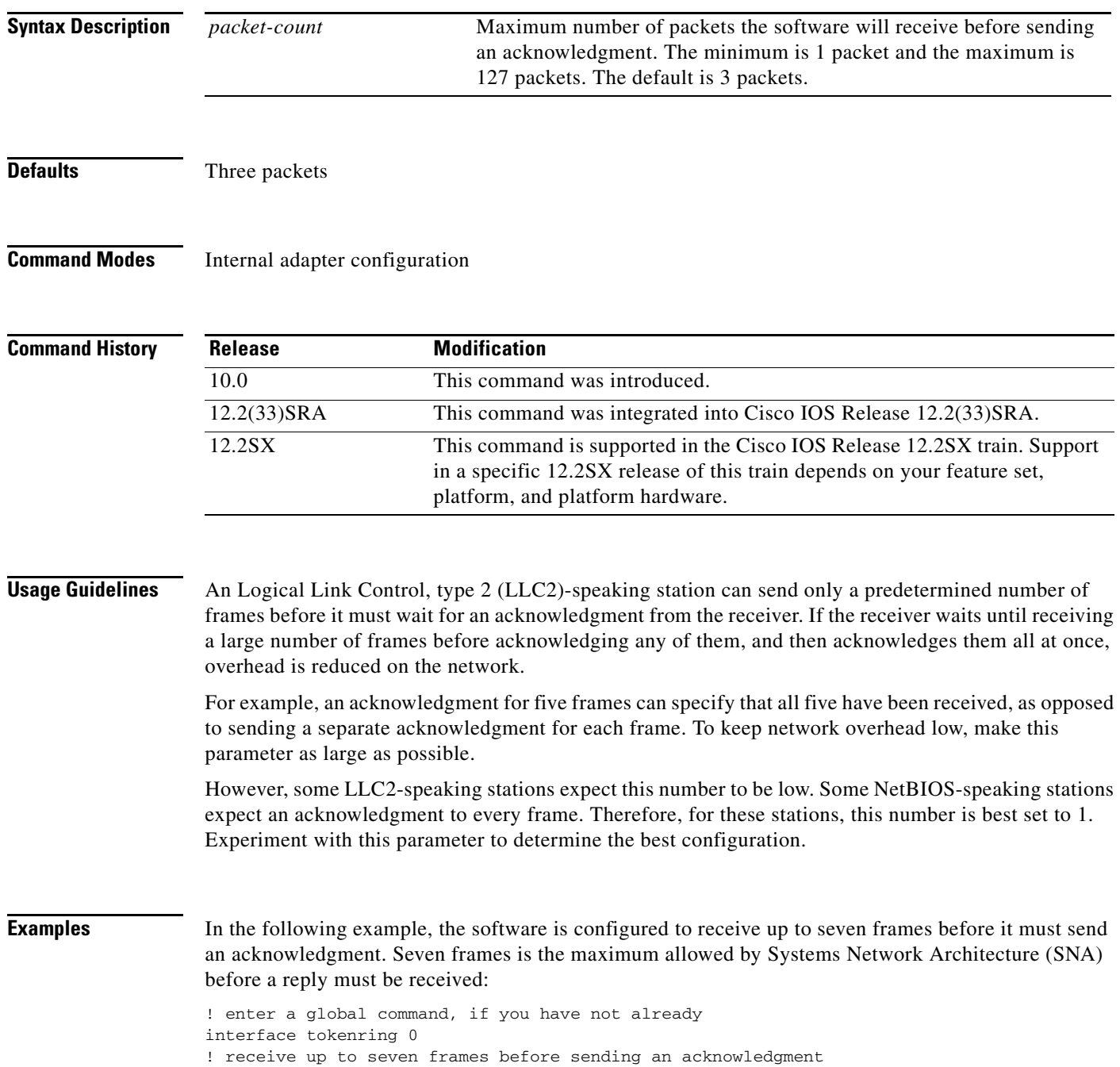

llc2 ack-max 7 ! sample delay-time command llc2 ack-delay-time 100

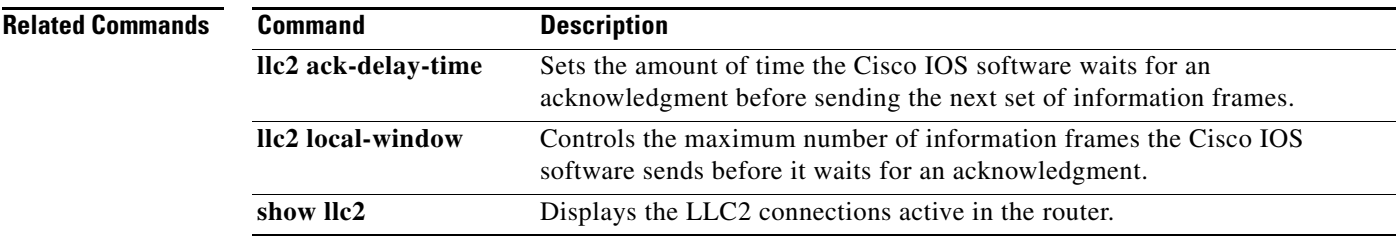

 $\blacksquare$ 

# **llc2 adm-timer-value**

To control the amount of time the Cisco IOS software waits for, in Asynchronous Disconnect Mode (ADM) before giving up, use the **llc2 adm-timer-value** command in interface configuration mode. To restore the default configuration, use the **no** form of this command.

**llc2 adm-timer-value** *milliseconds*

**no llc2 adm-timer-value** *milliseconds*

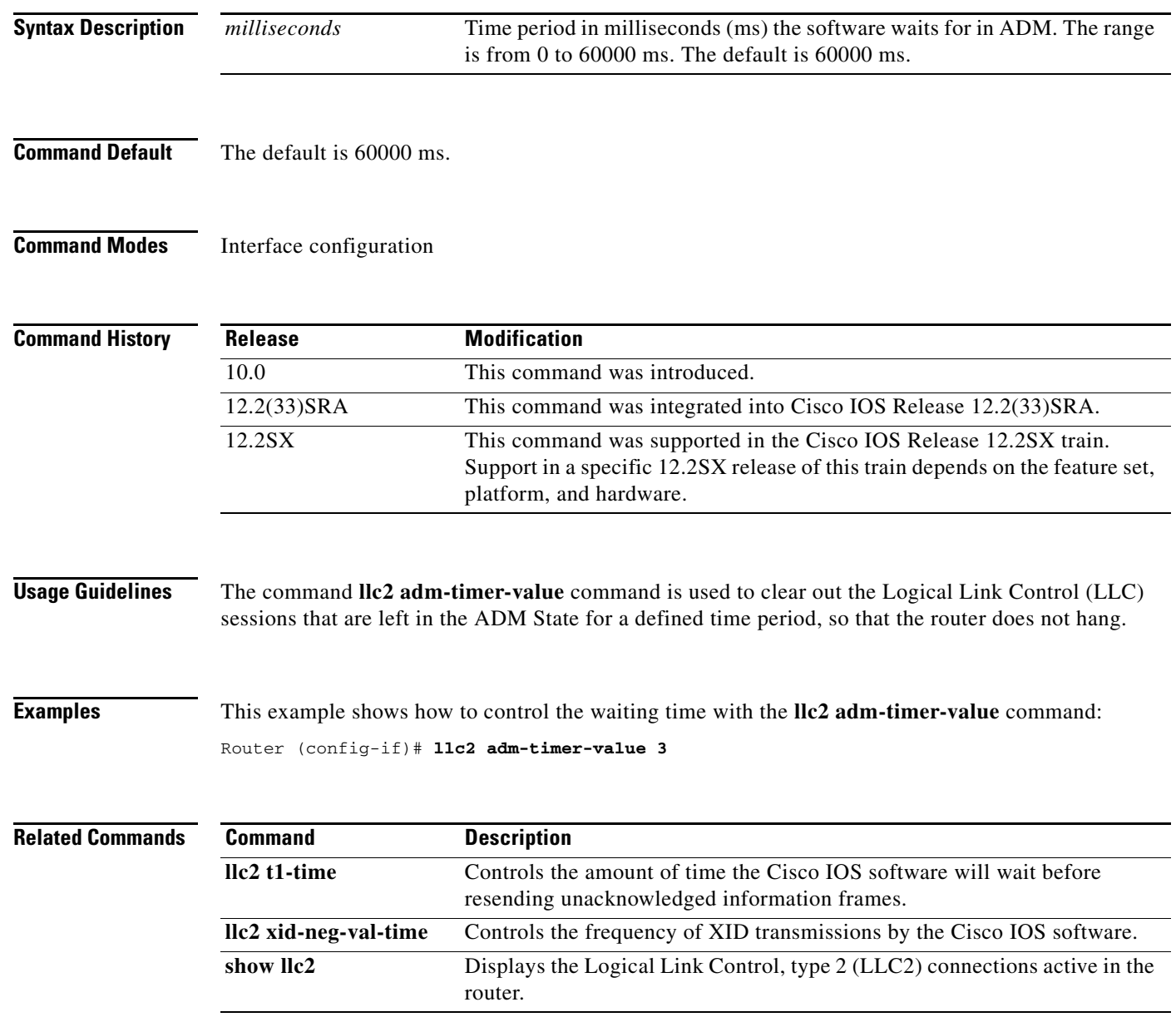

## **llc2 dynwind**

To enable dynamic window congestion management, use the **llc2 dynwind** command in interface configuration mode. To cancel the configuration, use the **no** form of this command.

**llc2 dynwind** [**nw** *nw-number*] [**dwc** *dwc-number*]

**no llc2 dynwind** [**nw** *nw-number*] [**dwc** *dwc-number*]

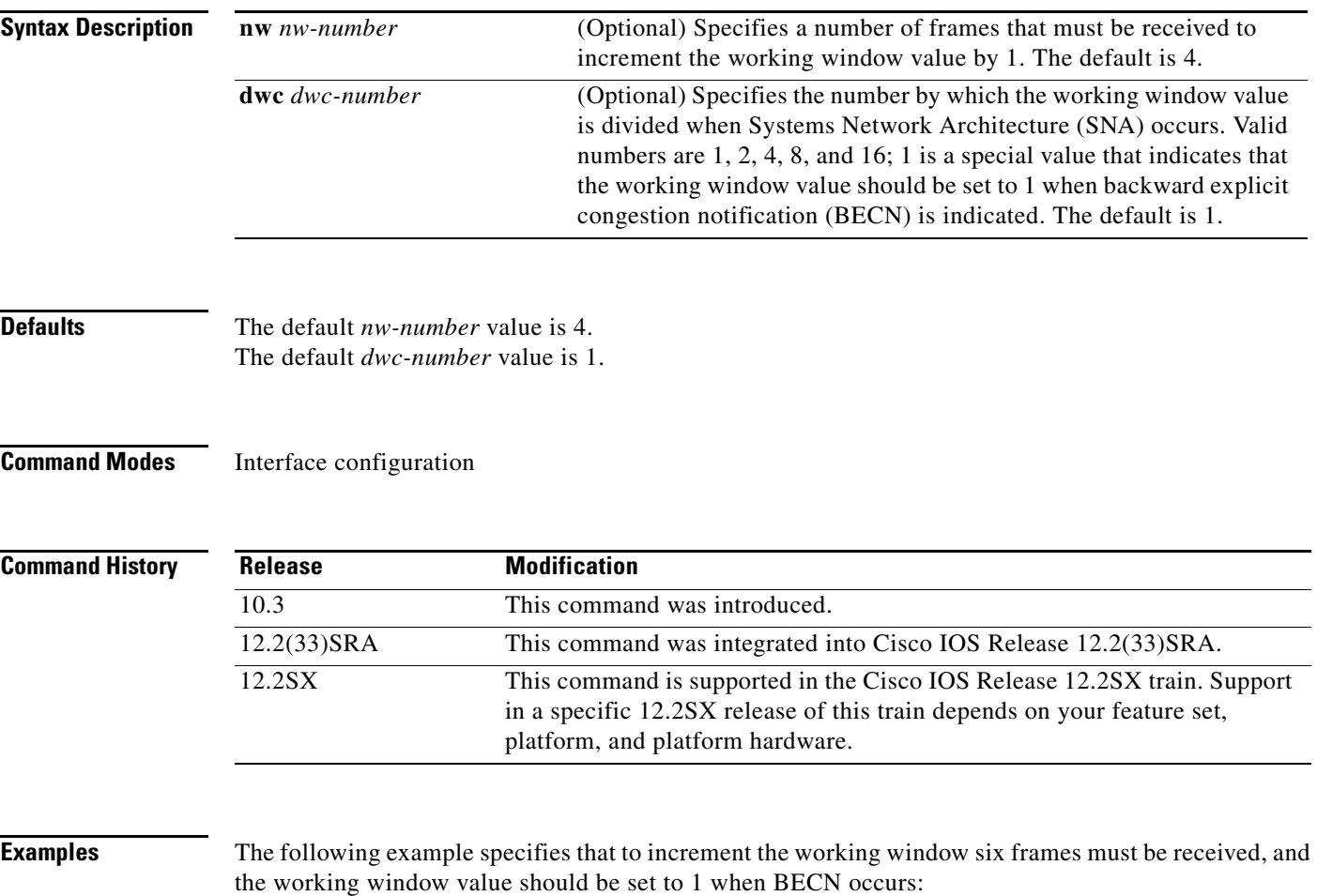

llc2 dynwind nw 6 dwc 1

 $\Gamma$ 

# **llc2 idle-time**

To control the frequency of polls during periods of idle time (no traffic), use the **llc2 idle-time** command in internal adapter configuration mode. To revert to the default setting, use the **no** form of this command.

**llc2 idle-time** *milliseconds*

**no llc2 idle-time** *milliseconds*

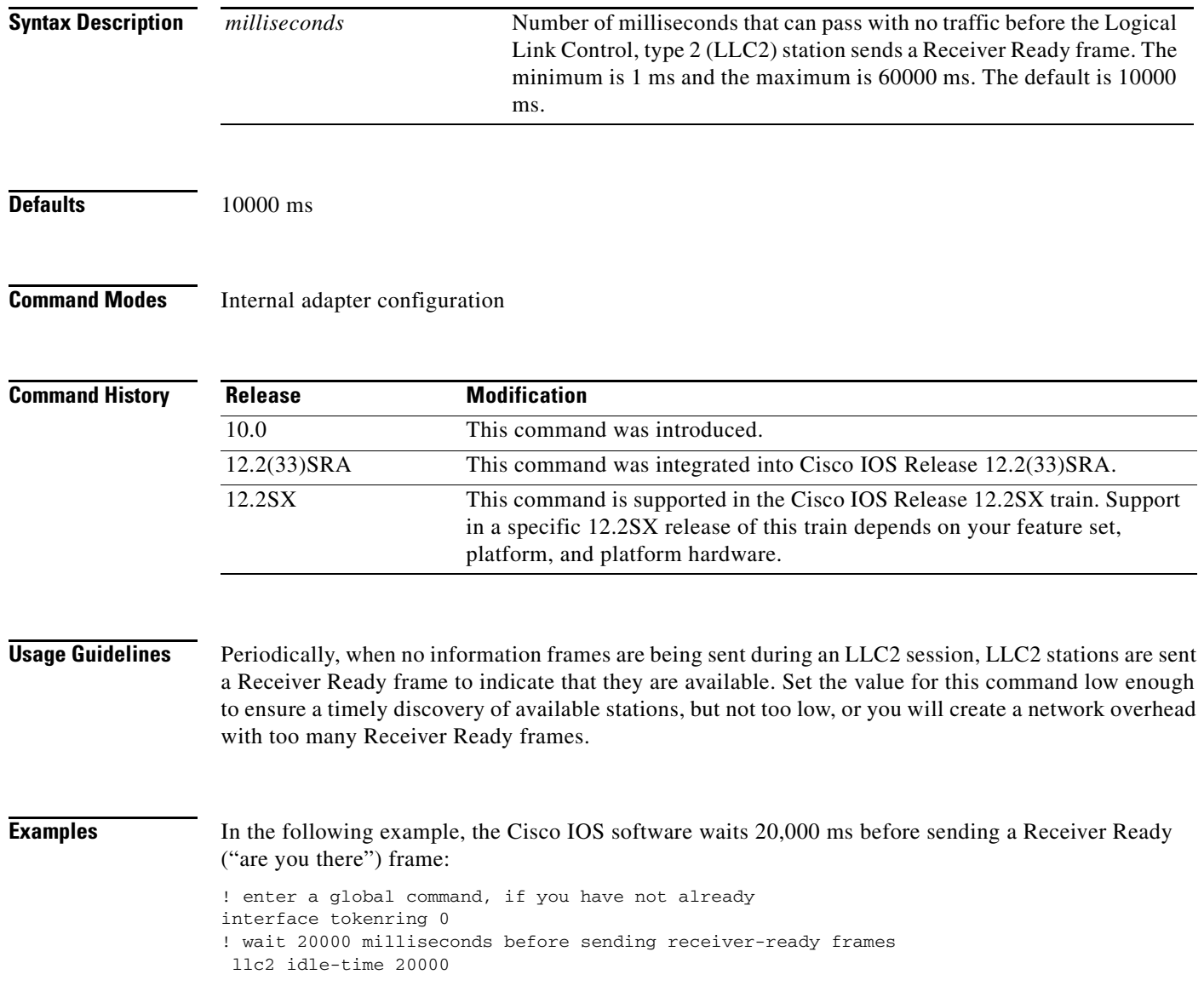

a ka

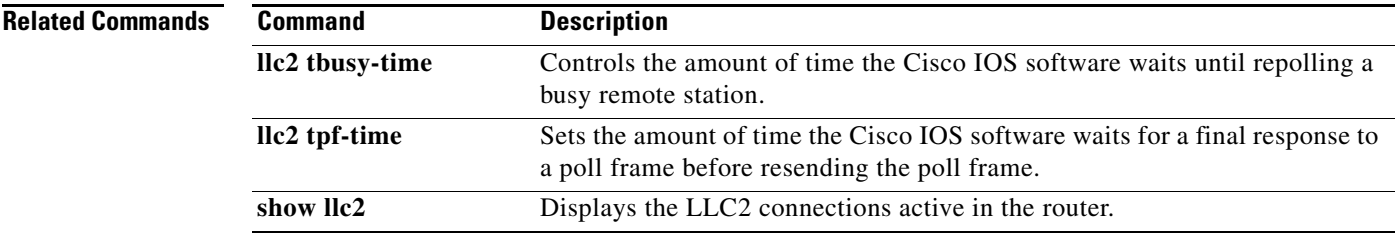

 $\overline{\mathcal{L}}$ 

# **llc2 local-window**

To control the maximum number of information frames the Cisco IOS software sends before it waits for an acknowledgment, use the **llc2 local-window** command in internal adapter configuration mode. To revert to the default setting, use the **no** form of this command.

**llc2 local-window** *packet-count*

**no llc2 local-window** *packet-count*

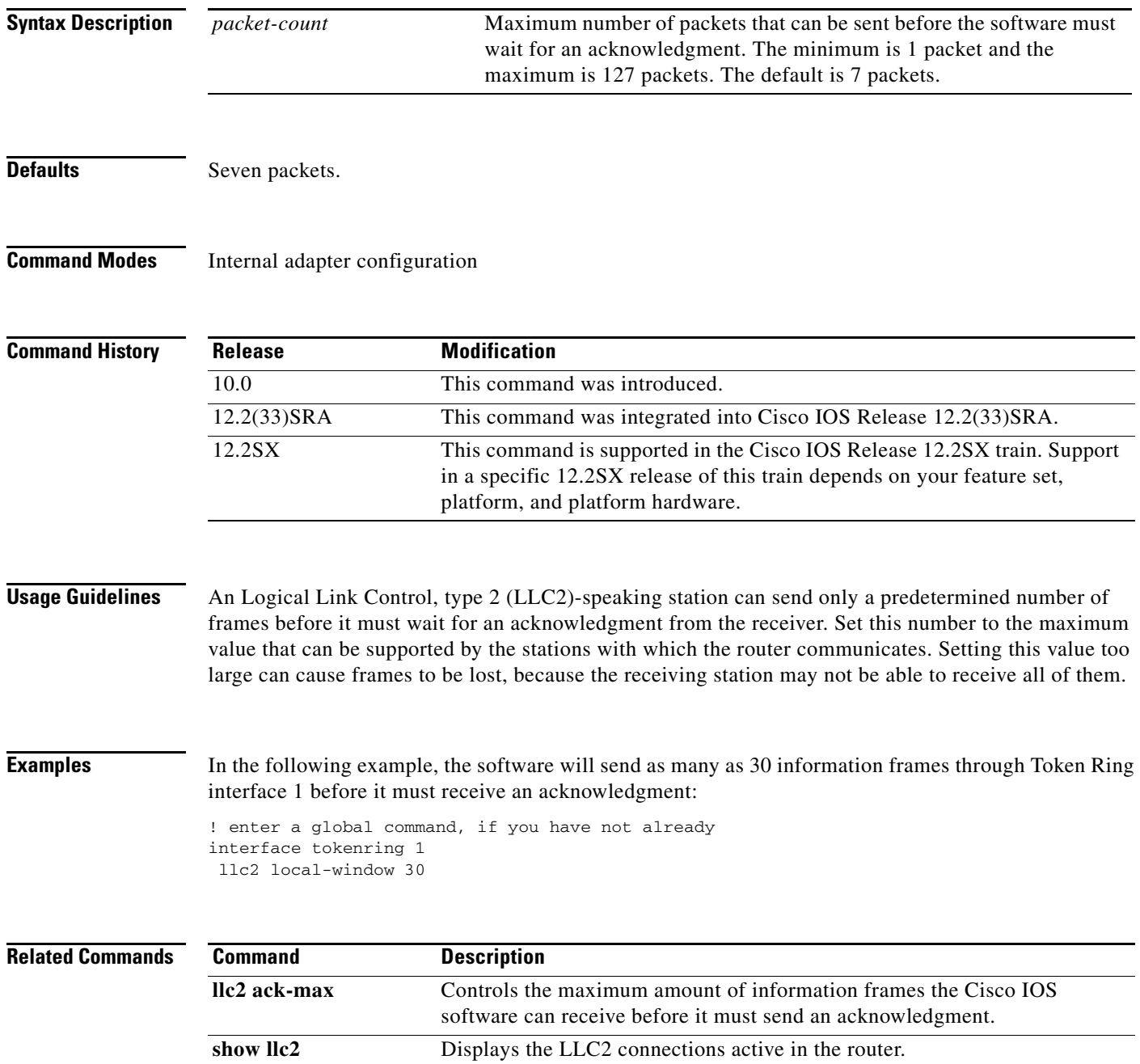

# **llc2 n1**

To specify the maximum size of an I-frame, use the **llc2 n1** command in internal adapter configuration mode. To revert to the default setting, use the **no** form of this command.

**llc2 n1** *bytes*

**no llc2 n1**

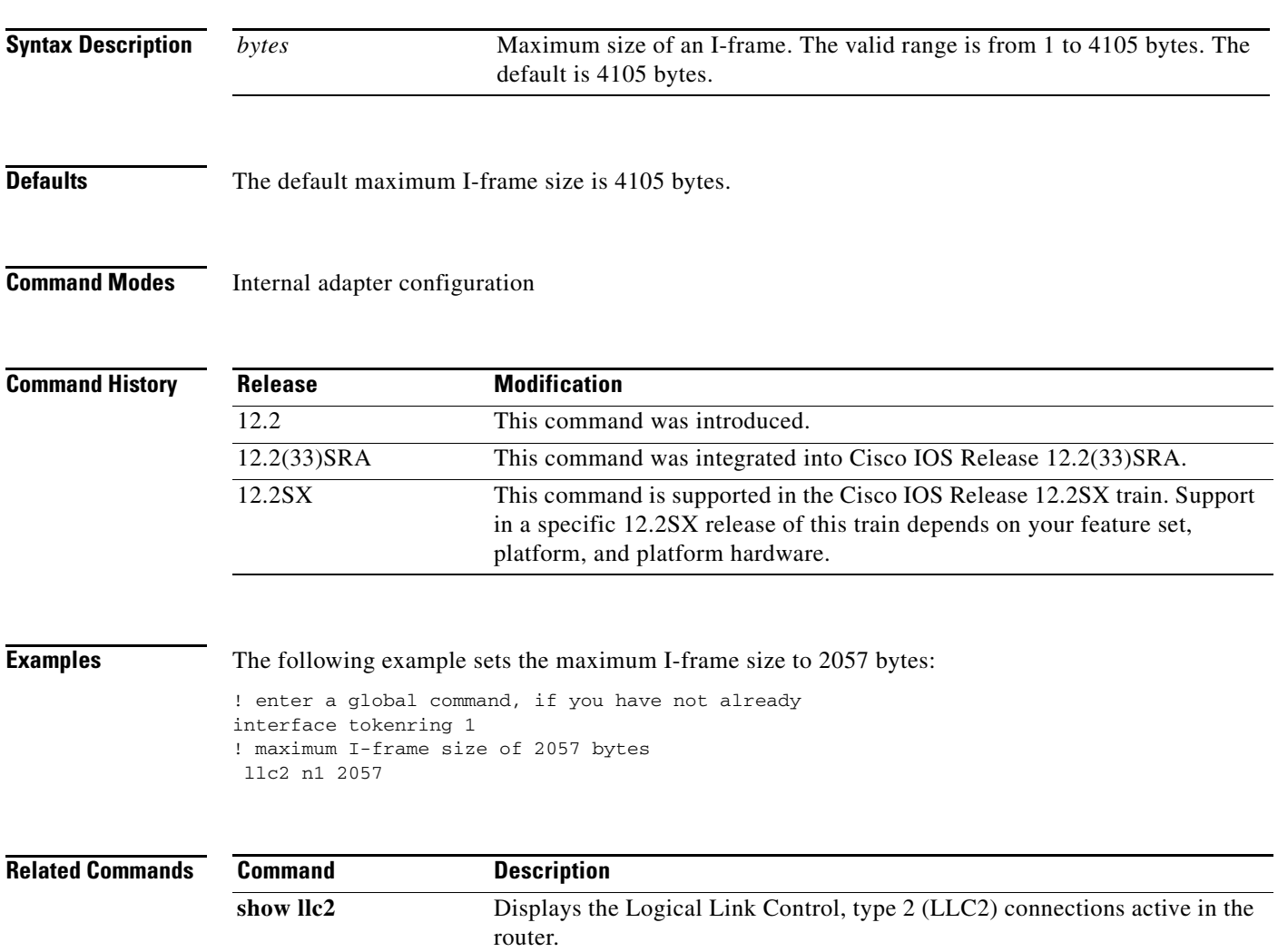

# **llc2 n2**

To control the amount of times the Cisco IOS software retries sending unacknowledged frames or repolls remote busy stations, use the **llc2 n2** command in internal adapter configuration mode. To revert to the default setting, use the **no** form of this command.

**llc2 n2** *retry-count*

**no llc2 n2**

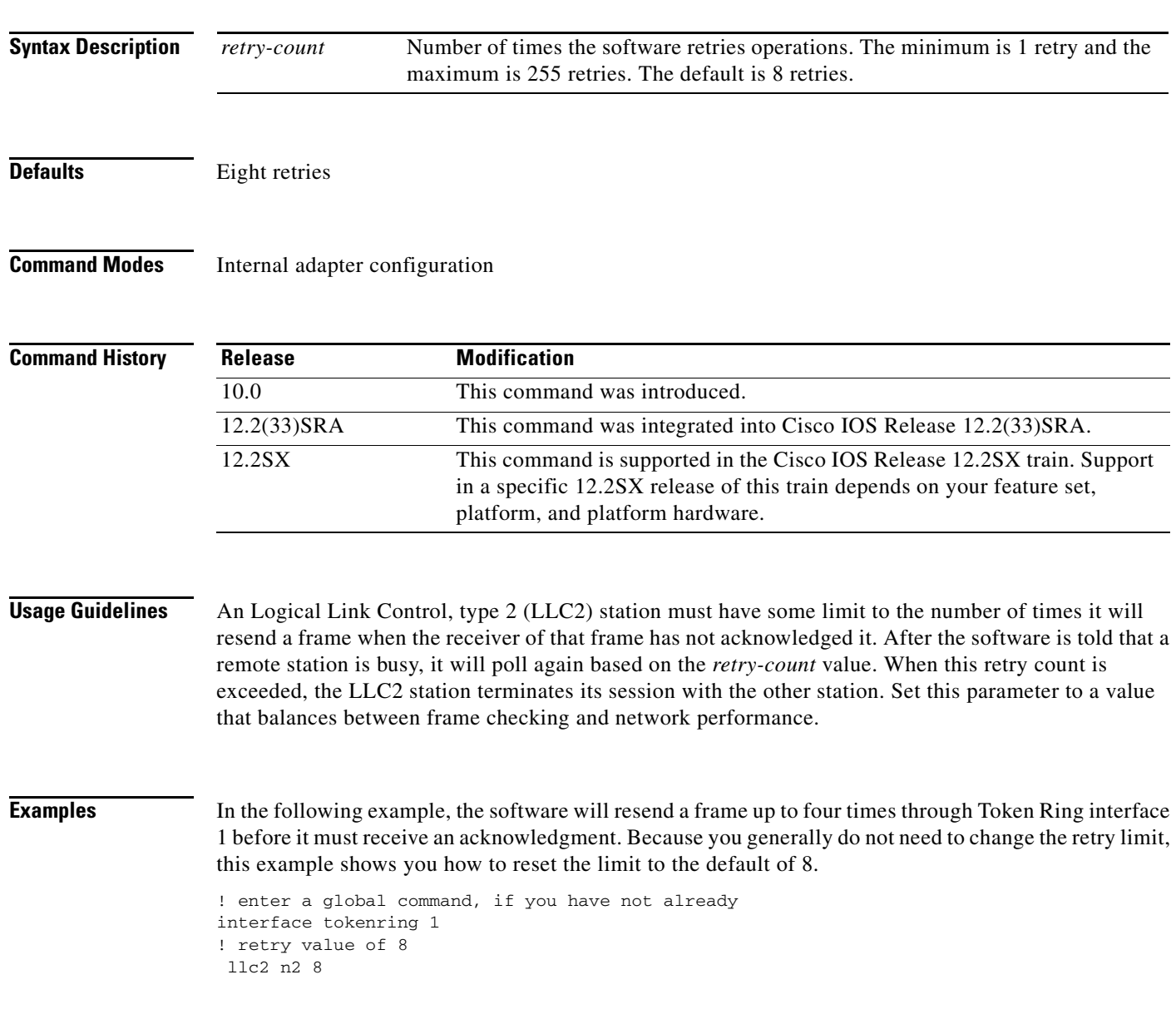

## **Related Comm**

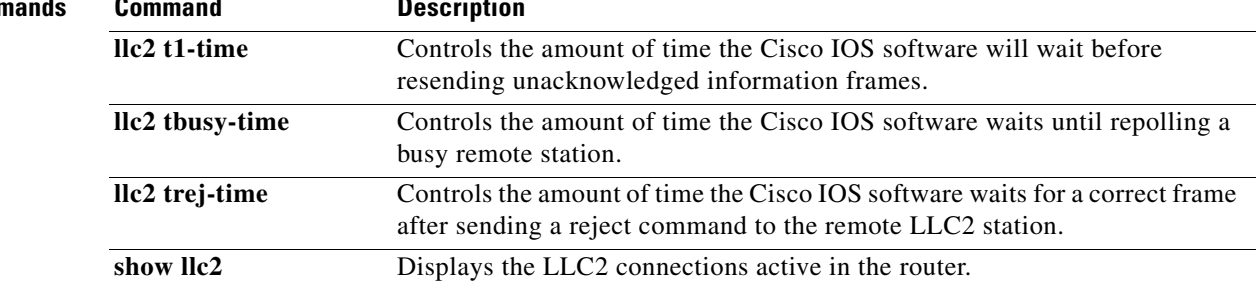

 $\overline{\mathcal{L}}$ 

## **llc2 nw**

To increase the window size for consecutive good I-frames received, use the **llc2 nw** internal adapter configuration command. To revert to the default setting, use the **no** form of this command.

**llc2 nw** *window-size-increase*

**no llc2 nw**

#### **Syntax Description** *window-size-increase* Number of frames to increase the window size for consecutive good I-frames received (0 is disabled). The allowed range is from 1 to 7. The default is 0.

**Defaults** 0 (disabled).

**Command Modes** Internal adapter configuration

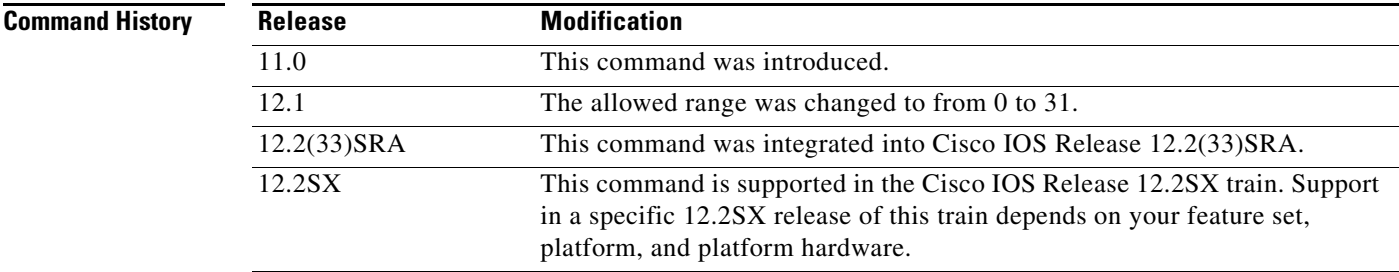

**Examples** In the following example, the window size for Token Ring interface 1 is increased by 1 frame when consecutive good I-frames are received:

> ! enter a global command, if you have not already interface tokenring 1 ! increase window size by 1 llc2 nw 1

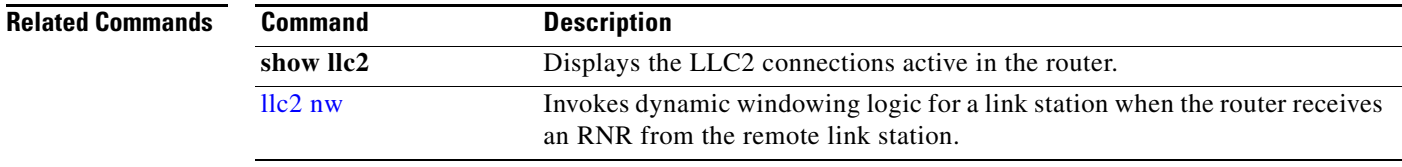

# **llc2 recv-window**

To control the number of frames in the receive window, use the **llc2 recv-window** command in internal adapter configuration mode. To revert to the default setting, use the **no** form of this command.

**llc2 recv-window** *frame-count*

**no llc2 recv-window**

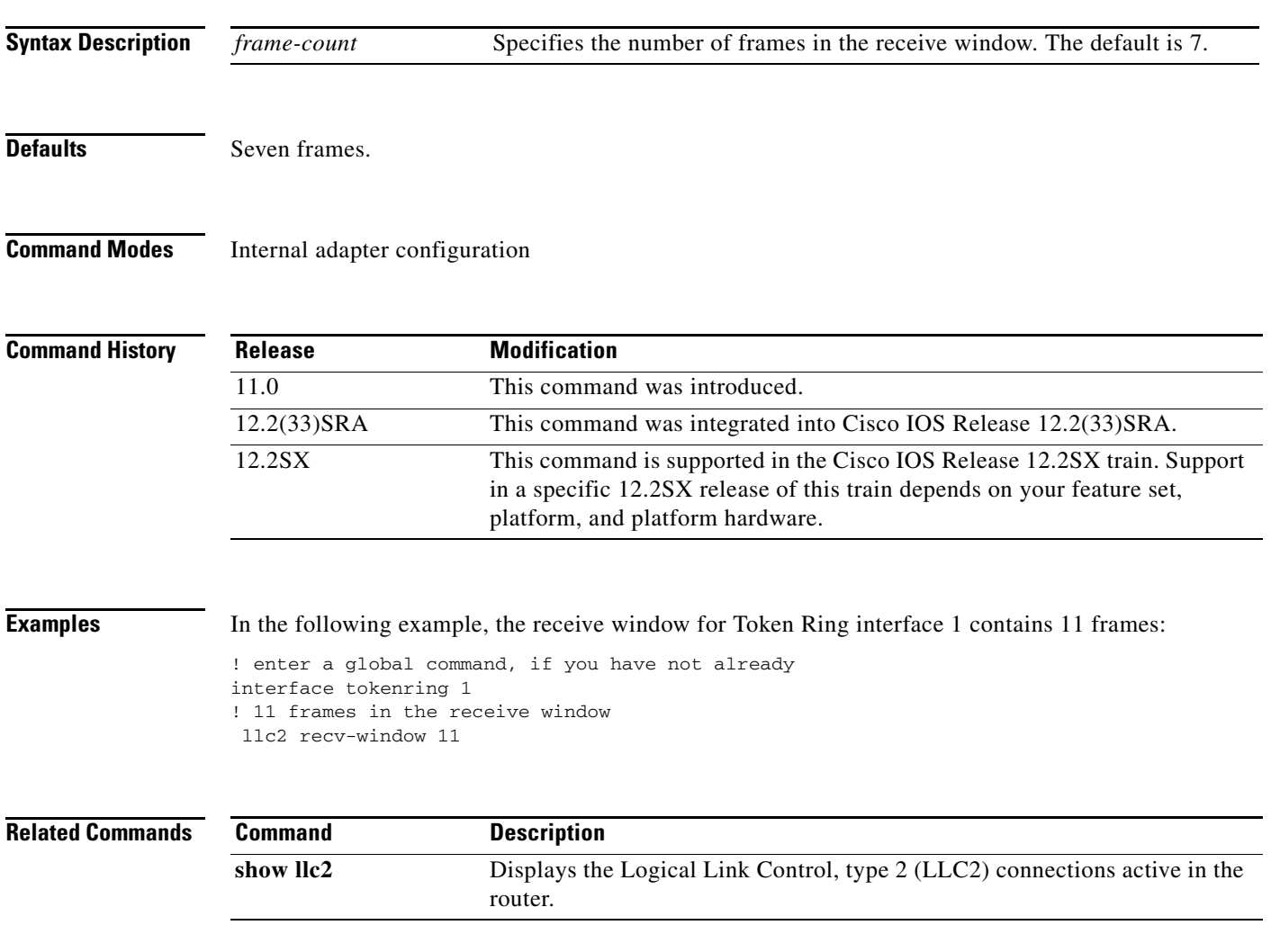

# **llc2 rnr-activated**

To invoke dynamic windowing logic for a link station when the router receives an RNR from the remote link station, use the **llc2 rnr-activated** internal adapter configuration command. To disable dynamic windowing logic, use the **no** form of this command.

### **llc2 rnr-activated**

**no llc2 rnr-activated**

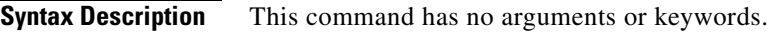

**Defaults** Disabled.

**Command Modes** Internal adapter configuration

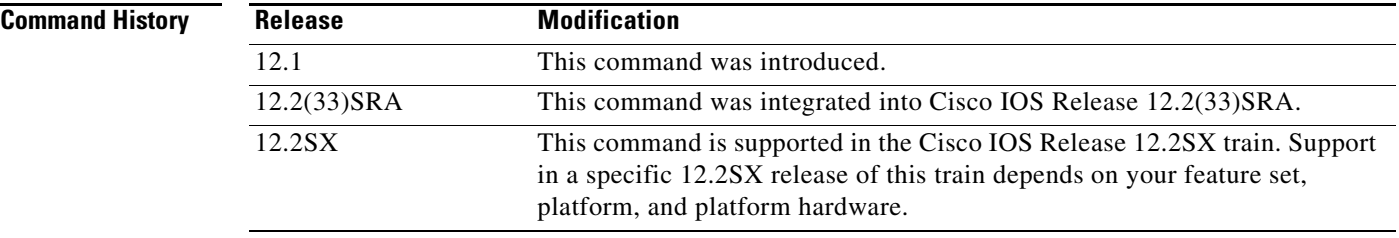

**Usage Guidelines** The **llc2 nw** command must be enabled before the **llc2 rnr-activated** command can be configured.

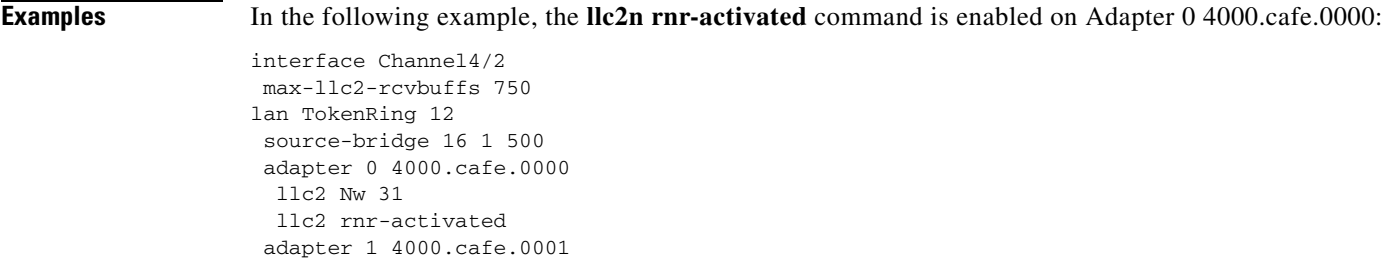

### **Related Comman**

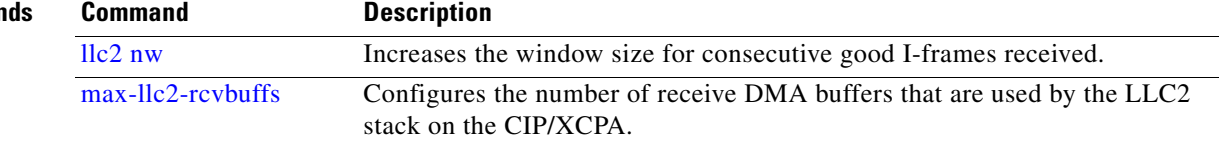
# **llc2 send-window**

To control the number of frames in the send window, use the **llc2 send-window** command in internal adapter configuration mode. To revert to the default setting, use the **no** form of this command.

**llc2 send-window** *frame-count*

**no llc2 send-window**

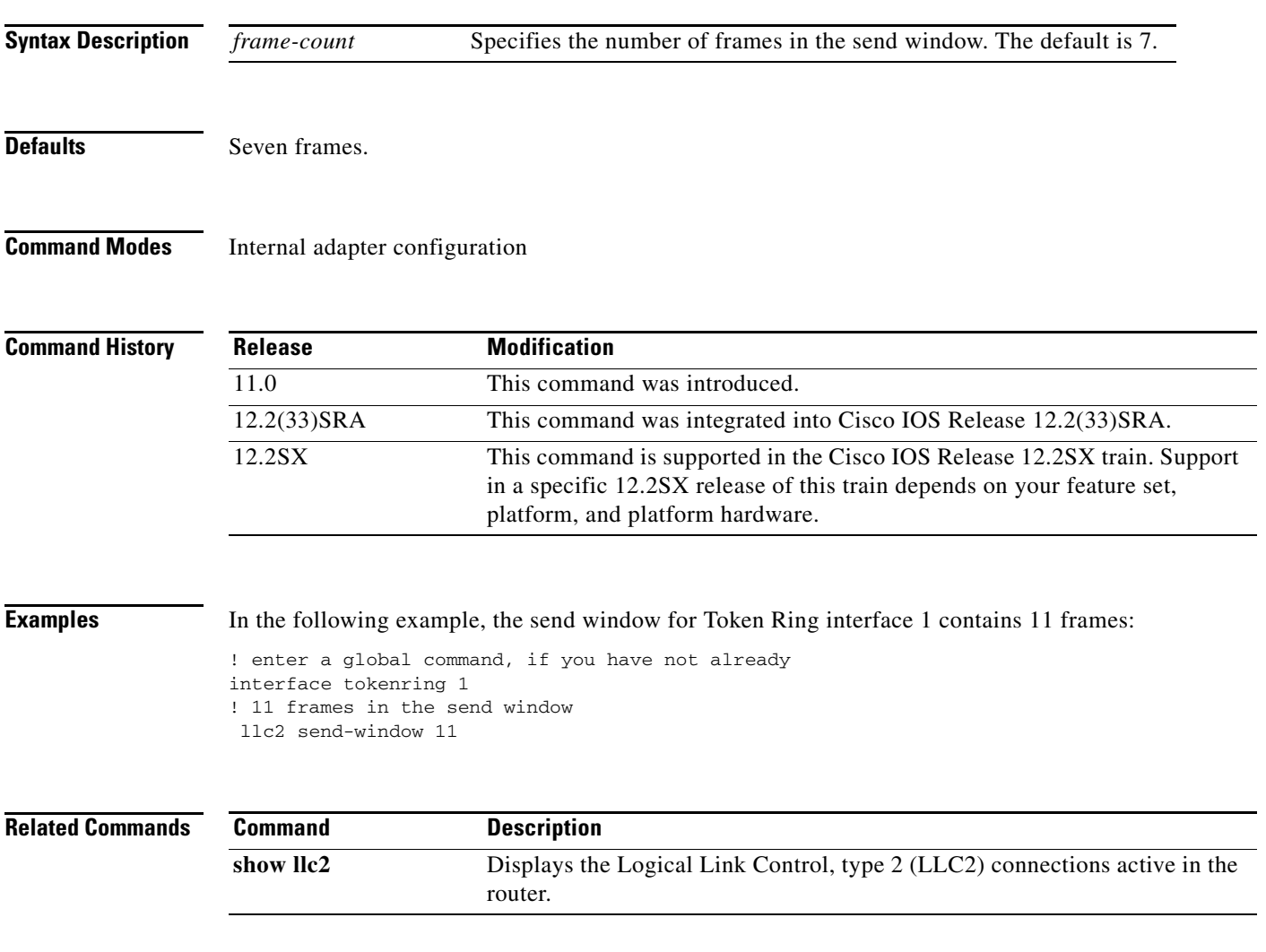

# **llc2 t1-time**

To control the amount of time the Cisco IOS software will wait before resending unacknowledged information frames, use the **llc2 t1-time** command in internal adapter configuration mode. To revert to the default setting, use the **no** form of this command.

**llc2 t1-time** *milliseconds*

**no llc2 t1-time** *milliseconds*

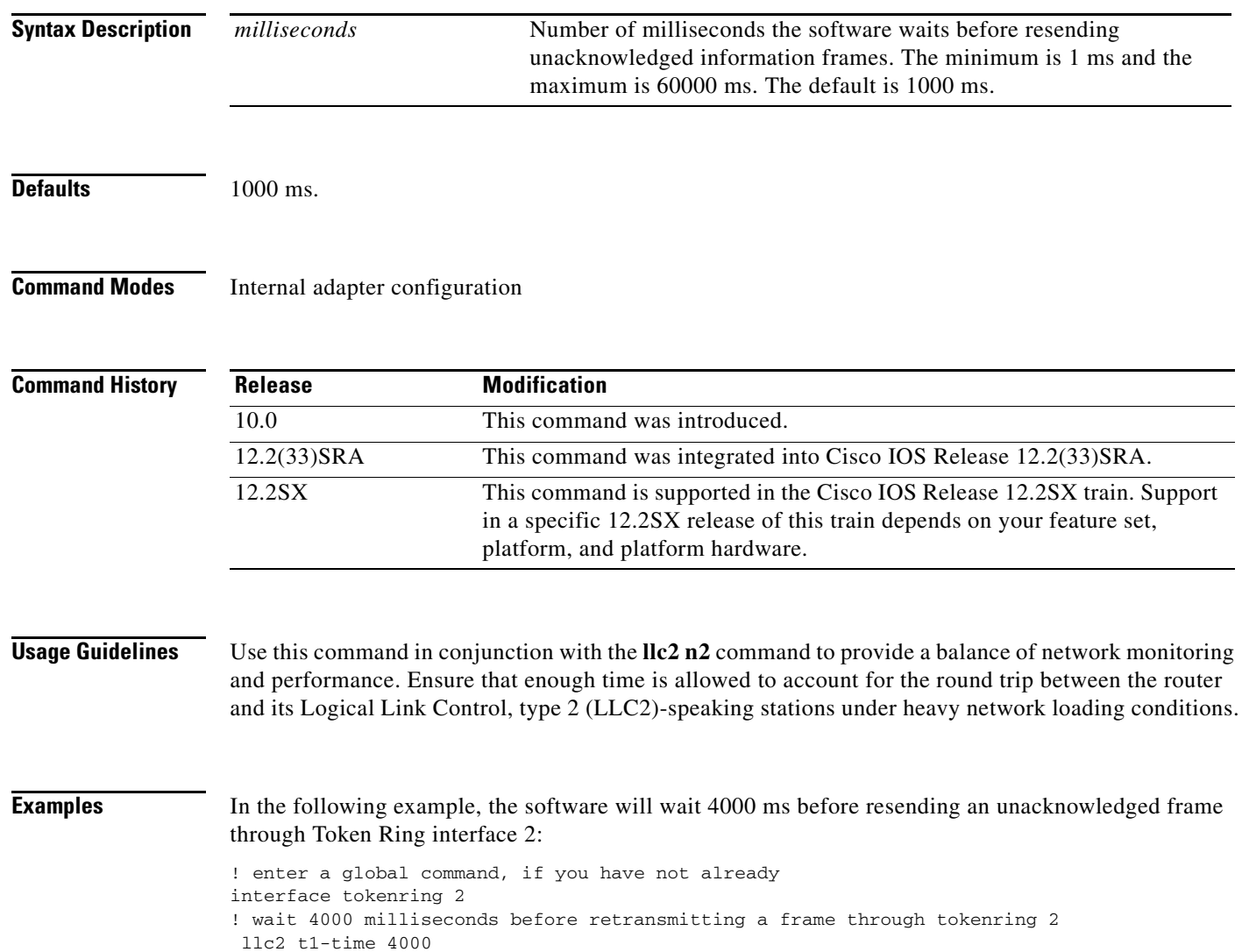

## **Related C**

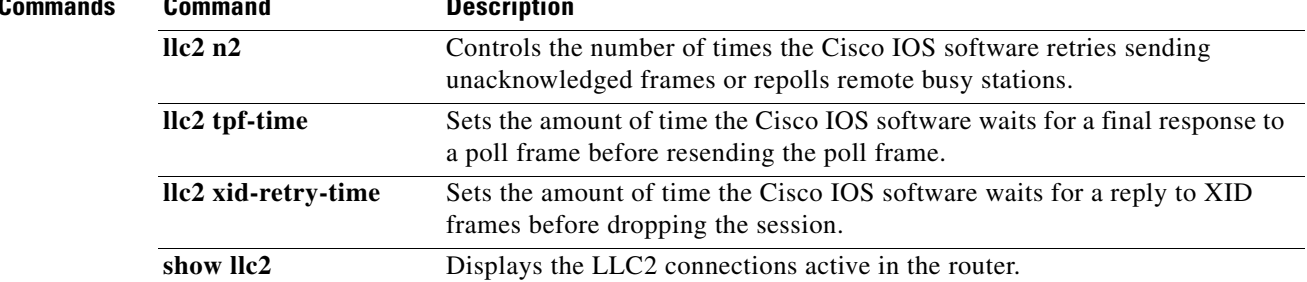

# **llc2 tbusy-time**

To control the amount of time the Cisco IOS software waits until repolling a busy remote station, use the **llc2 tbusy-time** command in internal adapter configuration mode. To revert to the default setting, use the **no** form of this command.

**llc2 tbusy-time** *milliseconds*

**no llc2 tbusy-time** *milliseconds*

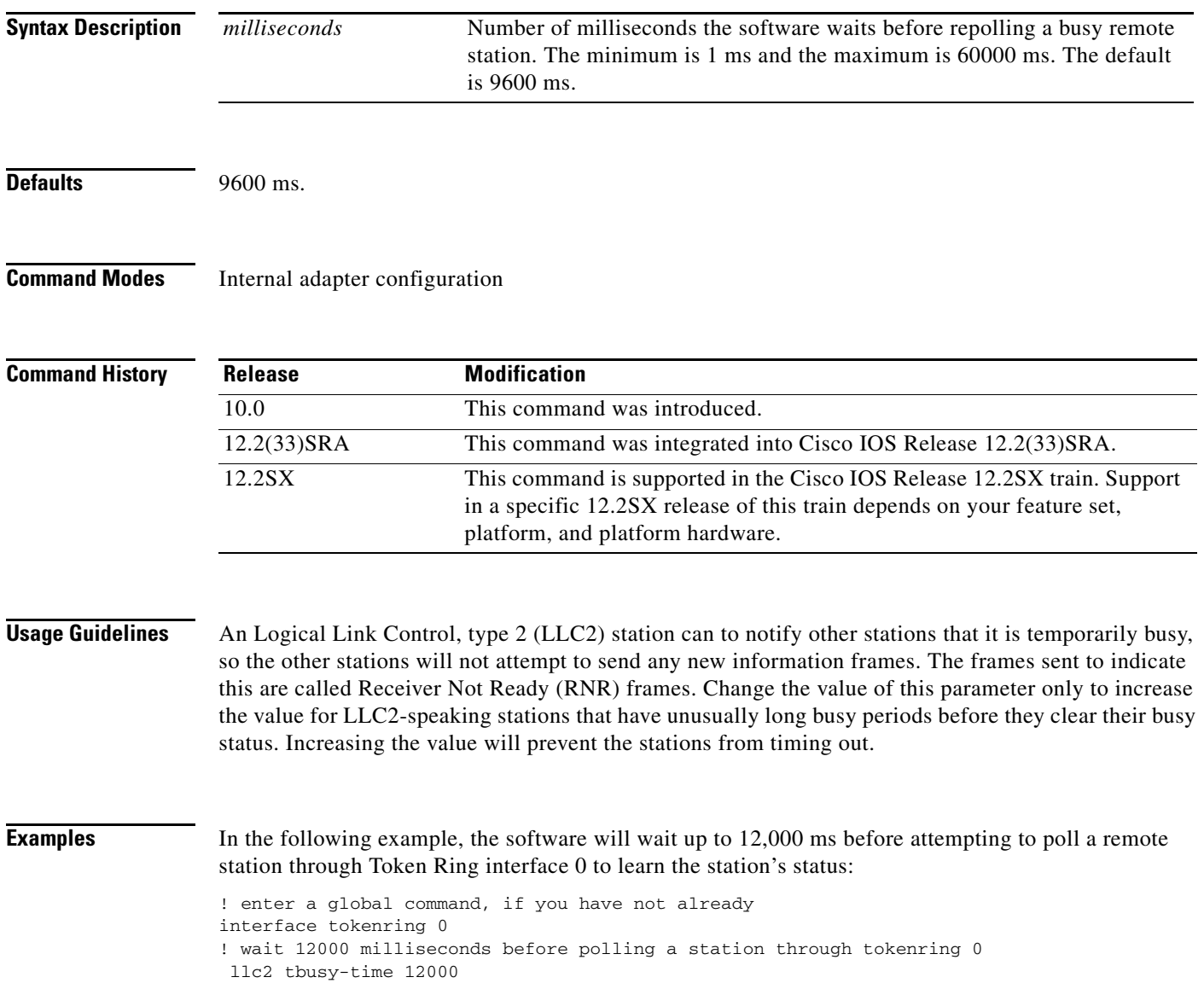

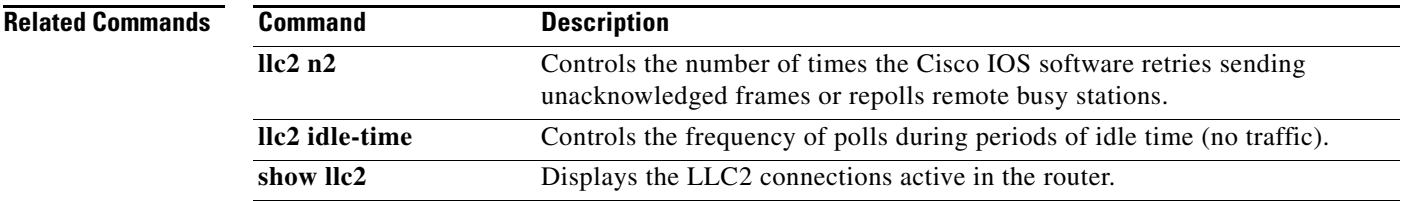

# **llc2 tpf-time**

To set the amount of time the Cisco IOS software waits for a final response to a poll frame before resending the poll frame, use the **llc2 tpf-time** command in internal adapter configuration mode. To revert to the default setting, use the **no** form of this command.

**llc2 tpf-time** *milliseconds*

**no llc2 tpf-time** *milliseconds*

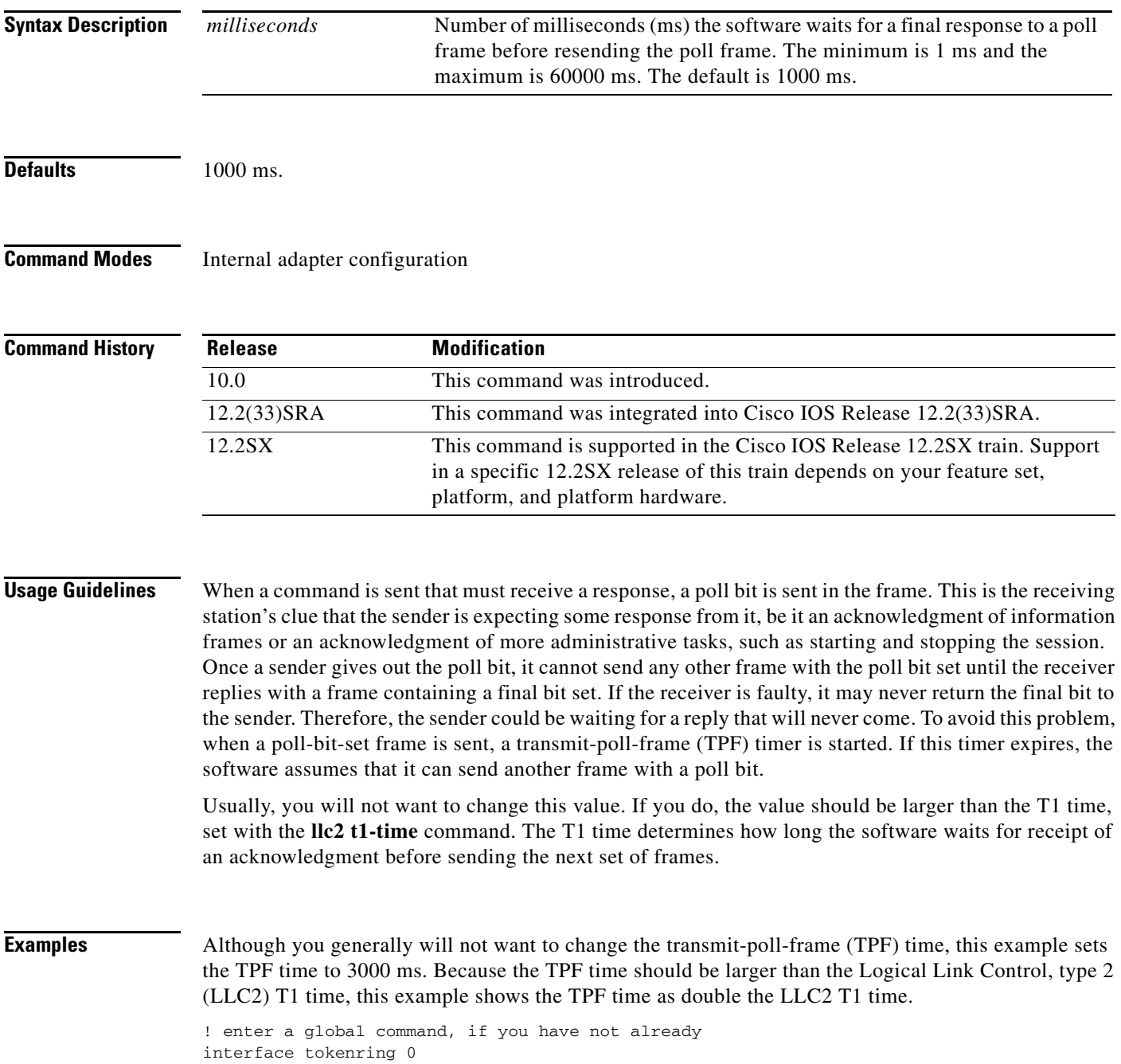

! send a poll bit set through tokenring 0 after a 3000 ms delay llc2 tpf-time 3000 ! wait 1500 milliseconds for an acknowledgment before resending I-frames llc2 t1-time 1500

#### **Related Commands**

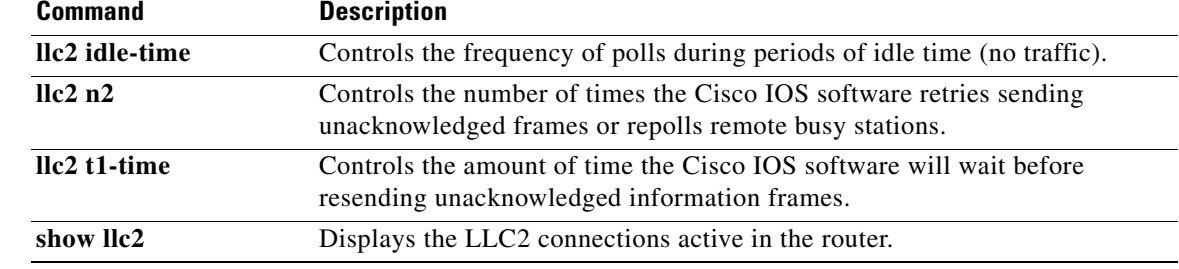

# **llc2 trej-time**

To control the amount of time the Cisco IOS software waits for a correct frame after sending a reject command to the remote Logical Link Control, type 2 (LLC2) station, use the **llc2 trej-time** command in internal adapter configuration mode. To revert to the default setting, use the **no** form of this command.

**llc2 trej-time** *milliseconds*

**no llc2 trej-time** *milliseconds*

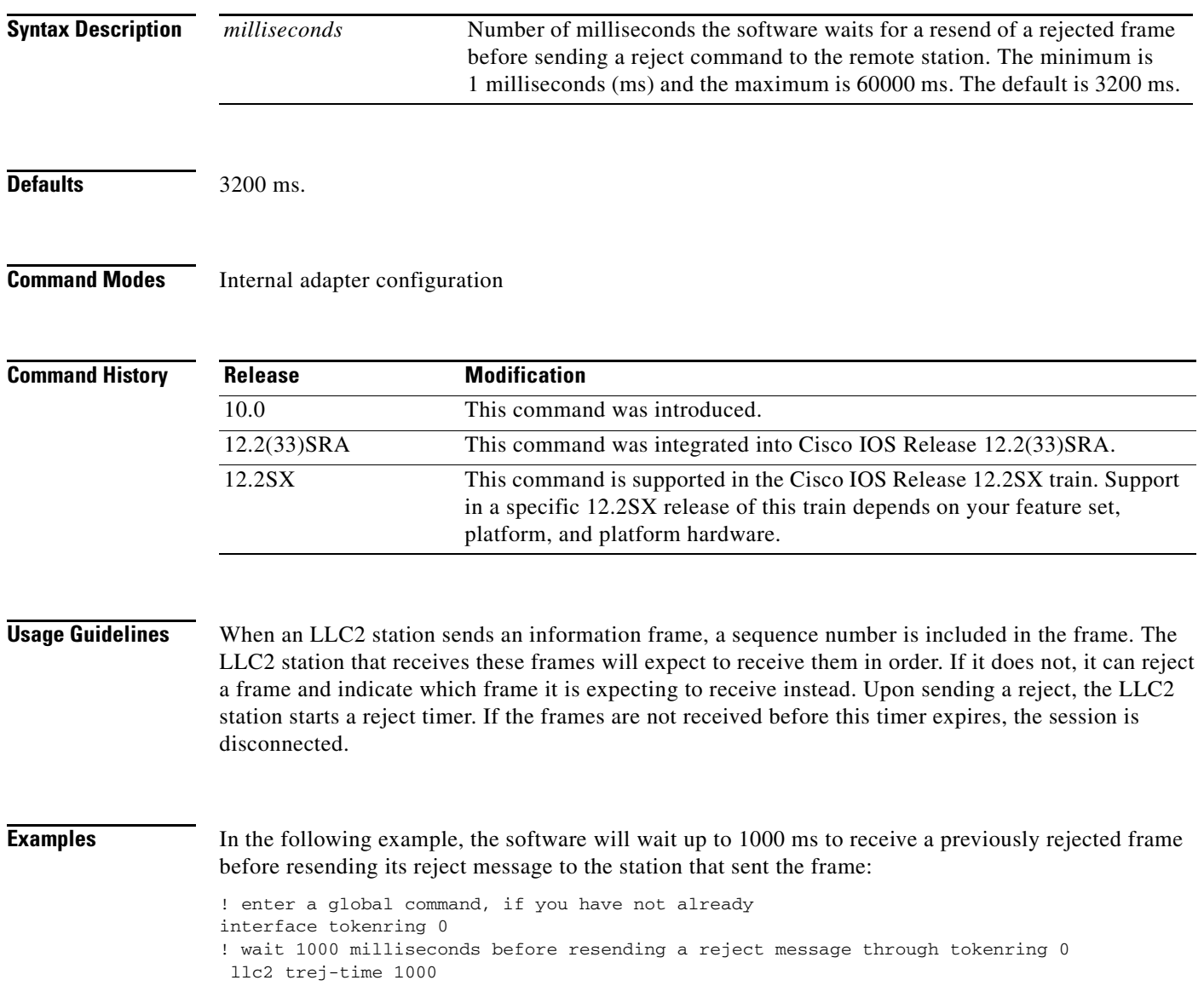

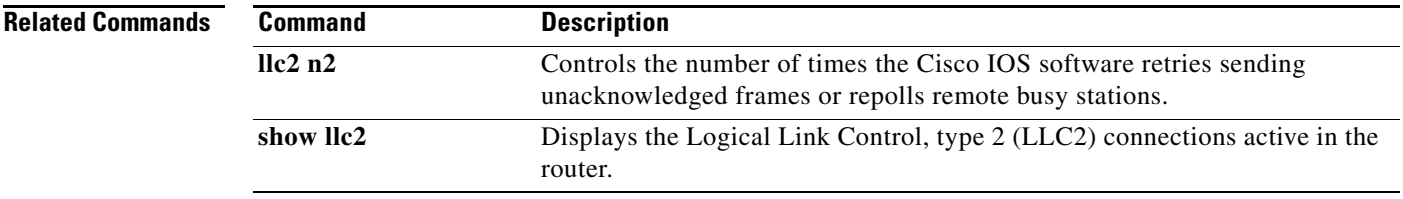

# **llc2 xid-neg-val-time**

To control the frequency of exchange of identification (XID) transmissions by the Cisco IOS software, use the **llc2 xid-neg-val-tim** command in internal adapter configuration mode. To revert to the default setting, use the **no** form of this command.

**llc2 xid-neg-val-time** *milliseconds*

**no llc2 xid-neg-val-time** *milliseconds*

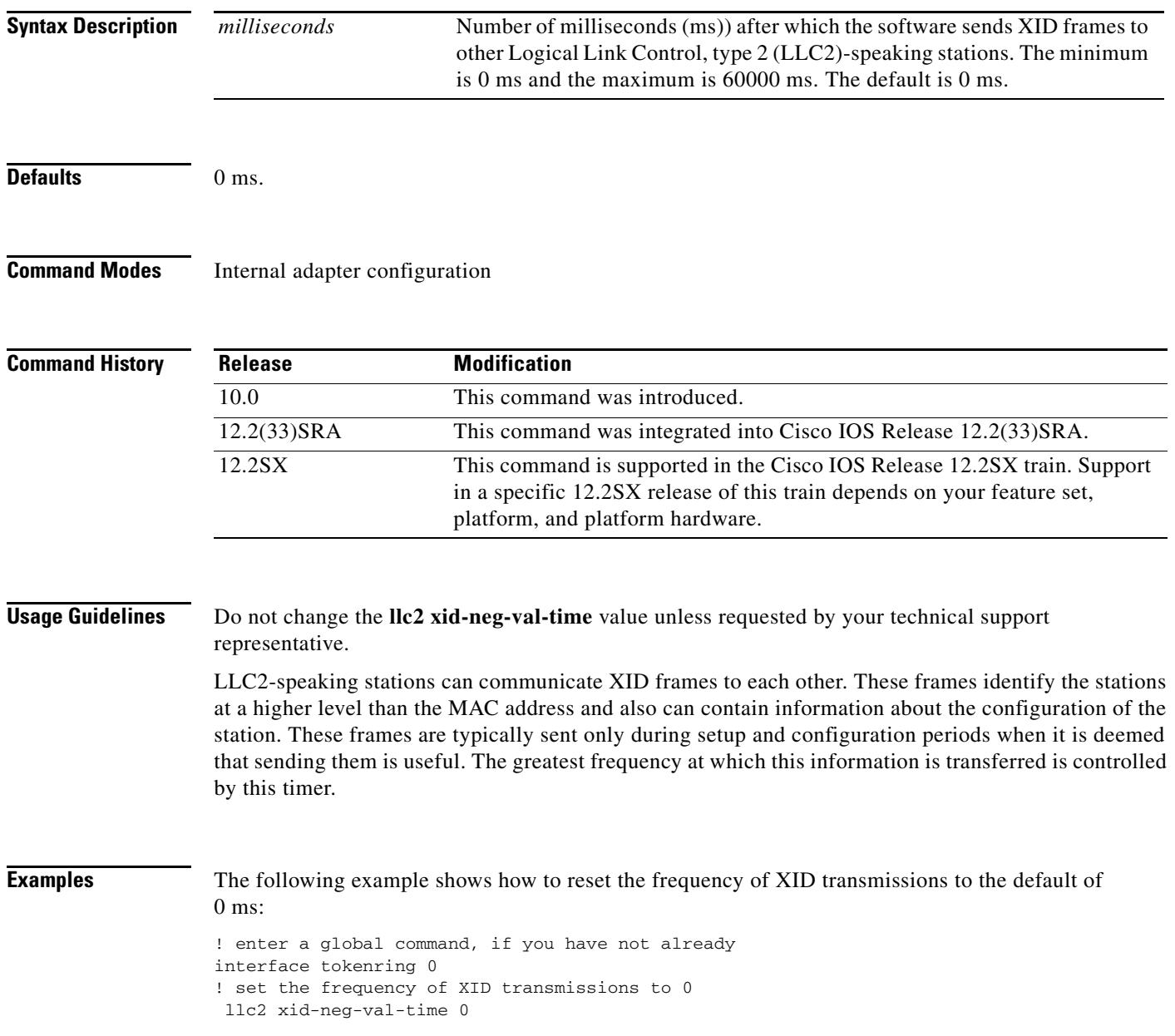

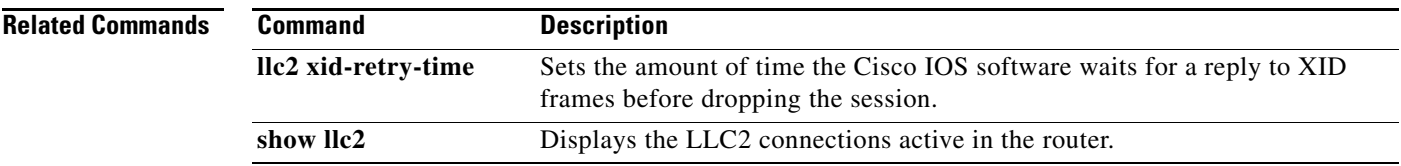

# **llc2 xid-retry-time**

To set the amount of time the Cisco IOS software waits for a reply to exchange of identification (XID) frames before dropping the session, use the **llc2 xid-retry-time** command in internal adapter configuration mode. To revert to the default setting, use the **no** form of this command.

**llc2 xid-retry-time** *milliseconds*

**no llc2 xid-retry-time** *milliseconds*

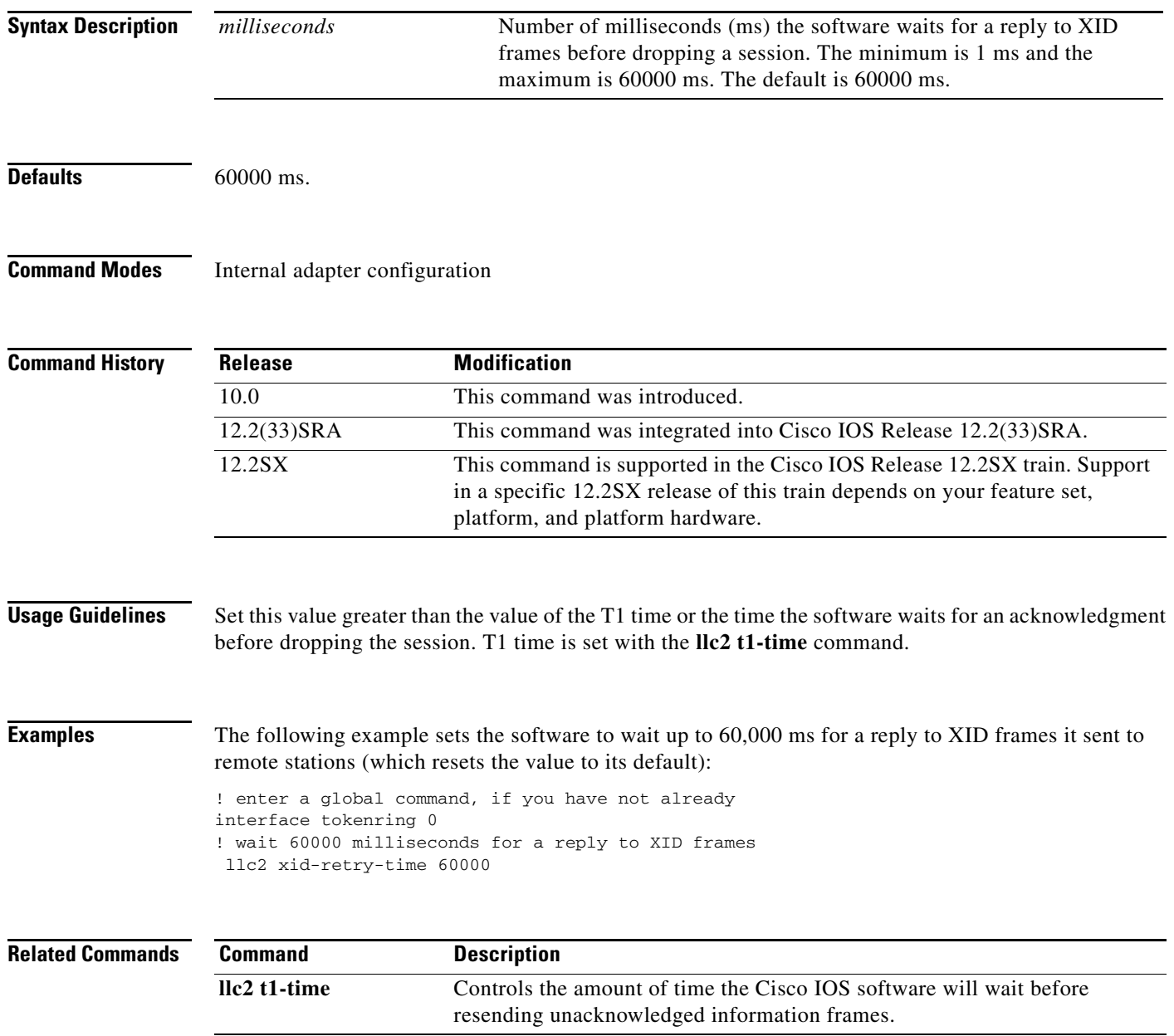

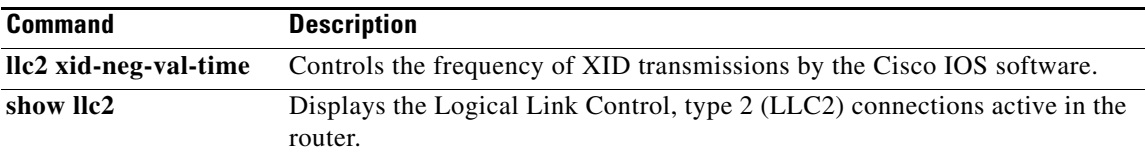

## **lnm alternate**

**Note** Effective with Cisco IOS release 12.3(4)T, the **lnm alternate** command is no longer available in Cisco IOS 12.3T releases.

To specify the threshold reporting link number, use the **lnm alternate** command in interface configuration mode. In order for a LAN Reporting Manager (LRM) to change parameters, it must be attached to the reporting link with the lowest reporting link number, and that reporting link number must be lower than this threshold reporting link number. To restore the default of 0, use the **no** form of this command.

**lnm alternate** *number*

**no lnm alternate**

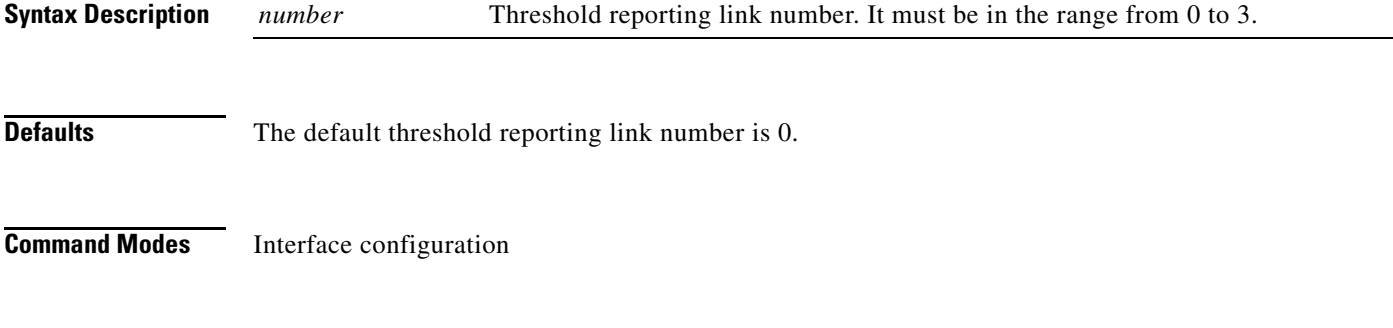

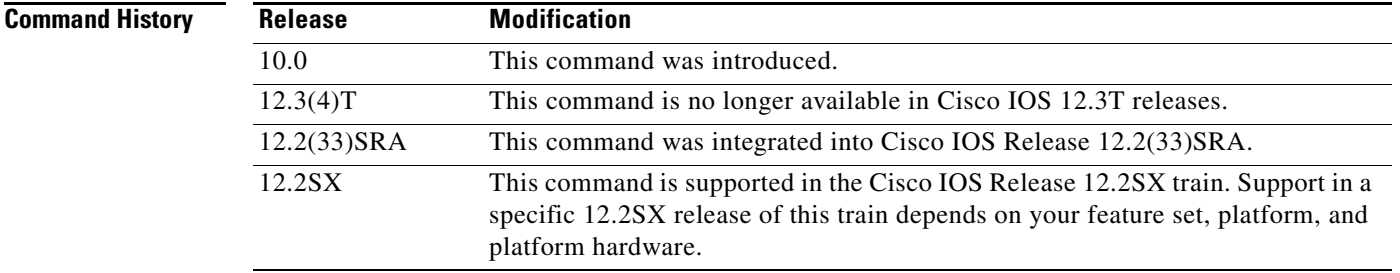

**Usage Guidelines** LAN Network Manager (LNM) employs the concepts of reporting links and reporting link numbers. A reporting link is simply a connection (or potential connection) between an LRM and a bridge. A reporting link number is a unique number used to identify a reporting link. An IBM bridge allows four simultaneous reporting links numbered 0 to 3. Only the LRM attached to the lowest number connection is allowed to change any parameters, and then only when that connection number falls below a certain configurable number. In the default configuration, the LRM connected through link 0 is the only LRM allowed to change parameters.

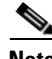

**Note** Setting the threshold reporting link number on one interface in a source-route bridge will cause it to appear on the other interface of the bridge, because the command applies to the bridge itself and not to either of the interfaces.

## **Examples** The following example permits LRMs connected through links 0 and 1 to change parameters: ! provide appropriate global configuration command if not currently in your config. ! ! permit 0 and 1 lnm alternate 1 The following example permits all LRMs to change parameters in the Cisco IOS software: ! provide appropriate global configuration command if not currently in your config. ! ! permit 0, 1, 2, and 3 lnm alternate 3

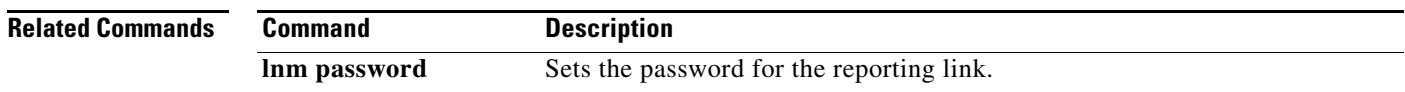

 $\Gamma$ 

## **lnm crs**

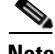

**Note** Effective with Cisco IOS release 12.3(4)T, the **lnm crs** command is no longer available in Cisco IOS 12.3T releases.

To monitor the current logical configuration of a Token Ring, use the **lnm crs** command in interface configuration mode. To disable this function, use the **no** form of this command.

**lnm crs**

**no lnm crs**

**Syntax Description** This command has no arguments or keywords.

**Defaults** Enabled.

### **Command Modes** Interface configuration

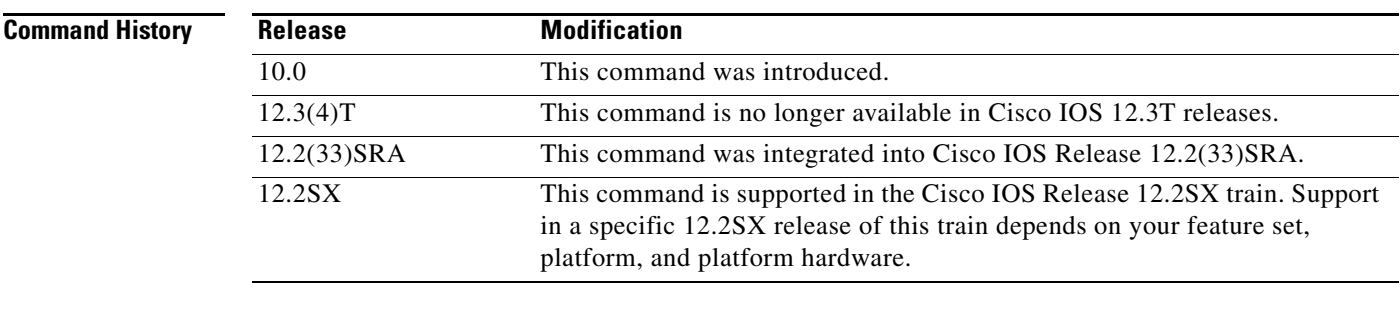

#### **Usage Guidelines** The Configuration Report Server service tracks the current logical configuration of a Token Ring and reports any changes to LAN Network Manager (LNM). It also reports on various other activities such as the change of the Active Monitor on a Token Ring.

For more information about the Active Monitor, refer to the *IBM Token Ring Architecture Reference Manual* or the IEEE 802.5 specification.

**Examples** The following example disables monitoring of the current logical configuration of a Token Ring: interface tokenring 0

no lnm crs

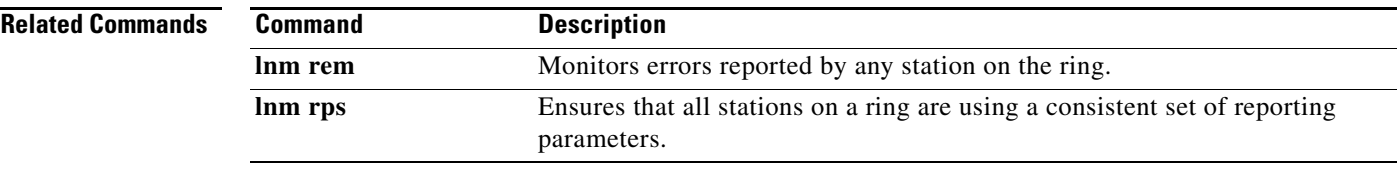

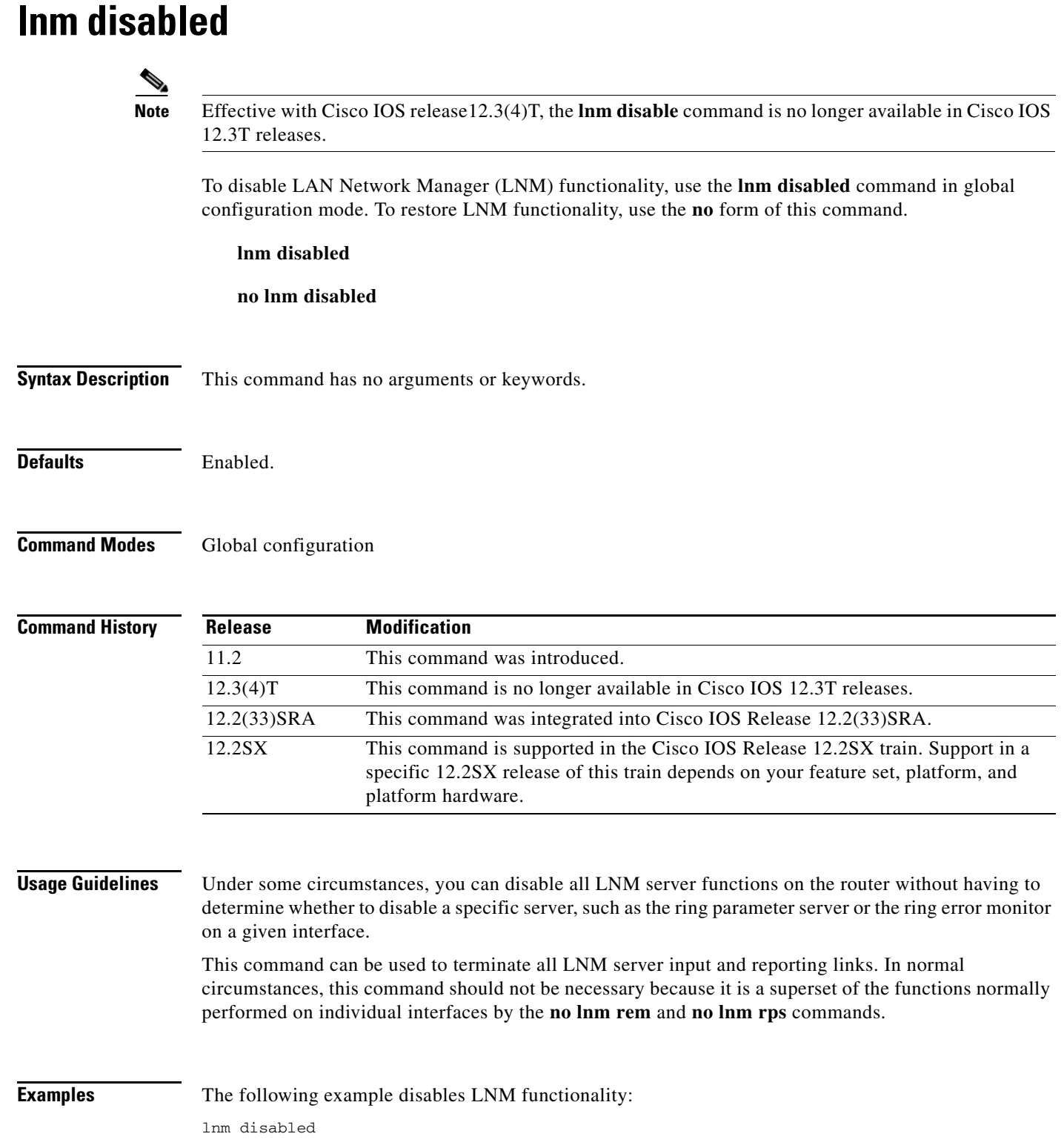

 $\mathbf l$ 

### **Related Commands**

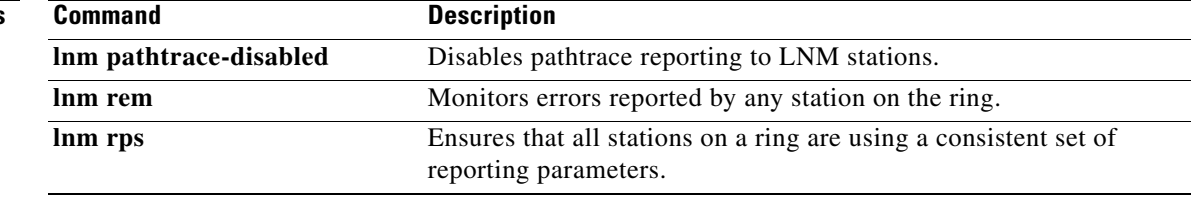

# **lnm express-buffer**

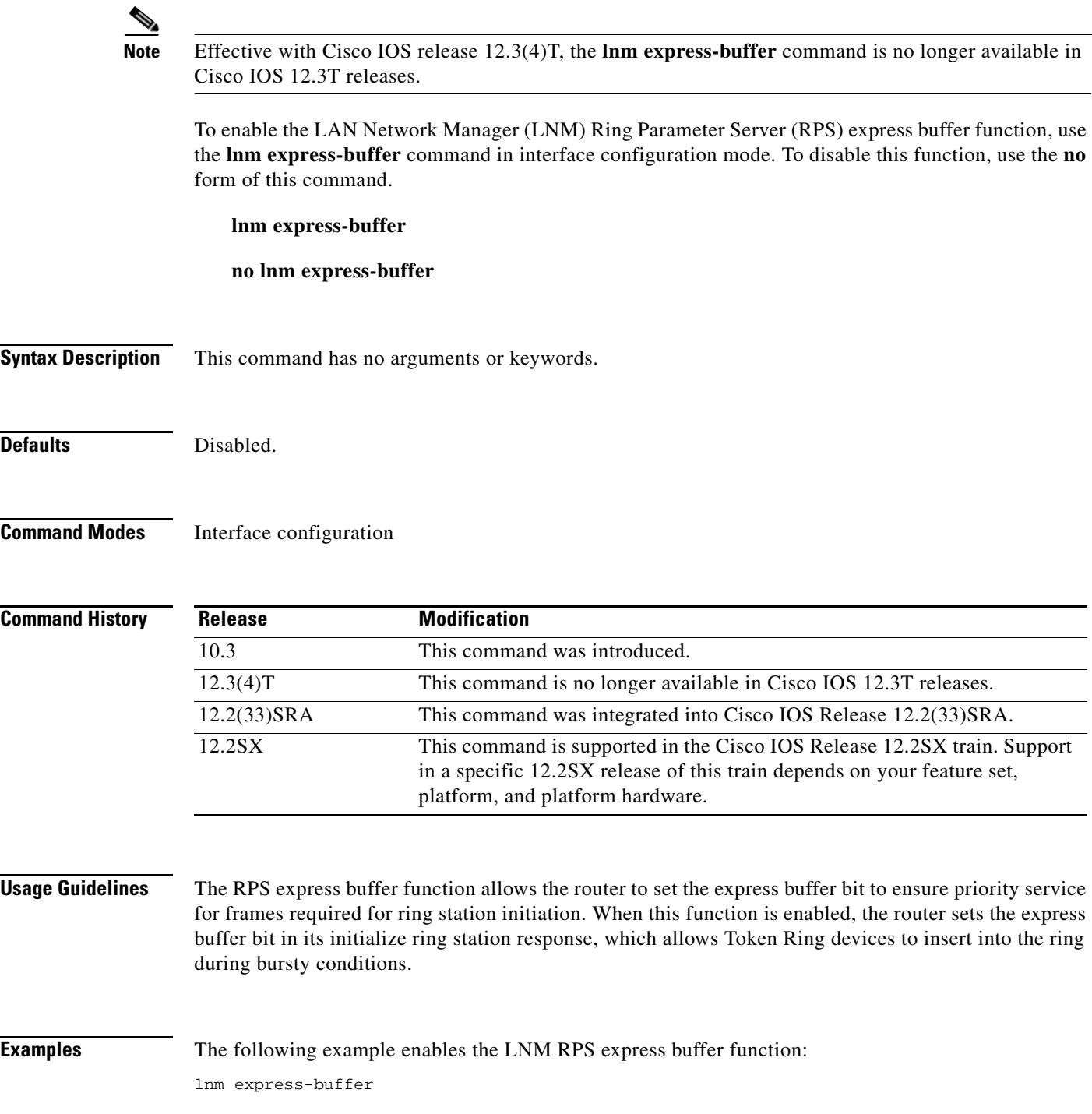

٦

 $\overline{\phantom{a}}$ 

## **lnm loss-threshold**

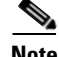

**Note** Effective with Cisco IOS release 12.3(4)T, the **lnm loss-threshold** command is no longer available in Cisco IOS 12.3T releases.

To set the threshold at which the Cisco IOS software sends a message informing all attached LAN Network Manager (LNM)s that it is dropping frames, use the **lnm loss-threshold** command in interface configuration mode. To return to the default value, use the **no** form of this command.

**lnm loss-threshold** *number*

**no lnm loss-threshold**

**Syntax Description Defaults** 10 (0.10 percent). **Command Modes** Interface configuration **Command History Usage Guidelines** The software sends a message to all attached LNMs whenever it begins to drop frames. The point at which this report is generated (threshold) is a percentage of the number of frames dropped compared with the number of frames forwarded. When setting this value, remember that 9999 would mean 100 percent of your frames could be dropped before the message is sent. A value of 1000 would mean 10 percent of the frames could be dropped before sending the message. A value of 100 would mean 1 percent of the frames could be dropped before the message is sent. **Examples** In the following example, the loss threshold is set to 0.02 percent: interface tokenring 0 *number* Single number expressing the percentage loss rate in hundredths of a percent. The valid range is from 0 to 9999. The default is **Release Modification** 10.0 This command was introduced. 12.3(4)T This command is no longer available in Cisco IOS 12.3T releases. 12.2(33)SRA This command was integrated into Cisco IOS Release 12.2(33)SRA. 12.2SX This command is supported in the Cisco IOS Release 12.2SX train. Support in a specific 12.2SX release of this train depends on your feature set, platform, and platform hardware.

lnm loss-threshold 2

## **lnm password**

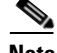

**Note** Effective with Cisco IOS release 12.3(4)T, the **lnm password** command is no longer available in Cisco IOS 12.3T releases.

To set the password for the reporting link, use the **lnm password** command in interface configuration mode. To return the password to its default value of 00000000, use the **no** form of this command.

**lnm password** *number string*

**no lnm password** *number*

**Syntax Description** *number* Number of the reporting link to which to apply the password. This value must be in the range from 0 to 3. *string* Password you enter at the keyboard. In order to maintain compatibility with LAN Network Manager (LNM), the parameter *string* should be a six- to eight-character string of the type listed in the "Usage Guidelines" section.

#### **Defaults** No default behavior or values.

#### **Command Modes** Interface configuration

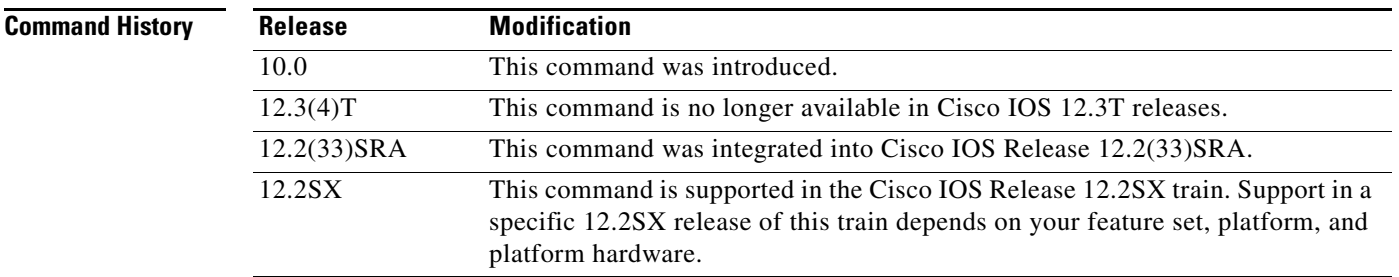

**Usage Guidelines** LNM employs the concepts of reporting links and reporting link numbers. A reporting link is simply a connection (or potential connection) between a LAN Reporting Manager (LRM) and a bridge. A reporting link number is a unique number used to identify a reporting link. An IBM bridge allows four simultaneous reporting links numbered 0 to 3. Only the LRM attached to the lowest number connection is allowed to change any parameters, and then only when that connection number falls below a certain configurable number. In the default configuration, the LRM connected through link 0 is the only LRM allowed to change parameters.

> Each reporting link has its own password. Passwords are used not only to prevent unauthorized access from an LRM to a bridge, but also to control access to the different reporting links. This is important because of the different abilities associated with the various reporting links.

Characters allowable in the *string* are the following:

- **•** Letters
- **•** Numbers
- **•** Special characters @, #, \$, or %

Passwords are displayed only through use of the privileged EXEC **show running-config** command.

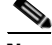

**Note** Two parameters in an IBM bridge have no corresponding parameter in the Cisco IOS software. This means that any attempt to modify these parameters from LNM will fail and display an error message. The LNM names of these two parameters are *route active status* and *single route broadcast mode*.

**Examples** In the following example, the password Zephyr<sup>@</sup> is assigned to reporting link 2: ! provide appropriate global configuration command if not currently in your config. ! lnm password 2 Zephyr@

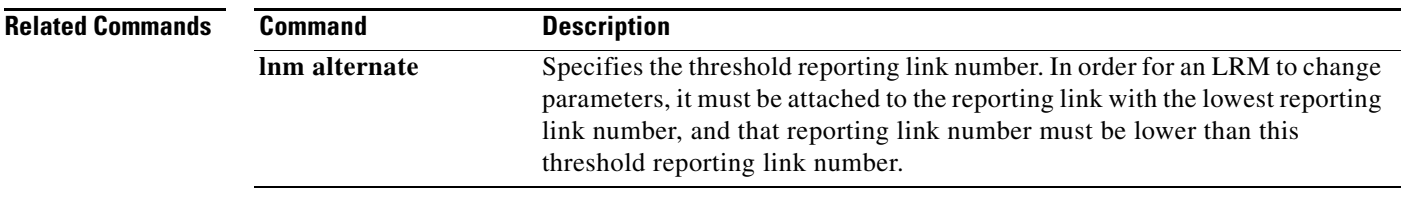

 $\Gamma$ 

# **lnm pathtrace-disabled**

# $\begin{picture}(20,20) \put(0,0){\line(1,0){10}} \put(15,0){\line(1,0){10}} \put(15,0){\line(1,0){10}} \put(15,0){\line(1,0){10}} \put(15,0){\line(1,0){10}} \put(15,0){\line(1,0){10}} \put(15,0){\line(1,0){10}} \put(15,0){\line(1,0){10}} \put(15,0){\line(1,0){10}} \put(15,0){\line(1,0){10}} \put(15,0){\line(1,0){10}} \put(15,0){\line(1$

**Note** Effective with Cisco IOS release 12.3(4)T, the **lnm pathtrace-dsiabled** command is no longer available in Cisco IOS 12.3T releases.

To disable pathtrace reporting to LAN Network Manager (LNM) stations, use the **lnm pathtrace-disabled** command in global configuration mode. To restore pathtrace reporting functionality, use the **no** form of this command.

**lnm pathtrace-disabled** [**all** | **origin**]

**no lnm pathtrace-disabled**

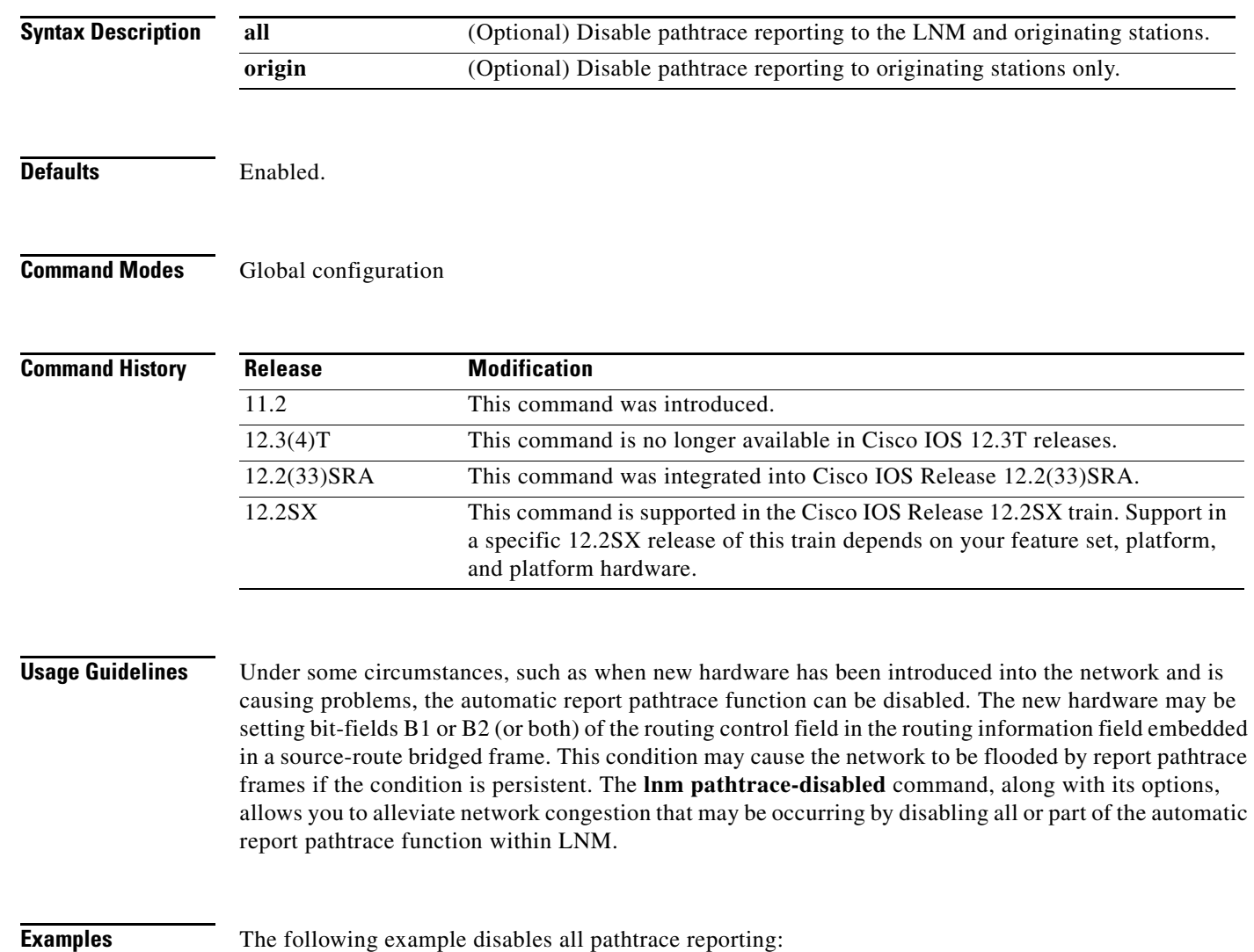

lnm pathtrace-disabled

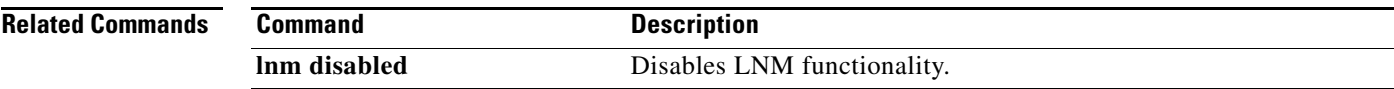

## **lnm rem**

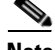

**Note** Effective with Cisco IOS release 12.3(4)T, the **lnm rem** command is no longer available in Cisco IOS 12.3T releases.

To monitor errors reported by any station on the ring, use the **lnm rem** command in interface configuration mode. To disable this function, use the **no** form of this command.

**lnm rem**

**no lnm rem**

**Syntax Description** This command has no arguments or keywords.

Defaults **Enabled**.

### **Command Modes** Interface configuration

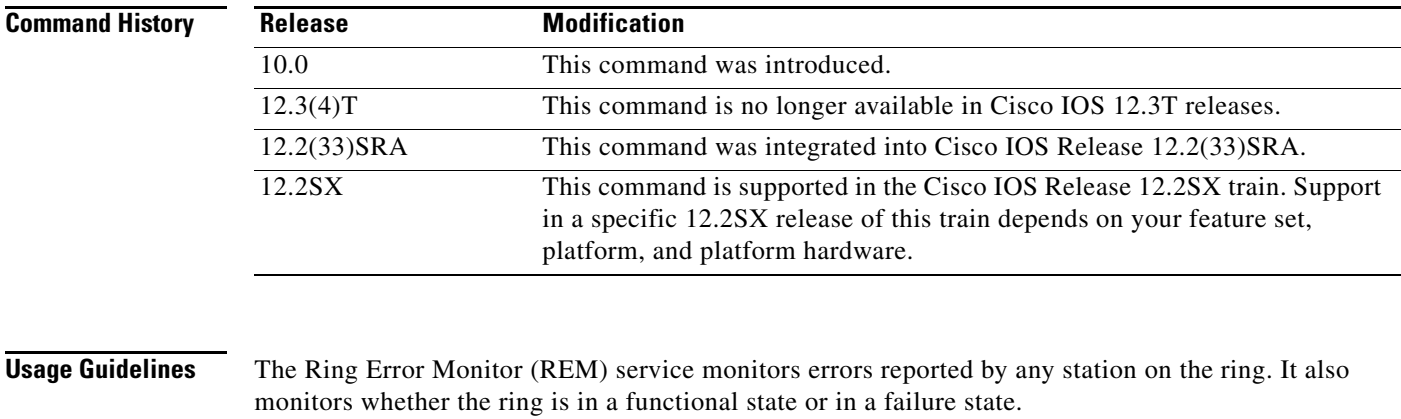

## **Examples** The following example shows the use of the **lnm rem** command:

interface tokenring 0 lnm rem

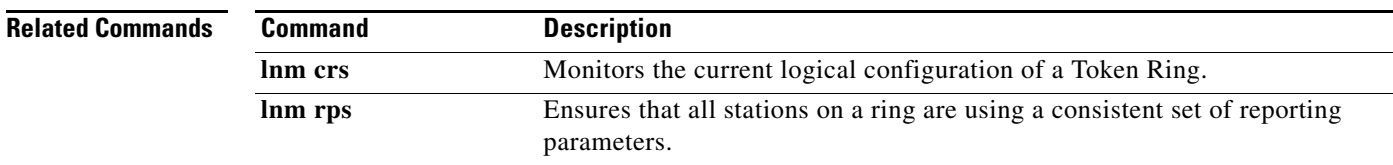

## **lnm rps**

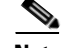

**Note** Effective with Cisco IOS release 12.3(4)T, the **lnm rps** command is no longer available in Cisco IOS 12.3T releases.

To ensure that all stations on a ring are using a consistent set of reporting parameters, use the **lnm rps** command in interface configuration mode. To disable this function, use the **no** form of this command.

**lnm rps**

**no lnm rps**

**Syntax Description** This command has no arguments or keywords.

Defaults **Enabled**.

**Command Modes** Interface configuration

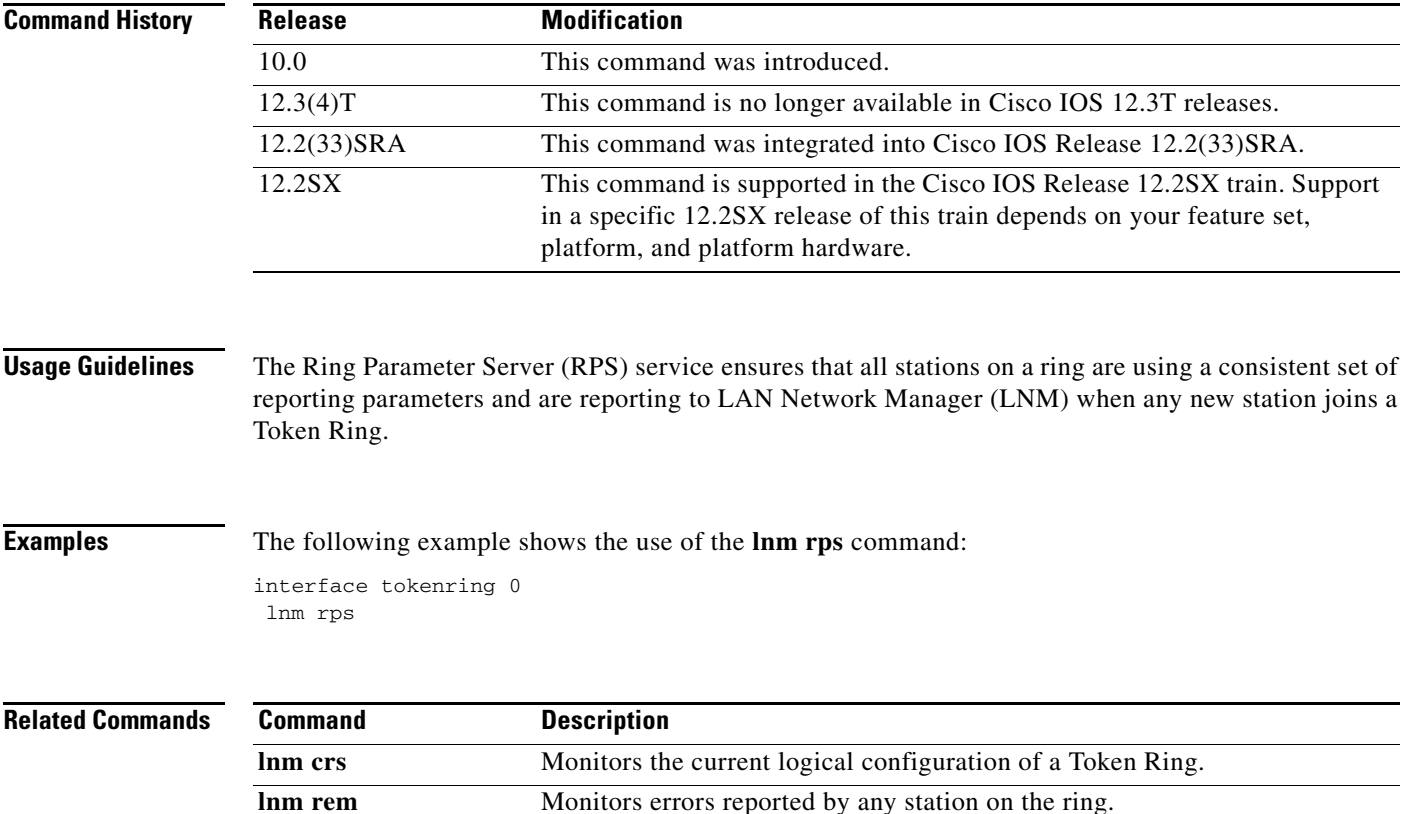

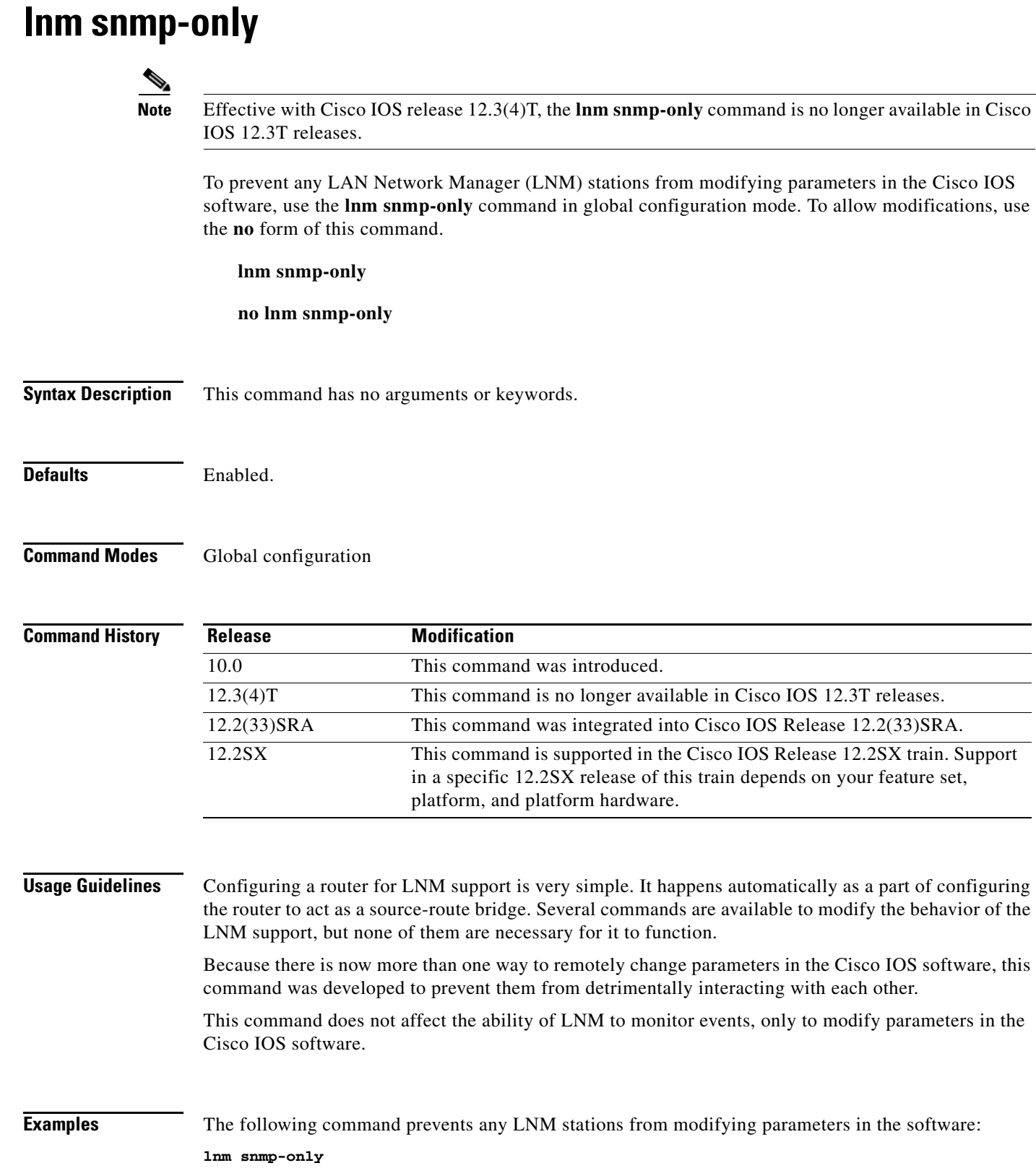

 $\overline{\phantom{a}}$  $\overline{\phantom{a}}$ 

 $\mathbf l$ 

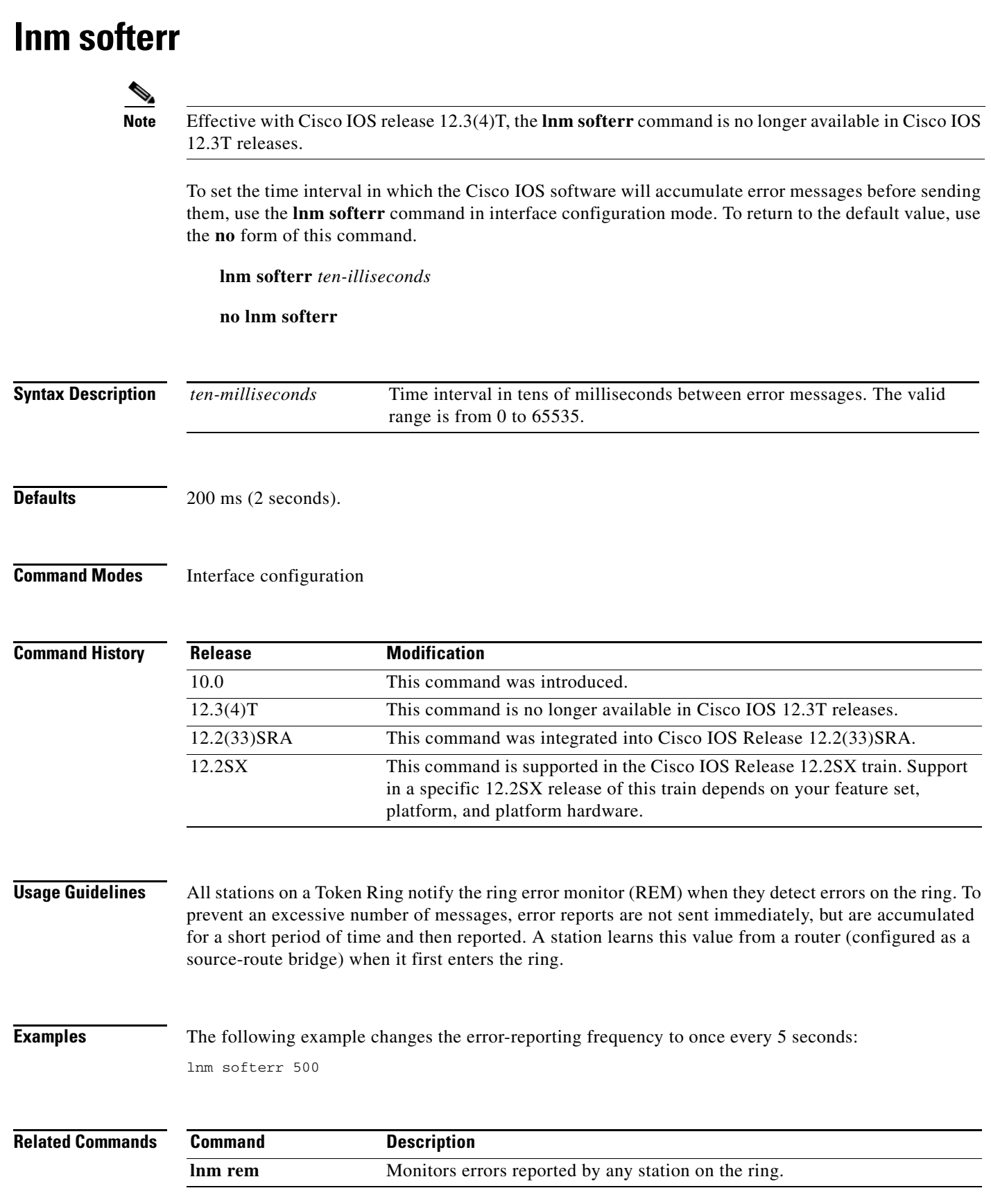

**Tall** 

# **locaddr-priority**

To assign a remote source-route bridging (RSRB) priority group to an input interface, use the **locaddr-priority** command in interface configuration mode. To remove the RSRB priority group assignment from the interface, use the **no** form of this command.

**locaddr-priority** *list-number*

**no locaddr-priority** *list-number*

<span id="page-497-0"></span>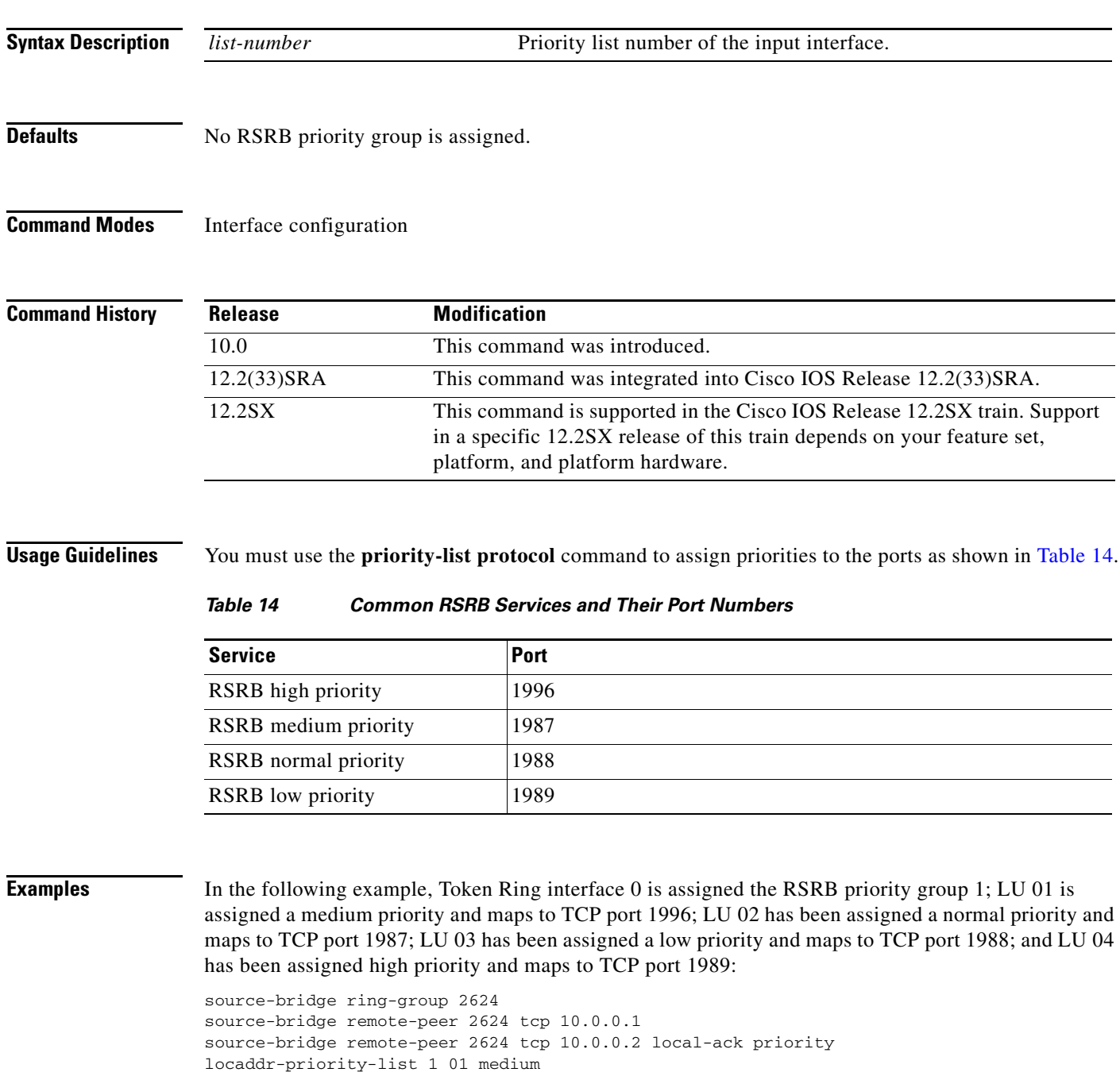

```
locaddr-priority-list 1 02 normal
locaddr-priority-list 1 03 low
locaddr-priority-list 1 04 high
!
priority-list 1 protocol ip low tcp 1996
priority-list 1 protocol ip high tcp 1987
priority-list 1 protocol ip medium tcp 1988
priority-list 1 protocol ip normal tcp 1989
!
interface tokenring 0
 source-bridge 2576 8 2624
 locaddr-priority 1
```
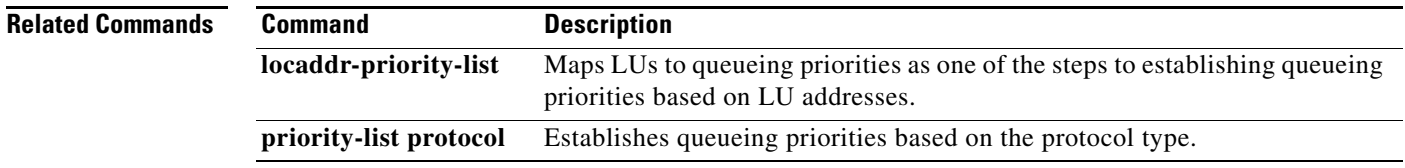

# **locaddr-priority-list**

To map logical units (LUs) to queueing priorities as one of the steps to establishing queueing priorities based on LU addresses, use the **locaddr-priority-list** command in global configuration mode. To remove that priority queueing assignment, use the **no** form of this command. You use this command in conjunction with the **priority list** command.

**locaddr-priority-list** *list-number address-number queue-keyword* [**dsap** *ds*] [**dmac** *dm*] [**ssap** *ss*] [**smac** *sm*]

**no locaddr-priority-list** *list-number address-number queue-keyword* [**dsap** *ds*] [**dmac** *dm*] [**ssap** *ss*] [**smac** *sm*]

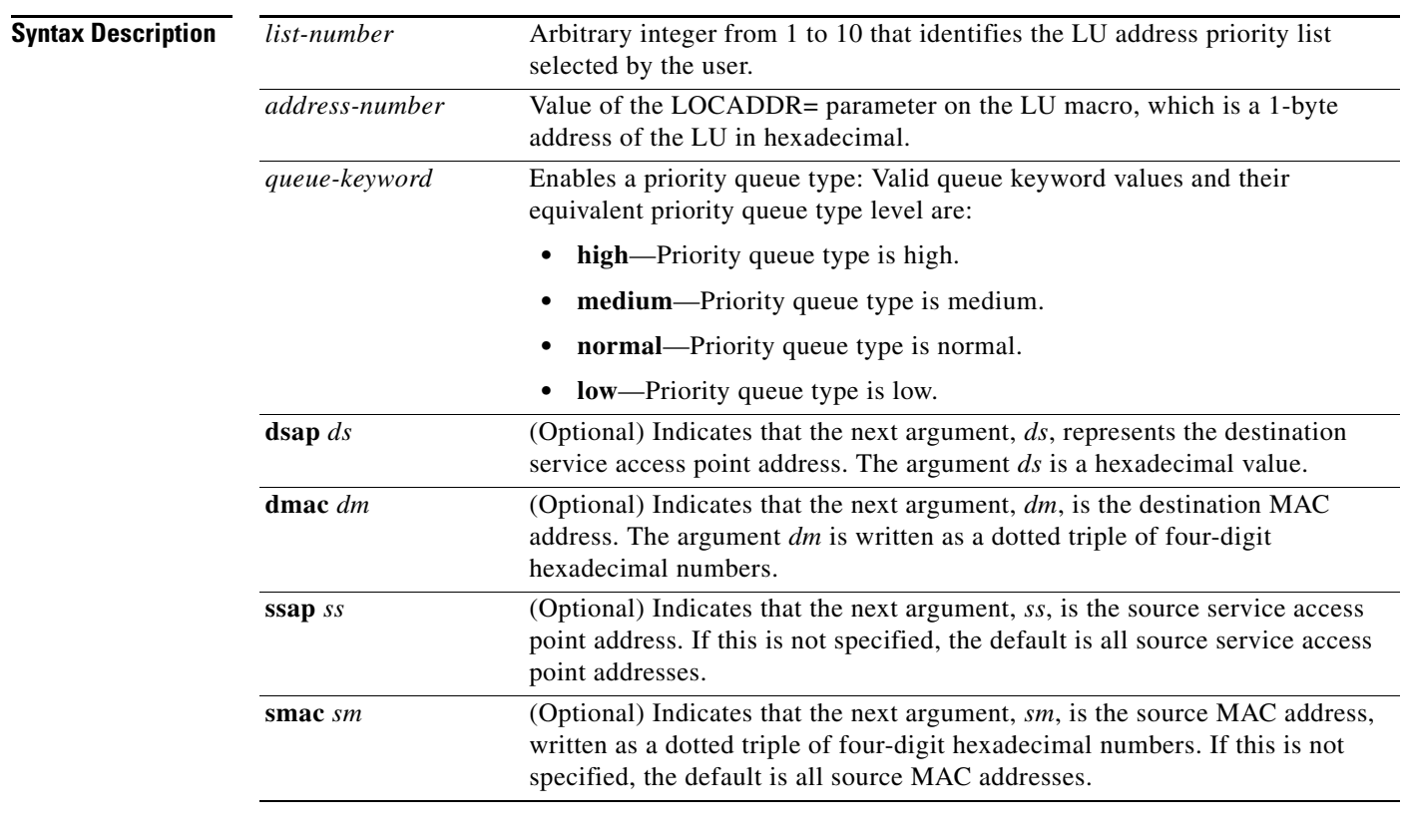

**Defaults** No mapping.

**Command Modes Global configuration** 

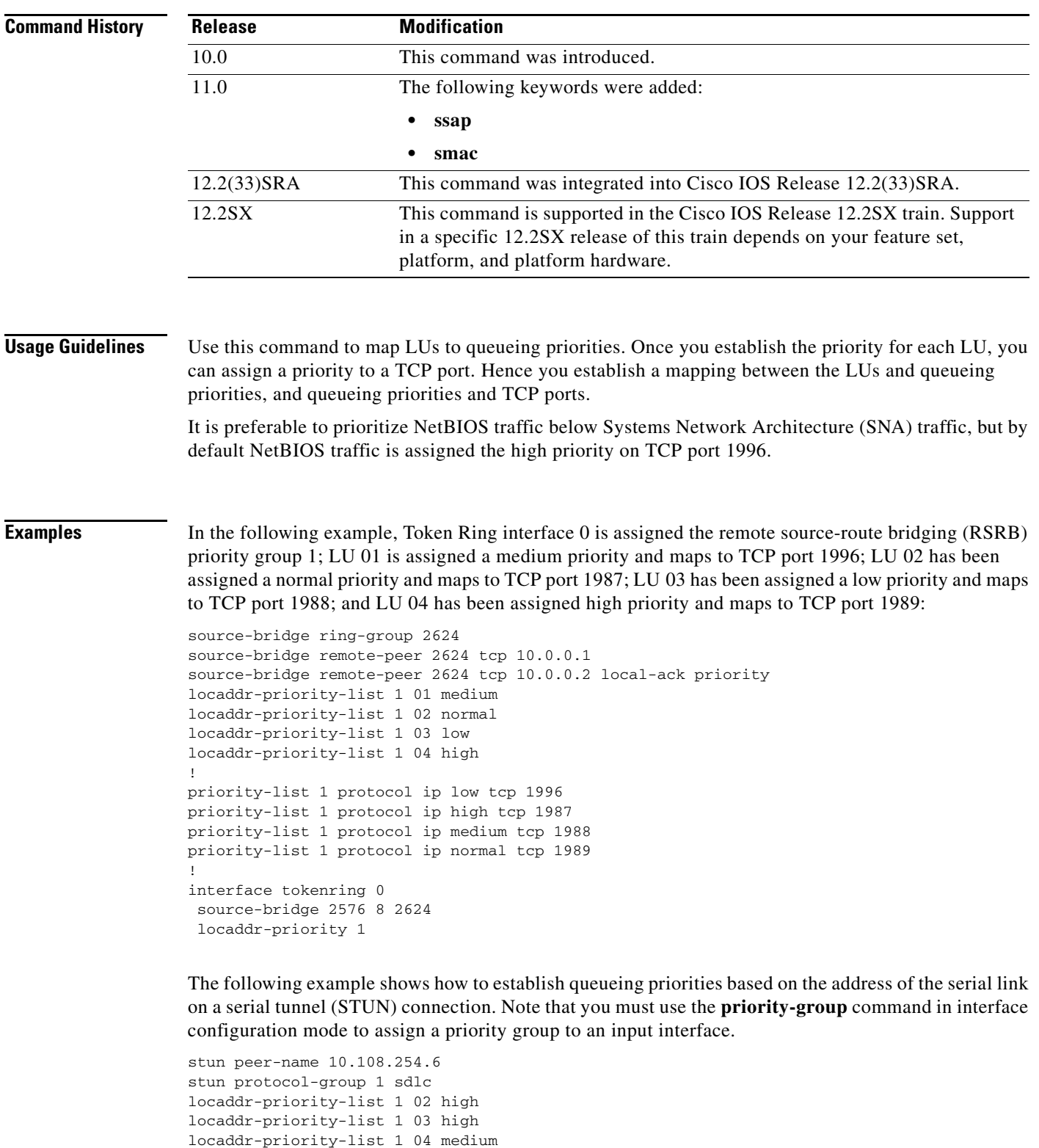

stun group 1 stun route address 4 interface serial 0 direct locaddr priority 1 priority-group 1

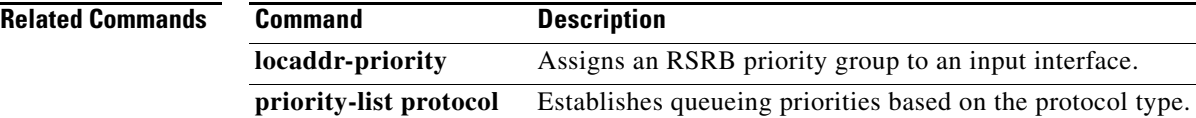

## **lsap**

To create a service access point (SAP) in the Systems Network Architecture (SNA) session switch and enter Dependent Logical Unit Requestor (DLUR) SAP configuration mode, use the **lsap** DLUR configuration command. To delete a SAP and all SNA session switch links using the internal LAN interface, use the **no** form of this command.

**lsap** *type adapter-number* [*lsap*]

**no lsap** *type adapter-number* [*lsap*]

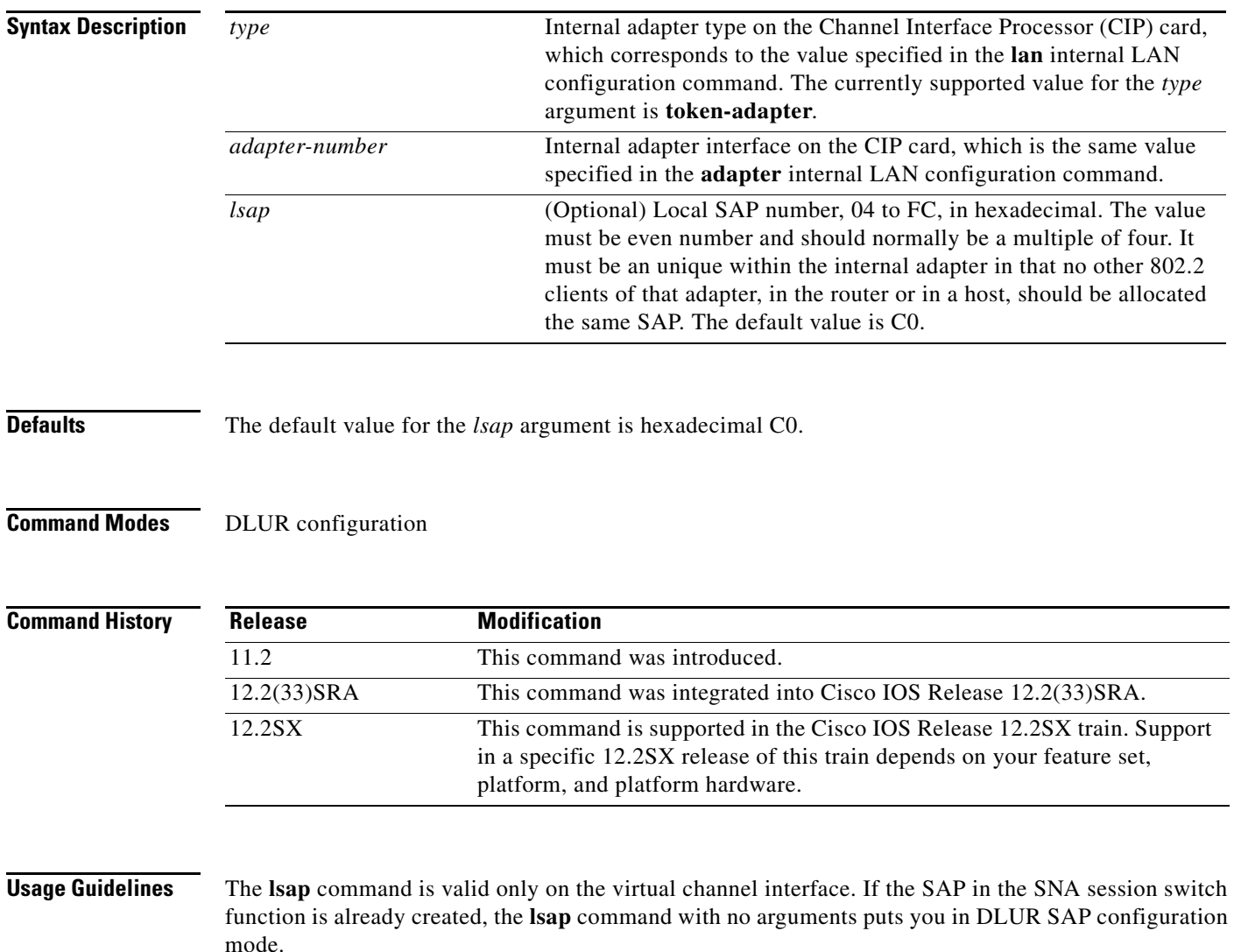

The **lsap** command can be entered only in DLUR configuration mode.

The **lsap** command uses values that are defined in two other commands: the **lan** internal LAN configuration command and the **adapter** internal LAN configuration command. The **lan** *type* and **adapter** *adapter-number* values configured on the Cisco Mainframe Channel Connection (CMCC) internal LAN interface are used in the **lsap** command. However, the **lan** *type* keyword is a little different.

Г

Where the value for the *type* argument on the **lan** command is **tokenring**, the corresponding value for the *type* argument on **lsap** is **token-adapter**. This emphasizes that the number that follows is an **adapter** number, not a **lan** number.

The **no lsap** command hierarchically deletes any links using it. Any sessions using those links are lost.

**Examples** The following example defines an adapter type, an adapter number, and a local SAP: lsap token 0 B0

## **Related Commands**

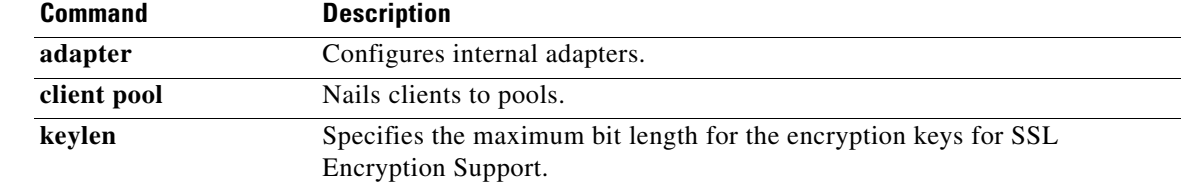
## **lu deletion**

To specify whether the TN3270 server sends a REPLY-PSID poweroff request to virtual telecommunications access method (VTAM) to delete the corresponding logical unit (LU) when a client disconnects, use the **lu deletion** command in TN3270 server configuration mode. To remove LU deletion from the current configuration scope, use the **no** form of this command.

**lu deletion** {**always** | **normal** | **non-generic** | **never | named**}

**no lu deletion**

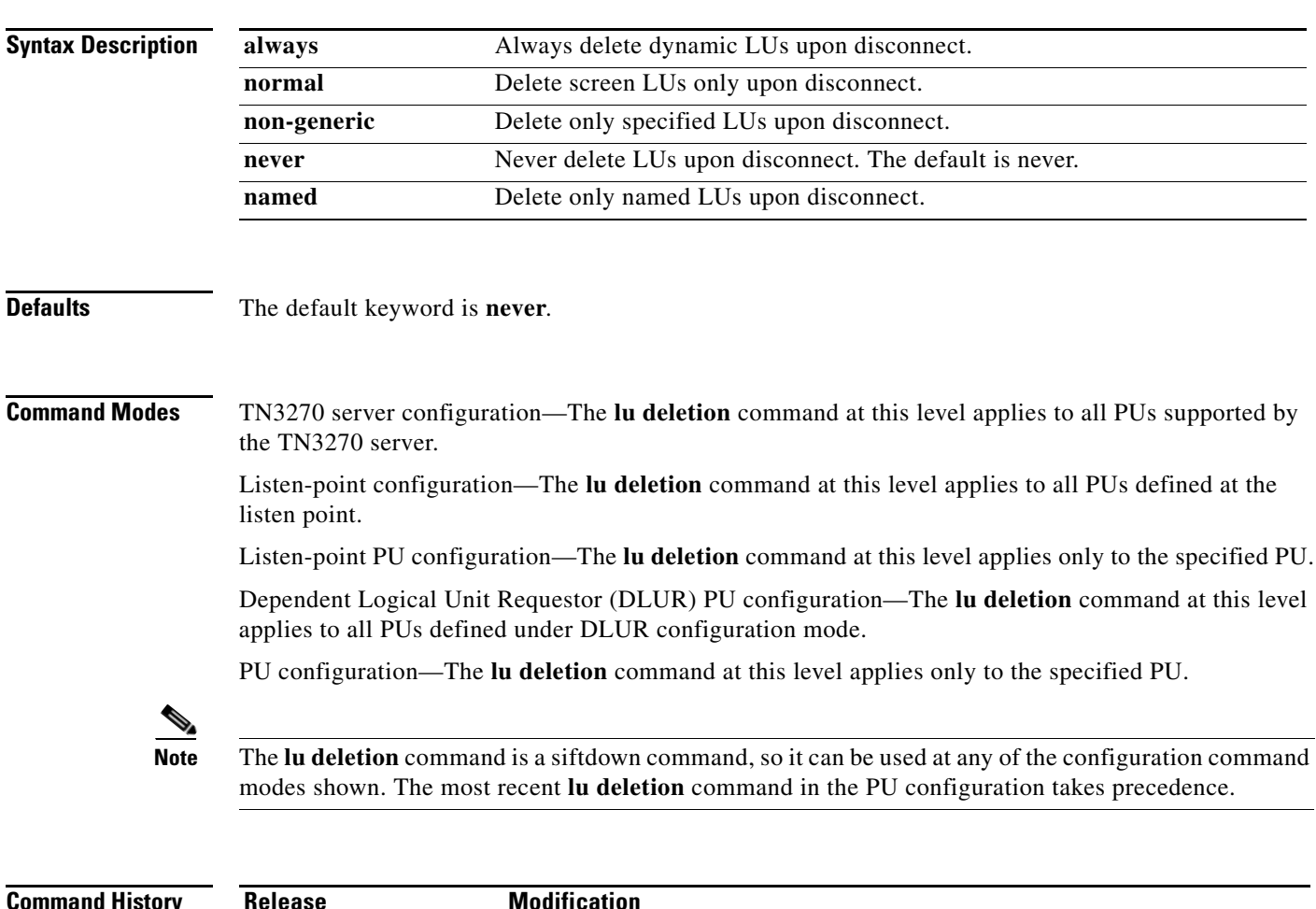

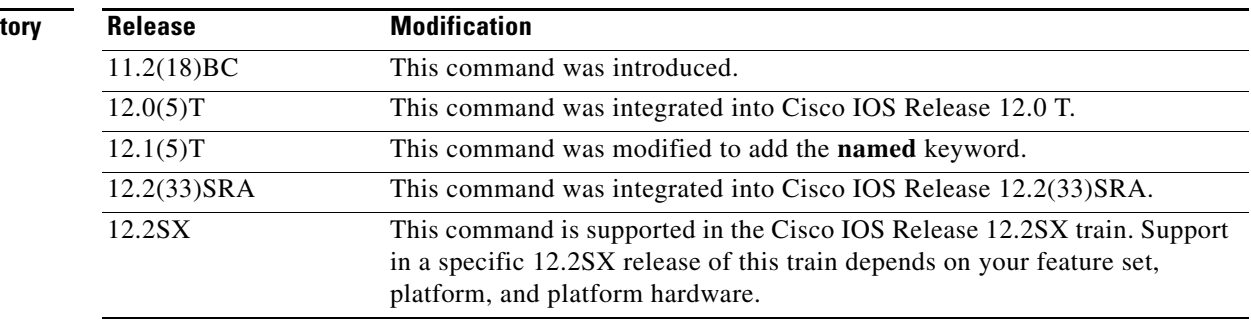

 $\Gamma$ 

#### **Usage Guidelines** Use the **always** keyword of the **lu deletion** command when you have only screen LUs, and they are all different sizes. This prevents screen LUs from attaching to a previously used LU with an incompatible screen size.

Use the **normal** keyword of the **lu deletion** command when you have both screen and printer LUs. This is important because printers are acquired by the host application, and not logged on manually. If VTAM deletes the LU, then there is nothing for a host application (such as CICS) to acquire.

You can use the **non-generic** mode of LU deletion if VTAM can support deletion of specifically named LUs. (The support of this mode is not available in VTAM, as of VTAM version 4.4.1.)

Use the **never** mode of LU deletion when you have only screen LUs and they all use the same screen size.

Use the **named** keyword of the **lu deletion** command when you have configured dynamic LU names from the TN3270 server side.

**Examples** Following is an example of the **lu deletion** command specifying that the TN3270 server send a REPLY-PSID poweroff request to delete only screen LUs upon session disconnect for any PUs supported by the TN3270 server:

> tn3270-server lu deletion normal

Following is an example of the **lu deletion** command configuring a listen-point PU to define Dependent Logical Unit Requestor (DLUR) PUs using dynamic LU naming:

```
tn3270-server
listen-point 172.18.4.18
pu pu1 05D9901 dlur 
 lu deletion named
```
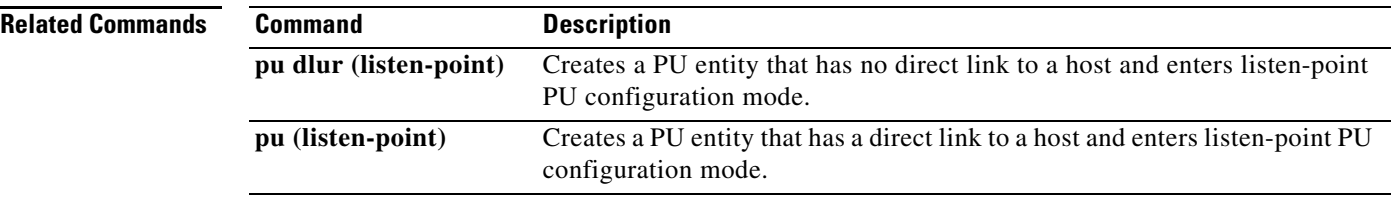

**The College** 

# **lu termination**

To specify whether a TERMSELF or UNBIND request/response unit (RU) is sent by the TN3270 server when a client turns off a device or disconnects, use the **lu termination** command in TN3270 server configuration mode. To remove LU termination from the current configuration scope, use the **no** form of this command.

**lu termination** {**termself** | **unbind**}

**no lu termination**

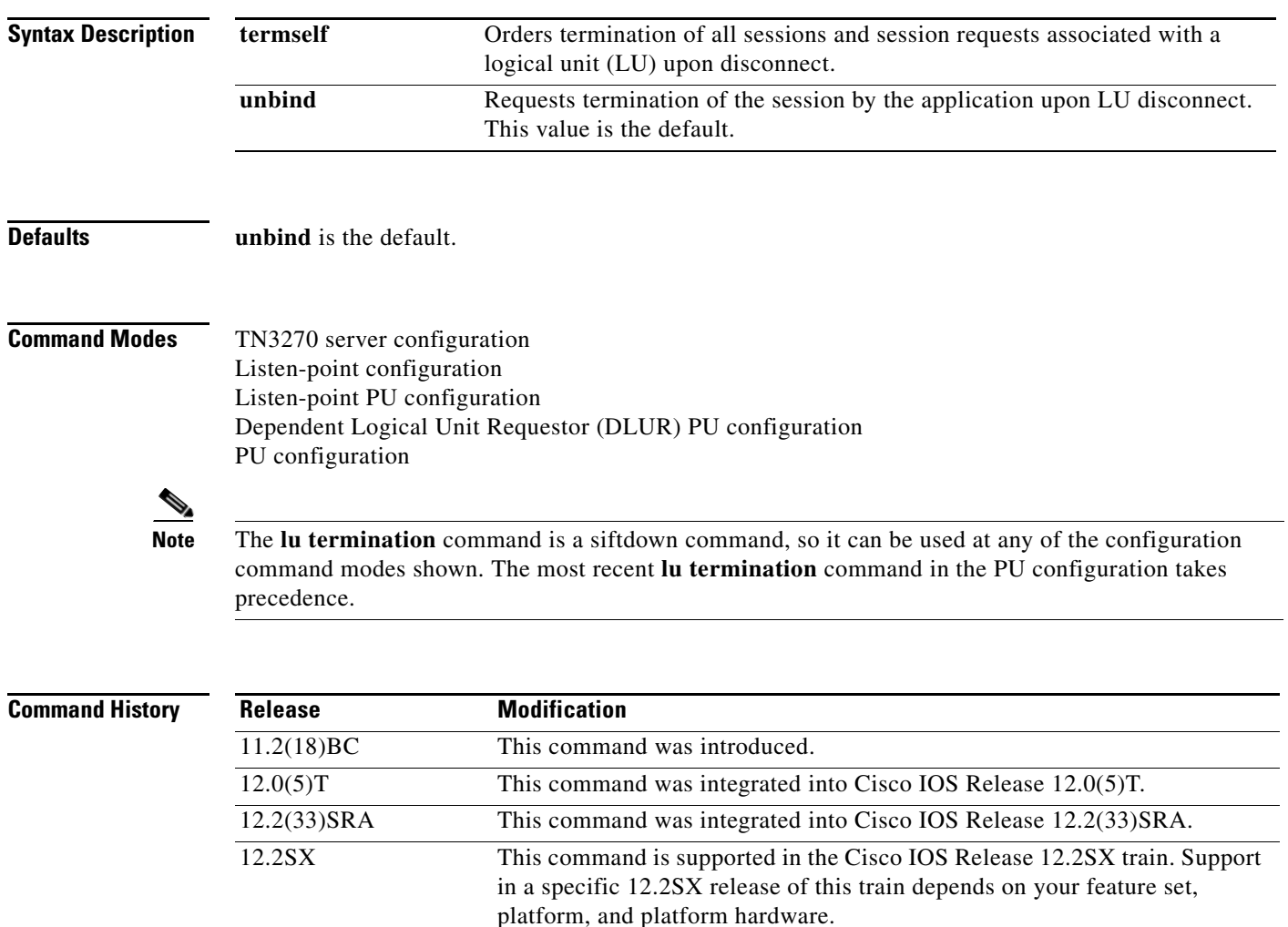

 $\Gamma$ 

### **Usage Guidelines** Use the **termself** keyword when you want to be sure that the application terminates the session when the

LU disconnects. This is important for certain applications such as Customer Information Control System (CICS).

> If you use the **unbind** keyword for session termination with applications such as CICS, virtual telecommunications access method (VTAM) security problems can arise. When CICS terminates a session from an UNBIND request, the application may reestablish a previous user's session with a new user, who is now assigned to the same freed LU.

> In TN3270 server configuration mode, the **lu termination** command applies to all PUs supported by the TN3270 server.

> In listen-point configuration mode, the **lu termination** command applies to all PUs defined at the listen point.

> In listen-point PU configuration mode, the **lu termination** command applies only to the specified PU.

In DLUR PU configuration mode, the **lu termination** command applies to all PUs defined under DLUR configuration mode.

In PU configuration mode, the **lu termination** command applies only to the specified PU.

**Examples** Following is an example of the **lu termination** configuration command to force termination of the session when an LU disconnects for any PUs supported by the TN3270 server:

> tn3270-server lu termination termself

### **mac-address**

To modify the default MAC address of an interface to some user-defined address, use the **mac-address** command in interface configuration mode. To return to the default MAC address on the interface, use the **no** form of this command.

**mac-address** *ieee-address*

**no mac-address** *ieee-address*

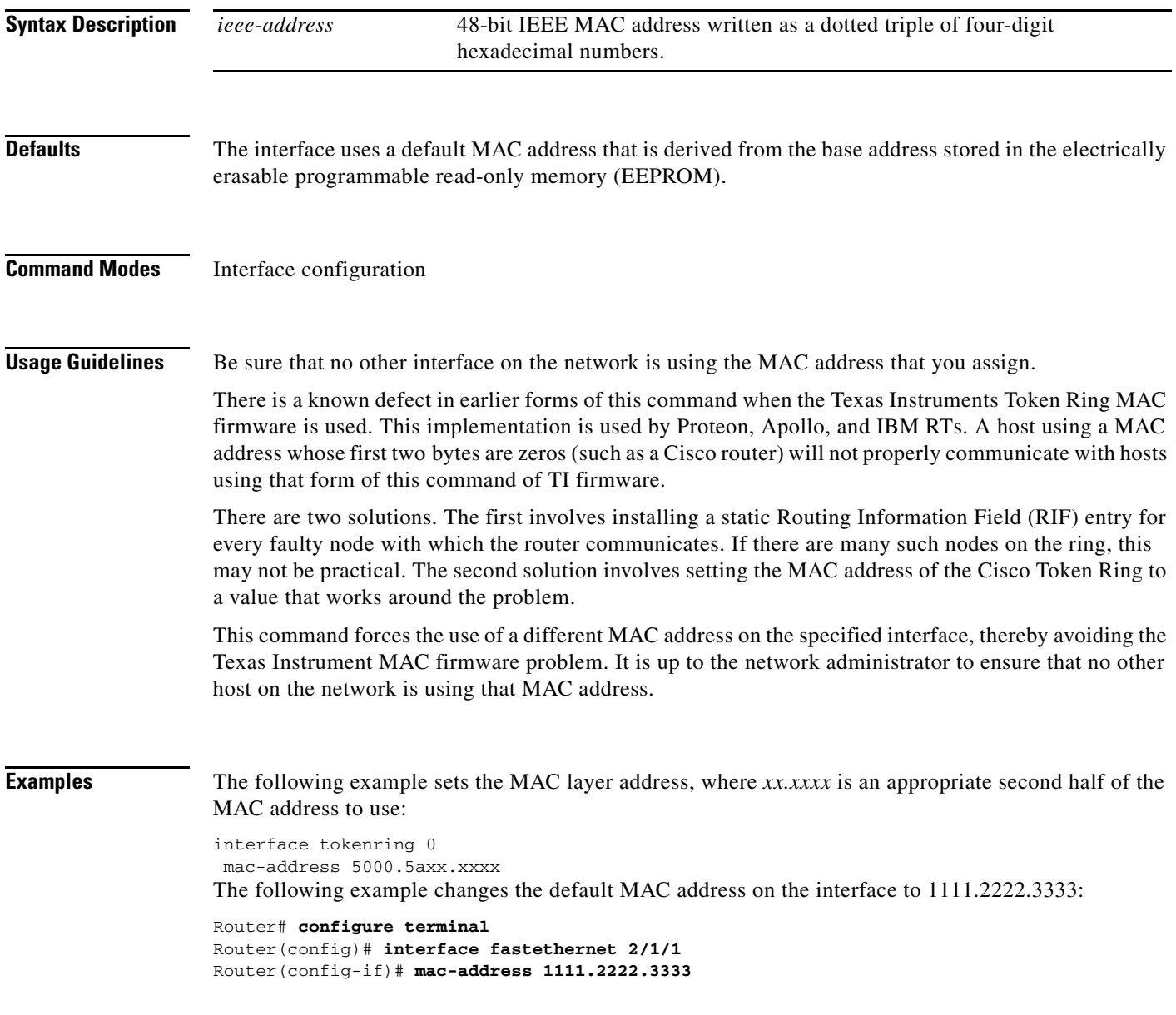

#### **Related Commands**

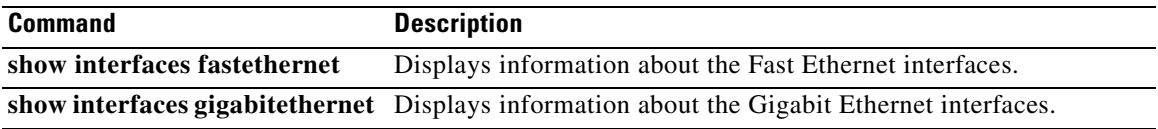

 $\mathbf l$ 

### **maximum-lus**

To limit the number of logical unit (LU) control blocks that will be allocated for the TN3270 server, use the **maximum-lus** command in TN3270 server configuration mode. To restore the default value, use the **no** form of this command.

**maximum-lus** *number*

#### **no maximum-lus**

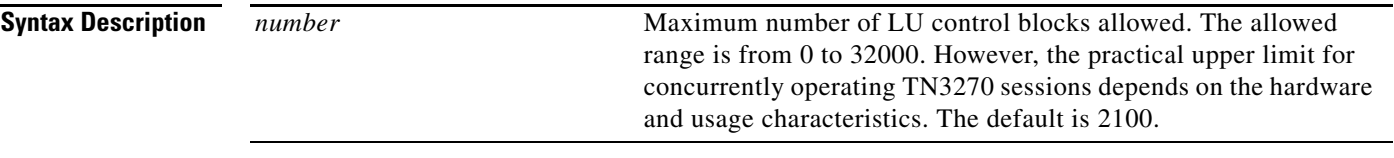

**Defaults** Because of the license structure, the default is 2100, which represents the limit of the lower-priced license (2000) plus a 5 percent buffer. If you configure a value greater than the default, a license reminder is displayed.

#### **Command Modes** TN3270 server configuration

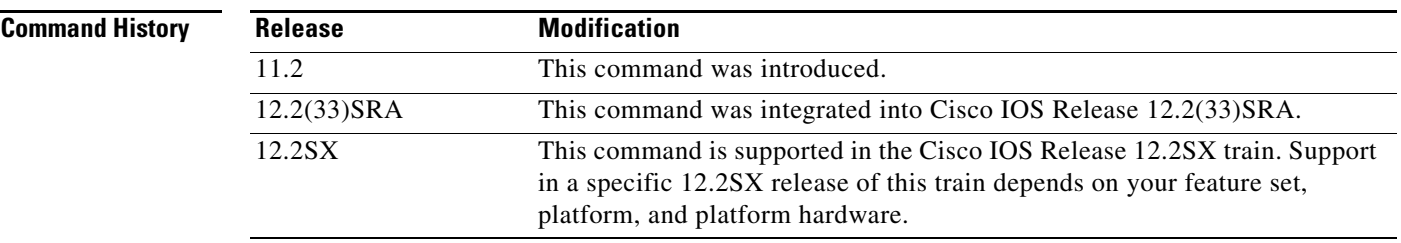

**Usage Guidelines** The **maximum-lus** command is valid only on the virtual channel interface. Although the value may be

varied at any time, reducing it below the current number of LU control blocks will not release those blocks until a physical unit (PU) is inactivated by Deactivate Physical Unit (DACTPU) or by using the **no pu** command.

If the number of LUs in use reaches 94 percent of the current setting, a warning message is displayed on the console. To prevent redundant messages, the threshold for generating such messages is raised for a period.

The TN3270 server attempts to allocate one LU control block for each LU activated by the hosts. In the case of dynamic definition of dependent LU (DDDLU) the control block is allocated when the client requests the LU, in anticipation of an activate logical unit (ACTLU) from the system services control points (SSCP) host.

By limiting the number of LU control blocks allocated, you can make sure enough memory is available to support other Cisco Mainframe Channel Connection (CMCC) functions. The control blocks themselves take about 1K bytes per LU. During session activity, a further 2K per LU may be needed for

Т

data. On a Channel Interface Processor (CIP), 32 MB of memory will support 4000 LUs. To support more than 4000 LUs, we recommend 64 MB of memory. On an XCPA, 8 MB of memory supports 1000 LUs.

#### **Examples** The following example allows 5000 LU control blocks to be allocated:

maximum-lus 5000

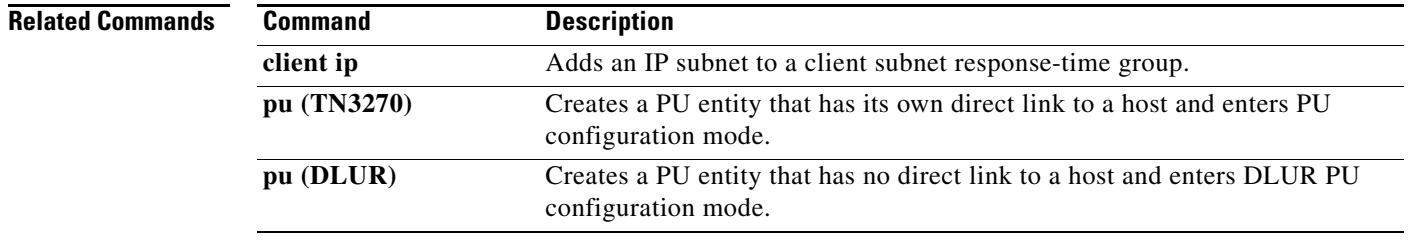

# **max-llc2-rcvbuffs**

To configure the number of receive DMA buffers that are used by the LLC2 stack on the CIP/XCPA, use the **max-llc2-rcvbuffs** internal adapter configuration command. Use the **no** form of this command to revert to the default setting.

**max-llc2-rcvbuffs** *buffers*

**no max-llc2-rcvbuffs** *buffers*

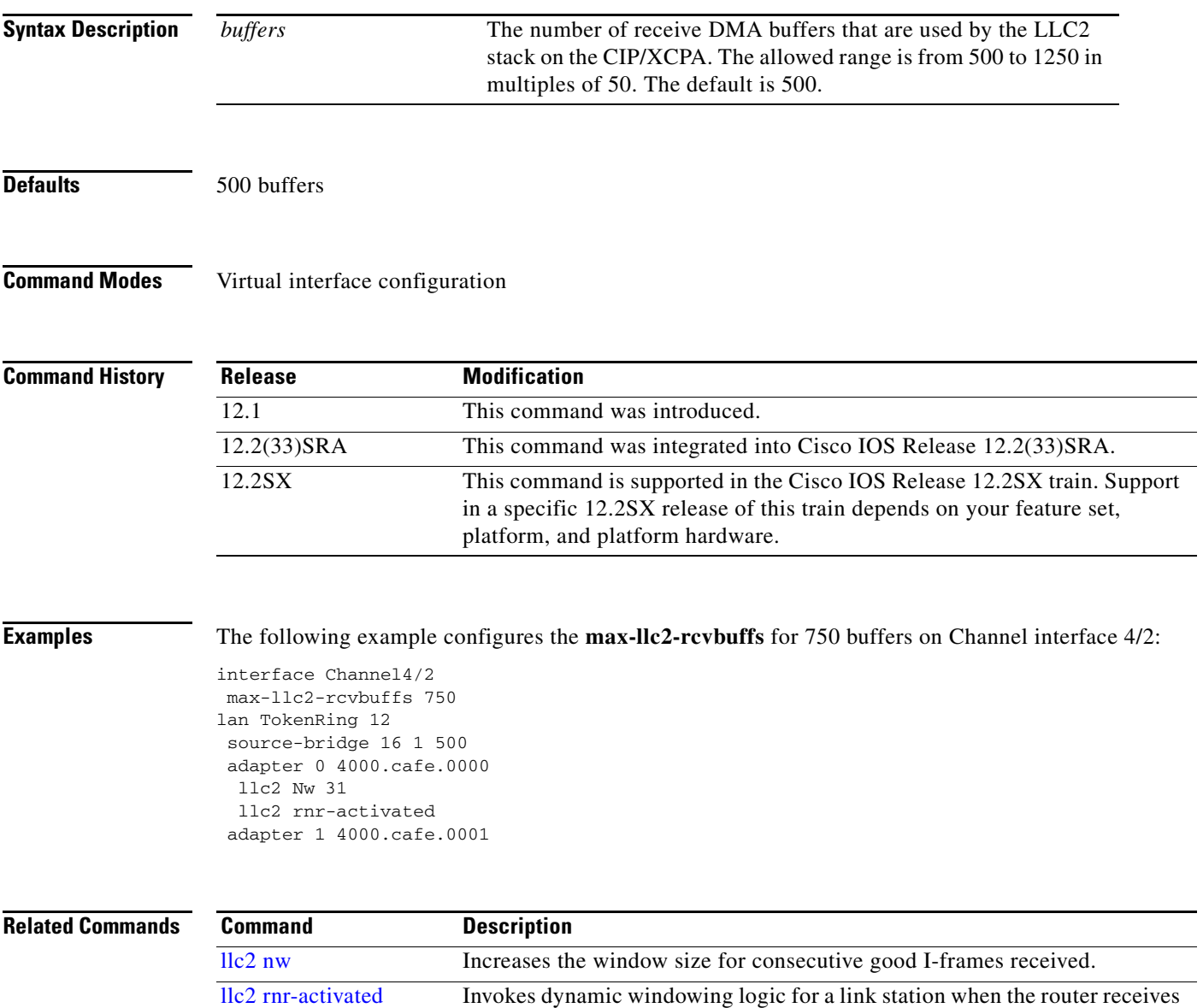

an RNR from the remote link station.

# **max-llc2-sessions**

To specify the maximum number of Logical Link Control, type 2 (LLC2) sessions supported on the Cisco Mainframe Channel Connection (CMCC) adapter, use the **max-llc2-sessions** command in interface configuration mode. To restore the default value, use the **no** form of this command.

**max-llc2-sessions** *number*

**no max-llc2-sessions** *number*

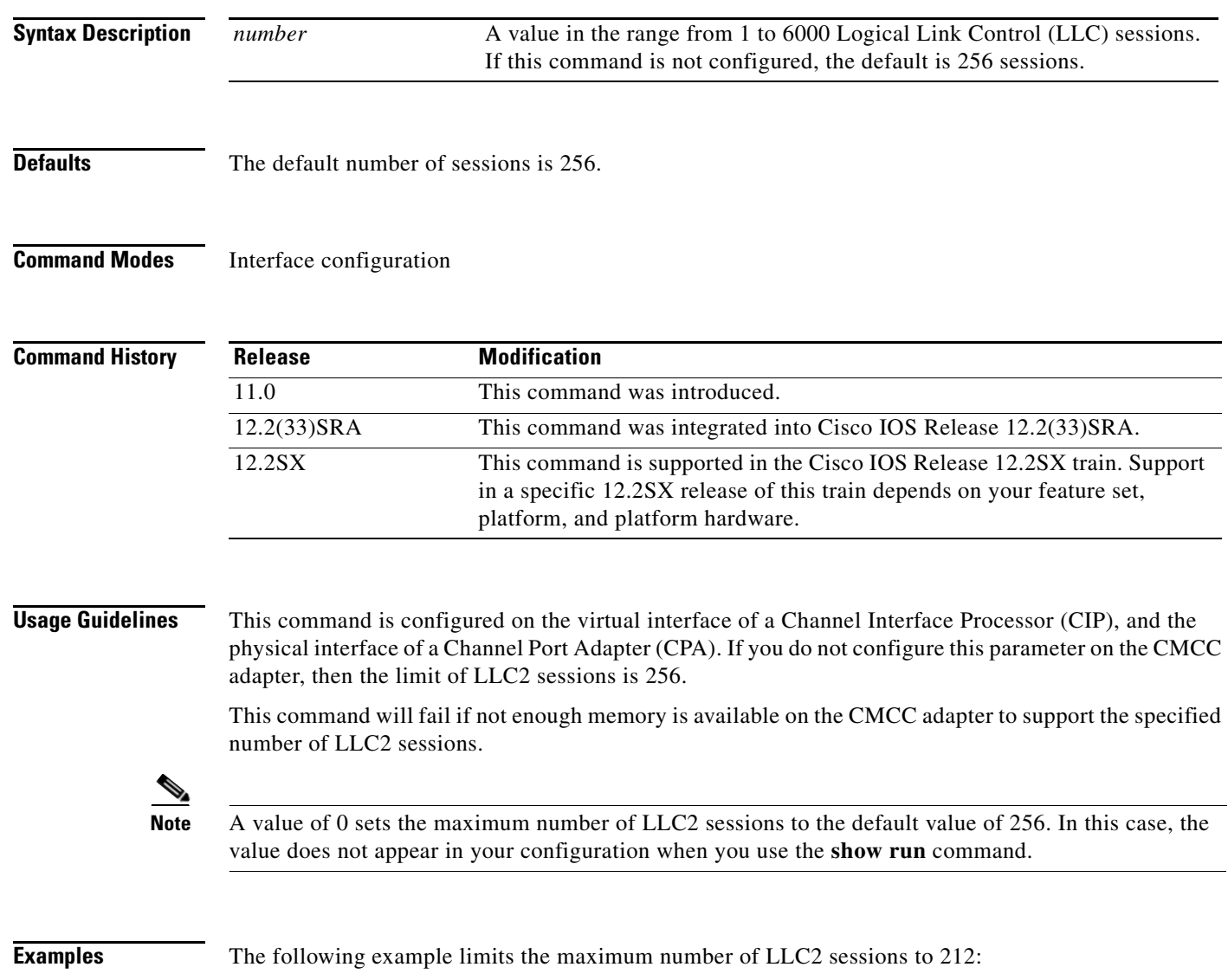

max-llc2-sessions 212

a ka

## **multiring**

To enable collection and use of Routing Information Field (RIF) information, use the **multiring** command in interface configuration mode. To disable the use of RIF information for the protocol specified, use the **no** form of this command.

**multiring** {*protocol* [**all-routes** | **spanning**] | **all** | **other**}

**no multiring** {*protocol* [**all-routes** | **spanning**] | **all** | **other**}

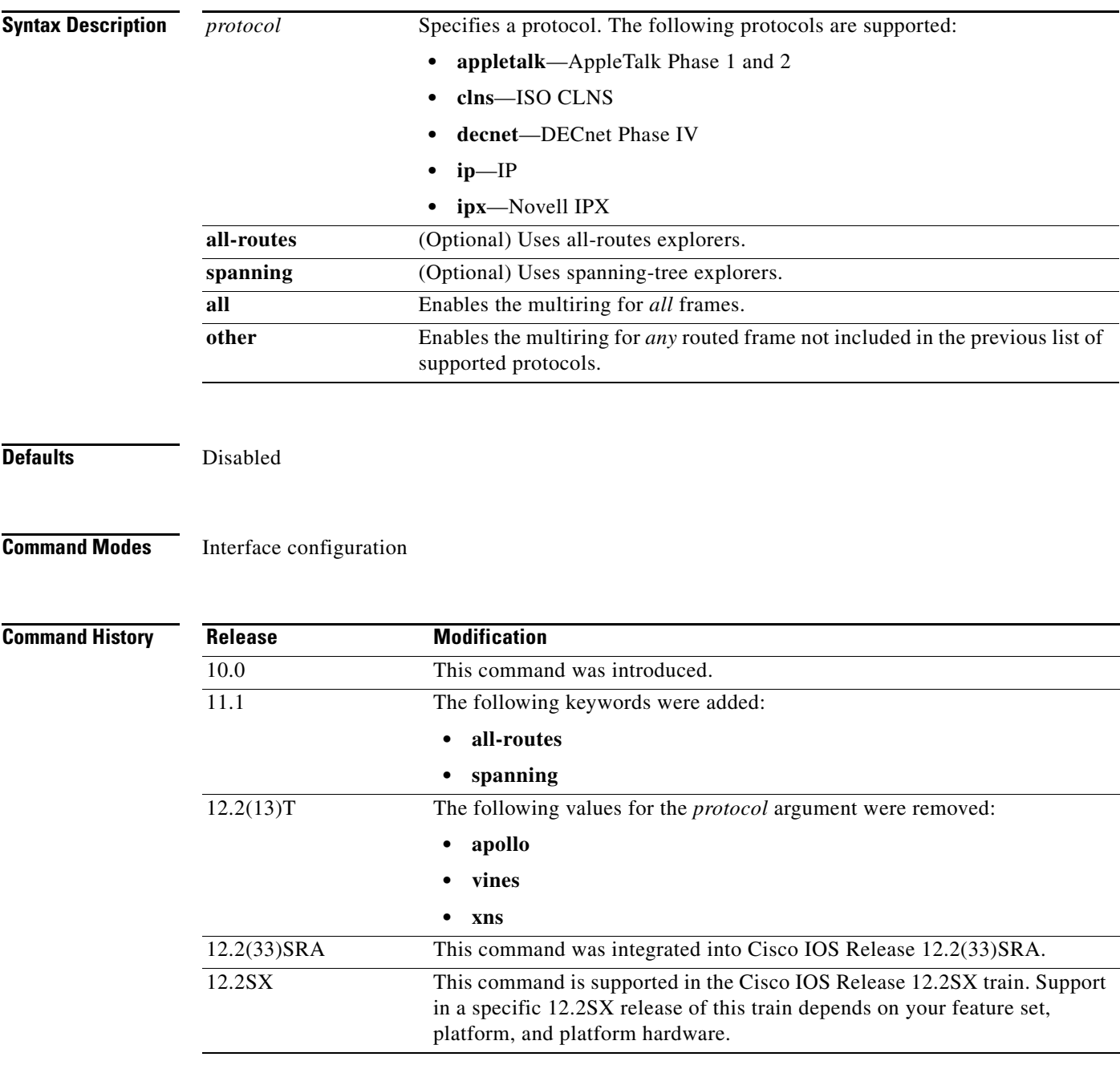

**Usage Guidelines** Level 3 routers that use protocol-specific information (for example, Novell IPX or XNS headers) rather than MAC information to route datagrams also must be able to collect and use RIF information to ensure that they can send datagrams across a source-route bridge. The software default is to not collect and use RIF information for routed protocols. This allows operation with software that does not understand or properly use RIF information.

**Note** When you are configuring DLSw+ over FDDI, the **multiring** command supports only IP and IPX.

The **multiring** command allows for per-protocol specification of the interface's ability to append RIFs to routed protocols. When it is enabled for a protocol, the router will source packets that include information used by source-route bridges. This allows a router with Token Ring interfaces, for the protocol or protocols specified, to connect to a source-bridged Token Ring network. If a protocol is not specified for multiring, the router can route packets only to nodes directly connected to its local Token Ring.

**Examples** The following example enables IP and Novell IPX bridging on a Token Ring interface. RIFs will be generated for IP frames, but not for the Novell IPX frames.

> ! commands that follow apply to interface token 0 interface tokenring 0 ! enable the Token Ring interface for IP ip address 131.108.183.37 255.255.255.0 ! generate RIFs for IP frames multiring ip ! enable the Token Ring interface for Novell IPX novell network 33

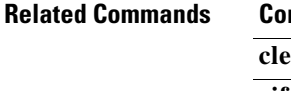

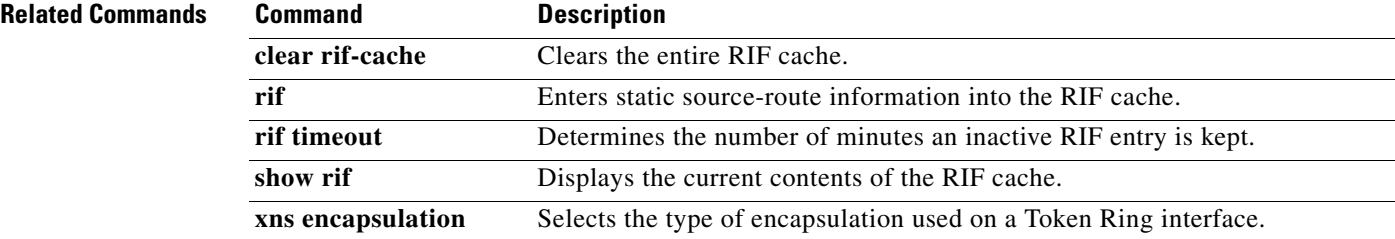

**The College** 

### **name**

To assign a name to the internal adapter, use the **name** command in internal adapter configuration mode. To remove the name assigned to an internal adapter, use the **no** form of this command.

**name** *name*

**no name** *name*

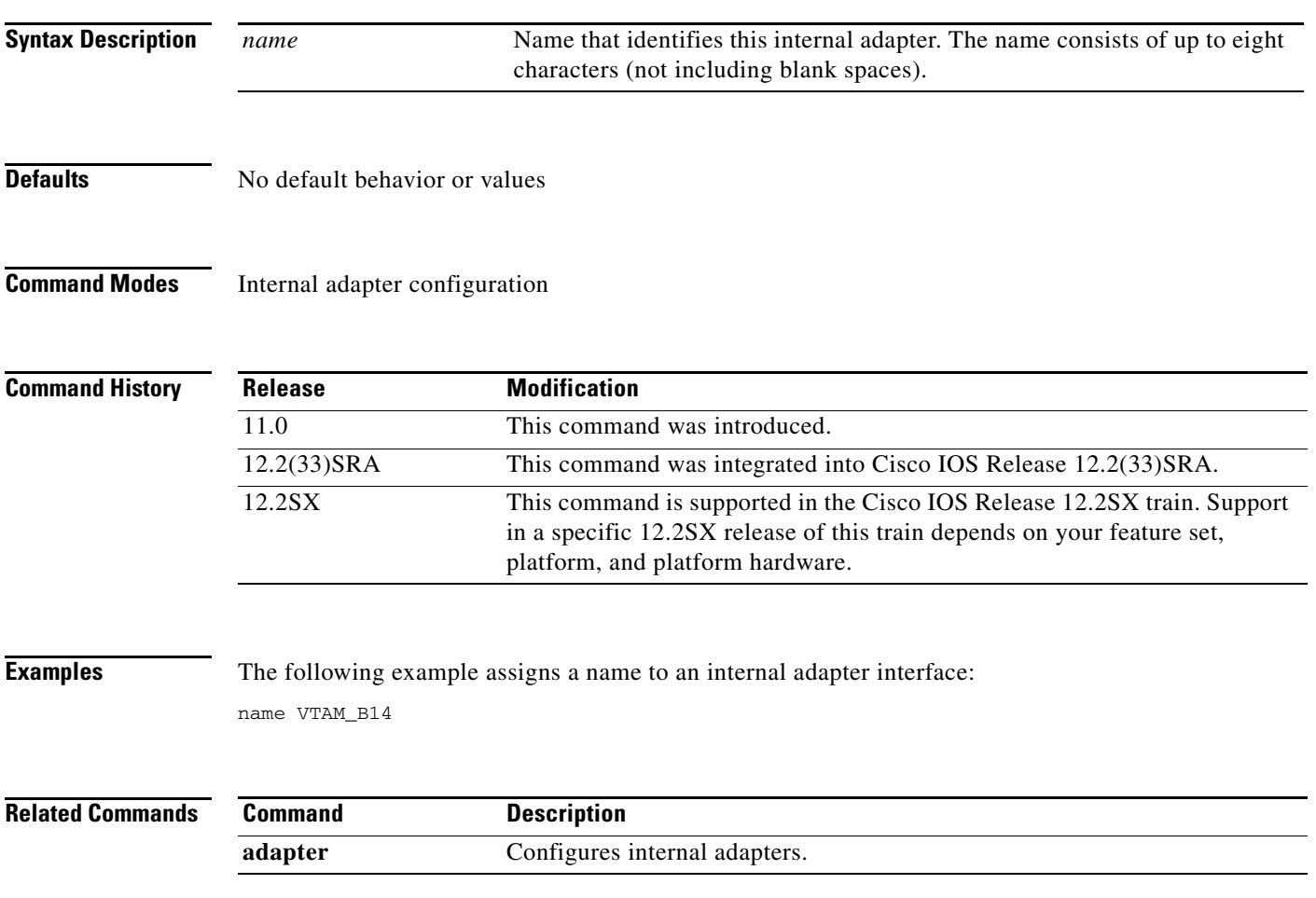

# **ncia**

To stop or start a native client interface architecture (NCIA) server, use the **ncia** command in privileged EXEC mode.

**ncia** {**start** | **stop**}

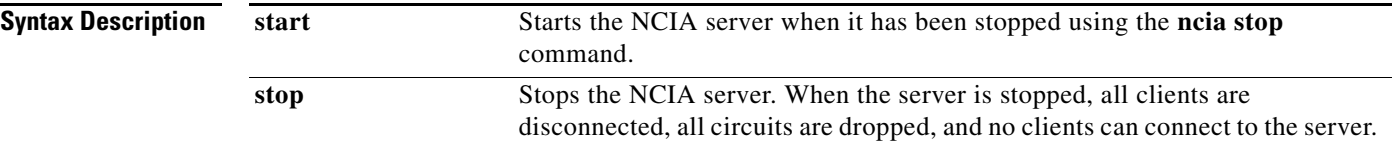

### **Command Modes** Privileged EXEC

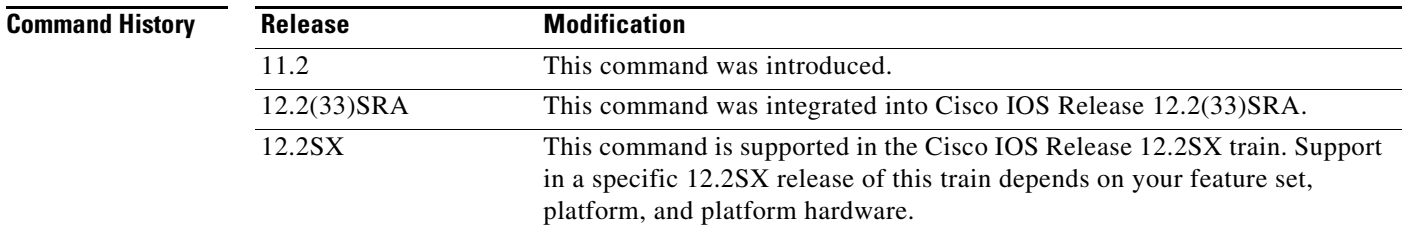

**Usage Guidelines** As soon as the NCIA server is configured, it begins running. If an NCIA server is configured and the configuration is stored in the NVRAM of the router, when the router boots up, the server is started automatically. Issuing the **ncia start** command when a server is already running causes the router to display the message:

NCIA server is running already!

There is not a **no** form for this command.

### **Examples** The following example stops an active NCIA server:

Router# **ncia stop**

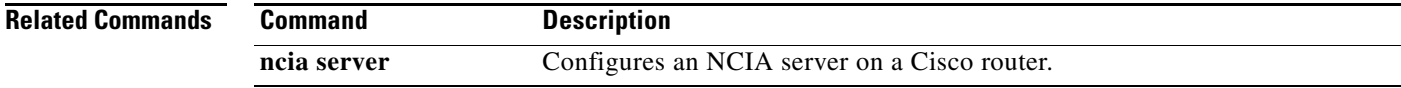

### **ncia client**

To configure a native client interface architecture (NCIA) client on a Cisco router, use the **ncia client** command in global configuration mode. To remove the configuration, use the **no** form of this command.

**ncia client** *server-number client-ip-address virtual-mac-address* [**sna** | **all**]

**no ncia client** *server-number client-ip-address virtual-mac-address* [**sna** | **all**]

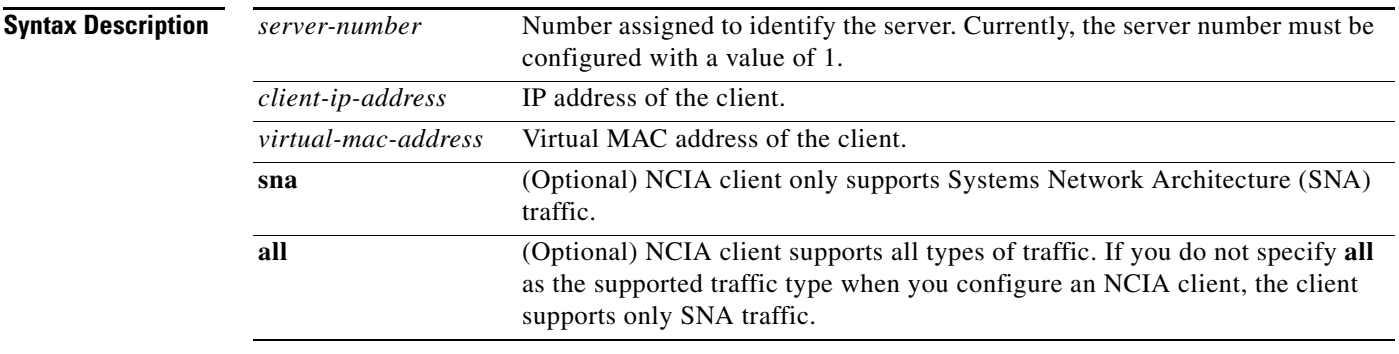

**Defaults** No NCIA client is configured.

**Command Modes** Global configuration

**Command History**

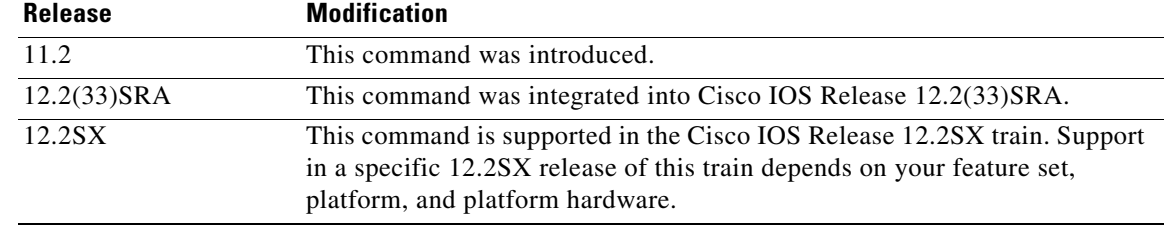

**Usage Guidelines** You must use the **ncia server** command to configure an NCIA server on the router before using the **ncia client** command to configure an NCIA client.

> The purpose in configuring a client is so the NCIA server can connect outward to a client. When an end station on the LAN side tries to connect to a client, the end station sends an explorer. When the server receives this explorer, the server tries to match the MAC address in the client database. If it finds a match, the server then connects to that client. If the ability for the server to connect outward to clients is not needed, there is no reason to configure any clients.

Each client is assigned a MAC address from the pool created by the **ncia server** command. There are two exceptions to this guideline:

**•** A MAC address outside the pool created by the **ncia server** command can be defined in the **ncia client** command.

 $\mathbf{r}$ 

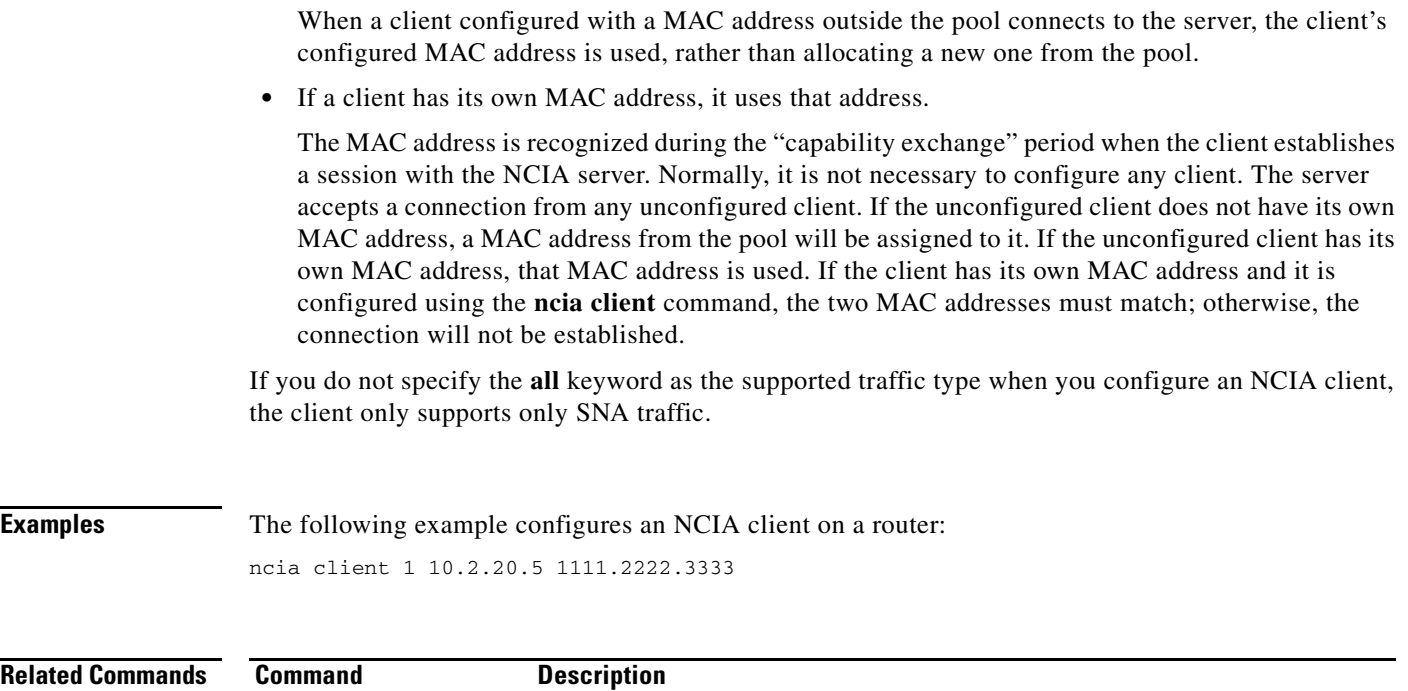

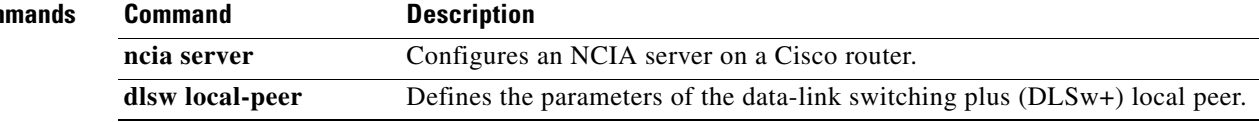

 $\overline{\phantom{a}}$ 

### **ncia rsrb**

To configure an remote source-route bridging (RSRB) ring to associate with an native client interface architecture (NCIA) server on a Cisco router, use the **ncia rsrb** command in global configuration mode. To remove the configuration, use the **no** form of this command.

**ncia rsrb** *virtual-ring local-bridge local-ring ncia-bridge ncia-ring virtual-mac-address*

**no ncia rsrb**

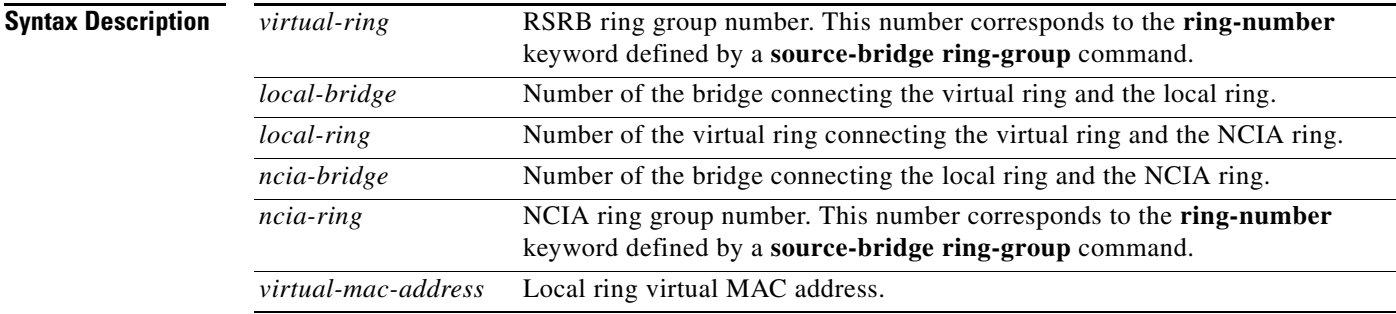

### **Defaults** No RSRB ring is configured.

**Command Modes** Global configuration

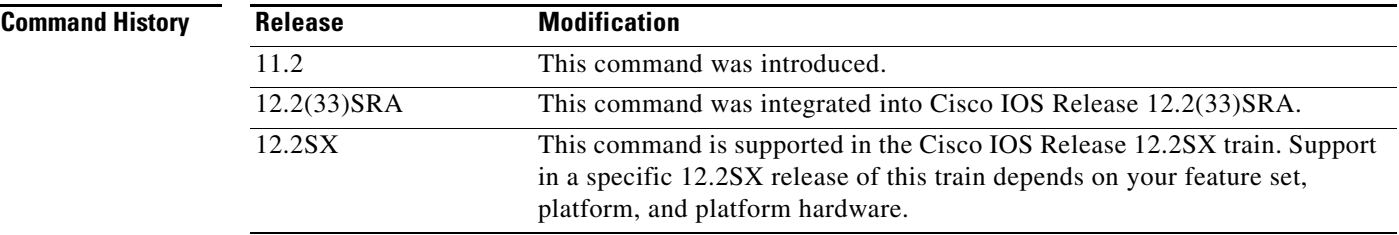

#### **Usage Guidelines** You must use the **ncia server** command to configure an NCIA server on the router before using the **ncia rsrb** command to configure an RSRB ring to associate with the server.

**Examples** The following example configures a virtual ring to associate with an NCIA server on a Cisco router:

source-bridge ring-group 22 source-bridge ring-group 44 ncia rsrb 44 4 33 3 22 1111.1111.2222

 $\mathbf{r}$ 

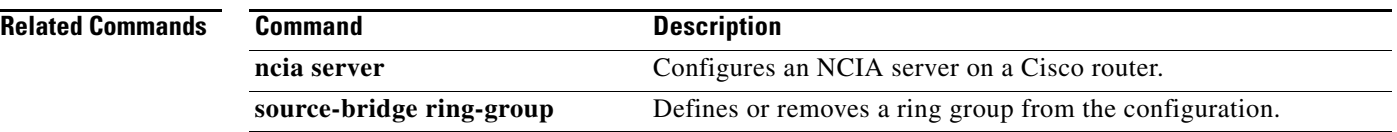

 $\mathbf l$ 

### **ncia server**

To configure an native client interface architecture (NCIA) server on a Cisco router, use the **ncia server** command in global configuration mode. To remove the configuration, use the **no** form of this command.

**ncia server** *server-number server-ip-address server-virtual-mac-address virtual-mac-address virtual-mac-range* [**inbound-only**] [**keepalive** *seconds*] [**tcp\_keepalive** *minutes*]

**no ncia server**

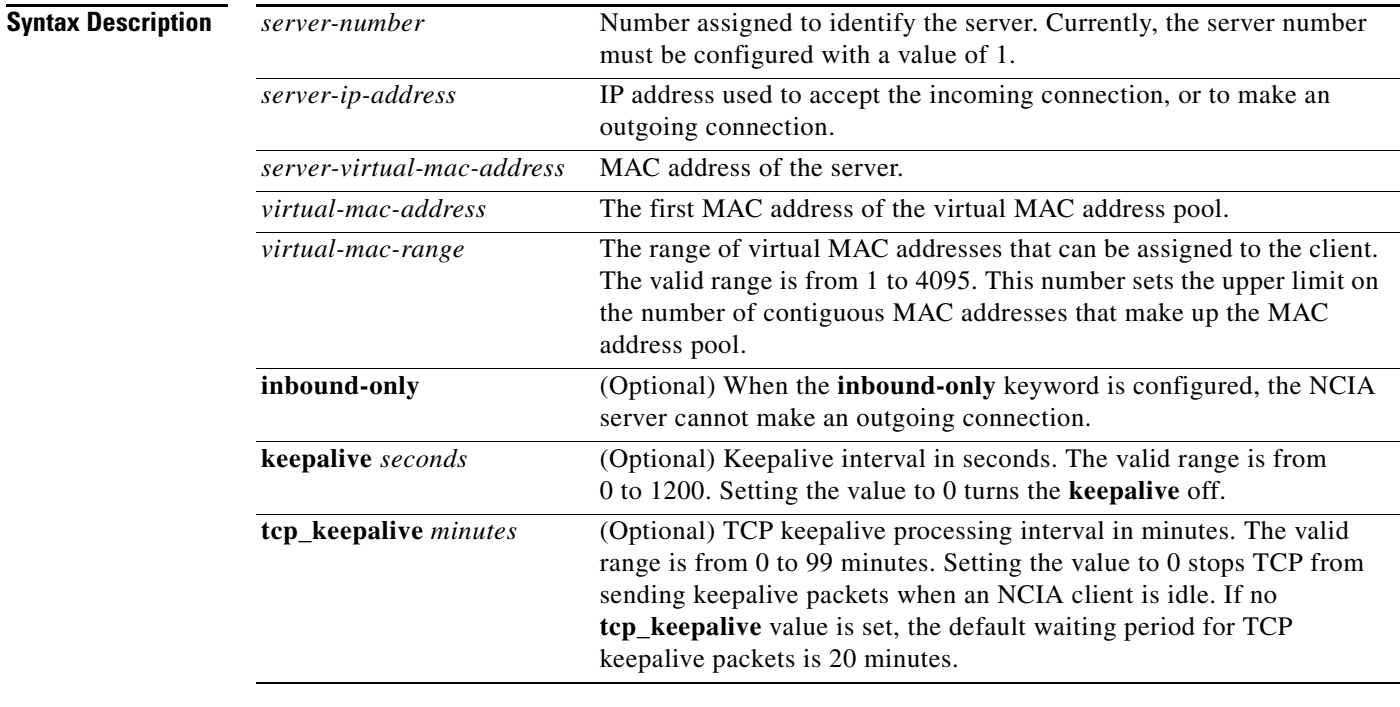

### **Defaults** No NCIA server is configured.

**Command Modes** Global configuration

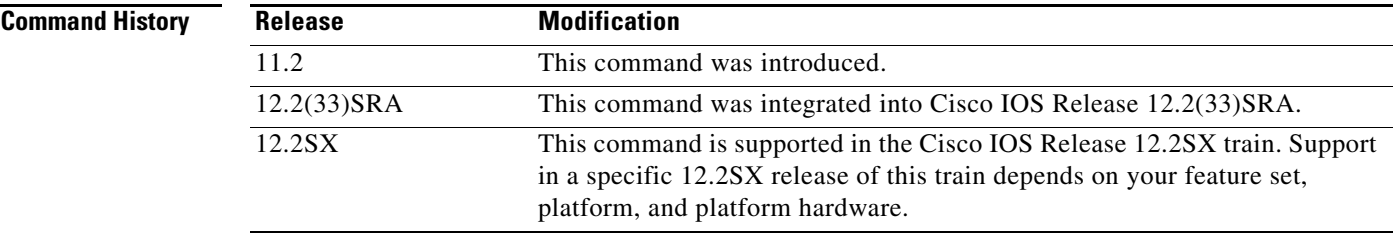

 $\Gamma$ 

#### **Usage Guidelines** Before configuring an NCIA server, you must use the **dlsw local-peer** command to configure a data-link switching plus (DLSw+) local peer on this router. Depending on your network design, you may need to use the **ncia client** command to configure an NCIA client on this router (optional), or use the **ncia rsrb** command to configure an remote source-route bridging (RSRB) ring to associate with this router

(optional). If you use the **inbound-only** keyword, there is no need to configure any NCIA clients (the server does not make out-going connections).

In a downstream physical unit (DSPU) configuration, before a client can establish a connection to a downstream physical unit (PU), such as a PC or workstation, the MAC address of the server (*server-virtual-mac-address*) must be defined at the PC or workstation as the destination MAC address. This MAC address appears as the server MAC address in the output of the **show ncia circuits** command.

**Examples** The following example configures an NCIA server on a Cisco router:

ncia server 1 10.2.20.4 4000.3174.0001 4000.0000.0001 128 keepalive 0 tcp\_keepalive 0

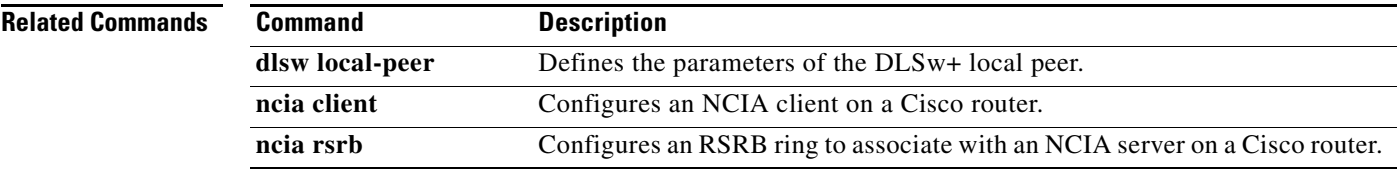

### **netbios access-list bytes**

To define the offset and hexadecimal patterns with which to match byte offsets in NetBIOS packets, use the **netbios access-list bytes** command in global configuration mode. To remove an entire list or the entry specified with the *pattern* argument, use the **no** form of this command.

**netbios access-list bytes** *name* {**permit** | **deny**} *offset pattern*

**no netbios access-list bytes** *name* [**permit** | **deny**]

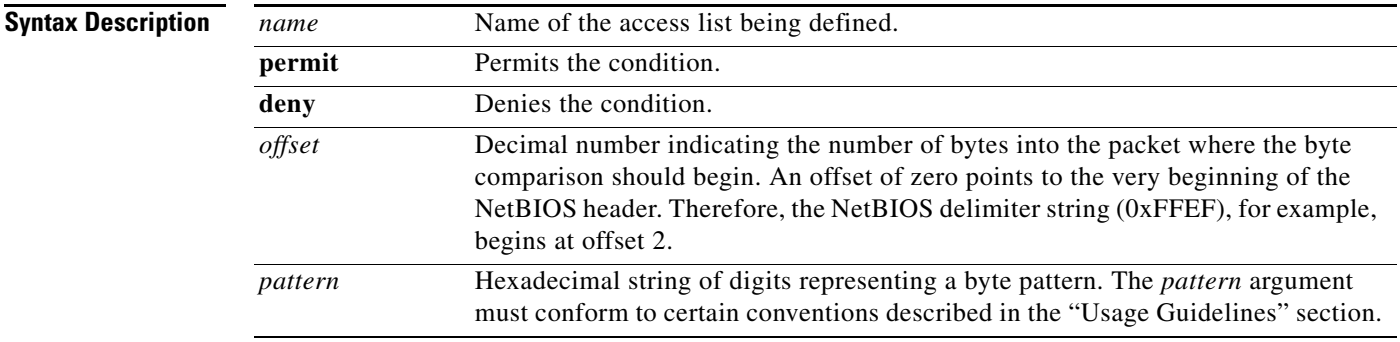

#### **Defaults** No offset or pattern is defined.

#### **Command Modes** Global configuration

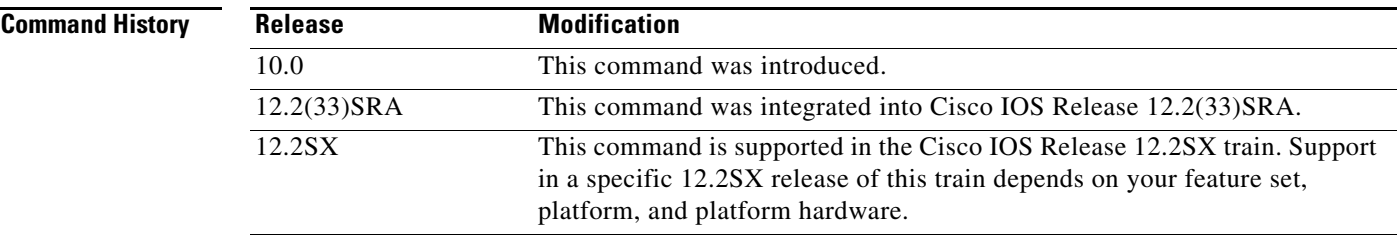

**Usage Guidelines** For offset pattern matching, the byte pattern must be an even number of hexadecimal digits in length.

The byte pattern must be no more than 16 bytes (32 hexadecimal digits) in length.

As with all access lists, the NetBIOS access lists are scanned in order.

You can specify a wildcard character in the byte string indicating that the value of that byte does not matter in the comparison. This is done by specifying two asterisks (\*\*) in place of digits for that byte. For example, the following command would match 0xabaacd, 0xab00cd, and so on:

netbios access-list bytes marketing permit 3 0xab\*\*cd

 $\mathbf{r}$ 

**Examples** The following example shows how to configure for offset pattern matching:

netbios access-list bytes marketing permit 3 0xabcd

In the following example, the byte pattern would not be accepted because it must be an even number of hexadecimal digits:

netbios access-list bytes marketing permit 3 0xabc

In the following example, the byte pattern would not be permitted because the byte pattern is longer than 16 bytes in length:

netbios access-list bytes marketing permit 3 00112233445566778899aabbccddeeff00

The following example would match 0xabaacd, 0xab00cd, and so on:

netbios access-list bytes marketing permit 3 0xab\*\*cd

The following example deletes the entire marketing NetBIOS access list named marketing:

no netbios access-list bytes marketing

The following example removes a single entry from the list:

no netbios access-list bytes marketing deny 3 0xab\*\*cd

In the following example, the first line serves to deny all packets with a byte pattern starting in offset 3 of 0xab. However, this denial would also include the pattern 0xabcd because the entry permitting the pattern 0xabcd comes after the first entry:

netbios access-list bytes marketing deny 3 0xab netbios access-list bytes marketing permit 3 0xabcd

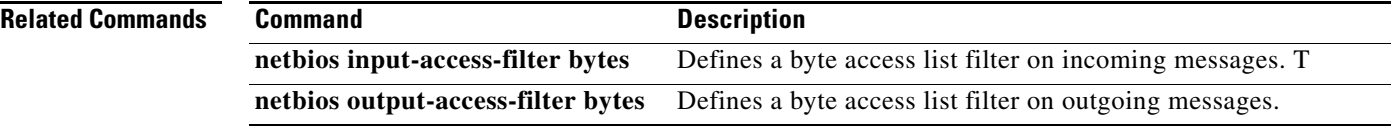

### **netbios access-list host**

To assign the name of the access list to a station or set of stations on the network, use the **netbios access-list host** command in global configuration mode. The NetBIOS station access list contains the station name to match, along with a permit or deny condition. To remove either an entire list or just a single entry from a list, depending upon the value given for *pattern* argument, use the **no** form of this command.

**netbios access-list host** *name* {**permit** | **deny**} *pattern*

**no netbios access-list host** *name* {**permit** | **deny**} *pattern*

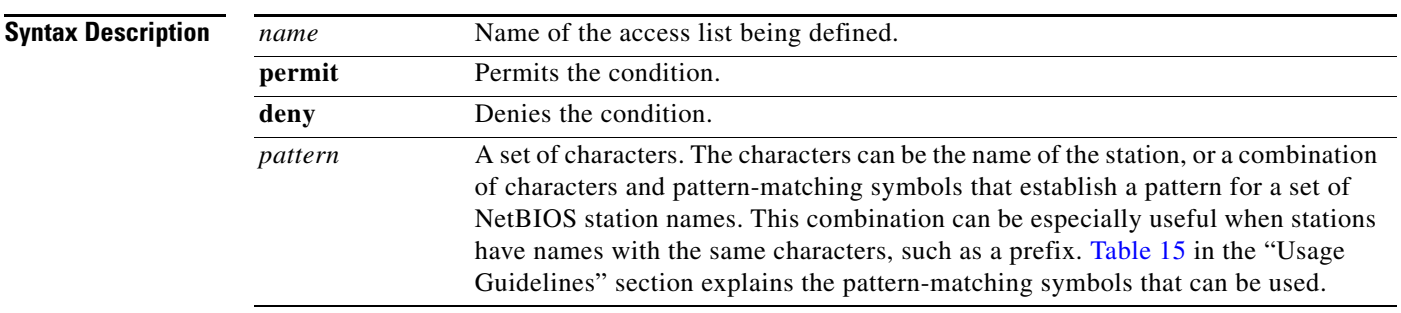

### **Defaults** No access list is assigned.

**Command Modes Global configuration** 

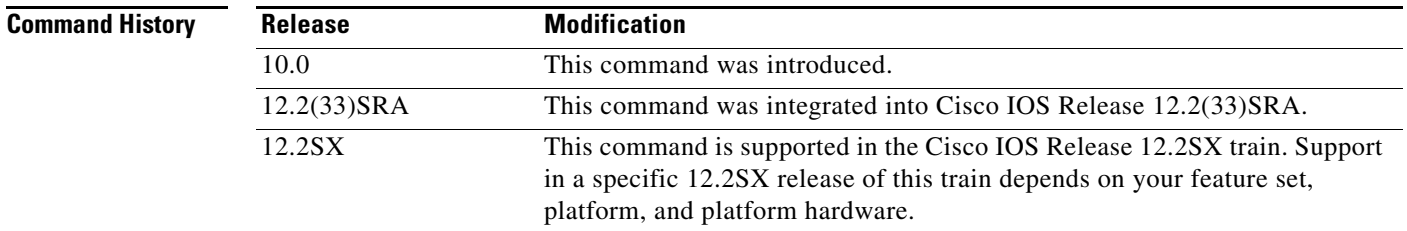

#### <span id="page-526-0"></span>**Usage Guidelines** [Table](#page-526-0) 15 explains the pattern-matching characters that can be used.

#### *Table 15 Station Name Pattern-Matching Characters*

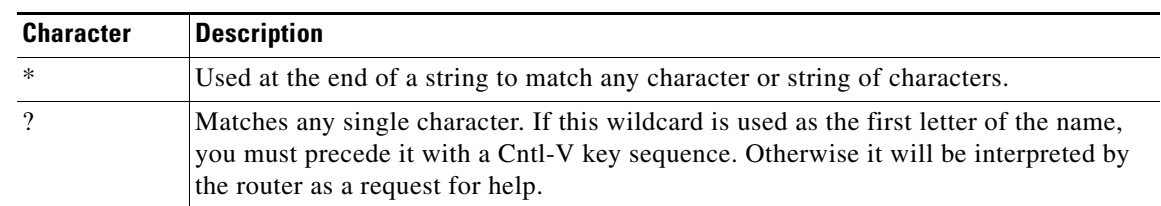

 $\mathbf{r}$ 

**Examples** The following example specifies a full station name to match:

netbios access-list host marketing permit ABCD

The following example specifies a prefix where the pattern matches any name beginning with the characters DEFG:

!The string DEFG itself is included in this condition. netbios access-list host marketing deny DEFG\*

The following example permits any station name with the letter W as the first character and the letter Y as the third character in the name. The second and fourth character in the name can be any character. This example would allow stations named WXYZ and WAYB; however, stations named WY and WXY would not be allowed because the question mark (?) must match specific characters in the name:

netbios access-list host marketing permit W?Y?

The following example illustrates how to combine wildcard characters. In this example the marketing list denies any name beginning with AC that is not at least three characters in length (the question mark [?] would match any third character). The string ACBD and ACB would match, but the string AC would not:

netbios access-list host marketing deny AC?

In the following example, a single entry in the marketing NetBIOS access list is removed:

no netbios access-list host marketing deny AC?\*

In the following example, the entire marketing NetBIOS access list is removed:

no netbios access-list host marketing

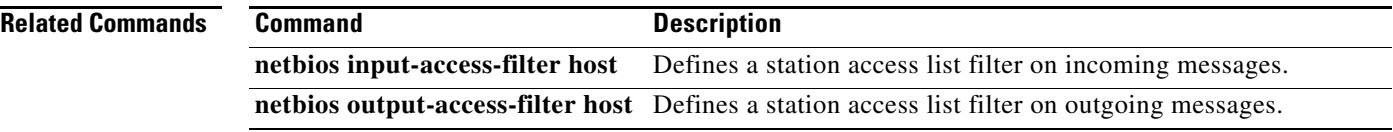

**The College** 

## **netbios enable-name-cache**

To enable NetBIOS name caching, use the **netbios enable-name-cache** command in interface configuration mode. To disable the name-cache behavior, use the **no** form of this command.

**netbios enable-name-cache**

**no netbios enable-name-cache**

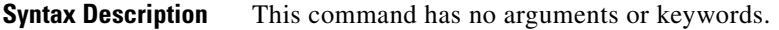

**Defaults** Disabled

**Command Modes** Interface configuration

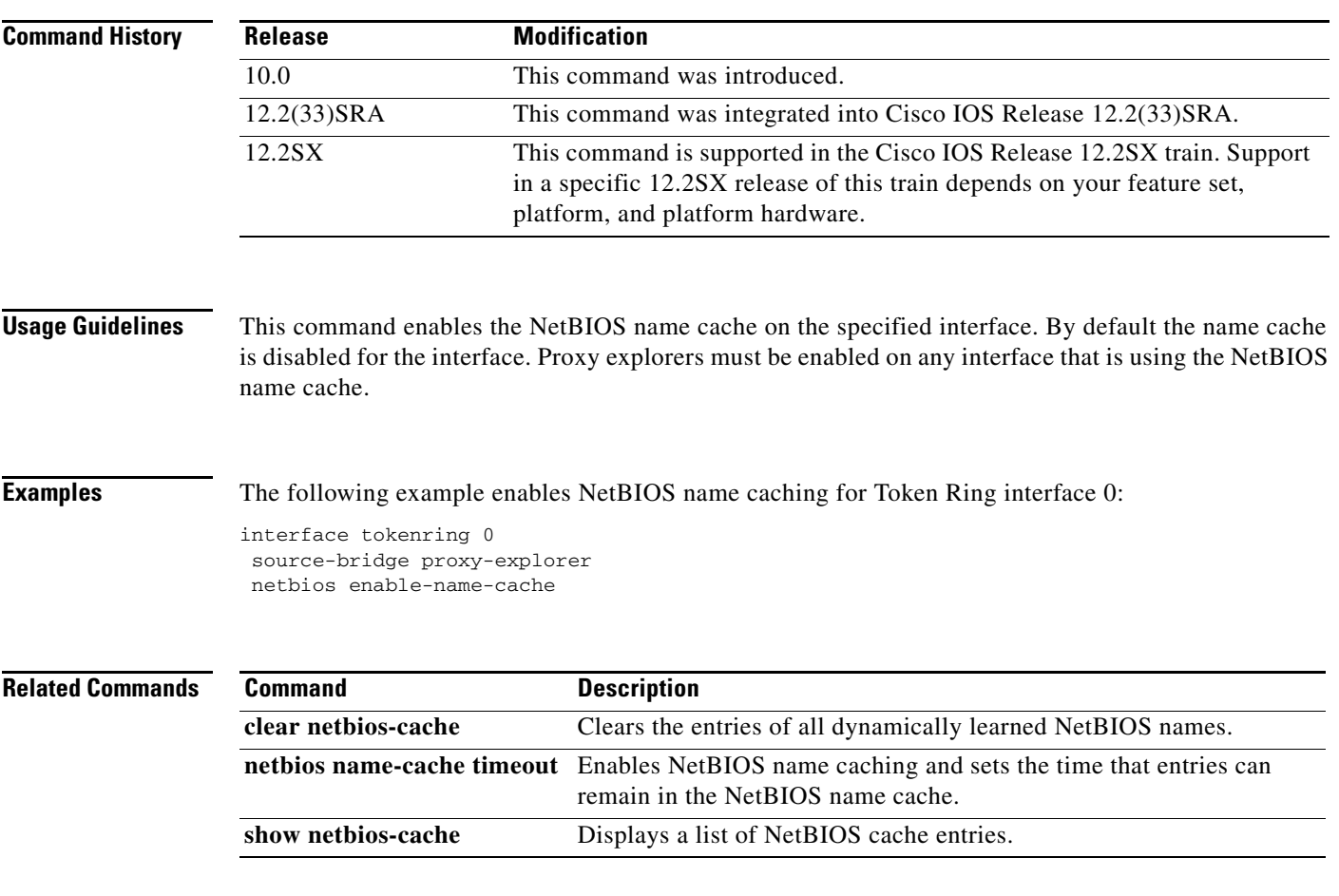

 $\Gamma$ 

## **netbios input-access-filter bytes**

To define a byte access list filter on incoming messages, use the **netbios input-access-filter bytes** command in interface configuration mode. The actual access filter byte offsets and patterns used are defined in one or more **netbios-access-list bytes** commands. To remove the entire access list, use the **no**  form of this command with the appropriate name.

**netbios input-access-filter bytes** *name*

**no netbios input-access-filter bytes** *name*

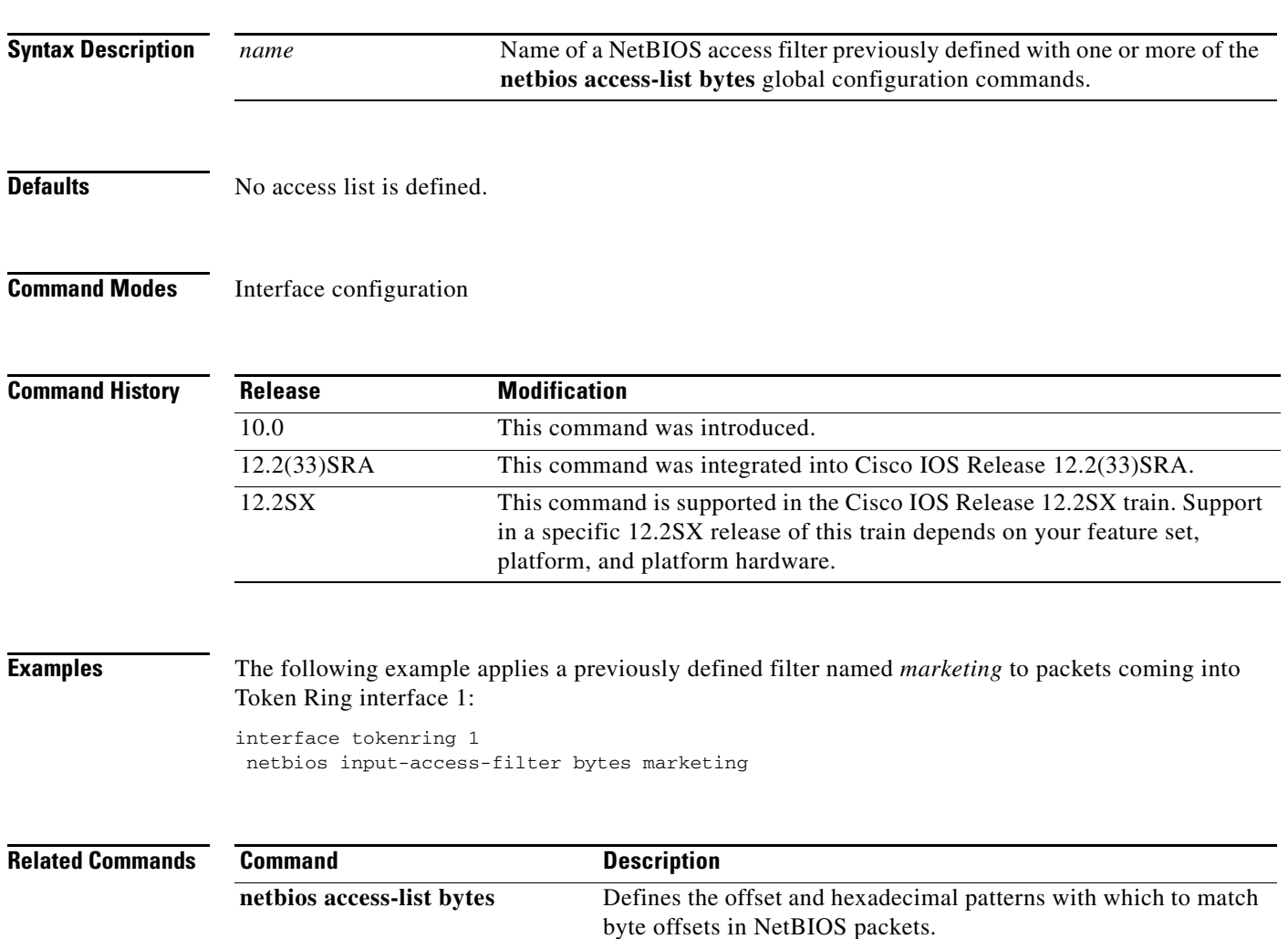

## **netbios input-access-filter host**

To define a station access list filter on incoming messages, use the **netbios input-access-filter host** command in interface configuration mode. To remove the entire access list, use the **no** form of this command with the appropriate argument.

**netbios input-access-filter host** *name*

**no netbios input-access-filter host** *name*

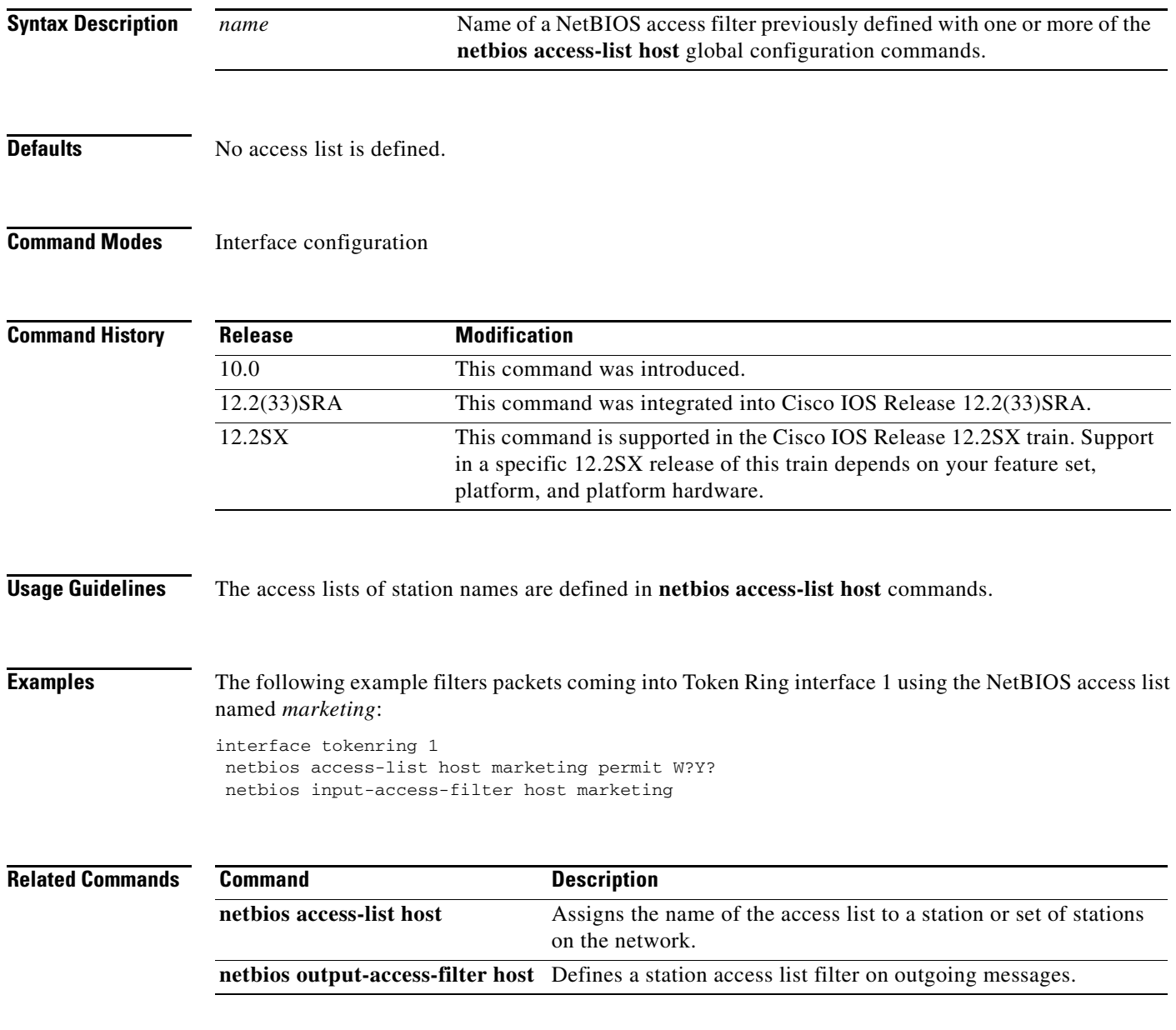

 $\Gamma$ 

**Syntax Description**

## **netbios name-cache**

To define a static NetBIOS name cache entry, tying the server with the name *netbios-name* to the *mac-address*, and specifying that the server is accessible either locally through the *interface-name* specified, or remotely, through the **ring-group** *group-number* specified, use the **netbios name-cache** command in global configuration mode. To remove the entry, use the **no** form of this command.

**netbios name-cache** *mac-address netbios-name* **{***interface-name intetrface-number* | **ring-group** *group-number***}**

**no netbios name-cache** *mac-address netbios-name* 

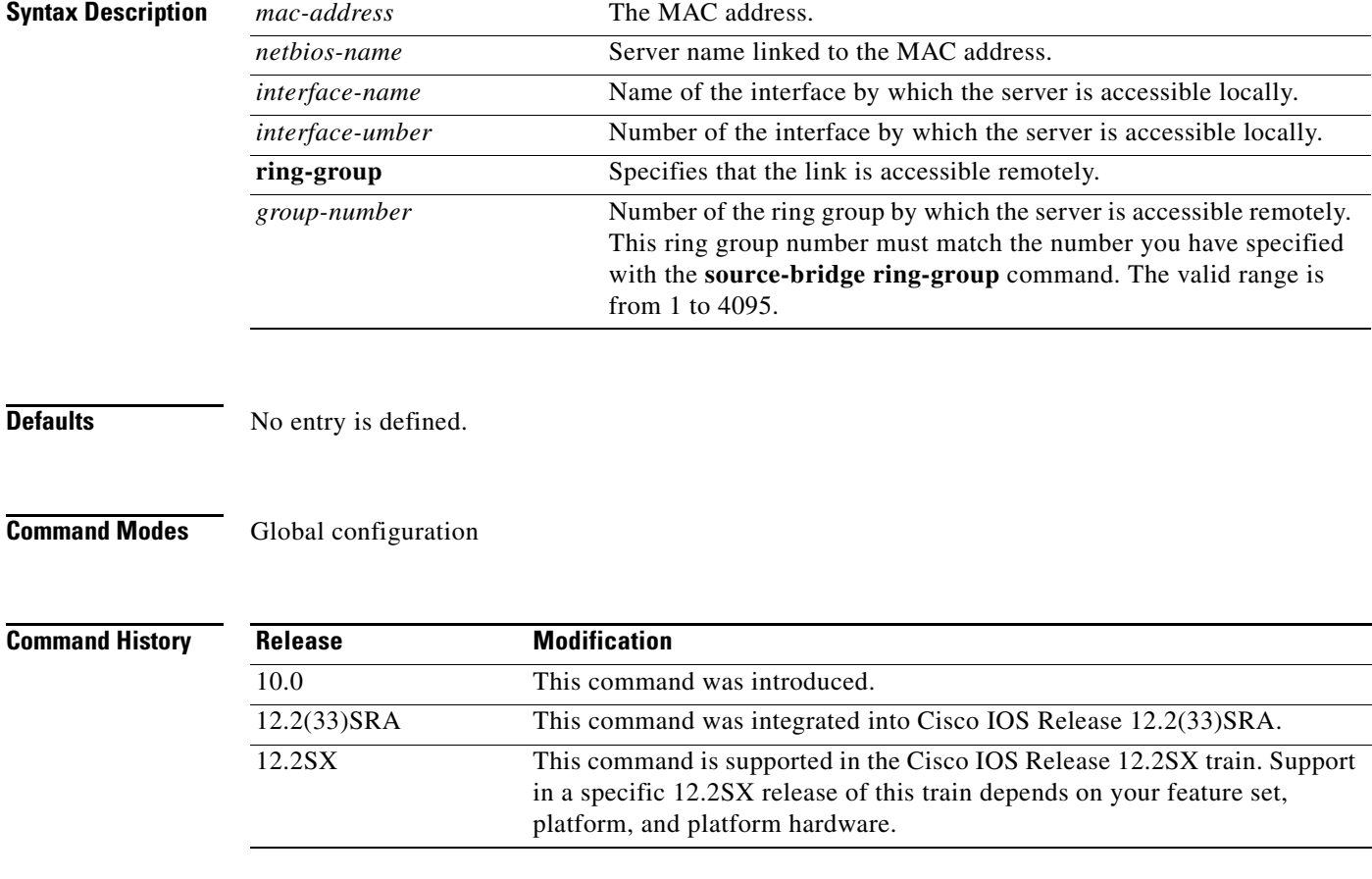

**Usage Guidelines** To specify an entry in the static name cache, first specify a Routing Information Field (RIF) that leads to the server's MAC address. The Cisco IOS software displays an error message if it cannot find a static RIF entry for the server when the NetBIOS name-cache entry is attempted or if the server's type conflicts with that given for the static RIF entry.

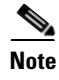

**Note** The names are case sensitive; therefore "Cc" is not the same as "cC."

#### **Examples** The following example indicates the syntax usage of this command if the NetBIOS server is accessed locally:

```
source-bridge ring-group 2
 rif 0220.3333.4444 00c8.042.0060 tokenring 0
 netbios name-cache 0220.3333.4444 DEF tokenring 0
```
The following example indicates the syntax usage of this command if the NetBIOS server is accessed remotely:

```
source-bridge ring-group 2 
 rif 0110.2222.3333 0630.021.0030 ring group 2
 netbios name-cache 0110.2222.3333 DEF ring-group 2
```
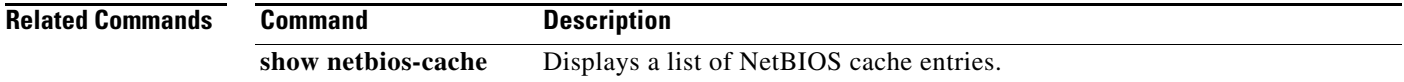

 $\Gamma$ 

### **netbios name-cache name-len**

To specify how many characters of the NetBIOS type name the name cache will validate, use the **netbios name-cache name-len** command in global configuration mode.

**netbios name-cache name-len** *length*

**no netbios name-cache name-len** *length*

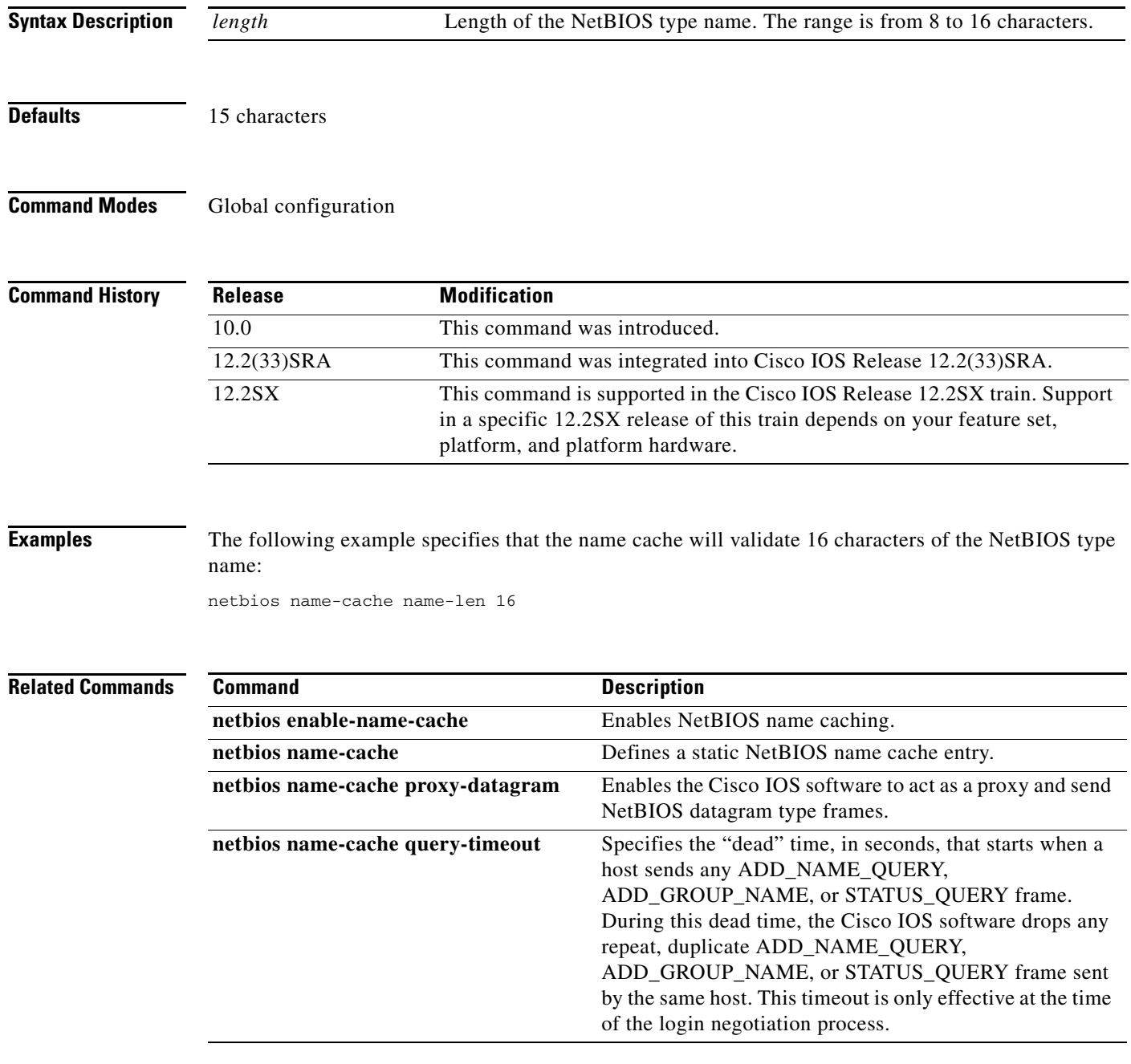

a ka

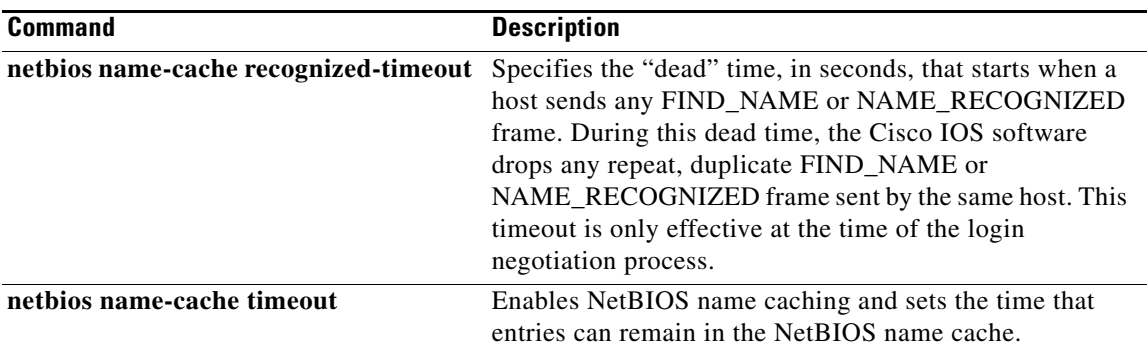

 $\mathcal{L}_{\mathcal{A}}$ 

## **netbios name-cache proxy-datagram**

To enable the Cisco IOS software to act as a proxy and send NetBIOS datagram type frames, use the **netbios name-cache proxy-datagram** command in global configuration mode. To return to the default value, use the **no** form of this command.

**netbios name-cache proxy-datagram** *seconds*

**no netbios name-cache proxy-datagram** *seconds*

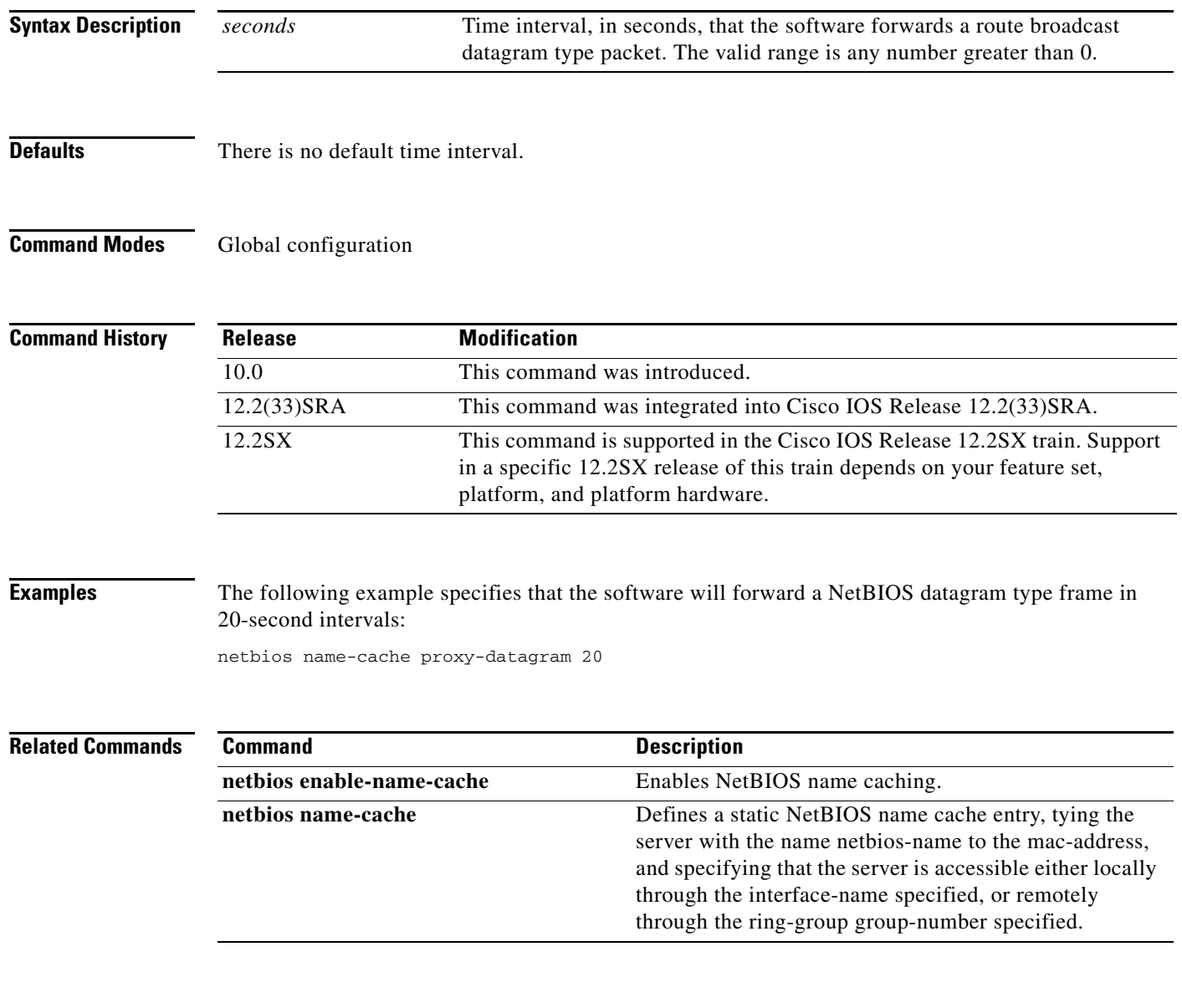

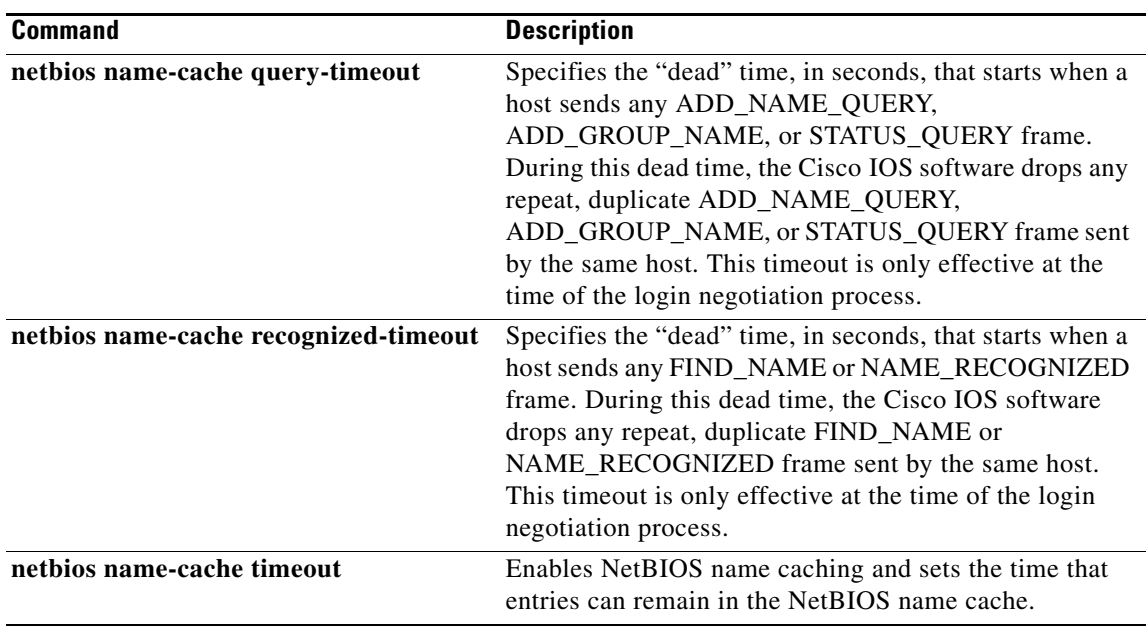

 $\mathcal{L}_{\mathcal{A}}$ 

### **netbios name-cache query-timeout**

To specify the "dead" time, in seconds, that starts when a host sends any ADD\_NAME\_QUERY, ADD\_GROUP\_NAME, or STATUS\_QUERY frame, use the **netbios name-cache query-timeout** command in global configuration mode. During this dead time, the Cisco IOS software drops any repeat, duplicate ADD\_NAME\_QUERY, ADD\_GROUP\_NAME, or STATUS\_QUERY frame sent by the same host. This timeout is only effective at the time of the login negotiation process. To restore the default of 6 seconds, use the **no** form of this command.

#### **netbios name-cache query-timeout** *seconds*

**no netbios name-cache query-timeout** 

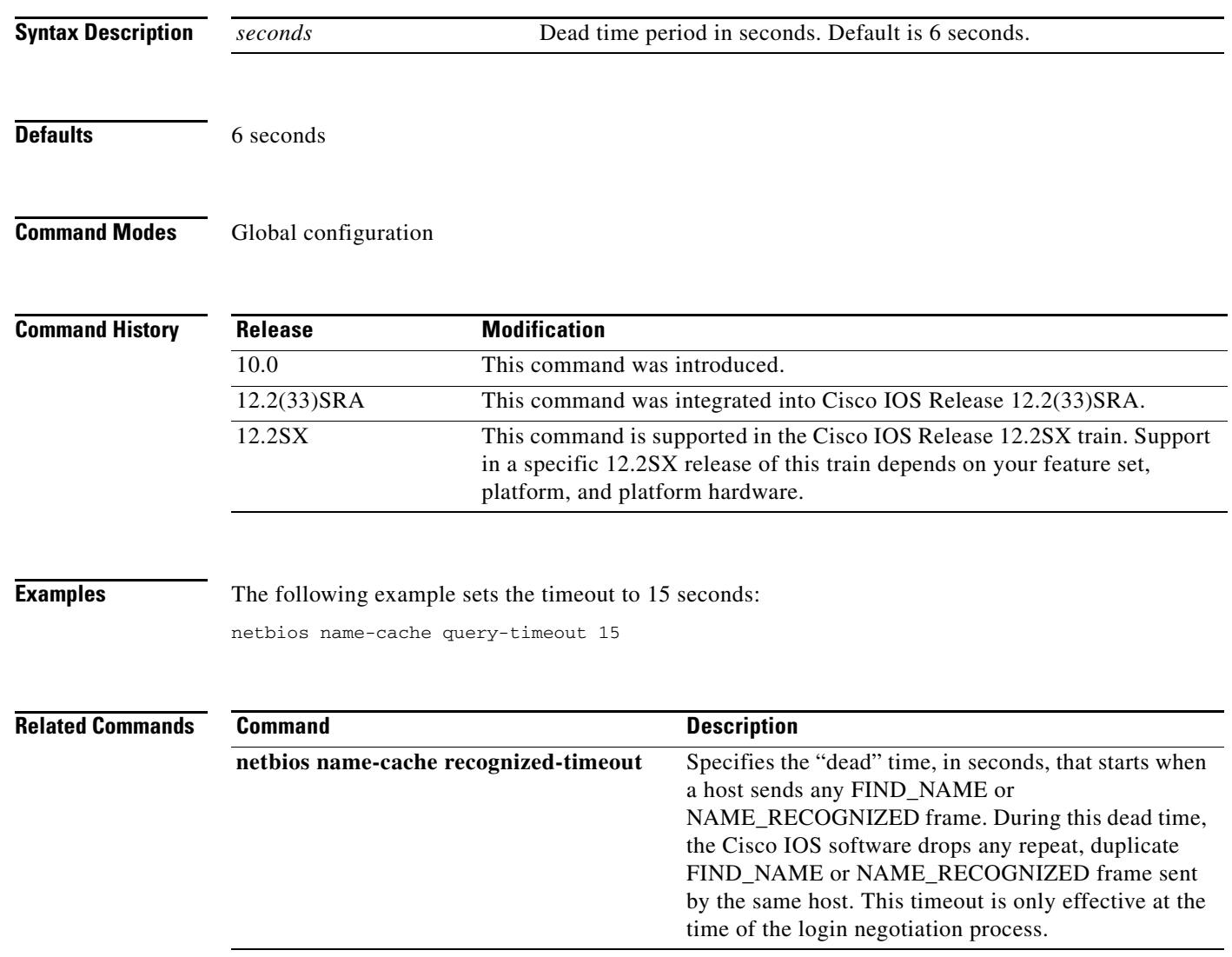

### **netbios name-cache recognized-timeout**

To specify the "dead" time, in seconds, that starts when a host sends any FIND\_NAME or NAME\_RECOGNIZED frame, use the **netbios name-cache recognized-timeout** command in global configuration mode. During this dead time, the Cisco IOS software drops any repeat, duplicate FIND\_NAME or NAME\_RECOGNIZED frame sent by the same host. This timeout is effective only at the time of the login negotiation process. To restore the default of 6 seconds, use the **no** form of this command.

**netbios name-cache recognized-timeout** *seconds*

**no netbios name-cache recognized-timeout** 

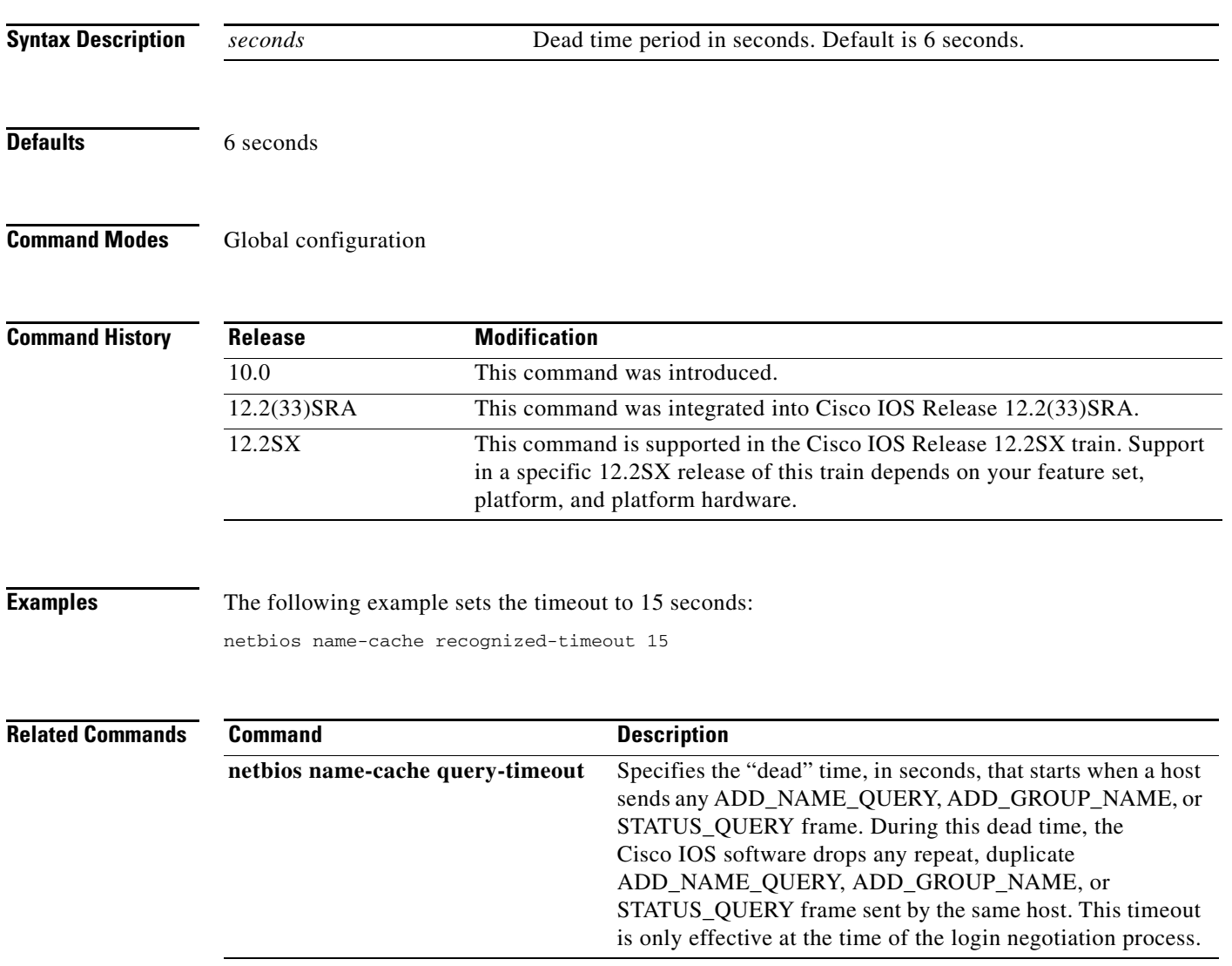

 $\Gamma$ 

## **netbios name-cache timeout**

To enable NetBIOS name caching and to set the time that entries can remain in the NetBIOS name cache, use the **netbios name-cache timeout** command in global configuration mode. To restore the default of 15 minutes, use the **no** form of this command.

**netbios name-cache timeout** *minutes*

**no netbios name-cache timeout** *minutes*

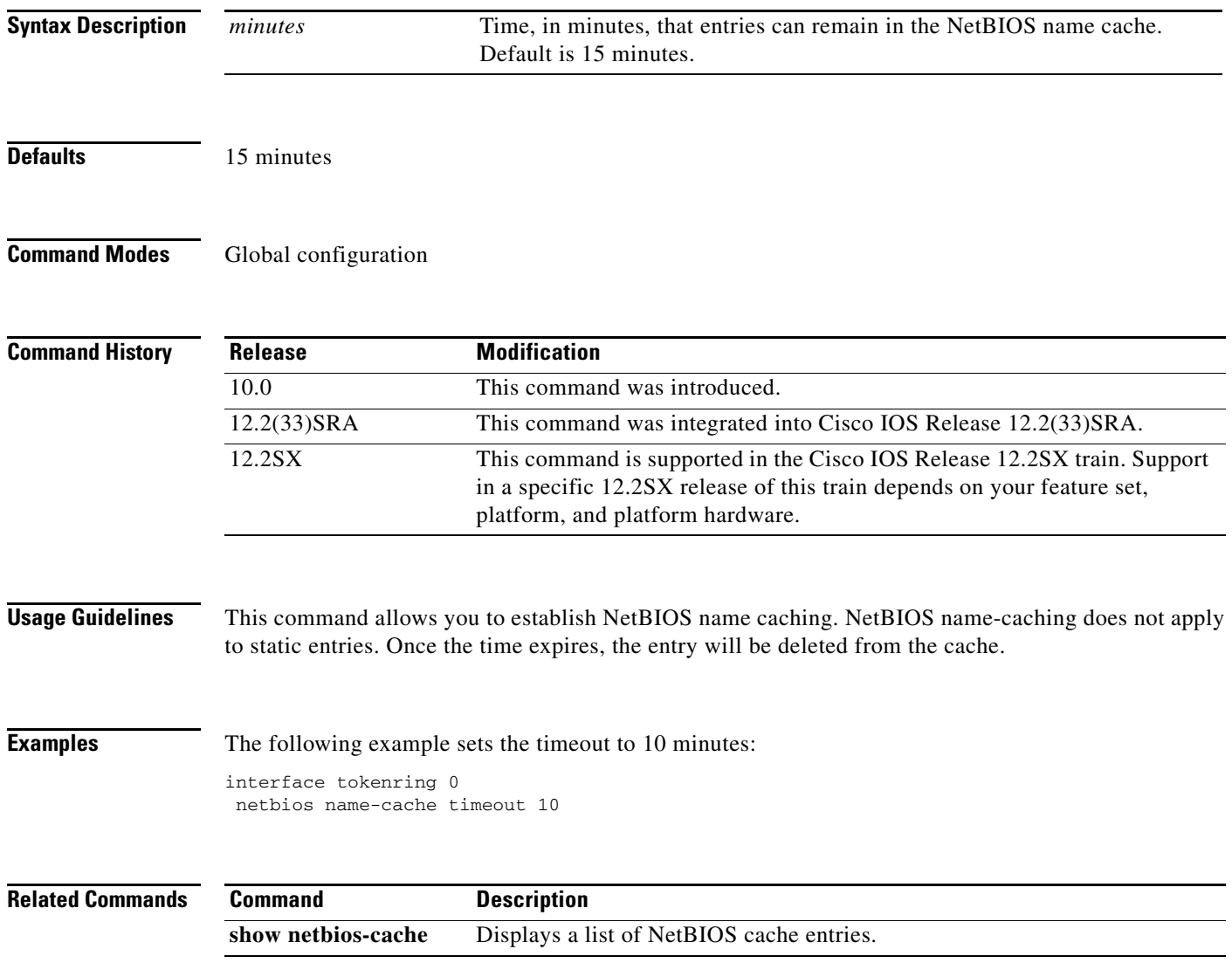
# **netbios output-access-filter bytes**

To define a byte access list filter on outgoing messages, use the **netbios output-access-filter bytes** command in interface configuration mode. To remove the entire access list, use the **no** form of this command.

**netbios output-access-filter bytes** *name*

**no netbios output-access-filter bytes** *name*

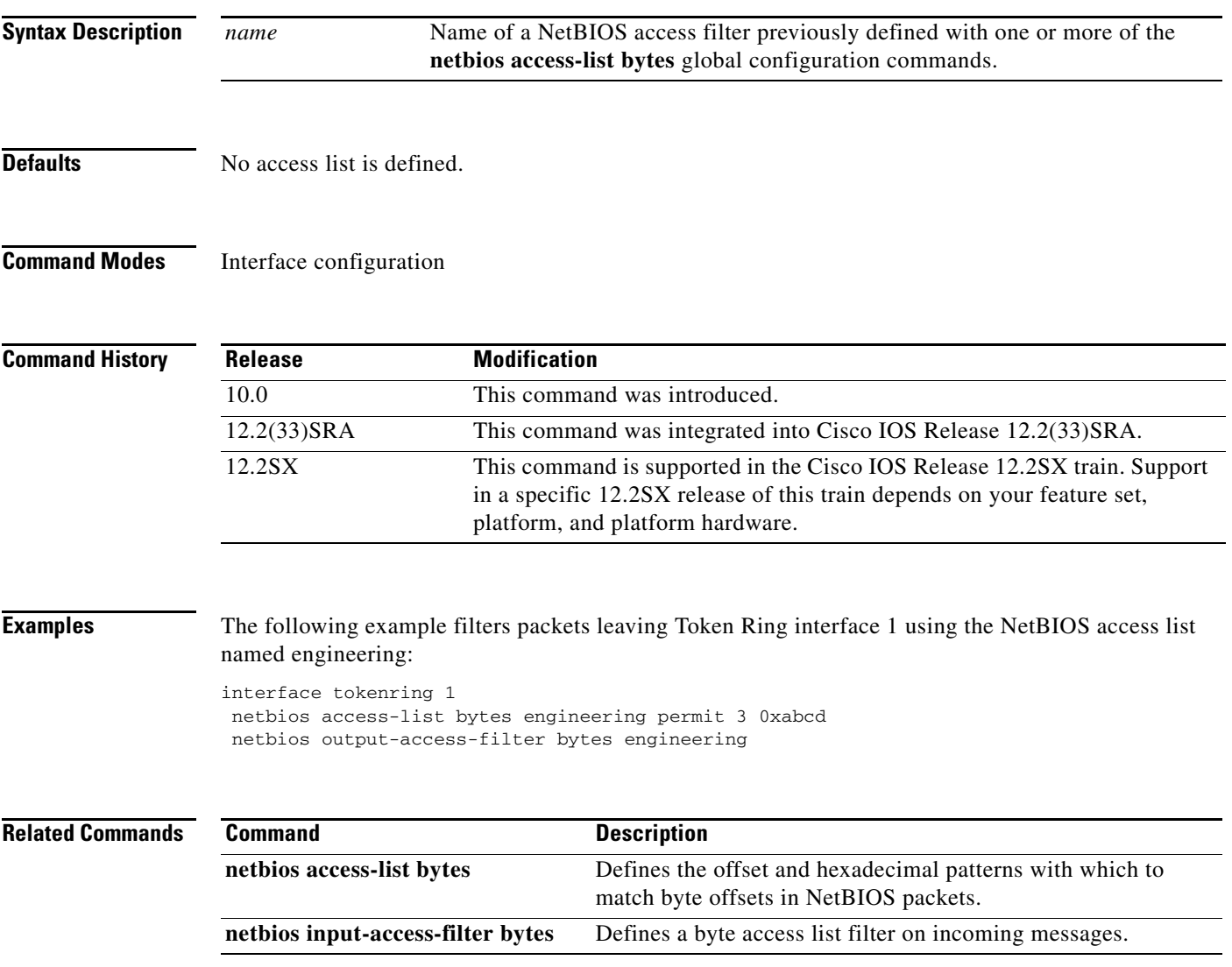

 $\Gamma$ 

# **netbios output-access-filter host**

To define a station access list filter on outgoing messages, use the **netbios output-access-filter host** command in interface configuration mode. To remove the entire access list, use the **no** form of this command.

**netbios output-access-filter host** *name*

**no netbios output-access-filter host** *name*

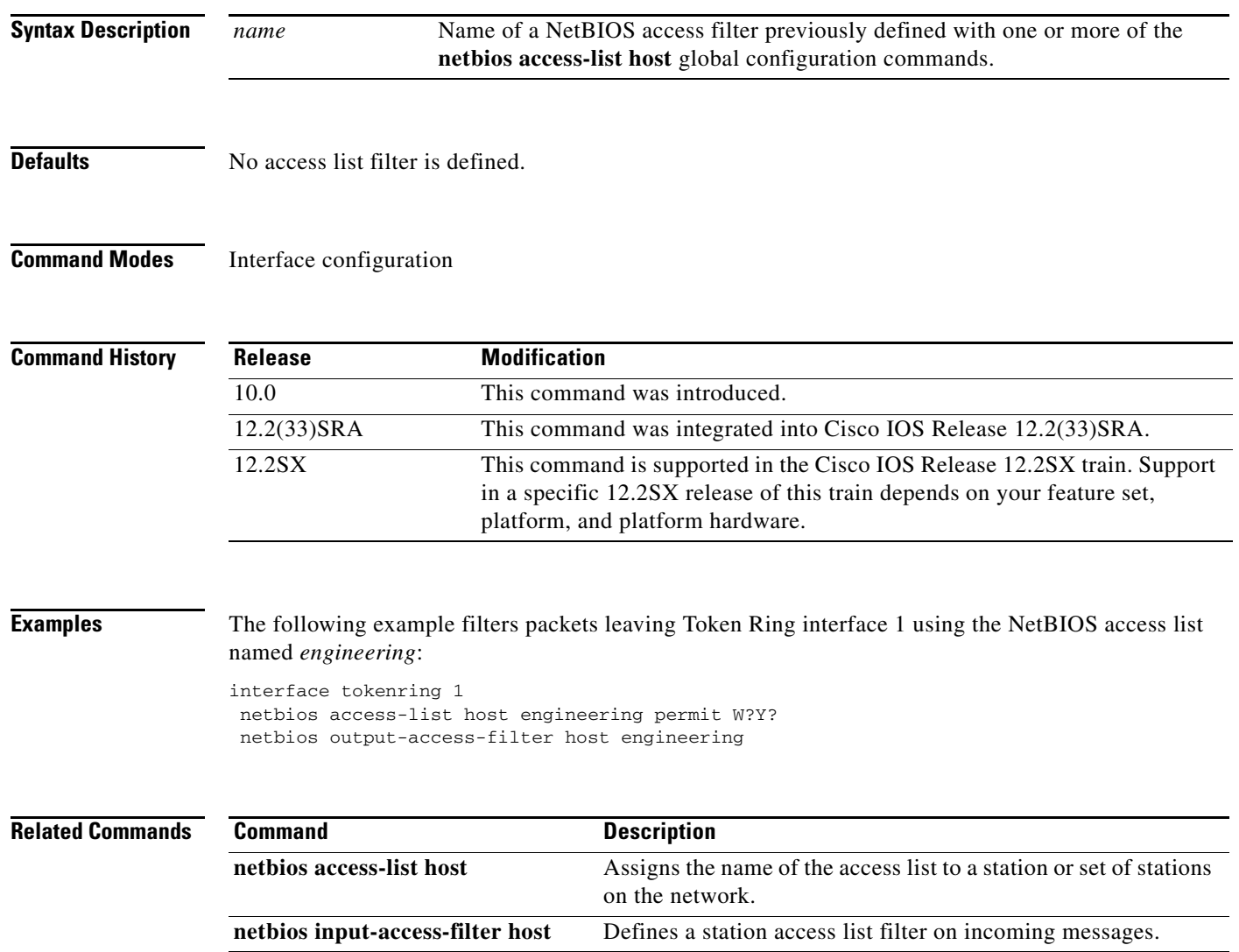

## **offload (backup)**

To configure a backup group of offload devices, use the **offload** command in IP host backup configuration mode. To cancel the offload task on the Cisco Mainframe Channel Connection (CMCC) adapter, use the **no** form of this command.

**offload** *device-address ip-address host-name device-name host-ip-link device-ip-link host-api-link device-api-link* [**broadcast**]

**no offload** *path device-address*

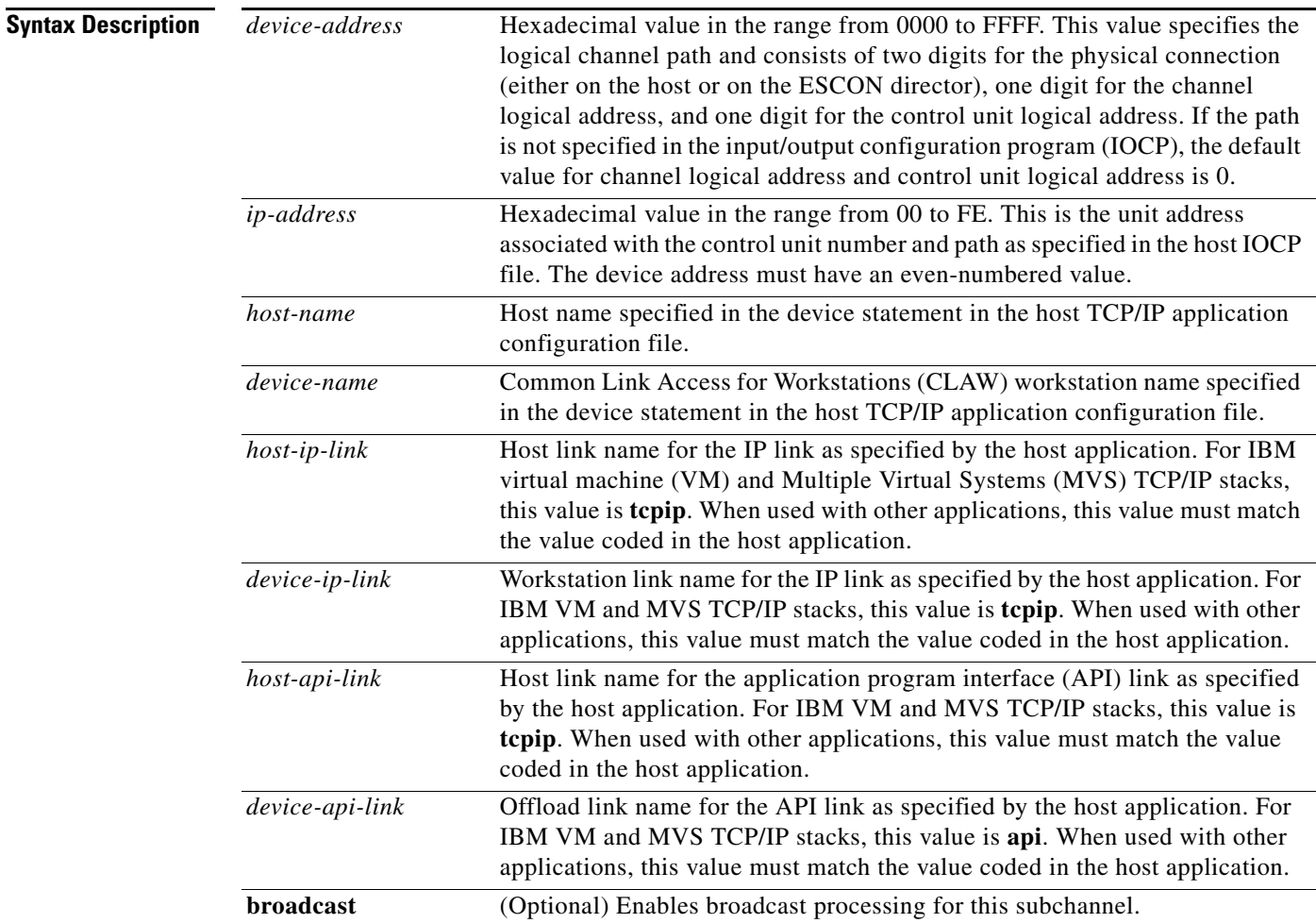

**Defaults** No default behavior or values

### **Command Modes** IP host backup configuration

 $\Gamma$ 

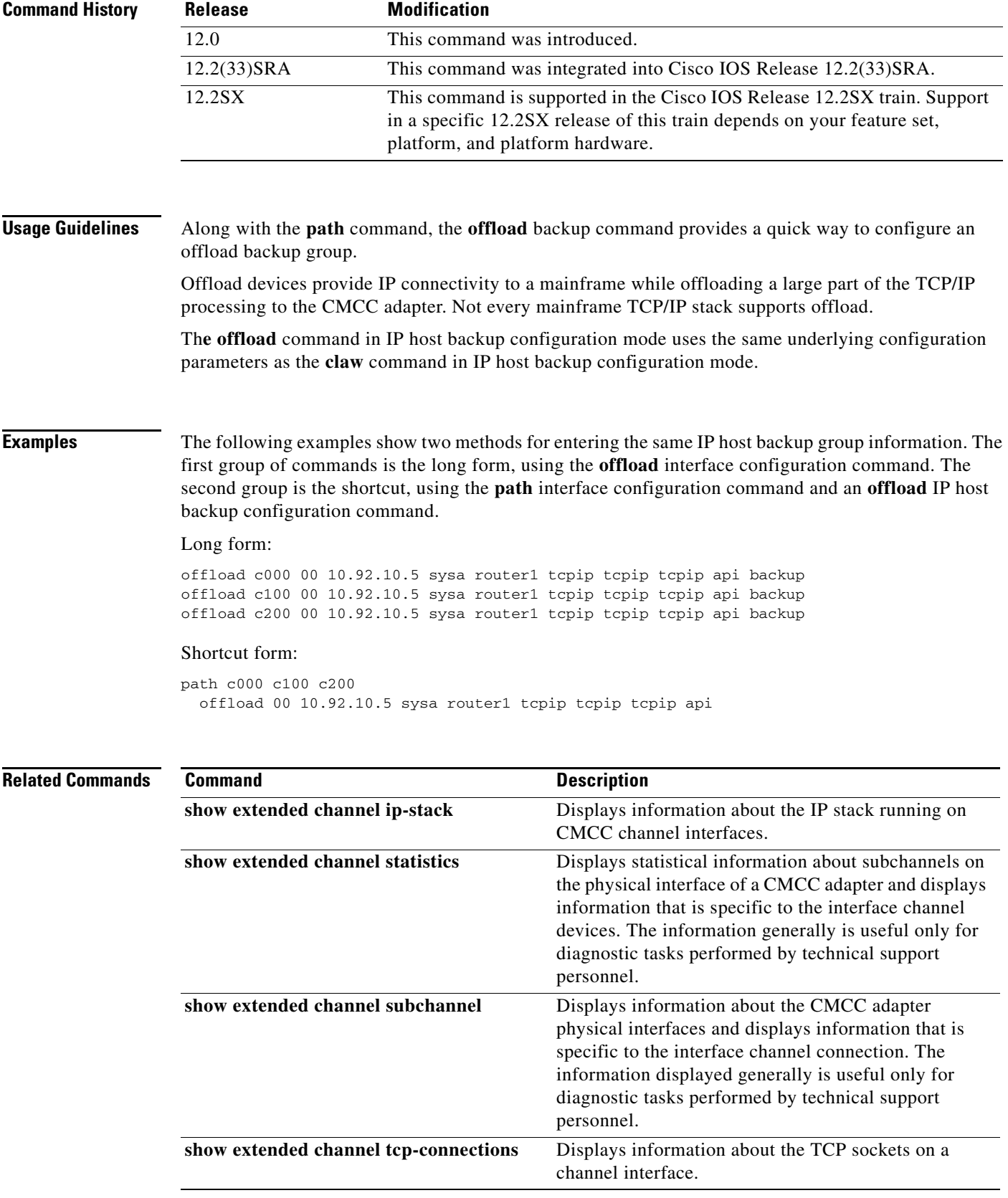

 $\overline{\phantom{a}}$ 

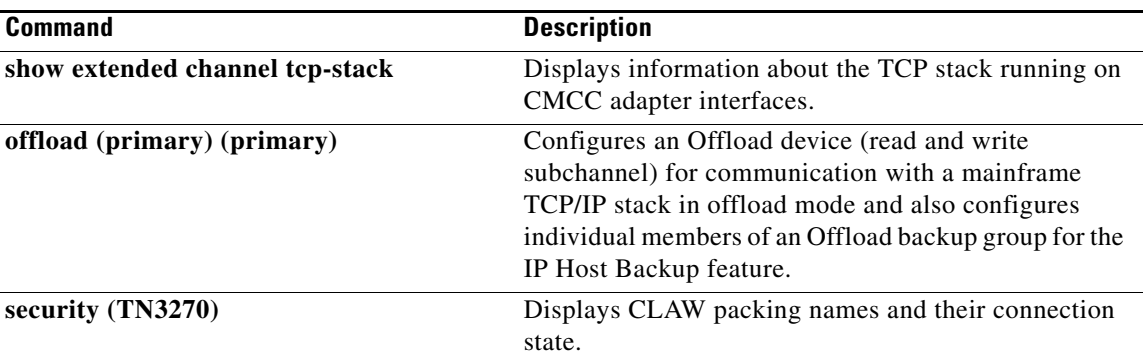

 $\blacksquare$ 

# **offload (primary)**

To configure an offload device (read and write subchannel) for communication with a mainframe TCP/IP stack in offload mode and configure individual members of an offload backup group for the IP Host Backup feature, use the **offload** command in interface configuration mode. To cancel the offload task on the Cisco Mainframe Channel Connection (CMCC) adapter, use the **no** form of this command.

**offload** *path device-address ip-address host-name device-name host-ip-link device-ip-link host-api-link device-api-link* [**broadcast**] [**backup**]

**no offload** *path device-address*

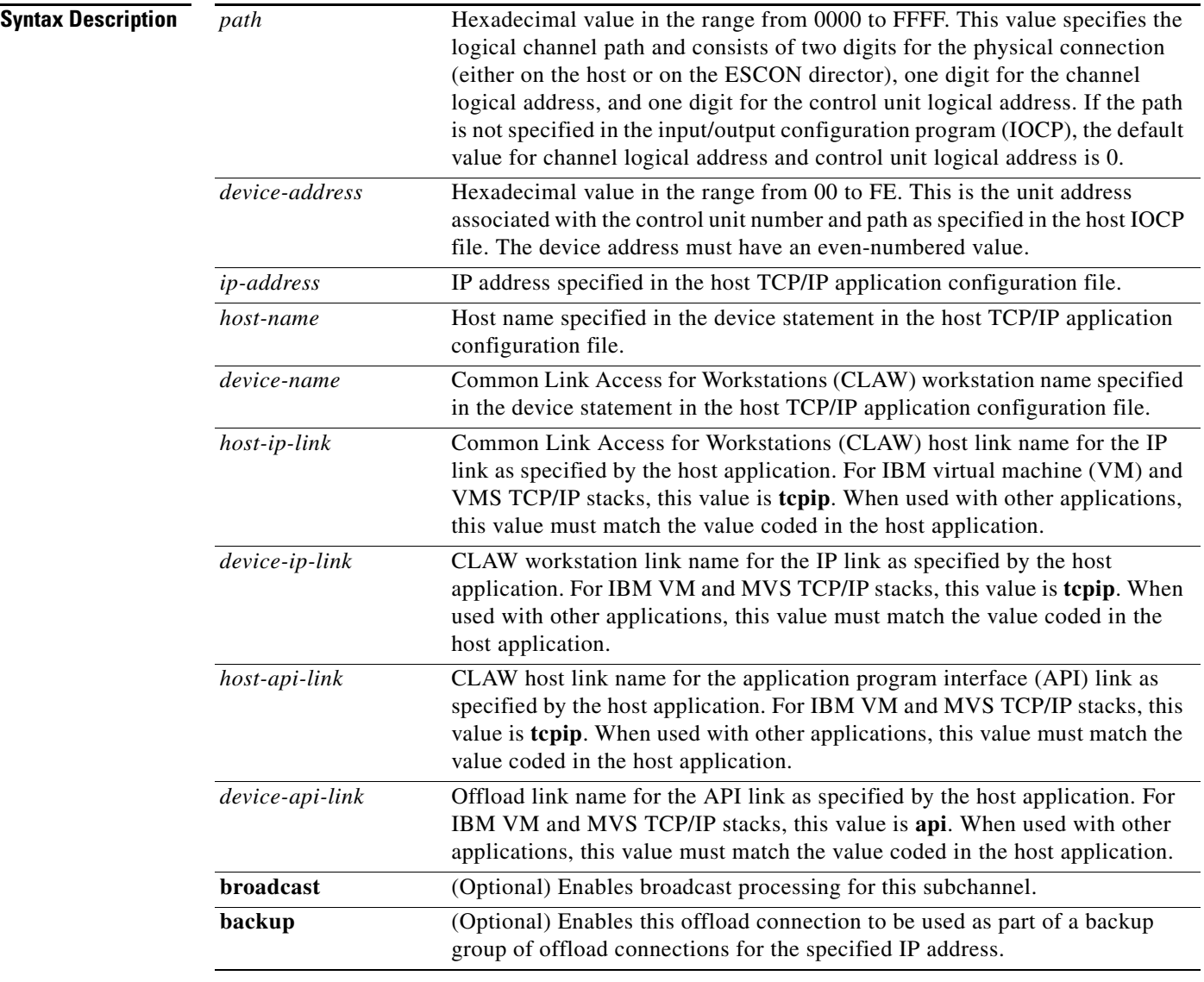

**Defaults** No default behavior or values

### **Command Modes** Interface configuration

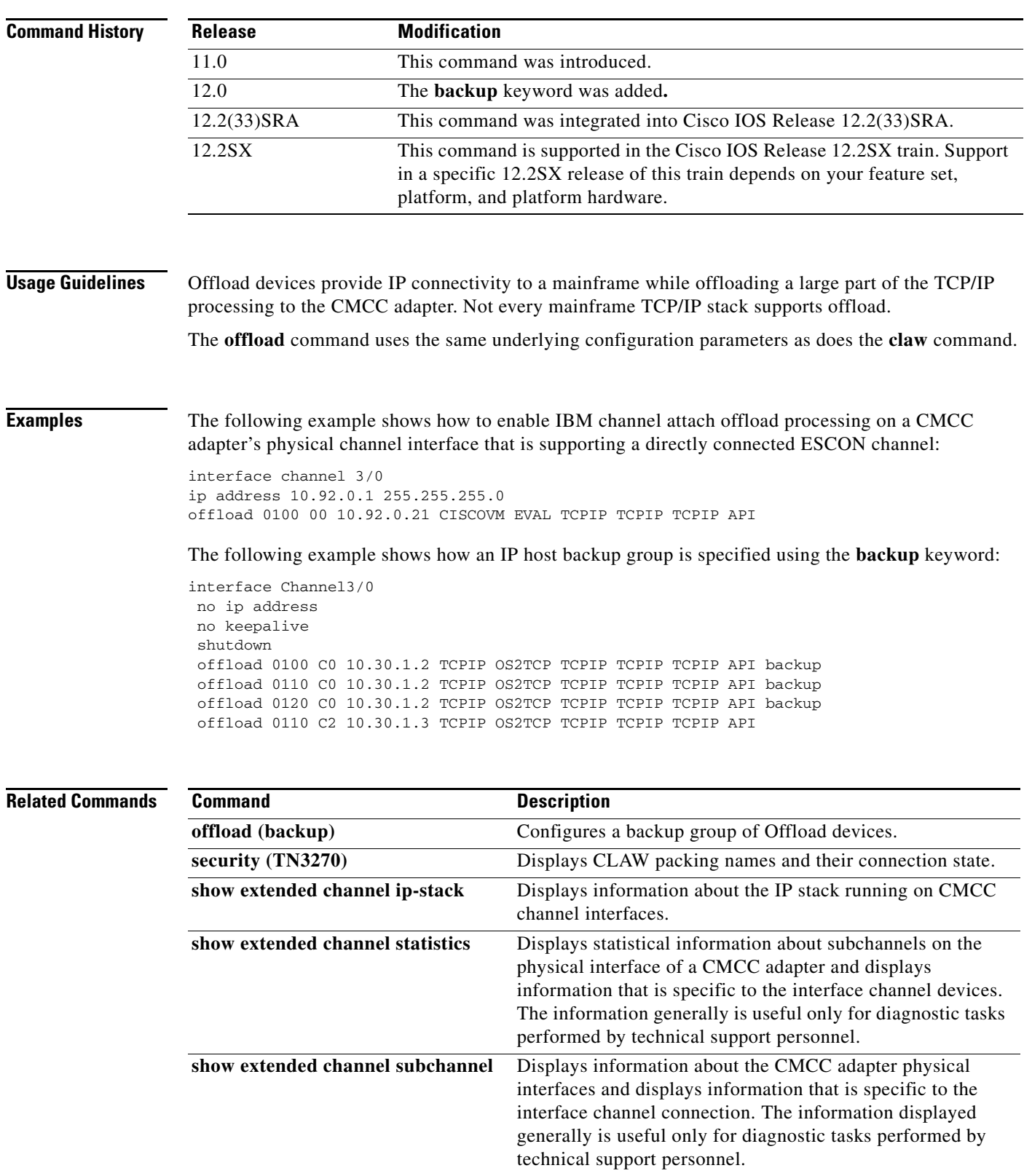

 $\mathcal{L}_{\mathcal{A}}$ 

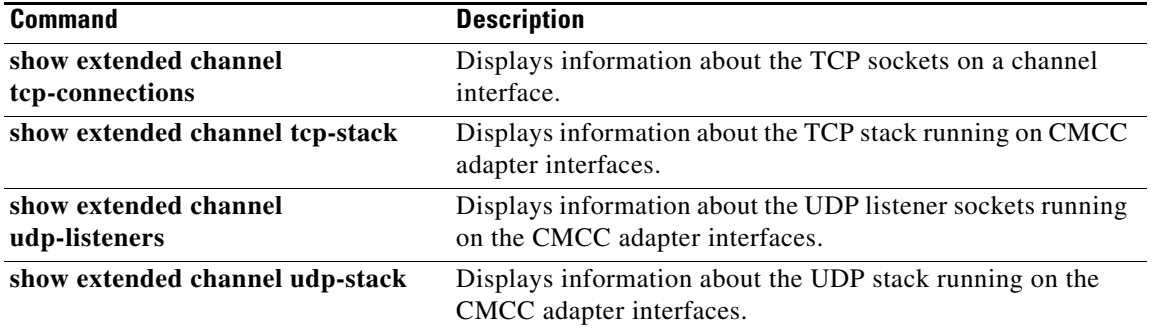

 $\overline{\phantom{a}}$ 

# **offload alias**

To assign a virtual IP address to a real IP address for an offload device on a Cisco Mainframe Channel Connection (CMCC) adapter, use the **offload alias** command in interface configuration mode. To remove the alias IP address, use the **no** form of this command.

**offload alias** *real-ip alias-ip*

**no offload alias** *real-ip alias-ip*

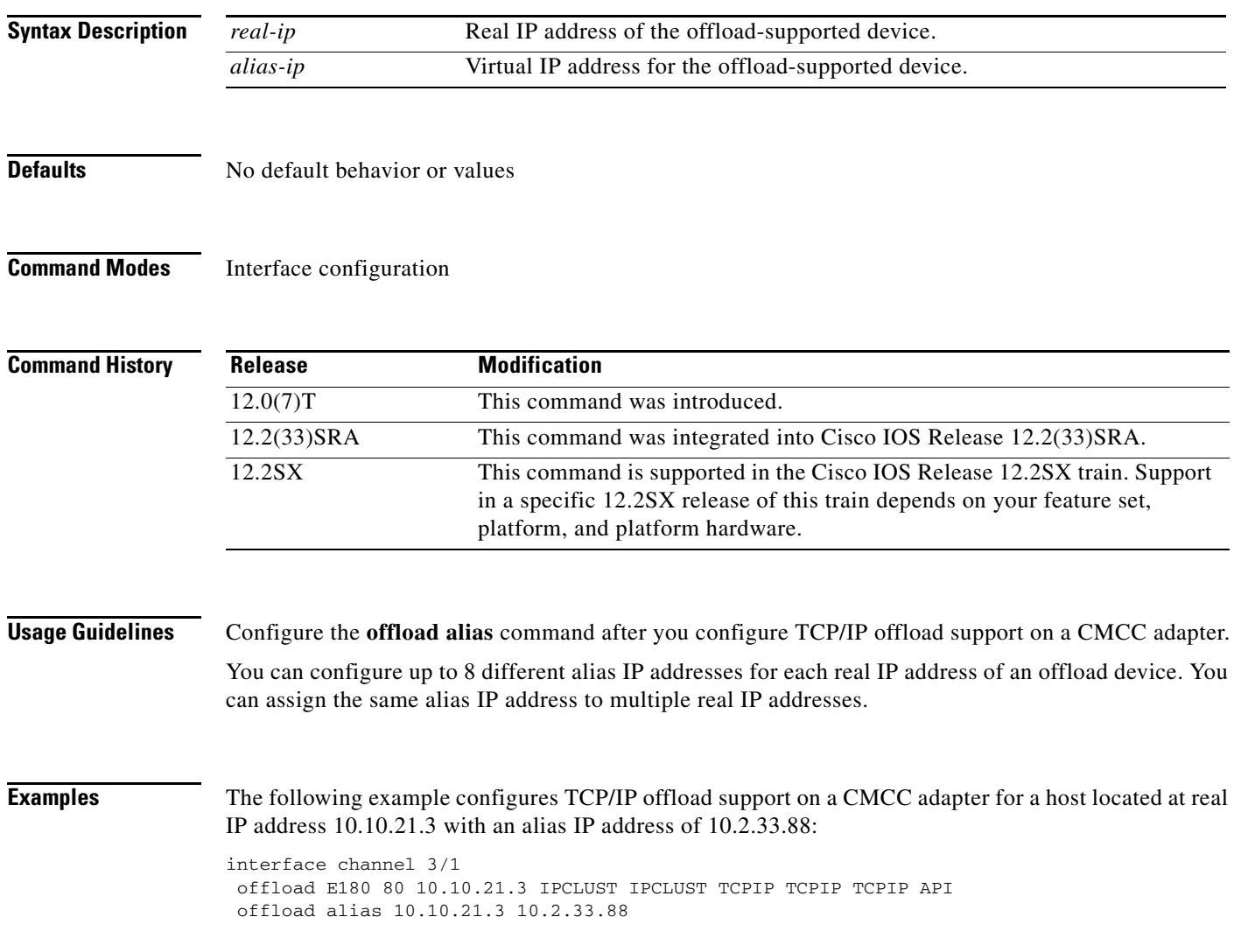

# **path**

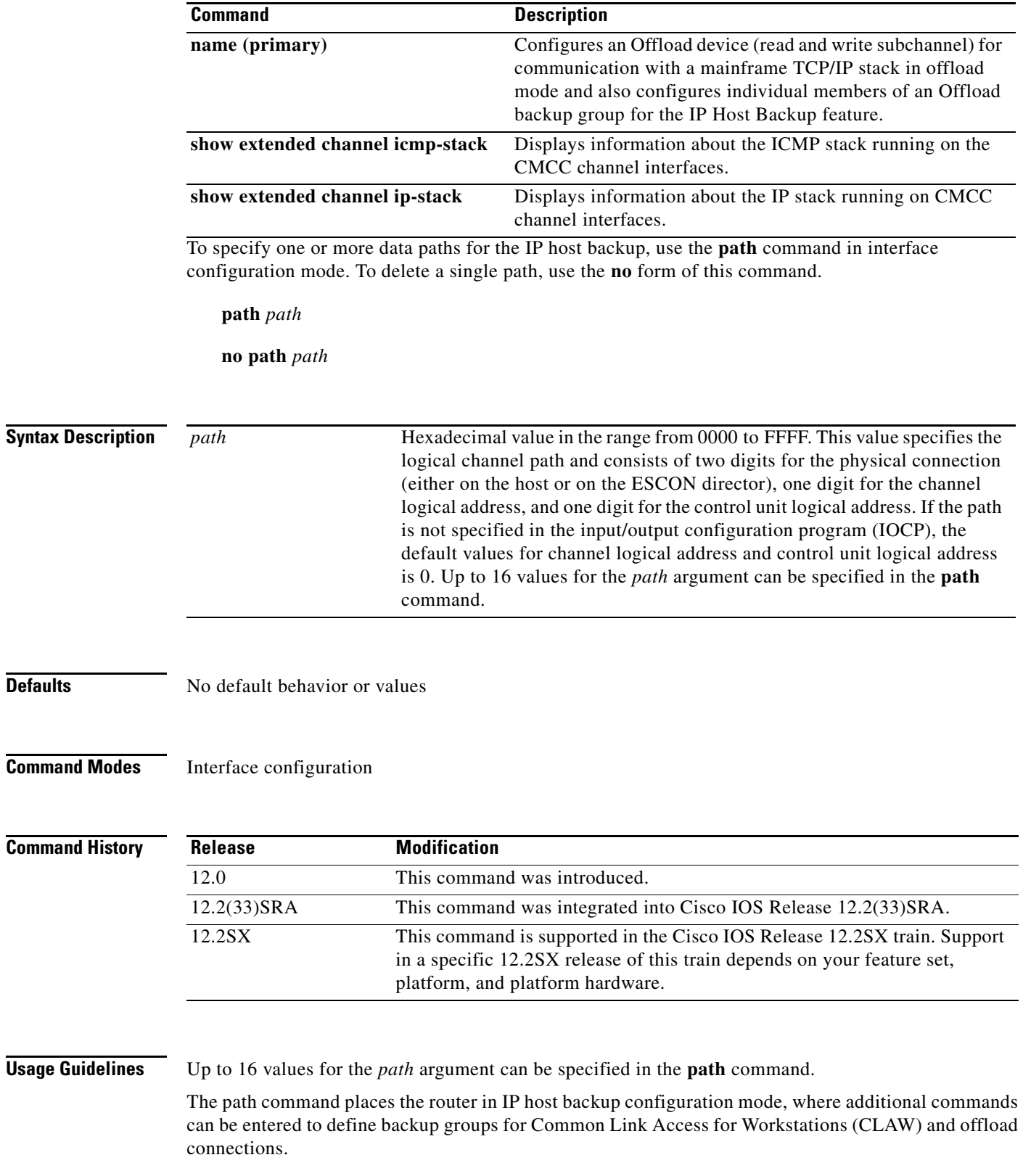

۰

 $\mathbf l$ 

**Examples** The following examples show two methods for entering the same IP host backup group information. The first group is the long form, using the **offload** command in interface configuration mode. The second group of commands is the shortcut, using the **path** interface configuration command and an **offload** IP host backup configuration command.

### Long form:

offload c000 00 198.92.10.5 sysa router1 tcpip tcpip backup offload c100 00 198.92.10.5 sysa router1 tcpip tcpip backup offload c200 00 198.92.10.5 sysa router1 tcpip tcpip backup

### Shortcut form:

path c000 c100 c200 offload 00 198.92.10.5 sysa router1 tcpip tcpip

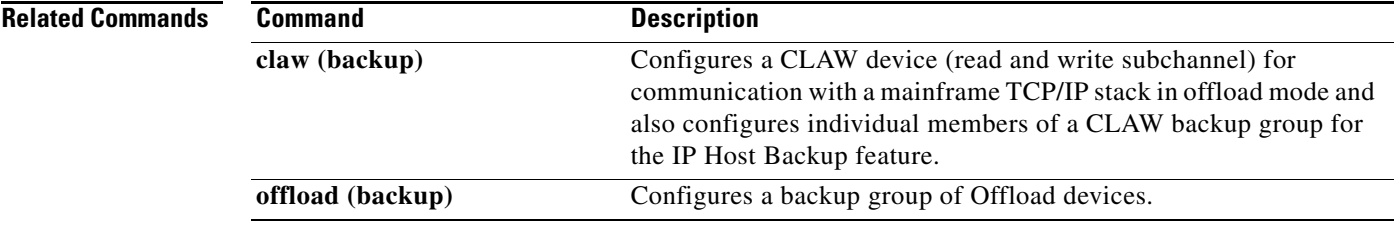

 $\Gamma$ 

## **ping sna**

To initiate an Advanced Program-to-Program Communication (APPC) session with a named destination logical unit (LU) to run the APING transaction program to check network integrity and timing characteristics, use the **ping sna** command in privileged EXEC mode.

**ping sna** [**-1**] [**-c** *consecutive-packets*] [**-i** *number-iterations*] [**-m** *mode*] [**-n**] [**-r**] [**-s** *size*] [**-t** *tpname*] [**-u** *userid -***p** *password*] *destination*

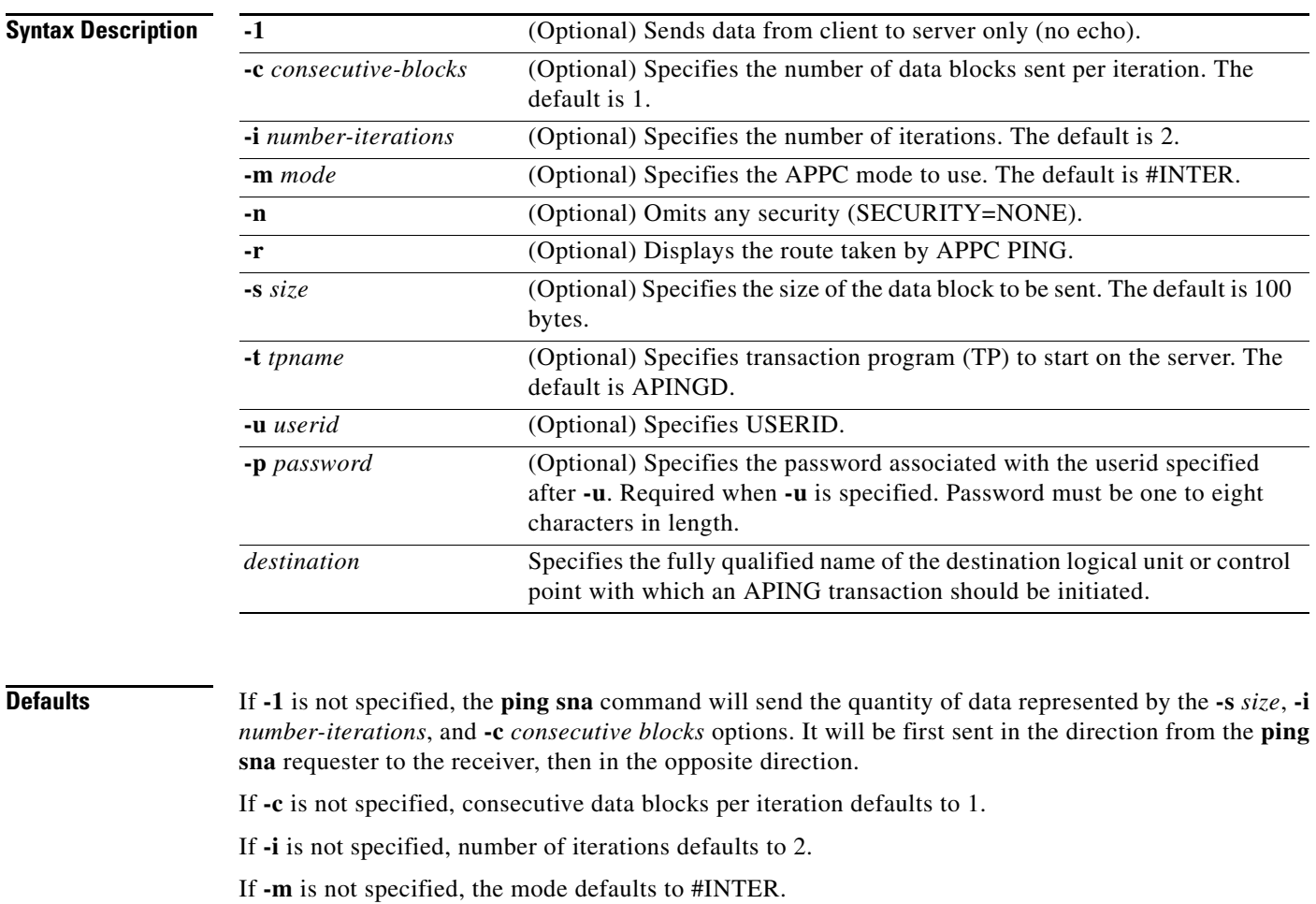

If **-s** is not specified, the size of each block of data transferred defaults to 100 bytes.

If **-t** is not specified, the default transaction program name on the receiver is APINGD.

**Command Modes** Privileged EXEC

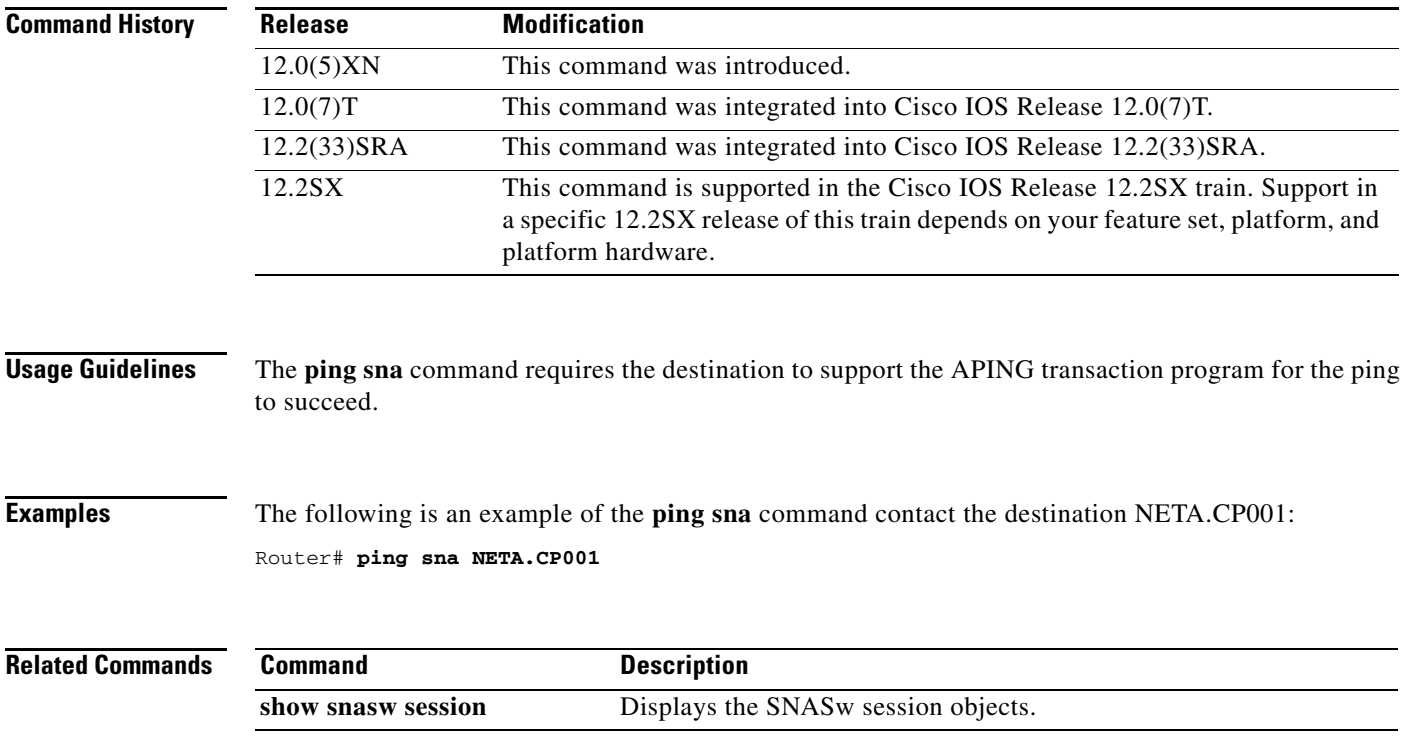

 $\blacksquare$ 

# **pool**

To define pool names for the TN3270 server and specify the number of screens and printers in each logical cluster, use the **pool** command in TN3270 server configuration mode. To remove a client IP pool, use the **no** form of this command.

**pool** *poolname* [**cluster layout** *layout-spec-string*]

**no pool** *poolname*

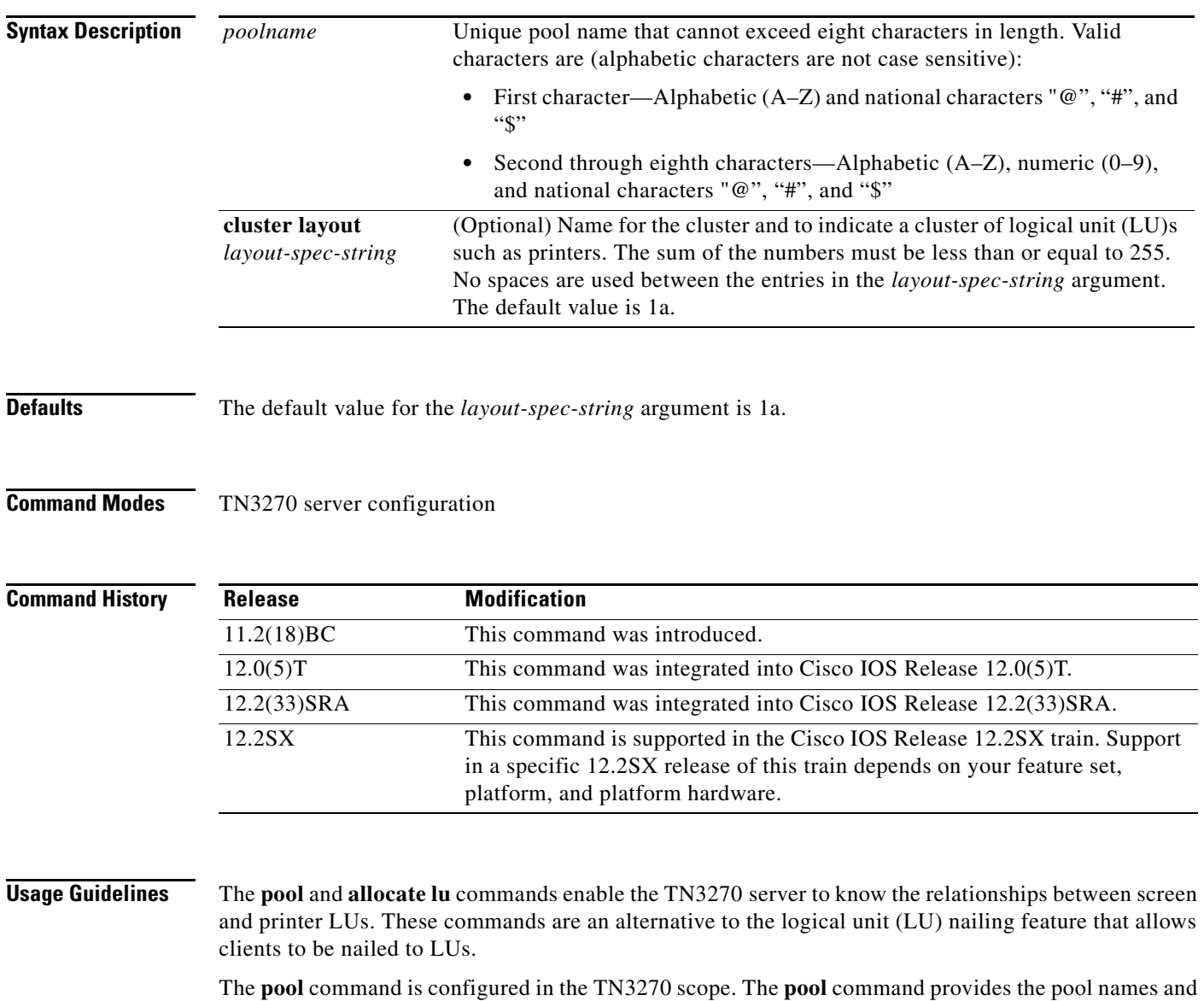

the definitions of the number of screens and printers in one logical cluster. Each pool statement must have a unique pool name.

The TN3270 server validates pool names when configuring a pool name and when processing the name received on a CONNECT request from the client. The TN3270 server rejects an invalid name and truncates the name received in the CONNECT request from the client to eight characters or at an invalid character (whichever comes first) when processing the CONNECT request.

When using a **pool** command to create a cluster, use a combination of the following values in the *layout-spec-string* argument:

- s (screen)
- p (printer)

a (any, or wildcard) (refers to a printer or a screen)

**Examples** Use the following format to define the *layout-spec-string* argument, where the *decimal-num* argument is a decimal number from 1 to 255:

**pool** poolname **cluster layout** {decimal-num**s**}{decimal-num**p**}{decimal-num**a**}

The total sum of the numbers must be less than or equal to 255. No spaces are used between the entries in the *layout-spec-string* argument. The default is 1a, which defines one screen or one printer. A screen, printer, or a wildcard definition cannot be followed by a definition of the same type. A screen definition can be followed only by a printer or wildcard. Similarly, a printer definition can be followed only by a wildcard or a screen definition.

The following are examples of invalid *layout-spec-string* values, and the corresponding corrected specification:

- **•** A *layout-spec-string* of 3s6s is invalid. The correct specification is 9s.
- A *layout-spec-string* of 3s6p7a8a is invalid. The correct specification is 3s6p15a.
- A *layout-spec-string* of 255s10p is invalid. Although the decimal number for any portion of the *layout-spec-string* can be from 1 to 255, the total number across all parameters cannot exceed 255. To correct this example, you can reduce the screens to 245 as 245s10p.

The combination of a screen, printer, and wildcard constitute a group. The *layout-spec-string* argument can support a maximum of four groups.

Consider the following example:

pool CISCO cluster layout 2s3p4a5s6a7s8p9s

There are four groups in this definition: 2s3p4a, 5s6a, 7s8p and 9s.

Pools must be defined before any pool references under the listen points are defined. Also, pools must be defined before they are referenced by other statements in the configuration. Failure to define the pool before it is referenced will cause the referencing configuration to be rejected.

Pools that are deleted (using the **no** form of the command) will cause all statements referencing the pool to be deleted.

The following criteria apply to the creation of pool names and local addresses:

- **•** Pool and LU names must be unique; they cannot be identical.
- **•** Local address ranges for pools must not overlap.
- Local address ranges for LU pools must not overlap with the existing client nailing configuration.
- Pool configurations made while LUs are in use do not affect the current LU configuration.

The following example uses the **pool** command to create two pools, pcpool and unixpool:

tn3270-server

Г

```
pool pcpool cluster layout 4s1p
pool unixpool cluster layout 49s1p
listen-point 10.20.30.40
client ip 10.10.10.2 pool pcpool
pu PU1 91903315 dlur
 allocate lu 1 pool pcpool clusters 50
pu PU2 91903345 dlur
  allocate lu 1 pool unixpool clusters 5
```
In this example, the pcpool contains a cluster of 4 screens and 1 printer per cluster. The total number of devices in a cluster cannot exceed 255, therefore the pcpool contains a total of 50 clusters with each cluster containing 5 LUs. Note that the remaining 5 LUs automatically go to the generic pool.

The unixpool contains 49 screens and 1 printer per cluster. The total number of devices in a cluster cannot exceed 255, therefore the unixpool contains a total of 5 clusters with each cluster containing 50 LUs. Again, note that the last 5 LUs automatically go to the generic pool.

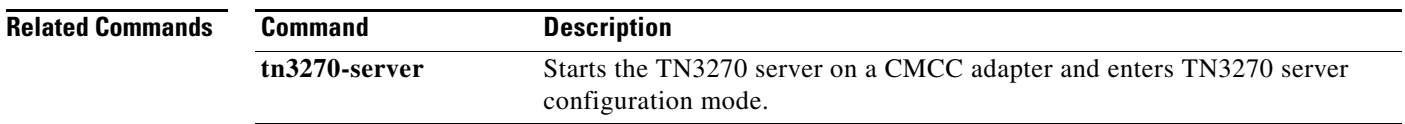

## **ppp bcp tagged-frame**

To enable the negotiation of IEEE 802.1Q-tagged packets over PPP links, use the **ppp bcp tagged-frame** command in interface configuration mode. To disable the negotiation of IEEE 802.1Q-tagged packets over PPP links, use the **no** form of this command.

### **ppp bcp tagged-frame**

**no ppp bcp tagged-frame**

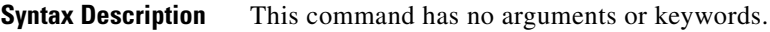

**Defaults** The **ppp bcp tagged-frame** command is enabled by default.

**Command Modes** Interface configuration

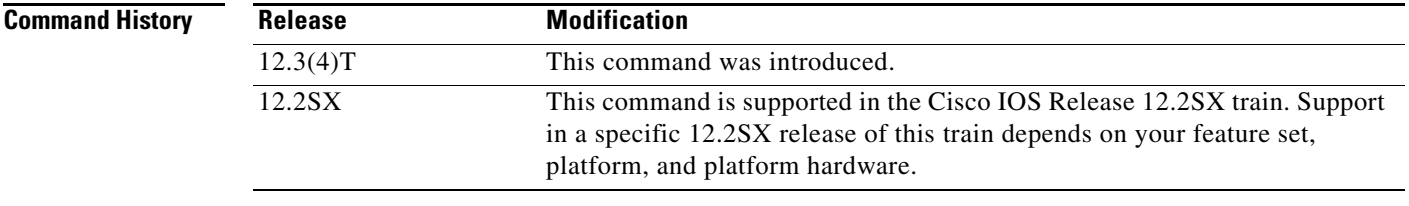

### **Usage Guidelines** This command provides flexibility in specifying which Bridge Control Protocol (BCP) options will be negotiated with the peer.

**Examples** The following example configures Ethernet interface 0 to bridge packets using VLAN ID 100, and assigns the interface to bridge group 1:

> interface serial 4/0 ppp bcp tagged-frame

 $\mathbf{r}$ 

# **preferred-nnserver**

To specify a preferred network node (NN) as server, use the **preferred-nnserver** command in Dependent Logical Unit Requestor (DLUR) configuration mode. To remove the preference, use the **no** form of this command.

**preferred-nnserver** *name*

**no preferred-nnserver** 

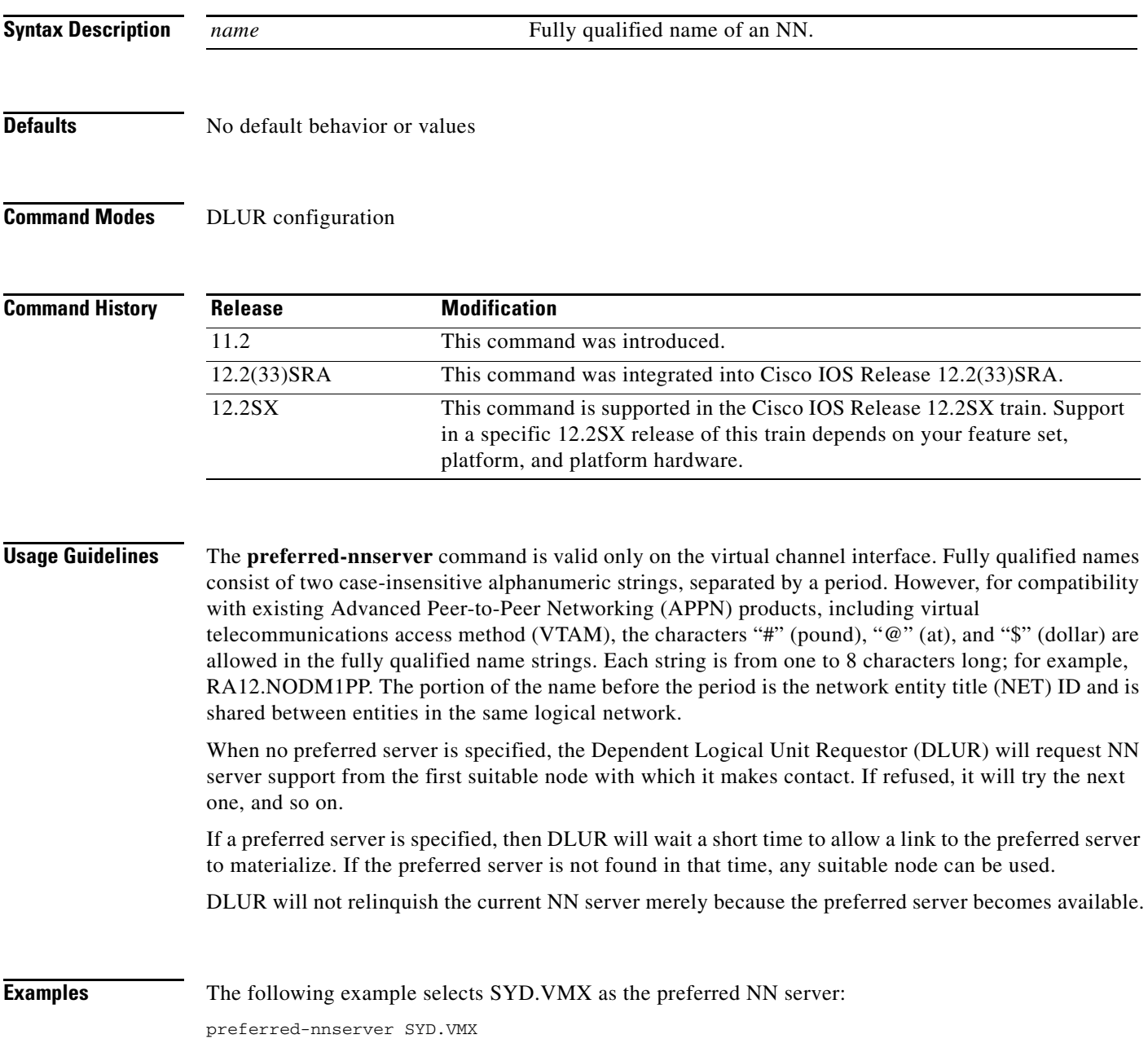

 $\overline{\phantom{a}}$ 

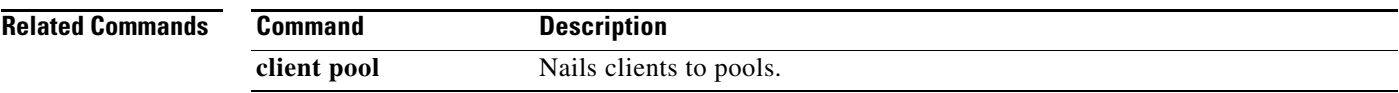

 $\mathcal{L}_{\mathcal{A}}$ 

## **priority-list protocol bstun**

To establish block serial tunnel (BSTUN) queueing priorities based on the BSTUN header, use the **priority-list protocol bstun** command in global configuration mode. To revert to normal priorities, use the **no** form of this command.

**priority-list** *list-number* **protocol bstun** *queue* [**gt** | **lt** *packetsize*] [**address** *bstun-group bsc-addr*]

**no priority-list** *list***-***number* **protocol bstun** *queue* [**gt** | **lt** *packetsize*] [**address** *bstun-group bsc-addr*]

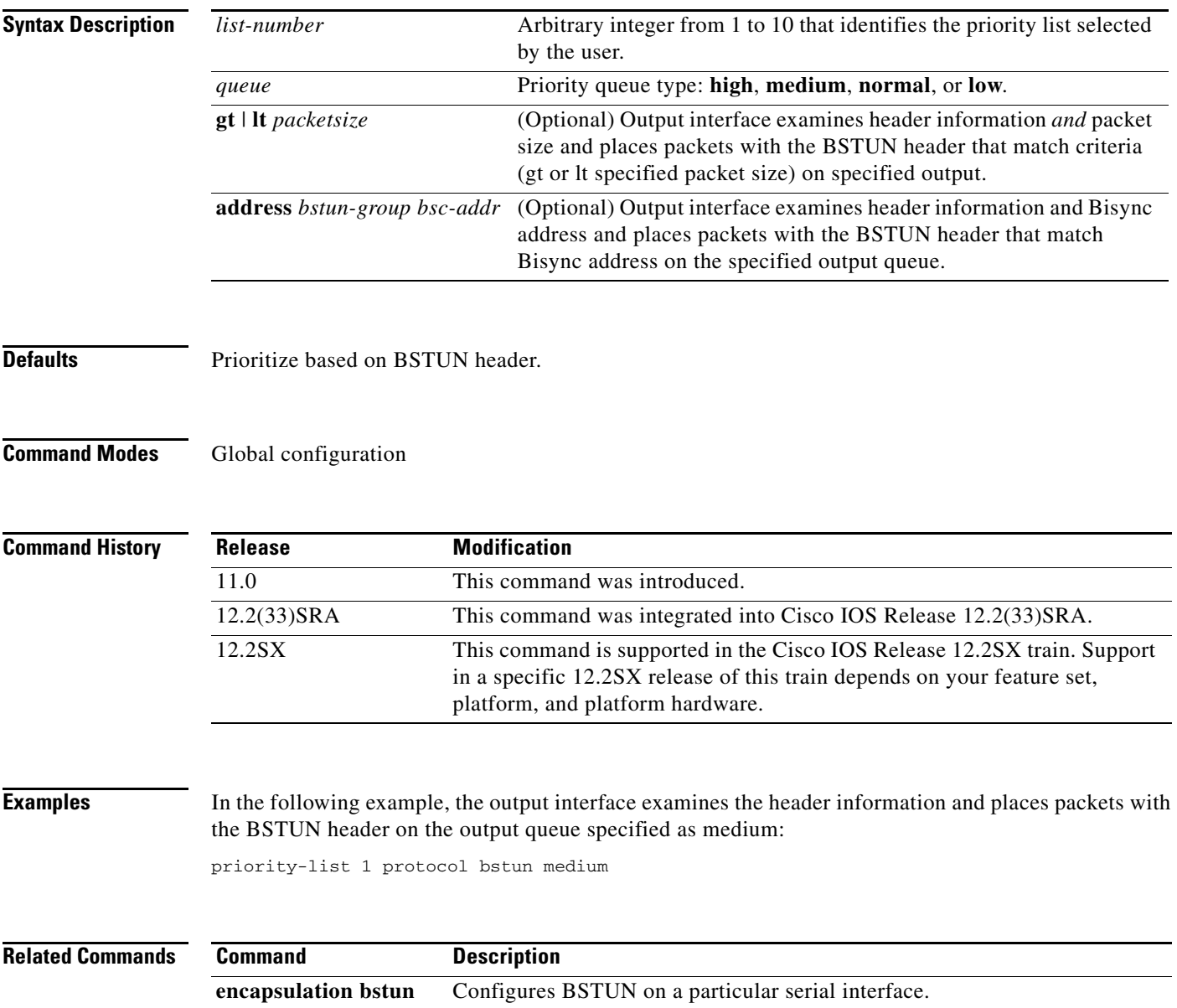

## **priority-list protocol ip tcp**

To establish block serial tunnel (BSTUN) or serial tunnel (STUN) queueing priorities based on the TCP port, use the **priority-list protocol ip tcp** command in global configuration mode. To revert to normal priorities, use the **no** form of this command.

**priority-list** *list-number* **protocol ip** *queue* **tcp** *tcp-port-number*

**no priority-list** *list***-***number* **protocol ip** *queue* **tcp** *tcp-port-number*

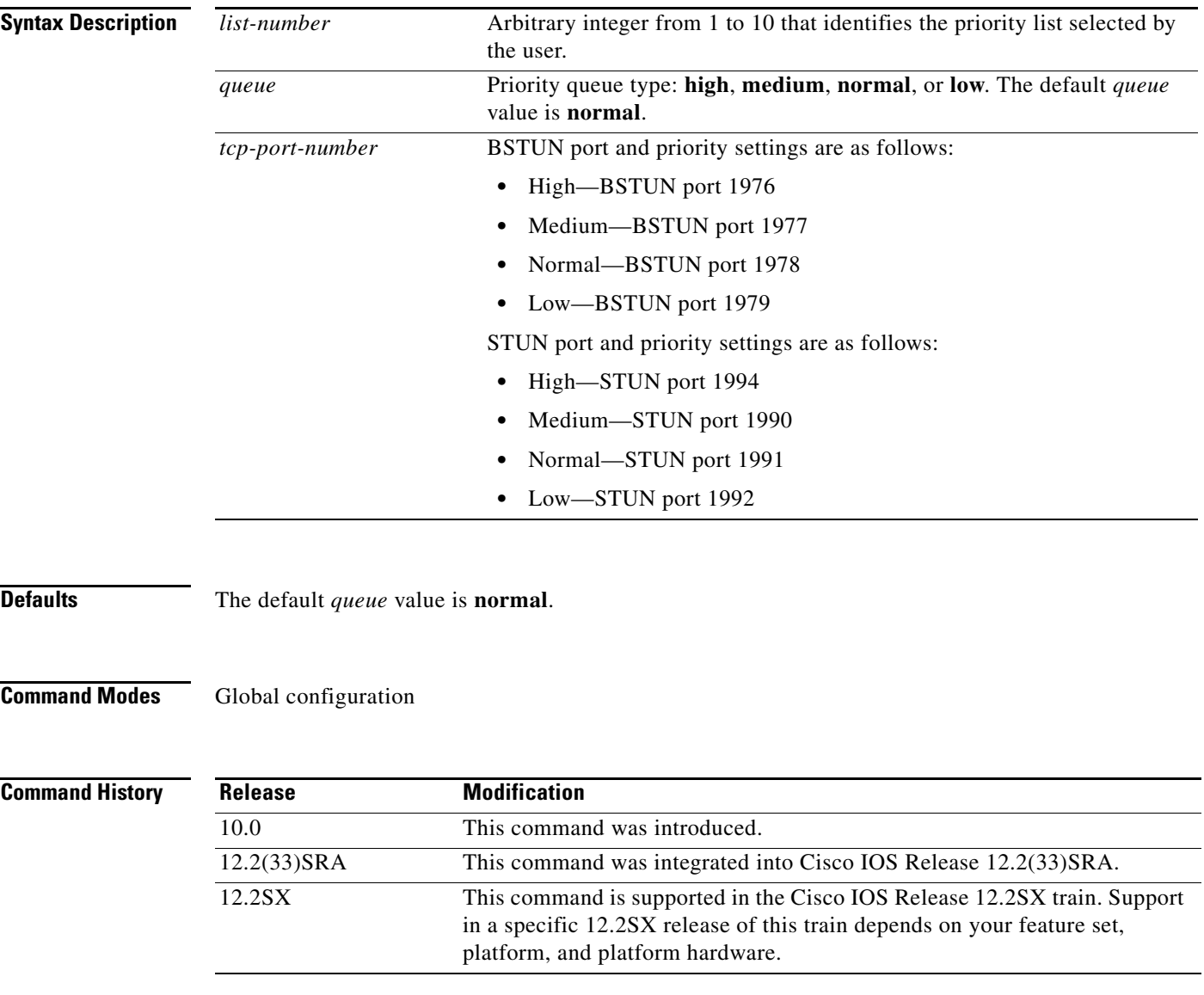

**Usage Guidelines** Use the **priority-list protocol stun address** command first. Priority settings created with this command are assigned to Synchronous Data Link Control (SDLC) ports.

**Note** SDLC local acknowledgment with the priority option must be enabled using the **stun route address tcp**  command.

**Examples** In the following example, queueing priority for address C1 using priority list 1 is set to high. A priority queue of high is assigned to the SDLC port 1994.

> priority-list 1 stun high address 1 c1 priority-list 1 protocol ip high tcp 1994

In the following example, queueing priority for address C1 using priority list 1 is set to high. A priority queue of high is assigned to BSTUN port 1976.

priority-list bstun high address 1 c1 priority-list 1 protocol ip high 1976

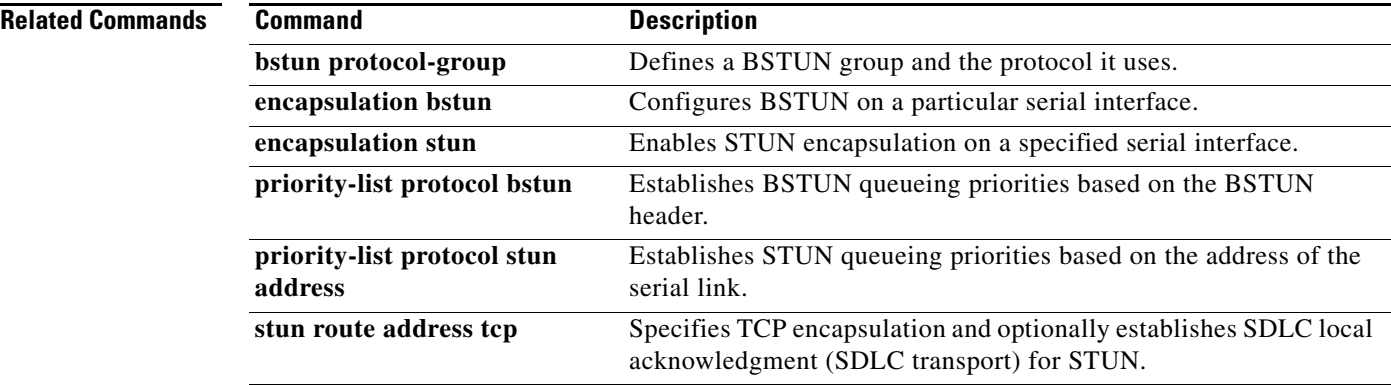

## **priority-list protocol stun address**

To establish serial tunnel (STUN) queueing priorities based on the address of the serial link, use the **priority-list protocol stun address** command in global configuration mode. To revert to normal priorities, use the **no** form of this command.

**priority-list** *list-number* **protocol stun** *queue* **address** *group-number address-number*

**no priority-list** *list-number* **protocol stun** *queue-keyword* **address** *group-number address-number*

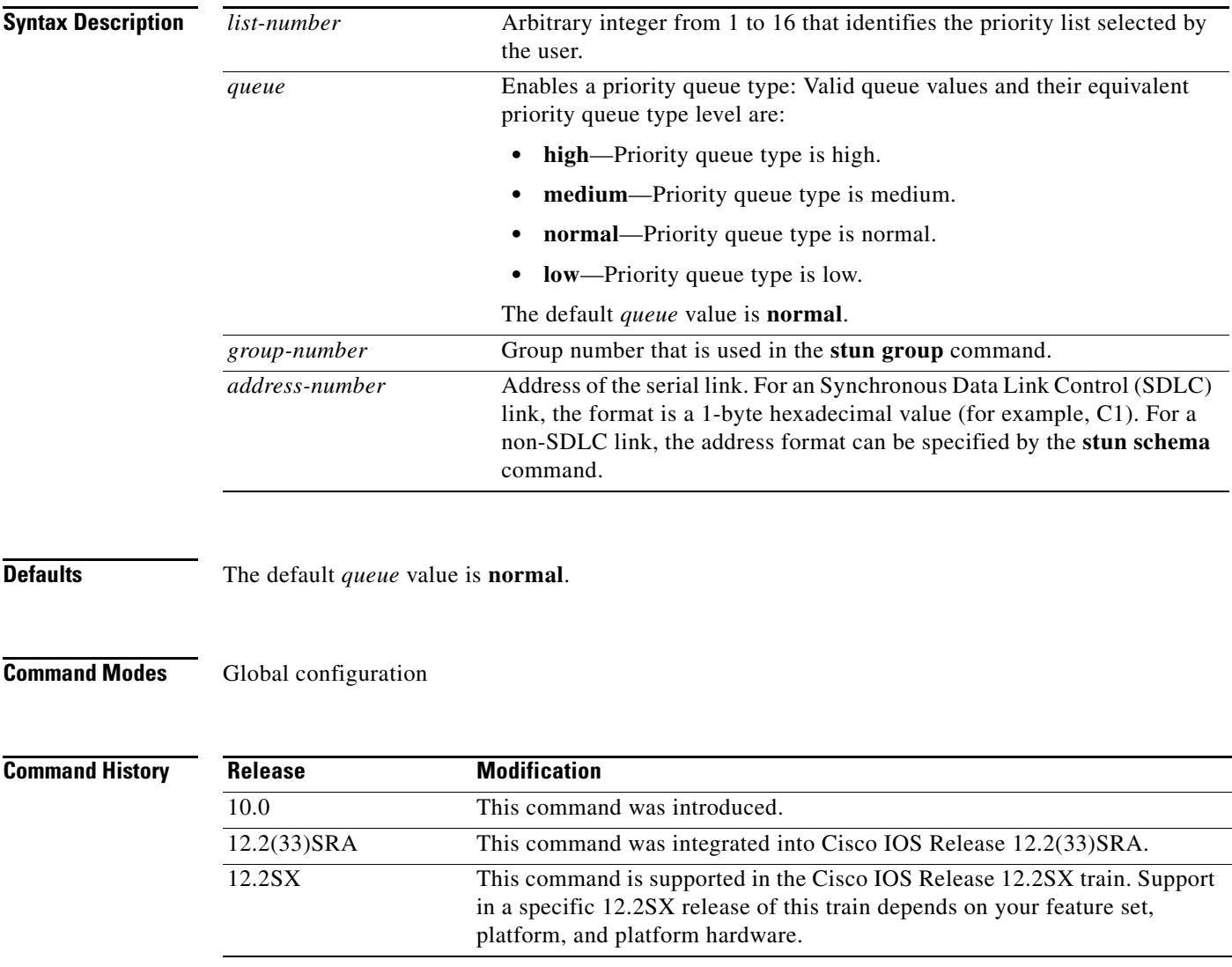

 $\Gamma$ 

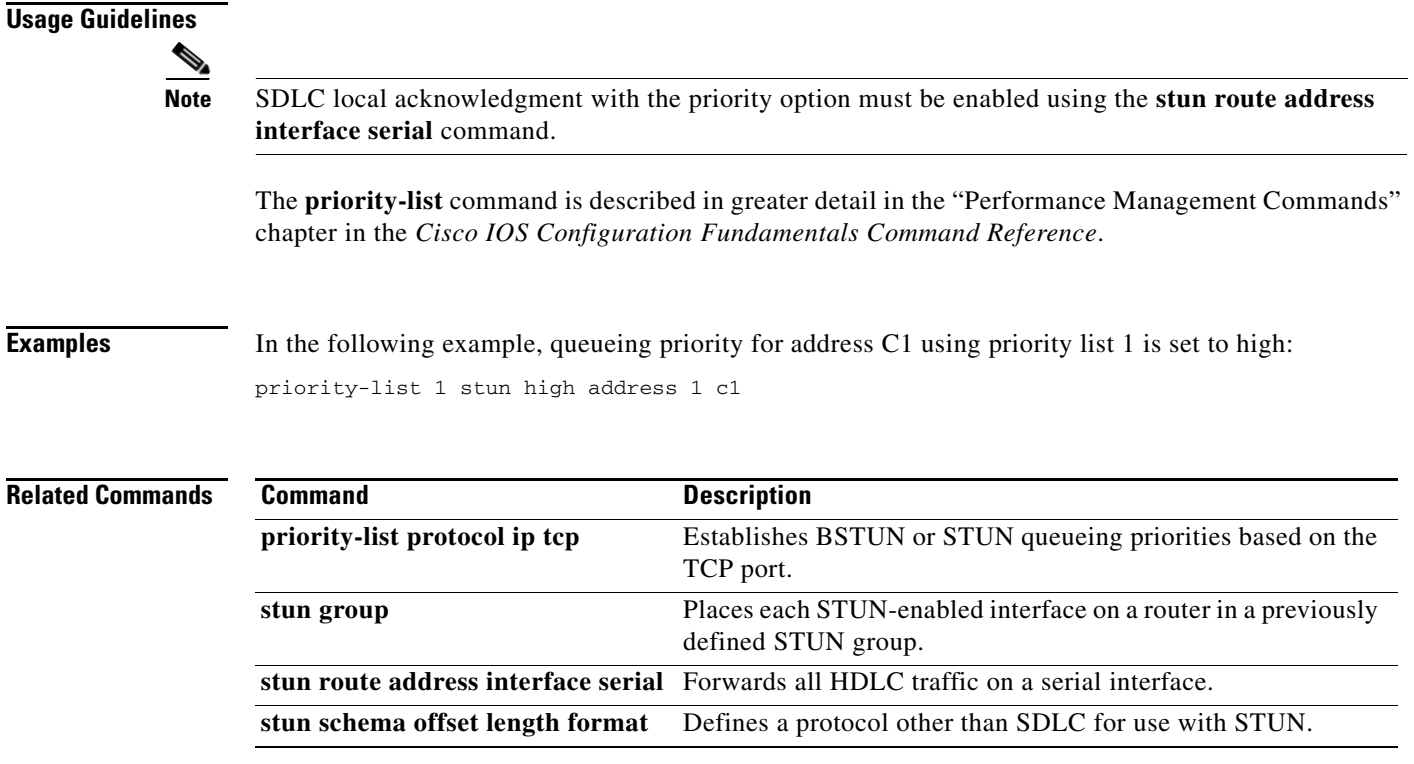

 $\mathbf l$ 

### **profile**

To specify a name and a security protocol for a security profile or to modify a profile and enter profile configuration mode, use the **profile** command in security configuration mode. To remove this name and protocol specification, use the **no** form of this command.

**profile** *profilename* [**ssl** | **none**]

**no profile** *profilename* {**ssl** | **none**}

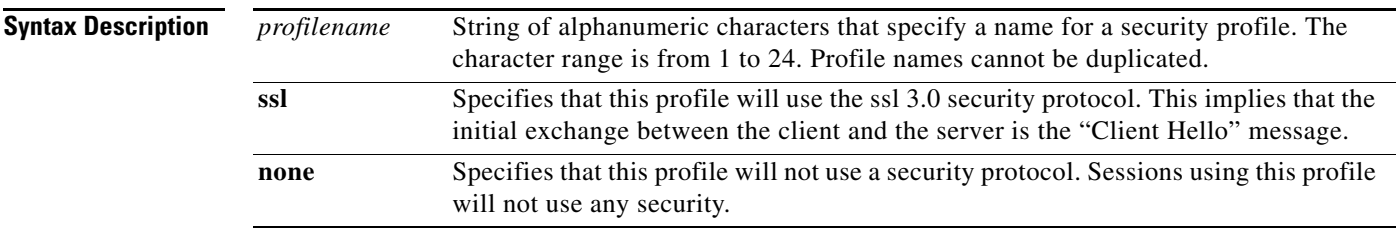

### **Defaults** No default behavior or values

### **Command Modes** Security configuration

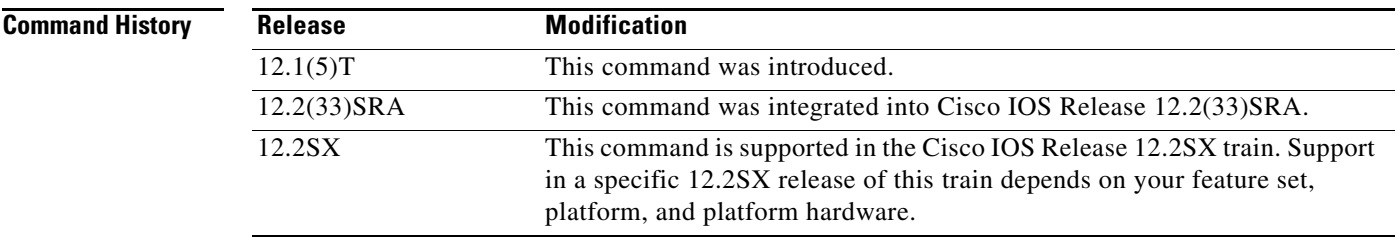

**Usage Guidelines** This command creates or modifies a security profile. To create a profile, specify the name of the new profile along with the security type. To modify a security profile, specify the name of the profile without the security type. The security type is required only when creating a profile. Using the security type when modifying a profile will result in an error.

Profile names cannot be duplicated.

Entering the **no** form of this command deletes the profile definition and all of its subcommand definitions **(encryptorder**, **servercert**, **keylen**, **certificate reload** commands). Entering the **no** form of this command deletes the **sec-profile** command specifications on all listen points where it is defined.

Entering the **profile** command places the router in profile configuration mode. Entering the **no** form of the command places the user into the security configuration mode.

This command has no retroactive effect.

 $\mathbf{r}$ 

**Examples** The following example specifies LAM as the profile name and ssl as the security protocol. When the **no profile LAM** command is configured, all new client connections will be nonsecure.

```
tn3270-server
security
profile LAM ssl
 keylen 40
 servercert slot0:lam
 certificate reload
listen-point 10.10.10.1 
sec-profile LAM
pu DIRECT 012ABCDE tok 0 04
no profile LAM none
```
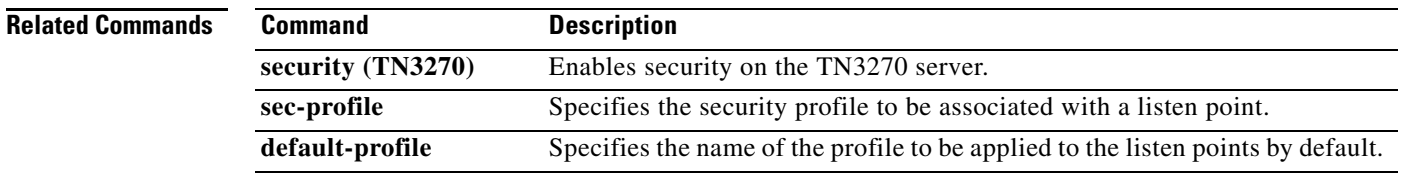

# **pu (DLUR)**

To create a physical unit (PU) entity that has no direct link to a host or to enter PU configuration mode, use the **pu** command in DLUR configuration mode. To remove the PU entity, use the **no** form of this command.

**pu** *pu-name idblk-idnum ip-address*

**no pu** *pu-name* 

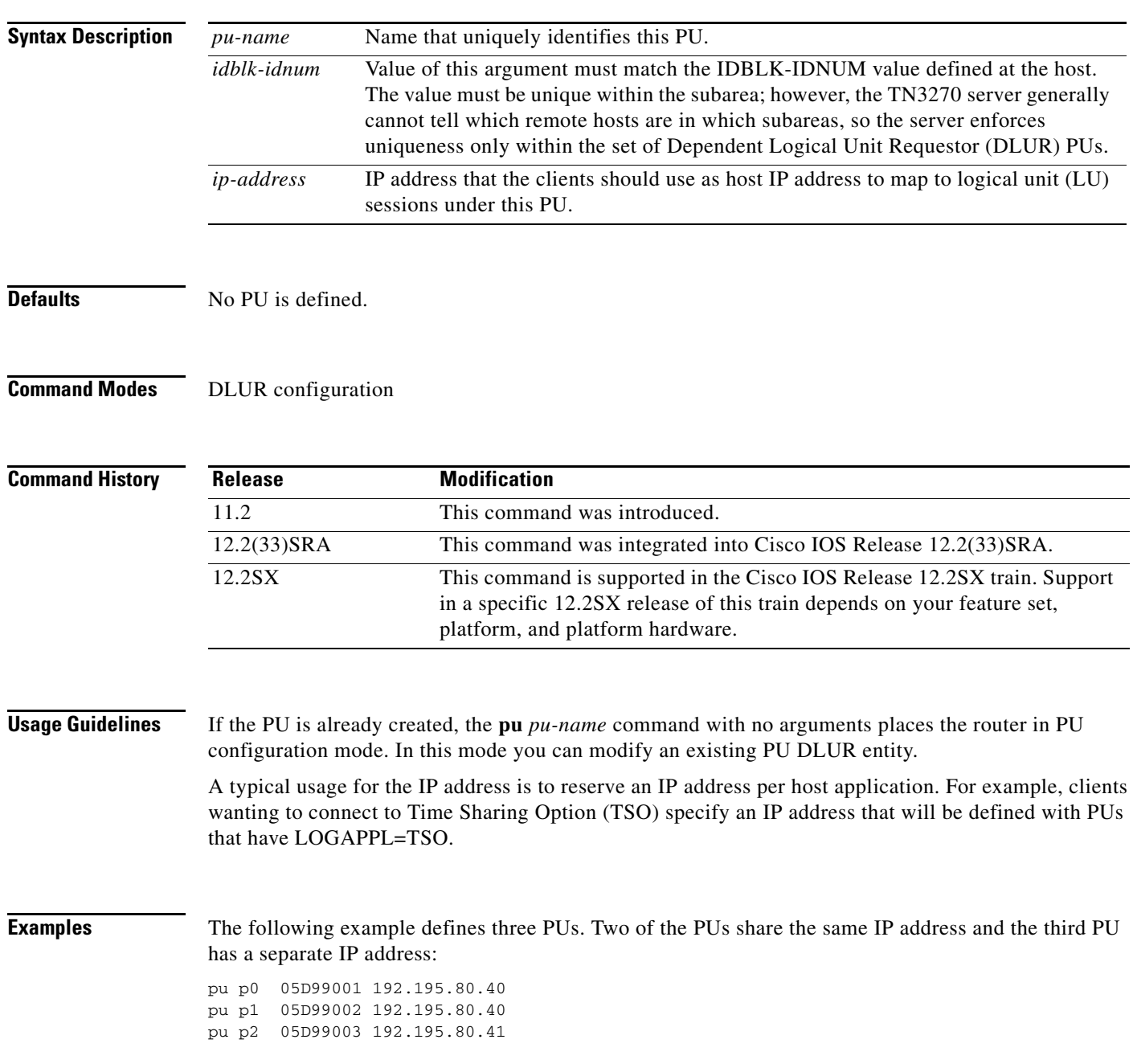

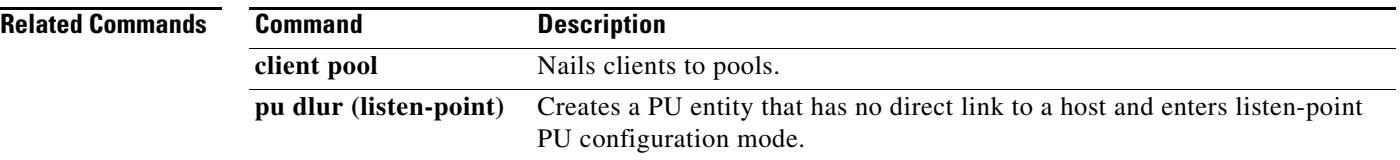

 $\overline{\phantom{a}}$ 

## **pu (listen-point)**

To create a physical unit (PU) entity that has a direct link to a host or to enter listen-point PU configuration mode, use the **pu** command in listen-point configuration mode. To remove the PU entity, use the **no** form of this command.

**pu** *pu-name idblk-idnum type adapter-number lsap* [**rmac** *rmac*] [**rsap** *rsap*] [**lu-seed** *lu-name-stem*]

**no pu** *pu-name*

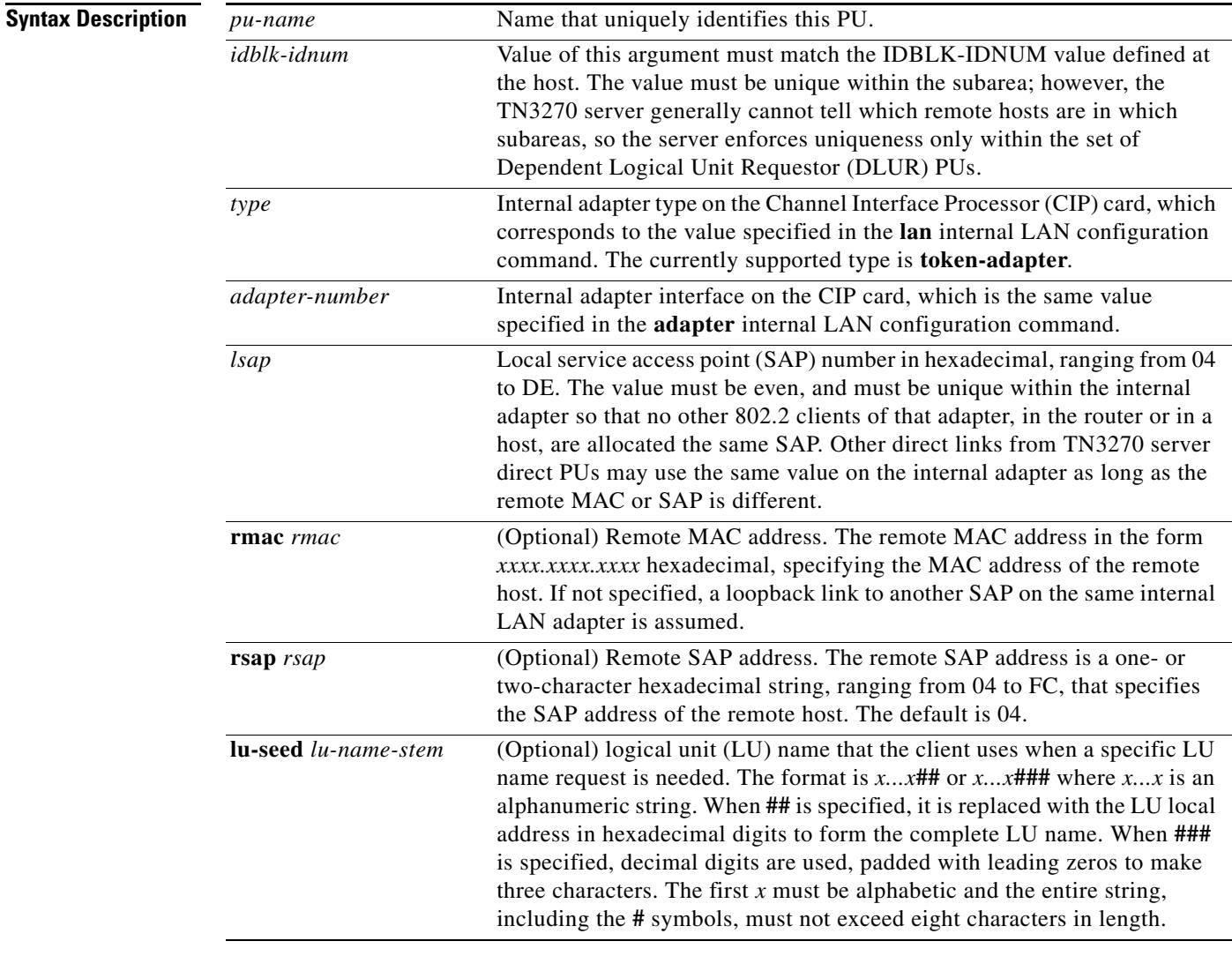

**Defaults** The default remote SAP address is 04 (hexadecimal).

**Command Modes** Listen-point configuration

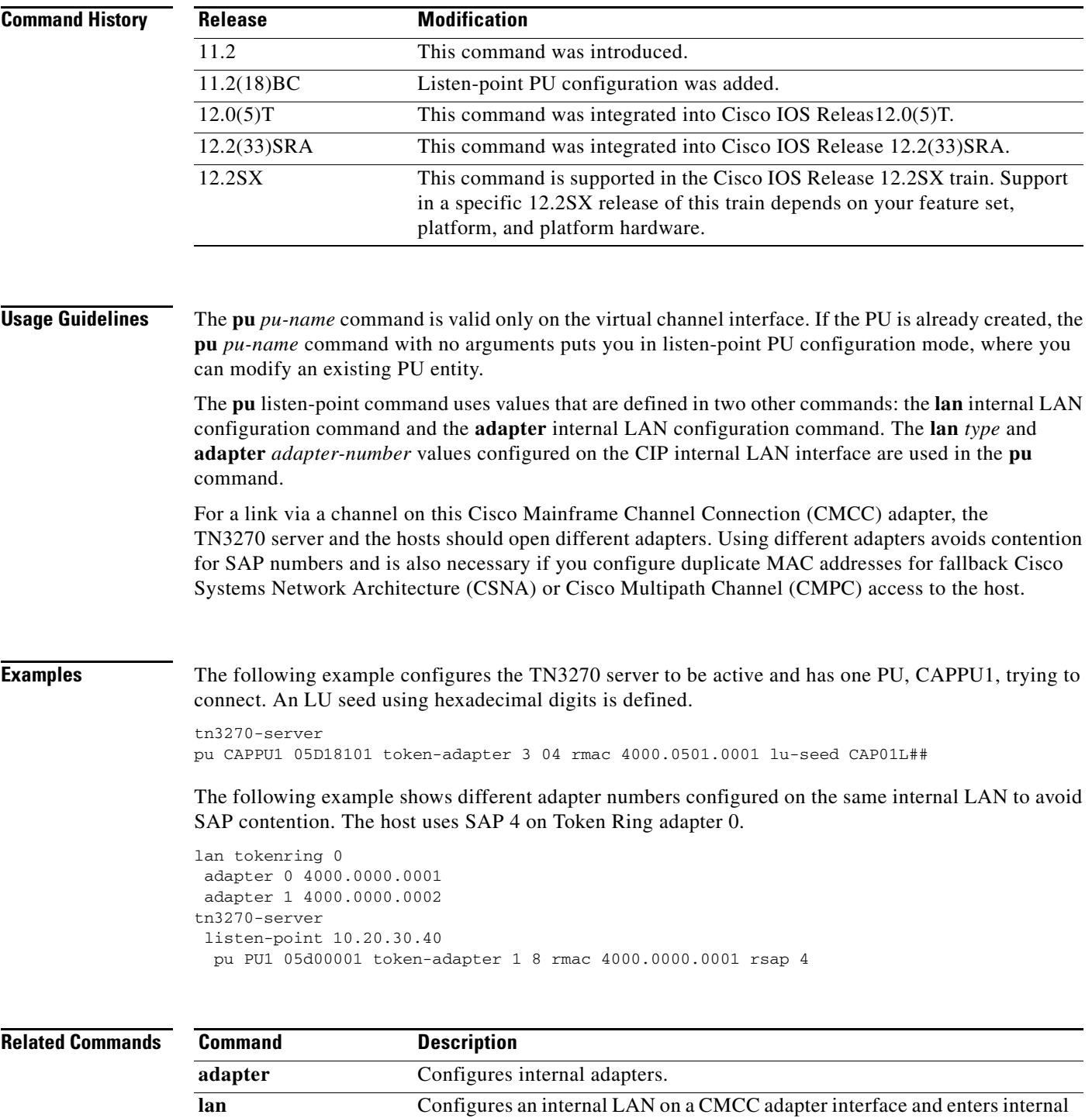

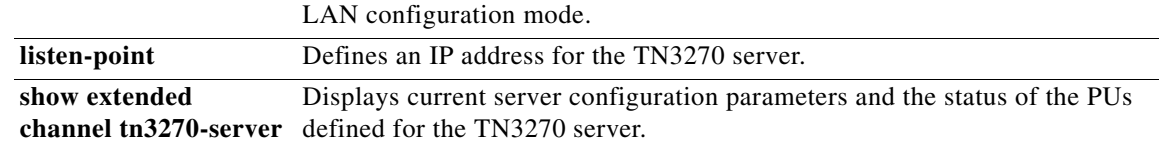

 $\overline{\phantom{a}}$ 

## **pu (TN3270)**

To create a physical unit (PU) entity that has its own direct link to a host and enter PU configuration mode, use the **pu** command in TN3270 server configuration mode. To remove the PU entity, use the **no** form of this command.

**pu** *pu-name idblk-idnum ip-address type adapter-number lsap* [**rmac** *rmac*] [**rsap** *rsap*] [**lu-seed**  *lu-name-stem*]

**no pu** *pu-name*

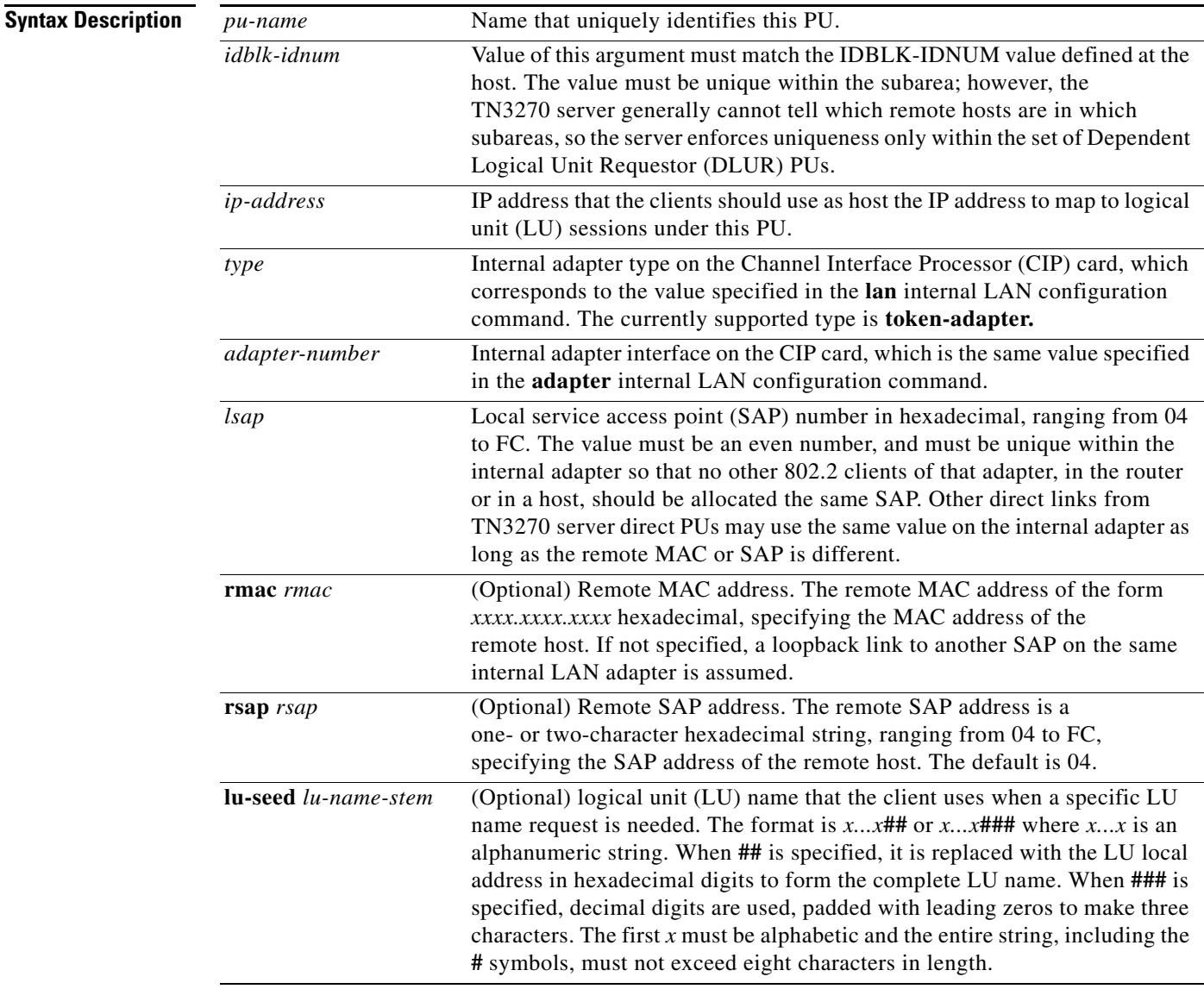

**Defaults** No PU is defined.

The default remote SAP address is 04 (hexadecimal).

**Command History**

### **Command Modes** TN3270 server configuration

**Release Modification**

11.2 This command was introduced.

12.2(33)SRA This command was integrated into Cisco IOS Release 12.2(33)SRA. 12.2SX This command is supported in the Cisco IOS Release 12.2SX train. Support in a specific 12.2SX release of this train depends on your feature set, platform, and platform hardware.

**Usage Guidelines** The **pu** *pu-name* command is valid only on the virtual channel interface. If the PU is already created, the **pu** *pu-name* command with no arguments puts you in PU configuration mode, where you can modify an existing PU entity.

> The **pu** (TN3270) command uses values that are defined in two other commands: the **lan** internal LAN configuration command and the **adapter** internal LAN configuration command. The **lan** *type* and **adapter** *adapter-number* values configured on the CIP internal LAN interface are used in the **pu** command.

> For a link via a channel on this Cisco Mainframe Channel Connection (CMCC) adapter, the TN3270 server and the hosts should open different adapters. Using different adapters avoids any contention for SAP numbers, and is also necessary if you configure duplicate MAC addresses for fallback Cisco Systems Network Architecture (CSNA) or Cisco Multipath Channel (CMPC) access to the host.

**Examples** The following example configures the TN3270 server to be active, and has one PU, CAPPU1, trying to connect in. An LU seed using hexadecimal digits is defined.

> tn3270-server pu CAPPU1 05D18101 10.14.20.34 token-adapter 3 04 rmac 4000.0501.0001 lu-seed CAP01L##

The following example shows different adapter numbers configured on the same internal LAN to avoid SAP contention. The host uses SAP 4 on token ring adapter 0.

lan tokenring 0 adapter 0 4000.0000.0001 adapter 1 4000.0000.0002 tn3270-server pu PU1 05d00001 10.0.0.1 token-adapter 1 8 rmac 4000.0000.0001 rsap 4

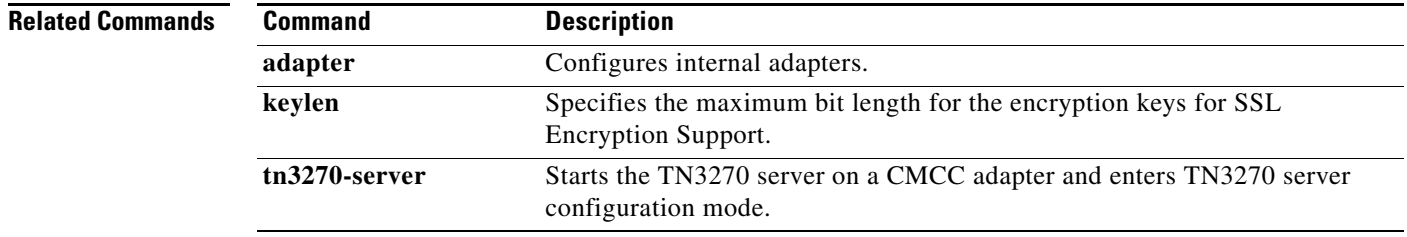

## **pu dlur (listen-point)**

To create a physical unit (PU) entity that has no direct link to a host or to enter listen-point PU configuration mode, use the **pu dlur** command in listen-point configuration mode. To remove the PU entity, use the **no** form of this command.

**pu** *pu-name idblk-idnum* **dlur** [**lu-seed** *lu-name-stem*]

**no pu** *pu-name idblk-idnum* **dlur** [**lu-seed** *lu-name-stem*]

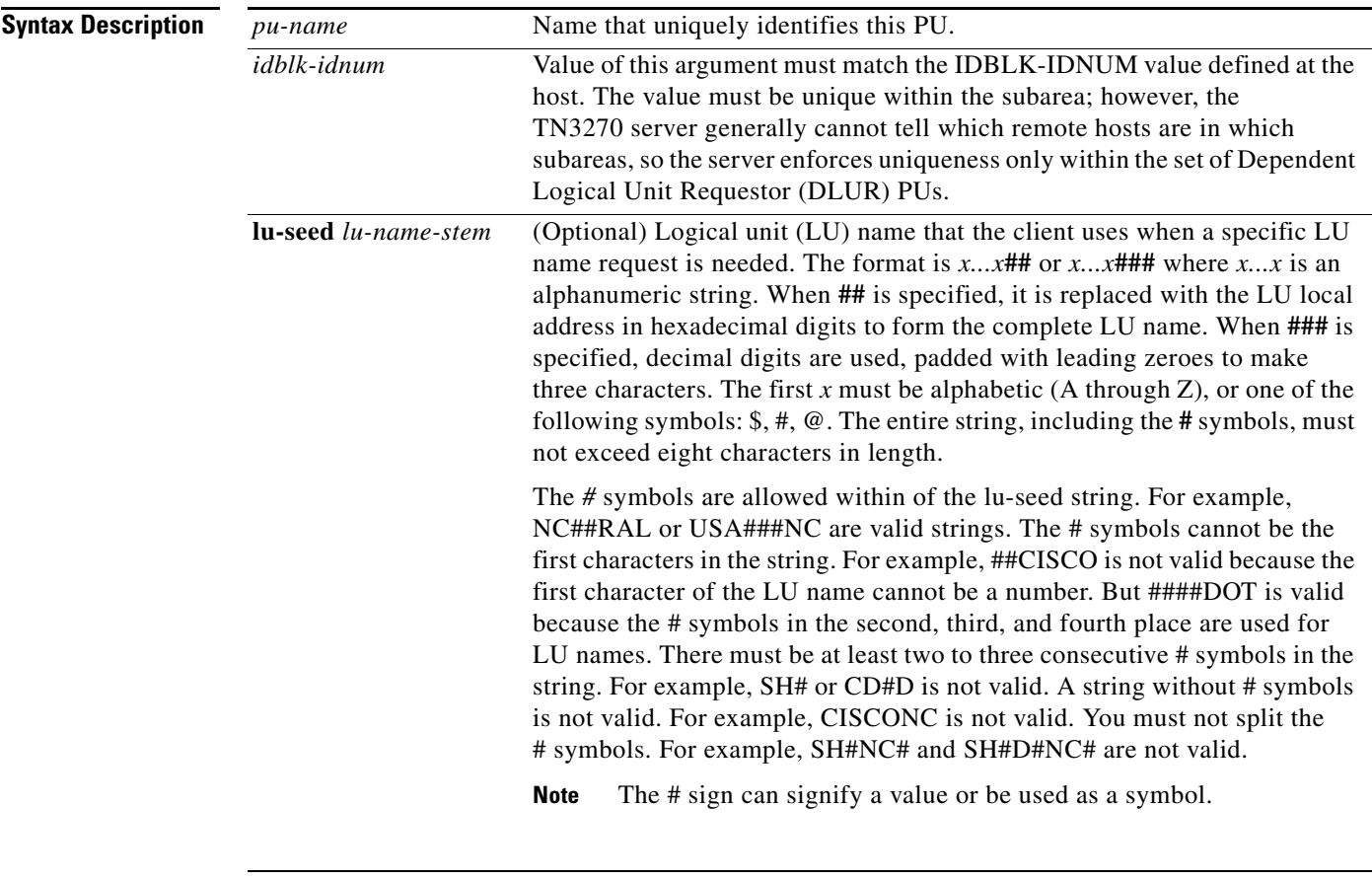

**Defaults** No PU is defined.

**Command Modes** Listen-point configuration

 $\Gamma$ 

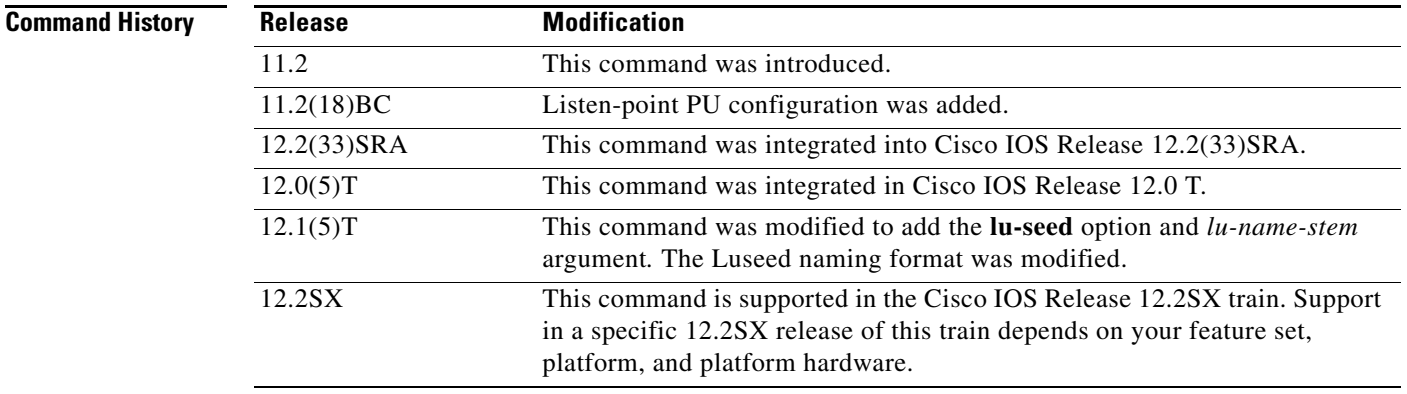

**Usage Guidelines** If the PU is already created, the **pu dlur** command without any arguments starts listen-point PU configuration mode. In this mode you can modify an existing listen-point Dependent Logical Unit Requestor (DLUR) PU entity.

You should define the DLUR before you configure the listen-point DLUR PU.

A typical usage for the IP address is to reserve an IP address for each application. For example, clients wanting to connect to Time Sharing Option (TSO) specify an IP address that is defined with PUs that have LOGAPPL=TSO.

If the **lu**-**seed** option is not configured, the PU name is used as the implicit Luseed to generate the LU name. If the **lu**-**seed** option is configured, then there is an explicit LU name.

If the explicit LU names conflict, the TN3270 server will reject the PU configuration. If the implicit LU names (that is, the PU names) conflict, the TN3270 server will accept the PU definitions, but the LU names will consist of a modified, truncated version of the PU name and the local address. Valid and invalid LU seed syntax is shown in [Table](#page-573-0) 16.

<span id="page-573-0"></span>*Table 16 LU Seed Syntax*

| <b>Valid LU Seed Syntax</b> | <b>Invalid LU Seed Syntax</b> |
|-----------------------------|-------------------------------|
| NC##RAL                     | NC#RAL                        |
| USA##NC                     | #GEORGE                       |
| #####                       |                               |

**Examples** The following example defines three PUs in the listen point with an IP address of 172.18.4.18:

```
tn3270-server
listen-point 172.18.4.18
 pu p0 05D99001 dlur
 pu p1 05D99002 dlur
 pu p2 05D99003 dlur
```
The following is an example of the TN3270 server configured with LU pooling. A listen-point PU is configured to define DLUR PUs using the dynamic LU naming. Note that the **lu deletion** command must be configured with the **named** option. The PU pu1 is defined with lu-seed abc##pqr. Using hexadecimal numbers for ##, the LU names for this PU are ABC01PQR, ABC02PQR, ABC0APQR.... up to ABCFFPQR. Similarly, the PU pu2 is defined with lu-seed pqr###. Using decimal numbers for *###*, the LU names for this PU are PQR001, PQR002... up to PQR255.

The LUs ABC01PQR through ABC32PQR and PQR100 through PQR199 are allocated to the pool SIMPLE. The LUs ABC64PQR through ABC96PQR and PQR010 through PQR035 are allocated to the pool PCPOOL. The remaining LUs are in the generic pool.

```
tn3270-server
 pool simple cluster layout 1s
 pool pcpool cluster layout 4s1p
 lu deletion named
 dlur neta.shek neta.mvsd
 lsap tok 15 04
     link she1 rmac 4000.b0ca.0016
 listen-point 172.18.4.18
 pu pu1 91903315 tok 16 08 lu-seed abc##pqr
   allocate lu 1 pool simple clusters 50
   allocate lu 100 pool pcpool clusters 10
 pu pu2 91913315 dlur lu-seed pqr###
   allocate lu 10 pool pcpool clusters 5
   allocate lu 100 pool simple clusters 100
```
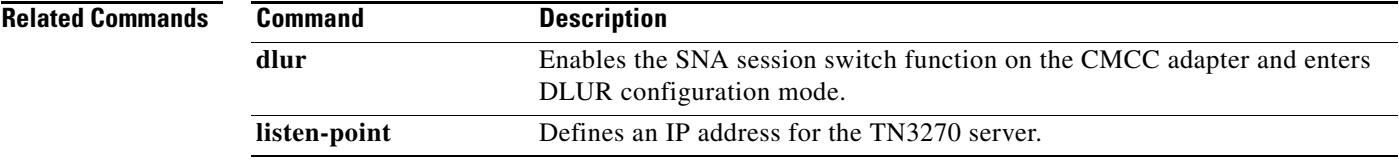

 $\Gamma$ 

# **qllc accept-all-calls**

To enable the router to accept a call from any remote X.25 device, use the **qllc accept-all-calls** command in interface configuration mode. To cancel the request, use the **no** form of this command.

**qllc accept-all-calls**

**no qllc accept-all-calls**

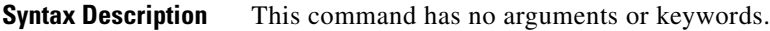

**Defaults** Disabled

**Command Modes** Interface configuration

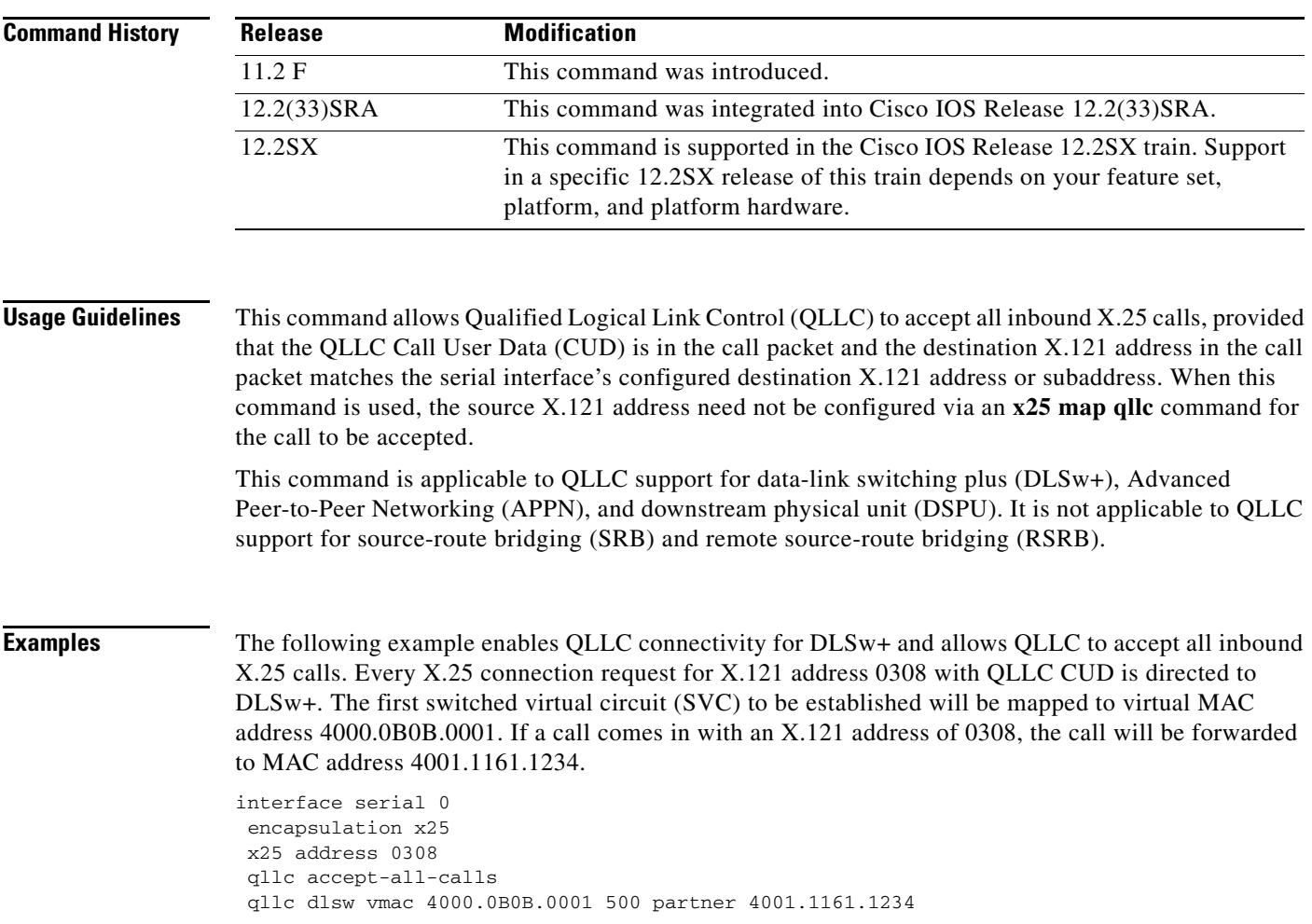
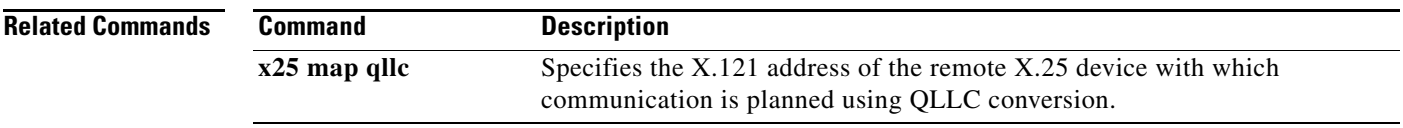

 $\mathcal{L}_{\mathcal{A}}$ 

# **qllc dlsw**

To enable data-link switching plus (DLSw+) over Qualified Logical Link Control (QLLC), use the **qllc dlsw** command in interface configuration mode. To cancel the configuration, use the **no** form of this command.

**qllc dlsw** {**subaddress** *subaddress* | **pvc** *pvc-low* [*pvc-high*]} [**vmac** *vmacaddr poolsize*] [**partner** *partner-macaddr*] [**sap** *ssap dsap*] [**xid** *xidstring*] [**npsi-poll**]

**no qllc dlsw** {**subaddress** *subaddress* | **pvc** *pvc-low* [*pvc-high*]} [**vmac** *vmacaddr poolsize*] [**partner** *partner-macaddr*] [**sap** *ssap dsap*] [**xid** *xidstring*] [**npsi-poll**]

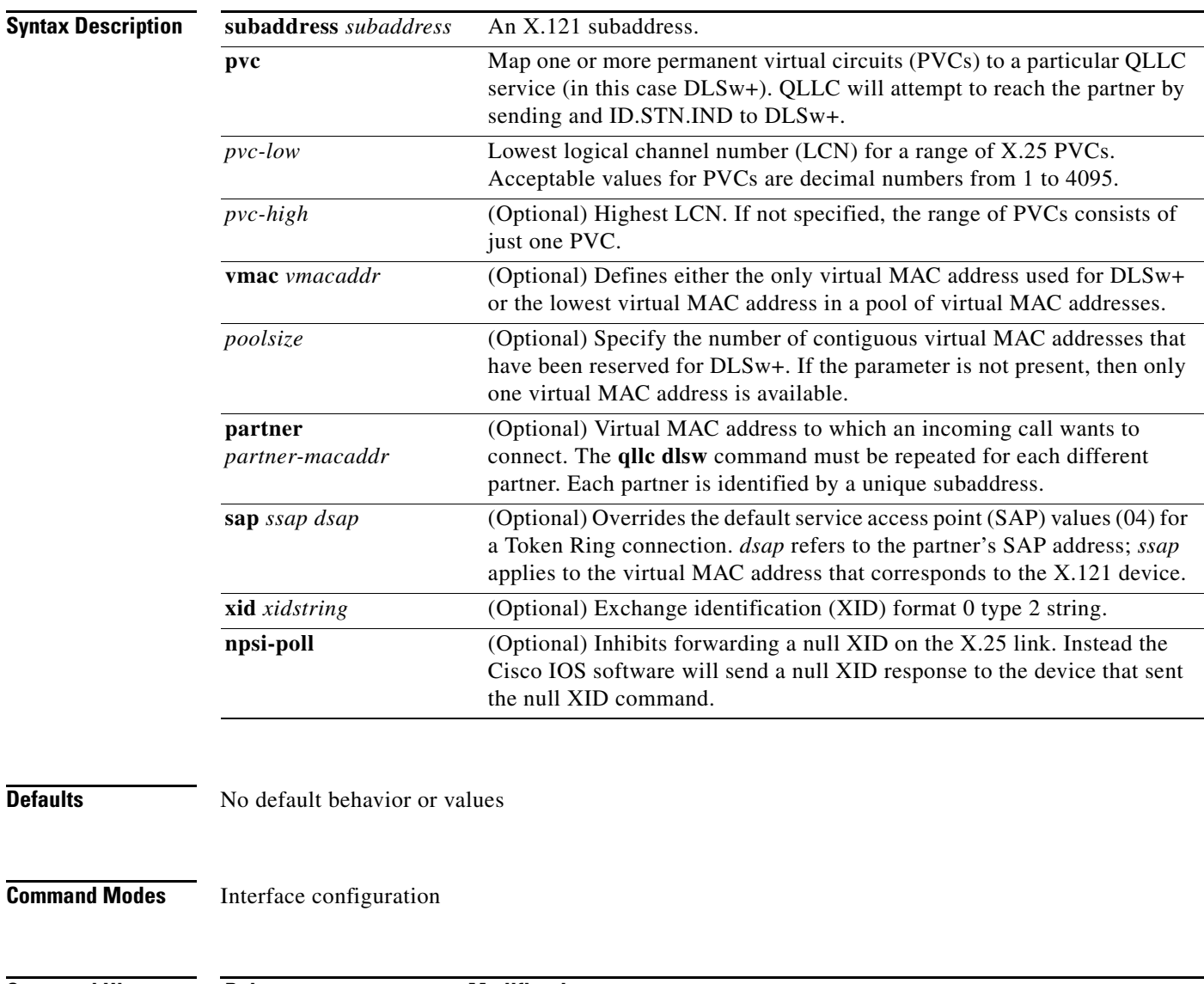

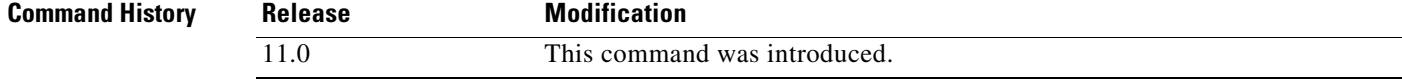

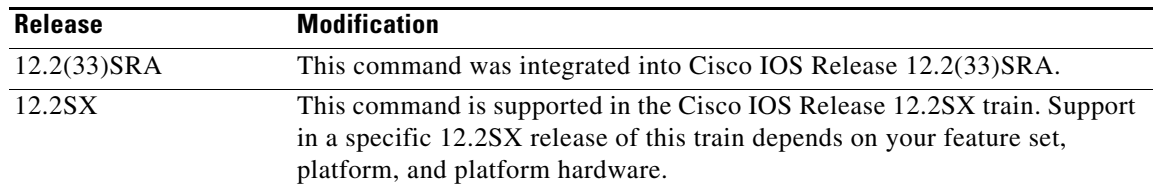

**Usage Guidelines** Any incoming call whose X.121 destination address matches the router's X.121 address and this subaddress will be dispatched to DLSw+ (with an ID.STN IND). If a router is providing several QLLC services, different subaddresses must be used to discriminate between them. Subaddresses can be used even if a remote X.25 device is not explicitly mapped to a specific virtual MAC address. This is most useful when PU 2.1 devices are connecting to a host because the X.25 device's control point name and network name are used to validate the connection, rather than some virtual MAC address. The subaddress is optional. If no subaddress is provided, any incoming call that matches the router's X.121 address will be dispatched to DLSw+. On outgoing calls the subaddress is concatenated to the interface's X.121 address.

> When DLSw+ receives a Can You Reach inquiry about a virtual MAC address in the pool, the QLLC code will attempt to set up a virtual circuit to the X.121 address that maps to the virtual MAC address specified. If an incoming call is received, QLLC sends an ID.STN.IND with a virtual MAC address from the pool to DLSw+. If there is no virtual MAC address, then the **x25 map qllc** or **x25 pvc qllc** command must provide a virtual MAC address.

> The **npsi-poll** keyword is needed to support PU 2.0 on the partner side that wants to connect to a front-end processor (FEP) on the X.25 side. In a Token Ring or DLSw+ environment, the PU 2.0 will send a null XID to the FEP. If the software forwards this null XID to an X.25 attached FEP, the FEP will assume that it is connecting to PU2.1, and will break off the connection when the PU 2.0 next sends an XID Format 0 Type 2.

**Examples** The following commands assign virtual MAC address 1000.0000.0001 to a remote X.25-attached 3174, which is then mapped to the X.121 address of the 3174 (31104150101) in an X.25-attached router:

> interface serial 0 x25 address 3110212011 x25 map qllc 1000.000.0001 31104150101 qllc dlsw partner 4000.1161.1234

Т

# **qllc largest-packet**

To indicate the maximum size of the Systems Network Architecture (SNA) packet that can be sent or received on an X.25 interface configured for Qualified Logical Link Control (QLLC) conversion, use the **qllc largest-packet** command in interface configuration mode. To restore the default largest packet size, use the **no** form of this command.

**qllc largest-packet** *virtual-mac-addr max-size*

**no qllc largest-packet** *virtual-mac-addr max-size*

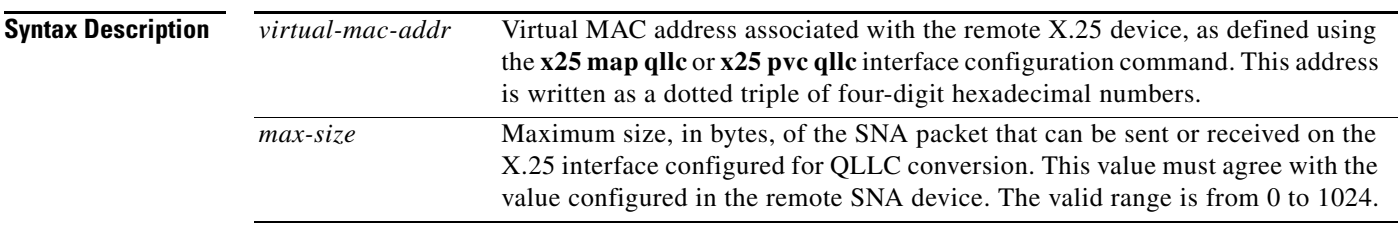

**Defaults** Maximum size is 265 bytes.

## **Command Modes** Interface configuration

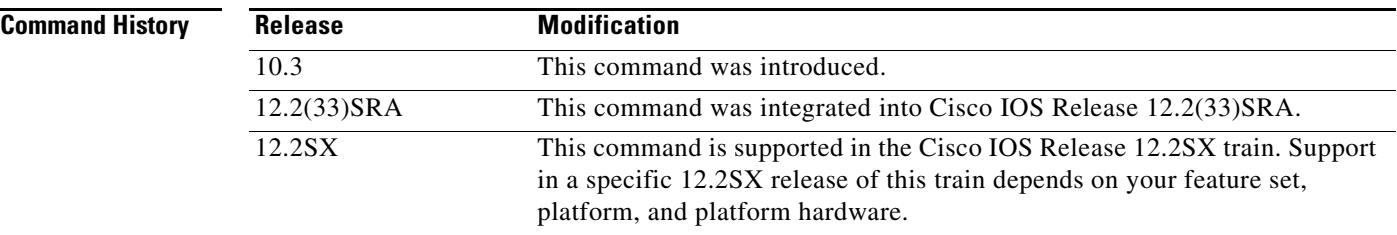

**Usage Guidelines** SNA packets that are larger than the largest value allowed on the X.25 connection and are received on the Logical Link Control, type 2 (LLC2) interface are segmented before being sent on the X.25 interface. When a segmented packet is received on the X.25 interface, it is passed immediately to the LLC2 interface, and no effort is made to wait for the segment to be completed.

> When the remote X.25 device has a limit on the maximum total length of recombined X.25 segments it will support, you can use the **qllc largest-packet** command to ensure that the length is not exceeded. For example, a device whose maximum SNA packet size is limited to 265 bytes might not be able to handle a series of X.25 packets that it has to recombine to make a 4, 8, or 17 KM SNA packet, such as one often encounters in an LLC2 environment.

> You use the **qllc largest-packet** command in conjunction with the **x25 map qllc** and **qllc srb** commands.

**Note** Do not configure the maximum SNA packet size on an X.25 interface to be larger than the maximum SNA packet size allowed on the LLC2 interface.

Consult your IBM documentation to set the maximum packet size on the remote X.25 device.

**Examples** In the following example, the maximum packet size that has been established for the virtual circuit is used as the maximum packet size that can be sent or received on the X.25 interface:

```
interface serial 0
encapsulation x25
x25 address 31102120100
x25 map qllc 0100.0000.0001 31104150101
qllc srb 0100.0000.0001 201 100
!
qllc partner 0100.0000.0001 4000.0101.0132
qllc xid 0100.0000.0001 01720001
qllc largest-packet 0100.0000.0001 521
```
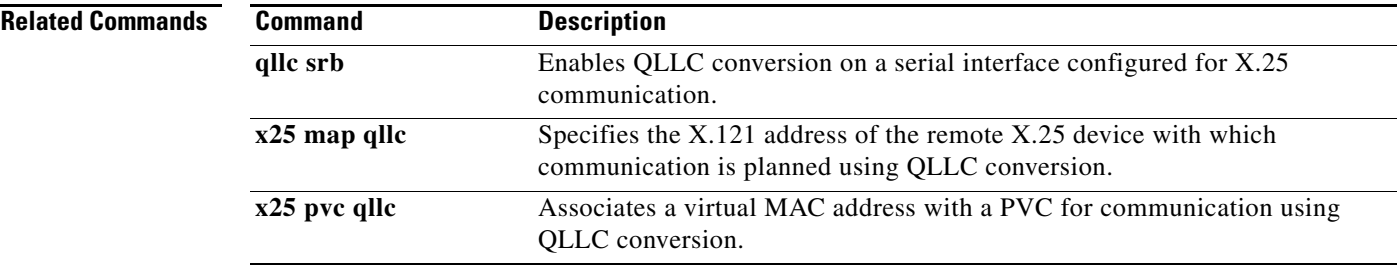

Г

# **qllc npsi-poll**

To enable a connection between a physical unit (PU) 2 on the LAN side and a front-end processor (FEP) running Network Control Program (NCP) Packet Switching Interface (NPSI) on the X.25 side, use the **qllc npsi-poll** command in interface configuration mode. To disable this capability, use the **no** form of this command.

**qllc npsi-poll** *virtual-mac-addr* 

**no qllc npsi-poll** *virtual-mac-addr* 

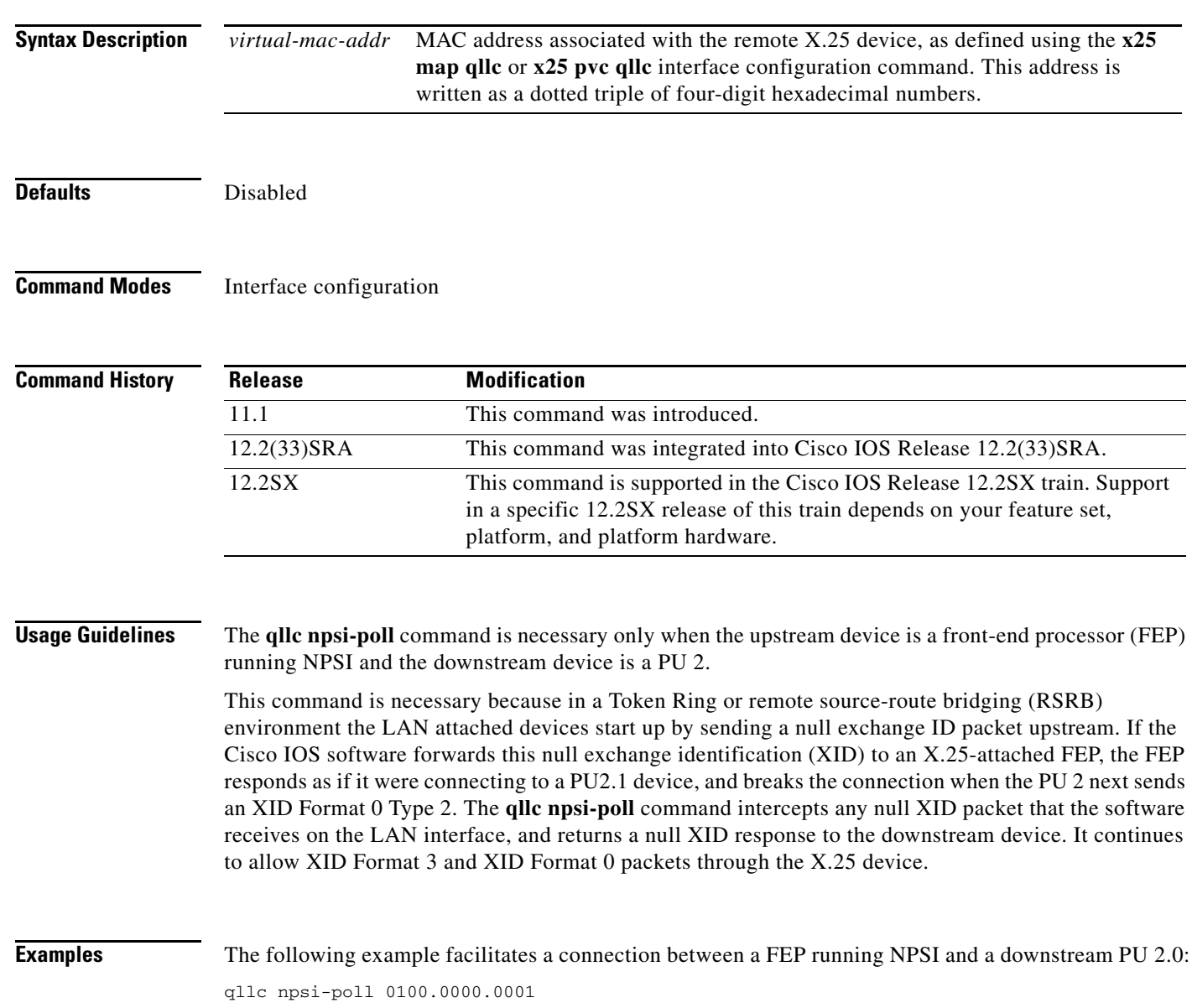

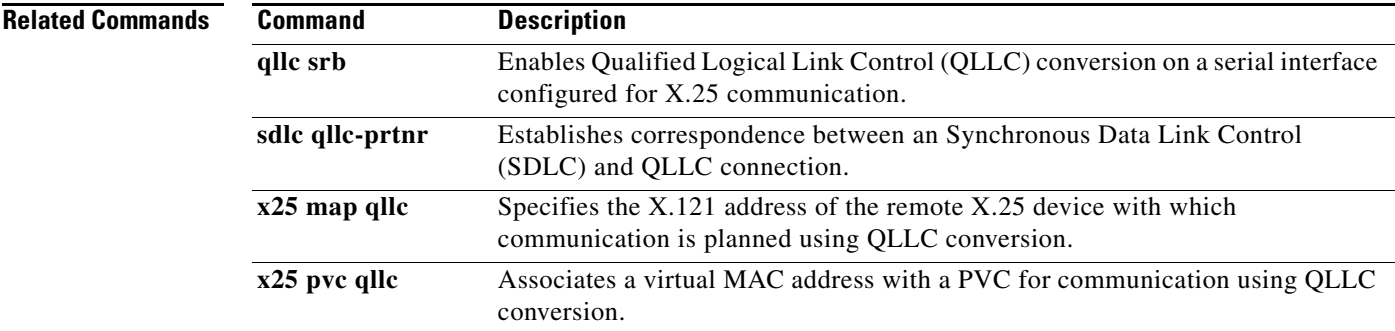

 $\mathcal{L}_{\mathcal{A}}$ 

# **qllc partner**

To enable a router configured for Qualified Logical Link Control (QLLC) conversion to open a connection to the local Token Ring device on behalf of the remote X.25 device when an incoming call is received, use the **qllc partner** command in interface configuration mode. To disable this capability, use the **no** form of this command.

**qllc partner** *virtual-mac-addr mac-addr*

**no qllc partner** *virtual-mac-addr mac-addr* 

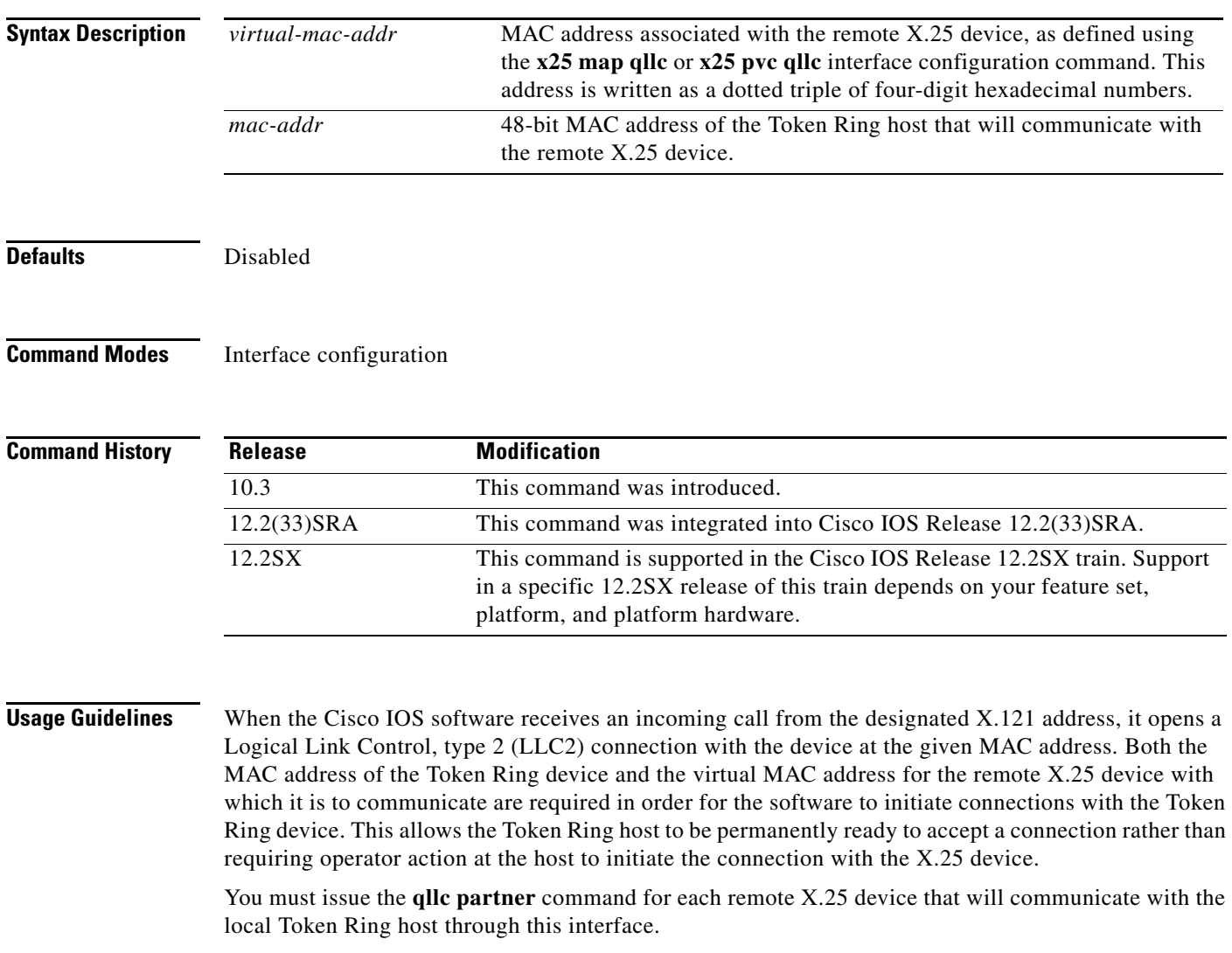

You use the **qllc partner** command in conjunction with the **x25 map qllc** and **qllc srb** commands.

**Examples** In the following example, the **qllc partner** command is used to associate the virtual MAC address 0100.0000.0001, as defined in the previous **x25 map qllc** entry, with the MAC address of the Token Ring host that will communicate with the remote X.25 device:

> interface serial 0 encapsulation x25 x25 address 31102120100 x25 map qllc 0100.0000.0001 31104150101 qllc srb 0100.0000.0001 201 100 qllc partner 0100.0000.0001 4000.0101.0132 qllc xid 0100.0000.0001 01720001

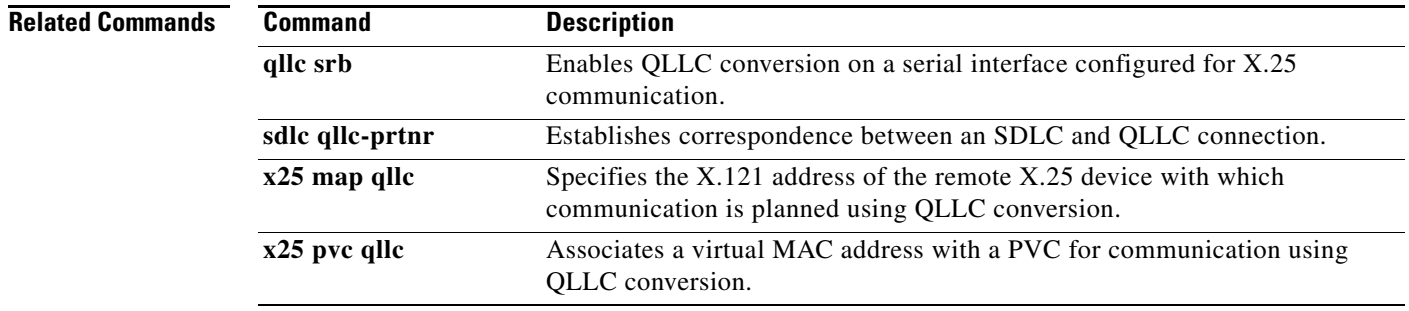

# **qllc sap**

To associate a service access point (SAP) value other than the default SAP value with a serial interface configured for X.25 communication and Qualified Logical Link Control (QLLC) conversion, use the **qllc sap** command in interface configuration mode. To return this SAP value to its default state, use the **no** form of this command.

**qllc sap** *virtual-mac-addr ssap dsap* 

**no qllc sap** *virtual-mac-addr ssap dsap*

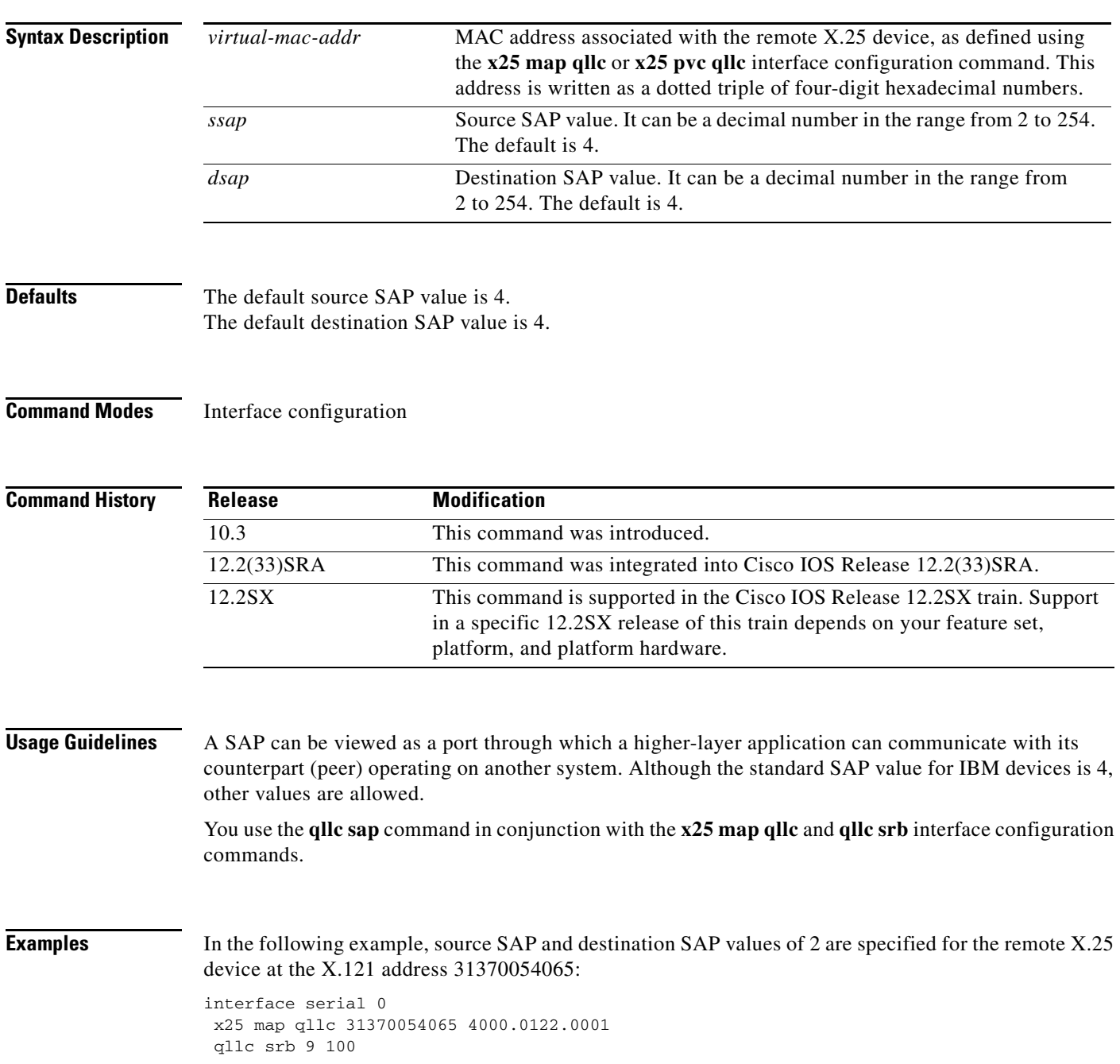

## qllc sap 4000.0122.0001 02 02

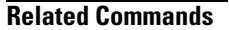

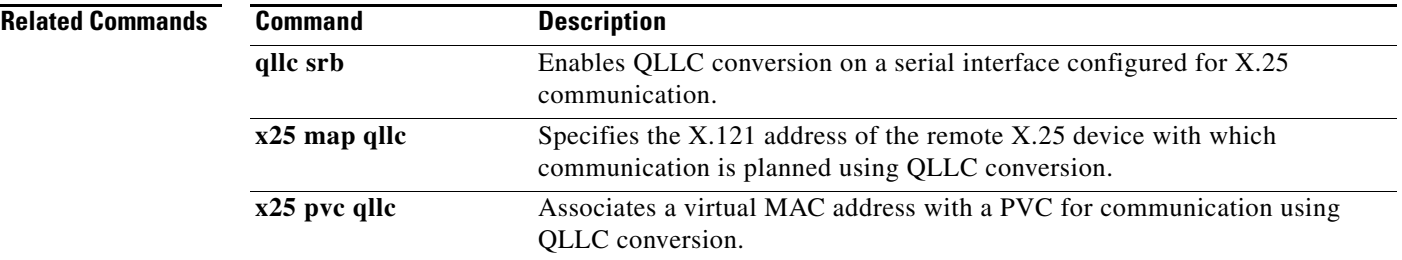

# **qllc srb**

To enable Qualified Logical Link Control (QLLC) conversion on a serial interface configured for X.25 communication, use the **qllc srb** command in interface configuration mode. To disable QLLC conversion on the interface, use the **no** form of this command.

**qllc srb** *virtual-mac-addr srn trn*

**no qllc srb** *srn trn*

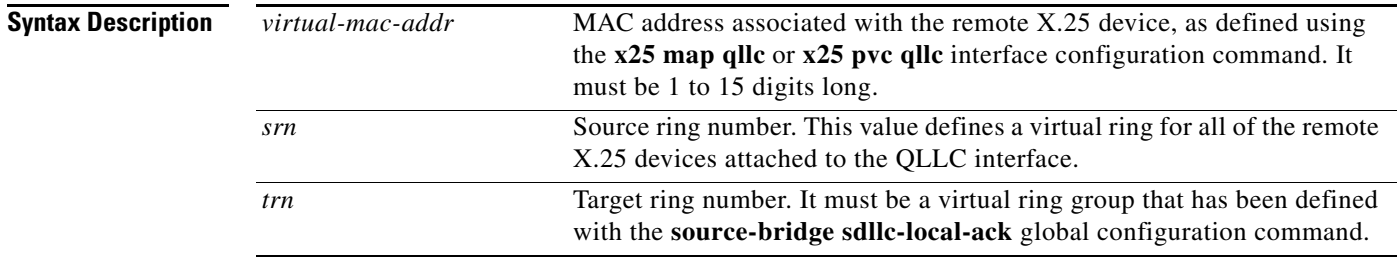

**Defaults** QLLC conversion is not enabled.

## **Command Modes** Interface configuration

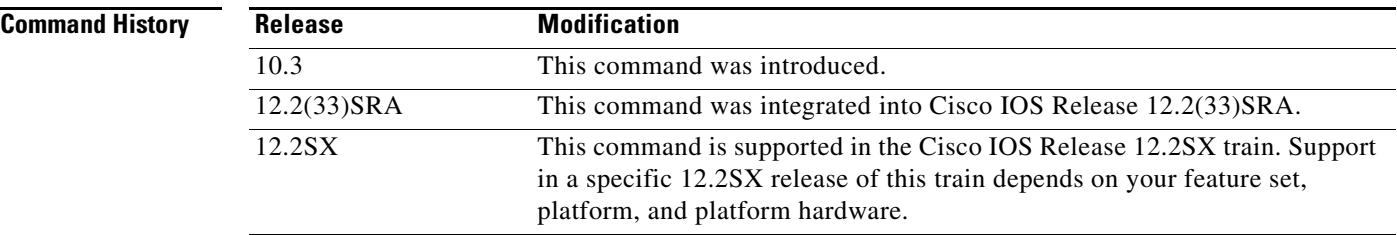

**Usage Guidelines** Any number of QLLC conversion connections using the same X.25 serial interface can share a source ring. However, this source ring must be a unique hexadecimal ring number within the source-bridged network.

> If the router has only one Token Ring interface and is bridging from the remote X.25 devices to this interface, then the *trn* value is the number of the ring on that Token Ring interface. If the router has several Token Ring interfaces and interconnects them by means of the **source-bridge sdllc-local-ack** command, then the *trn* value is the number of that virtual ring group, as assigned using the **source-bridge sdllc-local-ack**

Use the **qllc srb** command to associate the ring number and bridge number that have been assigned to the interface with a virtual ring group of which the interface will be a part. The serial interface appears to be a ring, or source ring number, on a source-route bridge network, and ties in to the virtual ring group, or target ring number. The target ring number provides access to other real rings that have been

designated using the **source-bridge** global configuration command. Note that you can configure QLLC conversion on a router containing no Token Ring interface cards, such as a router connecting a serial-attached device to an X.25 public data network (PDN).

The **qllc srb** command automatically turns on the Logical Link Control, type 2 (LLC2) process with default values. To change any of the LLC2 parameters (described in the "LLC2 and Synchronous Data Link Control (SDLC) Commands" chapter in the *Cisco IOS Bridging and IBM Networking Configuration Guide*.), apply their values to the serial interface that has been configured for QLLC conversion. This is done on the serial interface, even though LLC2 does not run on the serial interface, but on the virtual ring associated with the serial interface.

You use the **qllc srb** command in conjunction with the **x25 map qllc** command.

**Examples** In the following example, the **qllc srb** command is used to define a virtual ring number of 201 for the remote X.25 device, and an actual or virtual ring number of 100 for the Token Ring interface:

> interface serial 0 encapsulation x25 x25 address 31102120100 x25 map qllc 0100.0000.0001 31104150101 qllc srb 0100.0000.0001 201 100

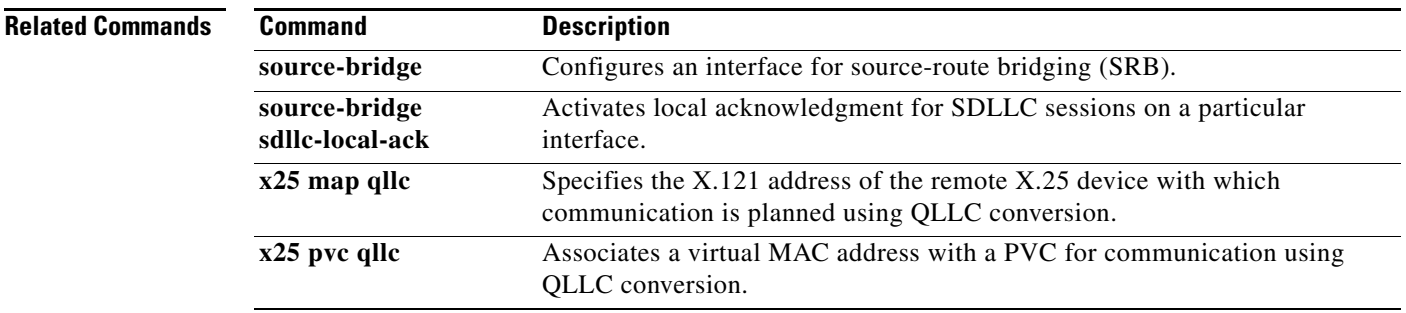

 $\mathbf{r}$ 

# **qllc xid**

To associate an exchange ID (XID) value with the remote X.25 device that communicates through the Cisco IOS software using Qualified Logical Link Control (QLLC) conversion, use the **qllc xid** command in interface configuration mode. To disable XID processing for this address, use the **no** form of this command.

**qllc xid** *virtual-mac-addr xid*

**no qllc xid** *virtual-mac-addr xid*

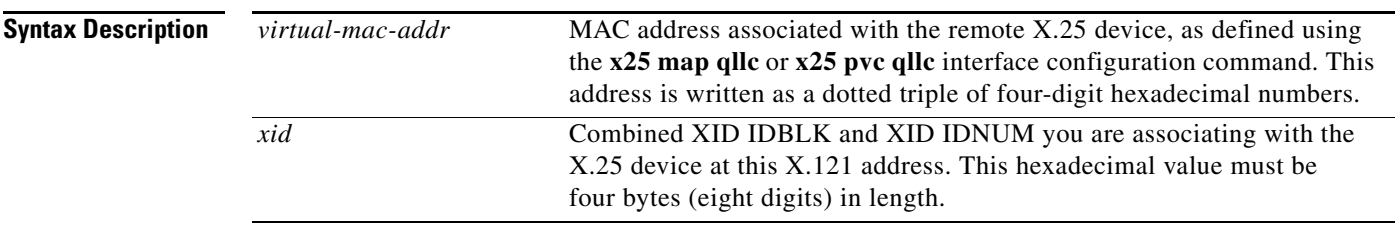

**Defaults** XID processing is not enabled.

## **Command Modes** Interface configuration

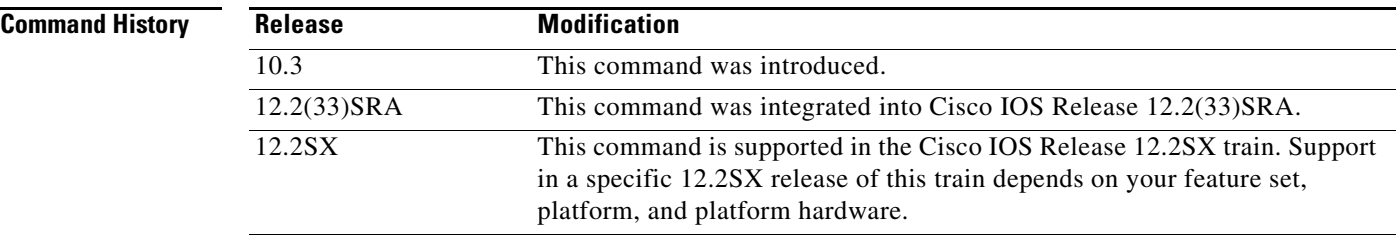

**Usage Guidelines** Most QLLC installations do not need the **qllc xid** configuration command. It is needed only if the remote X.25 device is not configured to send its own XID. This is only possible for a device that is attached via a permanent virtual circuit (PVC). Even so, most devices that are connected via X.25 will send their own XIDs. Use the **qllc xid** command when the Token Ring host requires login validation for security purposes and the remote X.25 device does not send an XID. The XID value is used to reply to XID requests received on the Token Ring Logical Link Control, type 2 (LLC2) side of the connection. XID requests and responses are usually exchanged before sessions are started. The XID response to the XID request from the Token Ring host will contain the information you configure using the **qllc xid** command. The host will check the XID response it receives with the IDBLK and IDNUM parameters (configured in virtual telecommunications access method [VTAM]). If they match, the Token Ring host will initiate a session with the router. If they do not match, the host will not initiate a session with the router.

You use the **qllc xid** command in conjunction with the **x25 map qllc** and the **qllc srb** commands.

**Examples** In the following example, the X.25 device at X.121 address 31104150101 must use an XID IDBLK of 017 and XID IDNUM of 20001 to access the Token Ring host whose MAC address is associated with the remote X.25 device, as applied using the [sdlc partner](#page-625-0) command:

```
interface serial 0
encapsulation x25
x25 address 31102120100
x25 map qllc 0100.0000.0001 31104150101
qllc srb 0100.0000.0001 201 100
!
qllc partner 0100.0000.0001 4000.0101.0132
qllc xid 0100.0000.0001 01720001
```
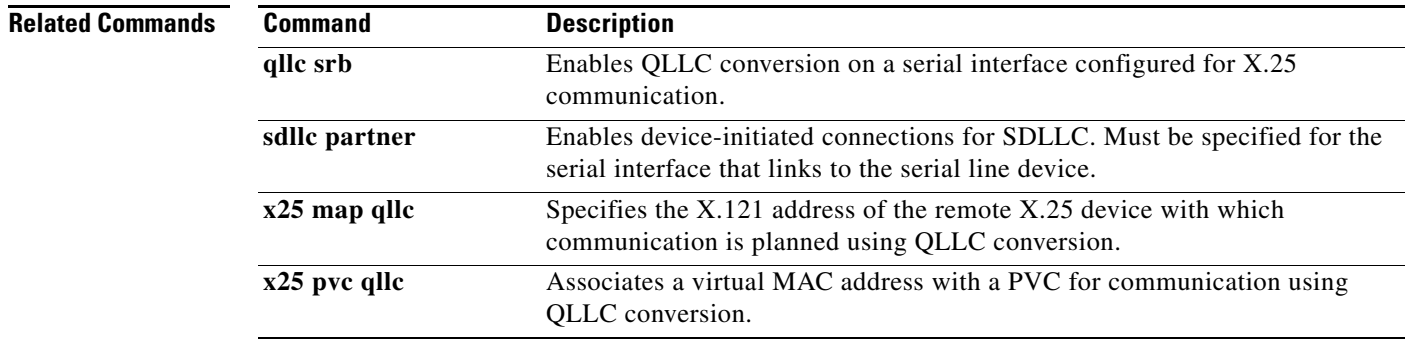

 $\Gamma$ 

# **queue-list protocol bstun**

To customize block serial tunnel (BSTUN) queueing priorities based on the BSTUN header, use the **queue-list protocol bstun** command in global configuration mode. To revert to normal priorities, use the **no** form of this command.

**queue-list** *list-number* **protocol bstun** *queue* [**gt** | **lt** *packetsize*] [**address** *bstun-group bsc-addr*]

**no queue-list** *list***-***number* **protocol bstun** *queue* [**gt** | **lt** *packetsize*] [**address** *bstun-group bsc-addr*]

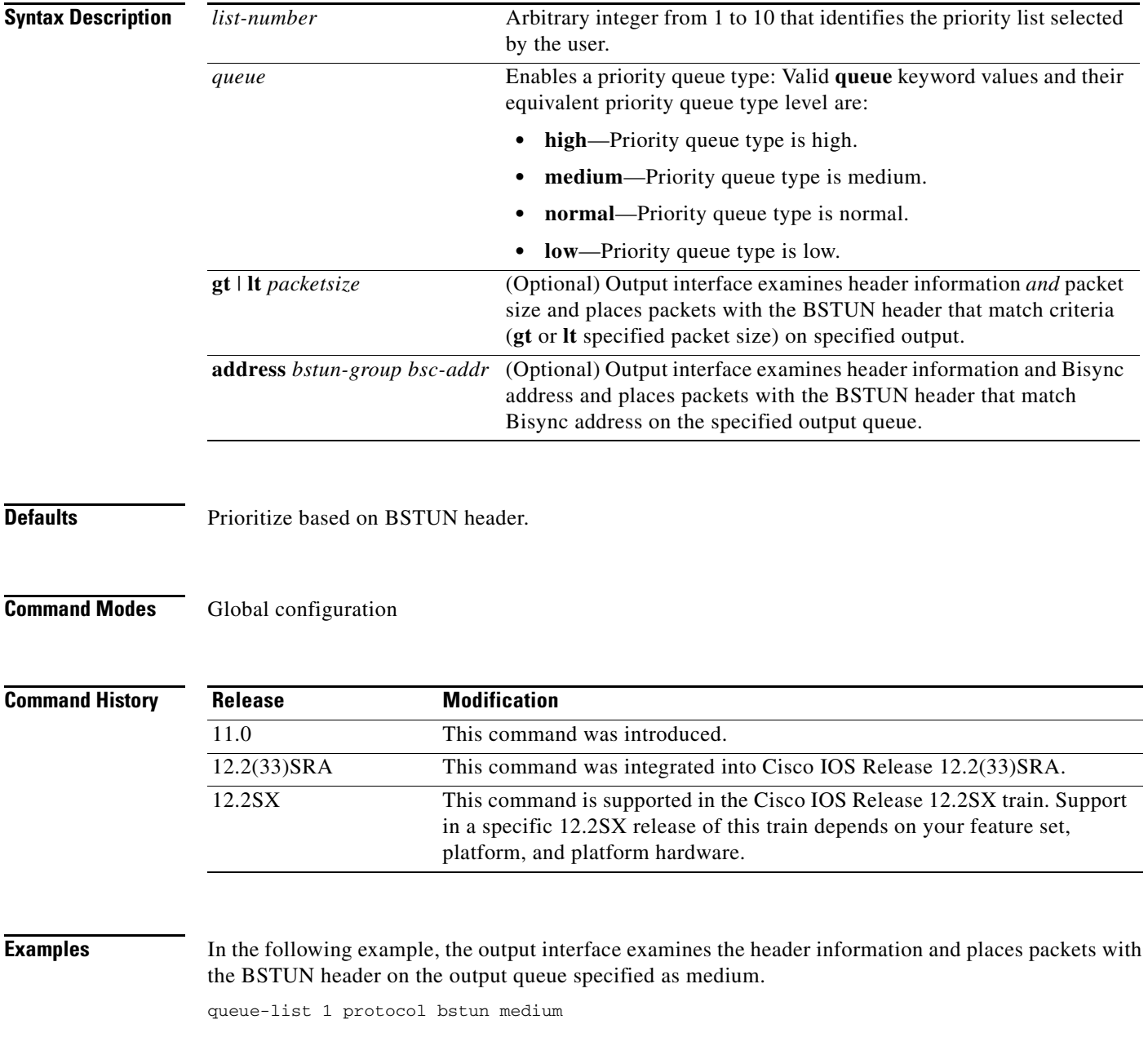

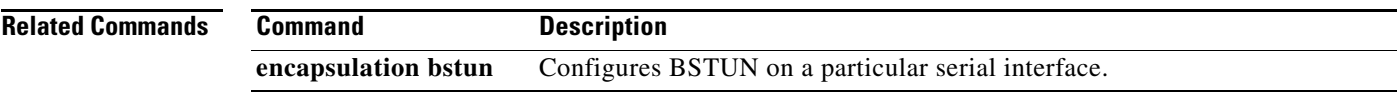

 $\mathcal{L}_{\mathcal{A}}$ 

# **queue-list protocol ip tcp**

To customize block serial tunnel (BSTUN) queueing priorities based on the TCP port, use the **queue-list protocol ip tcp** command in global configuration mode. To revert to normal priorities, use the **no** form of this command.

**queue-list** *list-number* **protocol ip** *queue* **tcp** *tcp-port-number*

**no queue-list** *list-number* **protocol ip** *queue* **tcp** *tcp-port-number*

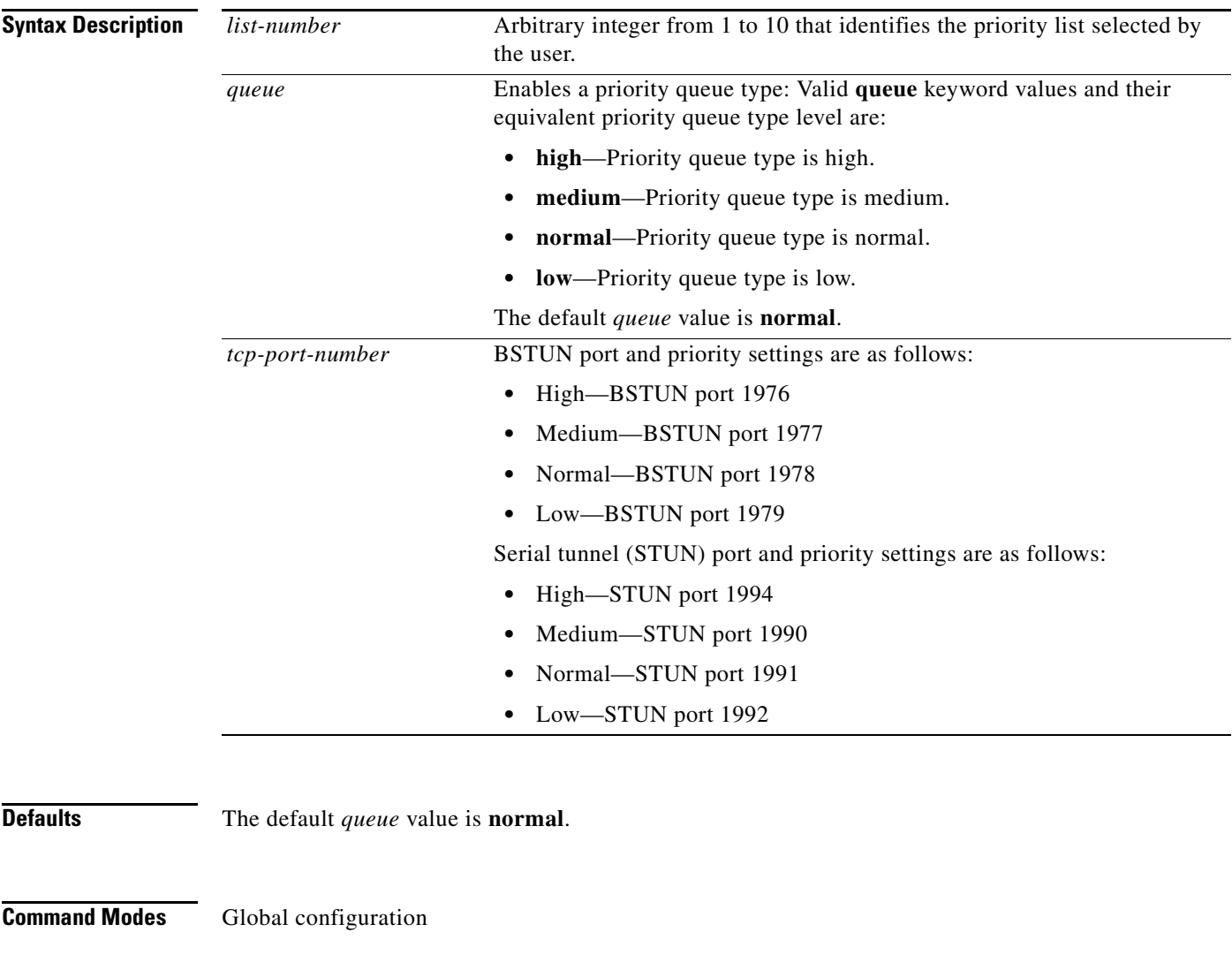

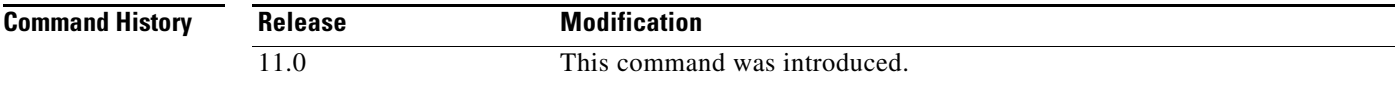

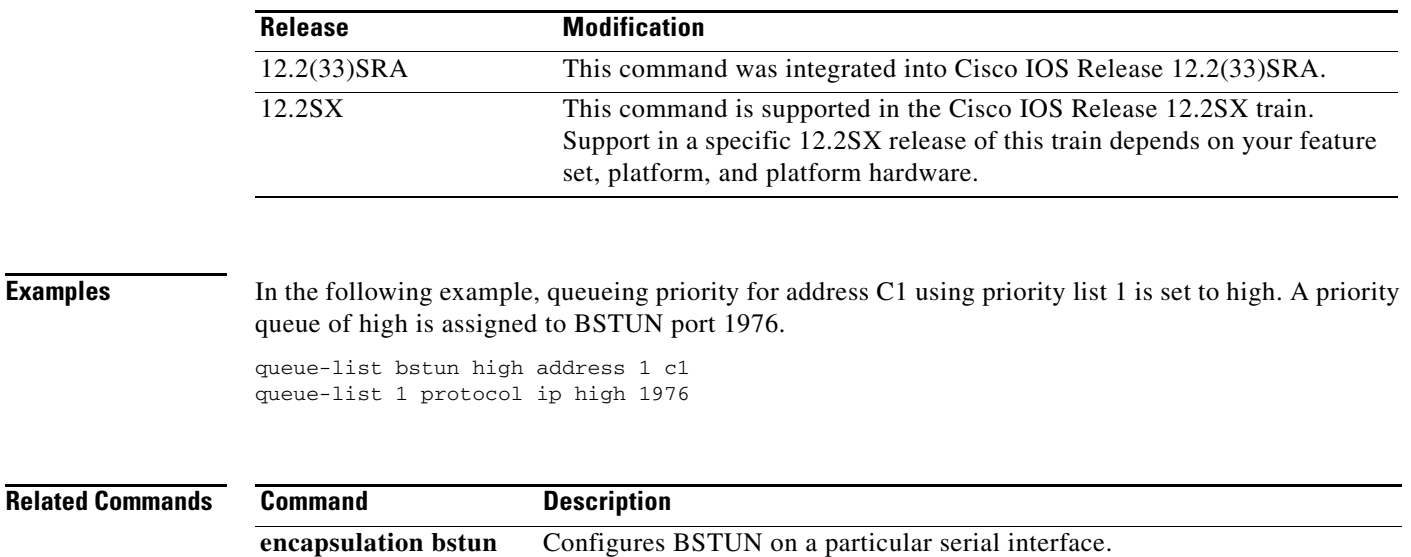

 $\mathbf{r}$ 

# **response-time group**

To configure a client subnet group for response-time measurements, use the **response-time group**  TN3270 server configuration command. To remove a client subnet group from response-time measurements, use the **no** form of this command.

**response-time group** *name* [**bucket boundaries** *t1 t2 t3 t4*] [**multiplier** *m*]

**no response-time group** *name*

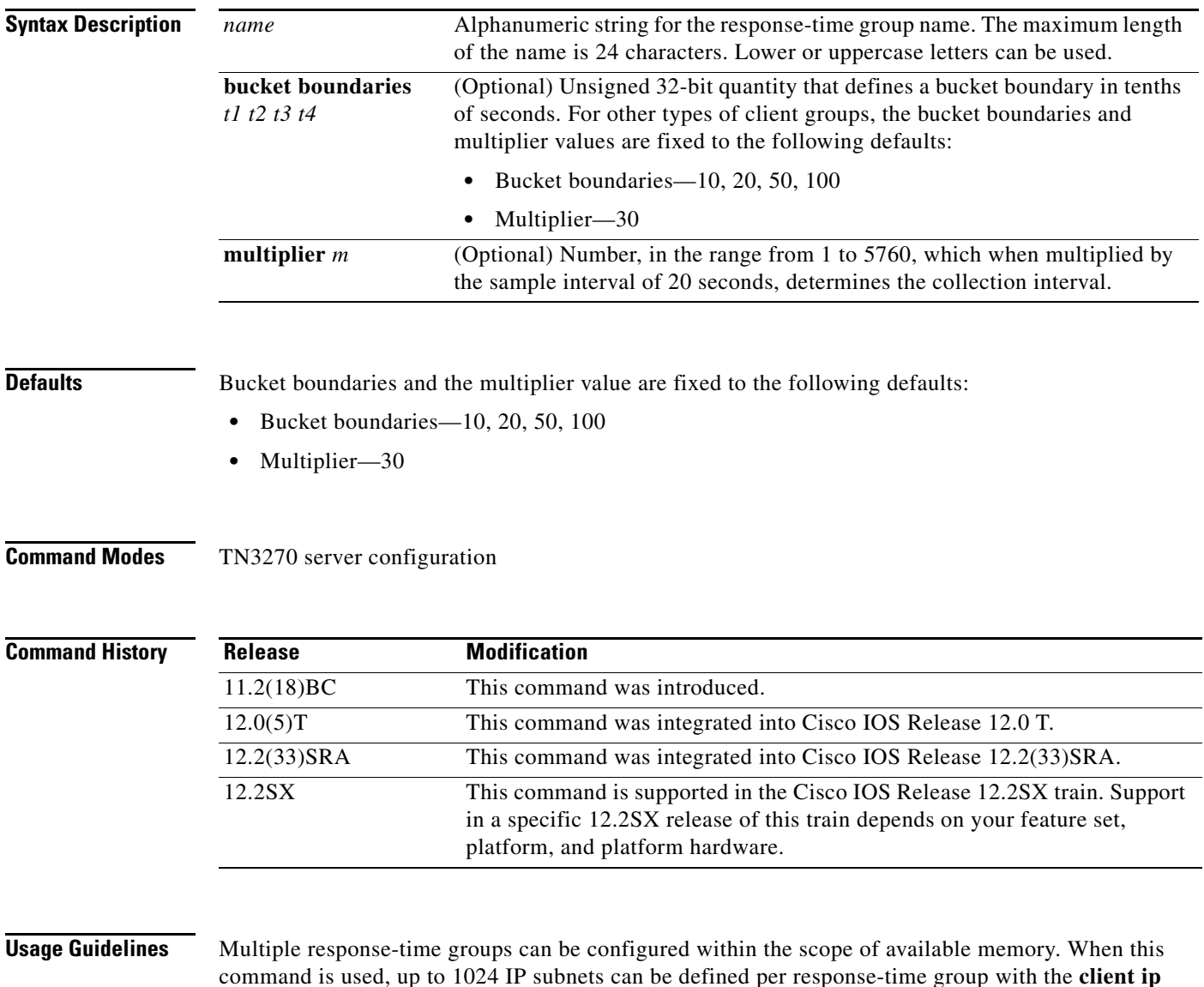

command is used, up to 1024 IP subnets can be defined per response-time group with the **client ip** command. All TN3270 clients belonging to subnets configured within a specific response-time group are added to the response-time group when they connect as clients.

If the IP address and mask combination already exists within any response-time group, the following error message is displayed:

Subnet 10.1.1.0 255.255.255.248 already exists in client group MYSUBNET

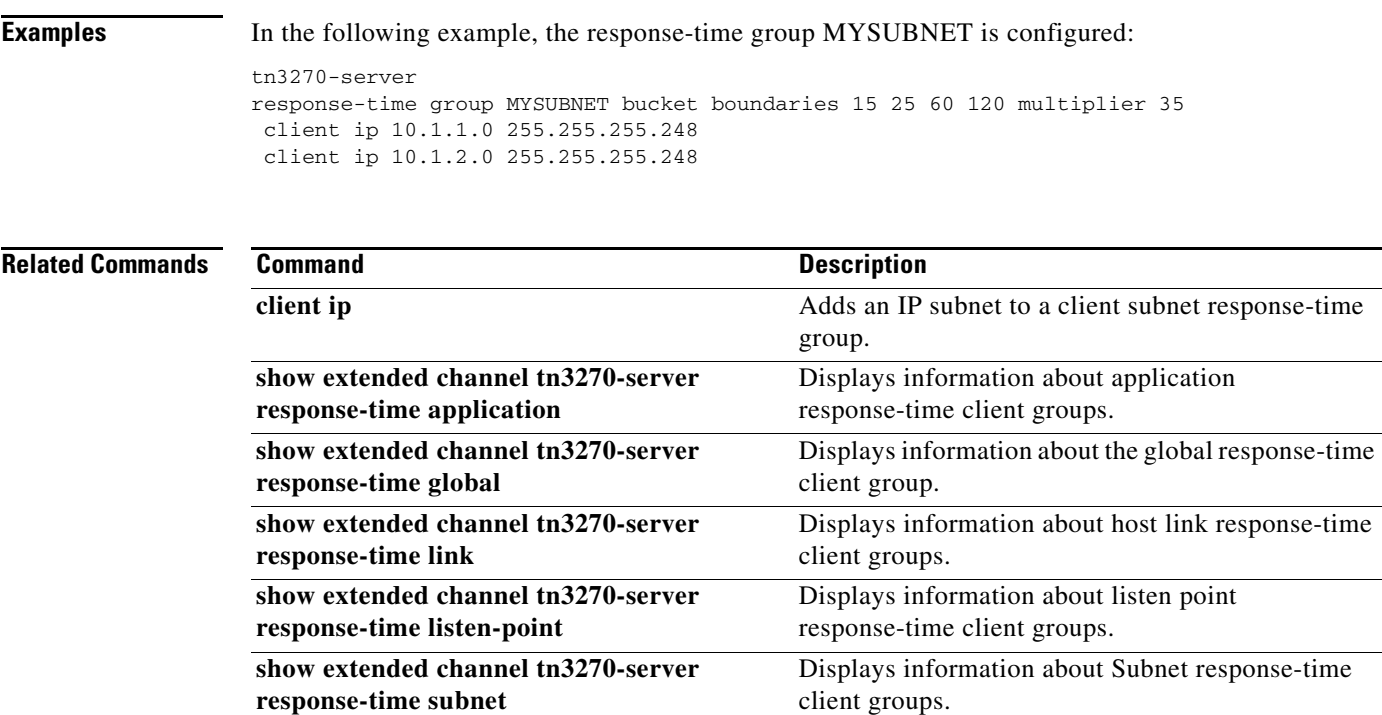

# **rif**

To enter static source-route information into the Routing Information Field (RIF) cache, use the **rif** command in global configuration mode. If a Token Ring host does not support the use of IEEE 802.2 TEST or XID datagrams as explorer packets, you may need to add static information to the RIF cache of the router. To remove an entry from the cache, use the **no** form of this command.

**rif** *mac-address rif-string* {*interface-name* | **ring-group** *ring*}

**no rif** *mac-address rif-string* {*interface-name* | **ring-group** *ring*}

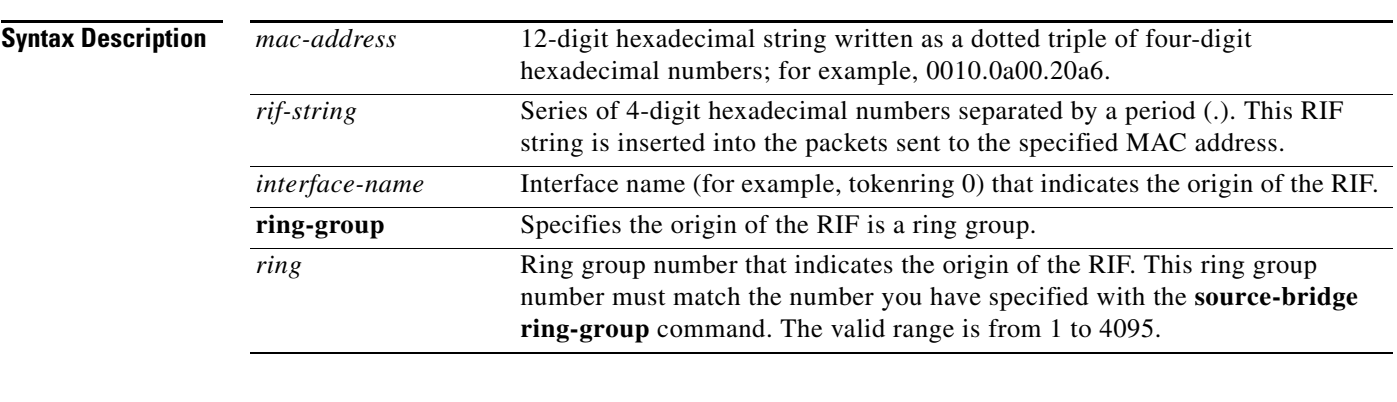

**Defaults** No static source-route information is entered.

## **Command Modes Global configuration**

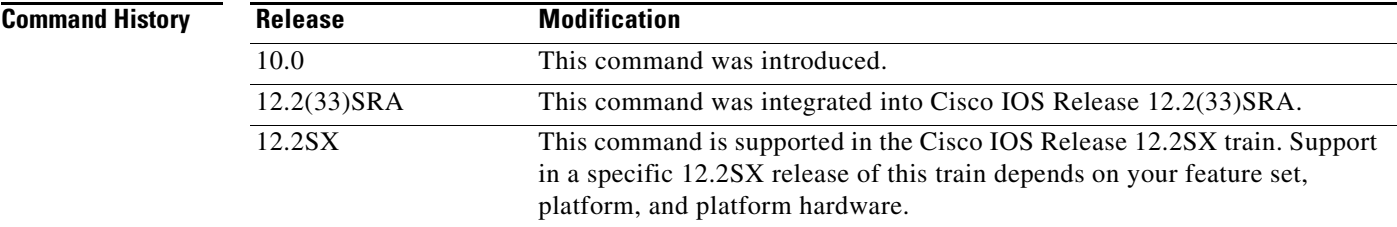

**Usage Guidelines** You must specify either an interface name or a ring group number to indicate the origin of the RIF. You specify an interface name (for example, tokenring 0) with the *interface-name* argument, and you specify a ring group number with the **ring-group** *ring* keyword and argument. The ring group number must match the number you specified with the **source-bridge ring-group** command. Ring groups are explained in the "Configuring Source-Route Bridging" chapter of the *Bridging and IBM Networking Configuration Guide*.

> Using the command **rif** *mac-address* without any other arguments puts an entry into the RIF cache indicating that packets for this MAC address should not have RIF information.

Do not configure a static RIF with any of the *all rings* type codes. Doing so causes traffic for the configured host to appear on more than one ring and leads to unnecessary congestion.

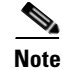

**Note** Input to the **source-bridge** interface configuration command is in decimal format. RIF displays and input are in hexadecimal format, and IBM source-route bridges use hexadecimal for input. It is essential that bridge and ring numbers are consistent for proper network operation. This means you must explicitly declare the numbers to be hexadecimal by preceding the number with 0x, or you must convert IBM hexadecimal numbers to a decimal equivalent when entering them. For example, IBM hexadecimal bridge number 10 would be entered as hexadecimal number 0x10 or decimal number 16 in the configuration commands. In the displays, these commands always will be in decimal.

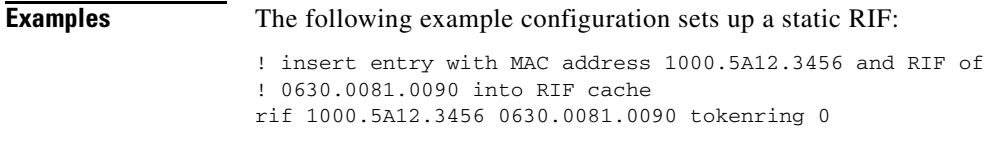

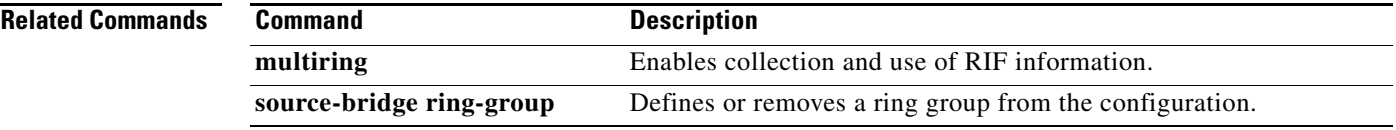

 $\Gamma$ 

# **rif timeout**

To determine the number of minutes an inactive Routing Information Field (RIF) entry is kept, use the **rif timeout** command in global configuration mode. To restore the default, use the **no** form of this command.

**rif timeout** *minutes*

**no rif timeout**

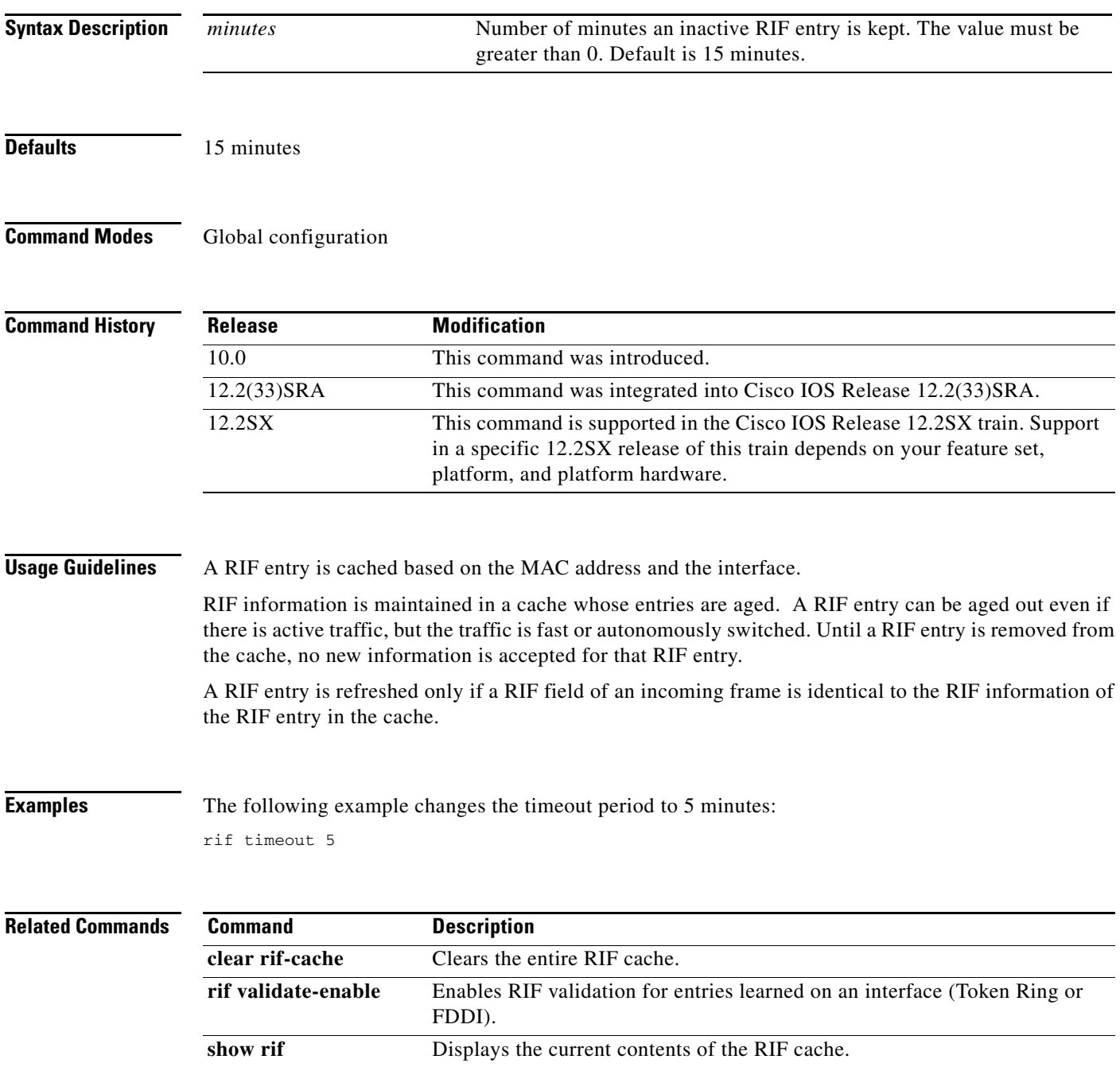

a ka

# **rif validate-age**

To define the validation time when the Cisco IOS software is acting as a proxy for NetBIOS NAME\_QUERY packet or for explorer frames, use the **rif validate-age** command in global configuration mode.

**rif validate-age** *seconds*

**no rif validate-age** *seconds*

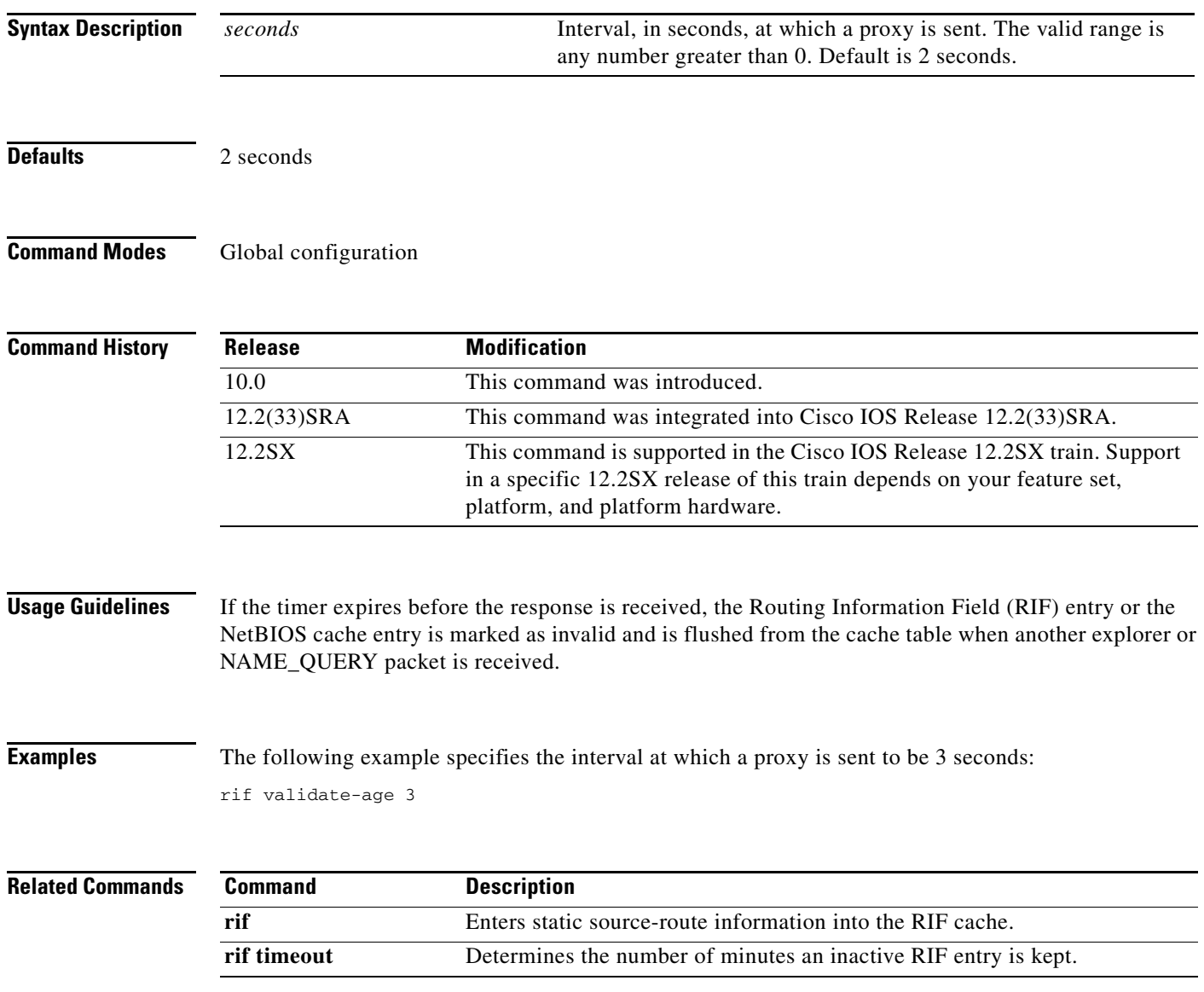

 $\Gamma$ 

# **rif validate-enable**

To enable Routing Information Field (RIF) validation for entries learned on an interface (Token Ring or Fiber Distributed Data Interface [FDDI]), use the **rif validate-enable** command in global configuration mode. To disable the specification, use the **no** form of this command.

### **rif validate-enable**

**no rif validate-enable**

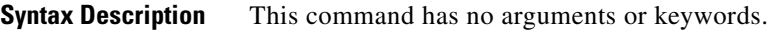

**Defaults** RIF validation is enabled.

**Command Modes Global configuration** 

**Command History Release Modification** 11.0 This command was introduced. 12.2(33)SRA This command was integrated into Cisco IOS Release 12.2(33)SRA. 12.2SX This command is supported in the Cisco IOS Release 12.2SX train. Support in a specific 12.2SX release of this train depends on your feature set, platform, and platform hardware.

**Usage Guidelines** A RIF validation algorithm is used for the following cases:

- To decrease convergence time to a new source-route path when an intermediate bridge goes down.
- **•** To keep a valid RIF entry in a RIF cache even if a RIF entry is not refreshed either because traffic is fast or autonomously switched, or because there is no traffic.

A directed IEEE TEST command is sent to the destination MAC address. If a response received in the time specified by the **rif validate-age** command, the entry is refreshed and is considered valid. Otherwise, the entry is removed from the cache. To prevent sending too many TEST commands, any entry that has been refreshed in fewer than 70 seconds is considered valid.

Validation is triggered as follows:

- **•** When a RIF entry is found in the cache.
- **•** When a RIF field of an incoming frame and the RIF information of the RIF entry is not identical. If, as the result of validation, the entry is removed from the cache, the RIF field of the next incoming frame with the same MAC address is cached.
- **•** When the RIF entry is not refreshed for the time specified in the **rif timeout** command.

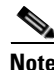

**Note** If the RIF entry has been in the RIF cache for 6 hours, and has not been refreshed for the time specified in the **rif timeout** command, the entry is removed unconditionally from the cache.

**The Contract of the Contract of the Contract of the Contract of the Contract of the Contract of the Contract of the Contract of the Contract of the Contract of the Contract of the Contract of the Contract of the Contract** 

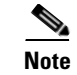

**Note** The **rif validate-enable** commands have no effect on remote entries learned over RSRB.

**Examples** The following example enables RIF validation:

rif validate-enable

## **Related Commands**

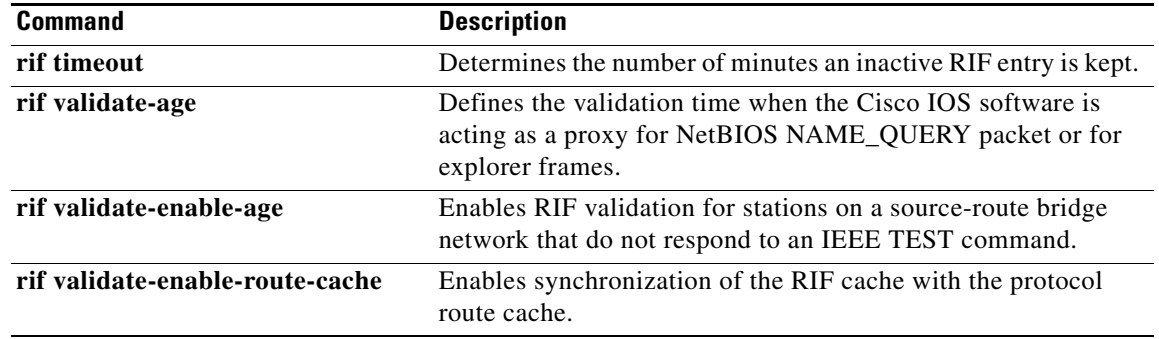

## **rif validate-enable-age**

To enable Routing Information Field (RIF) validation for stations on a source-route bridge network that do not respond to an IEEE TEST command, use the **rif validate-enable-age** command in global configuration mode. To disable the specification, use the **no** form of this command.

### **rif validate-enable-age**

**no rif validate-enable-age**

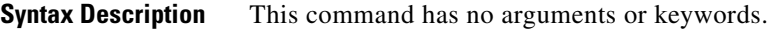

**Defaults** RIF validation is enabled.

**Command Modes Global configuration** 

**Command History Release Modification** 11.0 This command was introduced. 12.2(33)SRA This command was integrated into Cisco IOS Release 12.2(33)SRA. 12.2SX This command is supported in the Cisco IOS Release 12.2SX train. Support in a specific 12.2SX release of this train depends on your feature set, platform, and platform hardware.

### **Usage Guidelines** You must first issue the **rif validate-enable** command.

When this command is enabled, a RIF entry is not removed from the cache even if it becomes invalid. If the entry is refreshed, it becomes valid again.

If a RIF field of an incoming frame and the RIF information of the invalid RIF entry are not identical, the old RIF information is replaced by the new information.

**Note** The **rif validate-enable** commands have no effect on remote entries learned over remote source-route bridging (RSRB).

**Examples** The following example enables RIF validation:

rif validate-enable-age

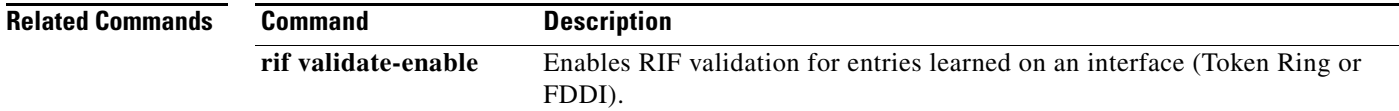

## **rif validate-enable-route-cache**

To enable synchronization of the Routing Information Field (RIF) cache with the protocol route cache, use the **rif validate-enable-route-cache** command in global configuration mode. To disable the specification, use the **no** form of this command.

**rif validate-enable-route-cache**

**no rif validate-enable-route-cache**

**Syntax Description** This command has no arguments or keywords.

**Defaults** Disabled

**Command Modes Global configuration** 

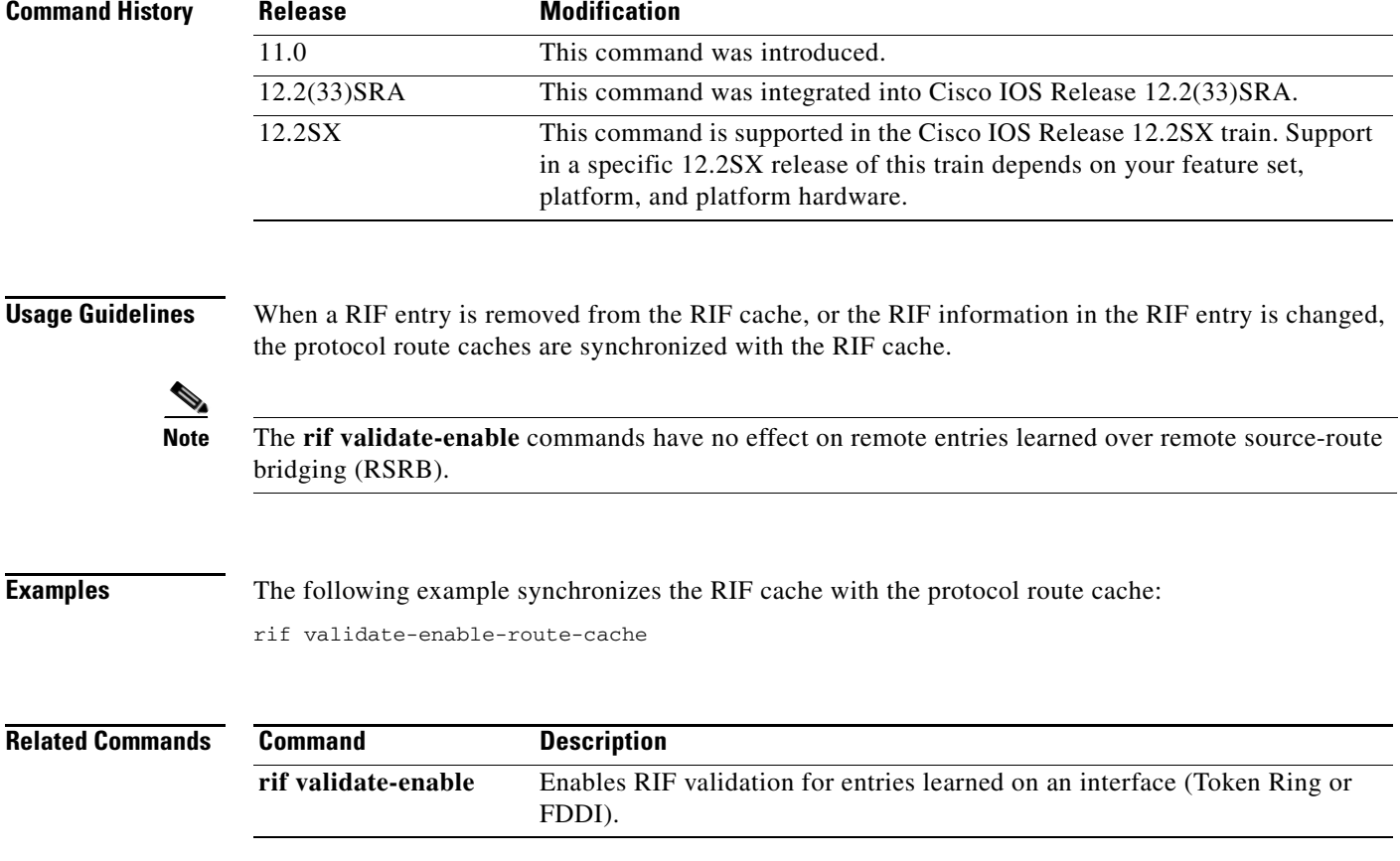

 $\Gamma$ 

## **rsrb remote-peer lsap-output-list**

To define service access point (SAP) filters by local SAP (LSAP) address on the remote source-route bridging WAN interface, use the **rsrb remote-peer lsap-output-list** command in global configuration mode. To remove a SAP filter on the remote source-route bridging (RSRB) WAN interface, use the **no** form of this command.

**no rsrb remote-peer** *ring-group* {**tcp** *ip-address* | **fst** *ip-address* | **interface** *name*} **lsap-output-list** *access-list-number*

| ip-address<br>ip-address<br>interface<br>name<br>access-list-number<br>No filters are assigned.<br>Global configuration | TCP encapsulation.<br>IP address.<br>Fast Sequenced Transport (FST) encapsulation.<br>IP address.<br>Direct encapsulation.<br>Interface name.<br>Number of the access list.             |
|----------------------------------------------------------------------------------------------------|----------------------------------------------------------------------------------------------------|
|                                                                                                    |                                                                                                    |
|                                                                                                    |                                                                                                    |
|                                                                                                    |                                                                                                    |
|                                                                                                    |                                                                                                    |
|                                                                                                    |                                                                                                    |
|                                                                                                    |                                                                                                    |
|                                                                                                    |                                                                                                    |
|                                                                                                    |                                                                                                    |
|                                                                                                    |                                                                                                    |
| <b>Release</b>                                                                                                    | <b>Modification</b>                                                                                                    |
|                                                                                                    | This command was introduced.                                                                                                    |
| 12.2(33)SRA                                                                                                    | This command was integrated into Cisco IOS Release 12.2(33)SRA.                                                                                                    |
| 12.2SX                                                                                                    | This command is supported in the Cisco IOS Release 12.2SX train. Support<br>in a specific 12.2SX release of this train depends on your feature set,<br>platform, and platform hardware. |
|                                                                                                    | The following example specifies SAP filters by LSAP address:<br>rsrb remote-peer 1000 tcp 10.108.2.30 lsap-output-list 201                                                              |
| <b>Command</b>                                                                                                    | <b>Description</b>                                                                                                    |
| priority-list protocol                                                                                                  | Establishes queueing priorities based on the protocol type.                                                                                                    |
|                                                                                                    |                                                                                                    |

**rsrb remote-peer** *ring-group* {**tcp** *ip-address* | **fst** *ip-address* | **interface** *name*} **lsap-output-list** *access-list-number*

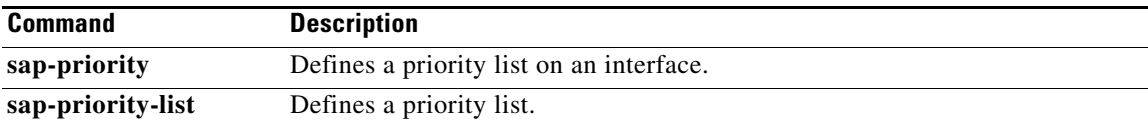

 $\mathcal{L}_{\mathcal{A}}$ 

## **rsrb remote-peer netbios-output-list**

To filter packets by NetBIOS station name on a remote source-route bridging WAN interface, use the **rsrb remote-peer netbios-output-list** command in global configuration mode. To remove a filter on an remote source-route bridging (RSRB) WAN interface, use the **no** form of this command.

**rsrb remote-peer** *ring-group* {**tcp** *ip-address* | **fst** *ip-address* | **interface** *type*} **netbios-output-list host** *name*

**no rsrb remote-peer** *ring-group* {**tcp** *ip-address* | **fst** *ip-address* | **interface** *type*} **netbios-output-list host** *name*

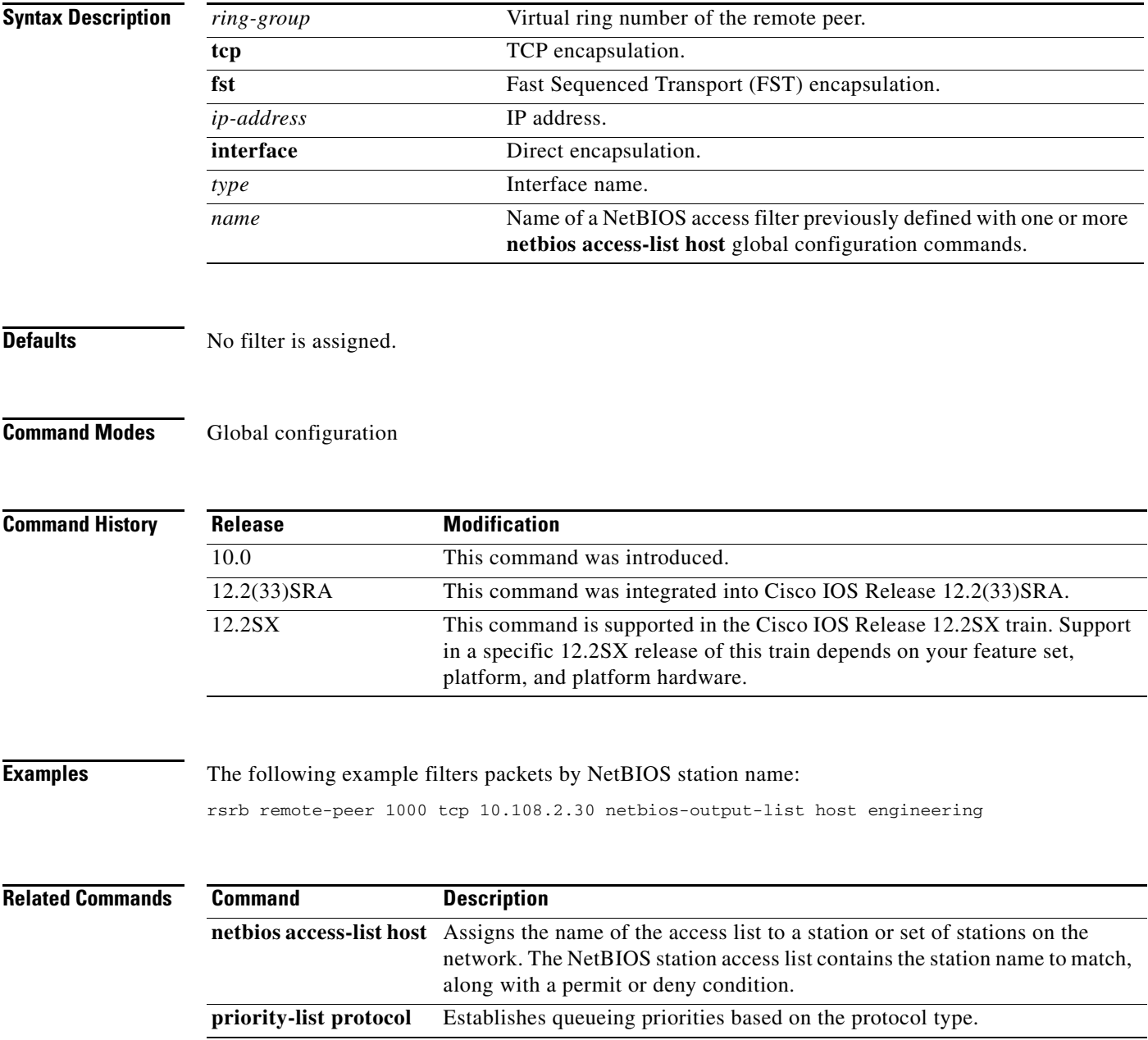

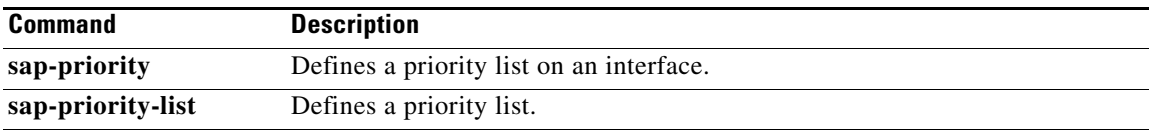

 $\Gamma$ 

 $\mathcal{L}_{\mathcal{A}}$ 

# **sap-priority**

To define a priority list on an interface, use the **sap-priority** command in interface configuration mode. To remove a priority list on an interface, use the **no** form of this command.

**sap-priority** *list-number*

**no sap-priority** *list number*

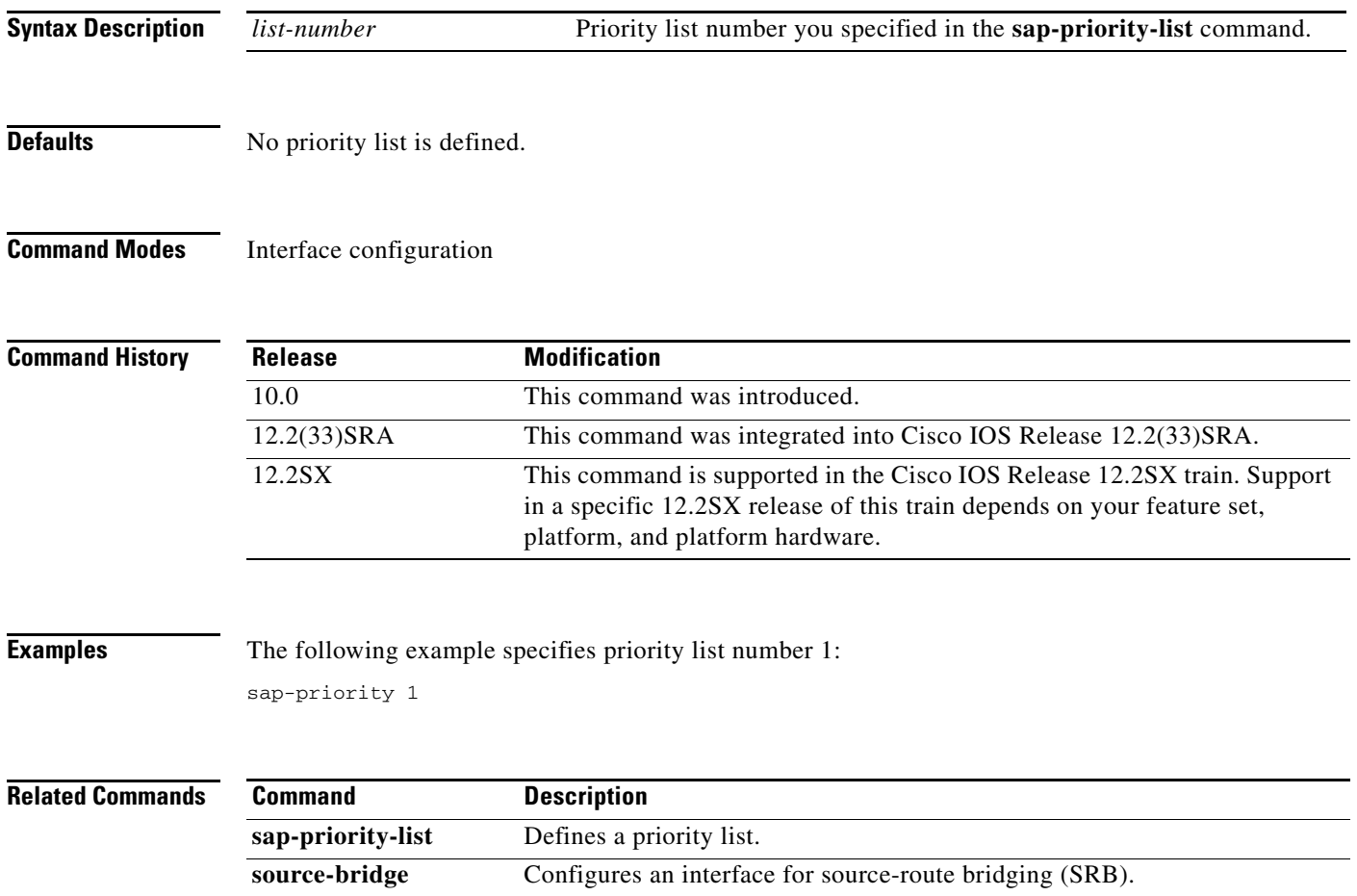

 $\overline{\phantom{a}}$ 

# **sap-priority-list**

To define a priority list, use the **sap-priority-list** command in global configuration mode. To remove a priority list, use the **no** form of this command.

**sap-priority-list** *list-number queue-keyword* [**dsap** *ds*] [**ssap** *ss*] [**dmac** *dm*] [**smac** *sm*]

**no sap-priority-list** *list-number queue-keyword* [**dsap** *ds*] [**ssap** *ss*] [**dmac** *dm*] [**smac** *sm*]

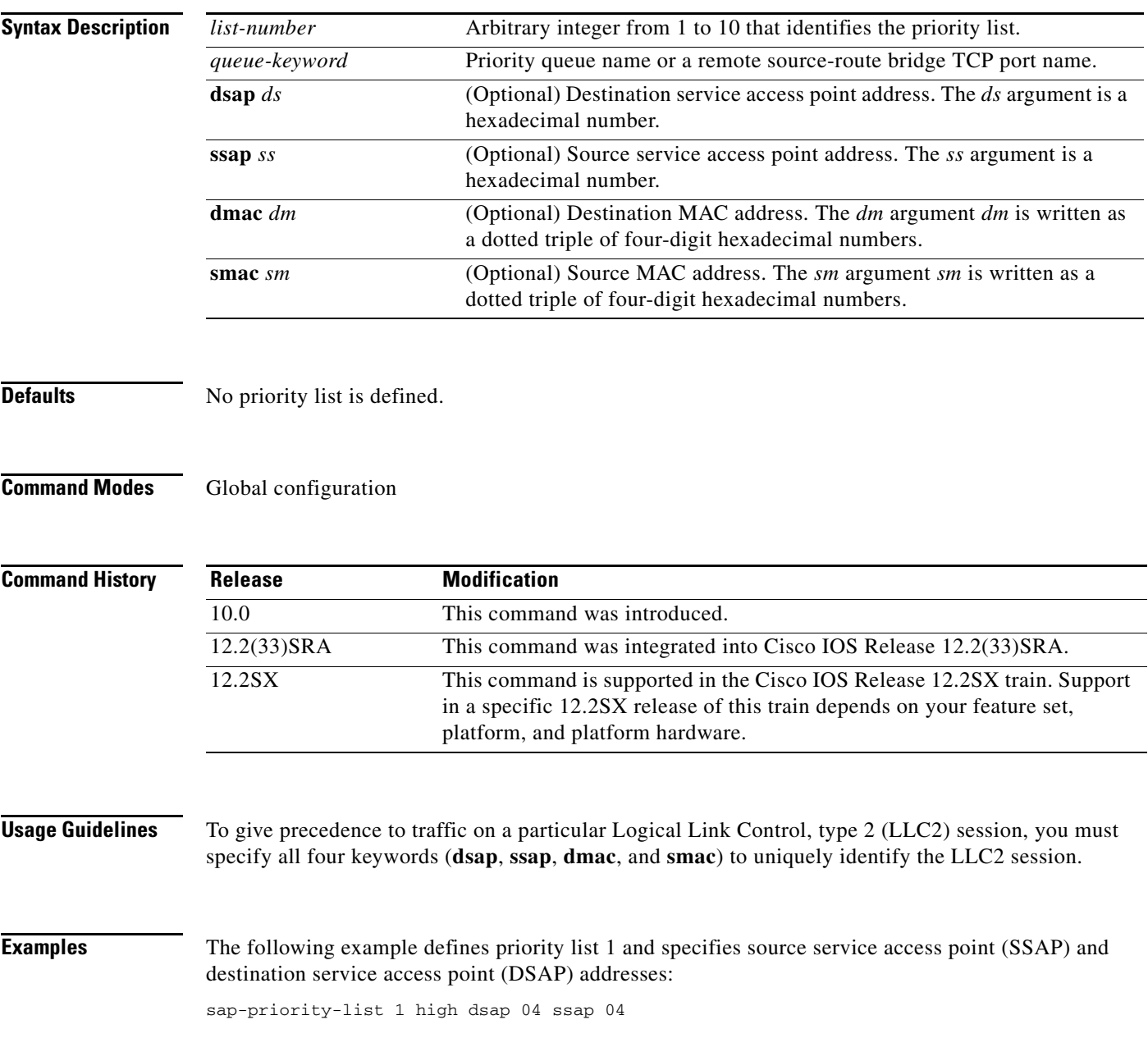

## **sdlc address**

To assign a set of secondary stations attached to the serial link, use the **sdlc address** command in interface configuration mode. To remove an assigned secondary station use the **no** form of this command.

**sdlc address** *hexbyte* [**echo**] [**ack-mode**] [**xid-poll**] [**switched**] [**seconly**] [**xid-passthru**] [**passive**] [**K** *number*] [**vmac** *vmac-address*]

**no sdlc address** *hexbyte* [**echo**] [**ack**-**mode**] [**xid**-**poll**] [**switched**] [**seconly**] [**xid**-**passthru**] [**passive**] [**K** *number*] [**vmac** *vmac-address*]

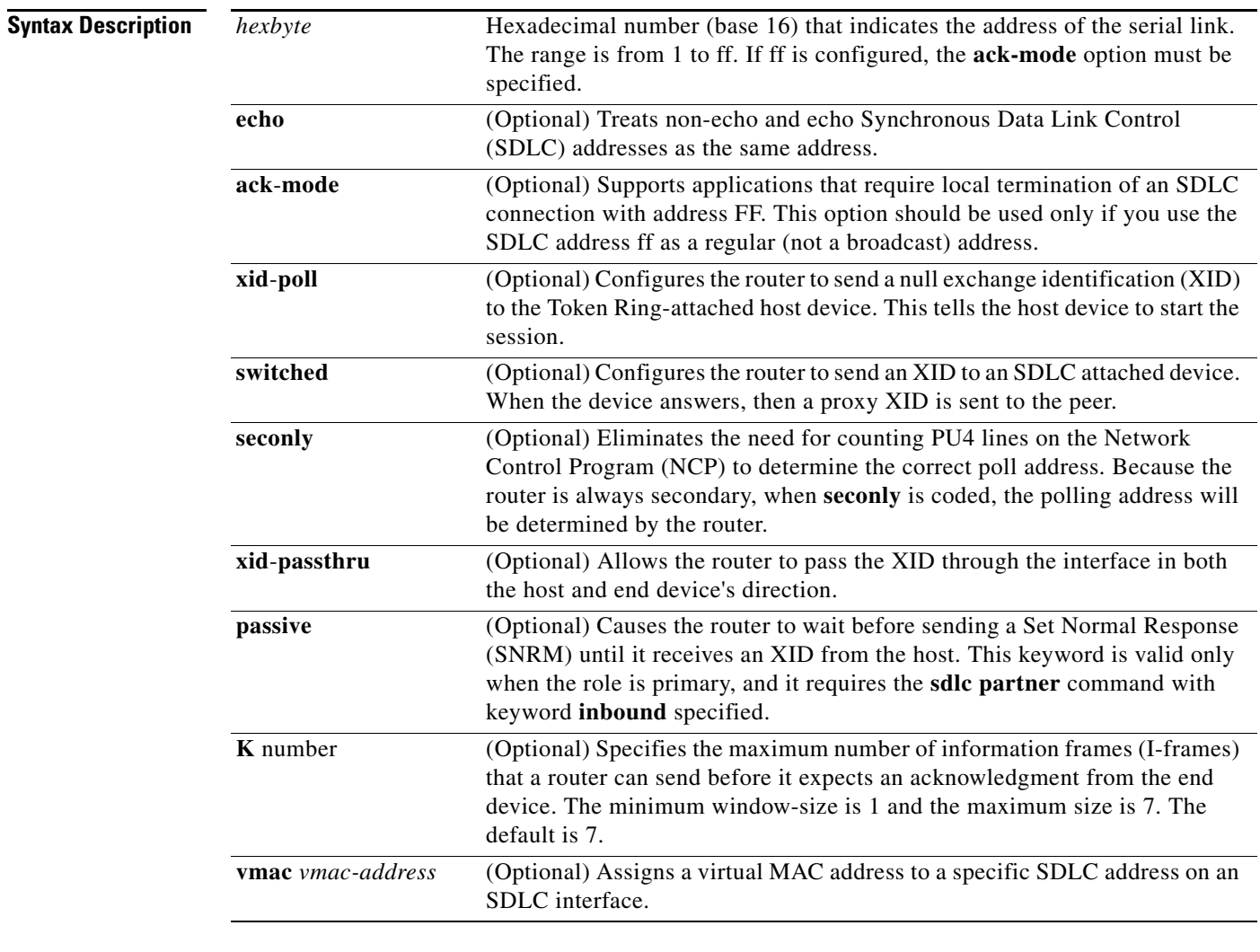

**Defaults** No secondary stations are assigned.

**Command Modes** Interface configuration
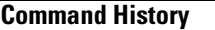

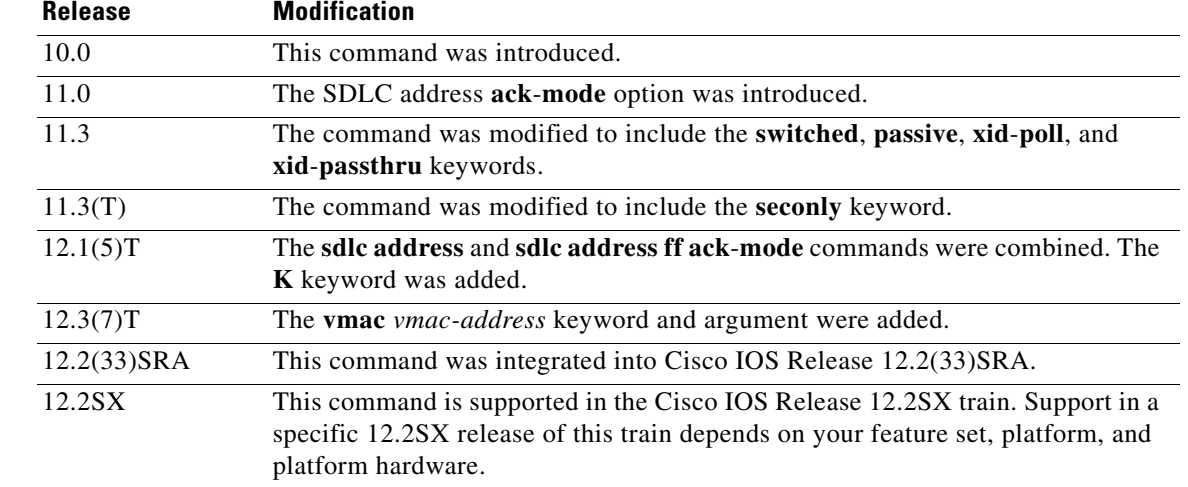

**Usage Guidelines** To assign the IBM reserved address ff as a nonbroadcast valid local address, configure the **sdlc address**  interface configuration command with a hexbyte value of *ff* and specify the **ack**-**mode** option. To deactivate, use the **no** form of the command.

> Before you can use this command, you must specify the encapsulation on the interface on which you want to enable SDLC; then, establish the router link station role. Next, assign secondary station addresses using the **sdlc address** command. The addresses are given one per line in hexadecimal (base 16).

The **sdlc address ff ack**-**mode** command is used to support applications that require local termination on an SDLC connection with address ff. This command should be used only if you use the SDLC address ff as a regular (not a broadcast) address.

The optional **echo** keyword is valid only for TG interfaces. When you use the **echo** keyword, the *hexbyte*  argument is the non-echo SDLC address.

The optional **passive** keyword is valid only when the role is primary. When you use the **passive** keyword, the **sdlc partner** command is required with keyword **inbound** specified.

**Examples** The following example shows how to configure serial interface 0 with two SDLC secondary stations attached to it through a modem-sharing device with addresses C1 and C2:

> interface serial 0 encapsulation sdlc sdlc role primary sdlc address c1 sdlc address c2

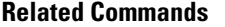

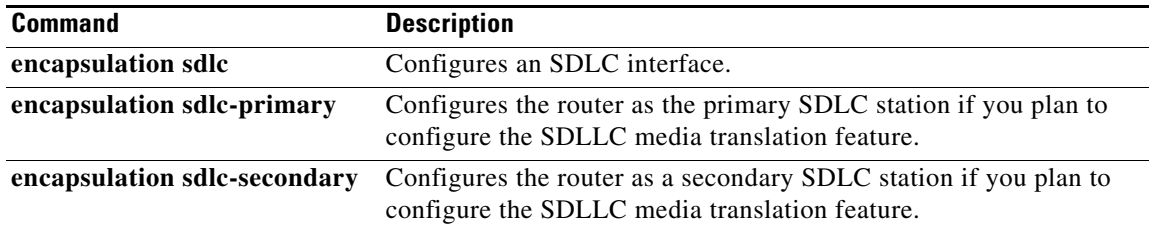

 $\mathbf{r}$ 

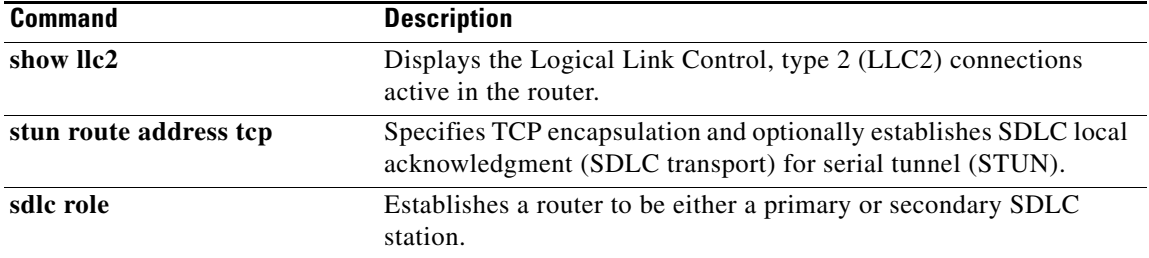

 $\mathbf I$ 

### **sdlc dlsw**

To attach Synchronous Data Link Control (SDLC) addresses to data-link switching plus (DLSw+), use the **sdlc dlsw** command in interface configuration mode. To cancel the configuration, use the **no** form of this command.

**sdlc dlsw** {*sdlc-address* | **default** | **partner** *mac-address* [**inbound** | **outbound**]}

**no sdlc dlsw** {*sdlc-address* | **default | partner** *mac-address* [**inbound** | **outbound**]}

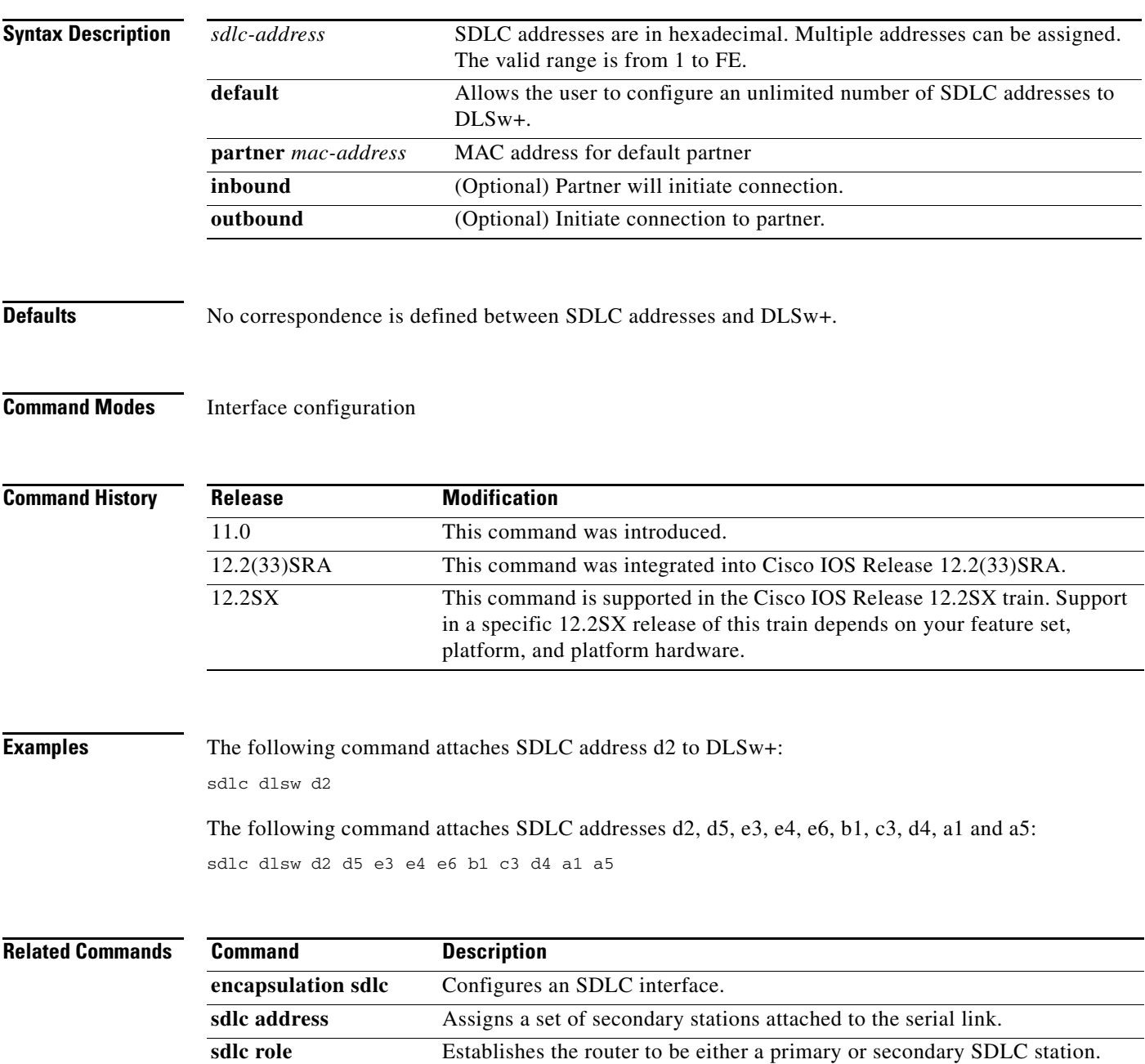

### **sdlc dte-timeout**

To adjust the amount of time a DTE interface waits for the DCE to assert a Clear To Send (CTS) signal before dropping a Request To Send (RTS), use the **sdlc dte-timeout** command in interface configuration mode. To revert to the default setting, use the **no** form of this command.

**sdlc dte-timeout** *unit*

**no sdlc dte-timeout** *unit*

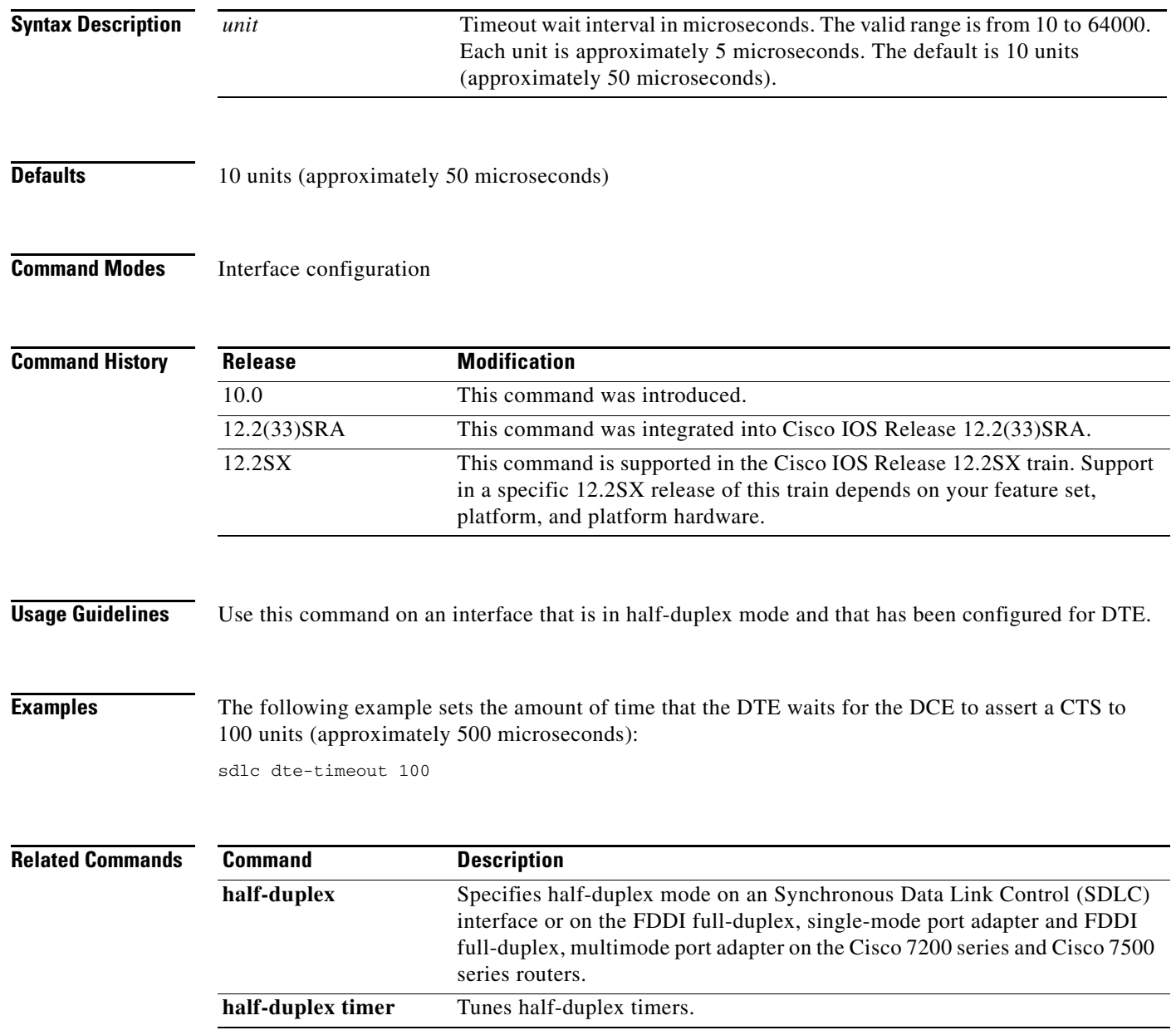

### **sdlc frmr-disable**

To indicate that secondary stations on a particular serial link do not support Frame Rejects (FRMRs) or error indications, use the **sdlc frmr-disable** command in interface configuration mode. To specify that the secondary station does support FRMRs, use the **no** form of this command.

### **sdlc frmr-disable**

**no sdlc frmr-disable**

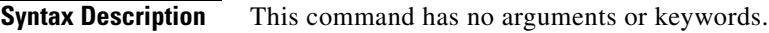

**Defaults** This command is disabled, which means that secondary stations support FRMRs or error indications.

**Command Modes** Interface configuration

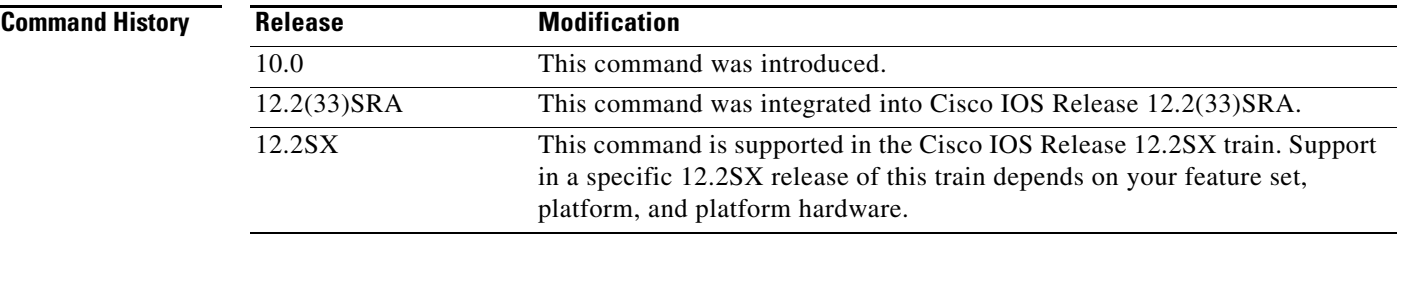

**Usage Guidelines** FRMRs are error indications that can be sent to a Synchronous Data Link Control (SDLC) station indicating that a protocol error has occurred. Not all SDLC stations support FRMRs. If this command is enabled, when the Cisco IOS software receives an error, it drops the line by sending a disconnect request to the remote station.

**Examples** In the following example, the software is set to drop the serial line when it receives a protocol error: interface serial 0 sdlc frmr-disable

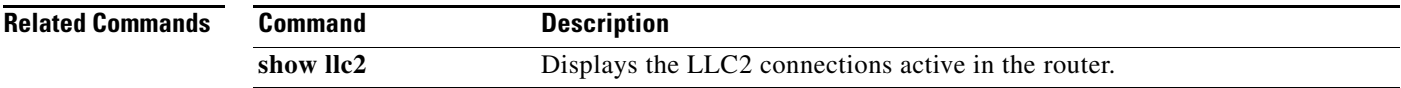

 $\mathbf{r}$ 

# **sdlc holdq**

To control the maximum number of packets that can be held in a buffer before being sent to a remote Synchronous Data Link Control (SDLC) station, use the **sdlc holdq** command in interface configuration mode. To revert to the default setting, use the **no** form of this command.

**sdlc holdq** *address queue-size*

**no sdlc holdq** *address queue-size*

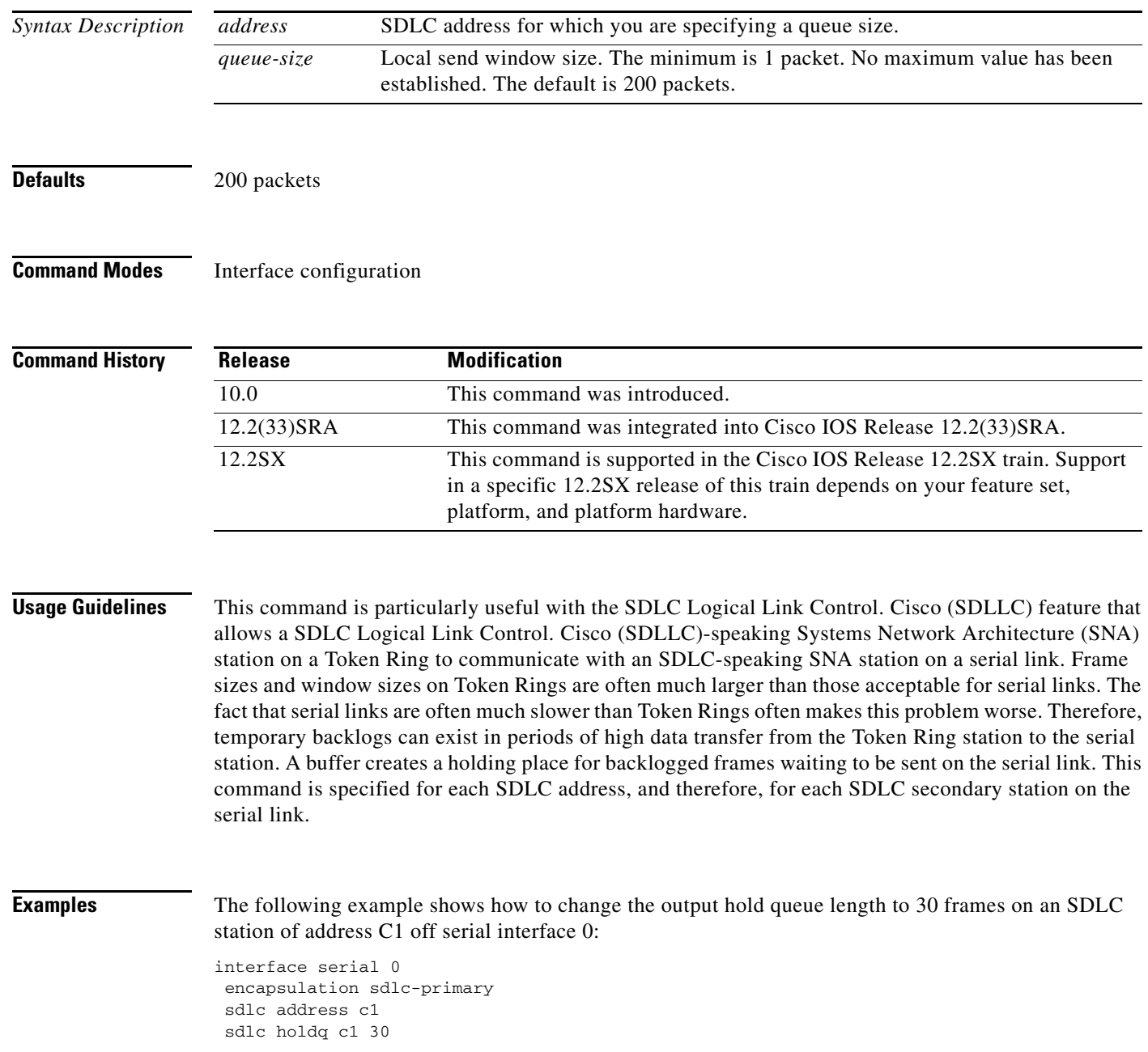

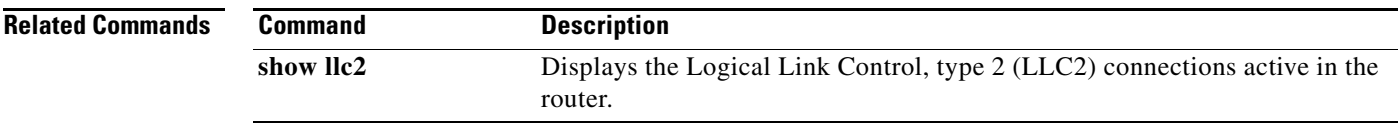

 $\overline{\mathcal{L}}$ 

# **sdlc k**

To set the window size in order to control the maximum number of information frames the Cisco IOS software sends before it must stop sending and wait for an acknowledgment from the receiving router, use the **sdlc k** command in interface configuration mode. To revert to the default setting, use the **no** form of this command.

**sdlc k** *window-size*

**no sdlc k** *window-size*

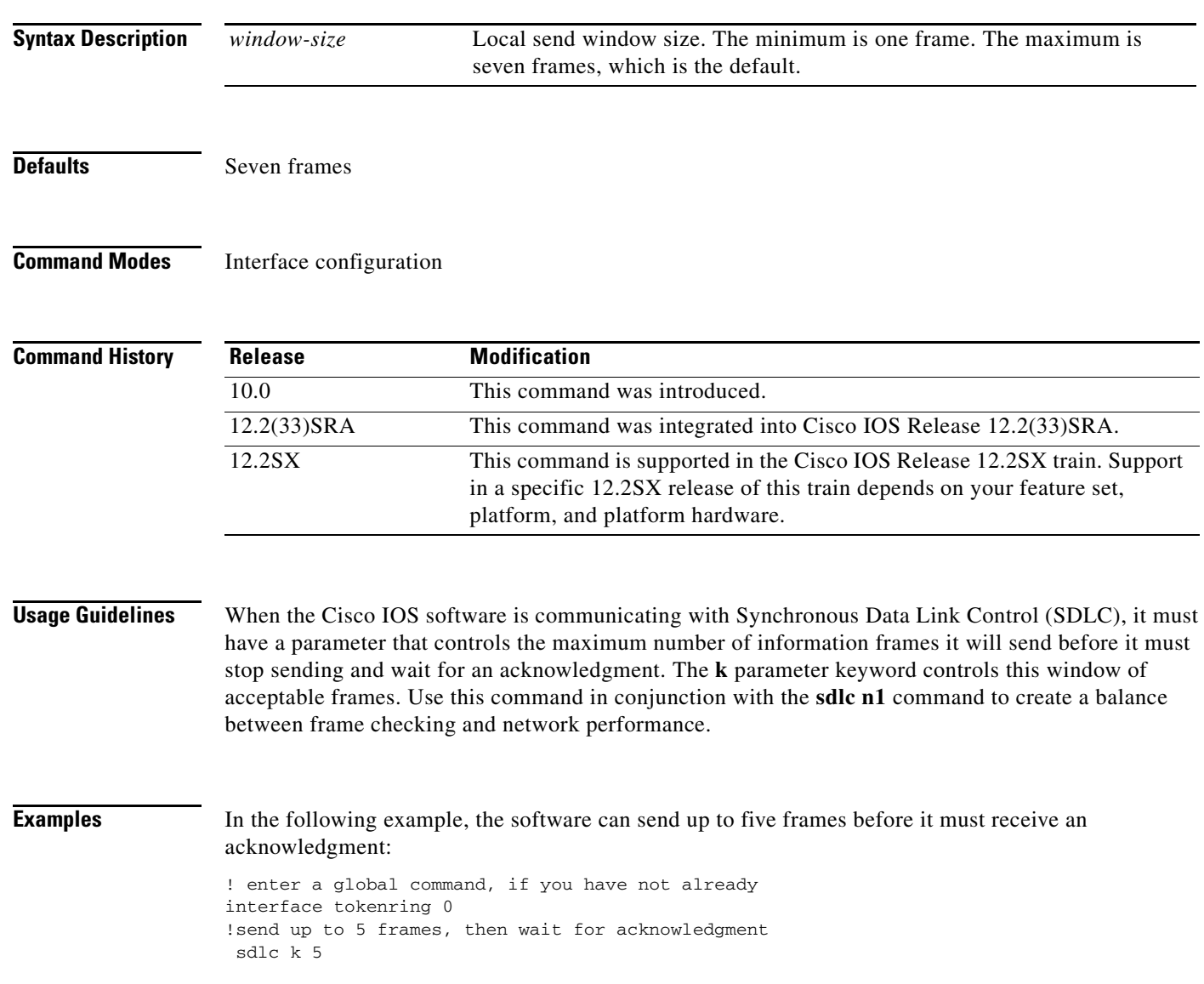

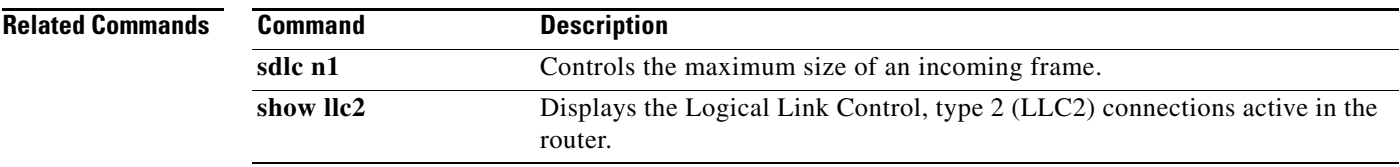

 $\blacksquare$ 

# **sdlc line-speed**

To enable adaptive Synchronous Data Link Control (SDLC) T1, use the **sdlc line-speed** command in interface configuration mode. To deactivate the command, use the **no** form of this command.

**sdlc line-speed** *rate*

**no sdlc line-speed** *rate*

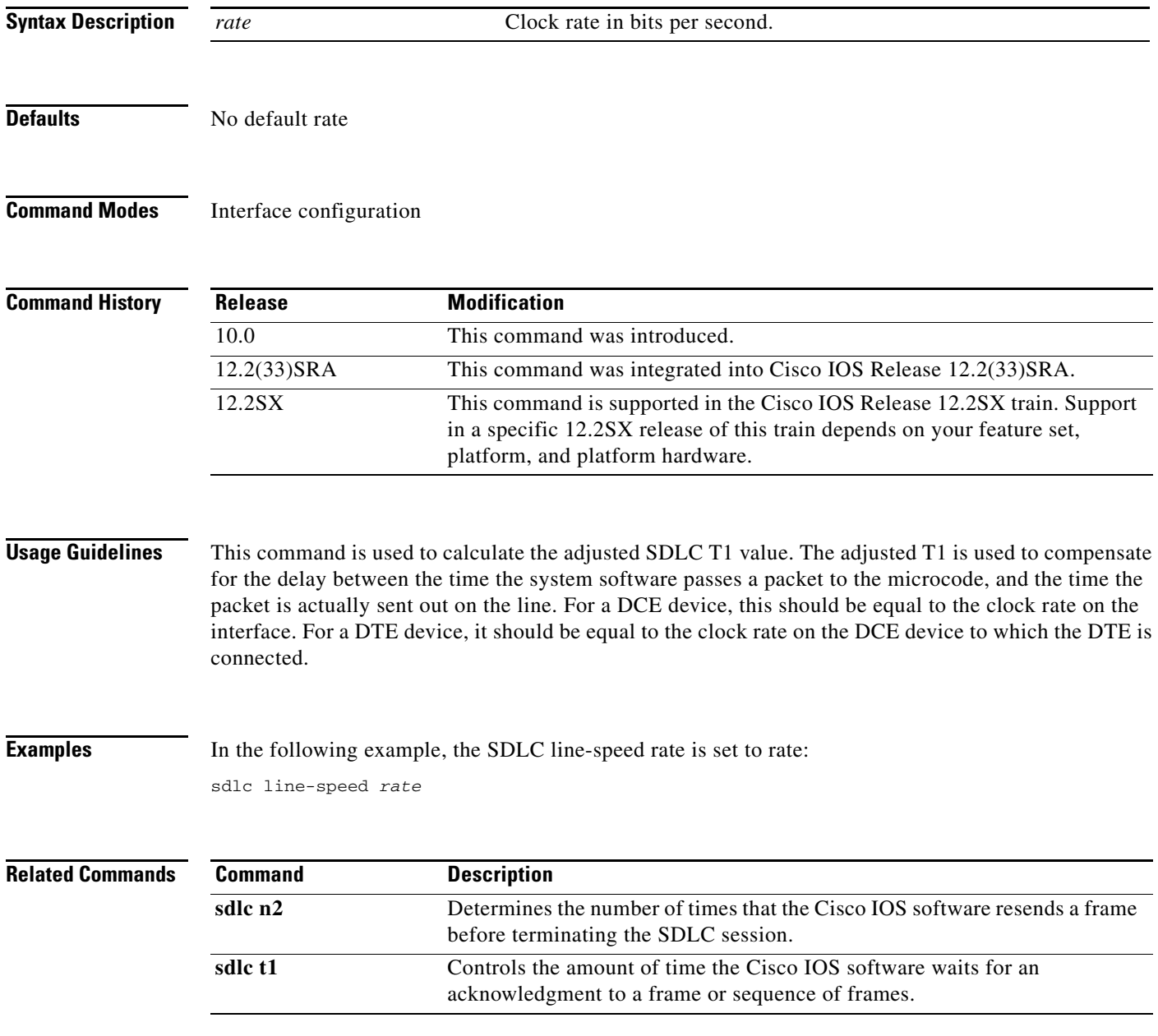

# **sdlc n1**

To control the maximum size of an incoming frame, use the **sdlc n1** command in interface configuration mode. To revert to the default setting, use the **no** form of this command.

**sdlc n1** *bit-count*

**no sdlc n1** *bit-count*

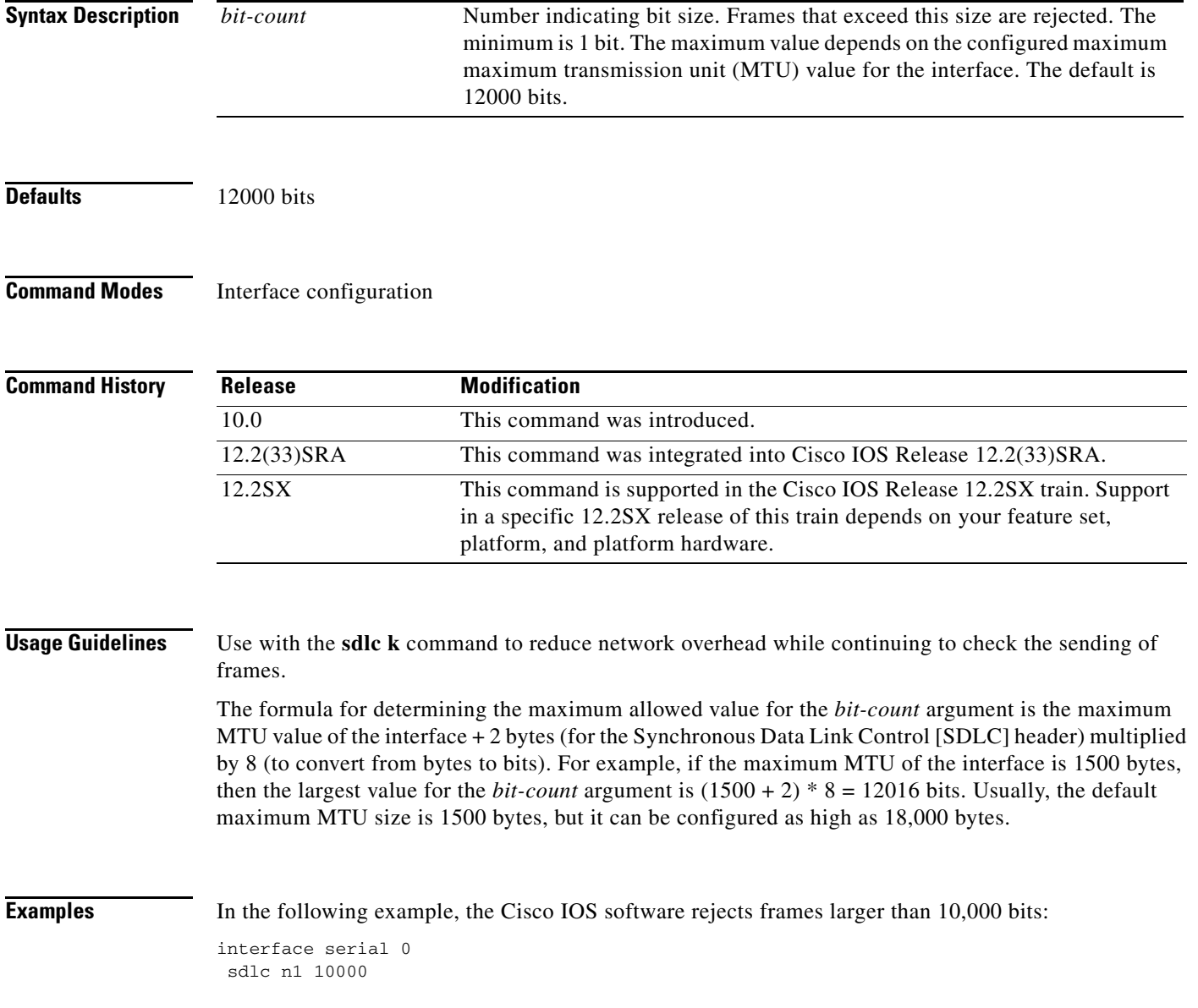

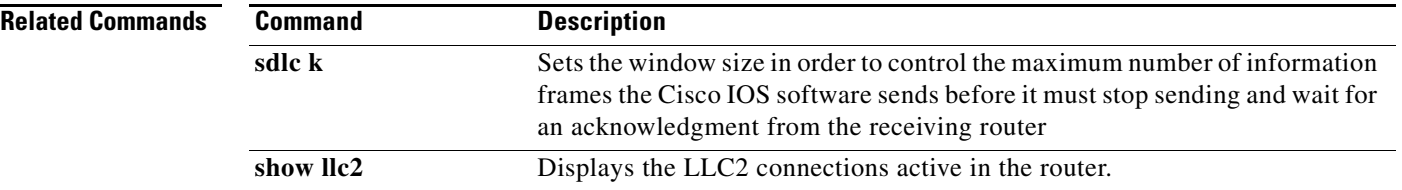

 $\mathbf I$ 

### **sdlc n2**

To determine the number of times that the Cisco IOS software resends a frame before terminating the Synchronous Data Link Control (SDLC) session, use the **sdlc n2** command in interface configuration mode. To revert to the default setting, use the **no** form of this command.

**sdlc n2** *retry-count*

**no sdlc n2** *retry-count*

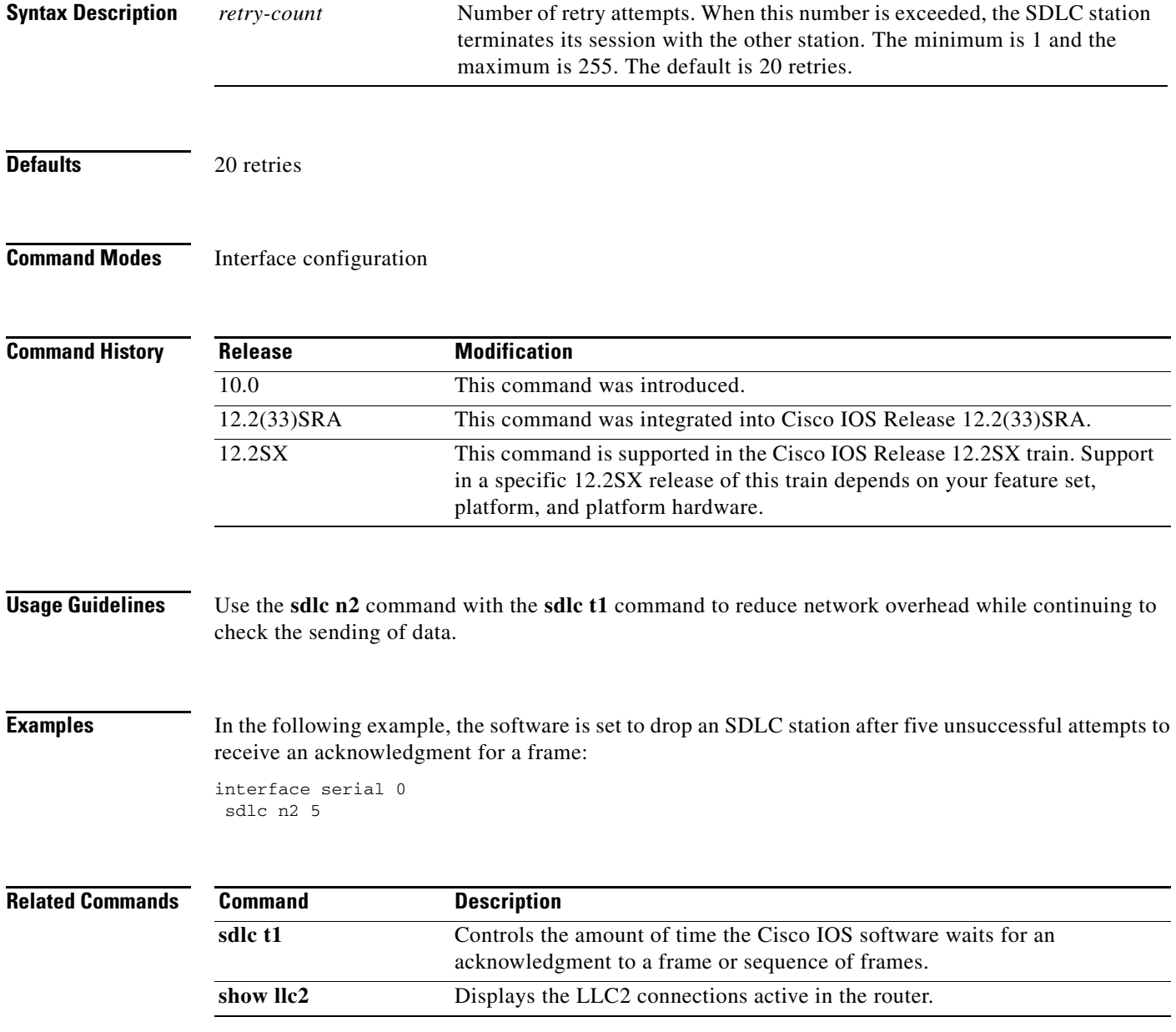

### **sdlc partner**

To specify the destination address with which a Logical Link Control (LLC) session is established for the Synchronous Data Link Control (SDLC) station, use the **sdlc partner** command in interface configuration mode. To cancel the configuration, use the **no** form of this command.

**sdlc partner** *mac-address sdlc-address* {**inbound** | **outbound**}

**no sdlc partner** *mac-address sdlc-address* {**inbound** | **outbound**}

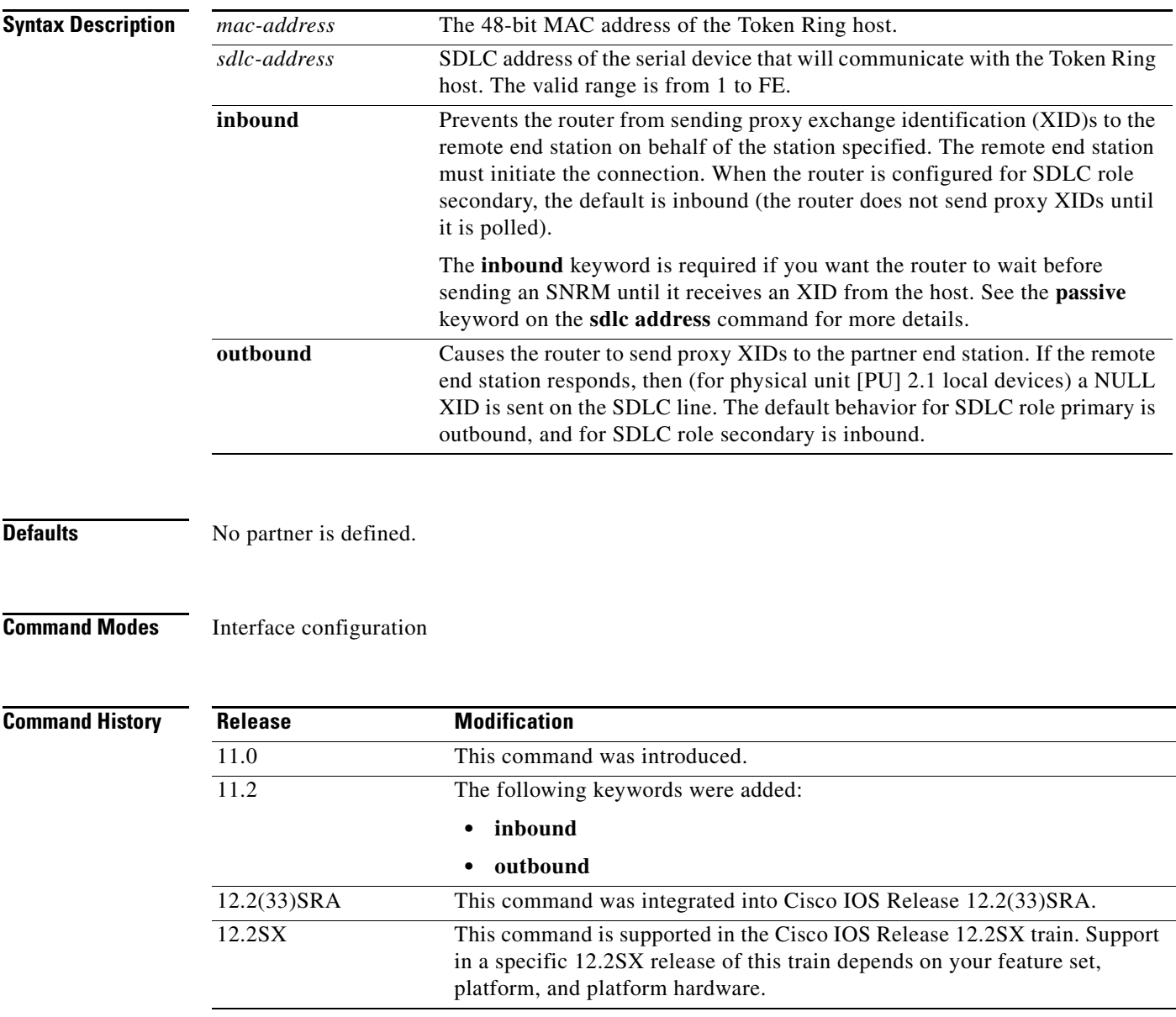

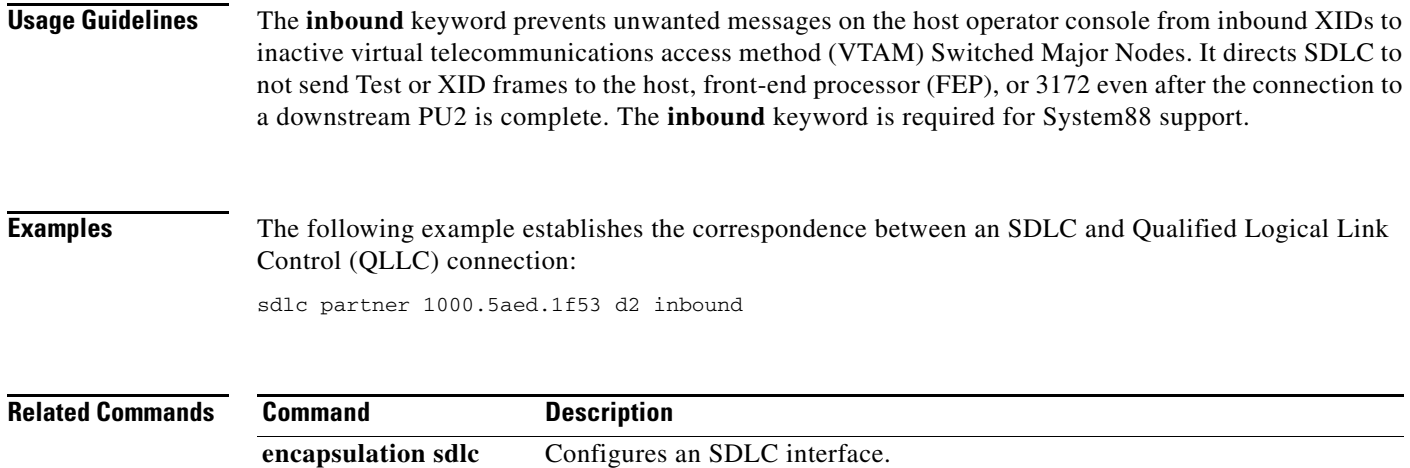

**sdlc address** Assigns a set of secondary stations attached to the serial link. **sdlc dlsw** Attaches SDLC addresses to data-link switching plus (DLSw+).

sdlc vmac Configures a MAC address for the serial interface.

### **sdlc poll-limit-value**

To control how many times a single secondary station can be polled for input before the next station must be polled, use the **sdlc poll-limit-value** command in interface configuration mode. To revert to the default setting, use the **no** form of this command.

**sdlc poll-limit-value** *count*

**no sdlc poll-limit-value** *count*

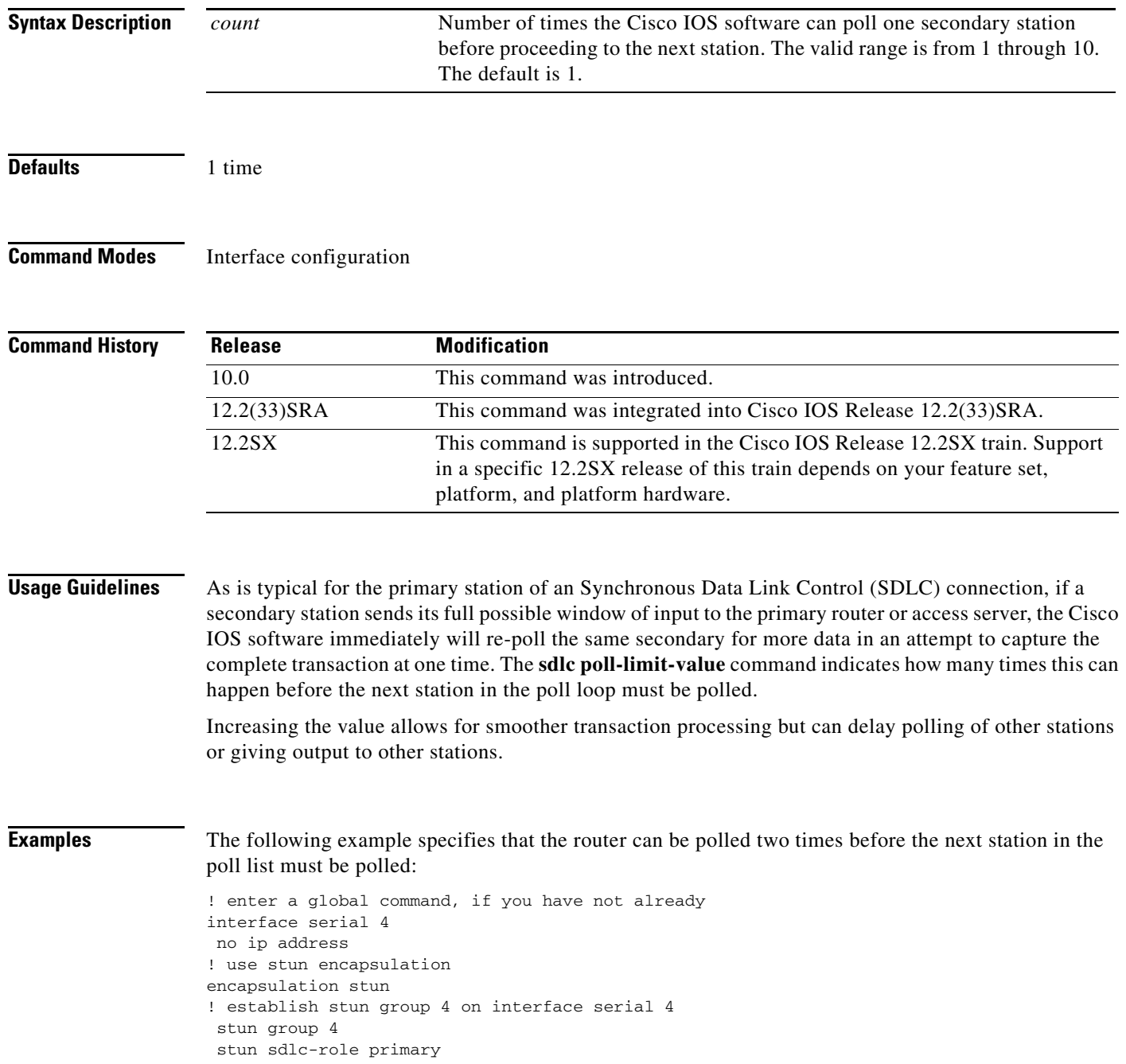

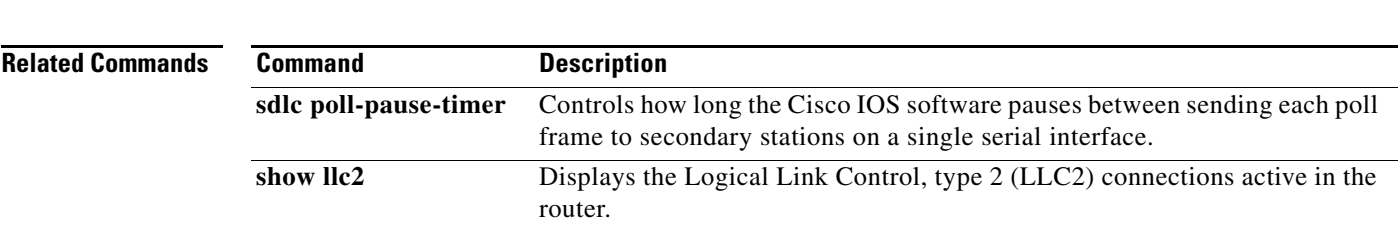

! poll the router up to two times before polling the next station sdlc poll-limit-value 2

 $\mathcal{L}_{\mathcal{A}}$ 

### **sdlc poll-pause-timer**

To control how long the Cisco IOS software pauses between sending each poll frame to secondary stations on a single serial interface, use the **sdlc poll-pause-timer** command in interface configuration mode. To revert to the default setting, use the **no** form of this command.

**sdlc poll-pause-timer** *milliseconds*

**no sdlc poll-pause-timer** *milliseconds*

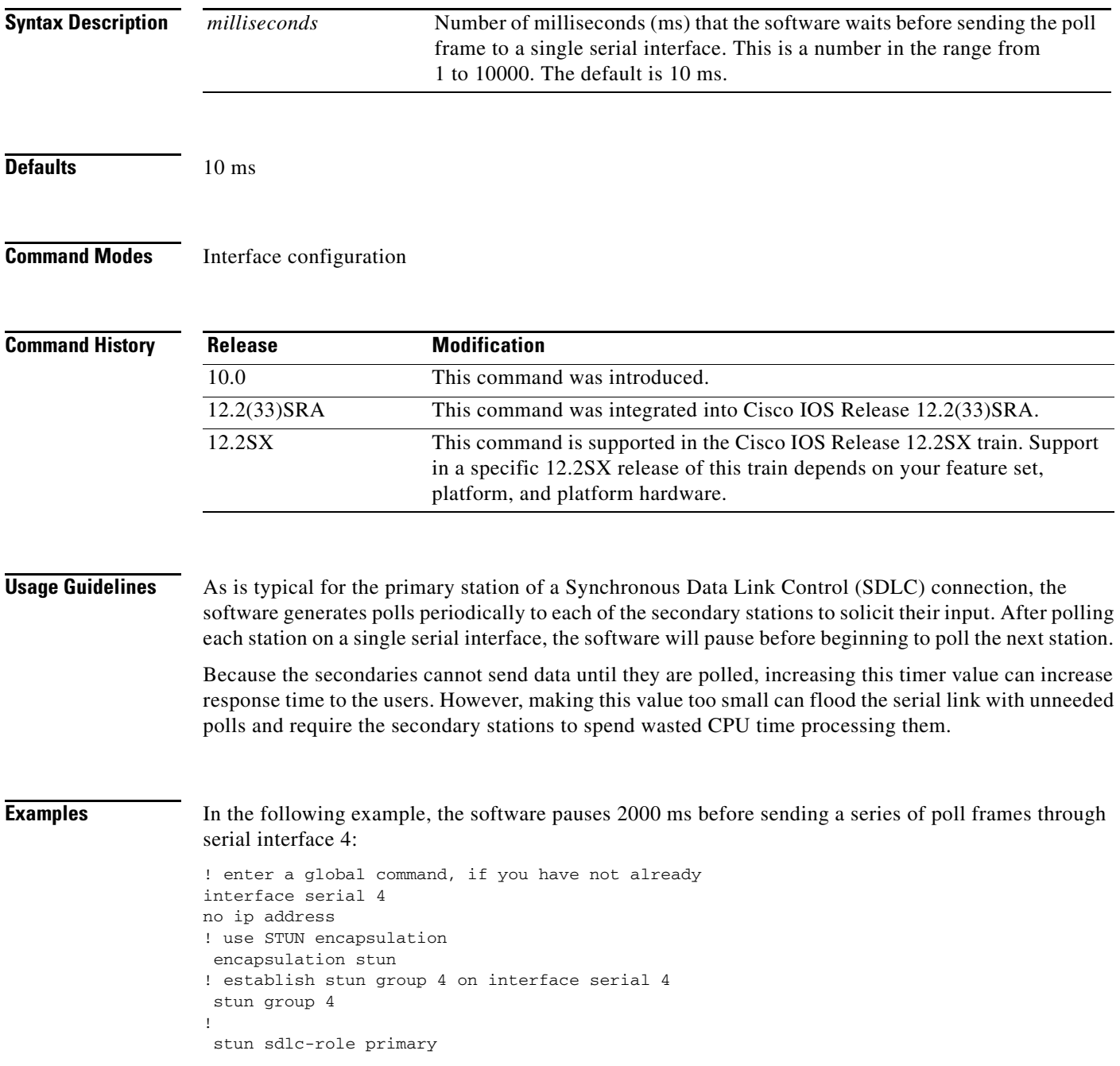

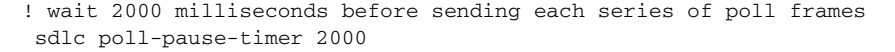

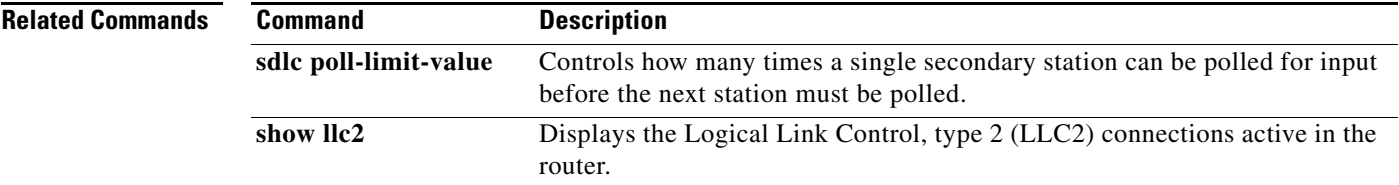

 $\blacksquare$ 

### **sdlc poll-wait-timeout**

To specify the interval the Cisco IOS software will wait for polls from a primary node before timing out that connection when the router has been configured for local acknowledgment and some form of Synchronous Data Link Control (SDLC) communication (SDLLC or serial tunnel [STUN], for example), use the **sdlc poll-wait-timeout** command in interface configuration mode. To revert to the default setting, use the **no** form of this command.

**sdlc poll-wait-timeout** *milliseconds*

**no sdlc poll-wait-timeout** *milliseconds*

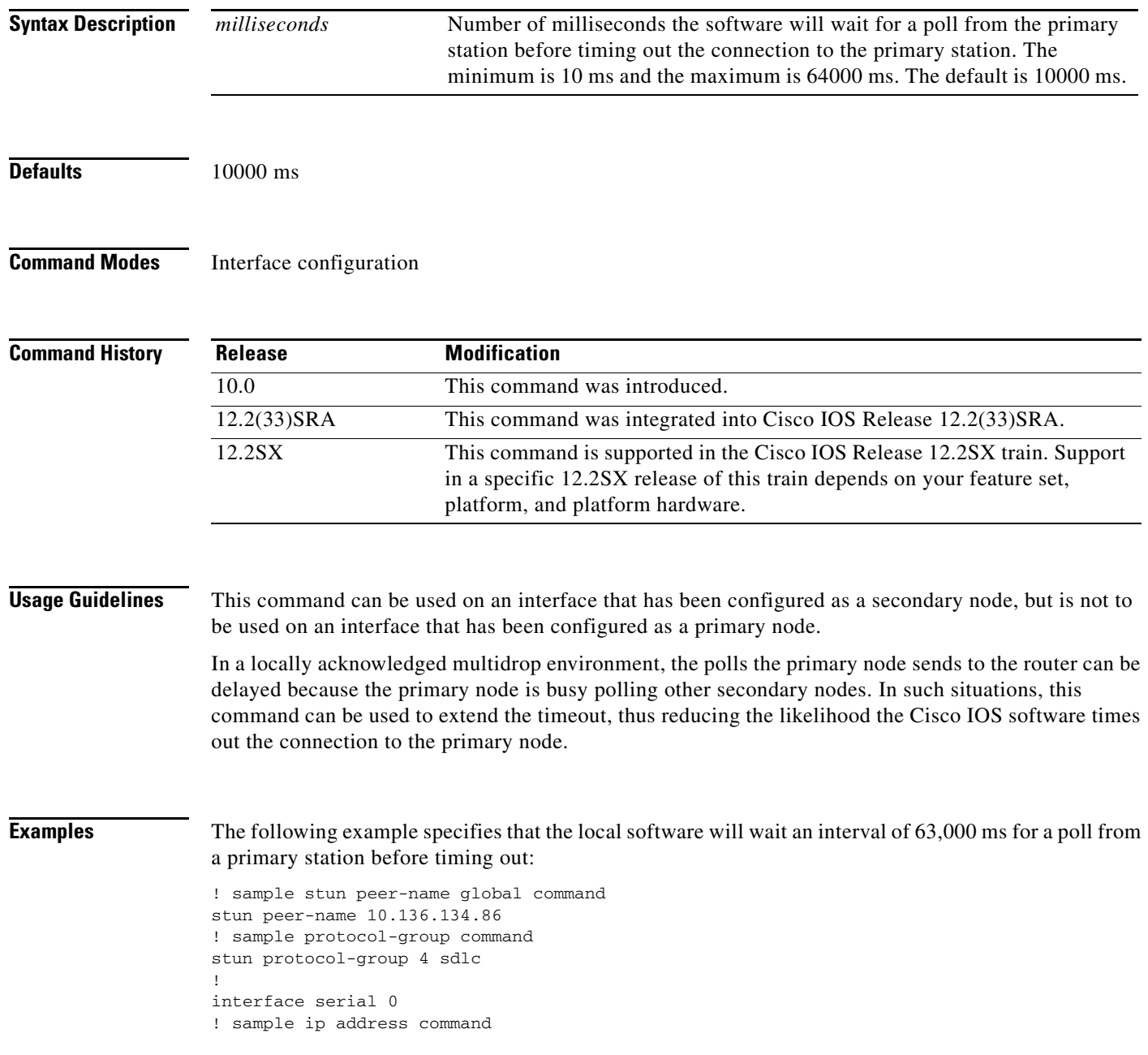

no ip address ! sample encapsulation stun command encapsulation stun ! place interface serial0 in previously defined STUN group 4 stun group 4 ! must enter the next command to use the sdlc poll-wait-timeout command stun sdlc-role secondary ! set timeout period for polls from primary station to 63000 milliseconds. sdlc poll-wait-timeout 63000 ! list the addresses of the sdlc stations on the link sdlc address C1 sdlc address C2 ! provide stun route command stun route address C2 tcp 10.136.134.58 stun route address C1 tcp 10.136.134.58

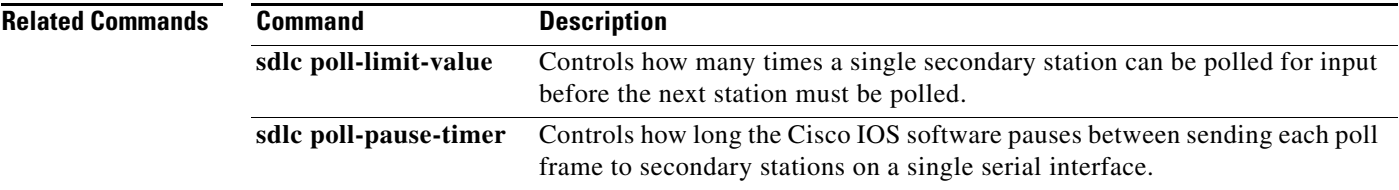

### **sdlc qllc-prtnr**

To establish correspondence between a Synchronous Data Link Control (SDLC) and Qualified Logical Link Control (QLLC) connection, use the **sdlc qllc-prtnr** command in interface configuration mode. To deactivate the command, use the **no** form of this command.

**sdlc qllc-prtnr** *virtual-mac-address sdlc-address*

**no sdlc qllc-prtnr** *virtual-mac-address sdlc-address*

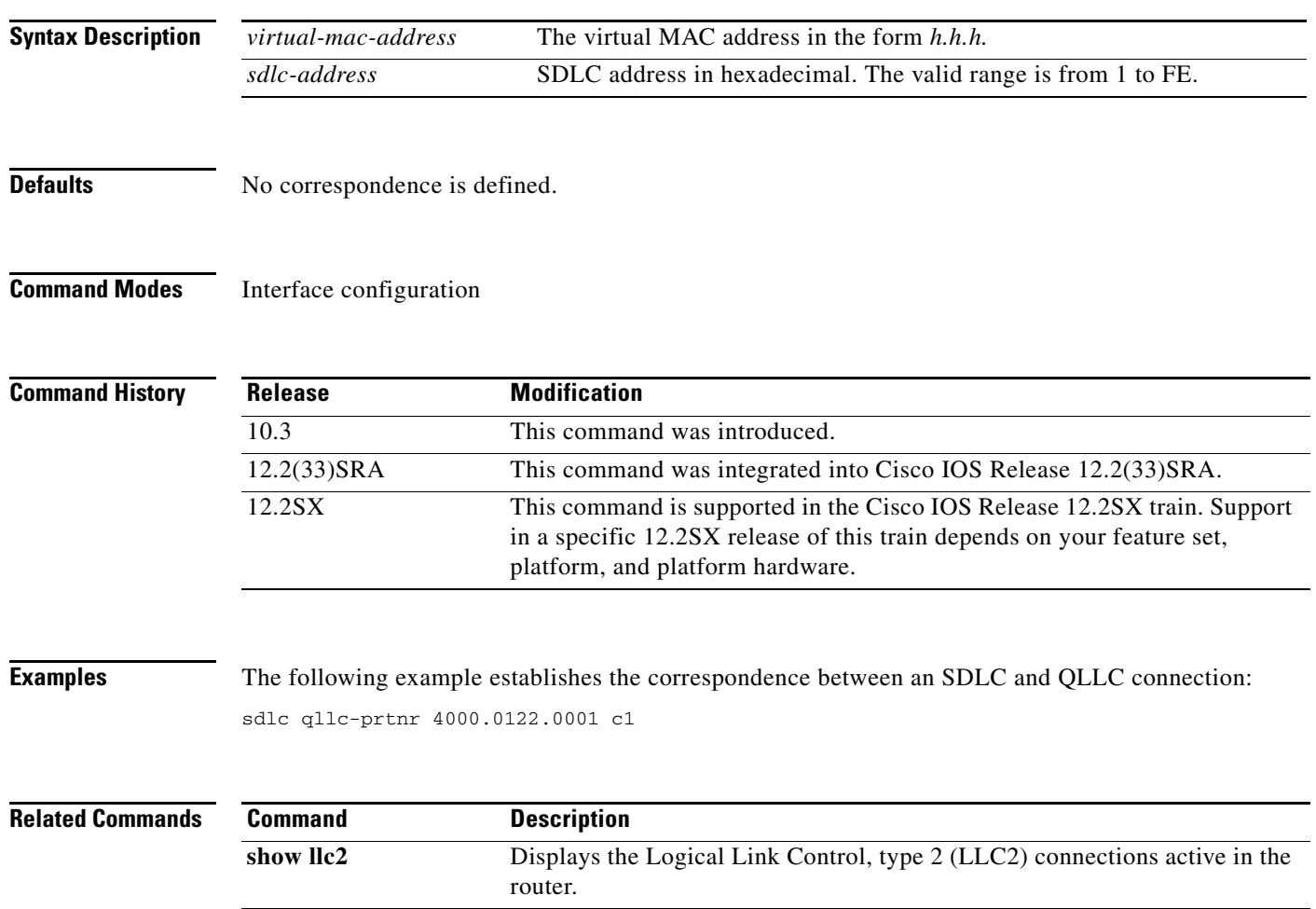

### **sdlc role**

To establish the router to be either a primary or secondary Synchronous Data Link Control (SDLC) station, use the **sdlc role** command in interface configuration mode. To cancel the designation, use the **no** form of this command.

**sdlc role** {**none** | **primary** | **secondary** | **prim-xid-poll**}

#### **no sdlc role** {**none** | **primary** | **secondary** | **prim-xid-poll**}

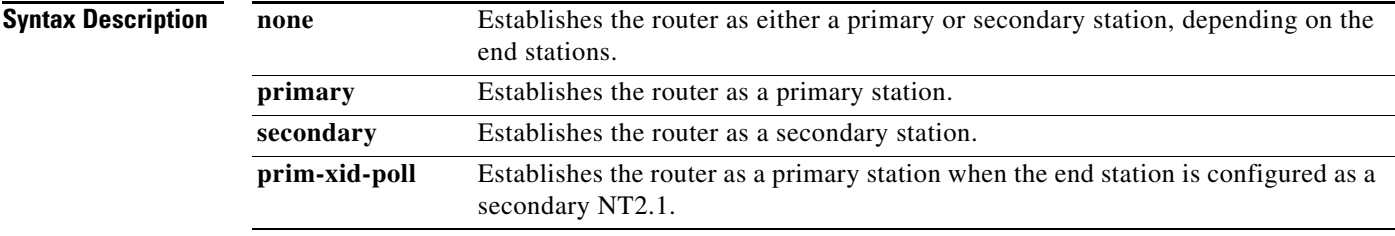

### **Defaults** No default role is assigned.

### **Command Modes** Interface configuration

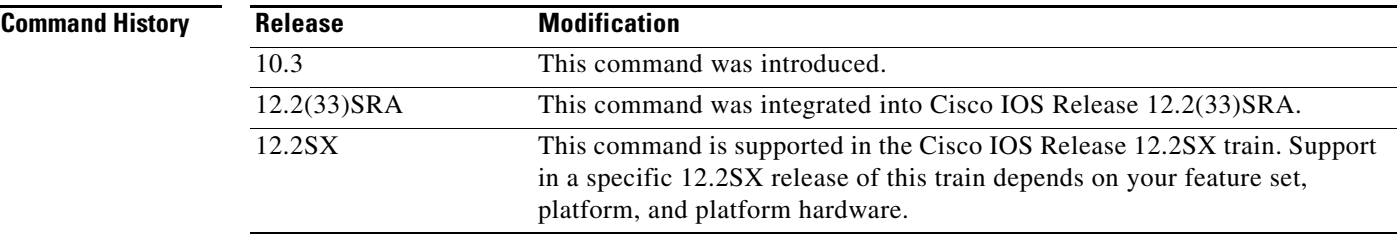

**Usage Guidelines** If the role is **none**, the router can be either primary or secondary, depending on the end stations. The SDLC end station must be configured as negotiable or primary NT2.1. When the end stations are configured as physical unit type 2 (physical unit [PU] 2), you can set the role of the interface to **primary**  or **secondary**. When the end station is configured as secondary NT2.1, you must set the role of the interface to **prim-xid-poll**.

To configure an SDLC multidrop line (downstream), configure the SDLC role as follows:

- **• primary** if all SDLC devices are type PU 2.0 or mixed PU 2.0 and 2.1
- **• prim-xid-poll** if all devices are type PU 2.1

 $\mathbf{r}$ 

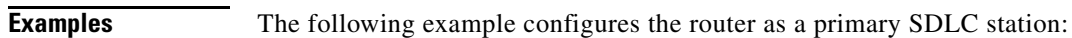

interface serial 2/6 no ip address encapsulation sdlc fras map sdlc c1 serial 2/0 frame-relay 32 4 4 sdlc role primary sdlc address c1 sdlc xid c1 01700001

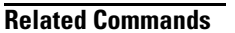

**Related Commands Command Description encapsulation sdlc** Configures an SDLC interface.  $\overline{\phantom{a}}$ 

# **sdlc saps**

To configure Synchronous Data Link Control (SDLC)-to-Logical Link Control (LLC) sessions with respect to the source service access point (SSAP) and destination service access point (DSAP) on the LLC, use the **sdlc saps** command in interface configuration mode. To return to the default setting, use the **no** form of this command.

**sdlc saps** *address ssap dsap*

**no sdlc saps** *address ssap dsap*

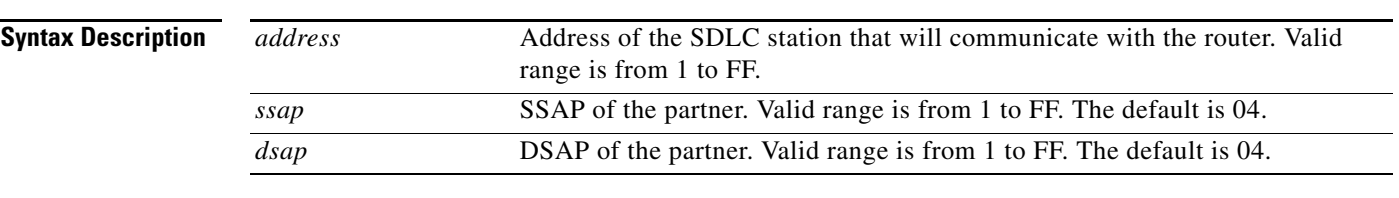

**Defaults** The default value for both the *ssap* and *dsap* arguments is 04.

### **Command Modes** Interface configuration

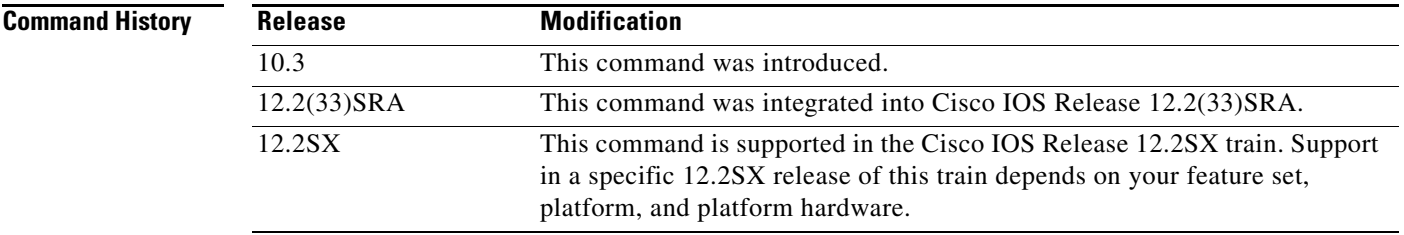

**Examples** The following example configures SDLC address 01, SSAP 08, and DSAP 08. sdlc saps 01 08 08

 $\overline{\phantom{a}}$ 

### **sdlc sdlc-largest-frame**

To indicate the largest information frame (I-frame) size that can be sent or received by the designated Synchronous Data Link Control (SDLC) station, use the **sdlc sdlc-largest-frame** command in interface configuration mode. To return to the default value, use the **no** form of this command.

**sdlc sdlc-largest-frame** *address size*

**no sdlc sdlc-largest-frame** *address size*

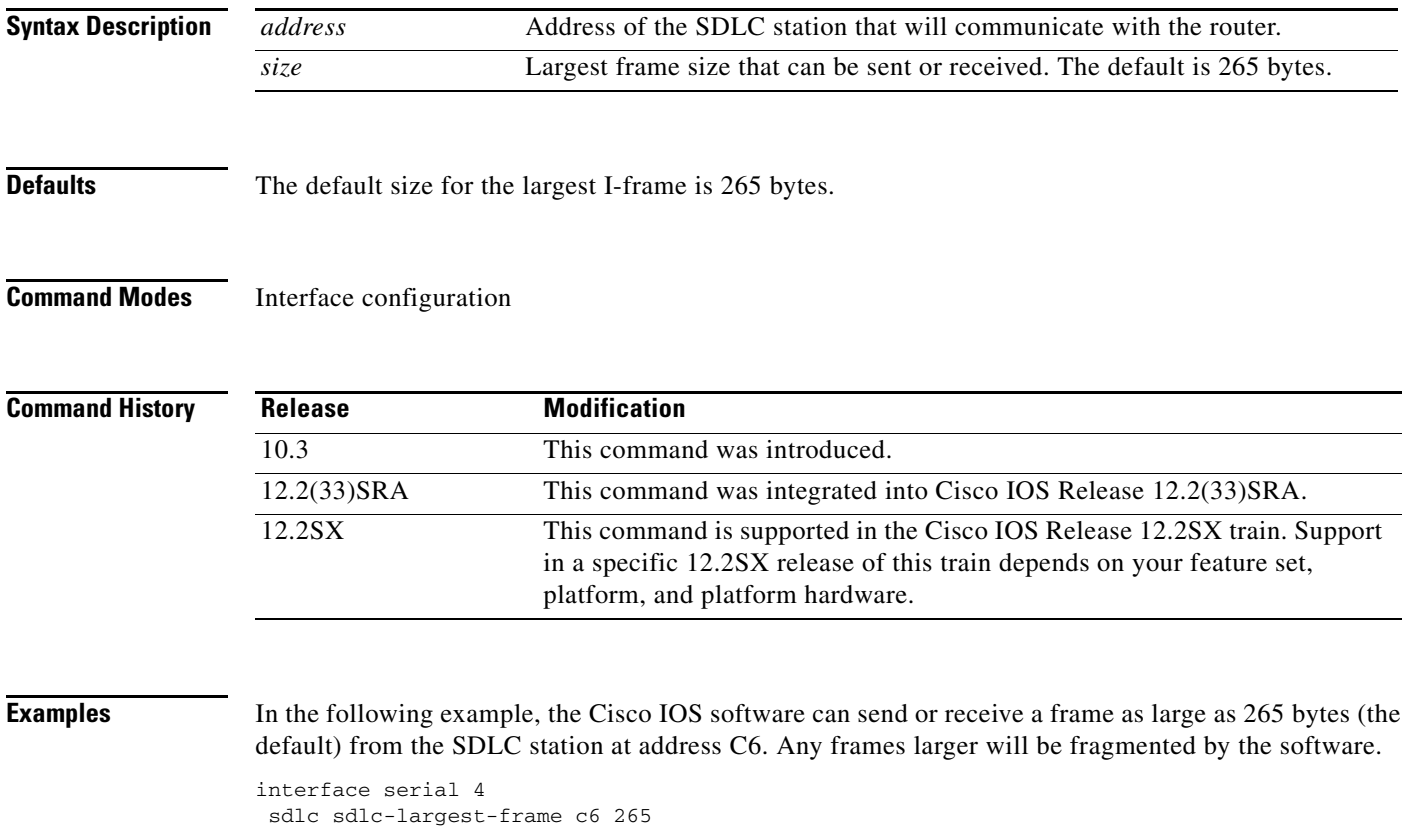

### **sdlc simultaneous**

To enable an interface configured as a primary Synchronous Data Link Control (SDLC) station to operate in two-way simultaneous mode, use the **sdlc simultaneous** command in interface configuration mode. To revert to the default setting, use the **no** form of this command.

### **sdlc simultaneous** [**full-datamode** | **half-datamode**]

### **no sdlc simultaneous** [**full-datamode** | **half-datamode**]

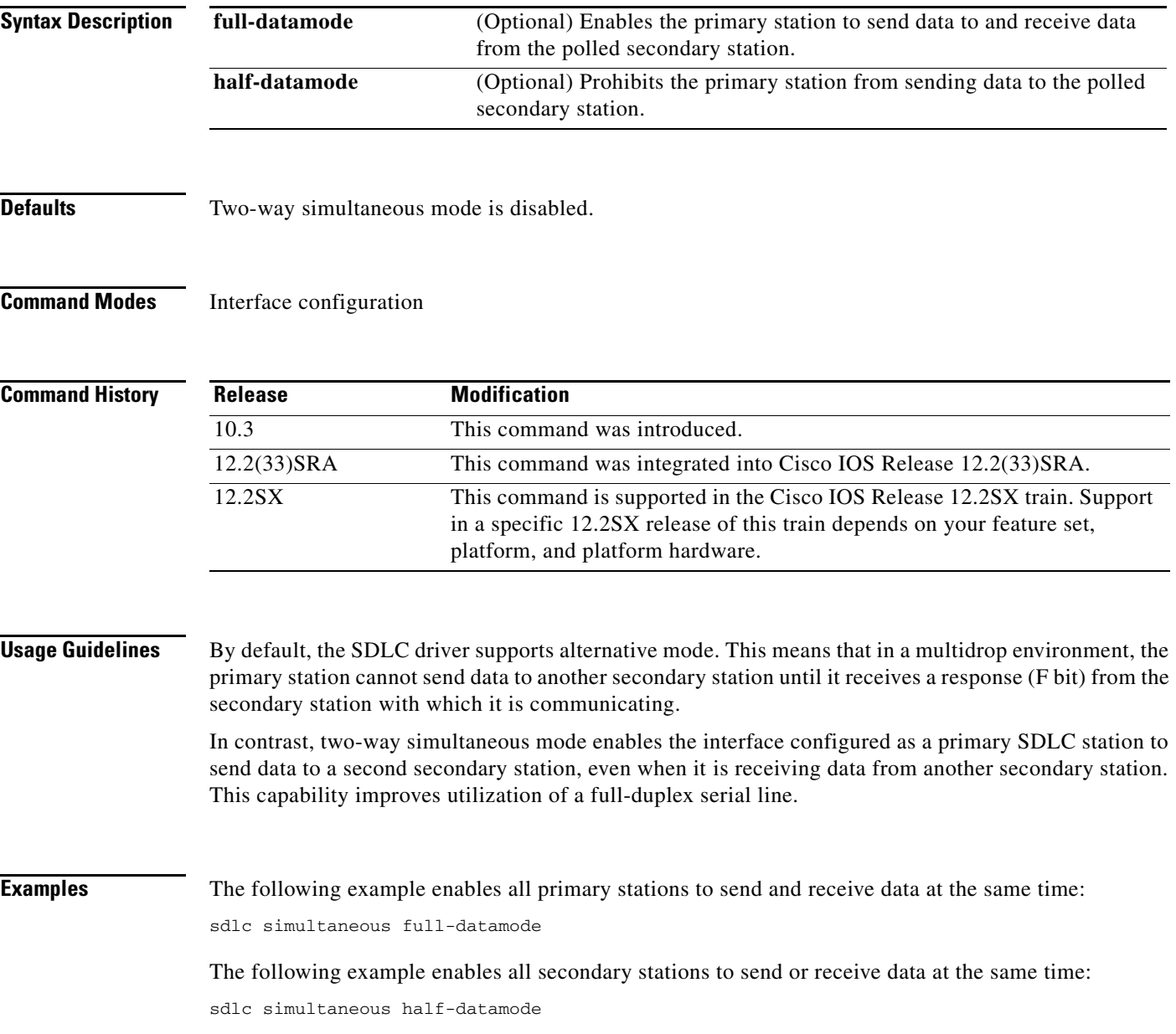

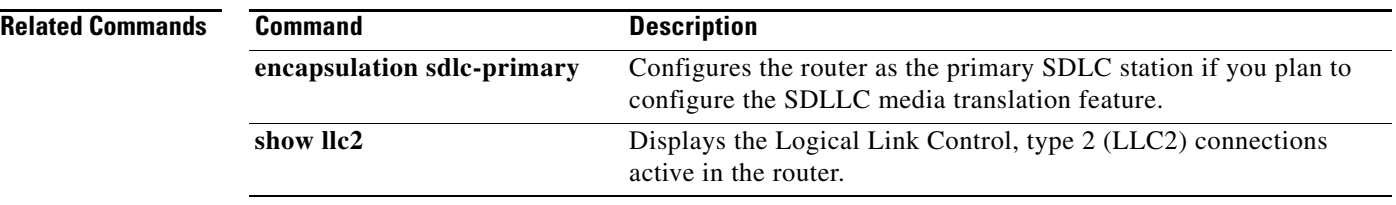

 $\overline{\phantom{a}}$ 

### **sdlc slow-poll**

To enable the slow-poll capability of the router as a primary Synchronous Data Link Control (SDLC) station, use the **sdlc slow-poll** command in interface configuration mode. To disable slow-poll capability, use the **no** form of this command.

**sdlc slow-poll** *seconds*

**no sdlc slow-poll**

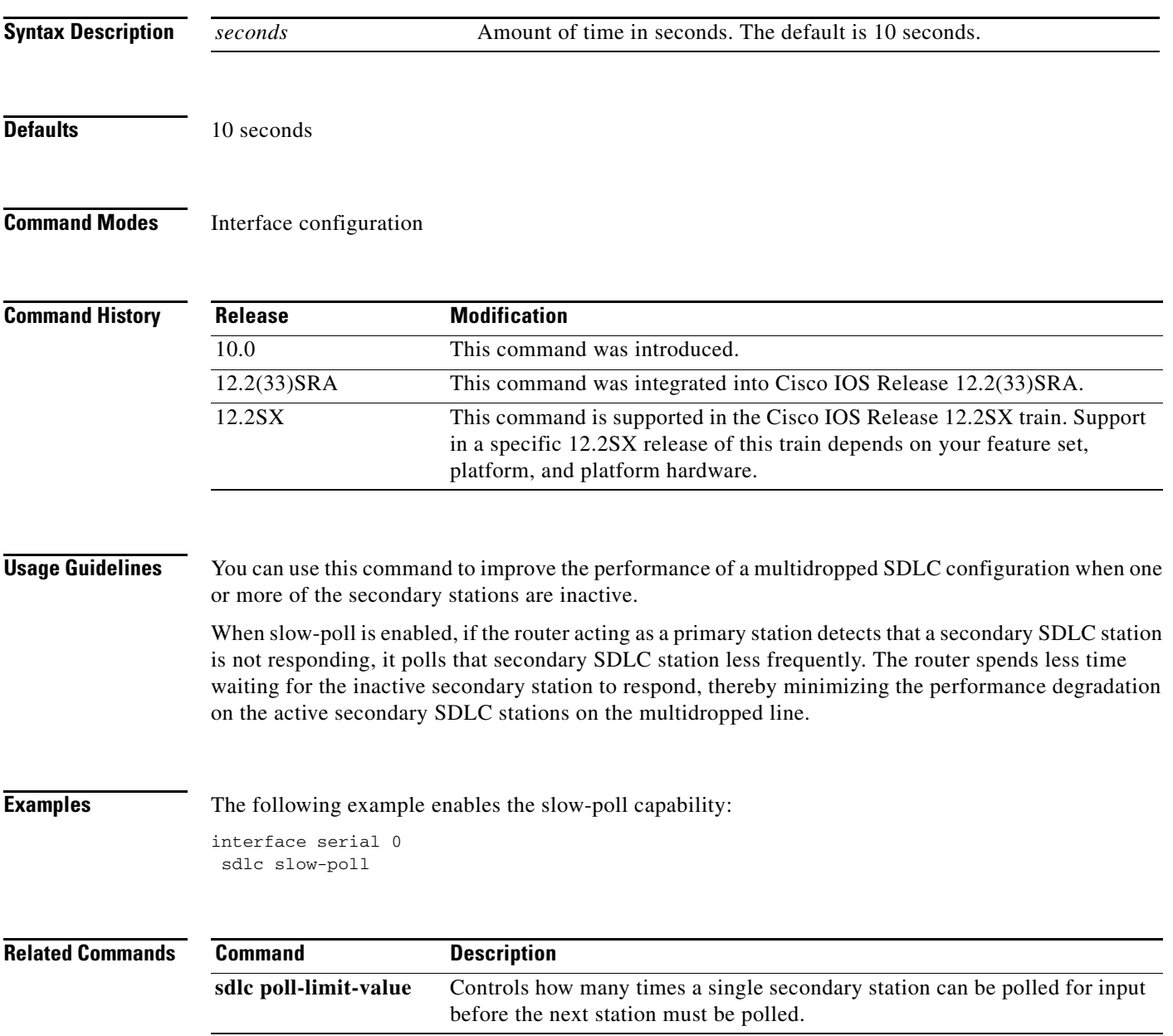

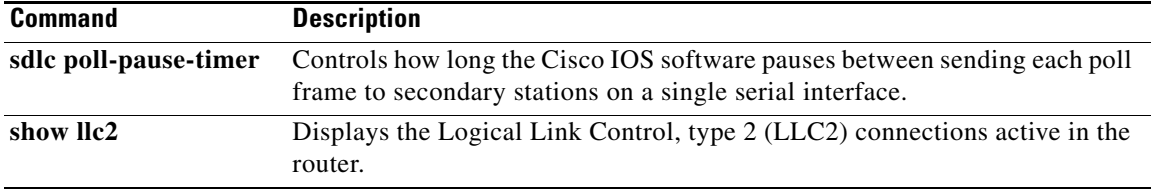

 $\mathbf I$ 

### **sdlc snrm-timer**

To specify a Set Normal Response (SNRM) timer that is different from the T1 response time, set the Synchronous Data Link Control (SDLC) SNRM timer using the **sdlc snrm**-**timer** command in interface configuration mode. To deactivate, use the **no** form of this command.

**sdlc snrm-timer** *number*

**no sdlc snrm-timer** *number*

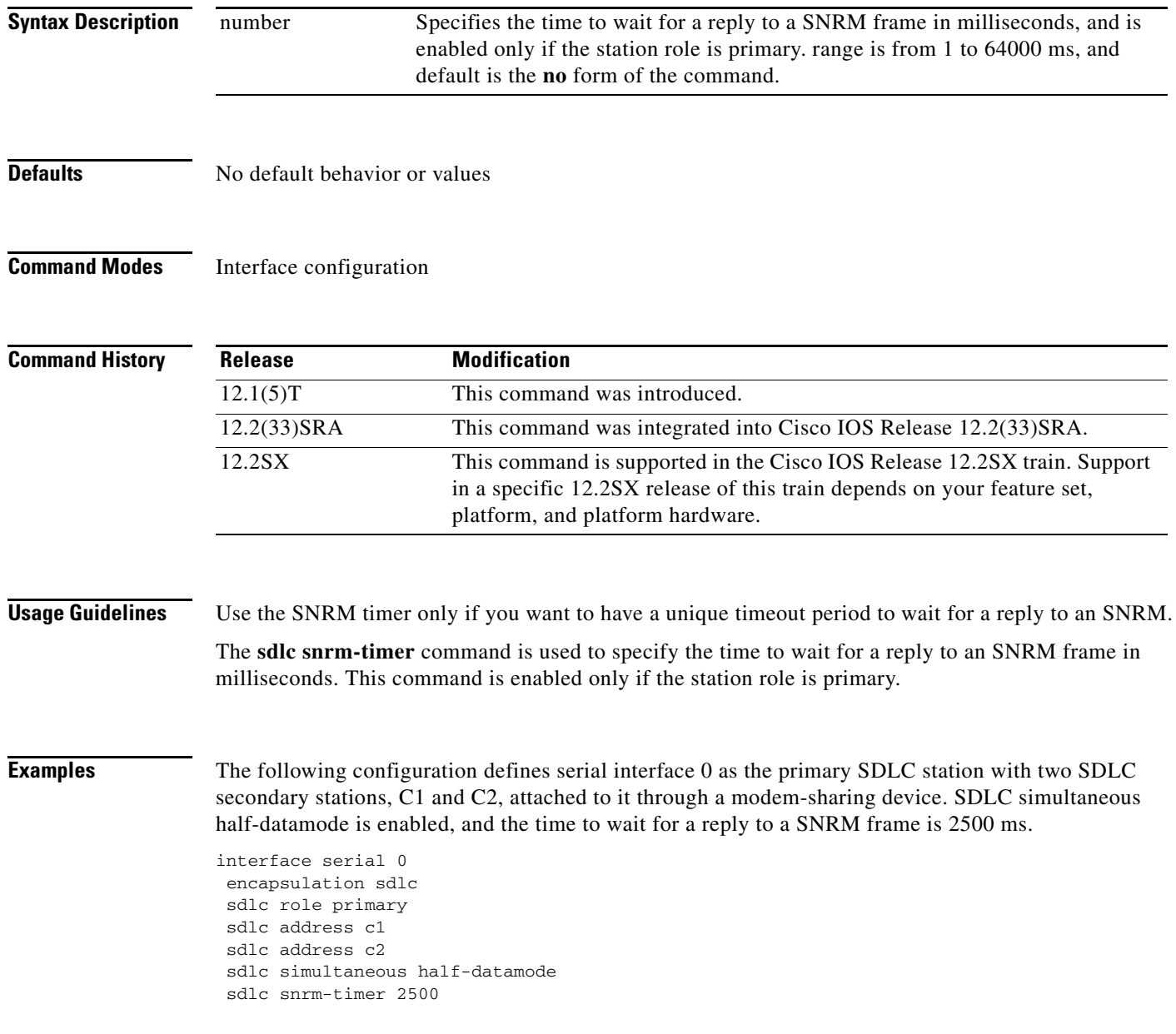

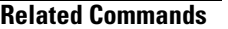

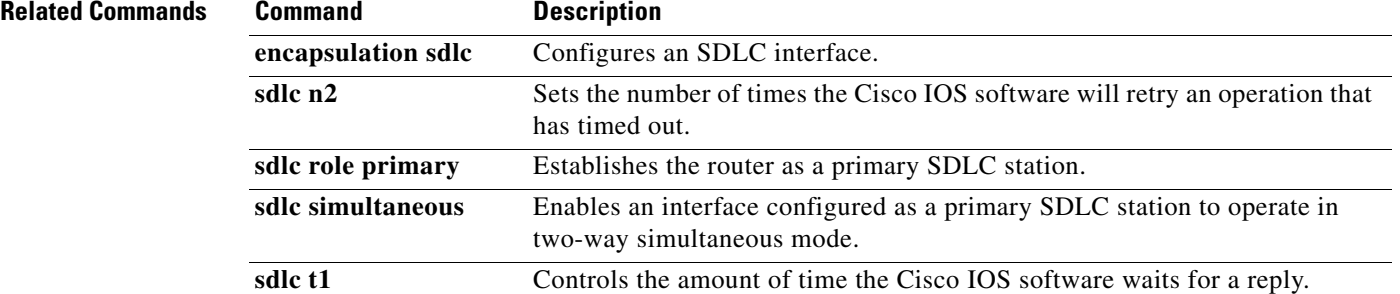

 $\mathbf I$ 

# **sdlc t1**

To control the amount of time the Cisco IOS software waits for an acknowledgment to a frame or sequence of frames, use the **sdlc t1** command in interface configuration mode. To revert to the default setting, use the **no** form of this command.

**sdlc t1** *milliseconds*

**no sdlc t1** *milliseconds*

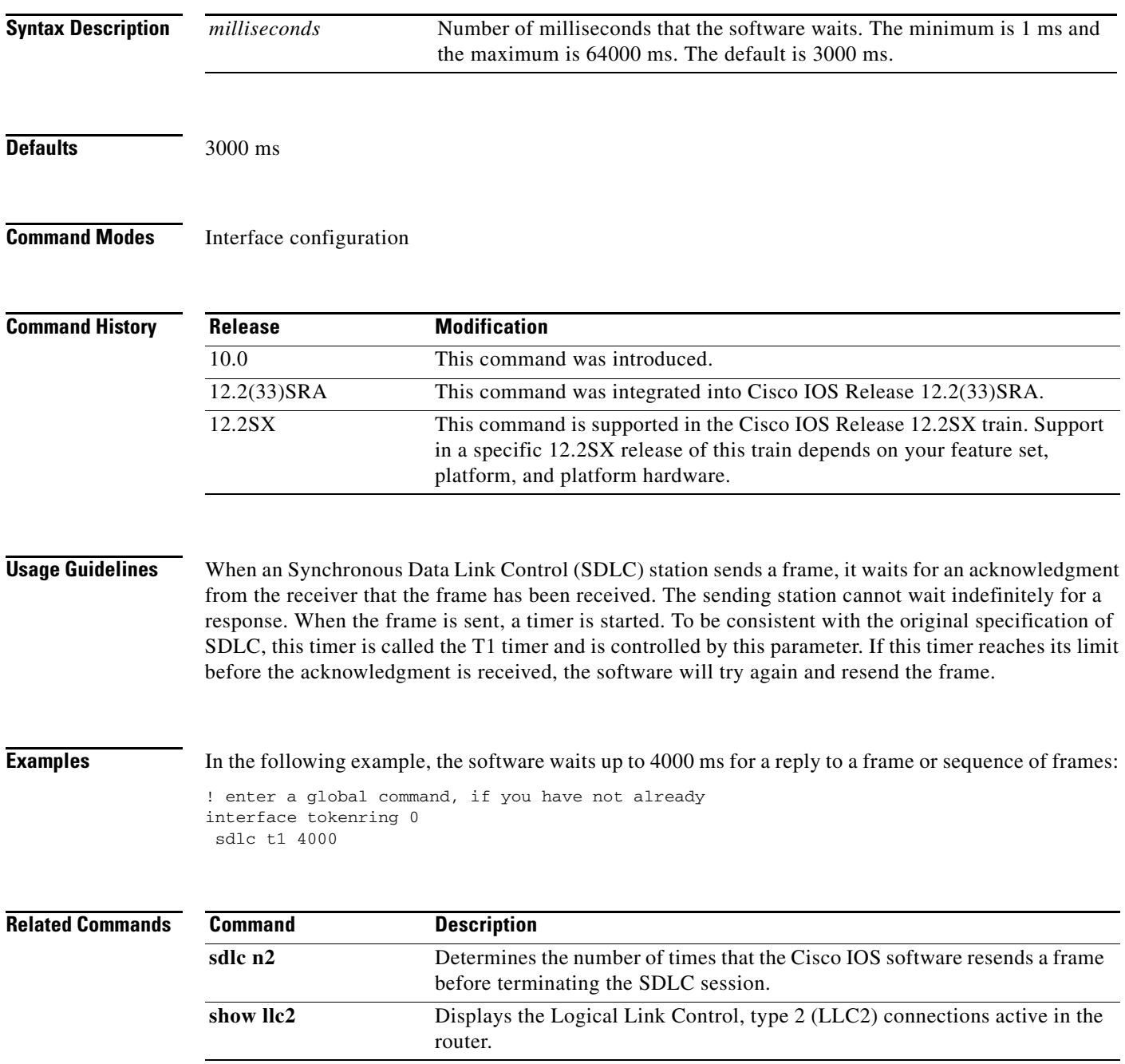

### **sdlc test serial**

To determine the status of end stations, use the **sdlc test serial** command in user EXEC or privileged EXEC mode. To halt the sending of the test frames, use the **sdlc test serial** command with the **stop** keyword.

**sdlc test serial** *number address* [*iterations* | **continuous** | **stop** | **string** *string*]

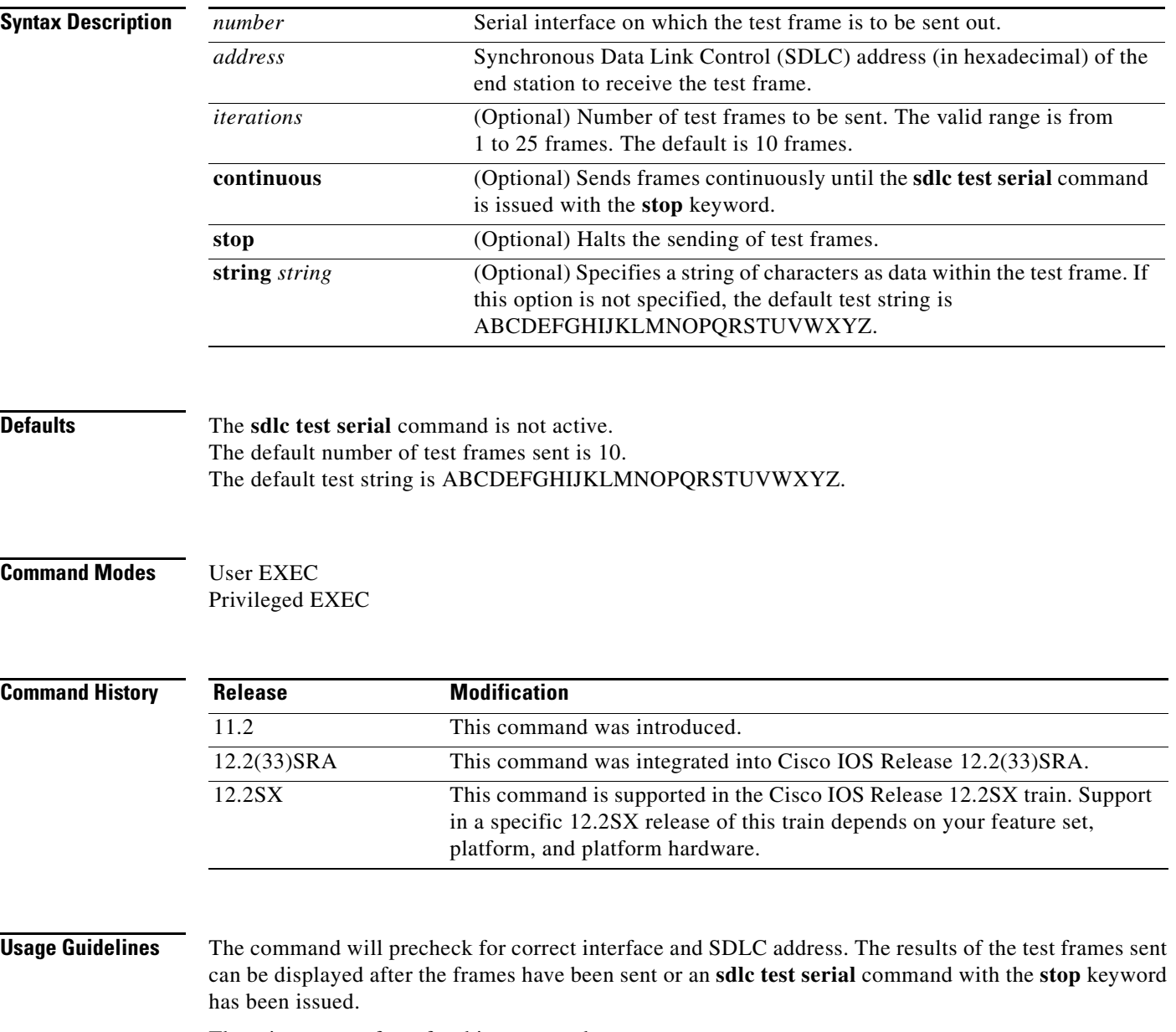

There is not a **no** form for this command.

**Examples** The following are variations of the **sdlc test serial** command, followed by the response for each:

Router# **sdlc test serial 0 c1**

SDLC Test for address C1 completed Frames sent=10 Frames received=10

#### Router# **sdlc test serial 0 c1 255**

SDLC Test for address C1 completed Frames sent=255 Frames received=255

Router# **sdlc test serial 0 C1 stop**

SDLC Test for address C1 completed Frames sent=44 Frames received=44

Router# **sdlc test serial 0 c1 string Thestuffofdreams**

SDLC Test for address C1 completed Frames sent=10 Frames received=10

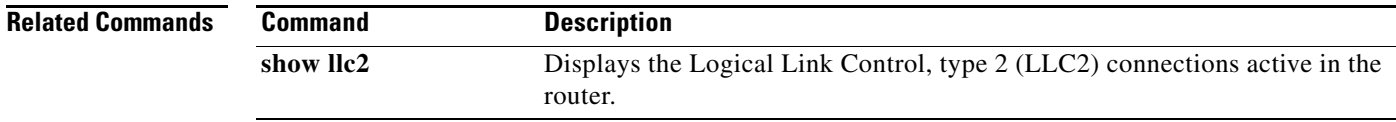

 $\Gamma$ 

### **sdlc virtual-multidrop**

To allow Synchronous Data Link Control (SDLC) broadcast address FF to be replicated for each of the serial tunnel (STUN) peers, so that each of the end stations receives the broadcast frame, use the **sdlc virtual-multidrop** command in interface configuration mode. To disable the SDLC broadcast feature, use the **no** form of this command.

**sdlc virtual-multidrop**

**no sdlc virtual-multidrop**

- **Syntax Description** This command has no arguments or keywords.
- **Defaults** SDLC broadcast is disabled.
- **Command Modes** Interface configuration

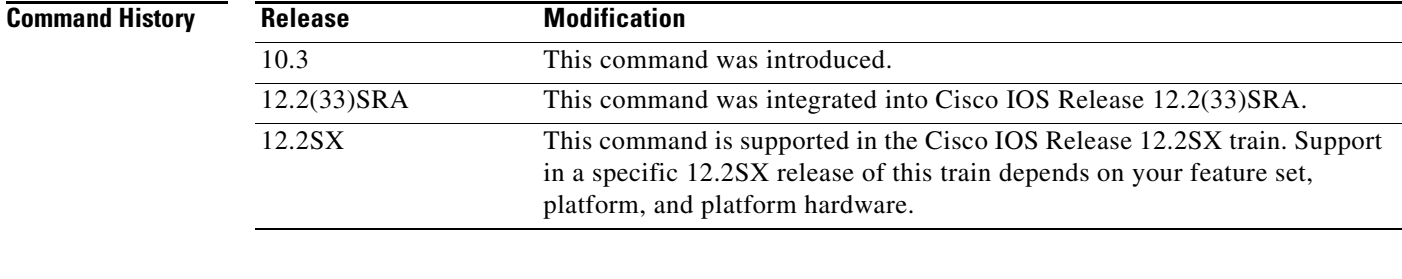

**Examples** The following example allows each STUN peer to receive a broadcast frame:

sdlc virtual-multidrop

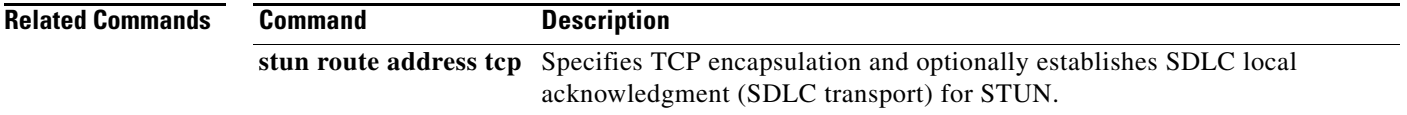
### **sdlc vmac**

To configure a MAC address for the serial interface, use the **sdlc vmac** command in interface configuration mode. To disable the configuration, use the **no** form of this command.

**sdlc vmac** *mac-address*

**no sdlc vmac** *mac-address*

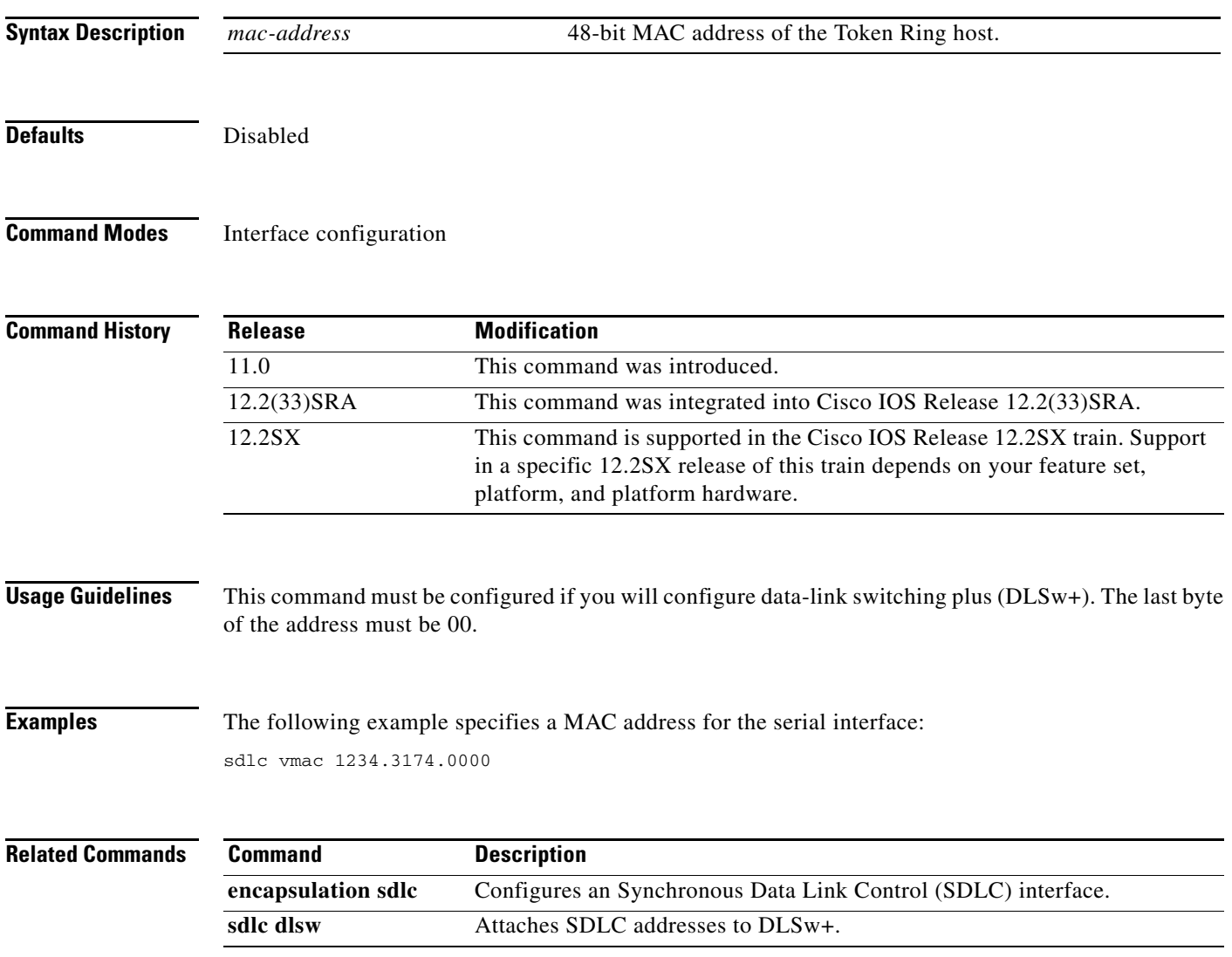

## **sdlc xid**

To specify an exchange identification (XID) value appropriate for the designated Synchronous Data Link Control (SDLC) station associated with this serial interface, use the **sdlc xid** command in interface configuration mode. To disable XID processing for this address, use the **no** form of this command.

**sdlc xid** *address xid*

**no sdlc xid** *address xid*

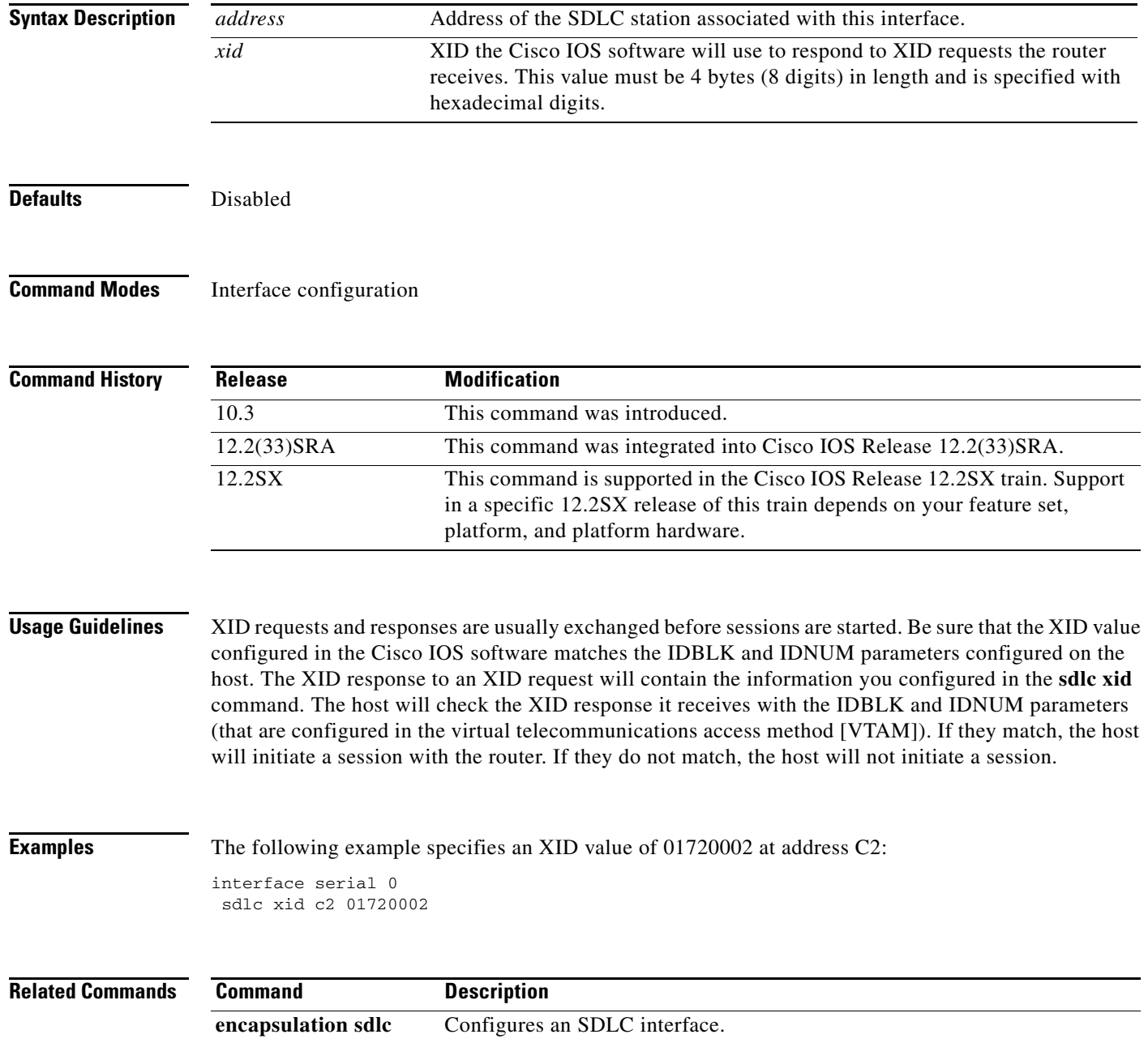

a ka

## **sdlc xid-pause-timer**

To control the frequency of exchange identification (XID) retries between a router and an upstream virtual telecommunications access method (VTAM), use the **sdlc xid-pause-timer** command in interface configuration mode. To restore the default timer value, use the **no** form of this command.

**sdlc xid-pause-timer** *time*

**no sdlc xid-pause-timer** *time*

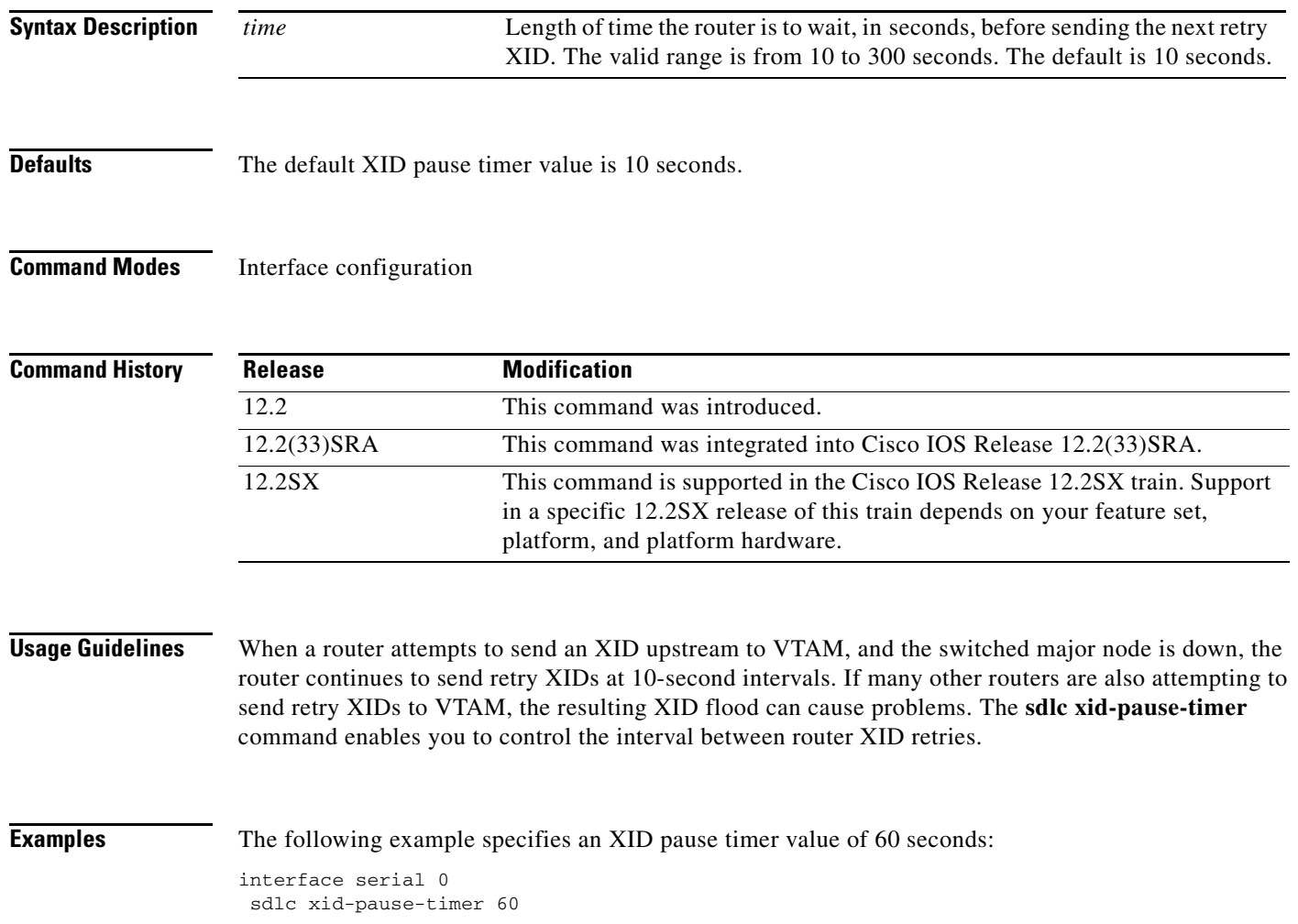

 $\Gamma$ 

## **sdllc partner**

To enable device-initiated connections for SDLC Logical Link Control. Cisco (SDLLC), use the **sdllc partner** command in interface configuration mode. This command must be specified for the serial interface that links to the serial line device. To cancel the original instruction, use the **no** form of this command.

**sdllc partner** *mac-address sdlc-address*

**no sdllc partner** *mac-address sdlc-address*

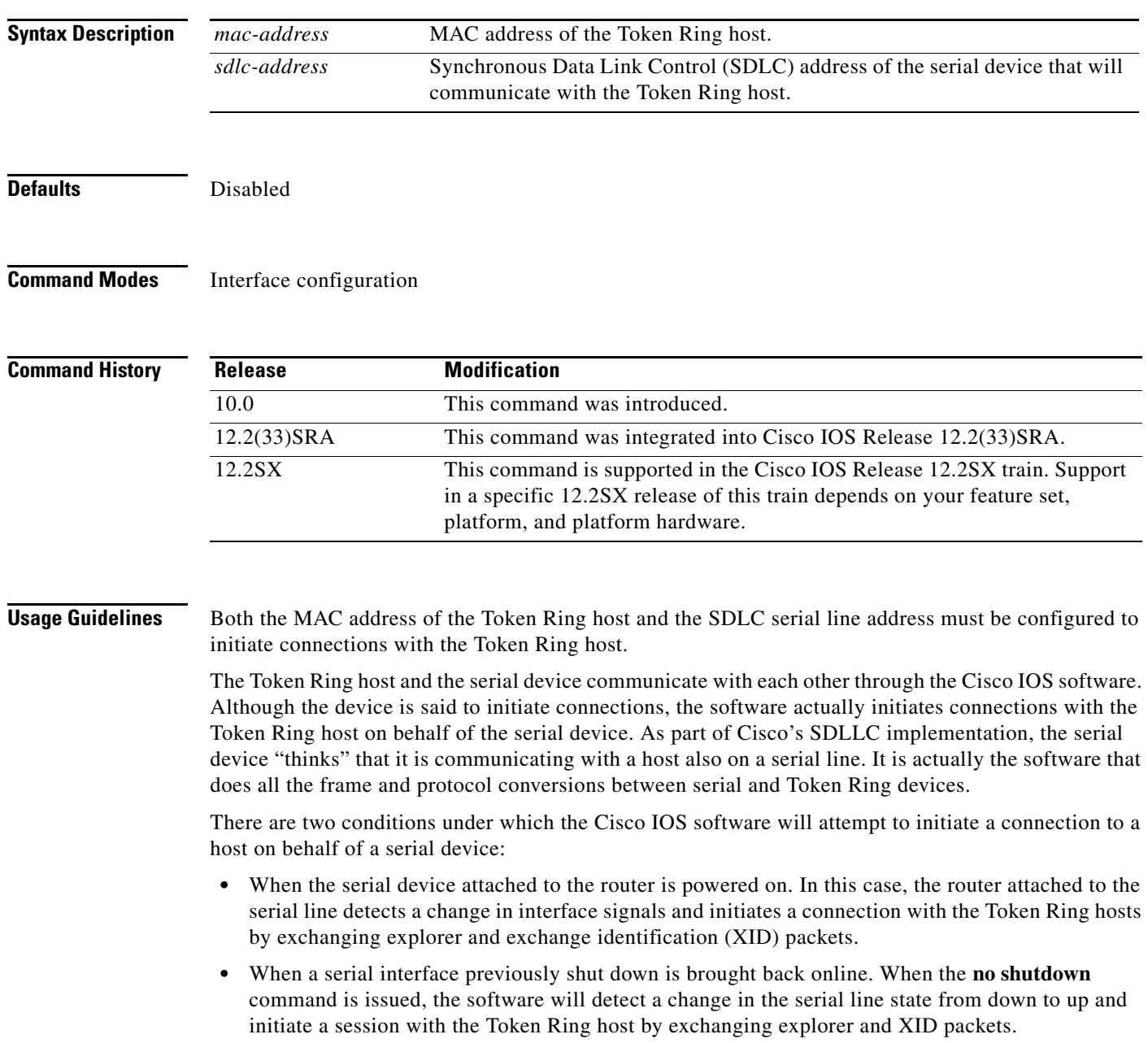

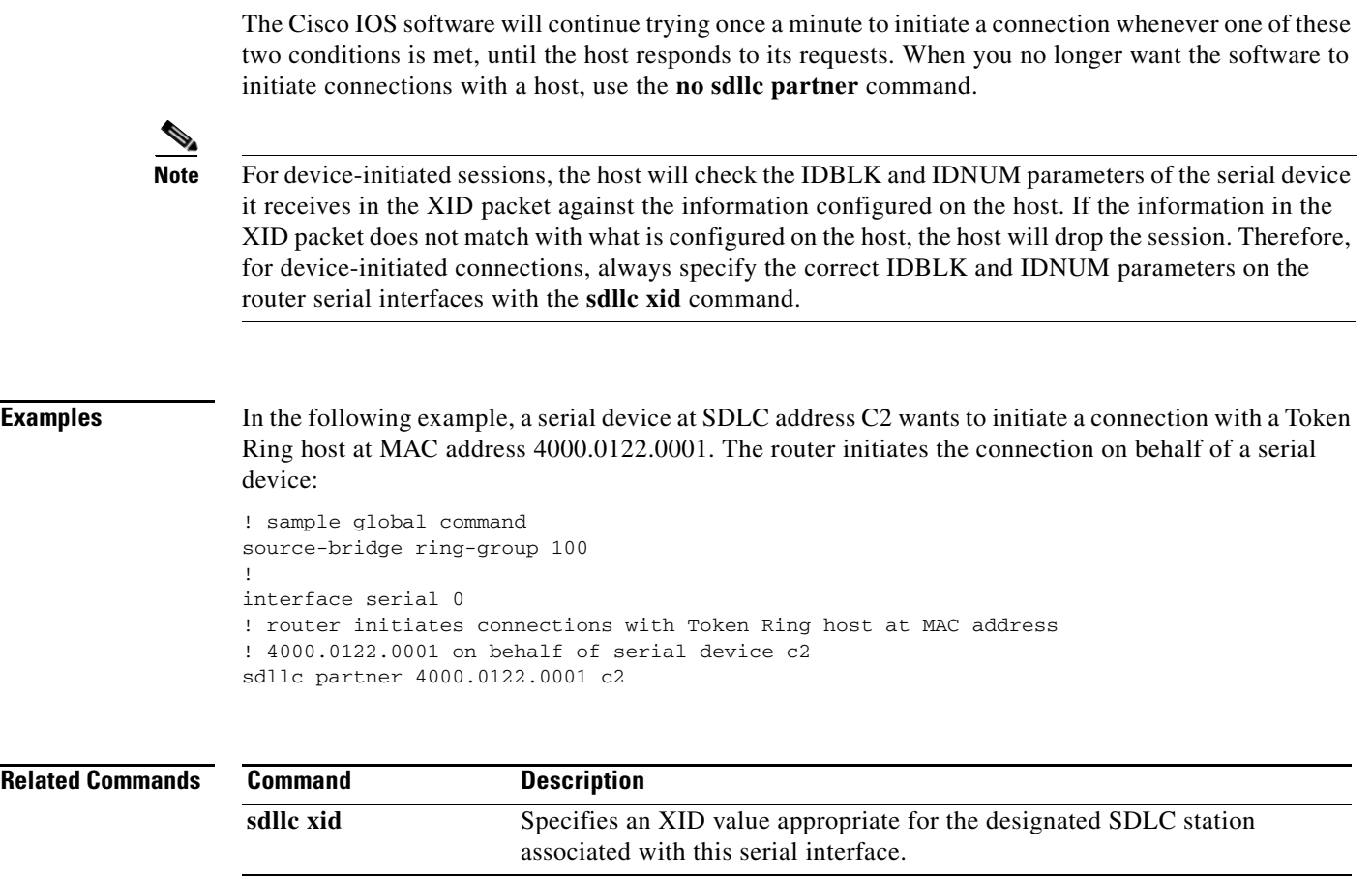

**Tall** 

### **sdllc ring-largest-frame**

To indicate the largest I-frame size that can be sent to or received from the Logical Link Control, type 2 (LLC2) primary station, use the **sdllc ring-largest-frame** command in interface configuration mode. To return to the default, use the **no** form of this command.

**sdllc ring-largest-frame** *bytes*

**no sdllc ring-largest-frame** *bytes*

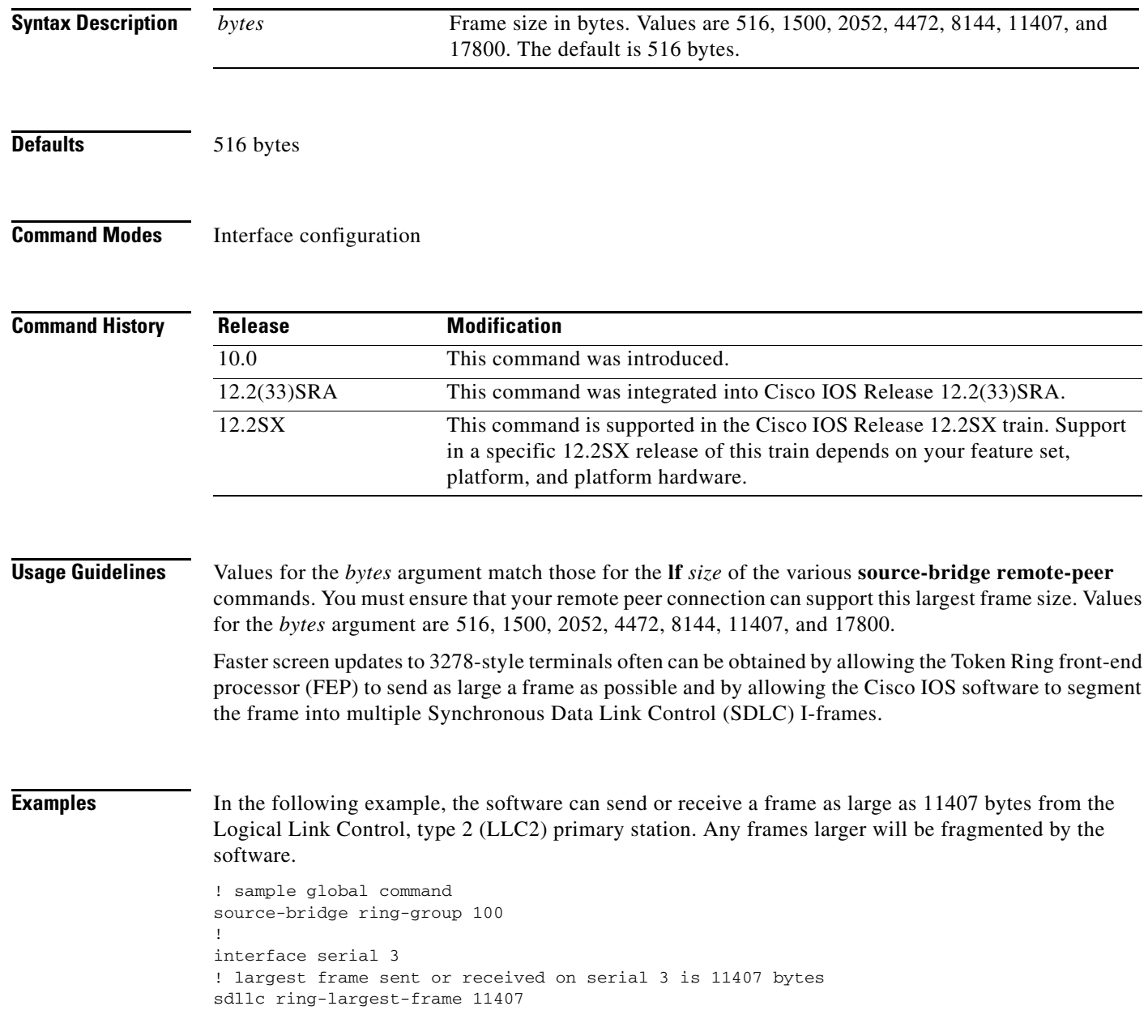

### $\overline{\text{Related Comm}}$

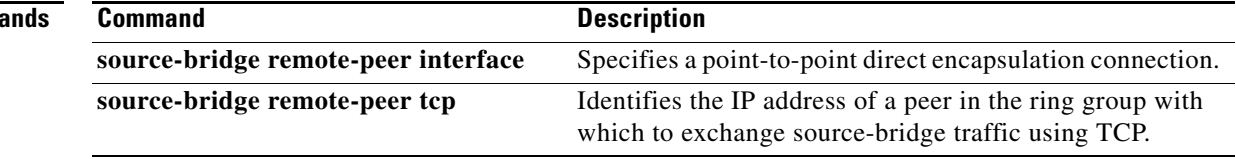

 $\mathcal{L}_{\mathcal{A}}$ 

## **sdllc sap**

To associate a service access point (SAP) value other than the default SAP value with a serial interface configured for SDLC Logical Link Control. Cisco (SDLLC), use the **sdllc sap** command in interface configuration mode. To return this SAP value to its default state, use the **no** form of this command.

**sdllc sap** *sdlc-address ssap dsap* 

**no sdllc sap** *sdlc-address ssap dsap*

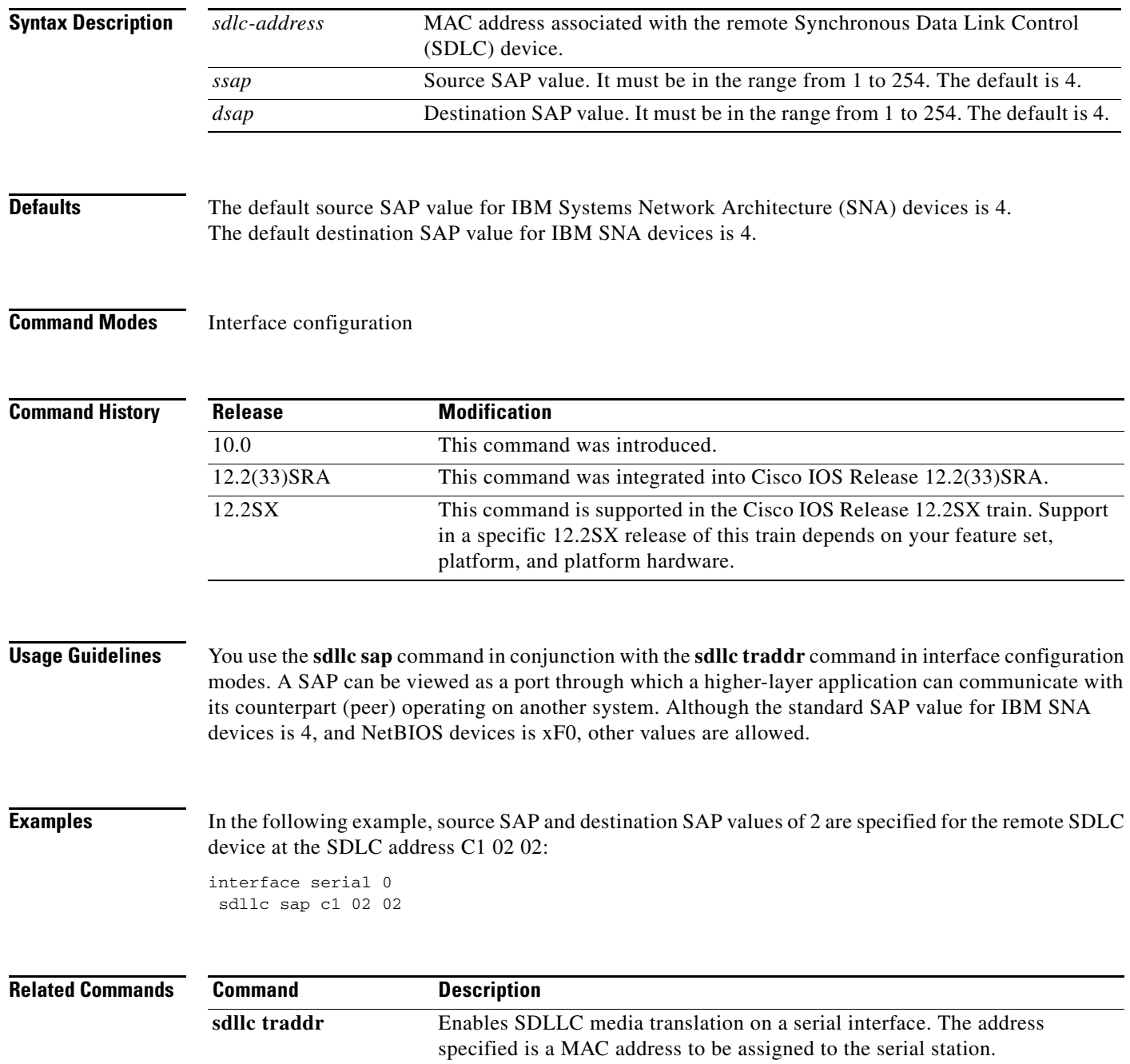

a ka

### **sdllc sdlc-largest-frame**

To indicate the largest information frame (I-frame) size that can be sent or received by the designated Synchronous Data Link Control (SDLC) station, use the **sdllc sdlc-largest-frame** command in interface configuration mode. To return to the default value, use the **no** form of this command.

**sdllc sdlc-largest-frame** *address value*

**no sdllc sdlc-largest-frame** *address value*

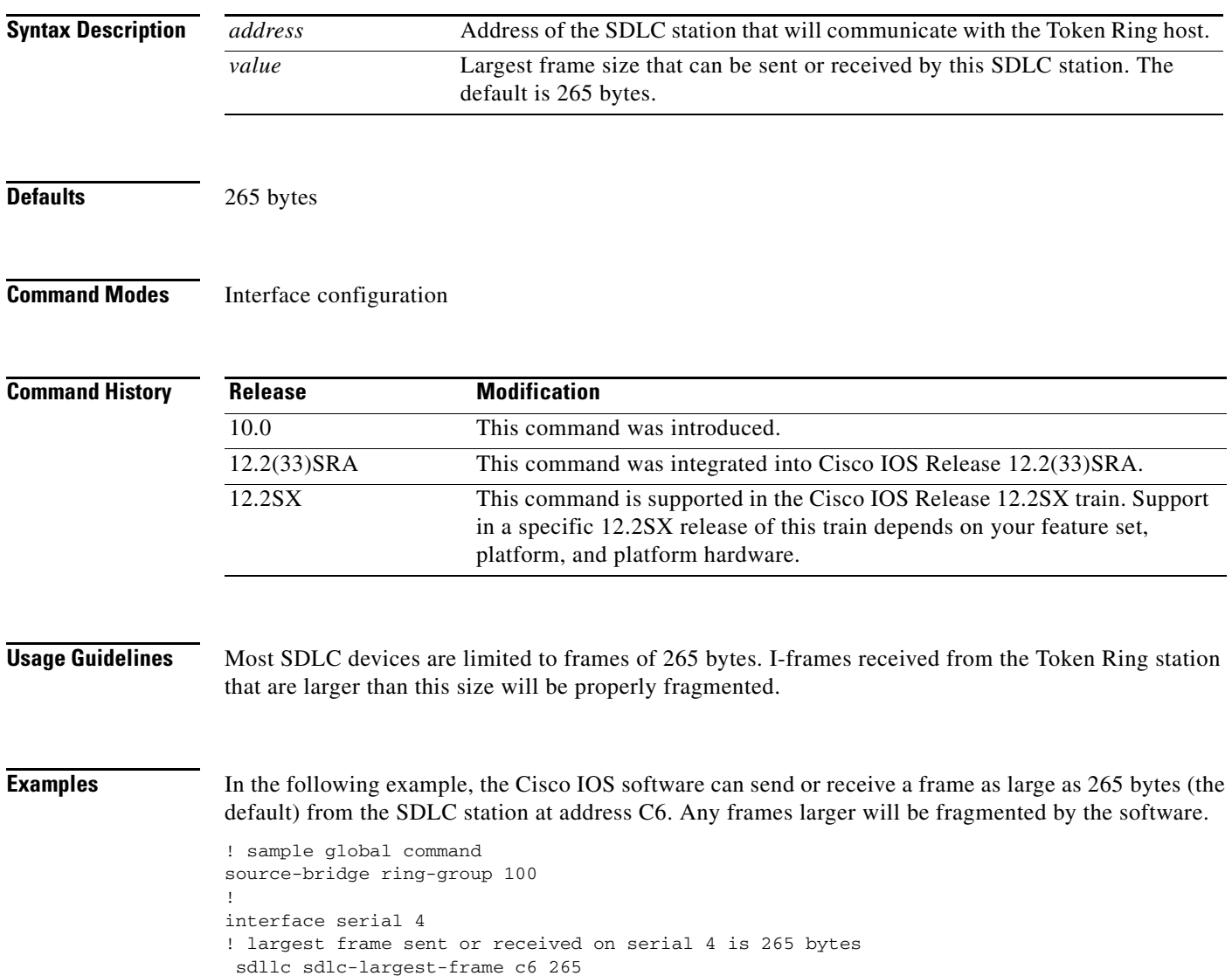

 $\Gamma$ 

**The Co** 

## **sdllc traddr**

To enable SDLC Logical Link Control. Cisco (SDLLC) media translation on a serial interface, use the **sdllc traddr** command in interface configuration mode. To disable SDLLC media translation on the interface, use the **no** form of this command.

**sdllc traddr** *mac-address vrn bn trn*

**no sdllc traddr** *mac-address vrn bn trn*

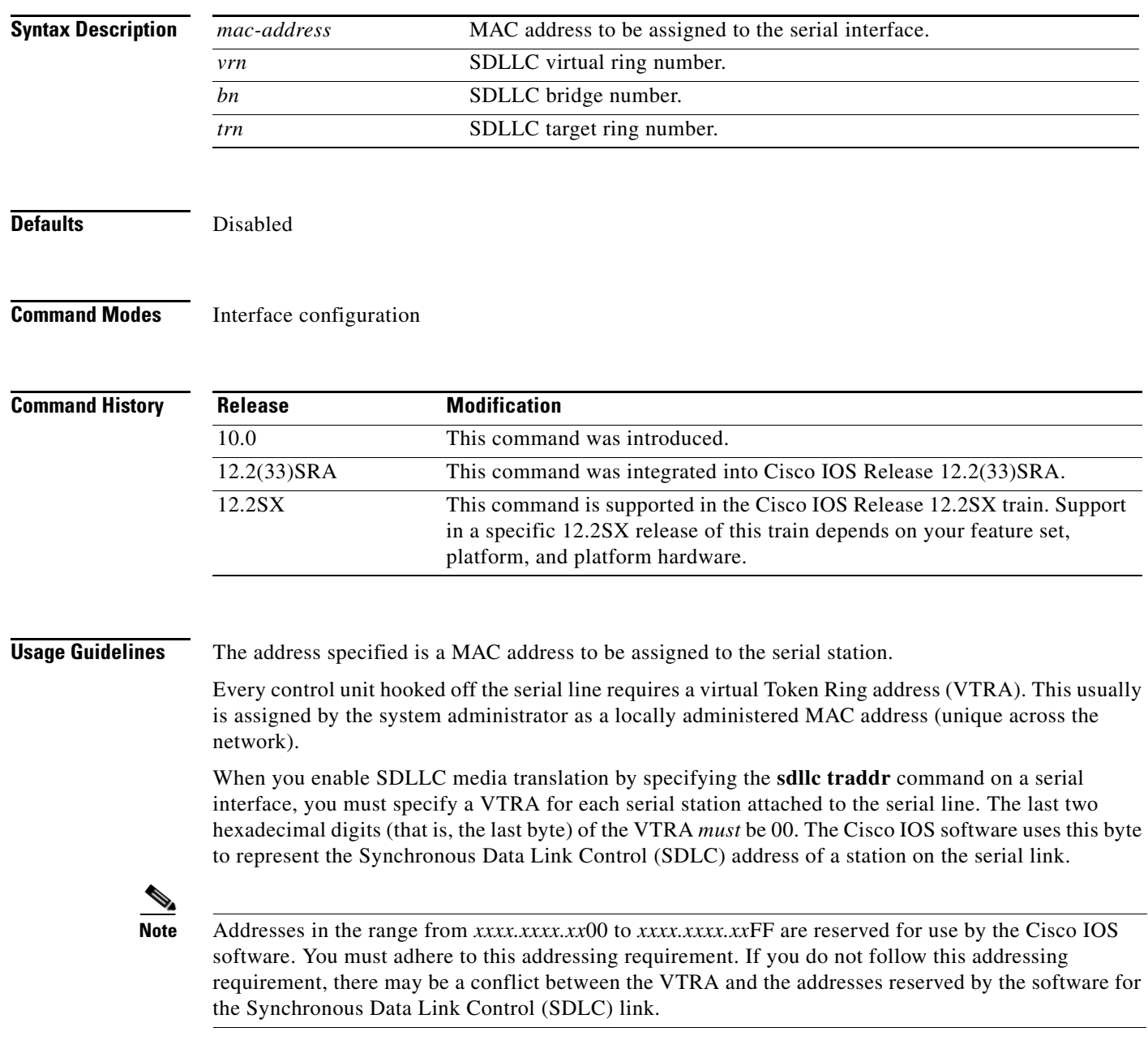

The *vrn*, *bn*, and *trn* arguments represent the SDLLC virtual ring number, bridge number, and target ring number, respectively, that you assign to the interface. In design, the serial interface appears to be a ring, *vrn*, on a source-route bridged network, and ties in through the bridge, *bn*, to the virtual ring group, *trn*. This provides access to other, real rings through remote source-route bridging **source-bridge remote-peer** commands. Note that SDLLC can be configured on a router containing no Token Ring interface cards.

The **sdllc traddr** command automatically turns on the Logical Link Control, type 2 (LLC2) process with default values. To change any of the LLC2 parameters, specify their values on the serial interface that is being enabled for SDLLC. This is done on the serial interface, even though LLC2 does not run on the serial interface, but on the SDLLC virtual ring associated with the serial interface. LLC2 commands can be configured after specifying the **sdllc traddr** command.

**Examples** In the following example, SDLLC media translation is enabled off the serial 0 interface to a serial station at MAC address 0110.2222.3300. The SDLLC virtual ring number is 8, the bridge number is 1, and the target ring number is 100.

```
! global command to apply commands to the ring group 
source-bridge ring-group 100
! remote peer at IP address 10.108.1.1 belongs to ring group 100 and uses
! tcp as the transport 
source-bridge remote-peer 100 tcp 10.108.1.1
source-bridge remote-peer 100 tcp 10.108.2.2
!
interface serial 0
encapsulation sdlc-primary
! establish address of SDLC station off serial–0 as c1
sdlc address c1
! enable SDLLC media translation to serial station 0110.2222.3300 
! on virtual ring 8, bridge 1, to target ring 100
 sdllc traddr 0110.2222.3300 8 1 100
```
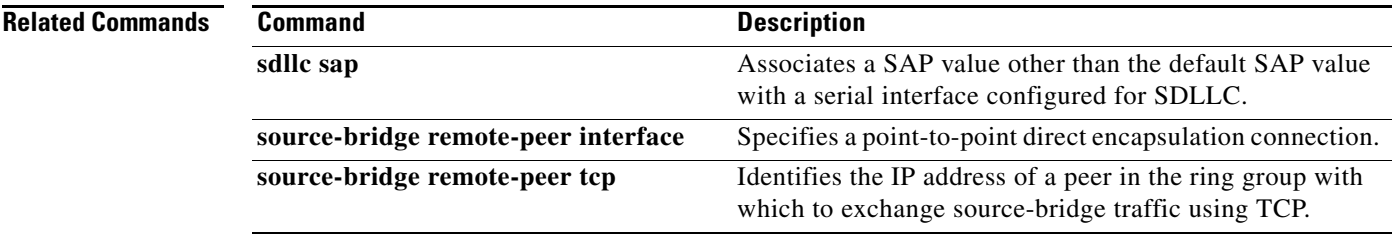

Ш

## **sdllc xid**

To specify an exchange identification (XID) value appropriate for the designated Synchronous Data Link Control (SDLC) station associated with this serial interface, use the **sdllc xid** command in interface configuration mode. To disable XID processing for this address, use the **no** form of this command.

**sdllc xid** *address xid*

**no sdllc xid** *address xid*

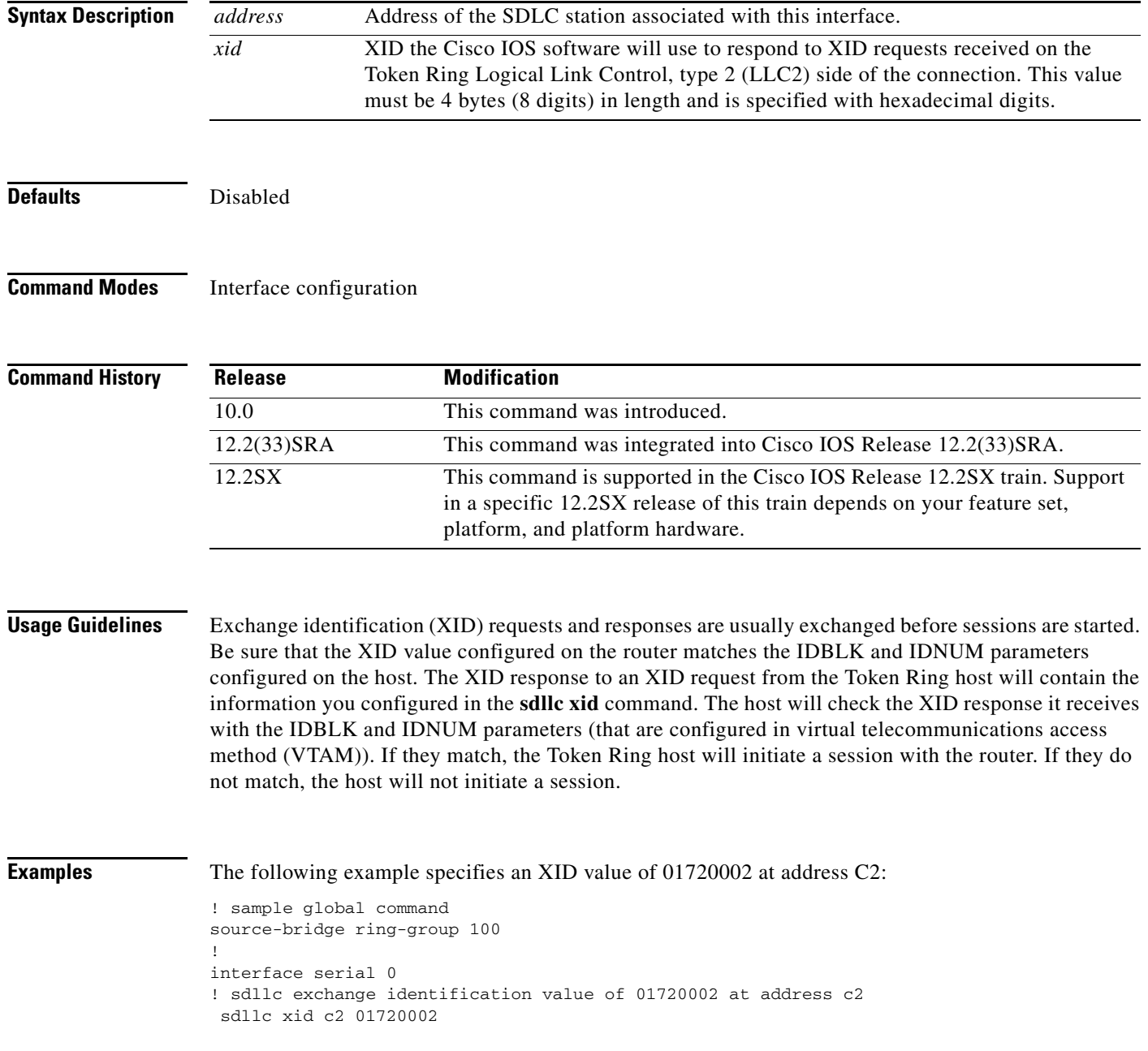

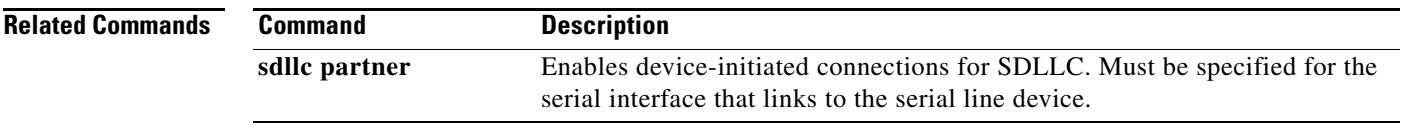

 $\blacksquare$ 

# **sec-profile**

To specify a security profile to be associated with a listen point, use the **sec-profile** command in TN3270 listen-point configuration mode. To remove this specification, use the **no** form of this command.

**sec-profile** *profilename*

**no sec-profile** *profilename*

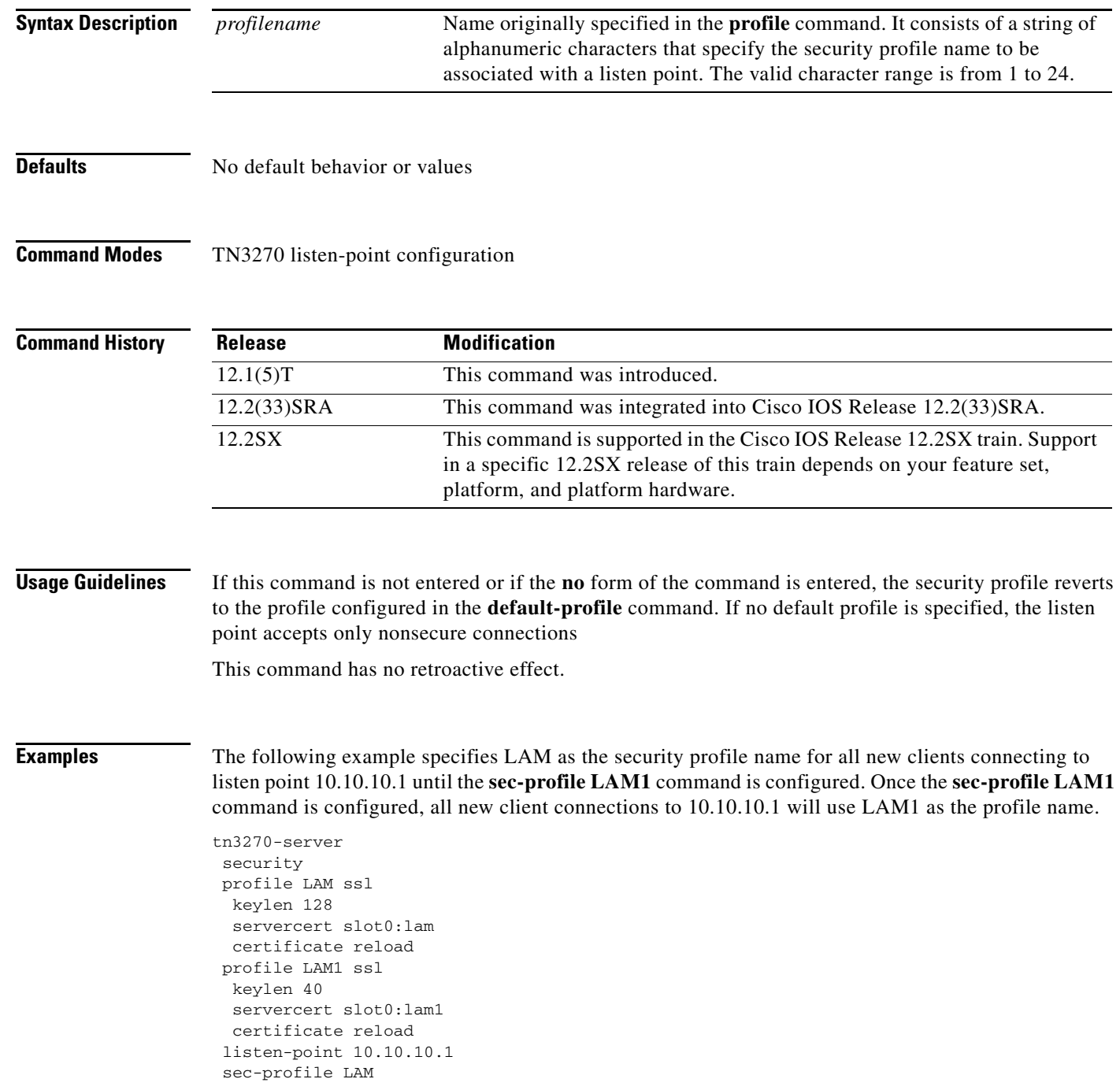

pu DIRECT 012ABCDE tok 0 04 Sec-profile LAM1

 $\blacksquare$ 

### **security (TN3270)**

To enable security on the TN3270 server, use the **security** command in TN3270 server configuration mode. To turn off security on the TN3270 server, use the **no** form of this command.

**security**

**no security**

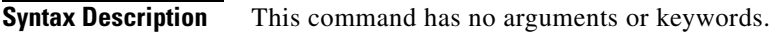

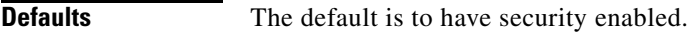

**Command Modes** TN3270 server configuration

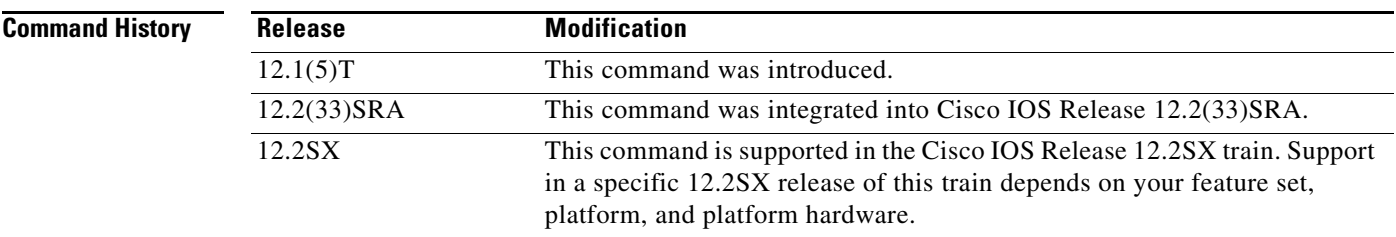

### **Usage Guidelines** If the **no** form of this command is configured, any listen points that contain a security profile definition are reconfigured and are no longer secure. Sessions already established on the listen point will continue to run in the same mode (secure or nonsecure) as originally configured. If sessions are active on a listen point, a message will be sent to the console stating that the listen point has sessions running with an outdated security specification. A shutdown/restart sequence must be performed on the listen point if the user wants the sessions on the listen point to use the new specification.

Entering the **security** command moves the user into security configuration mode. Entering the **no** form of this command moves the user to a TN3270 server configuration mode.

This command has no retroactive effect.

**Examples** In the following example, security is enabled on the TN3270 server:

tn3270-server security profile secure-1 ss1

### **servercert**

To specify the location of the TN3270 server's security certificate in the router's Flash memory, use the **servercert** command in profile configuration mode.

**servercert** *location*

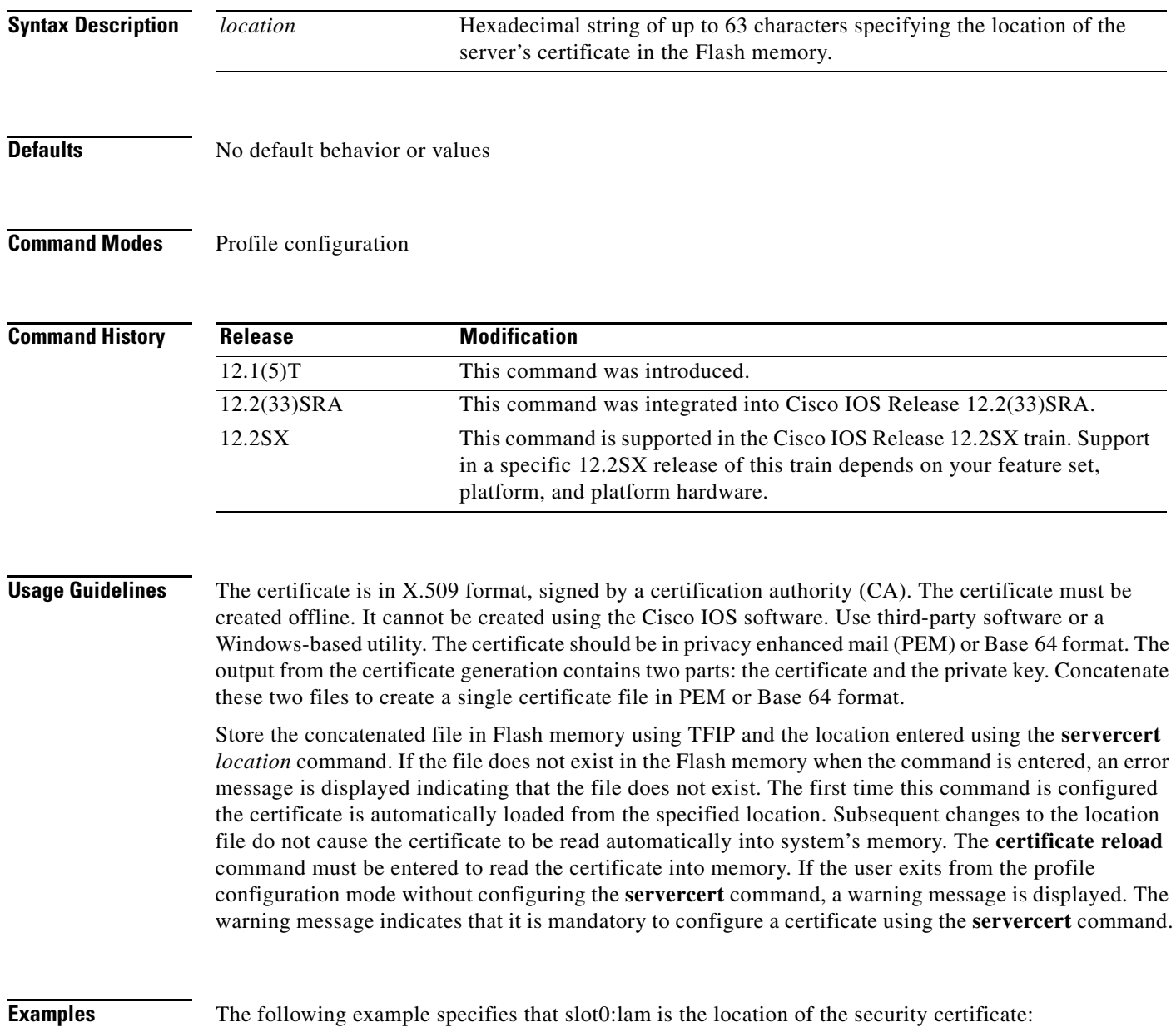

tn3270-server security profile LAM ssl keylen 512 servercert slot0:lam certificate reload

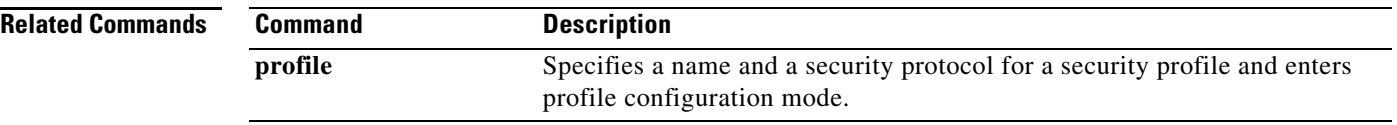

 $\mathbf I$ 

## **show access-expression**

To display the defined input and output access list expressions, use the **show access-expression**  command in privileged EXEC mode.

**show access-expression** [**begin** | **include** | **exclude**]

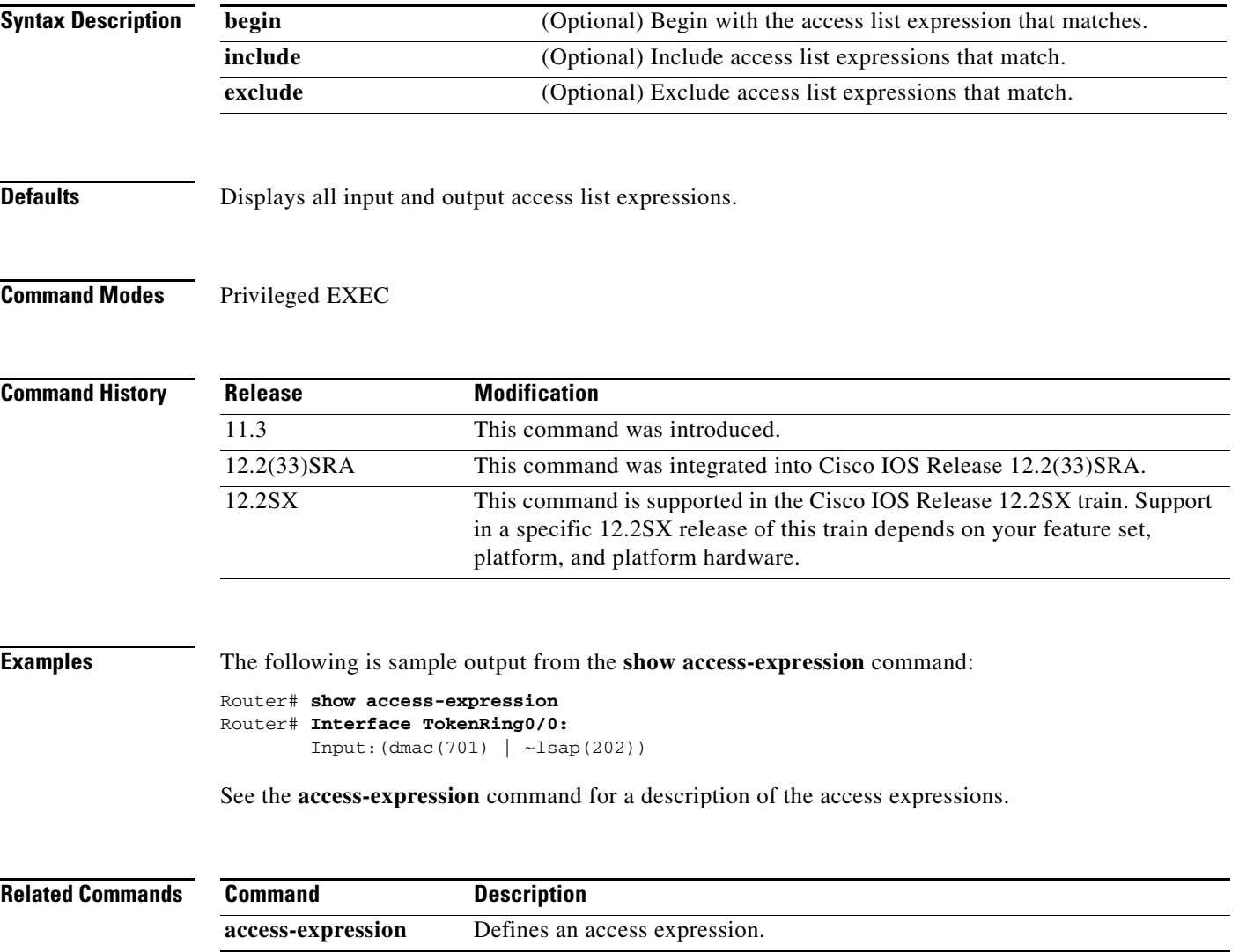

 $\Gamma$ 

### **show alps ascu**

To display the status of the Airline Product Set (ALPS) agent-set control unit (ASCU), use the **show alps ascu** command in user EXEC or privileged EXEC mode.

**show alps ascu** [*interface* [*id*]] [**detailed**]

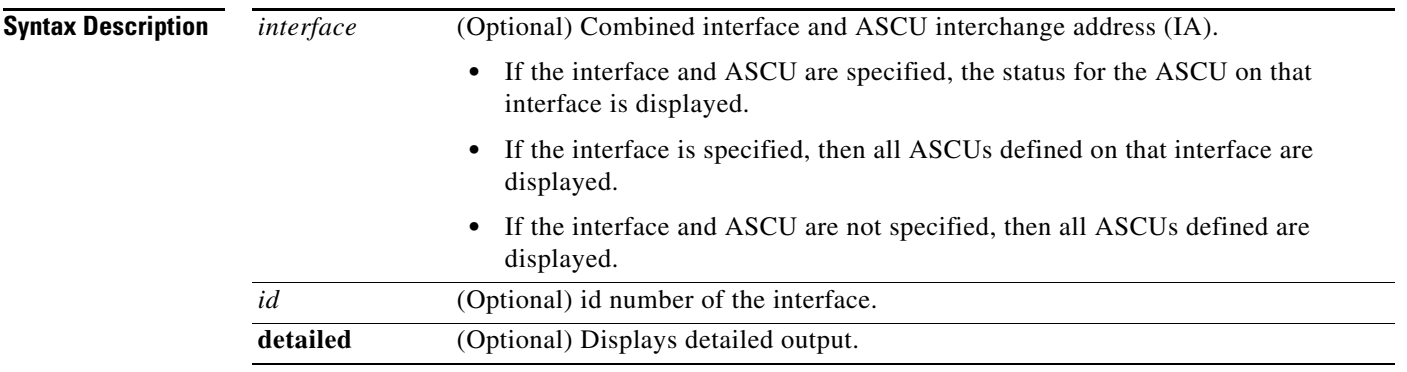

### **Command Modes** User EXEC (>) Privileged EXEC (#)

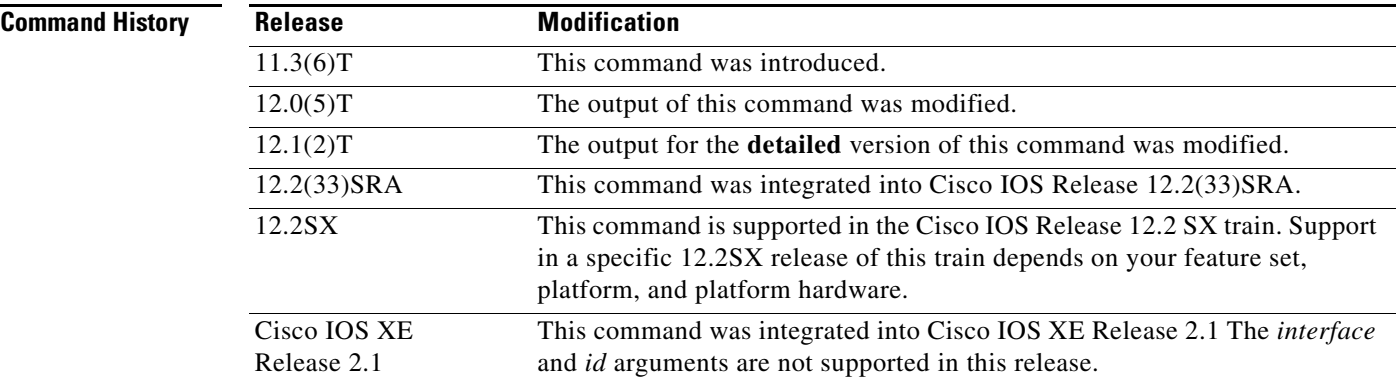

**Examples** The following is sample output from the **show alps ascu** command:

### Router# **show alps ascu**

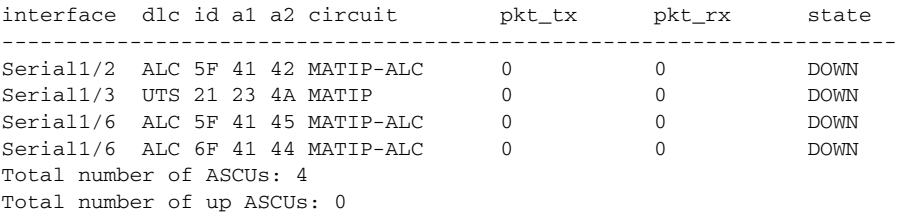

The following is sample output from the **show alps ascu detailed** command for ASCUs 4F and 6F on serial interface 1/6:

```
Router# show alps ascu detailed
```

```
ascu 4F on i/f Serial1/6, dlc = ALC, state = UP
  default-circuit = MATIP-ALC, a1 = 41, a2 = 45
  max_msg_len = 962, retry_option = none, alias = 6F
  err_disp_terminal = 114, err_disp_line = 102
  pt_{tx} = 0, byte_{tx} = 0, plt_{rx} = 0, byte_{rx} = 0bad_CCC = 0, garbledMsgs = 0, T1Timeouts = 0ascu 6F on i/f Serial1/6, dlc = ALC, state = DOWN
  default-circuit = MATIP-ALC, a1 = 41, a2 = 44
  max_msg_len = 962, retry_option = none
  err_disp_terminal = 114, err_disp_line = 102
  pt_{tx} = 0, byte_{tx} = 0, plt_{rx} = 0, byte_{rx} = 0
```
[Table](#page-668-0) 17 describes the significant fields in the display.

bad\_CCC = 0, garbledMsgs = 0, T1Timeouts = 14

| <b>Field</b>      | <b>Description</b>                                                                                                    |  |
|-------------------|----------------------------------------------------------------------------------------------------|--|
| dlc               | Data link control.                                                                                                    |  |
| state             | Status of connection; UP, DOWN, or DISABLED.                                                                                                    |  |
| default-circuit   | Name of the default circuit.                                                                                                    |  |
| a1                | Logical ASCU identification information for A1.                                                                                                    |  |
| a2                | Logical ASCU identification information for A2.                                                                                                    |  |
| max_msg_len       | Maximum input message length. Protocol level count that includes all protocol<br>overhead plus data. The valid range is from 1 to 3840 bytes. The default is<br>962 bytes. Anything over the maximum is discarded and the interface giant<br>counter is incremented. This does not apply to the GarbledMsg for the ASCU.    |  |
| retry_option      | Retry option. When a message with a bad cycle check character (CCC) is<br>received from an ASCU, a retry option can be configured using the alps<br>retry-option command. The retry option configures the customer premises<br>equipment (CPE) to send a message to the ASCU. The following retry options<br>are available: |  |
|                   | resend—Indicator LED signals the operator at the ASCU to resend data.                                                                                                    |  |
|                   | reenter—Service messages signal the operator at the ASCU to reenter data.<br>٠                                                                                                    |  |
|                   | The default retry option is no retry.                                                                                                    |  |
| alias             | Parent ASCU interchange address to which this nonpolling automatic level<br>control (ALC) ASCU is aliased.                                                                                                    |  |
| err_disp_terminal | Terminal address to which error service messages are sent.                                                                                                    |  |
| err_disp_line     | Screen line number where error service messages are sent.                                                                                                    |  |
| $pkt_{tx}$        | Packets sent.                                                                                                    |  |
| byte_tx           | Bytes sent.                                                                                                    |  |
| $pkt$ _ $rx$      | Packets received.                                                                                                    |  |
| $byte_r x$        | Bytes received.                                                                                                    |  |

<span id="page-668-0"></span>*Table 17 show alps ascu Field Descriptions*

Г

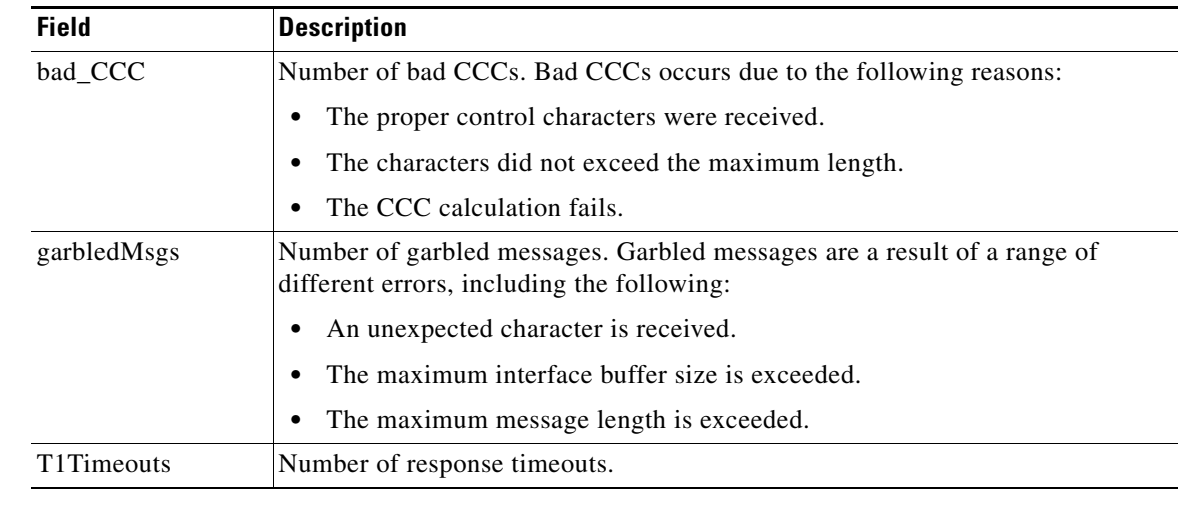

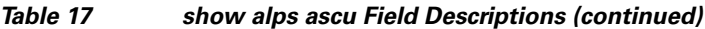

**Related Commands**

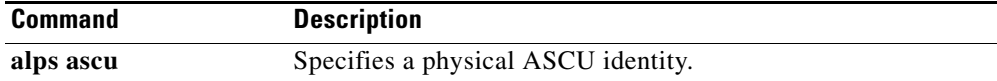

 $\mathbf l$ 

## **show alps circuits**

To display the status of the Airline Product Set (ALPS) circuits, use the **show alps circuits** command in user EXEC or privileged EXEC mode.

**show alps circuits** [**peer** *ip-address*] [**name** *name*] [**detailed**]

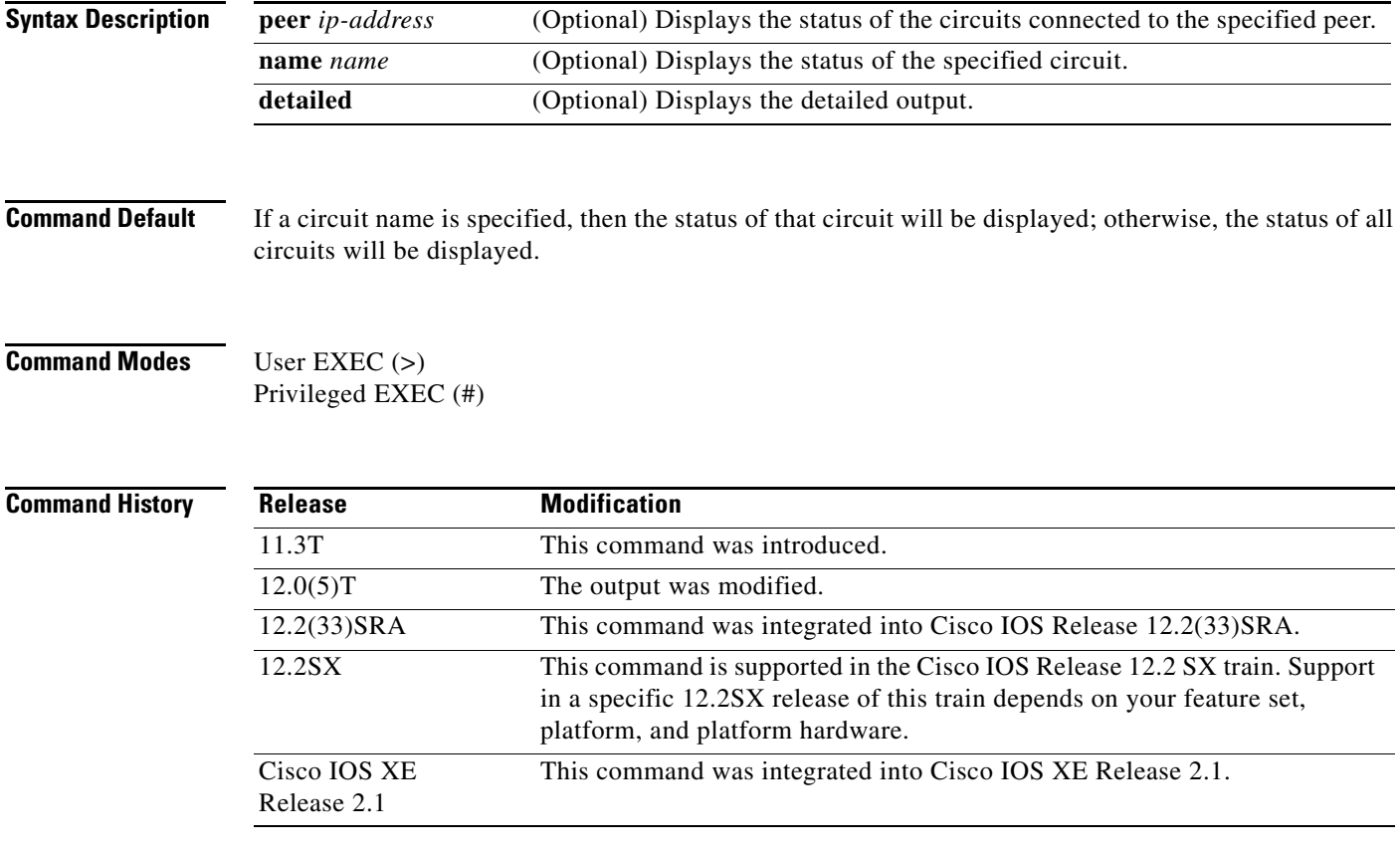

**Examples** The following is sample output from the **show alps circuits** command:

### Router# **show alps circuits**

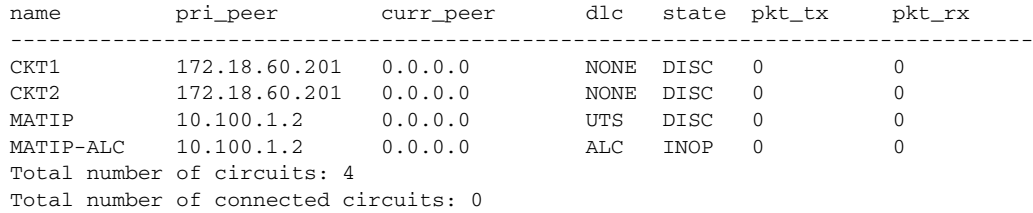

The following is sample output from the **show alps circuits name detailed** command:

Router# **show alps circuit name matip-alc detailed**

MATIP-ALC: dlc = ALC, conn\_type = PERM, state = INOP, uptime = 00:00:00 down reason = noReason pri\_peer = 10.100.1.2, sec\_peer = 0.0.0.0

 $\overline{\mathsf{I}}$ 

```
curr_peer = 0.0.0.0,
  local_hld = 4D02, remote_hld = 7F7F
  emtox: hostlink = 255, x121 = 1234 
  lifetime_tmr = 4, idle_tmr = 60, retry_tmr = 30
 pt_{tx} = 0, byte_{tx} = 0, plt_{rx} = 0, byte_{rx} = 0src\_corr = 0, dst\_corr = 0 drops_q_overflow = 0, drops_ckt_disabled = 0
  drops_lifetime_tmr = 0, drops_invalid_ascu = 0
  ascus: (41,42)U, (41,44)U, (41,45)U
Total number of ASCUs: 3
```
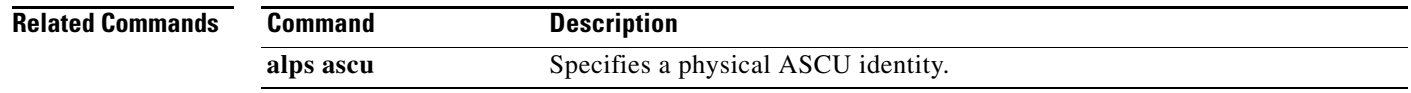

H

## **show alps peers**

To display the status of the Airline Product Set (ALPS) partner peers, use the **show alps peers** command in user EXEC or privileged EXEC mode.

**show alps peers** [**ipaddress** *address*] [**detailed**] [**name** *name*]

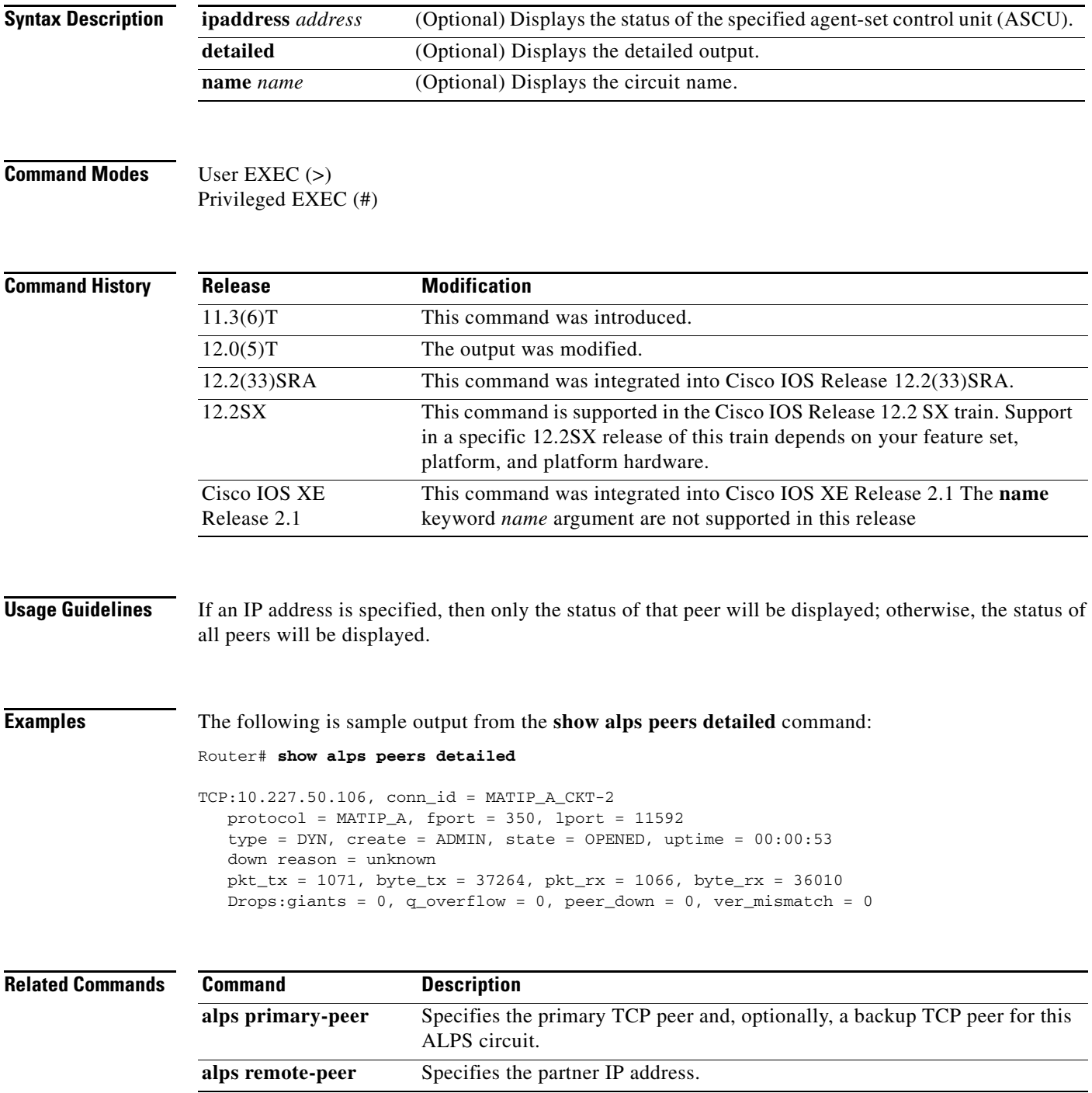

### **show bridge**

To display classes of entries in the bridge forwarding database, use the **show bridge** command in privileged EXEC mode.

**show bridge** [*bridge-group*] [*interface*] [*address* [*mask*]] [**verbose**]

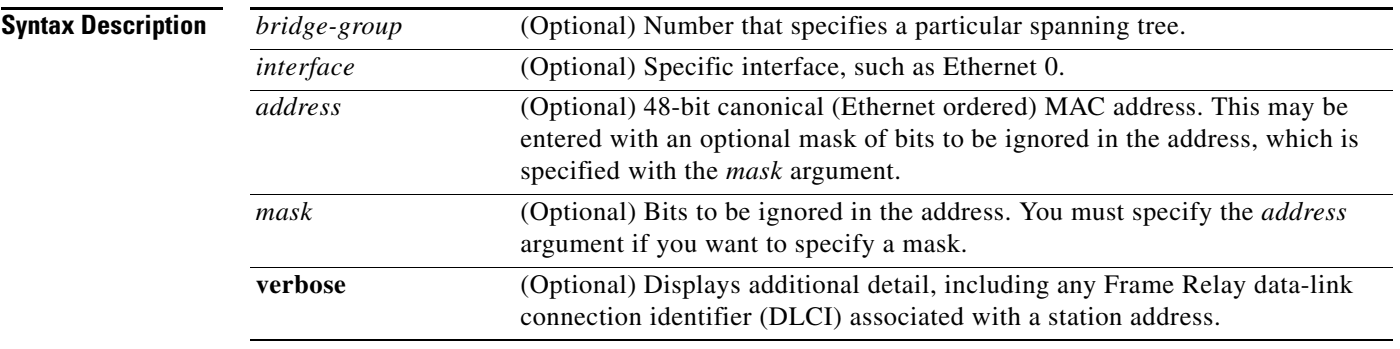

### **Command Modes** Privileged EXEC

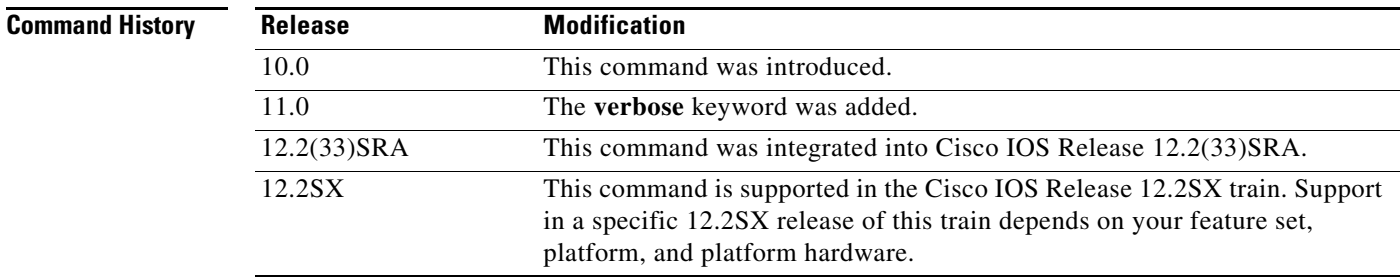

**Usage Guidelines** This command first appeared in Cisco IOS Release 10.0. The **verbose** keyword first appeared in Cisco IOS Release 11.0.

The following are possible variations of the **show bridge** command:

show bridge ethernet 0 show bridge 0000.0c00.0000 0000.00FF.FFFF show bridge 0000.0c00.0e1a show bridge show bridge verbose

In the sample output, the first command would display all entries for hosts reachable via Ethernet interface 0, the second command would display all entries with the vendor code of 0000.0c00.0000, and the third command would display the entry for address 0000.0c00.0e1a. In the fourth command, all entries in the forwarding database would be displayed. The fifth command provides additional detail. In all five lines, the bridge group number has been omitted.

**Examples** The following is sample output from the **show bridge** command. The second display is output from the **show bridge** command with the **verbose** argument.

Router# **show bridge**

Total of 300 station blocks, 280 free Codes: P - permanent, S - self

Bridge Group 32:Bridge Group 32:

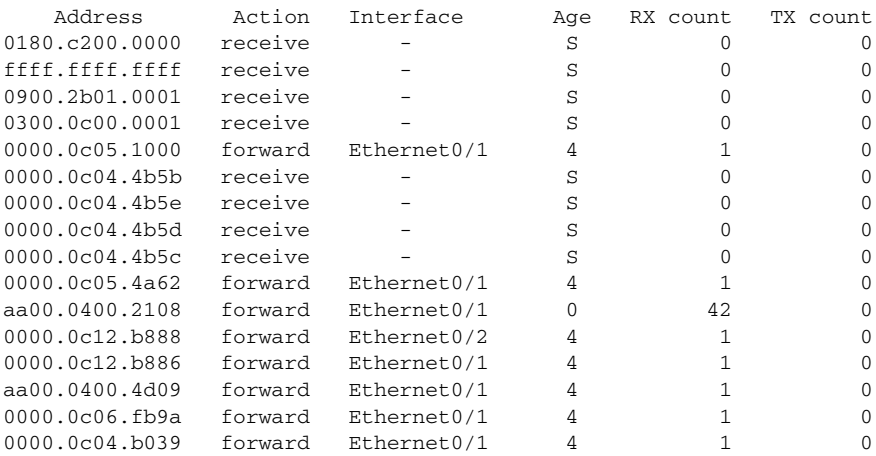

### Router# **show bridge verbose**

Total of 300 station blocks, 287 free Codes: P - permanent, S - self

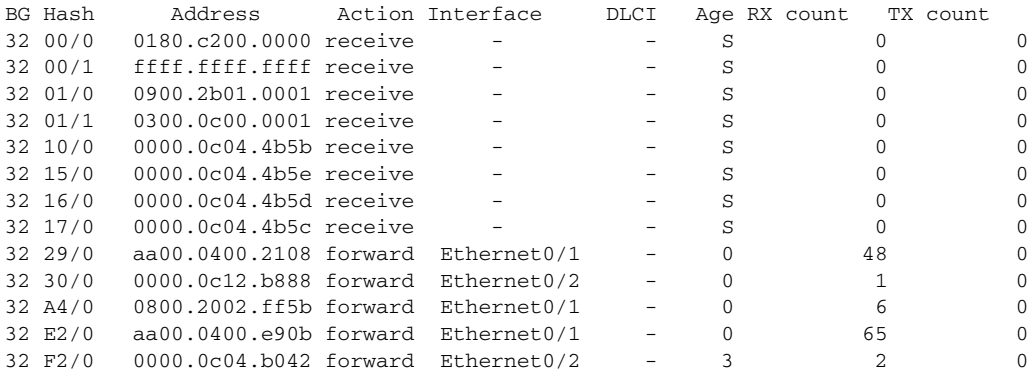

 $\Gamma$ 

[Table](#page-675-0) 18 describes the significant fields shown in the display.

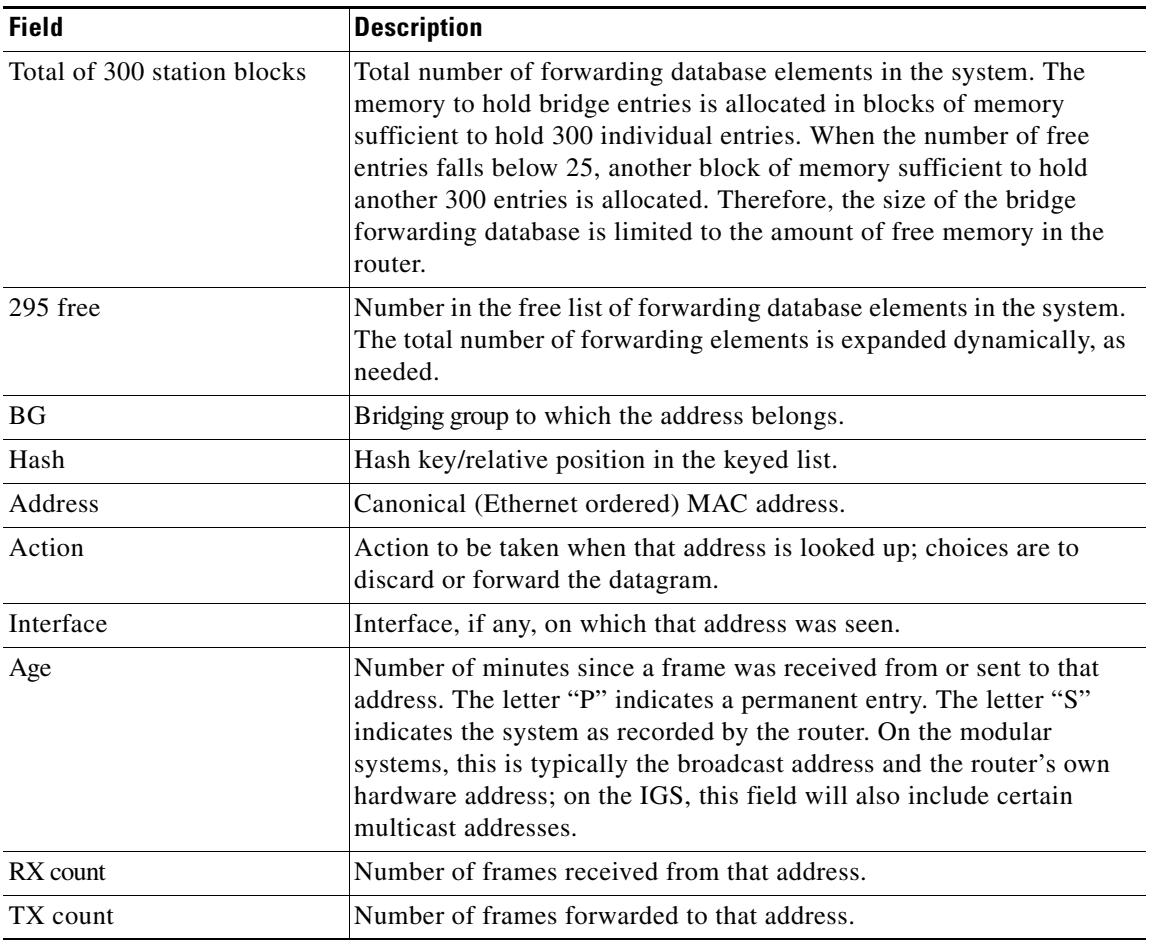

### <span id="page-675-0"></span>*Table 18 show bridge Field Descriptions*

a ka

### **show bridge circuit-group**

To display the interfaces configured in each circuit group and show whether they are currently participating in load distribution, use the **show bridge circuit-group** command in user EXEC or privileged EXEC mode.

**show bridge** [*bridge-group*] **circuit-group** [*circuit-group*] [*src-mac-address*] [*dst-mac-address*]

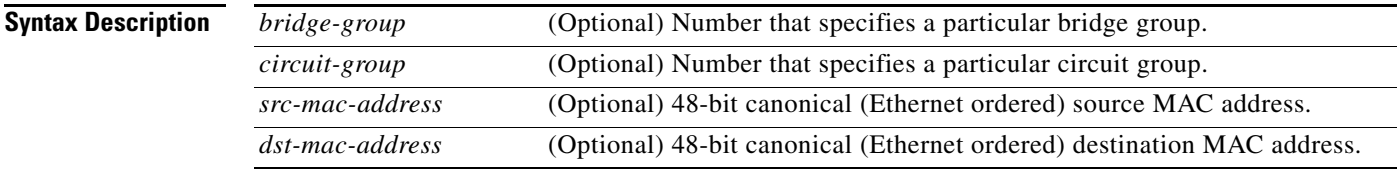

### **Command Modes** User EXEC

Prvileged EXEC

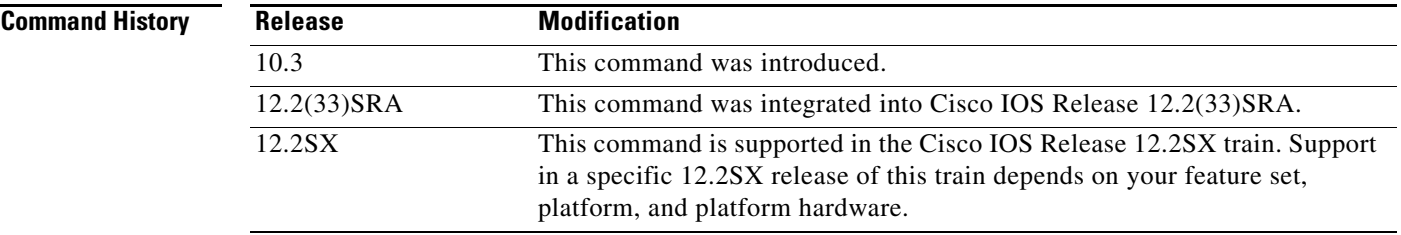

**Examples** The following is sample output from various **show bridge circuit-group** command strings:

### Router# **show bridge circuit-group**

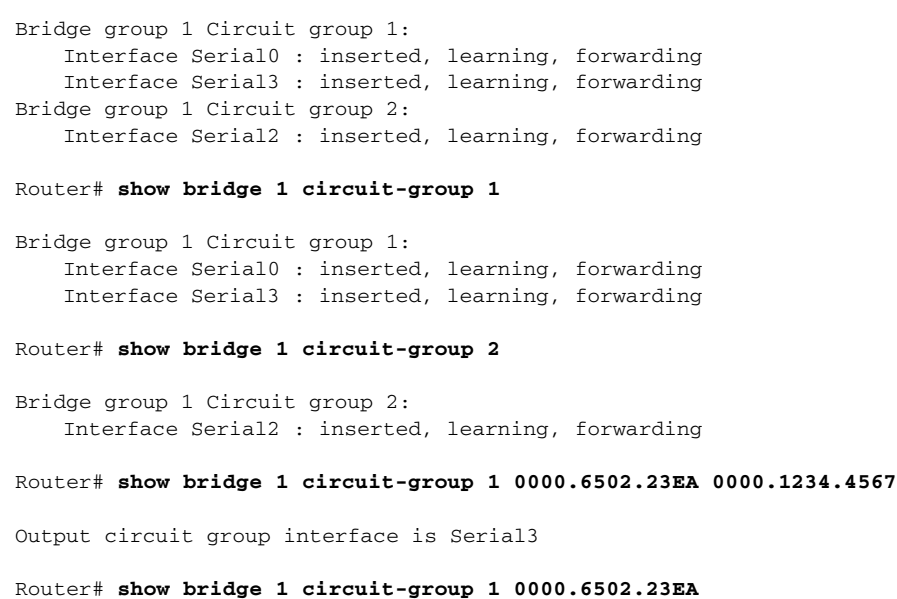

 $\Gamma$ 

```
%Destination MAC address required
Router# show bridge 1 circuit-group 1
Bridge group 1 Circuit group 1:
   Transmission pause interval is 250ms
   Output interface selection is source-based
   Interface Serial0 : inserted, learning, forwarding
   Interface Serial3 : inserted, learning, forwarding
   Interface Serial2 is unavailable
Router# show bridge 1 circuit-group 1 0000.6502.23EA 0000.1234.4567
```
%Please enter source MAC address only

[Table](#page-677-0) 19 describes the significant fields shown in the display.

<span id="page-677-0"></span>

| <b>Field</b> | <b>Description</b>                                                                                                    |
|--------------|----------------------------------------------------------------------------------------------------|
| inserted     | Indicates whether this interface is included or not included in<br>circuit-group operation. If the interface is administratively down, or if<br>line protocol is not up, the interface is not included in the circuit-group<br>operation. |
| learning     | Indicates whether this interface is in Spanning Tree Protocol (IEEE or<br>Digital) learning or not learning state.                                                                                                    |
| forwarding   | Indicates whether this port is in Spanning Tree Protocol (IEEE or<br>Digital) forwarding or not forwarding state.                                                                                                    |

*Table 19 show bridge circuit-group Field Descriptions*

**March 2013**

## **show bridge group**

To display the status of each bridge group, use the **show bridge group** command in privileged EXEC mode.

**show bridge group** [**verbose**]

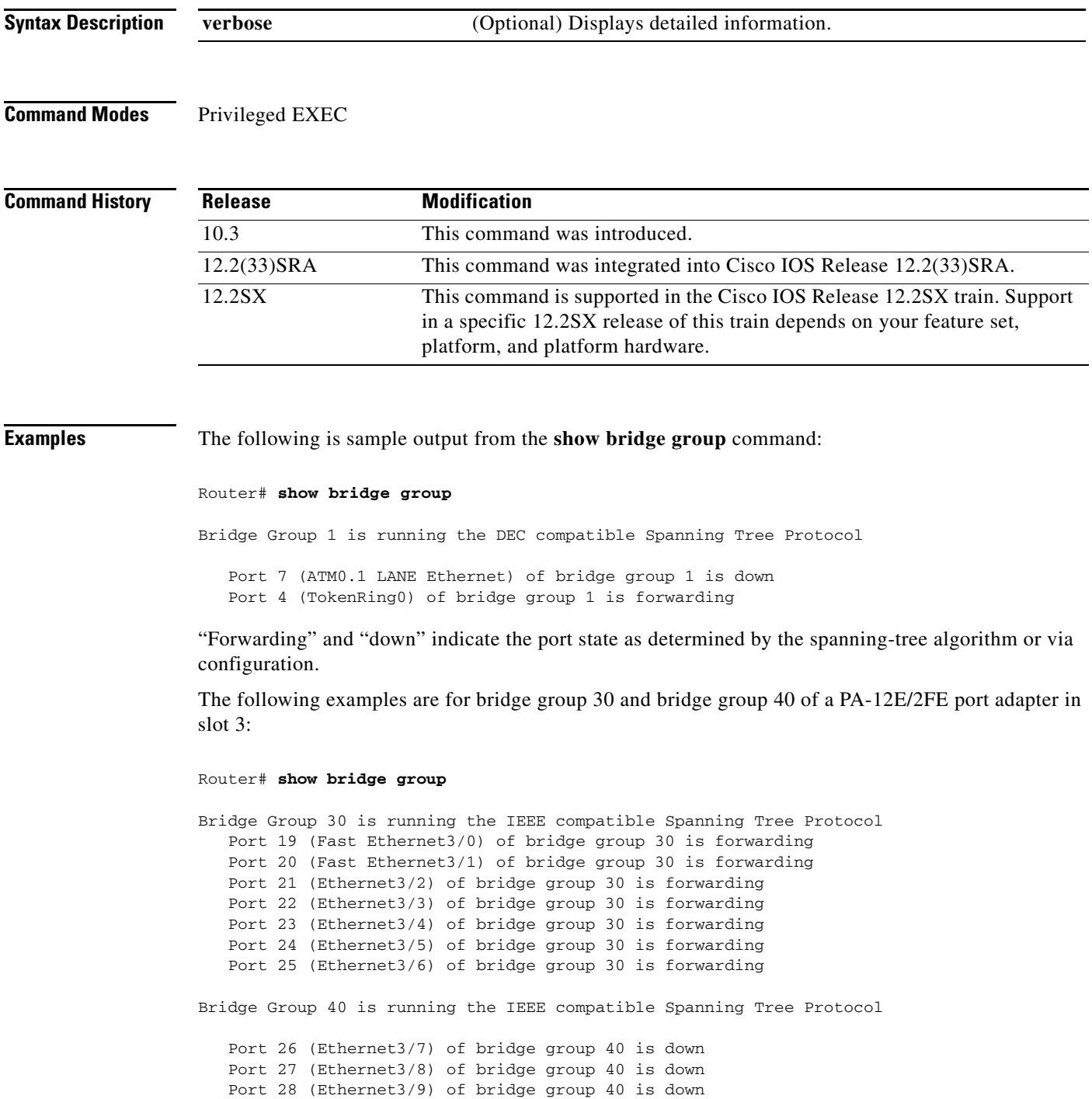

 $\Gamma$ 

 Port 29 (Ethernet3/10) of bridge group 40 is down Port 30 (Ethernet3/11) of bridge group 40 is down Port 31 (Ethernet3/12) of bridge group 40 is down Port 32 (Ethernet3/13) of bridge group 40 is down  $\mathbf l$ 

### **show bridge multicast**

To display transparent bridging multicast state information, use the **show bridge multicast** command in user EXEC or privileged EXEC mode.

**show bridge** [*bridge-group*] **multicast** [**router-ports** | **groups**] [*group-address*]

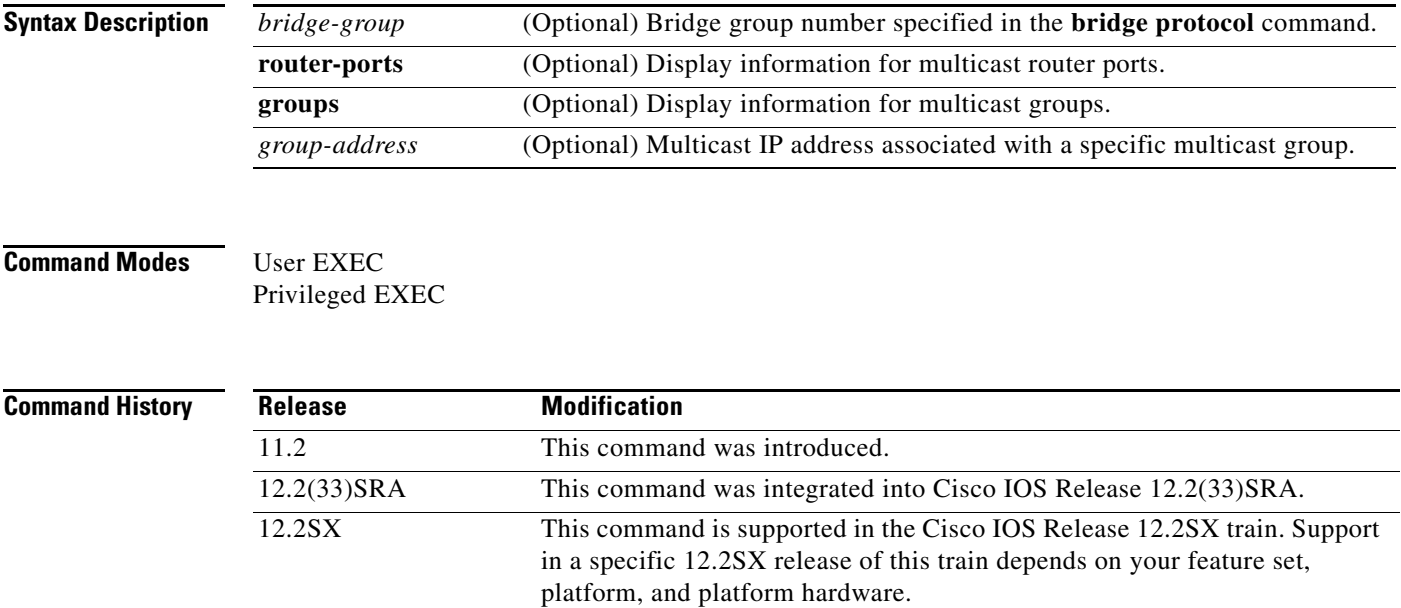

**Examples** The following is sample output from the **show bridge multicast** command:

### Router# **show bridge multicast**

Multicast router ports for bridge group 1:

2 multicast router ports Fddi2/0 R Ethernet0/4 R

Multicast groups for bridge group 1:

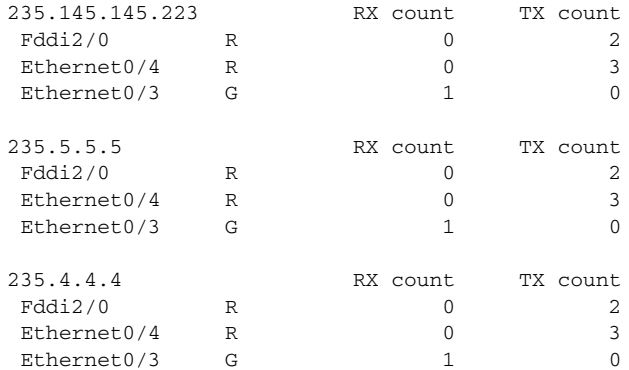

 $\overline{\mathsf{I}}$ 

<span id="page-681-0"></span>**The Co** 

[Table](#page-681-0) 20 describes the significant fields shown in the display.

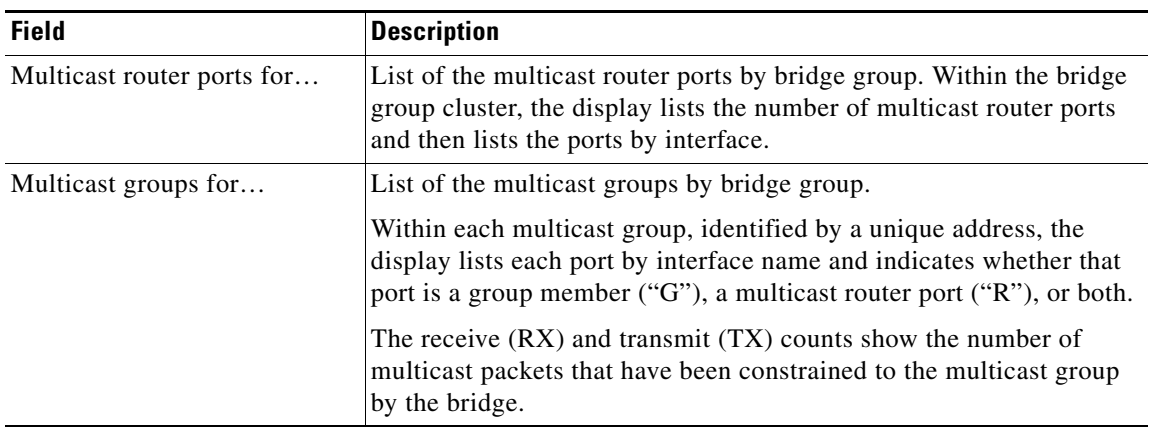

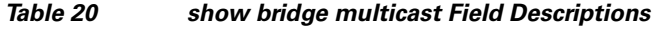

۰

### **show bridge vlan**

To display virtual LAN subinterfaces, use the **show bridge vlan** command in privileged EXEC mode.

**show bridge vlan**

**Syntax Description** This command has no arguments or keywords.

Router# **show bridge vlan**

**Command Modes** Privileged EXEC

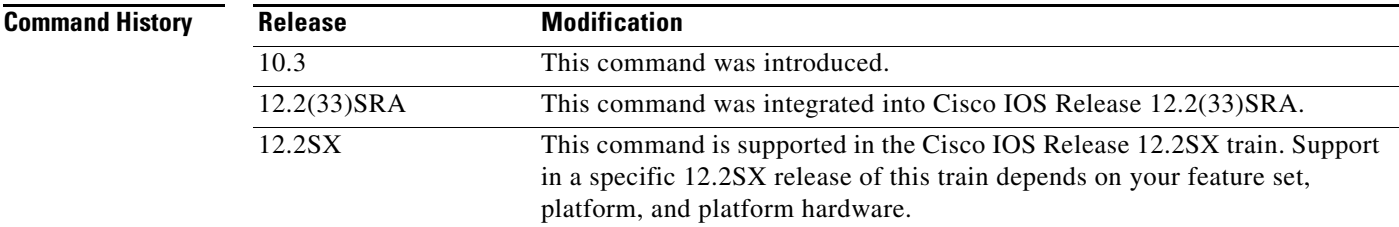

**Examples** The following is sample output from the **show bridge vlan** command:

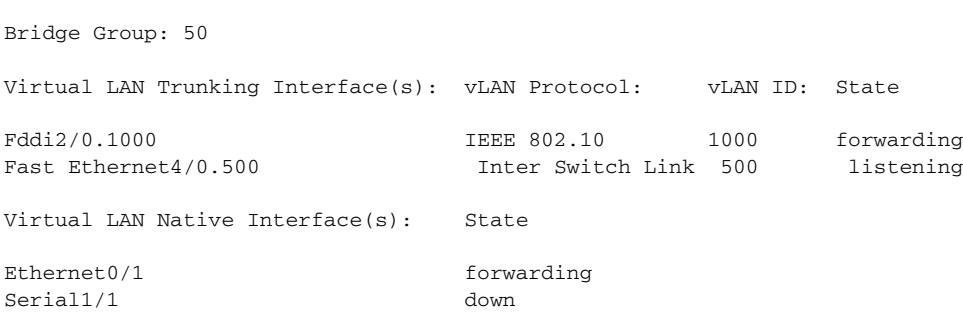

[Table](#page-682-0) 21 describes the fields shown in the display.

### <span id="page-682-0"></span>*Table 21 show bridge vlan Field Descriptions*

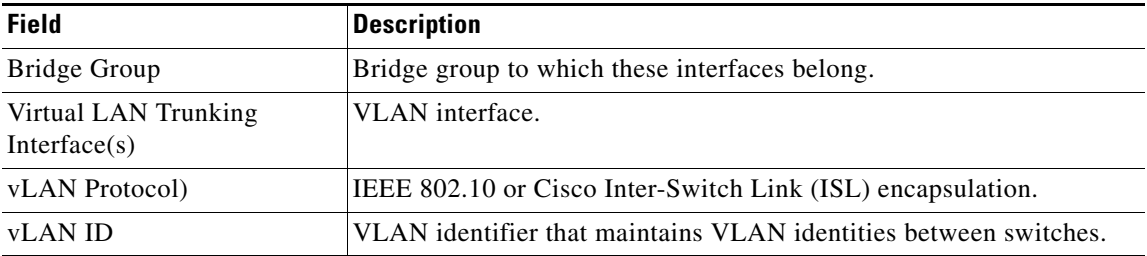

 $\overline{\phantom{a}}$ 

| <b>Field</b>                            | <b>Description</b>                                                                                                    |
|-----------------------------------------|----------------------------------------------------------------------------------------------------|
| State                                   | Spanning-tree port state of the interface.                                                                                   |
| Virtual LAN Native<br>Interface $(s)$ : | Interfaces whose transparently bridged traffic will be propagated only<br>to other LAN segments within the same virtual LAN. |

*Table 21 show bridge vlan Field Descriptions (continued)*

П
### **show bsc**

To display statistics about the interfaces on which Bisync is configured, use the **show bsc** command in privileged EXEC mode.

**show bsc** [**group** *bstun-group-number*] [**address** *address-list*]

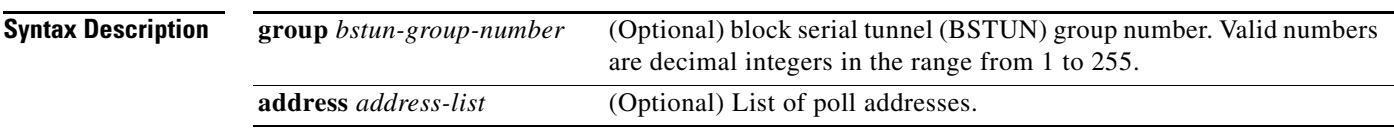

**Command Modes** Privileged EXEC

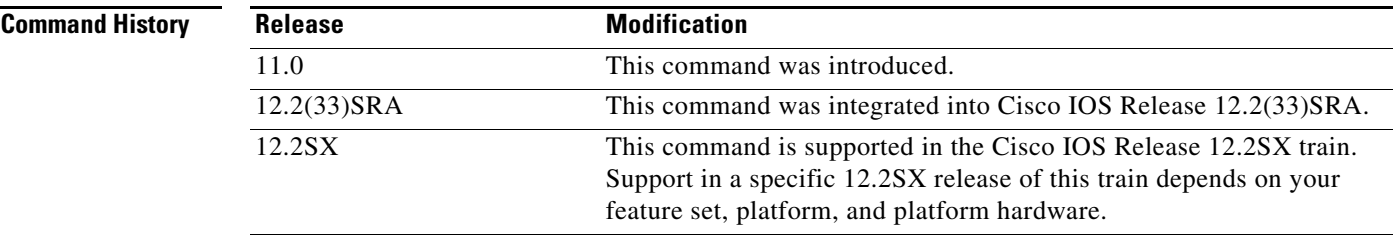

**Examples** The following is sample output from the **show bsc** command:

Router# **show bsc**

BSC pass-through on Serial4: HDX enforcement state: IDLE. Frame sequencing state: IDLE. Total Tx Counts: 0 frames(total). 0 frames(data). 0 bytes. Total Rx Counts: 0 frames(total). 0 frames(data). 0 bytes. BSC local-ack on serial5: Secondary state is CU\_Idle. Control units on this interface: Poll address: C2. Select address: E2. State is Active. Tx Counts: 1137 frames(total). 0 frames(data). 1137 bytes. Rx Counts: 1142 frames(total). 0 frames(data). 5710 bytes. Poll address: C3. Select address: E3 \*CURRENT-CU\* State is Active. Tx Counts: 1136 frames(total). 0 frames(data). 1136 bytes. Rx Counts: 1142 frames(total). 0 frames(data). 5710 bytes. Total Tx Counts: 2273 frames(total). 0 frames(data). 2273 bytes. Total Rx Counts: 2284 frames(total). 0 frames(data). 11420 bytes.

 $\mathbf{r}$ 

The following is sample output from the **show bsc** command specifying BSTUN group 50:

Router# **show bsc group 50**

BSC local-ack on serial5: Secondary state is CU\_Idle. Control units on this interface: Poll address: C2. Select address: E2. State is Active. Tx Counts: 1217 frames(total). 0 frames(data). 1217 bytes. Rx Counts: 1222 frames(total). 0 frames(data). 6110 bytes. Poll address: C3. Select address: E3 \*CURRENT-CU\* State is Active. Tx Counts: 1214 frames(total). 0 frames(data). 1214 bytes. Rx Counts: 1220 frames(total). 0 frames(data). 6100 bytes.

Total Tx Counts: 2431 frames(total). 0 frames(data). 2431 bytes. Total Rx Counts: 2442 frames(total). 0 frames(data). 12200 bytes.

The following is sample output from the **show bsc** command specifying BSTUN group 50 and poll address C2:

Router# **show bsc group 50 address C2**

```
BSC local-ack on serial5:
Secondary state is CU_Idle.
Control units on this interface:
        Poll address: C2. Select address: E2.
        State is Active.
        Tx Counts: 1217 frames(total). 0 frames(data). 1217 bytes.
        Rx Counts: 1222 frames(total). 0 frames(data). 6110 bytes.
Total Tx Counts: 1217 frames(total). 0 frames(data). 1217 bytes.
Total Rx Counts: 1222 frames(total). 0 frames(data). 6110 bytes.
```
The following is sample output from the **show bsc** command specifying poll address C2:

#### Router# **show bsc address C2**

```
BSC pass-through on Serial4:
HDX enforcement state: IDLE.
Frame sequencing state: IDLE.
Total Tx Counts: 0 frames(total). 0 frames(data). 0 bytes.
Total Rx Counts: 0 frames(total). 0 frames(data). 0 bytes.
BSC local-ack on serial5:
Secondary state is CU_Idle.
Control units on this interface:
        Poll address: C2. Select address: E2.
        State is Active.
        Tx Counts: 1137 frames(total). 0 frames(data). 1137 bytes.
        Rx Counts: 1142 frames(total). 0 frames(data). 5710 bytes.
Total Tx Counts: 1137 frames(total). 0 frames(data). 1137 bytes.
Total Rx Counts: 1142 frames(total). 0 frames(data). 5710 bytes.
```
[Table](#page-686-0) 22 describes the fields shown in the display.

| <b>Field</b>                    | <b>Description</b>                                                                            |  |
|---------------------------------|-----------------------------------------------------------------------------------------------|--|
|                                 | Indicates whether the router is configured for pass-through or local                          |  |
| BSC $x$ on <i>interface</i> $y$ | acknowledgment on the indicated interface.                                                    |  |
| Output queue depth              | Packets queued on this interface. This field is displayed only when the value<br>is not zero. |  |
| Frame builder state             | Current frame building state. This field is displayed only when the state is not<br>IDLE.     |  |
| HDX enforcement                 | Current half-duplex send enforcement state. The values are:                                   |  |
| state                           | IDLE—Waiting for communication activity.                                                      |  |
|                                 | PND_COMP—Waiting for router to send.                                                          |  |
|                                 | PND_RCV—Waiting for attached device to respond to data sent.                                  |  |
| Frame sequencing                | Frame sequencing state to protect against network latencies.                                  |  |
| state                           | When the router is configured as the primary end of the link, the values are:                 |  |
|                                 | IDLE—Waiting for a poll.                                                                      |  |
|                                 | SEC—In a session with a device.                                                               |  |
|                                 | When the router is configured as the secondary end of the link, the values are:               |  |
|                                 | IDLE—Waiting for a poll.                                                                      |  |
|                                 | PRI-In a session with a device.                                                               |  |
|                                 | When the router is configured for point-to-point contention, the values are:                  |  |
|                                 | IDLE—Waiting for a poll.<br>٠                                                                 |  |
|                                 | PEND—Waiting for the first data frame.<br>٠                                                   |  |
|                                 | PRI—Connected device is acting as a primary device.<br>٠                                      |  |
|                                 | SEC—Connected device is acting as a secondary device.                                         |  |
| <b>Total Tx Counts</b>          | Total transmit frame count for the indicated interface.                                       |  |
| <b>Total Rx Count</b>           | Total receive frame count for the indicated interface.                                        |  |

*Table 22 show bsc Field Descriptions*

<span id="page-686-0"></span>.

 $\mathcal{L}_{\mathcal{A}}$ 

**The Co** 

| <b>Field</b>       | <b>Description</b>                                                                                                    |
|--------------------|----------------------------------------------------------------------------------------------------|
| Primary state is   | The current state when the router is configured as the primary end of the link.<br>The possible values are:                   |
|                    | TCU_Down—Waiting for the line to become active.<br>٠                                                                          |
|                    | TCU_EOFile-A valid block ending in ETX has been received.<br>٠                                                                |
|                    | TCU_Idle—Waiting for work or notification of completion of the<br>$\bullet$<br>sending of end of transmission (EOT).          |
|                    | TCU_InFile-A valid block ending in ETB has been received.<br>٠                                                                |
|                    | TCU_Polled—A general poll has been issued.                                                                                    |
|                    | TCU_Selected—A select has been issued.<br>٠                                                                                   |
|                    | TCU_SpecPolled—A specific poll has been sent.<br>٠                                                                            |
|                    | TCU_TtdDelay-An ETB block was acknowledged, but the next block<br>to be sent has not yet been received.                       |
|                    | TCU_TtdSent—A TTD has been sent because no data was received by<br>$\bullet$<br>the time the timeout for sending Ttd expired. |
|                    | TCU_TxEOFile-A block of data ending in ETX has been sent.<br>٠                                                                |
|                    | TCU_TxInFile-A block of data ending in ETB has been sent.                                                                     |
|                    | TCU_TxRetry—Trying to send a frame again.                                                                                     |
| Secondary state is | The current state when the router is configured as the secondary end of the<br>link. The possible values are:                 |
|                    | CU_DevBusy-A select has been refused with WACK or RVI.<br>٠                                                                   |
|                    | CU_Down—Waiting for the line to become active.                                                                                |
|                    | CU_EOFile-A valid block ending in ETX has been received.<br>٠                                                                 |
|                    | CU_Idle—Waiting for a poll or select action.                                                                                  |
|                    | CU_InFile-A valid block ending in ETB has been received.<br>٠                                                                 |
|                    | CU_Selected—A select has been acknowledged.<br>٠                                                                              |
|                    | CU_TtdDelay—An ETB block was acknowledged, but the next block to<br>$\bullet$<br>be sent has not yet been received.           |
|                    | CU_TtdSent—A TTD has been sent because no data was received by the<br>time the timeout for sending Ttd expired.               |
|                    | CU_TxEOFile-A block of data ending in ETX has been sent.<br>٠                                                                 |
|                    | CU_TxInFile-A block of data ending in ETB has been sent.<br>٠                                                                 |
|                    | CU_TxRetry—Trying to send a frame again.                                                                                      |
|                    | CU_TxSpecPollData—A data frame (typically S/S) has been used to<br>٠<br>answer a specific poll.                               |
|                    | CU_TxStatus-Host has polled for device-specific status.<br>$\bullet$                                                          |
| Poll address       | Address used when the host wants to get device information.                                                                   |
| Select address     | Address used when the host wants to send data to the device.                                                                  |

*Table 22 show bsc Field Descriptions (continued)*

 $\overline{\phantom{a}}$ 

| <b>Field</b>           | <b>Description</b>                                                 |
|------------------------|--------------------------------------------------------------------|
| State is               | Current initialization state of this control unit. The values are: |
|                        | Active—The remote device is active.                                |
|                        | Inactive—The remote device is dead.                                |
|                        | Initializing—No response from remote device yet.<br>$\bullet$      |
| Tx Counts              | Transmit frame count for this control unit.                        |
| Rx Counts              | Receive frame count for this control unit.                         |
| <b>Total Tx Counts</b> | Total transmit frame count for the indicated interface.            |
| <b>Total Rx Counts</b> | Total receive frame count for the indicated interface.             |

*Table 22 show bsc Field Descriptions (continued)*

 $\mathcal{L}_{\mathcal{A}}$ 

## **show bstun**

To display the current status of serial tunnel (STUN) connections, use the **show bstun** command in privileged EXEC mode.

**show bstun** [**group** *bstun-group-number*] [**address** *address-list*]

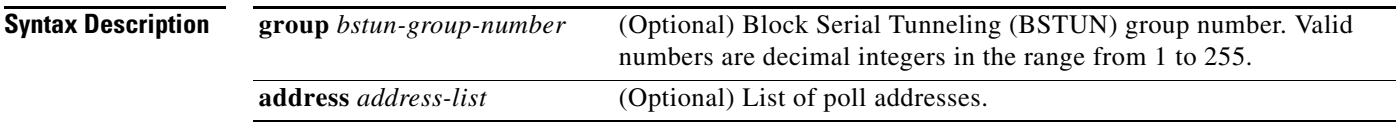

### **Command Modes** Privileged EXEC

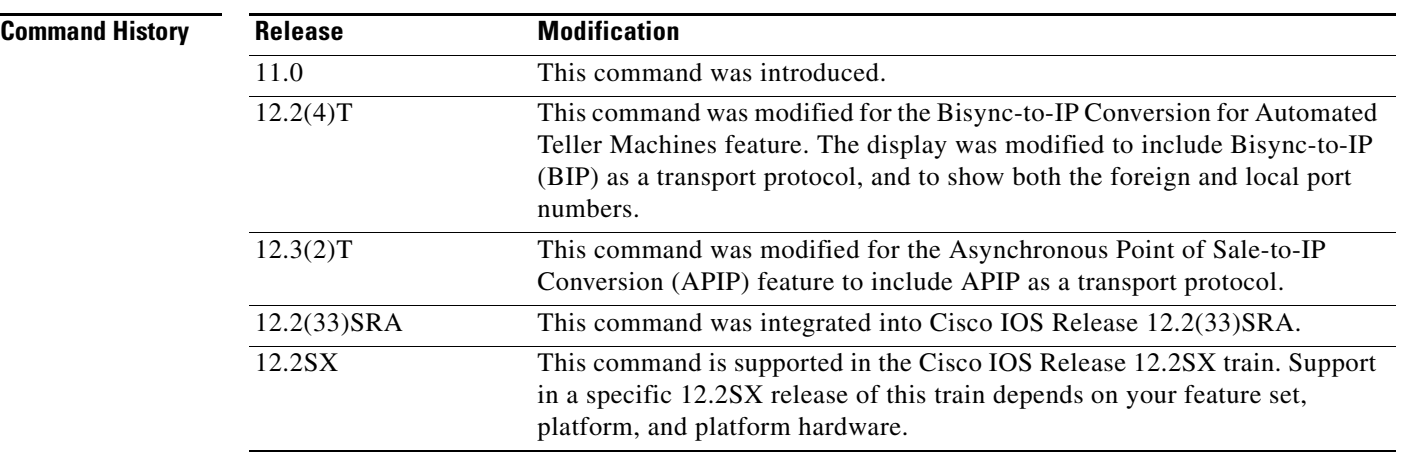

**Examples** The following is sample output from the **show bstun** command with no options:

#### Router# **show bstun**

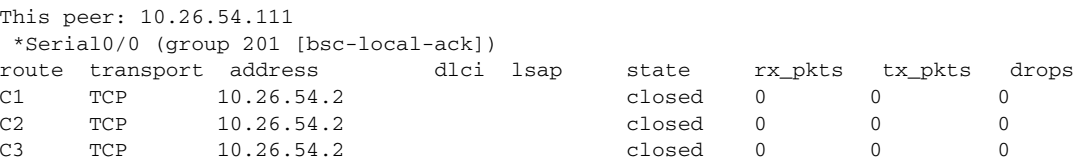

The following is sample output from the **show bstun** command using the new BIP configuration:

Router# **show bstun**

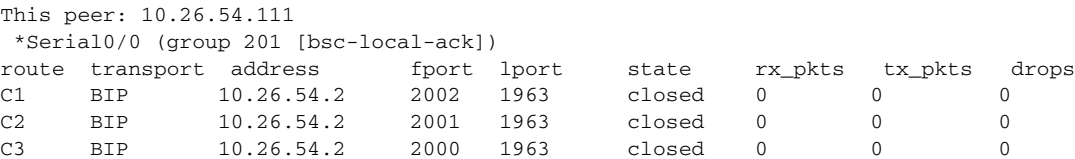

**The College** 

Router# **show bstun**

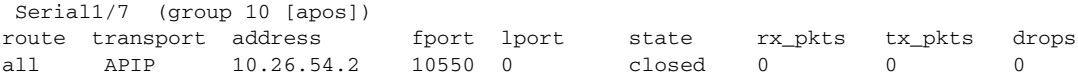

[Table](#page-690-0) 23 describes the significant fields shown in the output.

<span id="page-690-0"></span>*Table 23 show bstun Field Descriptions*

| <b>Field</b>  | <b>Description</b>                                                                                                    |  |
|---------------|----------------------------------------------------------------------------------------------------|--|
| This peer     | Lists the peer name or address. The interface name (as defined by the<br>description command), its block serial tunnel (BSTUN) group number, and<br>the protocol associated with the group are shown on the next header line.                                                             |  |
| route         | Bisync control unit address or all.                                                                                                    |  |
| transport     | Description of link, either a serial interface using serial transport (indicated<br>by IF followed by interface name), a TCP connection to a remote router (TCP<br>followed by IP address), a BIP connection to a host, or APIP connection to a<br>host (APIP followed by an IP address). |  |
| address       | The IP address or serial interface that packets are being forwarded to.                                                                                                    |  |
| fport         | The foreign port number.                                                                                                    |  |
| lport         | The local port number.                                                                                                    |  |
| state         | State of the link. The following are possible values for the state of the link:                                                                                                    |  |
|               | open: A connection is active.                                                                                                    |  |
|               | open pending: Indicates the router will be attempting to connect to the<br>remote device.                                                                                                    |  |
|               | open wait: An active open message has been sent to the remote device,<br>and the router is waiting for a response.                                                                                                    |  |
|               | direct: A direct link to another line is active.                                                                                                    |  |
|               | dead: The connection has been aborted.                                                                                                    |  |
|               | closed: A normal close operation has disconnected the connection.<br>٠                                                                                                    |  |
| open          | A connection is active.                                                                                                    |  |
| open pending  | Indicates the router will be attempting to connect to the remote device.                                                                                                    |  |
| open wait     | An active open message has been sent to the remote device, and the router is<br>waiting for a response.                                                                                                    |  |
| direct        | A direct link to another line is active.                                                                                                    |  |
| dead          | The connection has been aborted.                                                                                                    |  |
| closed        | A normal close operation has disconnected the connection.                                                                                                    |  |
| $rx$ _pkts    | Number of received packets.                                                                                                    |  |
| $tx$ _p $kts$ | Number of sent packets.                                                                                                    |  |
| drops         | Number of packets that had to be dropped for whatever reason.                                                                                                    |  |

 $\mathcal{L}_{\mathcal{A}}$ 

# **show controllers channel**

To display Channel Port Adapter (CPA)-specific information, including the loaded microcode, use the **show controllers channel** command in user EXEC or privileged EXEC mode.

**show controllers channel** [*slot***/***port*]

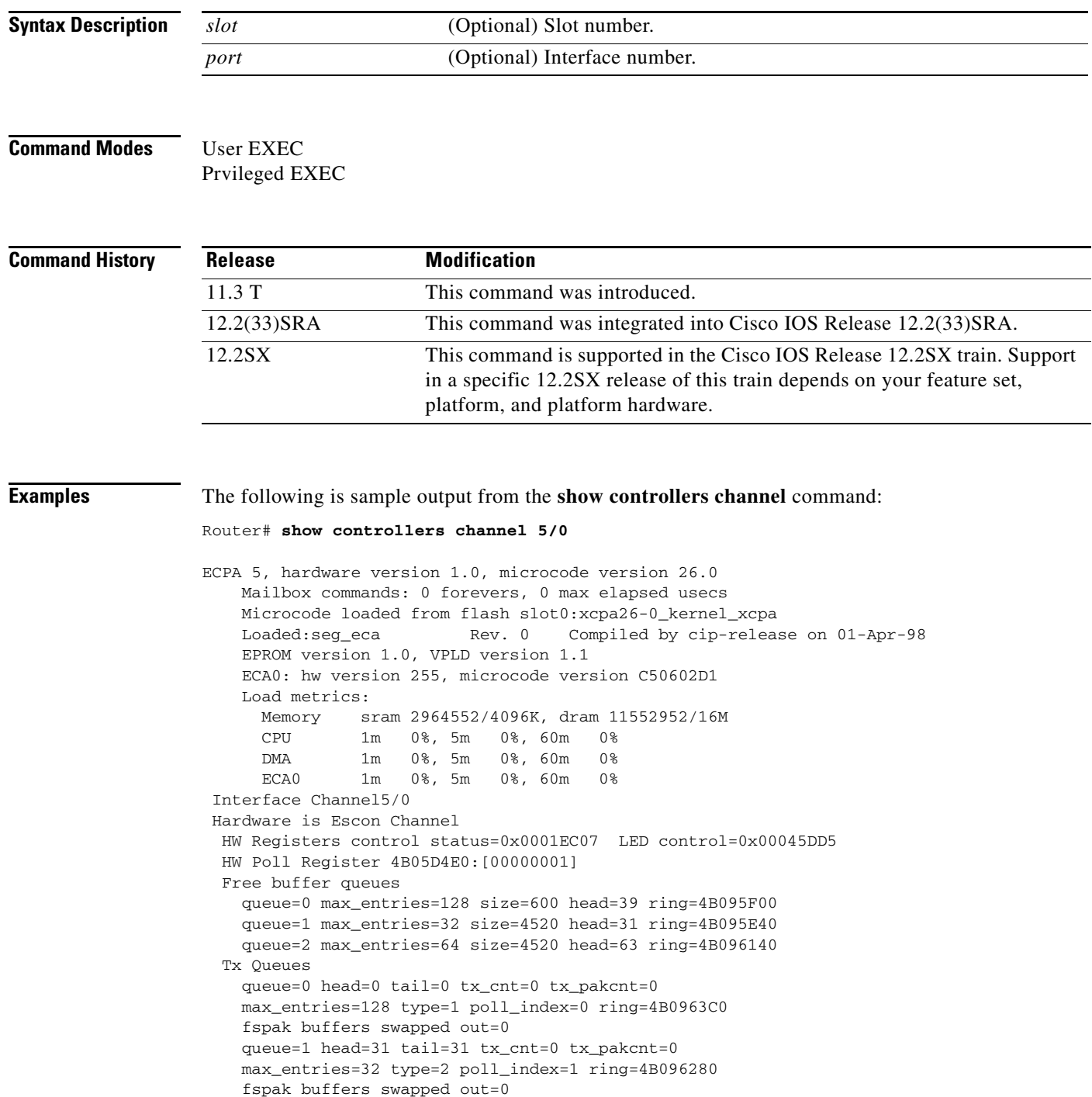

 $\overline{\phantom{a}}$ 

Rx Queues max\_entries=221 poll\_index=3 head=57 ring=4B096800 max packets per interrupt count = 0

 $\mathcal{L}_{\mathcal{A}}$ 

## **show controllers token (IBM)**

To display information about memory management, error counters, and the board itself, use the **show controllers token** command in privileged EXEC mode.

#### **show controllers token**

- **Syntax Description** This command has no arguments or keywords.
- **Command Modes** Privileged EXEC

**Command History Release Modification** 10.0 This command was introduced. 12.2(33)SRA This command was integrated into Cisco IOS Release 12.2(33)SRA. 12.2SX This command is supported in the Cisco IOS Release 12.2SX train. Support in a specific 12.2SX release of this train depends on your feature set, platform, and platform hardware.

### **Usage Guidelines** Depending on the board being used, the output from the **show controllers token** command can vary. The **show controllers token** command also displays proprietary information. Thus, the information that the **show controllers token** command displays is of primary use to Cisco Systems technical personnel. Information that is useful to users can be obtained with the **show interfaces tokenring** command, described later.

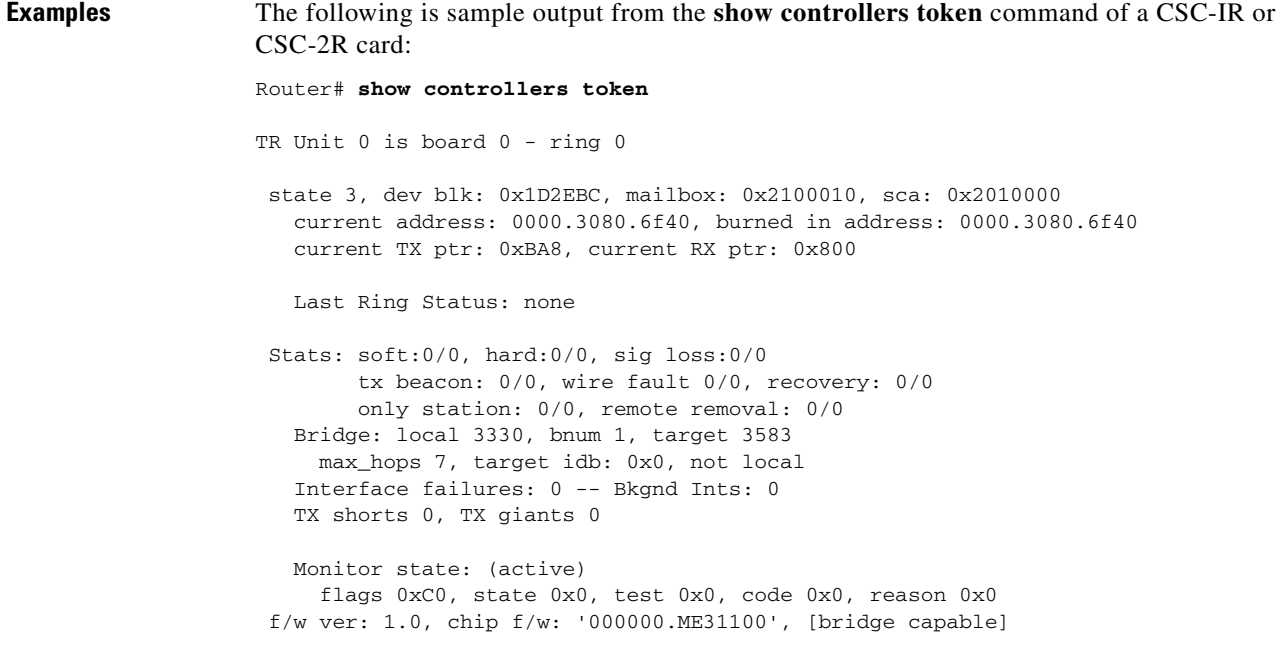

```
 SMT form of this command s: 1.01 kernel, 4.02 fastmac
     ring mode: F00, internal enables: SRB REM RPS CRS/NetMgr
     internal functional: 0000011A (0000011A), group: 00000000 (00000000)
     if_state: 1, ints: 0/0, ghosts: 0/0, bad_states: 0/0
     t2m fifo purges: 0/0
     t2m fifo current: 0, t2m fifo max: 0/0, proto_errs: 0/0
     ring: 3330, bridge num: 1, target: 3583, max hops: 7
Packet counts:
       receive total: 298/6197, small: 298/6197, large 0/0
               runts: 0/0, giants: 0/0
               local: 298/6197, bridged: 0/0, promis: 0/0
             bad rif: 0/0, multiframe: 0/0
       ring num mismatch 0/0, spanning violations 0
       transmit total: 1/25, small: 1/25, large 0/0
               runts: 0/0, giants: 0/0, errors 0/0
bad fs: 0/0, bad ac: 0
congested: 0/0, not present: 0/0
     Unexpected interrupts: 0/0, last unexp. int: 0
     Internal controller counts:
   line errors: 0/0, internal errors: 0/0
   burst errors: 0/0, ari/fci errors: 0/0
   abort errors: 0/0, lost frame: 0/0
   copy errors: 0/0, rcvr congestion: 0/0
   token errors: 0/0, frequency errors: 0/0
   dma bus errors: -/-, dma parity errors: -/-
     Internal controller smt state:
   Adapter MAC: 0000.3080.6f40, Physical drop: 00000000
   NAUN Address: 0000.a6e0.11a6, NAUN drop: 00000000
   Last source: 0000.a6e0.11a6, Last poll: 0000.3080.6f40
   Last MVID: 0006, Last attn code: 0006
   Txmit priority: 0006, Auth Class: 7FFF
   Monitor Error: 0000, Interface Errors: FFFF
   Correlator: 0000, Soft Error Timer: 00C8<br>
Local Ring: 0000, Ring Status: 0000
   Local Ring: 0000, Ring Status: 0000
   Beacon rcv type: 0000, Beacon txmit type: 0000
   Beacon type: 0000, Beacon NAUN: 0000.a6e0.11a6
```
[Table](#page-694-0) 24, Part 1 describes the fields shown in the first line of sample output.

<span id="page-694-0"></span>*Table 24, Part 1 show controllers token Field Descriptions*

| <b>Field</b> | <b>Description</b>                                                                          |
|--------------|---------------------------------------------------------------------------------------------|
| TR Unit 0    | Unit number assigned to the Token Ring interface associated with this<br>output.            |
| is board 0   | Board number assigned to the Token Ring controller board associated with<br>this interface. |
| ring 0       | Number of the Token Ring associated with this board.                                        |

In the following line, state 3 indicates the state of the board. The rest of this output line displays memory mapping that is of primary use to Cisco engineers.

state 3, dev blk: 0x1D2EBC, mailbox: 0x2100010, sca: 0x2010000

The following line also appears in **show interface token** output as the address and burned-in address (bia), respectively:

current address: 0000.3080.6f40, burned in address: 0000.3080.6f40

Г

The following line displays buffer management pointers that change by board:

current TX ptr: 0xBA8, current RX ptr: 0x800

The following line indicates the ring status from the controller chipset. This information is used by LAN Network Manager:

Last Ring Status: none

The following line displays Token Ring statistics. See the Token Ring specification for more information:

```
Stats: soft:0/0, hard:0/0, sig loss:0/0
         tx beacon: 0/0, wire fault 0/0, recovery: 0/0
         only station: 0/0, remote removal: 0/0
```
The following line indicates that Token Ring communication has been enabled on the interface. If this line of output appears, the message "Source Route Bridge capable" should appear in the **show interfaces tokenring** display.

```
Bridge: local 3330, bnum 1, target 3583
```
[Table](#page-695-0) 24, Part 2 describes the fields shown in the following line of sample output:

```
max_hops 7, target idb: 0x0, not local
```
<span id="page-695-0"></span>*Table 24, Part 2 show controllers token Field Descriptions*

| <b>Field</b>      | <b>Description</b>                             |
|-------------------|------------------------------------------------|
| $max\_hops 7$     | Maximum number of bridges.                     |
| target idb: $0x0$ | Destination interface definition.              |
| not local         | Interface has been defined as a remote bridge. |

The following line is specific to the hardware:

```
Interface failures: 0 -- Bkgnd Ints: 0
```
In the following line, transmit (TX) shorts are the number of packets the interface sends that are discarded because they are smaller than the medium's minimum packet size. TX giants are the number of packets the interface sends that are discarded because they exceed the medium's maximum packet size.

```
TX shorts 0, TX giants 0
```
The following line indicates the state of the controller. Possible values are active, failure, inactive, and reset.

Monitor state: (active)

The following line displays detailed information relating to the monitor state shown in the previous line of output. This information relates to the firmware on the controller. This information is relevant to Cisco engineers only if the monitor state is something other than active.

flags 0xC0, state 0x0, test 0x0, code 0x0, reason 0x0

[Table](#page-696-0) 24, Part 3 describes the fields in the following line of output:

 $f/w$  ver: 1.0 expr 0, chip  $f/w$ : '000000.ME31100', [bridge capable]

| <b>Field</b>               | <b>Description</b>                                                             |
|----------------------------|--------------------------------------------------------------------------------|
| f/w ver: $1.0$             | Version of Cisco firmware on the board.                                        |
| chip f/w: '000000.ME31100' | Firmware on the chipset.                                                       |
| [bridge capable]           | Interface has not been configured for bridging, but it<br>has that capability. |

<span id="page-696-0"></span>*Table 24, Part 3 show controllers token Field Descriptions*

The following line displays the version numbers for the kernel and the accelerator microcode of the Madge firmware on the board; this firmware is the Logical Link Control (LLC) interface to the chipset:

SMT form of this command s: 1.01 kernel, 4.02 fastmac

The following line displays LAN Network Manager information that relates to ring status:

ring mode: F00, internal enables: SRB REM RPS CRS/NetMgr

The following line corresponds to the functional address and the group address shown in **show interfaces tokenring** output:

internal functional: 0000011A (0000011A), group: 00000000 (00000000)

The following line displays interface board state information that is proprietary:

if\_state: 1, ints: 0/0, ghosts: 0/0, bad\_states: 0/0

The following lines display information that is proprietary. Our engineers use this information for debugging purposes:

t2m fifo purges: 0/0 t2m fifo current: 0, t2m fifo max: 0/0, proto\_errs: 0/0

Each of the fields in the following line maps to a field in the **show source bridge** display, as follows: ring maps to srn; bridge num maps to bn; target maps to trn; and max hops maps to max:

ring: 3330, bridge num: 1, target: 3583, max hops: 7

In the following lines of output, the number preceding the slash (/) indicates the count since the value was last displayed; the number following the slash (*/*) indicates the count since the system was last booted:

```
Packet counts:
       receive total: 298/6197, small: 298/6197, large 0/0
```
In the following line, the number preceding the slash  $(1)$  indicates the count since the value was last displayed; the number following the slash (/) indicates the count since the system was last booted. The runts and giants values that appear here correspond to the runts and giants values that appear in **show interfaces tokenring** output:

```
runts: 0/0, giants: 0/0
```
The following lines are receiver-specific information that Cisco engineers can use for debugging purposes:

```
local: 298/6197, bridged: 0/0, promis: 0/0
bad rif: 0/0, multiframe: 0/0
ring num mismatch 0/0, spanning violations 0
transmit total: 1/25, small: 1/25, large 0/0
runts: 0/0, giants: 0/0, errors 0/0
```
Г

The following lines include very specific statistics that are not relevant in most cases, but exist for historical purposes. In particular, the internal errors, burst errors, ari/fci, abort errors, copy errors, frequency errors, dma bus errors, and dma parity errors fields are not relevant.

```
Internal controller counts:
line errors: 0/0, internal errors: 0/0
burst errors: 0/0, ari/fci errors: 0/0
abort errors: 0/0, lost frame: 0/0
copy errors: 0/0, rcvr congestion: 0/0
token errors: 0/0, frequency errors: 0/0
dma bus errors: -/-, dma parity errors: -/-
```
The following lines are low-level Token Ring interface statistics relating to the state and status of the Token Ring with respect to all other Token Rings on the line:

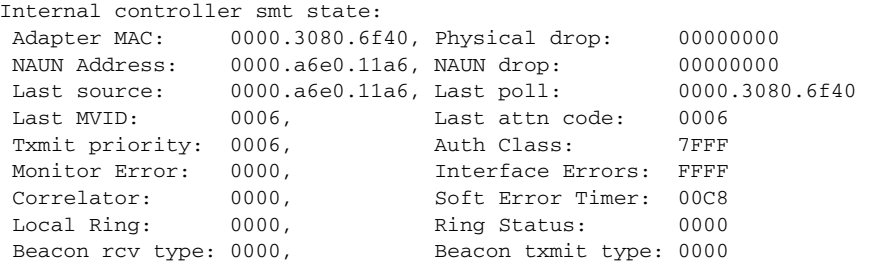

# **show dlsw capabilities**

To display the configuration of a specific peer or all peers, use the **show dlsw capabilities** command in privileged EXEC mode.

**show dlsw capabilities** [**interface** *type number* | **ip-address** *ip-address* | **local**]

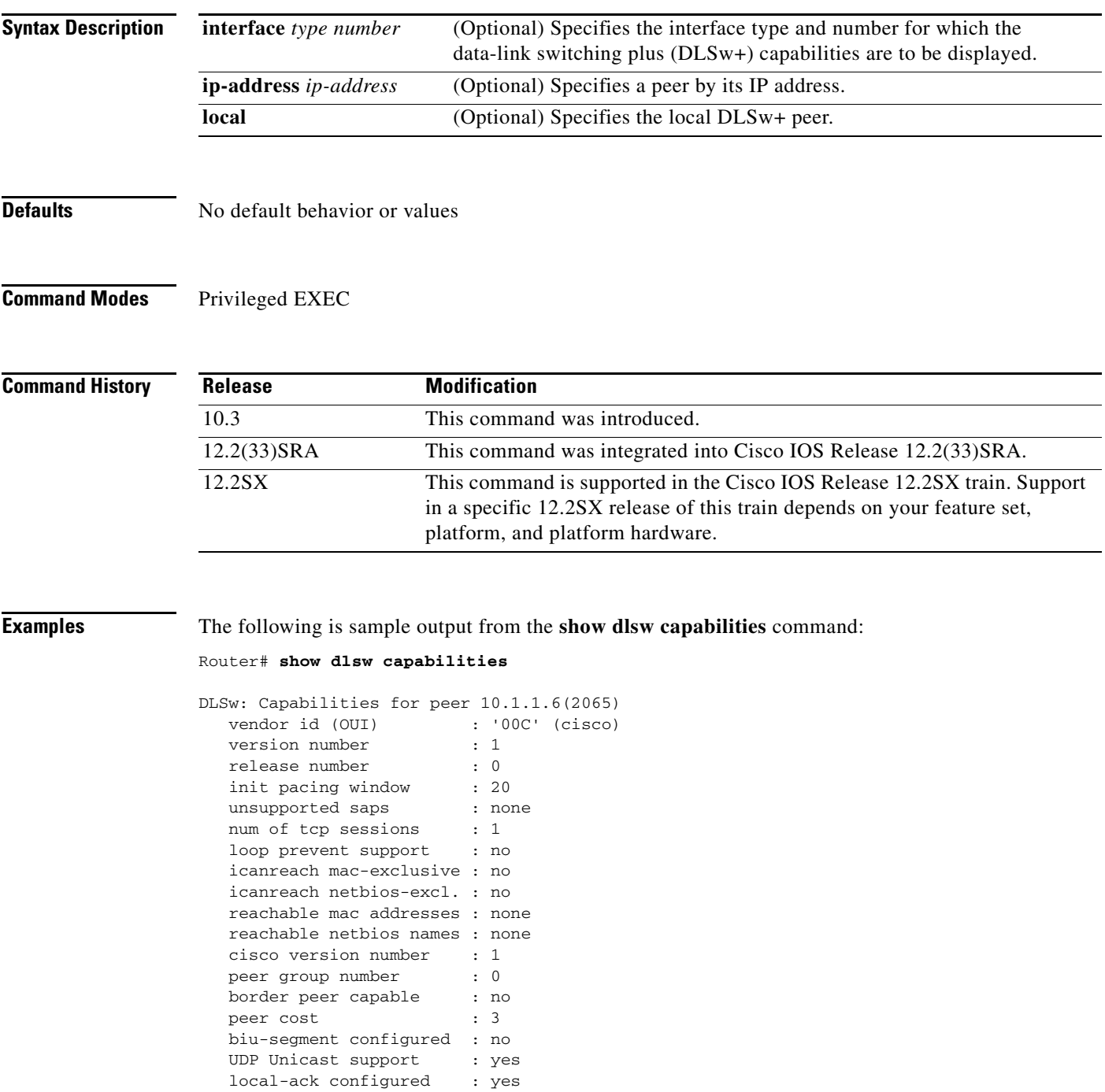

 priority configured : no configured ip address : 1.1.1.6

 $\Gamma$ 

 peer type : conf version string : Cisco Internetwork Operating System Software IOS (tm) RSP Software (RSP-JSV-M), Version 11.3(4), RELEASE SOFTWARE (fc1) Copyright (c) 1986-1998 by cisco Systems, Inc. Compiled Tue 16-Jun-98 04:29 by phanguye

[Table](#page-699-0) 25 describes the fields shown in the display.

<span id="page-699-0"></span>*Table 25 show dlsw capabilities Field Descriptions*

| <b>Field</b>               | <b>Description</b>                                                |
|----------------------------|-------------------------------------------------------------------|
| vendor id (OUI)            | Vendor ID.                                                        |
| version number             | RFC 1795 version of the Sequenced Packet Protocol (SSP) protocol. |
| release number             | RFC 1795 release of the SSP protocol                              |
| init pacing window         | Initial pacing window.                                            |
| unsupported saps           | Unsupported service access point (SAP)s.                          |
| num of tcp sessions        | Number of TCP sessions.                                           |
| loop prevent support       | No loop prevent support.                                          |
| icanreach mac-exclusive    | Configured MAC addresses that the router can reach.               |
| icanreach netbios-excl.    | Configured NetBIOS names that the router can reach.               |
| reachable mac addresses    | Reachable MAC addresses.                                          |
| reachable netbios name     | Reachable NetBIOS names.                                          |
| cisco version number       | Cisco version number.                                             |
| peer group number          | Peer group member number.                                         |
| border peer capable        | Border peer capability.                                           |
| peer cost                  | Peer cost.                                                        |
| biu-segment configured     | Basic information unit (BIU) segment configured.                  |
| <b>UDP</b> Unicast support | User Datagram Protocol (UDP) unicast support.                     |
| local-ack configured       | Local acknowledgment capable.                                     |
| priority configured        | Priority capability.                                              |
| configured ip address      | Configured IP address.                                            |
| peer type                  | Peer type can be peer-on-demand or promiscuous.                   |
| version string             | Cisco IOS software version information.                           |

 $\overline{\phantom{a}}$ 

**The College** 

# **show dlsw circuits**

To display the state of all circuits involving this MAC address as a source and destination, use the **show dlsw circuits** command in privileged EXEC mode.

**show dlsw circuits** [**detail**] [**mac-address** *address* | **sap-value** *value* | **circuit id**]

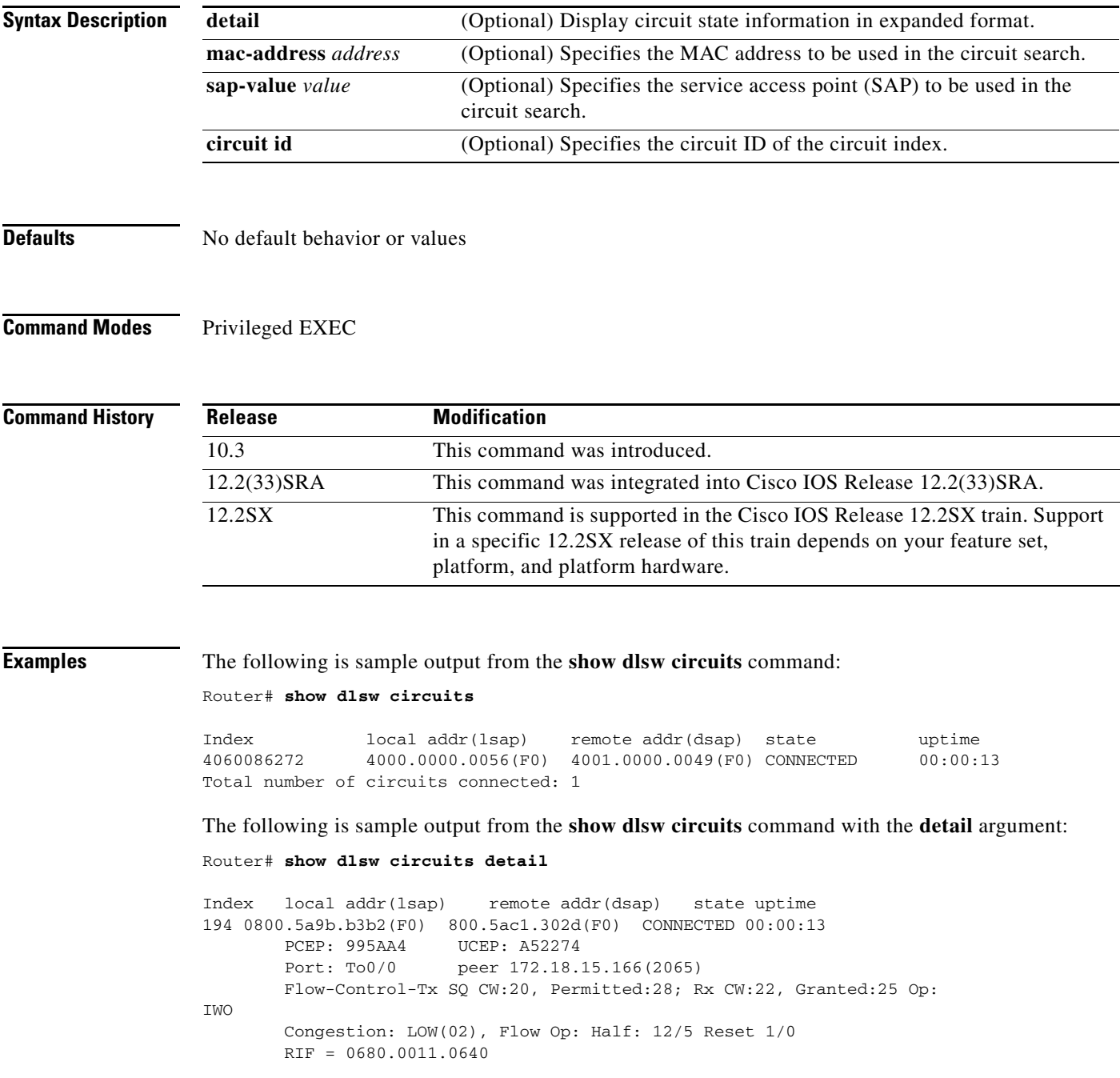

<span id="page-701-0"></span>.

H.

[Table](#page-701-0) 26 describes the fields shown in the display.

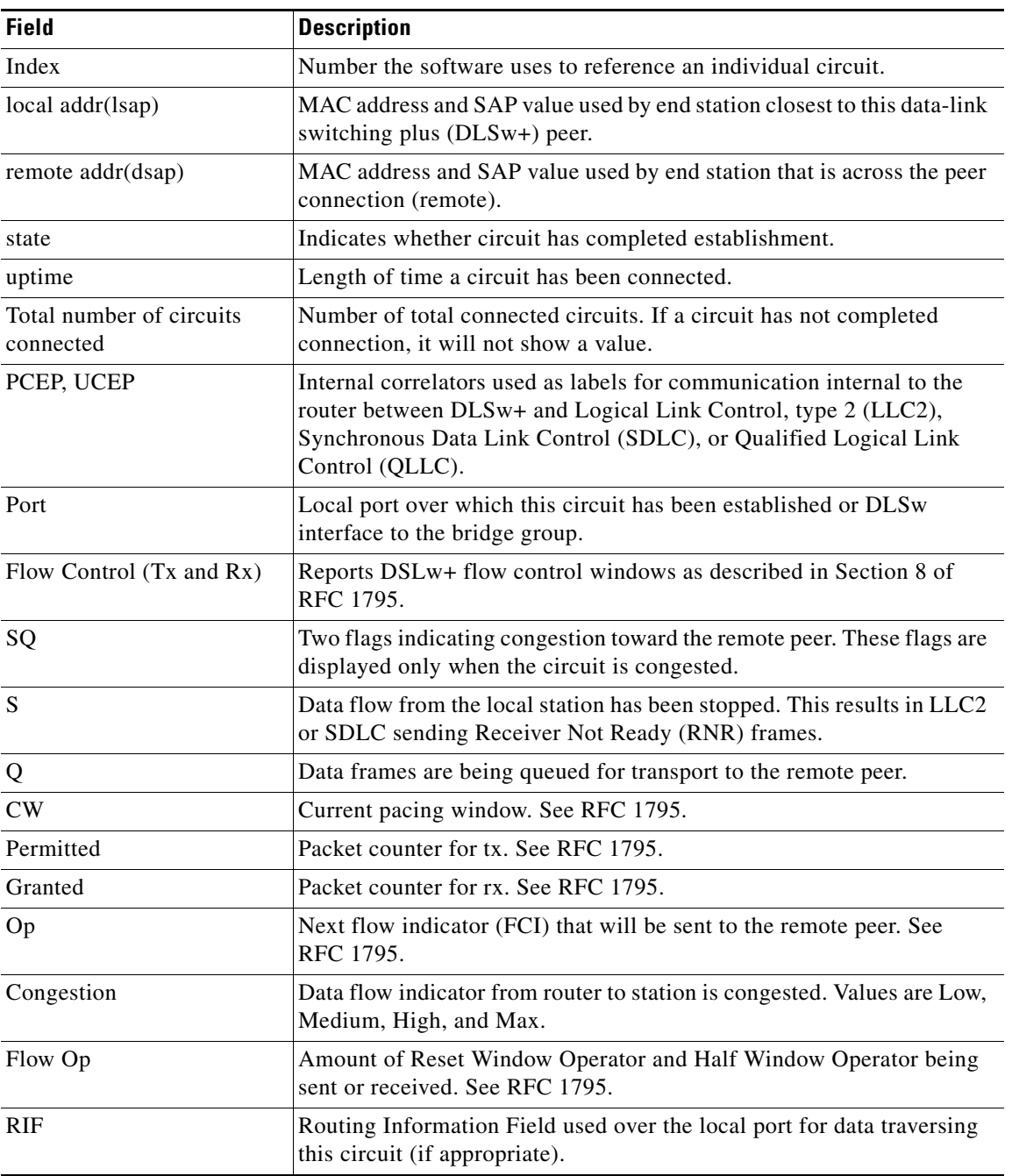

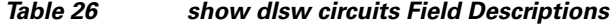

a ka

# **show dlsw circuits history**

To display the details of the last status of all DLSW circuits either currently active or not active, use the **show dlsw circuits history** command in privileged EXEC mode.

**show dlsw circuits history** [**detail**] [**mac-address** *address* | **sap-value** *value* | **circuit id**]

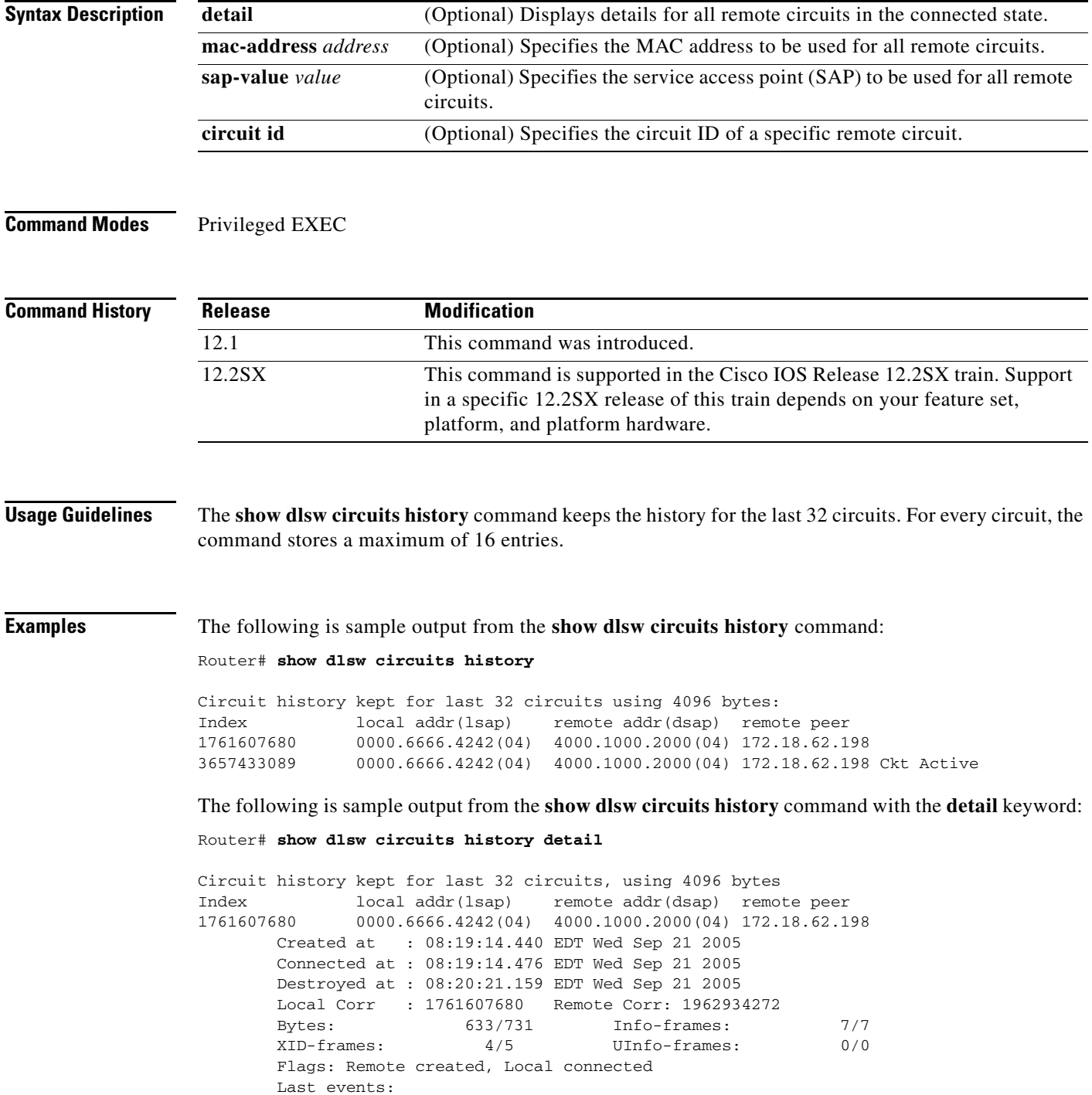

 $\Gamma$ 

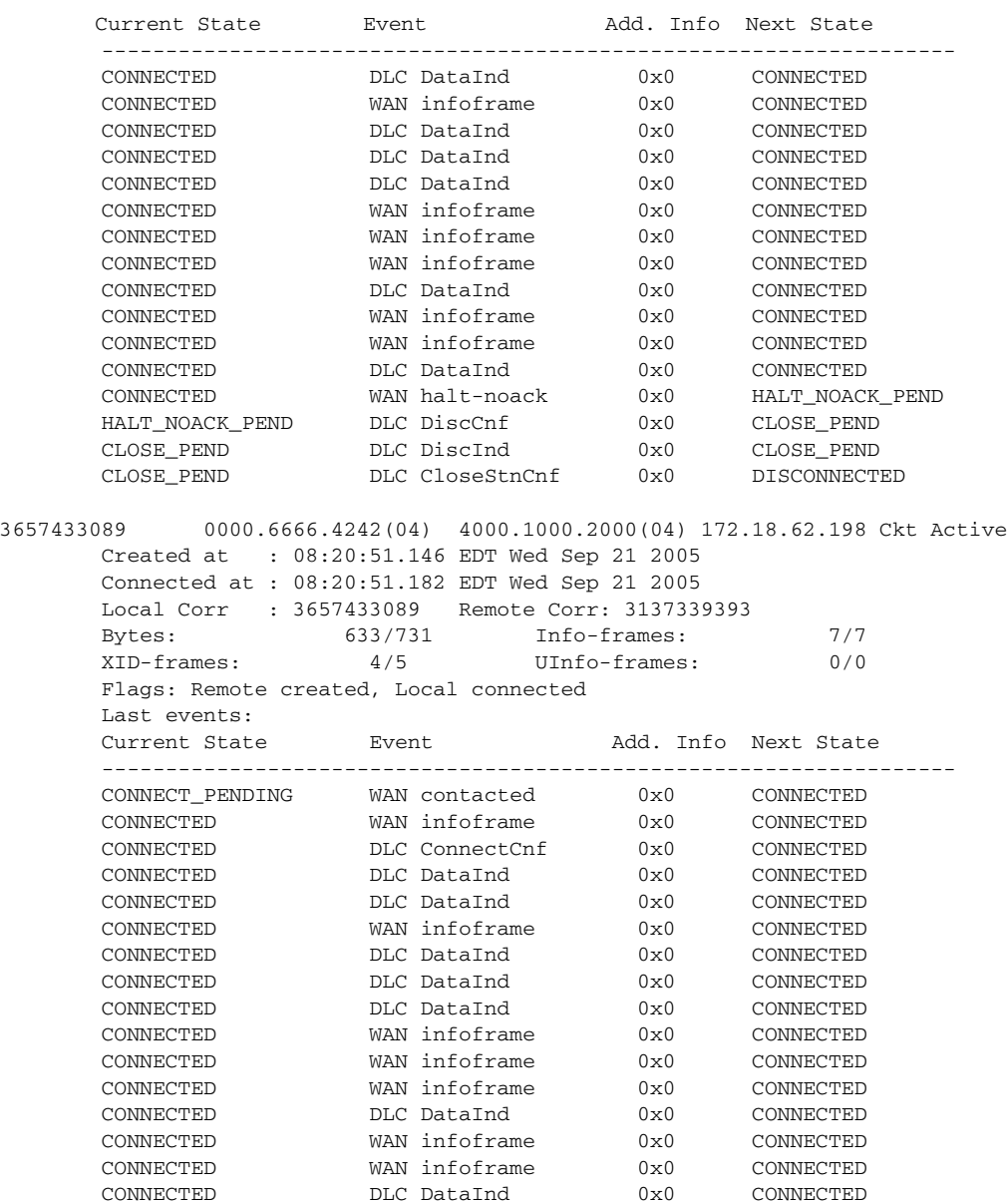

The following is sample output from the **show dlsw circuits history** command for specific circuits only:

Router# **show dlsw circuits history mac-address 0000.6666.4242**

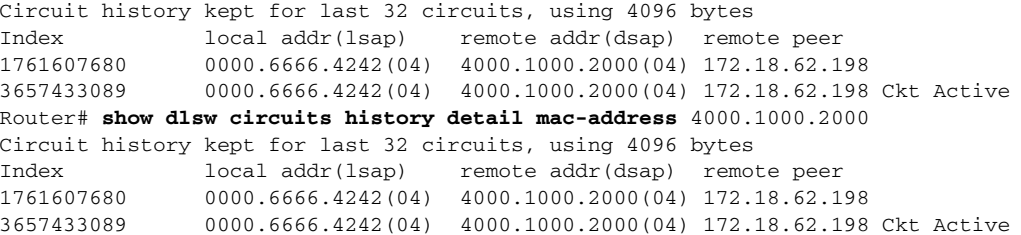

**March 2013**

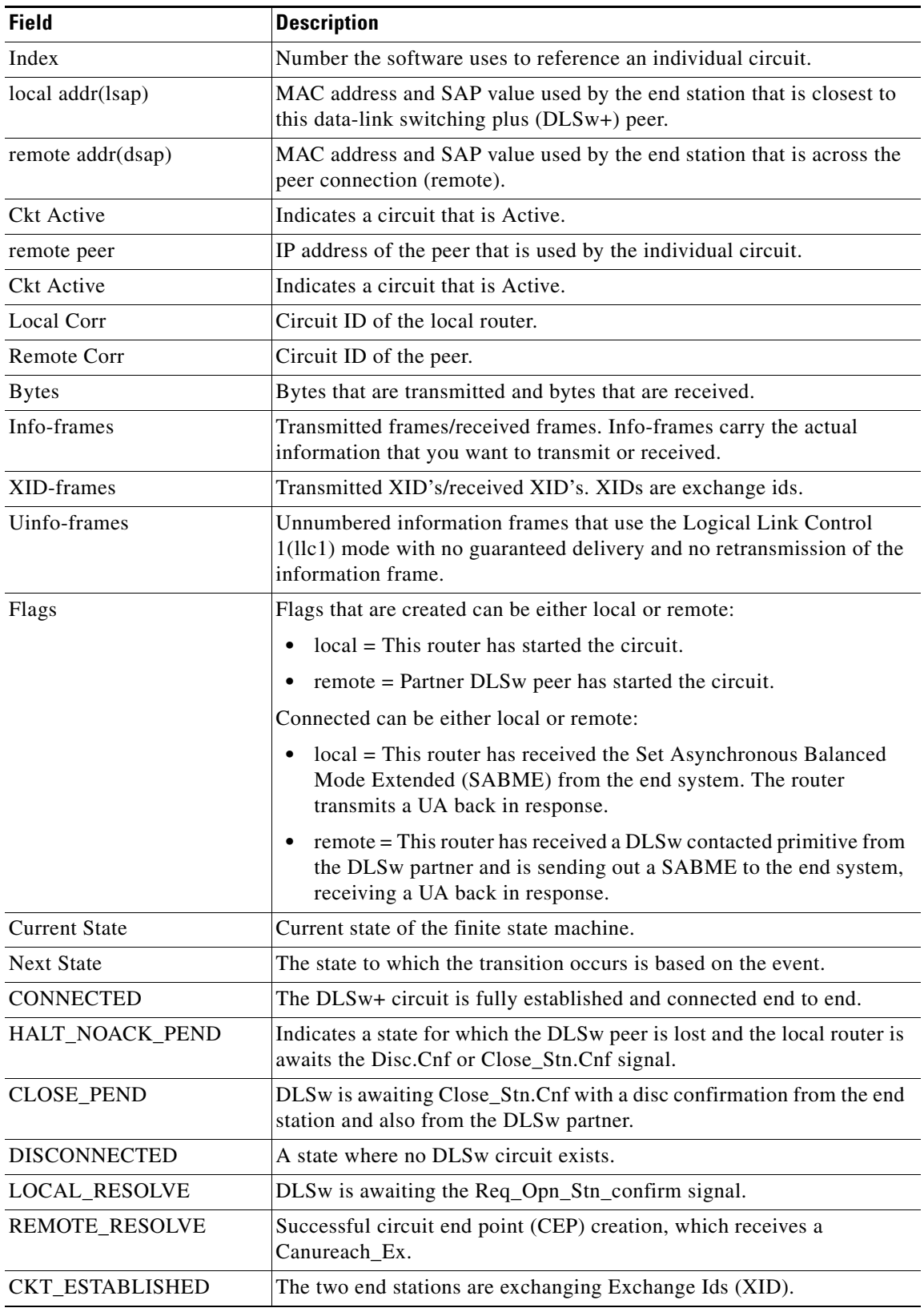

### *Table 27 show dlsw circuits history Field Descriptions*

.

 $\mathcal{L}_{\mathcal{A}}$ 

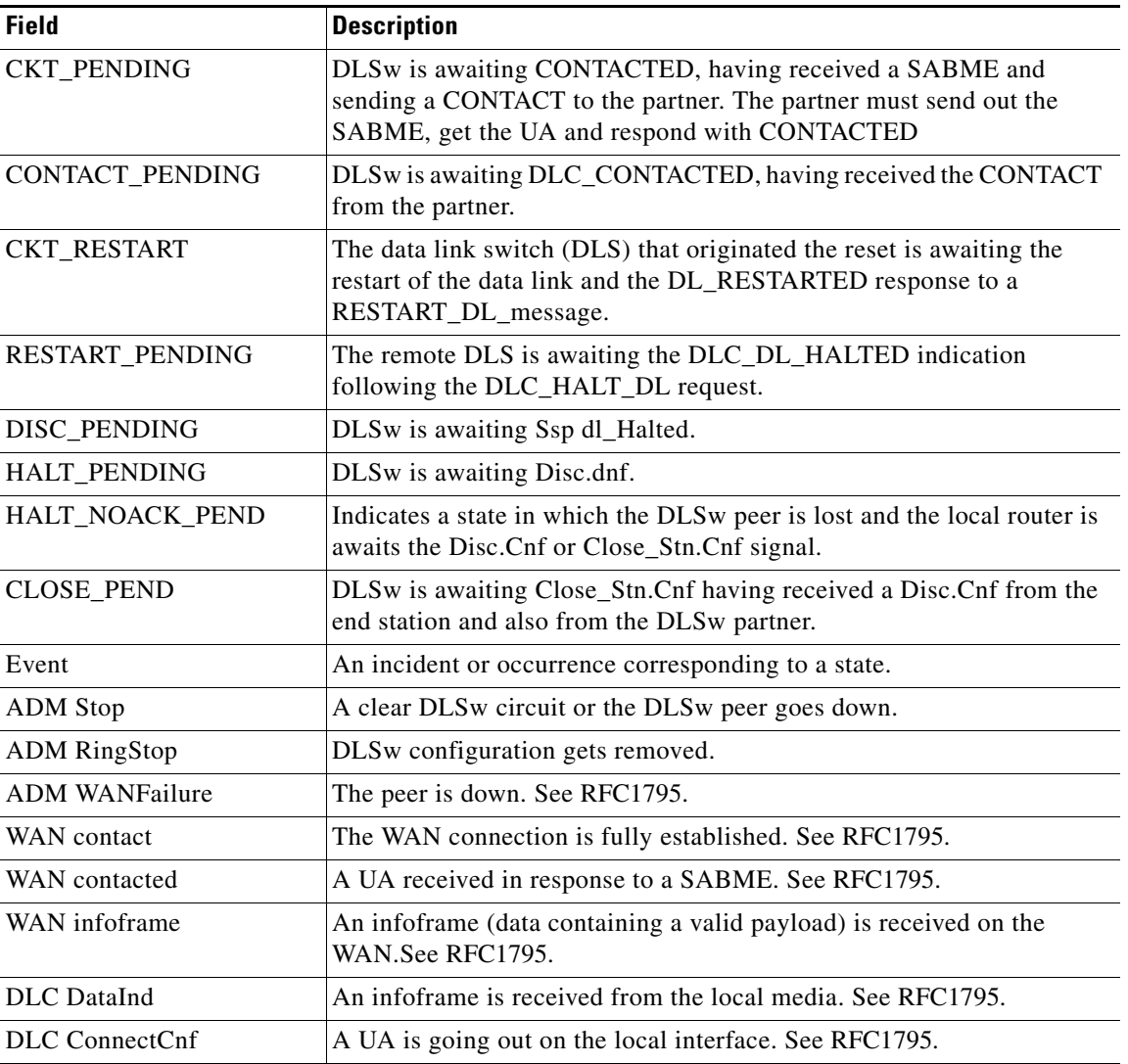

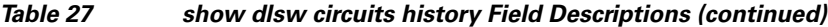

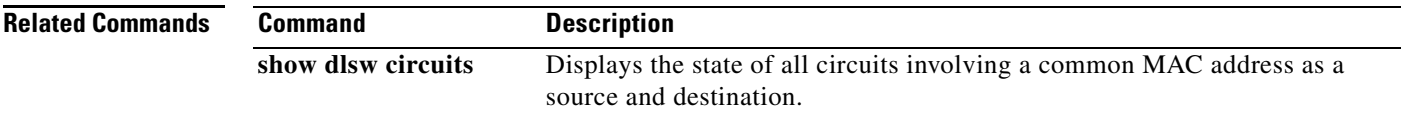

 $\overline{\mathbf{I}}$ 

### **show dlsw fastcache**

To display the fast cache for Fast Sequenced Transport (FST) and direct-encapsulated peers, use the **show dlsw fastcache** command in privileged EXEC mode.

#### **show dlsw fastcache**

**Syntax Description** This command has no arguments or keywords.

**Command Modes** Privileged EXEC

**Command History Release Modification** 11.0 This command was introduced. 12.2(33)SRA This command was integrated into Cisco IOS Release 12.2(33)SRA. 12.2SX This command is supported in the Cisco IOS Release 12.2SX train. Support in a specific 12.2SX release of this train depends on your feature set, platform, and platform hardware.

<span id="page-706-0"></span>.

**Examples** The following is sample output from the **show dlsw fastcache** command with an FST peer: Router# **show dlsw fastcache**

> peer local-mac remote-mac l/r sap rif FST 10.2.32.1 0800.5a8f.881c 0800.5a8f.8822 04/04 0680.02D5.1360

The following is sample output from the **show dlsw fastcache** command:

Router# **show dlsw fastcache**

peer local-mac remote-mac l/r sap rif

IF Se1 0800.5a8f.881c 0800.5a8f.8822 F0/F0 0680.02D5.1360

[Table](#page-706-0) 28 describes the fields shown in the display.

#### *Table 28 show dlsw fastcache Field Descriptions*

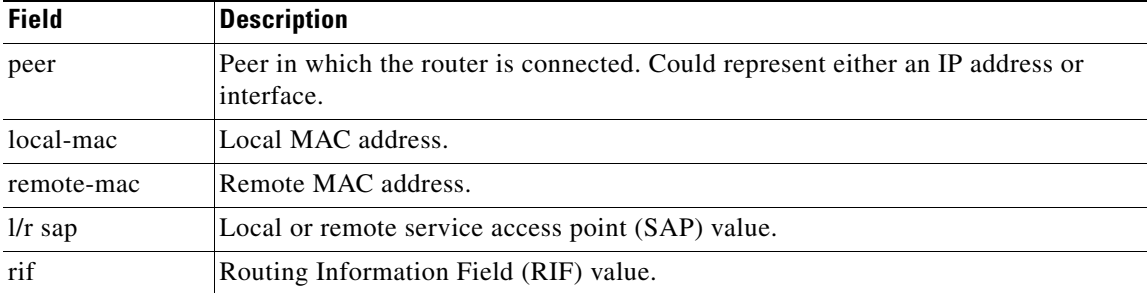

 $\mathbf{r}$ 

# **show dlsw local-circuit**

To display the state of all locally-switched DLSw+ circuits, use the **show dlsw local-circuit** privileged EXEC command.

**show dlsw local-circuit** [**mac-address** *address* | **sap-value** *value* | *circuit-id*]

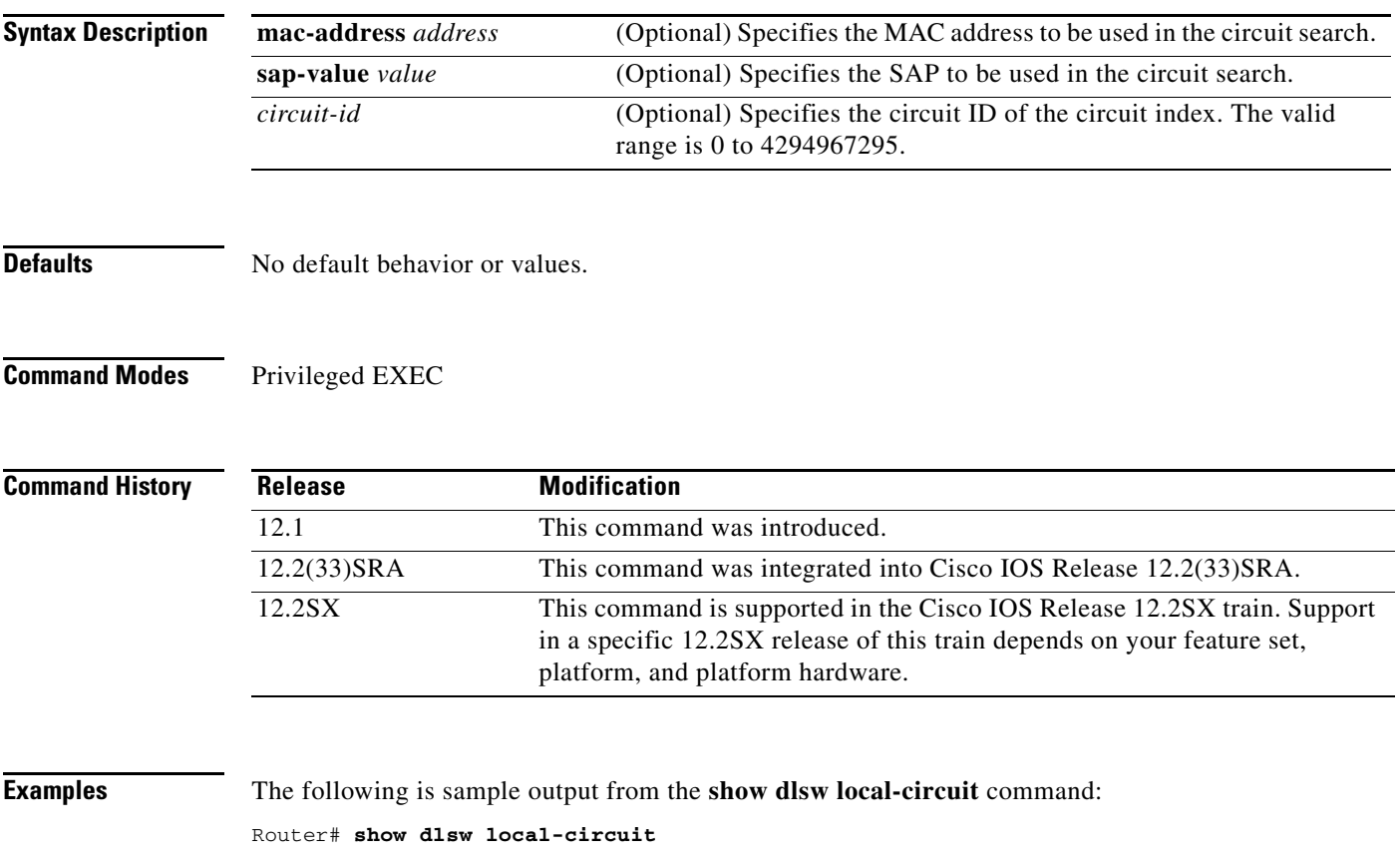

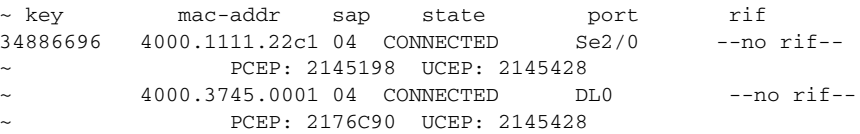

[Table](#page-707-0) 29 describes significant fields shown in the display

*Table 29 show dlsw local-circuit Field Descriptions*

| <b>Field</b> | <b>Description</b>                                                                                |
|--------------|---------------------------------------------------------------------------------------------------|
| mac-addr     | MAC address of the remote peer connection.                                                        |
| <b>SAP</b>   | SAP value used by the remote peer.                                                                |
| state        | Indicates whether circuit has completed establishment.                                            |
| Port         | Local port over which this circuit has been established or DLSw<br>interface to the bridge group. |

<span id="page-707-0"></span>.

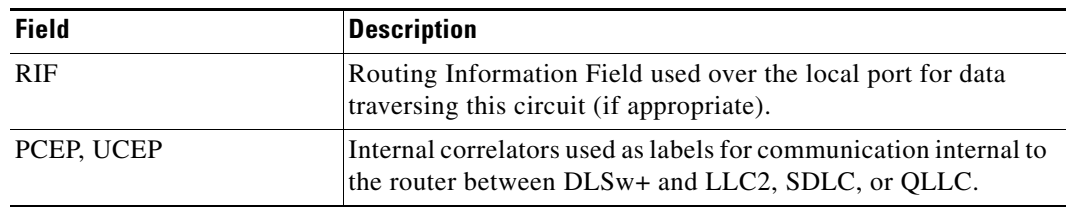

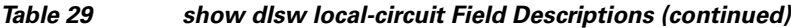

 $\mathcal{L}_{\mathcal{A}}$ 

## **show dlsw peers**

To display data-link switching plus (DLSw) peer information, use the **show dlsw peers** command in privileged EXEC mode.

**show dlsw peers** [**interface** *type number* | **ip-address** *ip-address* | **ssp-dlx** [**interface** *type number*  **| ip-address** *ip-address*] | **udp**]

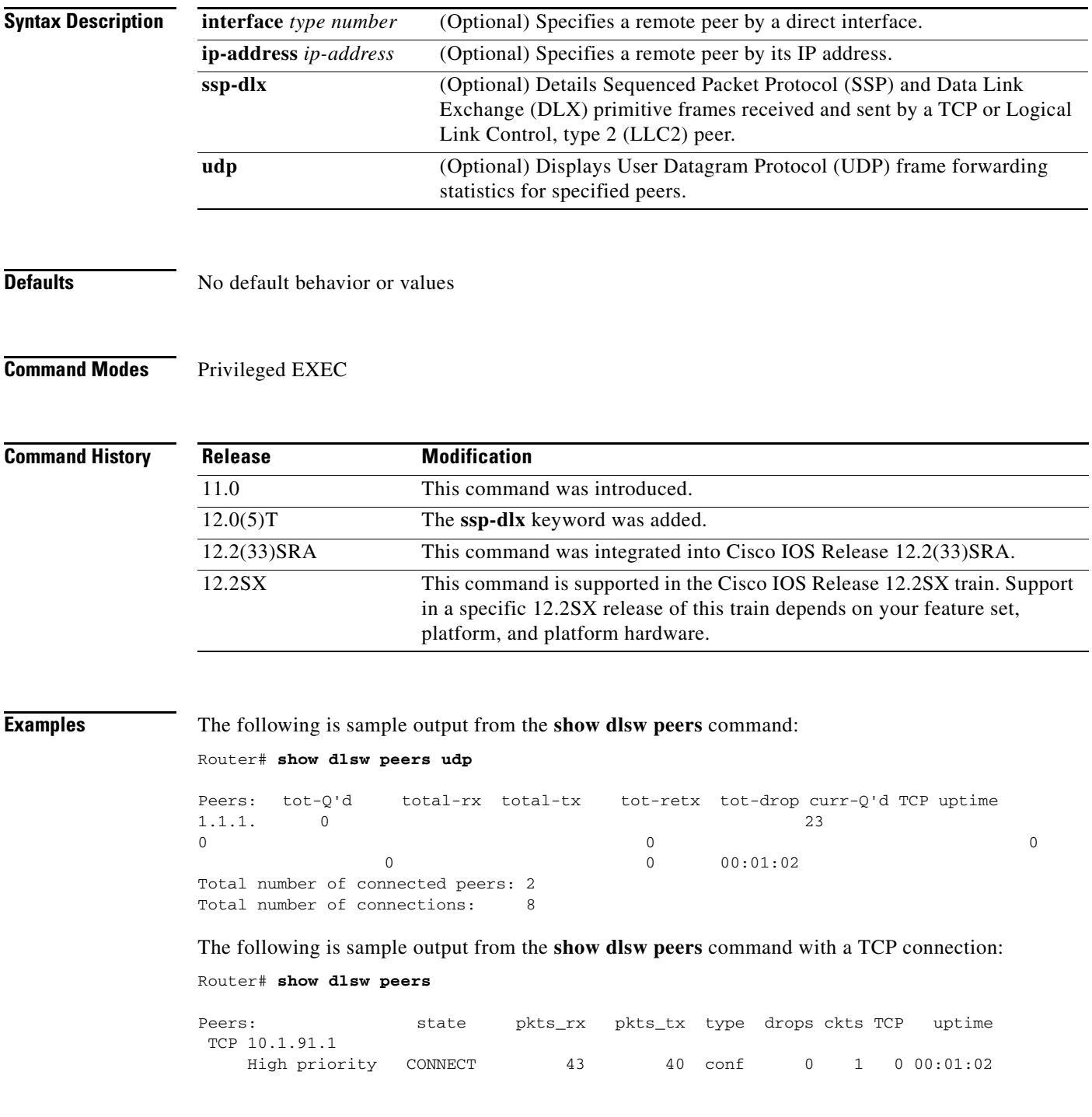

 $\overline{\phantom{a}}$ 

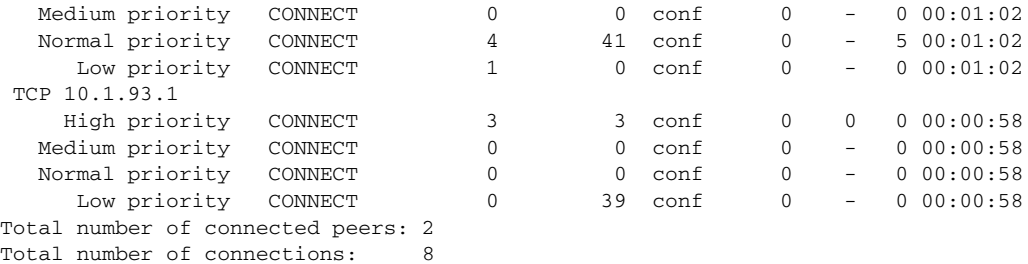

#### The following is sample output from the **show dlsw peers** command with a Direct Frame Relay connection:

Router # **show dlsw peers**

Peers: state pkts\_rx pkts\_tx type drops ckts TCP uptime IF SE1 16 connect 53 2597 conf and  $\overline{0}$  $00:04:09$ Total number of connected peers: 2 Total number of connections: 8

The following is sample output from the **show dlsw peers** command with a Direct Frame Relay with local acknowledgment (LLC2) connection:

```
Router # show dlsw peers
```
Peers: state pkts\_rx pkts\_tx type drops ckts TCP uptime LLC2 SE116 connect 1179 108 conf 0 1  $-$  00:04:09 Total number of connected peers: 2 Total number of connections: 8

#### The following is sample output from the **show dlsw peers ssp-dlx** command:

Router # **show dlsw peers ssp-dlx**

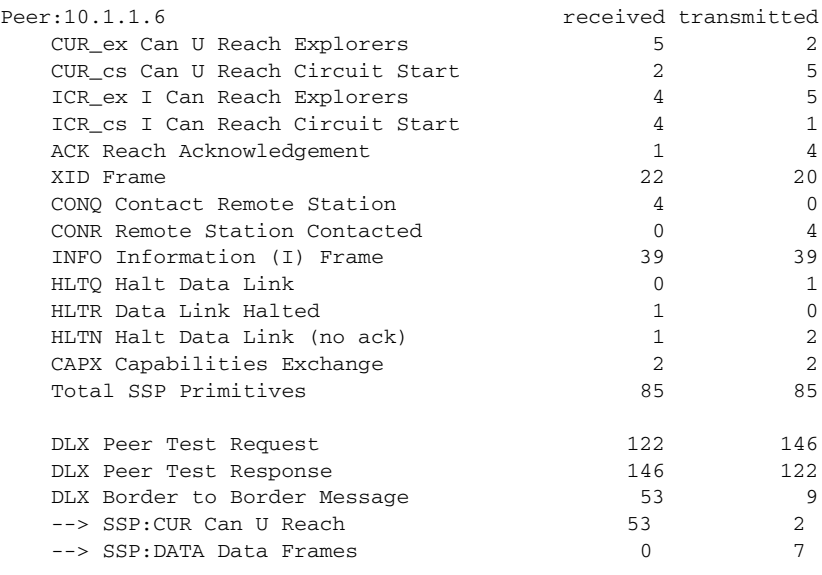

Last SSP Received: INFO

Г

<span id="page-711-0"></span>.

Last SSP Sent: ICR

Total number of connected peers:1 Total number of connections: 1

[Table](#page-711-0) 30 describes the significant fields shown in the display.

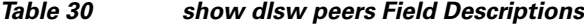

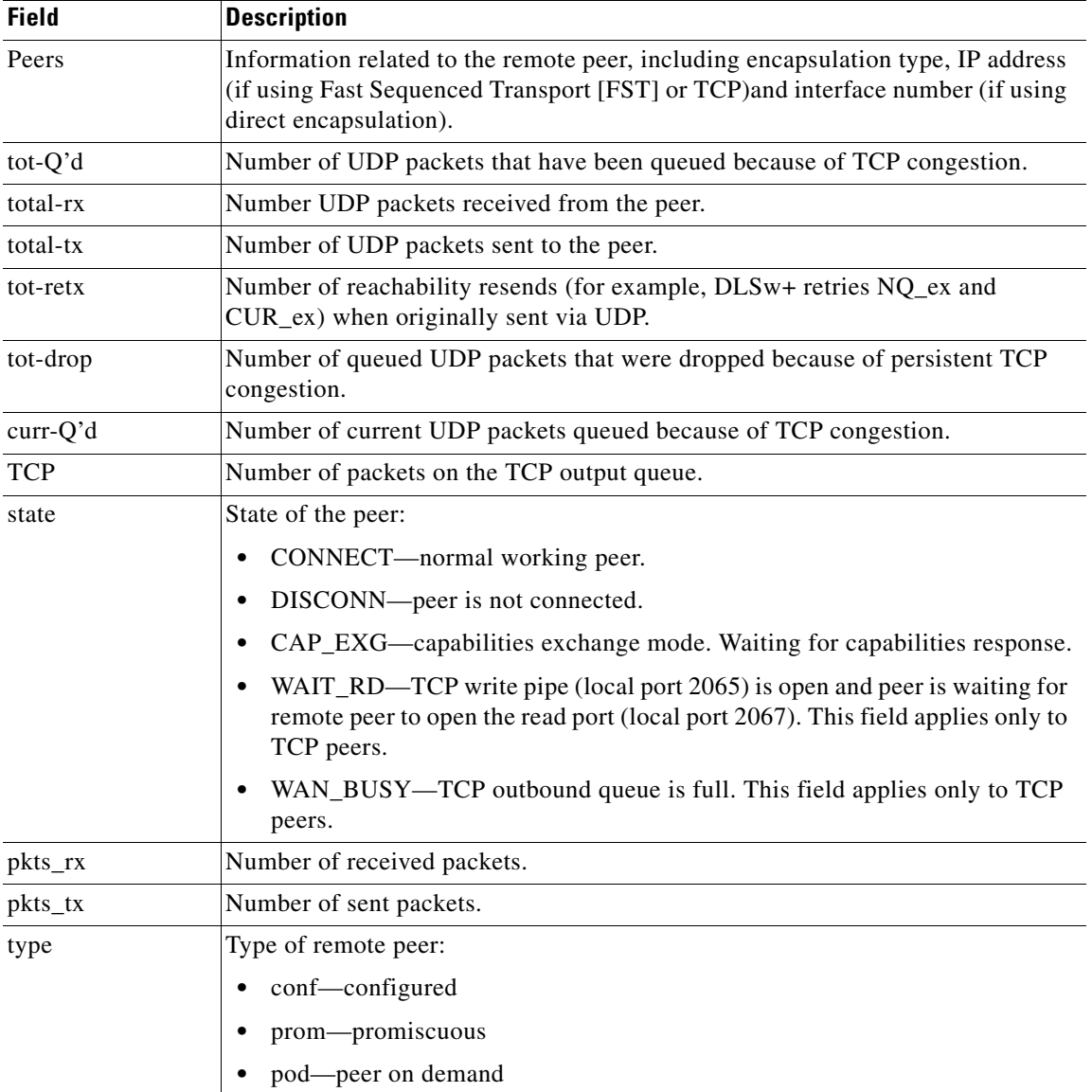

| <b>Field</b>                       | <b>Description</b>                                                                                                 |
|------------------------------------|----------------------------------------------------------------------------------------------------|
| drops                              | Number of drops done by this peer. Reasons for the counter to increment:                                           |
|                                    | WAN interface not up for a direct peer.<br>٠                                                                       |
|                                    | DLS tries to send a packet before the peer is fully connected (waiting for<br>TCP event or capabilities event).    |
|                                    | Outbound TCP queue full.                                                                                           |
|                                    | FST sequence number count mismatch.                                                                                |
|                                    | Cannot get buffer to "slow switch" FST packet.                                                                     |
|                                    | CiscoBus controller failure on high end (cannot move packet from receive<br>buffer to send buffer, or vice versa). |
|                                    | Destination IP address of FST packet does not match local peer ID.                                                 |
|                                    | WAN interface not up for an FST peer.                                                                              |
|                                    | No source-route bridging (SRB) route cache command configured.                                                     |
|                                    | Madge ring buffer is full on low-end systems (WAN feeding LAN too fast).                                           |
| ckts                               | Number of active circuits through this peer. This field applies only to TCP and<br>LLC2 transport peer types.      |
| uptime                             | How long the connection has been established to this peer.                                                         |
| total number of<br>connected peers | Total number of connected peers.                                                                                   |
| total number of<br>connections     | Total number of active circuit connections.                                                                        |

*Table 30 show dlsw peers Field Descriptions (continued)*

 $\mathcal{L}_{\mathcal{A}}$ 

# **show dlsw reachability**

To display data-link switching plus (DLSw+) reachability information, use the **show dlsw reachability**  command in privileged EXEC mode.

**show dlsw reachability** [**group** [*value*] | **local** | **remote** | **mac-address** [*address*] | **netbios-names**  [*name*]]

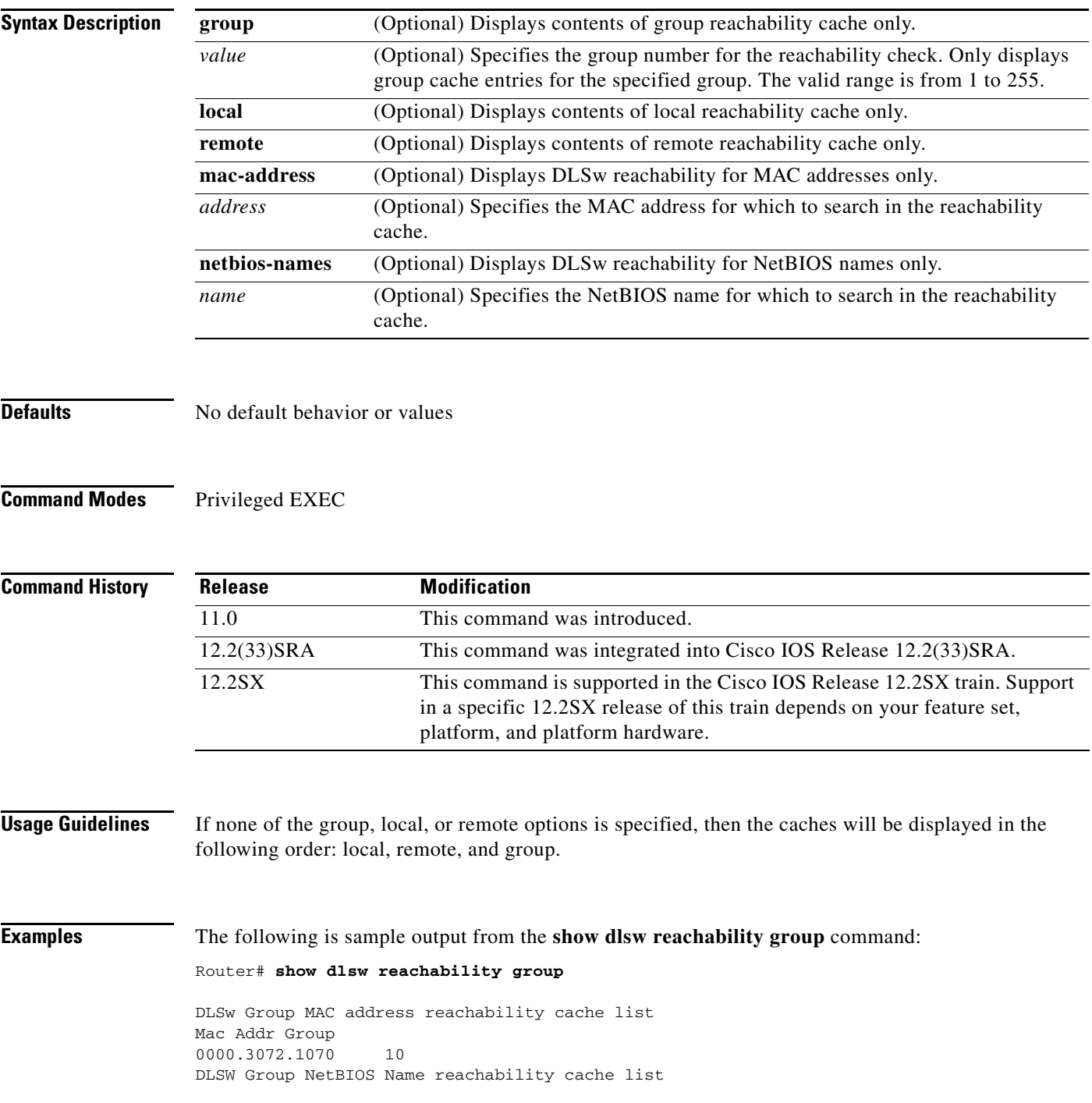

 $\overline{\phantom{a}}$ 

a ka

NetBIOS Name Group

The following is sample output from the **show dlsw reachability** command:

#### Router# **show dlsw reachability**

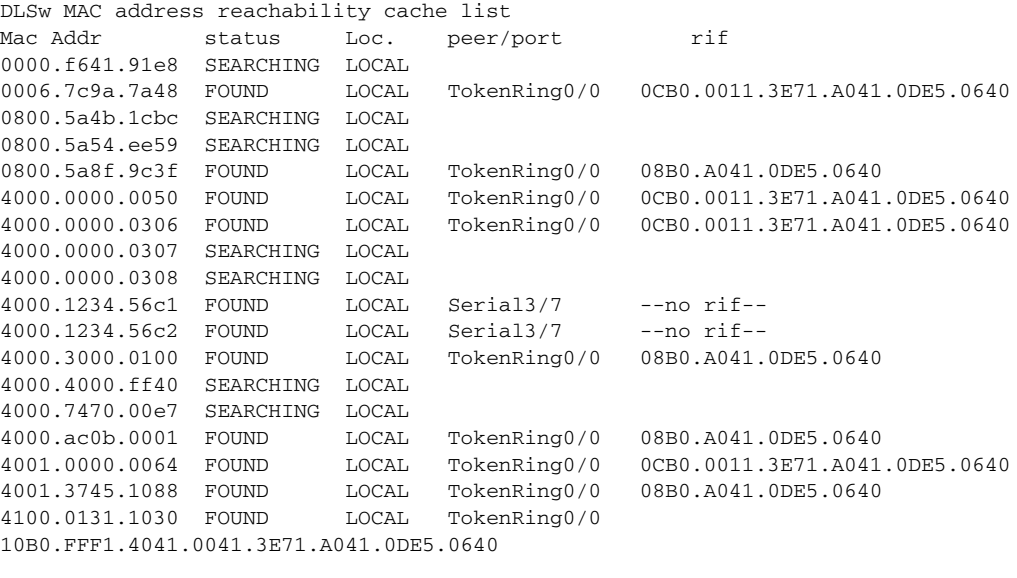

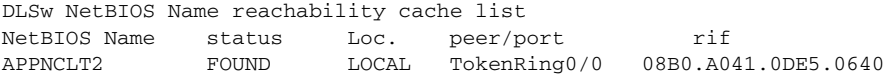

The following is sample output from the **show dlsw reachability** command with the **mac-address** keyword:

#### Router# **show dlsw reachability mac-address 4000.00000306**

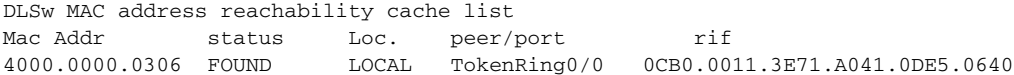

#### The following is sample output from the **show dlsw reachability** command with the **netbios-names** keyword:

Router# **show dlsw reachability netbios-names**

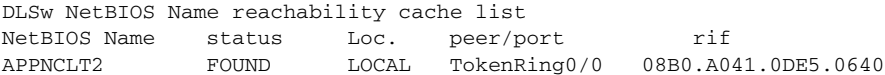

[Table](#page-714-0) 31 describes the significant fields shown in the display.

#### *Table 31 show dlsw reachability Field Descriptions*

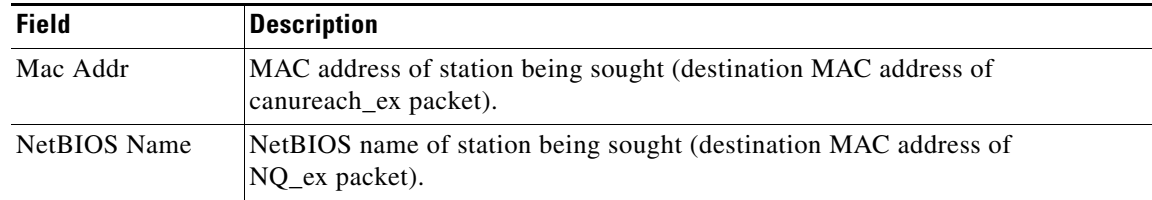

 $\Gamma$ 

<span id="page-714-0"></span>.

| <b>Field</b> | <b>Description</b>                                                                                                    |
|--------------|----------------------------------------------------------------------------------------------------|
| status       | Result of station search. The status can be one of the following:                                                                                                    |
|              | FOUND—Station has recently sent a broadcast or responded to a broadcast.                                                                                                    |
|              | SEARCHING—Router has sent a broadcast to this station and is waiting for<br>a response.                                                                                                    |
|              | NOT_FOUND—Negative caching is on, and the station has not responded<br>to queries.                                                                                                    |
|              | UNCONFIRMED-Station is configured, but DLSw has not verified it.                                                                                                    |
|              | VERIFY—Cache information is being verified because cache is going stale,<br>or the user configuration is being verified.                                                                                                    |
| Loc.         | Location of station. LOCAL indicates that the station is on the local network.<br>REMOTE indicates that the station is on the remote network.                                                                                                    |
| peer/port    | Peer/port number. If the Loc. field lists a REMOTE station, the peer/port field<br>indicates the peer through which the remote station is reachable. If the Loc. field<br>lists a LOCAL station, the peer/port field indicates the port through which the<br>local station is reachable. For ports, the port number and slot number are given.<br>Pxxx-Syyy denotes port xxx slot yyy. If the station is reachable through a bridge<br>group, that is shown by TBridge-xxx. |
| rif          | Displays the Routing Information Field (RIF) in the cache. This column applies<br>only to LOCAL stations. If the station was reached through a medium that does<br>not support RIFs (such as Synchronous Data Link Control [SDLC] or Ethernet)<br>then "--no rif--" is shown.                                                                                                    |

*Table 31 show dlsw reachability Field Descriptions (continued)*

# **show dlsw statistics**

To display the number of frames that have been processed in the local, remote, and group cache, use the **show dlsw statistics** command in privileged EXEC mode.

**show dlsw statistics** [**border-peers**]

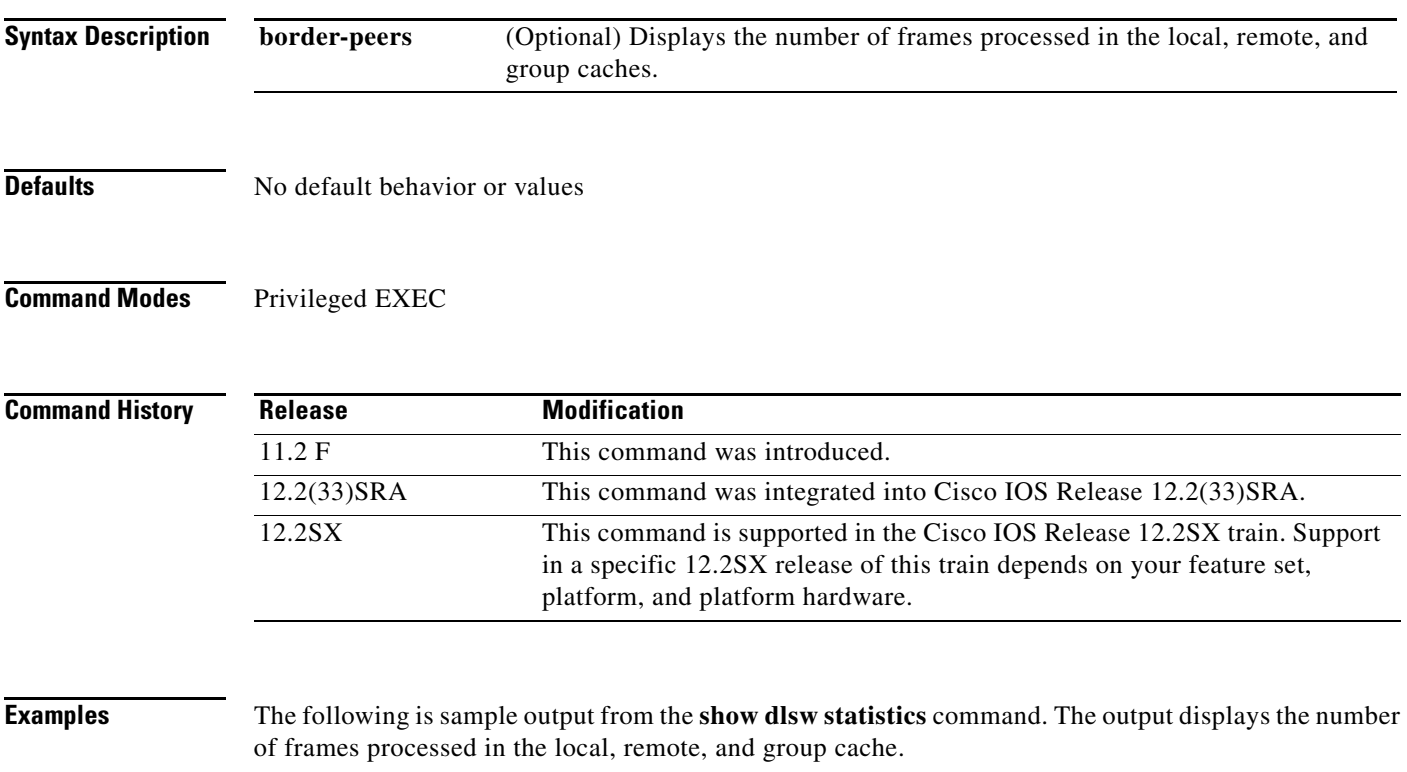

Router# **show dlsw statistics border-peers**

100 Border Peer Frames processed 10 Border frames found Local 20 Border frames found Remote 17 Border frames found Group Cache

 $\Gamma$ 

## **show dlsw transparent cache**

To display the master circuit cache for each transparent bridged domain, use the **show dlsw transparent cache** command in privileged EXEC mode.

#### **show dlsw transparent cache**

- **Syntax Description** This command has no arguments or keywords.
- **Defaults** No default behavior or values
- **Command Modes** Privileged EXEC

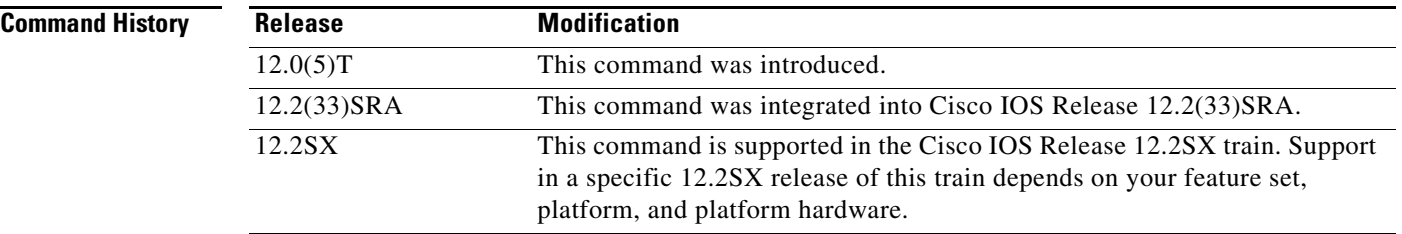

### **Usage Guidelines** Issue the **show dlsw transparent cache** command on the master router of the transparent bridged domain.

**Examples** The following is sample output from the **show dlsw transparent cache** command:

Router# **show dlsw transparent cache**

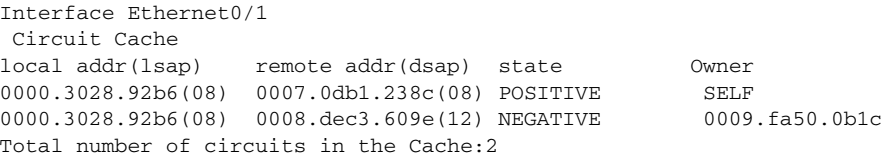

a ka

### **show dlsw transparent map**

To display MAC address mappings on the local router and any mappings for which the local router is acting as backup for a neighbor peer, use the **show dlsw transparent map** command in privileged EXEC mode.

#### **show dlsw transparent map**

- **Syntax Description** This command has no arguments or keywords.
- **Defaults** No default behavior or values
- **Command Modes** Privileged EXEC

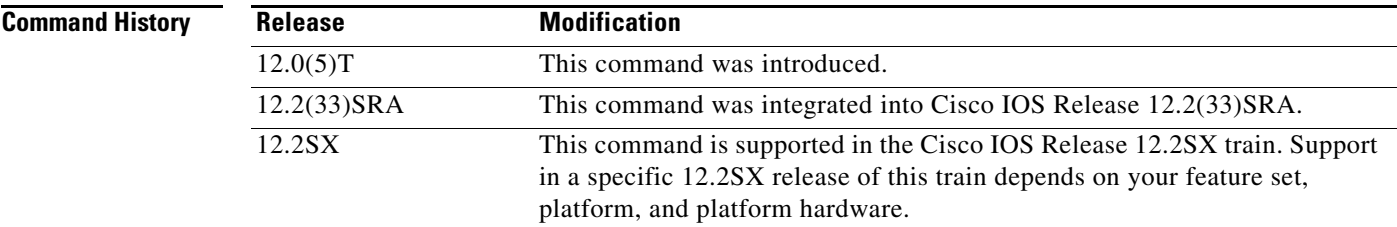

### **Usage Guidelines** Issue the **show dlsw transparent map** command to ensure that the local MAC address is the address created in the **dlsw transparent map** command. The command should be issued on all the routers configured for the Ethernet Redundancy feature to ensure the local MAC addresses match.

**Examples** The following is sample output from the **show dlsw transparent map** command on two routers configured for the Ethernet Redundancy feature:

Router6# **show dlsw transparent map**

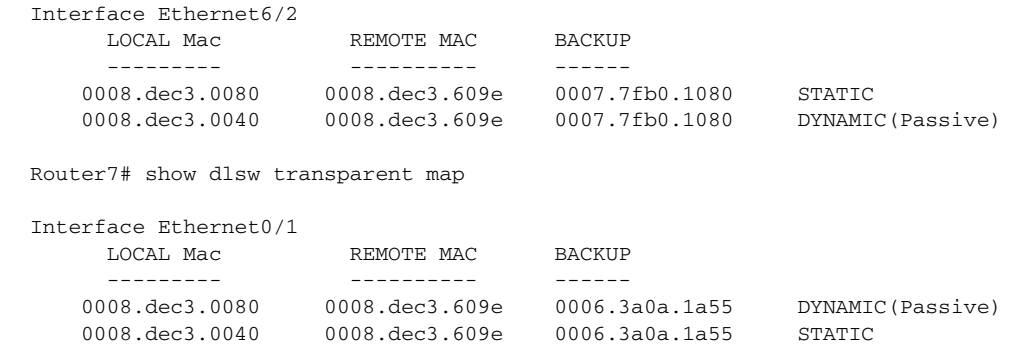

The output from Router 6 and Router 7 shows the created MAC addresses are 0008.dec3.0080 and 0008.dec3.0040.

Т

## **show dlsw transparent neighbor**

To display data-link switching plus (DLSw) neighbors in a transparent bridged domain, use the **show dlsw transparent neighbor** command in privileged EXEC mode.

#### **show dlsw transparent neighbor**

- **Syntax Description** This command has no arguments or keywords.
- **Defaults** No default behavior or values
- **Command Modes** Privileged EXEC

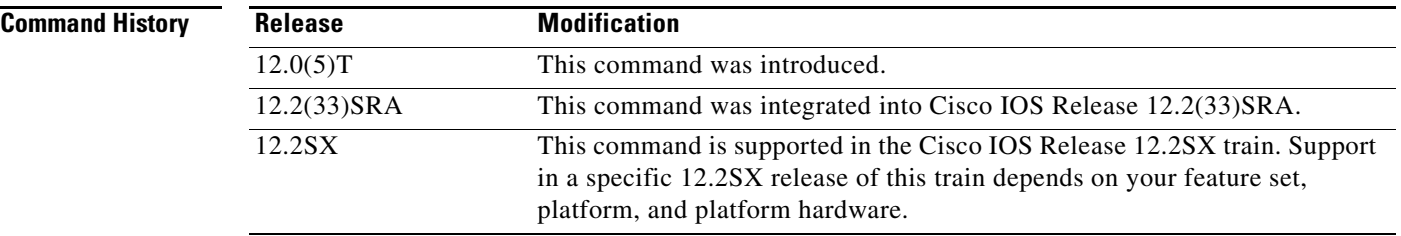

**Examples** The following is sample output from the **show dlsw transparent neighbor** command:

Router# **show dlsw transparent neighbor**

Interface ATM0.1 0006.e278.6c0e SELF Master 0009.fa50.0b1c Rcvd Master-Accepted VALID

The output shows that Router 7 is the master router whose MAC address is 0006.e278.6c0e. The other router, with a MAC address of 0009.fa50.0b1c, is a slave router on the common domain. The master router received a packet from the slave and notes the router is VALID.
# **show drip**

To display the status of the duplicate ring protocol (DRiP) database for a router or an Route Switch Module (RSM), use the **show drip** command in privileged EXEC mode.

### **show drip**

- **Syntax Descriptions** This command has no arguments or keywords.
- **Defaults** No default behavior or values.
- **Command Modes** Privileged EXEC

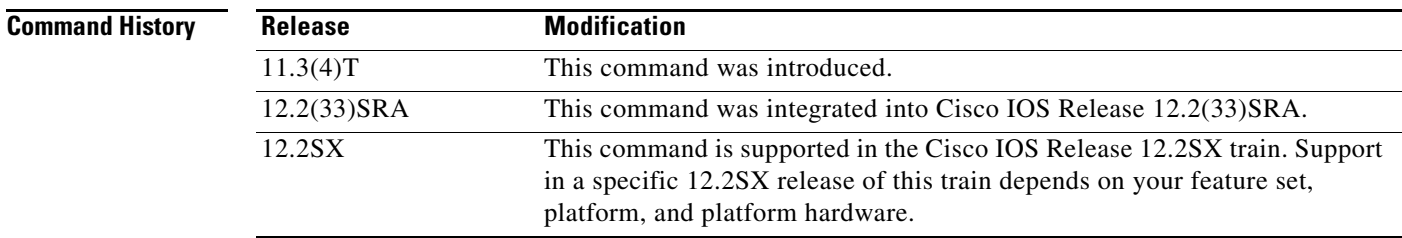

**Examples** The following is sample output from the **show drip** command:

#### Router# **show drip**

```
DRIP Database for Mgmt Domain Fast Ethernet4/0
--------------------------------------------------
```

```
Mac Address 0010-A6AE-B440
Vlan 100 Status 30 : l-active, l-config,
```
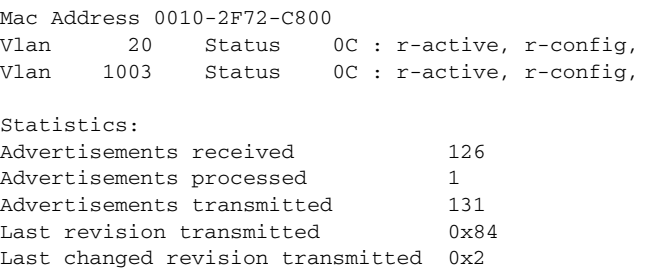

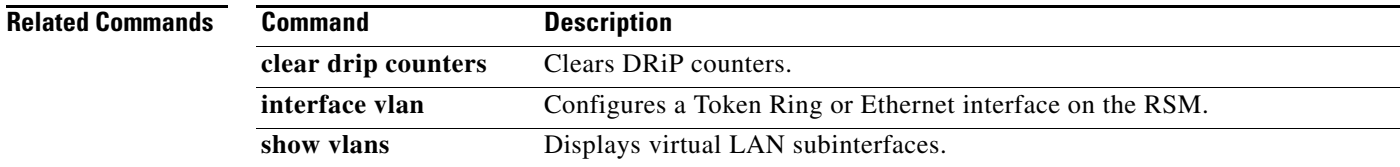

 $\overline{\mathsf{I}}$ 

# **show dspu**

To display the status of the downstream physical unit (DSPU) feature, use the **show dspu** command in privileged EXEC mode.

**show dspu** [**pool** *pool-name* | **pu** {*host-name* | *pu-name*}] [**all**]

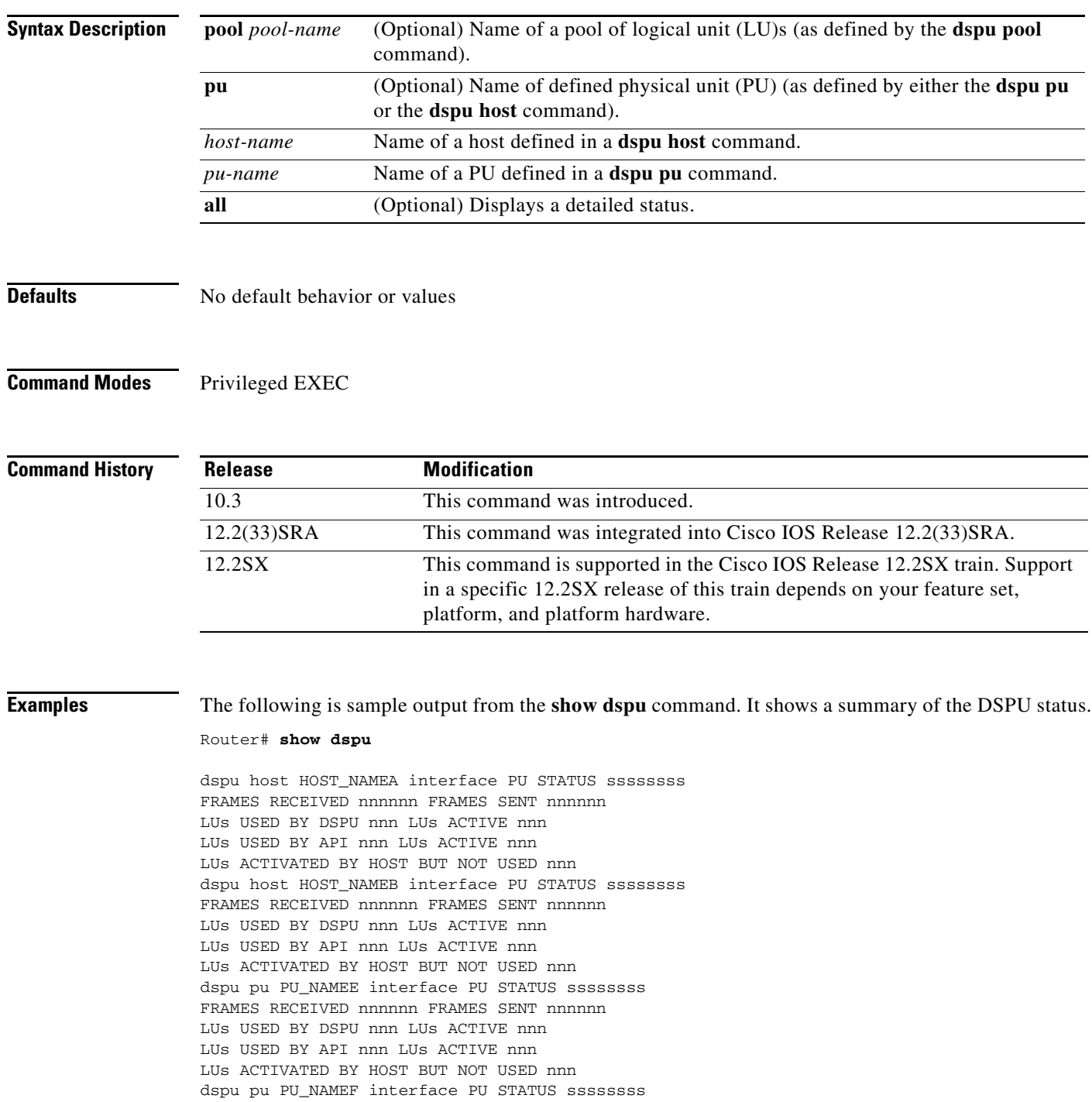

 $\overline{\phantom{a}}$ 

FRAMES RECEIVED nnnnnn FRAMES SENT nnnnnn LUs USED BY DSPU nnn LUs ACTIVE nnn LUs USED BY API nnn LUs ACTIVE nnn LUs ACTIVATED BY HOST BUT NOT USED nnn

#### The following is sample output from the **show dspu** command with the **pu** keyword:

#### Router# **show dspu pu putest**

dspu pu PUTEST interface PU STATUS ssssssss RMAC remote\_mac RSAP remote\_sap LSAP local\_sap XID xid RETRIES retry\_count RETRY\_TIMEOUT retry\_timeout WINDOW window\_size MAXIFRAME max\_iframe FRAMES RECEIVED nnnnnn FRAMES SENT nnnnnn LUs USED BY DSPU nnn LUs ACTIVE nnn LUs USED BY API nnn LUs ACTIVE nnn LUs ACTIVATED BY HOST BUT NOT USED nnn

The following is sample output from the **show dspu** command with the **all** keyword:

#### Router# **show dspu pu putest all**

dspu pu PUTEST interface PU STATUS ssssssss RMAC remote\_mac RSAP remote\_sap LSAP local\_sap XID xid RETRIES retry\_count RETRY\_TIMEOUT retry\_timeout WINDOW window size MAXIFRAME max iframe FRAMES RECEIVED nnnnnn FRAMES SENT nnnnnn LU nnn PEER PU HOST\_NAMEA PEER LU nnn STATUS tttttttt FRAMES RECEIVED nnnnnn FRAMES SENT nnnnnn LU nnn PEER PU HOST\_NAMEA PEER LU nnn STATUS tttttttt FRAMES RECEIVED nnnnnn, FRAMES SENT nnnnnn LU nnn PEER PU HOST\_NAMEB PEER LU nnn STATUS tttttttt FRAMES RECEIVED nnnnnn, FRAMES SENT nnnnnn

#### The following example shows a summary of the LUs in a pool:

#### Router# **show dspu pool poolname**

dspu pool poolname host HOST\_NAMEA lu start-lu end-lu

The following example shows the details of all the LUs in a pool:

#### Router# **show dspu pool poolname all**

dspu pool poolname host HOST\_NAMEA lu start-lu end-lu DSPU POOL poolname INACTIVITY\_TIMEOUT timeout-value lu nnn host HOST\_NAMEA peer lu nnn pu PU\_NAMEF status tttttttt lu nnn host HOST\_NAMEA peer lu nnn pu PU\_NAMEF status tttttttt lu nnn host HOST\_NAMEA peer lu nnn pu PU\_NAMEF status tttttttt

 $\mathbf{r}$ 

# **show extended channel backup**

To display information about the Common Link Access for Workstations (CLAW) and offload commands for each backup group configured on Cisco Mainframe Channel Connection (CMCC) channel interfaces, use the **show extended channel backup** command in privileged EXEC mode.

**show extended channel** *slot***/***port* **backup** [*ip-address*]

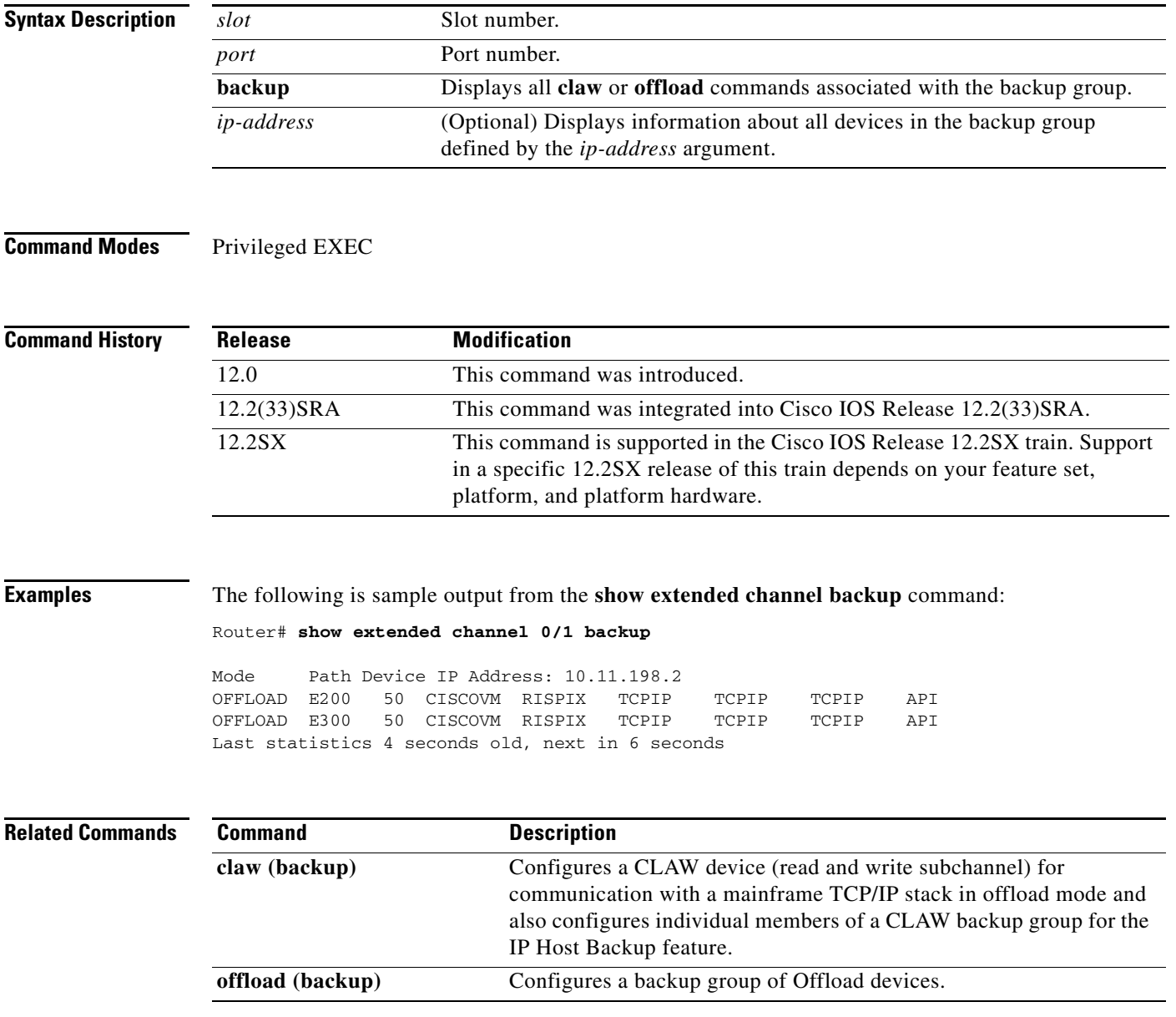

a ka

# **show extended channel cmgr**

To display information about the Cisco Multipath Channel (CMPC+) transmission group (TG) connection manager, use the **show extended channel cmgr** command in privileged EXEC mode.

**show extended channel** *slot***/***port* **cmgr** [*tg-name*]

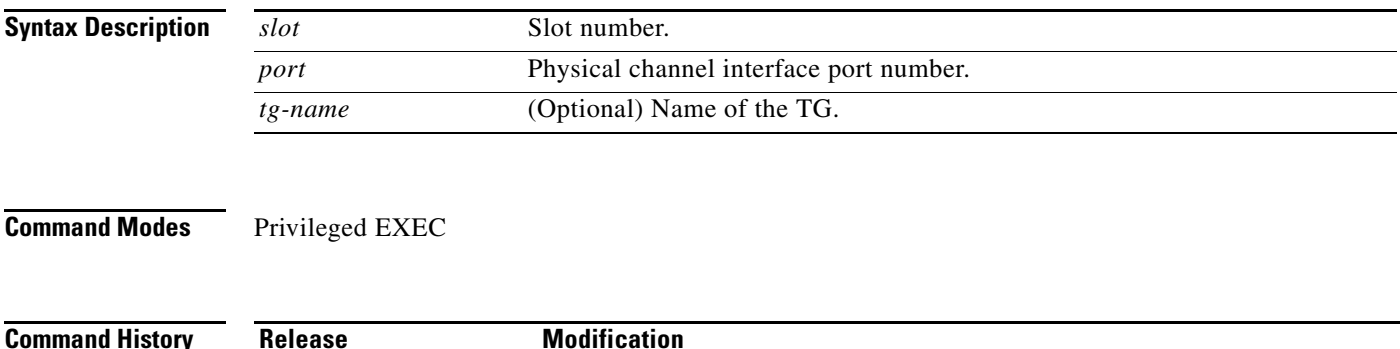

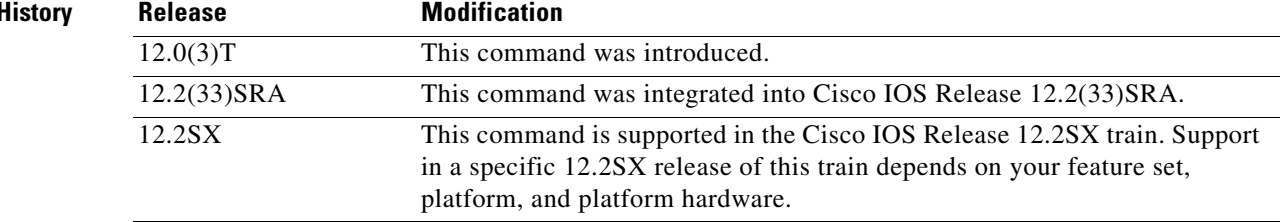

### **Usage Guidelines** This command is valid on the Channel Interface Processor (CIP)'s virtual channel interface or the Channel Port Adapter (CPA)'s physical channel interface.

**Examples** The following is sample output from the **show extended channel cmgr** command:

```
Router# show extended channel 3/2 cmgr
```
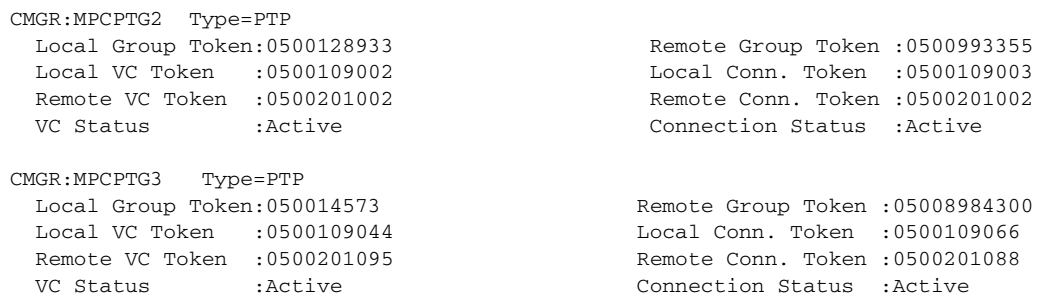

 $\Gamma$ 

[Table](#page-725-0) 32 describes the significant fields shown in the display.

<span id="page-725-0"></span>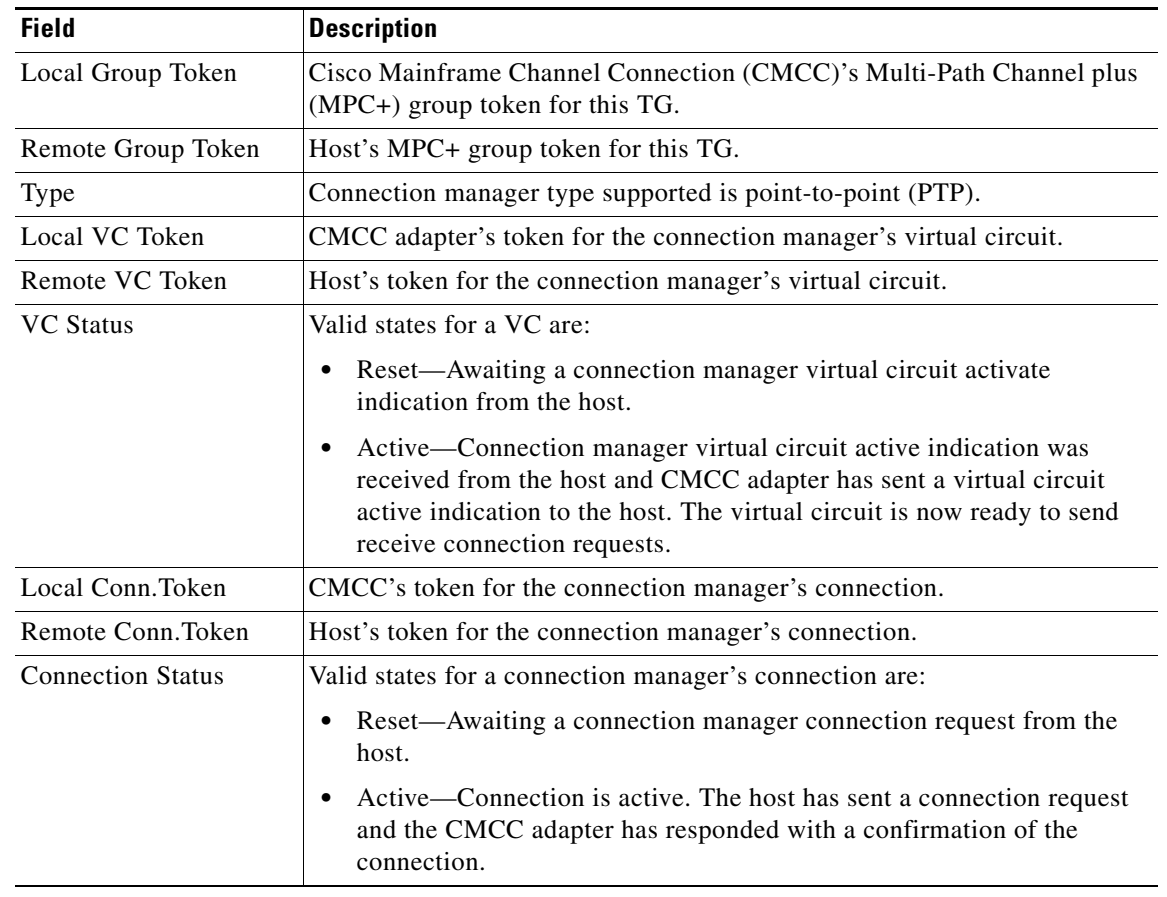

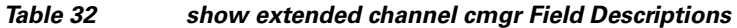

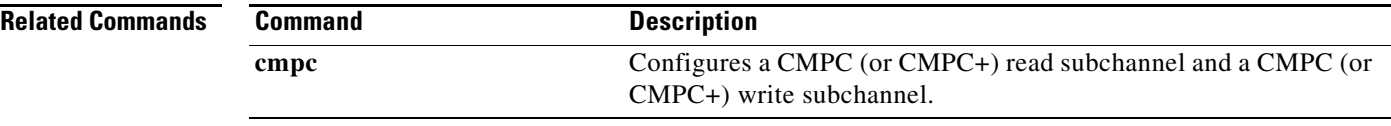

П

# **show extended channel cmpc**

To display information about each Cisco Multipath Channel (CMPC) or CMPC+ subchannel configured on the specified channel interface, use the **show extended channel cmpc** command in privileged EXEC mode.

**show extended channel** *slot***/***port* **cmpc** [*path* [*device*]]

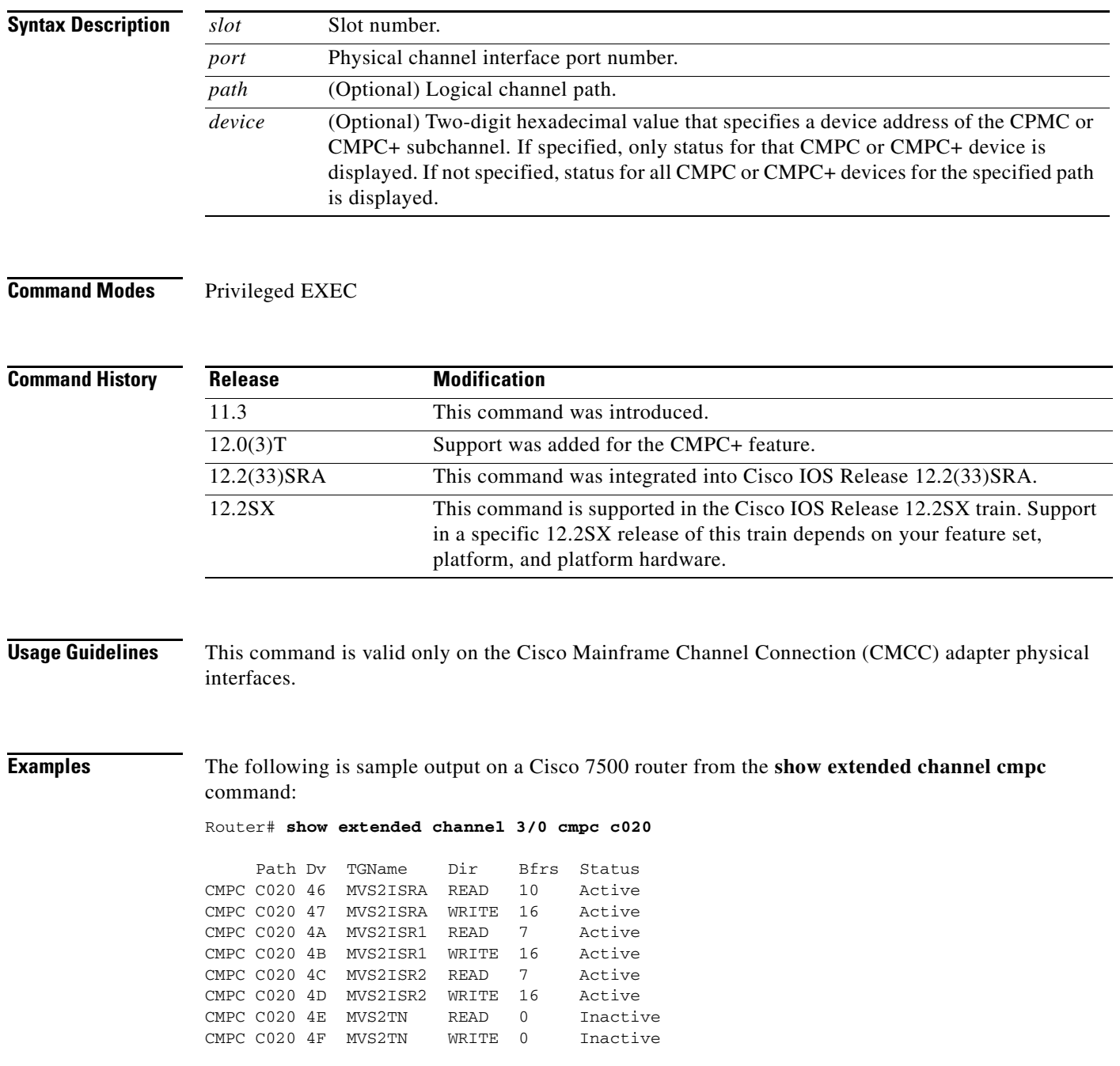

 $\Gamma$ 

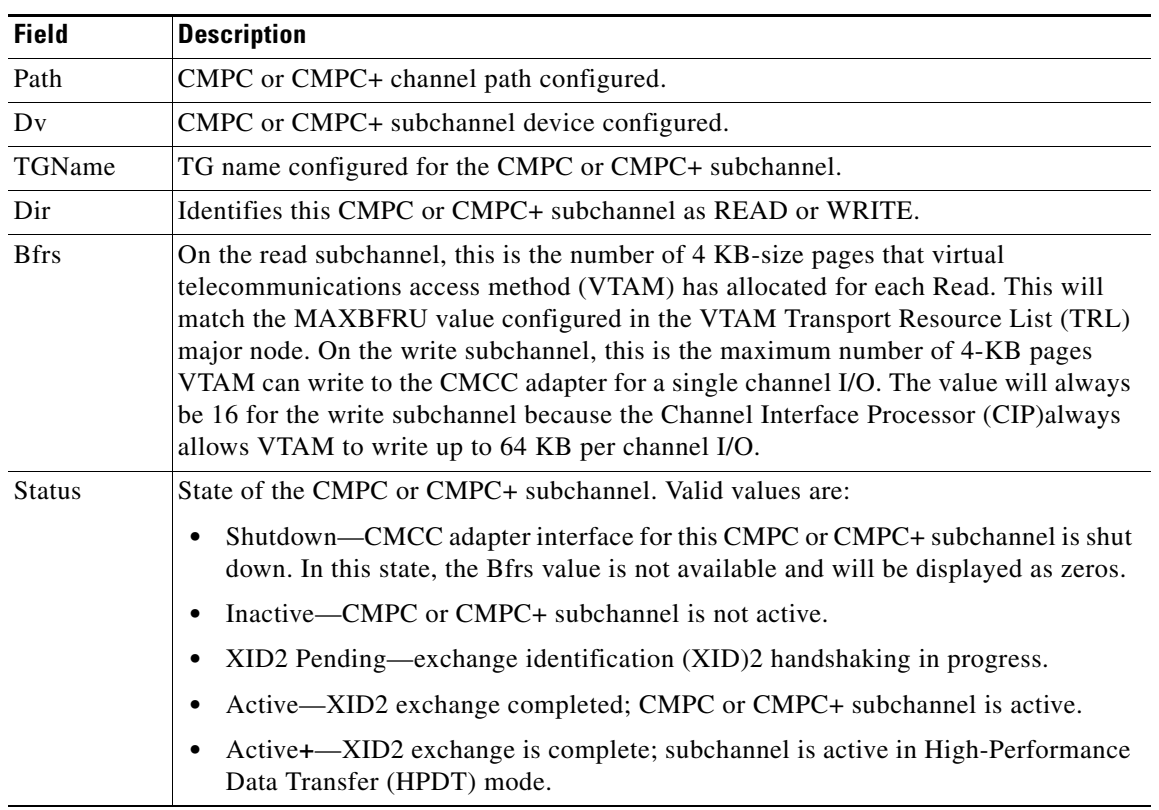

<span id="page-727-0"></span>[Table](#page-727-0) 33 describes the specified fields shown in the display.

*Table 33 show extended channel cmpc Field Descriptions*

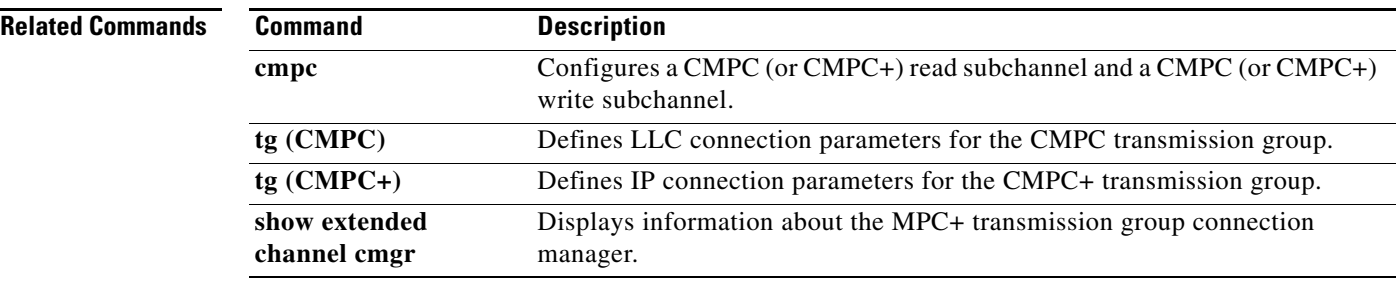

 $\blacksquare$ 

 $\overline{\phantom{a}}$ 

# **show extended channel connection-map llc2**

To display the number of active Logical Link Control, type 2 (LLC2) connections for each service access point (SAP) and the mapping of the internal MAC adapter and the SAP to the resource that activated the SAP, use the **show extended channel connection-map llc2** command in privileged EXEC mode.

**show extended channel** *slot***/***port* **connection-map llc2**

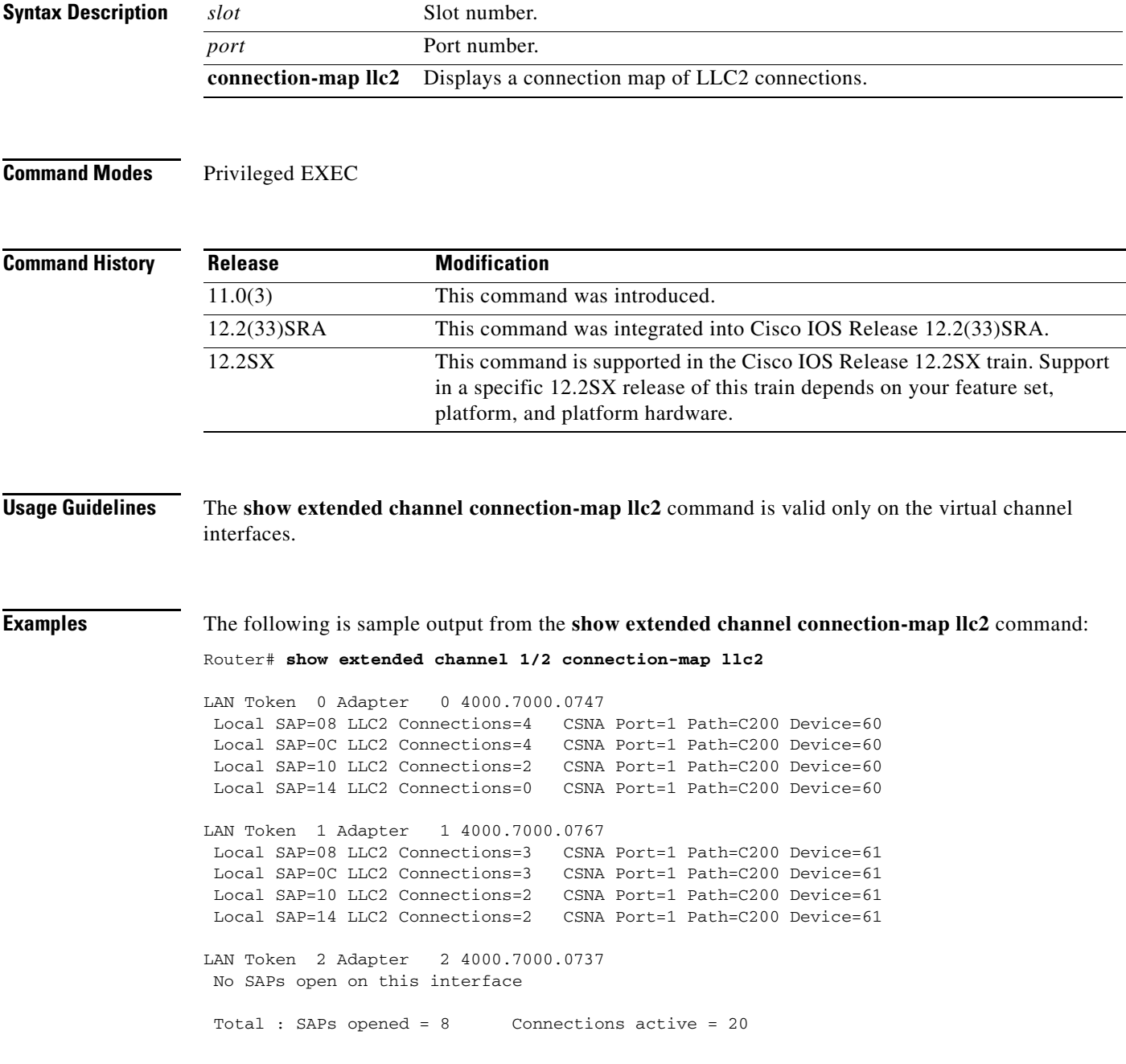

 $\Gamma$ 

## **show extended channel csna**

To display information about the cisco systems network architecture (CSNA) subchannels configured on the specified Cisco Mainframe Channel Connection (CMCC) interface, use the **show extended channel csna** command in privileged EXEC mode.

**show extended channel** *slot***/***port* **csna** [*path* [*device*]] [**admin** | **oper** | **stats**]

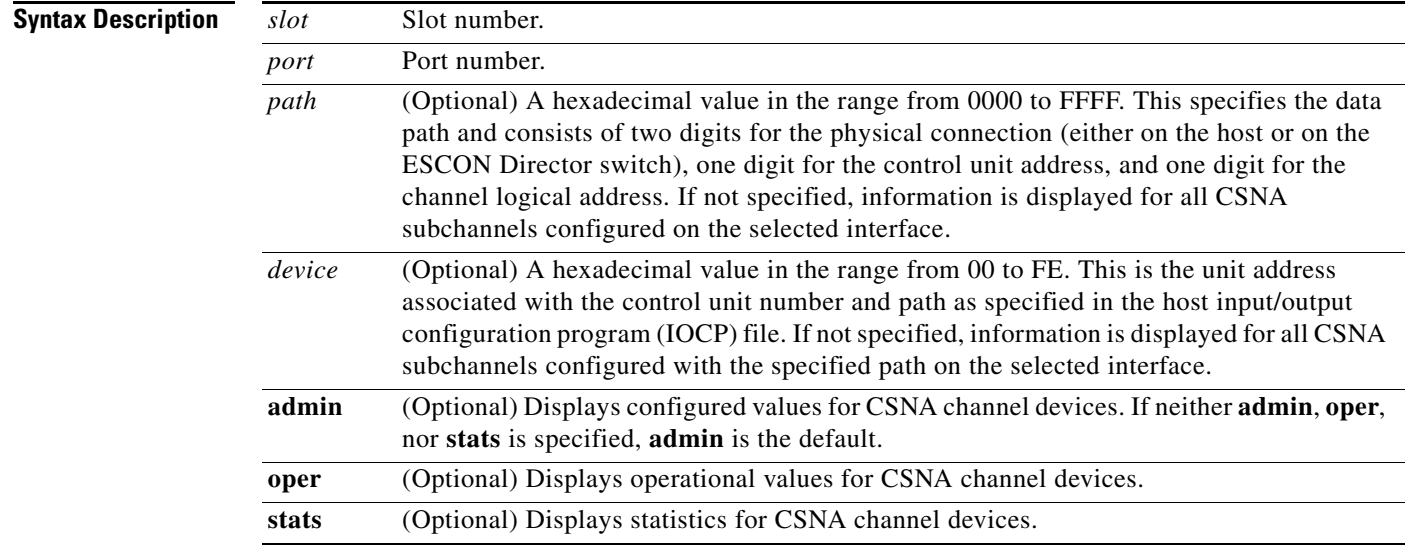

**Command Modes** Privileged EXEC

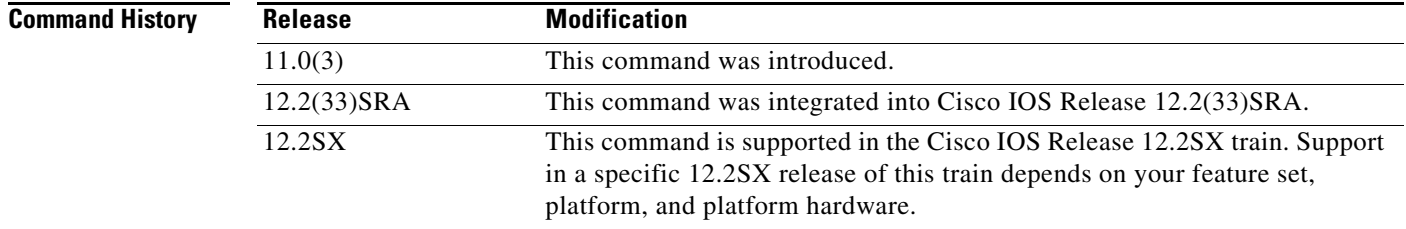

### **Usage Guidelines** The information that is displayed by this command is generally useful for diagnostic tasks performed by technical support personnel only.

**Examples** The following is sample output from the **show extended channel csna** command. Three examples are provided, one for each type of output as specified by the **admin**, **oper**, and **stats** keywords.

The following example displays the configured values for all CSNA devices on interface channel 1/0:

Router# **show extended channel 1/0 csna admin**

Path Dv maxpiu time-delay length-delay

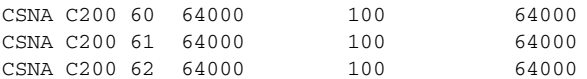

The following example displays operational data for all CSNA devices configured on interface channel 1/0. The channel interface must be up (no shut) for this information to be displayed.

### Router# **show extended channel 1/0 csna oper**

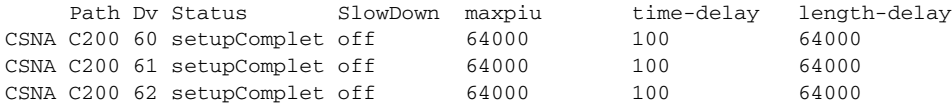

The following example displays CSNA statistics for subchannel path c200, device 60. The channel interface must be up (no shut) for this information to be displayed. If the maxpiu value is reconfigured while the CSNA subchannel is active (setupComplete) then the maxpiu value displayed by the **oper** keyword is the old, operational value.

```
Router# show extended channel 1/0 csna c200 60 stats
```
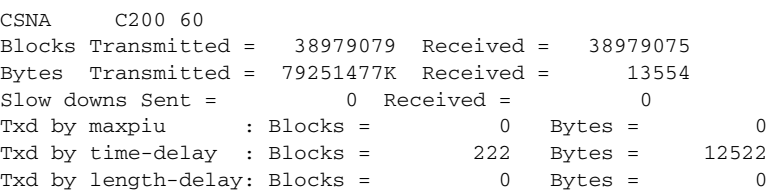

[Table](#page-730-0) 34 describes the specified fields shown in the displays.

<span id="page-730-0"></span>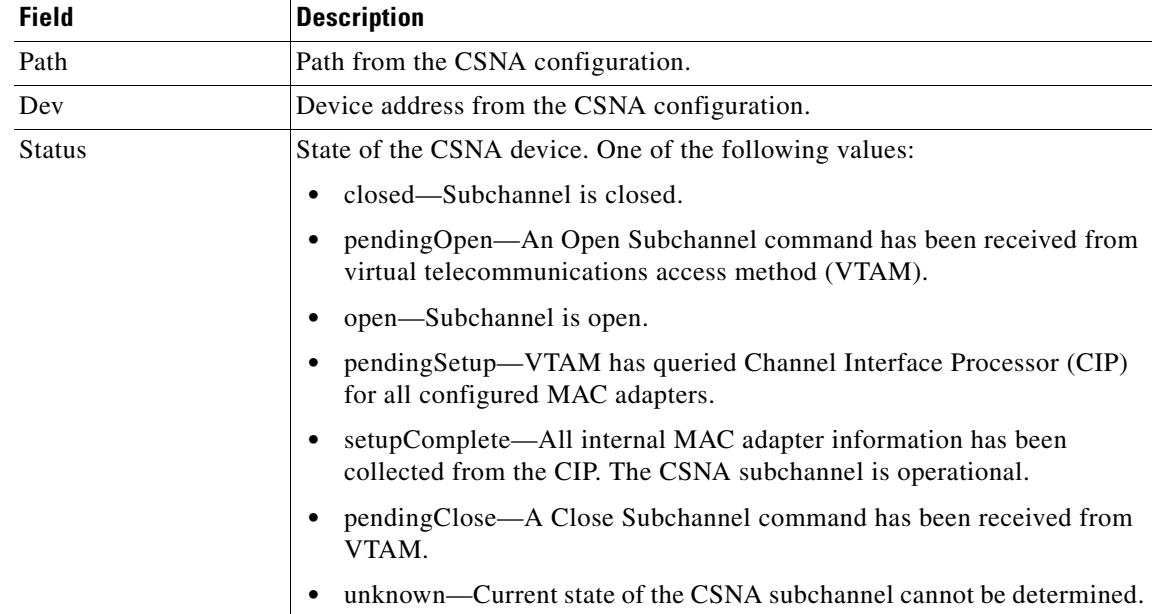

### *Table 34 show extended channel csna Field Descriptions*

 $\Gamma$ 

| <b>Field</b> | <b>Description</b>                                                                                                    |
|--------------|----------------------------------------------------------------------------------------------------|
| SlowDown     | Status of flow control for the CSNA device.                                                                                                    |
|              | off—Subchannel is normal (both CSNA and VTAM are able to send<br>٠<br>data.                                                                                                    |
|              | sent— CSNA has put VTAM into a slow down state for this CSNA<br>subchannel.                                                                                                    |
|              | received—VTAM has put the CSNA subchannel into a slow down state.                                                                                                    |
|              | both—Both VTAM and the CSNA subchannel are in a slow down state.                                                                                                    |
|              | unknown—Current state of flow control on this CSNA subchannel<br>cannot be determined.                                                                                                    |
| maxpiu       | Maximum size of a channel I/O block that the CSNA subchannel can send to<br>the host. This value may differ from the configured maxpiu value if the value<br>is reconfigured while the CSNA subchannel is active (setupComplete).                                                                                                    |
|              | CSNA blocks Systems Network Architecture (SNA) frames into channel I/O<br>blocks which must not exceed the maxpiu value. A length-delay value less<br>than the maxpiu value can cause the channel I/O blocks to be limited to the<br>lower value.                                                                                                    |
|              | The maxpiu value may be reconfigured while the subchannel is operational<br>but the new maxpiu value does not take effect until the subchannel is<br>reinitialized (in other words, until the XCA major node is recycled). In this<br>case, the maxpiu value displayed with the <b>admin</b> keyword will be the new,<br>configured value while the maxpiu displayed by the oper keyword will be the<br>old, operational value.                                                                                                    |
| time-delay   | CSNA blocks SNA frames destined for VTAM for time-delay milliseconds<br>from the time the first SNA frame within a channel I/O block is blocked from<br>sending. This can increase the overall throughput of CSNA by minimizing<br>the number of channel I/O operations. However, blocking can induce<br>response time latency of a transaction by up to the time-delay value. If<br>time-delay=0, CSNA ignores length-delay and puts each frame into the<br>channel I/O block for sending to the host. Even with a time-delay=0, CSNA<br>may still block frames while waiting for a previous channel I/O to complete. |
| length-delay | CSNA blocks SNA frames destined for VTAM when the current block<br>reaches the length-delay value in size (bytes). This will increase the chance<br>of using larger block sizes for CSNA channel I/O. SNA frames are blocked<br>up to either time-delay milliseconds or until the block reaches the<br>length-delay size, at which time CSNA starts the channel I/O.                                                                                                    |
|              | The length-delay is ignored if larger than the maxpiu value. It can be used to<br>force CSNA blocking to generate smaller I/O blocks than specified by<br>maxpiu. In general, however, larger blocks result in better channel<br>throughput and efficiency. A value of zero causes the length-delay value to<br>be ignored; blocking is then controlled by the maxpiu and time-delay<br>parameters.                                                                                                    |

*Table 34 show extended channel csna Field Descriptions (continued)*

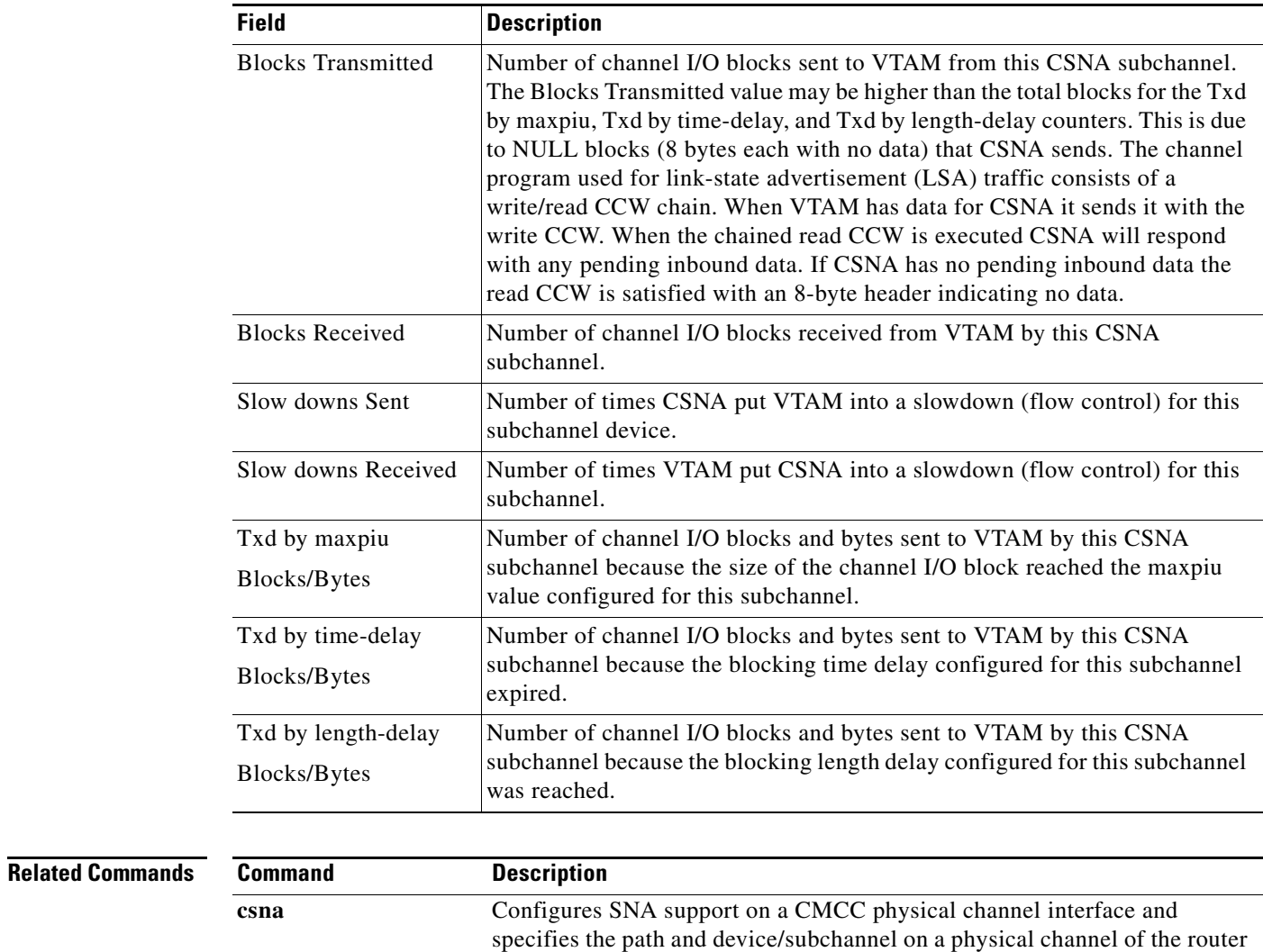

to communicate with an attached mainframe.

### *Table 34 show extended channel csna Field Descriptions (continued)*

# **show extended channel icmp-stack**

To display information about the Internet Control Message Protocol (ICMP) stack running on the Cisco Mainframe Channel Connection (CMCC) channel interfaces, use the **show extended channel icmp-stack** command in user EXEC or privileged EXEC mode.

**show extended channel** *slot***/***port* **icmp-stack** [*ip-address*]

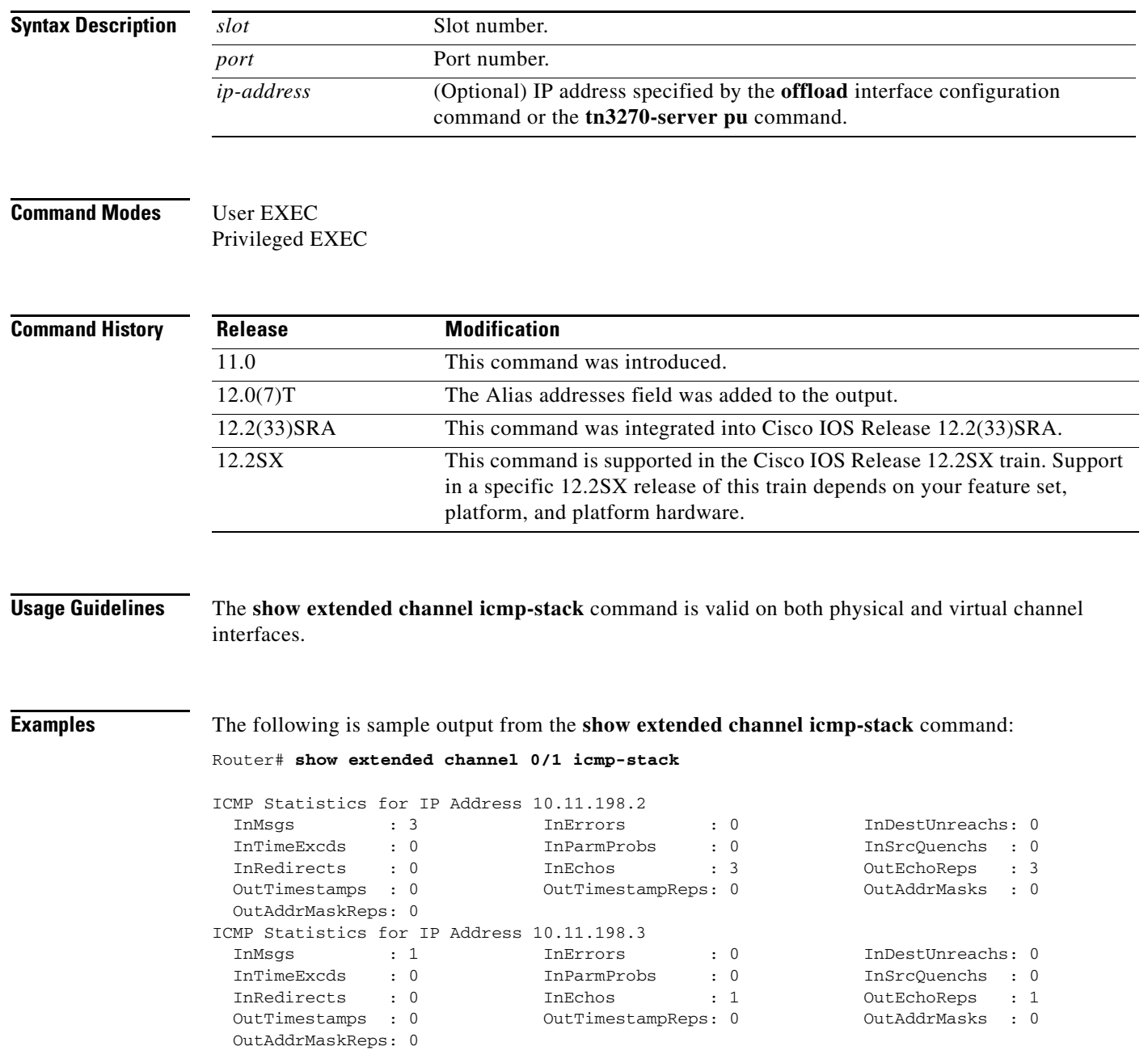

The following is sample output from the **show extended channel icmp-stack** for an offload device at real IP address 10.10.21.3 and alias IP address 10.2.33.88:

Router# **show extended channel 3/1 icmp-stack**

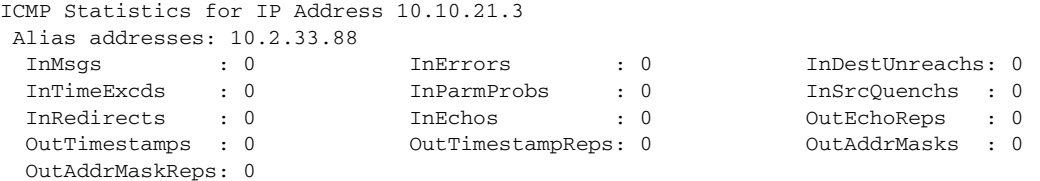

[Table](#page-734-0) 35 describes the specified fields shown in the display.

<span id="page-734-0"></span>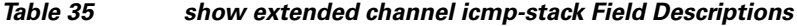

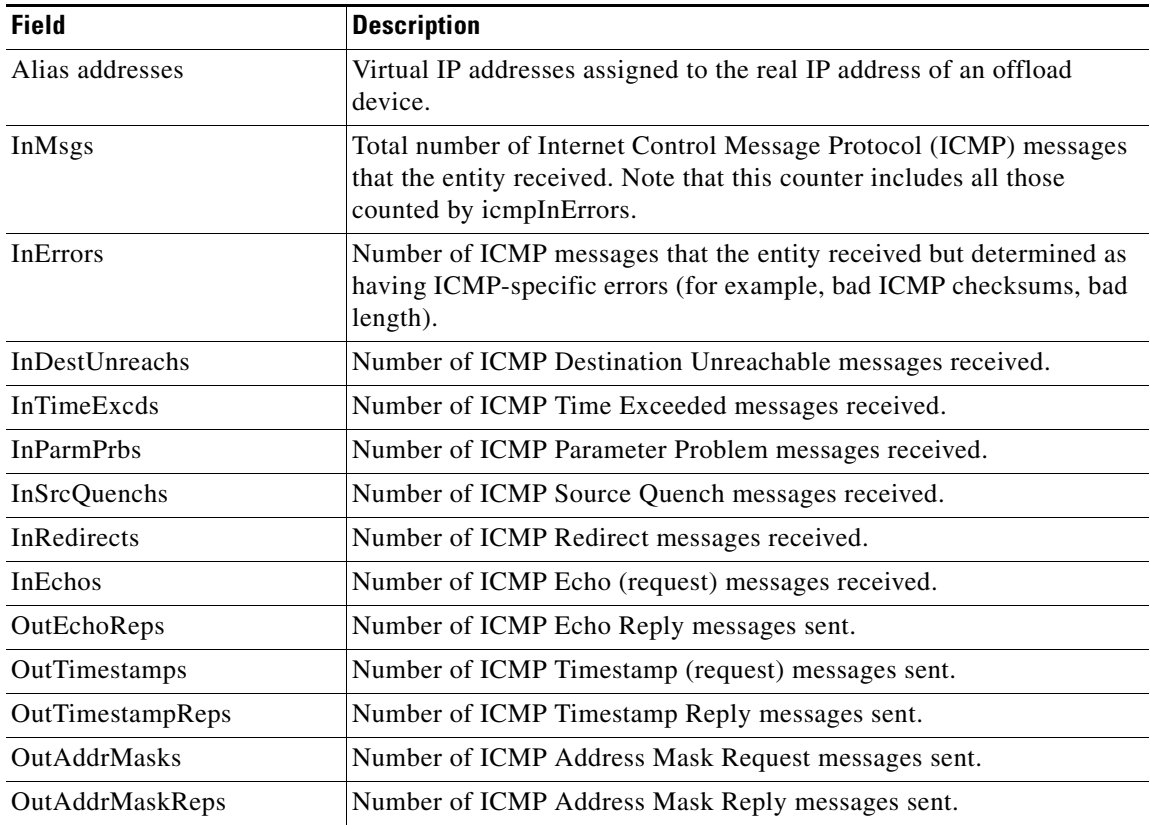

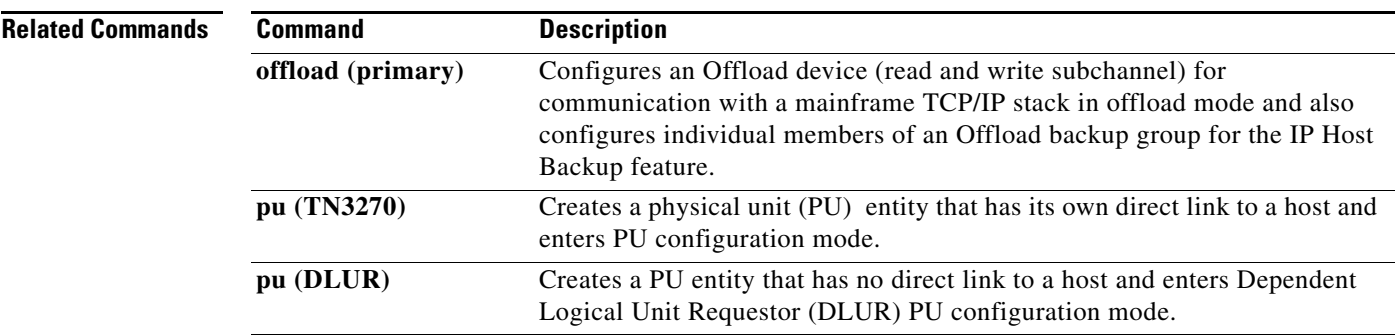

# **show extended channel ip-stack**

To display information about the IP stack running on Cisco Mainframe Channel Connection (CMCC) channel interfaces, use the **show extended channel ip-stack** command in user EXEC or privileged EXEC mode.

**show extended channel** *slot***/***port* **ip-stack** [*ip-address*]

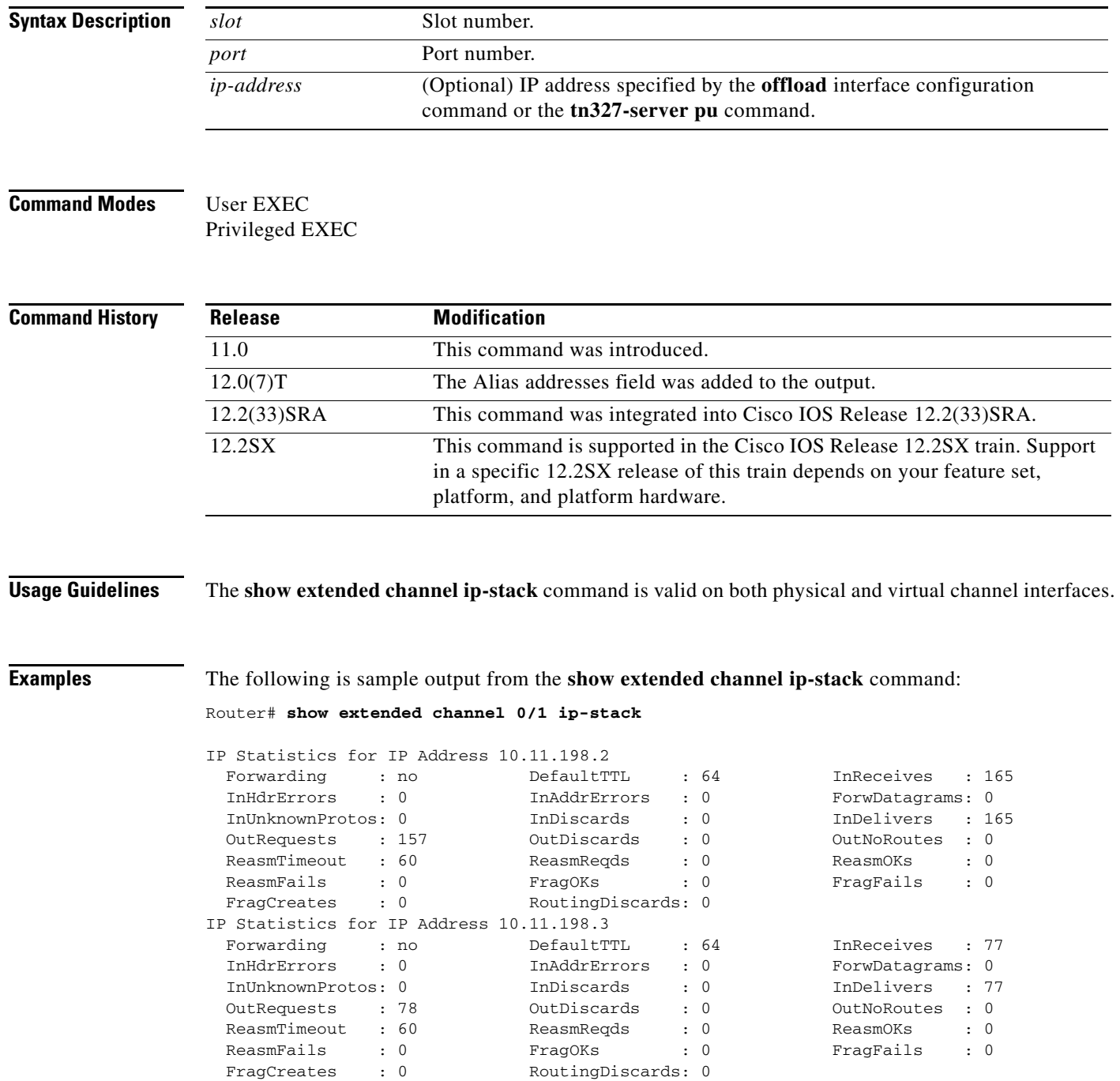

The following is sample output from the **show extended channel ip-stack** for an offload device at real IP address 10.10.21.3 and alias IP address 10.2.33.88:

Router# **show extended channel 3/1 ip-stack**

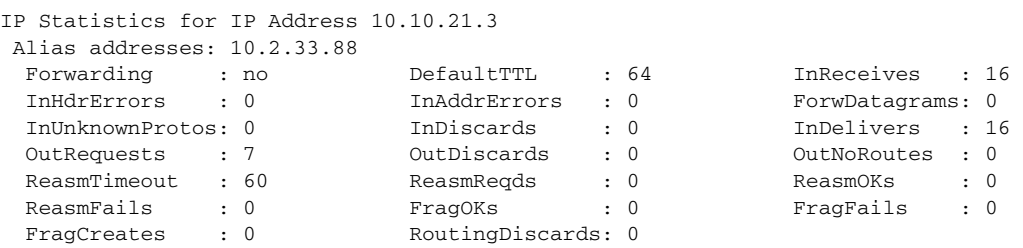

The following is sample output from the **show extended channel ip-stack** when you specify the alias IP address for an offload device at real IP address 10.10.21.3:

Router# **show extended channel 3/1 ip-stack 10.2.33.88**

```
IP Statistics for IP Address 10.10.21.3 
 Alias addresses: 10.2.33.88
 Forwarding : no DefaultTTL : 64 InReceives : 16
 InHdrErrors : 0 InAddrErrors : 0 ForwDatagrams: 0 
 InUnknownProtos: 0 InDiscards : 0 InDelivers : 16 
 OutRequests : 7 OutDiscards : 0 OutNoRoutes : 0 
 ReasmTimeout : 60 ReasmReqds : 0 ReasmOKs : 0<br>ReasmTails : 0 ReasmReqOKs : 0 ReasmPails : 0
 ReasmFails : 0 FragOKs : 0 FragFails : 0
 FragCreates : 0 RoutingDiscards: 0
```
[Table](#page-736-0) 36 describes the specified fields shown in the display.

<span id="page-736-0"></span>

| <b>Field</b>       | <b>Description</b>                                                                                                    |
|--------------------|----------------------------------------------------------------------------------------------------|
| Alias addresses    | Virtual IP addresses assigned to the real IP address of an offload device.                                                                                                    |
| Forwarding         | Indication of whether this entity is acting as an IP gateway in respect to the<br>forwarding of datagrams received by, but not addressed to, this entity. IP<br>gateways forward datagrams. IP hosts do not (except those source-routed via the<br>host).             |
|                    | Note that for some managed nodes this object may take on only a subset of the<br>values possible. Accordingly, it is appropriate for an agent to return a<br>"badValue" response if a management station attempts to change this object to<br>an inappropriate value. |
| <b>DefaultTTL</b>  | The default value inserted into the Time-To-Live field of the IP header of<br>datagrams originated at this entity whenever a TTL value is not supplied by the<br>transport layer protocol.                                                                            |
| <b>InReceives</b>  | Total number of input datagrams received from interfaces, including those<br>received in error, for this IP address instance.                                                                                                    |
| <b>InHdrErrors</b> | Number of input datagrams discarded due to errors in their IP headers, including<br>bad checksums, version number mismatch, other format errors, time-to-live<br>exceeded, errors discovered in processing their IP options, and so on.                               |

*Table 36 show extended channel ip-stack Field Descriptions*

Г

**The Co** 

| <b>Field</b>        | <b>Description</b>                                                                                                    |
|---------------------|----------------------------------------------------------------------------------------------------|
| <b>InAddrErrors</b> | Number of input datagrams discarded because the IP address in their IP header's<br>destination field was not a valid address to be received at this entity. This count<br>includes invalid addresses (for example, 0.0.0.0) and addresses of unsupported<br>classes (for example, Class E). For entities that are not IP gateways and therefore<br>do not forward datagrams, this counter includes datagrams discarded because<br>the destination address was not a local address. |
| ForwDatagrams       | Number of input datagrams for which this entity was not their final IP<br>destination, as a result of which an attempt was made to find a route to forward<br>them to that final destination. In entities that do not act as IP Gateways, this<br>counter will include only those packets that were source-routed through this<br>entity, and the source-route option processing was successful.                                                                                   |
| InUnknownProtos     | Number of locally-addressed datagrams received but discarded because of an<br>unknown or unsupported protocol.                                                                                                    |
| InDiscards          | Number of input IP datagrams for which no problems were encountered to<br>prevent their continued processing, but that were discarded (for example, for<br>lack of buffer space). Note that this counter does not include any datagrams<br>discarded while awaiting reassembly.                                                                                                    |
| InDelivers          | Total number of input datagrams delivered to IP user protocols (including<br>Internet Control Message Protocol (ICMP)).                                                                                                    |
| OutRequests         | Total number of IP datagrams that local IP user-protocols (including ICMP)<br>supplied to IP in requests for sending. Note that this counter does not include any<br>datagrams counted in ipForwDatagrams.                                                                                                    |
| <b>OutDiscards</b>  | Number of output IP datagrams for which no problem was encountered to<br>prevent sending them to their destination, but that were discarded (for example,<br>for lack of buffer space). Note that this counter would include datagrams counted<br>in ipForwDatagrams if any such packets met this (discretionary) discard<br>criterion.                                                                                                    |
| OutNoRoutes         | Number of IP datagrams discarded because no route could be found to send them<br>to their destination. Note that this counter includes any packets counted in<br>ipForwDatagrams that meet this no-route criterion. Note that this includes any<br>datagrams that a host cannot route because all of its default gateways are down.                                                                                                    |
| ReasmTimeout        | Maximum number of seconds that received fragments are held while they are<br>awaiting reassembly at this entity.                                                                                                    |
| ReasmReqds          | Number of IP fragments received that needed to be reassembled at this entity.                                                                                                    |
| ReasmOKs            | Number of IP datagrams reassembled.                                                                                                    |
| ReasmFails          | Number of failures detected by the IP reassembly algorithm (for whatever<br>reason: timed out, errors, and so on). Note that this is not necessarily a count of<br>discarded IP fragments because some algorithms (notably the algorithm in<br>RFC 815) can lose track of the number of fragments by combining them as they<br>are received.                                                                                                    |
| FragOKs             | Number of IP datagrams that have been fragmented at this entity.                                                                                                    |
| FragFails           | Number of IP datagrams that have been discarded because they needed to be<br>fragmented at this entity but could not be, for example, because their<br>Don't Fragment flag was set.                                                                                                    |

*Table 36 show extended channel ip-stack Field Descriptions (continued)*

 $\overline{\phantom{a}}$ 

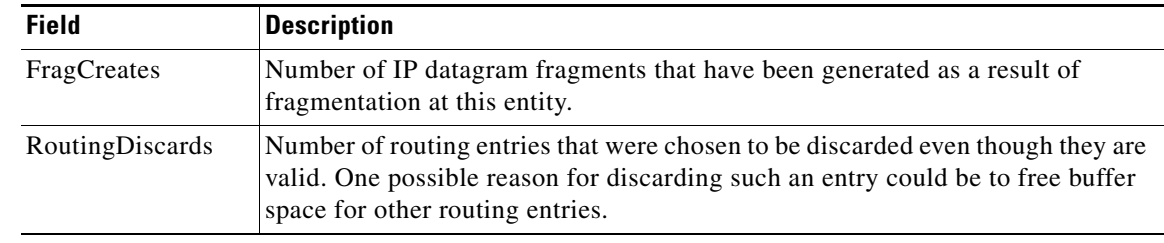

### *Table 36 show extended channel ip-stack Field Descriptions (continued)*

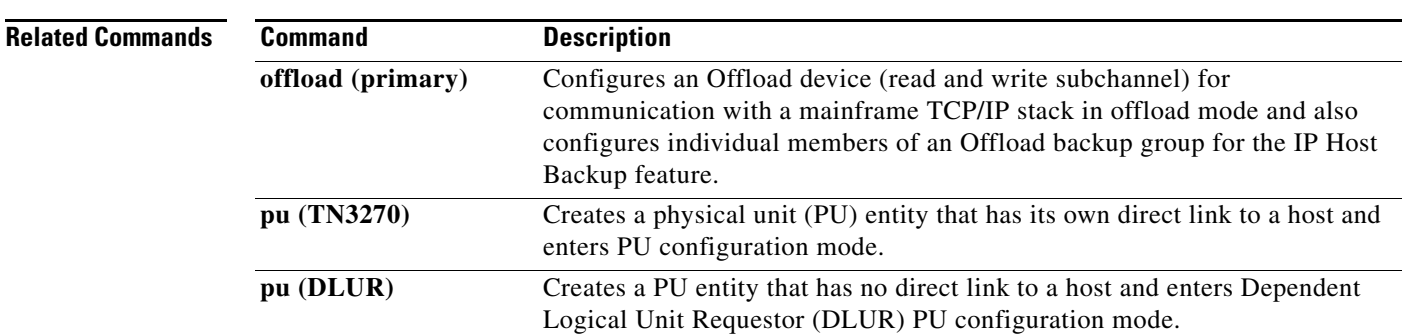

 $\mathcal{L}_{\mathcal{A}}$ 

# **show extended channel lan**

To display the internal LANs and adapters configured on a Cisco Mainframe Channel Connection (CMCC) adapter, use the **show extended channel lan** command in user EXEC or privileged EXEC mode.

**show extended channel** *slot***/***port* **lan** [*tokenring* [*lan-id* [*adapno*]]]

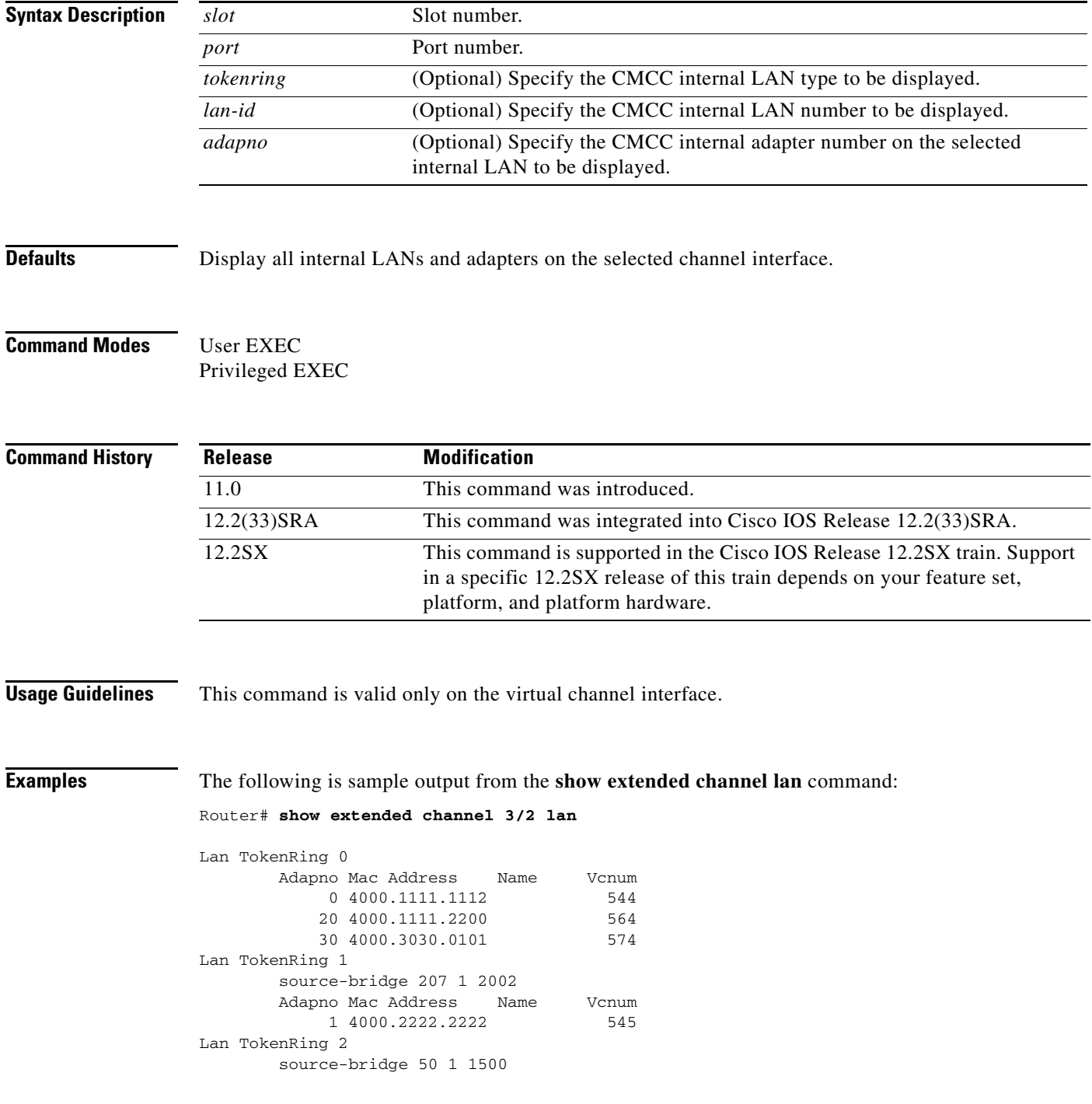

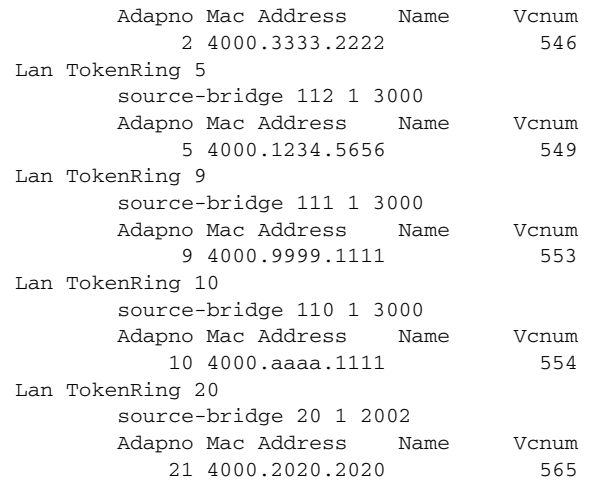

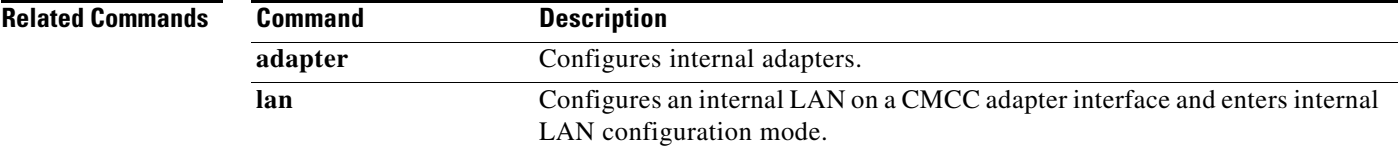

 $\blacksquare$ 

# **show extended channel llc2**

To display information about the Logical Link Control, type 2 (LLC2) sessions running on the Cisco Mainframe Channel Connection (CMCC) adapter interfaces, use the **show extended channel llc2** command in user EXEC or privileged EXEC mode.

**show extended channel** *slot***/***port* **llc2** [**admin** | **oper** | **stats**] [*lmac* [*lsap* [*rmac* [*rsap*]]]]

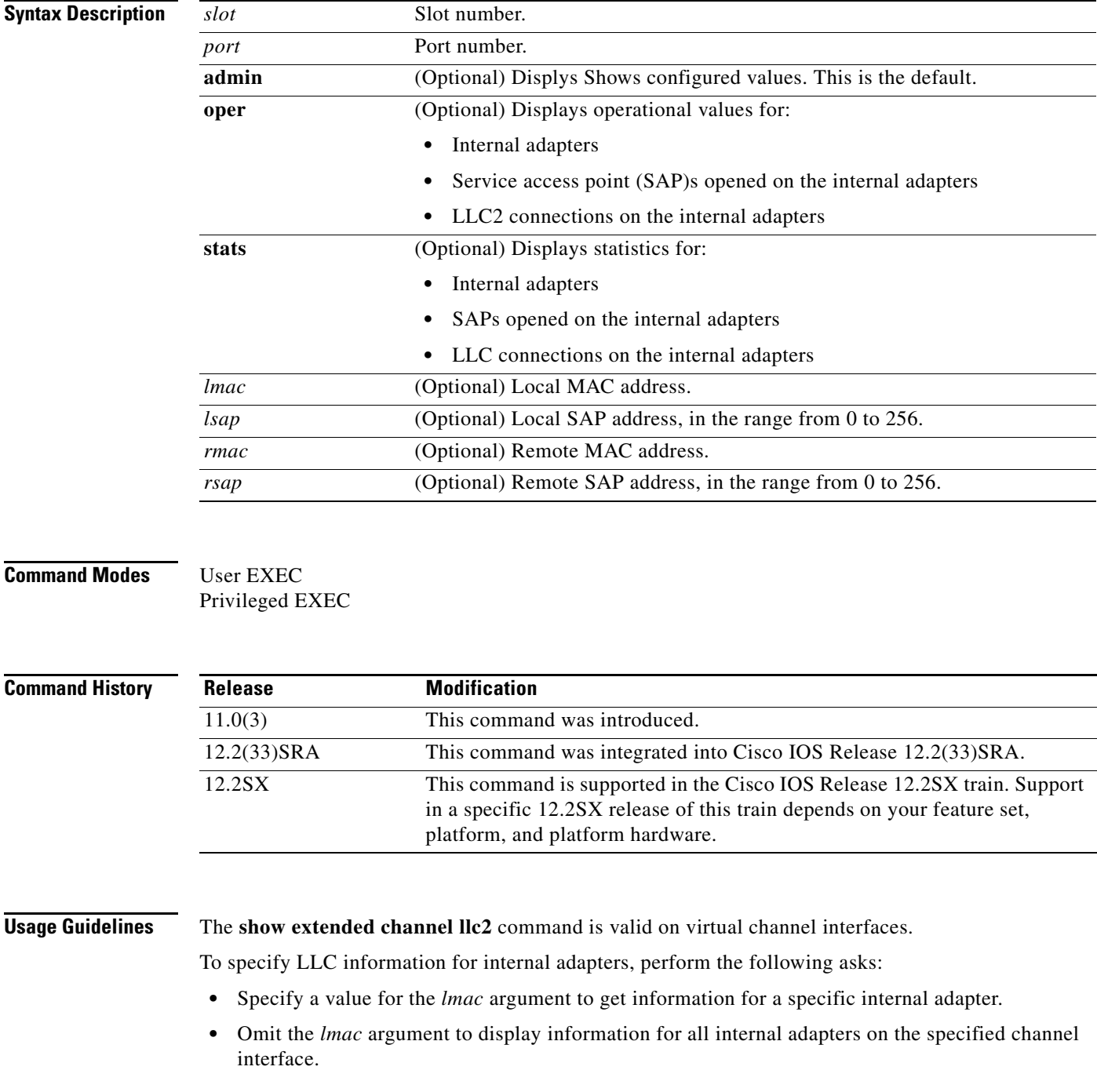

To display LLC information for SAPs opened on an internal adapter, perform the following tasks:

- **•** Specify values for the *lmac* and *lsap* arguments to display information for a particular SAP.
- **•** Specify a value for the *lmac* argument and "\*' to display information for all SAPs opened on the specified channel adapter.

To display information for LLC2 connections on a channel interface, perform the following tasks:

- **•** Specify values for the *lmac*, *lsap*, *rmac*, and *rsap* arguments to display information for a particular active LLC2 connection.
- **•** Specify values for the *lmac*, *lsap*, and *rmac* arguments to display information for all LLC2 connections active between the specified remote MAC address and the specified local SAP opened on the specified internal adapter.
- **•** Specify values for the *lmac* and *lsap* arguments and "\*" to display information for all LLC2 connections active on the specified local SAP and the specified internal adapter and any remote MAC address the connections are active with.
- **•** Specify a value for the *lmac* argument, "\*" for the local SAP, and a value for the *rmac* argument to display information for all LLC2 connections active between the specified internal adapter and the remote MAC address.
- **•** Specify a value for the *lmac* argument, "\*" for the local SAP, and "\*"' for the remote MAC address to display information for all active LLC2 connections on the specified internal adapter.

### **Examples** The following is sample output from the **show extended channel llc2** command. Three examples are provided, one for each type of output as specified by the **admin**, **oper**, and **stats** keywords.

The following sample displays the configured values for all LLC2 connections on channel 2/2:

Router# **show extended channel 2/2 llc2 admin**

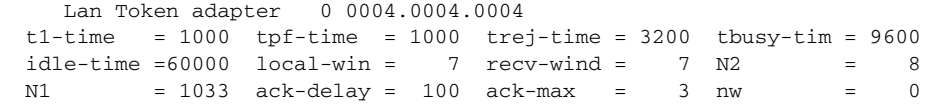

[Table](#page-742-0) 37 describes the specified fields shown in the display.

*Table 37 show extended channel llc2 admin Field Descriptions—All LLC2 Connections*

<span id="page-742-0"></span>

| <b>Field</b> | <b>Description</b>                                                                                                    |
|--------------|----------------------------------------------------------------------------------------------------|
| t1-time      | Length of time in milliseconds the CMCC LLC2 link station waits for an<br>acknowledgment to a sent I-frame before polling the remote LLC2 station. |
| tpf-time     | Length of time in milliseconds the CMCC LLC2 link station waits for a final<br>response to a poll before resending the original poll frame.        |
| trej-time    | Length of time in milliseconds the CMCC LLC2 link station waits for a correct frame<br>after sending a reject command to a remote LLC2 station.    |
| tbusy-time   | Length of time in milliseconds the CMCC LLC2 link station waits before repolling<br>a busy LLC2 station.                                           |
| idle-time    | Frequency of polls during periods of idle traffic.                                                                                                 |
| local-win    | Maximum number of I-frames that the CMCC LLC2 link station connection can send<br>to the remote LLC2 station without receiving an acknowledgment.  |

Т

| <b>Field</b>   | <b>Description</b>                                                                                                    |
|----------------|----------------------------------------------------------------------------------------------------|
| recv-wind      | Maximum number of I-frames that the CMCC LLC2 link station connection can<br>receive without receiving an acknowledgment.                                                                                                    |
| N <sub>2</sub> | Number of times the CMCC LLC2 link station connection will resend an<br>unacknowledged I-frame.                                                                                                    |
| N <sub>1</sub> | Maximum size of LLC frames supported by the CMCC LLC2 link station. The<br>maximum size LLC frame supported on the CMCC is controlled by other factors<br>including the largest interface MTU between the CMCC and the remote network<br>device, and configured values at virtual telecommunications access method (VTAM)<br>and at the end station.                                                                                                    |
| ack-delay      | Maximum amount of time the CMCC LLC2 link station allows received I-frames to<br>remain unacknowledged. The CMCC LLC2 connection will acknowledge received<br>I-frames within the ack-delay time.                                                                                                    |
| ack-max        | Maximum number of I-frames the Channel Interface Processor (CIP) LLC2 link<br>station receives before sending an acknowledgment.                                                                                                    |
| N <sub>w</sub> | Working send window size. When I-frames sent by the CMCC are rejected by the<br>remote LLC2 station, the CMCC LLC2 connection reduces its working send window<br>size to 1. Then, for every subsequent I-frame sent by the CMCC LLC2 connection<br>that is positively acknowledged by the remote LLC2 station, the CMCC LLC2<br>connection increases its working send window by the Nw value until the working<br>send window reaches the configured local-window value. |

*Table 37 show extended channel llc2 admin Field Descriptions—All LLC2 Connections* 

The following sample displays the operational values for all LLC2 connections on channel 2/2:

Router# **show extended channel 5/2 llc oper**

```
LAN Token 0 Adapter 0 4000.1010.2020
    Open SAPs=1
    Max SAPs Opened=1
```
Open SAPS is the number of SAPs opened on this internal MAC adapter. *Max SAPs Opened* is the number of SAPs concurrently opened on this internal MAC adapter since the last reset of the channel adapter of channel interface.

The following sample displays operational information for the specified SAP opened on a CMCC internal adapter:

```
Router# show extended channel 5/2 llc stats
```
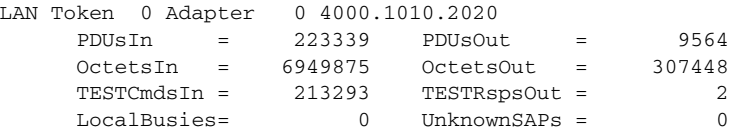

[Table](#page-744-0) 38 describes the specified fields shown in the display. These statistics are available on the adapter because when LLC2 connections are deactivated, users can no longer retrieve the information per LLC2 connection.

| <b>Field</b>         | <b>Description</b>                                                                                                    |
|----------------------|----------------------------------------------------------------------------------------------------|
| PDUsIn               | Protocol data units received by the internal adapter.                                                                                        |
| PDU <sub>s</sub> Out | Protocol data Units sent by the internal adapter.                                                                                            |
| OctetsIn             | PDU bytes received by the internal adapter.                                                                                                  |
| OctetsOut            | PDU bytes sent by the internal adapter.                                                                                                    |
| <b>TESTCmdsIn</b>    | Number of TEST commands received destined for this MAC address.                                                                              |
| TESTRspsOut          | Number of TEST responses sent by this MAC address responding to TEST<br>commands received.                                                   |
| <b>Local Busies</b>  | Number of times LLC2 connection stations on this adapter entered a busy state,<br>sent Receiver Not Ready (RNR)s to the remote LLC2 station. |
| UnknownSAPs          | Number of frames received that are destined for a SAP that does not exist on this<br>adapter.                                                |

<span id="page-744-0"></span>*Table 38 show extended channel llc2 stats Field Descriptions—All LLC2 Connections*

The following sample displays operational information for the specified SAP opened on the internal adapter, 4000.1010.2020, configured on channel interface 5/2:

```
Router# show extended channel 5/2 llc2 oper 4000.1010.2020 04
```

```
LAN Token 0 Adapter 0 4000.1010.2020
  Local SAP=04
    Open Connections=2
    Max Connections Opened=2
```
[Table](#page-744-1) 39 describes the specified fields shown in the display.

<span id="page-744-1"></span>

| Field                                                                     | <b>Description</b>                                                                                |
|---------------------------------------------------------------------------|---------------------------------------------------------------------------------------------------|
| $\bigcap_{i=1}^n A_i$ and $\bigcap_{i=1}^n A_i$ and $\bigcap_{i=1}^n A_i$ | $\mathbf{M}$ and $\mathbf{M}$ and $\mathbf{M}$ and $\mathbf{M}$ and $\mathbf{M}$ and $\mathbf{M}$ |

*Table 39 show extended channel llc2 oper Field Descriptions for Specified Interface*

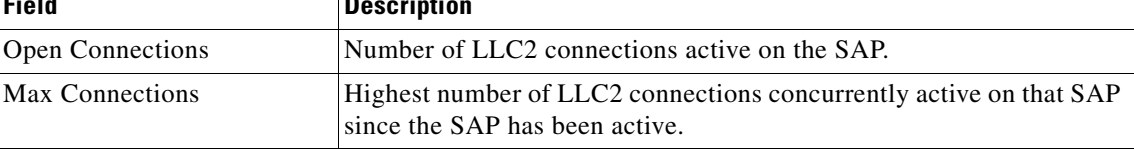

The following sample displays statistics for the specified SAP on the internal adapter, 4000.1010.2020 configured on channel interface 5/2:

Router# **show extended channel 5/2 llc2 stats 4000.1010.2020 04**

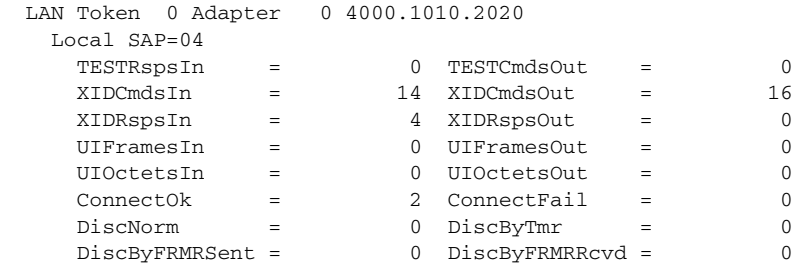

 $\mathbf{r}$ 

<span id="page-745-0"></span>.

 $\begin{array}{cccc}\n\text{DMsInABM} & = & 0 & \text{SABMESInABM} & = & 0\n\end{array}$ 

[Table](#page-745-0) 40 describes the specified fields shown in the display. All statistics for SAPs are based on the time the SAP was last opened.

| <b>Field</b>       | <b>Description</b>                                                                                                    |
|--------------------|----------------------------------------------------------------------------------------------------|
| TESTRspsIn         | Number of TEST responses received on this SAP for TEST commands sent by<br>VTAM (connect out).                                                                                                    |
| TESTCmdsOut        | Number of TEST commands sent by this SAP to explore for a remote MAC<br>address (VTAM connect out).                                                                                                    |
| <b>XIDCmdsIN</b>   | Number of exchange identification (XID) commands received by this SAP<br>from a remote link station.                                                                                                    |
| <b>XIDCmdsOut</b>  | Number of XID commands sent by this SAP to a remote link station.                                                                                                    |
| <b>XIDRspsIN</b>   | Number of XID responses received by this SAP from a remote link station.                                                                                                    |
| <b>XIDRspsOut</b>  | Number of XID responses sent by this SAP to a remote link station.                                                                                                    |
| <b>UIFramesIn</b>  | Number of Unnumbered I-frames received by this SAP from a remote<br>link station.                                                                                                    |
| <b>UIFramesOut</b> | Number of Unnumbered I-frames sent by this SAP to a remote link station.                                                                                                    |
| UIOctetsIn         | Number of Unnumbered I-frame bytes received by this SAP from a remote<br>link station.                                                                                                    |
| <b>UIOctetsOut</b> | Number of Unnumbered I-frame bytes sent by this SAP to a remote<br>link station.                                                                                                    |
| ConnectOk          | Number of successful LLC2 connection attempts on this SAP.                                                                                                    |
| ConnectFail        | Number of LLC2 connections that failed.                                                                                                    |
| <b>DiscNorm</b>    | Number of normal LLC2 connection disconnections.                                                                                                    |
| DisByTmr           | Number of LLC2 connections disconnected due to the CMCC LLC2<br>link station not getting responses to polls from the remote LLC2 station,<br>typically due to the remote station being powered off or a severe network<br>failure or congestion. The CMCC LLC2 stack generates an event each time it<br>detects this condition. The event can be configured to generate a<br>NetView alert, SNMP trap, and a router console message. |
| DiscByFRMRSent     | Number of times a CMCC LLC2 connection disconnected after detecting a<br>protocol violation and sending a FRNR to the remote LLC2 station. The<br>CMCC LLC2 link station generates an event each time it detects this<br>condition. The event can be configured to generate a NetView alert, an<br>SNMP trap, and a router console message.                                                                                          |
| DiscByFRMRRcvd     | Number of times the CMCC LLC2 connection disconnected after the remote<br>LLC2 station detected a protocol violation and sent an FRMR to the<br>CMCC LLC2 link station. The CMCC LLC2 stack generates an event each<br>time it detects this condition. The event can be configured to generate a<br>NetView alert, an SNMP trap, and a router console message.                                                                       |

*Table 40 show extended channel llc2 stats Field Descriptions for Specified Interface*

| <b>Field</b>    | <b>Description</b>                                                                                                    |
|-----------------|----------------------------------------------------------------------------------------------------|
| <b>DMsInABM</b> | Number of times the CMCC LLC2 link station went into disconnect mode<br>after receiving a disconnect mode (DM). The CMCC LLC2 stack generates an<br>event each time it detects this condition. The event can be configured to<br>generate a NetView alert, an SNMP trap, and a router console message.                                                     |
| SABMEDsInABM    | Number of times the CMCC LLC2 link station went into disconnect mode<br>after receiving a Set Asynchronous Balanced Mode Extended (SABME) from<br>the LLC2 station. The CMCC LLC2 stack generates an event each time it<br>detects this condition. The event can be configured to generate a NetView<br>alert, an SNMP trap, and a router console message. |

*Table 40 show extended channel llc2 stats Field Descriptions for Specified Interface* 

The following sample displays operation information for the specified CMCC link station:

Router# **show extended channel 5/2 llc2 oper 4000.1010.2020 04 4000.1234.1030 18**

```
LAN Token 0 Adapter 0 4000.1010.2020
    Local SAP=04 Remote MAC=4000.1234.1030 Remote SAP=18 State=normal
     t1-time = 1000 tpf-time = 1000 trej-time = 3200 tbusy-tim = 9600idle-time =60000 local-win = 7 recv-wind = 7 N2 = 8
       N1-Send = 4105 N1-Rcv = 4105 ack-delay = 100 ack-max = 3<br>= 0 Ww = 7
Nw = 0 Ww
      Last Ww Cause = neverInvoked
      Connection Time: 17:50:11
      Last modified: never
```
[Table](#page-746-0) 41 explains parameters in use by the LLC2 connection. These parameters are the ones configured on the internal adapter 4000.0000.0001 at the time the LLC2 connection was established. If the LLC2 parameters on the internal adapter are changed while this connection is active, the connection will not reflect the changes to the adapter.

| <b>Field</b> | <b>Description</b>                              |
|--------------|-------------------------------------------------|
| State        | ADM (Asynchronous Disconnect Mode)<br>$\bullet$ |
|              | setup<br>٠                                      |
|              | conn<br>٠                                       |
|              | normal<br>٠                                     |
|              | busy<br>٠                                       |
|              | reject<br>$\bullet$                             |
|              | await<br>$\bullet$                              |
|              | awaitBusy<br>$\bullet$                          |

<span id="page-746-0"></span>*Table 41 show extended channel llc2 Field Descriptions for Internal LAN Adapter*

 $\mathbf{r}$ 

| <b>Field</b>      | <b>Description</b>                                                                                                    |
|-------------------|----------------------------------------------------------------------------------------------------|
| State (continued) | awaitReject<br>$\bullet$                                                                                                    |
|                   | discConn<br>$\bullet$                                                                                                    |
|                   | reset                                                                                                    |
|                   | error<br>٠                                                                                                    |
|                   | pendDiscRsp                                                                                                    |
|                   | The descriptions for each state can be found in Section 7.8.3, IOS 8802-2: 1989,<br>ANSI/IEEE Std 802.2 - 1989.                                                                                                    |
| t1-time           | Length of time in milliseconds the CMCC LLC2 link station waits for an<br>acknowledgment to a sent I-frame before polling the remote LLC2 station.                                                                                                    |
| tpf-time          | Length of time in milliseconds the CMCC LLC2 link station waits for a final<br>response to a poll before resending the original poll frame.                                                                                                    |
| trej-time         | Length of time in milliseconds the CMCC LLC2 link station waits for a correct<br>frame after sending a reject command to a remote LLC2 station.                                                                                                    |
| tbusy-tim         | Length of time in milliseconds the CMCC LLC2 link station waits before<br>repolling a busy LLC2 station.                                                                                                    |
| idle-time         | Frequency of polls during periods of idle traffic.                                                                                                    |
| local-win         | Maximum number of I-frames that the CMCC LLC2 link station can send to the<br>remote LLC2 station without receiving an acknowledgment.                                                                                                    |
| recv-wind         | Maximum number of I-frames that a CMCC LLC2 link station can receive<br>without receiving an acknowledgment.                                                                                                    |
| N <sub>2</sub>    | Number of times a CMCC LLC2 link station will resend an unacknowledged<br>I-frame.                                                                                                    |
| N1-Send           | Largest frame size this CMCC LLC2 link station is allowed to send.                                                                                                    |
| N1-Rcv            | Largest frame size this CMCC LLC2 link station can receive.                                                                                                    |
| ack-delay         | Maximum length of time in milliseconds the CMCC LLC2 link station allows<br>received I-frames to remain unacknowledged. The Channel Interface Processor<br>(CIP)LLC2 connection will acknowledge received I-frames within the<br>ack-delay time.                                                                                                    |
| ack-max           | Maximum number of I-frames a CMCC LLC2 link station receives before<br>sending an acknowledgment.                                                                                                    |
| N <sub>w</sub>    | Working send window size. When I-frames sent by a CMCC LLC2 link station<br>are rejected by the remote LLC2 station, the CMCC LLC2 link station reduces<br>its working send window size to 1. Then, for every subsequent I-frame sent by<br>the CMCC LLC2 connection that is positively acknowledged by the remote<br>LLC2 station, the CMCC LLC2 link station increases its working send window<br>by the Nw value until the working send window reaches the configured<br>local-window value. |
| Ww                | Current working window size for this LLC2 link station. This is the current<br>number of unacknowledged I-frames that this LLC2 link station will send.                                                                                                    |

*Table 41 show extended channel llc2 Field Descriptions for Internal LAN Adapter (continued)*

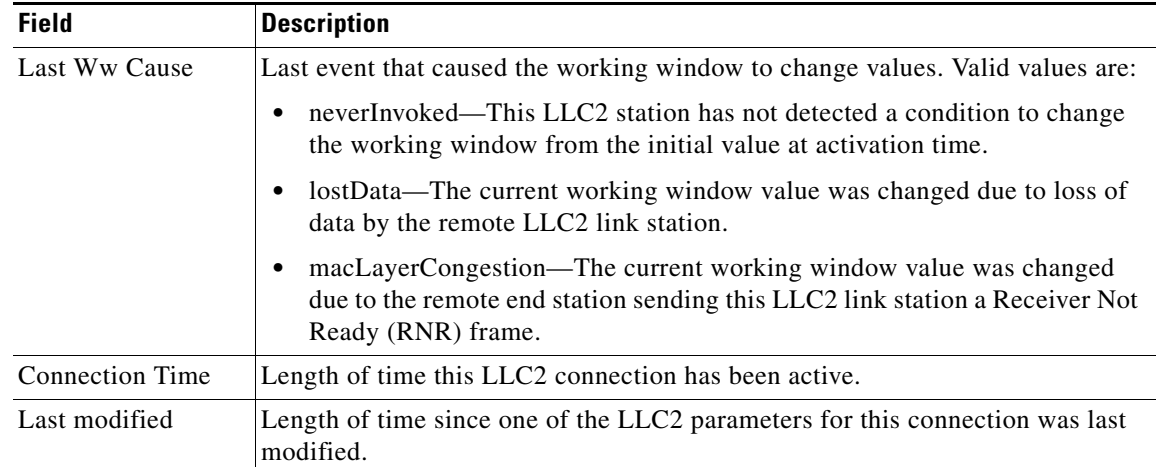

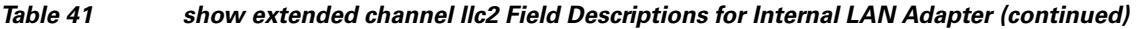

The following sample displays statistics for the CMCC LLC2 link station connection between LMAC 4000.1010.2020 LSAP 04 and RMAC 4000.1234.1030 RSAP 18:

Router# **show extended channel 5/2 llc2 stats 4000.1010.2020 04 4000.1234.1030 18**

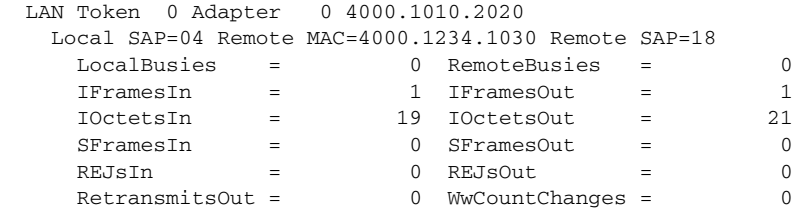

[Table](#page-748-0) 42 describes the specified fields shown in the display.

*Table 42 show extended channel llc2 stats Field Descriptions*

| <b>Field</b>        | <b>Description</b>                                                                                                    |
|---------------------|----------------------------------------------------------------------------------------------------|
| LocalBusies         | Number of times the CMCC LLC2 link station entered the busy state. This state<br>occurs for a CMCC LLC2 link station when there are x I-frames received from<br>the remote LLC2 station on the CMCC queued to be sent over the channel to<br>VTAM; Where x is two times the recv-wind value. The CMCC LLC2 link<br>station will also enter into busy state whenever it receives a flow control<br>command from VTAM. |
| <b>RemoteBusies</b> | Number of times the remote LLC2 link station entered into busy state.                                                                                                    |
| <b>IFramesIn</b>    | Number of LLC2 information frames received by the CMCC LLC2 link station<br>from the remote link station.                                                                                                    |
| <b>IFramesOut</b>   | Number of LLC2 information frames sent by the CMCC link station to the<br>remote link station.                                                                                                    |
| <b>IOctetsIn</b>    | Number of LLC2 information frame bytes received by the CMCC LLC2<br>link station from the remote link station.                                                                                                    |
| <b>IOctetsOut</b>   | Number of LLC2 information frame bytes sent by the CMCC link station to the<br>remote link station.                                                                                                    |

<span id="page-748-0"></span>.

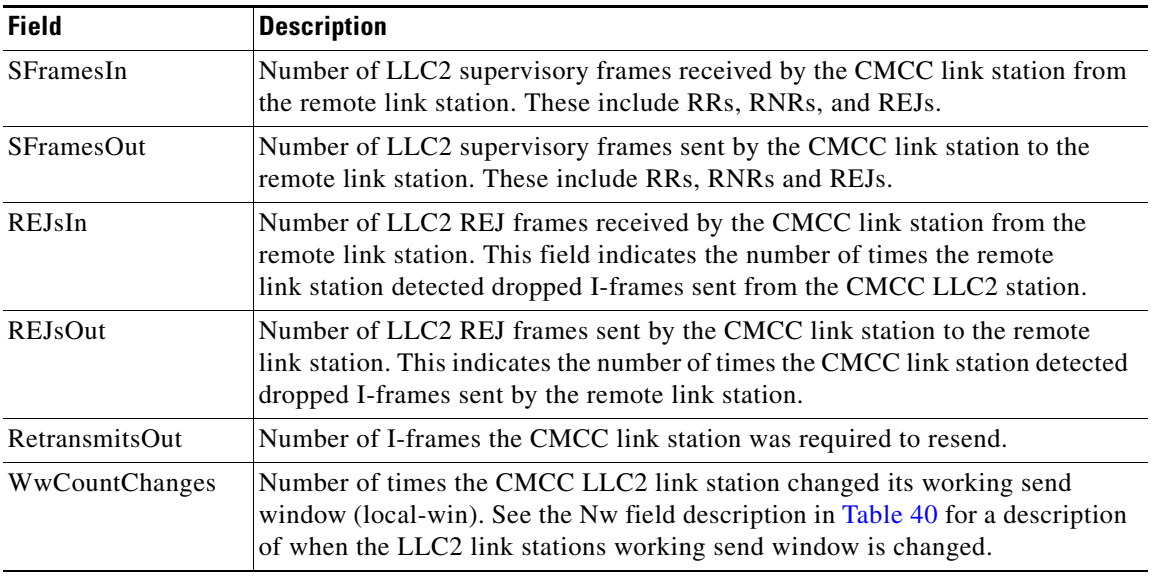

### *Table 42 show extended channel llc2 stats Field Descriptions (continued)*

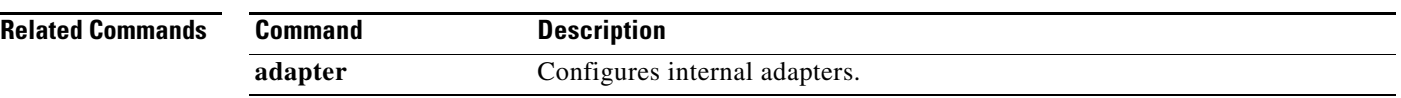

# **show extended channel max-llc2-sessions**

To display information about the number of Logical Link Control, type 2 (LLC2) sessions supported on the Cisco Mainframe Channel Connection (CMCC) adapter, use the **show extended channel max-llc2-sessions** command in privileged EXEC mode.

### **show extended channel** *slot***/***port* **max-llc2-sessions**

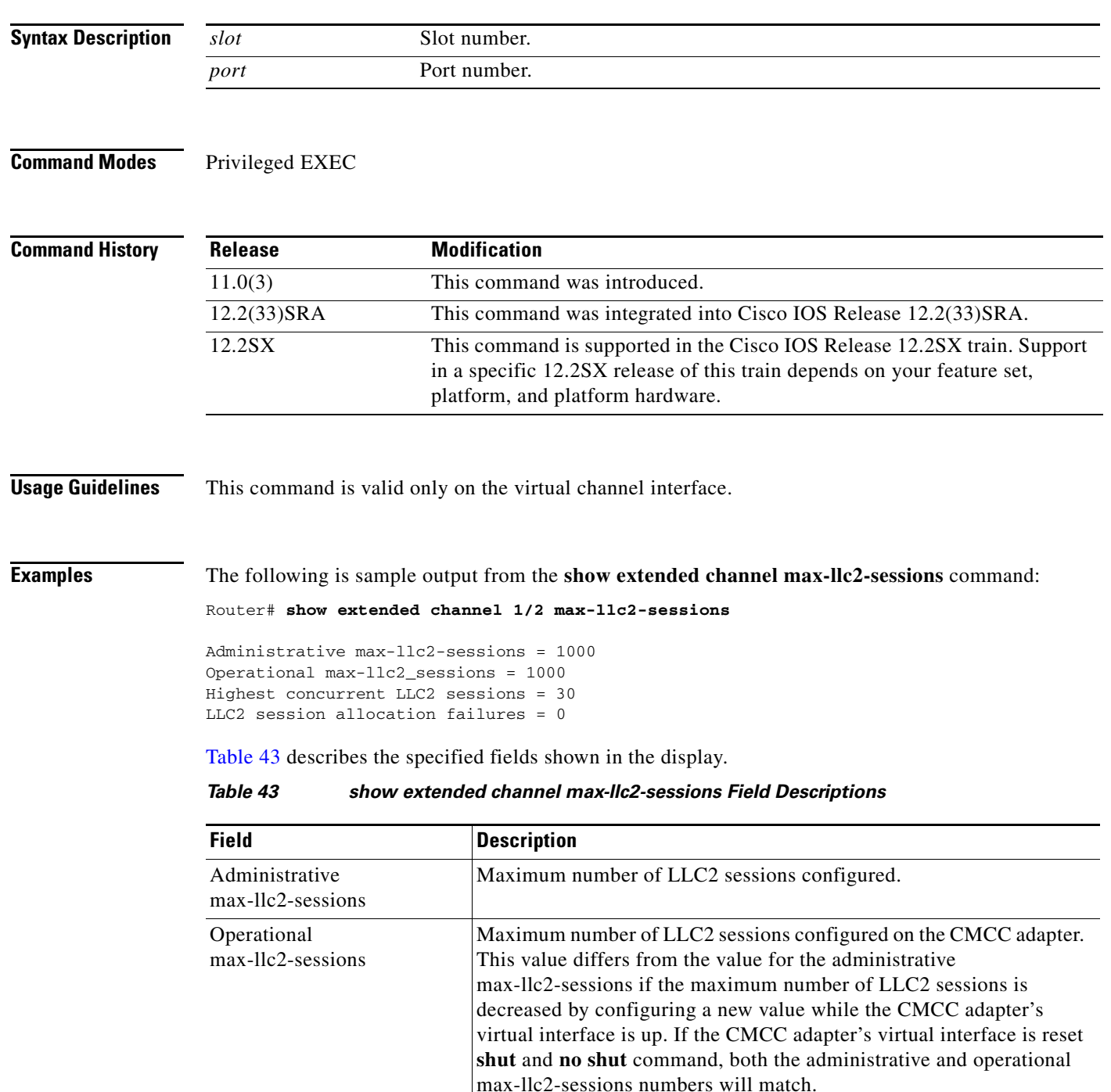

<span id="page-750-0"></span> $\Gamma$ 

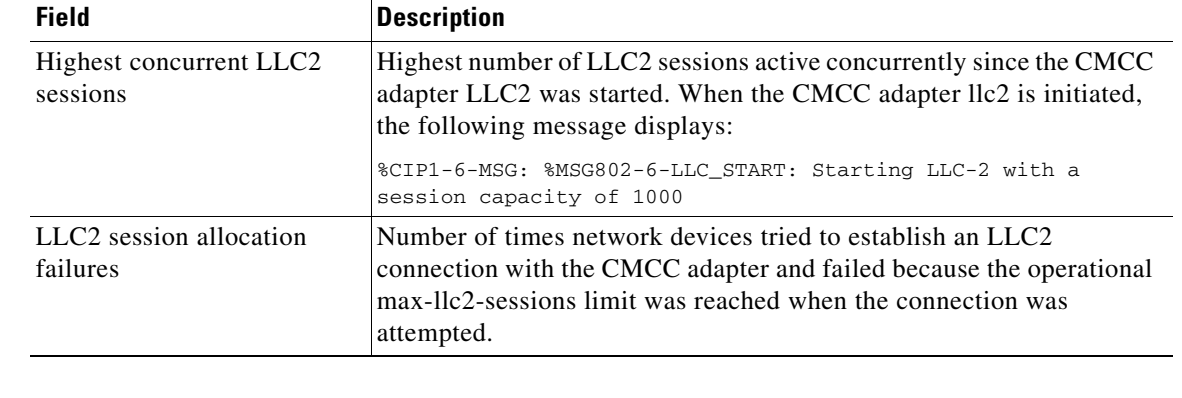

### *Table 43 show extended channel max-llc2-sessions Field Descriptions (continued)*

### **Related Commands**

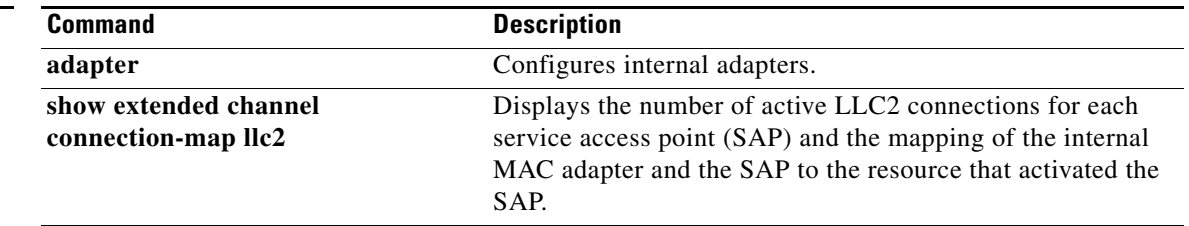

## **show extended channel packing names**

To display Common Link Access for Workstations (CLAW) packing names and their connection state, use the **show extended channel packing names** command in user EXEC or privileged EXEC mode.

**show extended channel** *slot***/***port* **packing names** [*path* [*device-address*]]

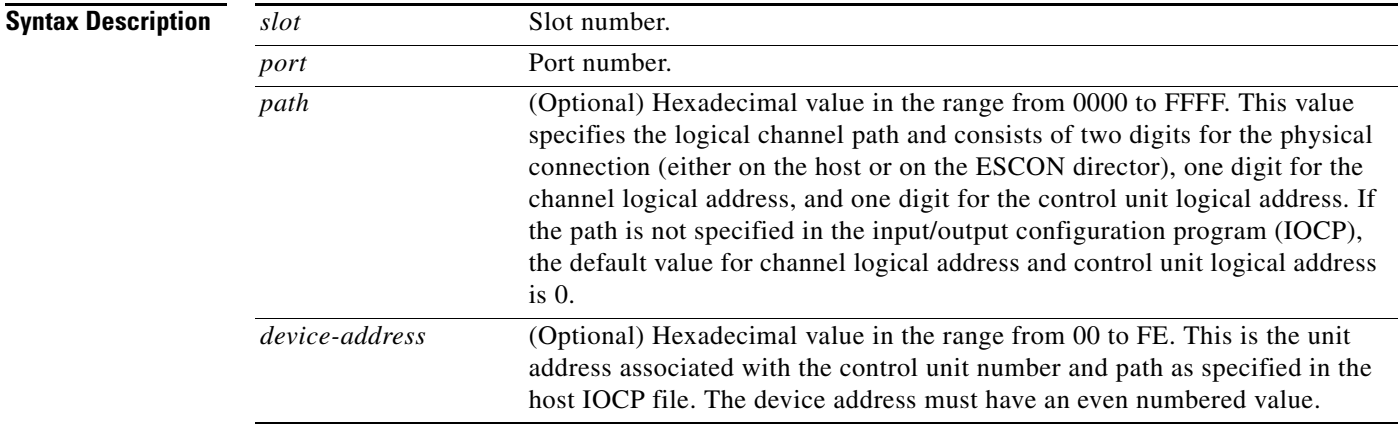

### **Command Modes** User EXEC

Privileged EXEC

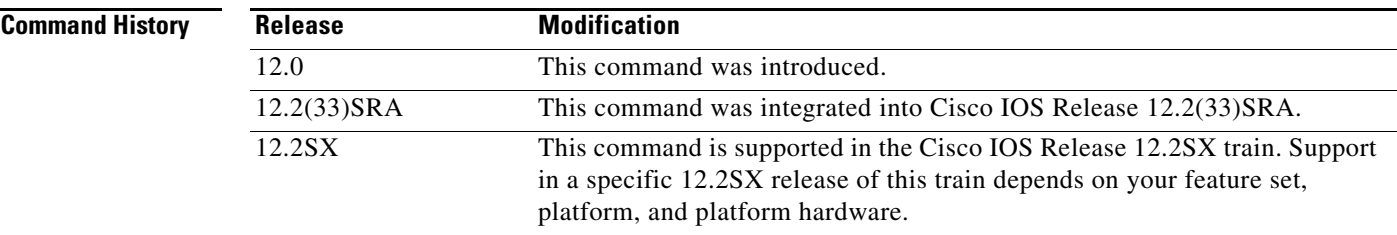

**Examples** The following is sample output from the **show extended channel packing names** command:

Router# **show extended channel 3/0 packing names**

Path: C010 Devices: F2,F3 CLAW Link: 1 Sublink Link Names 0 CONTROL 1 IP IP 2 CKSUM CKSUM Path: C030 Devices: F6,F7 CLAW Link: N

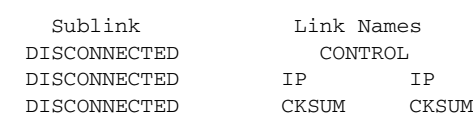

Г

<span id="page-753-0"></span>.

П

[Table](#page-753-0) 44 describes the specified fields shown in the display.

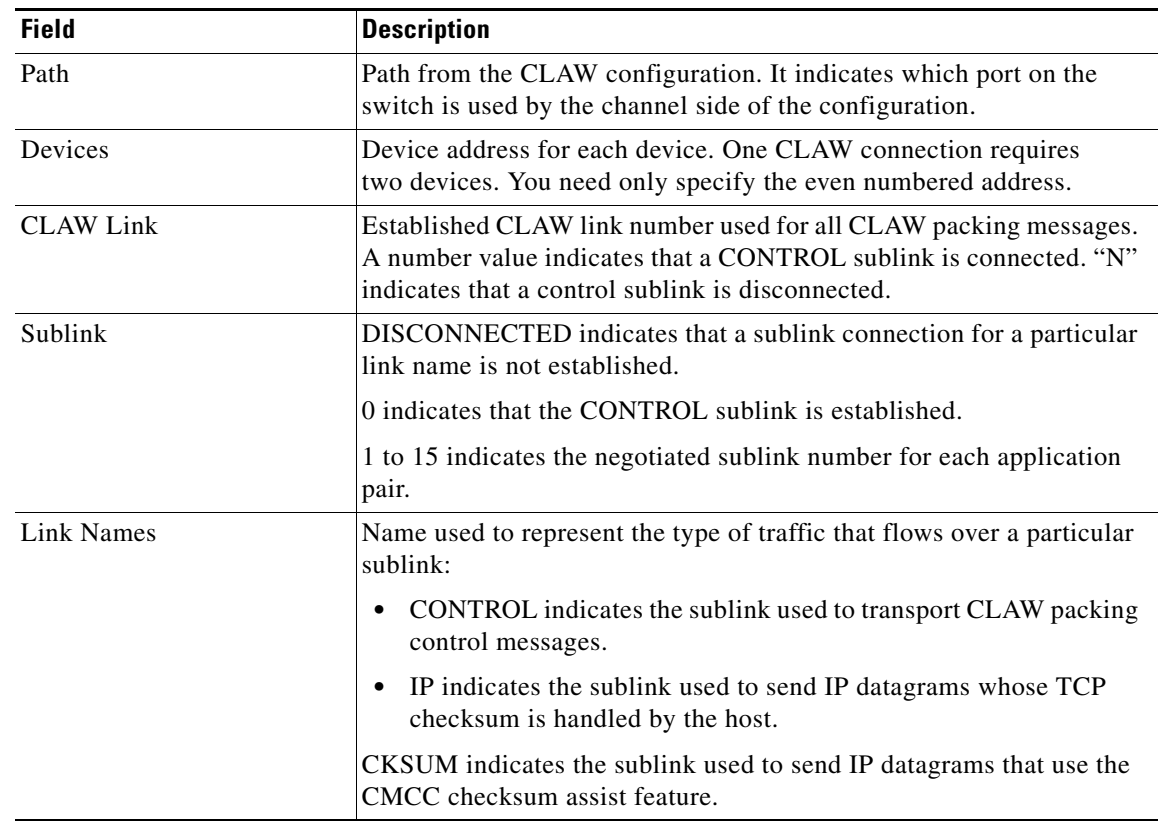

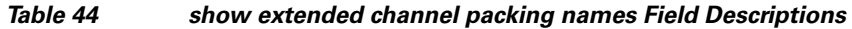

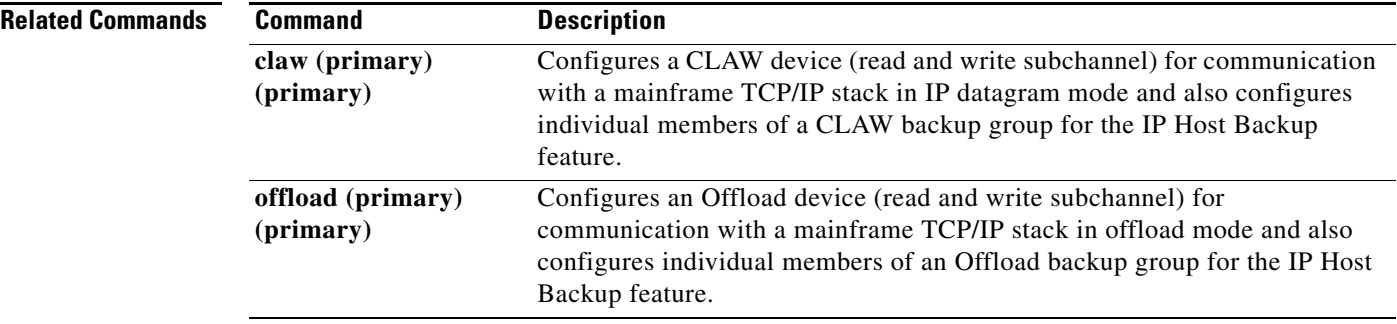

# **show extended channel packing stats**

To display Common Link Access for Workstations (CLAW) packing statistics, use the **show extended channel packing stats** command in user EXEC or privileged EXEC mode.

**show extended channel** *slot***/***port* **packing stats** [*path* [*device-address*]]

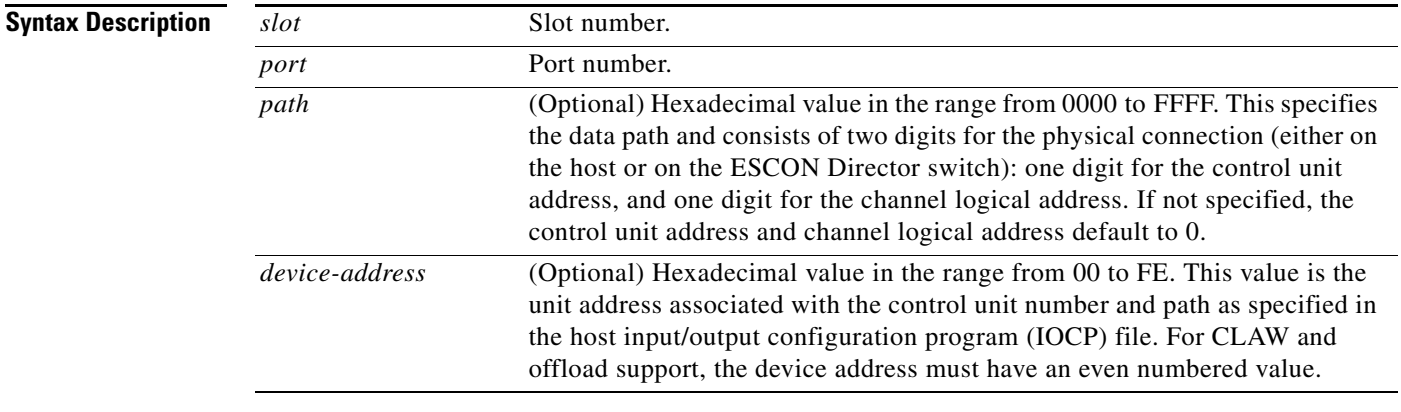

### **Command Modes** User EXEC

Privileged EXEC

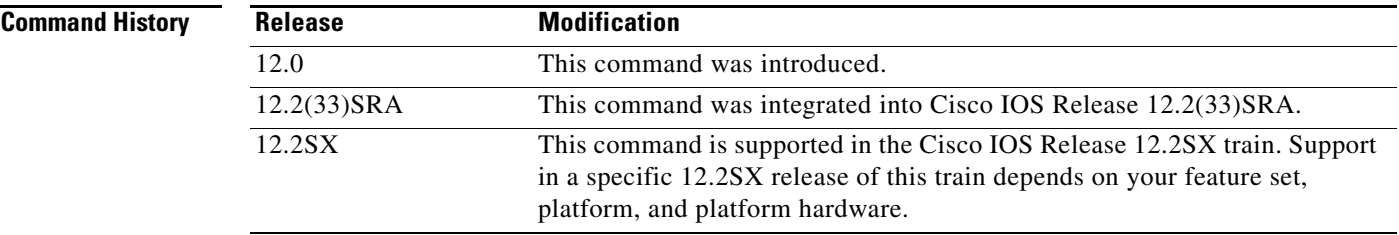

**Examples** The following is sample output from the **show extended channel packing stats** command:

Router# **show extended channel 3/0 packing stats**

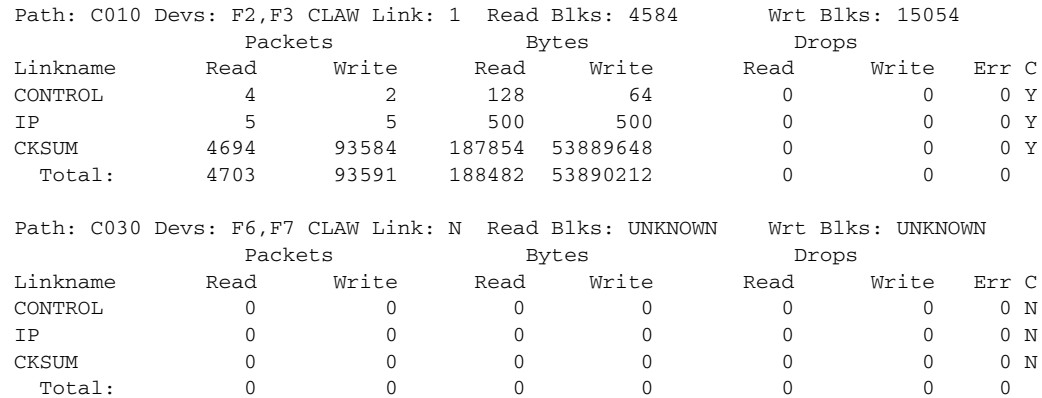

 $\Gamma$ 

<span id="page-755-0"></span>.

[Table](#page-755-0) 45 describes the specified fields shown in the display

| <b>Field</b>     | <b>Description</b>                                                                                                    |
|------------------|----------------------------------------------------------------------------------------------------|
| Path             | Path from the CLAW, offload, or Cisco Systems Network Architecture<br>(CSNA) configuration.                                                                                                |
| Devs             | Device address for each device. One CLAW connection requires<br>two devices. You need only specify the even numbered address.                                                              |
| <b>CLAW Link</b> | Established CLAW link number used for all CLAW packing messages.<br>A number value indicates that a CONTROL sublink is connected. "N"<br>indicates that a control sublink is disconnected. |
| <b>Read Blks</b> | Number of CLAW channel blocks read.                                                                                                    |
| Write Blks       | Number of CLAW channel blocks written.                                                                                                    |
| Linkname         | Name used to represent the type of traffic that flows over a particular<br>sublink.                                                                                                    |
|                  | CONTROL indicates the sublink used to transport CLAW packing<br>٠<br>control messages.                                                                                                    |
|                  | • IP indicates the sublink used to send IP datagrams whose TCP<br>checksum is handled by the host.                                                                                         |
|                  | CKSUM indicates the sublink used to send IP datagrams that use the<br>CMCC checksum assist feature.                                                                                        |
| Packets          | Total number of packets read and written for each sublink.                                                                                                    |
| Read Write       |                                                                                                    |
| <b>Bytes</b>     | Total number of bytes read and written for each sublink.                                                                                                    |
| Read Write       |                                                                                                    |
| Drops            | Total number of dropped read and write packets for each sublink.                                                                                                    |
| Read Write       |                                                                                                    |
| Err              | Number of errors. Each error produces an error message at the router<br>console.                                                                                                    |
| $\mathcal{C}$    | Connection state of a sublink. "Y" indicates connected. "N" indicates<br>not connected.                                                                                                    |
| Total            | Total for each of the recorded statistics.                                                                                                    |

*Table 45 show extended channel packing stats Field Descriptions* 

**Related Commands**

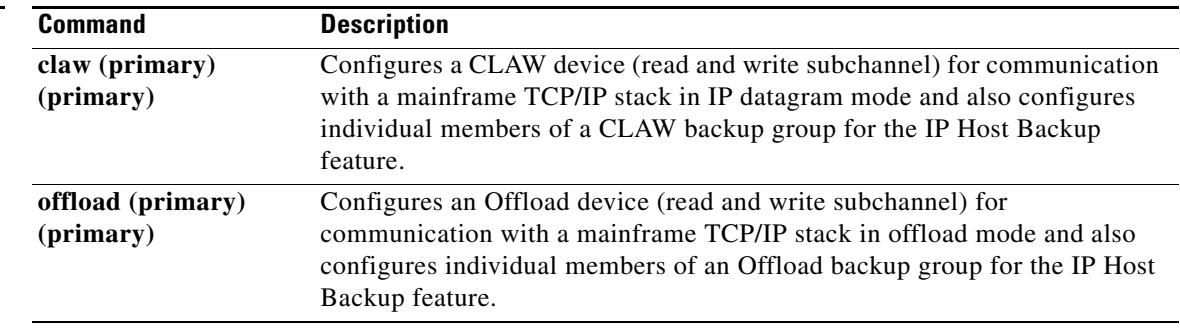

 $\overline{\phantom{a}}$
## **show extended channel statistics**

To display statistical information about subchannels on the physical interface of a Cisco Mainframe Channel Connection (CMCC) adapter, use the **show extended channel statistics** command in user EXEC or privileged EXEC mode. This command displays information that is specific to the interface channel devices. The information is generally useful only for diagnostic tasks performed by technical support personnel.

**show extended channel** *slot***/***port* **statistics** [*path* [*device-address*]] [**connected**]

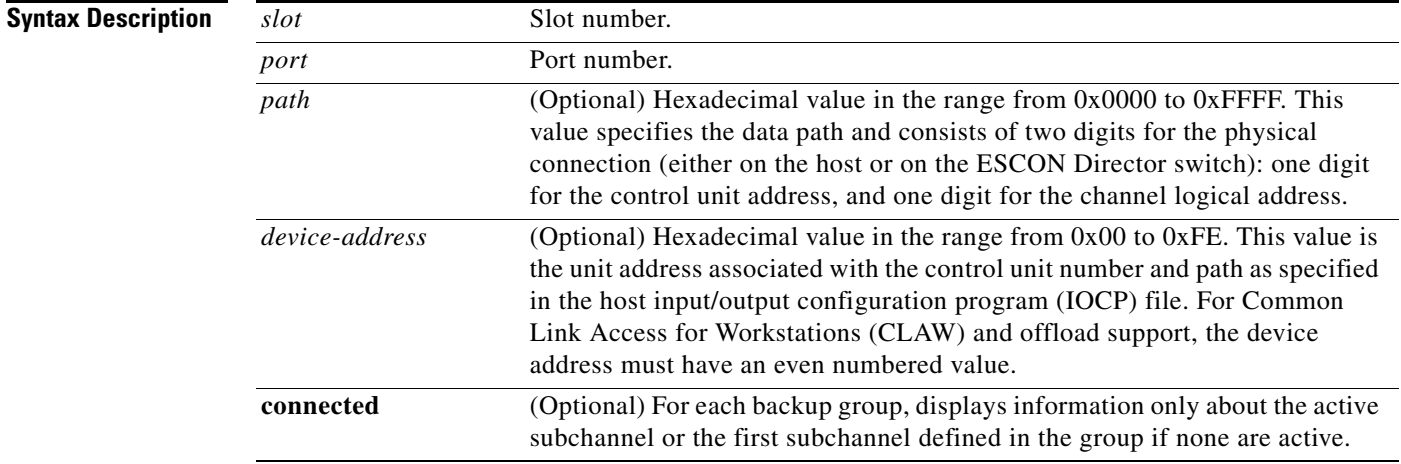

### **Command Modes** User EXEC

Privileged EXEC

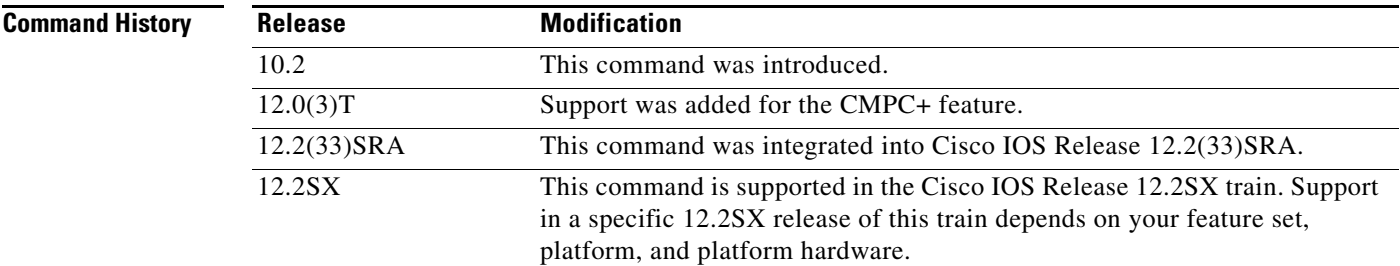

**Examples** The following is sample output from the **show extended channel statistics** command from a CMCC adapter configured with Common Link Access for Workstations (CLAW), offload, cisco systems network architecture (CSNA), and Cisco Multipath Channel (CMPC):

Router# **show extended channel 0/1 statistics E010**

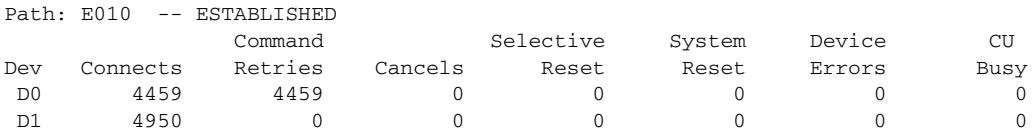

Г

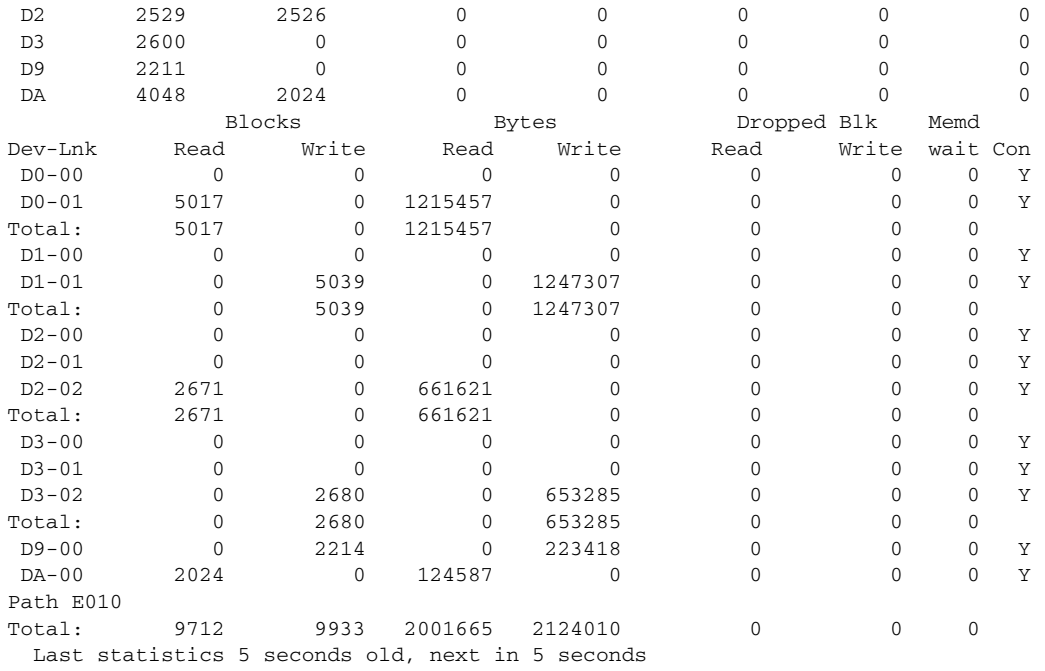

The following is sample output from the **show extended channel statistics** command from a CMCC adapter configured with CLAW, offload, cisco systems network architecture (CSNA), and CMPC+:

Router# **show extended channel 0/1 statistics**

| Path: C020 |          | -- ESTABLISHED |         |           |        |        |      |
|------------|----------|----------------|---------|-----------|--------|--------|------|
|            |          | Command        |         | Selective | System | Device | CU   |
| Dev        | Connects | Retries        | Cancels | Reset     | Reset  | Errors | Busy |
| 30         | ↖        |                |         |           |        |        | 0    |
| 31         | 5        |                |         |           |        |        | 0    |
| 36         | 27       | 15             |         |           |        |        | 0    |
| 37         | 2.9      |                |         |           |        |        | 0    |

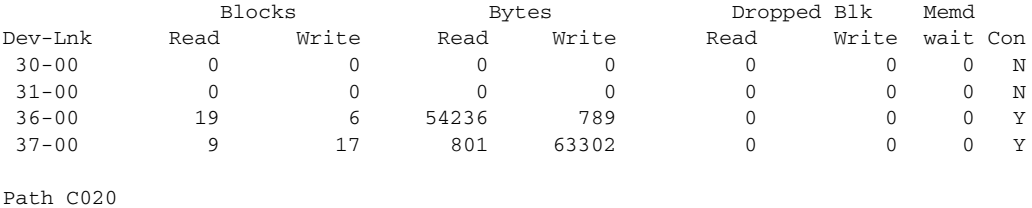

Total: 28 23 55037 64091 0 0 0

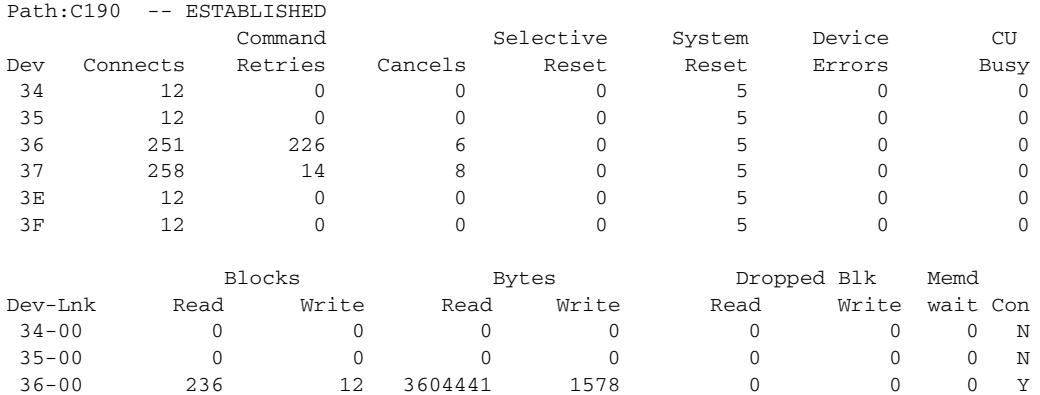

 $\overline{\phantom{a}}$ 

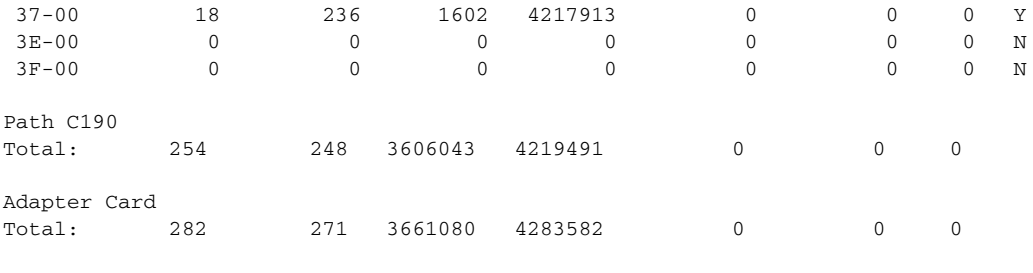

Last statistics 8 seconds old, next in 2 seconds

[Table](#page-758-0) 46 describes the specified fields shown in the display.

<span id="page-758-0"></span>*Table 46 show extended channel statistics Field Descriptions*

| <b>Field</b>             | <b>Description</b>                                                                                                    |  |  |
|--------------------------|----------------------------------------------------------------------------------------------------|--|--|
| Path                     | Path from the CLAW, offload, CMPC, CMPC+, or CSNA<br>configuration.                                                                                                    |  |  |
| Dev                      | Address for each device. For CLAW and offload, there are two device<br>addresses. In the configuration statement, you specify only the even<br>numbered address. Both CSNA, CMPC, and CMPC+ have one device.                                                                                                    |  |  |
| Connects                 | Number of times the channel started a channel program on the device.                                                                                                    |  |  |
| <b>Command Retries</b>   | Number of times the CMCC adapter either had no data to send to the<br>channel (for the read subchannel) or the number of times the CMCC<br>adapter had no buffers to hold data from the channel (for the write<br>subchannel). Every command retry that is resumed results in a connect.<br>A command retry can be ended via a cancel. |  |  |
| Cancels                  | Host requested any outstanding operation to be terminated. It is a<br>measure of the number of times the host program was started.                                                                                                    |  |  |
| <b>Selective Reset</b>   | Resets only one device. On the virtual machine (VM), selective reset<br>occurs when a device is attached and a CP Initial Program Load (IPL)<br>command is issued.                                                                                                    |  |  |
| <b>System Reset</b>      | Number of times the system IPL command was issued. A system reset<br>affects all devices on the given channel. The command is always issued<br>when the ESCON Channel Adapter (ECA) is initialized, and when the<br>channel is taken off line.                                                                                         |  |  |
| Device Errors            | Errors detected by the ESCON or parallel interface because of<br>problems on the link. This value should always be 0.                                                                                                    |  |  |
| <b>CU</b> Busy           | Number of times the adapter returned a control unit busy indication to<br>the host. This indication occurs after a cancel or reset if the host<br>requests an operation before the CMCC adapter has finished<br>processing the cancel or reset.                                                                                        |  |  |
| $Dev-I.nk$               | First number is the device address. The second number is the logical<br>link. Link 0 is always used for CLAW control messages. For IP<br>datagram mode, link 1 is for actual datagram traffic.                                                                                                    |  |  |
|                          | For offload, link 2 is for application program interface (API) traffic.<br>For CSNA, CMPC, and CMPC+, the Dev-Lnk is not relevant.                                                                                                    |  |  |
| <b>Blocks Read/Write</b> | Count of channel blocks that are read and written from the mainframe.                                                                                                    |  |  |
| <b>Bytes Read/Write</b>  | Sum of the bytes in the blocks.                                                                                                    |  |  |

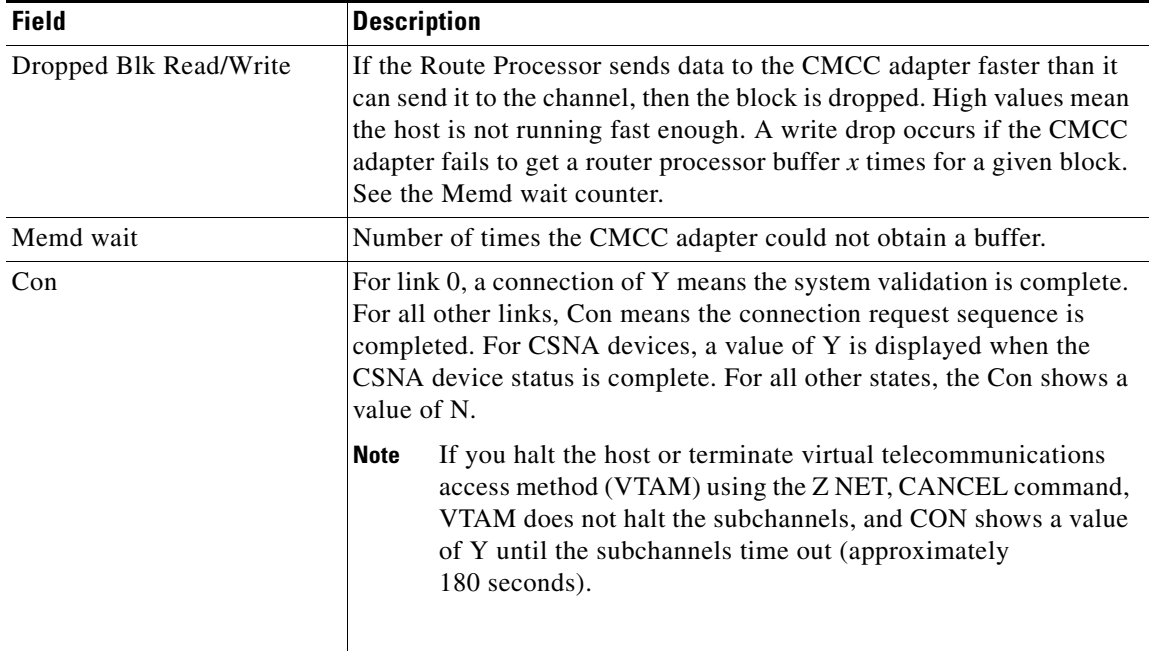

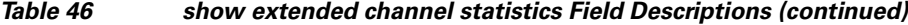

The following is sample output from the CSNA path, using the **show extended channel statistics**  command:

Router# **show extended channel 0/1 statistics E200**

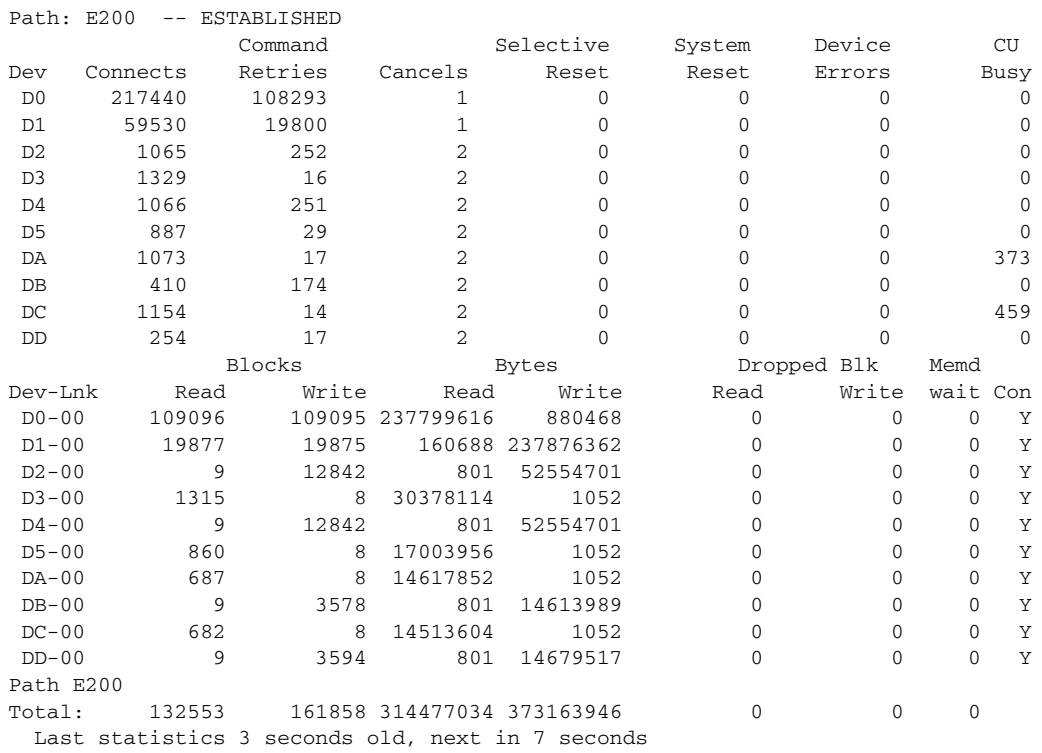

 $\overline{\phantom{a}}$ 

a ka

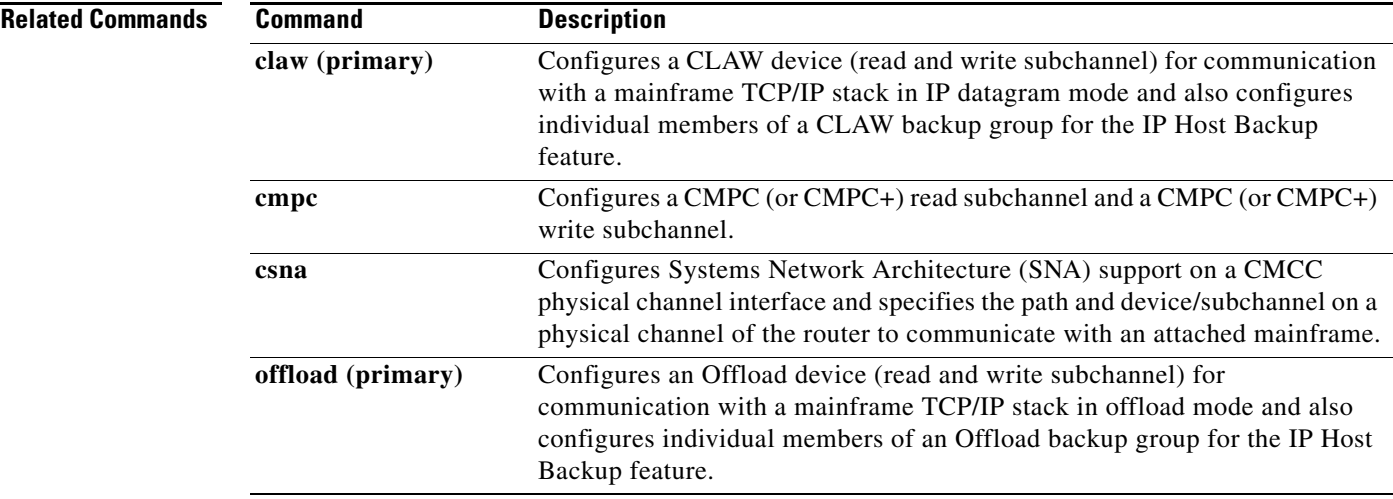

 $\mathcal{L}_{\mathcal{A}}$ 

# **show extended channel subchannel**

To display information about the Cisco Mainframe Channel Connection (CMCC) adapter physical interfaces, use the **show extended channel subchannel** command in user EXEC or privileged EXEC mode. This command displays information that is specific to the interface channel connection. The information displayed is generally useful only for diagnostic tasks performed by technical support personnel.

**show extended channel** *slot***/***port* **subchannel** [**connected**]

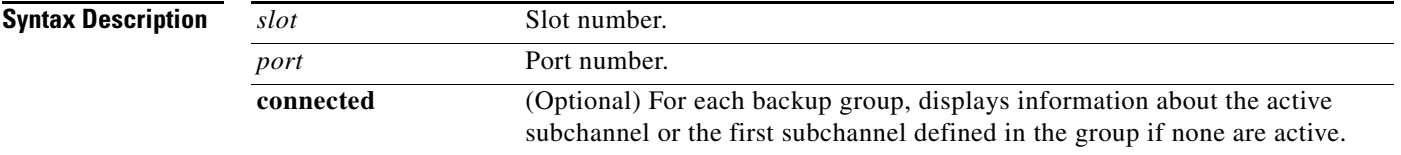

### **Command Modes** User EXEC Privileged EXEC

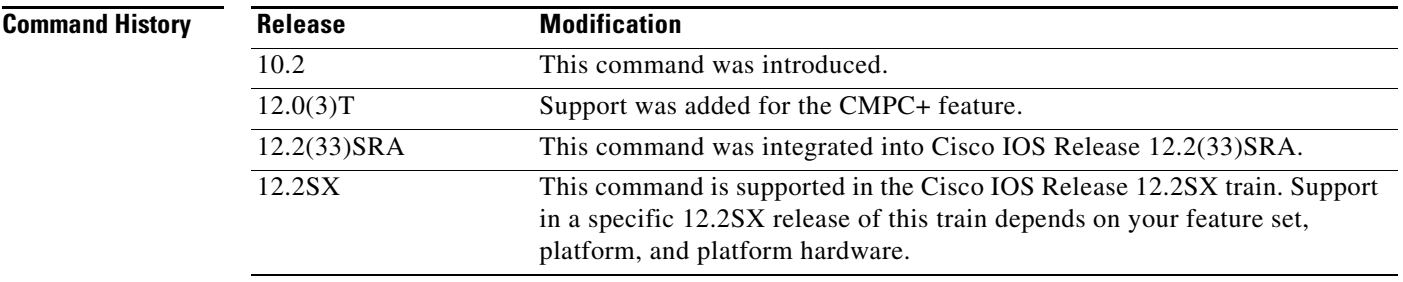

**Examples** The following is sample output from the **show extended channel subchannel connected** command used on a CMCC adapter configured for Common Link Access for Workstations (CLAW), offload, and cisco systems network architecture (CSNA):

#### Router# **show extended channel 1/0 subchannel**

```
Channel1/0:state up
 Flags:VALID ESCON LOADED ENABLED SIGNAL
 Link:E9, Buffers 0, CRC errors 1, Load count 1
 Link Incident Reports
    implicit 0, bit-error 0, link failed 1,
    NOS 0, sequence timeout 0, invalid sequence 0
 Neighbor Node - VALID
    Class:Switch Type Number :009032 Tag:E9
    Model:002 Manufacturer:IBM
    Plant:02 Sequence :000000010685
 Local Node - VALID
    Class:CTCA-standalone Type Number :C7200 Tag:10
    Model:6 Manufacturer:CSC
   Plant:A Sequence :8083599
en de la provincia de la provincia de la provincia de la provincia de la provincia de la provincia de la provi
  Mode Path Device Sense
```
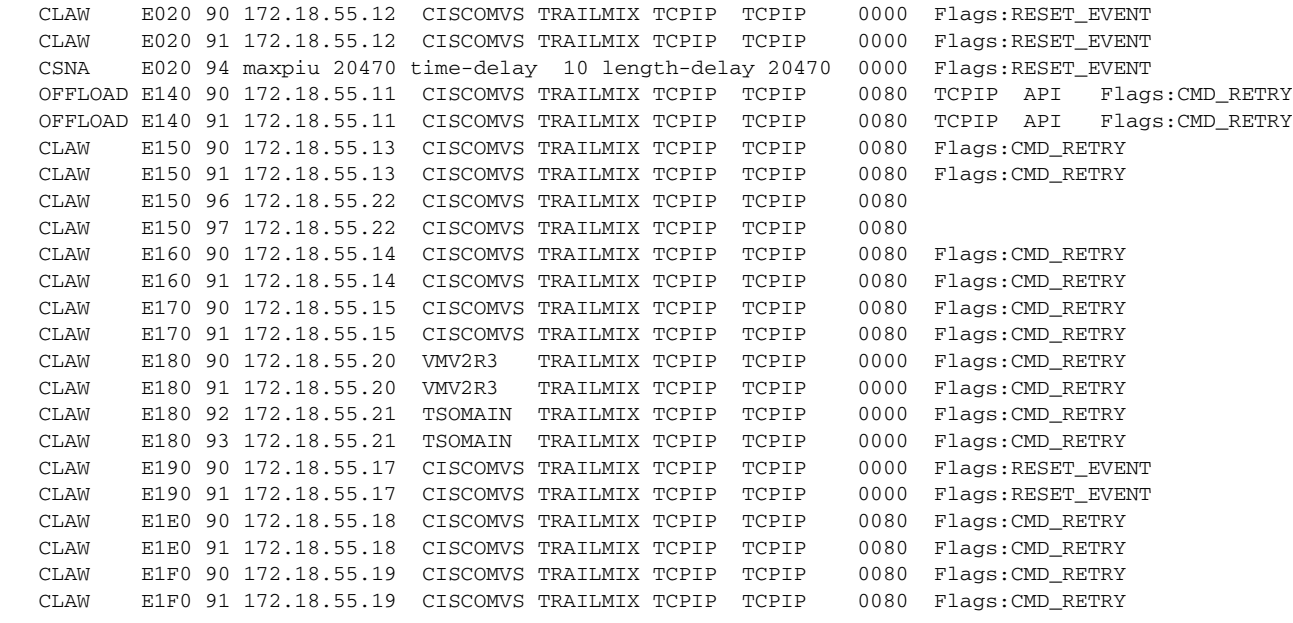

<span id="page-762-0"></span>Last statistics 6 seconds old, next in 4 seconds

[Table](#page-762-0) 47 describes the specified fields shown in the display.

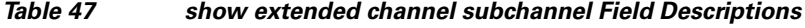

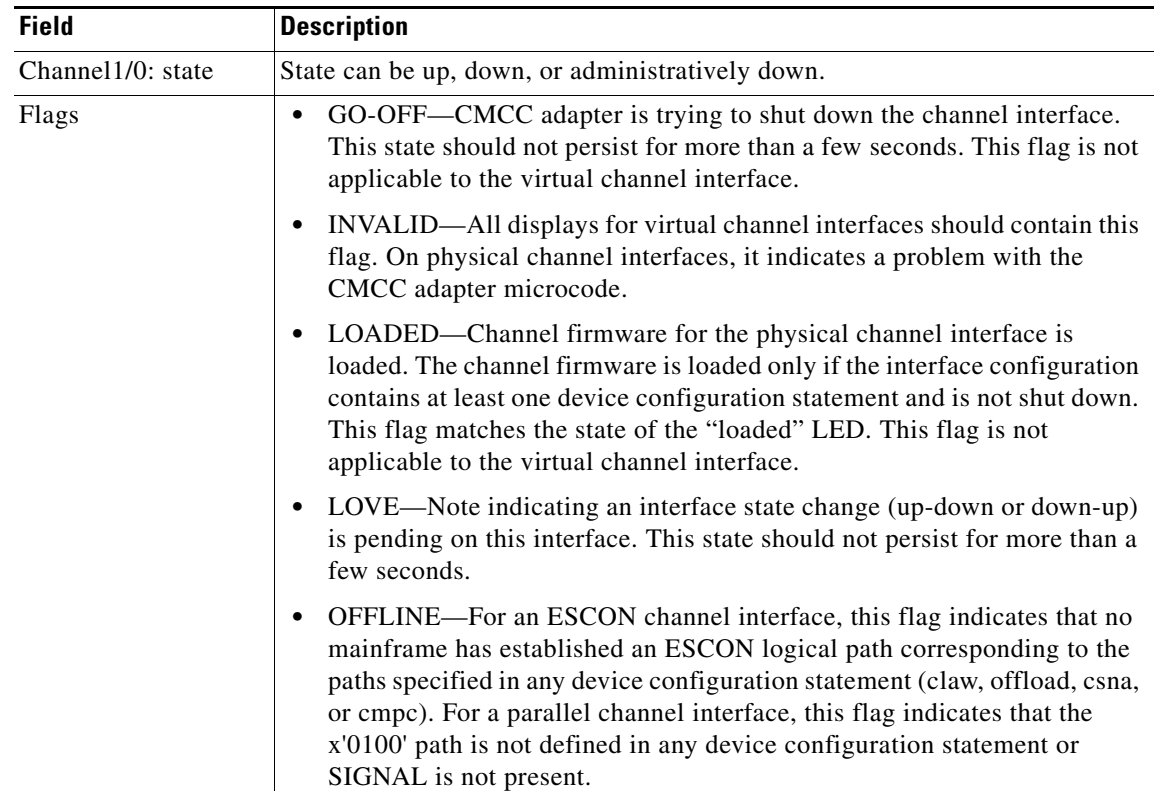

| <b>Field</b>      | <b>Description</b>                                                                                                    |  |
|-------------------|----------------------------------------------------------------------------------------------------|--|
| Flags (continued) | ONLINE—For an ESCON channel interface, this flag indicates that at<br>$\bullet$<br>least one mainframe has established an ESCON logical path<br>corresponding to the paths specified in one of the device configuration<br>statements (CLAW, offload, CSNA, CMPC, or CMPC+). For a parallel<br>channel interface, this flag indicates that the x'0100' path is defined in at<br>least one device configuration statement and SIGNAL is present. |  |
|                   | RQC_PEND—CMCC adapter is attempting to send status to the channel<br>on this interface. This state should not persist for more than a few seconds.<br>This flag is not applicable to the virtual channel interface.                                                                                                    |  |
|                   | RESET EVENT—Indicates that a reset event has been received.                                                                                                    |  |
|                   | SIGNAL—For an ESCON channel interface, this flag indicates that light<br>is detected. For a parallel channel interface, this flag indicates that the<br>"operational out" signal is detected. This flag matches the state of the<br>"signal" LED. It will be set only if the LOADED flag is also set. This flag<br>is not applicable to the virtual channel interface.                                                                          |  |
|                   | STAT_PEND—CMCC adapter has status to present for this device. The<br>indication is cleared when the mainframe accepts the status.                                                                                                    |  |
| Flags (continued) | SUSPEND-Indicates that the CMCC device task has decided to suspend<br>$\bullet$<br>data transfer for a particular device.                                                                                                    |  |
|                   | VALID—A physical interface is installed. All displays for physical<br>$\bullet$<br>channel interfaces should contain this. This flag matches the state of the<br>"present" LED.                                                                                                    |  |
| Link: $xx$        | Director port number to which the physical channel is connected. If the<br>physical channel is directly connected, then this value is host dependent.                                                                                                    |  |
| <b>Buffers</b>    | Number of times the CMCC adapter has dropped a packet bound for the Route<br>Processor because no packet switching buffer was available on the Route<br>Processor.                                                                                                    |  |
| CRC errors        | Number of cyclic redundancy check (CRC) errors detected on the channel for<br>ESCON. Number of parity errors detected on the channel for parallel.                                                                                                    |  |
| Load count        | For a CMCC physical channel interface, the number of times the channel<br>adapter microcode has been loaded.                                                                                                    |  |

*Table 47 show extended channel subchannel Field Descriptions (continued)*

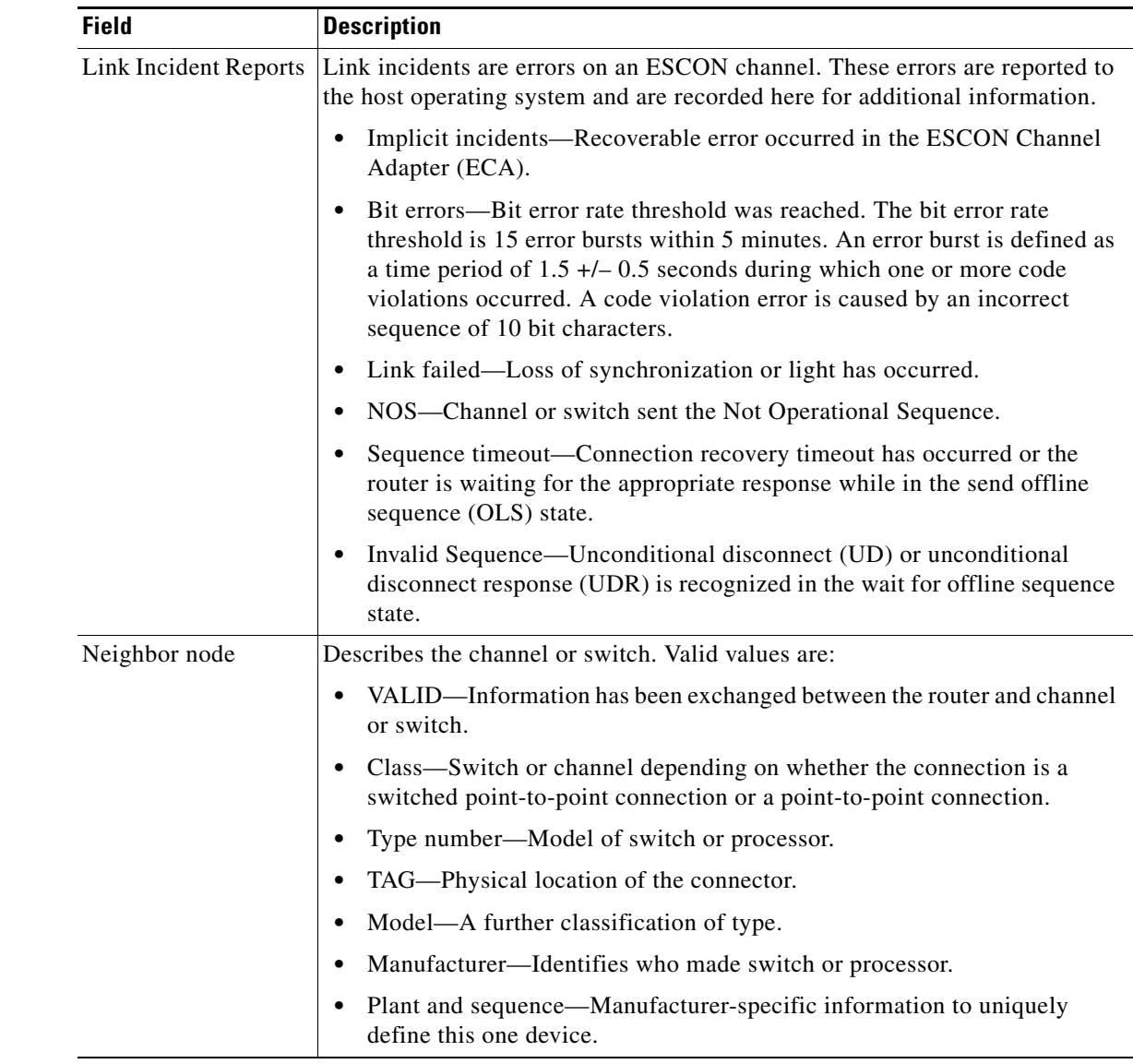

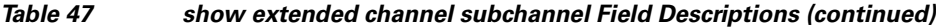

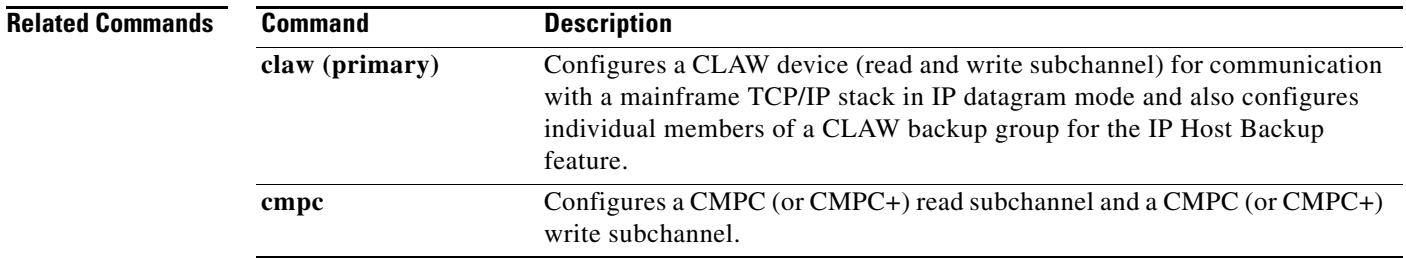

 $\mathcal{L}_{\mathcal{A}}$ 

**The Co** 

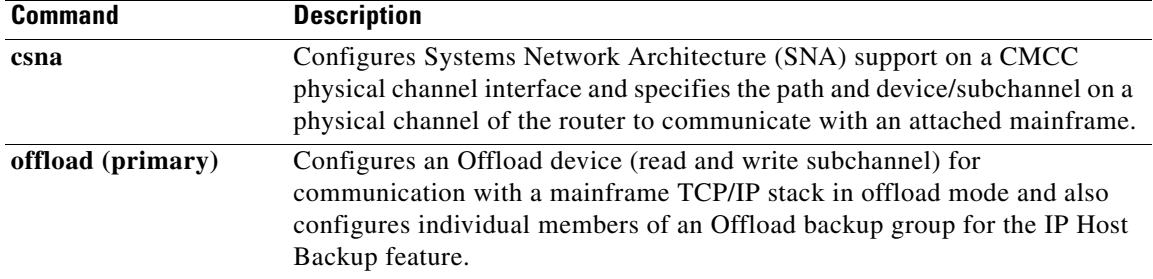

# **show extended channel tcp-connections**

To display information about the TCP sockets on a channel interface, use the **show extended channel tcp-connections** command in user EXEC or privileged EXEC mode.

**show extended channel** *slot***/***port* **tcp-connections** [*loc-ip-addr* [*loc-port* [*rem-ip-addr* [*rem-port*]]]] [**detail** | **summary**]

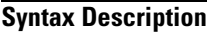

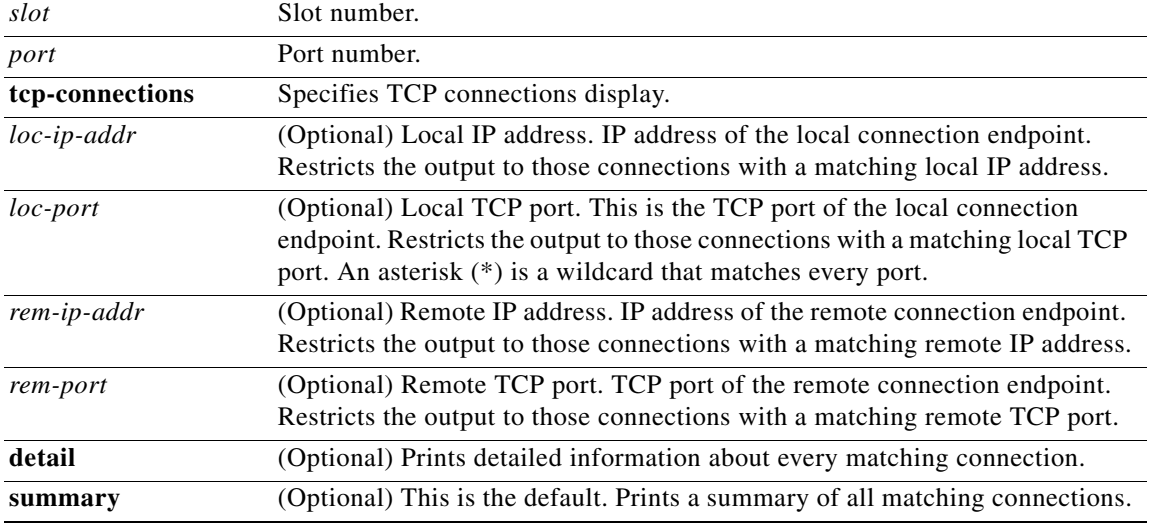

### **Command Modes** User EXEC

Privileged EXEC

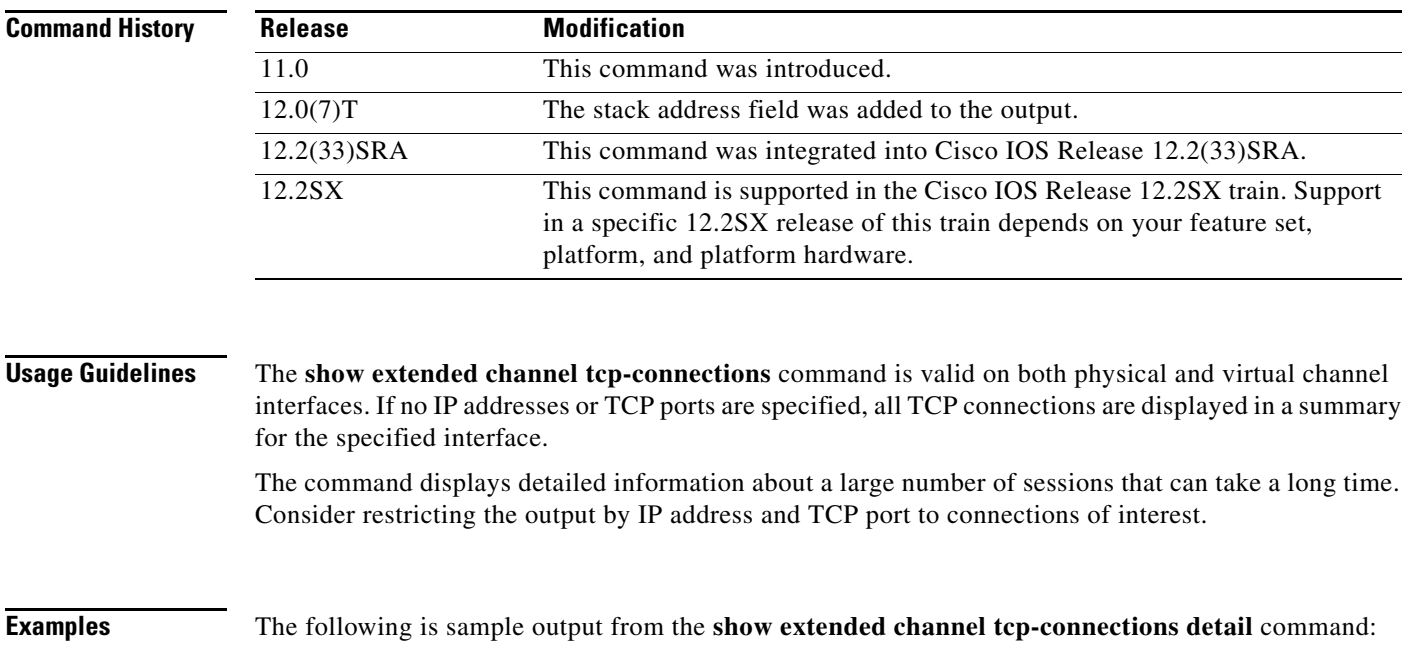

 $\Gamma$ 

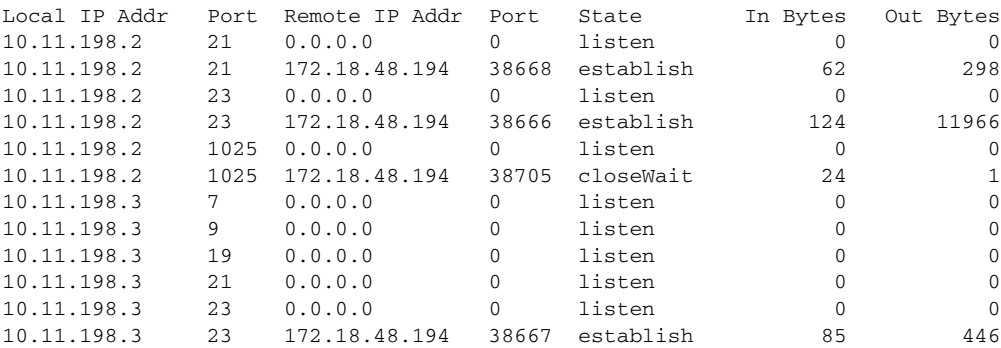

#### Router# **show extended channel 0/1 tcp-connections detail**

The following is sample output from the **show extended channel tcp-connections** command when you specify the **detail** keyword for an offload device at real IP address 10.10.21.3 with an alias address of 10.2.33.88:

Router# **show extended channel 3/1 tcp-connections 10.10.21.3 detail**

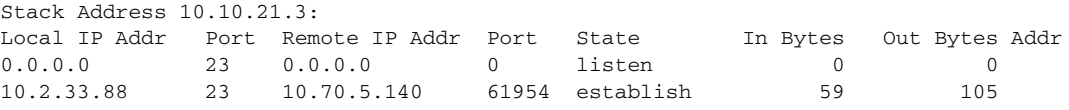

[Table](#page-767-0) 48 describes the specified fields shown in the display.

<span id="page-767-0"></span>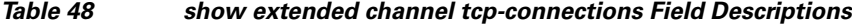

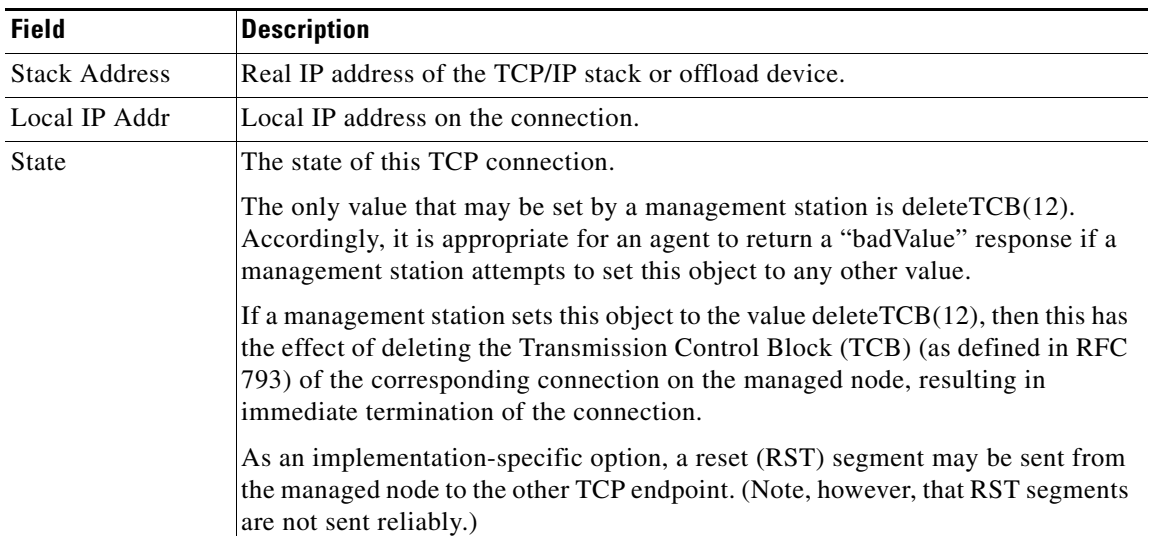

a ka

| <b>Field</b> | <b>Description</b>                                                                                                    |  |  |
|--------------|----------------------------------------------------------------------------------------------------|--|--|
| In Bytes     | Number of bytes sent for this TCP connection.                                                                                                    |  |  |
|              | <b>Note</b><br>To support Simple Network Management Protocol (SNMP) Version 1<br>Managers, this variable is supplied as a 32-bit value that can wrap<br>frequently. |  |  |
| Out Bytes    | Number of bytes received for this TCP connection.                                                                                                    |  |  |
|              | <b>Note</b><br>To support SNMP Version 1 Managers, this variable is supplied as a<br>32-bit value that can wrap frequently.                                         |  |  |

*Table 48 show extended channel tcp-connections Field Descriptions (continued)*

The following is sample output from the **show extended channel tcp-connections summary** command: Router# **show extended channel 0/1 tcp-connections summary**

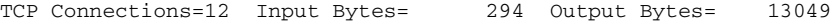

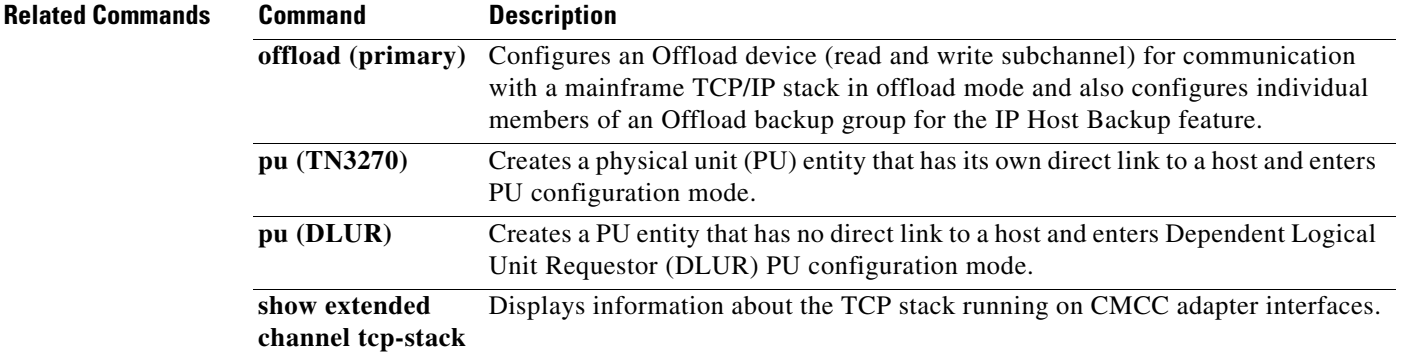

# **show extended channel tcp-stack**

To display information about the TCP stack running on Cisco Mainframe Channel Connection (CMCC) adapter interfaces, use the **show extended channel tcp-stack** command in user EXEC or privileged EXEC mode.

**show extended channel** *slot***/***port* **tcp-stack** [*ip-address*]

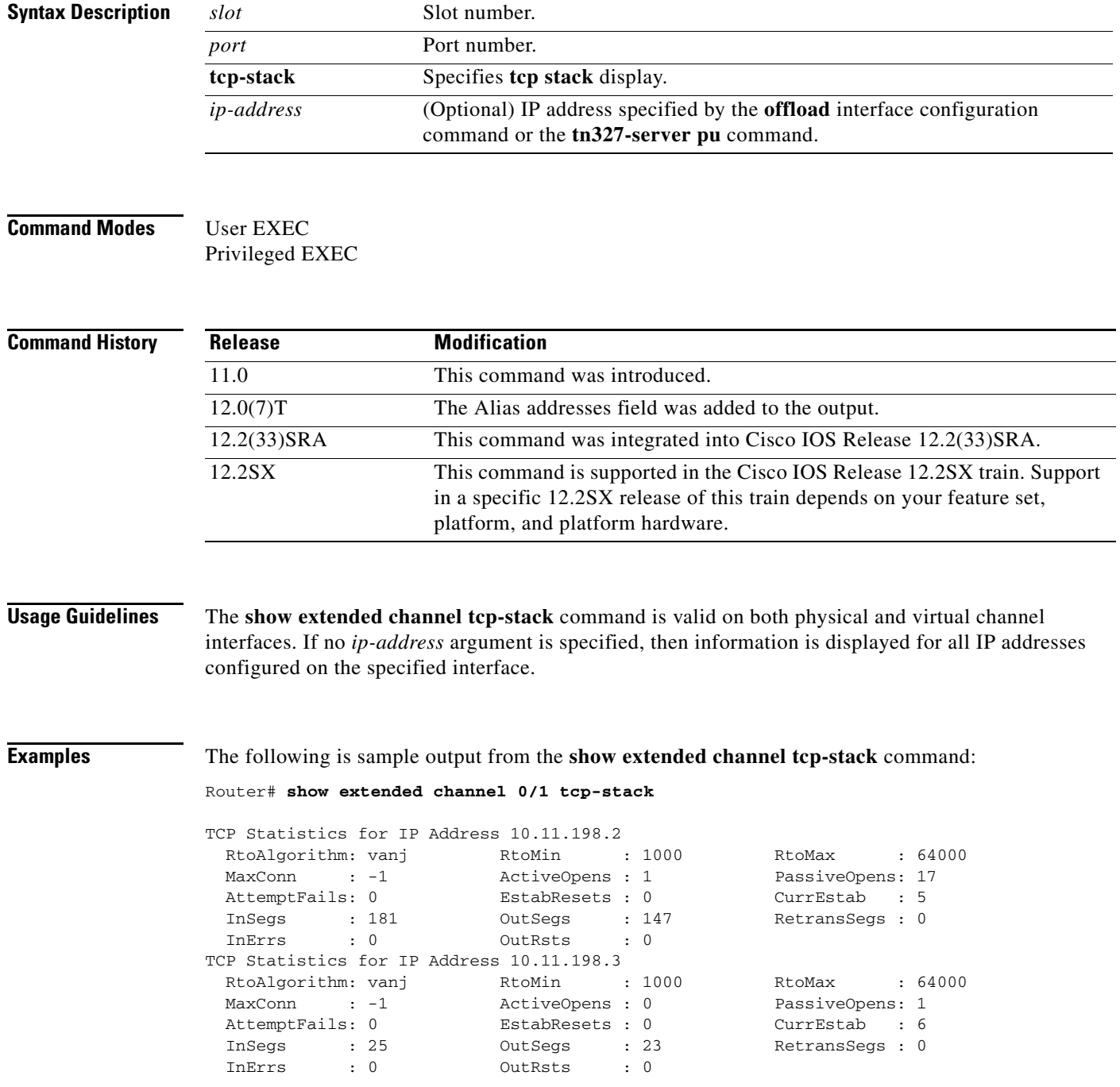

The following is sample output from the **show extended channel tcp-stack** command when you specify the real IP address for an offload device at 10.10.21.3:

Router# **show extended channel 3/1 tcp-stack 10.10.21.3** TCP Statistics for IP Address 10.10.21.3 Alias addresses: 10.2.33.88 RtoAlgorithm: vanj RtoMin : 1000 RtoMax : 64000 MaxConn : -1 ActiveOpens : 0 PassiveOpens: 1 AttemptFails: 0 EstabResets : 0 CurrEstab : 2 InSegs : 16 OutSegs : 7 RetransSegs : 0 InErrs : 0 OutRsts : 0

The following is sample output from the **show extended channel tcp-stack** command when you specify the alias IP address for an offload device at 10.2.33.88:

```
Router# show extended channel 3/1 tcp-stack 10.2.33.88
```

```
TCP Statistics for IP Address 10.10.21.3 
 Alias addresses: 10.2.33.88
 RtoAlgorithm: vanj RtoMin : 1000 RtoMax : 64000
 MaxConn : -1 ActiveOpens : 0 PassiveOpens: 1
 AttemptFails: 0 EstabResets : 0 CurrEstab : 2 
 InSegs : 16 OutSegs : 7 RetransSegs : 0
 InErrs : 0 0utRsts : 0
```
[Table](#page-770-0) 49 describes the specified fields shown in the display.

<span id="page-770-0"></span>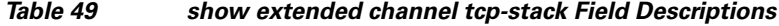

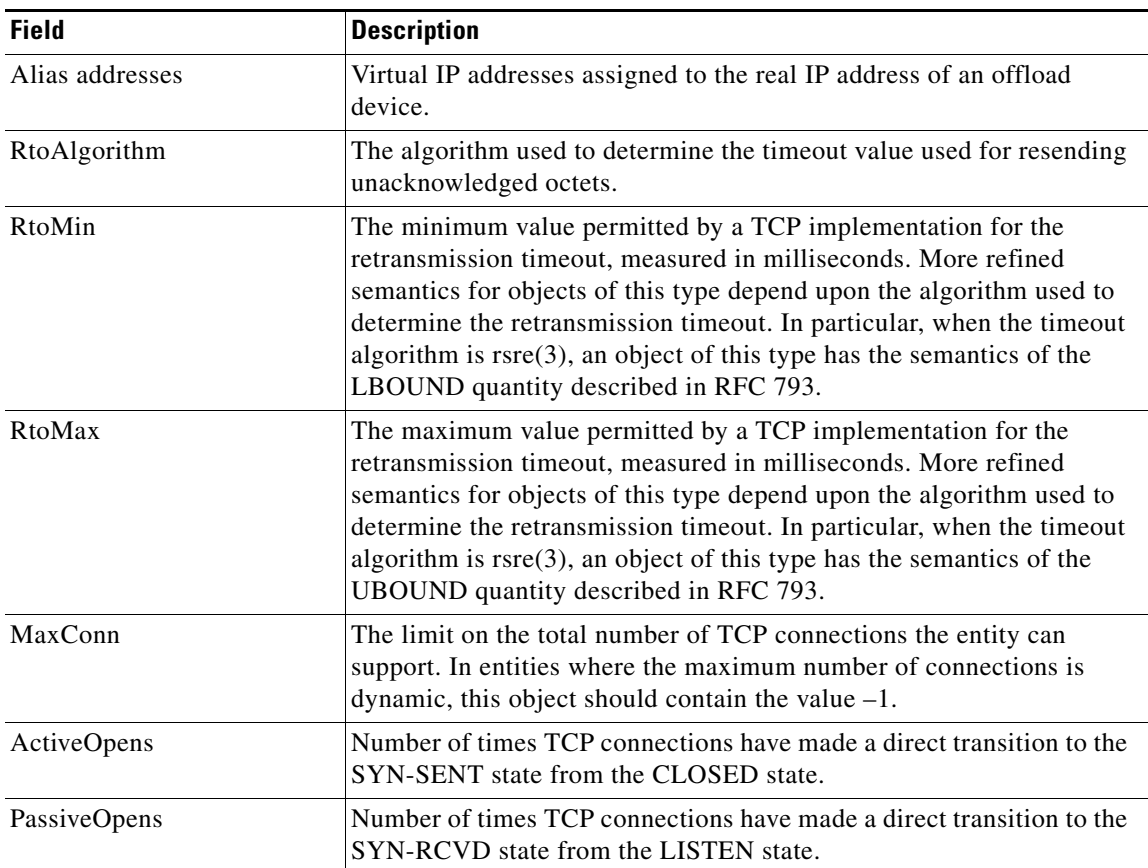

Г

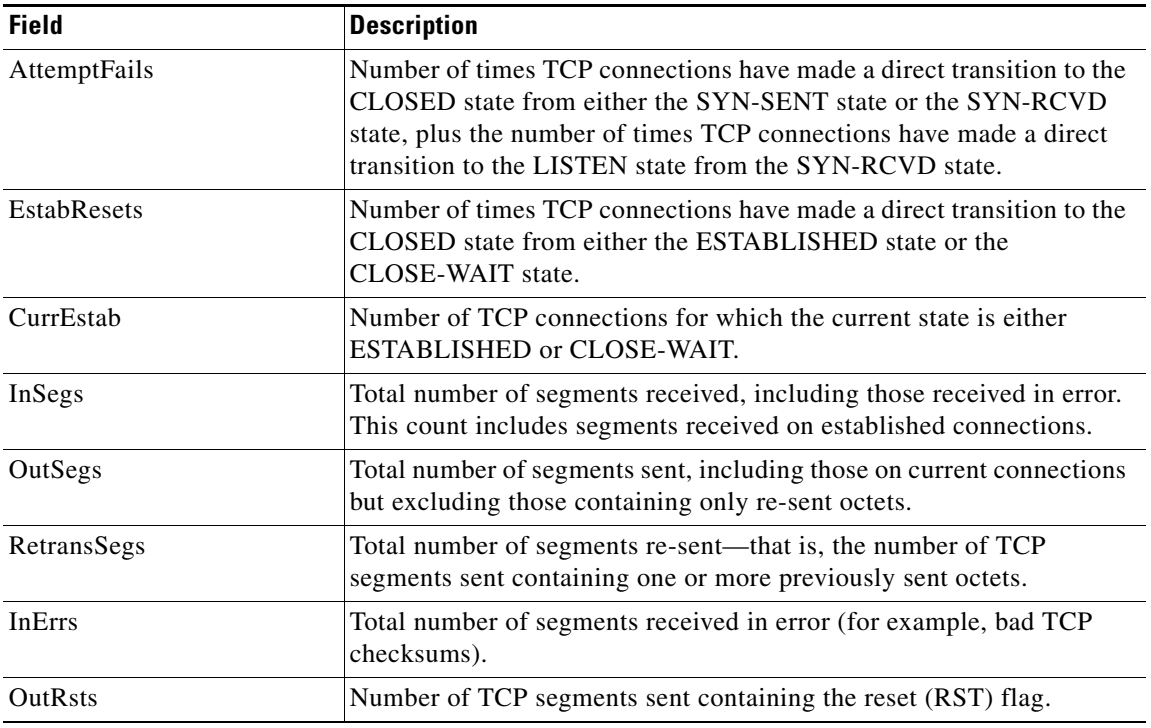

### *Table 49 show extended channel tcp-stack Field Descriptions (continued)*

### **Related Commands**

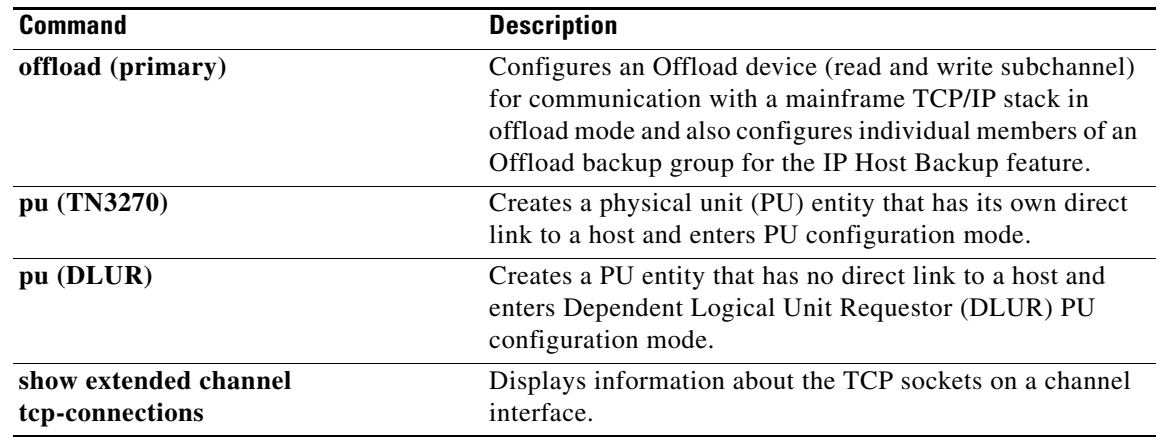

П

a ka

# **show extended channel tg**

To display configuration, operational information, and statistics information for Cisco Multipath Channel (CMPC) or CMPC+ transmission groups configured on the specified Cisco Mainframe Channel Connection (CMCC) adapter's virtual interface, use the **show extended channel tg** command in user EXEC or privileged EXEC mode.

**show extended channel** *slot***/***port* **tg** [**oper** | **stats**] [**detailed**] [*tg-name*]

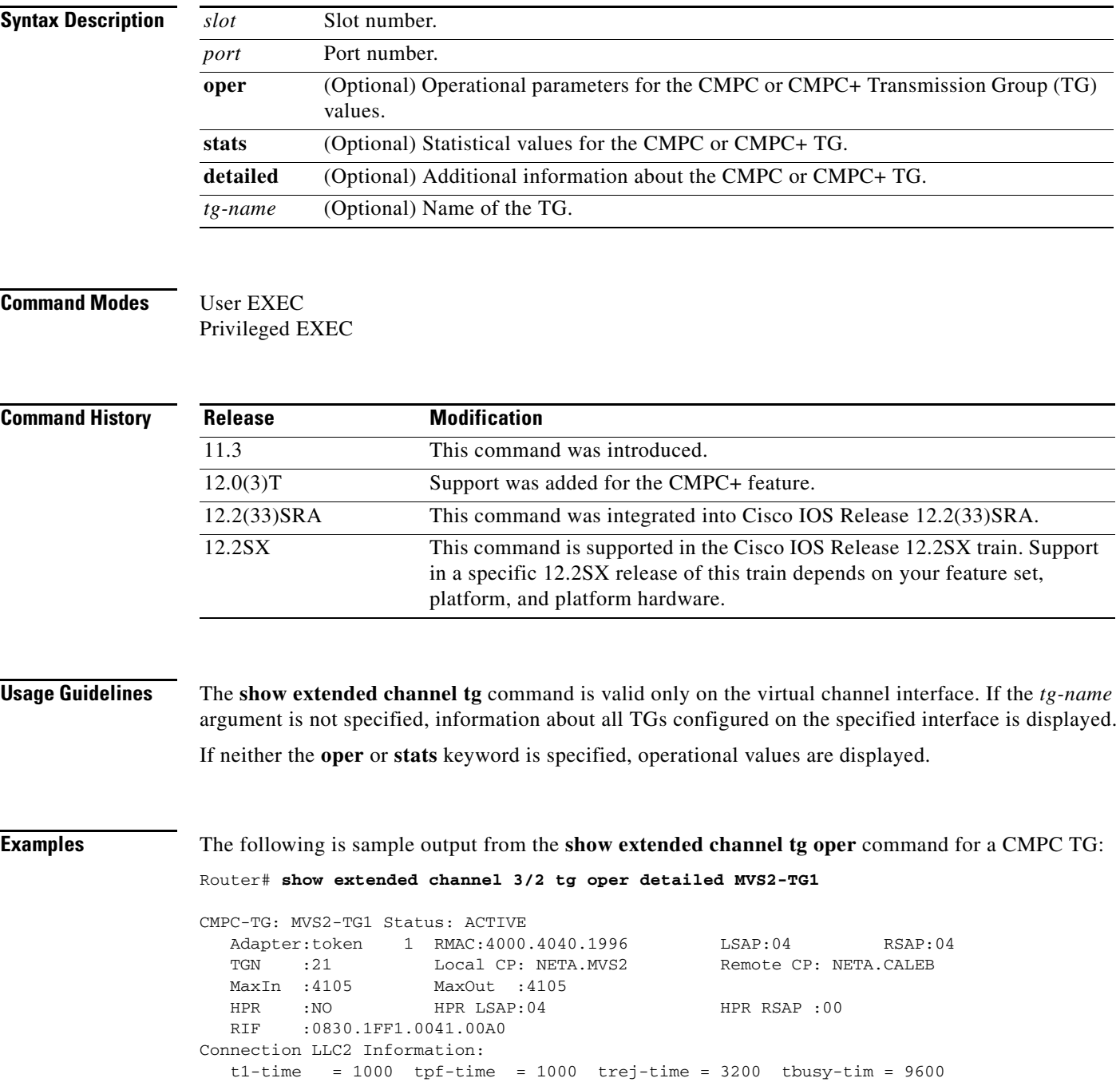

 $\Gamma$ 

```
idle-time =60000 local-win = 7 recv-wind = 7 N2 = 8<br>N1-Send = 1033 N1-Rcv = 1033 ack-delay = 100 ack-max = 3
N1-Send = 1033 N1-Rev = 1033 ack-delay = 100 ack-max =
Nw = 0 Ww = 7
 Last Ww Cause = other
 Connection Time: 00:00:00 UTC Jan 1 1970
 Last modified: 00:00:00 UTC Jan 1 1970
```
[Table](#page-773-0) 50 describes the specified fields shown in the display.

<span id="page-773-0"></span>*Table 50 show extended channel tg oper Field Descriptions*

| <b>Field</b>    | <b>Description</b>                                                                                                    |  |  |  |  |
|-----------------|----------------------------------------------------------------------------------------------------|--|--|--|--|
| <b>Status</b>   | Connection status of the CMPC TG. Valid values are:                                                                                                    |  |  |  |  |
|                 | Shutdown—CMCC virtual interface is shut down. In this state, all<br>nonconfigurable values will not be displayed and the Logical Link Control (LLC)<br>connection operational values displayed when the detailed keyword is specified<br>also are not displayed. |  |  |  |  |
|                 | Inactive-CMPC TG is reset ready to activate.<br>$\bullet$                                                                                                    |  |  |  |  |
|                 | LocatingRemoteLinkStation—Exploring network for configured CMPC TG peer.                                                                                                    |  |  |  |  |
|                 | RemoteLinkStationLocated—CMPC TG network peer found. Waiting for<br>connection negotiation to start.                                                                                                    |  |  |  |  |
|                 | XID3Negotiation—exchange identification (XID) negotiation in progress.                                                                                                    |  |  |  |  |
|                 | PendingActive—Connect station pending.                                                                                                    |  |  |  |  |
|                 | ACTIVE-CMPC TG connection active.                                                                                                    |  |  |  |  |
| Adapter         | Identifies the CMCC adapter's internal MAC adapter configured for this CMPC TG.<br>The MAC address configured for this adapter is the local MAC address for the CMPC<br>or CMPC+ TG LLC connection.                                                              |  |  |  |  |
| <b>RMAC</b>     | Remote MAC address configured for the CMPC TG LLC connection.                                                                                                    |  |  |  |  |
| <b>LSAP</b>     | Local service access point (SAP) configured for the CMPC TG LLC connection.                                                                                                    |  |  |  |  |
| <b>RSAP</b>     | Remote SAP configured for the CMPC TG LLC connection.                                                                                                    |  |  |  |  |
| <b>TGN</b>      | TG number for this CMPC TG LLC connection. This value is extracted from the XID3<br>negotiation exchange.                                                                                                    |  |  |  |  |
| Local CP        | Control point name for virtual telecommunications access method (VTAM). The name<br>is extracted from XID3s received from virtual telecommunications access method<br>(VTAM).                                                                                    |  |  |  |  |
| Remote CP       | Control point name for the remote node connected by this CMPC TG. The name is<br>extracted from XID3 received from the remote node.                                                                                                    |  |  |  |  |
| MaxIn           | Maximum path information unit (PIU) the remote node is allowed to send to VTAM.<br>The value is the max PIU field in the XID3s received from VTAM.                                                                                                    |  |  |  |  |
| MaxOut          | Maximum PIU VTAM is allowed to send to the remote node. The value is the lowest<br>of the max PIU field in the XID3 received from the remote node, the LF (length field)<br>size in the RIF, and the CMCC virtual interface MTU size.                            |  |  |  |  |
| <b>HPR</b>      | Valid values are YES and NO. If HPR is active on this CMPC TG, then the value will<br>display YES.                                                                                                    |  |  |  |  |
| <b>HPR LSAP</b> | Local SAP value used for HPR traffic. This value will be the same as the configured<br>local service access point (SAP) value.                                                                                                    |  |  |  |  |

a ka

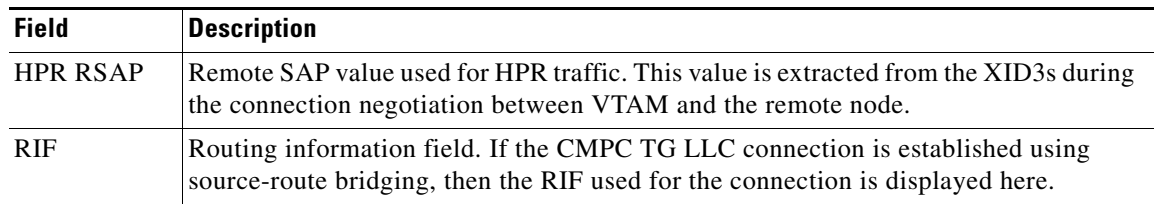

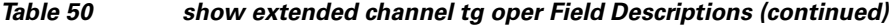

The following is sample output on a Cisco 7500 router from the **show extended channel tg stats** command for a CMPC TG:

```
Router# show extended channel 3/2 tg stats detailed MVS2-TG1
```
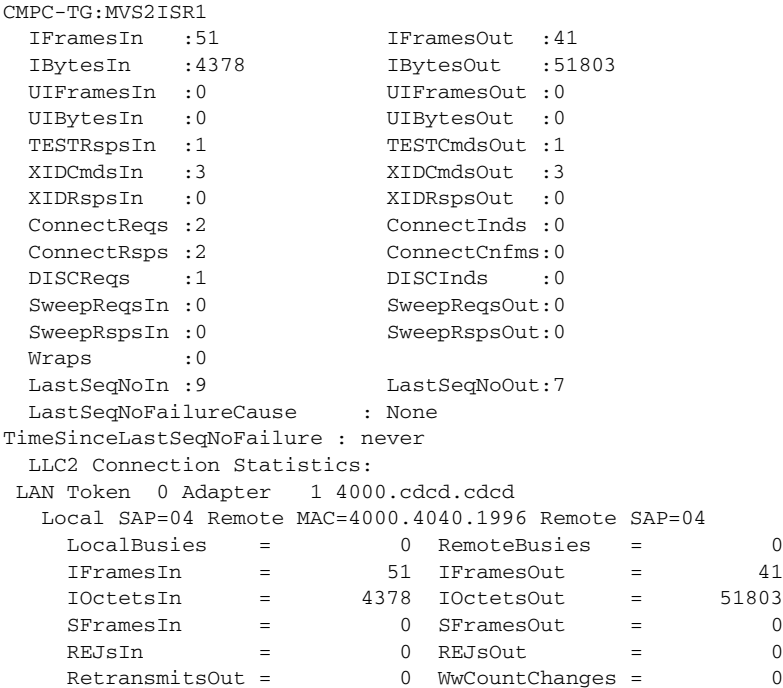

[Table](#page-774-0) 51 describes the specified fields shown in the display.

<span id="page-774-0"></span>*Table 51 show extended channel tg stats Field Descriptions*

| <b>Field</b>      | <b>Description</b>                                                                                     |
|-------------------|----------------------------------------------------------------------------------------------------|
| <b>IFramesIn</b>  | Number of connection-oriented PIUs received by this CMPC TG<br>from the remote network node.           |
| <b>IFramesOut</b> | Number of connection-oriented PIUs sent by this CMPC TG to the<br>remote network node.                 |
| <b>IBytesIn</b>   | Number of bytes for connection-oriented PIUs received by this<br>CMPC TG from the remote network node. |
| <b>IBytesOut</b>  | Number of bytes for connection-oriented PIUs sent by this<br>CMPC TG to the remote network node.       |
| <b>UIFramesIn</b> | Number of connectionless PIUs (HPR frames) received by this<br>CMPC TG from the remote network node.   |

**The Co** 

| <b>Field</b>       | <b>Description</b>                                                                                |  |  |
|--------------------|---------------------------------------------------------------------------------------------------|--|--|
| <b>UIFramesOut</b> | Number of connectionless PIUs (HPR frames) sent by this<br>CMPC TG to the remote network node.    |  |  |
| UIBytesIn          | Number of bytes for connectionless PIUs received by this<br>CMPC TG from the remote network node. |  |  |
| UIBytesOut         | Number of bytes for connectionless PIUs sent by this CMPC TG to<br>the remote network node.       |  |  |
| TESTRspsIn         | Number of TEST responses received for this CMPC TG.                                               |  |  |
| TESTCmdsOut        | Number of TEST commands sent by this CMPC TG to the<br>configured remote MAC address.             |  |  |
| <b>XIDCmdsIn</b>   | Number of XID commands received for this CMPC TG.                                                 |  |  |
| <b>XIDCmdsOut</b>  | Number of XID commands sent by this CMPC TG.                                                      |  |  |
| XIDRspsIn          | Number of XID responses received for this CMPC TG.                                                |  |  |
| <b>XIDRspsOut</b>  | Number of XID responses sent by this CMPC TG.                                                     |  |  |
| ConnectReqs        | Number of connect requests received from the host by this<br>CMPC TG.                             |  |  |
| ConnectInds        | Number of connect indications sent to the host by this CMPC TG.                                   |  |  |
| ConnectRsps        | Number of connect responses received from the host by this<br>CMPC TG.                            |  |  |
| ConnectCnfms       | Number of connect confirms sent to the host by this CMPC TG.                                      |  |  |
| <b>DISCReqs</b>    | Number of disconnect requests received from the host by this<br>CMPC TG.                          |  |  |
| <b>DISCInds</b>    | Number of disconnect indications sent to the host by this<br>CMPC TG.                             |  |  |
| SweepReqsIn        | Number of CMPC sweep requests received from VTAM on this<br>CMPC TG.                              |  |  |
| SweepReqsOut       | Number of CMPC sweep requests sent to VTAM on the CMPC TG.                                        |  |  |
| SweepRspsIn        | Number of CMPC responses received from VTAM on this<br>CMPC TG.                                   |  |  |
| SweepRspsOut       | Number of CMPC responses sent to VTAM on this CMPC TG.                                            |  |  |
| Wraps              | The number of times the sequence numbers wrapped for this<br>CMPC TG.                             |  |  |
| LastSeqNoIn        | The sequence number on the last CMPC data block sent to the host<br>from this CMPC TG.            |  |  |
| LastSeqNoOut       | The sequence number on the last CMPC data block received from<br>the host for this CMPC TG.       |  |  |

*Table 51 show extended channel tg stats Field Descriptions (continued)*

**The Second** 

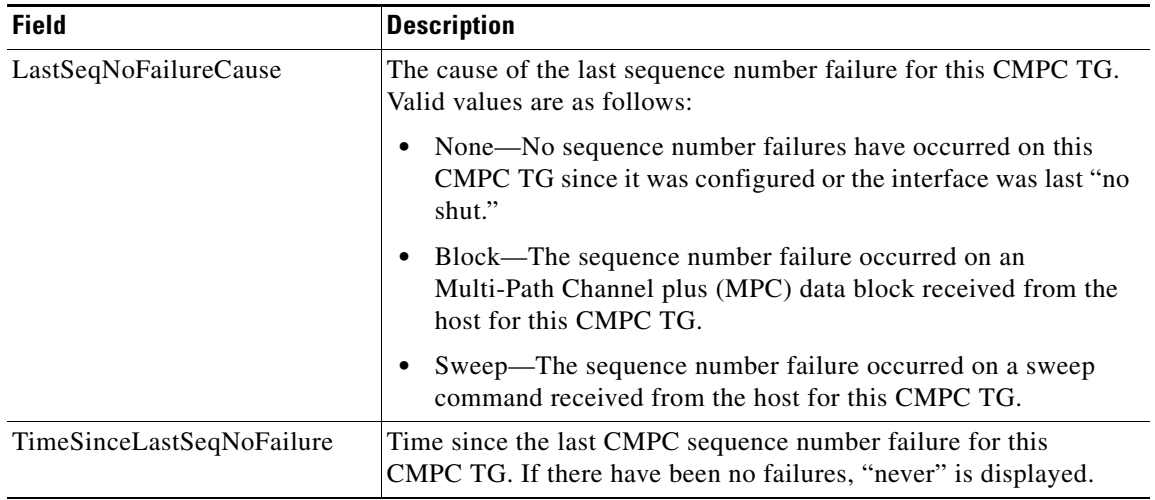

### *Table 51 show extended channel tg stats Field Descriptions (continued)*

The following is sample output on a Cisco 7500 router from the **show extended channel tg stats** command for a CMPC TG when the interface is shut down:

### Router# **show extended channel 3/2 tg stats detailed MVS2-TG1**

CIP LLC-TG:MVS2ISR1 -Statistics Not Available

### The following is sample output from the **show extended channel tg** command for a CMPC+ TG:

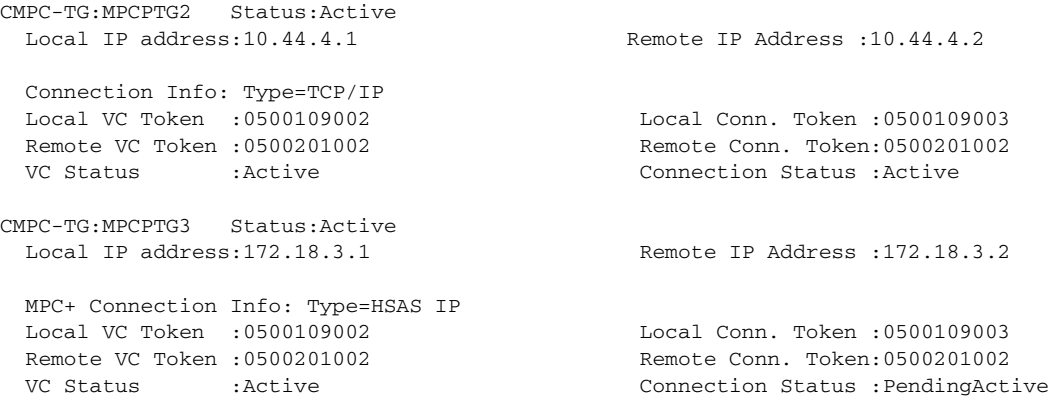

 $\Gamma$ 

[Table](#page-777-0) 52 describes the specified fields shown in the display.

| <b>Field</b>             | <b>Description</b>                                                                                                    |
|--------------------------|----------------------------------------------------------------------------------------------------|
| Status                   | Connection status of the CMPC+ TG. Valid values are:                                                                                                    |
|                          | Shutdown—CMCC virtual interface is shut down. In this state, all<br>$\bullet$<br>nonconfigurable values will not be displayed and the connection<br>operational values displayed when the detailed keyword is specified<br>also are not displayed.                            |
|                          | Ready—CMCC virtual interface is operational.<br>٠                                                                                                    |
|                          | Unknown—Unknown status.<br>٠                                                                                                    |
|                          | Inactive—CMPC+ TG is reset ready to activate.<br>٠                                                                                                    |
|                          | Active—CMPC+ TG connection active.<br>$\bullet$                                                                                                    |
| <b>Local IP Address</b>  | IP address of the CMCC interface for this TG. This address matches the<br>router's IP address configured on the corresponding TG statement.                                                                                                    |
| <b>Remote IP Address</b> | IP address of the host for this TG. This address matches the host IP address<br>configured on the corresponding TG statement.                                                                                                    |
| <b>Type</b>              | Valid IP connection types are:                                                                                                    |
|                          | TCP/IP—Indicates that the connection is via the TCP/IP stack.<br>$\bullet$                                                                                                    |
|                          | HSAS IP—Indicates that the connection is via the High Speed Access<br>$\bullet$<br>Services (HSAS) stack.                                                                                                    |
| Local VC Token           | CMCC adapter's token for the virtual circuit.                                                                                                    |
| Remote VC Token          | Host's token for the virtual circuit.                                                                                                    |
| <b>VC Status</b>         | Valid states for the virtual circuit are:                                                                                                    |
|                          | Reset—Awaiting a connection request from the host or CMCC adapter.<br>٠                                                                                                    |
|                          | Active—Virtual circuit active indication was received from the host and<br>$\bullet$<br>the CMCC adapter sent a virtual circuit active indication to the host.<br>The virtual circuit is now ready to send and receive connection requests.                                   |
| Local Conn Token         | CMCC adapter's token for the Multi-Path Channel plus (MPC+)<br>connection.                                                                                                    |
| Remote Conn Token        | Host's token for the MPC+ connection.                                                                                                    |
| <b>Connection Status</b> | The valid states for a connection are:                                                                                                    |
|                          | Reset—Awaiting a connection request from the host or CMCC adapter.<br>٠                                                                                                    |
|                          | ConnectionRequestSent—CMCC adapter sent a Connection Request to<br>٠<br>the host and is waiting a Connection Confirm from the host.                                                                                                    |
|                          | PendingActive—CMCC adapter is waiting for the host to enable traffic<br>$\bullet$<br>flow on the connection.                                                                                                    |
|                          | Active—Connection is active and both the CMCC adapter and the host<br>٠<br>have enabled traffic flow on the connection. At this point, the CMCC<br>adapter has added a static route on the router for the host's IP address.<br>Verify with the show ip route static command. |

<span id="page-777-0"></span>*Table 52 show extended channel tg Field Descriptions*

The following sample shows output on a CMCC adapter from the **show extended channel tg stats** command for a CMPC+ TG:

Router# **show extended channel 3/2 tg stats MVS2-TG1**

| CMPC-TG:MPCPTG2      |            |                                                |                                                                                            |           |
|----------------------|------------|------------------------------------------------|--------------------------------------------------------------------------------------------|-----------|
|                      | 81361      | PacketsOut                                     |                                                                                            | 71369     |
|                      | 3874888438 | <b>BytesOut</b>                                | $\ddot{\cdot}$                                                                             | 377499994 |
|                      | $\Omega$   | ConnNs                                         |                                                                                            | $^{(1)}$  |
|                      | 0          | SweepRegsOut                                   | $\ddot{\phantom{a}}$                                                                       | U         |
|                      | 0          | SweepRsps0ut                                   |                                                                                            | U         |
|                      |            |                                                |                                                                                            |           |
|                      | 56047093   | LastSeqNoOut                                   | $\ddot{\phantom{a}}$                                                                       | 6751136   |
|                      |            |                                                |                                                                                            |           |
|                      |            |                                                |                                                                                            |           |
| CMPC-TG:MPCPTG3      |            |                                                |                                                                                            |           |
|                      | 44361      | PacketsOut                                     |                                                                                            | 63369     |
| $\ddot{\phantom{a}}$ | 6834888438 | <b>ByteOuts</b>                                | $\ddot{\cdot}$                                                                             | 954539994 |
| $\ddot{\phantom{a}}$ | 0          | ConnNs                                         |                                                                                            |           |
|                      | 0          | SweepRegsOut                                   |                                                                                            | O         |
|                      | 0          | SweepRspsOut                                   |                                                                                            |           |
|                      | 0          |                                                |                                                                                            |           |
|                      | 6274700    | LastSeqNoOut                                   | $\ddot{\phantom{a}}$                                                                       | 1829808   |
|                      |            |                                                |                                                                                            |           |
|                      |            |                                                |                                                                                            |           |
|                      |            | LastSeqNoFailureCause<br>LastSeqNoFailureCause | : None<br>TimeSinceLastSeqNoFailure : never<br>: None<br>TimeSinceLastSeqNoFailure : never |           |

[Table](#page-778-0) 53 describes the specified fields shown in the display.

<span id="page-778-0"></span>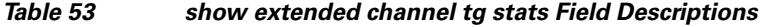

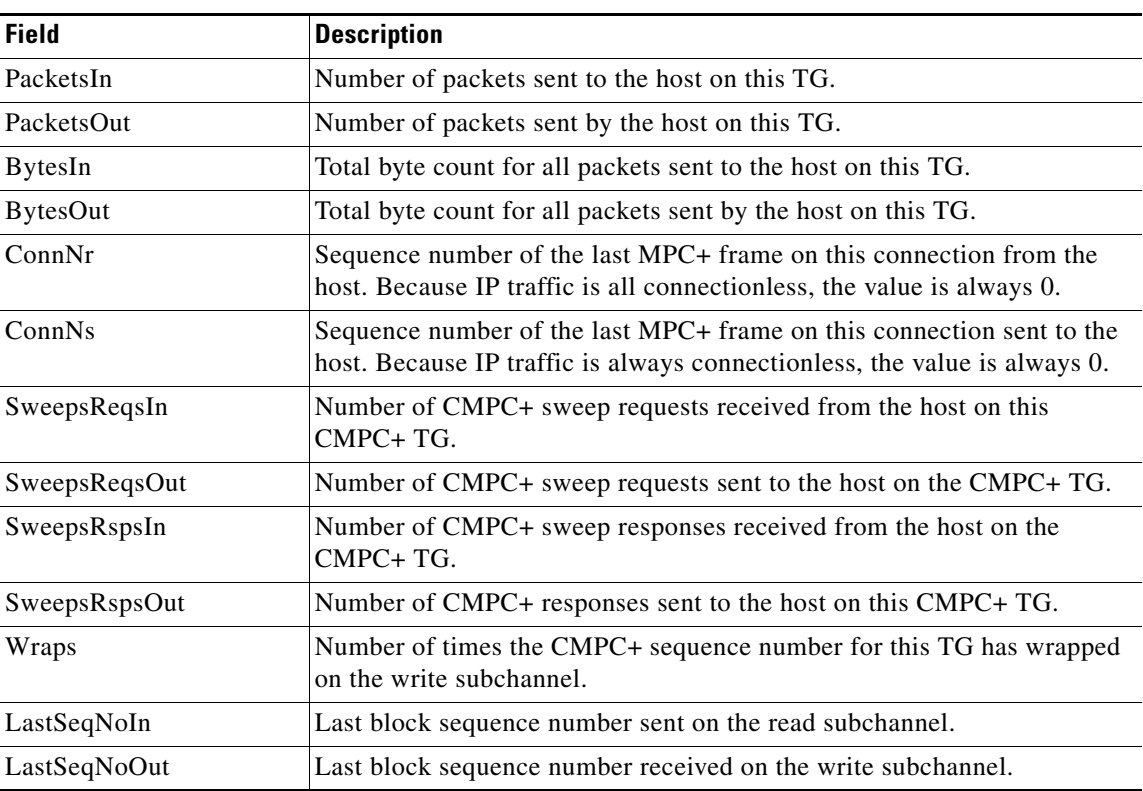

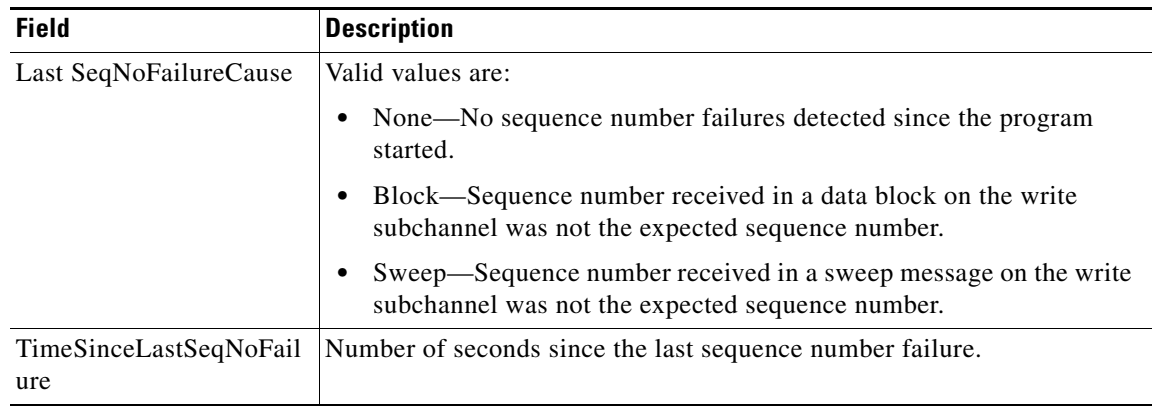

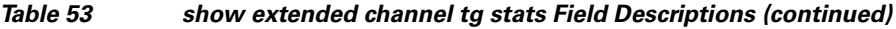

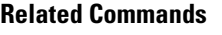

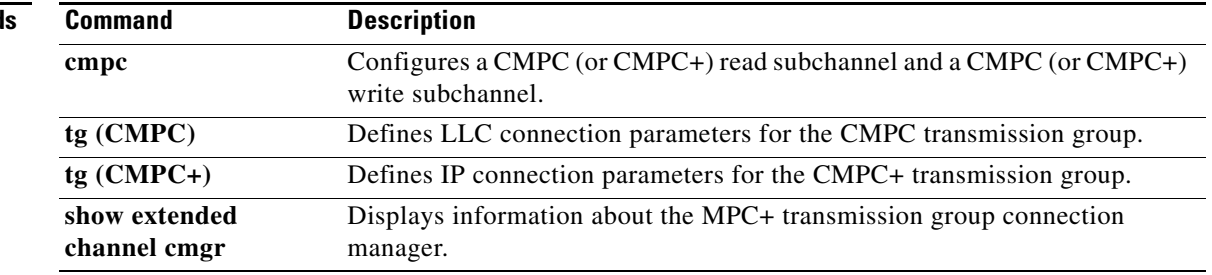

 $\overline{\phantom{a}}$ 

# **show extended channel tn3270-server**

To display current server configuration parameters and the status of the physical unit (PU)s defined for the TN3270 server, use the **show extended channel tn3270-server** command in user EXEC or privileged EXEC mode.

**show extended channel** *slot***/***port* **tn3270-server**

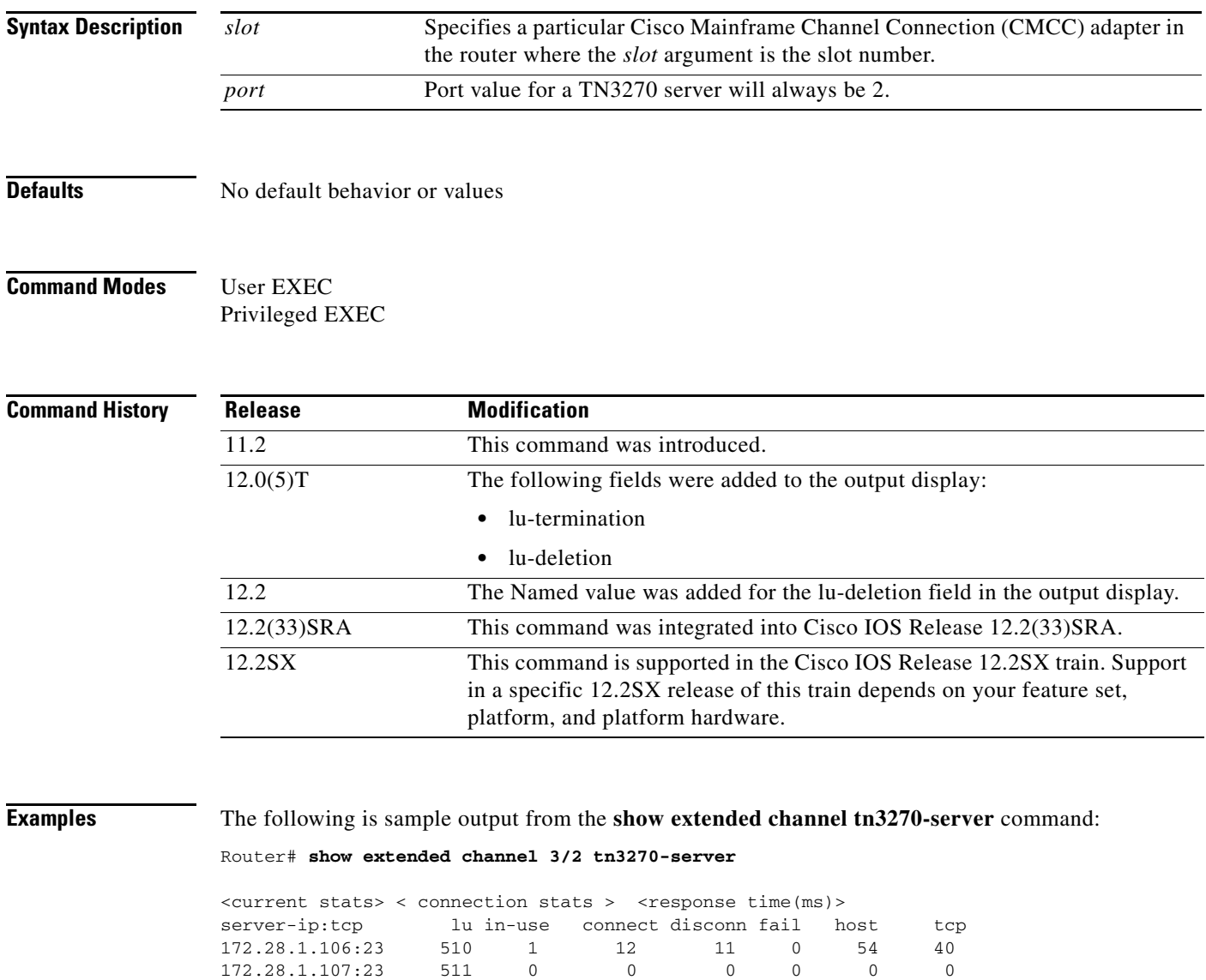

172.28.1.108:23 255 0 0 0 0 0 0

name(index) ip:tcp  $xid$  state link destination r-lsap

configured max\_lu 20000 unbind-action disconnect

dlur MPX.GOANCP status SHUT

tcp-port 23 generic-pool permit no timing-mark

total 1276 1

dlus MPX.NGMVMPC

idle-time 0 keepalive 1800 (send nop)

lu-termination unbind lu-deletion never

Г

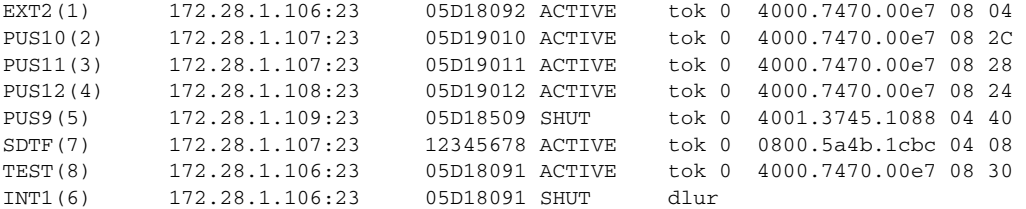

[Table](#page-781-0) 54 describes the significant fields in the display. Those fields not described correspond to configured values.

| <b>Field</b>            | <b>Description</b>                                                                                                    |  |  |
|-------------------------|----------------------------------------------------------------------------------------------------|--|--|
| server                  | IP address and TCP port number, listen point, configured on one or<br>more PU <sub>s</sub> .                                                                                                    |  |  |
| 1u                      | Total number of logical unit (LU)s available for this listen point.                                                                                                    |  |  |
| in-use                  | Number of LUs in use.                                                                                                    |  |  |
| connect                 | Total number of connections since the TN3270 feature was started.                                                                                                    |  |  |
| disconn                 | Total number of disconnects since the TN3270 feature was started.                                                                                                    |  |  |
| fail                    | Total number of failed connections since the TN3270 feature was<br>started.                                                                                                    |  |  |
| response time, host     | The average response time from the host across all sessions through this<br>server IP address. This is measured from sending Carrier Detect (CD)<br>to the host to receiving the reply.                                                                                                    |  |  |
| response time, tcp      | Average response time from the clients on this server IP address. This<br>is measured only when TIMING MARKs are sent. If no timing-mark<br>is configured, they are sent only on special occasions, such as Bind.                                                                                                    |  |  |
| idle-time <i>number</i> | Configured idle-time for this physical unit (PU).                                                                                                    |  |  |
| keepalive               | Configured keepalive time for this PU. <i>action</i> is one of the following:<br>send nop—The Telnet command for no operation is sent to the<br>$\bullet$<br>TN3270 client to verify the physical connection.<br>send timing mark <i>number</i> —Number of seconds within which the<br>$\bullet$<br>TN3270 server expects a response to the DO TIMING-MARK<br>from the TN3270 client. |  |  |
| unbind-action           | Configured unbind action for LUs on this PU.                                                                                                    |  |  |
| tcp-port                | Configured TCP port number.                                                                                                    |  |  |
| generic-pool            | Configured generic pool for LUs on this PU.                                                                                                    |  |  |

<span id="page-781-0"></span>*Table 54 show extended channel tn3270-server Field Descriptions*

 $\overline{\phantom{a}}$ 

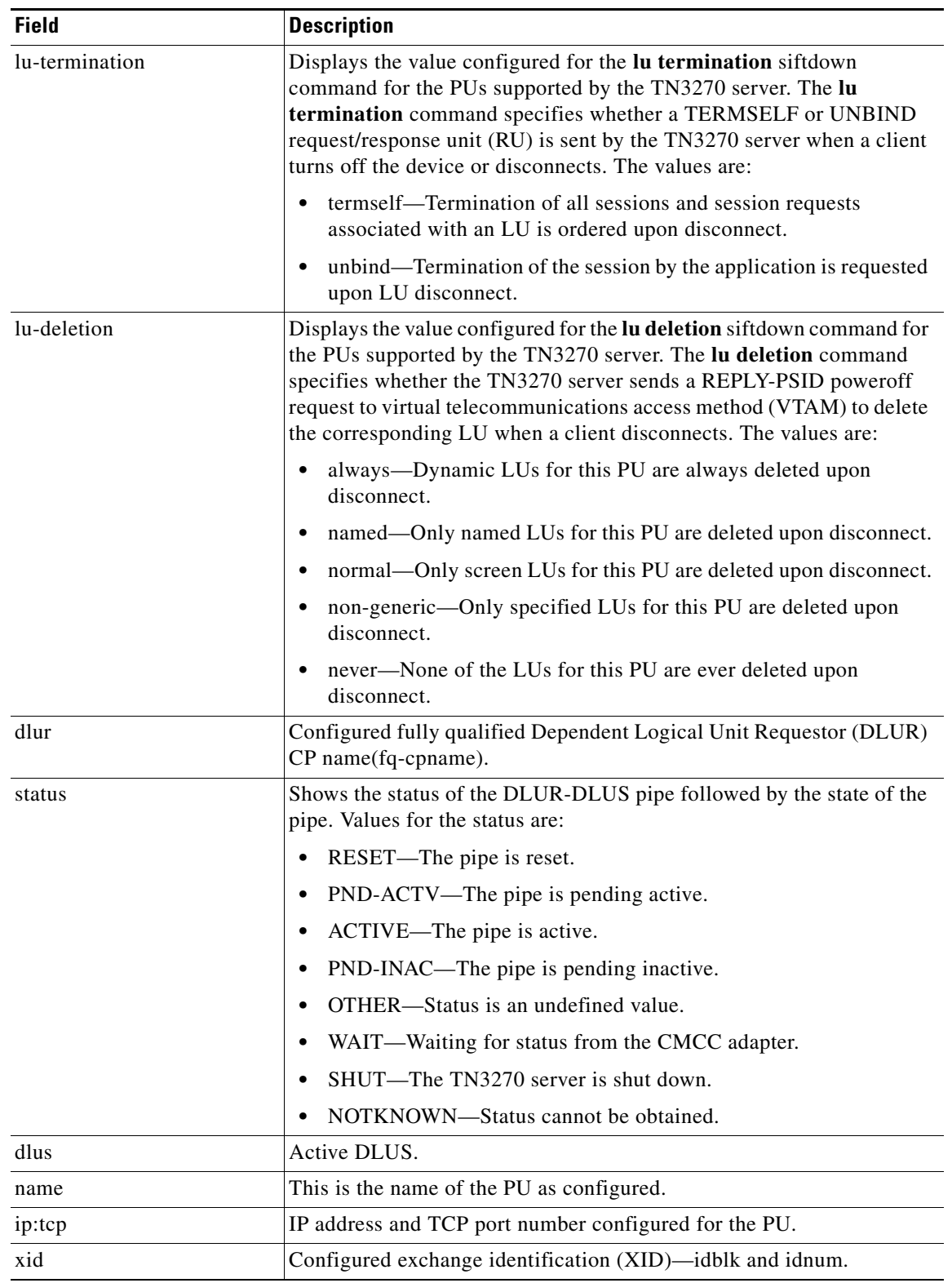

### *Table 54 show extended channel tn3270-server Field Descriptions (continued)*

 $\mathcal{L}_{\mathcal{A}}$ 

| <b>Field</b> | <b>Description</b>                                                                                                    |  |  |
|--------------|----------------------------------------------------------------------------------------------------|--|--|
| state        | STATE values and their meanings are:                                                                                                    |  |  |
|              | SHUT—The PU is configured but in shut state.<br>٠                                                                                                 |  |  |
|              | RESET—The link station of this PU is not active.                                                                                                  |  |  |
|              | TEST-PU is sending a TEST to establish link.                                                                                                    |  |  |
|              | XID—TEST is responded, XID is sent.                                                                                                    |  |  |
|              | P-ACTPU—The link station is up but no Activate Physical Unit<br>(ACTPU) is received.                                                              |  |  |
|              | ACTIVE—ACTPU is received and acknowledged positively.                                                                                             |  |  |
|              | ACT/BUSY—Awaiting host to acknowledge the system services<br>control points (SSCP) data.                                                          |  |  |
|              | WAIT—Waiting for PU status from CMCC adapter.                                                                                                    |  |  |
|              | OTHER-PU in undefined state.                                                                                                    |  |  |
|              | P-RQACTPU-R—DLUR PU is pending request ACTPU response.                                                                                            |  |  |
|              | P-ACTIVE—ACTPU received by DLUR but not yet passed to PU.                                                                                         |  |  |
|              | P-DACTPU—PU is pending Deactivate Physical Unit (DACTPU).                                                                                         |  |  |
|              | UNKNOWN-State cannot be obtained.                                                                                                    |  |  |
| link type    | Link type is either internal adapter type and internal adapter number or<br>dlur if it is a Systems Network Architecture (SNA) Session Switch PU. |  |  |
| Destination  | If a direct PU, then it is the destination MAC address; otherwise, it is<br>the name of the partner PU.                                           |  |  |
| r-Isap       | Remote and local service access point (SAP) values.                                                                                               |  |  |

*Table 54 show extended channel tn3270-server Field Descriptions (continued)*

 $\overline{\phantom{a}}$ 

# **show extended channel tn3270-server client-ip-address**

To display information about all clients at a specific IP address, use the **show extended channel tn3270-server client-ip-address** command in user EXEC or privileged EXEC mode.

**show extended channel** *slot***/***port* **tn3270-server client-ip-address** *ip-address* [**disconnected** | **in-session** | **pending**]

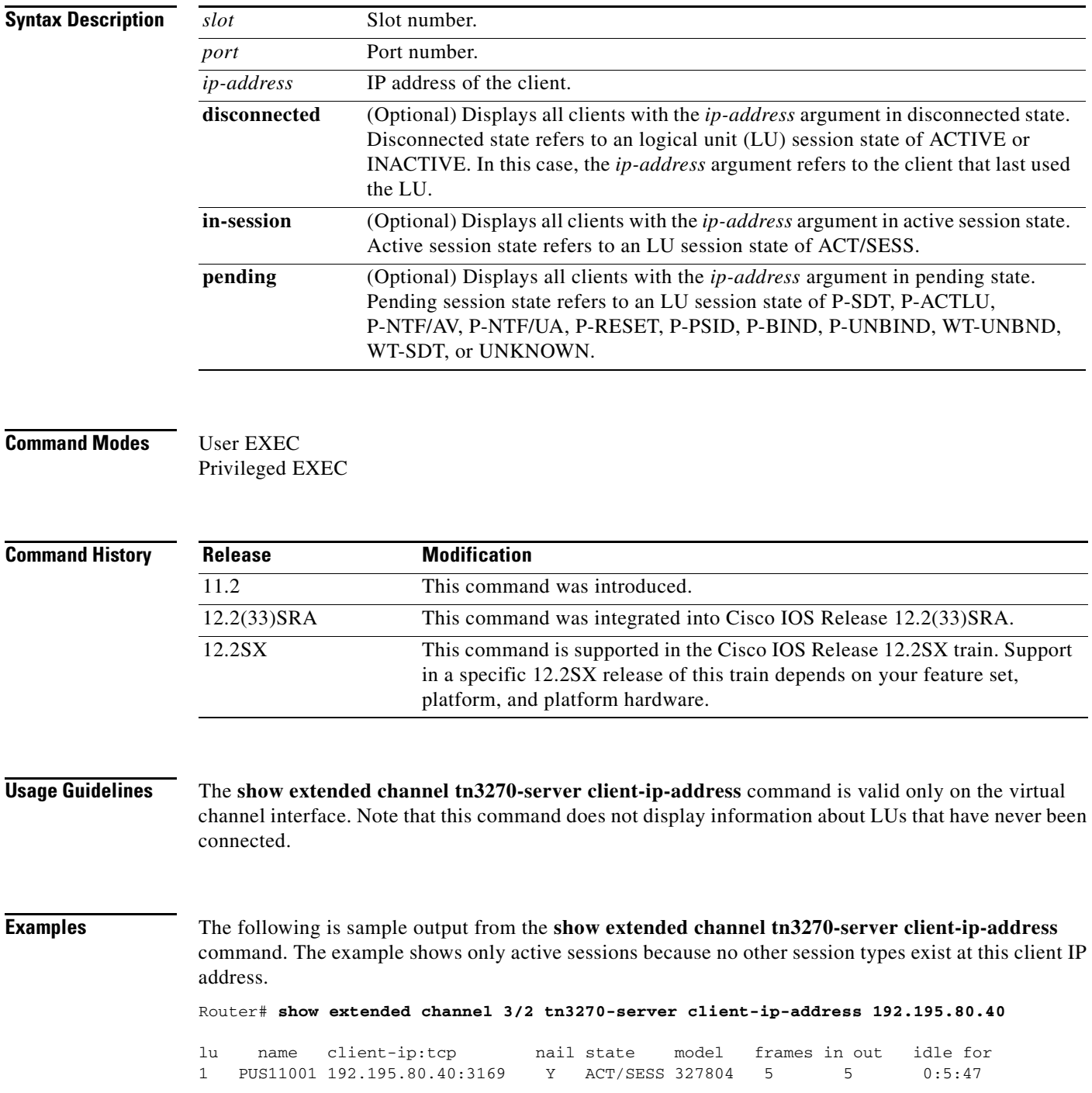

 $\Gamma$ 

**Cisco IOS Bridging Command Reference**

The following is sample output using the **disconnected** keyword: Router# **show extended channel 2/2 tn3270 client-ip-address 10.14.1.21 disconnected** Total 2 clients found using 10.14.1.21 The following is sample output using the **in-session** keyword: Router# **show extended channel 2/2 tn3270 client-ip-address 10.14.1.21 in-session** Note: if state is ACT/NA then the client is disconnected lu name client-ip:tcp nail state model frames in out idle for 3 PU1L03 10.14.1.21:35215 N ACT/SESS 327804 317 316 0:0:1 pu is PU1, lu is DYNAMIC type 2, negotiated TN3270 bytes 12167 in, 225476 out; RuSize 2048 in, 1536 out; NegRsp 0 in, 0 out pacing window 0 in, 1 out; credits 0 in, queue-size 0 in, 0 out Note: if state is ACT/NA then the client is disconnected lu name client-ip:tcp nail state model frames in out idle for 4 PU1L04 10.14.1.21:35216 N ACT/SESS 327804 317 316 0:0:1 pu is PU1, lu is DYNAMIC type 2, negotiated TN3270

bytes 12167 in, 225476 out; RuSize 2048 in, 1536 out; NegRsp 0 in, 0 out pacing window 0 in, 1 out; credits 0 in, queue-size 0 in, 0 out Note: if state is ACT/NA then the client is disconnected Total 2 clients found using 10.14.1.21

The following is sample output using the **pending** keyword:

pu is PUS11, lu is DYNAMIC type 2, negotiated TN3270

bytes 155 in, 1758 out; RuSize 1024 in, 3840 out; NegRsp 0 in, 0 out pacing window 0 in, 1 out; credits 0 in, queue-size 0 in, 0 out

Router# **show extended channel 2/2 tn3270 client-ip-address 10.14.1.21 pending**

Total 2 clients found using 10.14.1.21

[Table](#page-785-0) 55 describes the significant fields in the display.

<span id="page-785-0"></span>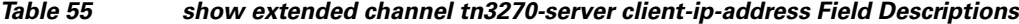

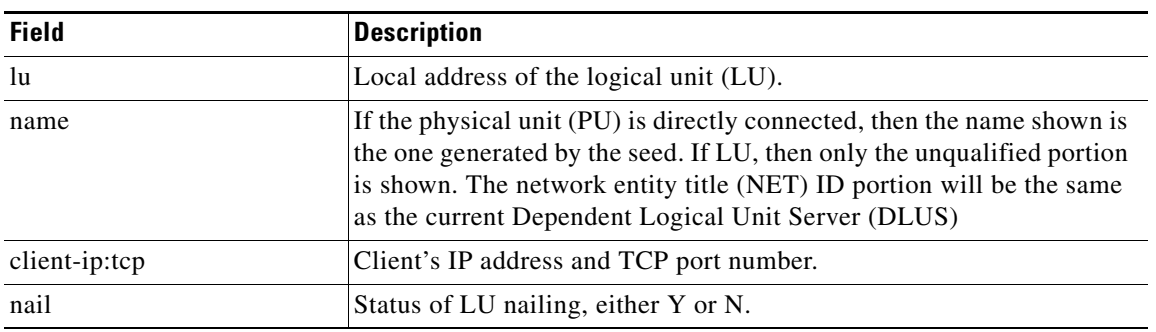

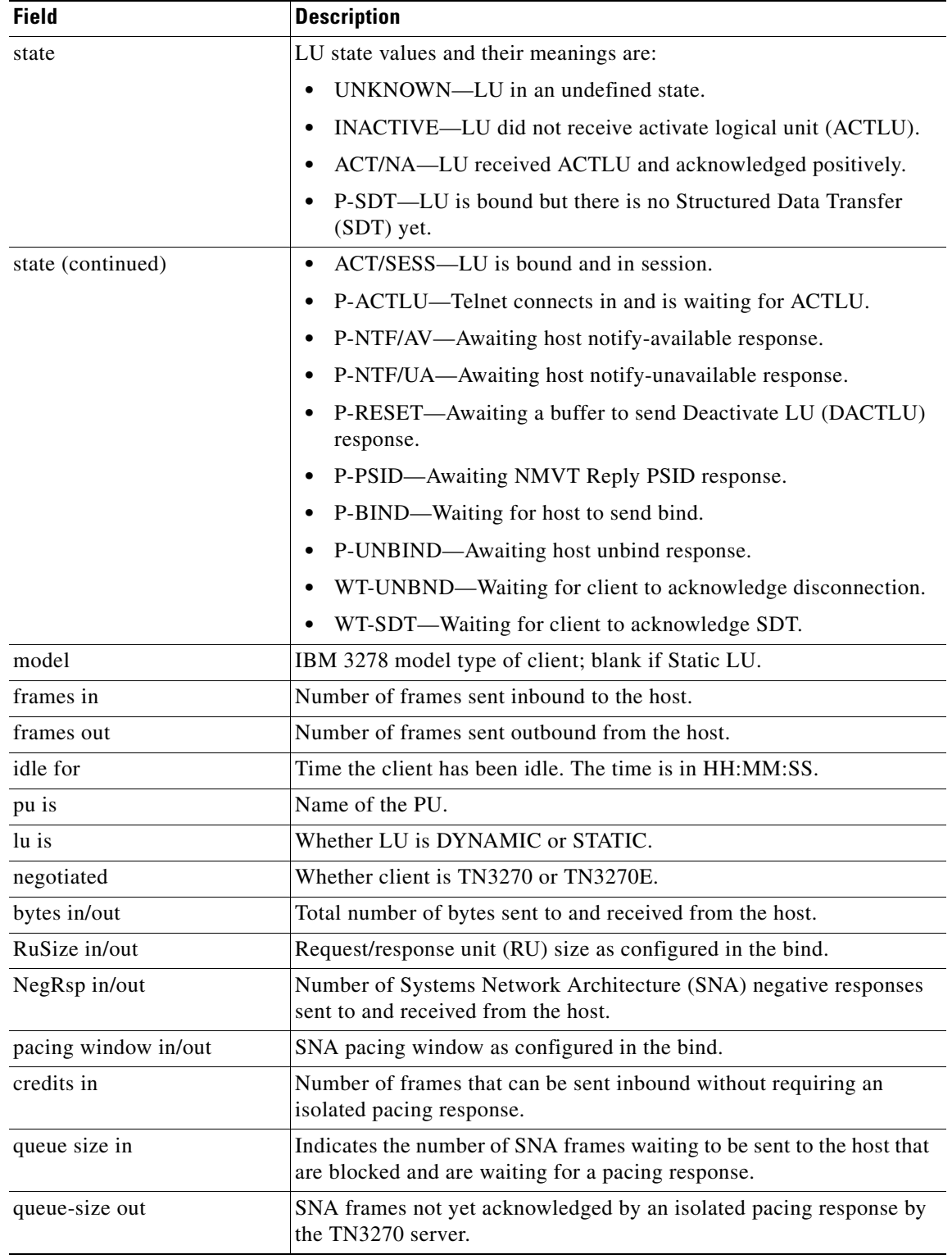

### *Table 55 show extended channel tn3270-server client-ip-address Field Descriptions (continued)*

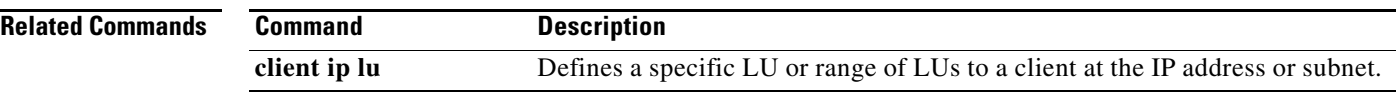

**The College** 

# **show extended channel tn3270-server client-name**

To display information about all connected clients with a specific machine name, use the **show extended channel tn3270-server client-name** command in user EXEC or privileged EXEC mode.

**show extended channel** *slot***/***virtual-channel* **tn3270-server client-name** *name*

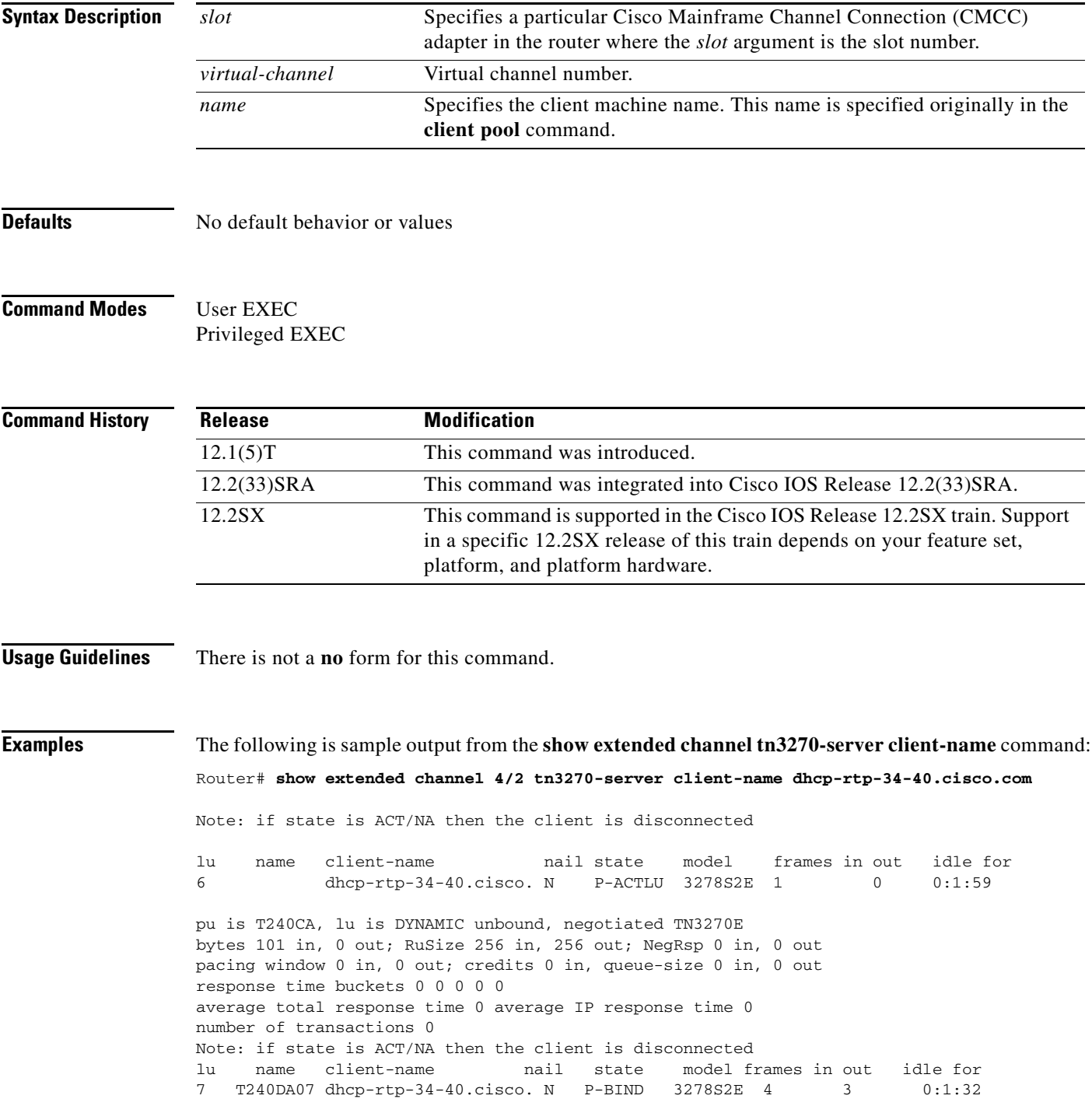

 $\Gamma$ 

pu is T240CA, lu is DYNAMIC unbound, negotiated TN3270E bytes 199 in, 407 out; RuSize 256 in, 256 out; NegRsp 0 in, 0 out pacing window 0 in, 0 out; credits 0 in, queue-size 0 in, 0 out response time buckets 0 0 0 0 0 average total response time 0 average IP response time 0 number of transactions 0 Total 2 clients found using dhcp-rtp-34-40.cisco.com

[Table](#page-789-0) 56 describes the significant fields in the display.

<span id="page-789-0"></span>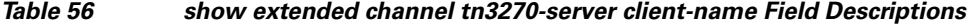

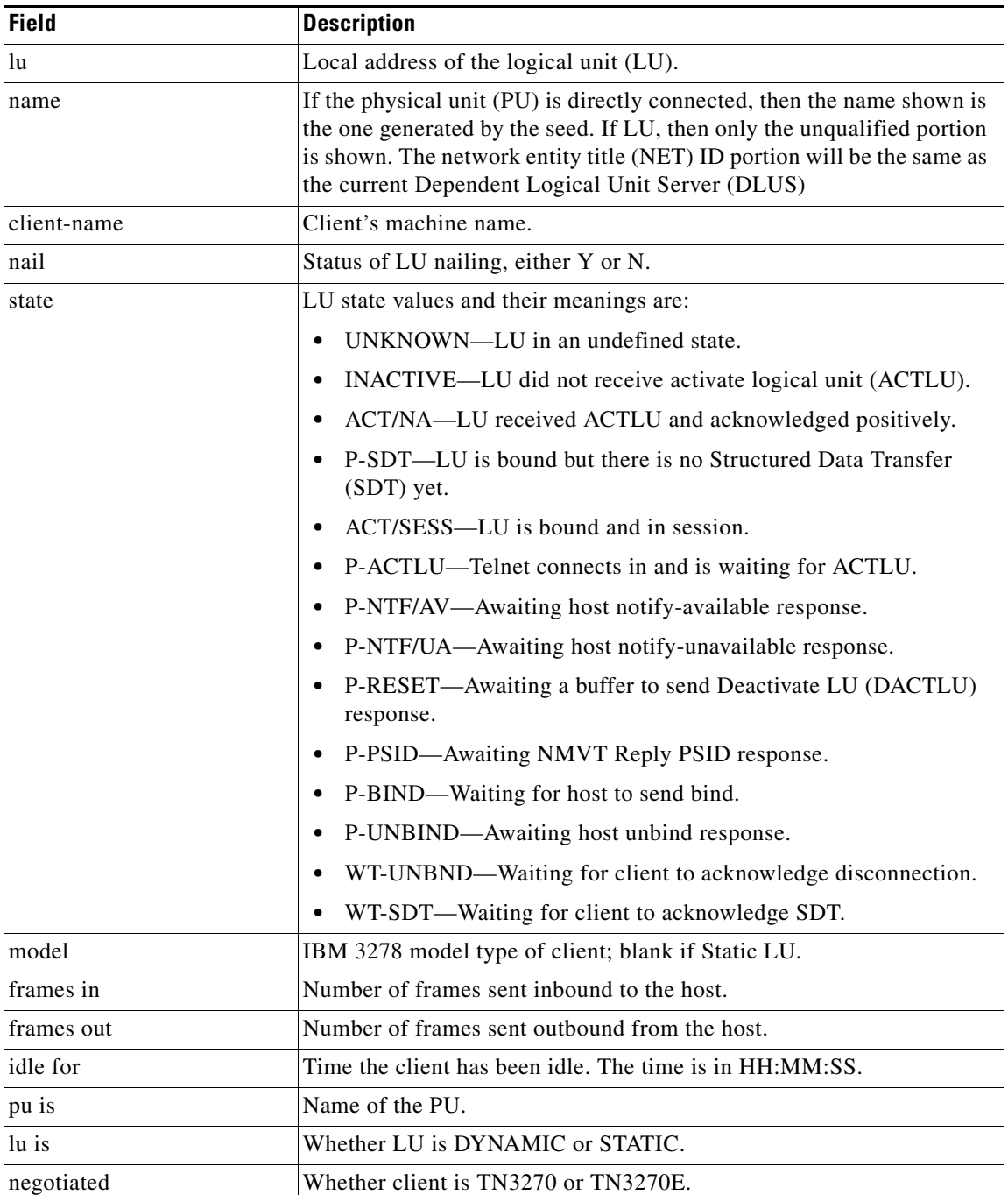

**The Second** 

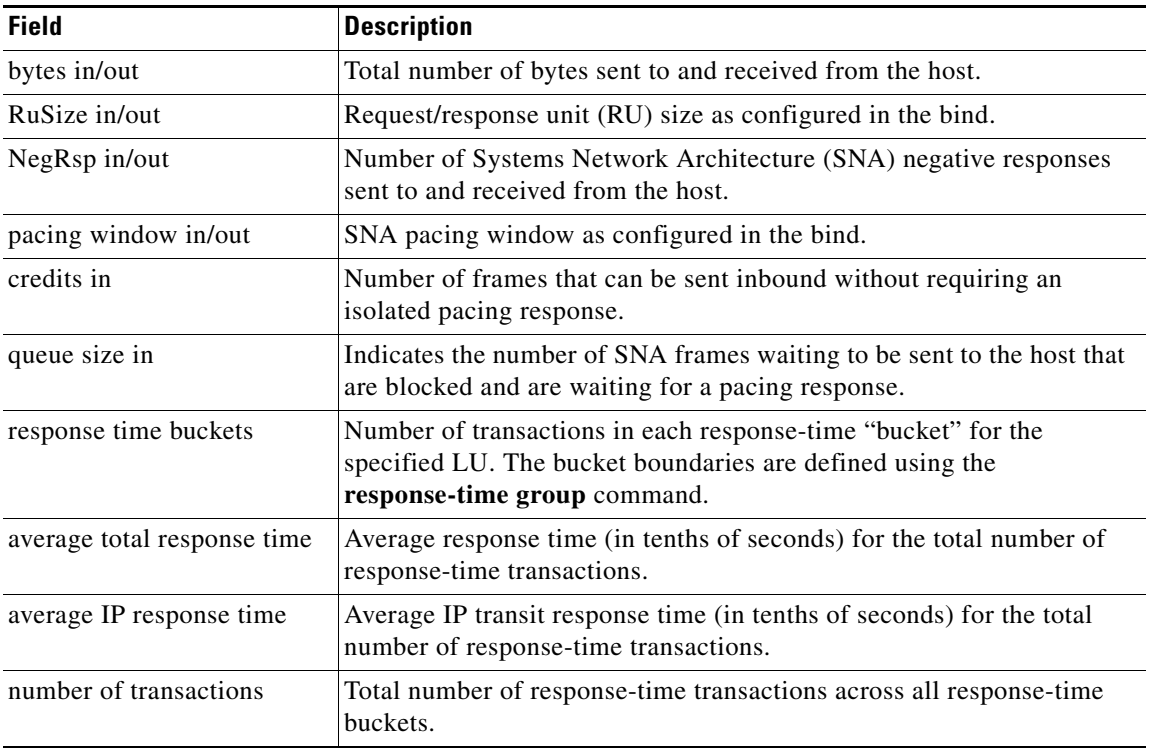

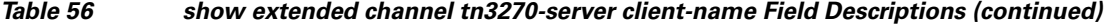

 $\mathcal{L}_{\mathcal{A}}$ 

# **show extended channel tn3270-server dlur**

To display information about the Systems Network Architecture (SNA) session switch, use the **show extended channel tn3270-server dlur** command in user EXEC or privileged EXEC mode.

**show extended channel** *slot***/***port* **tn3270-server dlur**

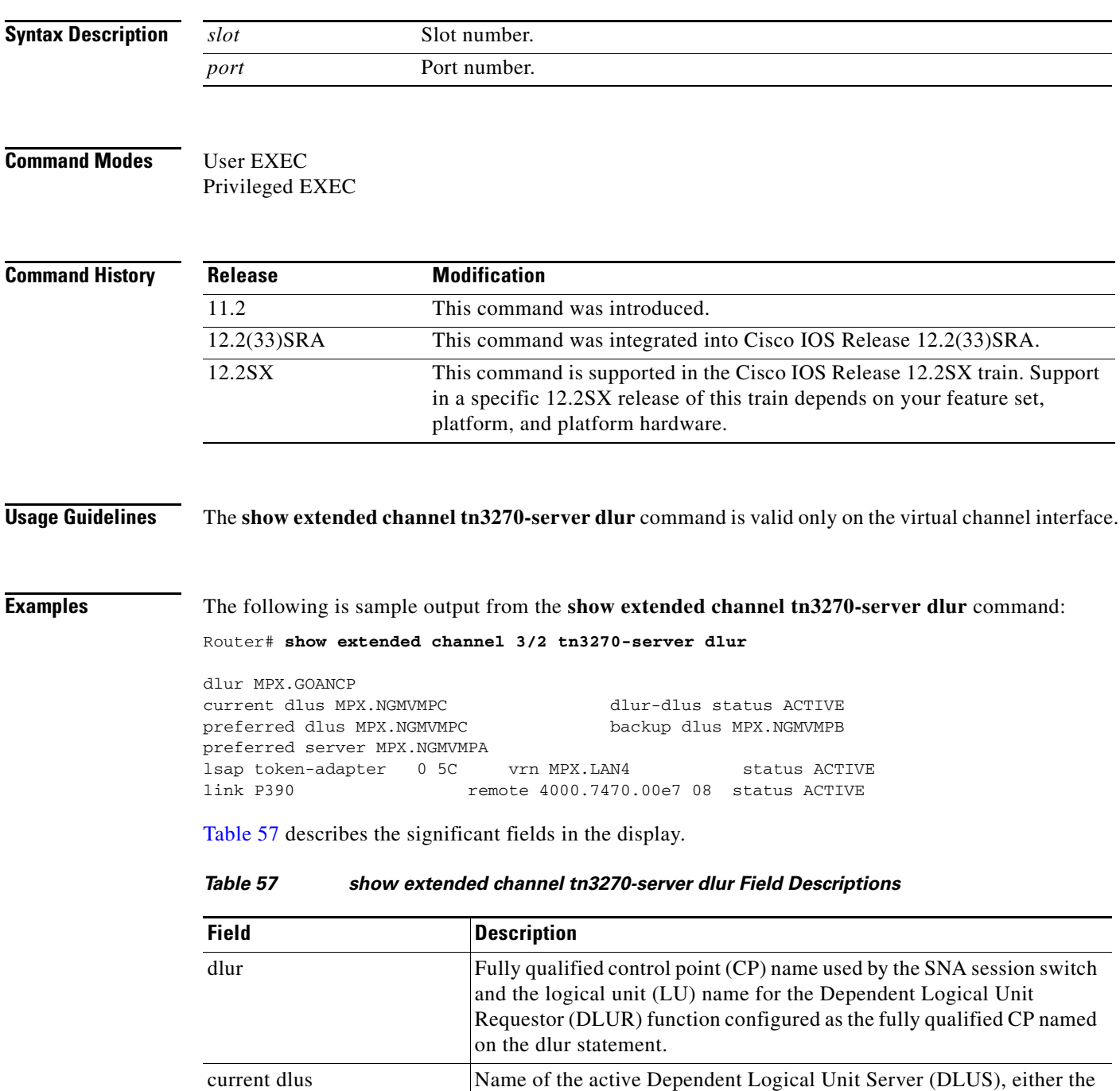

<span id="page-791-0"></span>primary DLUS or the backup DLUS.
| <b>Field</b>     | <b>Description</b>                                                                                                    |
|------------------|----------------------------------------------------------------------------------------------------|
| dlur-dlus status | Values for the status of the DLUR-DLUS pipe and their meanings are:                                                                                            |
|                  | RESET—The pipe is reset.<br>٠                                                                                                    |
|                  | PND-ACTV—The pipe is pending active.<br>$\bullet$                                                                                                    |
|                  | ACTIVE—The pipe is active.<br>٠                                                                                                    |
|                  | PND-INAC—The pipe is pending inactive.                                                                                                    |
|                  | OTHER-Status is an undefined value.                                                                                                    |
|                  | WAIT-Waiting for status from the Cisco Mainframe Channel<br>Connection (CMCC) adapter.                                                                         |
|                  | SHUT—The TN3270 server is shut down.<br>$\bullet$                                                                                                    |
|                  | NOTKNOWN-Status cannot be obtained.                                                                                                    |
| preferred dlus   | Name of the DLUS as configured on the DLUR statement.                                                                                                    |
| backup dlus      | Name of the DLUS that is used if the preferred DLUS is unavailable.                                                                                            |
| preferred server | Fully qualified name of the preferred network node server.                                                                                                    |
| <b>lsap</b>      | Configured value for the local service access point (SAP) on the<br>configured internal adapter. Token-adapter specifies the type of internal<br>adapter used. |
| vrn              | Name of the connection network as configured by the vrn statement for<br>this Link Service Access Point (LSAP) and internal adapter pair.                      |
| lsapstatus       | LSAP values and their meanings are:                                                                                                    |
|                  | ACTIVE—The SAP is open.<br>$\bullet$                                                                                                    |
|                  | INACTIVE—Not connected to the adapter.<br>٠                                                                                                    |
|                  | PDN-ACTV-SAP activation in progress.<br>$\bullet$                                                                                                    |
|                  | PND-INAC—SAP deactivation in progress.<br>٠                                                                                                    |
|                  | OTHER—Status is an undefined value.<br>$\bullet$                                                                                                    |
|                  | WAIT—Waiting for status from the CMCC adapter.                                                                                                    |
|                  | SHUT-The TN3270 server is shut down.<br>$\bullet$                                                                                                    |
|                  | NOTKNOWN-Status cannot be obtained.                                                                                                    |
| link             | Name of the configured link. If not a configured link, then the name is<br>an invented name, @DLUR                                                             |

*Table 57 show extended channel tn3270-server dlur Field Descriptions (continued)*

 $\mathcal{L}_{\mathcal{A}}$ 

| <b>Field</b> | <b>Description</b>                             |
|--------------|------------------------------------------------|
| remote       | Remote MAC and SAP for this link.              |
| link status  | Values and their meanings are:                 |
|              | ACTIVE—Link is active.                         |
|              | INACTIVE—Not connected to host.                |
|              | PND-ACTV—Link activation in progress.          |
|              | • PND-INAC—Link deactivation in progress.      |
|              | OTHER—Status is an undefined value.            |
|              | WAIT—Waiting for status from the CMCC adapter. |
|              | SHUT—The TN3270 server is shut down.           |
|              | NOTKNOWN—Status cannot be obtained.            |

*Table 57 show extended channel tn3270-server dlur Field Descriptions (continued)*

### **show extended channel tn3270-server dlurlink**

To display information about the Dependent Logical Unit Requestor (DLUR) components, use the **show extended channel tn3270-server dlurlink** command in user EXEC or privileged EXEC mode.

**show extended channel** *slot***/***port* **tn3270-server dlurlink** *name*

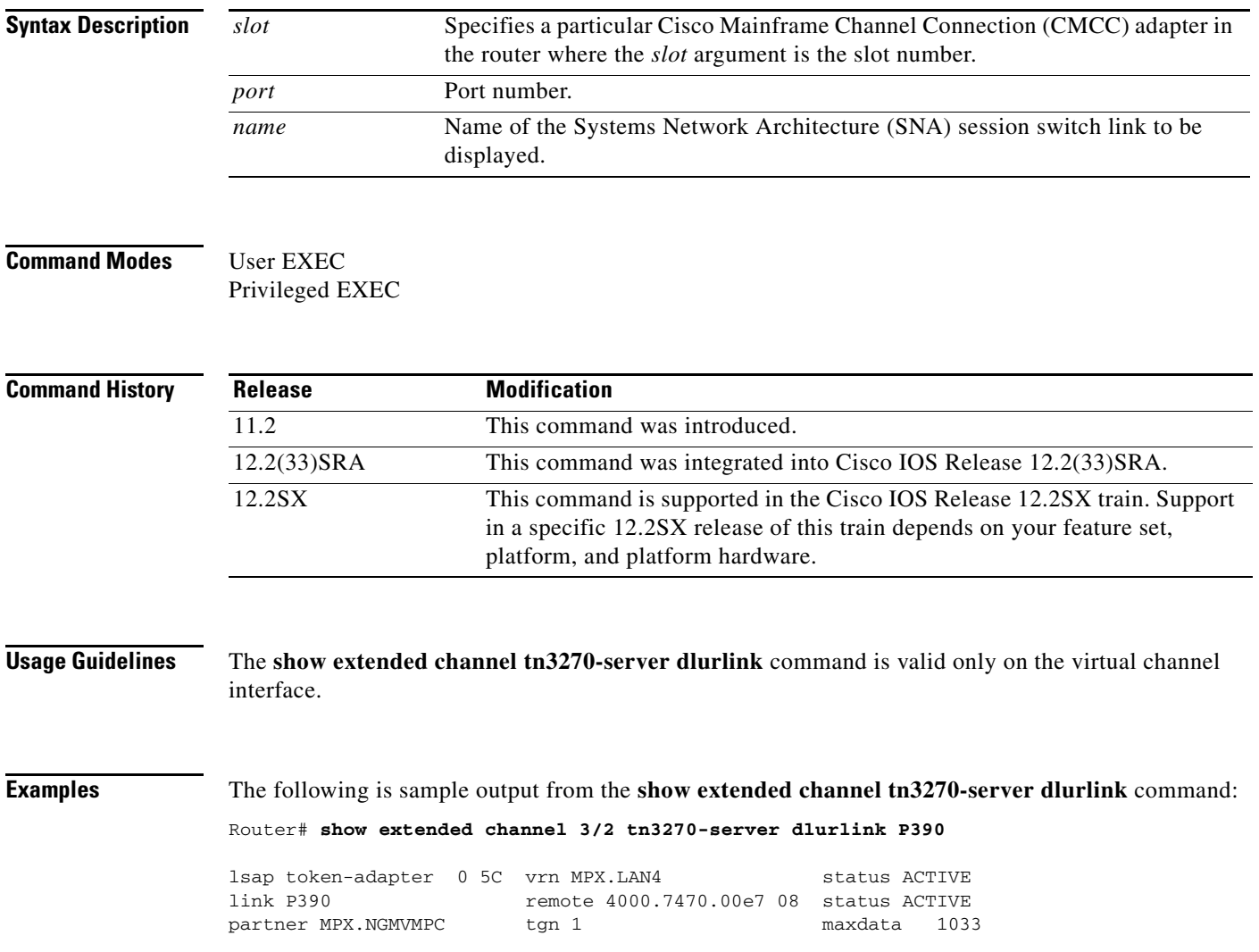

 $\Gamma$ 

[Table](#page-795-0) 58 describes the significant fields in the display.

<span id="page-795-0"></span>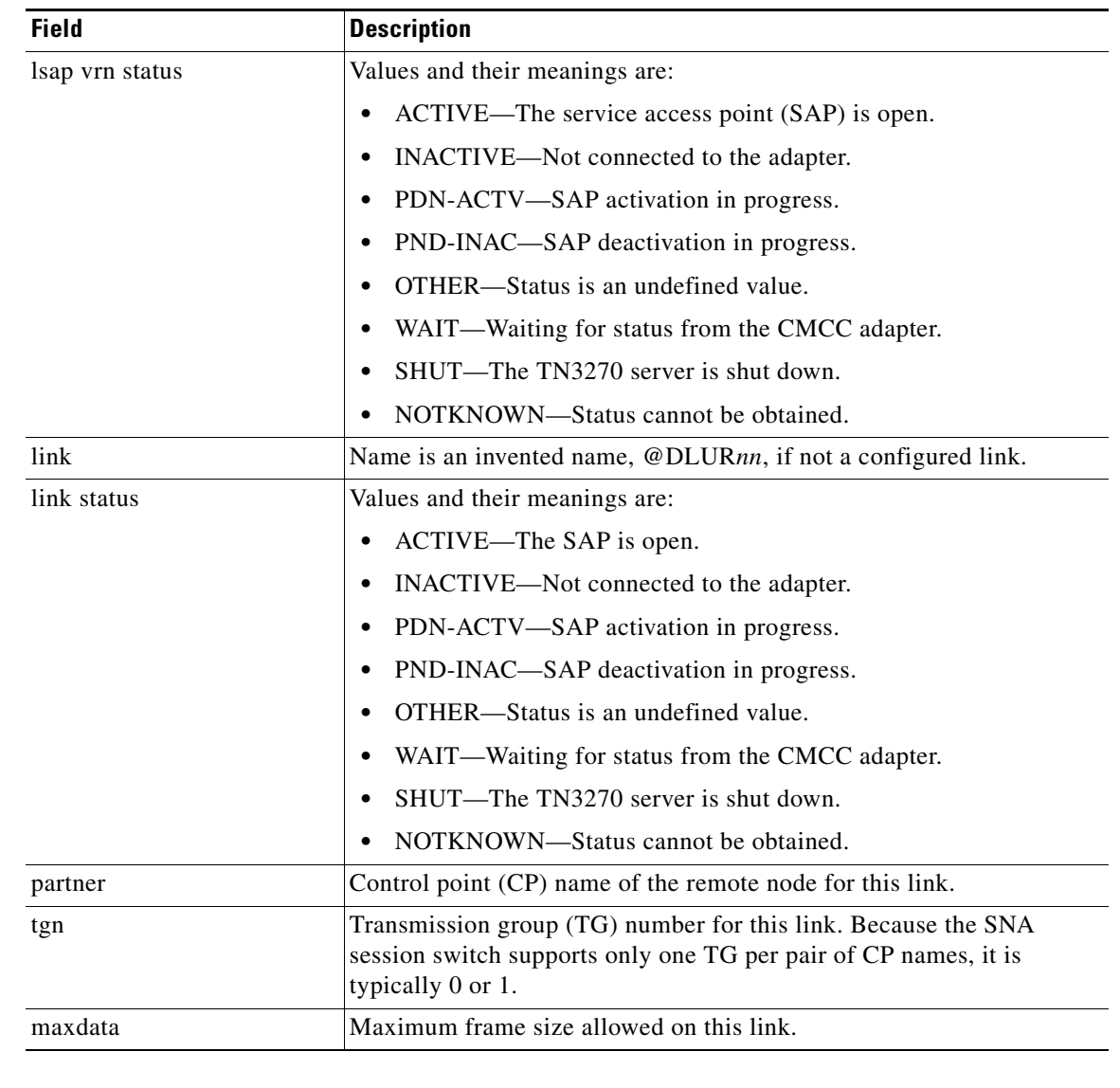

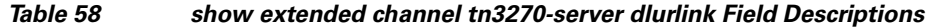

**Related Commands**

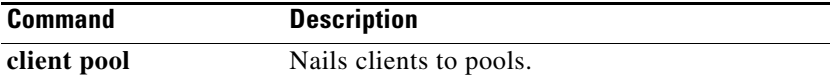

П

**The Contract of the Contract of the Contract of the Contract of the Contract of the Contract of the Contract of the Contract of the Contract of the Contract of the Contract of the Contract of the Contract of the Contract** 

# **show extended channel tn3270-server nailed-domain**

To list all nailing statements with a specific nailed-domain name, use the **show extended channel tn3270-server nailed-domain** command in user EXEC or privileged EXEC mode.

**show extended channel** *slot***/***virtual-channel* **tn3270-server nailed-domain** *name*

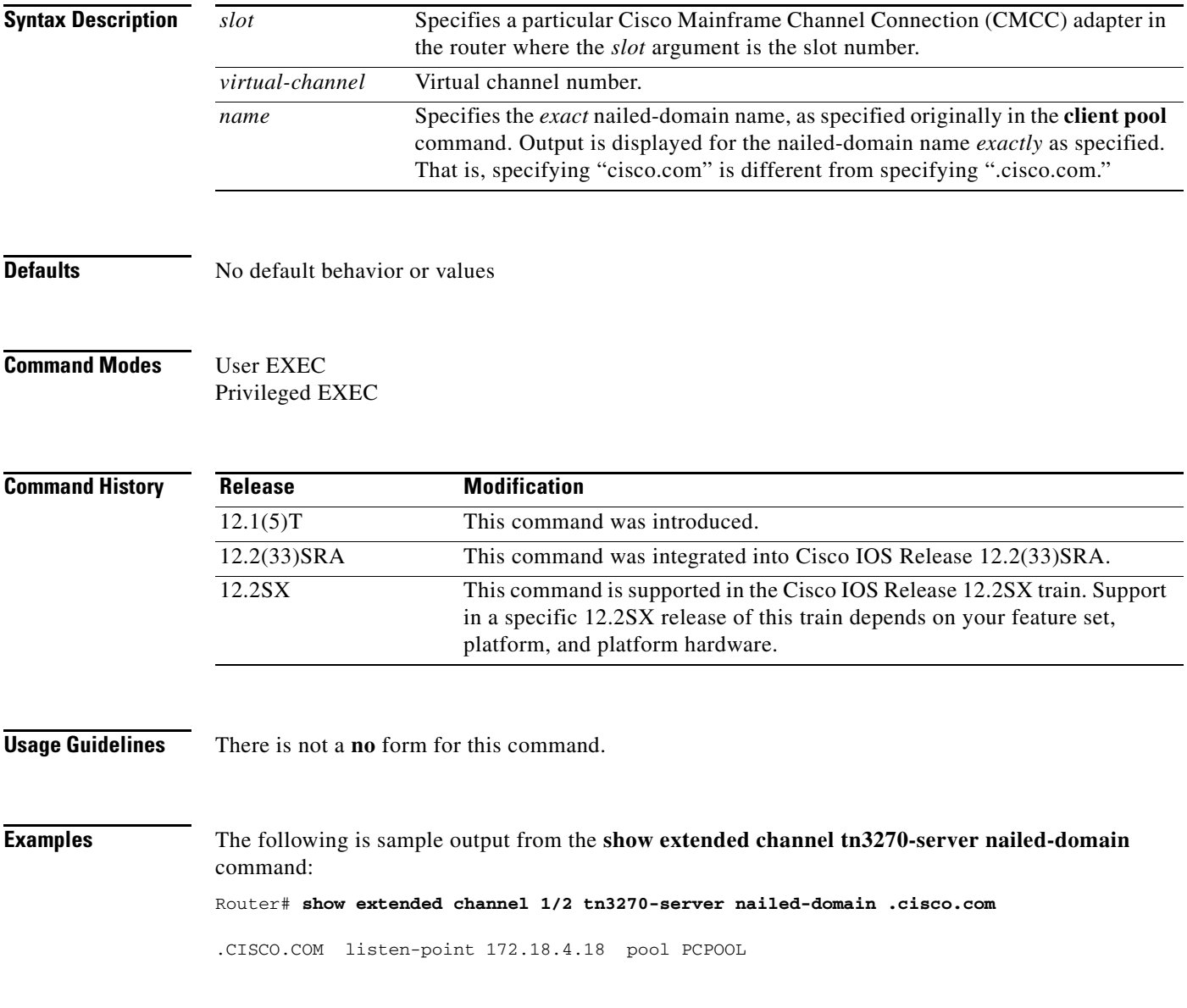

[Table](#page-797-0) 59 describes the significant fields in the display.

<span id="page-797-0"></span>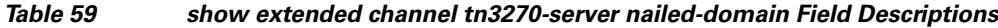

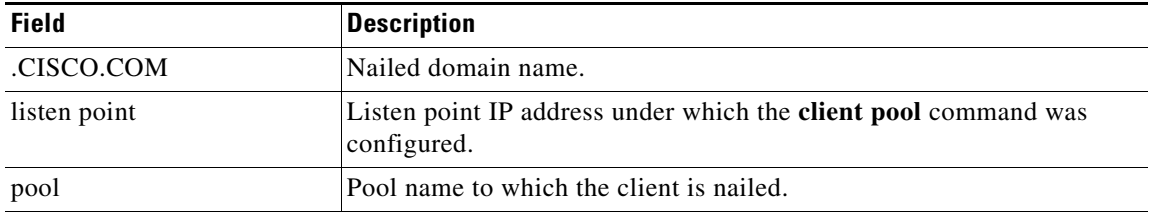

a ka

# **show extended channel tn3270-server nailed-ip**

To display mappings between a nailed client IP address and nailed logical unit (LU)s, use the **show extended channel tn3270-server nailed-ip** command in user EXEC or privileged EXEC mode.

**show extended channel** *slot***/***port* **tn3270-server nailed-ip** *ip-address*

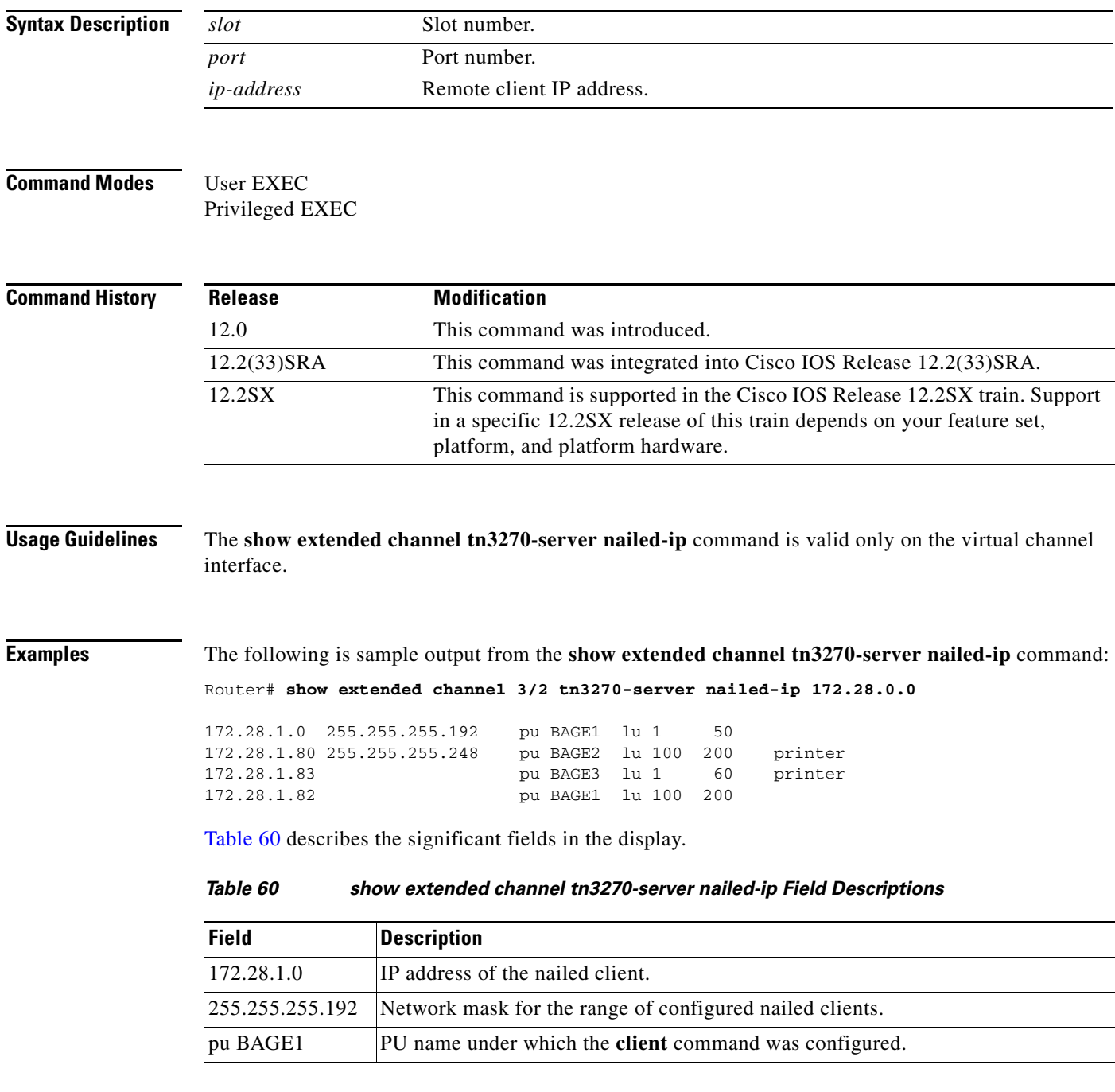

<span id="page-798-0"></span> $\Gamma$ 

| <b>Field</b> | <b>Description</b>                                                                                                    |
|--------------|----------------------------------------------------------------------------------------------------|
| 1u 1<br>50   | LU local address range showing the first local address and last local address.<br>There need not be a last local address if only a single local address rather than a<br>range is configured.                                                                                                    |
| printer      | Type of device being nailed to the local addresses. If printer is specified, only<br>clients that are printers are nailed to the local addresss. If screen is specified, only<br>clients that are screens are nailed to the local addresss. If neither is specified, both<br>screens and printers can use the local addresss. A printer client is any client with<br>a device type of "328*". A screen client is a client with any other device type. |

*Table 60 show extended channel tn3270-server nailed-ip Field Descriptions (continued)*

 $\blacksquare$ 

**The Contract of the Contract of the Contract of the Contract of the Contract of the Contract of the Contract of the Contract of the Contract of the Contract of the Contract of the Contract of the Contract of the Contract** 

# **show extended channel tn3270-server nailed-name**

To list all nailing statements with a specific nailed machine name, use the **show extended channel tn3270-server nailed-name** command in user EXEC or privileged EXEC mode.

#### **show extended channel** *slot***/***virtual-channel* **tn3270-server nailed-name** *name*

<span id="page-800-0"></span>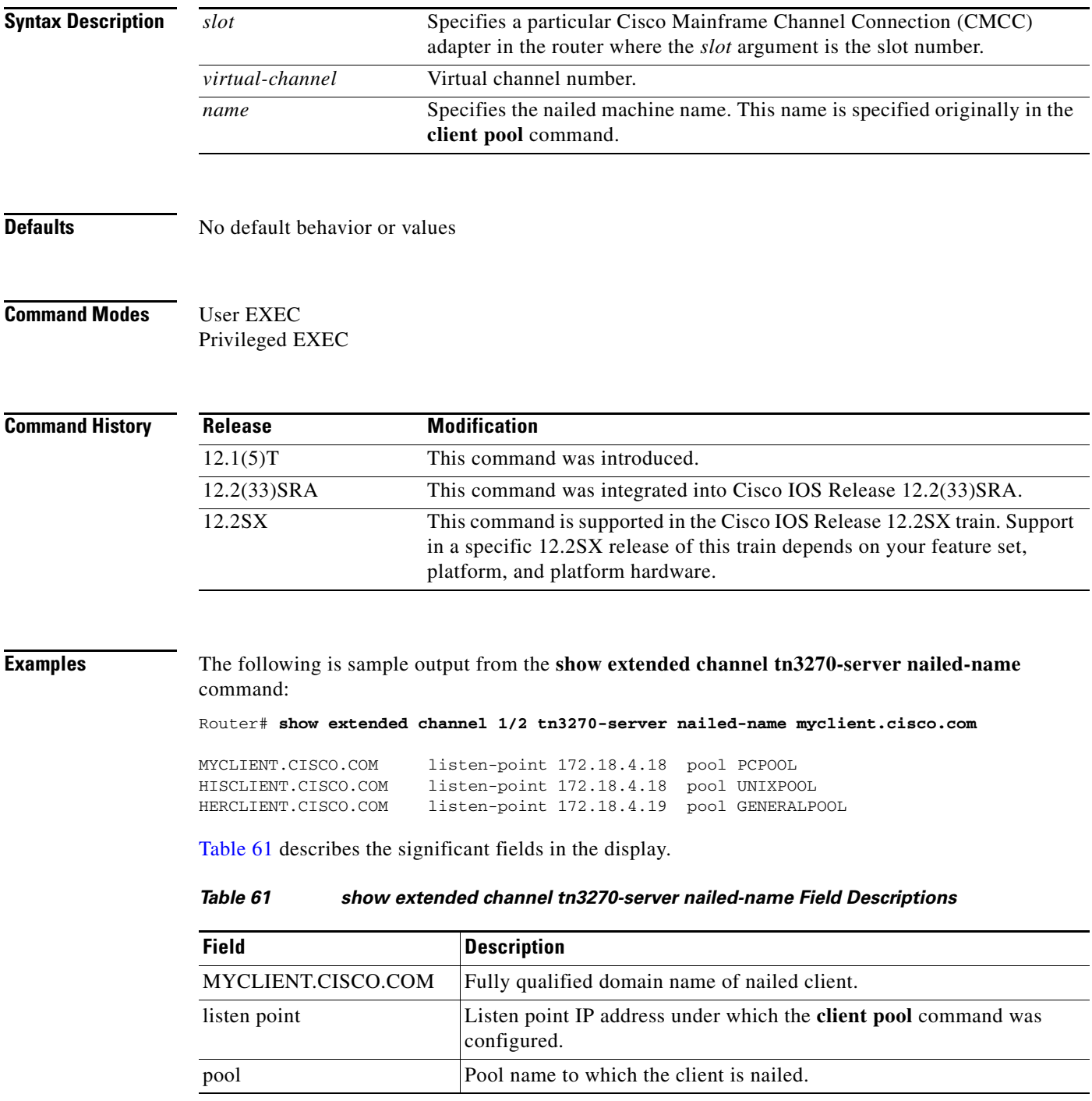

### **show extended channel tn3270-server pu**

To display configuration parameters for a physical unit (PU) and all the logical unit (LU)s attached to the PU, including the logical unit (LU) cluster layout and pool name, use the **show extended channel tn3270-server pu** command in user EXEC or privileged EXEC mode.

**show extended channel** *slot***/***virtual-channel* **tn3270-server pu** *pu-name* [**cluster | client-name**]

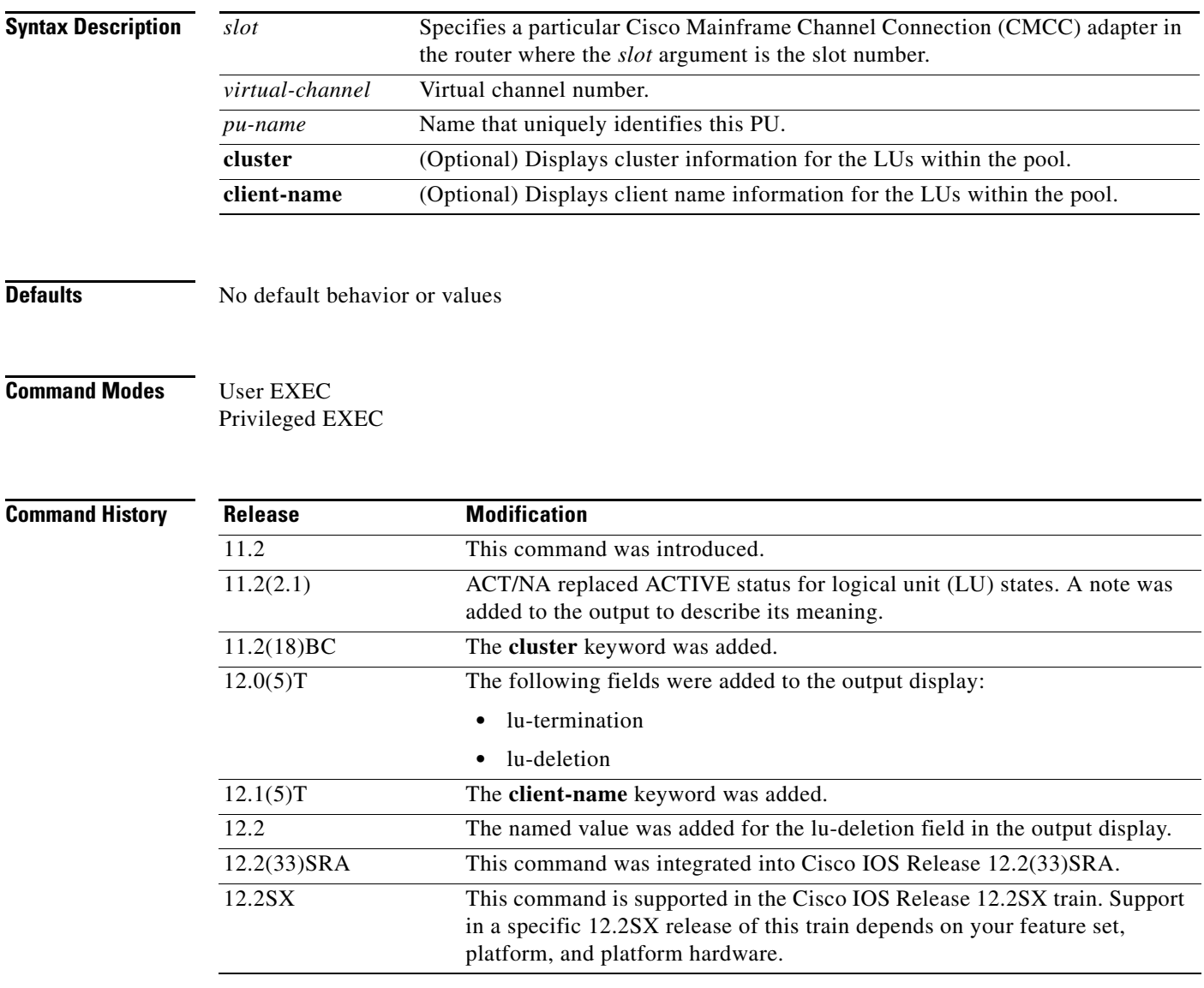

**Usage Guidelines** The **show extended channel tn3270-server pu** command is valid only on the virtual channel interface. The display shown depends on whether the PU is a direct PU or a Systems Network Architecture (SNA) session switch PU.

The output from the **show extended channel tn3270-server pu** command varies based on use of the optional **cluster** keyword. Without the **cluster** keyword, the output column headings for the LU information appear as "model," "frames in out," and "idle for."

When you use the **cluster** keyword, the output column headings for the LU information appear as "cluster," "pool," and "count." The cluster heading lists the specific cluster within the pool to which the LU belongs, along with the specific cluster layout after the slash.

The pool heading identifies the corresponding pool name, and the count heading identifies the cluster number out of the total number of clusters in the pool.

There is not a **no** form for this command.

**Examples** The following example shows a sample router configuration and the corresponding output using the **show extended channel tn3270-server pu** command:

```
interface Channel6/1
 no ip address
 no keepalive
 csna E160 40
!
interface Channel6/2
 ip address 172.18.4.17 255.255.255.248
 no keepalive
 lan TokenRing 15
 source-bridge 15 1 500
 adapter 15 4000.b0ca.0015
 lan TokenRing 16
 source-bridge 16 1 500
 adapter 16 4000.b0ca.0016
 tn3270-server
 pool PCPOOL cluster layout 4s1p
 pool SIMPLE cluster layout 1a
 pool UNIXPOOL cluster layout 49s1p
 dlur NETA.SHEK NETA.MVSD
   lsap token-adapter 15 04
    link SHE1 rmac 4000.b0ca.0016
 listen-point 172.18.4.18 tcp-port 23
   pu PU1 91903315 dlur
    allocate lu 1 pool PCPOOL clusters 10
    allocate lu 51 pool UNIXPOOL clusters 2
    allocate lu 200 pool SIMPLE clusters 50
 listen-point 172.18.4.19 tcp-port 2023
   pu PU2 91913315 token-adapter 16 08
    allocate lu 1 pool UNIXPOOL clusters 2
    allocate lu 101 pool SIMPLE clusters 100
    allocate lu 201 pool PCPOOL clusters 10
```
The following sample output from the **show extended channel tn3270-server pu** command without the cluster keyword for a PU named PU1:

Router# **show extended channel 6/2 tn3270-server pu pu1**

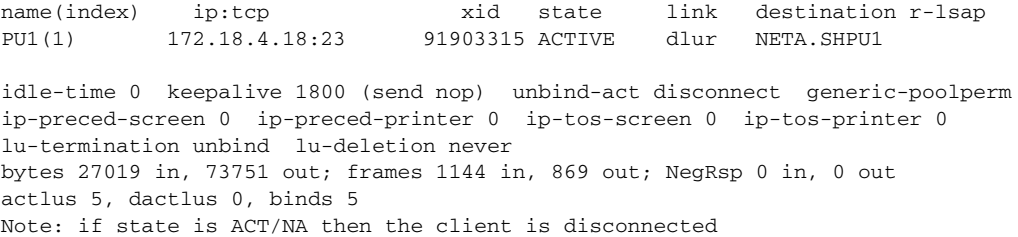

 $\mathbf{r}$ 

lu name client-ip:tcp nail state model frames in out idle for 1 SHED1001 10.44.100.162:1538 N ACT/SESS 3278S2E 228 172 0:0:2 51 SHED1051 10.44.100.162:1539 N ACT/SESS 3278S2E 240 181 0:0:2 151 SHED1151 10.44.100.162:1536 N ACT/SESS 327802E 212 160 0:0:5 152 SHED1152 10.44.100.162:1537 N ACT/SESS 3278S2E 220 166 0:0:4 200 SHED1200 10.44.100.162:1557 N ACT/SESS 3278S2E 244 184 0:0:2

The following is sample output from the **show extended channel tn3270-server pu** command with the cluster keyword for a PU named PU1. In the example, 1/1a identifies cluster 1 with a layout of 1a, which contains one LU of any type.

Router# **show extended channel 6/2 tn3270-server pu pu1 cluster**

name(index) ip:tcp xid state link destination r-lsap PU1(1) 172.18.4.18:23 91903315 ACTIVE dlur NETA.SHPU1 idle-time 0 keepalive 1800 (send nop) unbind-act discon generic-poolperm ip-preced-screen 0 ip-preced-printer 0 ip-tos-screen 0 ip-tos-printer 0 lu-termination unbind lu-deletion never bytes 27489 in, 74761 out; frames 1164 in, 884 out; NegRsp 0 in, 0 out actlus 5, dactlus 0, binds 5 Note: if state is ACT/NA then the client is disconnected lu name client-ip:tcp nail state cluster pool count 1 SHED1001 10.44.100.162:1538 N ACT/SESS 1/4s1p PCPOOL 1/5 51 SHED1051 10.44.100.162:1539 N ACT/SESS 1/49s1p UNIXPOOL 1/50 151 SHED1151 10.44.100.162:1536 N ACT/SESS 1/1a :GENERIC 1/1 152 SHED1152 10.44.100.162:1537 N ACT/SESS 1/1a :GENERIC 1/1

**Note** If the cluster layout is very long, only the first eight bytes are displayed under the cluster column. The pool called: GENERIC is shown for all LUs that are not allocated to any specific pool name.

The following is sample output from the **show extended channel tn3270-server pu** command with the **client**-**name** keyword for a PU named JADOEPU:

Router# **show extended channel 1/2 tn3270-server pu jadoepu client-name**

200 SHED1200 10.44.100.162:1557 N ACT/SESS 1/1a SIMPLE 1/1

name(index) ip:tcp xid state link destination r-lsap JADOEPU(1) 172.18.5.168:23 91922362 ACTIVE tok 31 4000.4000.0001 04 10 idle-time 0 keepalive 30 unbind-act discon generic-pool perm ip-preced-screen 0 ip-preced-printer 0 ip-tos-screen 0 ip-tos-printer 0 lu-termination unbind lu-deletion never bytes 824 in, 2619 out; frames 36 in, 39 out; NegRsp 0 in, 0 out actlus 4, dactlus 0, binds 3 Note: if state is ACT/NA then the client is disconnected lu name client-name nail state model frames in out idle for<br>1 VINCDP01 never connected  $\gamma$  ACT/NA  $1$  1 2:31:4 1 VINCDP01 never connected  $Y$  ACT/NA 1 1 2:31:43 2 VINCDP02 never connected Y ACT/NA 1 1 2:31:43 5 VINDG005 HERCLIENT.CISCO.COM Y ACT/SESS 327904E 22 21 0:0:6 6 VINDG006 HISCLIENT.CISCO.COM Y ACT/NA 327904E 12 12 1:44:47 client-ip mask nail-type lu-first lu-last 10.20.30.40 screen 1 2 20.30.40.50 screen 9 10 client-name nail-type lu-first lu-last MYCLIENT.CISCO.COM screen 5 10 .CISCO.COM screen 11 15

[Table](#page-804-0) 62 describes the significant fields in the display.

<span id="page-804-0"></span>

| <b>Field</b>      | <b>Description</b>                                                                                                    |
|-------------------|----------------------------------------------------------------------------------------------------|
| name (index)      | Name and index of the PU as configured.                                                                                                    |
| ip:tcp            | IP address and TCP port number configured for the PU.                                                                                                    |
| xid               | Configured XID-idblk and idnum.                                                                                                    |
| state             | pu-state values and their meaning are:                                                                                                    |
|                   | SHUT—PU is configured but in shut state.<br>٠                                                                                                    |
|                   | RESET—Link station of this PU is not active.<br>٠                                                                                                    |
|                   | TEST—PU is sending a TEST to establish link.<br>٠                                                                                                    |
|                   | XID—TEST is responded, exchange identification (XID) is sent.<br>٠                                                                                                   |
|                   | P-ACTPU-Link station is up but no Activate Physical Unit<br>$\bullet$<br>(ACTPU) is received.                                                                        |
|                   | ACTIVE—ACTPU is received and acknowledged positively.<br>٠                                                                                                    |
|                   | ACT/BUSY—Awaiting host to acknowledge the system services<br>control points (SSCP)-PU data.                                                                          |
|                   | WAIT—Waiting for PU status from CMCC adapter.<br>٠                                                                                                    |
|                   | UNKNOWN-Direct PU in undefined state.<br>٠                                                                                                    |
|                   | P-RQACTPU-R—PU is pending request ACTPU response.<br>٠                                                                                                    |
|                   | P-ACTIVE—Dependent Logical Unit Requestor (DLUR) PU and<br>$\bullet$<br>direct PU states disagree.                                                                   |
|                   | P-DACTPU—PU is pending Deactivate Physical Unit (DACTPU).<br>٠                                                                                                    |
|                   | OTHER—State is an undefined value.                                                                                                    |
| link              | LINK type is either internal adapter type and internal adapter number,<br>or dlur if it is an SNA Session Switch PU.                                                 |
| destination       | If a direct PU, then it is the destination MAC address; otherwise, it is<br>the name of the partner PU.                                                              |
| r-Isap            | Remote and local service access point (SAP) values.                                                                                                    |
| idle-time         | Configured idle time for this PU.                                                                                                    |
| keepalive         | Configured keepalive time for this PU. The <i>action</i> is one of the<br>following:                                                                                 |
|                   | send nop—The Telnet command for no operation is sent to the<br>$\bullet$<br>TN3270 client to verify the physical connection.                                         |
|                   | send timing mark <i>number</i> —Number of seconds within which the<br>$\bullet$<br>TN3270 server expects a response to the DO TIMING-MARK<br>from the TN3270 client. |
| unbind-act        | Configured unbind action for LUs on this PU.                                                                                                    |
| generic-pool      | Configured generic pool for LUs on this PU.                                                                                                    |
| ip-preced-screen  | IP precedence value for screen LUs on this PU.                                                                                                    |
| ip-preced-printer | IP precedence value for printer LUs on this PU.                                                                                                    |

*Table 62 show extended channel tn3270-server pu Field Descriptions*

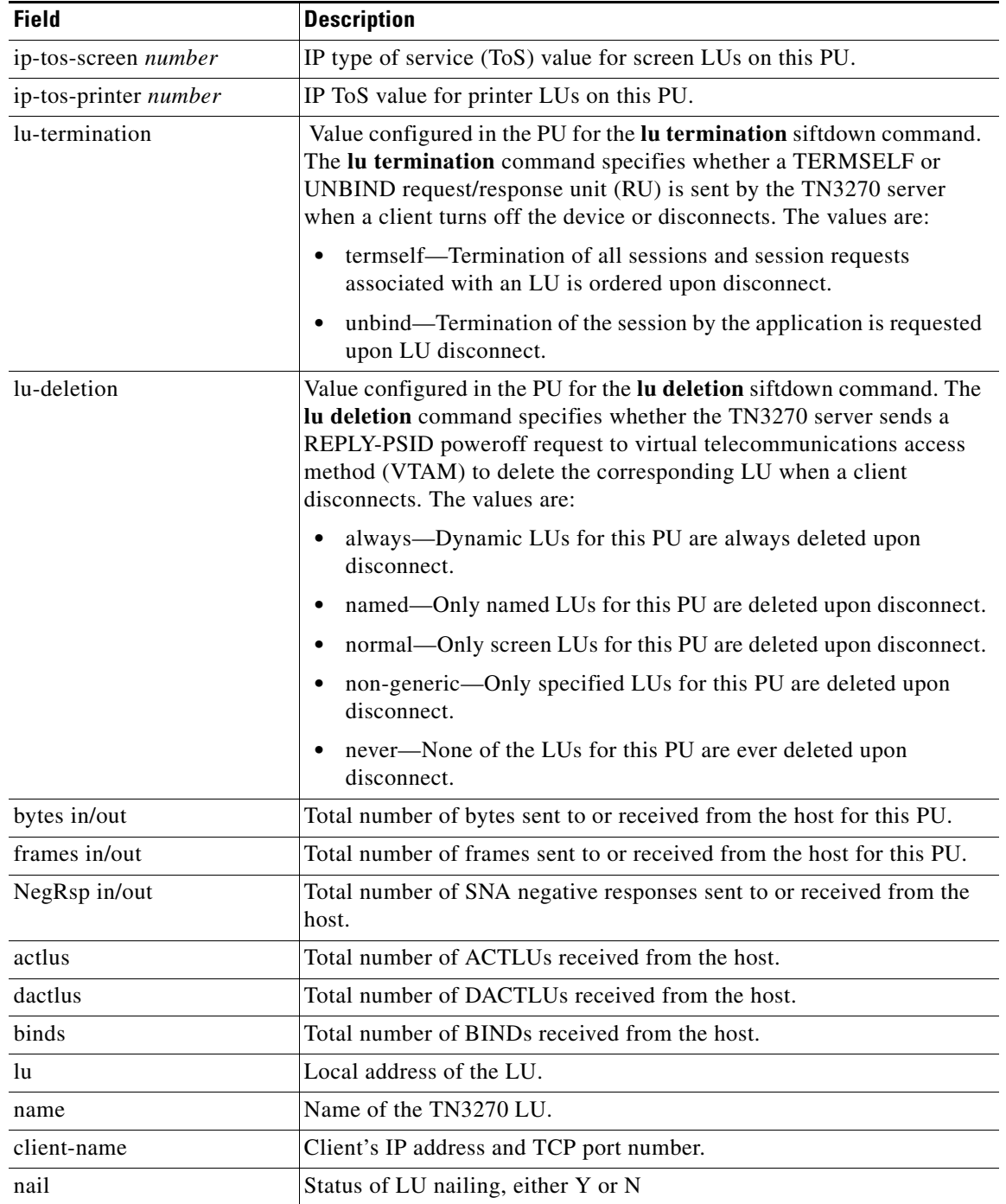

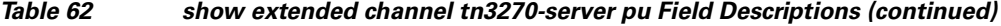

 $\overline{\mathbf{I}}$ 

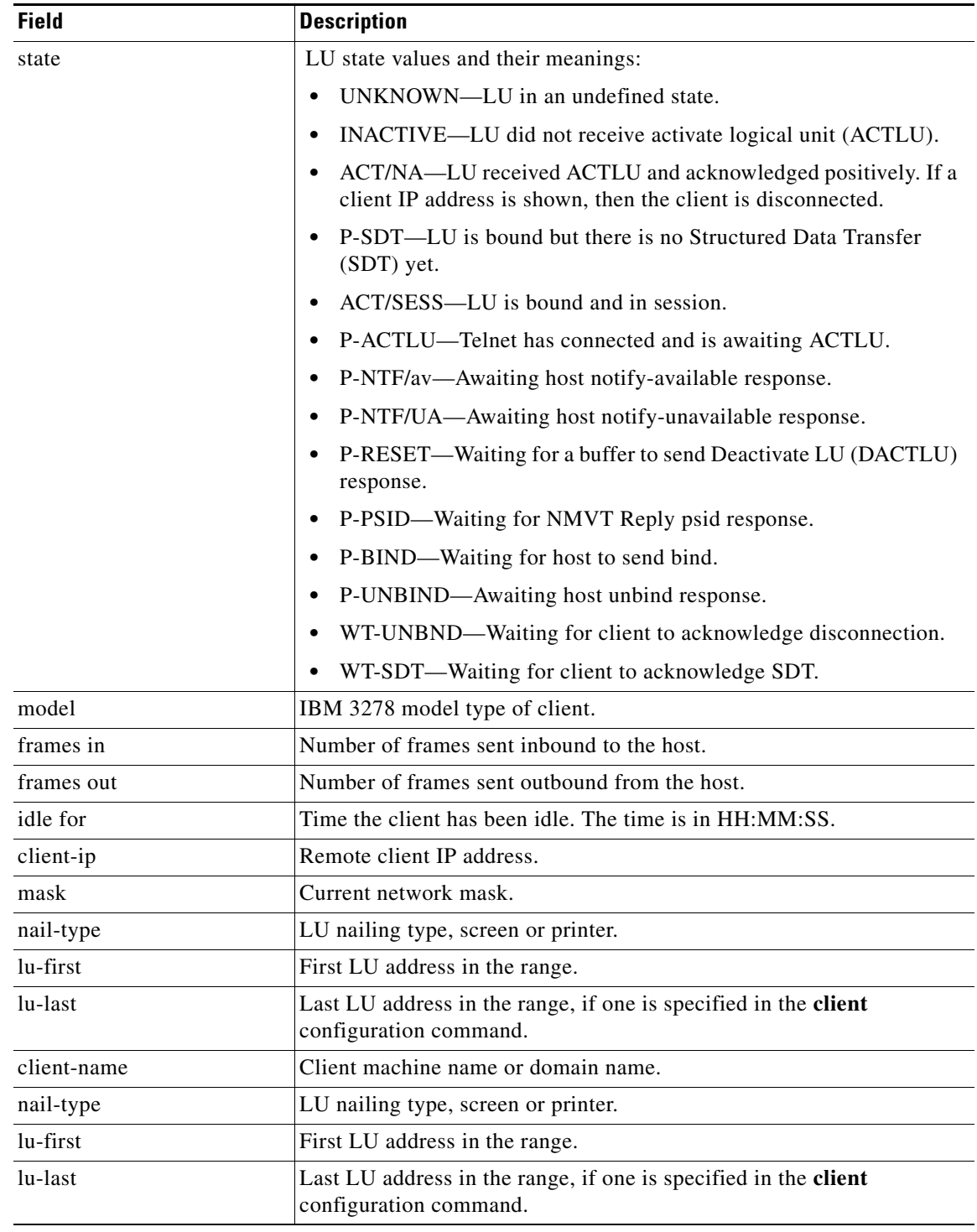

#### *Table 62 show extended channel tn3270-server pu Field Descriptions (continued)*

 $\overline{\mathcal{L}}$ 

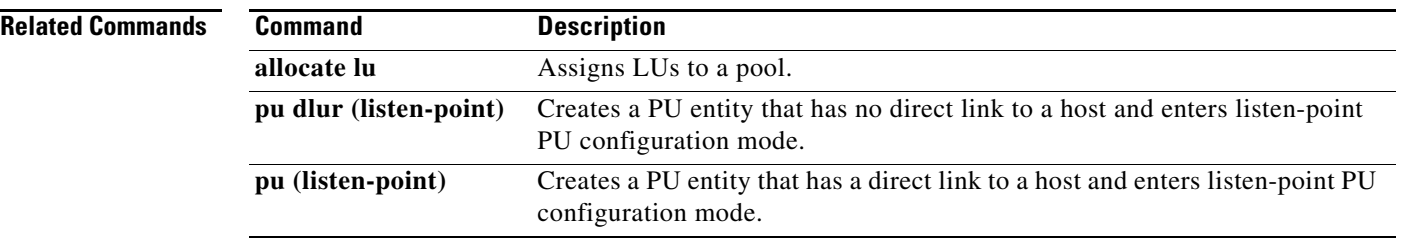

 $\overline{\phantom{a}}$ 

### **show extended channel tn3270-server pu lu**

To display information about the TN3270 server logical unit (LU)s running on the Cisco Mainframe Channel Connection (CMCC) adapter interface, use the **show extended channel tn3270-server pu lu**  command in user EXEC or privileged EXEC mode.

**show extended channel** *slot***/***port* **tn3270-server pu** *pu-name* **lu** *locaddr* [**history**]

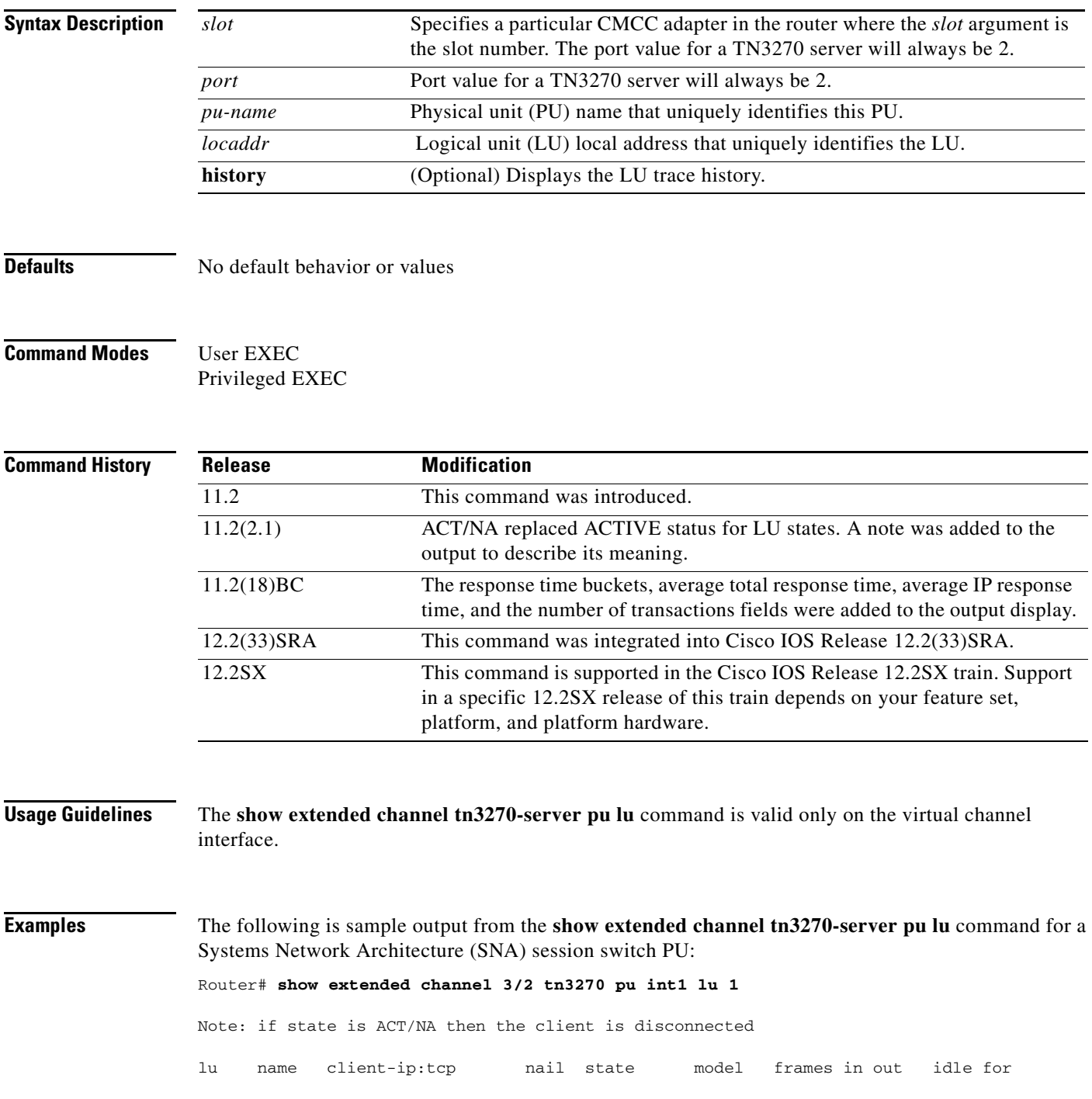

1 GOAN1X01 10.69.176.77:3828 N ACT/NA 4 4 0:4:51 pu is INT1, lu is STATIC type 0, negotiated TN3270E bytes 74 in, 1219 out; RuSize 0 in, 0 out; NegRsp 0 in, 0 out pacing window 0 in, 0 out; credits 0 in, queue-size 0 in, 0 out The following is sample output from the **show extended channel tn3270-server pu lu history**  command: Router# **show extended channel 3/2 tn3270 pu pus20 lu 1 history**  Note: if state is ACT/NA then the client is disconnected lu name client-ip:tcp nail state model frames in out idle for 1 PUS20001 10.195.80.40:2480 N ACT/SESS 327804 5 4 0:0:8 pu is PUS20, lu is DYNAMIC type 2, negotiated TN3270 bytes 155 in, 1752 out; RuSize 1024 in, 3840 out; NegRsp 0 in, 0 out>pacing window 0 in, 1 out; credits 0 in, queue-size 0 in, 0 out traces: Client connect req Reply PSID pos rsp actlu req bind req sdt req OUT len=12 2Dxxxxxxxx456B80000D0201 IN len=25 xxxxxxxxxx45EB80000D0201000000 OUT len=53 2Dxxxxxxxx466B800031010303B1 IN len=10 2D0001010646EB800031 OUT len=10 2D00010106476B8000A0 IN len=10 2D0001010647EB8000A0 OUT len=1677 2Cxxxxxxxx010381C07EC7114040 IN len=9 2C0001010001838100

The following example shows the response-time information using the **show extended channel tn3270-server pu lu** command for the LU at local address 1 associated with the PU named vincdpu:

```
sydney# show extended channel 1/2 tn3270-server pu vincdpu lu 1
Note: if state is ACT/NA then the client is disconnected
```
lu name client-ip:tcp nail state model frames in out idle for 1 VINDG001 10.44.100.210:1315 N ACT/NA 3278S2E 12 11 0:0:18

pu is VINCDPU, lu is DYNAMIC unbound, negotiated TN3270E bytes 253 in, 954 out; RuSize 0 in, 0 out; NegRsp 1 in, 0 out pacing window 0 in, 1 out; credits 0 in, queue-size 0 in, 0 out response time buckets 14 31 15 3 1 average total response time 19 average IP response time 8 number of transactions 64

[Table](#page-809-0) 63 describes the significant fields in the display.

<span id="page-809-0"></span>*Table 63 show extended channel tn3270-server pu lu Field Descriptions*

| <b>Field</b>  | Description                              |
|---------------|------------------------------------------|
| -lu           | Local address of the LU.                 |
| name          | Name of the TN3270 LU.                   |
| client-ip:tcp | Client's IP address and TCP port number. |

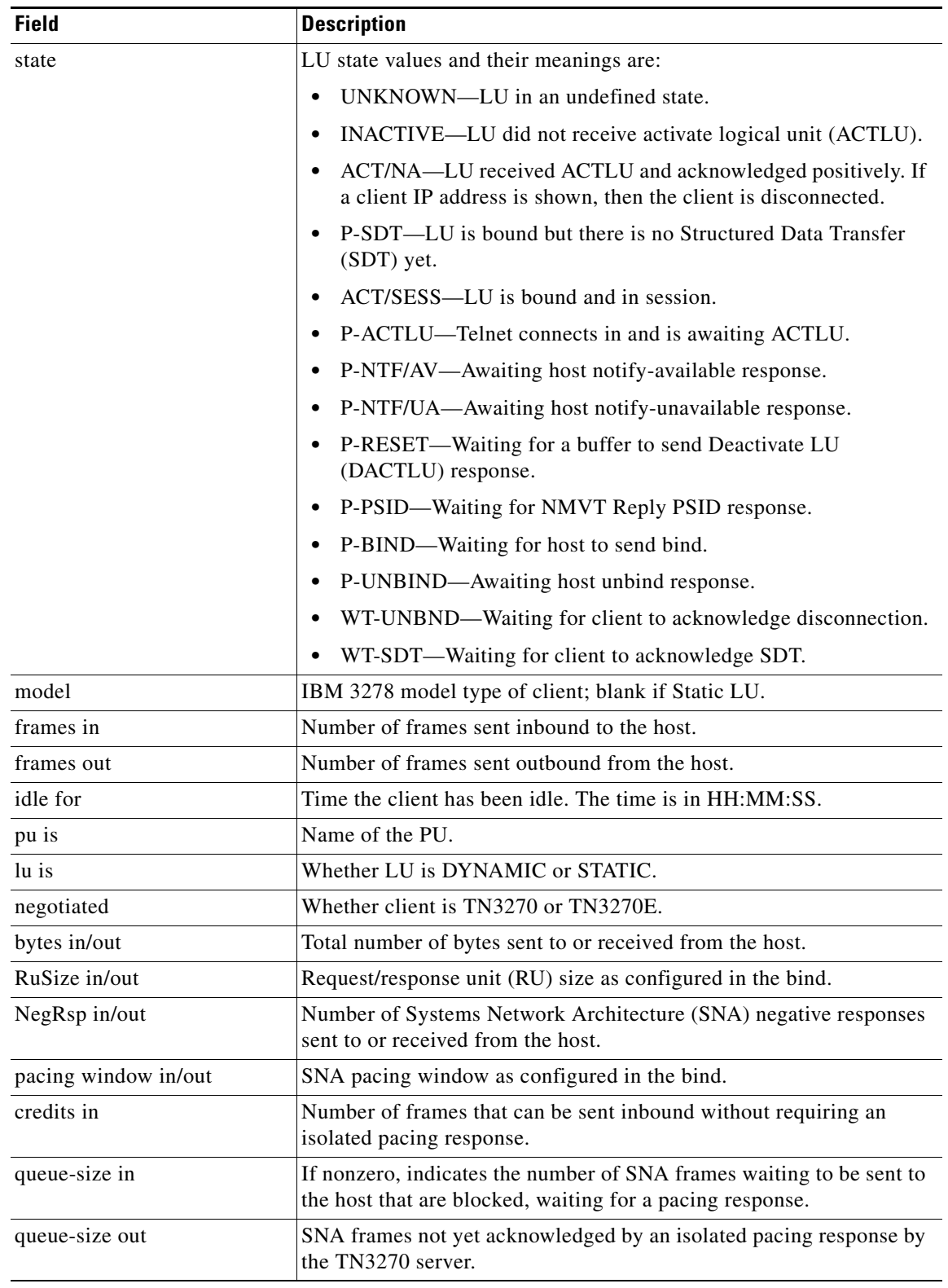

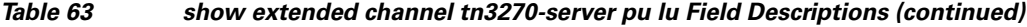

 $\mathcal{L}_{\mathcal{A}}$ 

H

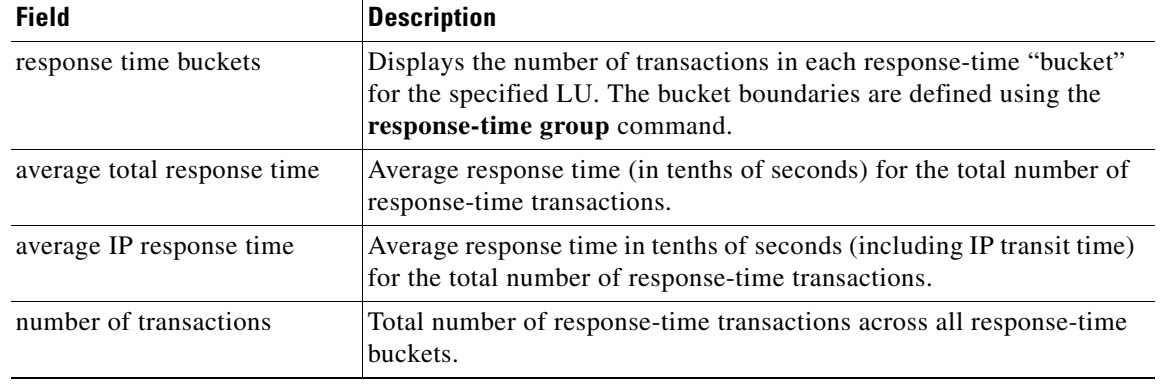

### *Table 63 show extended channel tn3270-server pu lu Field Descriptions (continued)*

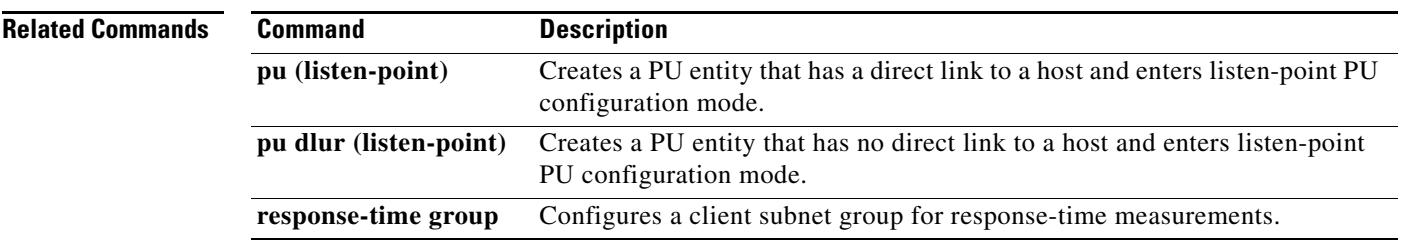

### **show extended channel tn3270-server response-time application**

To display information for application client groups, use the **show extended channel tn3270-server response-time application** command in privileged EXEC mode.

**show extended channel** *slot***/***virtual-channel* **tn3270-server response-time application**  [*appl-name* [**detail**]]

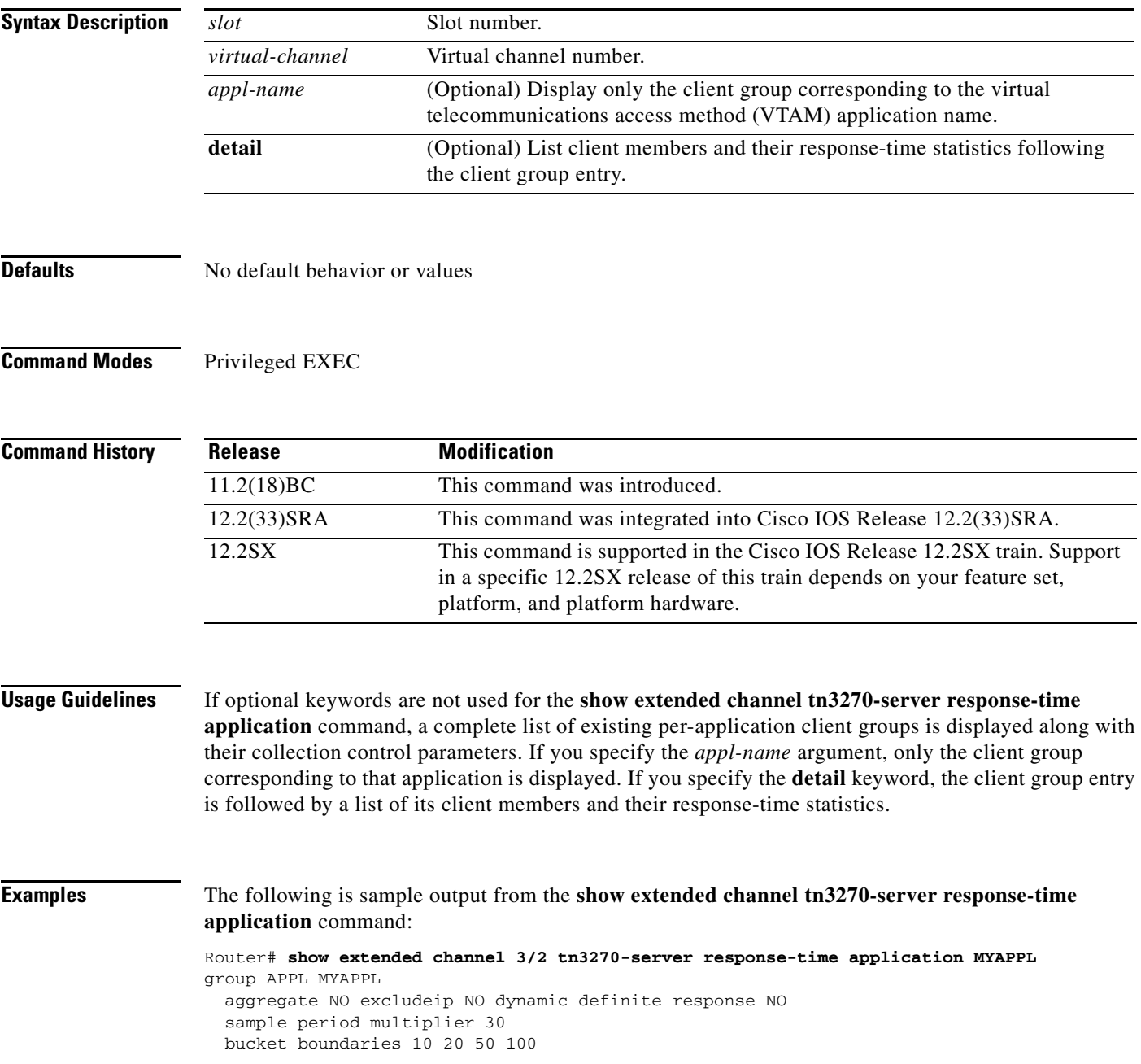

[Table](#page-813-0) 64 describes the significant fields in the display.

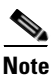

<span id="page-813-0"></span>**Note** The aggregate, excludeip, and dynamic definite response field values are MIB parameters that are configured automatically by the TN3270 server according to the type of response-time group. These values are not configurable in the TN3270 server.

*Table 64 show extended channel tn3270-server response-time application Field Descriptions*

| <b>Field</b>                | <b>Description</b>                                                                                                    |
|-----------------------------|----------------------------------------------------------------------------------------------------|
| aggregate                   | Displays whether the response time statistics for the clients in this<br>response-time group are reported collectively for the group (YES) or<br>individually by client (NO). This value is automatically set to NO by<br>the TN3270 server for application client response-time groups.                                                                                                   |
| excludeip                   | Displays whether the IP component (the client/server path) is<br>included in the response time for any transaction (NO) or if only the<br>Systems Network Architecture (SNA) component (the server/host<br>path) is included in the response time for any transaction (YES). This<br>value is automatically set to NO by the TN3270 server for application<br>client response-time groups. |
| dynamic definite response   | Displays whether the server adds a Definite Response request to the<br>first-in-chain (FIC) reply in each transaction, to get a response from<br>the client so that the IP component can be included in the response<br>time. The value is automatically set to NO by the TN3270 server for<br>all types of response-time groups.                                                          |
| sample period multiplier    | Displays the number that is multiplied by an interval of 20 seconds to<br>determine the collection interval for the response-time group. The<br>multiplier value is defined using the response-time group command.<br>For example, a sample period multiplier of 30 results in a collection<br>interval of 600 seconds (30 x 20 seconds), or 10 minutes, for this<br>client group.         |
| response time buckets       | Displays the number of transactions in each response-time "bucket"<br>for the specified application group. The bucket boundaries are<br>defined using the response-time group command.                                                                                                    |
| average total response time | Displays the average response time (in tenths of seconds) for the total<br>number of response-time transactions.                                                                                                    |
| average IP response time    | Displays the average response time in tenths of seconds (including IP<br>transit time) for the total number of response-time transactions.                                                                                                    |
| number of transactions      | Displays the total number of response-time transactions across all<br>response-time buckets.                                                                                                    |

#### **Related Commands**

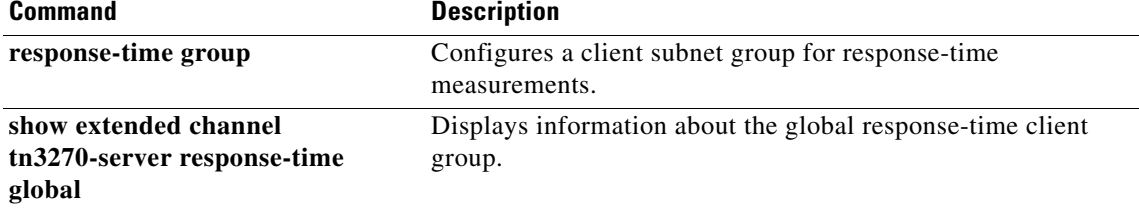

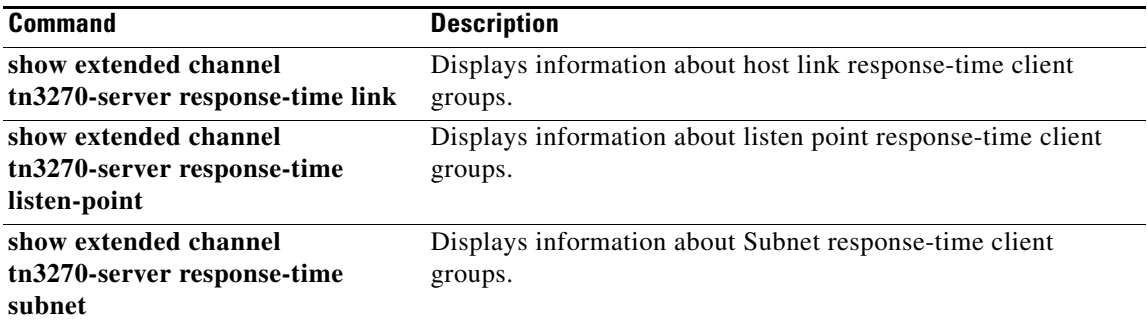

 $\overline{\mathcal{L}}$ 

# **show extended channel tn3270-server response-time global**

To display collection control parameters for the global client group, use the **show extended channel tn3270-server response-time global** command in privileged EXEC mode.

**show extended channel** *slot***/***virtual-channel* **tn3270-server response-time global**

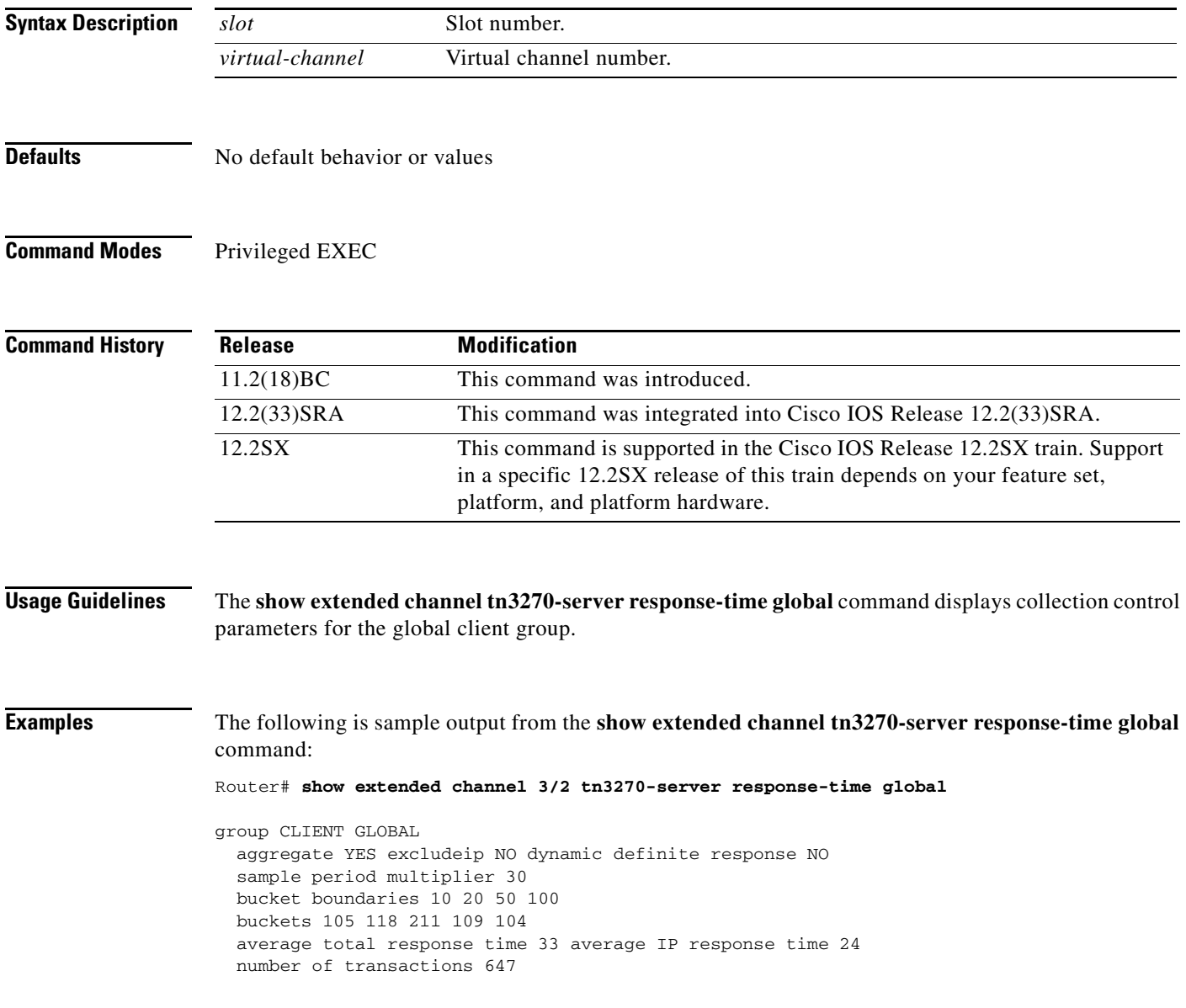

[Table](#page-816-0) 65 describes the significant fields in the display.

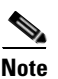

<span id="page-816-0"></span>**Note** The aggregate, excludeip, and dynamic definite response field values are MIB parameters that are configured automatically by the TN3270 server according to the type of response-time group. These values are not configurable in the TN3270 server.

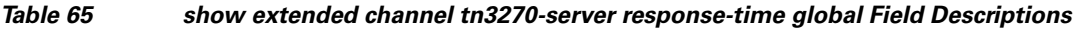

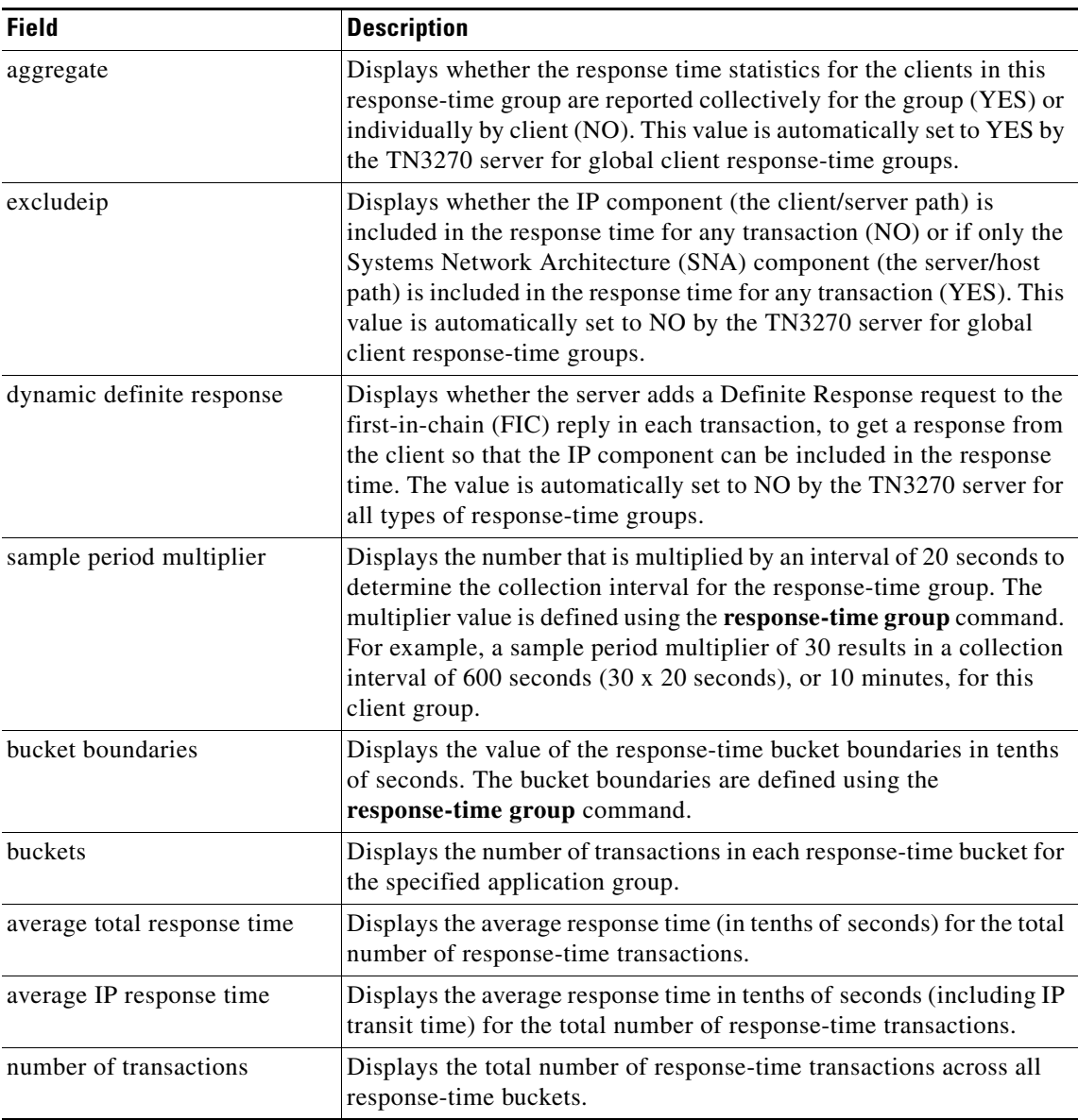

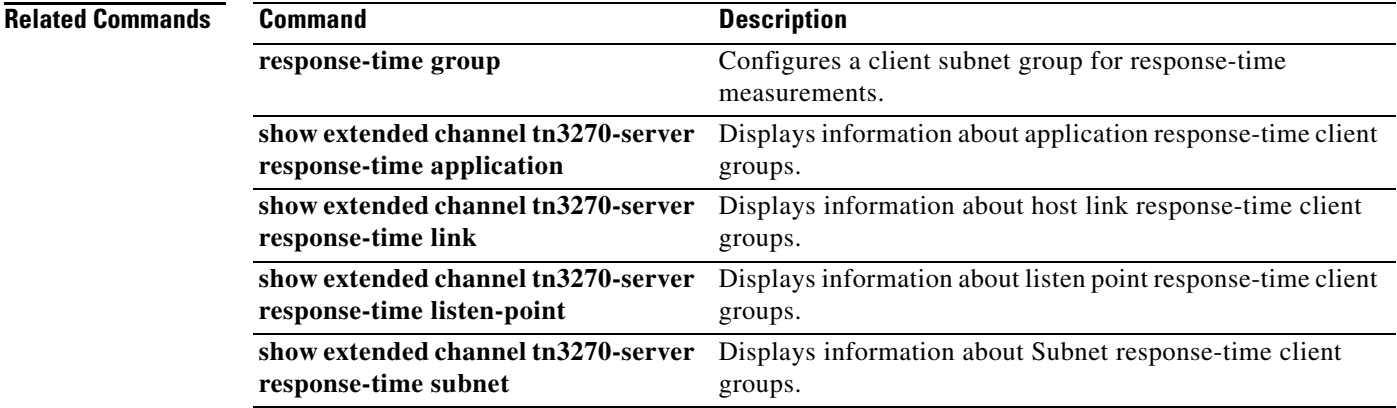

 $\mathbf l$ 

# **show extended channel tn3270-server response-time link**

To display information about host link client groups, use the **show extended channel tn3270-server response-time link** command in privileged EXEC mode.

**show extended channel** *slot***/***virtual-channel* **tn3270-server response-time link** [*link-name*]

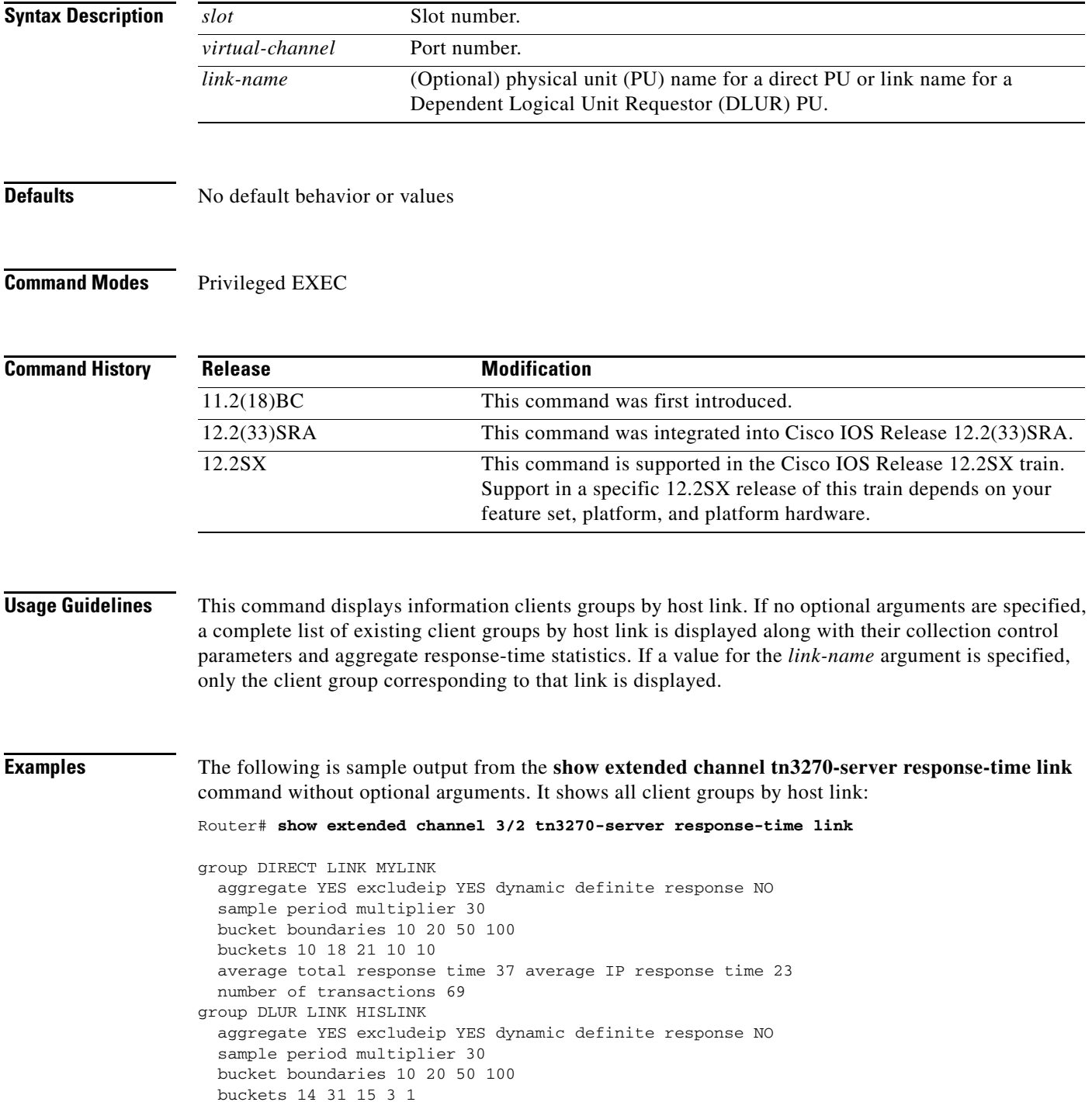

 $\Gamma$ 

average total response time 19 average IP response time 8 number of transactions 64

The following is sample output from the **show extended channel tn3270-server response-time link** command for the link named Direct link mylink:

Router# **show extended channel 3/2 tn3270-server response-time link direct link mylink**

```
group DIRECT LINK MYLINK
  aggregate YES excludeip YES dynamic definite response NO
  sample period multiplier 30
 bucket boundaries 10 20 50 100
 buckets 10 18 21 10 10
  average total response time 37 average IP response time 23
 number of transactions 69
```
[Table](#page-819-0) 66 describes the significant fields in the display.

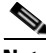

<span id="page-819-0"></span>**Note** The aggregate, excludeip, and dynamic definite response field values are MIB parameters that are configured automatically by the TN3270 server according to the type of response-time group. These values are not configurable in the TN3270 server.

| <b>Field</b>              | <b>Description</b>                                                                                                    |
|---------------------------|----------------------------------------------------------------------------------------------------|
| aggregate                 | Displays whether the response time statistics for the clients in this<br>response-time group are reported collectively for the group (YES) or<br>individually by client (NO). This value is automatically set to YES by<br>the TN3270 server for link client response-time groups.                                                                                                   |
| excludeip                 | Displays whether the IP component (the client/server path) is<br>included in the response time for any transaction (NO) or if only the<br>Systems Network Architecture (SNA) component (the server/host<br>path) is included in the response time for any transaction (YES). This<br>value is automatically set to YES by the TN3270 server for link client<br>response-time groups. |
| dynamic definite response | Displays whether the server adds a Definite Response request to the<br>first-in-chain (FIC) reply in each transaction, to get a response from<br>the client so that the IP component can be included in the response<br>time. The value is automatically set to NO by the TN3270 server for<br>all types of response-time groups.                                                    |
| sample period multiplier  | Displays the number that is multiplied by an interval of 20 seconds to<br>determine the collection interval for the response-time group. The<br>multiplier value is defined using the response-time group command.<br>For example, a sample period multiplier of 30 results in a collection<br>interval of 600 seconds (30 x 20 seconds), or 10 minutes, for this<br>client group.   |
| bucket boundaries         | Displays the value of the response-time bucket boundaries in tenths<br>of seconds. The bucket boundaries are defined using the<br>response-time group command.                                                                                                    |
| buckets                   | Displays the number of transactions in each response-time bucket for<br>the specified application group.                                                                                                    |

*Table 66 show extended channel tn3270-server response-time link Field Descriptions*

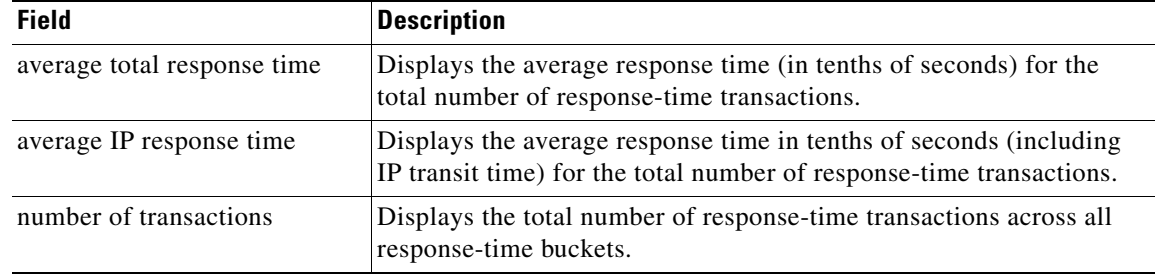

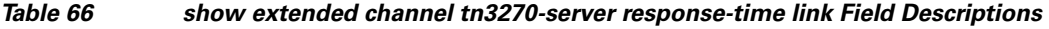

### **Related Commands**

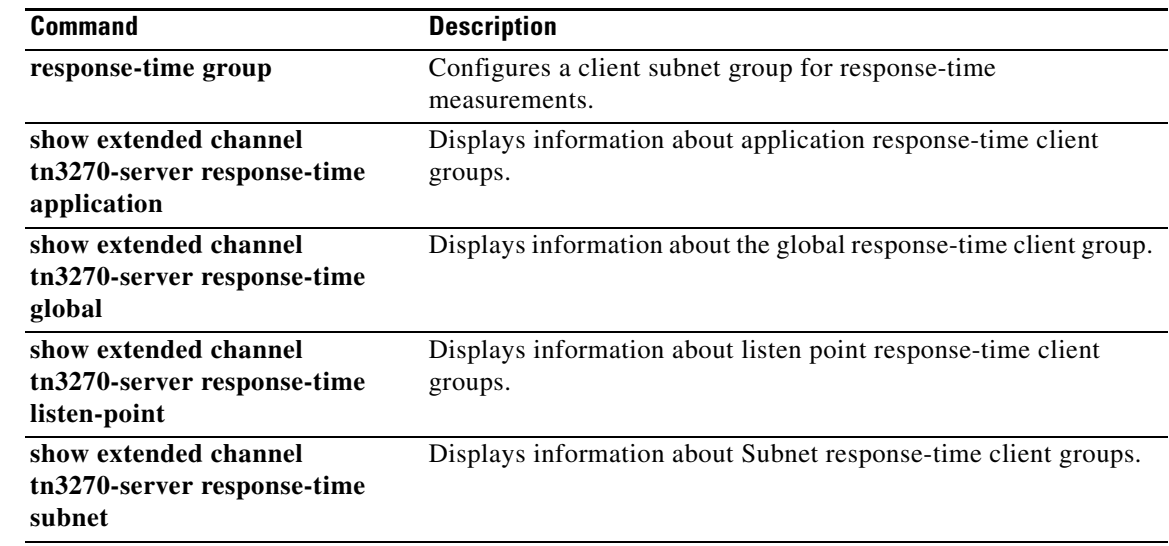

 $\mathcal{L}_{\mathcal{A}}$ 

# **show extended channel tn3270-server response-time listen-point**

To display information about listen-point client groups, use the **show extended channel tn3270-server response-time listen-point** command in privileged EXEC mode.

**show extended channel** *slot***/***virtual-channel* **tn3270-server response-time listen-point**

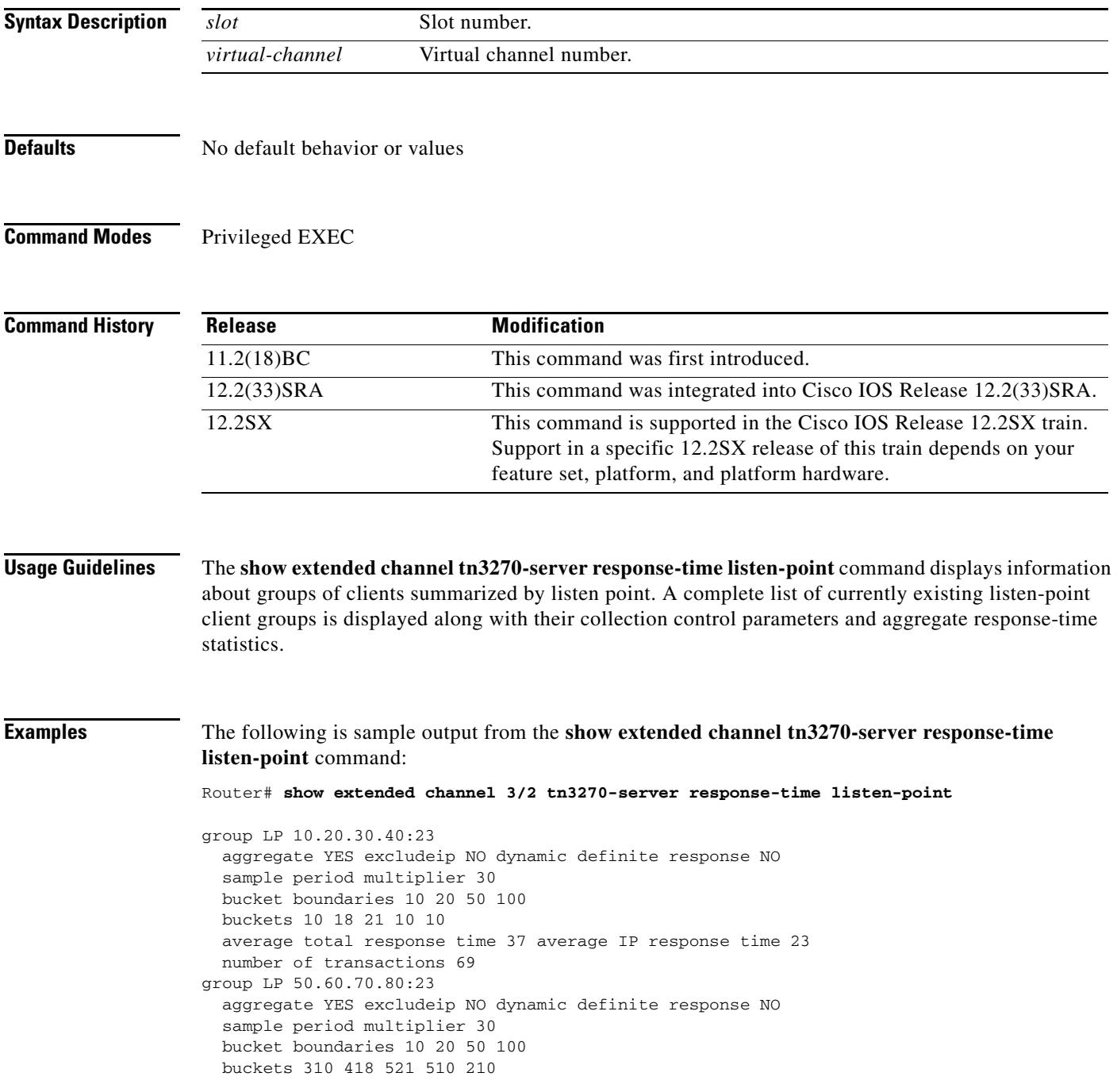

average total response time 27 average IP response time 20 number of transactions 1969

[Table](#page-822-0) 67 describes the significant fields in the display.

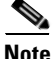

<span id="page-822-0"></span>**Note** The aggregate, excludeip, and dynamic definite response field values are MIB parameters that are configured automatically by the TN3270 server according to the type of response-time group. These values are not configurable in the TN3270 server.

| <b>Field</b>                | <b>Description</b>                                                                                                    |
|-----------------------------|----------------------------------------------------------------------------------------------------|
| aggregate                   | Displays whether the response time statistics for the clients in this<br>response-time group are reported collectively for the group (YES) or<br>individually by client (NO). This value is automatically set to YES by<br>the TN3270 server for link client response-time groups.                                                                                                  |
| excludeip                   | Displays whether the IP component (the client/server path) is<br>included in the response time for any transaction (NO) or if only the<br>Systems Network Architecture (SNA) component (the server/host<br>path) is included in the response time for any transaction (YES). This<br>value is automatically set to NO by the TN3270 server for link client<br>response-time groups. |
| dynamic definite response   | Displays whether the server adds a Definite Response request to the<br>first-in-chain (FIC) reply in each transaction, to get a response from<br>the client so that the IP component can be included in the response<br>time. The value is automatically set to NO by the TN3270 server for<br>all types of response-time groups.                                                   |
| sample period multiplier    | Displays the number that is multiplied by an interval of 20 seconds to<br>determine the collection interval for the response-time group. The<br>multiplier value is defined using the response-time group command.<br>For example, a sample period multiplier of 30 results in a collection<br>interval of 600 seconds (30 x 20 seconds), or 10 minutes, for this<br>client group.  |
| bucket boundaries           | Displays the value of the response-time bucket boundaries in tenths<br>of seconds. The bucket boundaries are defined using the<br>response-time group command.                                                                                                    |
| buckets                     | Displays the number of transactions in each response-time bucket for<br>the specified application group.                                                                                                    |
| average total response time | Displays the average response time (in tenths of seconds) for the total<br>number of response-time transactions.                                                                                                    |
| average IP response time    | Displays the average response time in tenths of seconds (including<br>IP transit time) for the total number of response-time transactions.                                                                                                    |
| number of transactions      | Displays the total number of response-time transactions across all<br>response-time buckets.                                                                                                    |

*Table 67 show extended channel tn3270-server response-time listen-point Field Descriptions*

 $\Gamma$ 

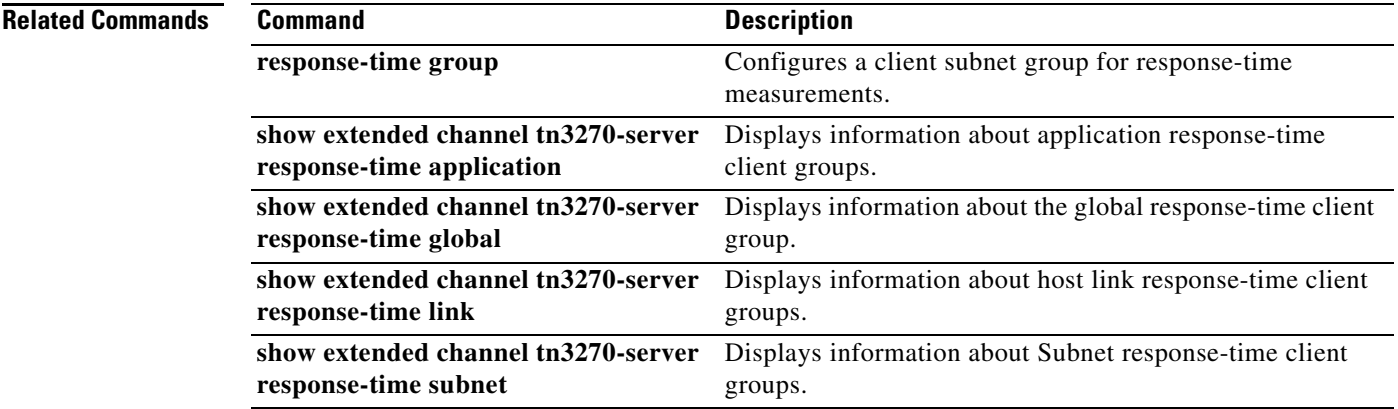

 $\mathbf l$ 

# **show extended channel tn3270-server response-time subnet**

To display information about subnet client groups, use the **show extended channel tn3270-server response-time subnet** command in privileged EXEC mode.

**show extended channel** *slot***/***virtual-channel* **tn3270-server response-time subnet** [**ip-address** *ip-mask* [**detail**]]

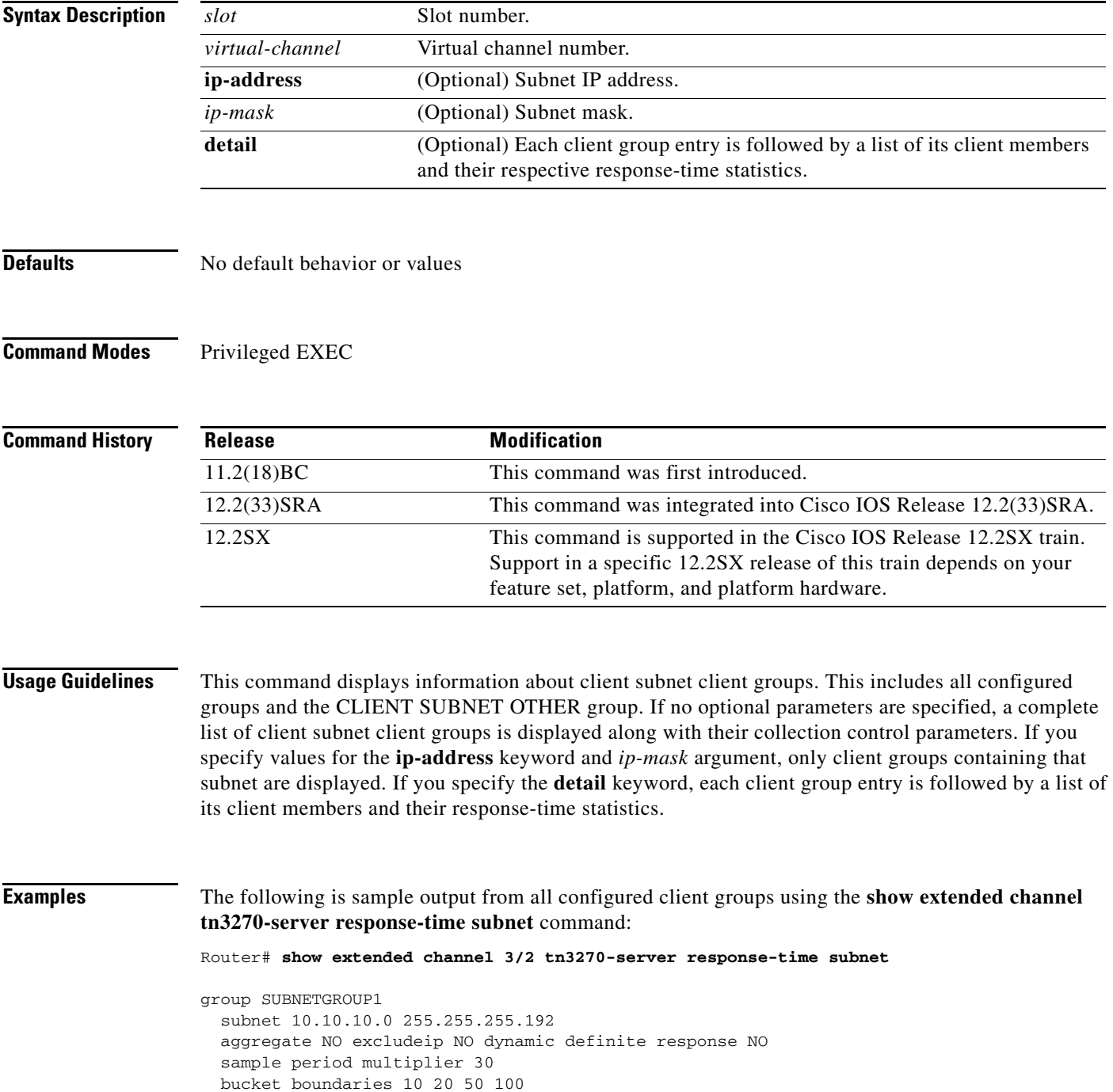

 $\Gamma$ 

```
group SUBNETGROUP2
 subnet 10.10.10.128 255.255.255.192
 subnet 10.10.10.192 255.255.255.192
 aggregate NO exclude ip NO dynamic definite response NO
 sample period multiplier 40
 bucket boundaries 20 30 60 120
group CLIENT SUBNET OTHER
 aggregate NO exclude ip NO dynamic definite response NO
  sample period multiplier 30
 bucket boundaries 10 20 50 100
```
The following is sample output from subnet 10.10.10.0 with IP mask 255.255.255.192, which shows a list of the client members and their response-time statistics:

```
Router# show extended channel 3/2 tn3270-server response-time subnet
10.10.10.0 255.255.255.192 detail
```

```
group SUBNETGROUP1
 subnet 10.10.10.0 255.255.255.192
 aggregate NO excludeip NO dynamic definite response NO
 sample period multiplier 30
 bucket boundaries 10 20 50 100
 client 10.10.10.129:23
    buckets 5 8 11 9 4
    average total response time 33 average IP response time 24
    number of transactions 37
  client 10.10.10.130:23
    buckets 6 9 10 10 2
    average total response time 32 average IP response time 25
    number of transactions 37
  client 10.10.10.131:23
    buckets 11 14 10 8 7
    average total response time 27 average IP response time 19
    number of transactions 50
```
[Table](#page-825-0) 68 describes the significant fields in the display.

<span id="page-825-0"></span>**Note** The aggregate, excludeip, and dynamic definite response field values are MIB parameters that are configured automatically by the TN3270 server according to the type of response-time group. These values are not configurable in the TN3270 server.

*Table 68 show extended channel tn3270-server response-time subnet Field Descriptions*

| <b>Field</b> | <b>Description</b>                                                                                                    |
|--------------|----------------------------------------------------------------------------------------------------|
| subnet       | Displays the IP address and IP mask of the client subnet group for<br>which response-time statistics are being shown.                                                                                                    |
| aggregate    | Displays whether the response time statistics for the clients in this<br>response-time group are reported collectively for the group (YES) or<br>individually by client (NO). This value is automatically set to NO by<br>the TN3270 server for subnet client response-time groups. |

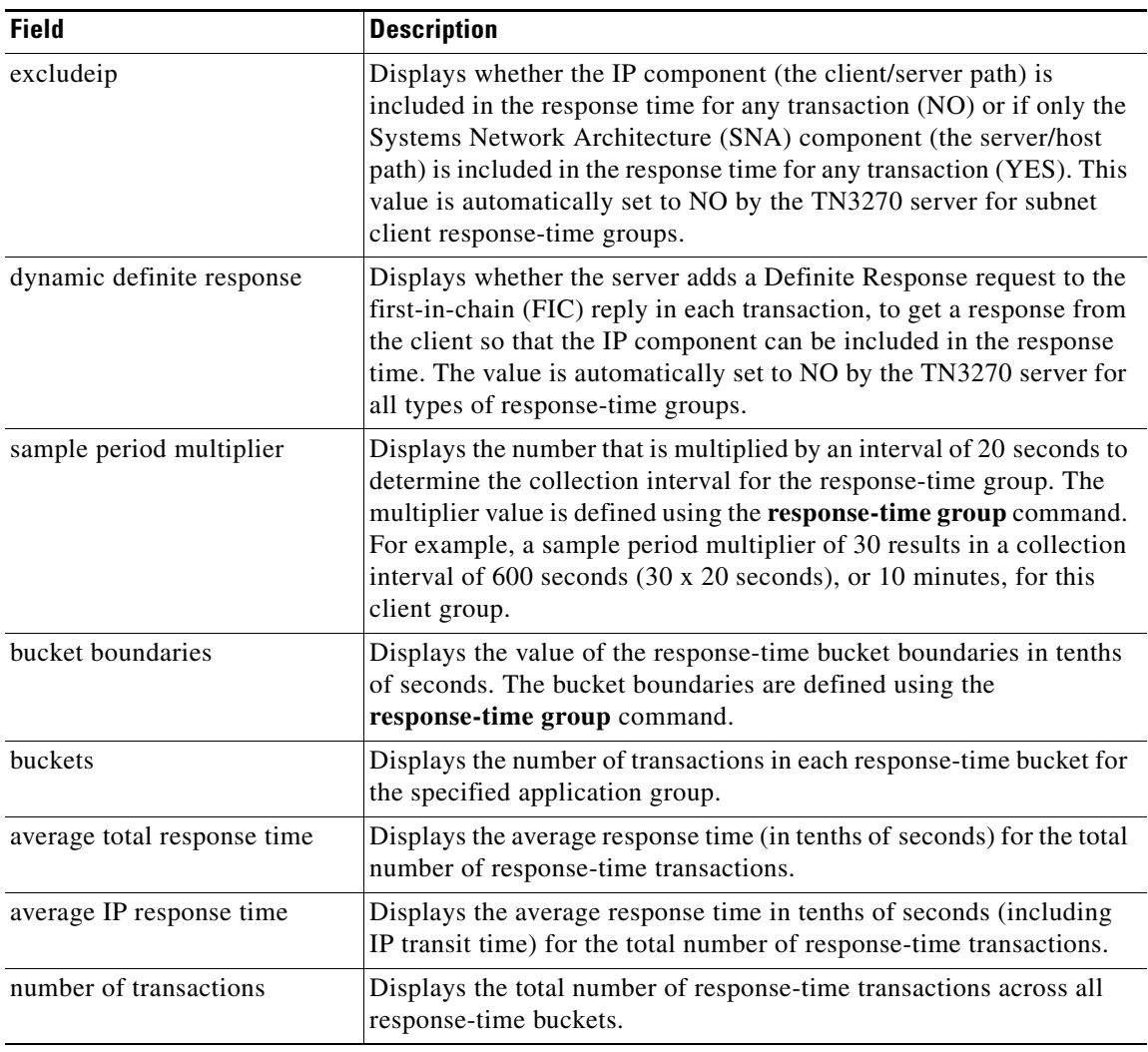

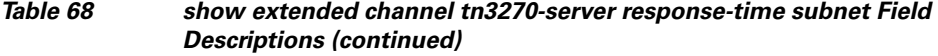

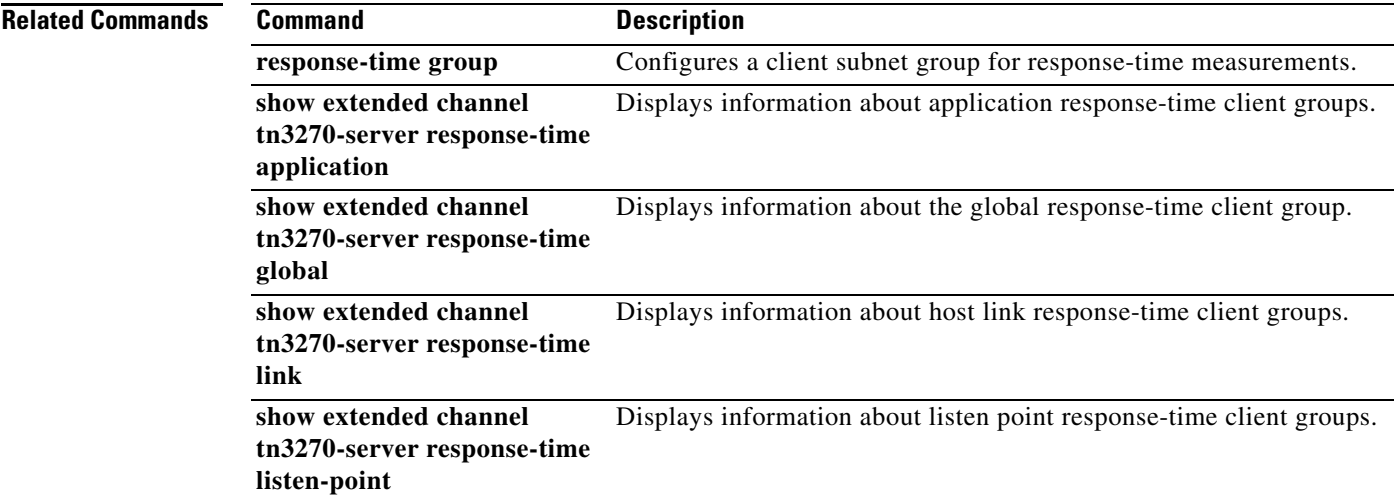

 $\mathcal{L}_{\mathcal{A}}$ 

# **show extended channel tn3270-server security**

To display information about the TN3270 security enhancement, use the **show extended channel tn3270-server security** command in user EXEC or privileged EXEC mode.

**show extended channel** *slot***/***virtual-channel* **tn3270-server security** [**sec-profile** *profilename*] [**listen-point** *ip-address* [**tcp-port** *number*]]

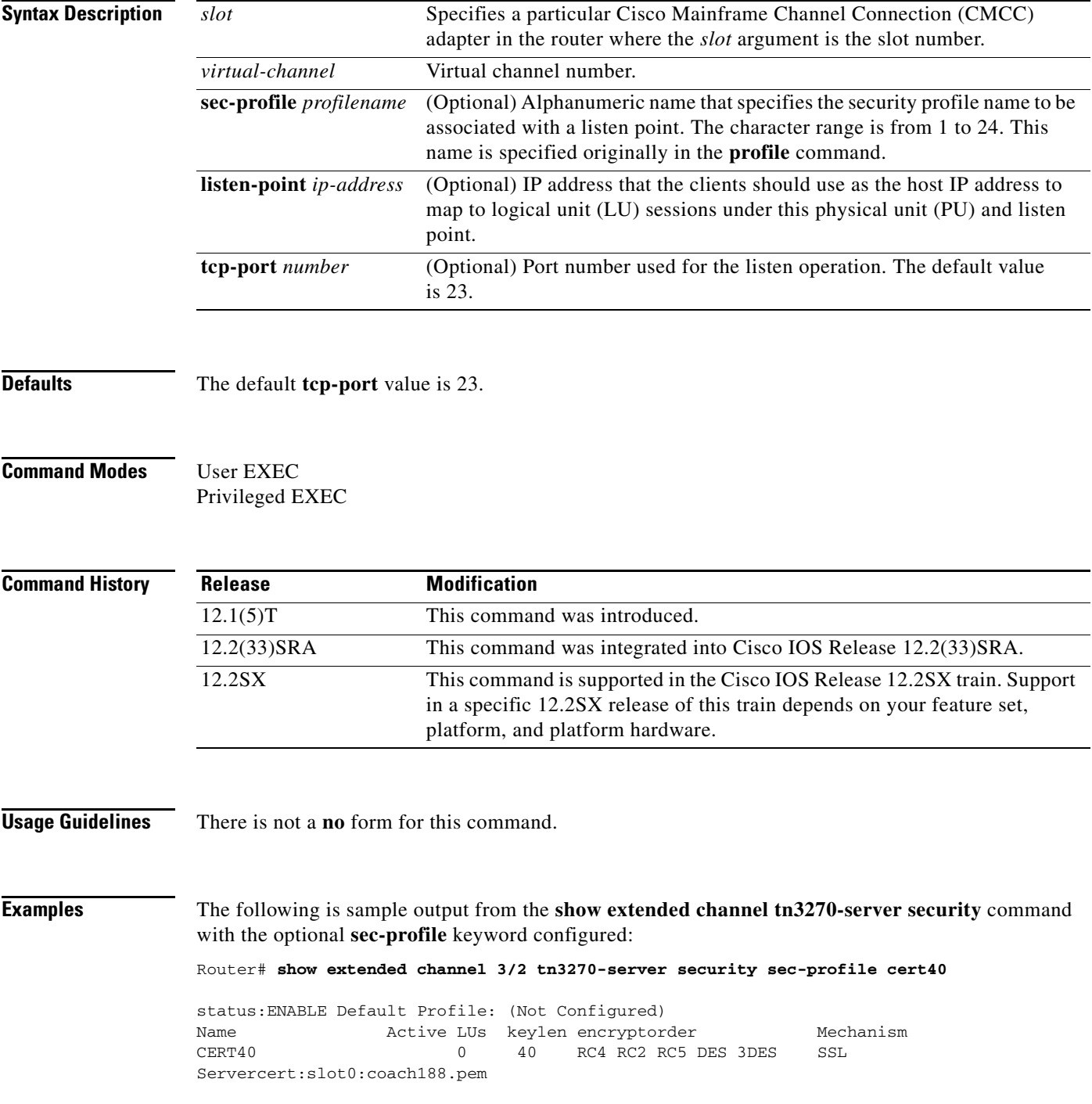
a ka

Certificate Loaded:YES Default-Profile:NO

The following is sample output from the **show extended channel tn3270-server security** command with the optional **listen-point** keyword configured:

Router# **show extended channel 3/2 tn3270-server security listen-point 172.18.5.188**

status:ENABLE Default Profile: (Not Configured) IPaddress tcp-port Security-Profile active-sessions Type State 172.18.5.188 23 CERT40 0 Secure ACTIVE Active Sessions using Deleted Profile:0

[Table](#page-828-0) 69 describes the significant fields in the display.

<span id="page-828-0"></span>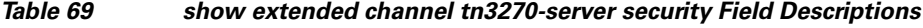

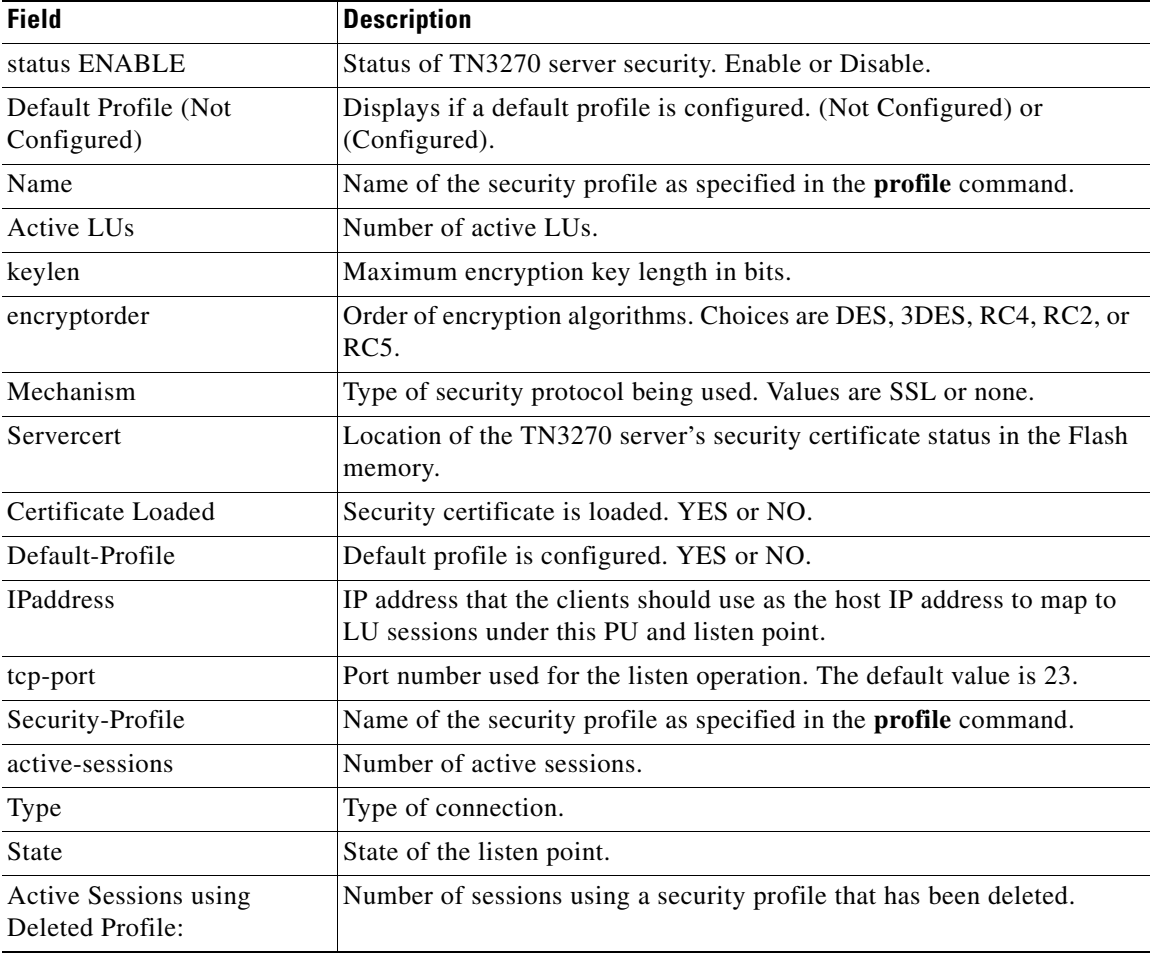

### **Related Commands**

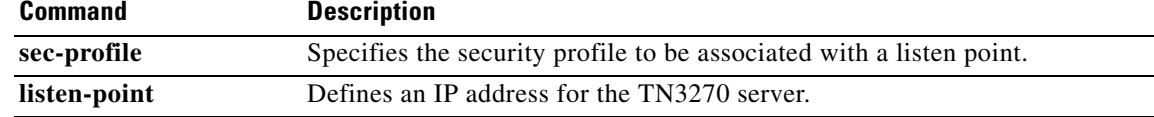

 $\Gamma$ 

## **show extended channel udp-listeners**

To display information about the User Datagram Protocol (UDP) listener sockets running on the Cisco Mainframe Channel Connection (CMCC) adapter interfaces, use the **show extended channel udp-listeners** command in user EXEC or privileged EXEC mode.

**show extended channel** *slot***/***port* **udp-listeners** [*ip-address*]

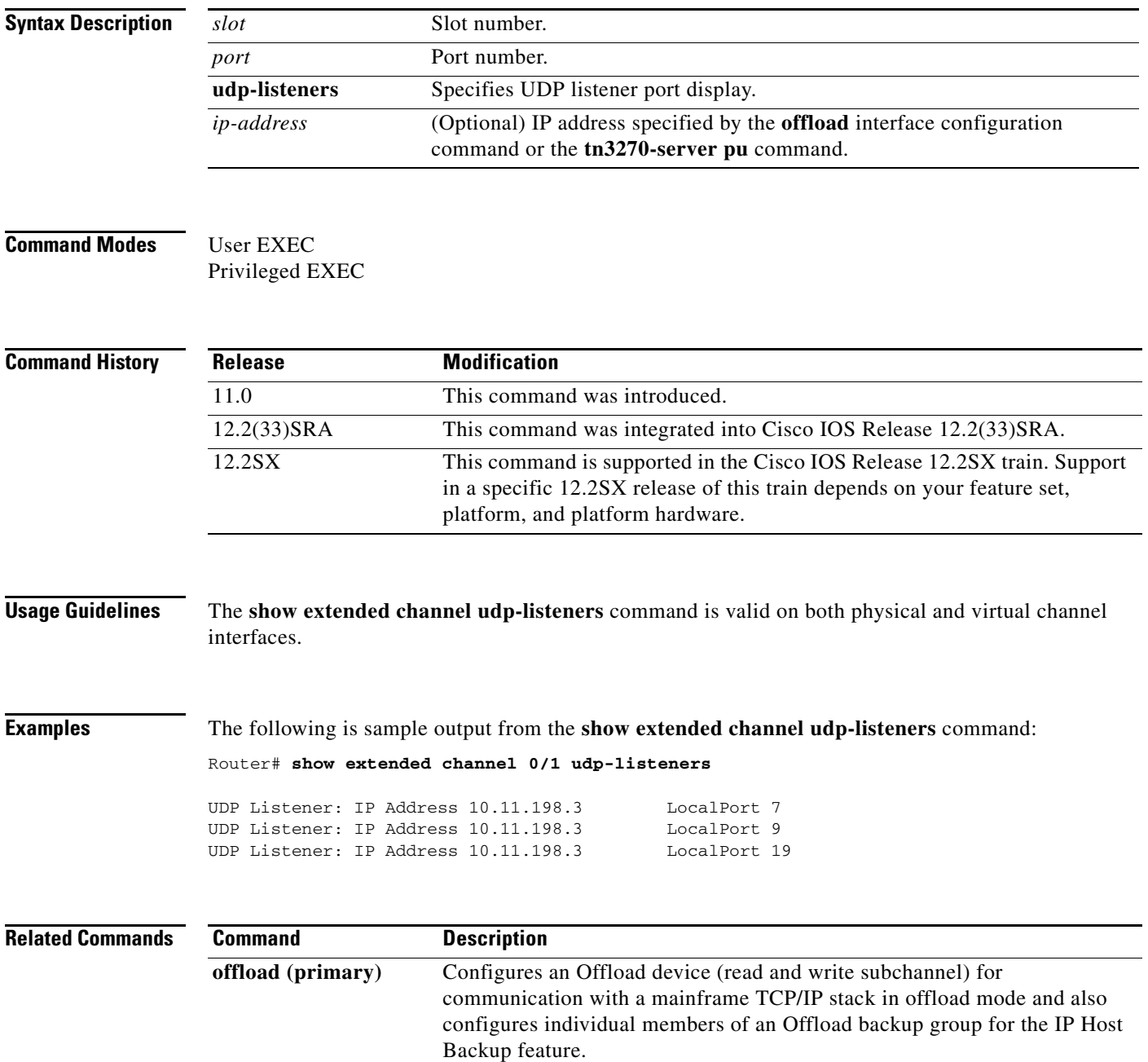

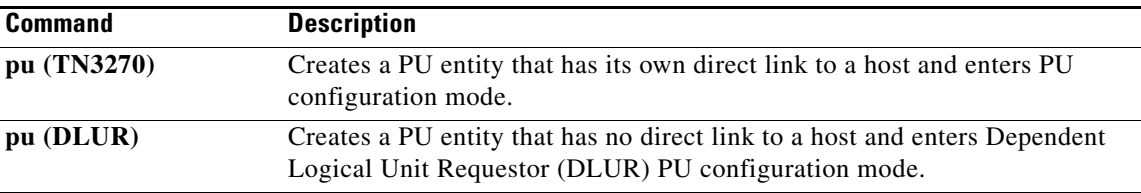

 $\mathbf{r}$ 

## **show extended channel udp-stack**

To display information about the User Datagram Protocol (UDP) stack running on the Cisco Mainframe Channel Connection (CMCC) adapter interfaces, use the **show extended channel udp-stack** command in user EXEC or privileged EXEC mode.

**show extended channel** *slot***/***port* **udp-stack** [*ip-address*]

```
Syntax Description
Command Modes User EXEC
                  Privileged EXEC
Command History
Usage Guidelines The show extended channel udp-stack command is valid on both physical and virtual channel 
                  interfaces.
Examples The following is sample output from the show extended channel udp-stack command:
                  Router# show extended channel o1 udp-stack
                  UDP Statistics for IP Address 10.11.198.2
                   InDatagrams : 6 NoPorts : 6
                    InErrors : 0 0utDatagrams: 0
                  UDP Statistics for IP Address 10.11.198.3
                    InDatagrams : 6 NoPorts : 6
                    InErrors : 0 OutDatagrams: 1
                  The following examples show sample output from the show extended channel udp-stack command 
                  when you specify the real IP address or the alias IP address, for an offload device at real IP address 
                  10.10.21.3 and alias IP address of 10.2.33.88:
                  Router# show extended channel 3/1 udp-stack 10.10.21.3
                  slot Slot number.
                  port Port number.
                  udp-stack Selects UDP stack display.
                  ip-address (Optional) IP address specified by the offload interface configuration 
                                      command or the tn3270-server pu command.
                  Release Modification
                  11.0 This command was introduced.
                  12.0(7)T The Alias addresses field was added to the output.
                  12.2(33)SRA This command was integrated into Cisco IOS Release 12.2(33)SRA.
                  12.2SX This command is supported in the Cisco IOS Release 12.2SX train. Support 
                                       in a specific 12.2SX release of this train depends on your feature set, 
                                       platform, and platform hardware.
```

```
UDP Statistics for IP Address 10.10.21.3
```
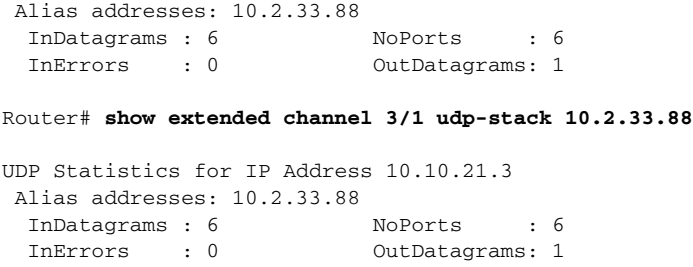

[Table](#page-832-0) 70 describes the specified fields shown in the display.

### *Table 70 show extended channel udp-stack Field Descriptions*

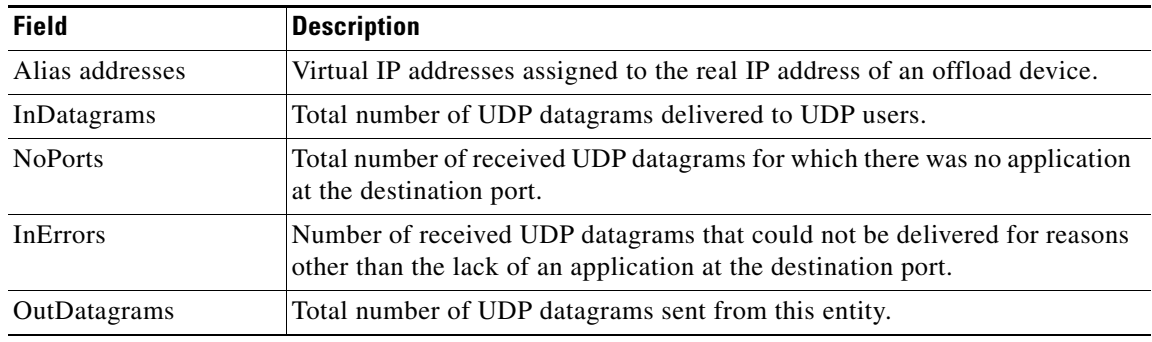

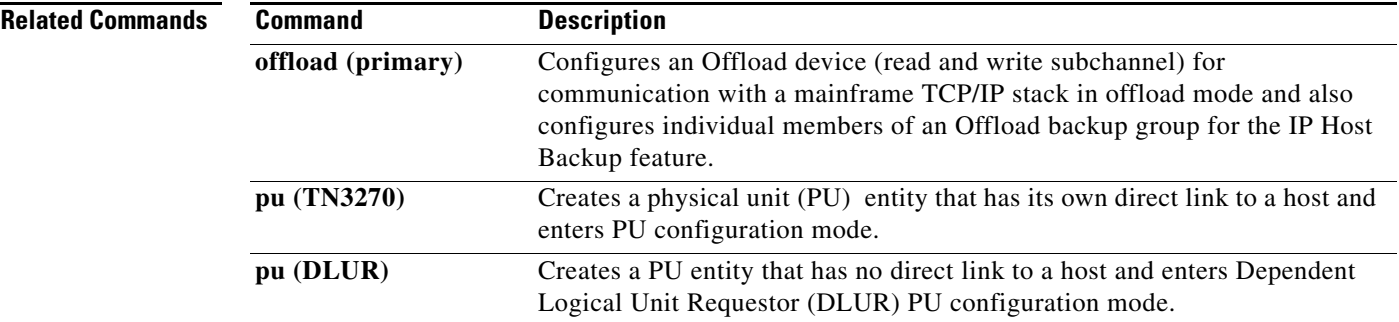

<span id="page-832-0"></span>.

## **show fras**

To display notification that the Frame Relay access support (FRAS) dial backup over data-link switching plus (DLSw+) feature is active, information about the connection state in FRAS, and information about current boundary network node, boundary access node (BAN), and dial backup, use the **show fras**  command in privileged EXEC mode.

**show fras**

- **Syntax Description** This command has no arguments or keywords.
- **Command Modes** Privileged EXEC

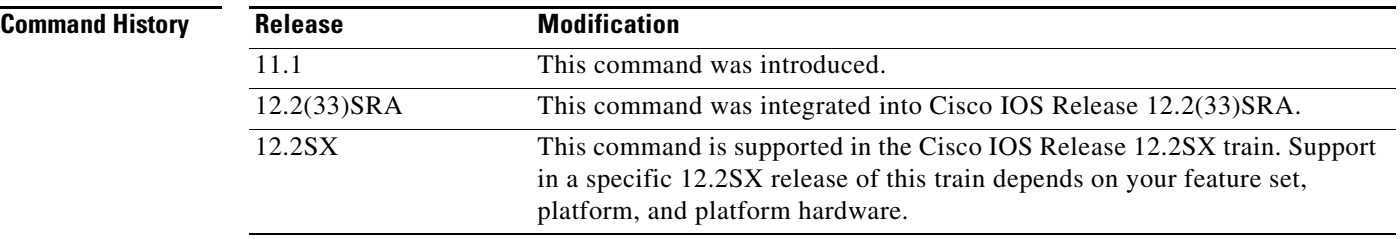

**Examples** The following is sample output from the **show fras** command:

Router# **show fras**

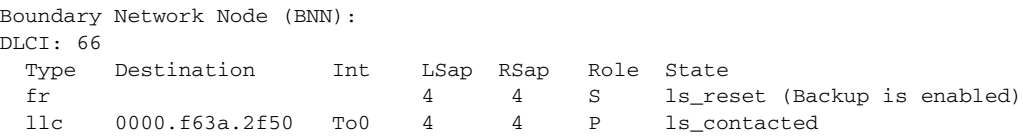

[Table](#page-833-0) 71 describes the significant fields shown in the display.

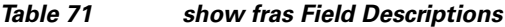

<span id="page-833-0"></span>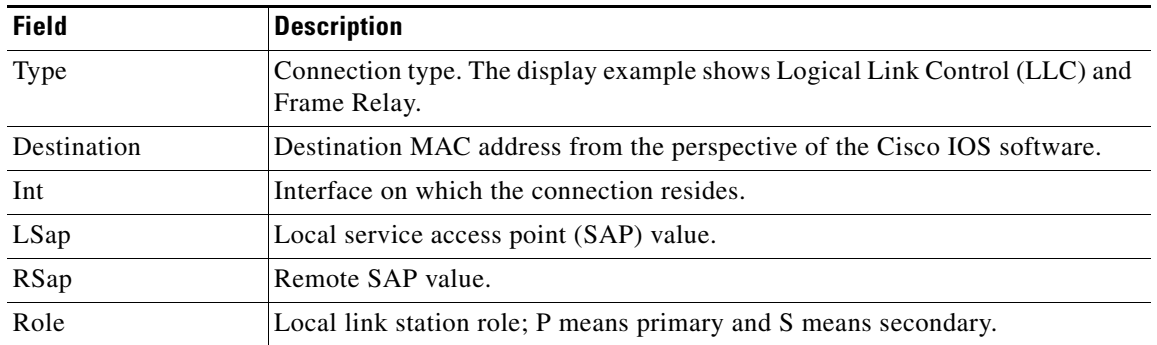

| <b>Field</b>      | <b>Description</b>                                                                                                    |
|-------------------|----------------------------------------------------------------------------------------------------|
| <b>State</b>      | Link station protocol machine state. This value may be one of the following<br>states:                                                       |
|                   | ls_reset—Initial state.                                                                                                    |
|                   | 1s_RqOpnStnSent—TEST frame sent; request to open a connection<br>endpoint.                                                                   |
|                   | ls_ExchgXid—exchange identification (XID) negotiation taking place.                                                                          |
|                   | ls_ConnRqSent—Set Asynchronous Balanced Mode Extended (SABME)<br>sent (connecting side).                                                     |
|                   | ls_SigStnWait—Waiting for signal to clean up the congestion and respond<br>to polling with an Receiver Not Ready (RNR).                      |
|                   | 1s_ConnRspWait—Wait for the other connection endpoint to bring up the<br>link.                                                               |
|                   | ls_ConnRspSent---A unnumbered acknowledgement (UA) has been sent<br>and the router is waiting for a Receive Ready (RR) to clear up the flow. |
|                   | ls_Contacted—Everything is connected                                                                                                    |
|                   | ls_DiscWait—Wait for acknowledge to disconnect request.                                                                                      |
| Backup is enabled | Notification displayed when the FRAS dial backup feature is configured.                                                                      |

*Table 71 show fras Field Descriptions (continued)*

 $\mathcal{L}_{\mathcal{A}}$ 

## **show fras map**

To display the mapping and connection state of Frame Relay access support (FRAS), use the **show fras map** command in privileged EXEC mode.

### **show fras map**

**Syntax Description** This command has no arguments or keywords.

### **Command Modes** Privileged EXEC

## **Command History Release Modification** 10.3 This command was introduced. 12.2(33)SRA This command was integrated into Cisco IOS Release 12.2(33)SRA. 12.2SX This command is supported in the Cisco IOS Release 12.2SX train. Support in a specific 12.2SX release of this train depends on your feature set, platform, and platform hardware.

**Examples** The following is sample output from the **show fras map** command:

### Router# **show fras map**

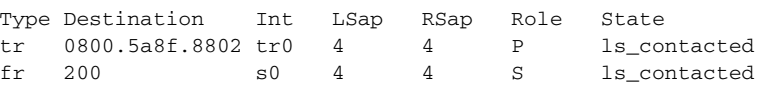

[Table](#page-835-0) 72 describes the significant fields shown in the display.

### <span id="page-835-0"></span>*Table 72 show fras map Field Descriptions*

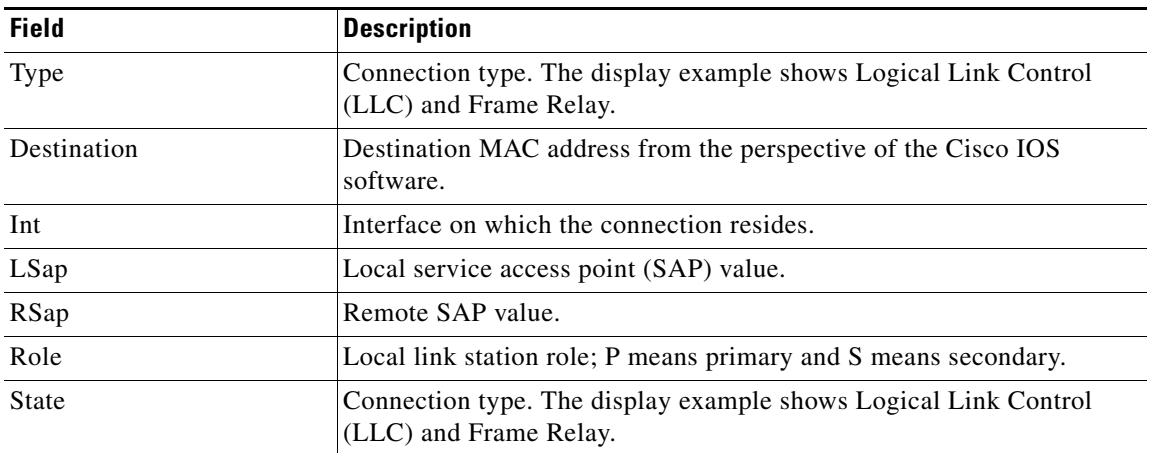

## **show fras-host**

To display the status of Logical Link Control, type 2 (LLC2) sessions using the Frame Relay access support (FRAS) Host feature, use the **show fras-host** command in user EXEC or privileged EXEC mode.

**show fras-host** [*interface*] [**dlci** *dlci-num*] [**detail**]

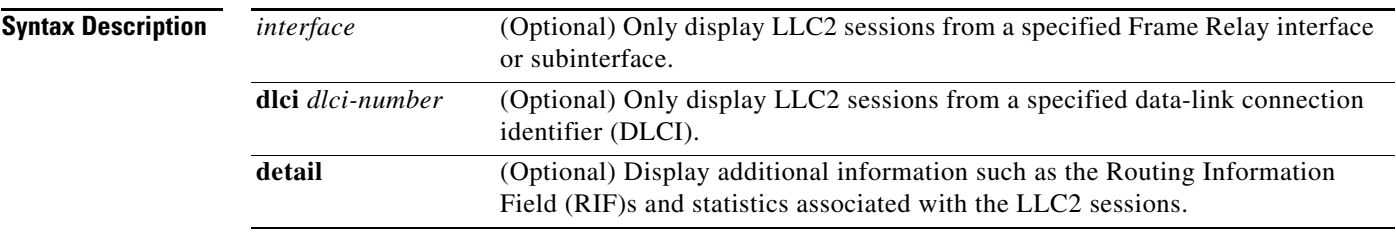

**Command Modes** User EXEC Privileged EXEC

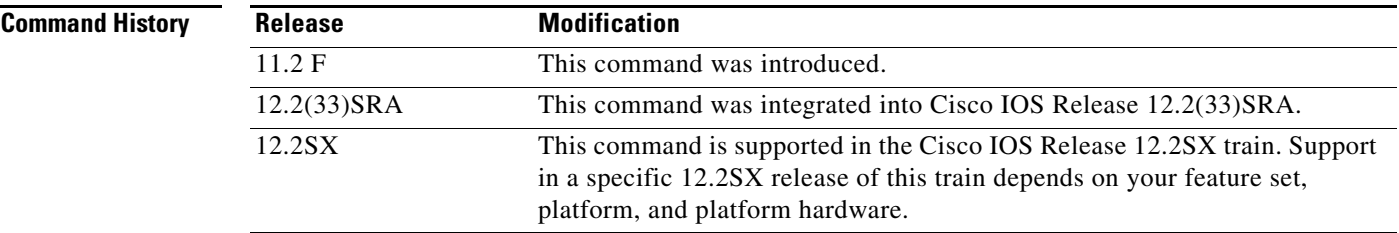

**Examples** The following is sample output from the **show fras-host** command:

### router# **show fras-host**

```
Number of Active Control Blocks = 2
Number of Available Control Blocks in Pool = 126
```

```
PortDLCITypeFrRsapFrLSapHostSapVMacHostMac
Se0 16 BNN 04 08 04 4000.ABBA.001E4000.3000.2000
Se1 37 BAN 04 04 04 4000.0223.00194000.3000.2000
```
[Table](#page-836-0) 73 describes the significant fields shown in the display.

*Table 73 show fras-host Field Descriptions*

<span id="page-836-0"></span>

| <b>Field</b> | <b>Description</b>                                                       |
|--------------|--------------------------------------------------------------------------|
| Port         | Frame Relay interface or subinterface associated with this LLC2 session. |
| <b>DLCI</b>  | DLCI number associated with this LLC2 session                            |
| Type         | FRAS encapsulation type associated with this LLC2 session                |

 $\mathbf{r}$ 

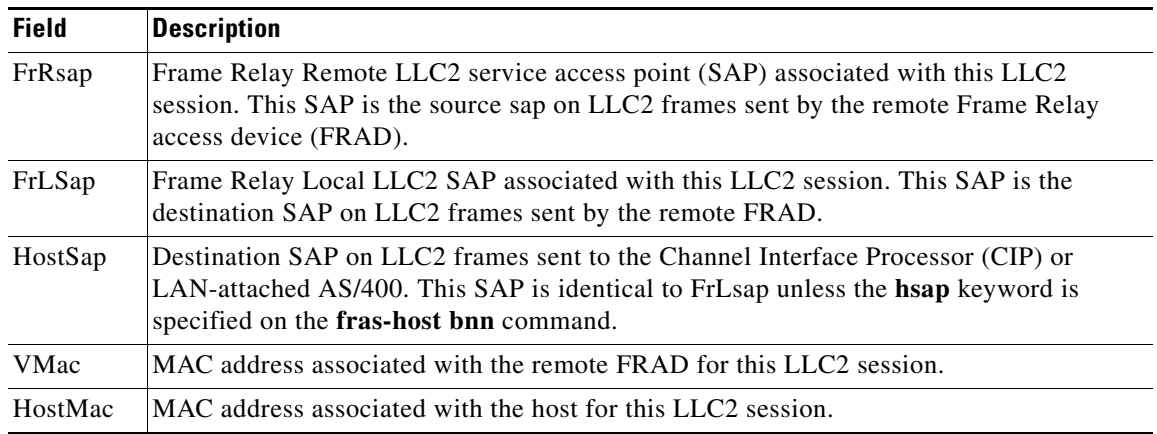

## *Table 73 show fras-host Field Descriptions (continued)*

## **Related Commands**

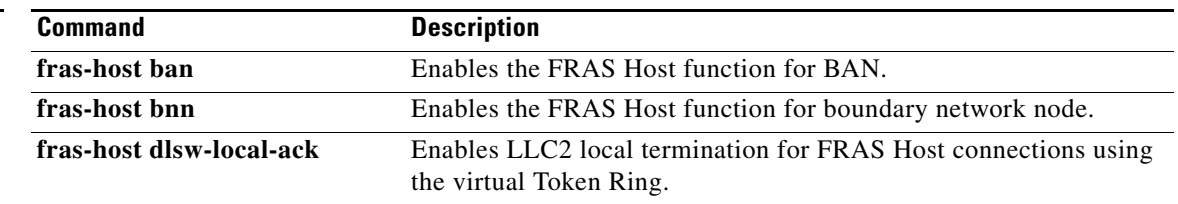

## **show interfaces channel**

To display information about the Cisco Mainframe Channel Connection (CMCC) adapter interfaces, use the **show interfaces channel** command in privileged EXEC mode. This command displays information that is specific to the interface hardware. The information displayed is generally useful for diagnostic tasks performed by technical support personnel only.

**show interfaces channel** *slot***/***port* [**accounting**]

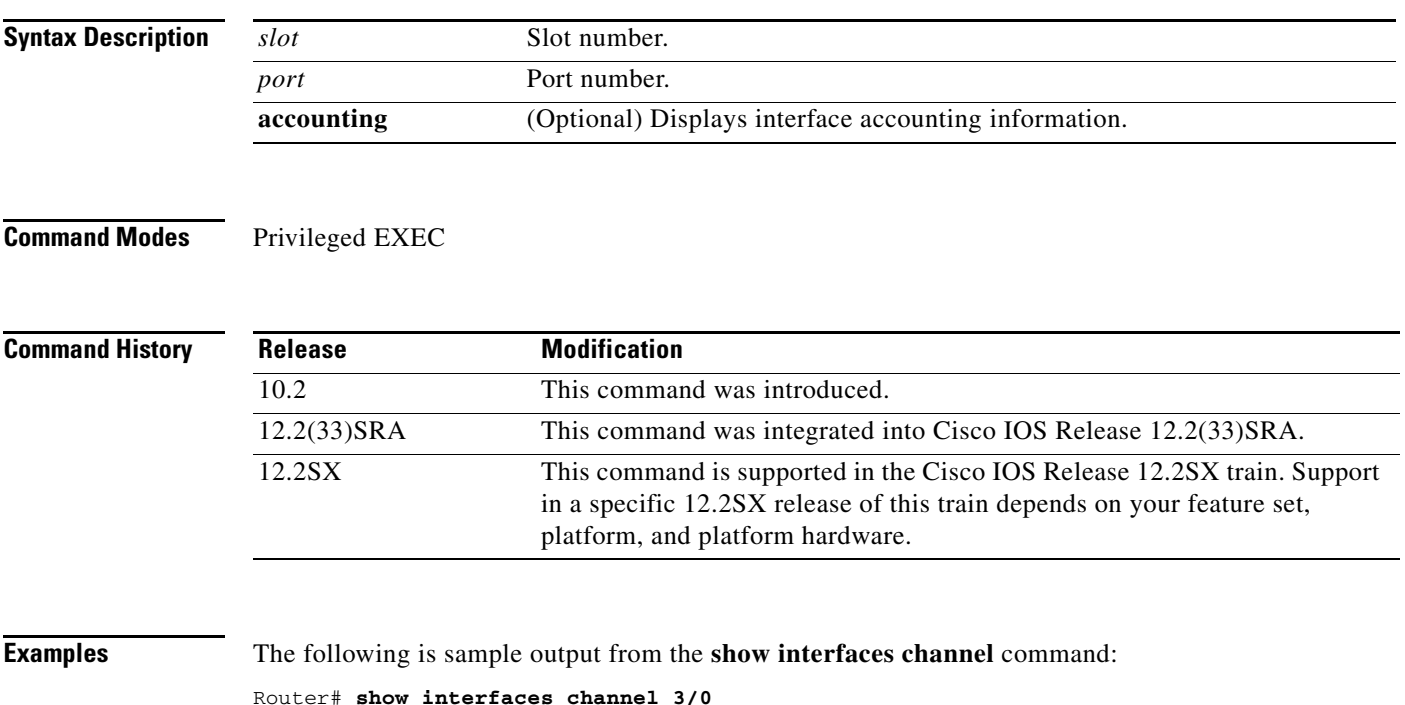

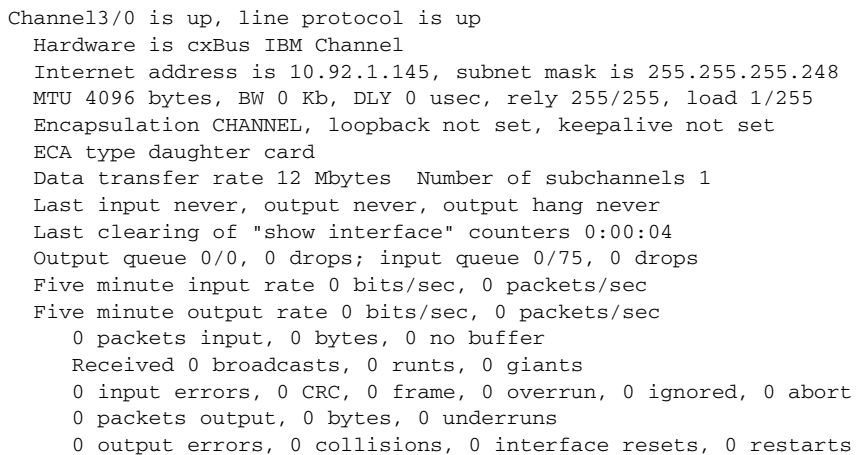

<span id="page-839-0"></span>[Table](#page-839-0) 74 describes the fields shown in the display.

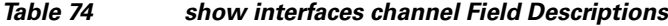

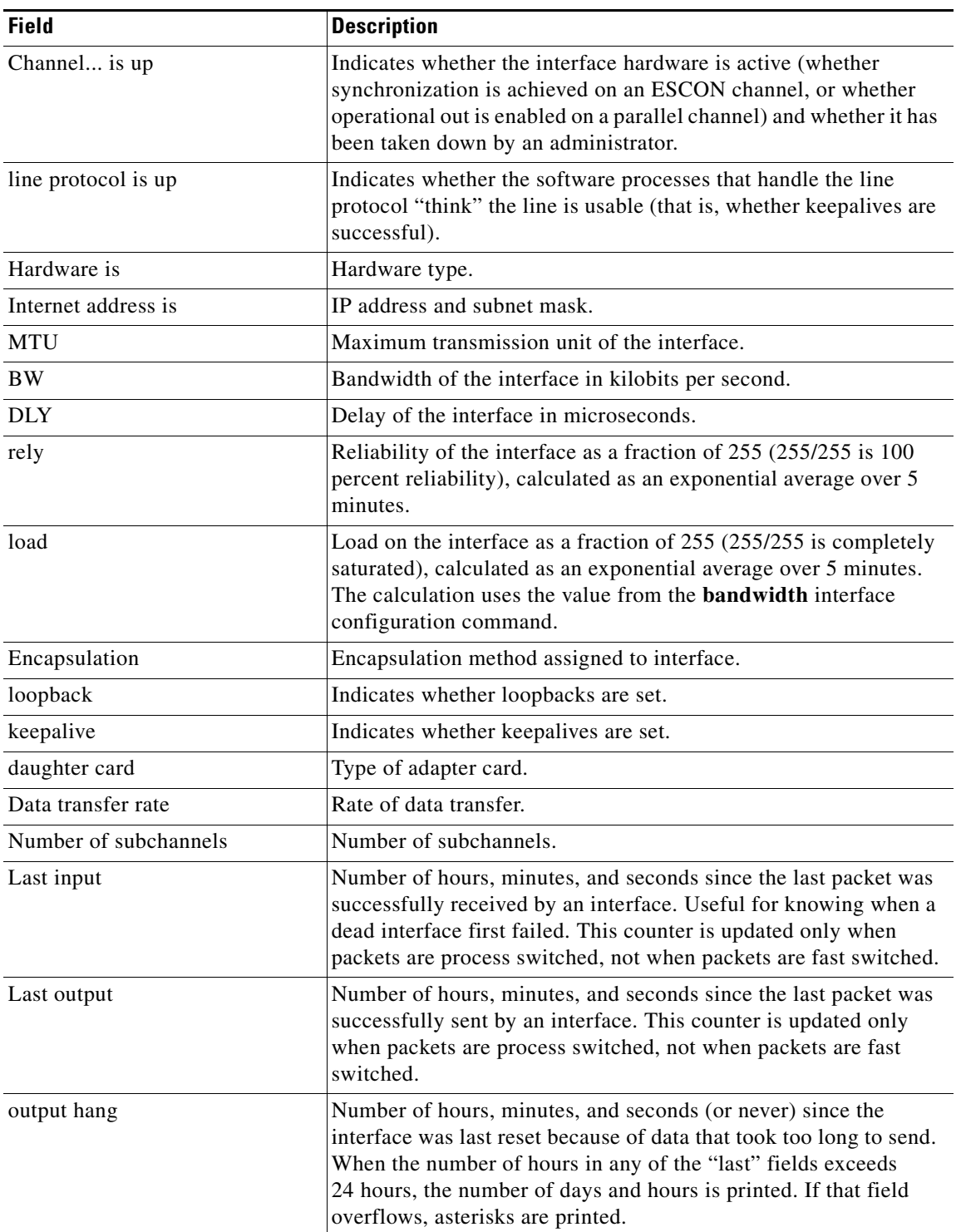

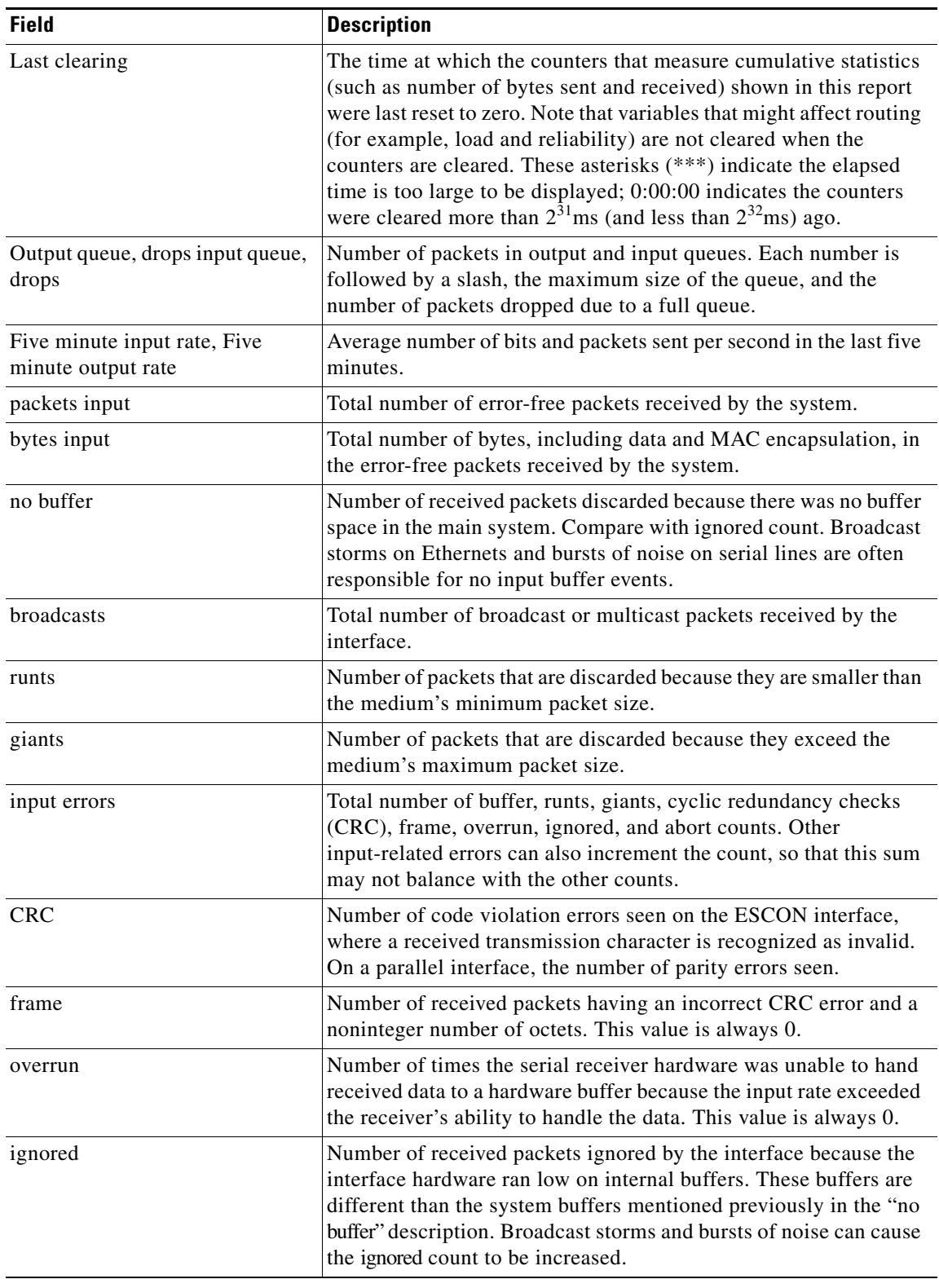

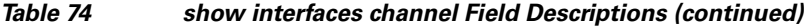

 $\mathcal{L}_{\mathcal{A}}$ 

| <b>Field</b>     | <b>Description</b>                                                                                                    |
|------------------|----------------------------------------------------------------------------------------------------|
| abort            | Illegal sequence of one bits on a serial interface. This usually<br>indicates a clocking problem between the serial interface and the<br>data-link equipment. This value is always 0.                                                                                                    |
| packets output   | Total number of messages sent by the system.                                                                                                    |
| bytes            | Total number of bytes, including data and MAC encapsulation,<br>sent by the system.                                                                                                    |
| underruns        | Sum of all errors that prevented the final sending of datagrams out<br>of the interface being examined. Note that this may not balance<br>with the sum of the enumerated output errors, because some<br>datagrams may have more than one error, and others may have<br>errors that do not fall into any of the specifically tabulated<br>categories.                                                                                                    |
| output errors    | Number of output errors.                                                                                                    |
| collisions       | Number of collisions detected. This value is always 0.                                                                                                    |
| interface resets | Number of times an interface has been completely reset. This can<br>happen if packets queued for sending were not sent within<br>several seconds. On a serial line, this can be caused by a<br>malfunctioning modem that is not supplying the send clock signal,<br>or by a cable problem. If the system notices that the carrier detect<br>line of a serial interface is up, but the line protocol is down, it<br>periodically resets the interface in an effort to restart it. Interface<br>resets can also occur when an interface is looped back or shut<br>down. |
|                  | On the CMCC adapter, this may occur if the host software is not<br>requesting data.                                                                                                    |
| restarts         | Number of times the controller was restarted because of errors.                                                                                                    |

*Table 74 show interfaces channel Field Descriptions (continued)*

 $\mathbf l$ 

## **show interfaces crb**

To display the configuration for each interface that has been configured for routing or bridging, use the **show interfaces crb** command in privileged EXEC mode.

**show interfaces crb**

**Syntax Description** This command has no arguments or keywords.

**Command Modes** Privileged EXEC

**Command History Release Modification** 11.0 This command was introduced. 12.2(33)SRA This command was integrated into Cisco IOS Release 12.2(33)SRA. 12.2SX This command is supported in the Cisco IOS Release 12.2SX train. Support in a specific 12.2SX release of this train depends on your feature set, platform, and platform hardware.

**Examples** The following is sample output from the **show interfaces crb** command:

Router# **show interfaces crb**

Ethernet0/0

Routed protocols on Ethernet0/0: appletalk decnet ip novell

Ethernet0/1

Routed protocols on Ethernet0/1: appletalk decnet ip novell

Ethernet0/2

Routed protocols on Ethernet0/2: appletalk ip

Bridged protocols on Ethernet0/2: clns decnet vines apollo novell xns

Software MAC address filter on Ethernet0/2 Hash Len Address Matches Act Type 0x00: 0 ffff.ffff.ffff 0 RCV Physical broadcast 0x00: 1 ffff.ffff.ffff 0 RCV Appletalk zone 0x2A: 0 0900.2b01.0001 0 RCV DEC spanning tree 0x49: 0 0000.0c36.7a45 0 RCV Interface MAC address 0xc0: 0 0100.0ccc.cccc 20 RCV CDP 0xc2: 0 0180.c200.0000 0 RCV IEEE spanning tree 0xF8: 0 0900.07ff.ffff 0 RCV Appletalk broadcast

 $\mathbf{r}$ 

Ethernet0/3 Routed protocols on Ethernet0/3: appletalk ip Bridged protocols on Ethernet0/3: clns decnet vines apollo novell xns Software MAC address filter on Ethernet0/3 Hash Len Address Matches Act Type 0x00: 0 ffff.ffff.ffff 0 RCV Physical broadcast 0x00: 1 ffff.ffff.ffff 0 RCV Appletalk zone 0x2A: 0 0900.2b01.0001 0 RCV DEC spanning tree<br>0x49: 0 0000.0c36.7a45 0 RCV Interface MAC add: 0x49: 0 0000.0c36.7a45 0 RCV Interface MAC address<br>0xc0: 0 0100.0ccc.cccc 48 RCV CDP 0100.0ccc.cccc 48 RCV CDP 0xc2: 0 0180.c200.0000 0 RCV IEEE spanning tree 0xF8: 0 0900.07ff.ffff 0 RCV Appletalk broadcast

[Table](#page-843-0) 75 describes the significant fields shown in the display.

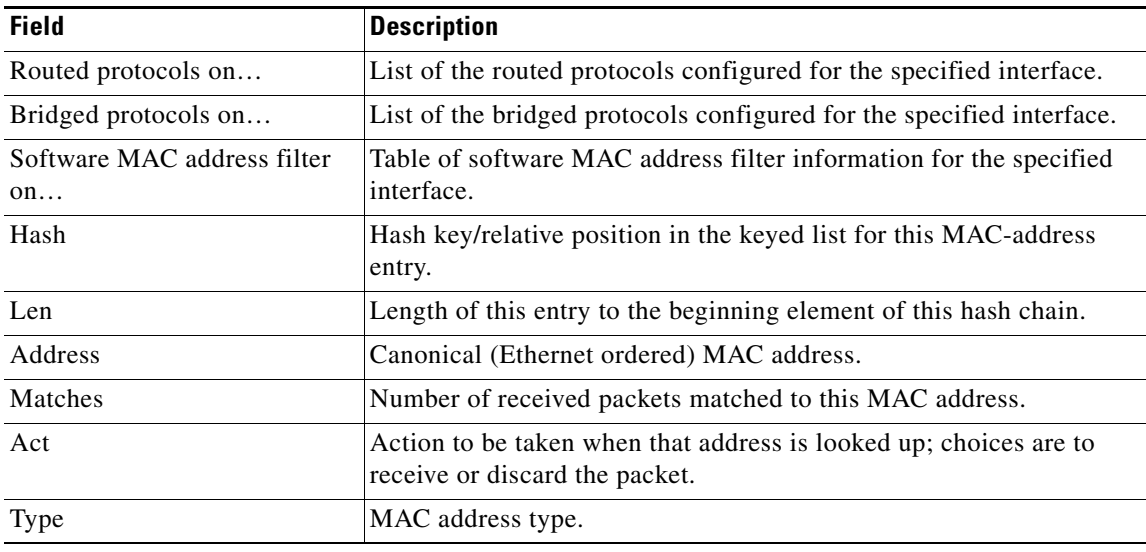

### <span id="page-843-0"></span>*Table 75 show interfaces crb Field Descriptions*

## **show interfaces irb**

To display the configuration for each interface that has been configured for integrated routing or bridging, use the **show interfaces irb** command in privileged EXEC mode.

**show interfaces** {**ethernet** | **fastethernet**} [*interface* | *slot***/***port*] **irb**

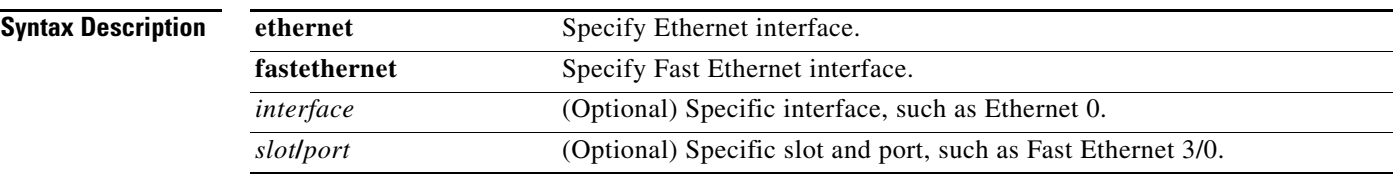

**Command Modes** Privileged EXEC

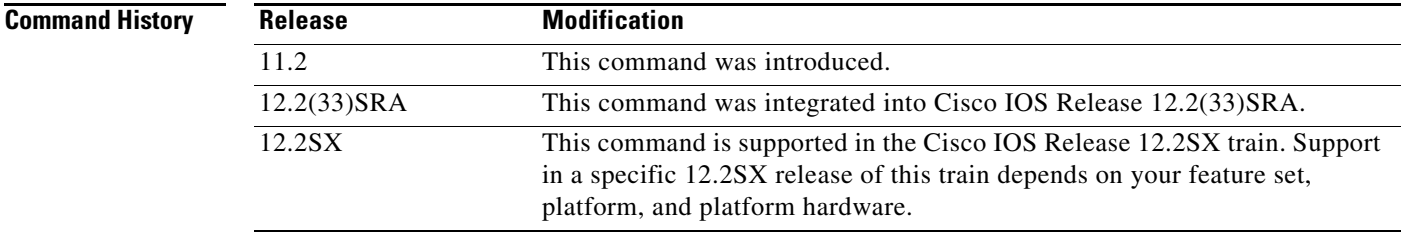

**Examples** The following is sample output from the **show interfaces irb** command:

Router# **show interfaces ethernet 2 irb**

Ethernet 2

Routed protocols on Ethernet 2: appletalk ip

Bridged protocols on Ethernet 2: appletalk clns decnet vines apollo ipx xns

Software MAC address filter on Ethernet 2 Hash Len Address Matches Act Type 0x00: 0 ffff.ffff.ffff 4886 RCV Physical broadcast 0x1F: 0 0060.3e2b.a221 7521 RCV Appletalk zone 0x1F: 1 0060.3e2b.a221 0 RCV Bridge-group Virtual Interface 0x2A: 0 0900.2b01.0001 0 RCV DEC spanning tree<br>0x05: 0 0900.0700.00a2 0 RCV Appletalk zone  $0 \times 05: 0$  0900.0700.00a2 0 RCV 0xC2: 0 0180.c200.0000 0 RCV IEEE spanning tree 0xF8: 0 0900.07ff.ffff 2110 RCV Appletalk broadcast

The following example shows that IP is configured for the first PA-12E/2FE interface of the port adapter in slot 3:

Router# **show interfaces fastethernet 3/0 irb**

Fast Ethernet3/0

 $\mathbf{r}$ 

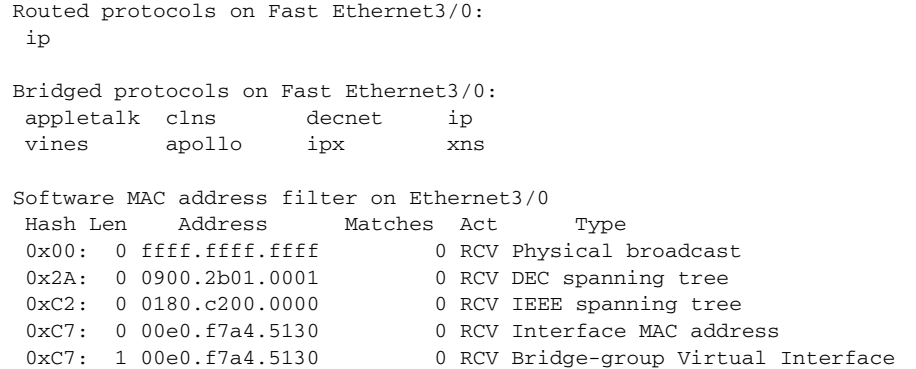

[Table](#page-845-0) 76 describes the significant fields shown in the displays.

| <b>Field</b>                      | <b>Description</b>                                                                                  |
|-----------------------------------|----------------------------------------------------------------------------------------------------|
| Routed protocols on               | List of the routed protocols configured for the specified interface.                                |
| Bridged protocols on              | List of the bridged protocols configured for the specified interface.                               |
| Software MAC address filter<br>on | Table of software MAC address filter information for the specified<br>interface.                    |
| Hash                              | Hash key/relative position in the keyed list for this MAC-address<br>entry.                         |
| Len                               | Length of this entry to the beginning element of this hash chain.                                   |
| Address                           | Canonical (Ethernet ordered) MAC address.                                                           |
| Matches                           | Number of received packets matched to this MAC address.                                             |
| Act                               | Action to be taken when that address is looked up; choices are to<br>receive or discard the packet. |
| <b>Type</b>                       | MAC address type.                                                                                   |

<span id="page-845-0"></span>*Table 76 show interfaces irb Field Descriptions*

# **show interfaces tokenring (IBM)**

To display information about the Token Ring interface and the state of source-route bridging (SRB), use the **show interfaces tokenring** command in privileged EXEC mode.

**show interfaces tokenring** [*number*]

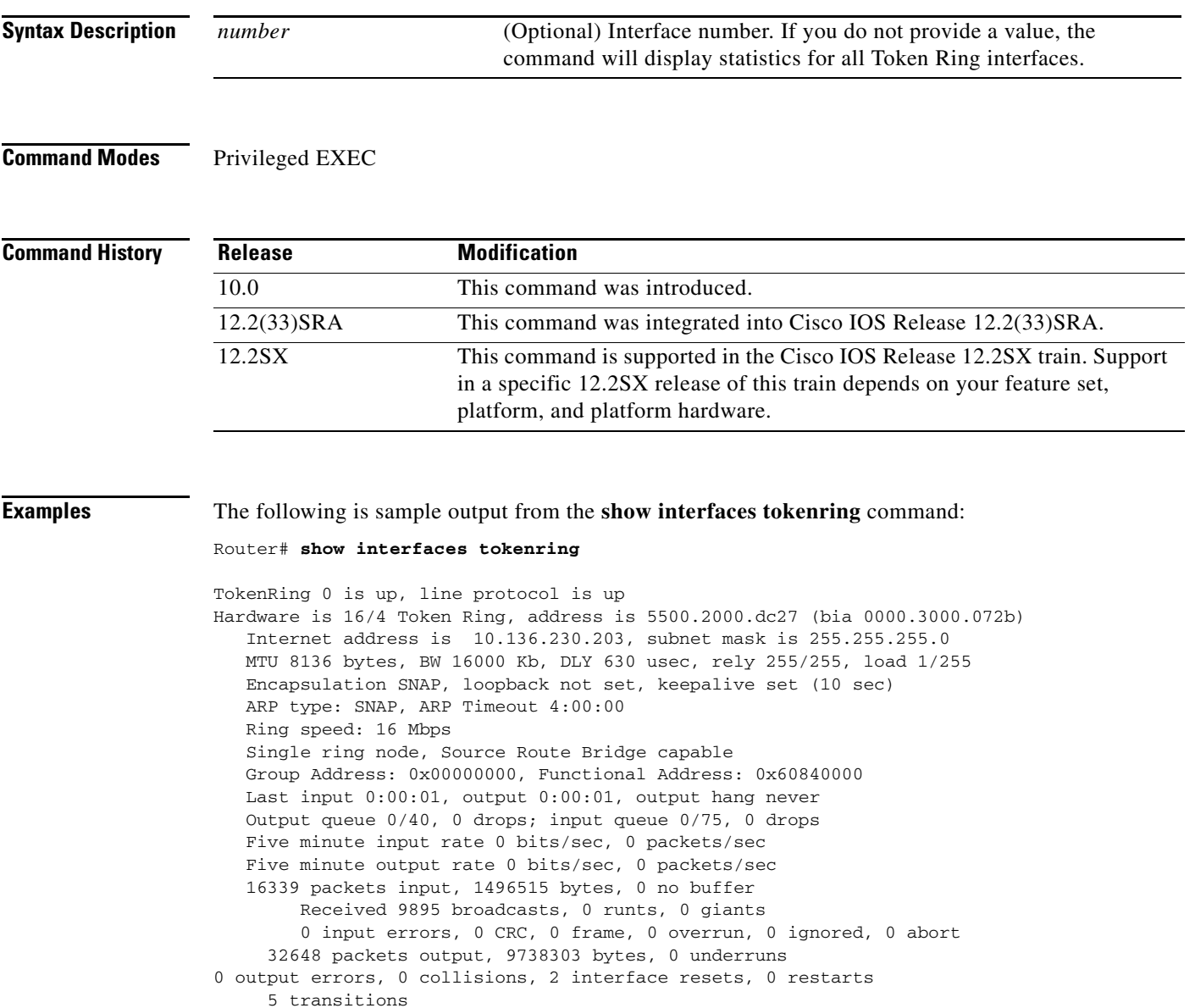

 $\Gamma$ 

[Table](#page-847-0) 77 describes the significant fields shown in the display.

| <b>Field</b>                           | <b>Description</b>                                                                                                    |
|----------------------------------------|----------------------------------------------------------------------------------------------------|
| Token Ring is up                       | Interface is currently active and inserted into ring (up) or inactive<br>and not inserted (down).                                                                                                    |
| Token Ring is Reset                    | Hardware error has occurred. This is not in the sample output; it<br>is informational only.                                                                                                    |
| Token Ring is Initializing             | Hardware is up, in the process of inserting the ring. This is not in<br>the sample output; it is informational only.                                                                                                    |
| Token Ring is Administratively<br>Down | Hardware has been taken down by an administrator. This is not<br>in the sample output; it is informational only. "Disabled"<br>indicates the Cisco IOS software has received over 5000 errors<br>in a keepalive interval, which is 10 seconds by default.        |
| line protocol is up                    | Indicates whether the software processes that handle the line<br>protocol believe the interface is usable (that is, whether<br>keepalives are successful).                                                                                                    |
| Hardware                               | Specifies the hardware type. "Hardware is ciscoBus Token Ring"<br>indicates that the board is a CSC-C2CTR board. "Hardware is<br>16/4 Token Ring" indicates that the board is a CSC-1R, CSC-2R,<br>or a CSC-R16M board. Also shows the address of the interface. |
| Internet address                       | Lists the Internet address followed by the subnet mask.                                                                                                    |
| <b>MTU</b>                             | Maximum transmission unit of the interface.                                                                                                    |
| <b>BW</b>                              | Bandwidth of the interface in kilobits per second.                                                                                                    |
| <b>DLY</b>                             | Delay of the interface in microseconds.                                                                                                    |
| rely                                   | Reliability of the interface as a fraction of 255 (255/255 is<br>100 percent reliability), calculated as an exponential average<br>over 5 minutes.                                                                                                    |
| load                                   | Load on the interface as a fraction of 255 (255/255 is completely<br>saturated), calculated as an exponential average over 5 minutes.                                                                                                    |
| Encapsulation                          | Encapsulation method assigned to interface.                                                                                                    |
| loopback                               | Indicates whether loopback is set.                                                                                                    |
| keepalive                              | Indicates whether keepalives are set.                                                                                                    |
| ARP type                               | Type of Address Resolution Protocol assigned.                                                                                                    |
| Ring speed                             | Speed of Token Ring-4 or 16 Mbps.                                                                                                    |
| Single ring node                       | Indicates whether a node is enabled to collect and use source RIF<br>for routable Token Ring protocols.                                                                                                    |
| Group Address                          | Interface's group address, if any. The group address is a<br>multicast address; any number of interfaces on the ring may<br>share the same group address. Each interface may have at most<br>one group address.                                                  |
| <b>Functional Address</b>              | Bit-significant group address. Each "on" bit represents a<br>function performed by the station.                                                                                                    |

<span id="page-847-0"></span>*Table 77 show interfaces tokenring Field Descriptions*

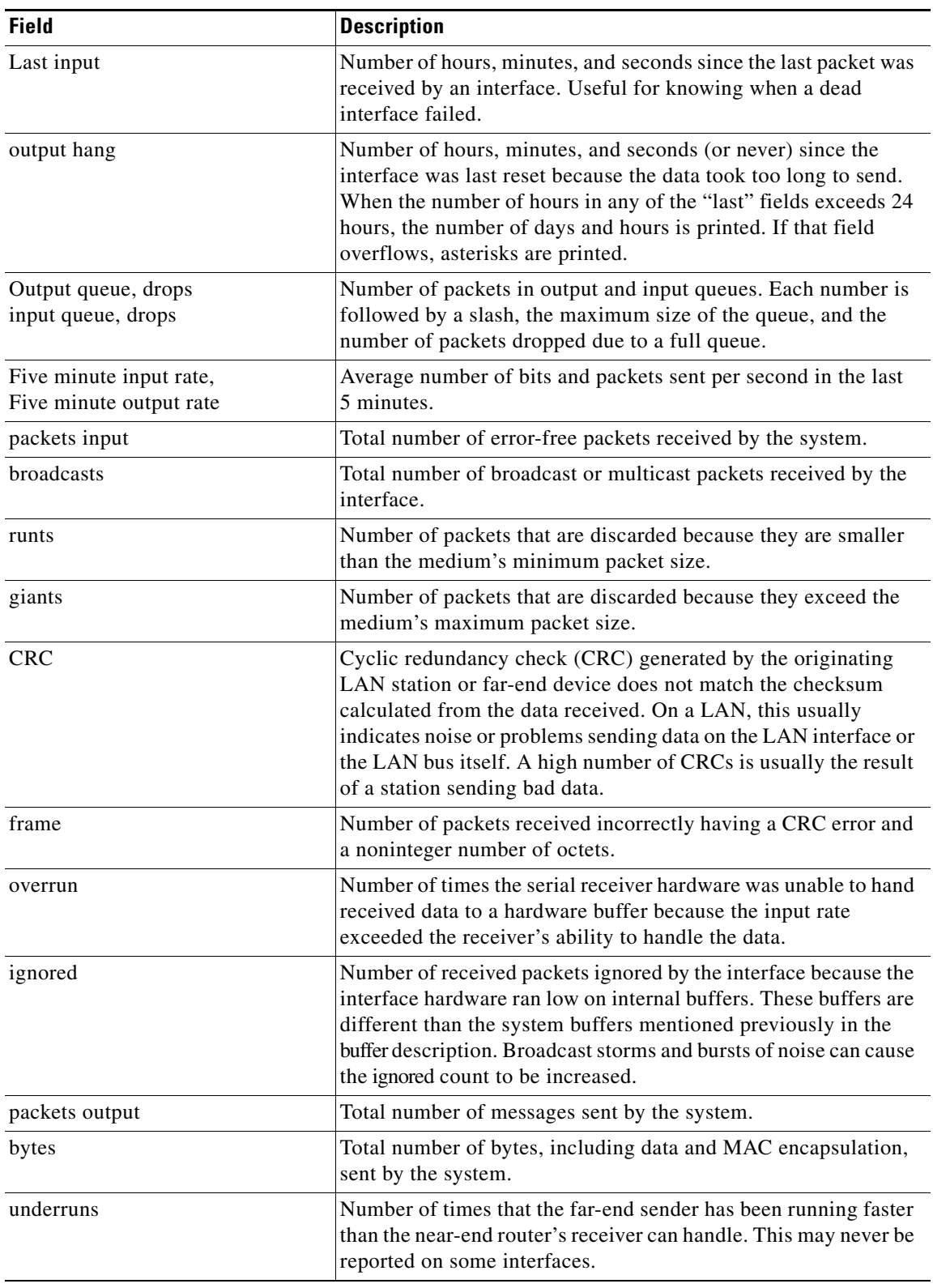

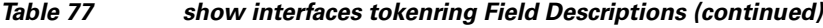

 $\mathcal{L}_{\mathcal{A}}$ 

| <b>Field</b>     | <b>Description</b>                                                                                                    |
|------------------|----------------------------------------------------------------------------------------------------|
| output errors    | Sum of all errors that prevented the final sending of datagrams<br>out of the interface being examined. Note that this may not<br>balance with the sum of the enumerated output errors, because<br>some datagrams may have more than one error, and others may<br>have errors that do not fall into any of the specifically tabulated<br>categories. |
| collisions       | Because a Token Ring cannot have collisions, this statistic is<br>nonzero only if an unusual event occurred when frames were<br>being queued or dequeued by the system software.                                                                                                    |
| interface resets | Number of times an interface has been reset. The interface may<br>be reset by the administrator or automatically when an internal<br>error occurs.                                                                                                    |
| restarts         | Should always be zero for Token Ring interfaces.                                                                                                    |
| transitions      | Number of times the ring made a transition from up to down, or<br>vice versa. A large number of transitions indicates a problem<br>with the ring or the interface.                                                                                                    |

*Table 77 show interfaces tokenring Field Descriptions (continued)*

 $\overline{\phantom{a}}$ 

## **show llc2**

To display the Logical Link Control, type 2 (LLC2) connections active in the router, use the **show llc2** command in privileged EXEC mode.

**show llc2** [**brief**]

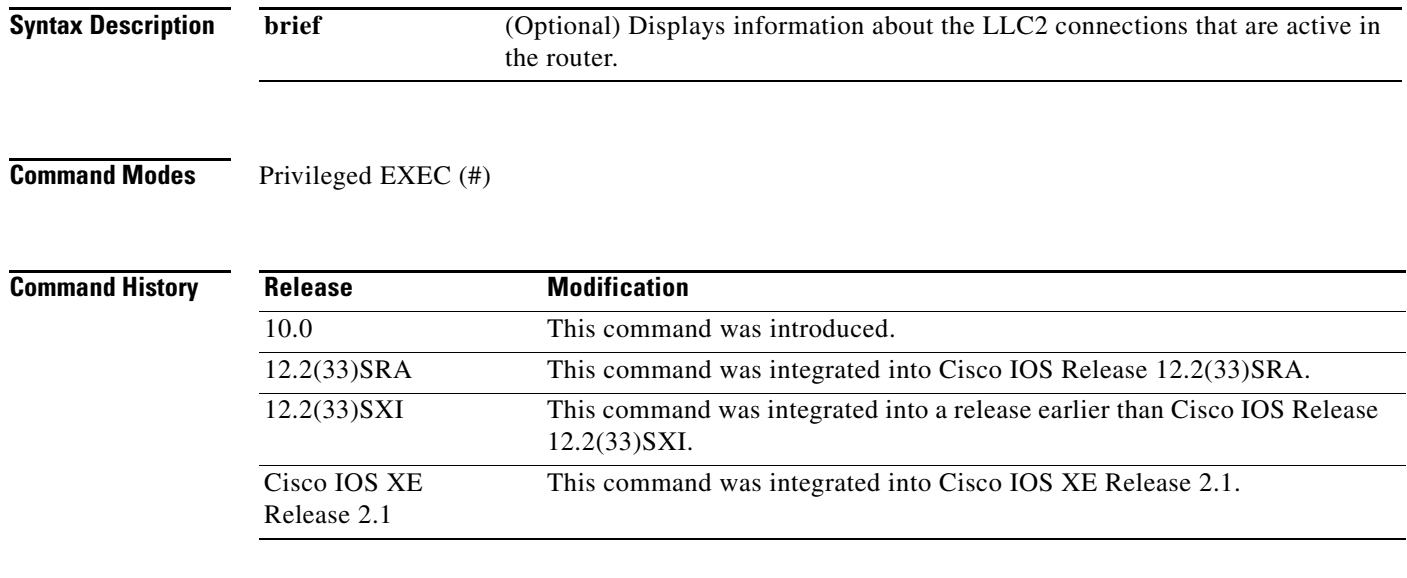

**Examples** The following is sample output from the **show llc2** command:

Router# **show llc2**

```
TokenRing0 DTE=1000.5A59.04F9,400022224444 SAP=04/04, State=NORMAL
V(S)=5, V(R)=5, Last N(R)=5, Local window=7, Remote Window=127
ack-max=3, n2=8, Next timer in 7768
xid-retry timer 0/60000 ack timer 0/1000
p timer 0/1000 idle timer 7768/10000
rej timer 0/3200 busy timer 0/9600
ack-delay timer 0/3200
CMNS Connections to:
Address 1000.5A59.04F9 via Ethernet2
Protocol is up
Interface type X25-DCE RESTARTS 0/1
Timers: T10 1 T11 1 T12 1 T13 1
```
The display includes a Connection-Mode Network Service (CMNS) addendum, indicating the LLC2 is running with CMNS. When LLC2 is not running with CMNS, the **show llc2** command does not display a CMNS addendum.

 $\mathbf{r}$ 

[Table](#page-851-0) 78 describes the significant fields shown in the display.

| <b>Field</b>                        | <b>Description</b>                                                                                                    |
|-------------------------------------|----------------------------------------------------------------------------------------------------|
| TokenRing0                          | Name of interface on which the session is established.                                                                                                    |
| DTE=1000.5A59.04F9,<br>400022224444 | Address of the station to which the router is talking on this session. The<br>address is the MAC address of the interface on which the connection is<br>established, except when Local Acknowledgment or SDLC Logical Link<br>Control (SDLLC) is used, in which case the address used by the Cisco IOS<br>software is shown as in this example, following the DTE address and<br>separated by a comma. |
| $SAP = 04/04$                       | Other station's and the router's (remote or local) service access point (SAP)<br>for this connection. The SAP is analogous to a "port number" on the router<br>and allows for multiple sessions between the same two stations.                                                                                                    |

<span id="page-851-0"></span>*Table 78 show llc2 Field Descriptions*

| <b>Field</b>       | <b>Description</b>                                                                                                    |  |
|--------------------|----------------------------------------------------------------------------------------------------|--|
| State=NORMAL       | Current state of the LLC2 session. The values are:                                                                                                    |  |
|                    | ADM—Asynchronous Disconnect Mode. A connection is not<br>$\bullet$<br>established, and either end can begin one.                                                                           |  |
|                    | SETUP—Request to begin a connection has been sent to the remote<br>station, and this station is waiting for a response to that request.                                                    |  |
|                    | RESET—A previously open connection has been reset because of some<br>error by this station, and this station is waiting for a response to that<br>reset command.                           |  |
|                    | D_CONN—This station has requested a normal, expected, end of<br>communications with the remote, and is waiting for a response to that<br>disconnect request.                               |  |
|                    | ERROR—This station has detected an error in communications and has<br>told the other station of this. This station is waiting for a reply to its<br>posting of this error.                 |  |
|                    | NORMAL—Connection between the two sides is fully established, and<br>normal communication is occurring.                                                                                    |  |
|                    | BUSY—Normal communication state exists, except busy conditions on<br>this station make it such that this station cannot receive information<br>frames from the other station at this time. |  |
|                    | REJECT—Out-of-sequence frame has been detected on this station,<br>and this station has requested that the other resend this information.                                                  |  |
|                    | AWAIT-Normal communication exists, but this station has had a<br>timer expire, and is trying to recover from it (usually by resending the<br>frame that started the timer).                |  |
|                    | AWAIT_BUSY—A combination of the AWAIT and BUSY states.<br>٠                                                                                                    |  |
|                    | AWAIT_REJ—A combination of the AWAIT and REJECT states.                                                                                                    |  |
| $V(S)=5$           | Sequence number of the next information frame this station will send.                                                                                                    |  |
| $V(R)=5$           | Sequence number of the next information frame this station expects to<br>receive from the other station.                                                                                   |  |
| Last $N(R)=5$      | Last sequence number of this station's sent frames acknowledged by the<br>remote station.                                                                                                  |  |
| Local window=7     | Number of frames this station may send before requiring an<br>acknowledgment from the remote station.                                                                                      |  |
| Remote Window=127  | Number of frames this station can accept from the remote.                                                                                                    |  |
| $ack-max=3$        | Maximum number of packets to receive before sending an<br>acknowledgment.                                                                                                    |  |
| $n2=8$             | Number of times to retry operations.                                                                                                    |  |
| Next timer in 7768 | Number of milliseconds before the next timer, for any reason, goes off.                                                                                                    |  |

*Table 78 show llc2 Field Descriptions (continued)*

 $\mathcal{L}_{\mathcal{A}}$ 

| <b>Field</b>                               | <b>Description</b>                                                                                                    |
|--------------------------------------------|----------------------------------------------------------------------------------------------------|
| xid-retry timer 0/60000                    | Number of milliseconds to wait for a reply to exchange identification (XID)<br>frames before dropping a session. This timer value is in the form of<br>next-time/time-between, where "next-time" is the next time, in<br>milliseconds, that the timer will wake, and "time-between" is the time, in<br>milliseconds, between each timer wakeup. A "next-time" of zero indicates<br>that the timer is not enabled, and will never wake.          |
| ack timer 0/1000                           | Number of milliseconds to wait before sending an acknowledgment. This<br>timer value is in the form of next-time/time-between, where "next-time" is<br>the next time, in milliseconds, that the timer will wake, and "time-between"<br>is the time, in milliseconds, between each timer wakeup. A "next-time" of<br>zero indicates that the timer is not enabled, and will never wake.                                                          |
| p timer 0/1000                             | Number of milliseconds to wait for a final response to a poll frame before<br>resending the poll frame. This timer value is in the form of<br>next-time/time-between, where "next-time" is the next time, in<br>milliseconds, that the timer will wake, and "time-between" is the time, in<br>milliseconds, between each timer wakeup. A "next-time" of zero indicates<br>that the timer is not enabled, and will never wake.                   |
| idle timer 7768/10000                      | Number of milliseconds that can pass with no traffic before the LLC2<br>station sends a Receiver Ready frame. This timer value is in the form of<br>next-time/time-between, where "next-time" is the next time, in<br>milliseconds, that the timer will wake, and "time-between" is the time, in<br>milliseconds, between each timer wakeup. A "next-time" of zero indicates<br>that the timer is not enabled, and will never wake.             |
| rej timer 0/3200                           | Number of milliseconds to wait for a resend of a rejected frame before<br>sending a reject command to the remote station. This timer value is in the<br>form of next-time/time-between, where "next-time" is the next time, in<br>milliseconds, that the timer will wake, and "time-between" is the time, in<br>milliseconds, between each timer wakeup. A "next-time" of zero indicates<br>that the timer is not enabled, and will never wake. |
| busy timer 0/9600                          | Number of milliseconds to wait before repolling a busy remote station. This<br>timer value is in the form of next-time/time-between, where "next-time" is<br>the next time, in milliseconds, that the timer will wake, and "time-between"<br>is the time, in milliseconds, between each timer wakeup. A "next-time" of<br>zero indicates that the timer is not enabled, and will never wake.                                                    |
| ack-delay timer 0/3200                     | Number of milliseconds to allow incoming information frames to stay<br>unacknowledged. This timer value is in the form of<br>next-time/time-between, where "next-time" is the next time, in<br>milliseconds, that the timer will wake, and "time-between" is the time, in<br>milliseconds, between each timer wakeup. A "next-time" of zero indicates<br>that the timer is not enabled, and will never wake.                                    |
| <b>CMNS</b> Connections to:                | List of values that affect the interface if CMNS is enabled.                                                                                                    |
| Address<br>1000.5A59.04F9 via<br>Ethernet2 | MAC address of remote station.                                                                                                    |

*Table 78 show llc2 Field Descriptions (continued)*

 $\overline{\phantom{a}}$ 

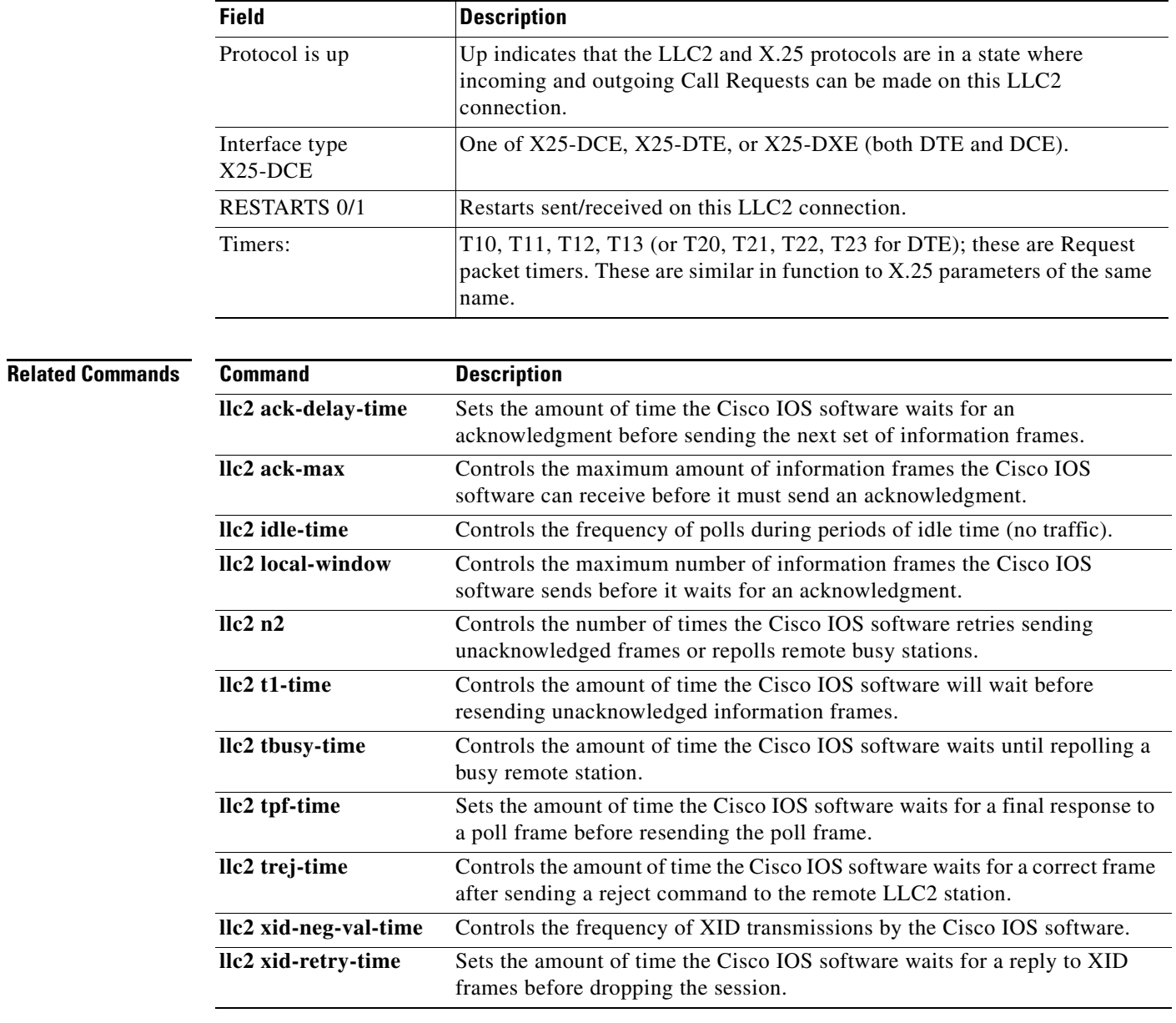

### *Table 78 show llc2 Field Descriptions (continued)*

 $\blacksquare$ 

## **show lnm bridge**

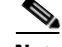

**Note** Effective with release 12.3(4)T, the **show lnm bridge** command is no longer available in Cisco IOS 12.3T releases.

To display all currently configured bridges and all parameters that are related to the bridge as a whole, not to one of its interfaces, use the **show lnm bridge** command in privileged EXEC mode.

**show lnm bridge**

**Syntax Description** This command has no arguments or keywords.

**Command Modes** Privileged EXEC

**Command History Release Modification** 10.0 This command was introduced. 12.3(4)T This command is no longer available in Cisco IOS 12.3T releases. 12.2(33)SRA This command was integrated into Cisco IOS Release 12.2(33)SRA. 12.2SX This command is supported in the Cisco IOS Release 12.2SX train. Support in a specific 12.2SX release of this train depends on your feature set, platform, and platform hardware.

**Examples** The following is sample output from the **show lnm bridge** command:

Router# **show lnm bridge**

Bridge 001-2-003, Ports 0000.3000.abc4, 0000.0028.abcd Active Links: 0000.0000.0000 0000.0000.0000 0000.0000.0000 0000.0000.0000 Notification: 0 min, Threshold 00.10%

[Table](#page-855-0) 79 describes the significant fields shown in the display.

### <span id="page-855-0"></span>*Table 79 show lnm bridge Field Descriptions*

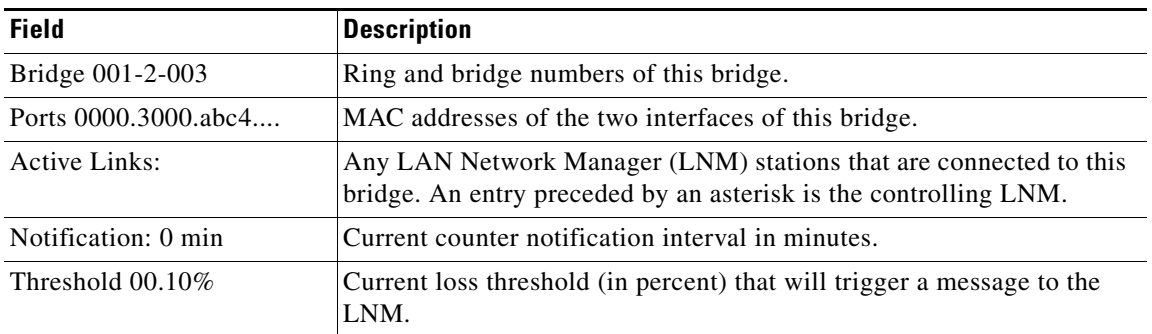

## **show lnm config**

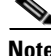

**Note** Effective with release 12.3(4)T, the **show lnm config** command is no longer available in Cisco IOS 12.3T releases.

To display the logical configuration of all bridges configured in a router, use the **show lnm config** command in privileged EXEC mode. This information is needed to configure an LAN Network Manager (LNM) Management Station to communicate with a router. This is especially important when the router is configured as a multiport bridge, thus employing the concept of a virtual ring.

**show lnm config**

**Syntax Description** This command has no arguments or keywords.

**Command Modes** Privileged EXEC

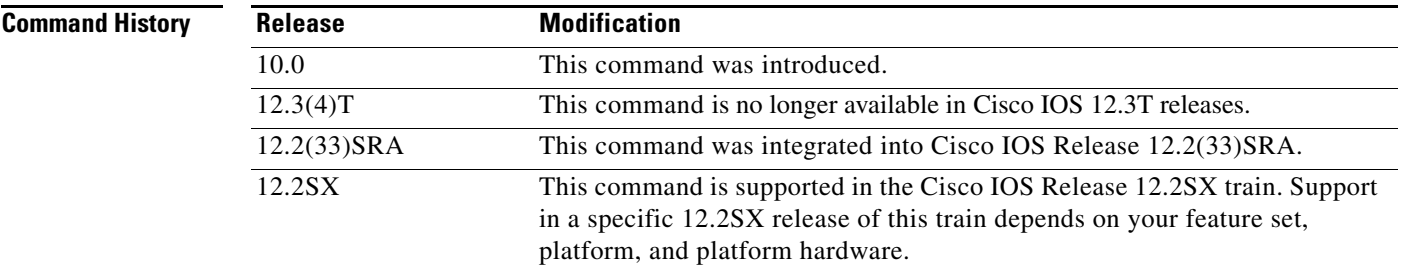

**Examples** The following is sample output from the **show lnm config** command for a simple two-port bridge: Router# **show lnm config**

Bridge(s) currently configured:

 From ring 001, address 0000.3000.abc4 Across bridge 002 To ring 003, address 0000.0028.abcd

The following is sample output from the **show lnm config** command for a multiport bridge:

### Router# **show lnm config**

Bridge(s) currently configured:

 From ring 001, address 0000.0028.abc4 Across bridge 001 To ring 008, address 4000.0028.abcd From ring 002, address 0000.3000.abc4 Across bridge 002 To ring 008, address 4000.3000.abcd

 $\mathbf{r}$ 

 From ring 003, address 0000.3000.5735 Across bridge 003 To ring 008, address 4000.3000.5735

[Table](#page-857-0) 80 describes the significant fields shown in the display.

<span id="page-857-0"></span>*Table 80 show lnm config Field Descriptions*

| <b>Field</b>           | <b>Description</b>                                          |
|------------------------|-------------------------------------------------------------|
| From ring 001          | Ring number of the first interface in the two-port bridge.  |
| address 0000.3000.abc4 | MAC address of the first interface in the two-port bridge.  |
| Across bridge 002      | Bridge number assigned to this bridge.                      |
| To ring $003$          | Ring number of the second interface in the two-port bridge. |
| address 0000.0028.abcd | MAC address of the second interface in the two-port bridge. |

# **show lnm interface**

 $\frac{\sqrt{2}}{2}$ 

**Note** Effective with release 12.3(4)T, the **show lnm interface** command is no longer available in Cisco IOS 12.3T releases.

To display all LAN Network Manager (LNM)-related information about a specific interface or all interfaces, use the **show lnm interface** command in privileged EXEC mode.

**show lnm interface** [*type number*]

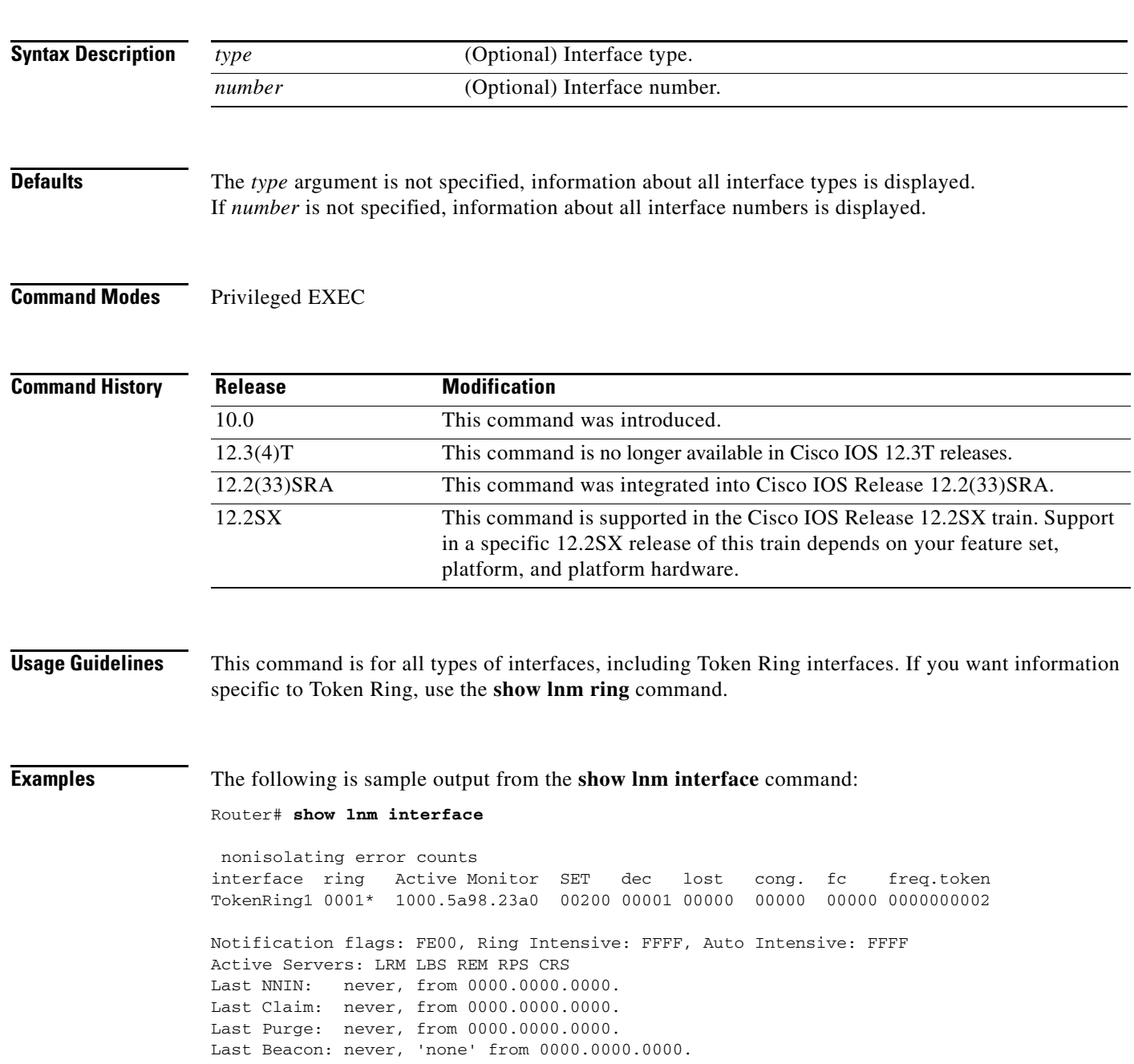

Last MonErr: never, 'none' from 0000.0000.0000. isolating error counts station int ring loc. weight line inter burst ac abort 1000.5a98.23a0 T1 0001 0000 00 - N00000 00000 00000 00000 00000 1000.5a98.239e T1 0001 0000 00 - N00000 00000 00000 00000 00000  $1000.5\text{a}6f.\text{bc}15 \quad \text{T1} \quad 0001 \quad 0000 \quad 00 - \text{N00000} \quad 00000 \quad 00000 \quad 00000 \quad 00000$ <br> $0000.3000.\text{abc}4 \quad \text{T1} \quad 0001 \quad 0000 \quad 00 - \text{N00000} \quad 00000 \quad 00000 \quad 00000 \quad 00000$  $0000.3000.abc4$  T1 0001 1000.5a98.239f T1 0001 0000 00 - N00000 00000 00000 00000 00000

[Table](#page-859-0) 81 describes the significant fields shown in the display. See the **show lnm station** command for a description of the fields that follow after the "isolating error counts" line in the sample output.

| <b>Field</b>                | <b>Description</b>                                                                                                    |
|-----------------------------|----------------------------------------------------------------------------------------------------|
| interface                   | Interface about which information was requested.                                                                                                    |
| ring                        | Number assigned to that Token Ring. An asterisk following the<br>ring number indicates that stations with nonzero error counters<br>are present on that ring.                                                                         |
| <b>Active Monitor</b>       | Address of the station that is providing "Active Monitor"<br>functions to the ring. The description of this server can be found<br>in the IBM Token Ring Architecture Reference Manual.                                               |
| <b>SET</b>                  | Current soft error reporting time for the ring in units of tens of<br>milliseconds.                                                                                                    |
| dec                         | Rate at which the various counters of nonisolating errors are<br>being decreased. This number is in errors per 30 seconds.                                                                                                    |
| lost, cong., fc, freq.token | Current values of the five nonisolating error counters specified in<br>the 802.5 specification. These are Lost Frame errors, Receiver<br>Congestion errors, FC errors, Frequency errors, and Token errors.                            |
| Notification flags:         | Representation of which types of ring errors are being reported to<br>LNM. The description of this number can be found in the IBM<br>Token Ring Architecture Reference Manual.                                                        |
| Ring Intensive:             | Representation of which specific ring error messages are being<br>reported to LNM when in the "Ring Intensive" reporting mode.<br>The description of this number can be found in the IBM Token<br>Ring Architecture Reference Manual. |
| Auto Intensive:             | Representation of which specific ring error messages are being<br>reported to LNM when in the "Auto Intensive" reporting mode.<br>The description of this number can be found in the IBM Token<br>Ring Architecture Reference Manual. |

<span id="page-859-0"></span>*Table 81 show lnm interface Field Descriptions*

**March 2013**

a ka

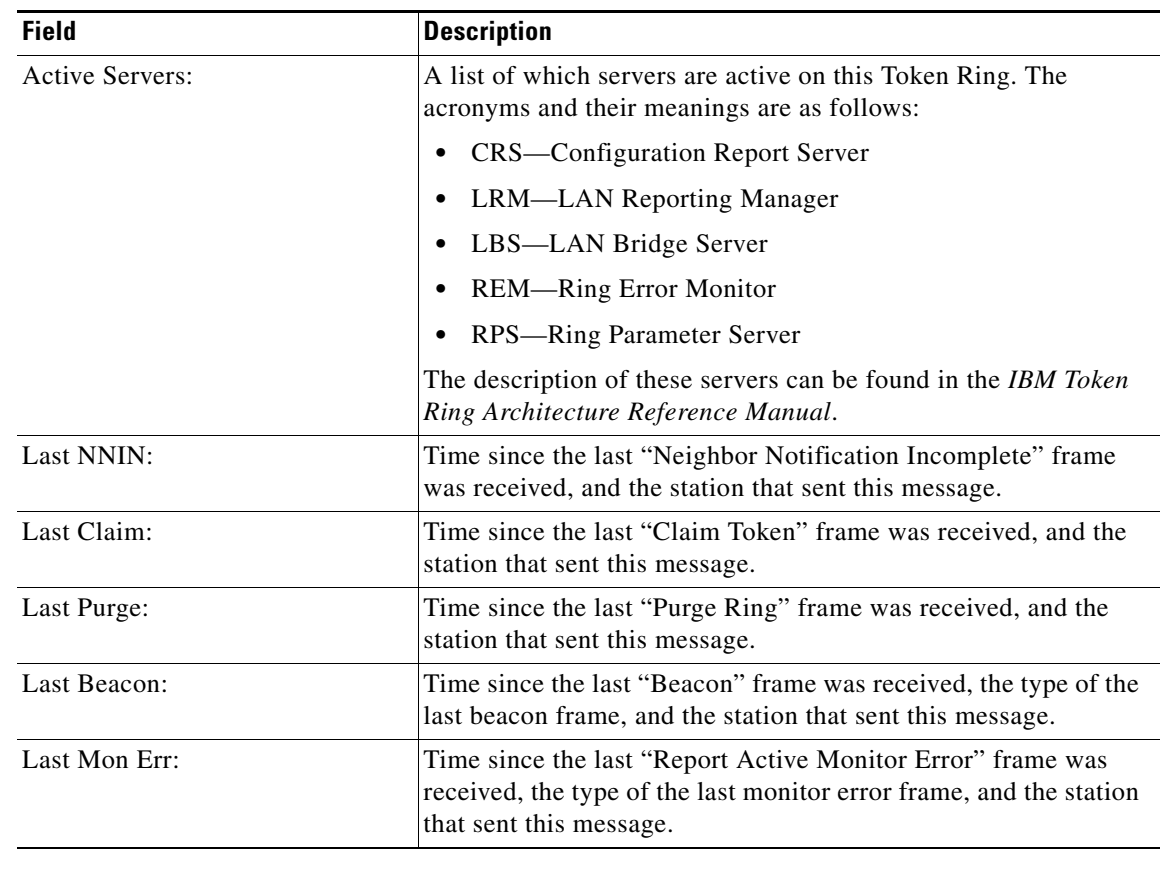

### *Table 81 show lnm interface Field Descriptions (continued)*

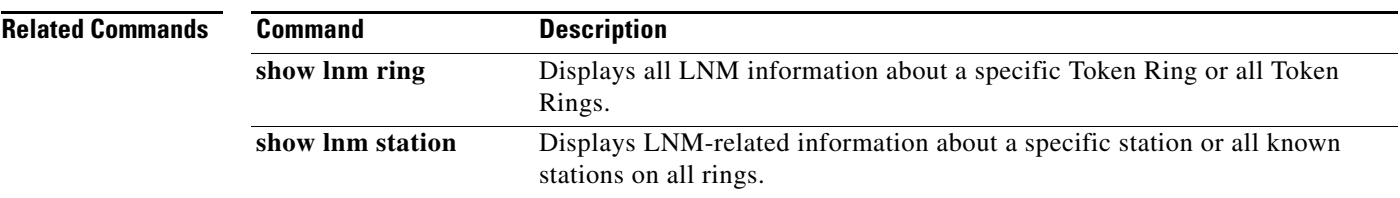

 $\mathcal{L}_{\mathcal{A}}$ 

# **show lnm ring**

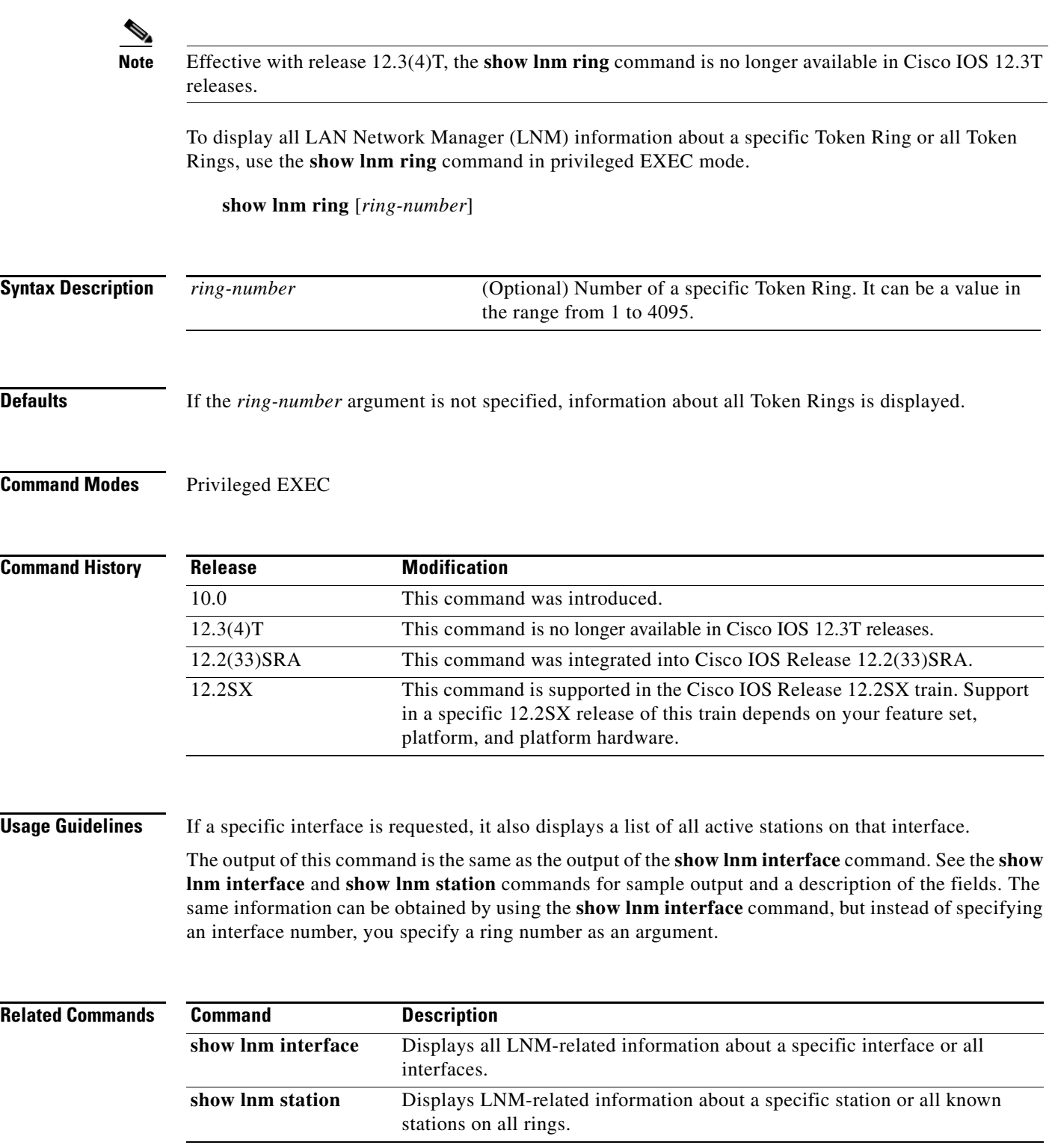

 $\blacksquare$ 

## **show lnm station**

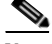

**Note** Effective with release 12.3(4)T, the **show lnm station** command is no longer available in Cisco IOS 12.3T releases.

To display LAN Network Manager (LNM)-related information about a specific station or all known stations on all rings, use the **show lnm station** command in privileged EXEC mode

**show lnm station** [*address*]

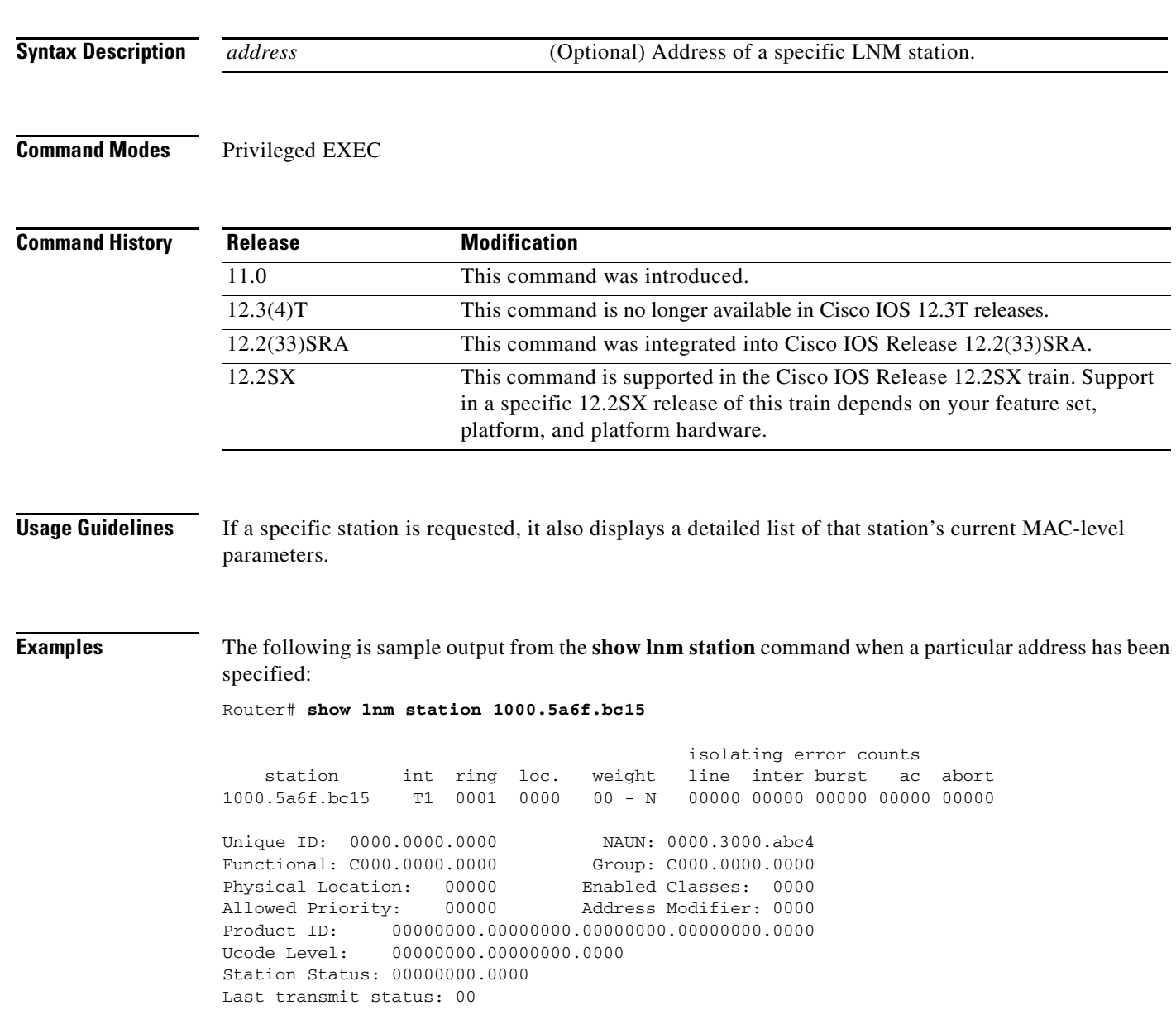

[Table](#page-863-0) 82 describes the significant fields shown in the display.

| <b>Field</b>            | <b>Description</b>                                                                                                    |
|-------------------------|----------------------------------------------------------------------------------------------------|
| station                 | MAC address of the given station on the Token Ring.                                                                                                    |
|                         |                                                                                                    |
| int                     | Interface used to reach the given station.                                                                                                    |
| ring                    | Number of the Token Ring where the given station is located.                                                                                                    |
| loc.                    | Physical location number of the given station.                                                                                                    |
| weight                  | Weighted accumulation of the errors of the given station, and of its nearest<br>active upstream neighbor (NAUN). The three possible letters and their<br>meanings are as follows: <sup>1</sup> |
|                         | N-not in a reported error condition.                                                                                                    |
|                         | P—in a "preweight" error condition.                                                                                                    |
|                         | W-in a "preweight" error condition.                                                                                                    |
| isolating error counts  | Current values of the five isolating error counters specified in the 802.5<br>specification. These are Line errors, Internal errors, Burst errors, AC errors,<br>and Abort errors.             |
|                         | Values below this point will be zero unless the LNM has previously requested this information.                                                                                                 |
| Unique ID:              | Uniquely assigned value for this station.                                                                                                    |
| NAUN:                   | MAC address of this station's "upstream" neighbor.                                                                                                    |
| Functional:             | MAC-level functional address currently in use by this station.                                                                                                    |
| Group:                  | MAC-level group address currently in use by this station.                                                                                                    |
| Physical Location:      | Number assigned to this station as its "Physical Location" identifier.                                                                                                    |
| <b>Enabled Classes:</b> | Functional classes that the station is allowed to send.                                                                                                    |
| Allowed Priority:       | Maximum access priority that the station may use when sending onto the<br>Token Ring.                                                                                                    |
| Address Modifier:       | Reserved field.                                                                                                    |
| Product ID:             | Encoded 18-byte string used to identify what hardware and software<br>combination is running on this station.                                                                                  |
| Ucode Level:            | 10-byte extended binary coded decimal interchange code (EBCDIC) string<br>indicating the microcode level of the station.                                                                       |
| <b>Station Status:</b>  | Implementation-dependent vector that is not specified anywhere.                                                                                                    |
| Last transmit status:   | Contains the strip status of the last "Report Transmit Forward" MAC frame<br>forwarded by this interface.                                                                                      |

<span id="page-863-0"></span>*Table 82 show lnm station Field Descriptions*

1. The description of these error conditions can be found in the *IBM Architecture Reference Manual*.

 $\overline{\phantom{a}}$
## **show local-ack**

To display the current state of any current local acknowledgment for both Logical Link Control, type 2 (LLC2) and SDLC Logical Link Control (SDLLC) connections, and for any configured pass-through rings, use the **show local-ack** command in privileged EXEC mode.

### **show local-ack**

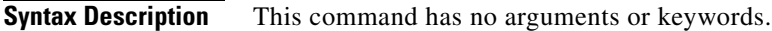

- **Defaults** No default behavior or values
- **Command Modes** Privileged EXEC

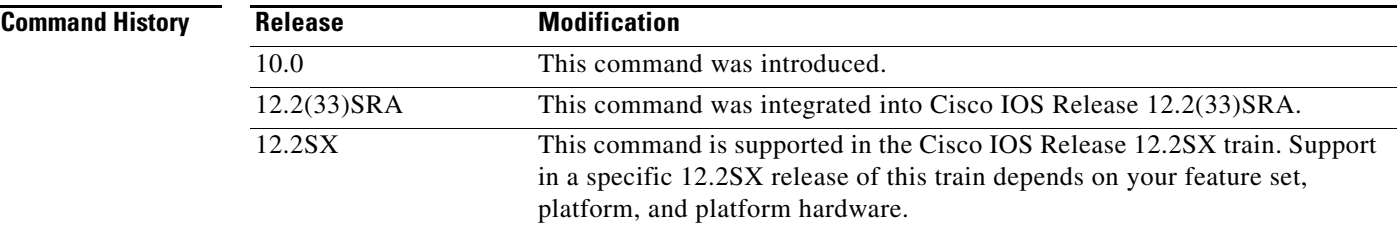

**Examples** The following is sample output from the **show local-ack** command:

### Router# **show local-ack**

local 1000.5a59.04f9, lsap 04, remote 4000.2222.4444, dsap 04 llc2 = 1798136, local ack state = connected Passthrough Rings: 4 7

[Table](#page-864-0) 83 describes the significant fields shown in the display.

### <span id="page-864-0"></span>*Table 83 show local-ack Field Descriptions*

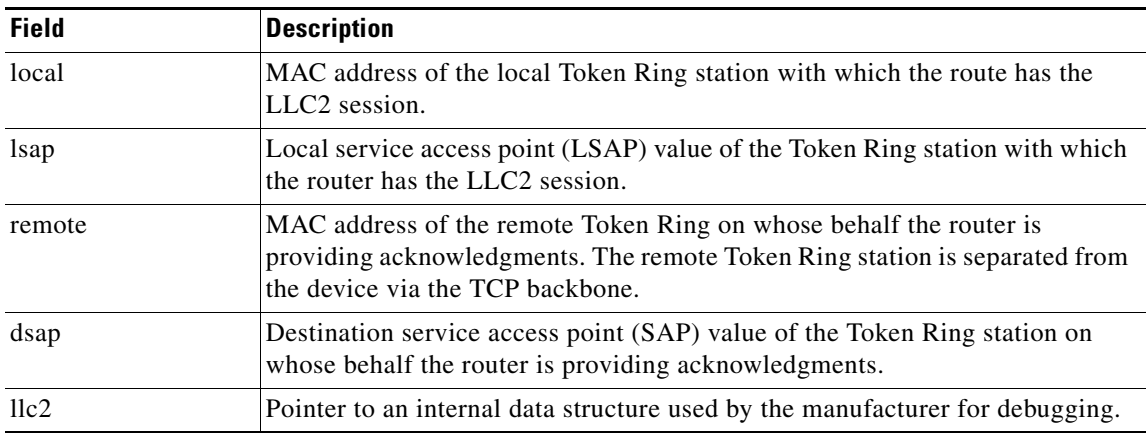

 $\mathbf{r}$ 

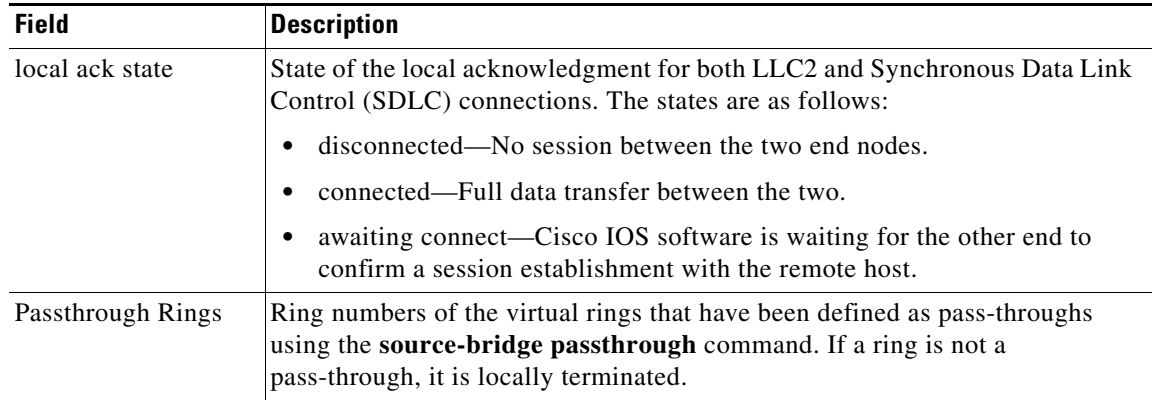

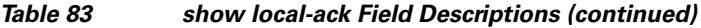

 $\mathbf l$ 

**The Contract of the Contract of the Contract of the Contract of the Contract of the Contract of the Contract of the Contract of the Contract of the Contract of the Contract of the Contract of the Contract of the Contract** 

# **show ncia circuits**

To display the state of all circuits involving this MAC address as a source and destination, use the **show ncia circuits** command in privileged EXEC mode.

**show ncia circuits** [*id-number*]

<span id="page-866-0"></span>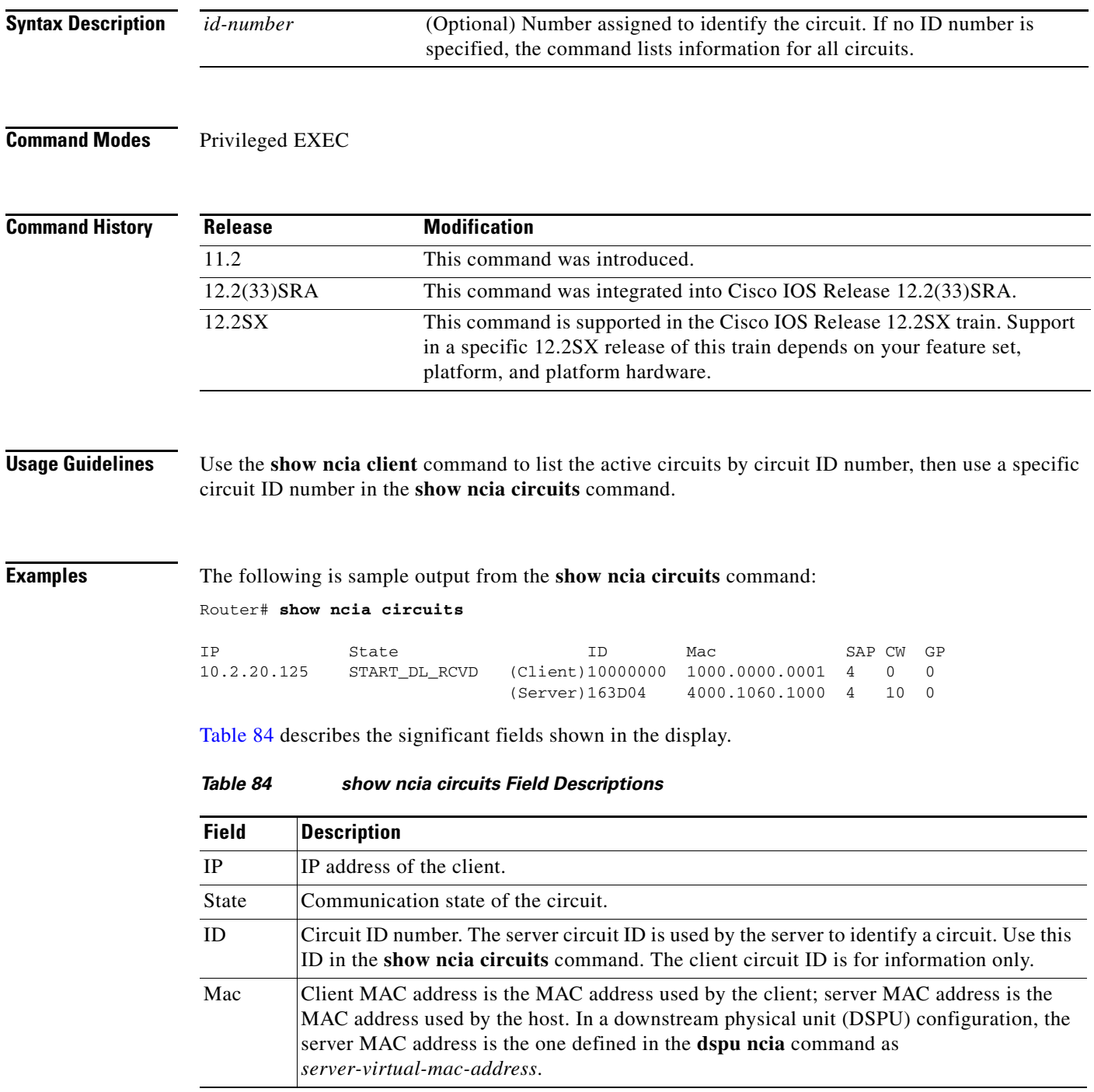

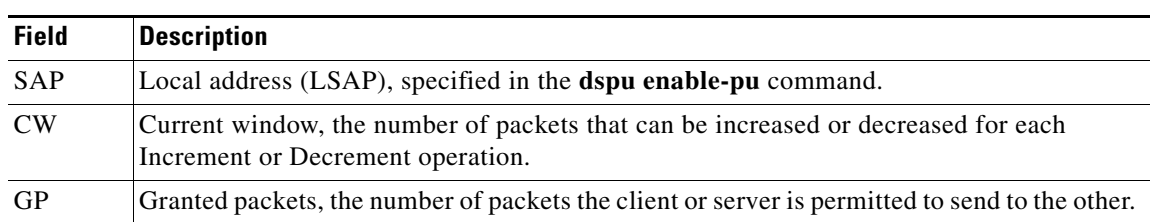

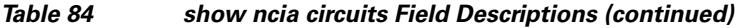

 $\mathbf l$ 

# **show ncia client**

To display the status of the native client interface architecture (NCIA) client, use the **show ncia client** command in user EXEC or privileged EXEC mode.

**show ncia client** [**sap-list**] [*ip-address*]

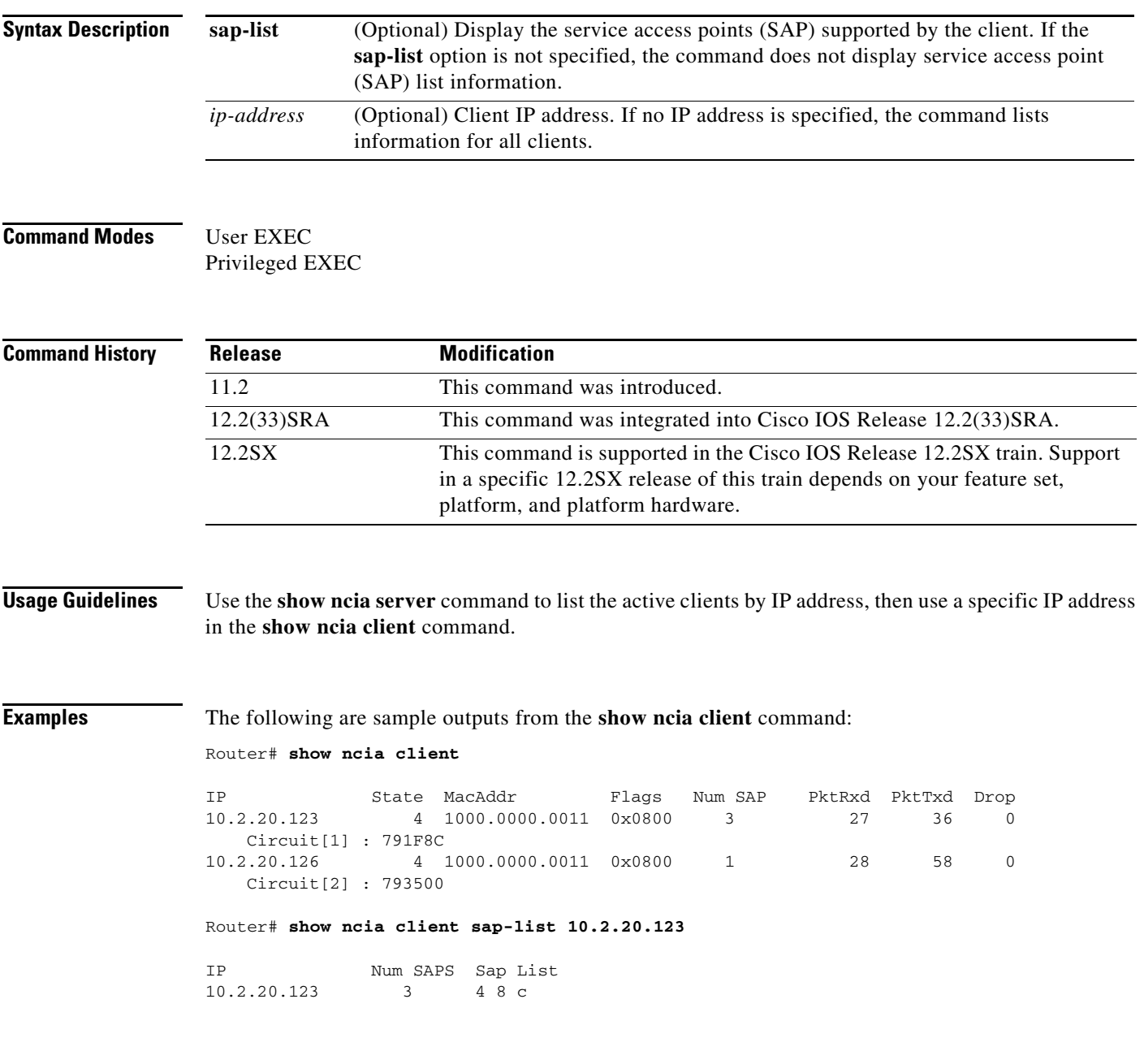

[Table](#page-869-0) 85 describes the significant fields shown in the display.

| <b>Field</b>    | <b>Description</b>                                                                                                    |
|-----------------|----------------------------------------------------------------------------------------------------|
| IP              | IP address of the client.                                                                                                    |
| State           | Communication state of the client. Values are:                                                                                                    |
|                 | 0 CLOSED—Read and write pipe closed<br>$\bullet$                                                                                                    |
|                 | 1 OPEN_WAIT-Active open.<br>٠                                                                                                    |
|                 | 2 CAP_WAIT—Waiting for a cap exchange request.<br>٠                                                                                                    |
|                 | 3 CAP_NEG—Waiting for a cap exchange req/rsp.<br>٠                                                                                                    |
|                 | 4 OPENED—Both pipes opened.<br>$\bullet$                                                                                                    |
|                 | 5 BUSY—WAN transport is congested.<br>٠                                                                                                    |
|                 | 6 CLOSE_WAIT-Close connection.<br>٠                                                                                                    |
|                 | 7 SHUTDOWN_PENDING-TCP, HOST, or router shutdown.<br>٠                                                                                                    |
| MacAddr         | MAC address of the client.                                                                                                    |
| Flags           | Current operational status of the client. Values are:                                                                                                    |
|                 | $0x0100$ —Client is configured.<br>٠                                                                                                    |
|                 | 0x0200—Client is registered (a client connects to the server to register itself, and<br>٠<br>then disconnects).                                                                                                    |
|                 | $0x0800$ —Client is active.<br>$\bullet$                                                                                                    |
| Num SAP         | Number of SAPs supported by this client; 0 indicates that this client supports all SAPs.                                                                                                    |
| PktRxd          | Number of packets sent downstream from the server toward a client workstation.                                                                                                    |
| PktTxd          | Number of packets the server received from a downstream client workstation.                                                                                                    |
| Drop            | Number of packets that should have been sent to a downstream client, but were<br>dropped by the server because the TCP connection has failed. Normally, no packets<br>should be dropped.                                              |
| Circuit[x]      | Bracketed decimal indicates the order of the circuit in the list. The hexadecimal circuit<br>ID is used by the server to identify a circuit. The circuit ID can be used to query circuit<br>status in the show ncia circuits command. |
| <b>SAP List</b> | List of SAPs supported by this client. A client can specify a maximum of 16 SAPs. If<br>the "Num SAP" field is 0, no SAPs are displayed in this field.                                                                                |

<span id="page-869-0"></span>*Table 85 show ncia client Field Descriptions*

# **show ncia server**

To display the state of the native client interface architecture (NCIA) server, use the **show ncia server** command in user EXEC or privileged EXEC mode.

**show ncia server** [*server-number*]

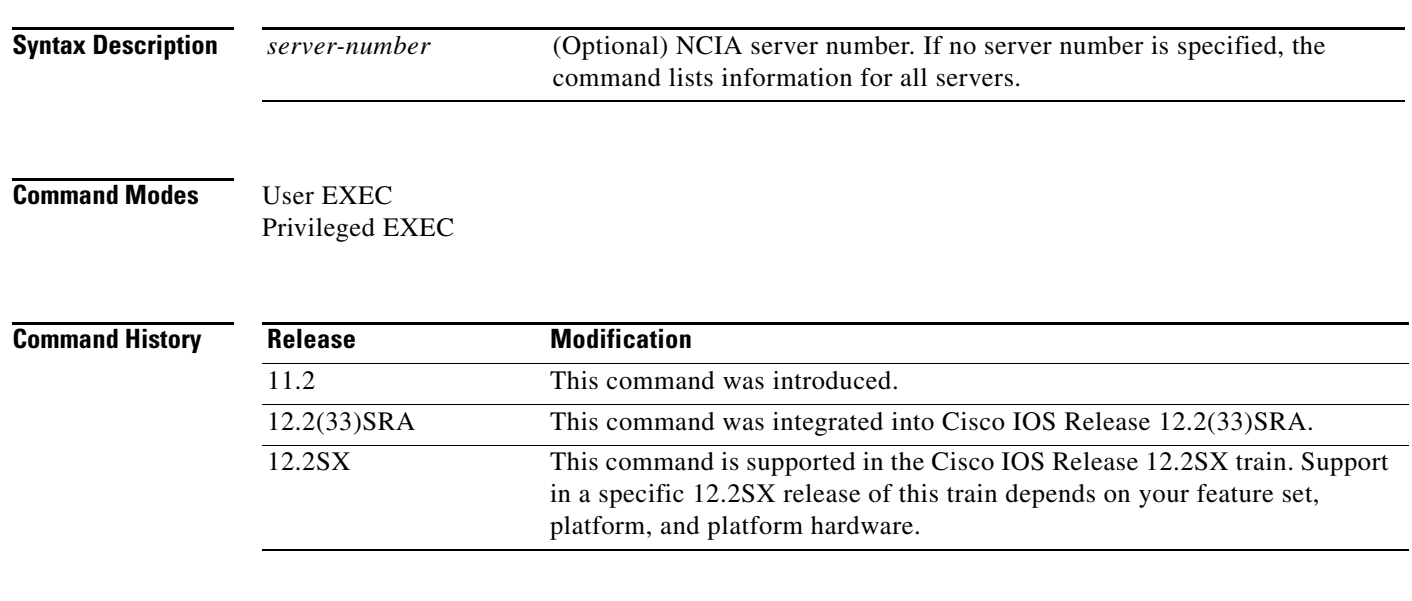

**Examples** The following is sample output from the **show ncia server** command:

Router# **show ncia server**

```
NCIA Server [1]:
   IP address: 10.2.20.4
    Server Virtual MAC address: 4000.3174.0001
   Starting MAC address: 1000.0000.0001
   MAC address range: 128
   Flags: 0x02
   Number of MAC addresses being used: 0
```
 $\Gamma$ 

# **show netbios-cache**

To display a list of NetBIOS cache entries, use the **show netbios-cache** command in privileged EXEC mode.

### **show netbios cache**

**Syntax Description** This command has no arguments or keywords.

### **Command Modes** Privileged EXEC

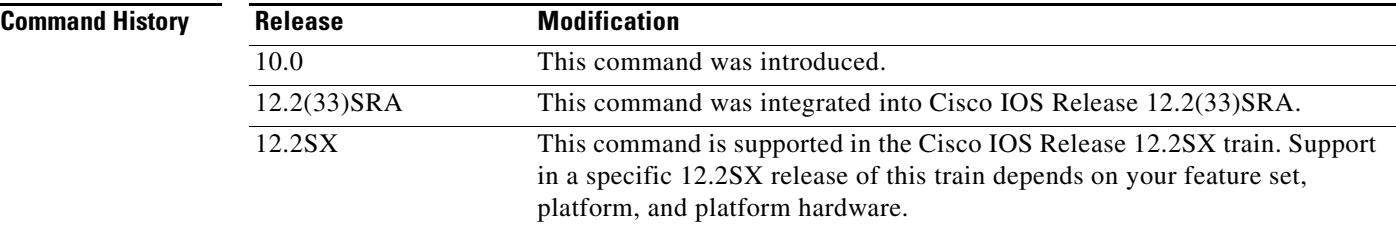

### **Examples** The following is sample output from the **show netbios-cache** command:

Router# **show netbios-cache**

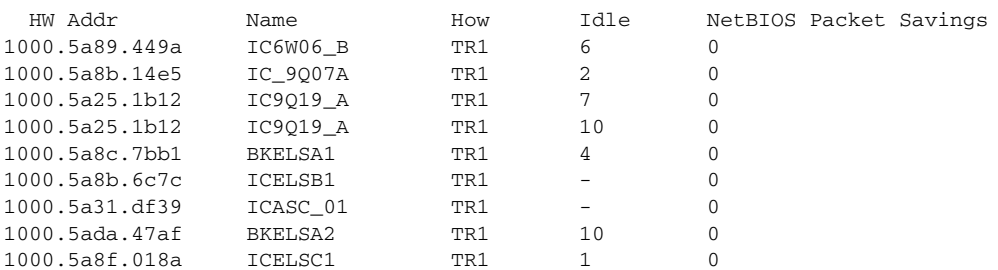

[Table](#page-871-0) 86 describes the significant fields shown in the display.

### <span id="page-871-0"></span>*Table 86 show netbios-cache Field Descriptions*

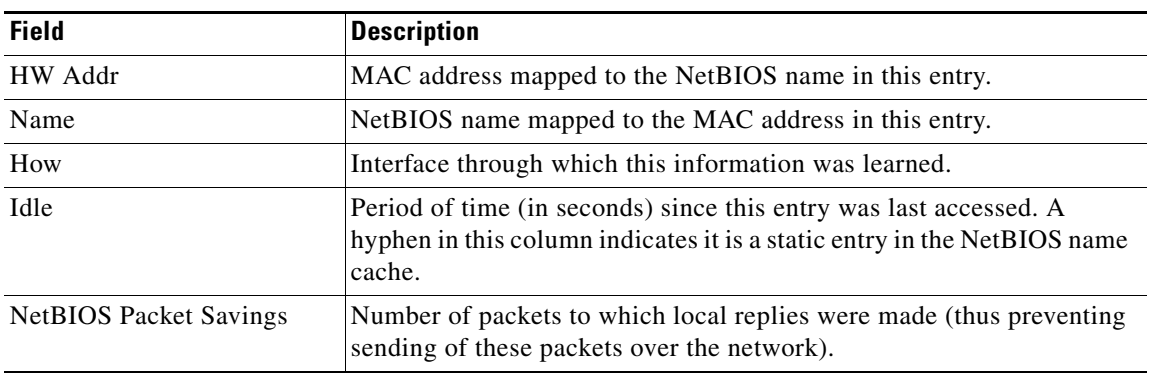

**The Second** 

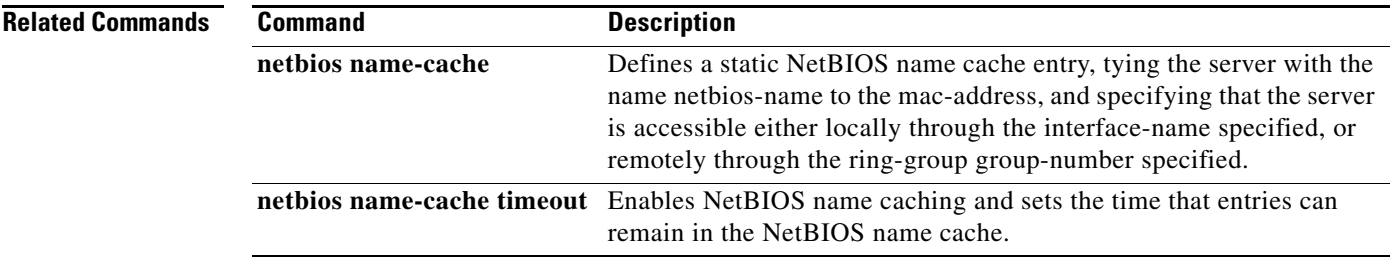

 $\mathcal{L}_{\mathcal{A}}$ 

# **show qllc**

To display the current state of any Qualified Logical Link Control (QLLC) connections, use the **show qllc** command in privileged EXEC mode.

**show qllc**

### **Syntax Description** This command has no arguments or keywords.

### **Command Modes** Privileged EXEC

## **Command History Release Modification** 10.3 This command was introduced. 12.2(33)SRA This command was integrated into Cisco IOS Release 12.2(33)SRA. 12.2SX This command is supported in the Cisco IOS Release 12.2SX train. Support in a specific 12.2SX release of this train depends on your feature set, platform, and platform hardware.

**Examples** The following is sample output from the **show qllc** command.

```
Router# show qllc
```

```
QLLC Connections:
Serial2: 1000.5a35.3a4f->1000.5a59.04f9. SAPs 4 4. Rings Src 200, Tgt 100.
State Connect
Remote DTE 1002. QLLC Protocol State NORMAL lci 1 (PVC)
```
In the display, the first two lines of the **show qllc** command show that there is a QLLC session between a Token Ring device and an X.25 remote device. The X.25 device has a virtual MAC address of 100.5a35.3a4f with a service access point (SAP) of 04. It is using a permanent virtual circuit (PVC) with logical channel number 1. The Token Ring device has a MAC address of 1000.5a59.04f9 with a service access point (SAP) of 04. The state of the QLLC session is CONNECTED.

<span id="page-873-0"></span>[Table](#page-873-0) 87 describes the fields shown in the display.

*Table 87 show qllc Field Descriptions*

| <b>Field</b>        | <b>Description</b>                                                                                                    |
|---------------------|----------------------------------------------------------------------------------------------------|
| Serial <sub>2</sub> | Serial interface for the X.25 link.                                                                                                    |
| 1000.5a35.3a4f      | Virtual MAC address for the X.25 attached device.                                                                                                    |
| 1000.5a59.04f9      | MAC address of the Token Ring attached device with which the X.25 attached<br>device is communicating. This device might be on a local Token Ring or attached<br>via source-route bridging (SRB) or remote source-route bridging (RSRB). |
| SAPs 44             | Source SAP value at the virtual MAC address and destination SAP value at the<br>Token Ring station.                                                                                                    |
| Rings Src 200       | Ring number for the source virtual ring defined by the <b>qllc</b> srb command.                                                                                                    |

| <b>Field</b>                         | <b>Description</b>                                                                                                    |
|--------------------------------------|----------------------------------------------------------------------------------------------------|
| <b>Tgt 100</b>                       | Ring number for the target virtual ring defined by the source-bridge ring-group<br>command.                                                                                                    |
| State                                | State of the QLLC-Logical Link Control, type 2 (LLC2) conversion. This can be<br>any of the following:                                                                                                    |
|                                      | DISCONNECT-No connection exists.<br>$\bullet$                                                                                                    |
|                                      | NET DISC WAIT—X.25 device is disconnecting. The QLLC conversion is<br>٠<br>waiting for the Token Ring device to disconnect.                                                                                       |
|                                      | QLLC DISC WAIT—The Token Ring device is disconnecting. The QLLC<br>$\bullet$<br>conversion is waiting for the X.25 device to disconnect.                                                                          |
|                                      | QLLC PRI WAIT—Connection is being established. The Token Ring device<br>$\bullet$<br>is ready to complete the connection, and the Cisco IOS software is<br>establishing the QLLC connection with the X.25 device. |
|                                      | NET CONTACT REPLY WAIT—Remote X.25 device is a front-end<br>$\bullet$<br>processor (FEP), and has made contact with the Cisco IOS software. The<br>software is attempting to reach Token Ring device.             |
|                                      | QLLC SEC WAIT—Connection is being established.<br>٠                                                                                                    |
|                                      | NET UP WAIT—Connection is being established. QLLC connection to X.25<br>٠<br>device has been established; awaiting completion on the connection to the<br>Token Ring attached device.                             |
|                                      | Connect—Connections from the software to X.25 and Token Ring devices<br>$\bullet$<br>are established. Data can flow end to end.                                                                                   |
| Remote DTE 1002                      | X.121 address of X.25 connected device.                                                                                                    |
| <b>QLLC</b> Protocol<br><b>State</b> | State of the QLLC protocol between the software and the X.25 attached device.<br>These states are different from the state of the underlying X.25 virtual circuit.<br>Values are as follows:                      |
|                                      | ADM-Asynchronous Disconnected Mode.<br>٠                                                                                                    |
|                                      | SETUP-Cisco IOS software has initiated QLLC connection, awaiting<br>٠<br>confirmation from the X.25 device.                                                                                                    |
|                                      | RESET—Cisco IOS software has initiated QLLC reset, awaiting<br>٠<br>confirmation from the X.25 device.                                                                                                    |
|                                      | DISCONNECTING-Cisco IOS software has initiated QLLC disconnect,<br>$\bullet$<br>awaiting confirmation from the X.25 device.                                                                                       |
|                                      | NORMAL—QLLC connection has been completed. Systems Network<br>$\bullet$<br>Architecture (SNA) data can be sent and received.                                                                                      |
| lci $1$ (PVC)                        | Logical channel number used on the X.25 interface.                                                                                                    |

*Table 87 show qllc Field Descriptions (continued)*

 $\mathcal{L}_{\mathcal{A}}$ 

# **show rif**

To display the current contents of the Routing Information Field (RIF) cache, use the **show rif** command in privileged EXEC mode.

**show rif**

## **Syntax Description** This command has no arguments or keywords.

### **Command Modes** Privileged EXEC

## **Command History Release Modification** 10.0 This command was introduced. 12.2(33)SRA This command was integrated into Cisco IOS Release 12.2(33)SRA. 12.2SX This command is supported in the Cisco IOS Release 12.2SX train. Support in a specific 12.2SX release of this train depends on your feature set, platform, and platform hardware.

**Examples** The following is sample output from the **show rif** command:

```
Router# show rif
Codes: * interface, - static, + remote
Hardware Addr How Idle (min) Routing Information Field
5C02.0001.4322 rg5 - 0630.0053.00B0
5A00.0000.2333 TR0 3 08B0.0101.2201.0FF0
5B01.0000.4444 - - -
0000.1403.4800 TR1 0
0000.2805.4C00 TR0 * -
0000.2807.4C00 TR1
0000.28A8.4800 TRO 0
0077.2201.0001 rg5 10 0830.0052.2201.0FF0
```
In the display, entries marked with an asterisk (\*) are the router's interface addresses. Entries marked with a dash (-) are static entries. Entries with a number denote cached entries. If the RIF timeout is set to something other than the default of 15 minutes, the timeout is displayed at the top of the display. [Table](#page-875-0) 88 describes the significant fields shown in the display.

| <b>Field</b>              | <b>Description</b>                                                                               |
|---------------------------|--------------------------------------------------------------------------------------------------|
| Hardware Addr             | Lists the MAC-level addresses.                                                                   |
| How                       | Describes how the RIF has been learned. Values are ring group (rg) or<br>interface (TR).         |
| Idle (min)                | Indicates how long, in minutes, since the last response was received<br>directly from this node. |
| Routing Information Field | Lists the RIF.                                                                                   |

<span id="page-875-0"></span>*Table 88 show rif Field Descriptions*

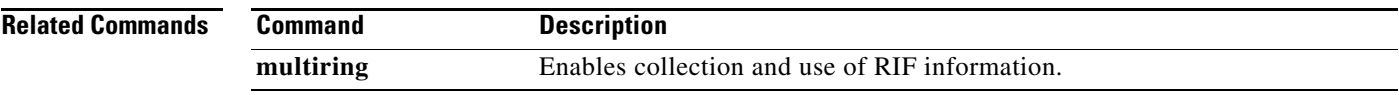

**Tall** 

## **show sdllc local-ack**

To display the current state of any current local acknowledgment connections, and any configured pass-through rings, use the **show sdllc local-ack** command in privileged EXEC mode.

### **show sdllc local-ack**

**Syntax Description** This command has no arguments or keywords.

### **Command Modes** Privileged EXEC

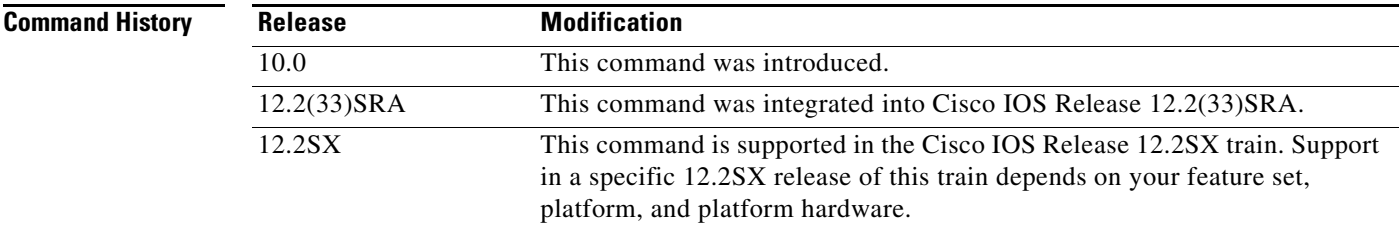

**Examples** The following is sample output from the **show sdllc local-ack** command:

Router# **show sdllc local-ack**

```
local 1000.5a59.04f9, lsap 04, remote 4000.2222.4444, dsap 04
llc2 = 1798136, local act state = connected
Passthrough Rings: 4 7
```
In the display, the first two lines of the **show sdllc local-ack** command show that there is a local acknowledgment session between two Token Ring devices. The device on the local ring has a MAC address of 1000.5a59.04f9 with a service access point (SAP) of 04. The remote device has a MAC address of 4000.2222.4444 with a SAP of 04. The state of the local acknowledgment session is connected.

The pass-through rings display is independent of the rest of the **show sdllc local-ack** command. The pass-through rings display indicates that there are two rings, 4 and 7, configured for pass-through. This means that stations on these rings will not have their sessions locally acknowledged but will instead have their acknowledgments end-to-end.

[Table](#page-877-0) 89 describes the significant fields shown in the display.

| <b>Field</b> | <b>Description</b>                                                                                                    |
|--------------|----------------------------------------------------------------------------------------------------|
| local        | MAC address of the local Token Ring station with which the router has the<br>Logical Link Control, type 2 (LLC2) session. |
| <i>sap</i>   | Local SAP value of the Token Ring station with which the router has the<br>LLC <sub>2</sub> session.                      |

<span id="page-877-0"></span>*Table 89 show sdllc local-ack Field Descriptions*

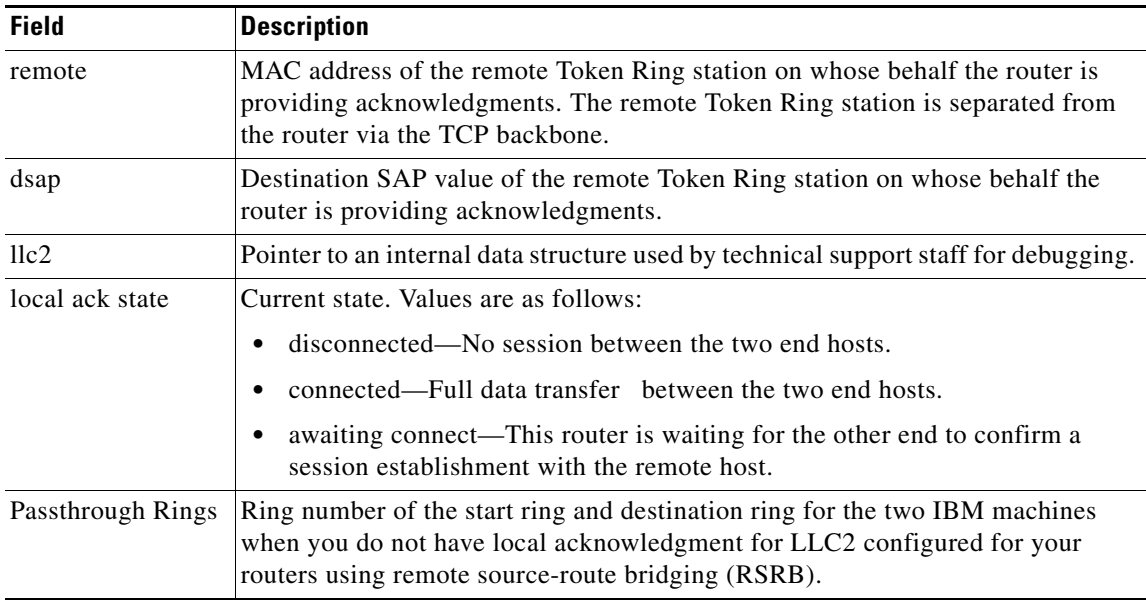

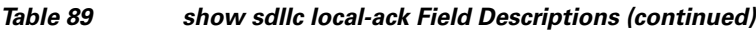

 $\mathbf{r}$ 

## **show sna**

To display the status of the Systems Network Architecture (SNA) Service Point feature, use the **show sna** command in privileged EXEC mode.

**show sna** [**pu** *host-name* [**all**]]

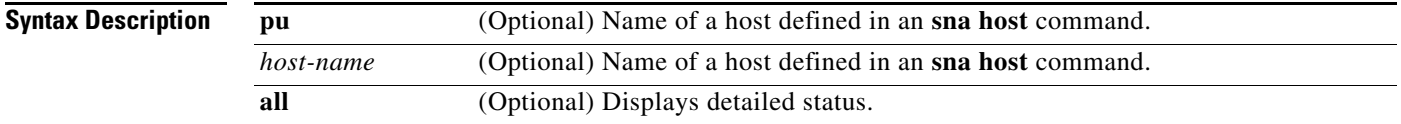

### **Command Modes** Privileged EXEC

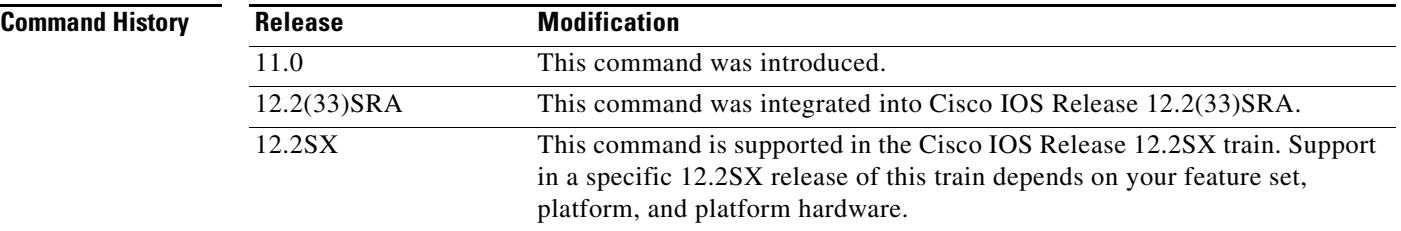

**Examples** The following is sample output from the **show sna** command. It shows a summary of the Systems Network Architecture (SNA) features status.

Router# **show sna**

sna host HOST\_NAMEA TokenRing1 PU STATUS active FRAMES RECEIVED 00450 FRAMES SENT 00010 LUs USED BY DSPU nnn LUs ACTIVE nnn LUs USED BY API nnn LUs ACTIVE nnn LUs ACTIVATED BY HOST BUT NOT USED nnn

The following is sample output from the **show sna** command with the **pu** keyword:

### Router# **show sna pu putest**

sna host PUTEST TokenRing1 PU STATUS active RMAC 400000000004 RSAP 04 LSAP 04 XID 05d00001 RETRIES 255 RETRY\_TIMEOUT 30 WINDOW 7 MAXIFRAME 1472 FRAMES RECEIVED 0450 FRAMES SENT 0010 LUs USED BY DSPU nnn LUs ACTIVE nnn LUs USED BY API nnn LUs ACTIVE nnn LUs ACTIVATED BY HOST BUT NOT USED nnn

Because the **all** keyword refers to logical unit (LU)s under the physical unit (PU), this has no significance for the service point host.

a ka

# **show snasw class-of-service**

To display the class of service (CoS) definitions predefined to Switching Services (SNASw), use the **show snasw class-of-service** command in privileged EXEC mode.

**show snasw class-of-service** [**brief** | **detail**]

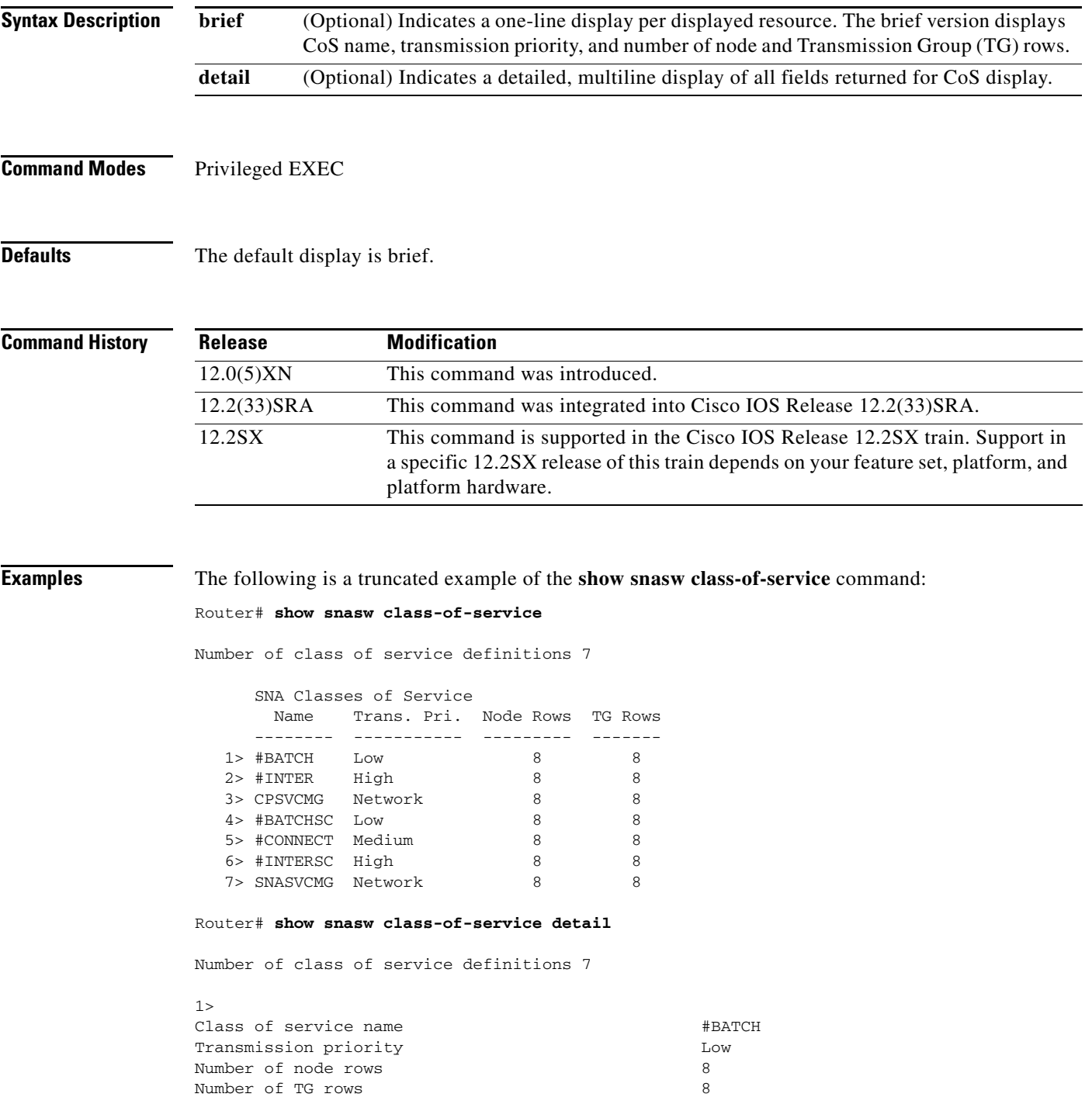

 $\Gamma$ 

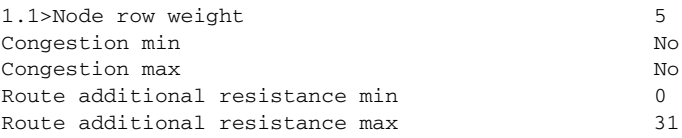

## **Related Command**

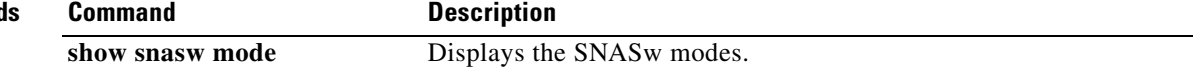

 $\overline{\phantom{a}}$ 

**The Contract of the Contract of the Contract of the Contract of the Contract of the Contract of the Contract of the Contract of the Contract of the Contract of the Contract of the Contract of the Contract of the Contract** 

# **show snasw connection-network**

To display the connection networks (virtual nodes) defined to the local node, use the **show snasw connection-network** command in privileged EXEC.

**show snasw connection-network** [**brief** | **detail**]

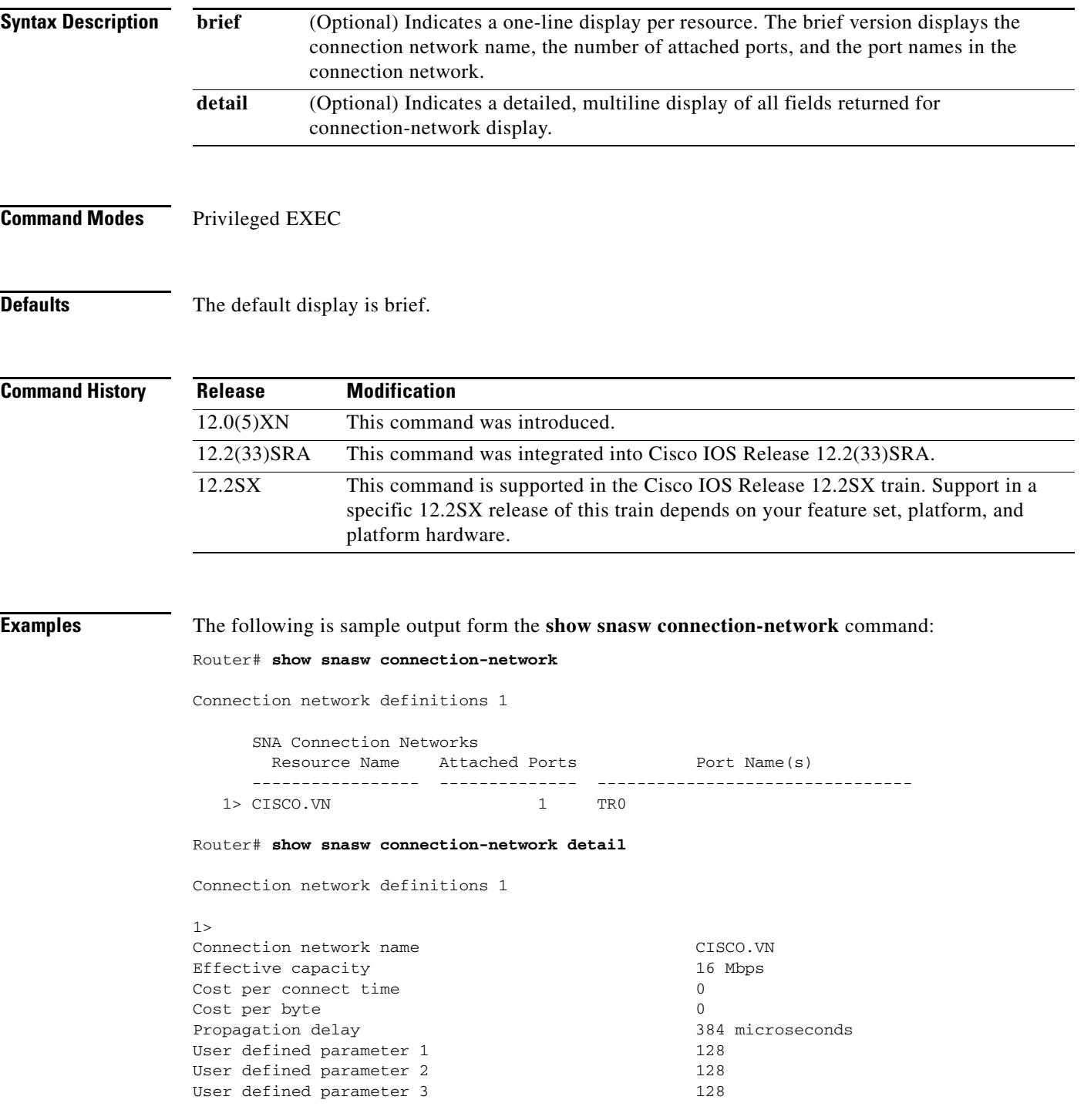

 $\Gamma$ 

Security Nonsecure

1.1>Port name TRO

```
Related Commands Command Description
```
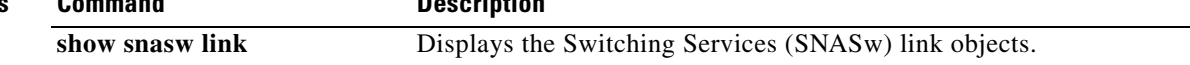

 $\overline{\mathbf{I}}$ 

# **show snasw directory**

To display the Switching Services (SNASw) directory entries, use the **show snasw directory** command in EXEC mode.

**show snasw directory** [**name** *resource-name-filter*] [**brief** | **detail**]

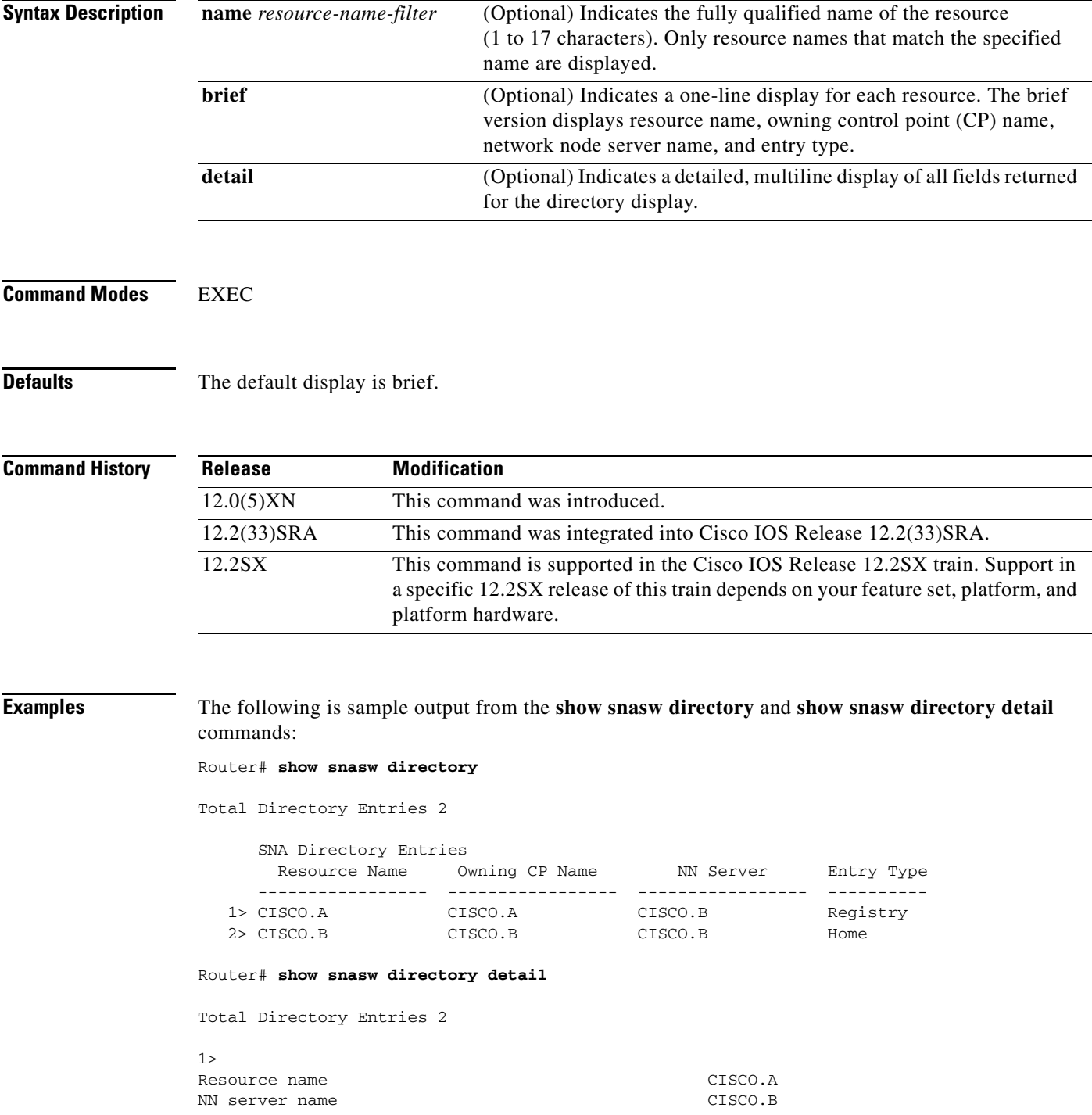

 $\Gamma$ 

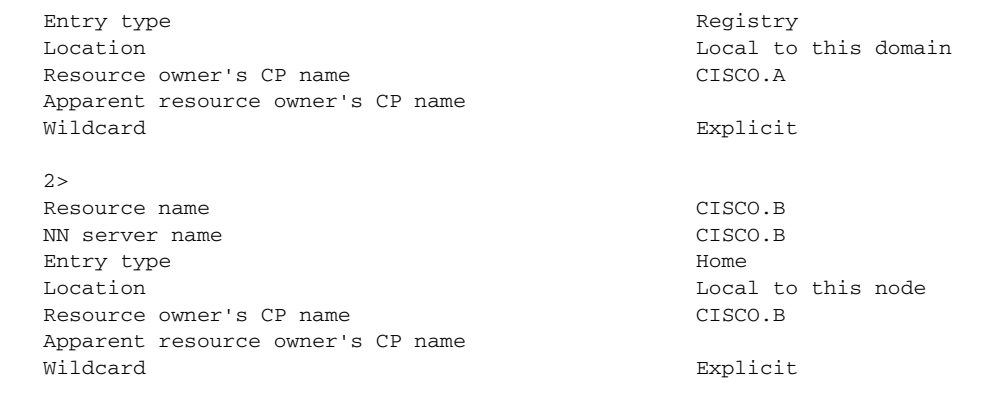

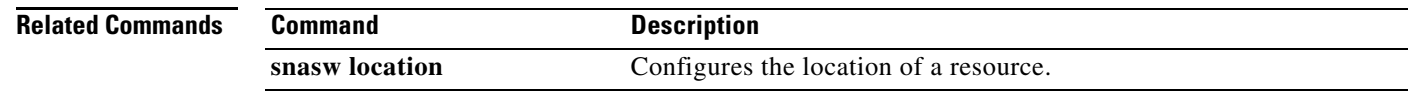

 $\overline{\phantom{a}}$ 

**The Contract of the Contract of the Contract of the Contract of the Contract of the Contract of the Contract of the Contract of the Contract of the Contract of the Contract of the Contract of the Contract of the Contract** 

# **show snasw dlctrace**

To display the captured Data-link control (DLC) trace information to the console, use the **show snasw dlctrace** command.

**show snasw dlctrace** [**id** *recordid*] [**all** | **last** *number-records* | **next** *number-records*] [**brief** | **detail**] [**filter** *filter-string*]

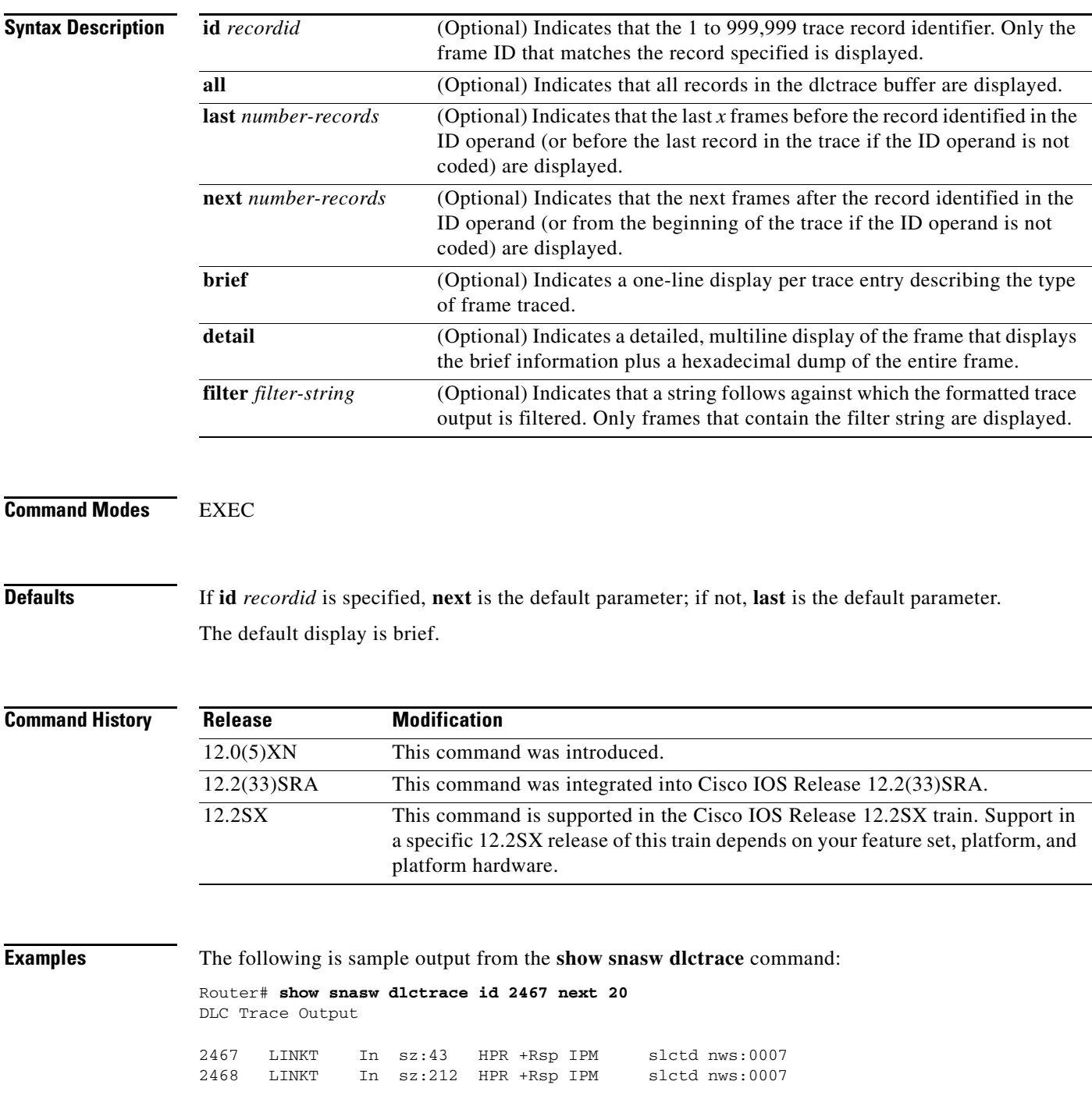

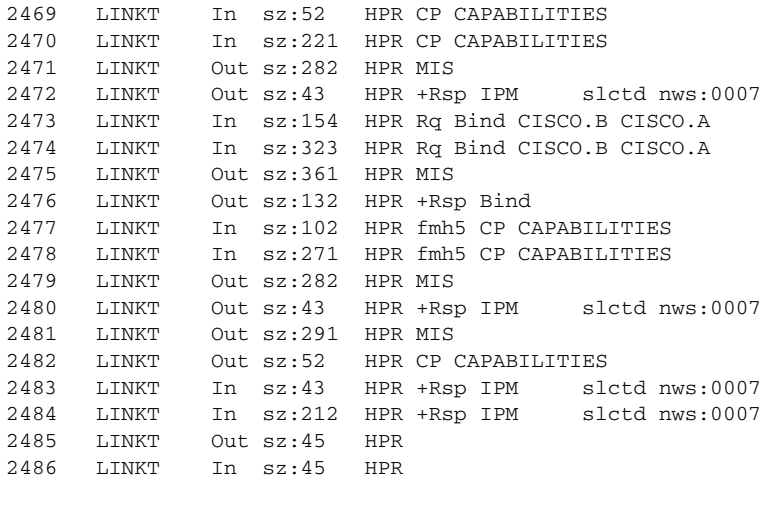

### Router# **show snasw dlctrace id 2486 detail**

DLC Trace Output

2486 LINKT In sz:45 HPR 10:08:36.14, 14 March 1993 0000 C60080FF 00000000 00010000 00000400 \*F...............\* 0010 0A000000 00000001 7E050E00 00000000 \*........=........\* 0020 01000001 7E000000 000000000 00 \*....=......... \*

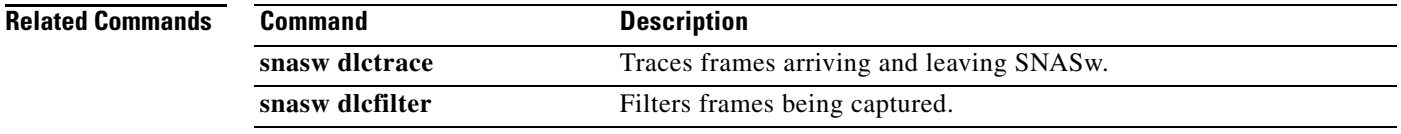

H

# **show snasw dlus**

To display the Switching Services (SNASw) Dependent Logical Unit Server (DLUS) objects, use the **show snasw dlus** command.

**show snasw dlus** [**brief** | **detail**]

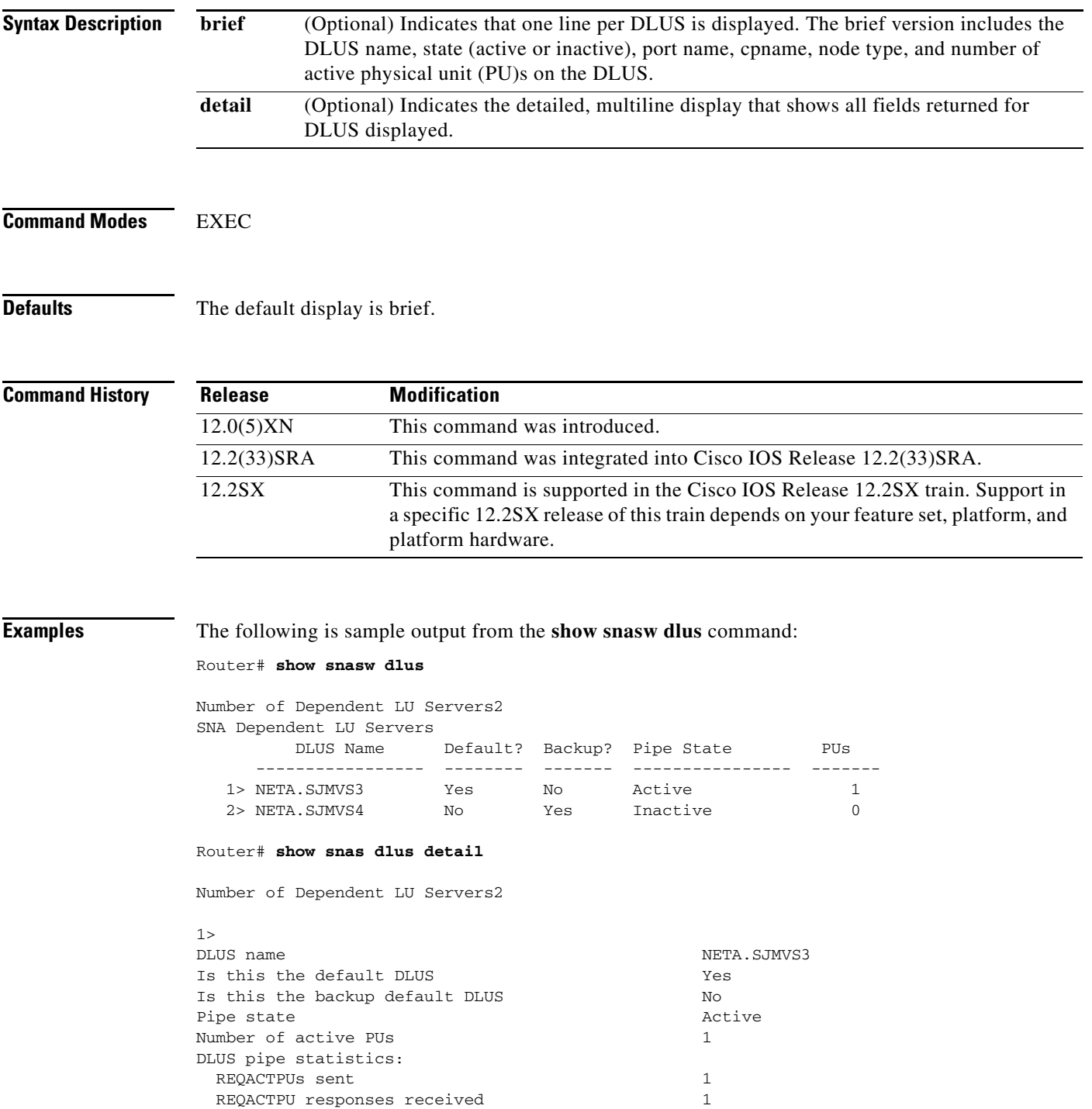

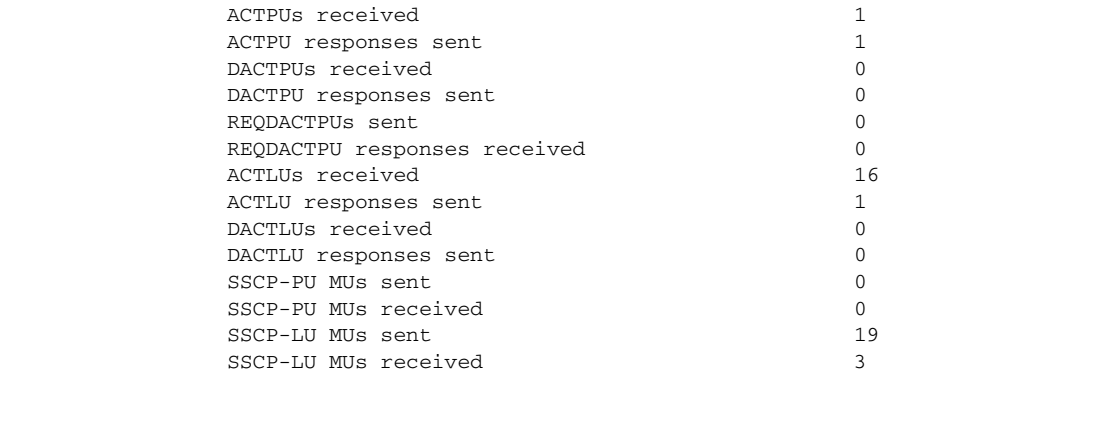

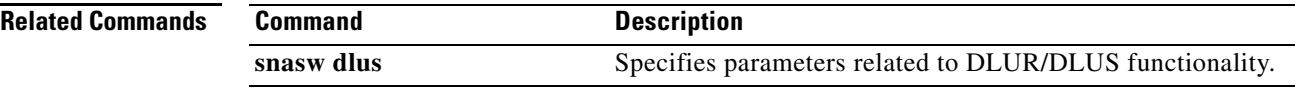

 $\overline{\phantom{a}}$ 

## **show snasw ipstrace**

To display the interprocess signal (IS) trace on the router console, use the **show snasw ipstrace**  command.

**show snasw ipstrace** [**id** *recordid*] [**all** | **next** *number-records* | **last** *number-records*] [**filter**  *filter-string*]

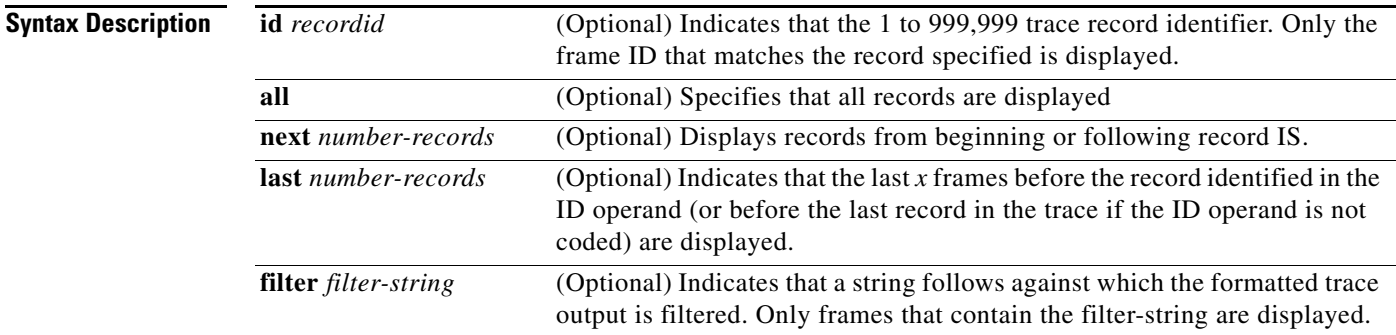

### **Command Modes** EXEC

### **Defaults** No default behaviors or values

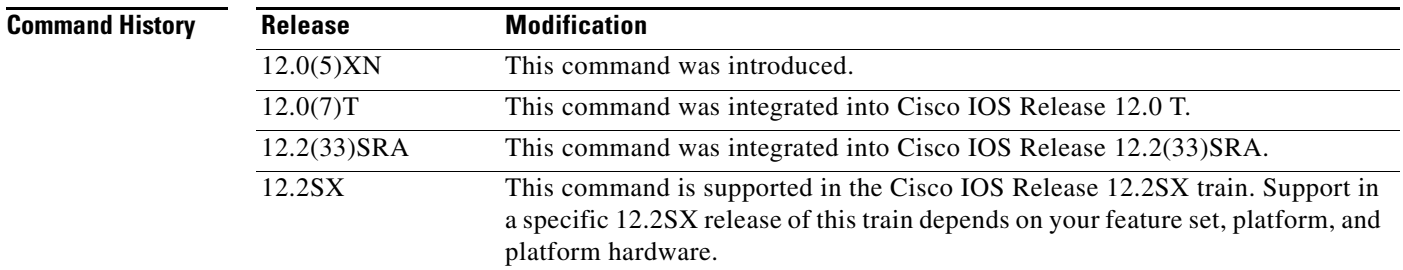

**Examples** The following is sample output from the **show snasw ipstrace** command:

### Router# **show snasw ipstrace**

423452 : DLC\_UI\_MU : PC(2350000) -> DLC(2300000) Q 2 03/14/1993 10:11:36.18 00000000 00000000 61BB3F50 00800000 00000000 00000000 00000000 00000000 000000FF 000000FF 00000000 00000000 05010000 000000FF 50130000 002D00D2 02340000 03000000 00000000 61BB3FB0 00140050 0000017E 000100FF 00000000 00000000 01000000 00000000 00000000 0000017E 00000000 00000000 00000000 00000000 00000000 00000000 00000000 00000000 00000000 00000000 00000000 00000000 00000000 00000000 00000000 00000000 00000000 00000000 00000000 00000000 00000000 00000000 00000000 00C6C600 80FF0000 00000001 00000000 04000A00 00000000 00017E05 0E000000 01000100 00017E00 00000000 00000000

 $\mathbf{r}$ 

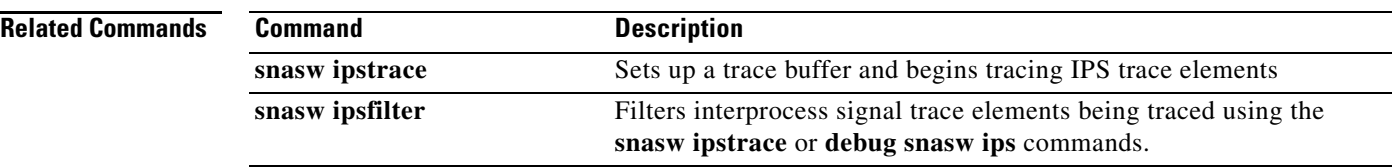

 $\mathbf l$ 

# **show snasw link**

To display the Switching Services (SNASw) link objects, use the **show snasw link** command.

**show snasw link** [**brief** | **detail**] [**active** | **not-active**] [**cpname** *cp-name-filter*] [**name** *linknamefilter*] [**port** *port-name-filter*] [**rmac** *mac-filter*] [**xid** *xid-filter*]

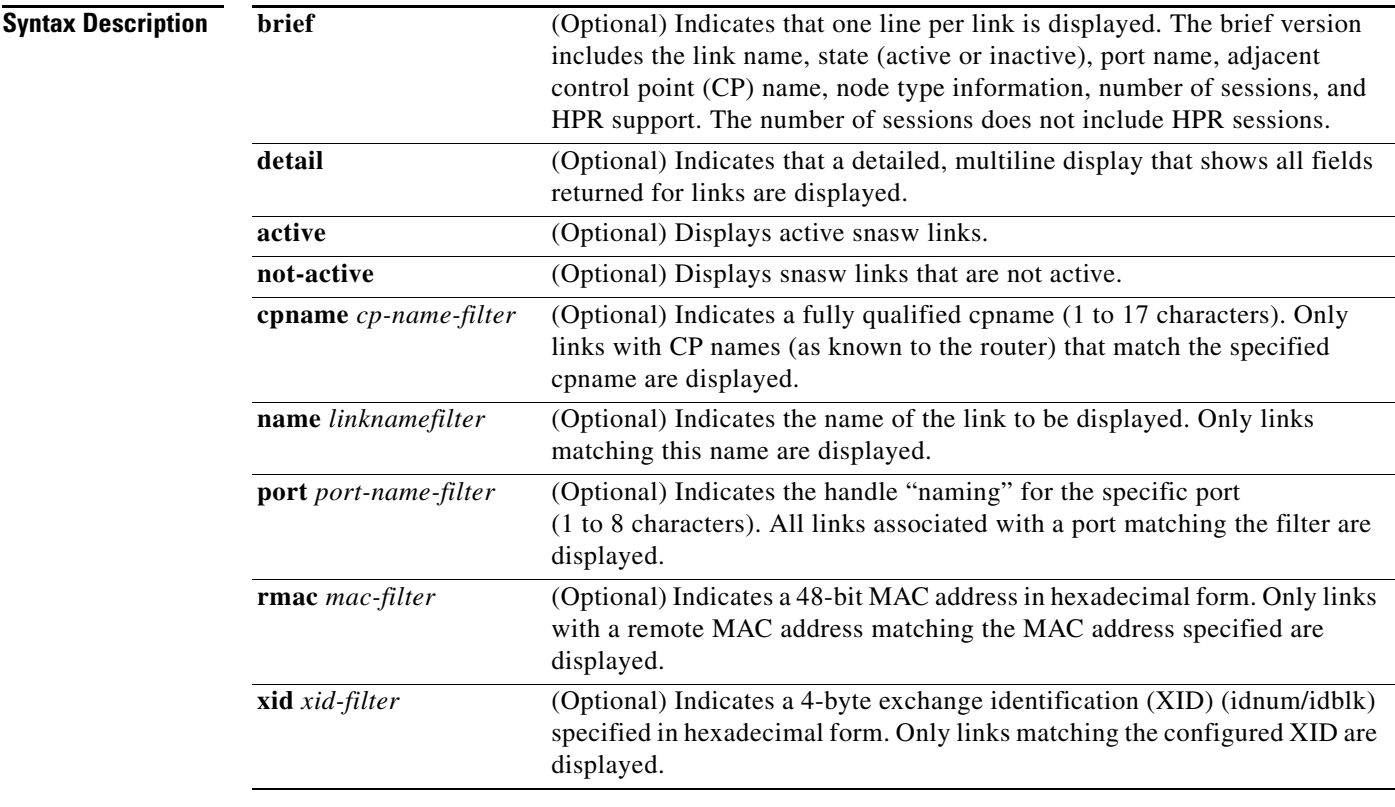

## **Command Modes EXEC**

**Defaults** The default display is brief.

### **Command History**

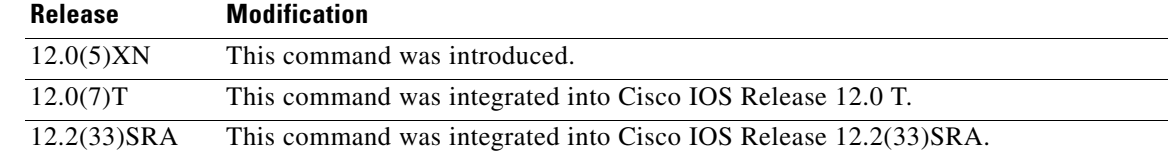

**Examples** The following is sample output from the **show snasw link** command:

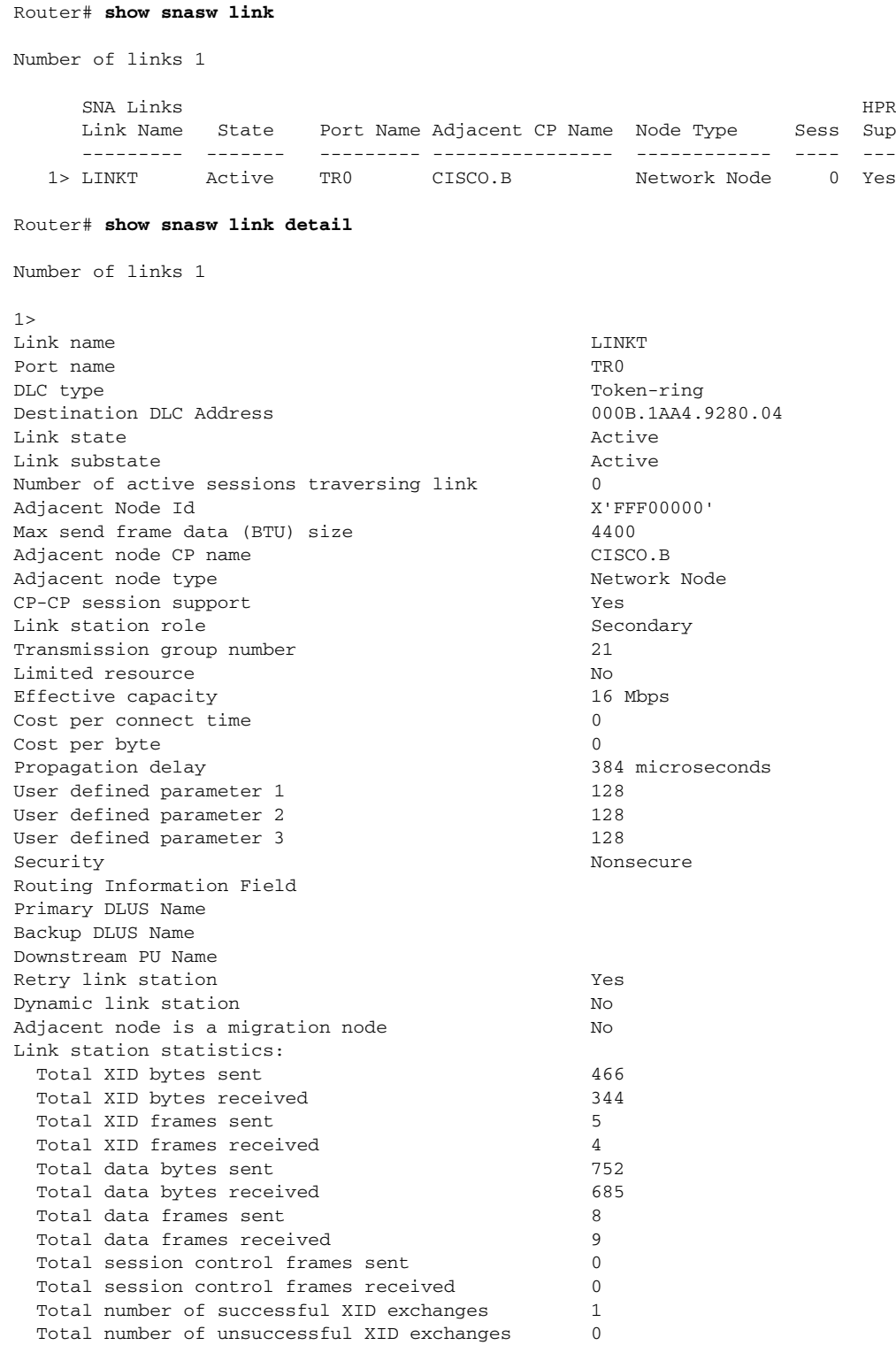

٦

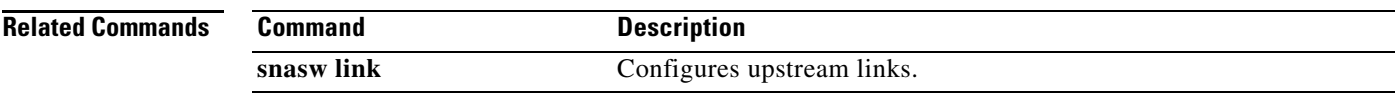

**Tall** 

# **show snasw lu**

To display the SNA Switching Services (SNASw) dependent logical units (LU)s, use the **show snasw lu**  command in user EXEC or privileged EXEC mode.

**show snasw lu** [**brief** | **detail**] [**name** *lu-name*] [**pu** *pu-name*]

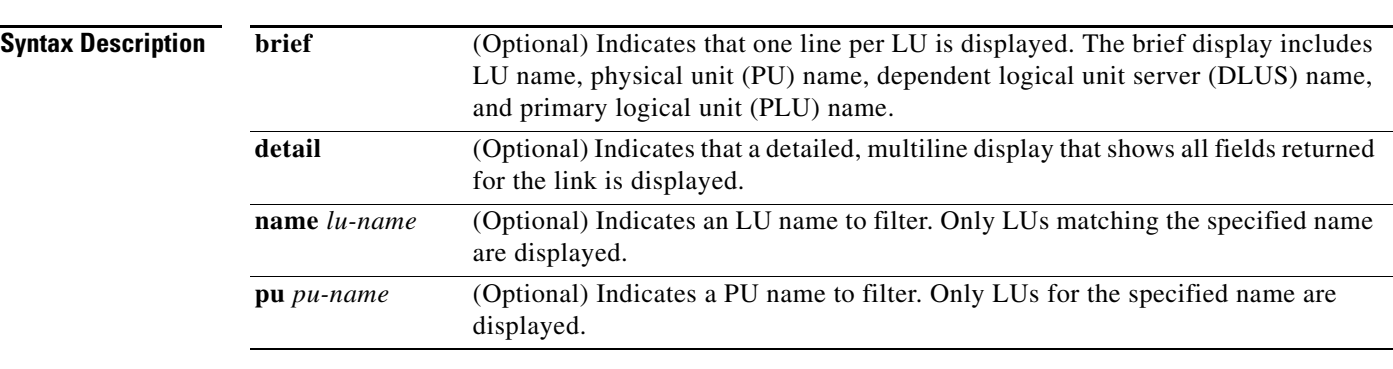

**Defaults** The default display is brief.

## **Command Modes** User EXEC Privileged EXEC

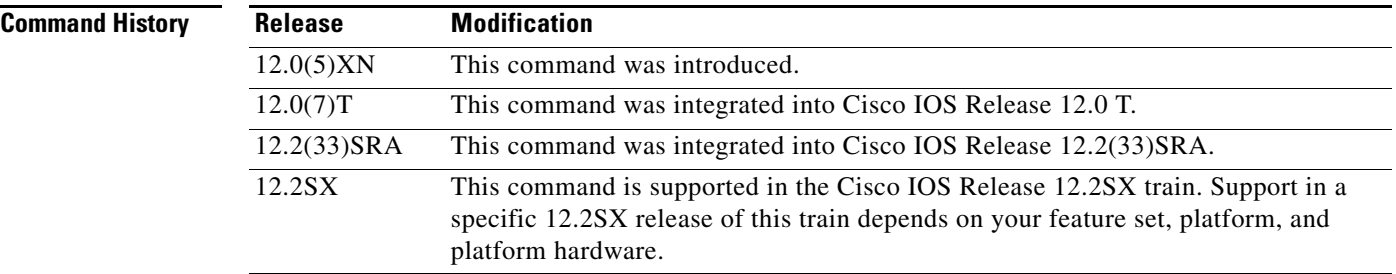

**Examples** The following sample display is from the **show snasw lu** command:

### Router# **show snasw lu**

Number of DLUR LUs 49

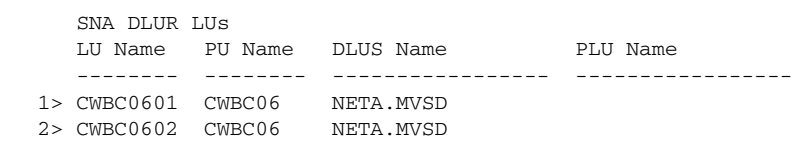

**The Contract of the Contract of the Contract of the Contract of the Contract of the Contract of the Contract of the Contract of the Contract of the Contract of the Contract of the Contract of the Contract of the Contract** 

The following is sample output from the **show snasw lu detail** command:

Router# **show snasw lu detail**

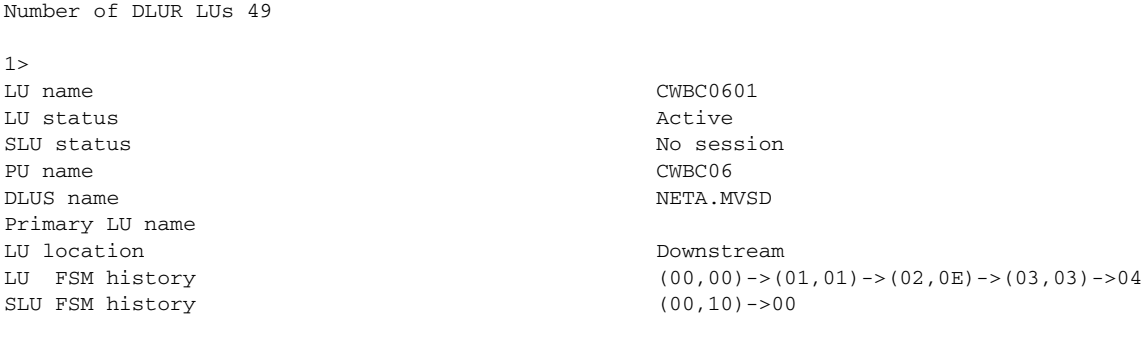

[Table](#page-896-0) 90 describes the significant fields shown in the output.

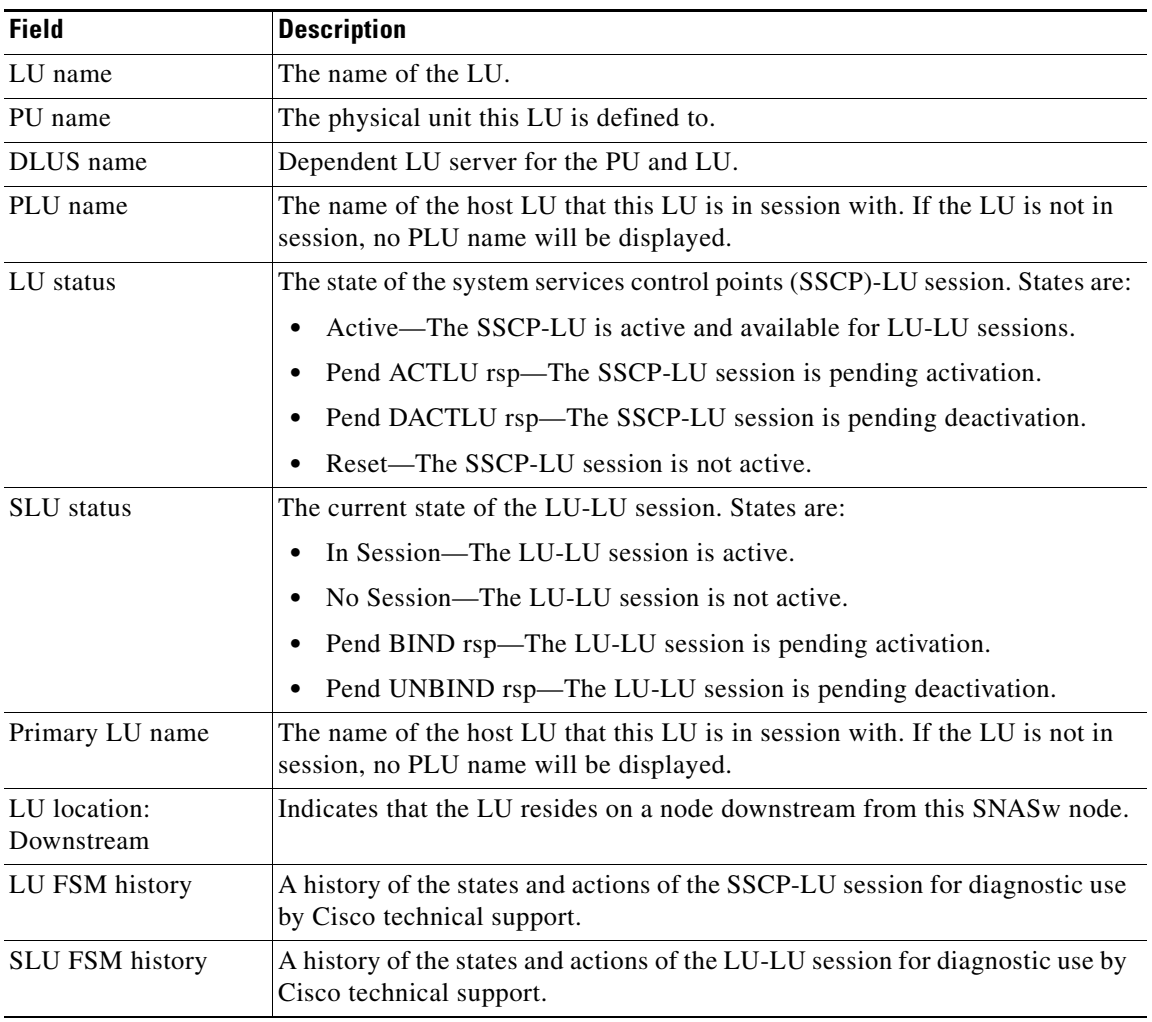

### *Table 90 show snasw lu Field Descriptions*

<span id="page-896-0"></span>.

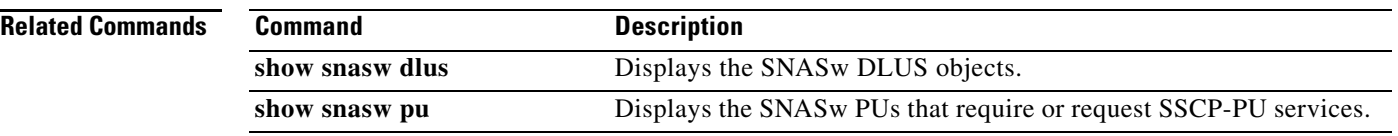

 $\mathbf l$ 

## **show snasw mode**

To display the Switching Services (SNASw) modes, use the **show snasw mode** command.

**show snasw mode**

- **Syntax Description** This command has no arguments or keywords.
- **Command Modes** EXEC
- **Defaults** No default behaviors or values

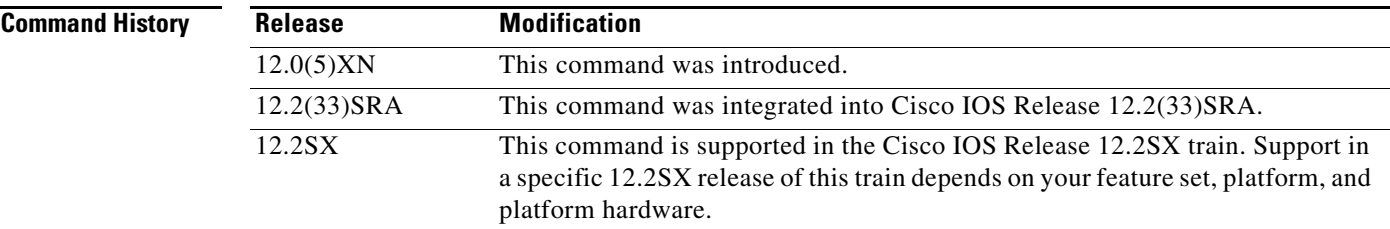

**Examples** The following is sample output from the **show snasw mode** command:

Router# **show snasw mode**

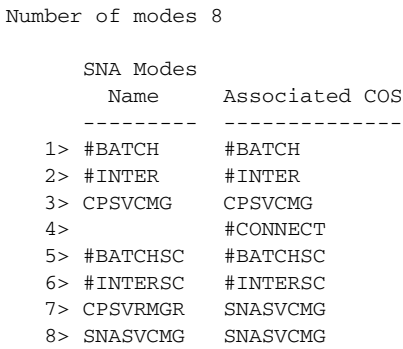

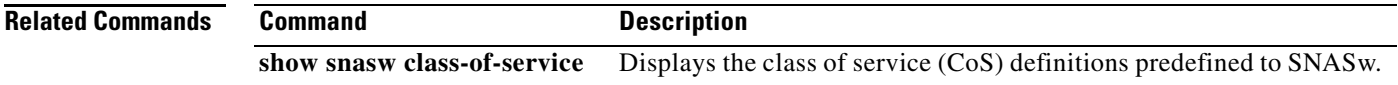

 $\Gamma$ 

## **show snasw node**

To display details and statistics of the Switching Services (SNASw) operation, use the **show snasw node**  command.

### **show snasw node**

- **Syntax Description** This command has no arguments or keywords.
- **Command Modes EXEC**
- **Defaults** No default behaviors or values

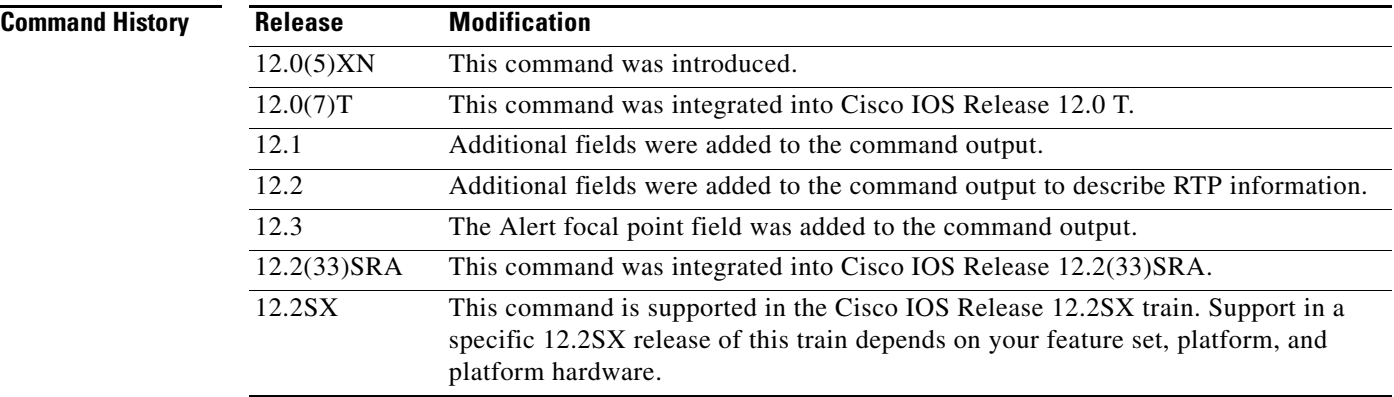

**Examples** The following is sample output from the **show snasw node** command:

### Router# **show snasw node**

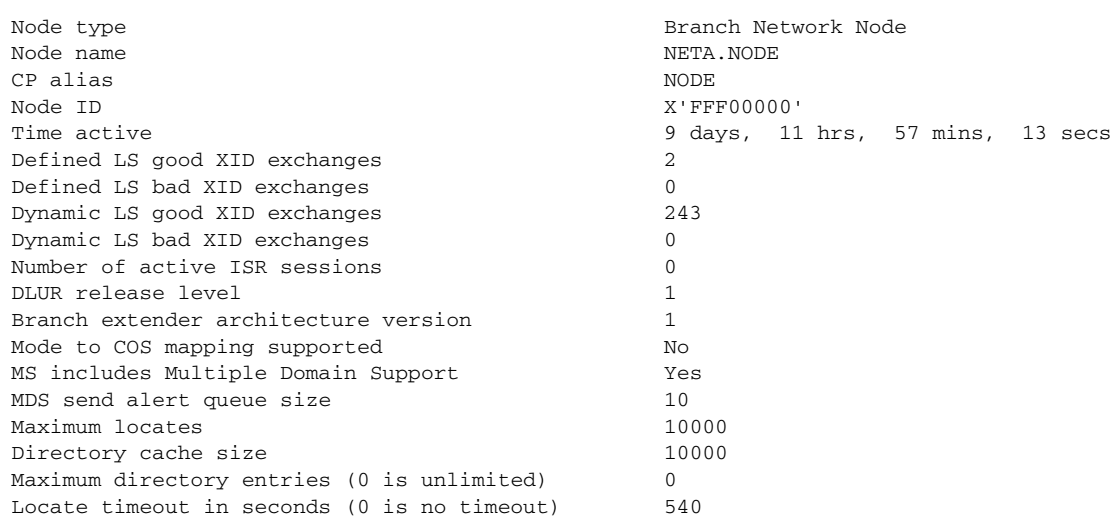
a ka

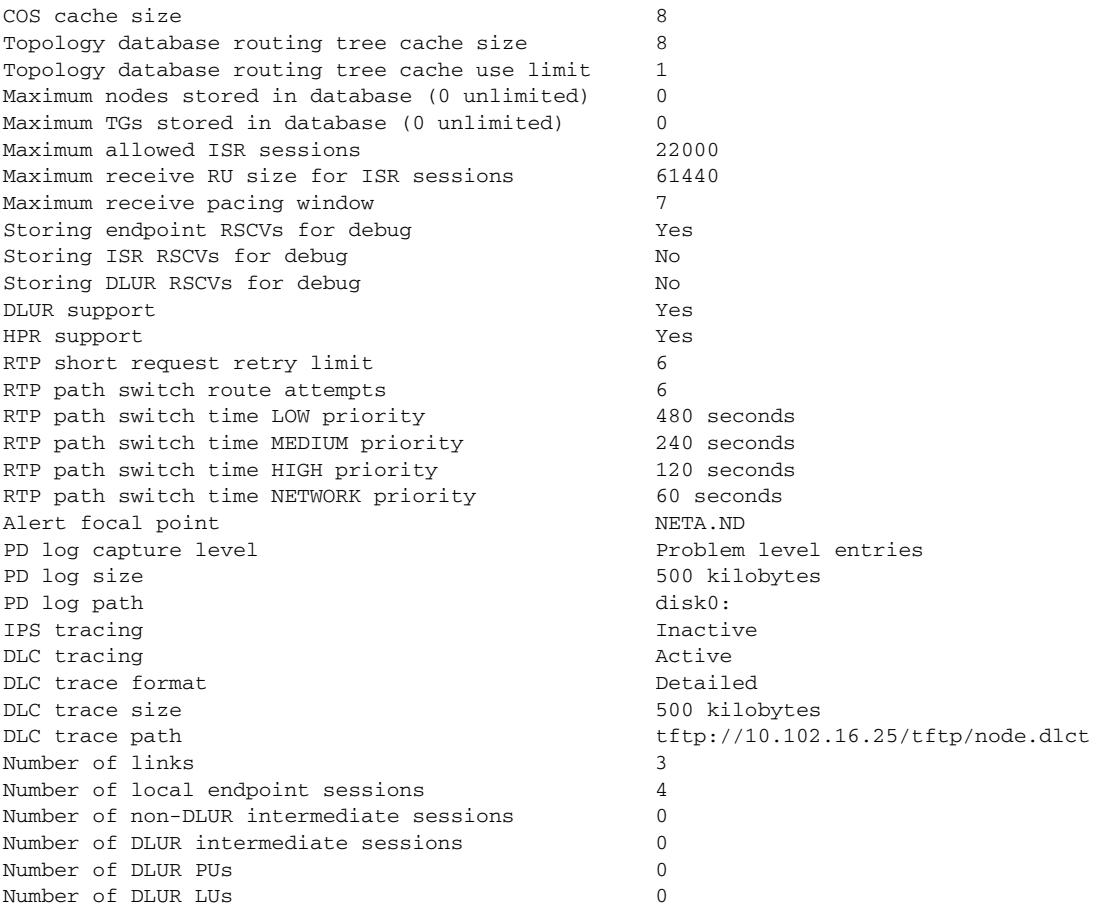

**Related Commands Command Description** 

**show snasw statistics** Displays the SNASw node-wide information.

# **show snasw pdlog**

To display entries in the cyclical problem determination log to the console, use the **show snasw pdlog**  command.

**show snasw pdlog** [**brief** | **detail**] [**id** *record-id*] [**all** | **next** *number-records* | **last** *number-records*] [**filter** *filter-string*]

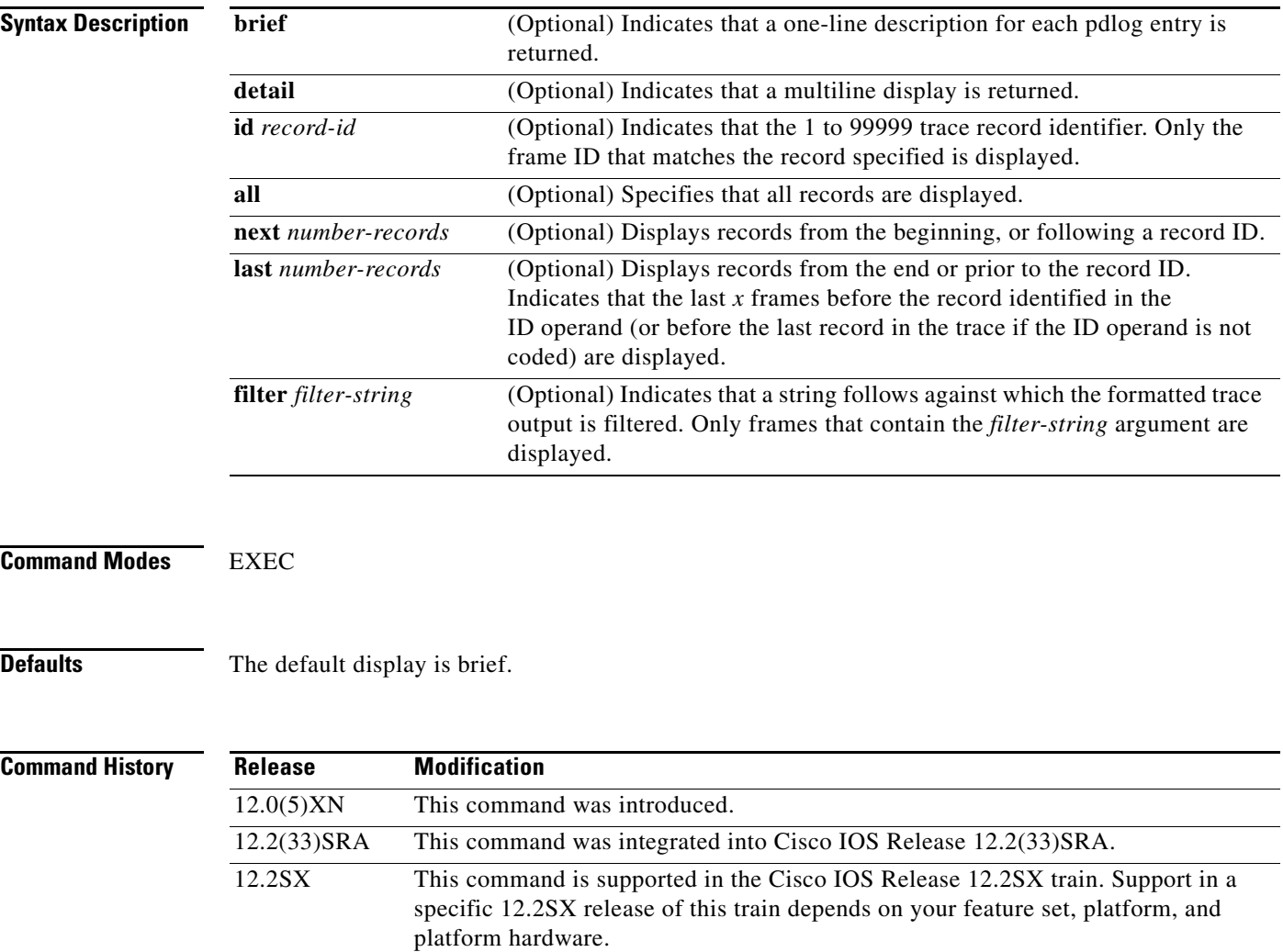

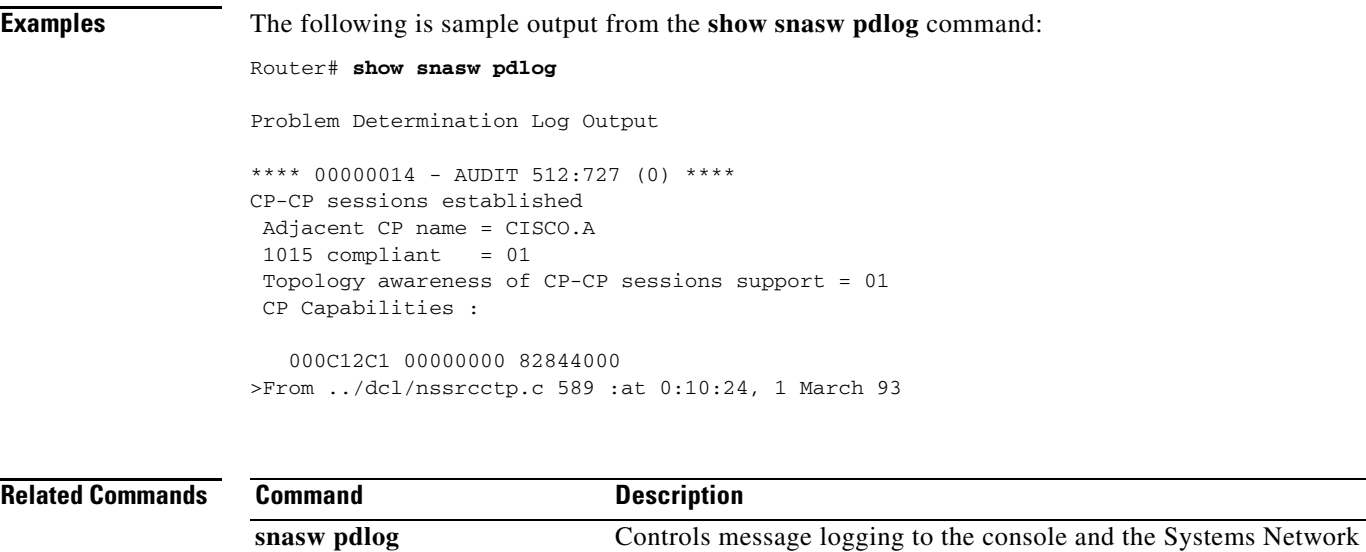

Architecture (SNA) problem determination log cyclic buffer.

# **show snasw port**

To display the Switching Services (SNASw) port objects, use the **show snasw port** command.

**show snasw port** [**brief** | **detail**] [**active** | **not-active**] [**name** *port-name-filter*]

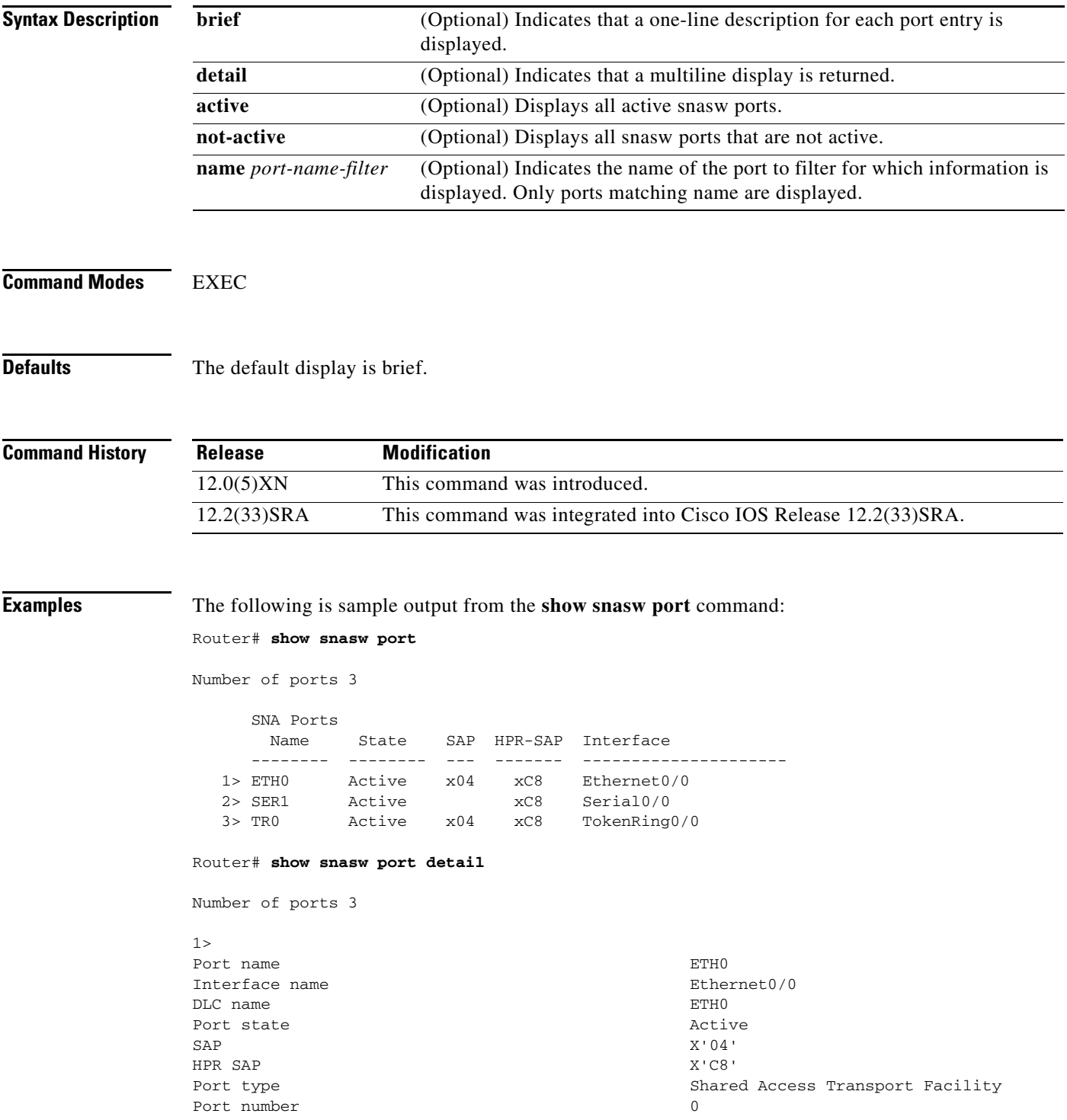

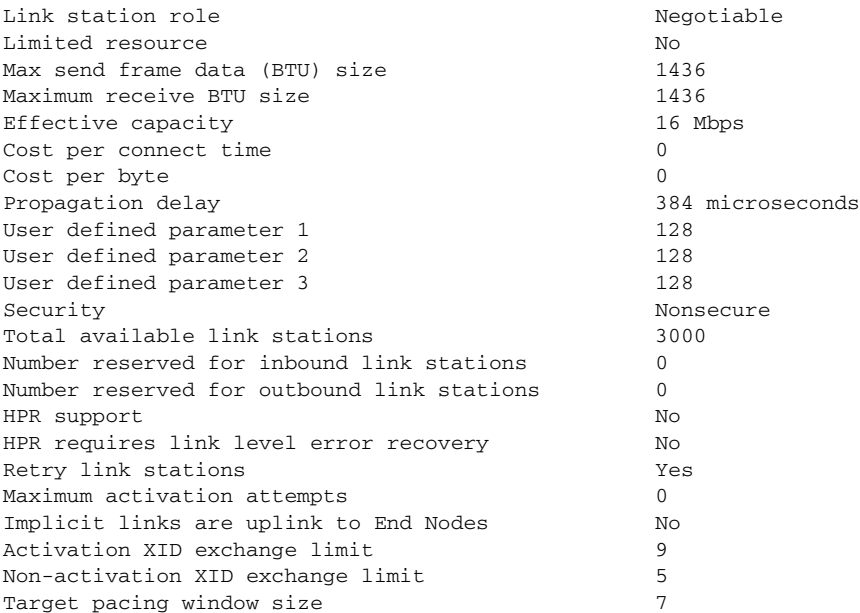

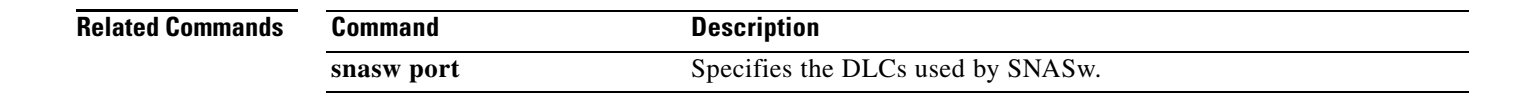

# **show snasw pu**

To display the Switching Services (SNASw) physical unit (PU)s that require or request system services control points (SSCP)-PU services, use the **show snasw pu** command.

**show snasw pu** [**brief** | **detail**] [**active** | **not-active**] [**dlus** *dlus-filter*] [**name** *pu-name-filter*]

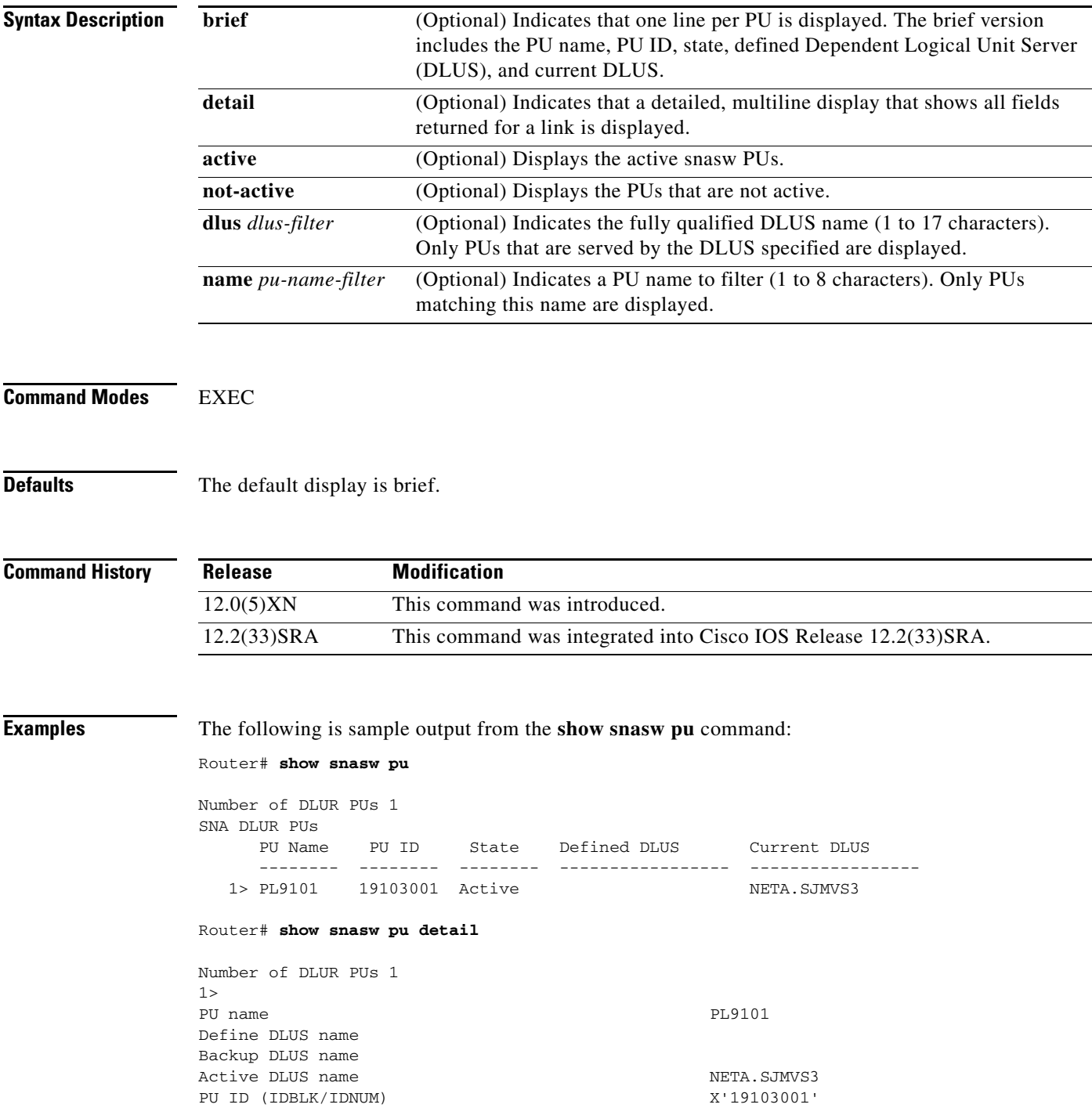

 $\overline{\phantom{a}}$ 

PU location Downstream PU status Active DLUS session state Active Automatic Network Shutdown support Stop DLUS retry timeout (seconds) 0 DLUS retry limit 0 DLUS pipe PCID X'FC0B862E4B1CE8FB'<br>DLUS pipe CP Name NETA.DLUR2 DLUS pipe CP Name

## **Related Commands**

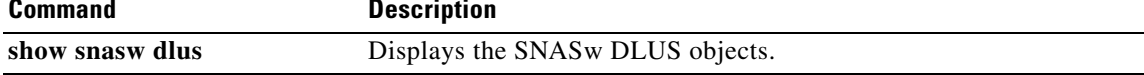

## **show snasw rtp**

To display the SNA Switching Services (SNASw) Rapid Transit Protocol (RTP) connections, use the **show snasw rtp** command in user EXEC or privileged EXEC mode.

**show snasw rtp** [**brief** | **detail**] [**class-of-service** *cos-name*] [**cpname** *netid.cpname*] [**name** *connection-name-filter*] [**tcid** *tcid-connection*] [**history**] [**connected | pathswitch**]

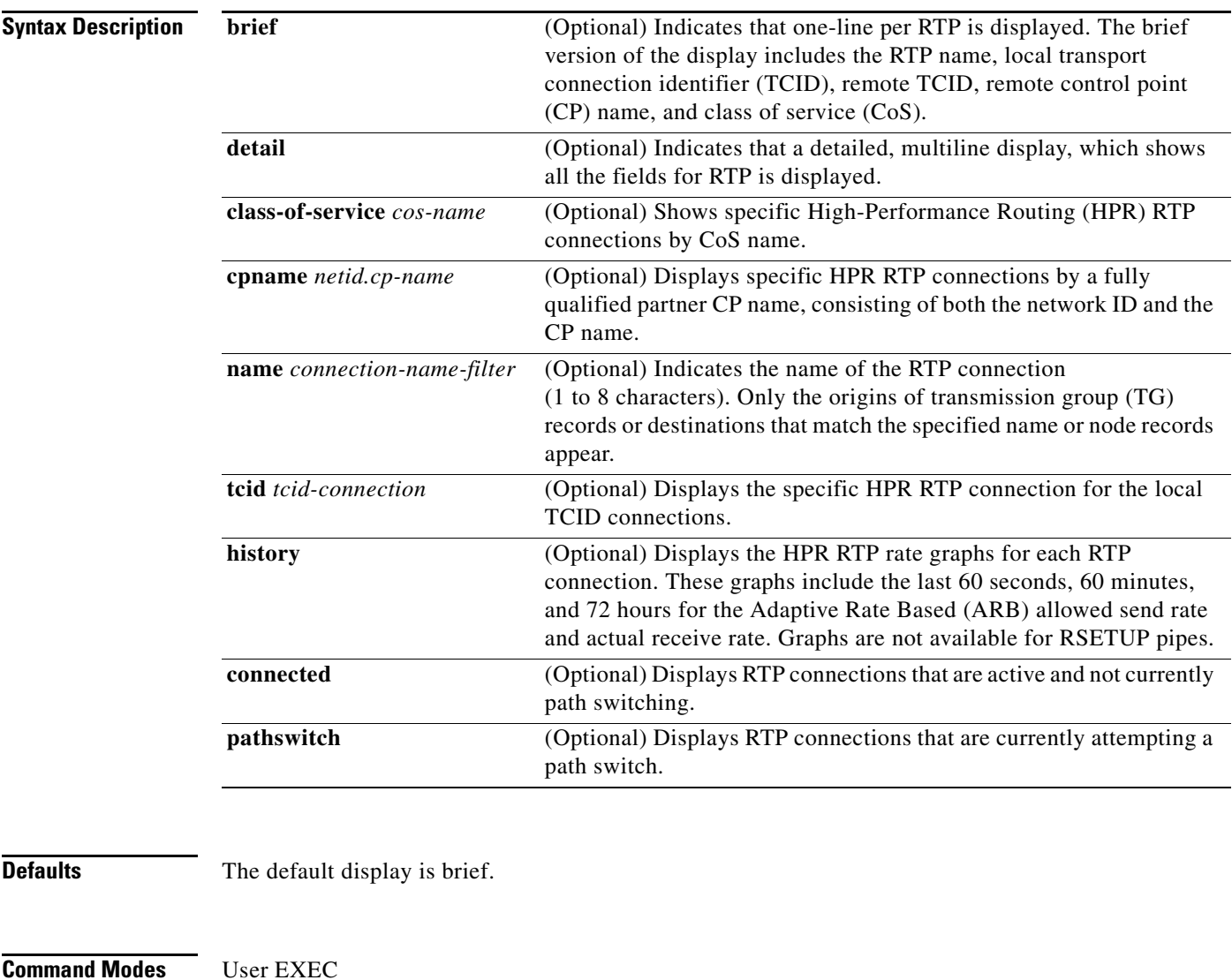

Privileged EXEC

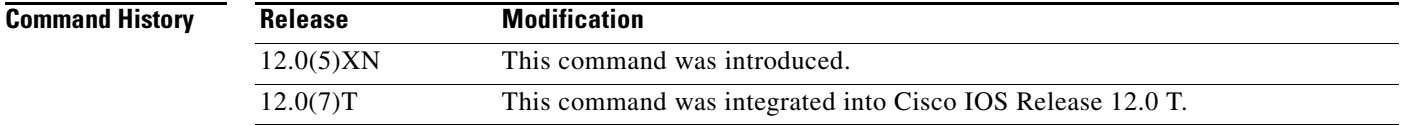

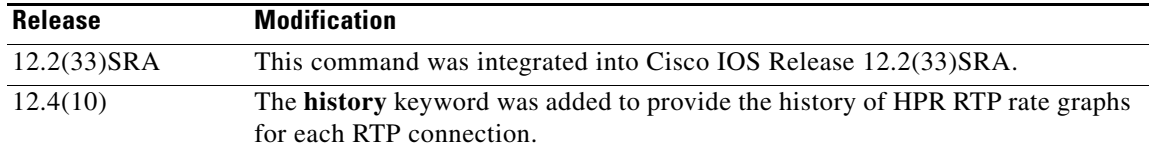

**Usage Guidelines** HPR RTP pipes use a unique flow and congestion control algorithm called ARB flow control. ARB allows HPR pipes to measure the network's level of congestion and dynamically adjust the rate of data input into the network, so that the network is highly utilized and congestion is avoided. If actual losses occur, ARB can also react to those losses.

## **Examples** show snasw rtp Command Example

The following is sample output from the **show snasw rtp** command and shows a CP-CP session pipe to CISCO.B:

### Router# **show snasw rtp**

Number of RTP connections 1

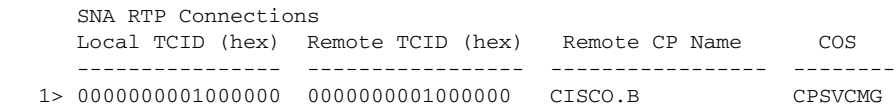

#### Router# **show snasw rtp detail**

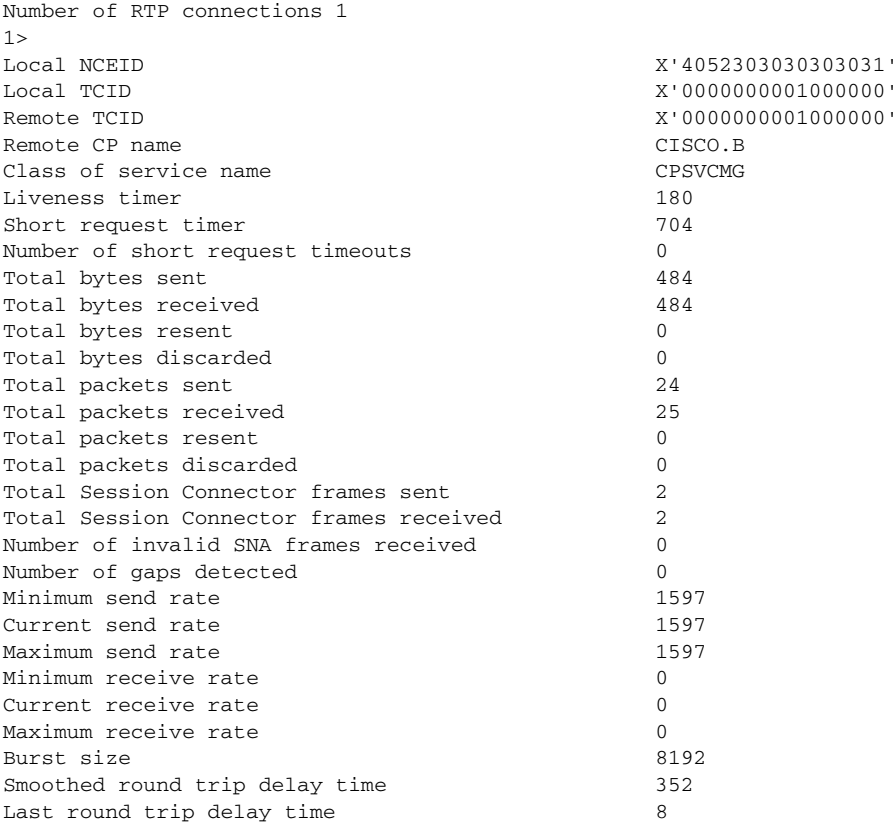

 $\Gamma$ 

Number of active sessions and the control of the sessions of the control of the control of the control of the control of the control of the control of the control of the control of the control of the control of the control Link name of first hop Performing ISR boundary function No RTP connection type  $CP-CP$  session RSCV Length 18 Route CISCO.A

<-tg21-> CISCO.B

 $\mathbf l$ 

# **show snasw session**

To display the Switching Services (SNASw) session objects, use the **show snasw session** command.

**show snasw session** [**local** | **dlur** | **intermediate**] [**name** *session-name-filter*] [**pcid** *pcid-filter*] [**brief** | **detail** | **intermediate**] [**active** | **not-active**]

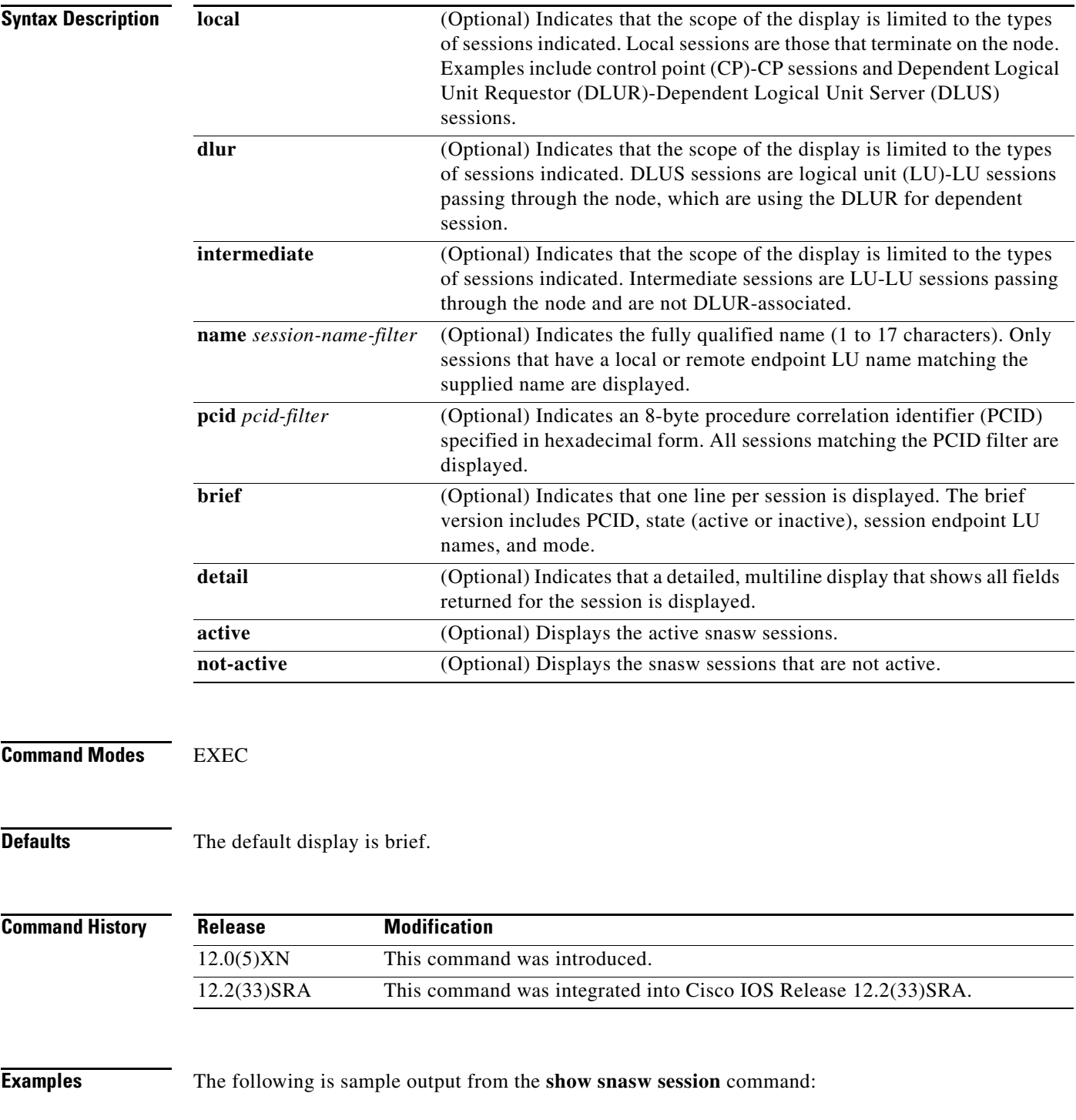

#### Router# **show snasw session**

Number of local endpoint sessions 4

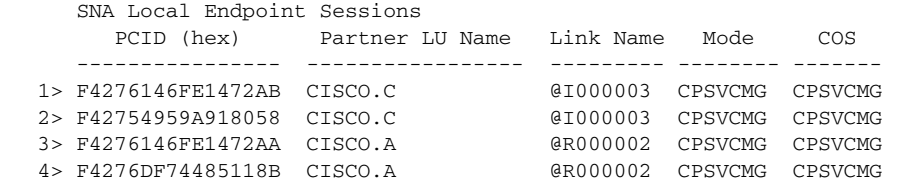

Number of intermediate sessions 2

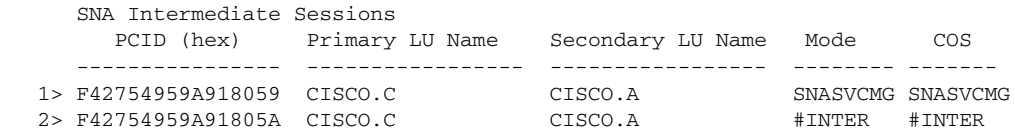

Number of intermediate DLUR sessions 0

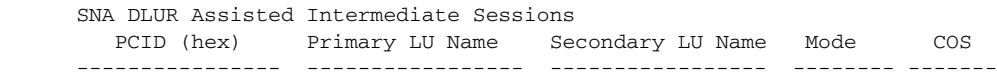

The following is sample output from the **show snasw session detail** command:

#### Router# **show snasw session detail**

Number of local endpoint sessions 4

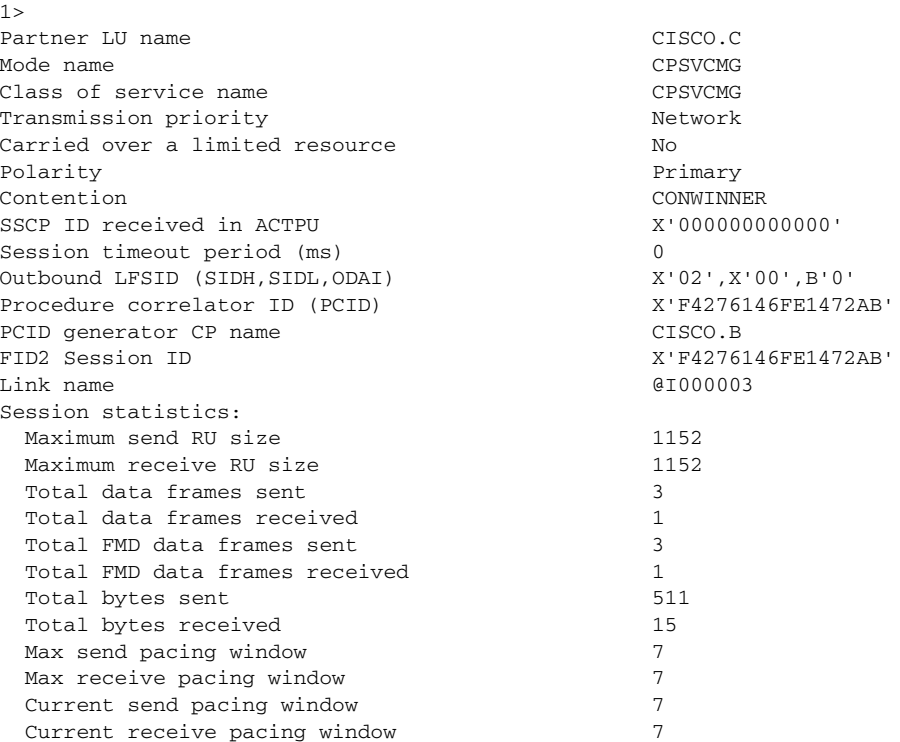

### **Related Commands**

a ka

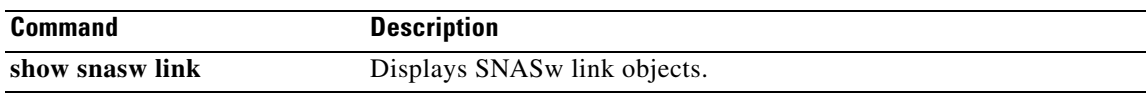

# **show snasw statistics**

To display Switching Services (SNASw) node-wide information, use the **show snasw statistics**  command.

## **show snasw statistics**

- **Syntax Description** This command has no arguments or keywords.
- **Command Modes EXEC**

**Defaults** No default behaviors or values

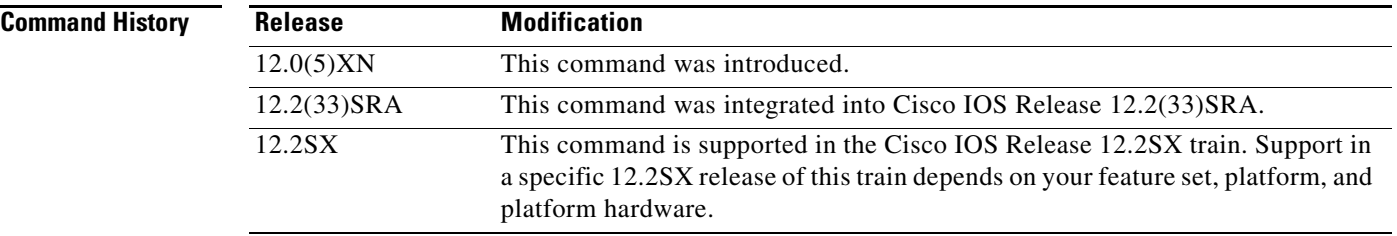

**Examples** The following is sample output from the **show snasw statistics** command:

Router# **show snasw statistics**

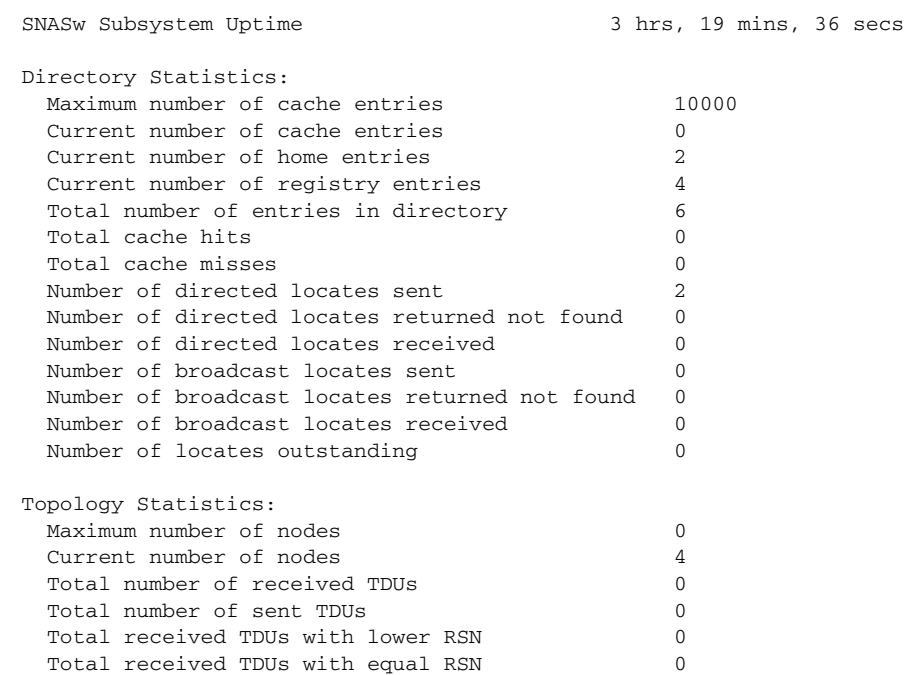

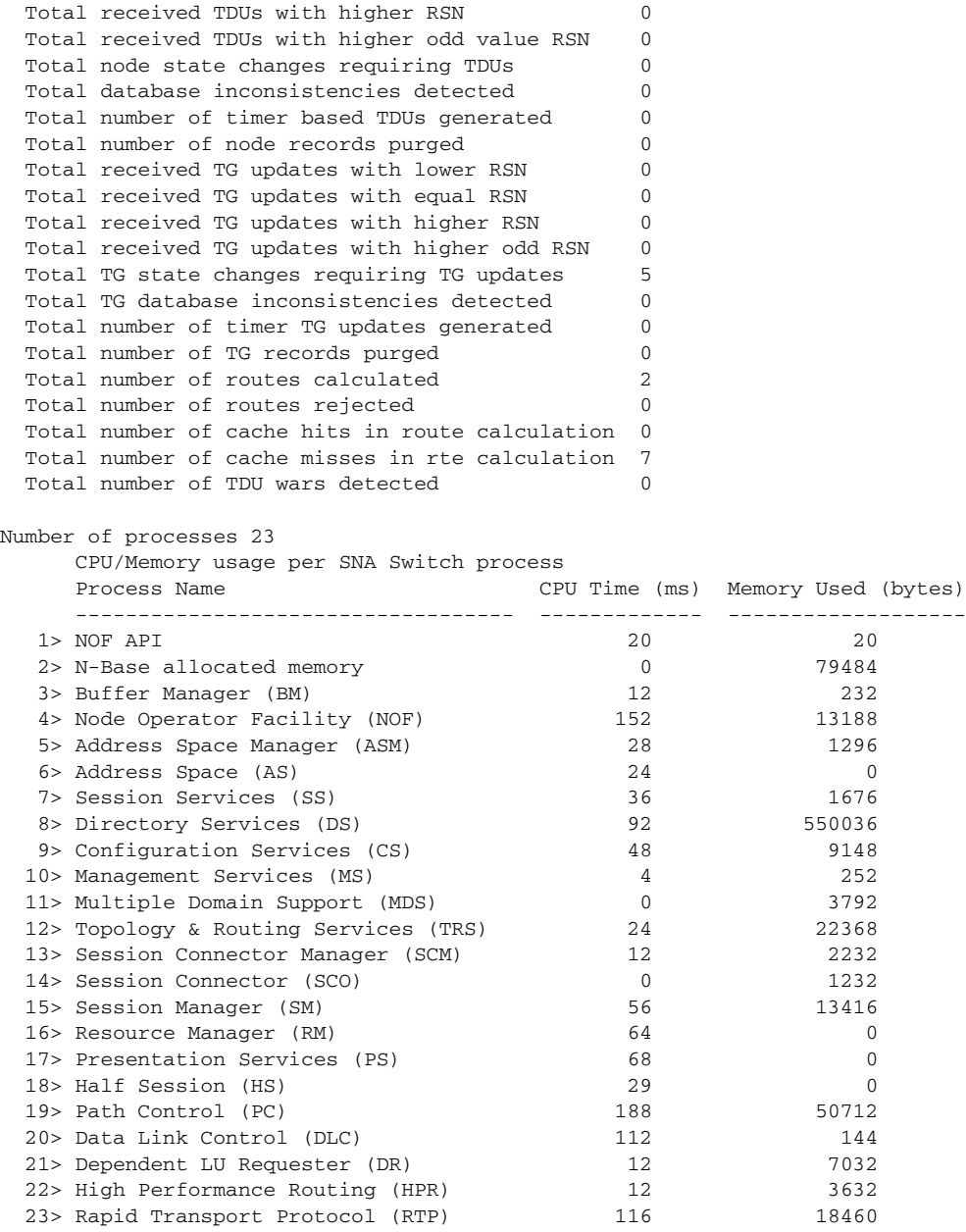

**Related Commands Command Description** 

**show snasw node** Displays details and statistics of the SNASw operation.

# **show snasw summary-ipstrace**

To display the continuously running "footprint" summary interprocess signal trace on the router console, use the **show snasw summary-ipstrace** command.

**show snasw summary-ipstrace** [**id** *recordid*] [**all** | **next** *number-records* | **last** *number-records*] [**filter** *filter-string*]

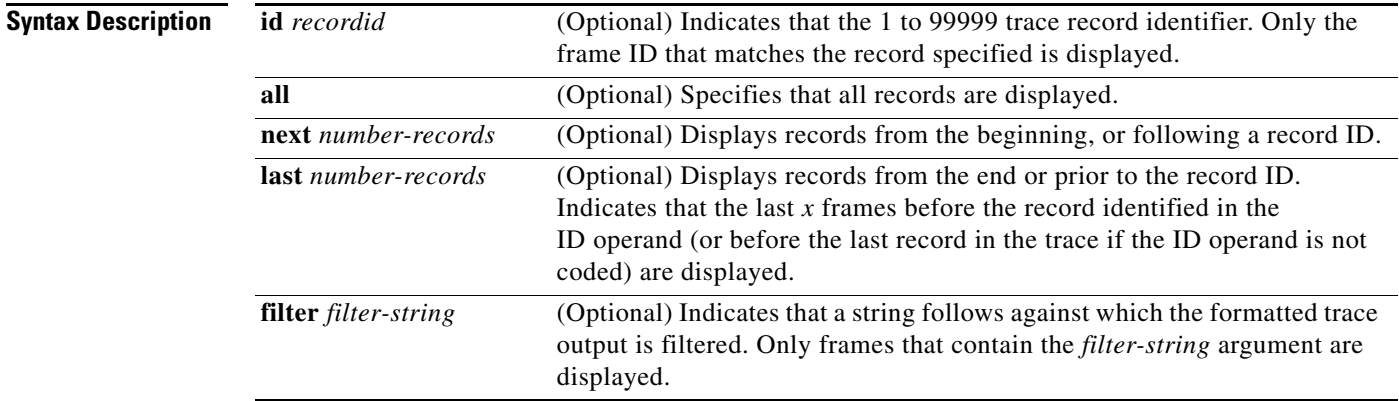

### **Command Modes** EXEC

## **Defaults** No default behaviors or values

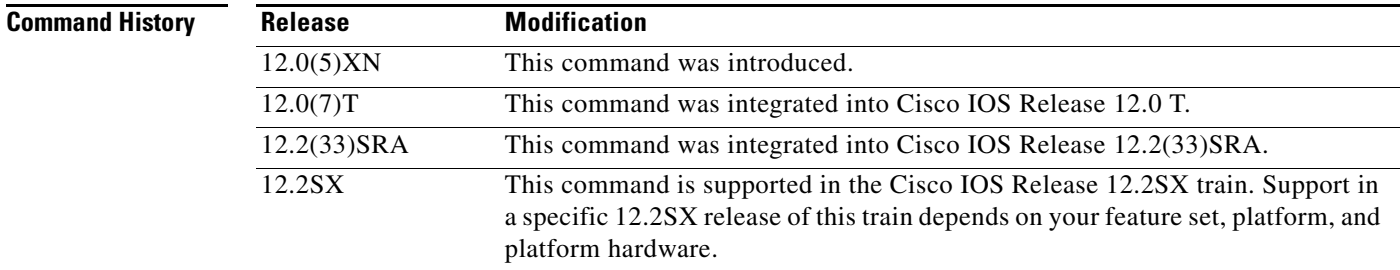

**Examples** The following is sample output from the **show snasw summary-ipstrace** command:

Router# **show snasw summary-ipstrace**

IPS Trace Output

433414 : VERB\_SIGNAL : SCM(20E0000) -> TRS(20D0000) Q 1 433415 : VERB\_SIGNAL : --(0) -> TRS(20D0000) Q 1 433416 : VERB\_SIGNAL : TRS(20D0000) -> SS(2080000) Q 1 433417 : VERB\_SIGNAL : --(0) -> SS(2080000) Q 1 433418 : VERB\_SIGNAL : SS(2080000) -> CS(20A0000) Q 2 433419 : VERB\_SIGNAL : --(0) -> CS(20A0000) Q 2 433420 : VERB\_SIGNAL : CS(20A0000) -> --(2040000) Q 1

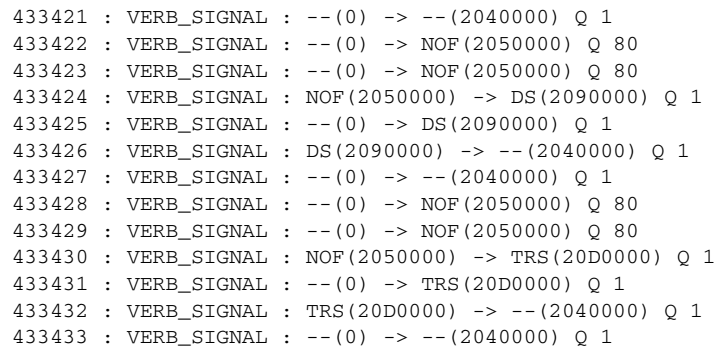

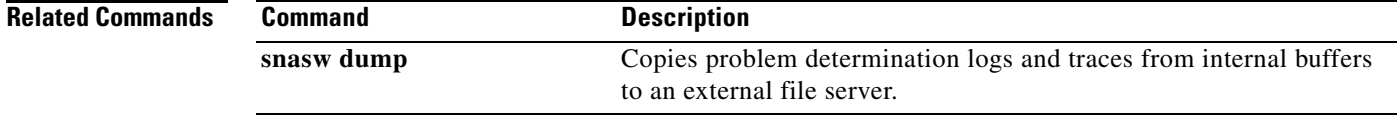

# **show snasw topology**

To display Switching Services (SNASw) topology records, use the **show snasw topology** command.

**show snasw topology** [**name** *cp-name-filter*] [**brief** | **detail**]

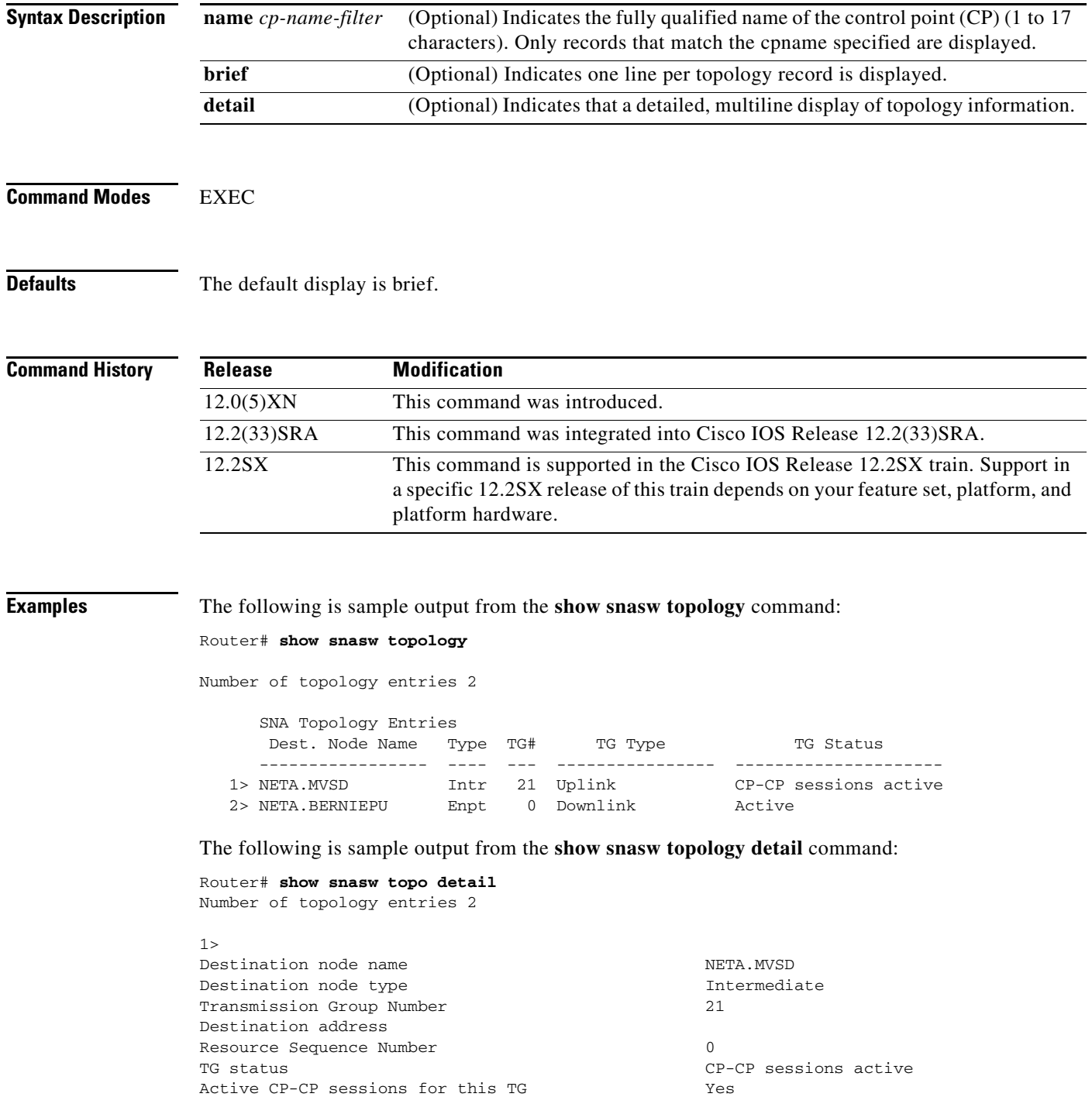

Is this a branch TG No

 $\overline{\phantom{a}}$ 

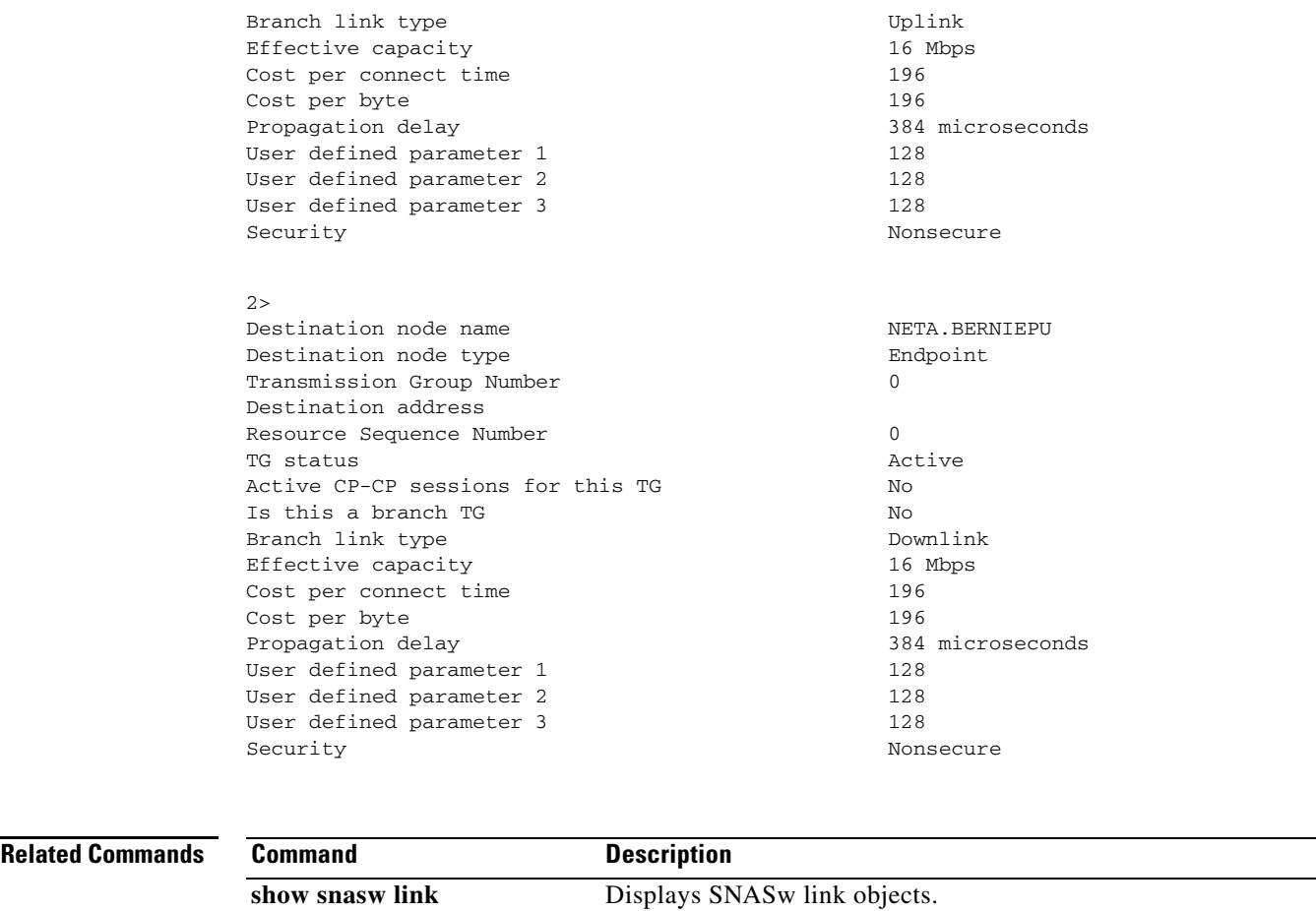

# **show source-bridge**

To display the current source bridge configuration and miscellaneous statistics, use the **show source-bridge** command in privileged EXEC mode.

### **show source-bridge** [**interface**]

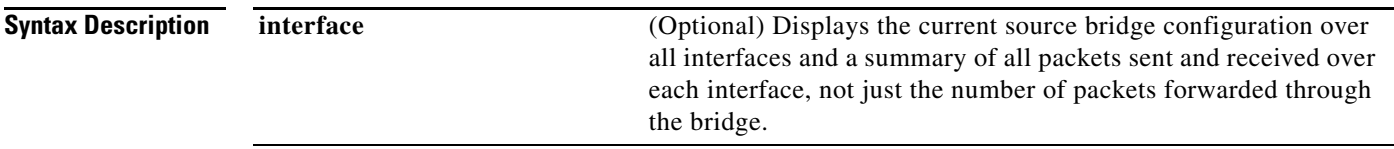

## **Command Modes** Privileged EXEC

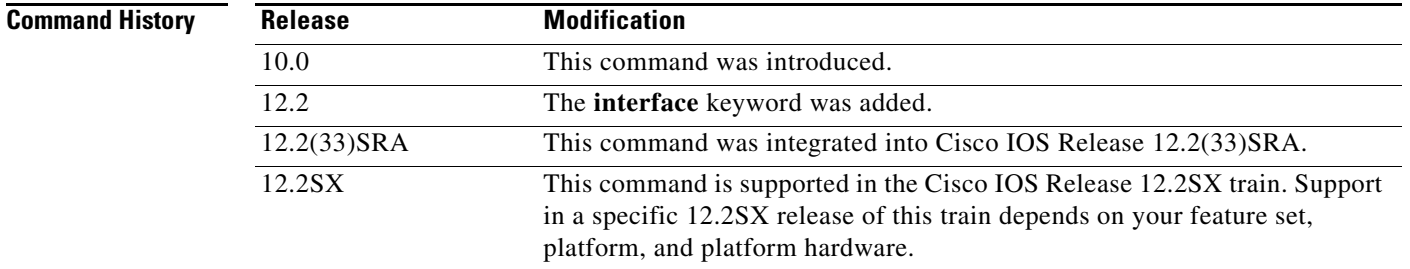

**Examples** The following is sample output from the **show source-bridge** command:

#### Router# **show source-bridge**

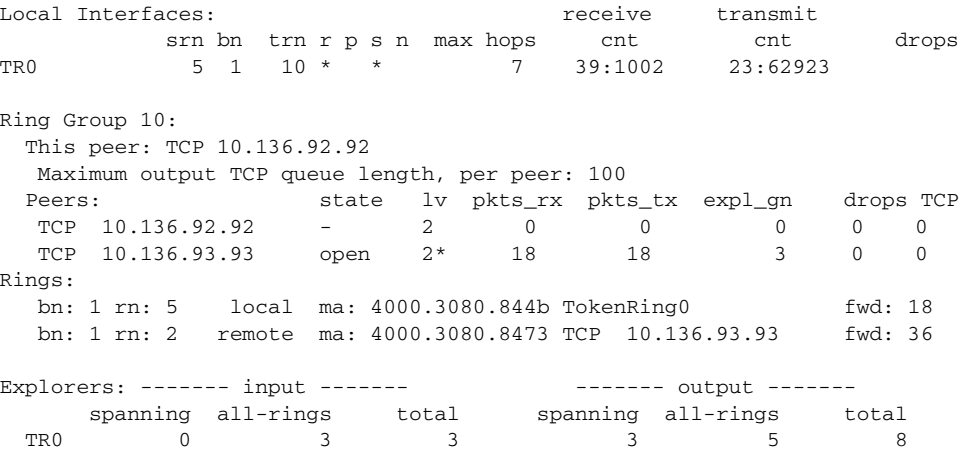

The following is sample output from the **show source-bridge** command when Token Ring LAN emulation (LANE) is configured.

Router# **show source-bridge**

Local Interfaces: The Contract of the Contract of the transmit srn bn trn r p s n max hops cnt cnt drops AT2/0.1 2048 5 256 \* f 7 7 7 5073 5072 0 To3/0/0 1 1 256 \* f 7 7 7 4719 4720 0 Global RSRB Parameters: TCP Queue Length maximum: 100 Ring Group 256: No TCP peername set, TCP transport disabled Maximum output TCP queue length, per peer: 100 Rings: bn: 5 rn: 2048 local ma: 4000.0ca0.5b40 ATM2/0.1 fwd: 5181 bn: 1 rn: 1 local ma: 4000.3005.da06 TokenRing3/0/0 fwd: 5180 Explorers: ------- input ------- ------- --------- output ------ spanning all-rings total spanning all-rings total  $AT2/0.1$  9 1 10 10 0 10<br> $T_03/0/0$  10 0 10 9 1 10 To3/0/0 10 0 10 9 1 10 Local: fastswitched 20 flushed 0 max Bps 38400 rings inputs bursts throttles output drops To3/0/0 10 0 0 0 0

The following is sample output from the **show source-bridge** command with the **interface** keyword specified:

#### Router# **show source-bridge interface**

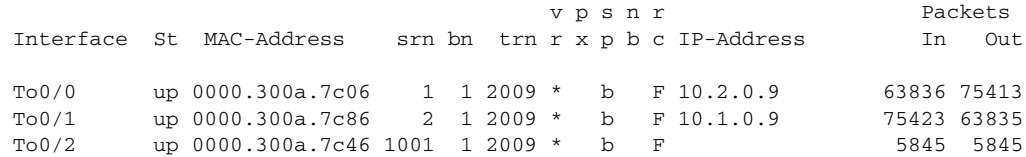

[Table](#page-920-0) 91 describes the significant fields shown in the displays.

### <span id="page-920-0"></span>*Table 91 show source-bridge Field Descriptions*

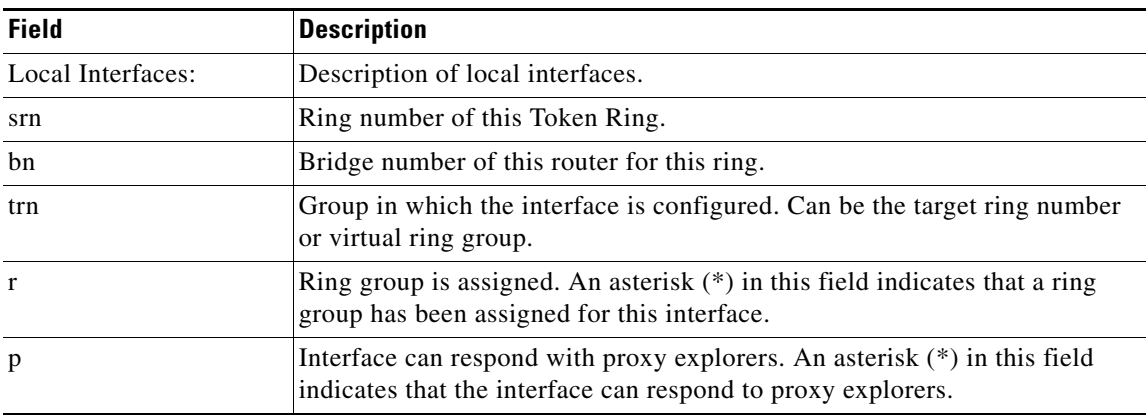

 $\mathbf{r}$ 

| <b>Field</b>                                  | <b>Description</b>                                                                                                    |
|-----------------------------------------------|----------------------------------------------------------------------------------------------------|
| S                                             | Spanning-tree explorers enabled on the interface. An asterisk (*) indicates<br>that this interface will forward spanning-tree explorers.                                                                                                    |
| n                                             | Interface has NetBIOS name caching enabled. An asterisk (*) in this field<br>indicates that the interface has NetBIOS name caching enabled.                                                                                                    |
| max hops                                      | Maximum number of hops.                                                                                                    |
| receive cnt                                   | Bytes received on the interface for source bridging.                                                                                                    |
| transmit cnt                                  | Bytes sent on the interface for source bridging.                                                                                                    |
| drops                                         | Number of dropped packets.                                                                                                    |
| Ring Group $n$ :                              | The number of the ring group.                                                                                                    |
| This peer:                                    | Address and address type of this peer.                                                                                                    |
| Maximum output TCP<br>queue length, per peer: | Maximum number of packets queued on this peer before the Cisco IOS<br>software starts dropping packets.                                                                                                    |
| Peers:                                        | Addresses and address types of the ring group peers.                                                                                                    |
| state                                         | Current state of the peer, open or closed. A hyphen indicates this router.                                                                                                    |
| 1v                                            | Indicates local acknowledgment.                                                                                                    |
| pkts_rx                                       | Number of packets received.                                                                                                    |
| pkts_tx                                       | Number of packets sent.                                                                                                    |
| $expl\_gn$                                    | Explorers generated.                                                                                                    |
| drops                                         | Number of packets dropped.                                                                                                    |
| <b>TCP</b>                                    | Lists the current TCP backup queue length.                                                                                                    |
| Rings:                                        | Describes the ring groups. Information displayed is the bridge groups, ring<br>groups, whether each group is local or remote, the MAC address, the<br>network address or interface type, and the number of packets forwarded. A<br>type shown as "locvrt" indicates a local virtual ring used by SDLLC or<br>SR/TLB; a type shown as "remvrt" indicates a remote virtual ring used by<br>SDLC Logical Link Control (SDLLC) or source-route translational<br>bridging (SR/TLB). |
| Explorers:                                    | This section describes the explorer packets that the Cisco IOS software has<br>sent and received.                                                                                                    |
| input                                         | Explorers received by Cisco IOS software.                                                                                                    |
| output                                        | Explorers generated by Cisco IOS software.                                                                                                    |
| TR <sub>0</sub>                               | Interface on which explorers were received.                                                                                                    |
| spanning                                      | Spanning-tree explorers.                                                                                                    |
| all-rings                                     | All-rings explored.                                                                                                    |
| total                                         | Summation of spanning and all-rings.                                                                                                    |
| fastswitched                                  | Number of fast-switched packets.                                                                                                    |
| flushed                                       | Number of flushed packets.                                                                                                    |
| max Bps                                       | Maximum bytes per second.                                                                                                    |
| rings                                         | Interface for the particular ring.                                                                                                    |

*Table 91 show source-bridge Field Descriptions (continued)*

 $\blacksquare$ 

| <b>Field</b> | <b>Description</b>      |
|--------------|-------------------------|
| inputs       | Number of inputs.       |
| bursts       | Number of bursts.       |
| throttles    | Number of throttles.    |
| output drops | Number of output drops. |

*Table 91 show source-bridge Field Descriptions (continued)*

# **show span**

To display the spanning-tree topology known to the router, use the **show span** command in user EXEC or privileged EXEC mode.

**show span**

**Syntax Description** This command has no arguments or keywords.

**Command Modes User EXEC** Privileged EXEC

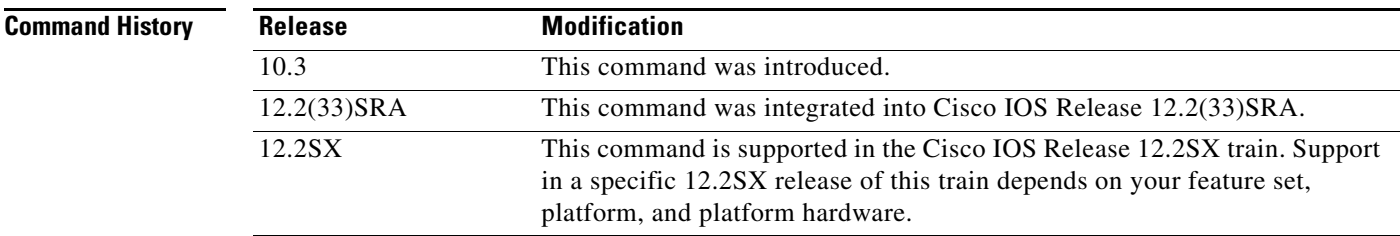

**Examples** The following is sample output from the **show span** command:

### Router# **show span**

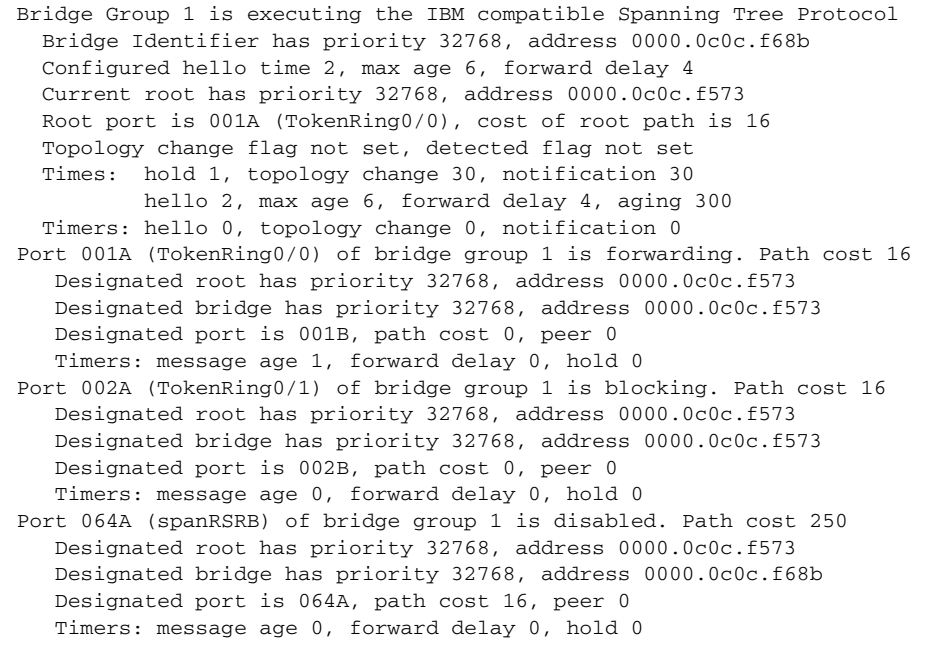

A port (spanRSRB) is created with each virtual ring group. The port will be disabled until one or more peers go into open state in the ring group.

a ka

# **show spanning-tree**

To display spanning-tree information for the specified spanning-tree instances, use the **show spanning-tree** command in privileged EXEC mode.

## **Cisco 2600, 3660, and 3845 Series Switches**

**show spanning-tree** [*bridge-group*] [**active** | **backbonefast** | **blockedports** | **bridge** | **brief** | **inconsistentports** | **interface** *interface-type interface-number*| **root** | **summary** [**totals**] | **uplinkfast** | **vlan** *vlan-id*]

### **Cisco 6500/6000 Catalyst Series Switches and Cisco 7600 Series Routers**

**show spanning-tree** [*bridge-group* | **active** | **backbonefast** | **bridge** [*id*] | **detail** | **inconsistentports** | **interface** *interface-type interface-number* [**portfast** [**edge**]] | **mst** [*list* | **configuration**  [**digest**]] | **root** | **summary** [**totals**] | **uplinkfast** | **vlan** *vlan-id* | **port-channel** *number* | **pathcost**  *method*]

| <b>Syntax Description</b> | bridge-group                                 | (Optional) Specifies the bridge group number. The range is 1 to 255.                                                                                                    |
|---------------------------|----------------------------------------------|----------------------------------------------------------------------------------------------------|
|                           | active                                       | (Optional) Displays spanning-tree information on active interfaces only.                                                                                                    |
|                           | backbonefast                                 | (Optional) Displays spanning-tree BackboneFast status.                                                                                                    |
|                           | blockedports                                 | (Optional) Displays blocked port information.                                                                                                    |
|                           | bridge                                       | (Optional) Displays status and configuration of this switch.                                                                                                    |
|                           | brief                                        | (Optional) Specifies a brief summary of interface information.                                                                                                    |
|                           | configuration [digest]                       | (Optional) Displays the multiple spanning-tree current region<br>configuration.                                                                                                    |
|                           | inconsistentports                            | (Optional) Displays information about inconsistent ports.                                                                                                    |
|                           | interface interface-type<br>interface-number | (Optional) Specifies the type and number of the interface. Enter each<br>interface designator, using a space to separate it from the one before and<br>the one after. Ranges are not supported. Valid interfaces include physical<br>ports and virtual LANs (VLANs). See the "Usage Guidelines" for valid<br>values. |
|                           | list                                         | (Optional) Specifies a multiple spanning-tree instance list.                                                                                                    |
|                           | mst                                          | (Optional) Specifies multiple spanning-tree.                                                                                                    |
|                           | portfast [edge]                              | (Optional) Displays spanning-tree PortFast edge interface operational<br>status. Beginning with Cisco IOS Release 12.2(33)SXI, the edge<br>keyword is required. In earlier releases, the edge keyword is not used.                                                                                                   |
|                           | root                                         | (Optional) Displays root-switch status and configuration.                                                                                                    |
|                           | summary                                      | (Optional) Specifies a summary of port states.                                                                                                    |
|                           | totals                                       | (Optional) Displays the total lines of the spanning-tree state section.                                                                                                    |
|                           | uplinkfast                                   | (Optional) Displays spanning-tree UplinkFast status.                                                                                                    |
|                           | vlan vlan-id                                 | (Optional) Specifies the VLAN ID. The range is 1 to 1005. Beginning<br>with Cisco IOS Release 12.4(15)T, the valid VLAN ID range is from 1<br>to 4094.                                                                                                    |
|                           |                                              | If the <i>vlan-id</i> value is omitted, the command applies to the spanning-tree<br>instance for all VLANs.                                                                                                    |

 $\mathbf{r}$ 

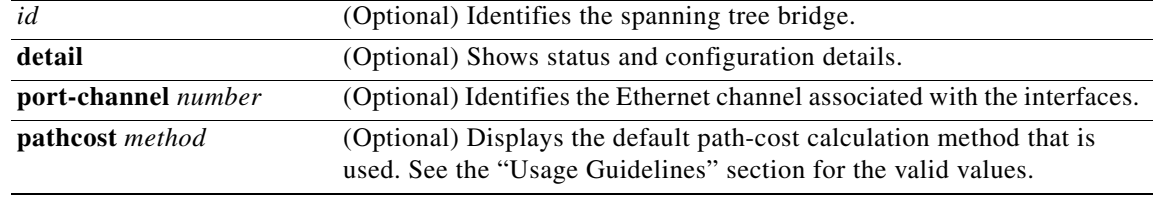

## **Command Modes** Privileged EXEC (#)

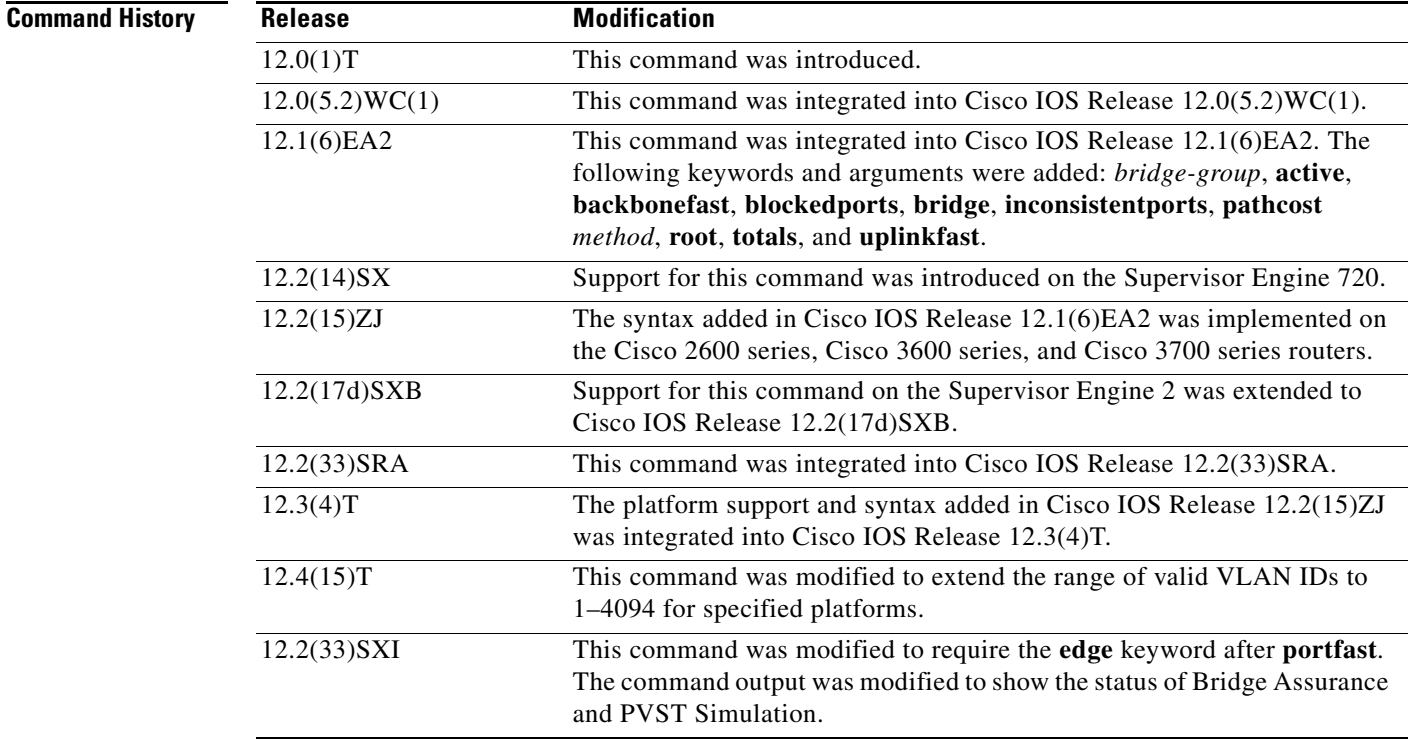

**Usage Guidelines** The keywords and arguments that are available with the **show spanning-tree** command vary depending on the platform you are using and the network modules that are installed and operational.

### **Cisco 2600, 3660, and 3845 Series Switches**

The valid values for **interface** *interface-type* are:

- **• fastethernet**—Specifies a Fast Ethernet IEEE 802.3 interface.
- **• port-channel**—Specifies an Ethernet channel of interfaces.

### **Cisco 6500/6000 Catalyst Switches and 7600 Series Routers**

The **port-channel** *number* values from 257 to 282 are supported on the Content Switching Module (CSM) and the Firewall Services Module (FWSM) only.

The *interface-number* argument designates the module and port number. Valid values for *interface-number* depend on the specified interface type and the chassis and module that are used. For example, if you specify a Gigabit Ethernet interface and have a 48-port 10/100BASE-T Ethernet module that is installed in a 13-slot chassis, valid values for the module number are from 2 to 13 and valid values for the port number are from 1 to 48.

When checking spanning tree-active states and you have a large number of VLANs, you can enter the **show spanning-tree summary total** command. You can display the total number of VLANs without having to scroll through the list of VLANs.

The valid values for **interface** *interface-type* are:

- **• fastethernet**—Specifies a Fast Ethernet IEEE 802.3 interface.
- **• port-channel**—Specifies an Ethernet channel of interfaces.
- **• atm**—Specifies an Asynchronous Transfer Mode (ATM) interface.
- **• gigabitethernet**—Specifies a Gigabit Ethernet IEEE 802.3z interface.
- **• multilink**—Specifies a multilink-group interface.
- **• serial**—Specifies a serial interface.
- **• vlan**—Specifies a catalyst VLAN interface.

The valid values for keyword **pathcoast** *method* are:

- **• append**—Appends the redirected output to a URL (supporting the append operation).
- **• begin**—Begins with the matching line.
- **• exclude**—Excludes matching lines.
- **• include**—Includes matching lines.
- **• redirect**—Redirects output to a URL.
- **• tee**—Copies output to a URL.

When you run the **show spanning-tree** command for a VLAN or an interface the switch router will display the different port states for the VLAN or interface. The valid spanning-tree port states are listening, learning, forwarding, blocking, disabled, and loopback. See [Table](#page-926-0) 0-92 for definitions of the port states:

*Table 0-92 show spanning-tree vlan Command Port States*

<span id="page-926-0"></span>

| <b>Field</b> | <b>Definition</b>                                                                                            |
|--------------|----------------------------------------------------------------------------------------------------|
| <b>LIS</b>   | Listening is when the port spanning tree initially starts to listen for BPDU packets for<br>the root bridge. |
| <b>LRN</b>   | Learning is when the port sets the proposal bit on the BPDU packets it sends out                             |
| <b>FWD</b>   | Forwarding is when the port is sending and listening to BPDU packets and forwarding<br>traffic.              |
| <b>BLK</b>   | Blocked is when the port is still sending and listening to BPDU packets but is not<br>forwarding traffic.    |
| <b>DIS</b>   | Disabled is when the port is not sending or listening to BPDU packets and is not<br>forwarding traffic.      |
| <b>LBK</b>   | Loopback is when the port receives its own BPDU packet back.                                                 |

Т

### **Examples Cisco 2600, 3660, and 3845 Series Switches**

The following example shows that bridge group 1 is running the VLAN Bridge Spanning Tree Protocol:

Router# **show spanning-tree 1**

Bridge group 1 is executing the VLAN Bridge compatible Spanning Tree Protocol Bridge Identifier has priority 32768, address 0000.0c37.b055 Configured hello time 2, max age 30, forward delay 20 We are the root of the spanning tree Port Number size is 10 bits Topology change flag not set, detected flag not set Times: hold 1, topology change 35, notification 2 hello 2, max age 30, forward delay 20 Timers: hello 0, topology change 0, notification 0 bridge aging time 300 Port 8 (Ethernet1) of Bridge group 1 is forwarding Port path cost 100, Port priority 128 Designated root has priority 32768, address 0000.0c37.b055 Designated bridge has priority 32768, address 0000.0c37.b055 Designated port is 8, path cost 0 Timers: message age 0, forward delay 0, hold 0

The following is sample output from the **show spanning-tree summary** command:

```
Router# show spanning-tree summary
```
BPDU: sent 184, received 0

UplinkFast is disabled

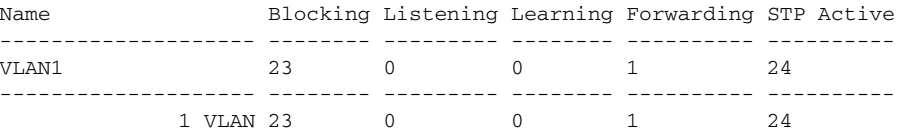

[Table](#page-927-0) 93 describes the significant fields shown in the display.

<span id="page-927-0"></span>*Table 93 show spanning-tree summary Field Descriptions*

| <b>Field</b>      | <b>Description</b>                                                                |
|-------------------|-----------------------------------------------------------------------------------|
| UplinkFast        | Indicates whether the spanning-tree UplinkFast feature is<br>enabled or disabled. |
| Name              | Name of VLAN.                                                                     |
| Blocking          | Number of ports in the VLAN in a blocking state.                                  |
| Listening         | Number of ports in a listening state.                                             |
| Learning          | Number of ports in a learning state.                                              |
| Forwarding        | Number of ports in a forwarding state.                                            |
| <b>STP</b> Active | Number of ports using the Spanning-Tree Protocol.                                 |

The following is sample output from the **show spanning-tree brief** command:

```
Router# show spanning-tree brief
VILAN1
  Spanning tree enabled protocol IEEE
  ROOT ID Priority 32768
            Address 0030.7172.66c4
            Hello Time 2 sec Max Age 20 sec Forward Delay 15 sec 
VLAN1
  Spanning tree enabled protocol IEEE
  ROOT ID Priority 32768
            Address 0030.7172.66c4
Port Designated
Name Port ID Prio Cost Sts Cost Bridge ID Port ID
------- ------- ---- ---- --- ---- -------------- -------
Fa0/11 128.17 128 100 BLK 38 0404.0400.0001 128.17
Fa0/12 128.18 128 100 BLK 38 0404.0400.0001 128.18
Fa0/13 128.19 128 100 BLK 38 0404.0400.0001 128.19
Fa0/14 128.20 128 100 BLK 38 0404.0400.0001 128.20
Fa0/15 128.21 128 100 BLK 38<br>Fa0/16 128.22 128 100 BLK 38<br>Fa0/17 128.23 128 100 BLK 38
Fa0/16 128.22 128 100 BLK 38 0404.0400.0001 128.22
Fa0/17 128.23 128 100 BLK 38 0404.0400.0001 128.23
Fa0/18 128.24 128 100 BLK 38 0404.0400.0001 128.24
Fa0/19 128.25 128 100 BLK 38 0404.0400.0001 128.25
Fa0/20 128.26 128 100 BLK 38 0404.0400.0001 128.26
Fa0/21 128.27 128 100 BLK 38 0404.0400.0001 128.27
Port Designated
Name Port ID Prio Cost Sts Cost Bridge ID Port ID
------- ------- ---- ---- --- ---- -------------- -------
Fa0/22 128.28 128 100 BLK 38 0404.0400.0001 128.28
Fa0/23 128.29 128 100 BLK 38 0404.0400.0001 128.29
                                0404.0400.0001 128.30 Hello Time 2 sec Max Age 20
sec Forward Delay 15 sec
```
[Table](#page-928-0) 94 describes the significant fields shown in the display.

<span id="page-928-0"></span>*Table 94 show spanning-tree brief Field Descriptions*

| <b>Field</b>                   | <b>Description</b>                                                                       |
|--------------------------------|------------------------------------------------------------------------------------------|
| VLAN1                          | VLAN for which spanning-tree information is shown.                                       |
| Spanning tree enabled protocol | Type of spanning tree (IEEE, IBM, CISCO).                                                |
| <b>ROOT ID</b>                 | Indicates the root bridge.                                                               |
| Priority                       | Priority indicator.                                                                      |
| Address                        | MAC address of the port.                                                                 |
| Hello Time                     | Amount of time, in seconds, that the bridge sends bridge<br>protocol data units (BPDUs). |
| Max Age                        | Amount of time, in seconds, that a BPDU packet should be<br>considered valid.            |
| Forward Delay                  | Amount of time, in seconds, that the port spends in listening<br>or learning mode.       |
| Port Name                      | Interface type and number of the port.                                                   |
| Port ID                        | Identifier of the named port.                                                            |
| Prio                           | Priority associated with the port.                                                       |

 $\mathbf{r}$ 

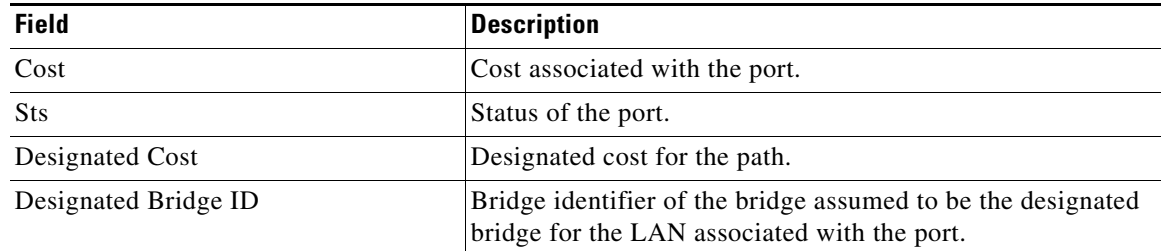

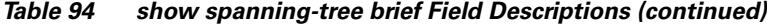

The following is sample output from the **show spanning-tree vlan 1** command:

```
Router# show spanning-tree vlan 1
```

```
Spanning tree 1 is executing the IEEE compatible Spanning Tree protocol
  Bridge Identifier has priority 32768, address 00e0.1eb2.ddc0
   Configured hello time 2, max age 20, forward delay 15
  Current root has priority 32768, address 0010.0b3f.ac80
   Root port is 5, cost of root path is 10
  Topology change flag not set, detected flag not set, changes 1
   Times: hold 1, topology change 35, notification 2
           hello 2, max age 20, forward delay 15
   Timers: hello 0, topology change 0, notification 0
Interface Fa0/1 in Spanning tree 1 is down
    Port path cost 100, Port priority 128
    Designated root has priority 32768, address 0010.0b3f.ac80
Designated bridge has priority 32768, address 00e0.1eb2.ddc0
    Designated port is 1, path cost 10
    Timers: message age 0, forward delay 0, hold 0
    BPDU: sent 0, received 0
```
[Table](#page-929-0) 95 describes the significant fields shown in the display.

| <b>Field</b>      | <b>Description</b>                                                                                 |
|-------------------|----------------------------------------------------------------------------------------------------|
| Spanning tree     | Type of spanning tree (IEEE, IBM, CISCO).                                                          |
| Bridge Identifier | Part of the bridge identifier and taken as the most significant<br>part for bridge ID comparisons. |
| address           | Bridge MAC address.                                                                                |
| Root port         | Identifier of the root port.                                                                       |
| Topology change   | Flags and timers associated with topology changes.                                                 |

<span id="page-929-0"></span>*Table 95 show spanning-tree vlan Field Descriptions*

The following is sample output from the **show spanning-tree interface fastethernet0/3** command:

```
Router# show spanning-tree interface fastethernet0/3
```

```
Interface Fa0/3 (port 3) in Spanning tree 1 is down
   Port path cost 100, Port priority 128
   Designated root has priority 6000, address 0090.2bba.7a40
   Designated bridge has priority 32768, address 00e0.1e9f.4abf
   Designated port is 3, path cost 410
   Timers: message age 0, forward delay 0, hold 0
   BPDU: sent 0, received 0
```
#### **Cisco 6500/6000 Series Catalyst Switches and 7600 Series Routers**

This example shows how to display a summary of interface information:

Router# **show spanning-tree**

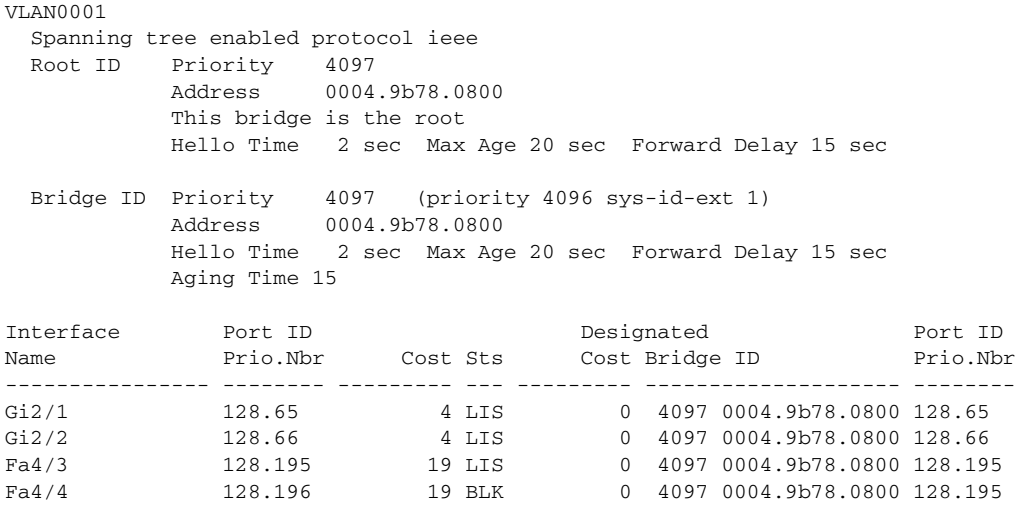

Router#

[Table](#page-930-0) 96 describes the fields that are shown in the example.

<span id="page-930-0"></span>*Table 96 show spanning-tree Command Output Fields*

| Field            | Definition                   |
|------------------|------------------------------|
| Port ID Prio.Nbr | Port ID and priority number. |
| Cost             | Port cost.                   |
| <b>Sts</b>       | Status information.          |

This example shows how to display information about the spanning tree on active interfaces only:

```
Router# show spanning-tree active
```

```
UplinkFast is disabled
BackboneFast is disabled
 VLAN1 is executing the ieee compatible Spanning Tree protocol
```

```
 Bridge Identifier has priority 32768, address 0050.3e8d.6401
 Configured hello time 2, max age 20, forward delay 15
 Current root has priority 16384, address 0060.704c.7000
 Root port is 265 (FastEthernet5/9), cost of root path is 38
 Topology change flag not set, detected flag not set
 Number of topology changes 0 last change occurred 18:13:54 ago
 Times: hold 1, topology change 24, notification 2
         hello 2, max age 14, forward delay 10
 Timers: hello 0, topology change 0, notification 0
```
Router#

Г

This example shows how to display the status of spanning-tree BackboneFast:

BackboneFast is enabled BackboneFast statistics ----------------------- Number of transition via backboneFast (all VLANs) : 0 Number of inferior BPDUs received (all VLANs) : 0 Number of RLQ request PDUs received (all VLANs) : 0 Number of RLQ response PDUs received (all VLANs) : 0 Number of RLQ request PDUs sent (all VLANs) : 0 Number of RLQ response PDUs sent (all VLANs) : 0 Router#

Router# **show spanning-tree backbonefast**

This example shows how to display information about the spanning tree for this bridge only: Router# **show spanning-tree bridge**

```
VLAN1
  Bridge ID Priority 32768
             Address 0050.3e8d.6401
             Hello Time 2 sec Max Age 20 sec Forward Delay 15 sec
.
```
Router#

This example shows how to display detailed information about the interface:

```
Router# show spanning-tree detail
```

```
VLAN1 is executing the ieee compatible Spanning Tree protocol 
Bridge Identifier has priority 4096, address 00d0.00b8.1401 
Configured hello time 2, max age 20, forward delay 15 
We are the root of the spanning tree 
Topology change flag not set, detected flag not set 
Number of topology changes 9 last change occurred 02:41:34 ago 
from FastEthernet4/21 
Times: hold 1, topology change 35, notification 2 
hello 2, max age 20, forward delay 15 
Timers: hello 1, topology change 0, notification 0, aging 300
```

```
Port 213 (FastEthernet4/21) of VLAN1 is forwarding
Port path cost 19, Port priority 128, Port Identifier 128.213. 
Designated root has priority 4096, address 00d0.00b8.1401 
Designated bridge has priority 4096, address 00d0.00b8.1401 
Designated port id is 128.213, designated path cost 0 
Timers: message age 0, forward delay 0, hold 0 
Number of transitions to forwarding state: 1 
BPDU: sent 4845, received 1 
Router#
```
This example shows how to display information about the spanning tree for a specific interface:

Router# **show spanning-tree interface fastethernet 5/9**

```
Interface Fa0/10 (port 23) in Spanning tree 1 is ROOT-INCONSISTENT
Port path cost 100, Port priority 128
Designated root has priority 8192, address 0090.0c71.a400
Designated bridge has priority 32768, address 00e0.1e9f.8940
```
This example shows how to display information about the spanning tree for a specific bridge group:

```
Router# show spanning-tree 1
UplinkFast is disabled
 BackboneFast is disabled
  Bridge group 1 is executing the ieee compatible Spanning Tree protocol
   Bridge Identifier has priority 32768, address 00d0.d39c.004d
   Configured hello time 2, max age 20, forward delay 15
   Current root has priority 32768, address 00d0.d39b.fddd
   Root port is 7 (FastEthernet2/2), cost of root path is 19
   Topology change flag set, detected flag not set
   Number of topology changes 3 last change occurred 00:00:01 ago
           from FastEthernet2/2
   Times: hold 1, topology change 35, notification 2
           hello 2, max age 20, forward delay 15 
    Timers: hello 0, topology change 0, notification 0 bridge aging time 15
Port 2 (Ethernet0/1/0) of Bridge group 1 is down
     Port path cost 100, Port priority 128
     Designated root has priority 32768, address 0050.0bab.1808
    Designated bridge has priority 32768, address 0050.0bab.1808
    Designated port is 2, path cost 0
    Timers: message age 0, forward delay 0, hold 0
    BPDU: sent 0, received 0
```

```
Router#
```
This example shows how to display a summary of port states:

Router# **show spanning-tree summary**

```
Root bridge for: Bridge group 1, VLAN0001, VLAN0004-VLAN1005 
 VLAN1013-VLAN1499, VLAN2001-VLAN4094 
EtherChannel misconfiguration guard is enabled 
Extended system ID is enabled 
Portfast is enabled by default 
PortFast BPDU Guard is disabled by default 
Portfast BPDU Filter is disabled by default 
Loopguard is disabled by default 
UplinkFast is disabled 
BackboneFast is disabled 
Pathcost method used is long
Name Blocking Listening Learning Forwarding STP Active 
---------------------- -------- --------- -------- ---------- ---------- 
1 bridge 0 0 0 1 1
3584 vlans 3584 0 0 7168 10752
Blocking Listening Learning Forwarding STP Active 
---------------------- -------- --------- -------- ---------- ---------- 
Total 3584 0 0 7169 10753
Router#
```
This example shows how to display the total lines of the spanning-tree state section:

```
Router# show spanning-tree summary total 
Root bridge for:Bridge group 10, VLAN1, VLAN6, VLAN1000.
Extended system ID is enabled.
PortFast BPDU Guard is disabled
EtherChannel misconfiguration guard is enabled
UplinkFast is disabled
BackboneFast is disabled
```
 $\mathbf{I}$ 

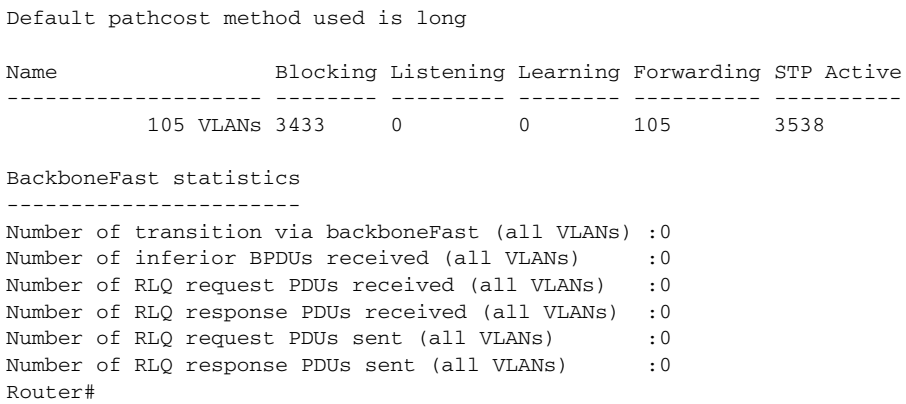

This example shows how to display information about the spanning tree for a specific VLAN:

```
Router# show spanning-tree vlan 200
VLAN0200 
 Spanning tree enabled protocol ieee 
 Root ID Priority 32768 
    Address 00d0.00b8.14c8 
     This bridge is the root 
     Hello Time 2 sec Max Age 20 sec Forward Delay 15 sec
 Bridge ID Priority 32768 
     Address 00d0.00b8.14c8 
     Hello Time 2 sec Max Age 20 sec Forward Delay 15 sec 
     Aging Time 300
Interface Role Sts Cost Prio.Nbr Status 
---------------- ---- --- --------- -------- -------------------------------- 
Fa4/4 Desg FWD 200000 128.196 P2p 
Fa4/5 Back BLK 200000 128.197 P2p
Router#
```
[Table](#page-933-0) 0-97 describes the fields that are shown in the example.

**Field Definition** Role Current 802.1w role; valid values are Boun (boundary), Desg (designated), Root, Altn (alternate), and Back (backup). Sts Spanning-tree states; valid values are BKN\* (broken)<sup>1</sup>, BLK (blocking), DWN (down), LTN (listening), LBK (loopback), LRN (learning), and FWD (forwarding). Cost Port cost.

<span id="page-933-0"></span>*Table 0-97 show spanning-tree vlan Command Output Fields*

a ka

| <b>Field</b> | <b>Definition</b>                                                                                                    |  |
|--------------|----------------------------------------------------------------------------------------------------|--|
| Prio.Nbr     | Port ID that consists of the port priority and the port number.                                                                                                    |  |
| Status       | Status information; valid values are as follows:                                                                                                    |  |
|              | P2p/Shr—The interface is considered as a point-to-point (resp. shared) interface by<br>the spanning tree.                                                                                                    |  |
|              | Edge—PortFast has been configured (either globally using the <b>default</b> command<br>or directly on the interface) and no BPDU has been received.                                                                                    |  |
|              | *ROOT_Inc, *LOOP_Inc, *PVID_Inc and *TYPE_Inc—The port is in a broken<br>state $(BKN^*)$ for an inconsistency. The port would be (respectively) Root<br>inconsistent, Loopguard inconsistent, PVID inconsistent, or Type inconsistent. |  |
|              | Bound(type)—When in MST mode, identifies the boundary ports and specifies the<br>type of the neighbor (STP, RSTP, or PVST).                                                                                                    |  |
|              | Peer(STP)—When in PVRST rapid-pvst mode, identifies the port connected to a<br>previous version of the 802.1D bridge.                                                                                                    |  |

*Table 0-97 show spanning-tree vlan Command Output Fields (continued)*

1. For information on the \*, see the definition for the Status field.

This example shows how to determine if any ports are in the root-inconsistent state:

Router# **show spanning-tree inconsistentports** 

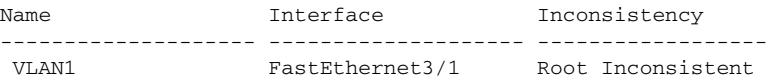

Number of inconsistent ports (segments) in the system :1 Router#

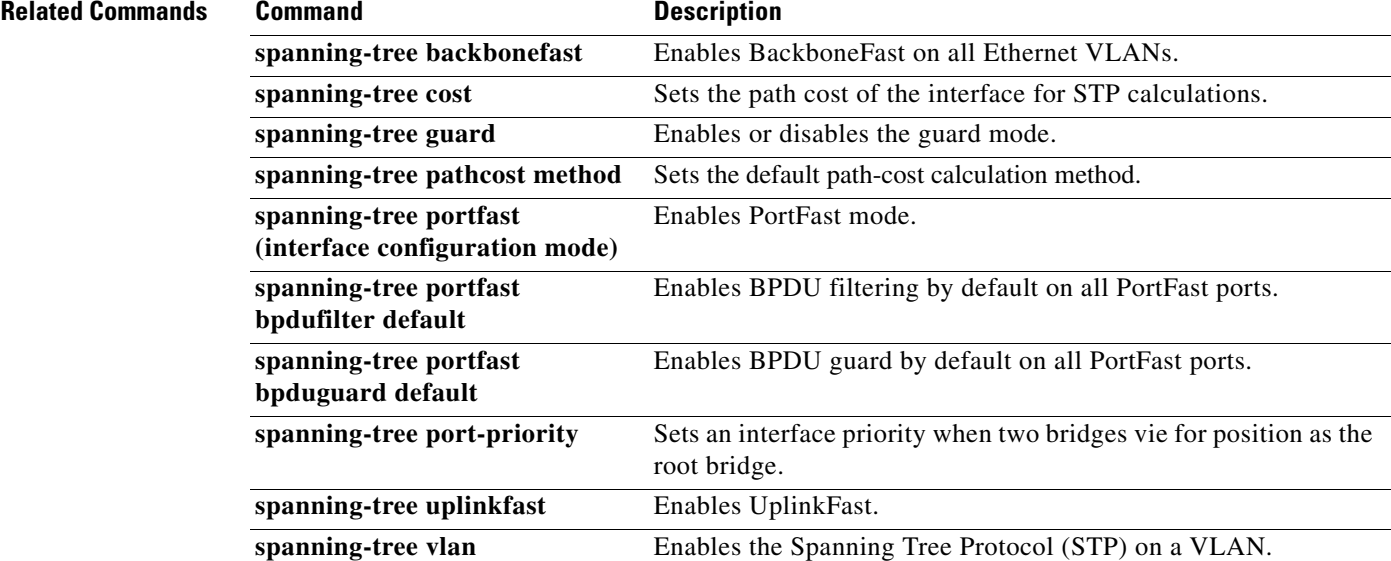

 $\Gamma$ 

## **show stun**

To display the current status of serial tunnel (STUN) connections, use the **show stun** command in privileged EXEC mode.

**show stun** [**group** *stun-group-number*] [**address** *address-list*]

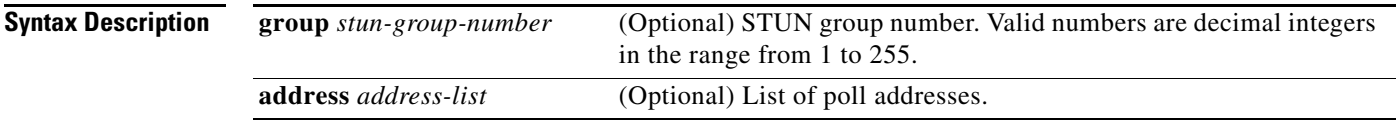

### **Command Modes** Privileged EXEC

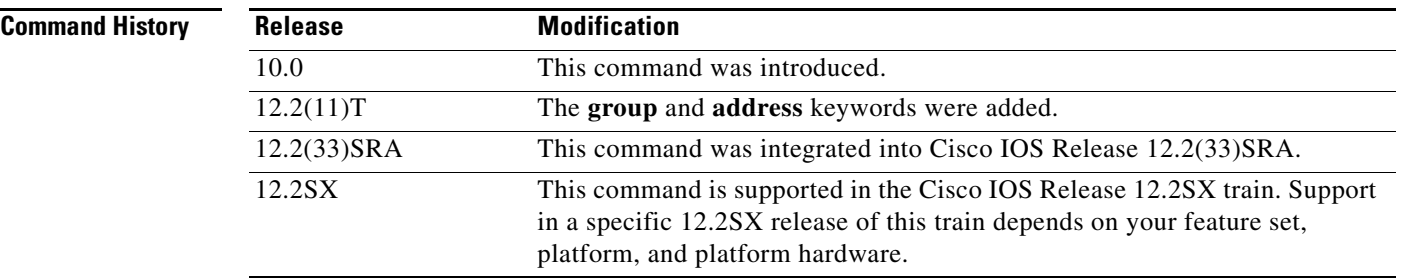

<span id="page-935-0"></span>.

**Examples** The following is sample output from the **show stun** command:

Router# **show stun**

```
This peer: 10.108.10.1
Serial0 -- 3174 Controller for test lab (group 1 [sdlc])
                      state rx-pkts tx-pkts drops poll
 7[1] IF Serial1 open 20334 86440 5 8P
 10[1] TCP 10.108.8.1 open 6771 7331 0
all[1] TCP 10.108.8.1 open 612301 2338550 1005
```
In the display, the first entry reports proxy that polling is enabled for address 7 and that serial 0 is running with modulus 8 on the primary side of the link. The link has received 20,334 packets, sent 86,440 packets, and dropped 5 packets.

[Table](#page-935-0) 98 describes the significant fields shown in the output.

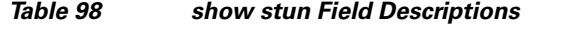

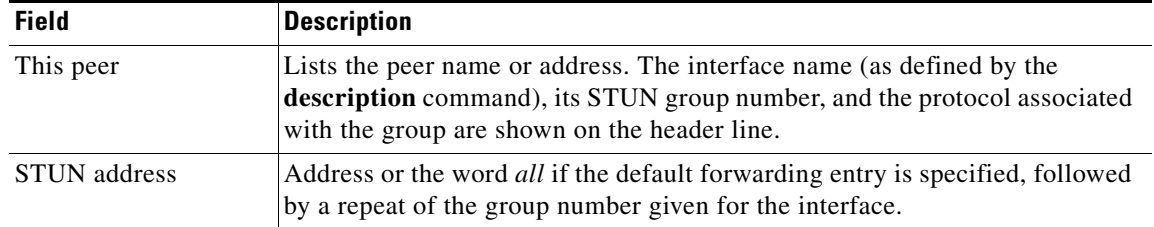
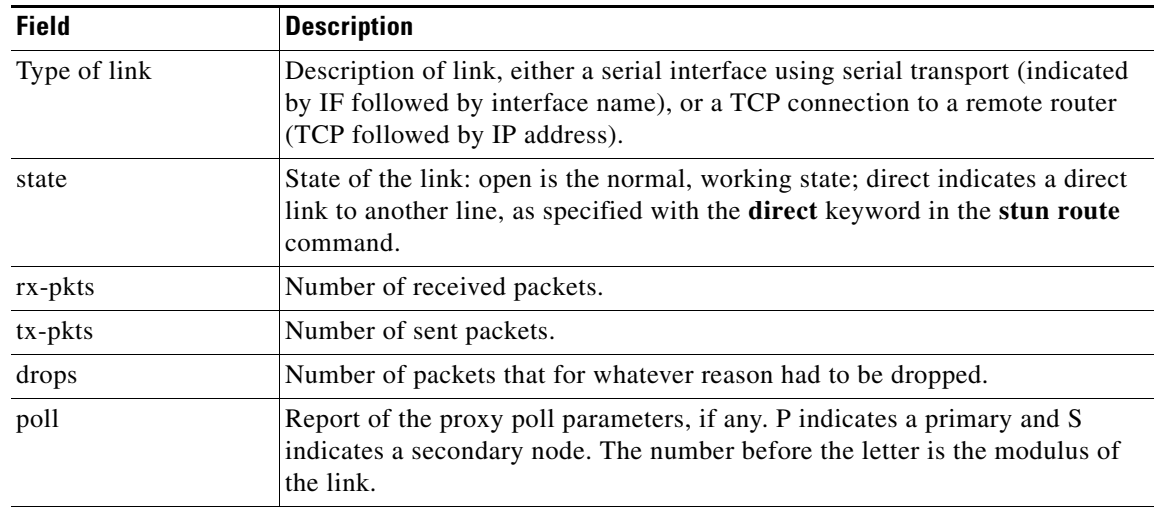

#### *Table 98 show stun Field Descriptions (continued)*

 $\overline{\mathcal{L}}$ 

## **show subscriber-policy**

To display the details of a subscriber policy, use the **show subscriber-policy** command in user EXEC or privileged EXEC mode.

**show subscriber-policy** *range*

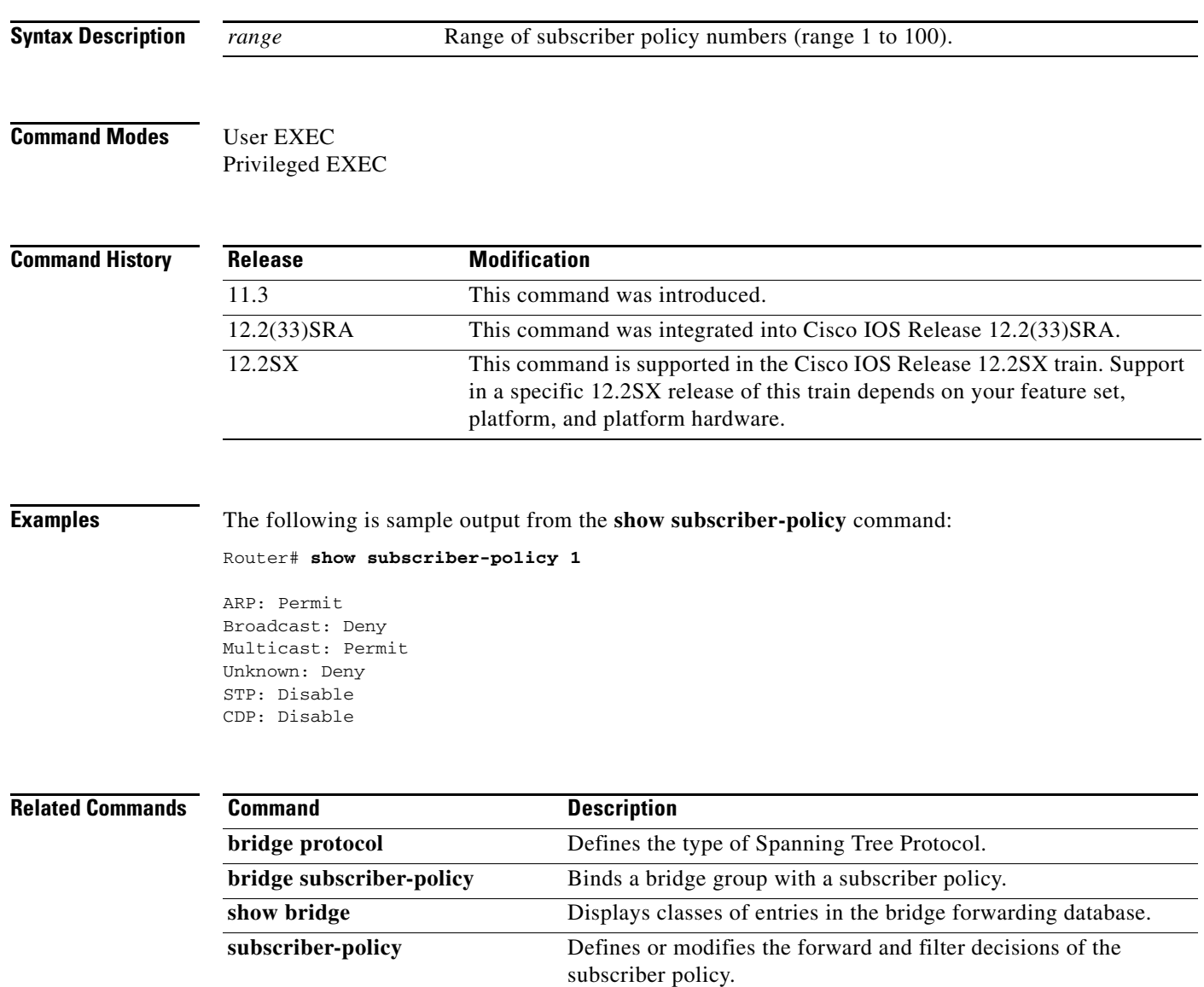

## **shutdown (CMCC)**

To shut down an interface or the virtual interface on the Cisco Mainframe Channel Connection (CMCC) adapter when the router is in interface configuration mode, use the **shutdown** command in interface configuration mode. The **shutdown** TN3270 server command also shuts down TN3270 entities, such as physical unit (PU), Dependent Logical Unit Requestor (DLUR), and DLUR service access point (SAP), depending on which configuration mode the router is in when the command is issued. To restart the interface or entity, use the **no** form of this command. The entity affected depends on the mode in which the command is issued.

#### **shutdown**

**no shutdown**

**Syntax Description** This command has no arguments or keywords.

**Defaults** The interface or entity is enabled.

**Command Modes** Interface configuration

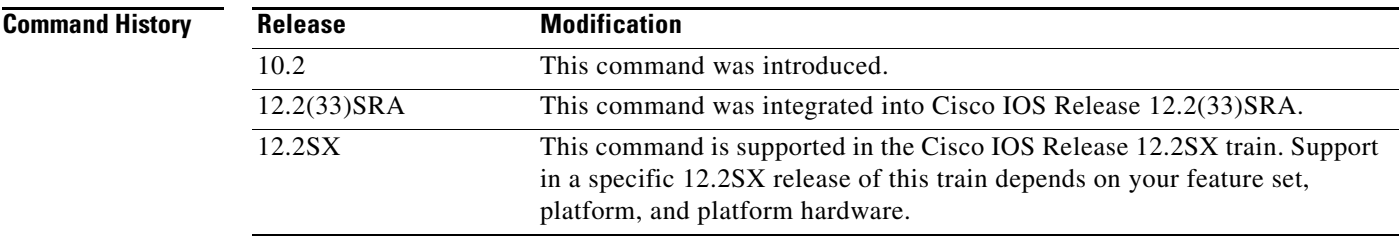

**Usage Guidelines** When using this command on a channel interface, the command applies to the entire CMCC adapter.

**Examples** The following example issued in interface configuration mode shuts down the entire CMCC adapter: shutdown

 $\mathbf{r}$ 

## **shutdown (TN3270)**

To shut down TN3270 entities, such as physical unit (PU), Dependent Logical Unit Requestor (DLUR), and DLUR service access point (SAP), use the **shutdown** command in the appropriate TN3270 server command modes. To restart the interface or entity, use the **no** form of this command.

#### **shutdown**

**no shutdown**

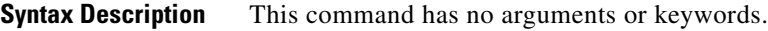

**Defaults** The interface or entity is enabled.

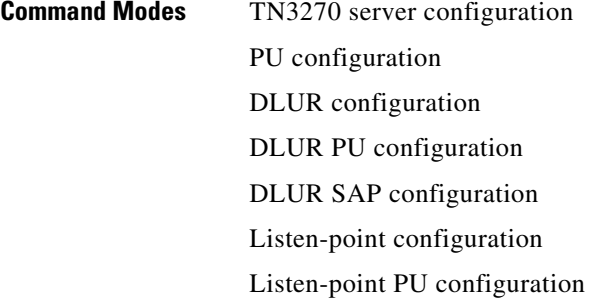

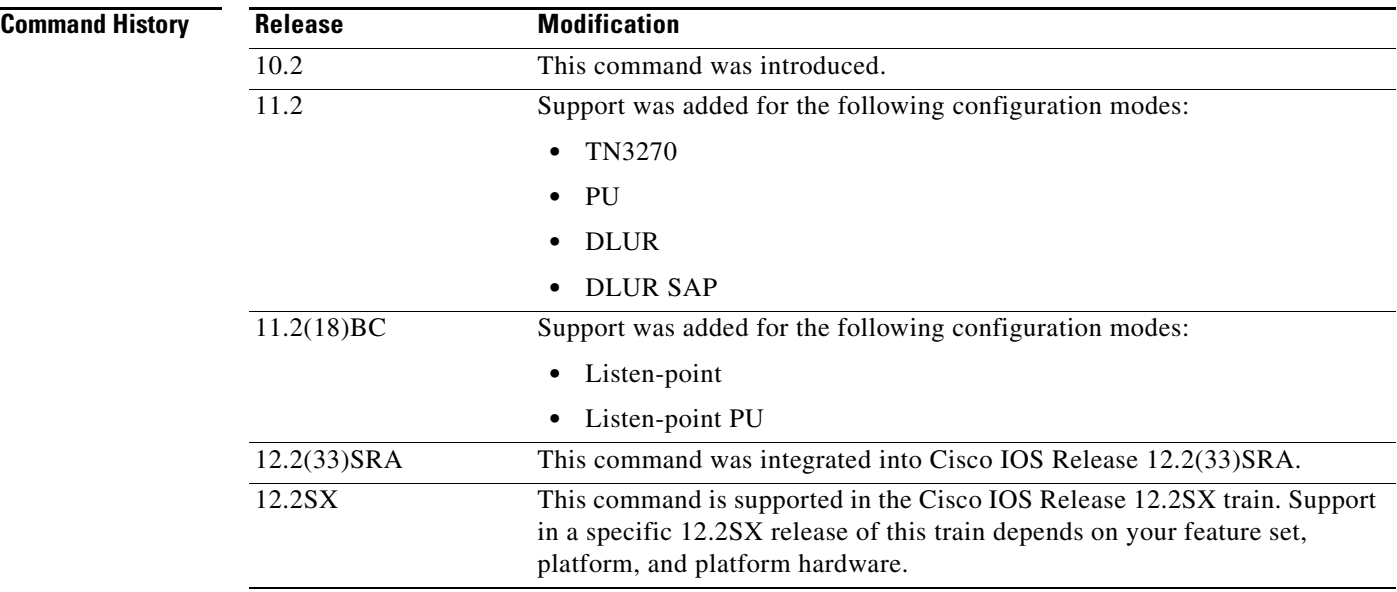

**Usage Guidelines** The **shutdown** TN3270 command shuts down the TN3270 entities according to which configuration mode the router is in when the command is issued.

- In TN3270 server configuration mode, the command shuts down the entire TN3270 server function.
- In PU configuration mode, the command shuts down an individual PU entity within the TN3270 server.
- **•** In DLUR configuration mode, the command shuts down the whole DLUR subsystem within the TN3270 server.
- In DLUR PU configuration mode, the command shuts down an individual PU within the Systems Network Architecture (SNA) session switch configuration in the TN3270 server.
- In DLUR SAP configuration mode, the command shuts down the local SAP (LSAP) and its associated links within the SNA session switch configuration.

**Examples** The following example issued in TN3270 server configuration mode shuts down the entire TN3270 server:

shutdown

 $\mathbf{r}$ 

## **sna enable-host (Token Ring, Ethernet, Frame Relay, FDDI)**

To enable Systems Network Architecture (SNA) on the interface, use the **sna enable-host** command in interface configuration mode. To disable SNA on the interface, use the **no** form of this command.

**sna enable-host** [**lsap** *lsap-address*]

**no sna enable-host** [**lsap** *lsap-address*]

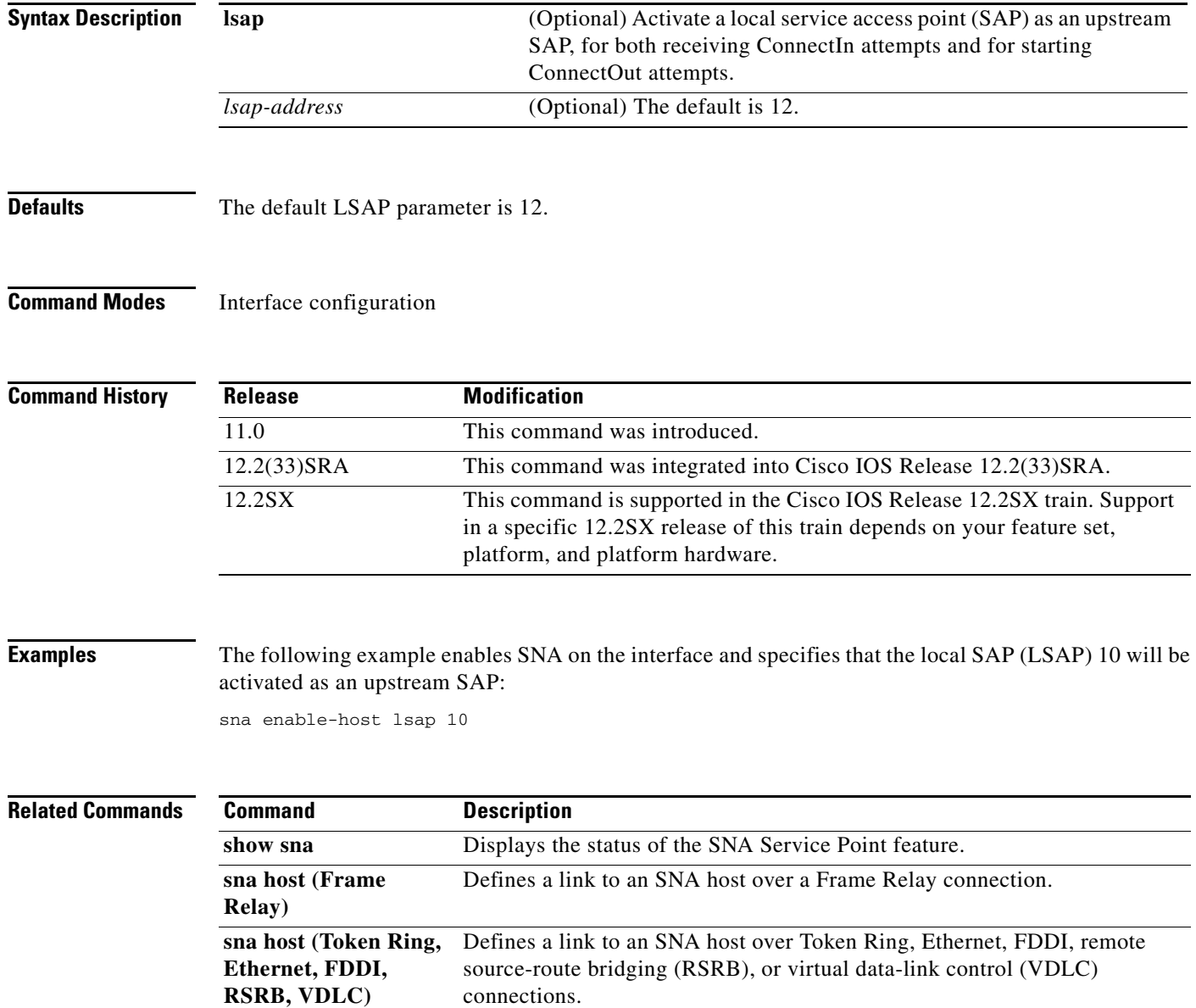

## **sna enable-host (QLLC)**

To enable an X.121 subaddress for use by the Systems Network Architecture (SNA) Service Point feature on the interface, use the **sna enable-host** command in interface configuration mode. To disable SNA Service Point on the interface, use the **no** form of this command.

**sna enable-host qllc** *x121-subaddress*

**no sna enable-host qllc** *x121-subaddress*

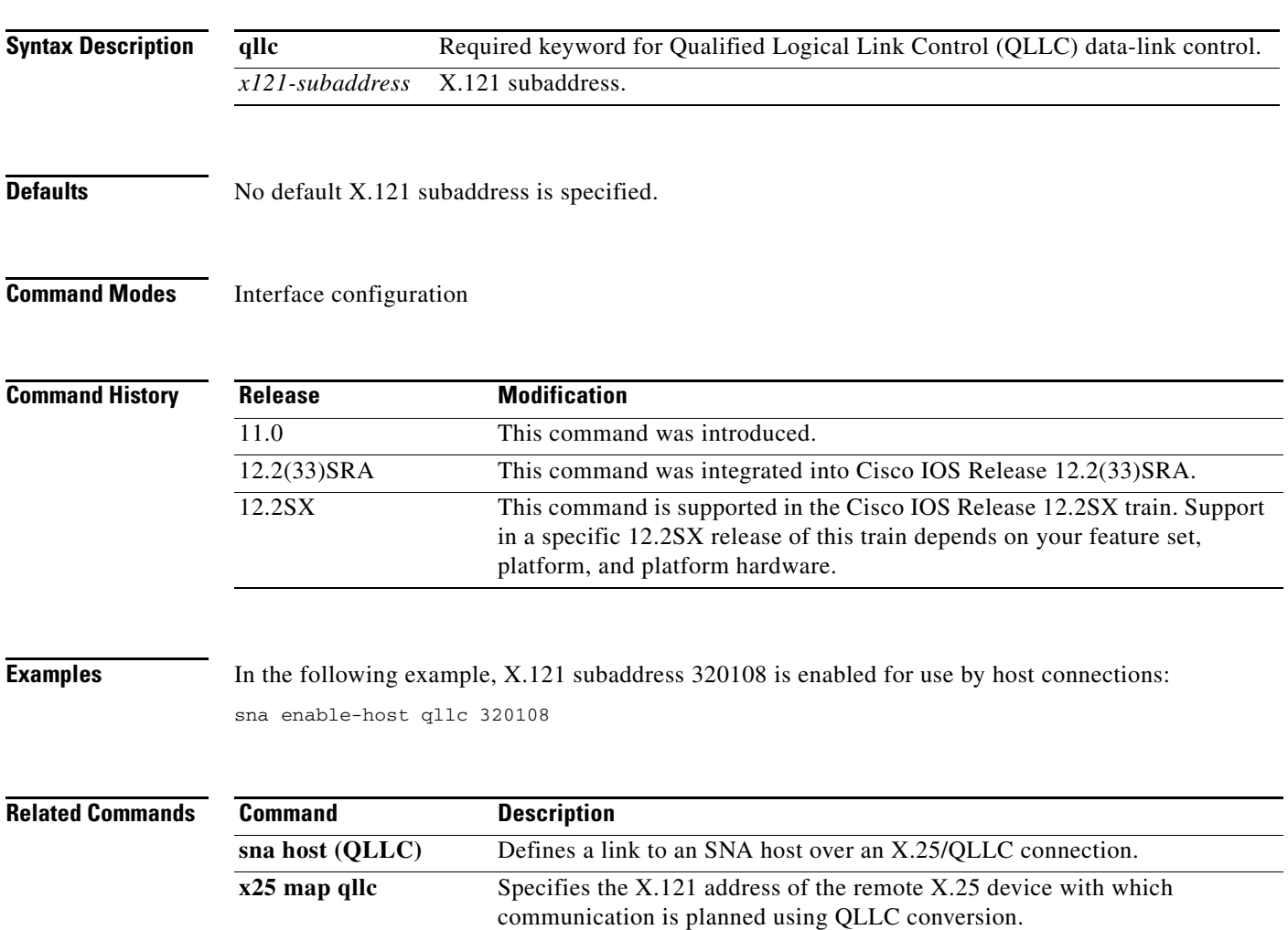

 $\Gamma$ 

## **sna enable-host (SDLC)**

To enable a Synchronous Data Link Control (SDLC) address for use by host connections, use the **sna enable-host** command in interface configuration mode. To cancel the definition, use the **no** form of this command.

**sna enable-host sdlc** *sdlc-address*

**no sna enable-host sdlc** *sdlc-address*

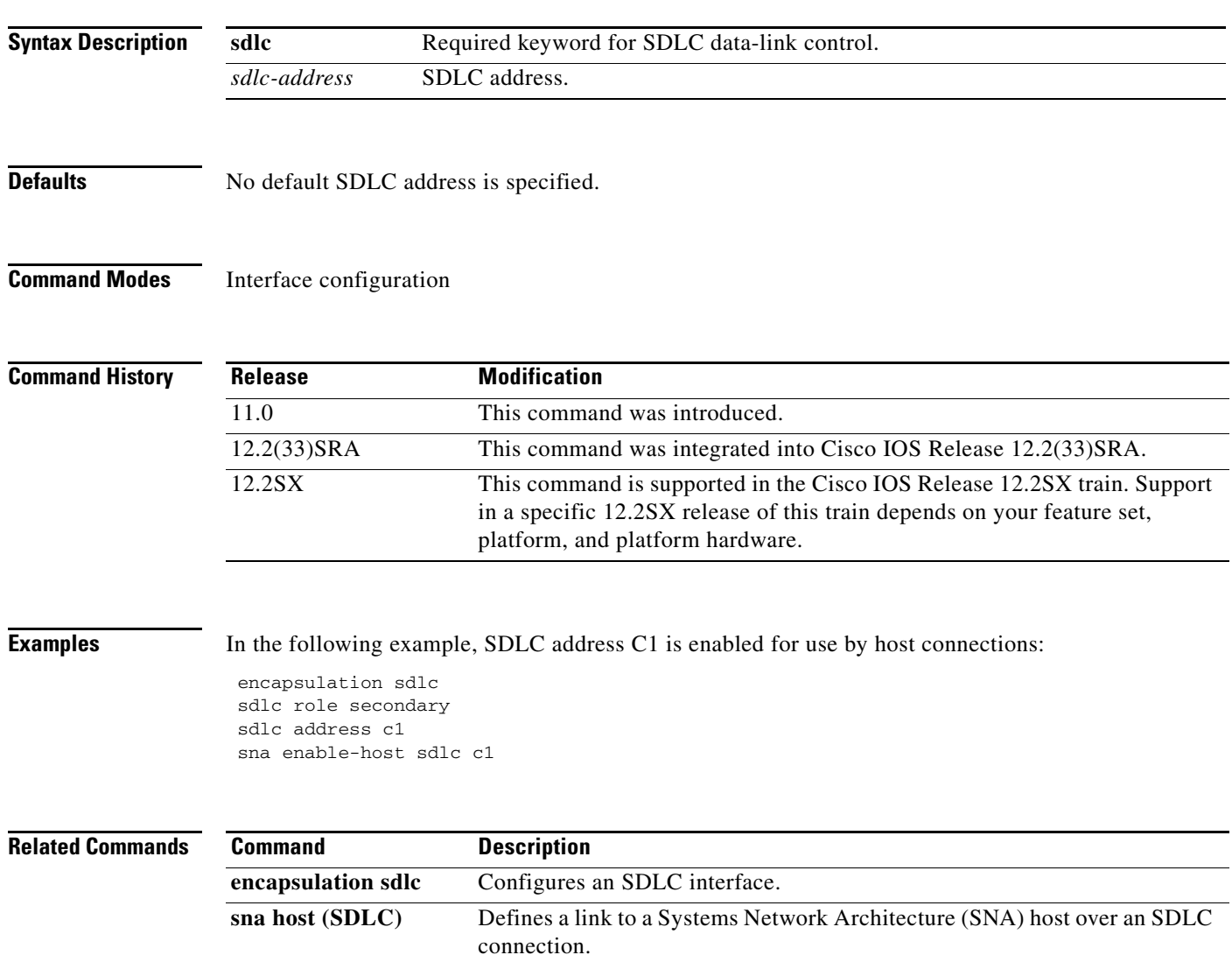

## **sna host (Token Ring, Ethernet, FDDI, RSRB, VDLC)**

To define a link to a Systems Network Architecture (SNA) host over Token Ring, Ethernet, FDDI, remote source-route bridging (RSRB), or virtual data-link control connections, use the **sna host** command in global configuration mode. To cancel the definition, use the **no** form of this command.

**no sna host** *host-name* **xid-snd** *xid* **rmac** *remote-mac* [**rsap** *remote-sap*] [**lsap** *local-sap*] [**interface** *slot/port*] [**window** *window-size*] [**maxiframe** *max-iframe*] [**retries** *retry-count*] [**retry-timeout** *retry-timeout*] [**focalpoint**]

| <b>Syntax Description</b> | host-name                    | SNA host.                                                                                                    |
|---------------------------|------------------------------|----------------------------------------------------------------------------------------------------|
|                           | xid-snd xid                  | Exchange identification (XID) that will be sent to the host during<br>connection establishment. The XID value is eight hexadecimal<br>digits that include both block and ID numbers. For example, if the<br>XID value is 05D00001, the block number is 05D and the ID<br>number is 00001. |
|                           | <b>rmac</b> remote-mac       | MAC address of the remote host physical unit (PU).                                                                                                    |
|                           | rsap remote-sap              | (Optional) Service access point (SAP) address of the remote host<br>PU. The default is 4.                                                                                                    |
|                           | <b>Isap</b> <i>local-sap</i> | (Optional) local SAP (LSAP) address used by the SNA Service<br>Point to establish connection with the remote host. The default is<br>12.                                                                                                    |
|                           | interface slot/port          | (Optional) Slot and port number of the interface.                                                                                                    |
|                           | window window-size           | (Optional) Send and receive window sizes used for the host link.<br>The range is from 1 to 127. The default is 7.                                                                                                    |
|                           | maxiframe max-iframe         | (Optional) Send and receive maximum I-frame sizes used for the<br>host link. The range is from 64 to 18432. The default is 1472.                                                                                                    |
|                           | retries retry-count          | (Optional) Number of times the SNA Service Point attempts to retry<br>establishing connection with the remote host PU. The range is from<br>0 to 255 (0 = no retry attempts, $255$ = infinite retry attempts). The<br>default is 255.                                                     |
|                           | retry-timeout retry-timeout  | (Optional) Delay (in seconds) between attempts to retry<br>establishing connection with the remote host PU. The range is from<br>1 to 600 seconds. The default is 30 seconds.                                                                                                    |
|                           | focalpoint                   | (Optional) Host link to be used for the focal point support.                                                                                                    |

**Defaults** The default remote SAP is 4. The default local SAP is 12. The default window size is 7. The default maximum I-frame size is 1472. The default retry count is 255. The default retry timeout is 30 seconds.

 $\mathbf{r}$ 

**sna host** *host-name* **xid-snd** *xid* **rmac** *remote-mac* [**rsap** *remote-sap*] [**lsap** *local-sap*] [**interface**  *slot/port*] [**window** *window-size*] [**maxiframe** *max-iframe*] [**retries** *retry-count*] [**retry-timeout** *retry-timeout*] [**focalpoint**]

#### **Command Modes** Global configuration

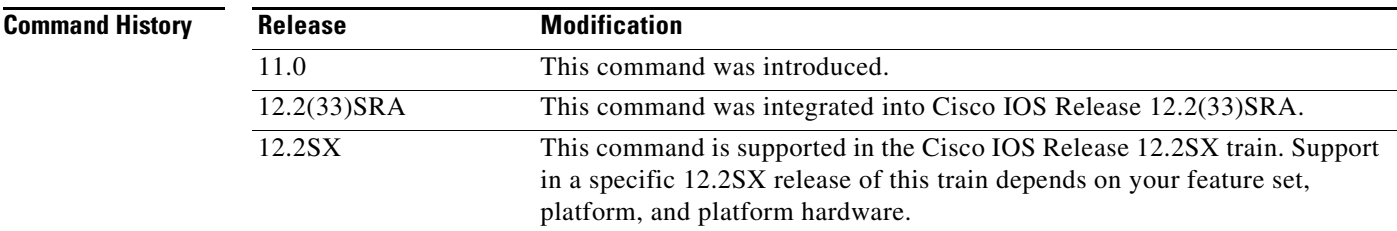

**Examples** The following example defines a link to a Systems Network Architecture (SNA) host:

sna host CNM01 xid-snd 05d00001 rmac 4001.3745.1088 rsap 4 lsap 4 focalpoint

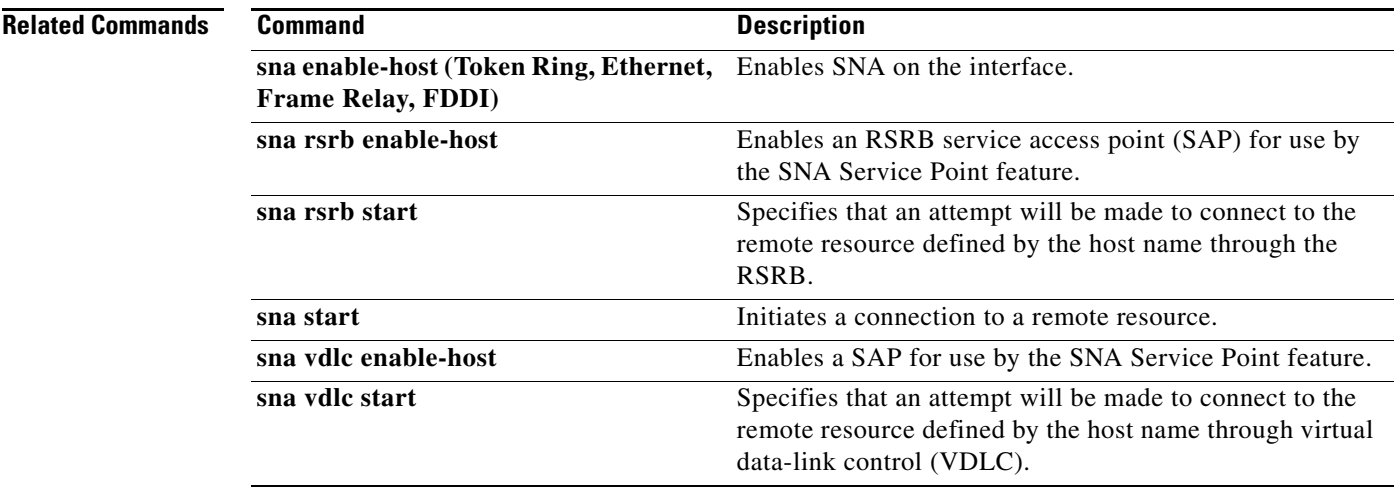

## **sna host (Frame Relay)**

To define a link to a Systems Network Architecture (SNA) host over a Frame Relay connection, use the **sna host** command in global configuration mode. To cancel the definition, use the **no** form of this command.

- **sna host** *host-name* **xid-snd** *xid* **dlci** *dlci-number* [**rsap** *remote-sap*] [**lsap** *local-sap*] [**interface** *slot*/*port*] [**window** *window-size*] [**maxiframe** *max-iframe*] [**retries** *retry-count*] [**retry-timeout** *retry-timeout*] [**focalpoint**]
- **no sna host** *host-name* **xid-snd** *xid* **dlci** *dlci-number* [**rsap** *remote-sap*] [**lsap** *local-sap*] [**interface** *slot*/*port*] [**window** *window-size*] [**maxiframe** *max-iframe*] [**retries** *retry-count*] [**retry-timeout** *retry-timeout*] [**focalpoint**]

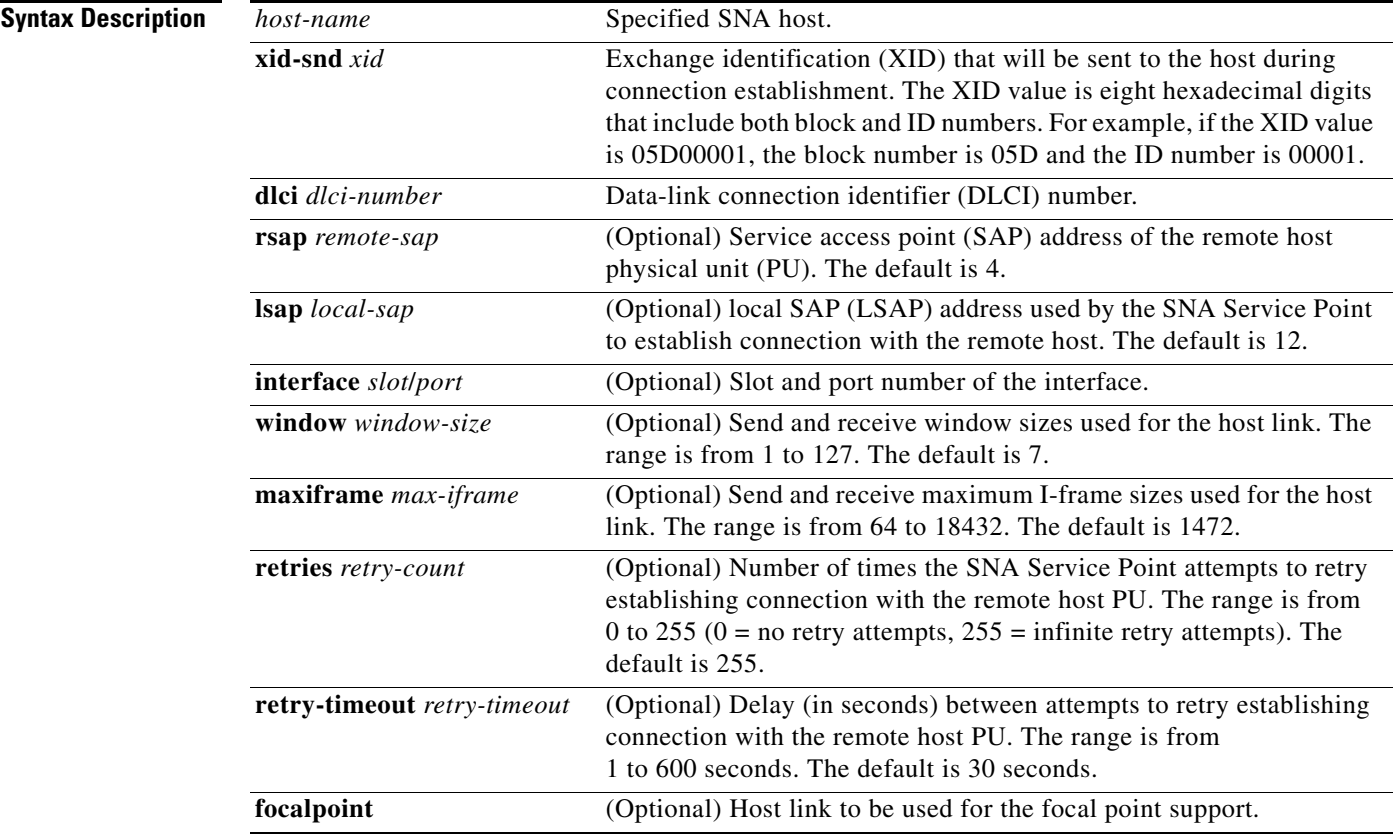

**Defaults** The default remote SAP is 4. The default local SAP is 12. The default window size is 7. The default maximum I-frame size is 1472. The default retry count is 255. The default retry timeout is 30 seconds.

Г

### **Command Modes** Global configuration

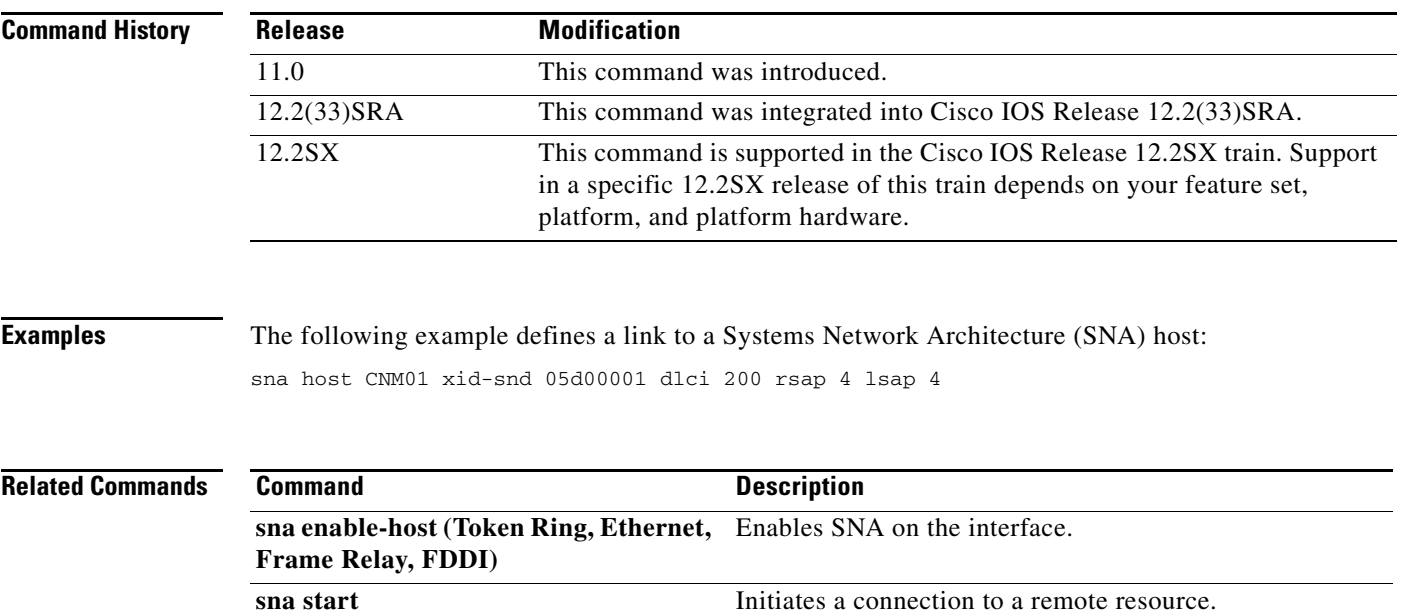

 $\overline{\phantom{a}}$ 

## **sna host (QLLC)**

To define a link to a Systems Network Architecture (SNA) host over an X.25 or Qualified Logical Link Control (QLLC) connection, use the **sna host** command in global configuration mode. To cancel the definition, use the **no** form of this command.

**no sna host** *host-name* **xid-snd** *xid* **x25** *remote-x121-addr* [**qllc** *local-x121-subaddr*] [**interface** *slot/port]* [**window** *window-size*] [**maxiframe** *max-iframe*] [**retries** *retry-count*] [**retry-timeout** *retry-timeout*] [**focalpoint**]

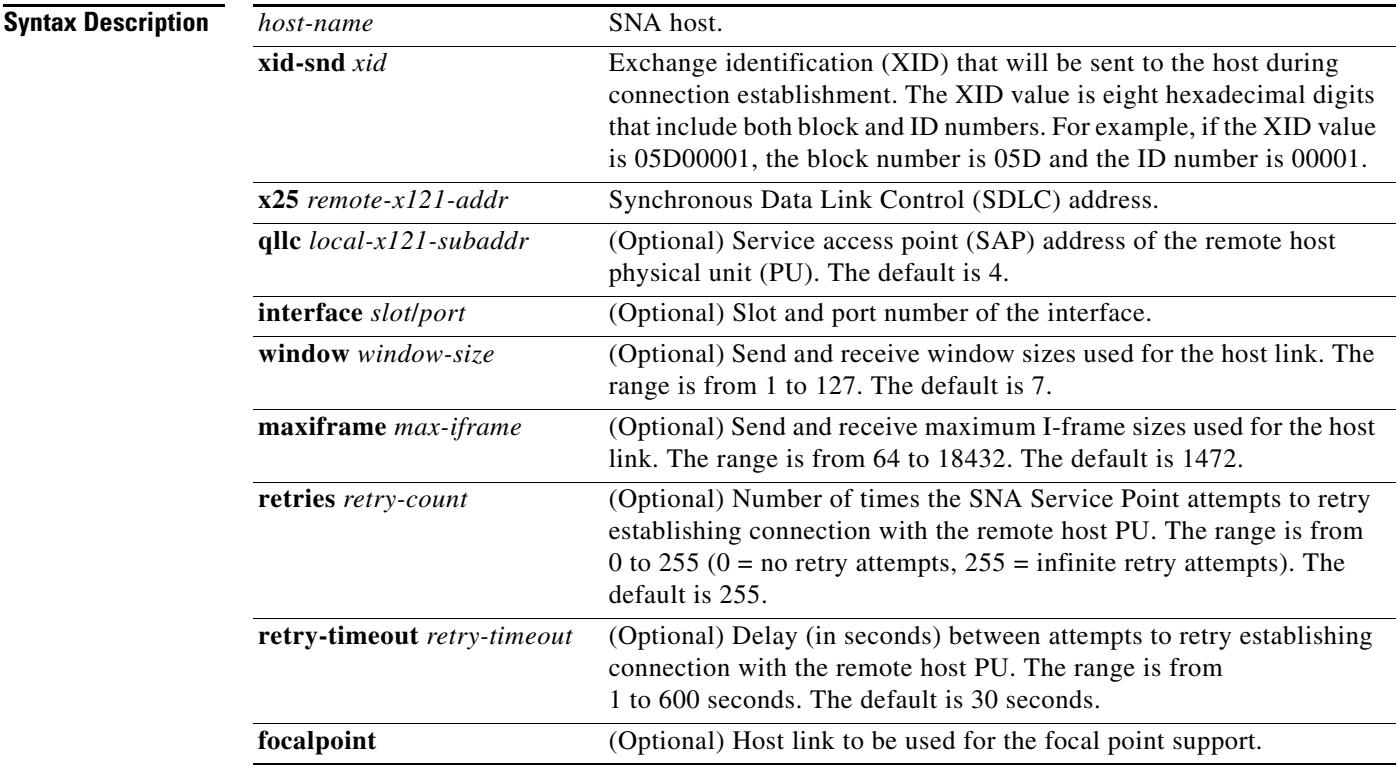

**Defaults** The default remote SAP is 4. The default window size is 7. The default maximum I-frame size is 1472. The default retry count is 255. The default retry timeout is 30 seconds.

#### **Command Modes** Global configuration

 $\mathbf{r}$ 

**sna host** *host-name* **xid-snd** *xid* **x25** *remote-x121-addr* [**qllc** *local-x121-subaddr*] [**interface** *slot/port*] [**window** *window-size*] [**maxiframe** *max-iframe*] [**retries** *retry-count*] [**retry-timeout** *retry-timeout*] [**focalpoint**]

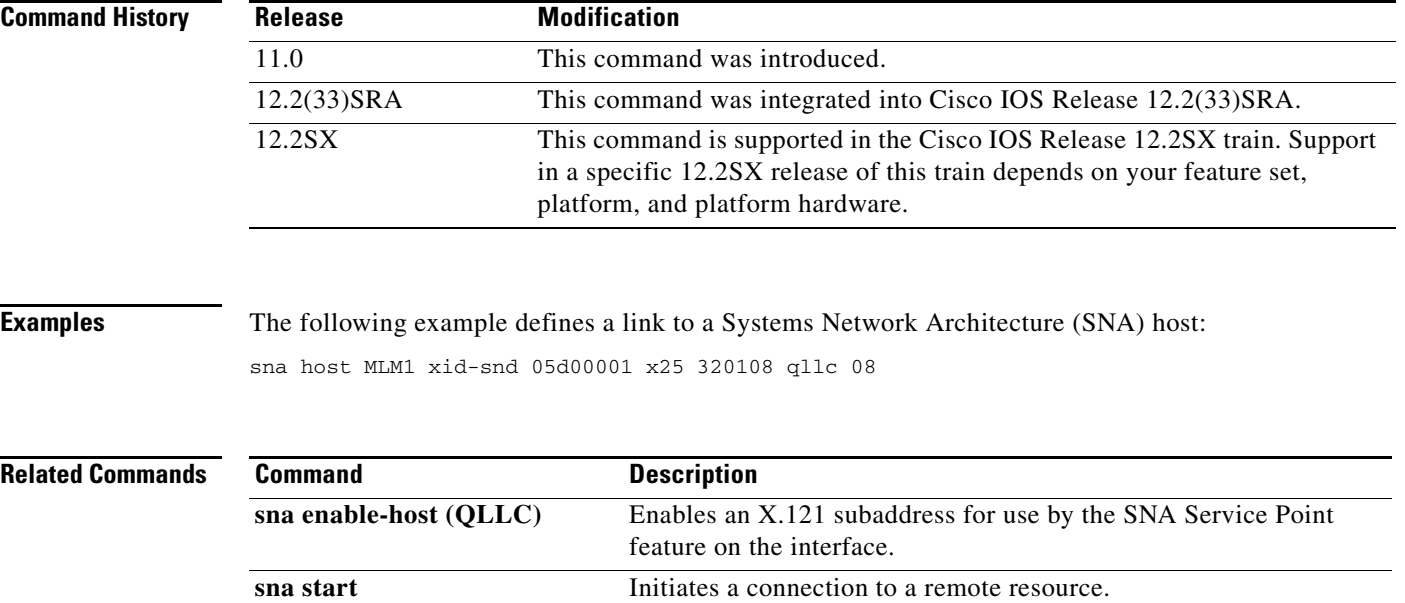

 $\overline{\phantom{a}}$ 

## **sna host (SDLC)**

To define a link to a Systems Network Architecture (SNA) host over an Synchronous Data Link Control (SDLC) connection, use the **sna host** command in global configuration mode. To cancel the definition, use the **no** form of this command.

- **sna host** *host-name* **xid-snd** *xid* **sdlc** *sdlc-addr* [**rsap** *remote-sap*] [**lsap** *local-sap*] [**interface** *slot*/*port*] [**window** *window-size*] [**maxiframe** *max-iframe*] [**retries** *retry-count*] [**retry-timeout** *retry-timeout*] [**focalpoint**]
- **no sna host** *host-name* **xid-snd** *xid* **rmac** *remote-mac* [**rsap** *remote-sap*] [**lsap** *local-sap*] [**interface** *slot*/*port*] [**window** *window-size*] [**maxiframe** *max-iframe*] [**retries** *retry-count*] [**retry-timeout** *retry-timeout*] [**focalpoint**]

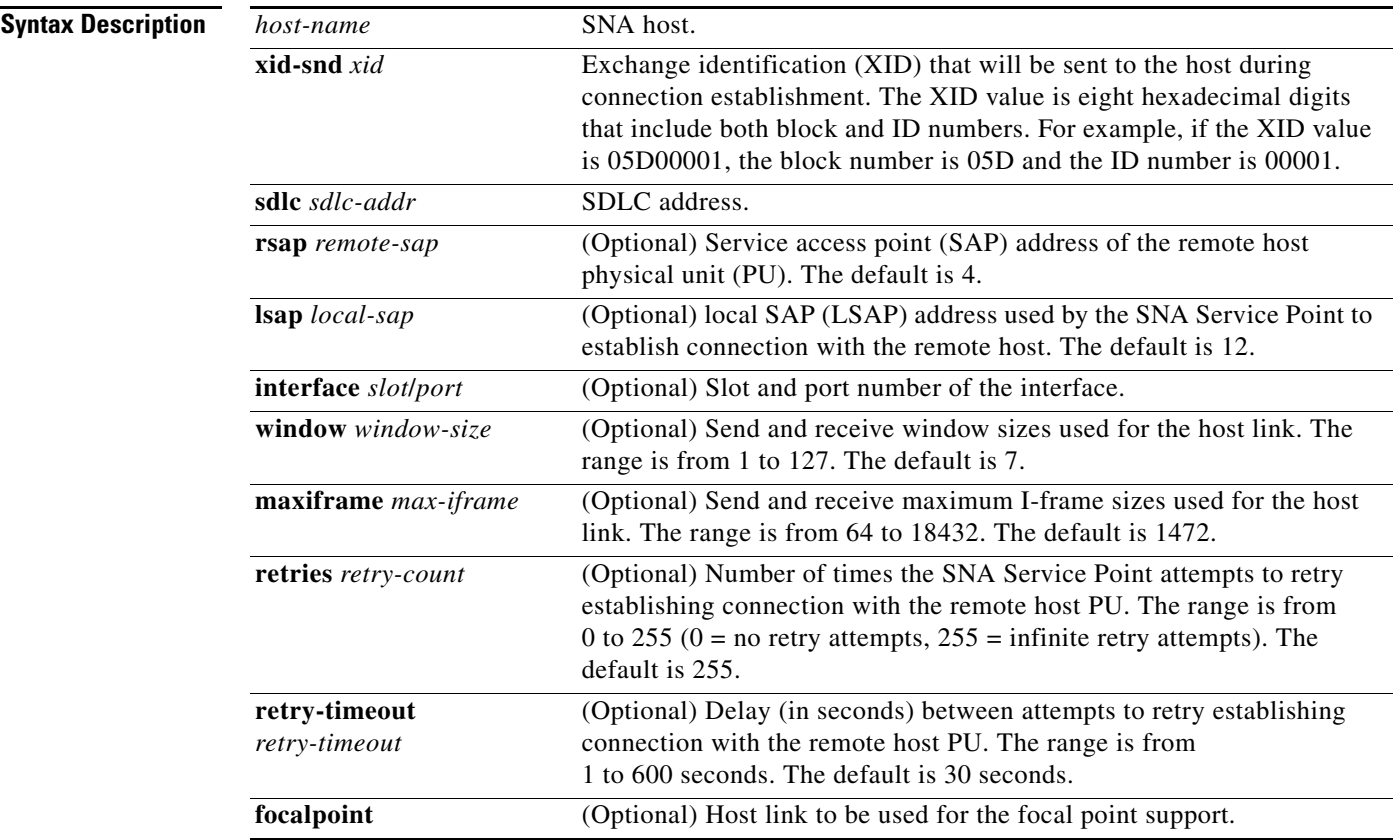

**Defaults** The default remote SAP is 4. The default local SAP is 12. The default window size is 7. The default maximum I-frame size is 1472. The default retry count is 255. The default retry timeout is 30 seconds.

Г

### **Command Modes** Global configuration

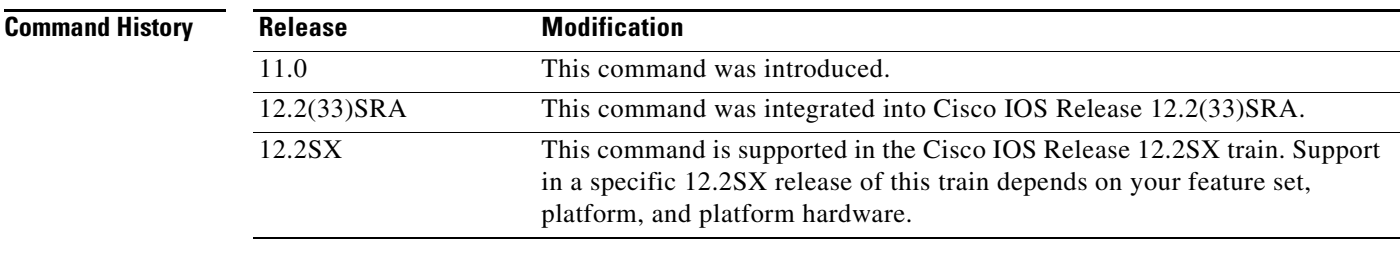

#### **Examples** The following example defines a link to a Systems Network Architecture (SNA) host:

sna host CNM01 xid-snd 05d00001 sdlc c1 rsap 4 lsap 4 focalpoint

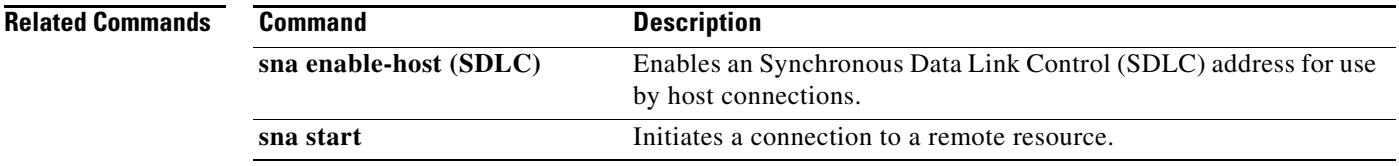

### **sna rsrb**

To specify the entities that the Systems Network Architecture (SNA) feature will simulate at the remote source-route bridge (RSRB), use the **sna rsrb** command in interface configuration mode. To cancel the specification, use the **no** form of this command.

**sna rsrb** *local-virtual-ring bridge-number target-virtual-ring virtual-macaddr*

**no sna rsrb** *local-virtual-ring bridge-number target-virtual-ring virtual-macaddr*

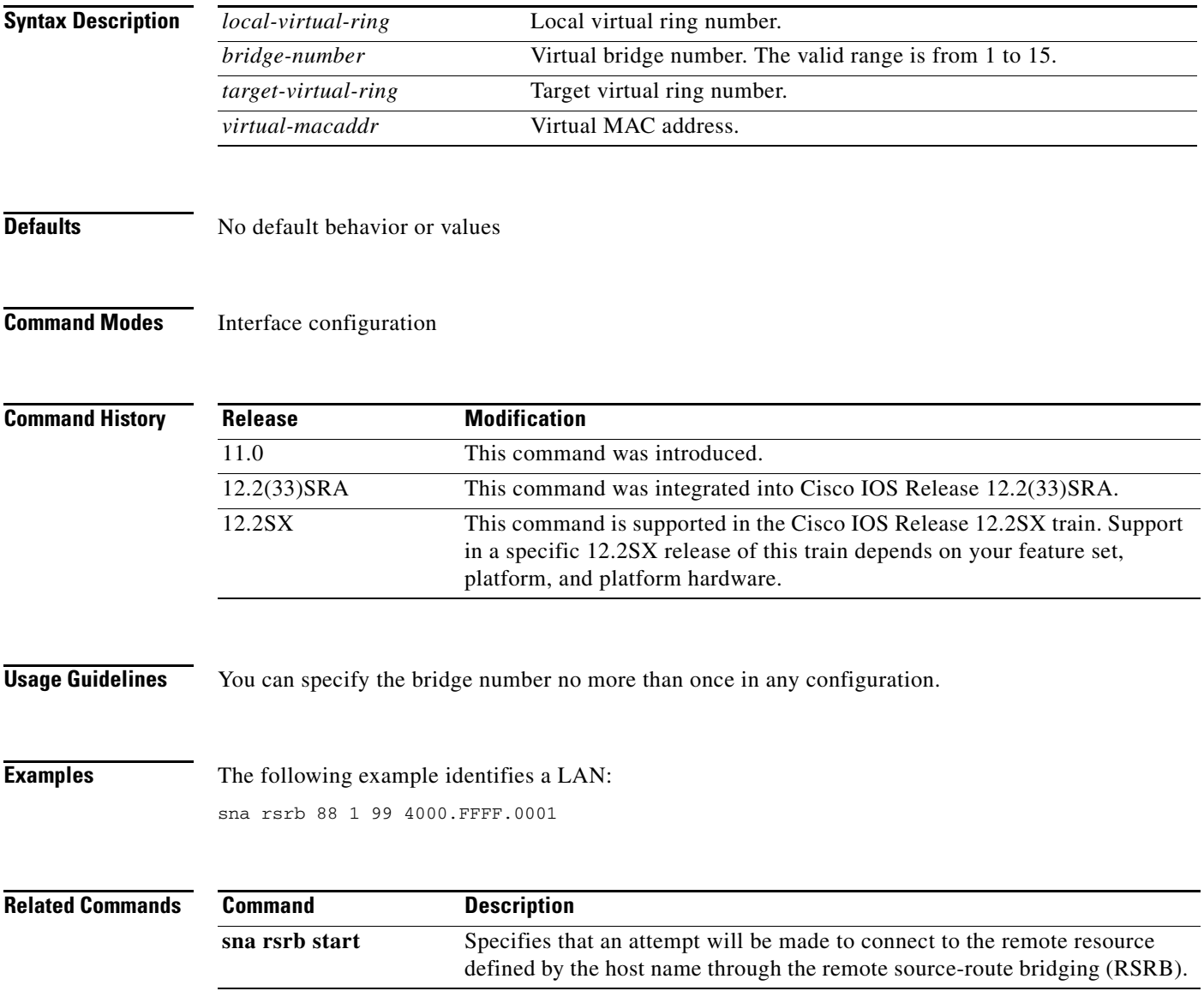

## **sna rsrb enable-host**

To enable an remote source-route bridging (RSRB) service access point (SAP) for use by the Systems Network Architecture (SNA) Service Point feature, use the **sna rsrb enable-host** command in global configuration mode. To disable the RSRB SAP, use the **no** form of this command.

**sna rsrb enable-host** [**lsap** *local-sap*]

**no sna rsrb enable-host** [**lsap** *local-sap*]

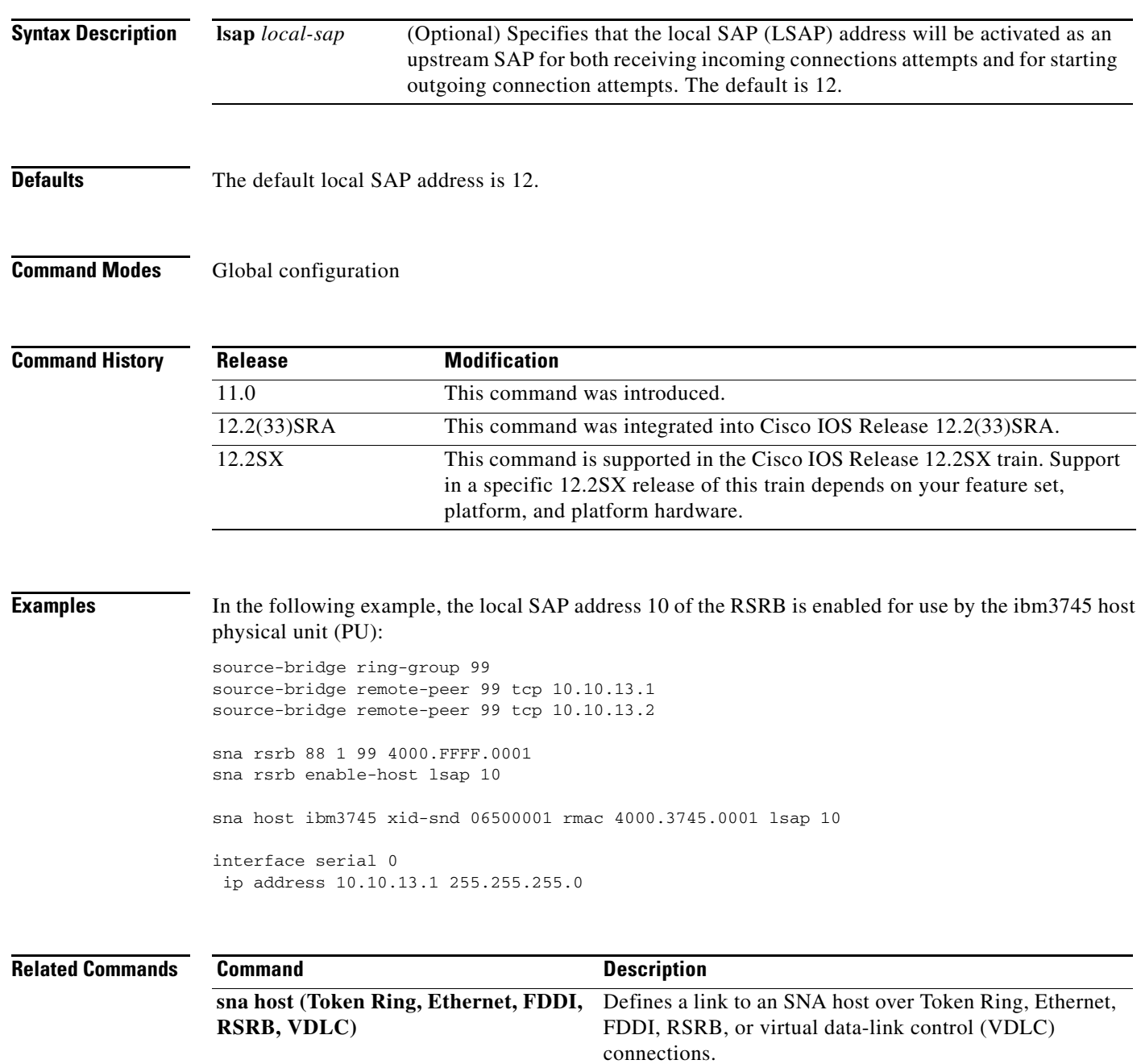

## **sna rsrb start**

To specify that an attempt will be made to connect to the remote resource defined by the host name through the remote source-route bridging (RSRB), use the **sna rsrb start** command in global configuration mode. To cancel the definition, use the **no** form of this command.

**sna rsrb start** *host-name*

**no sna rsrb start** *host-name* 

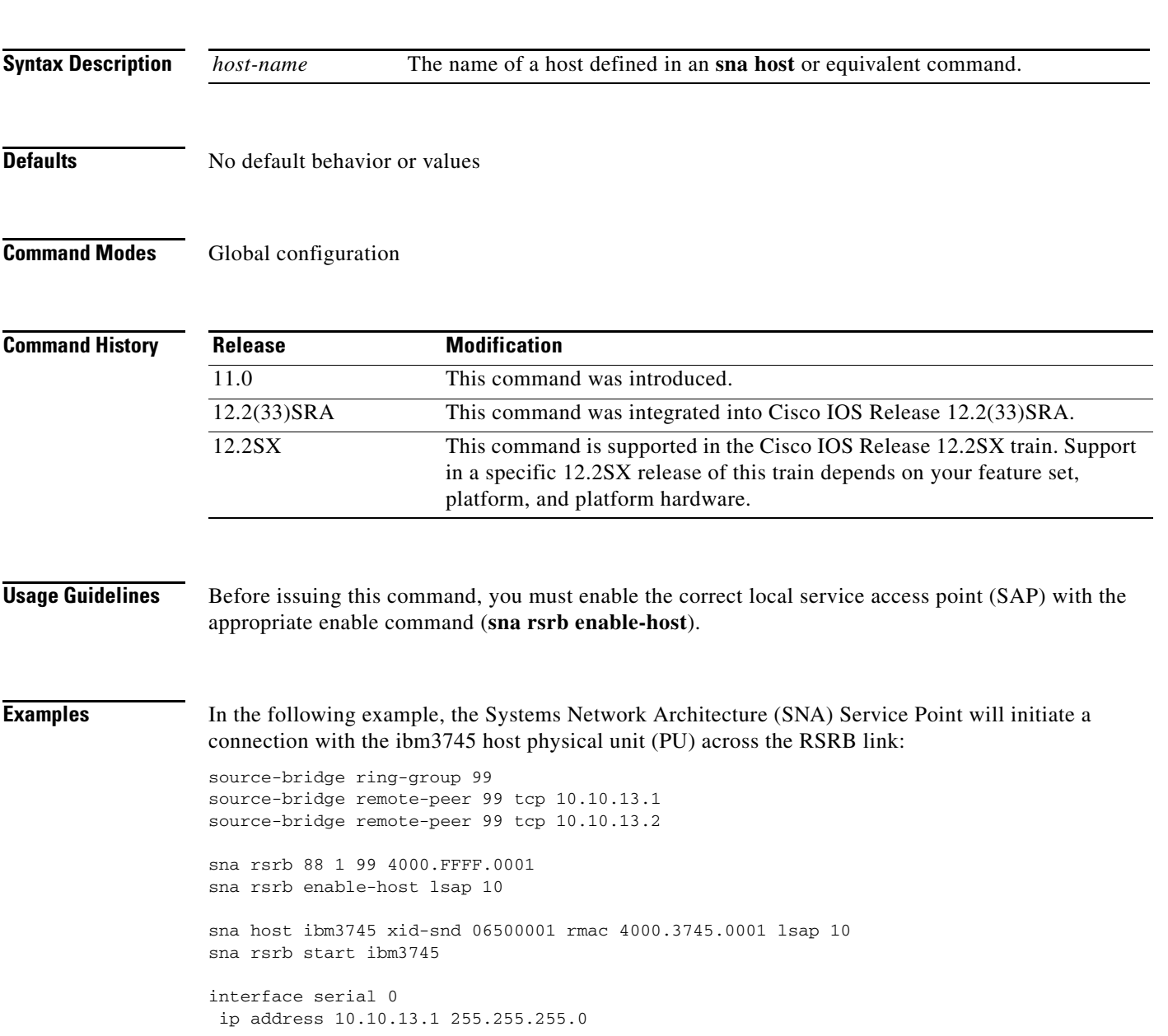

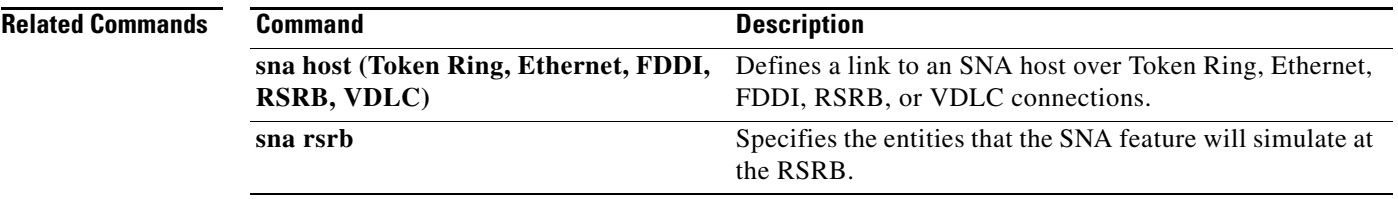

 $\mathbf I$ 

### **sna start**

To initiate a connection to a remote resource, use the **sna start** command in interface configuration mode. To cancel the connection attempt, use the **no** form of this command.

**sna start** [*resource-name*]

**no sna start** [*resource-name*]

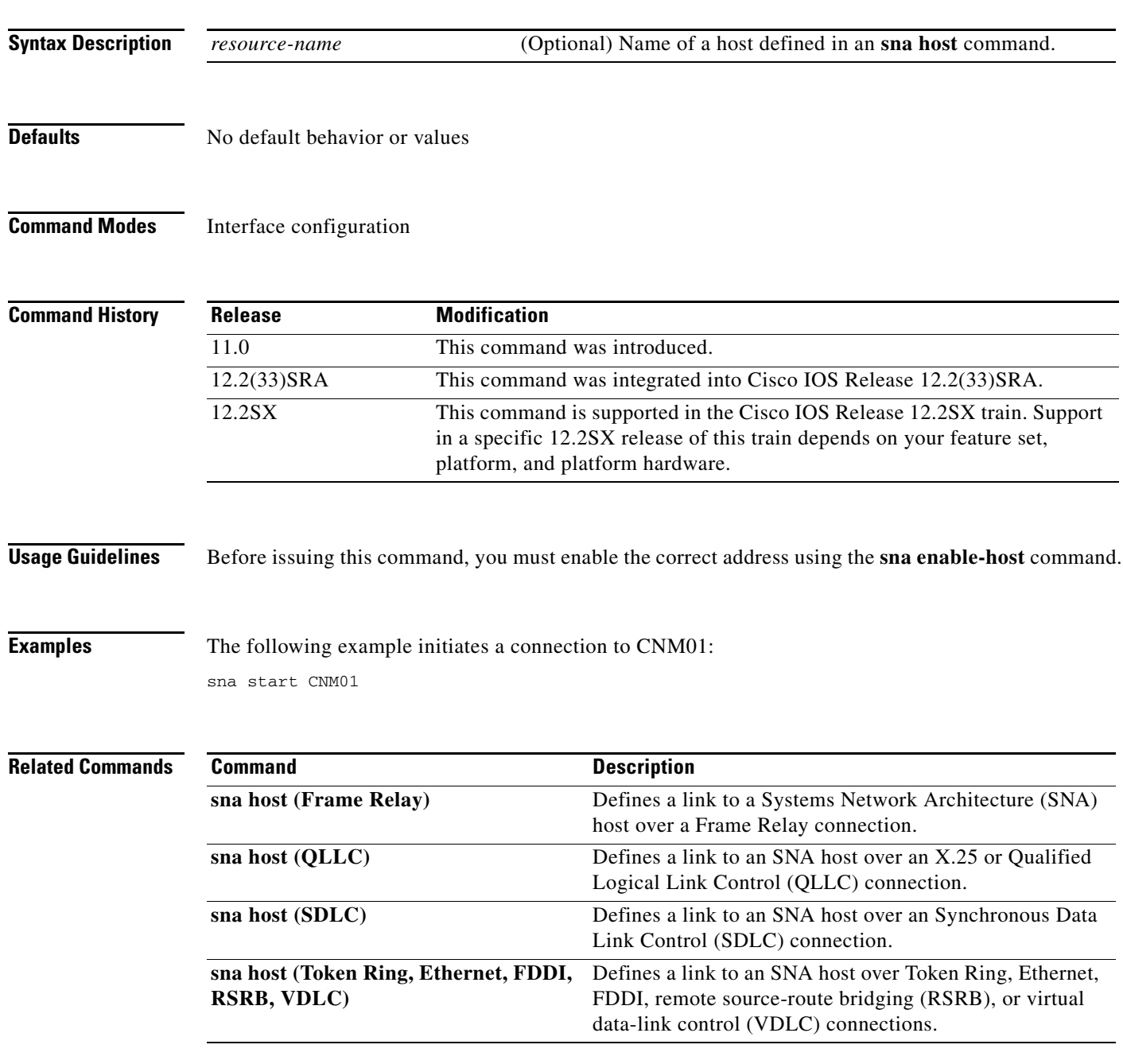

## **sna vdlc**

To identify the local virtual ring and virtual MAC address that will be used to establish Systems Network Architecture (SNA) host connections over data-link switching plus (DLSw+) using virtual data-link control, use the **sna vdlc** command in global configuration mode. To cancel the definition, use the **no** form of this command.

**sna vdlc** *ring-group virtual-mac-address*

**no sna vdlc** *ring-group virtual-mac-address*

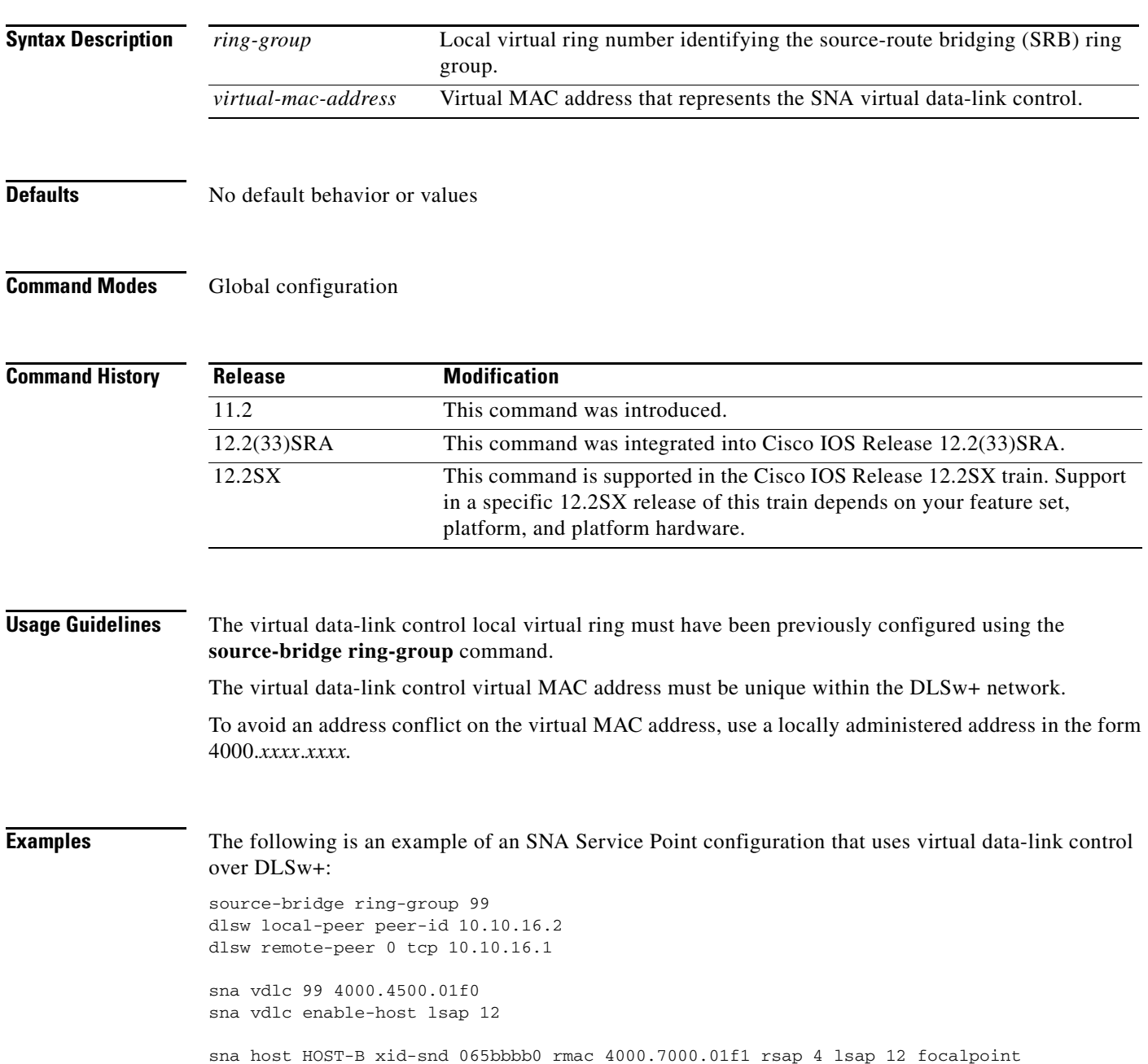

sna vdlc start HOST-B

```
interface serial 3
description IP connection to dspu7k
ip address 10.10.16.2 255.255.255.0
clockrate 4000000
```
#### **Related Commands**

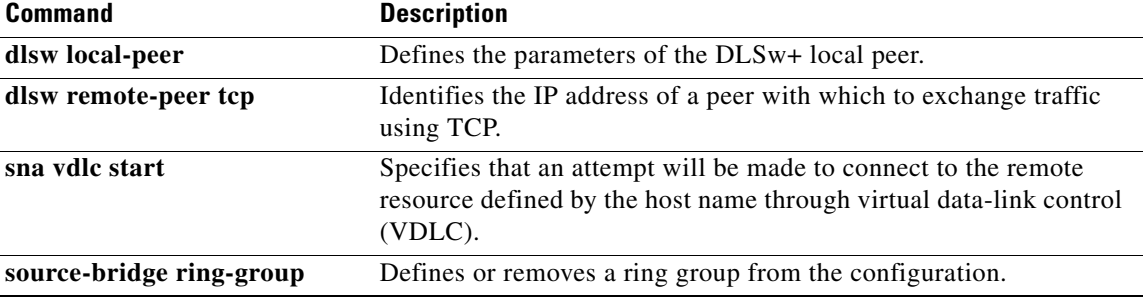

 $\mathcal{L}_{\mathcal{A}}$ 

## **sna vdlc enable-host**

To enable a service access point (SAP) for use by the Systems Network Architecture (SNA) Service Point feature, use the **sna vdlc enable-host** command in global configuration mode. To disable the SAP, use the **no** form of this command.

**sna vdlc enable-host** [**lsap** *local-sap*]

**no sna vdlc enable-host** [**lsap** *local-sap*]

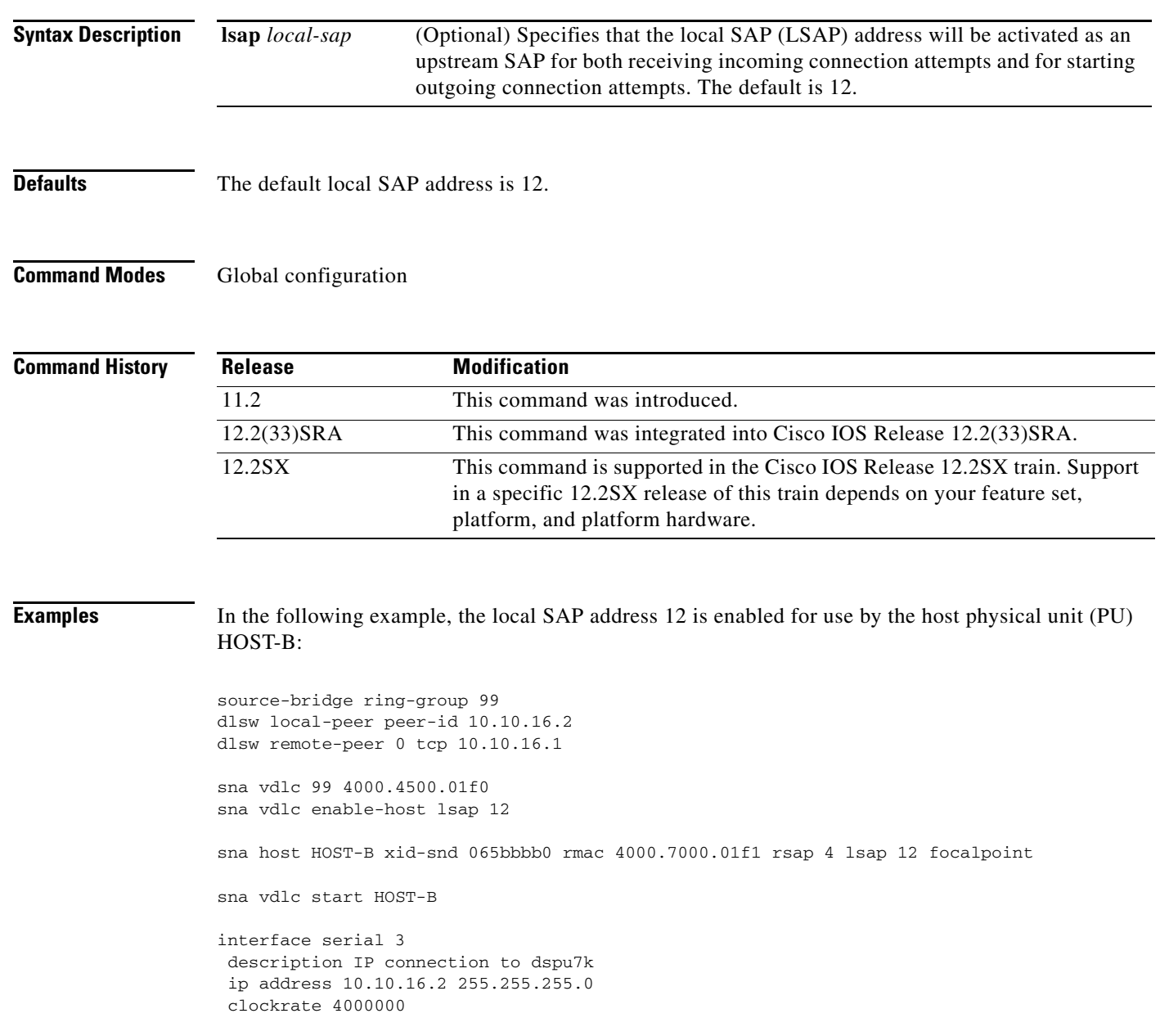

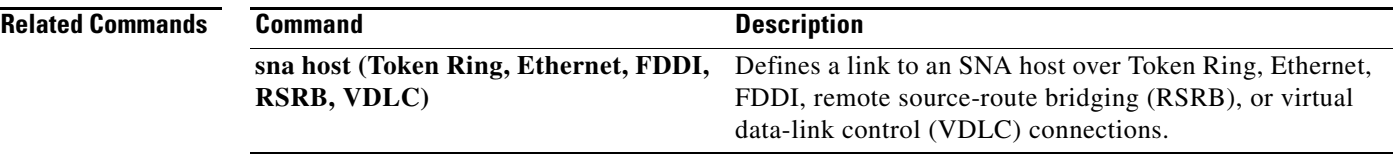

 $\overline{\mathcal{L}}$ 

## **sna vdlc start**

To specify that an attempt will be made to connect to the remote resource defined by the host name through virtual data-link control (VDLC), use the **sna vdlc start** command in global configuration mode. To cancel the definition, use the **no** form of this command.

**sna vdlc start** *host-name*

**no sna vdlc start** *host-name* 

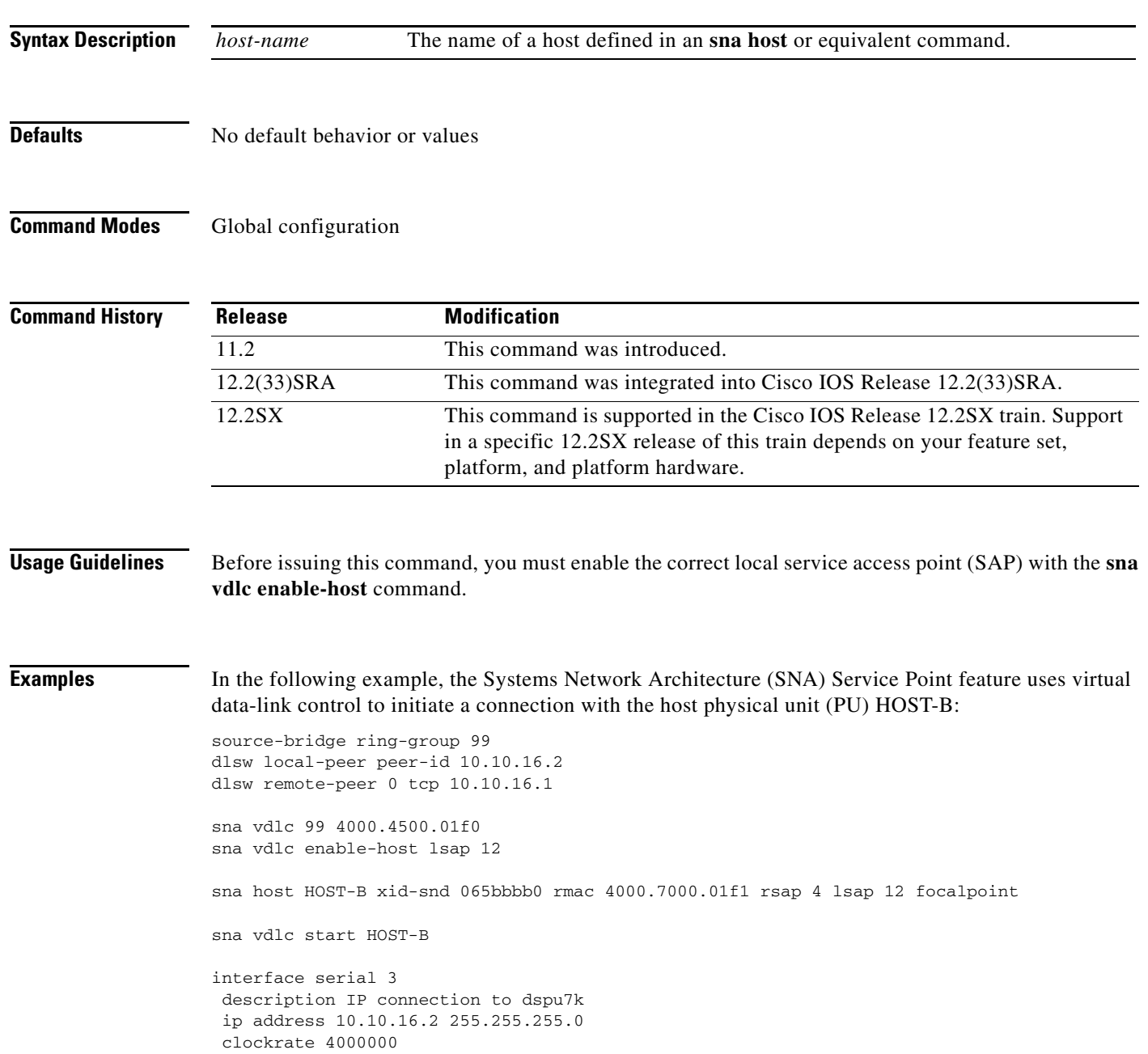

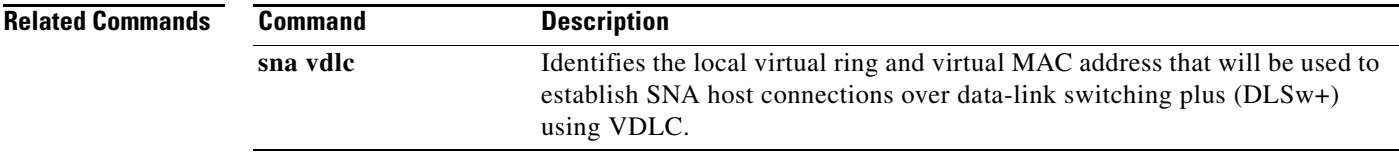

 $\blacksquare$ 

### **snasw cpname**

To define a control point (CP) name for SNASw, use the **snasw cpname** command in global configuration mode. To deactivate SNASw and remove the CP definition, use the **no** form of this command.

**snasw cpname** {*netid.cpname* | *netid* [*hostname* | **ip-address** *interface-name*]} [**hung-pu-awareness** *timer-value*] [**hung-session-awareness** *timer-value*] [**locate-timeout**  *timeout-value*] [**max-pacing-window** *max-value*] [**remove-rscvs**] [**station-segmentation**]

#### **no snasw cpname**

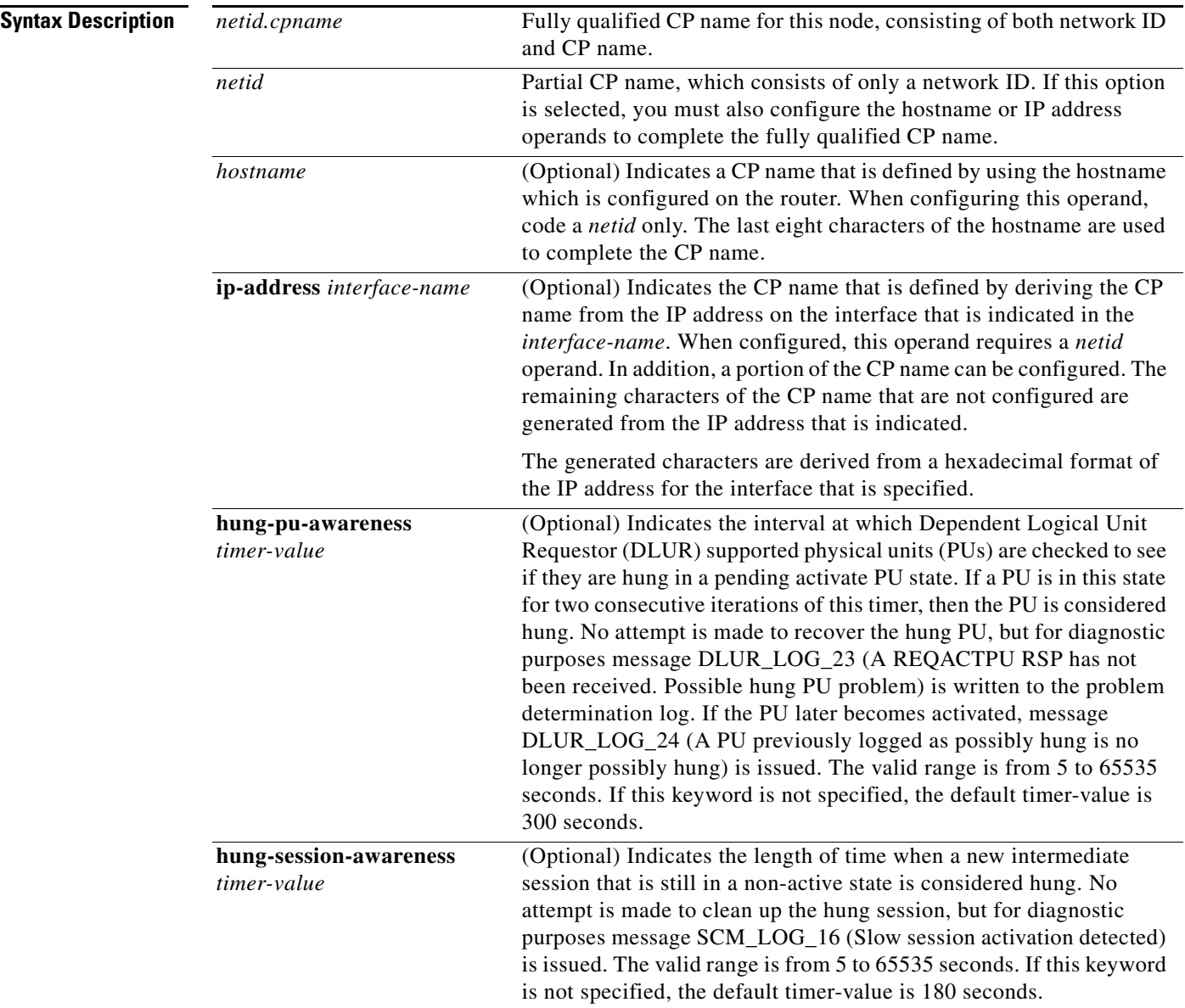

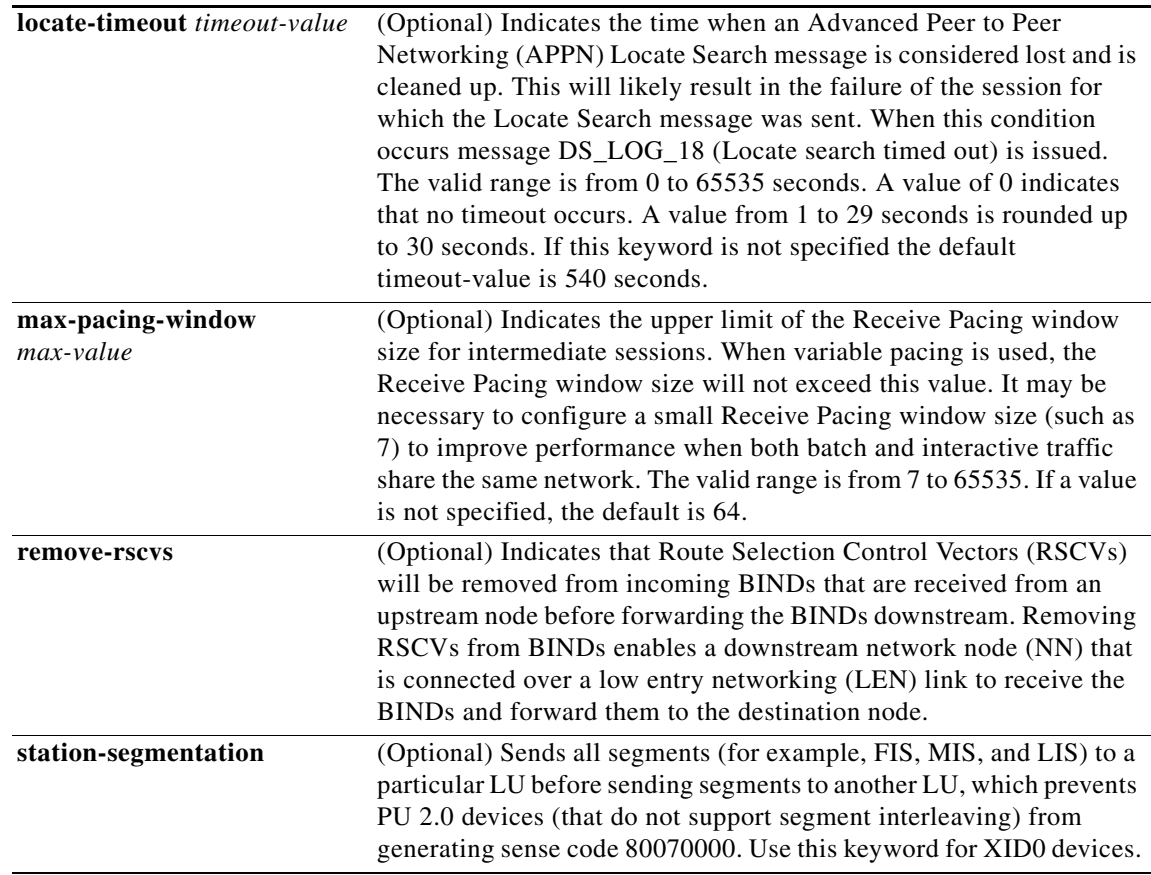

**Defaults** No default behavior or values.

### **Command Modes** Global configuration

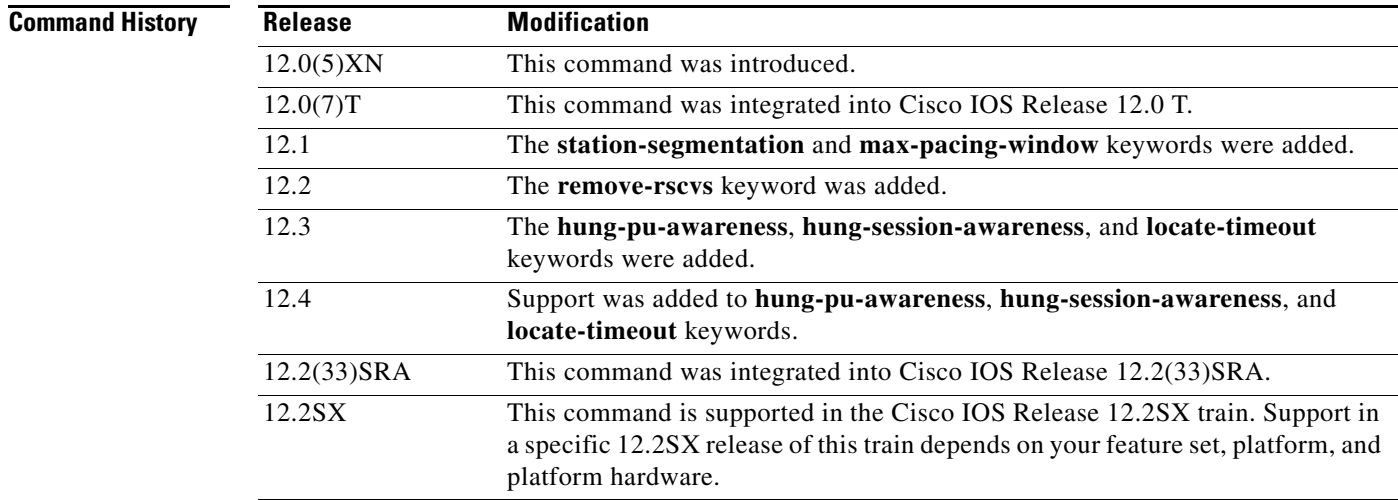

# **Usage Guidelines** You can also deactivate SNASw without removing the **snasw cpname** definition by using the **snasw stop**

privileged EXEC command which enables you to stop and restart SNASw without losing the SNASw configuration. If you use **no snasw cpname**, all SNASw configuration commands that were entered will be lost.

Coding a CP name is required for SNASw. Only one **snasw cpname** command is allowed at a time. You cannot change the **snasw cpname** command without first deleting the previous definition by using the **no** form of the command. If SNASw is active, the **no** form deactivates it. If SNASw is inactive, using **snasw cpname** activates it.

**Examples** The following are examples of how to configure the **snasw cpname** command:

snasw cpname NETA.BRANCH5 snasw cpname NETBANK2.DLUR0005 snasw cpname NETWORKA hostname snasw cpname NETA.CP ip-address Loopback0

### **snasw dlcfilter**

To filter the frames that arrive and leave System Network Architecture Switching Services (SNASw), use the **snasw dlcfilter** command in global configuration mode. To disable the filtering of frames, use the **no** form of this command.

**snasw dlcfilter** [**link** *link-name* [**session** *session-address*]] [**port** *port-name*] [**rmac**

*mac-address-value* [**session** *session-address*]] [**rtp** *rtp-name* [**session** *session-address*]] [**type**  [**cls**] [**hpr-cntl**] [**hpr-data**] [**isr**] [**xid**]]

#### **no snasw dlcfilter**

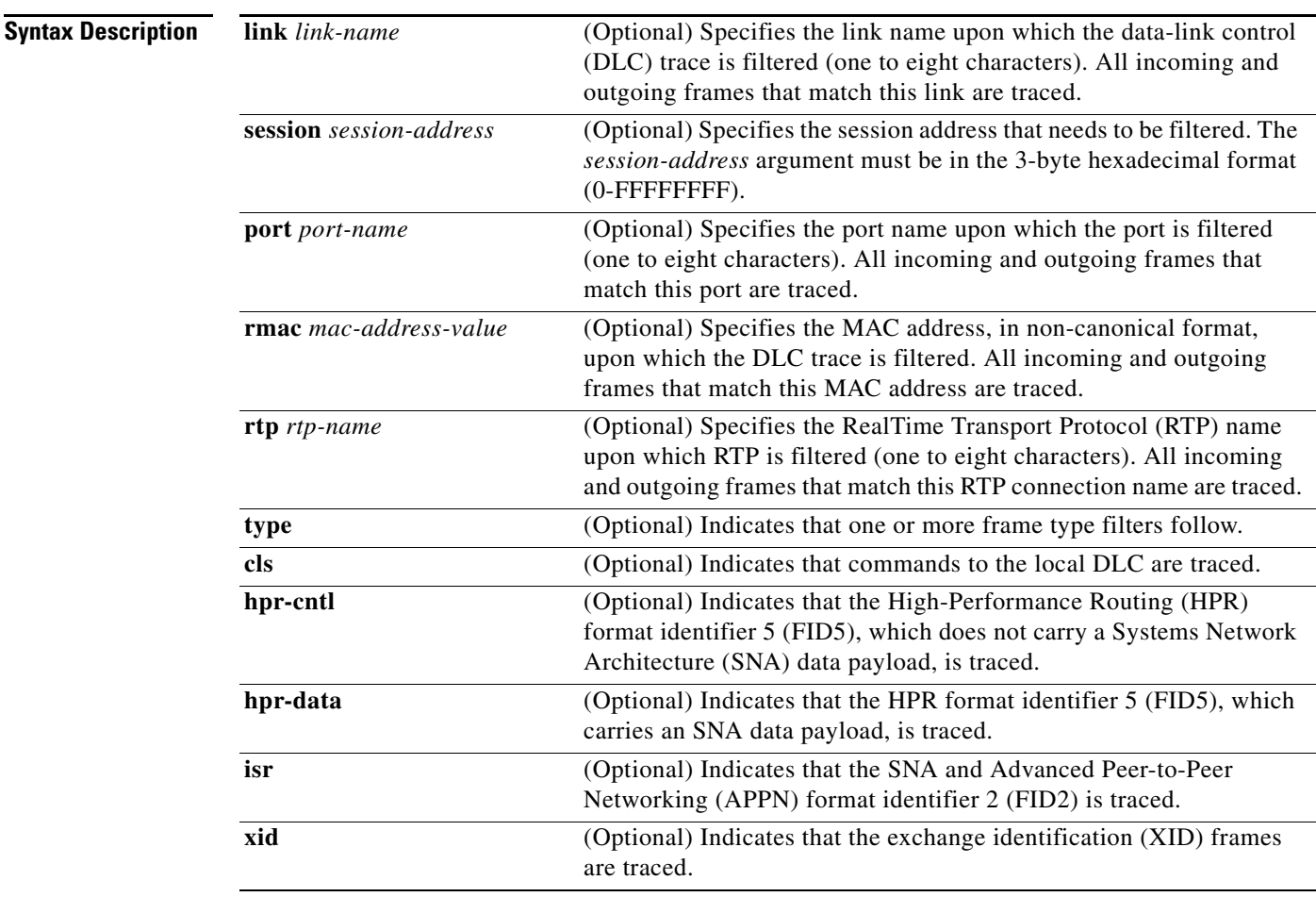

#### **Command Default** This command defaults to no filtering, and all frames are traced.

#### **Command Modes** Global configuration (config)

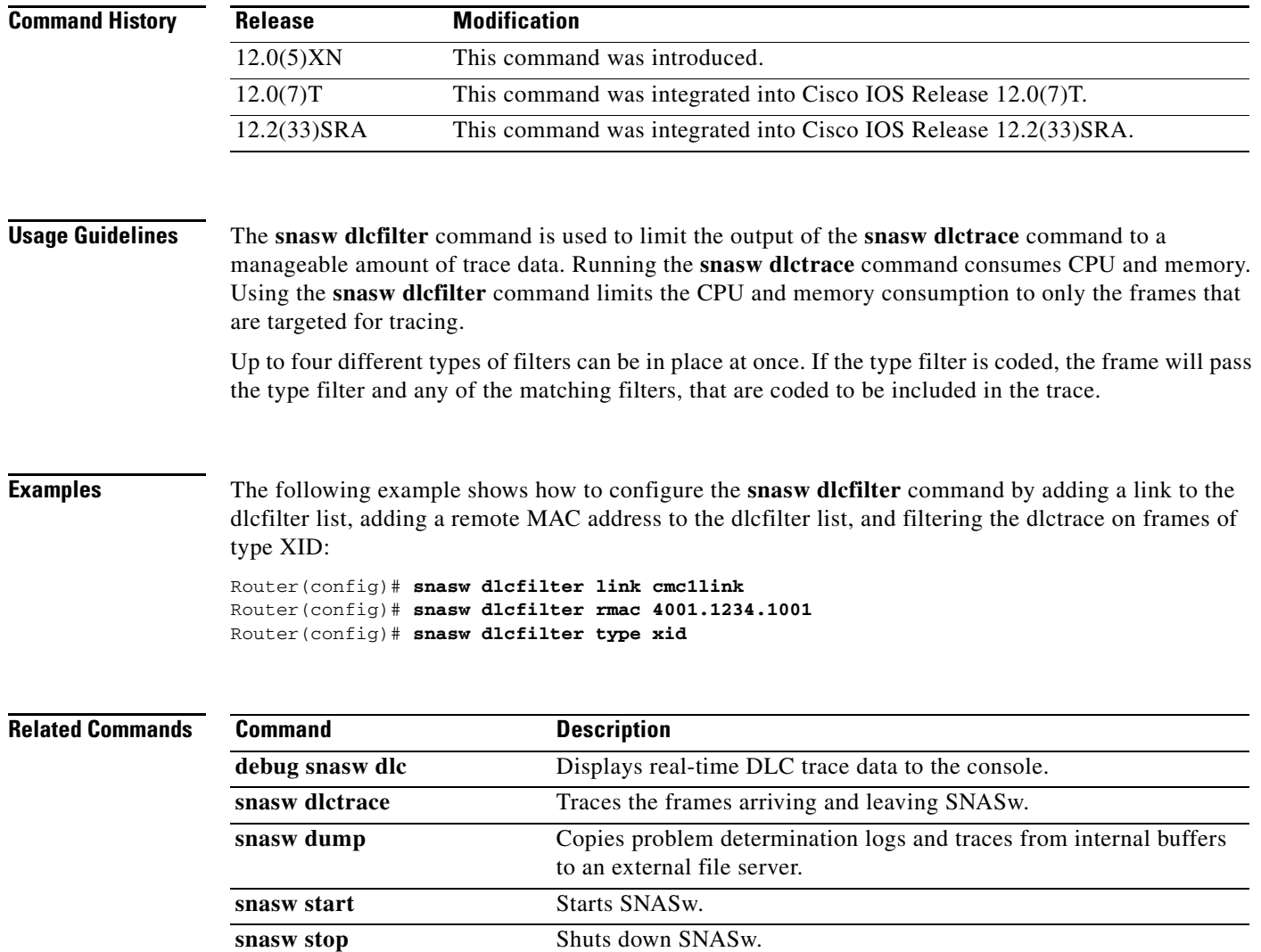

 $\overline{\mathbf{I}}$ 

### **snasw dlctrace**

To trace frames arriving and leaving Switching Services (SNASw), use the **snasw dlctrace** command in global configuration mode. To deactivate the capture of frame data and free the storage buffer used to capture the data, use the **no** form of this command.

**snasw dlctrace** [**buffer-size** *buffer-size-value*] [**file** *filename* [**timestamp**]] [**frame-size**  *frame-size-value* | **auto-terse**] [**format** [**brief** | **detail** | **analyzer**]] [**nostart**]

**no snasw dlctrace**

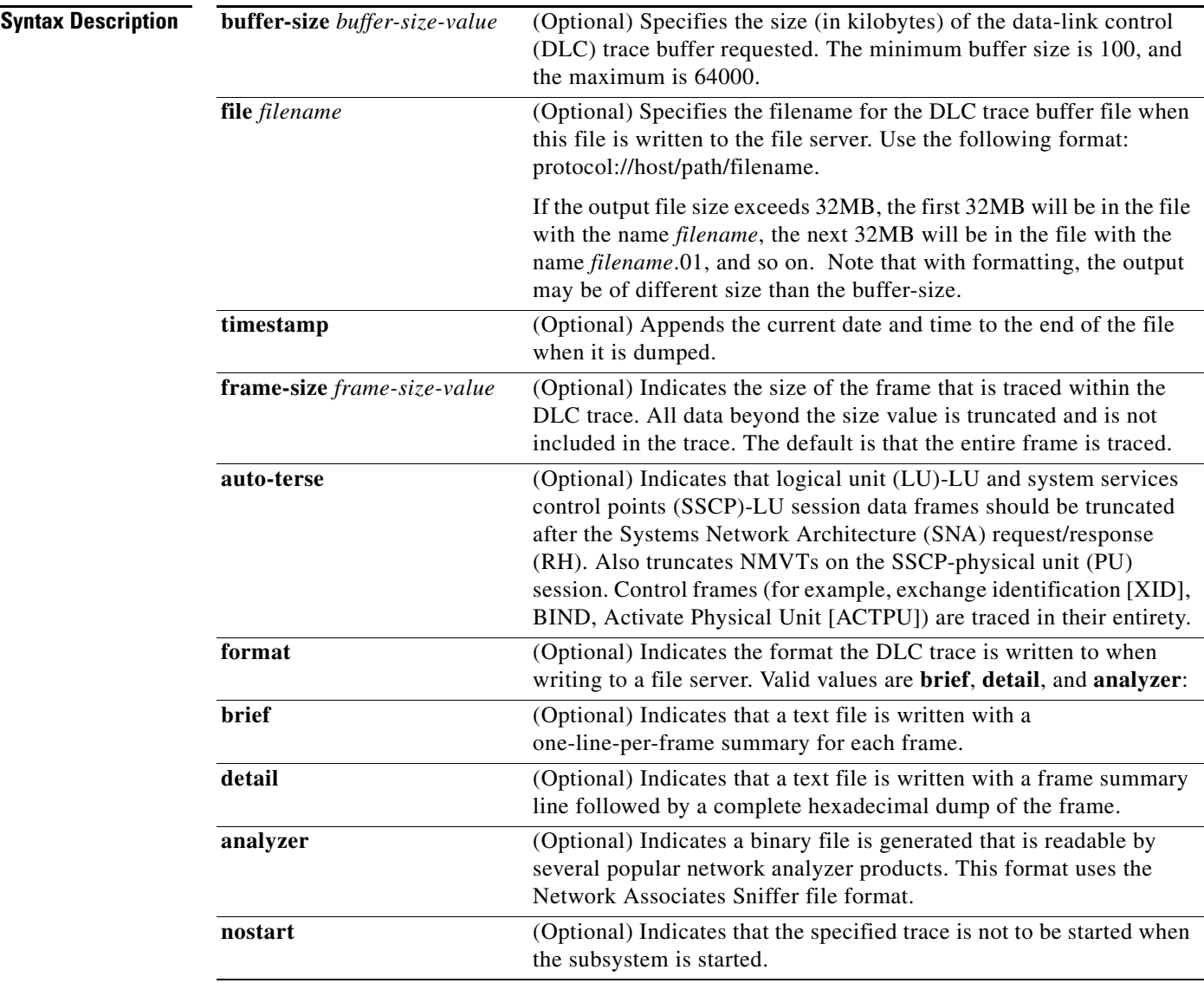

**Defaults** Tracing is off.

If a value for the *buffer-size-value* argument is not specified, then the default is 500, creating a 500-KB buffer.

H.

### **Command Modes** Global configuration

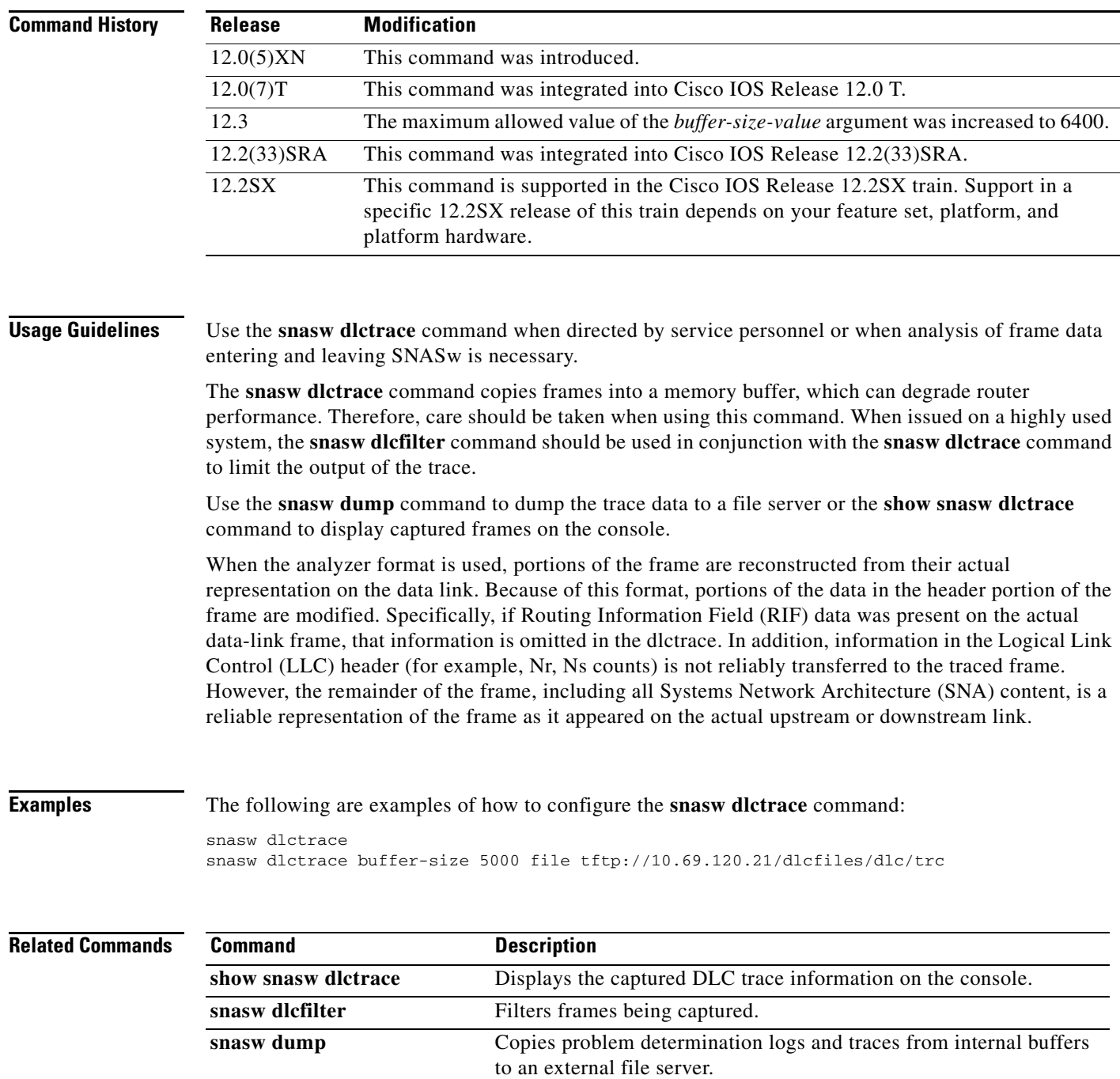

 $\overline{\phantom{a}}$ 

**The Contract of the Contract of the Contract of the Contract of the Contract of the Contract of the Contract of the Contract of the Contract of the Contract of the Contract of the Contract of the Contract of the Contract** 

## **snasw dlus**

To specify parameters related to Dependent Logical Unit Requestor (DLUR) or Dependent Logical Unit Server (DLUS) functionality, use the **snasw dlus** command in global configuration mode. To remove the data specified in a previous **snasw dlus** command, use the **no** form of this command.

**snasw dlus** *primary-dlus-name* [**backup** *backup-dlus-name*] [**prefer-active**] [**retry** *interval count*] [**once**]

**no snasw dlus**

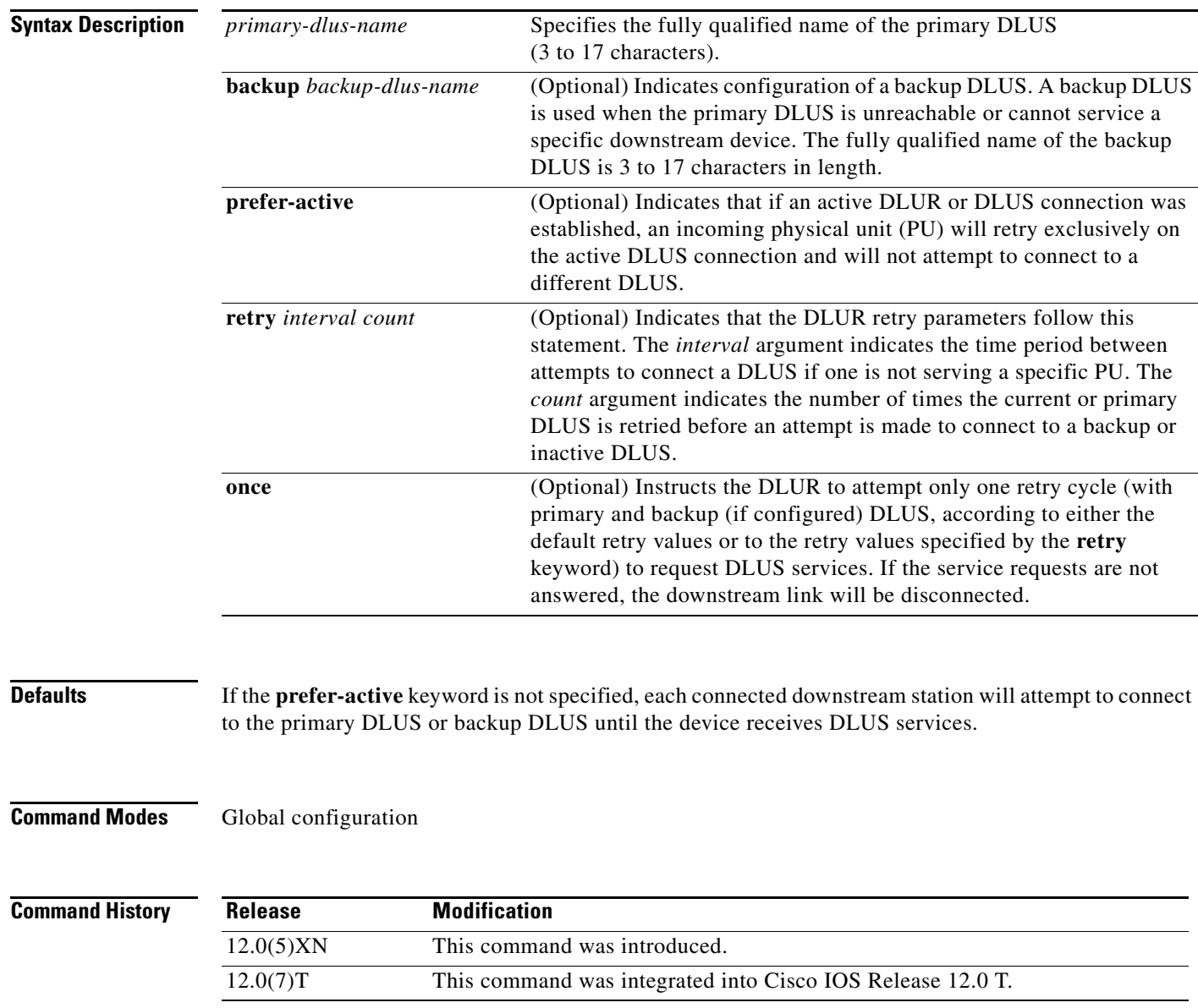

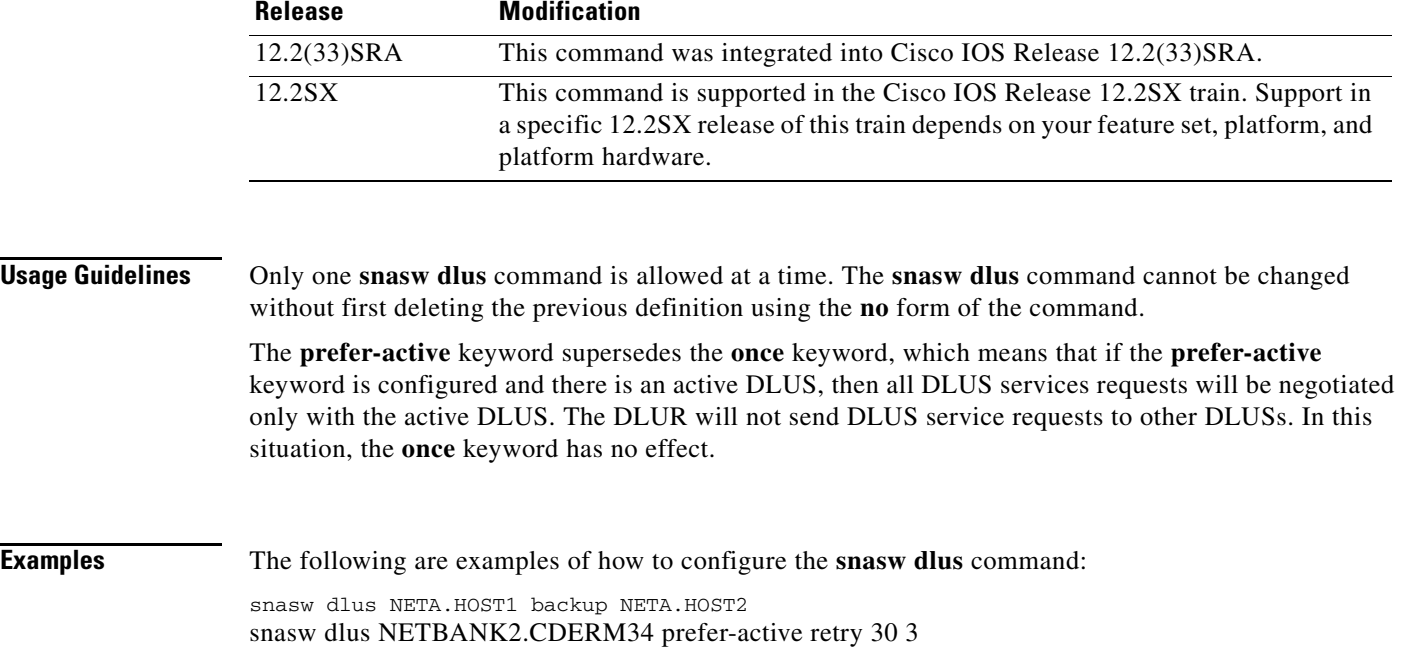
a ka

# **snasw dump**

To copy problem determination logs and traces from internal buffers to an external file server, use the **snasw dump** command in privileged EXEC mode.

**snasw dump** {**all** | **dlctrace** | **ipstrace** | **summary-ipstrace** | **pdlog**}

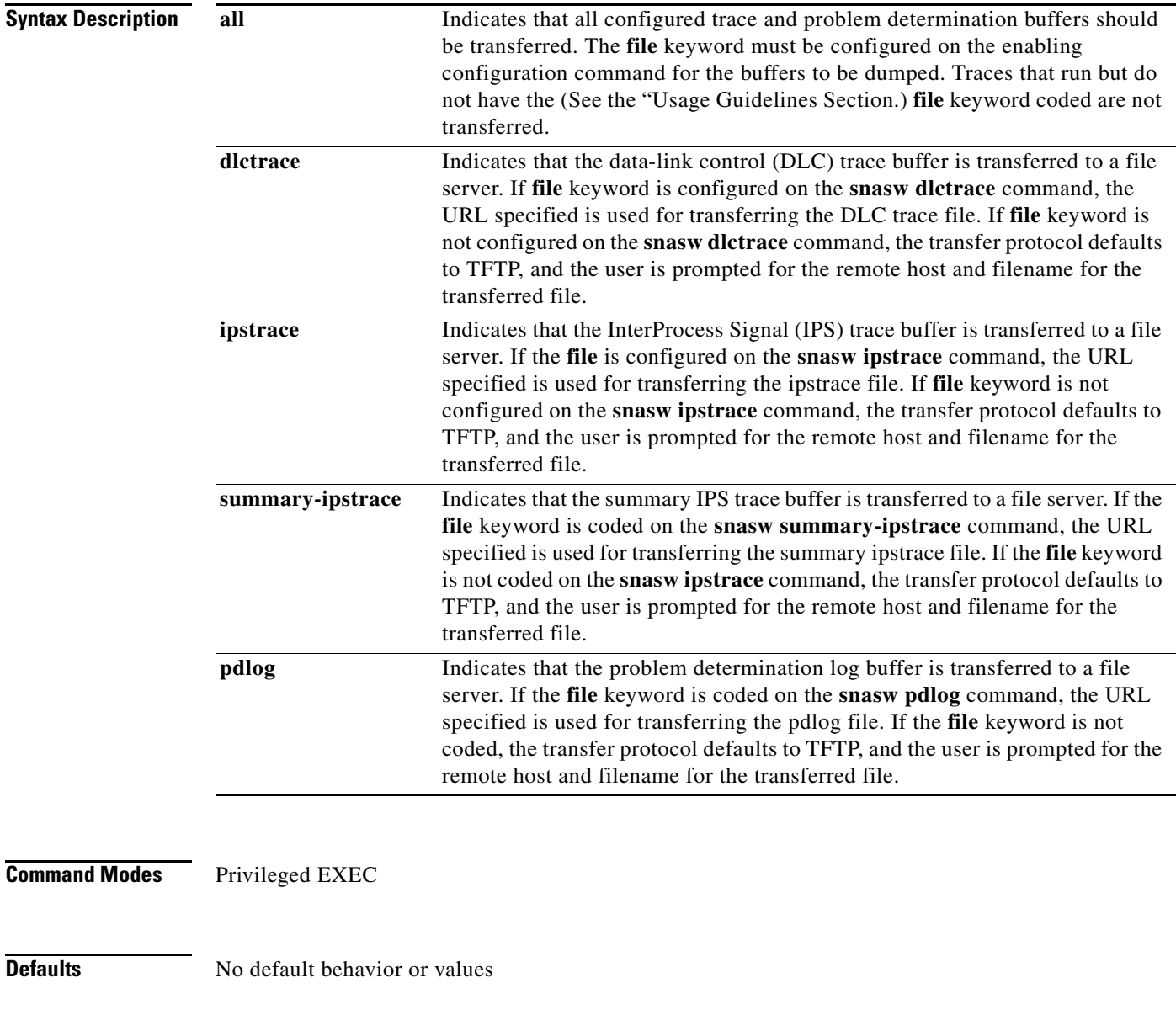

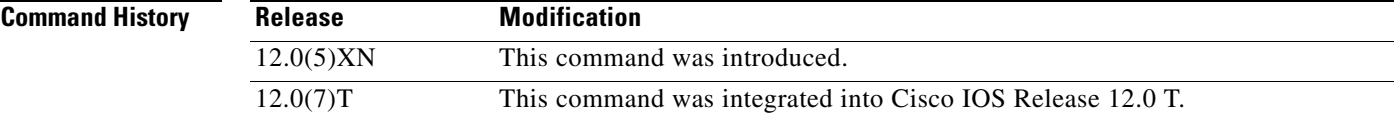

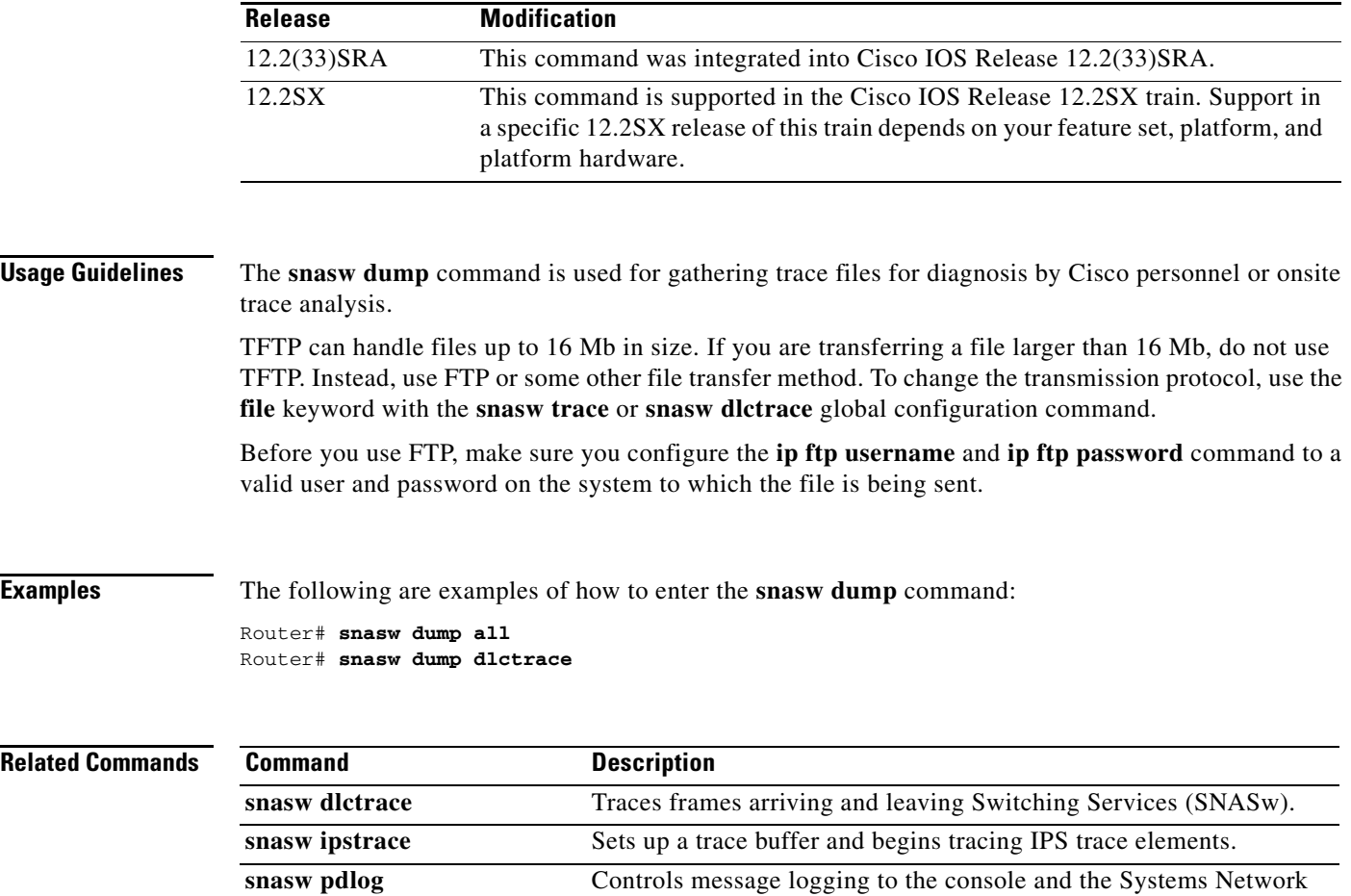

Architecture (SNA) problem determination log cyclic buffer.

## **snasw event**

To indicate which normal events are logged to the console, use the **snasw event** command in global configuration mode. To return the events to their default state, use the **no** form of this command.

**snasw event** [**cpcp**] **[dlc**] [**implicit-ls**] [**port**]

**no snasw event**

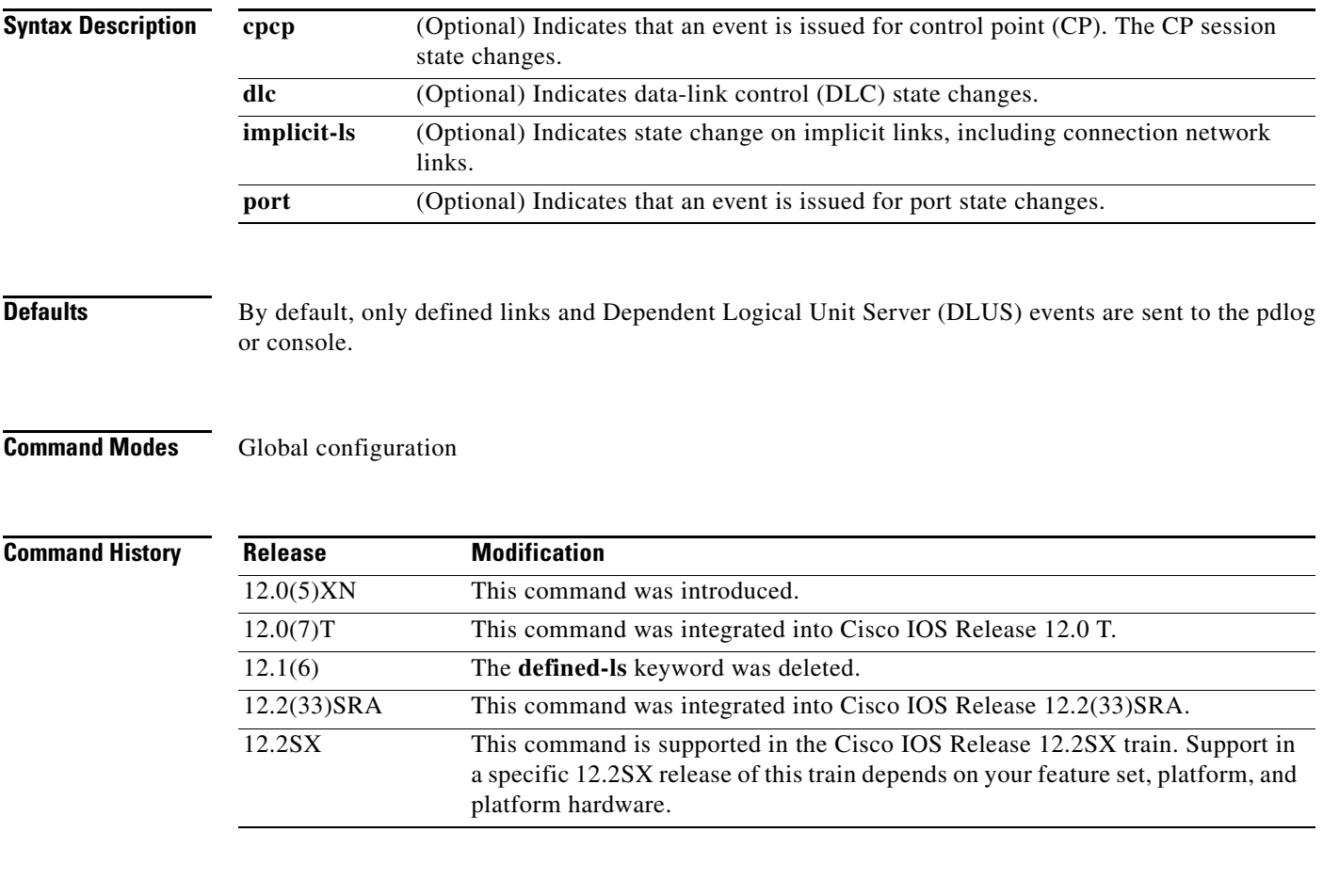

**Examples** The following example shows how to configure the **snasw event** command:

snasw event implicit-ls

 $\Gamma$ 

# **snasw ip-precedence**

To define IP type of service (ToS) precedence settings to be mapped to Advanced Peer-to-Peer Networking (APPN) priorities, use the **snasw ip-precedence** command in global configuration mode. To remove the precedence settings, use the **no** form of this command.

- **snasw ip-precedence link** *link-setting* **network** *network-setting* **high** *high-setting* **medium**  *medium-setting* **low** *low-setting*
- **no snasw ip-precedence link** *link-setting* **network** *network-setting* **high** *high-setting* **medium**  *medium-setting* **low** *low-setting*

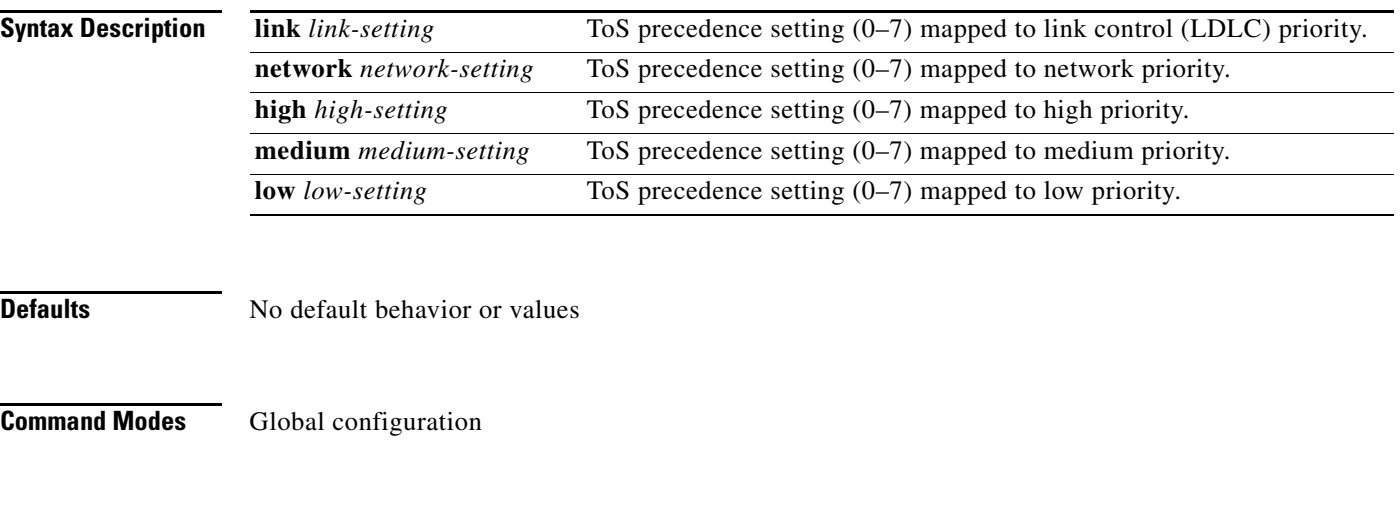

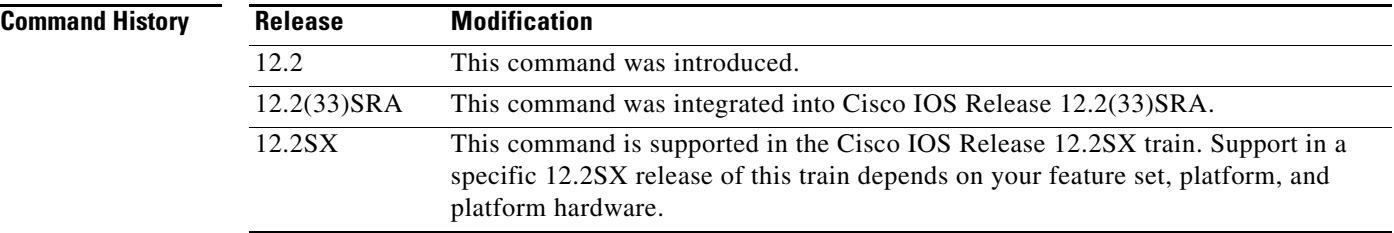

**Examples** The following is an example of how to configure the **snasw ip-precedence** command:

snasw ip-precedence link 7 network 7 high 7 medium 7 low 7

# **snasw ipsfilter**

To filter interprocess signal trace elements being traced using the **snasw ipstrace** or **debug snasw ips**  command, use the **snasw ipsfilter** command in global configuration mode. To remove all filtering, use the **no** form of this command.

**snasw ipsfilter** [**as**] [**asm**] [**bm**] [**ch**] [**cpc**] [**cs**] [**di**] [**dlc**] [**dma**] [**dr**] [**ds**] [**es**] [**ha**] [**hpr**] [**hs**] [**lm**] [**mds**] [**ms**] [**nof**] [**pc**] [**ps**] [**pu**] [**px**] [**rm**] [**rtp**] [**ru**] [**scm**] [**sco**] [**sm**] [**spc**] [**ss**] [**trs**]

**no snasw ipsfilter**

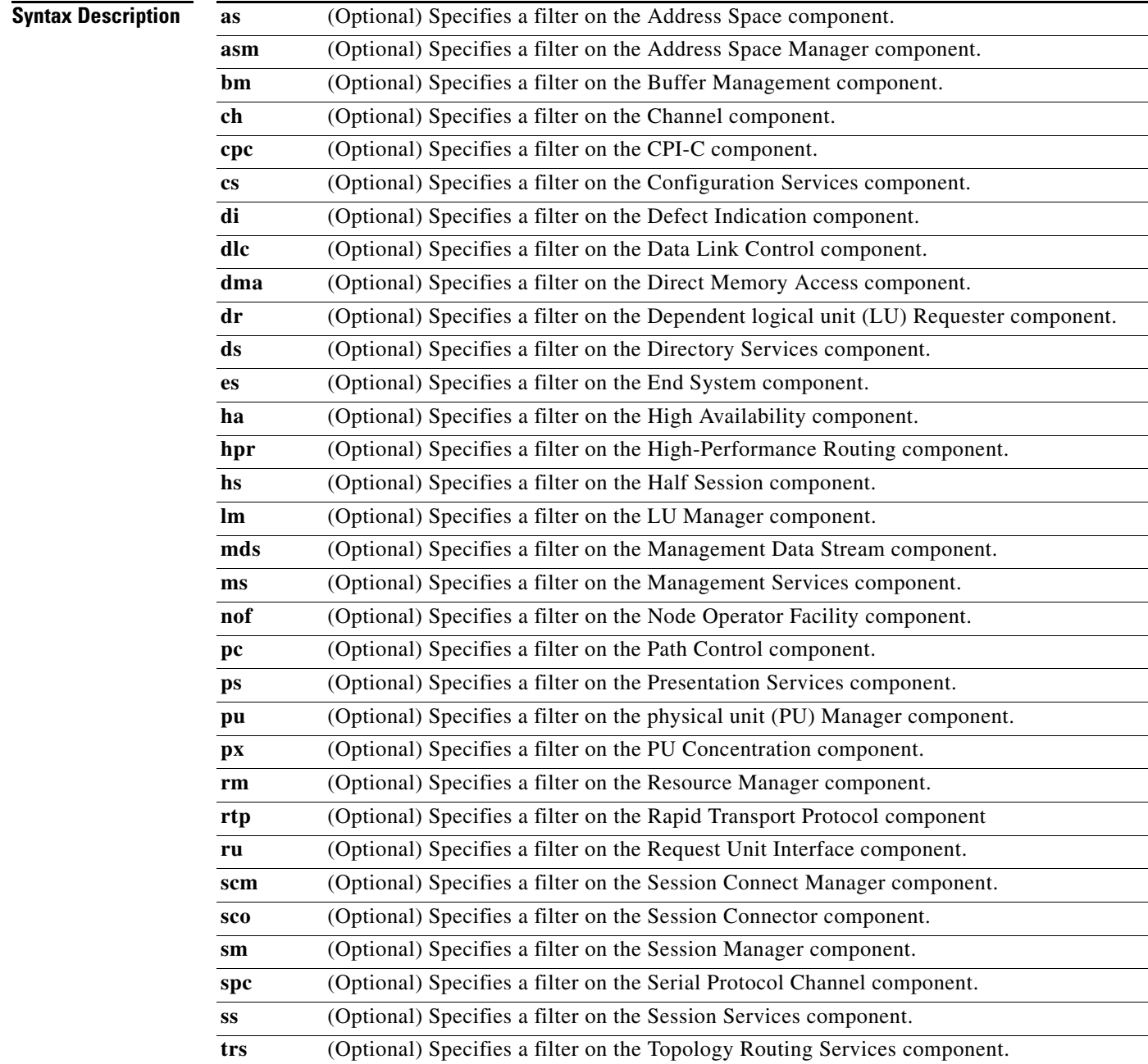

 $\Gamma$ 

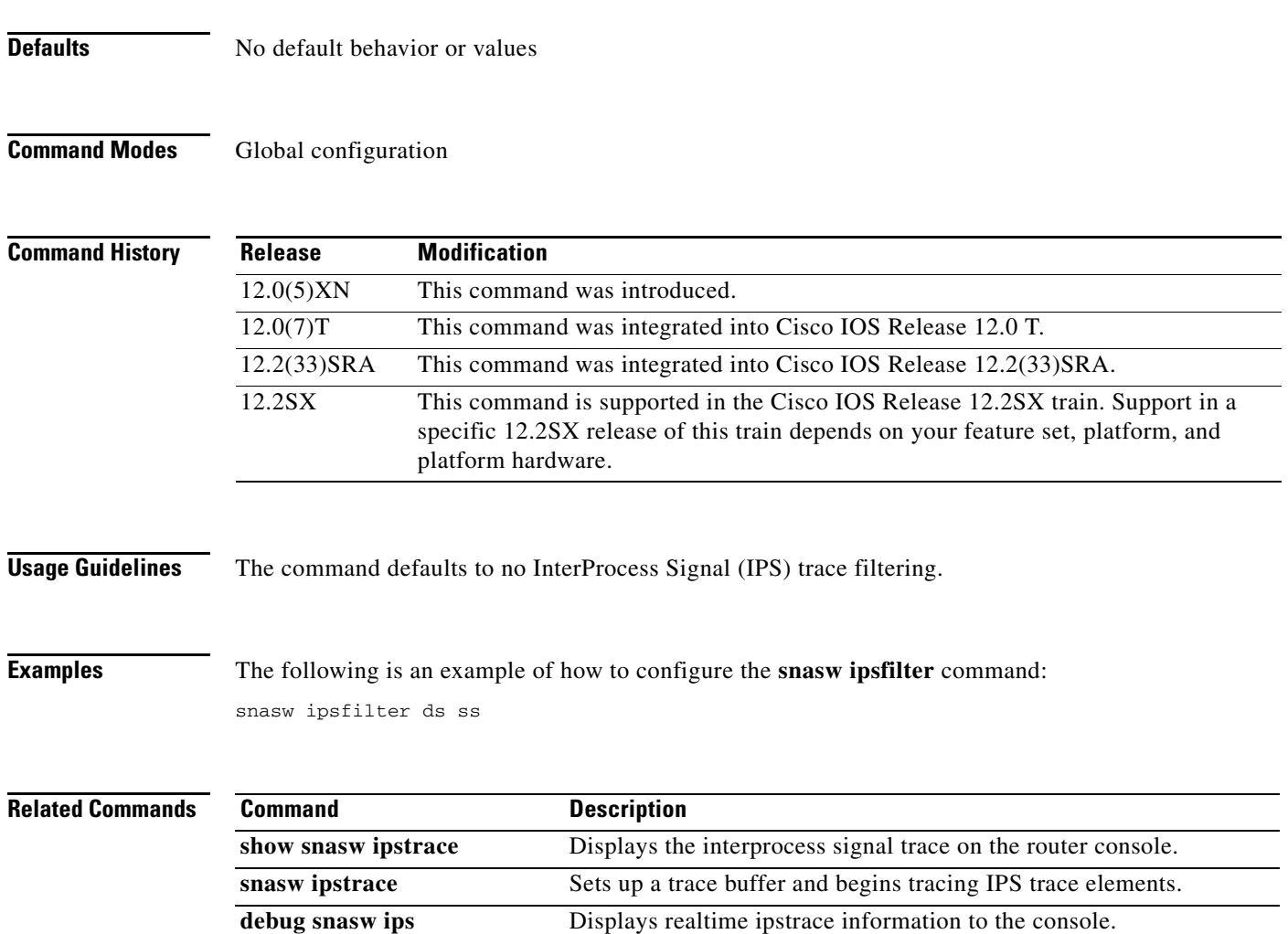

 $\mathbf l$ 

a ka

# **snasw ipstrace**

To set up a trace buffer and begin tracing InterProcess Signal (IPS) trace elements, use the **snasw ipstrace** command in global configuration mode. To turn off the capture of trace elements and to free the trace buffer, use the **no** form of this command.

**snasw ipstrace** [**buffer-size** *buffer-size-value*] [**file** *filename* **timestamp**]

**no snasw ipstrace**

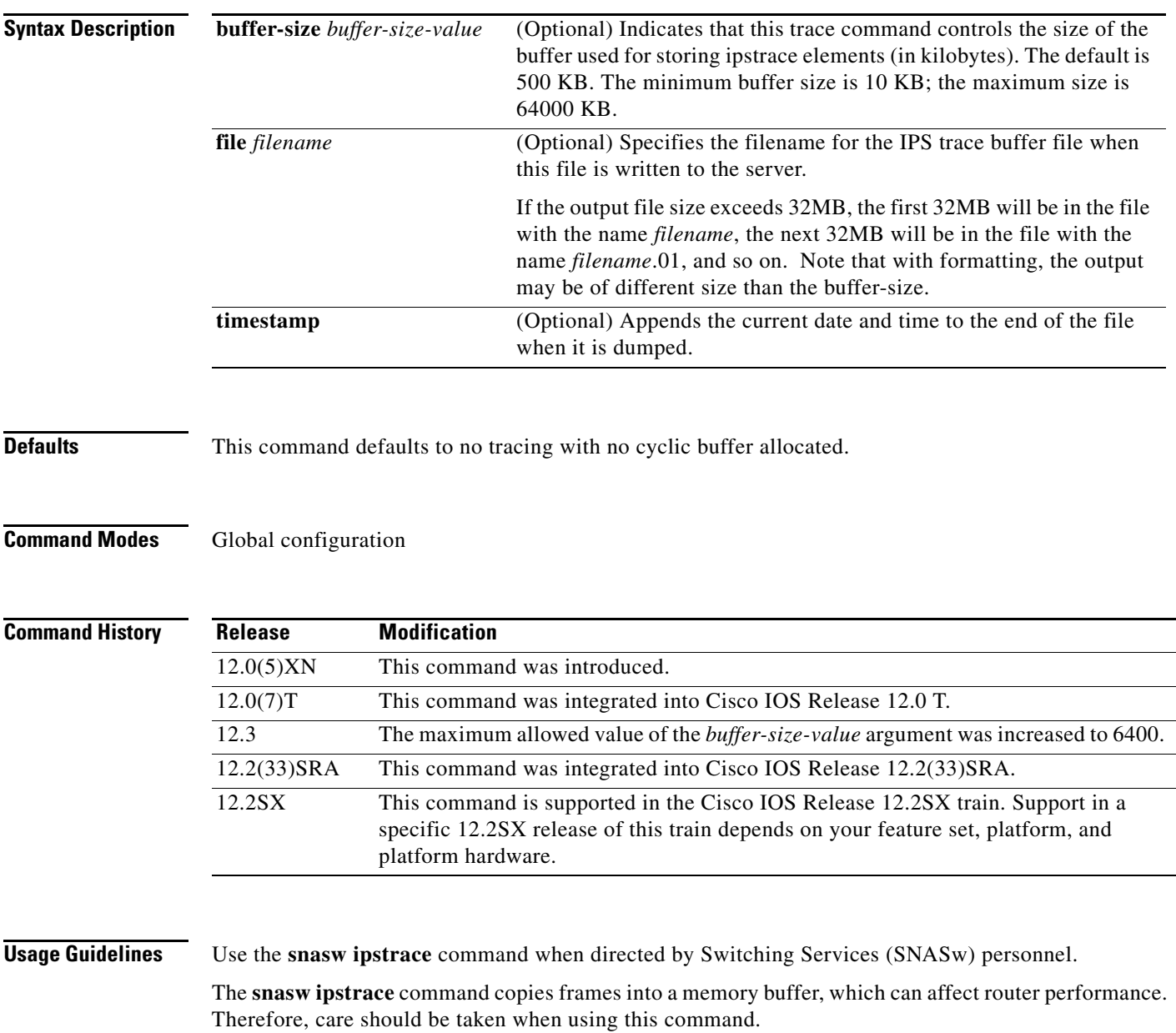

 $\Gamma$ 

The ipstrace information is stored in a cyclic buffer allocated out of main processor memory. Use the **snasw dump** command to dump the binary trace information to a file server or the **show snasw ipstrace** command to display captured IPS trace information to the console. The IPS trace is a low-level internal trace.

## **Examples** The following is an example of how to configure the **snasw ipstrace** command:

snasw ipstrace buffer-size 1000 file tftp://myhost/path/file

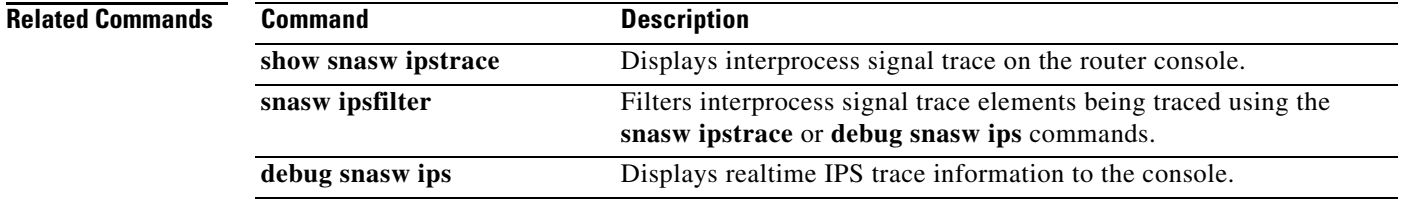

# **snasw link**

To configure upstream links, use the **snasw link** command in global configuration mode. To remove the configuration of upstream links, use the **no** form of this command.

**snasw link** *linkname* **port** *portname* **rmac** *mac-address* | **host-dest** *v4-or-v6-hostname* | **ip-dest** *ip-address* [**rsap** *sap-value*] [**nns**] [**tgp** [**high** | **low** | **medium** | **secure**]] [**nostart**]

**no snasw link** *linkname*

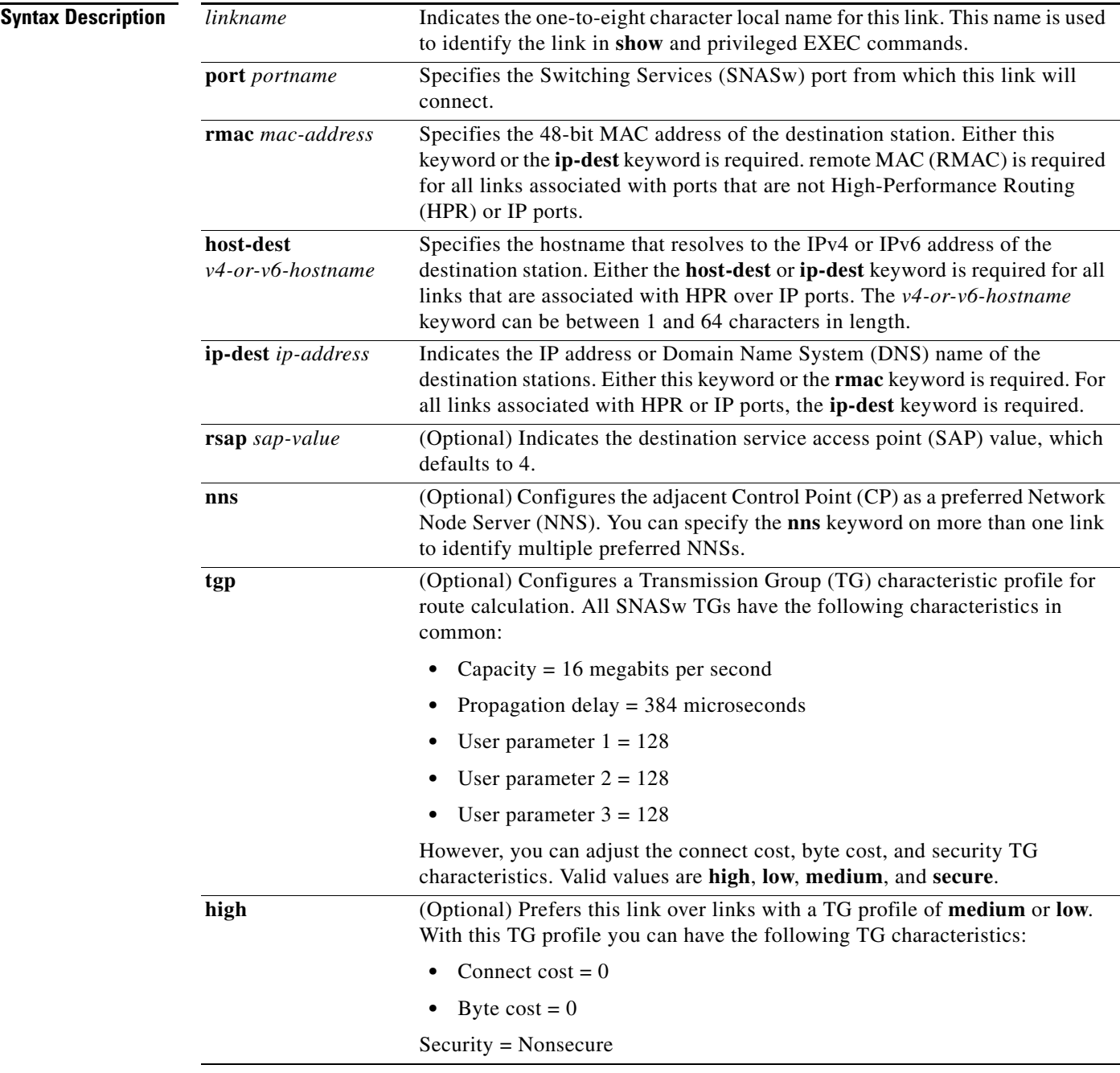

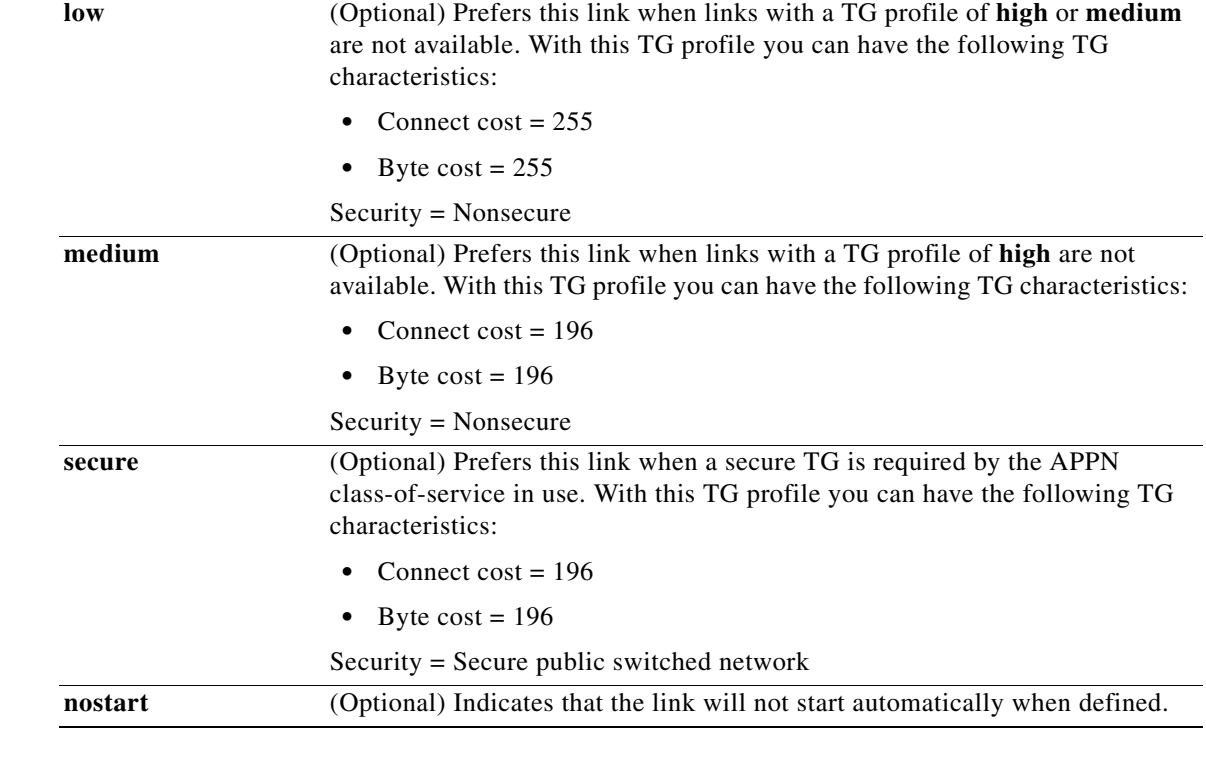

**Defaults** The destination SAP value defaults to 4.

The default TG characteristic profile is medium and nonsecure.

**Command Modes** Global configuration

**Command History Release Modification** 12.0(5)XN This command was introduced. 12.0(7)T This command was integrated into Cisco IOS Release 12.0 T. 12.3(14)T The **host-dest** keyword was introduced. 12.2(33)SRA This command was integrated into Cisco IOS Release 12.2(33)SRA. 12.2SX This command is supported in the Cisco IOS Release 12.2SX train. Support in a specific 12.2SX release of this train depends on your feature set, platform, and platform hardware.

**Usage Guidelines** Use the **snasw link** command to configure upstream connections to SNA data hosts, services, and DLUS nodes. Do not use this command to establish downstream connections to client workstations and devices that are serviced by the SNA switch. Configure client workstations and devices to connect into the SNA switch by configuring an outbound connection on these devices that specifies the MAC address of a port that is active on SNASw. SNASw then creates the downstream link dynamically when the workstation or device connects to SNASw.

If using the **ip-dest** keyword and using a DNS name instead of an IP address, the DNS name is resolved to an IP address at the time the definition is entered (or the time SNASw is started) and will remain resolved to that same address for the duration that SNASw is active. The DNS name is not resolved to an IP address each time the link is restarted.

If the link fails and SNASw switches to a non-preferred NNS (one without the **nns** keyword configured), SNASw will return CP-CP sessions to the preferred NNS when the NNS link becomes active again. Also, when the **nns** keyword is configured on a link, that link can be automatically restarted, even after the **snasw stop link** command is issued. See the **snasw stop link** command for details.

When using the **host-dest** keyword, the hostname must be resolved locally by either ip **ip host** or **ipv6 host** commands or by a Domain Name Server before the SNASw port is configured.

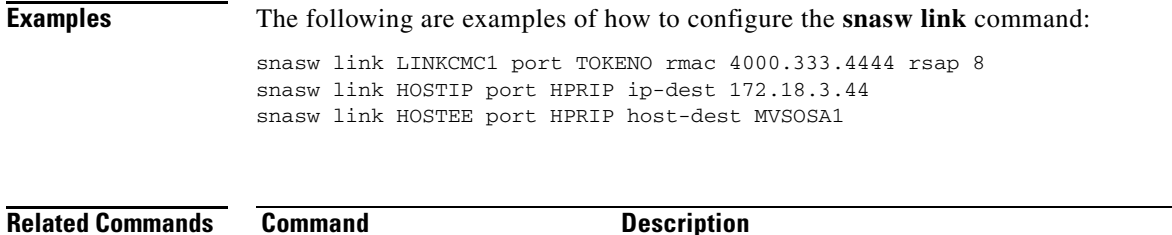

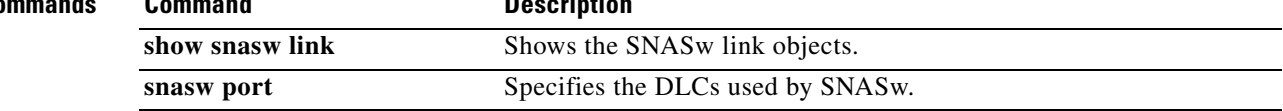

Г

# **snasw location**

To configure the location of a resource, use the **snasw location** command in global configuration mode. To disable the location of a resource, use the **no** form of this command.

**snasw location** *resource-name* {**owning-cp** *cp-name |* **xid** *node-id*}

**no snasw location** *resource-name*

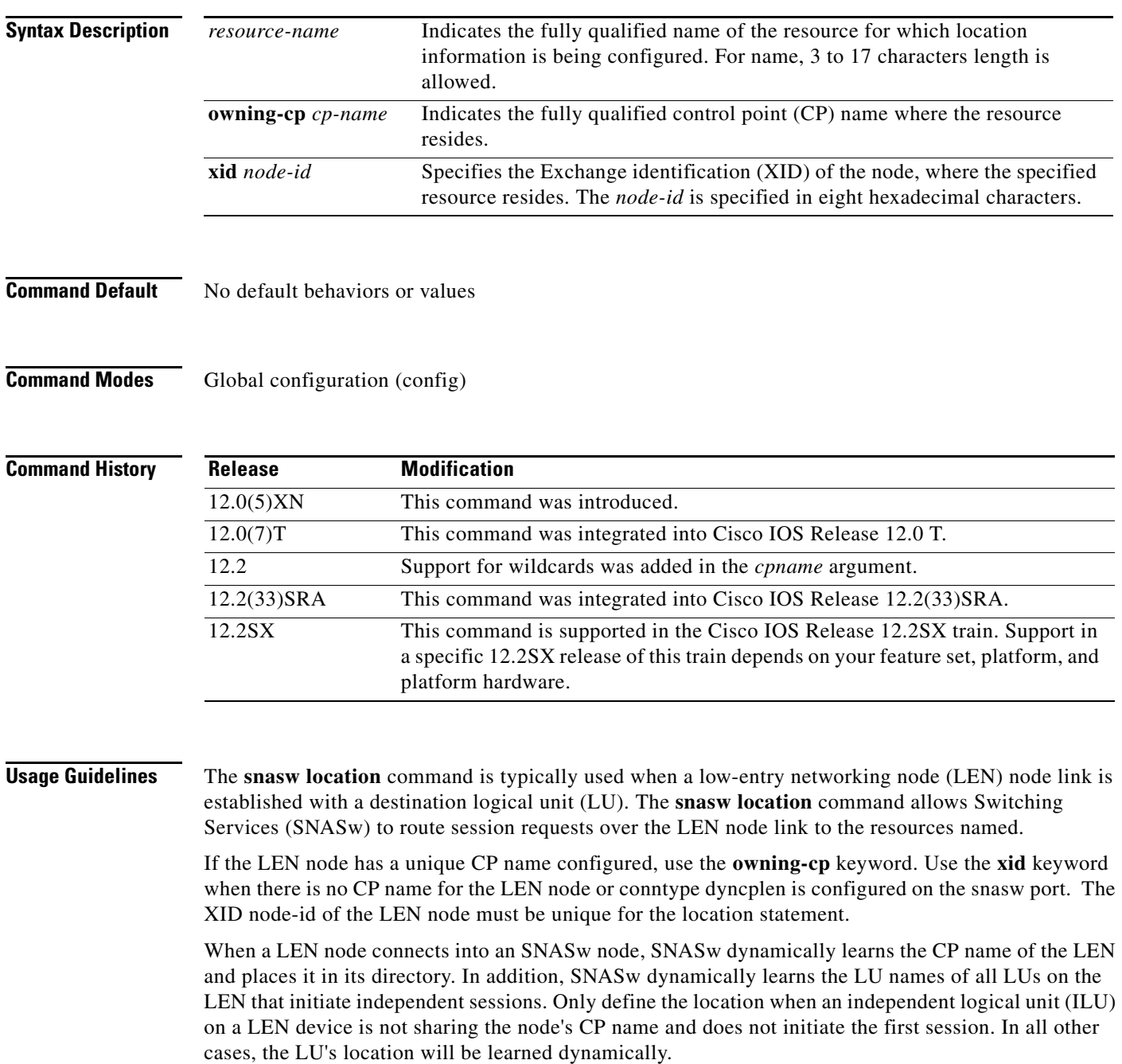

The directory entry is created the next time the LEN node connects. If there is already a link to the LEN node active and you add a new SNASw location statement, it will not take effect until the next time the LEN CP connects.

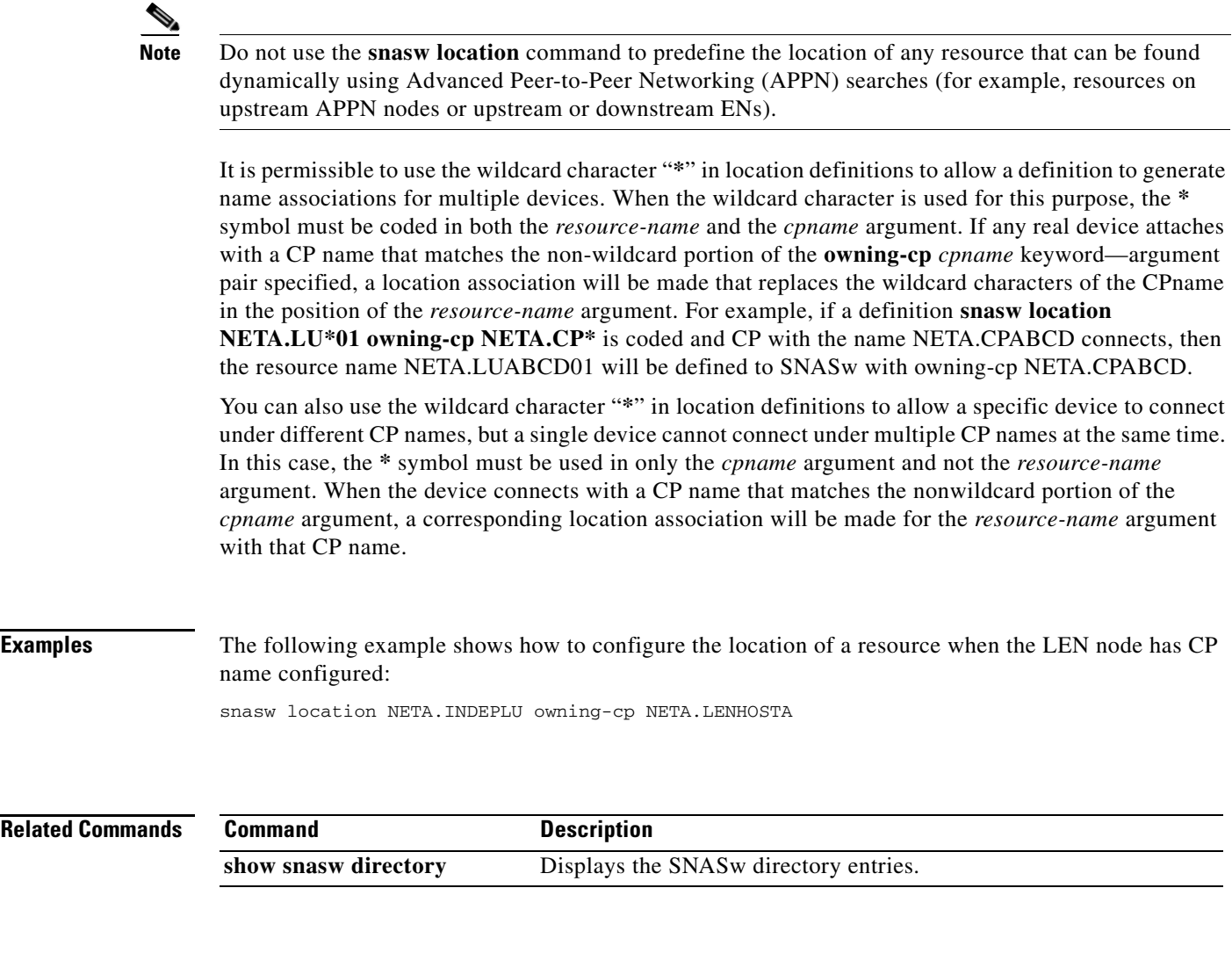

 $\mathcal{L}_{\mathcal{A}}$ 

# **snasw lu62-security**

To define a session-key or password with a partner logical unit (LU) or control point (CP), use the **snasw lu62-security** command in global configuration mode. To it, use the **no** form of this command.

**snasw lu62-security** *NETID.NAME* {**ascii** *char-string* | **hex** *hex-string*}

**no snasw lu62-security** *NETID.NAME*

## **Syntax Description**

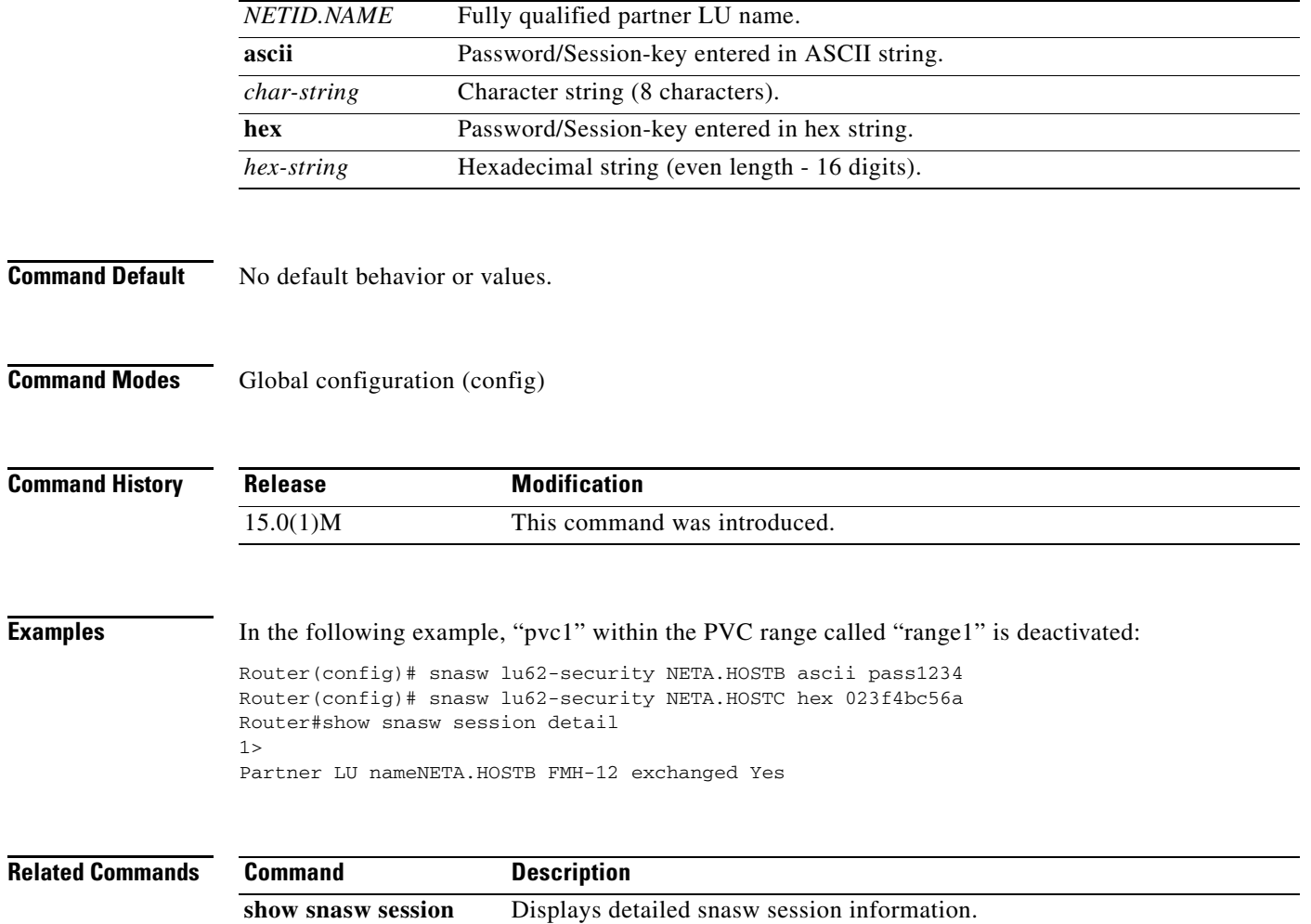

**detail**

# **snasw mode**

To define a new mode and associate it with an existing Class of Service (COS), use the **snasw mode** command in global configuration mode. To delete the mode, use the **no** form of this command.

**snasw mode** *mode* **cos** *cos*

**no snasw mode** *mode* **cos** *cos*

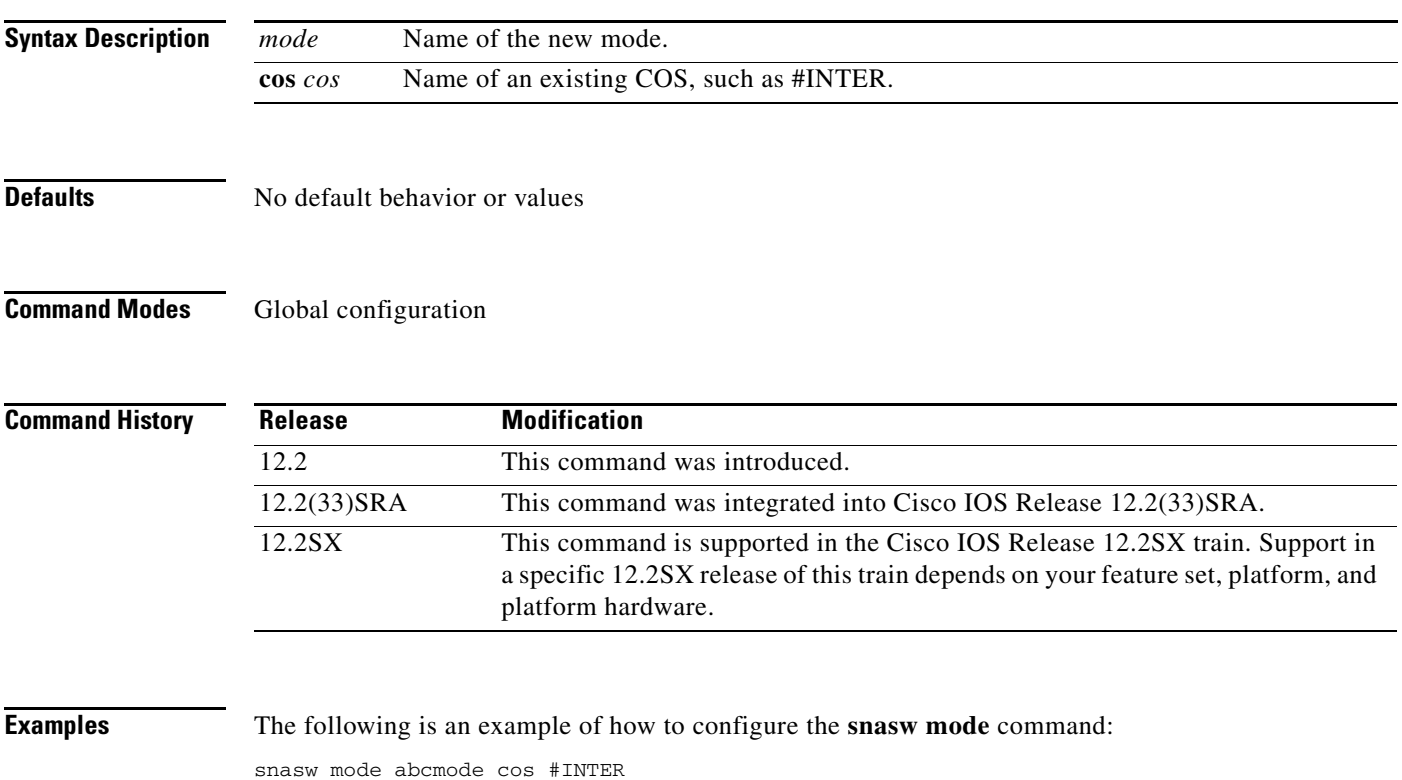

# **snasw msgdump**

To enable automatic dumping of the data-link control (DLC) trace, InterProcess Signal (IPS) trace, and problem determination log when a specified Systems Network Architecture (SNA) Switching Services (SNASw) message is displayed, use the **snasw msgdump** command in global configuration mode. To disable automatic dumping, use the **no** form of this command.

**snasw msgdump** *message* [**writecore**]

**no snasw msgdump** *message* [**writecore**]

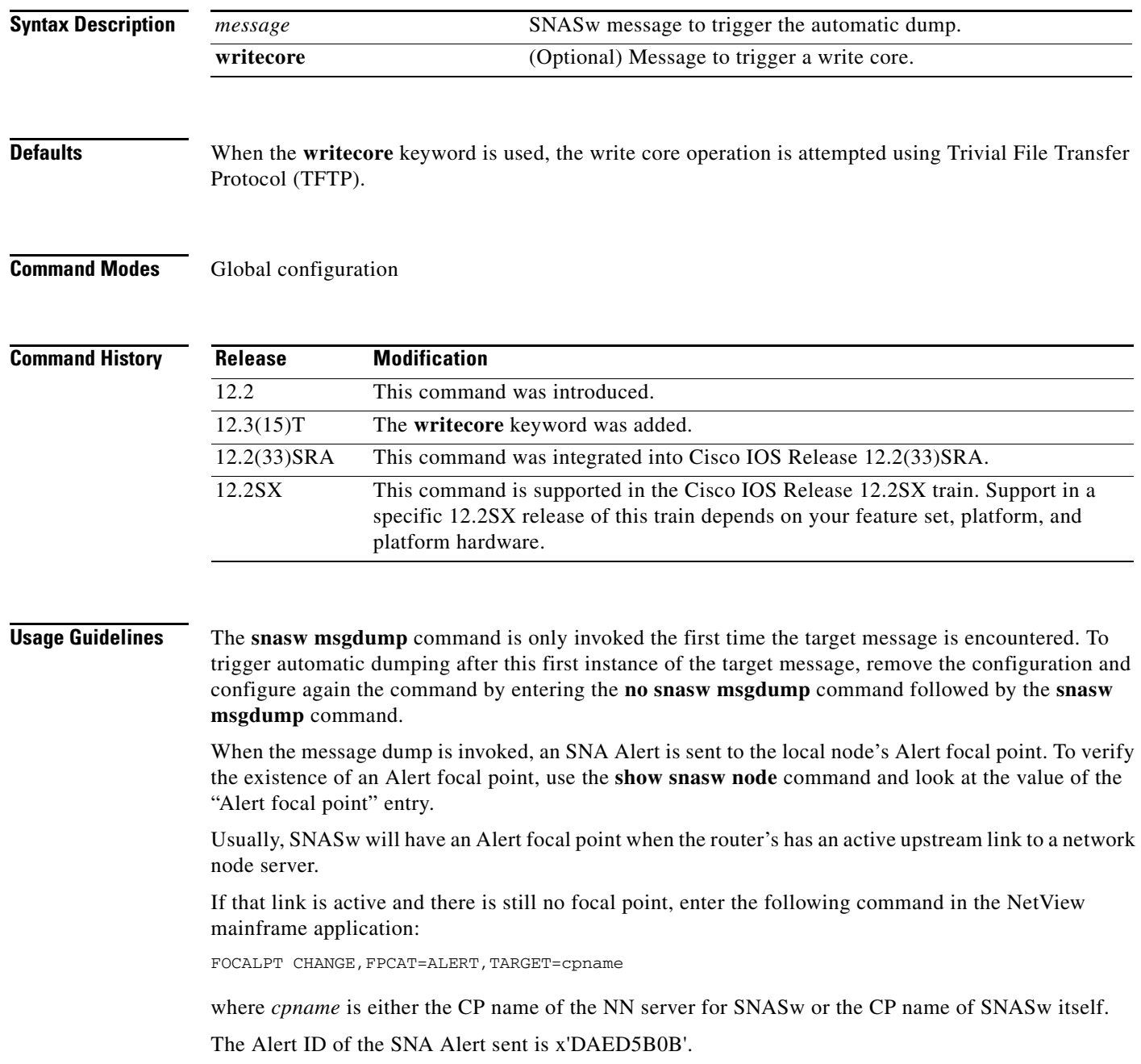

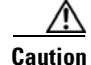

Use the **writecore** keyword only under the direction of a technical support representative. Use of the **writecore** keyword puts a large load on the router and may cause momentary network disruption.

To use the **writecore** keyword successfully with the **snasw msgdump** command, you must configure the **exception dump** command to specify a destination server. By default, the write core operation is attempted using TFTP; the core file is written under the /tftpboot directory. If you want to specify the File Transfer Protocol (FTP) for exception instead, use the **ip ftp user**, the **ip ftp password**, and the **exception protocol ftp** commands to configure user name and password information.

Because the **writecore** keyword creates a large file, it is recommended that you compress this file to save server space. Use the exception core-file compress command to compress the file.

**Examples** The following example shows how to use the **snasw msgdump** command:

snasw msgdump %SNASW-6-CS\_LOG\_60

**Related Commands** 

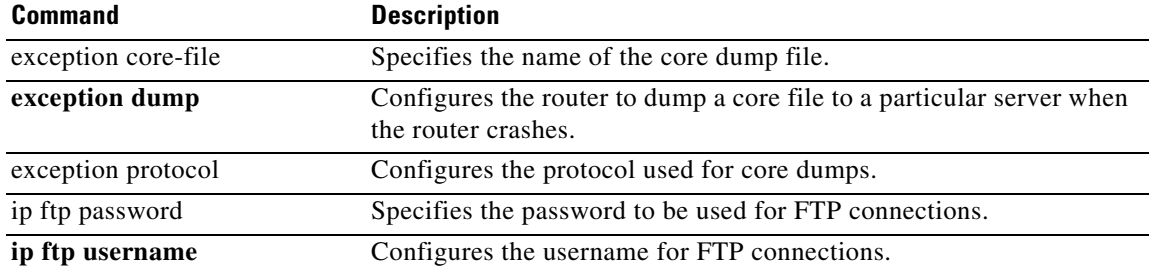

 $\mathbf{r}$ 

# **snasw pathswitch**

To force an High-Performance Routing (HPR) pathswitch for an Realtime Transport Protocol (RTP) connection, use the **snasw pathswitch** command in privileged EXEC mode.

**snasw pathswitch** [*rtp-connection-name* | **all**]

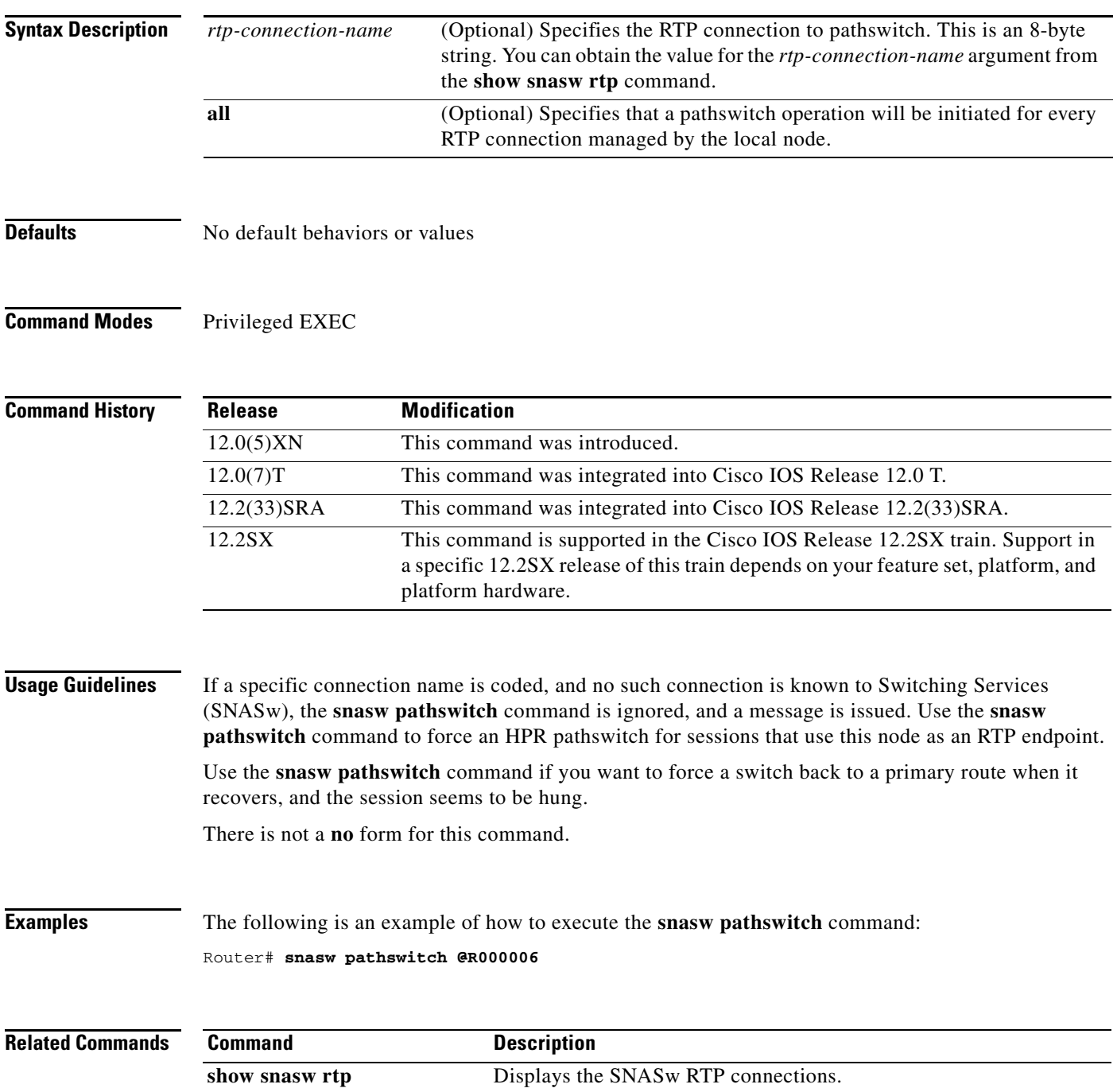

**The Second** 

# **snasw pdlog**

To control message logging to the console and the Systems Network Architecture (SNA) problem determination log cyclic buffer, use the **snasw pdlog** command in global configuration mode. To remove previous pdlog configurations, use the **no** form of this command.

## **snasw pdlog** [**problem** | **exception** | **info**] [**buffer-size** *buffer-size-value*] [**file** *filename*  [**timestamp**]]

**no snasw pdlog** 

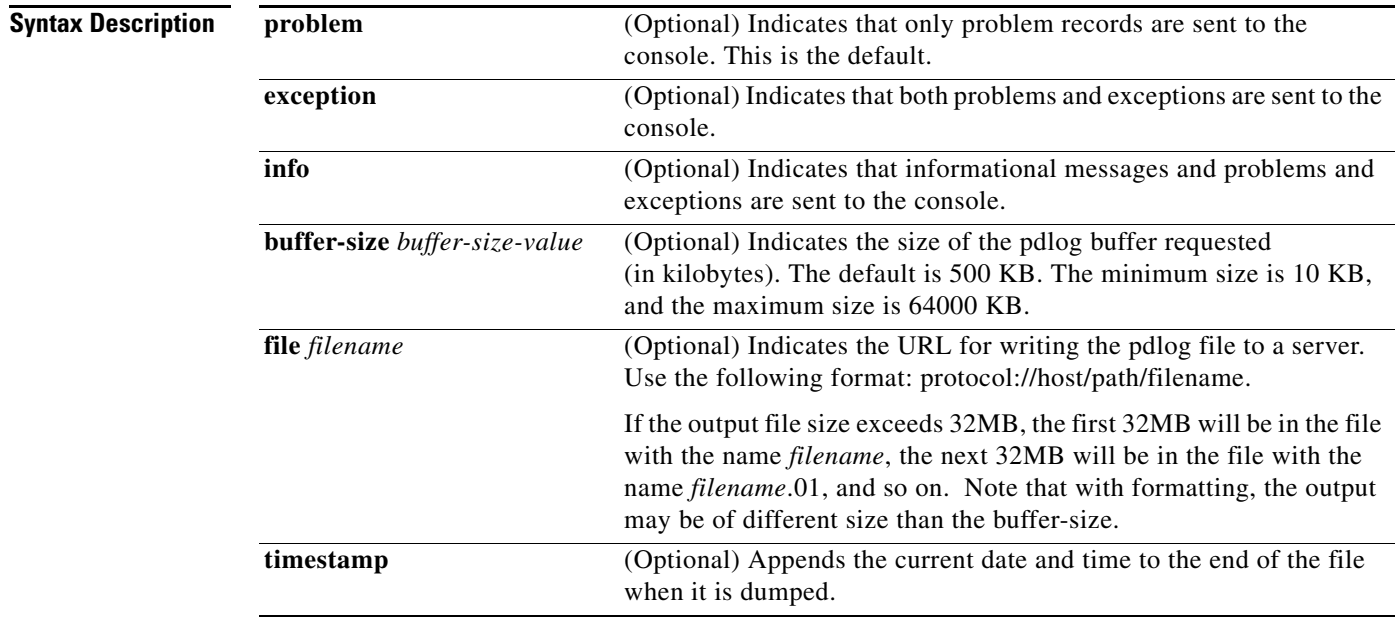

**Defaults** If not coded, the **snasw pdlog** command defaults to an active 500 KB cyclic buffer. Problems, exceptions, and informational messages are always sent to the buffer. By default, only problems go to the console.

## **Command Modes** Global configuration

## **Command Hist**

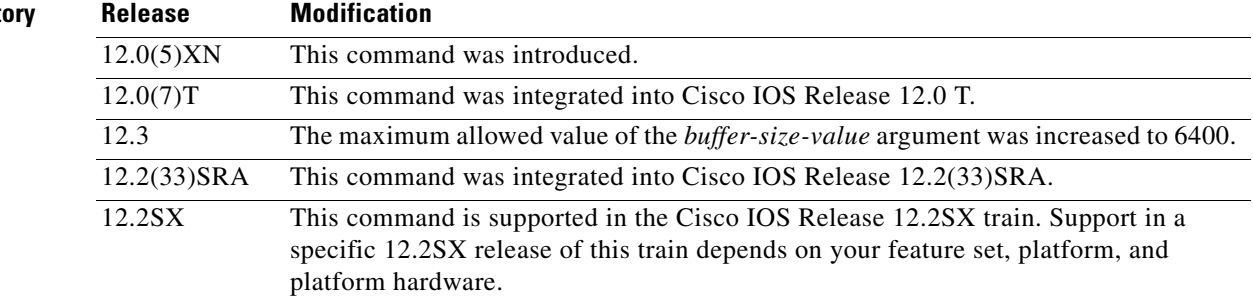

 $\Gamma$ 

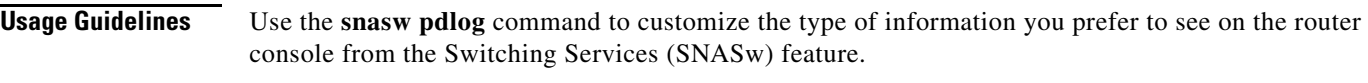

**Examples** The following is an example of how to configure the **snasw pdlog** command:

snasw pdlog exception buffer-size 200 file tftp://my host/files/trace.pdlog

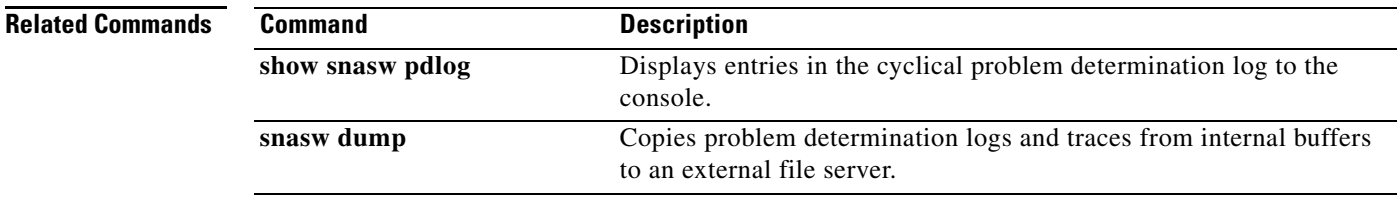

## **snasw port**

To specify the data-link controls (DLCs) used by System Network Architecture Switching Services (SNASw), use the **snasw port** command in global configuration mode. To delete a previously configured port, use the **no** form of this command.

### **HPR-IP Ports**

**snasw port** *port-name* **hpr-ip** *interface-name* [**hostname** *v4-or-v6-hostname* [**ipv4** | **ipv6**]] [**ldlc** [*liveness-time t1-retry-time t1-retry-count*]] [**maxbtu** *max-btu-size*] [**qsize** *qsize-value*] [**vnname** *virtual-node-name* [**no-limres**]] [**nostart**]

**no snasw port** *port-name*

### **VDLC and Virtual Token Ring Ports**

**snasw port** *port-name* {**vdlc** *ring-group* **mac** *mac-address* | *virtual-TokenRing-interface-name*} [**conntype nohpr** | **len** | **dyncplen** | **dialoutlen**] [**hpr-sap** *hpr-sap-value*] [**max-links** *link-limit-value*] [**maxbtu** *max-btu-size*] [**nns-required**] [**sap** *sap-value*] [**vnname** *virtual-node-name* [**no-limres**]] [**nostart**]

**no snasw port** *port-name*

### **All Other Types of Ports**

**snasw port** *port-name interface-name* [**conntype nohpr** | **len** | **dyncplen** | **dialoutlen**] [**hpr-sap** *hpr-sap-value*] [**max-links** *link-limit-value*] [**maxbtu** *max-btu-size*] [**sap** *sap-value*] [**vnname** *virtual-node-name* [**no-limres**]] [**nostart**]

**no snasw port** *port-name*

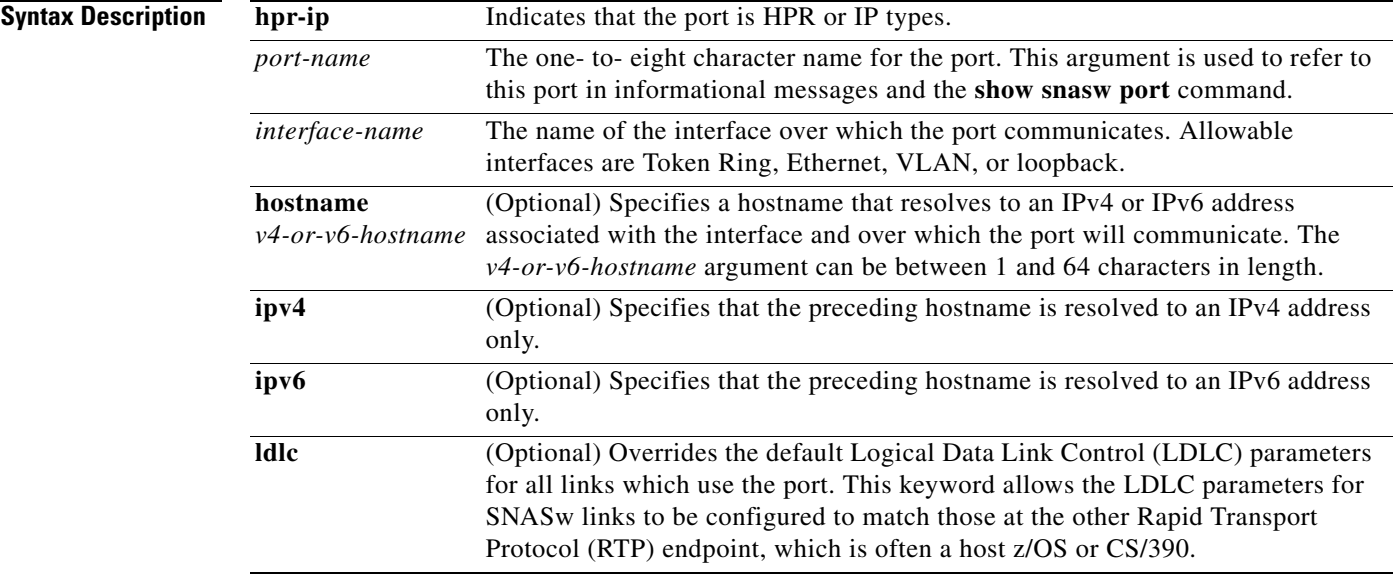

 $\mathbf{r}$ 

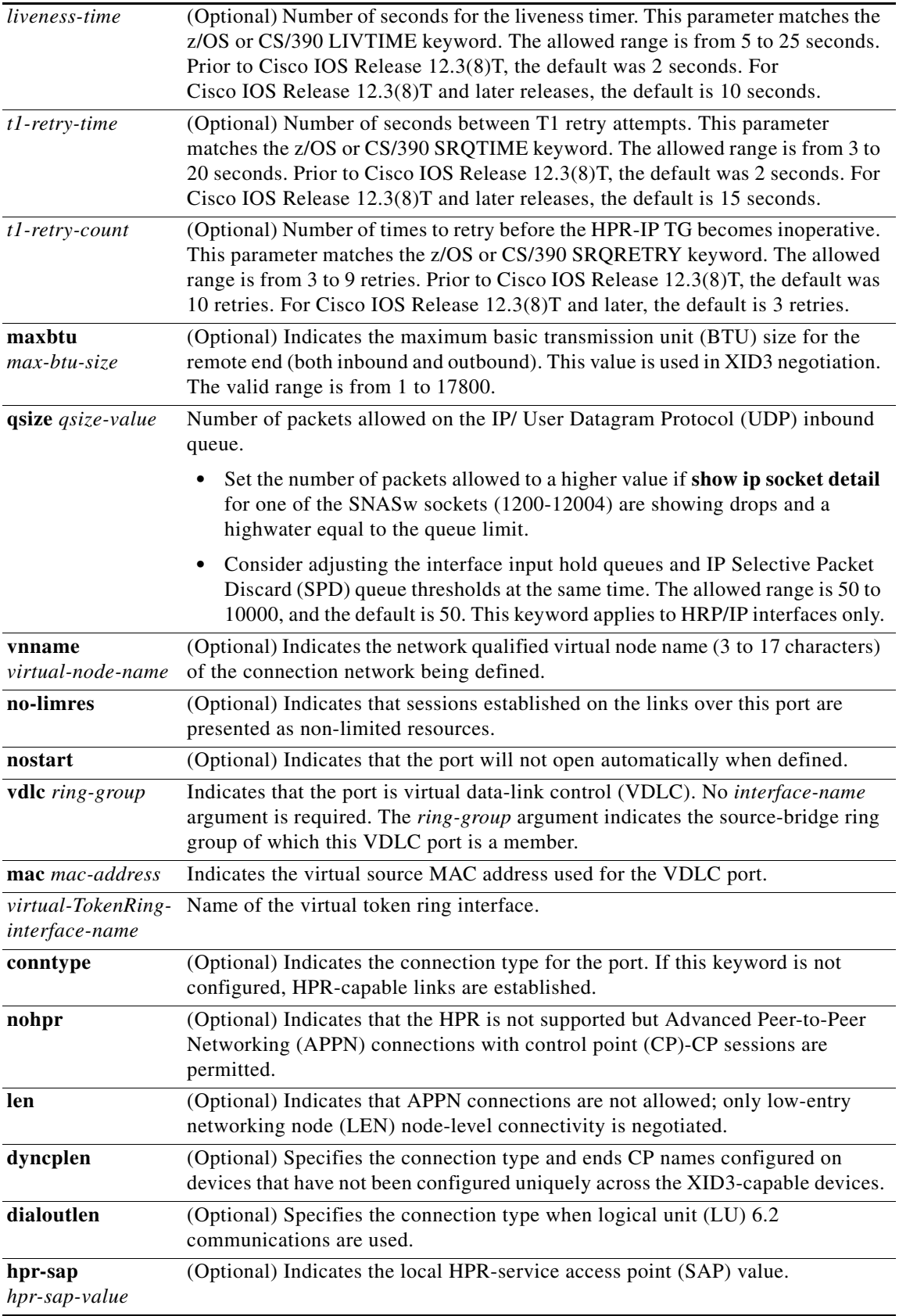

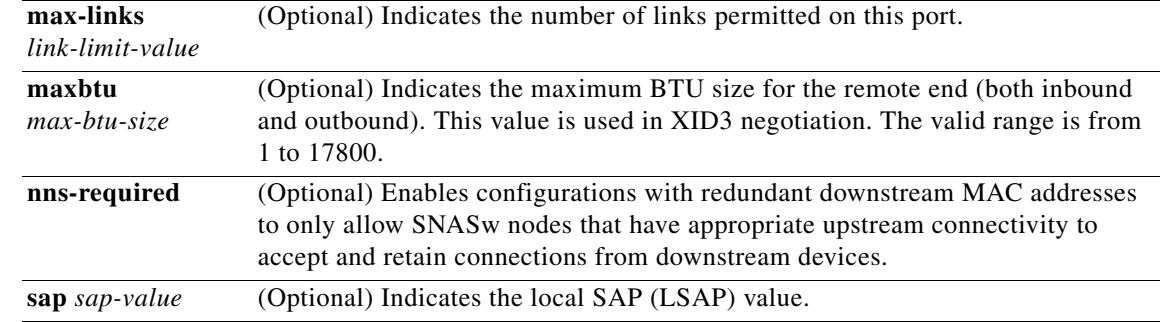

## **Command Default** No default behaviors or values

**Command Modes** Global configuration (config)

**Command History**

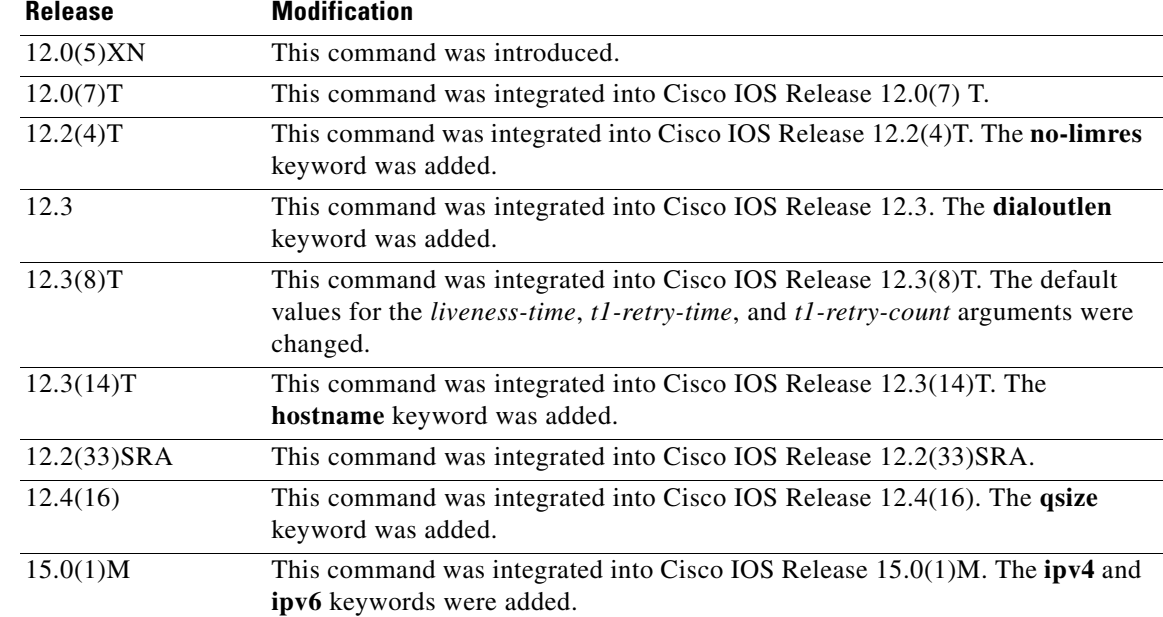

**Usage Guidelines** More than one port can be configured (with different port names). A configured port cannot be redefined without first deleting the port using the **no** form of the **port** command.

**Note** Two ports cannot be defined on the same interface unless different values are configured for the **sap** and **hrp-sap** keywords on the ports.

**•** SNASw ports do not dynamically adjust to interface configuration changes that are made when SNASw is active. For example, if you change an interface MAC address or maximum transmission unit (MTU), SNASw may not recognize the new value. If you want to make changes to an interface and want SNASw to adjust to the new interface changes, you may need to either delete and redefine

Г

the port that is using that interface or stop and restart SNASw.

The interface must be defined before the ports that use them are defined and activated.

SNASw does not support EtherChannel interfaces (neither port-channel interfaces nor Fast Ethernet interfaces configured with the **channel-group** command). Do not try to configure a SNASw port with either of these EtherChannel interface types.

- **•** When using the **hostname** keyword, the hostname must be defined on the interface and be resolved locally by either **ip host** or **ipv6 host** commands or by a Domain Name Server (DNS) before the SNASw port is configured.
- **•** When using the **vnname** keyword to define a connection network, Cisco recommends that you do not define any links to this port. Configure one port for your defined links to use, without the **vnname** keyword, and another port with the **vnname** keyword. No links should use the port with the **vnname** keyword. This means you may need to also configure a loopback interface for the **vnname** port.
- **•** When the **dyncplen** keyword is used, a unique cpname must be generated and used locally by SNASw to have a properly functioning APPN connection management and directory function.
- **•** When LU 6.2 communications are used on this link, the **dialoutlen** keyword is needed. A unique cpname must be generated and used locally by SNASw to have a properly functioning APPN connection management and directory function. The keyword is used when link activation to a downstream device is driven by the mainframe dial command.
- **•** When the max-links limit is reached, the port does not respond to inbound connection requests from stations attempting to connect to this port. Outbound connections are still permitted. The **max-links** can be coded only on VDLC and Virtual Token Ring port types.
- **•** When the connection network is treated by default as limited resource, the **no-limres** keyword prevents the remote end from dropping the sessions prematurely (provided that appropriate definitions are also coded on the remote end, such as DISCNT=NO for Physical Unit (PU) or Model in VTAM).
- **•** When a port is configured with the **nns-required** keyword, the port does not respond to downstream connection requests unless this SNASw node has active CP-CP sessions to an upstream network management system (NNS). If a connection has already been made through this SNASw node and then upstream NNS CP-CP connectivity is lost, this SNASw node deactivates all non-HPR links using this port that do not have active LU-LU or Intermediate Session Routing (ISR) sessions.

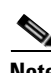

**Note** The **nns-required** keyword is relevant only for ports that will be accepting downstream connections from devices. It is not relevant for upstream ports. This keyword is only valid for Virtual Token Ring and VDLC ports.

**Examples** The following examples show how to configure the **snasw port** command:

```
Router(config)# snasw port SRBG Virtual-TokenRing0 conntype nohpr
Router(config)# snasw port UPSTREAM TokenRing1/1
Router(config)# snasw port dlswport vdlc 30 mac 4000.33333.4444 
Router(config)# snasw port HPRIP hpr-ip Loopback0
Router(config)# snasw port TRVLAN Vlan1/1 vnname NETA.CONNET
Router(config)# snasw port HOSTEE hpr-ip Loopback0 vnname NETA.CONNET hostname Loop0ip
```
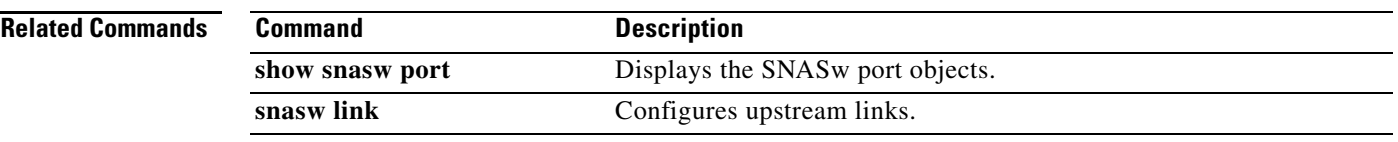

 $\blacksquare$ 

# **snasw rtp pathswitch-timers**

To tune the RealTime Transport Protocol (RTP) pathswitch timers for an SNASwitch, use the **snasw rtp pathswitch-timers** command in global configuration mode. To restore the default settings for the RTP pathswitch timers, use the **no** form of this command.

**snasw rtp pathswitch-timers** *low-priority medium-priority high-priority network-priority*

**no snasw rtp pathswitch-timers** 

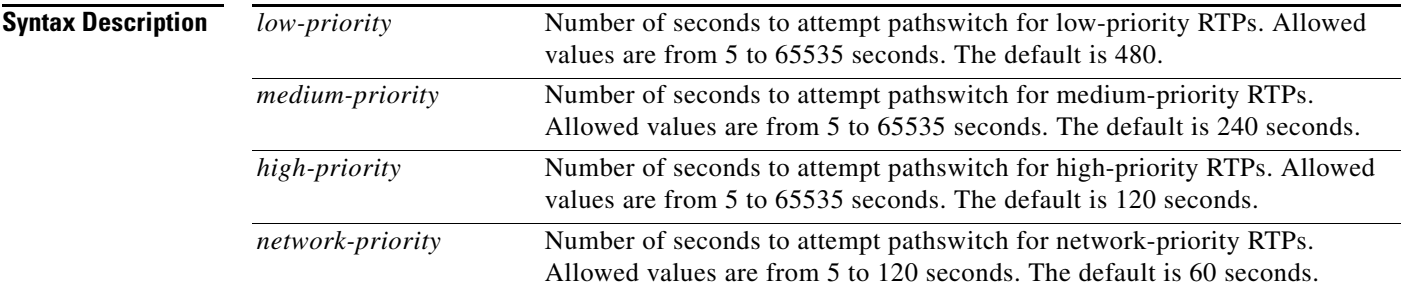

## **Defaults** *low-priority*: 480 seconds

*medium-priority*: 240 seconds *high-priority*: 120 seconds *network-priority*: 60 seconds

**Command Modes** Global configuration

## **Command History**

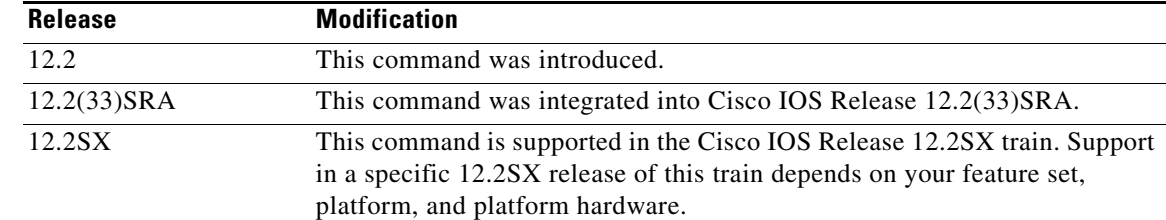

**Usage Guidelines** The arguments for this command should be tuned to match the values specified at the other end of the RTP connection. This endpoint could be another SNA switch router or any other High-Performance Routing (HPR)-capable control point, which will most often be an IBM z/OStm mainframe. In this case, you should match the settings of the HPRPST start option.

> The value for each pathswitch timer value must be greater than or equal to the value for the next highest priority timer argument. In other words, the *low-priority* argument >= *medium-priority* argument >= *high-priority* argument >= *network-priority* argument.

**Examples** The following example tunes the RTP pathswitch timers: router(config)# **snasw rtp pathswitch-timers 160 80 40 20**

## **snasw start**

To start Switching Services (SNASw), use the **snasw start** command in privileged EXEC mode.

**snasw start**

**Syntax Description** This command has no arguments or keywords.

- **Defaults** No default behaviors or values
- **Command Modes** Privileged EXEC

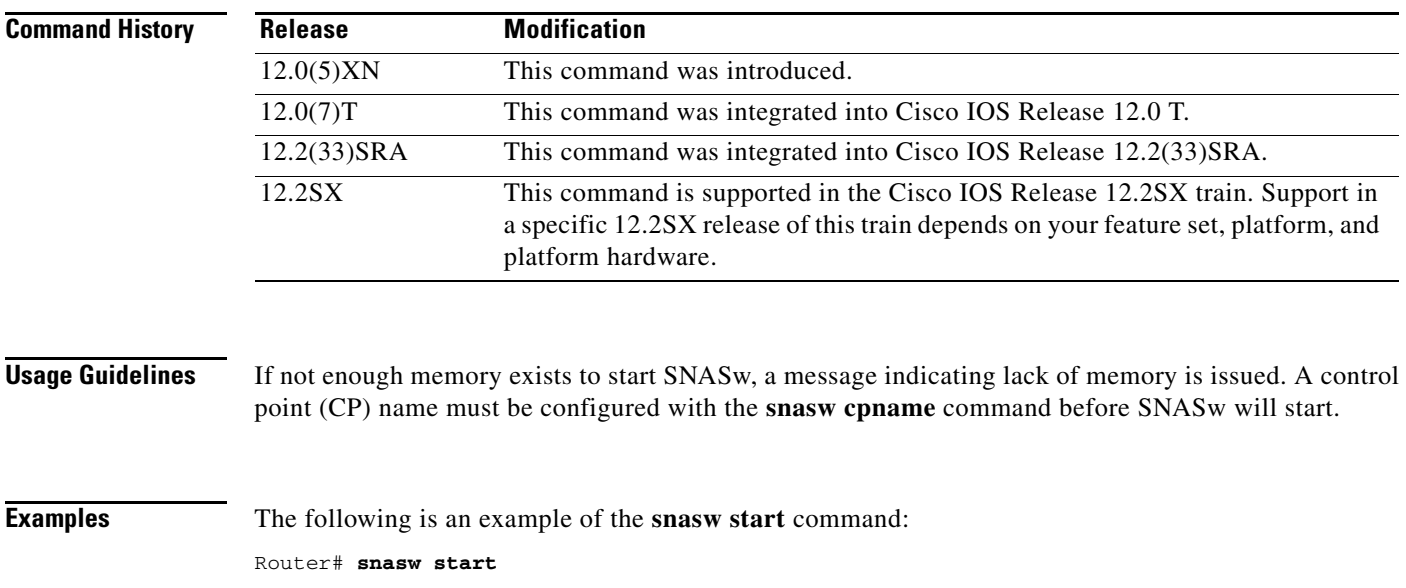

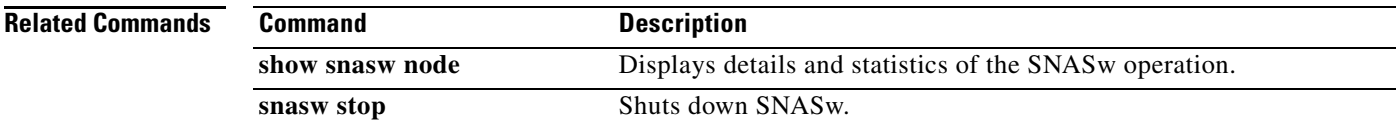

# **snasw start cp-cp**

To initiate a request to start control point (CP)-CP sessions with a partner CP, use the **snasw start cp-cp**  command in privileged EXEC mode.

**snasw start cp-cp** *cpname*

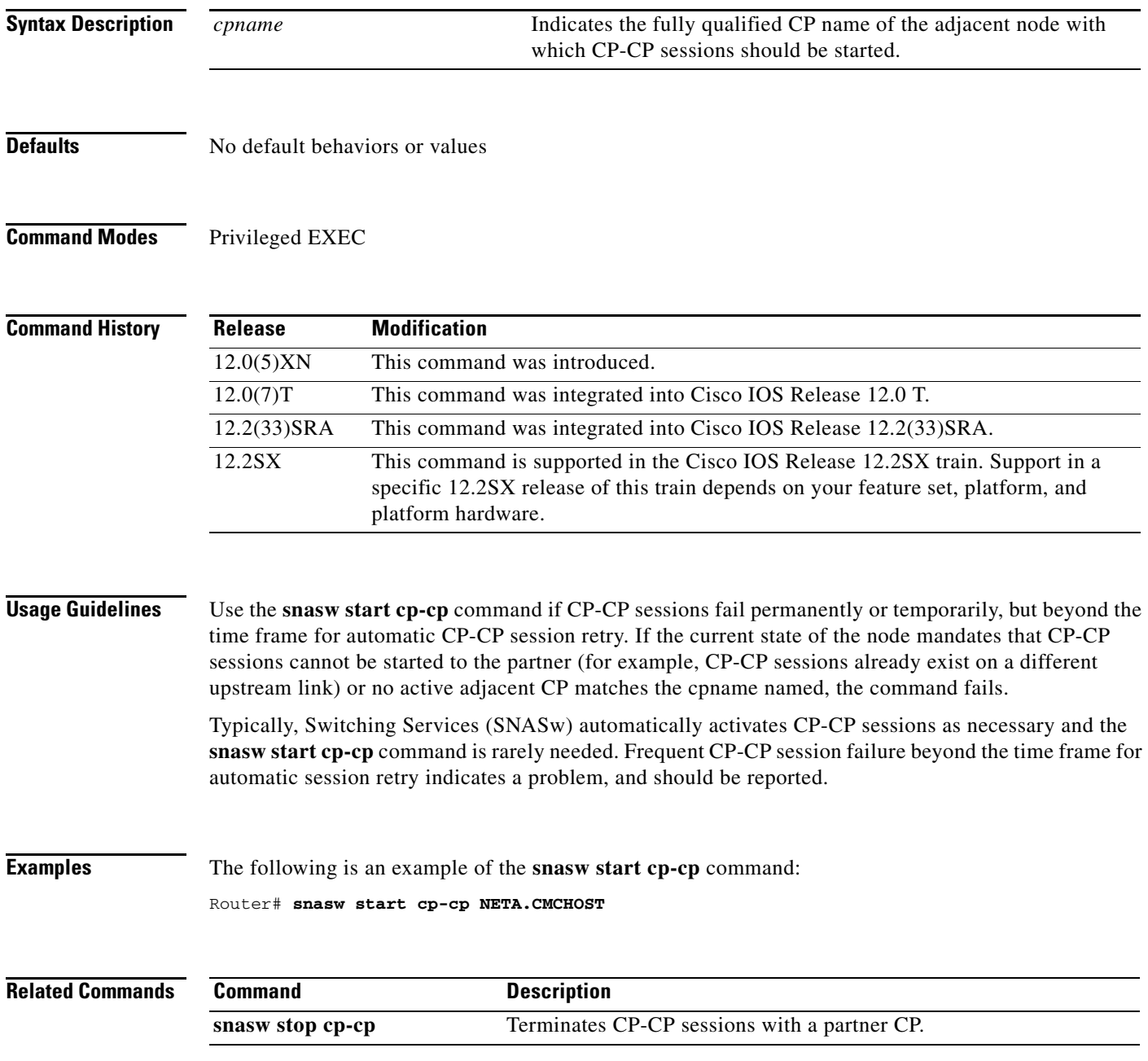

# **snasw start link**

To start an inactive defined link, use the **snasw start link** command in privileged EXEC mode.

**snasw start link** *linkname*

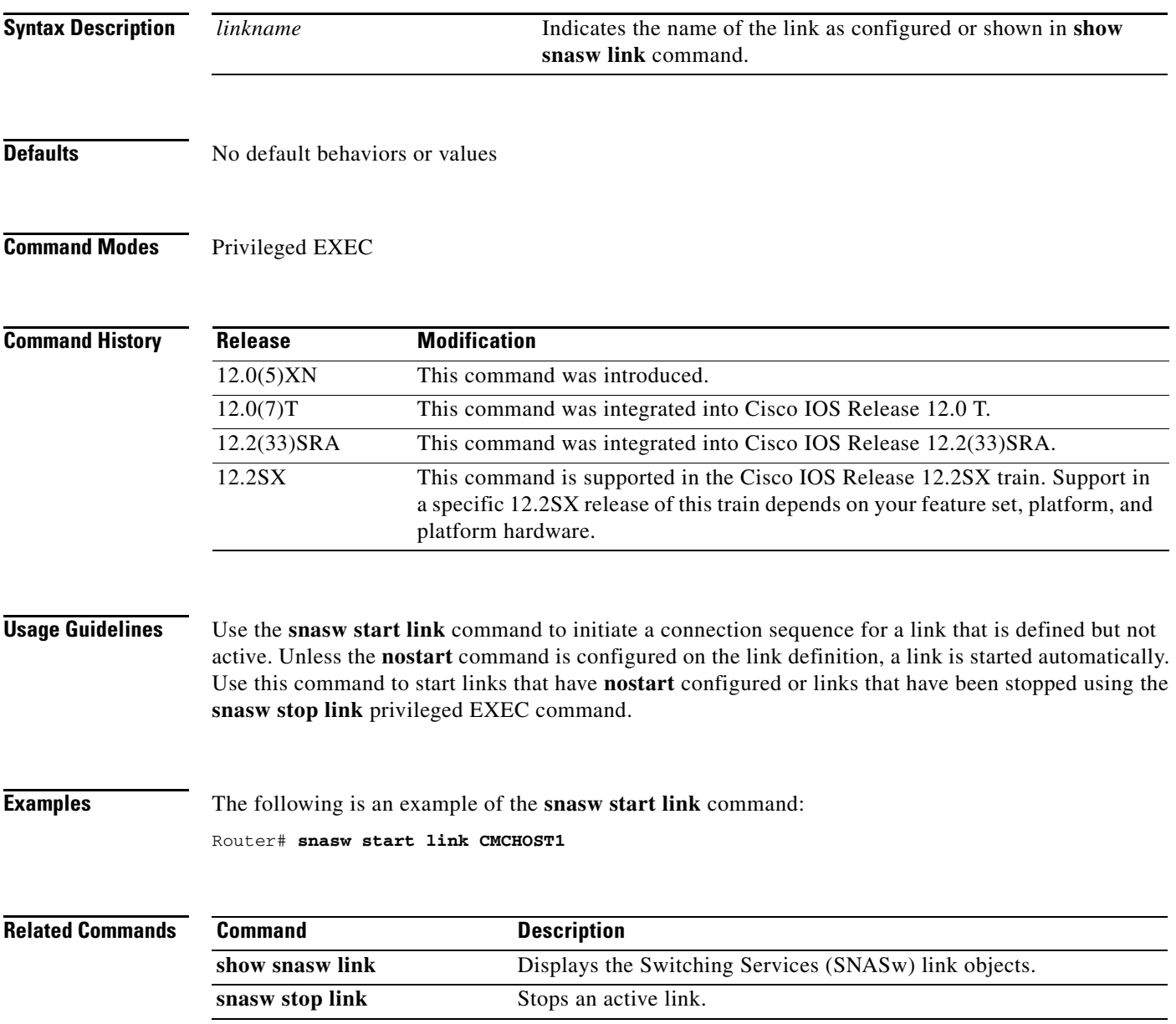

# **snasw start port**

To start an inactive port, use the **snasw start port** command in privileged EXEC mode.

**snasw start port** *portname*

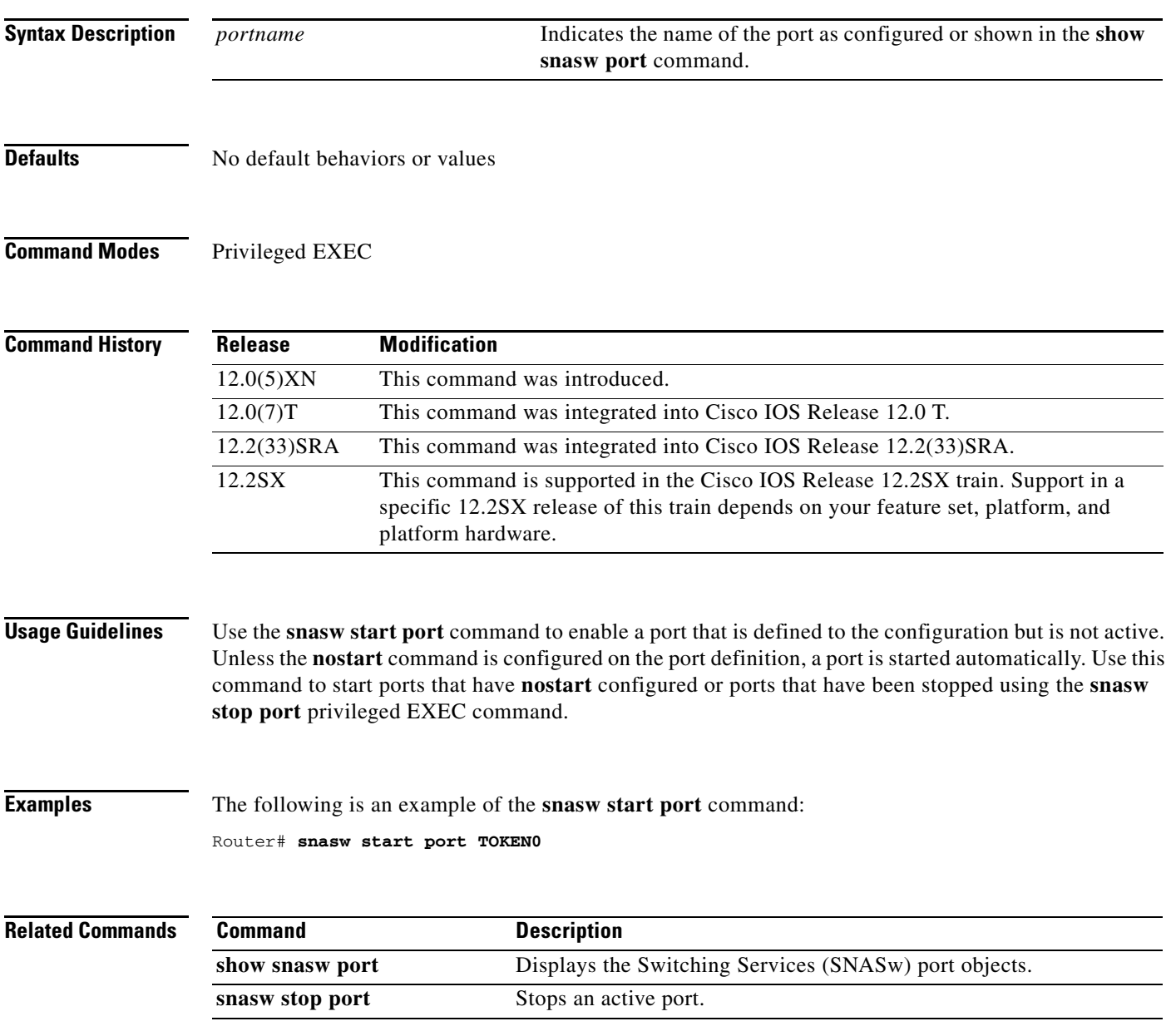

# **snasw stop**

To shut down Switching Services (SNASw), use the **snasw stop** command in privileged EXEC mode.

**snasw stop**

**Syntax Description** This command has no arguments or keywords.

- **Defaults** No default behaviors or values
- **Command Modes** Privileged EXEC

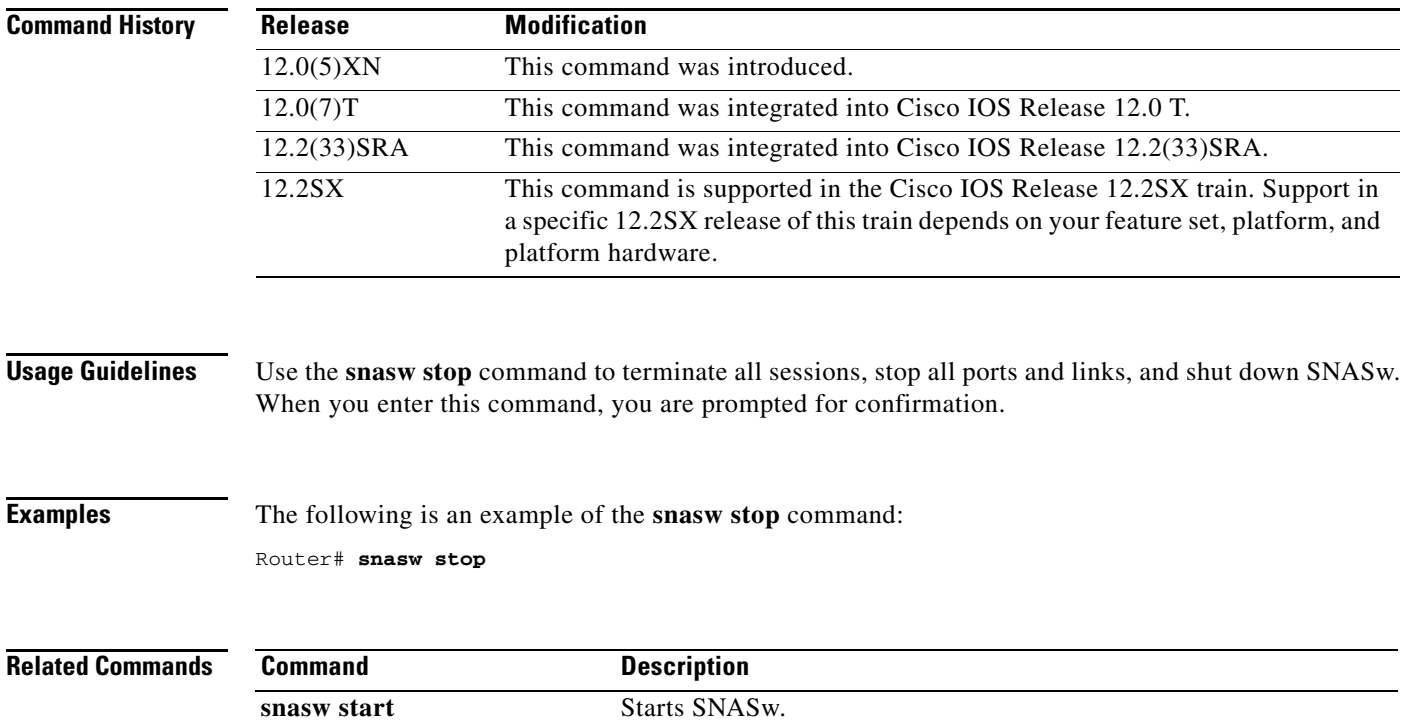

# **snasw stop cp-cp**

To terminate control point (CP)-CP sessions with a partner CP, use the **snasw stop cp-cp** command in privileged EXEC mode.

**snasw stop cp-cp** *cpname*

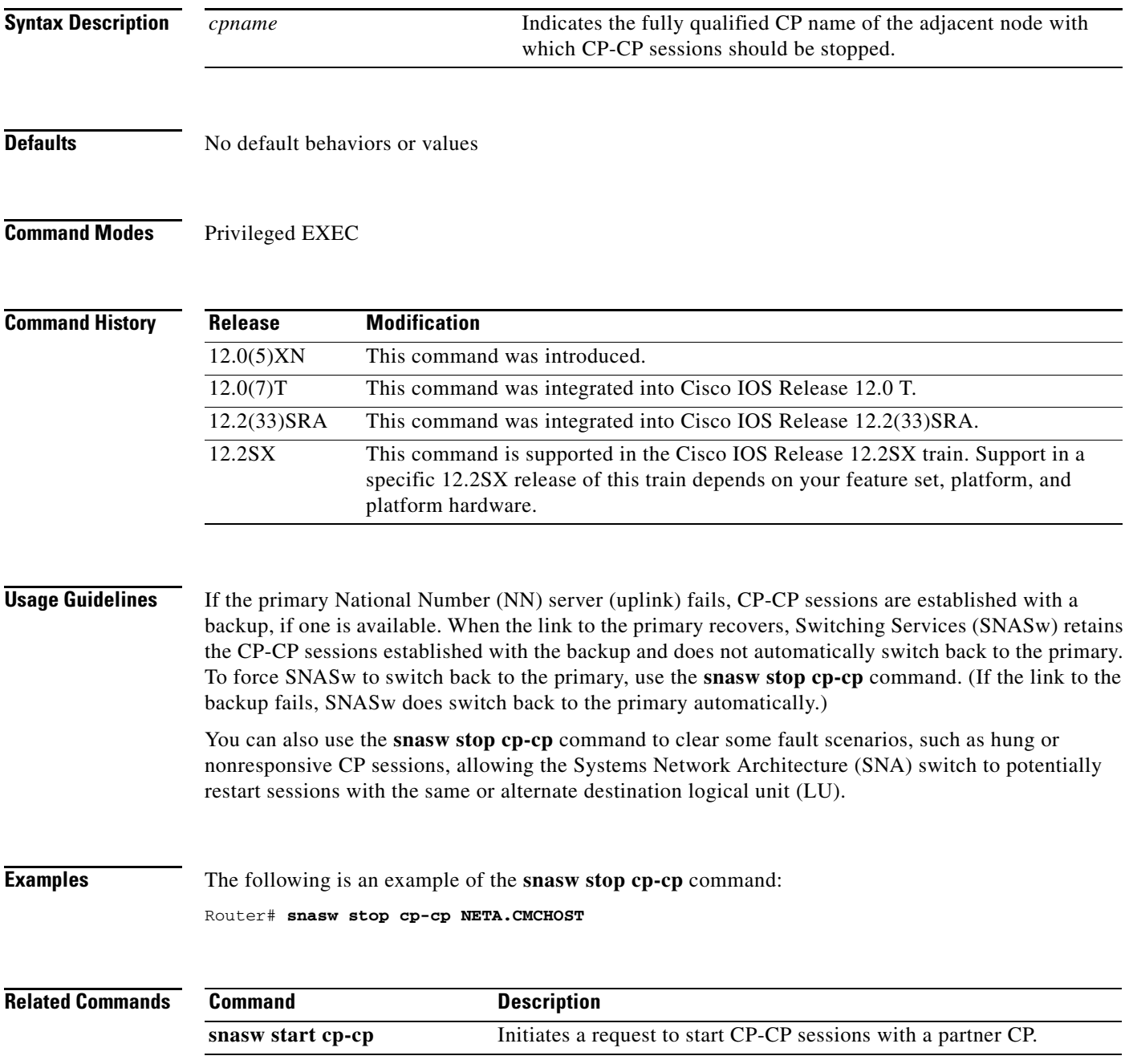

# **snasw stop link**

To stop an active link, use the **snasw stop link** command in privileged EXEC mode.

**snasw stop link** *linkname*

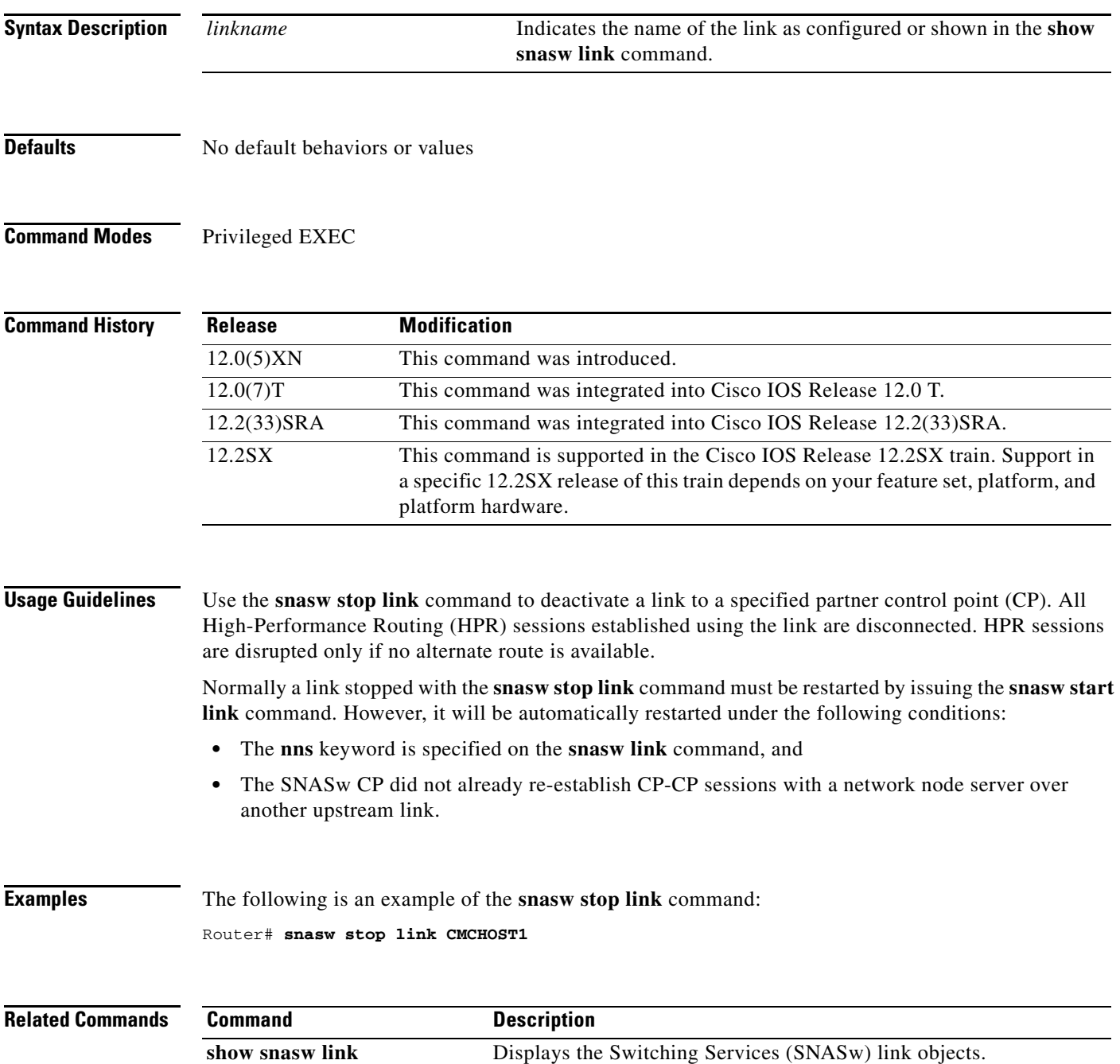

# **snasw stop port**

To stop an active port, use the **snasw stop port** command in privileged EXEC mode.

**snasw stop port** *portname*

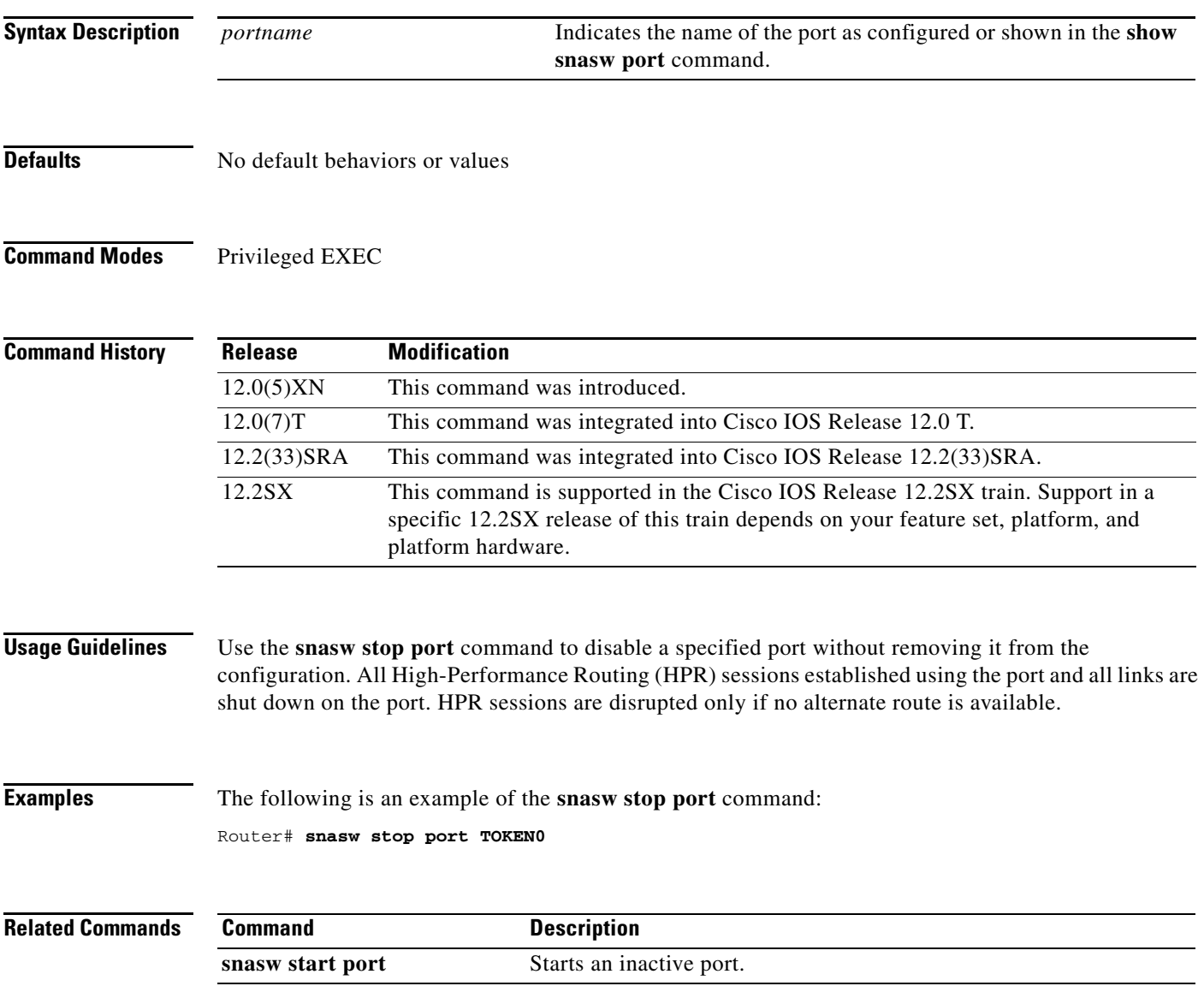

# **snasw stop session**

To terminate an active session, use the **snasw stop session** command in privileged EXEC mode.

**snasw stop session** *pcid*

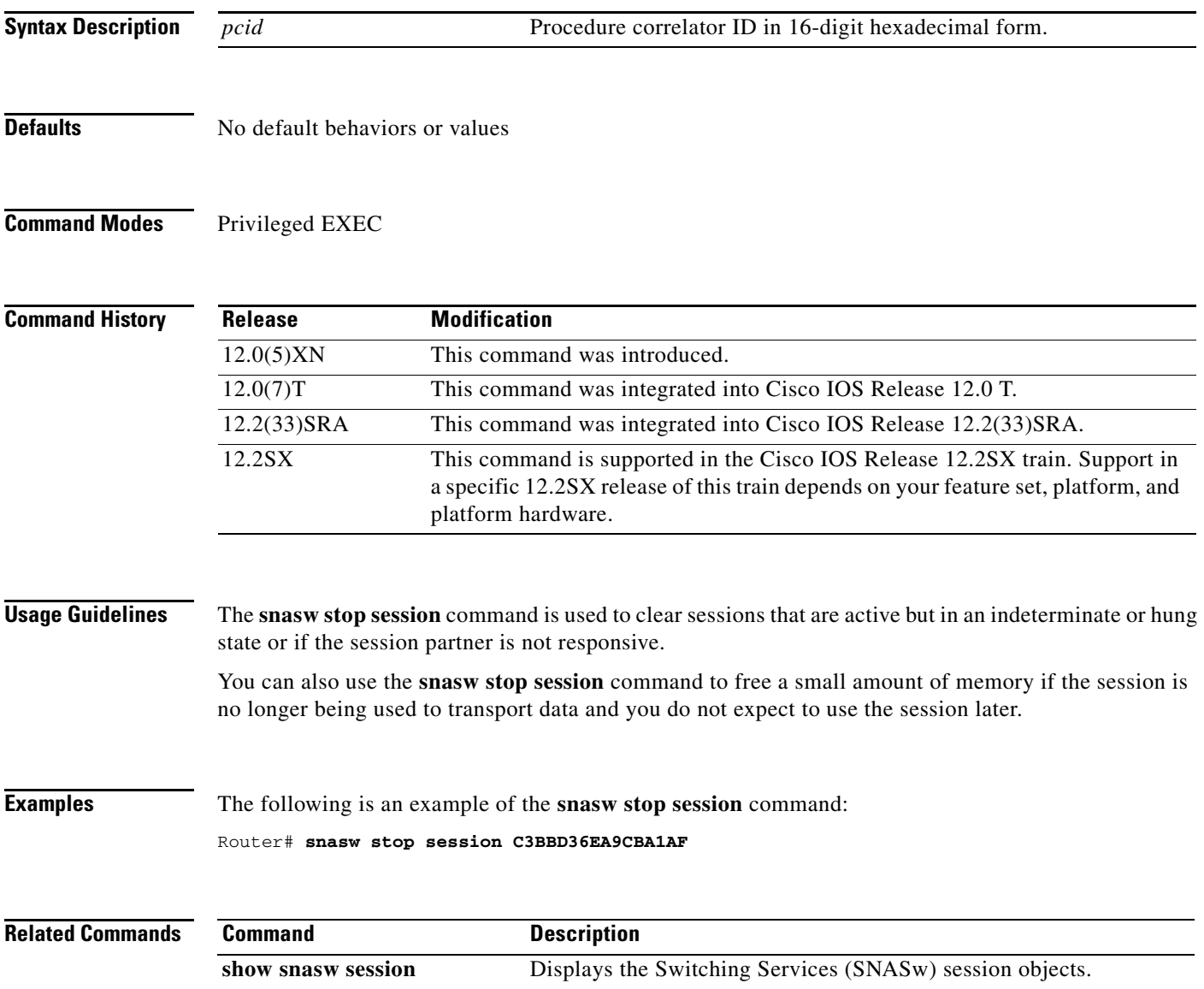
a ka

## **source-bridge**

To configure an interface for source-route bridging (SRB), use the **source-bridge** command in interface configuration mode. To disable source-route bridging on an interface, use the **no** form of this command.

**source-bridge** *source-ring-number bridge-number target-ring-number* [**conserve-ring**]

**no source-bridge** *source-ring-number bridge-number target-ring-number* [**conserve-ring**]

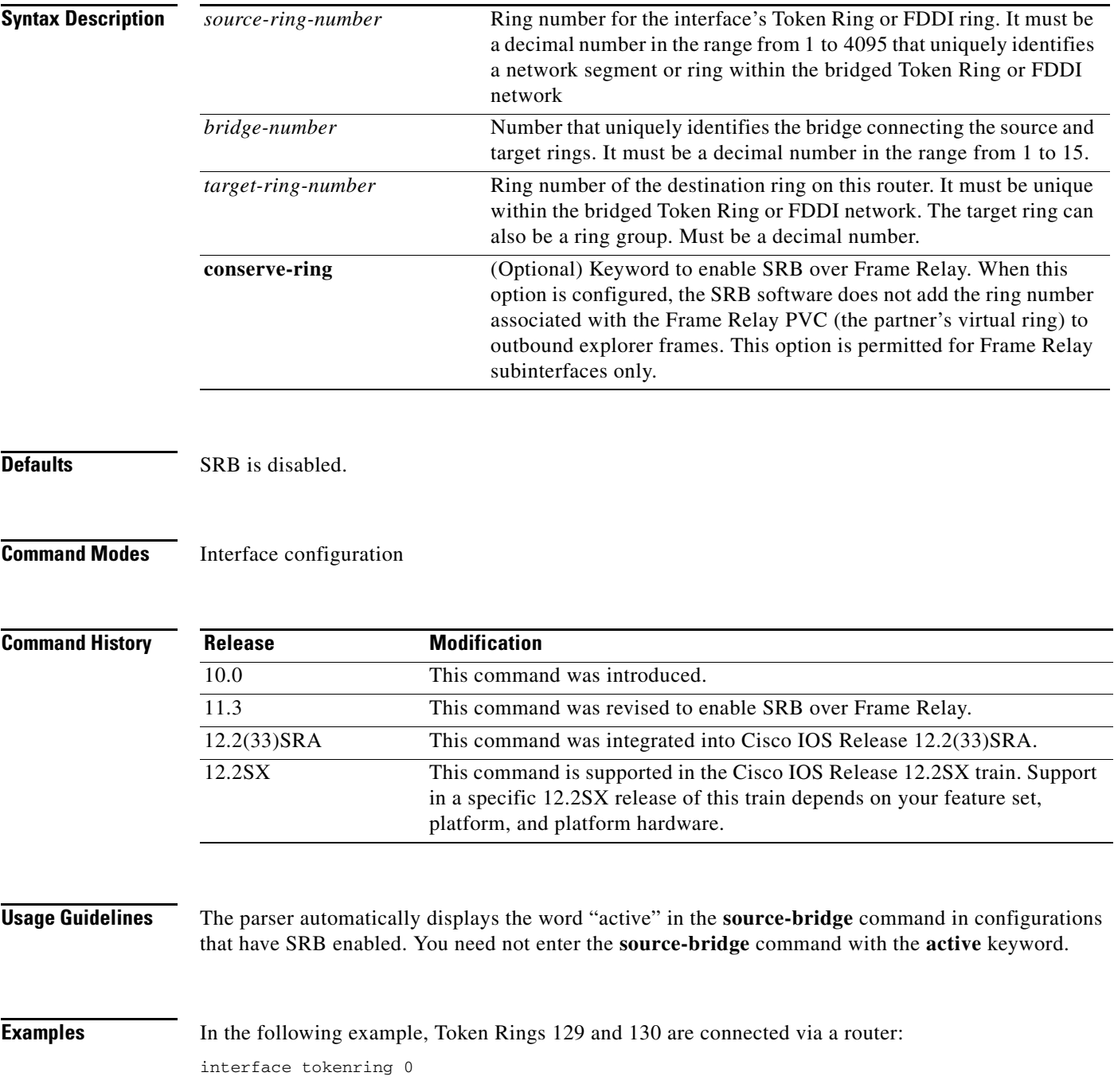

```
 source-bridge 129 1 130
!
interface tokenring 1
 source-bridge active 130 1 129
```
In the following example, an FDDI ring on one router is connected to a Token Ring on a second router across a data-link switching plus (DLSw+) link:

```
dlsw local-peer peer-id 132.11.11.2
dlsw remote-peer 0 tcp 132.11.11.3
!
interface fddi 0
 no ip address
 multiring all
 source-bridge active 26 1 10
!
dlsw local-peer peer-id 132.11.11.3
dlsw remote-peer 0 tcp 132.11.11.2
!
interface tokenring 0
 no ip address
 multiring all
 source-bridge active 25 1 10
```
In the following example, a router forwards frames from a locally attached Token Ring over the Frame Relay using SRB:

```
source-bridge ring-group 200
!
interface Serial0
 encapsulation frame-relay
!
interface Serial0.30 point-to-point
 frame-relay interface-dlci 30 ietf
 source-bridge 100 1 200 conserve-ring
 source-bridge spanning
!
interface TokenRing0
 source-bridge 600 1 200
```
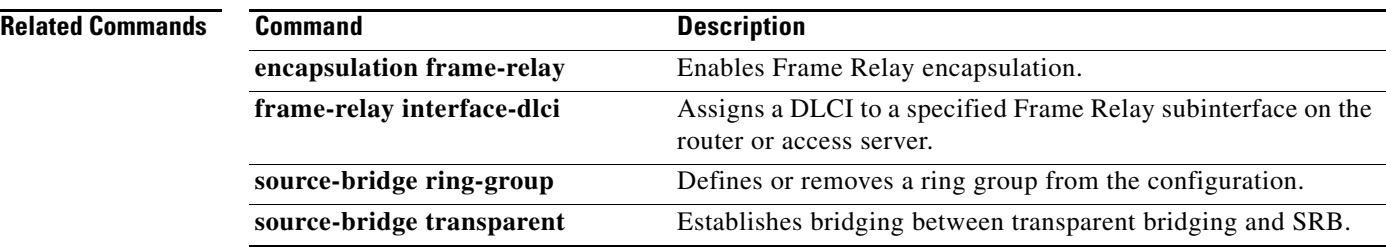

## **source-bridge connection-timeout**

To establish the interval of time between first attempt to open a connection until a timeout is declared, use the **source-bridge connection-timeout** command in global configuration mode. To disable this feature, use the **no** form of this command.

**source-bridge connection-timeout** *seconds*

**no source-bridge connection-timeout** *seconds*

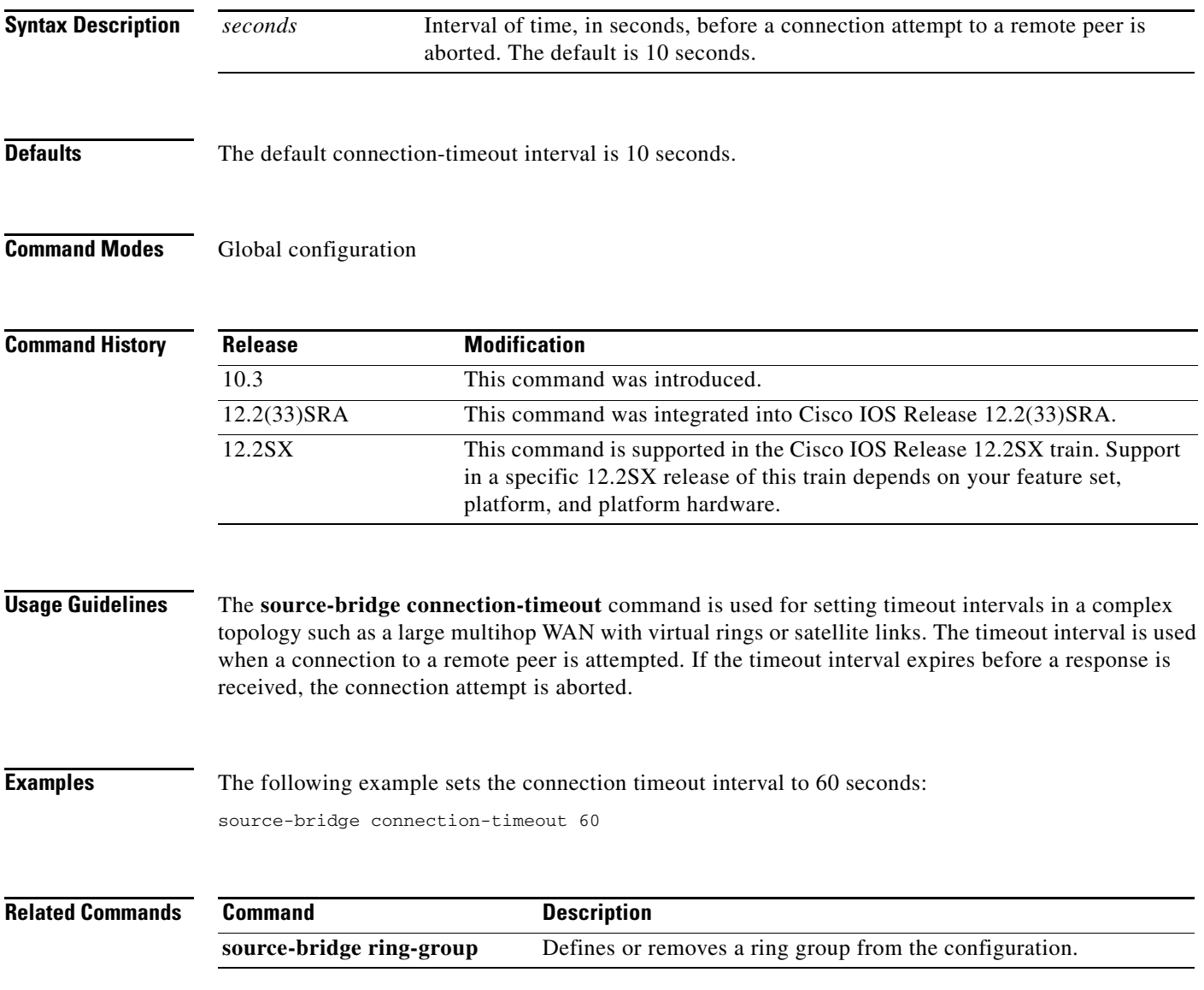

### **source-bridge cos-enable**

To force the Cisco IOS software to read the contents of the format identification (FID) frames to prioritize traffic when using TCP, use the **source-bridge cos-enable** command in global configuration mode. To disable prioritizing, use the **no** form of this command.

### **source-bridge cos-enable**

**no source-bridge cos-enable**

**Syntax Description** This command has no arguments or keywords.

Defaults **Enabled** 

**Command Modes Global configuration** 

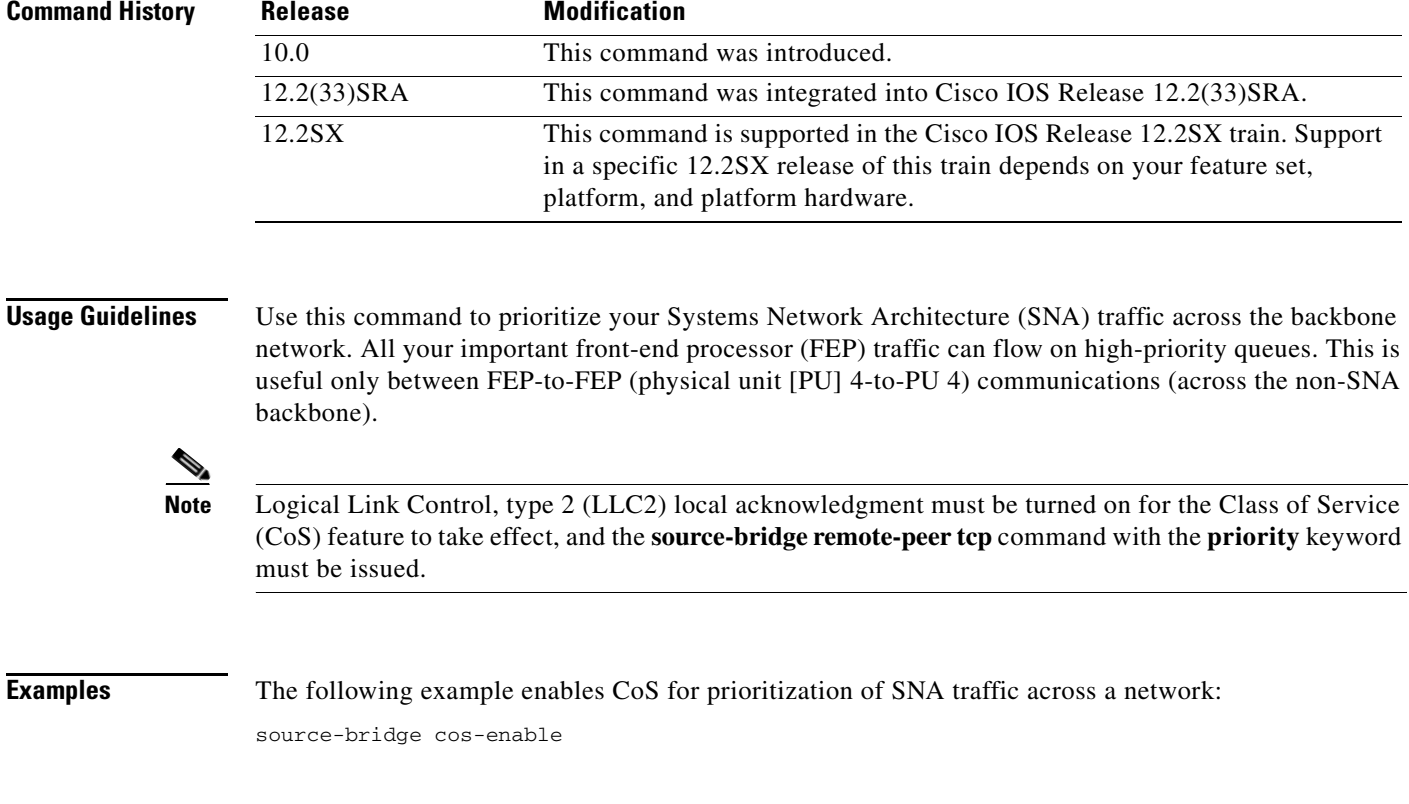

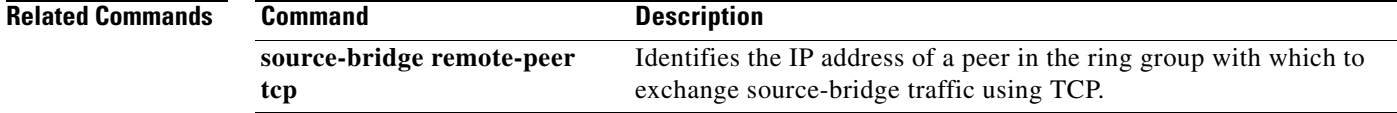

### **source-bridge enable-80d5**

To change the router's Token Ring to Ethernet translation behavior, use the **source-bridge enable-80d5**  command in global configuration mode. To disable this function, use the **no** form of this command.

**source-bridge enable-80d5**

**no source-bridge enable-80d5**

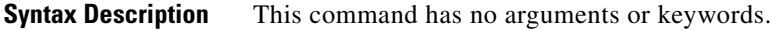

**Defaults** Disabled

**Command Modes** Global configuration

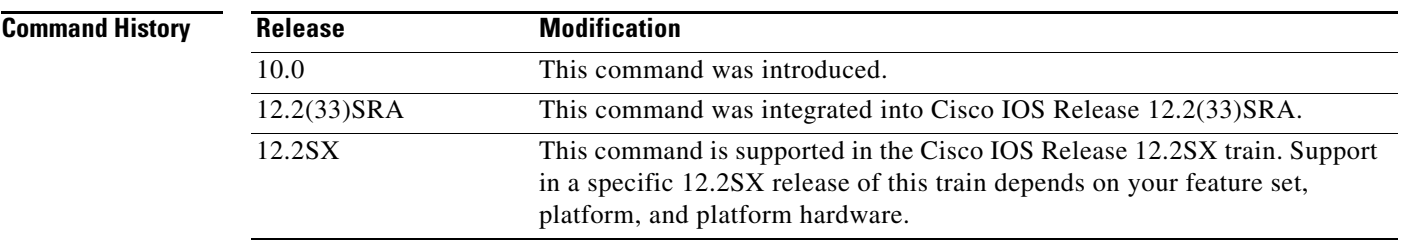

### **Usage Guidelines** The Cisco IOS software supports two types of Token Ring LLC2 to Ethernet conversion:

- **•** Token Ring LLC2 to Ethernet 802.3 LLC2
- **•** Token Ring LLC2 to Ethernet 0x80d5

Use this global configuration command to change the translation behavior. By default, the Cisco IOS software translates Token Ring LLC2 to Ethernet 802.3 LLC2. This command allows you to configure the software to translate Token Ring LLC2 frames into Ethernet 0x80d5 format frames.

This command is useful when you have a non-IBM device attached to an IBM network with devices that are using the nonstandard Token Ring LLC2 to Ethernet 80d5 translation. If you do not configure your router to enable 80d5 processing, the non-IBM and IBM devices will not be able to communicate.

The parameters specifying the current parameters for the processing of 0x80d5 frames are given at the end of the output of the **show span** command.

**Note** The 80d5 frame processing option is available only with source-route translational bridging (SR/TLB). It is not available when source-route transparent bridging (SRT) is used.

Use the **show span** command to verify that 80d5 processing is enabled. If it is, the following line is displayed in the output:

Translation between LLC2 and Ethernet Type II 80d5 is enabled

 $\mathbf{r}$ 

**Examples** The following example enables 0x80d5 processing, removes the translation for service access point (SAP) 08, and adds the translation for SAP 1c:

> source-bridge enable-80d5 no source-bridge sap-80d5 08 source-bridge sap-80d5 1c

### **Related Commands**

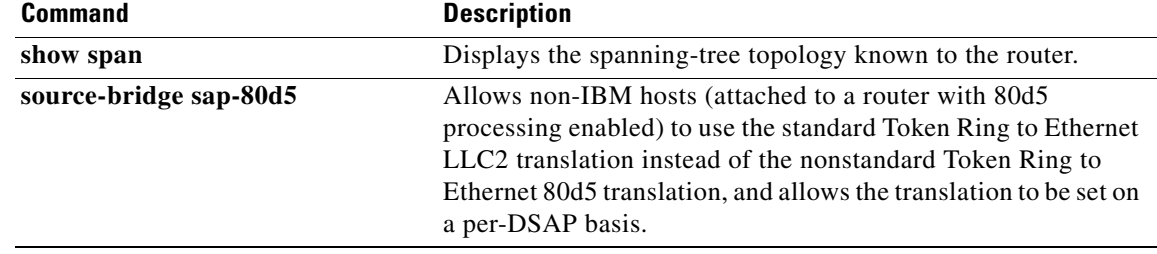

### **source-bridge explorer-dup-ARE-filter**

To filter out duplicate explorers in networks with redundant topologies, use the **source-bridge explorer-dup-ARE-filter** command in global configuration mode. To disable this feature, use the **no** form of this command.

**source-bridge explorer-dup-ARE-filter**

**no source-bridge explorer-dup-ARE-filter**

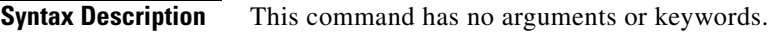

**Defaults** Duplicate explorer filtering is disabled.

**Command Modes Global configuration** 

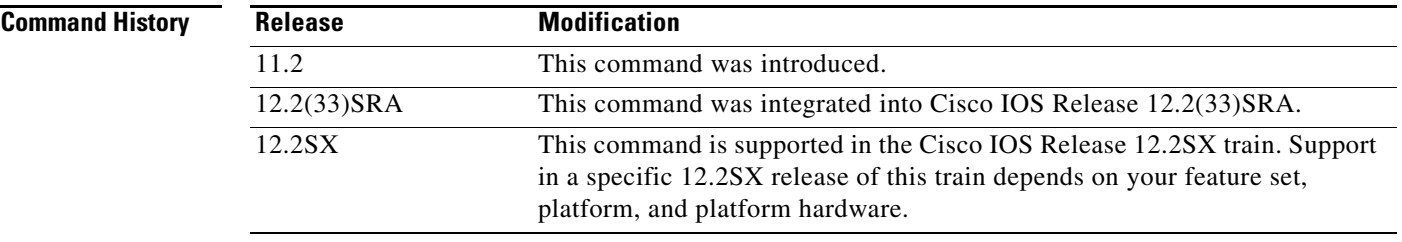

**Examples** The following example enables duplicate explorer filtering:

source-bridge explorer-dup-ARE-filter

 $\mathbf{r}$ 

## **source-bridge explorer-fastswitch**

To enable explorer fast switching, use the **source-bridge explorer-fastswitch** command in global configuration mode. To disable explorer fast switching, use the **no** form of this command.

**source-bridge explorer-fastswitch**

**no source-bridge explorer-fastswitch**

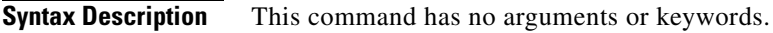

**Defaults** Fast switching is enabled.

**Command Modes Global configuration** 

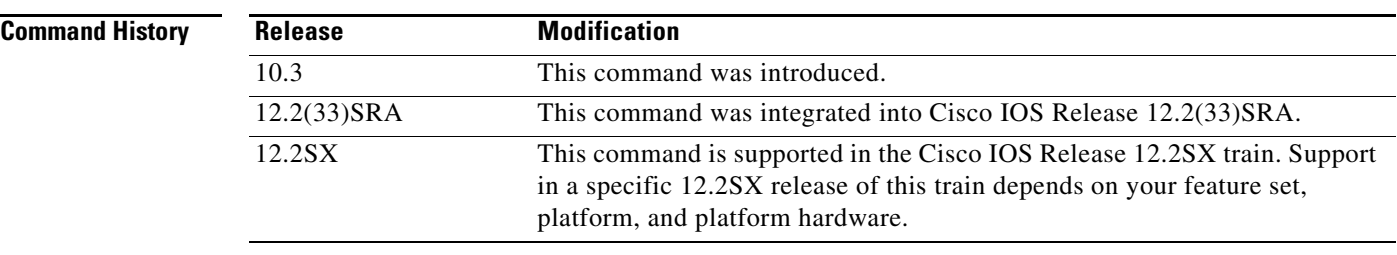

### **Usage Guidelines** Use the **no** form of this command in conjunction with the **source-bridge explorerq-depth** and the **source-bridge explorer-maxrate** commands to optimize explorer processing.

**Examples** The following example enables explorer fast switching after it has been previously disabled: source-bridge explorer-fastswitch

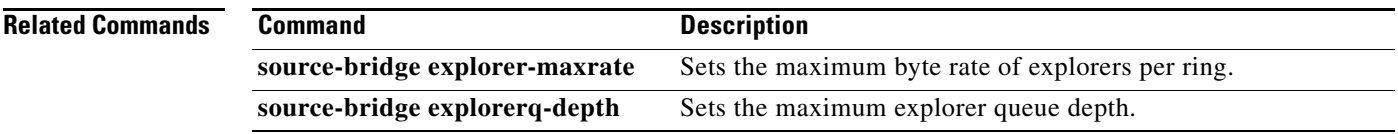

### **source-bridge explorer-maxrate**

To set the maximum byte rate of explorers per ring, use the **source-bridge explorer-maxrate** command in global configuration mode. To reset the default rate, use the **no** form of this command.

**source-bridge explorer-maxrate** *maxrate*

**no source-bridge explorer-maxrate** *maxrate*

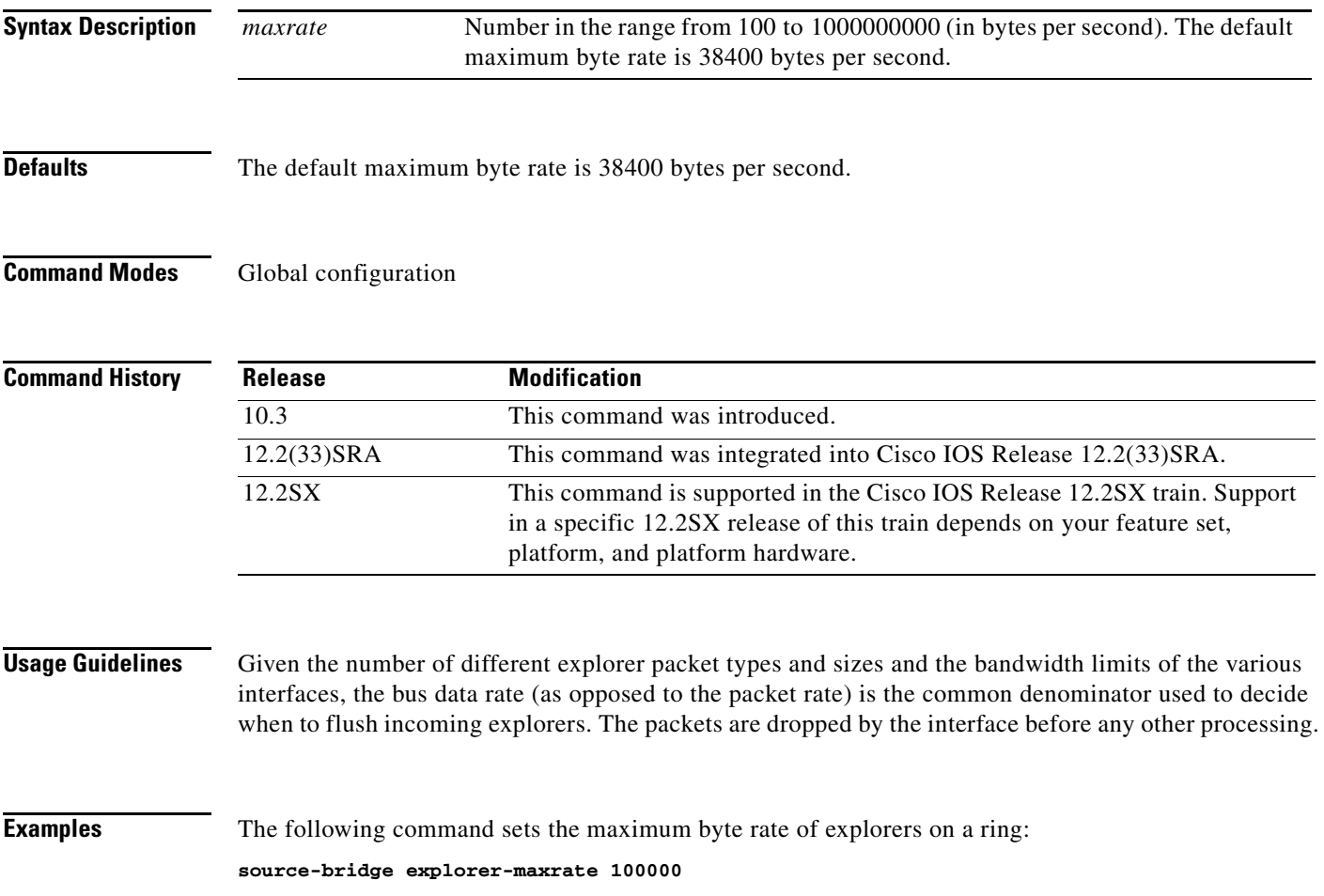

## **source-bridge explorerq-depth**

To set the maximum explorer queue depth, use the **source-bridge explorerq-depth** command in global configuration mode. To reset the default value, use the **no** form of this command.

**source-bridge explorerq-depth** *depth*

**no source-bridge explorerq-depth** *depth*

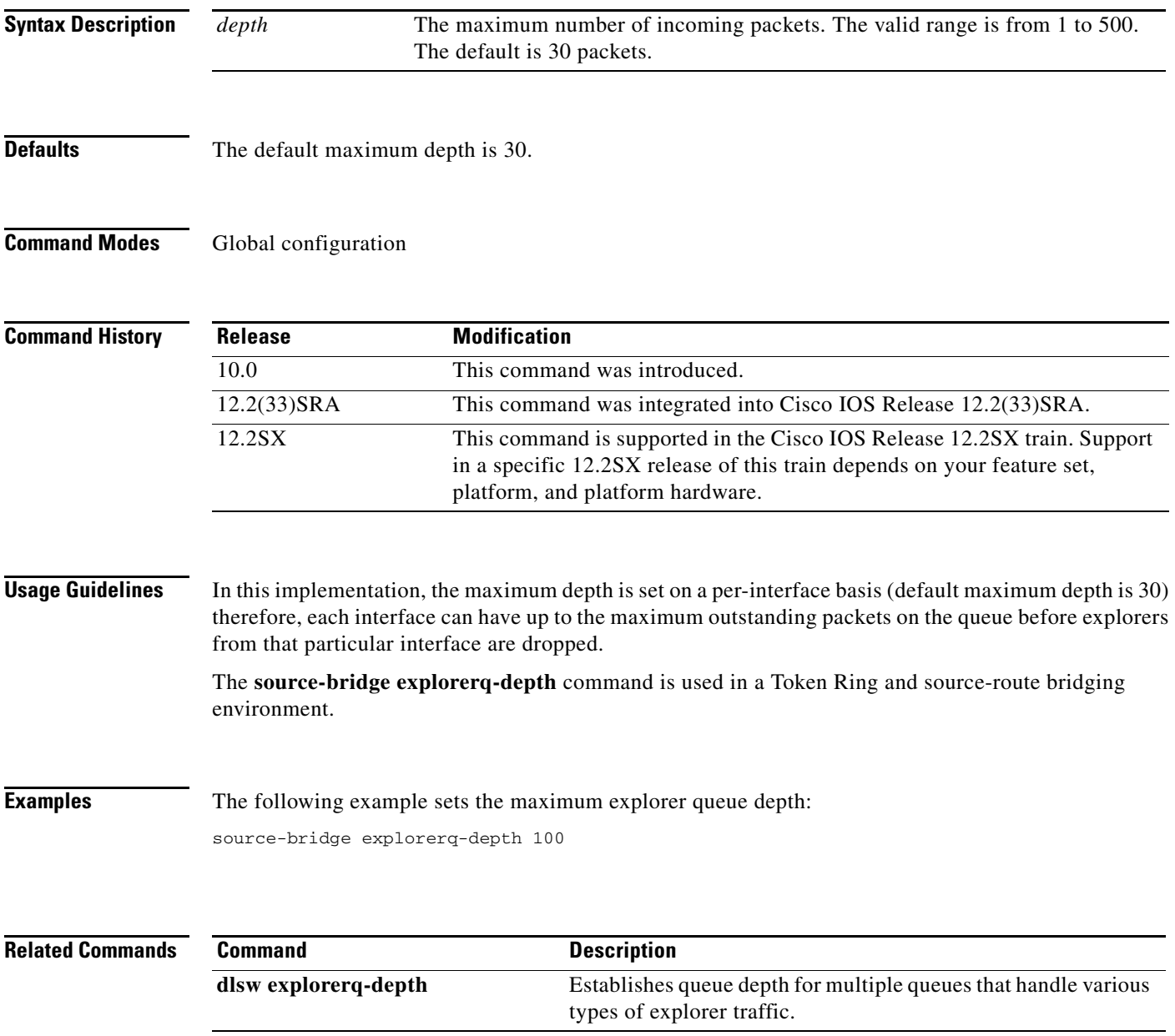

**The Second** 

### **source-bridge fst-peername**

To set up a Fast-Sequenced Transport (FST) peer name, use the **source-bridge fst-peername** command in global configuration mode. To disable the IP address assignment, use the **no** form of this command.

**source-bridge fst-peername** *local-interface-address*

**no source-bridge fst-peername** *local-interface-address*

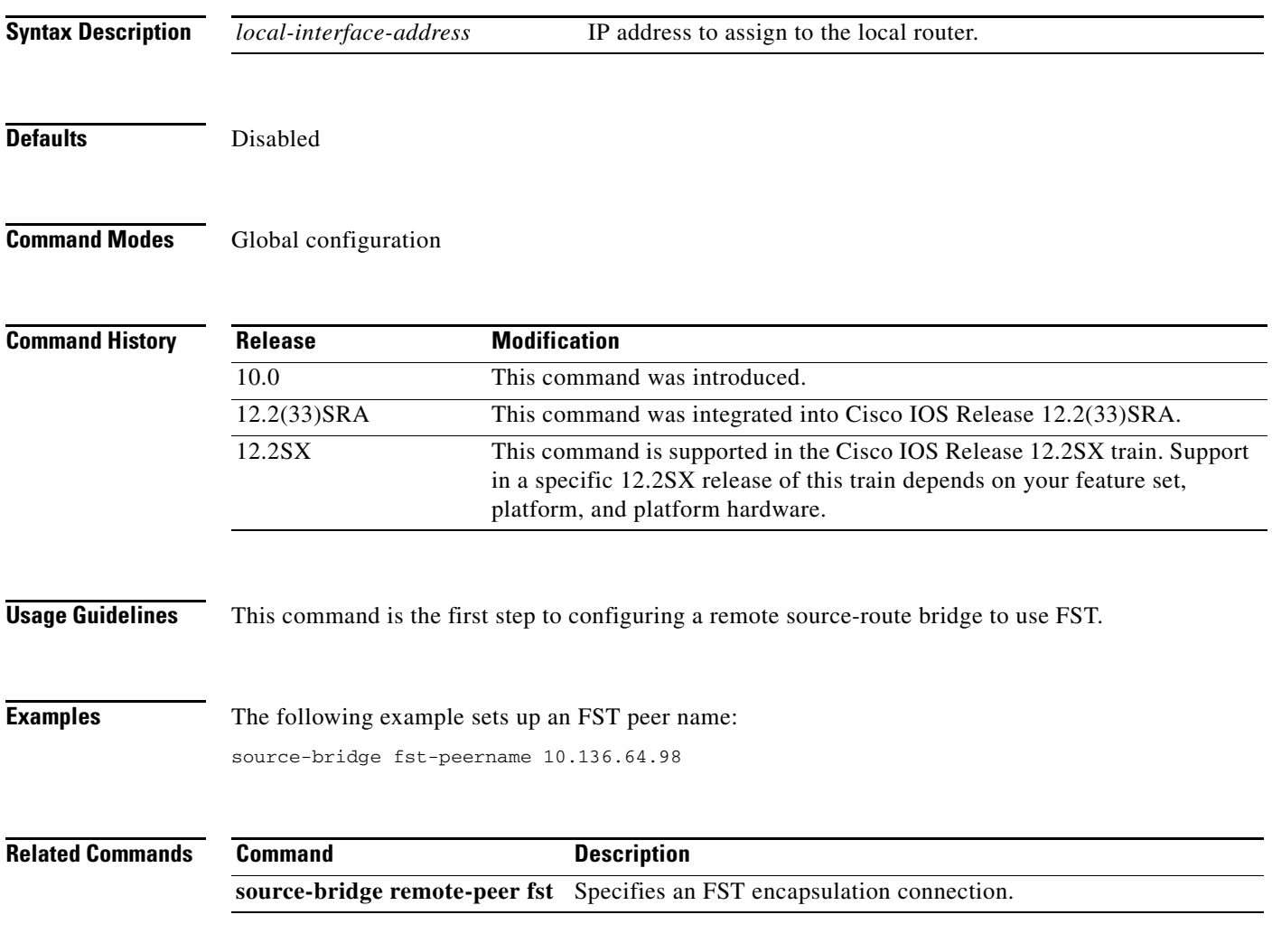

### **source-bridge input-address-list**

To apply an access list to an interface configured for source-route bridging, use the **source-bridge input-address-list** command in interface configuration mode. To remove the application of the access list, use the **no** form of this command.

**source-bridge input-address-list** *access-list-number*

**no source-bridge input-address-list** *access-list-number* 

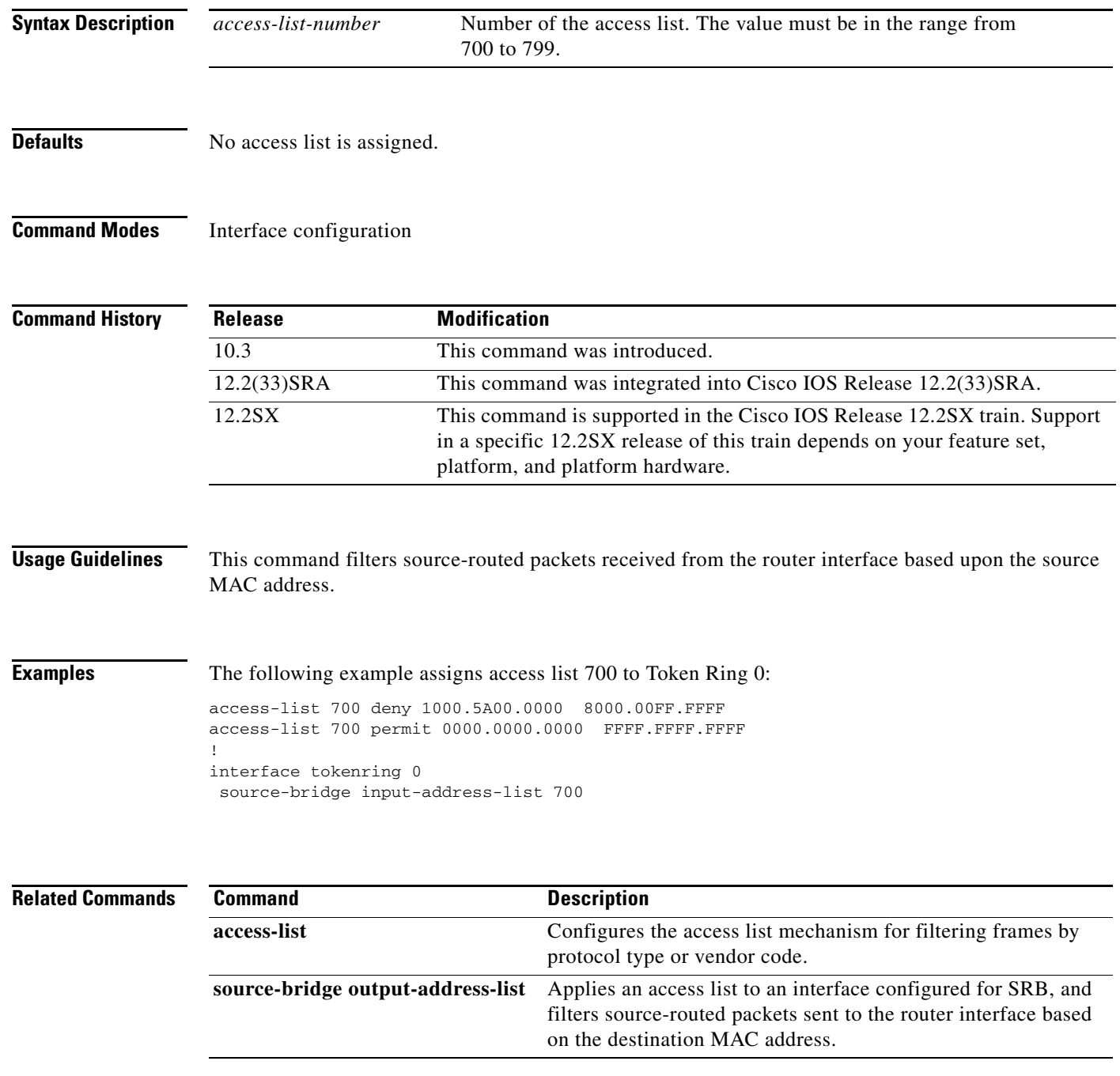

### **source-bridge input-lsap-list**

To filter, on input, FDDI and IEEE 802-encapsulated packets that include the destination service access point (DSAP) and source service access point (SSAP) fields in their frame formats, use the **source-bridge input-lsap-list** command in interface configuration mode. To restore the default value, use the **no** form of this command.

**source-bridge input-lsap-list** *access-list-number*

**no source-bridge input-lsap-list** *access-list-number*

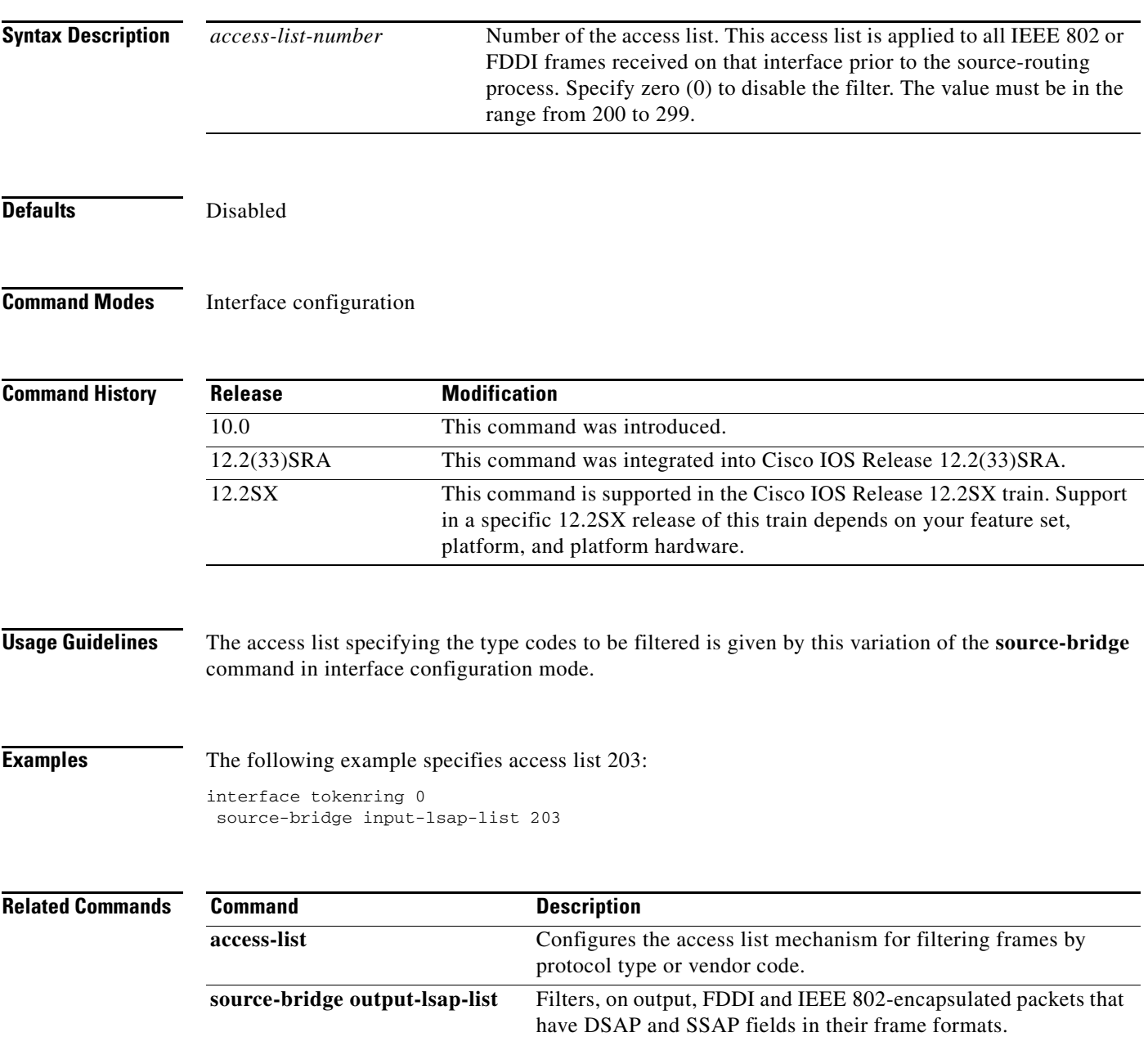

## **source-bridge input-type-list**

To filter Subnetwork Access Protocol (SNAP)-encapsulated packets on input, use the **source-bridge input-type-list** command in interface configuration mode.

**source-bridge input-type-list** *access-list-number*

**no source-bridge input-type-list** *access-list-number*

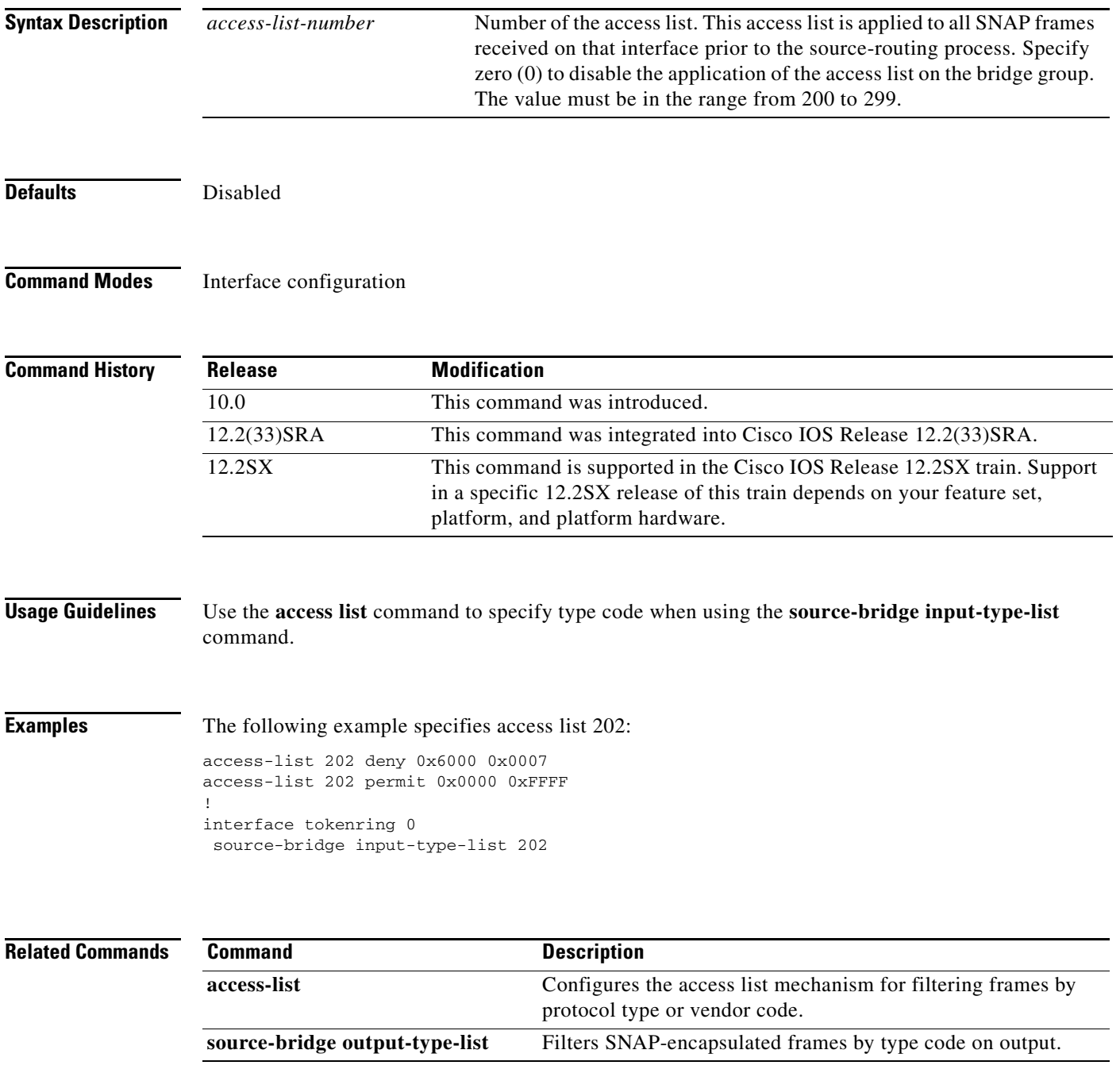

# **source-bridge keepalive**

To assign the keepalive interval of the remote source-bridging peer, use the **source-bridge keepalive** command in interface configuration mode. To cancel previous assignments, use the **no** form of this command.

**source-bridge keepalive** *seconds*

**no source-bridge keepalive** 

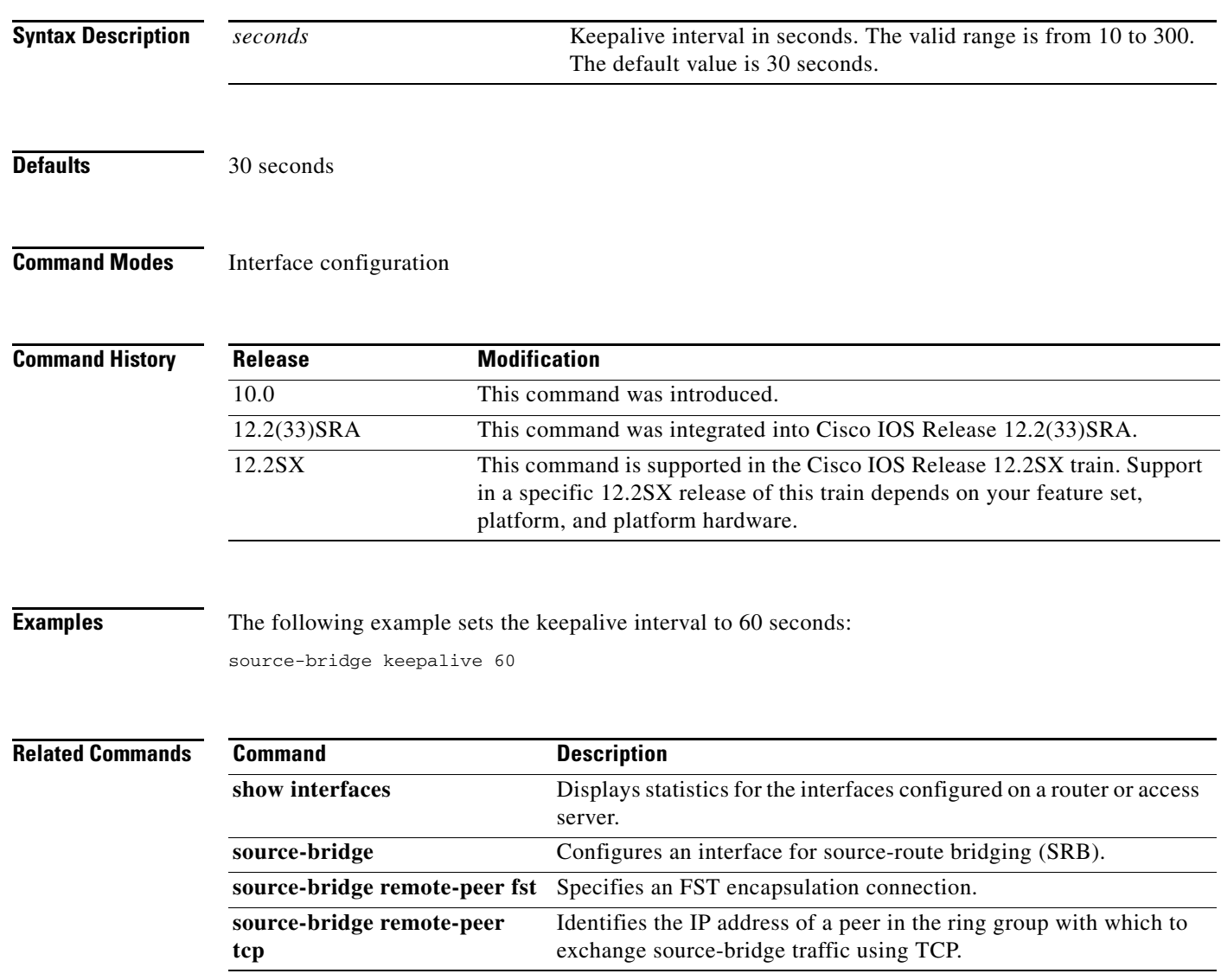

### **source-bridge largest-frame**

To configure the largest frame size that is used to communicate with any peers in the ring group, use the **source-bridge largest-frame** command in global configuration mode. To cancel previous assignments, use the **no** form of this command.

**source-bridge largest-frame** *ring-group size*

**no source-bridge largest-frame** *ring-group*

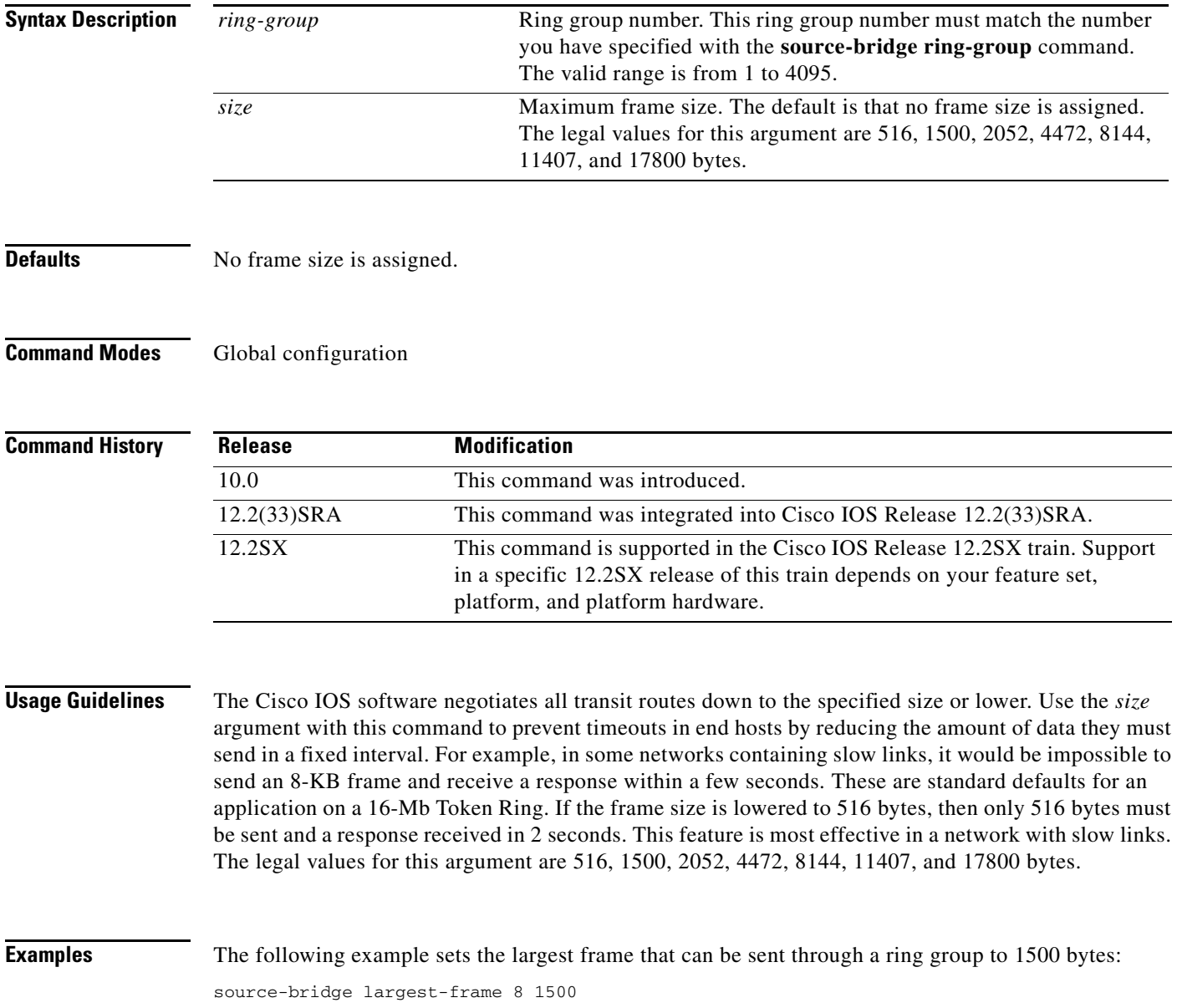

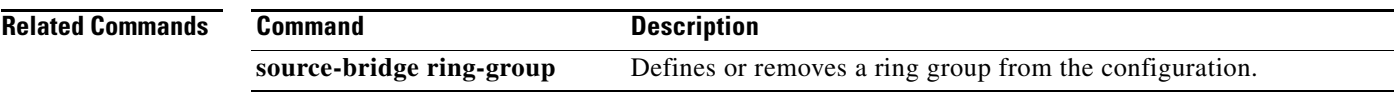

 $\mathcal{L}_{\mathcal{A}}$ 

## **source-bridge max-hops**

To control the forwarding or blocking of all-route explorer frames received on an interface, use the **source-bridge max-hops** command in interface configuration mode. To reset the count to the maximum value, use the **no** form of this command.

**source-bridge max-hops** *count* 

**no source-bridge max-hops**

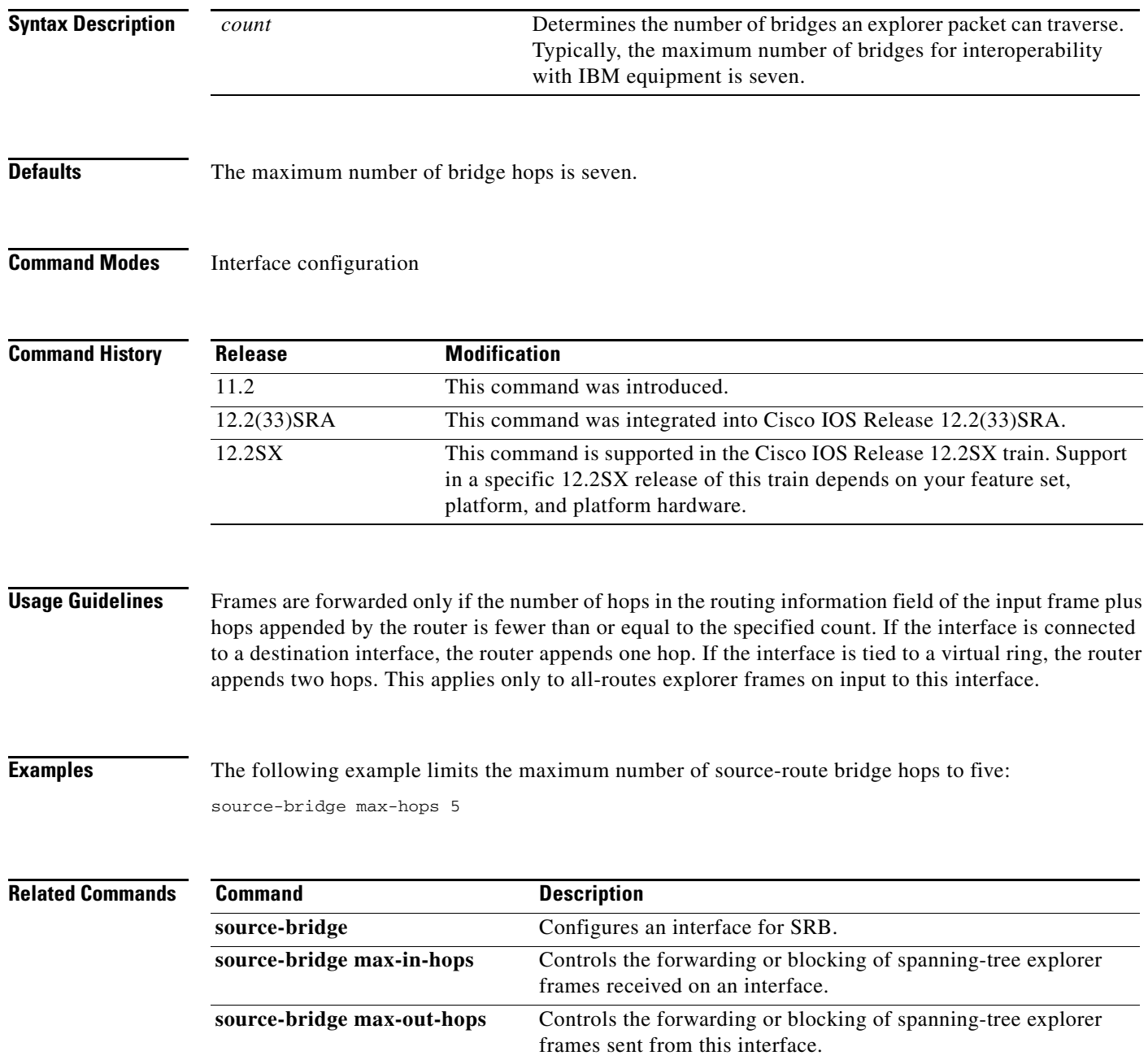

## **source-bridge max-in-hops**

To control the forwarding or blocking of spanning-tree explorer frames received on an interface, use the **source-bridge max-in-hops** command in interface configuration mode. To reset the count to the maximum value, use the **no** form of this command.

**source-bridge max-in-hops** *count* 

**no source-bridge max-in-hops**

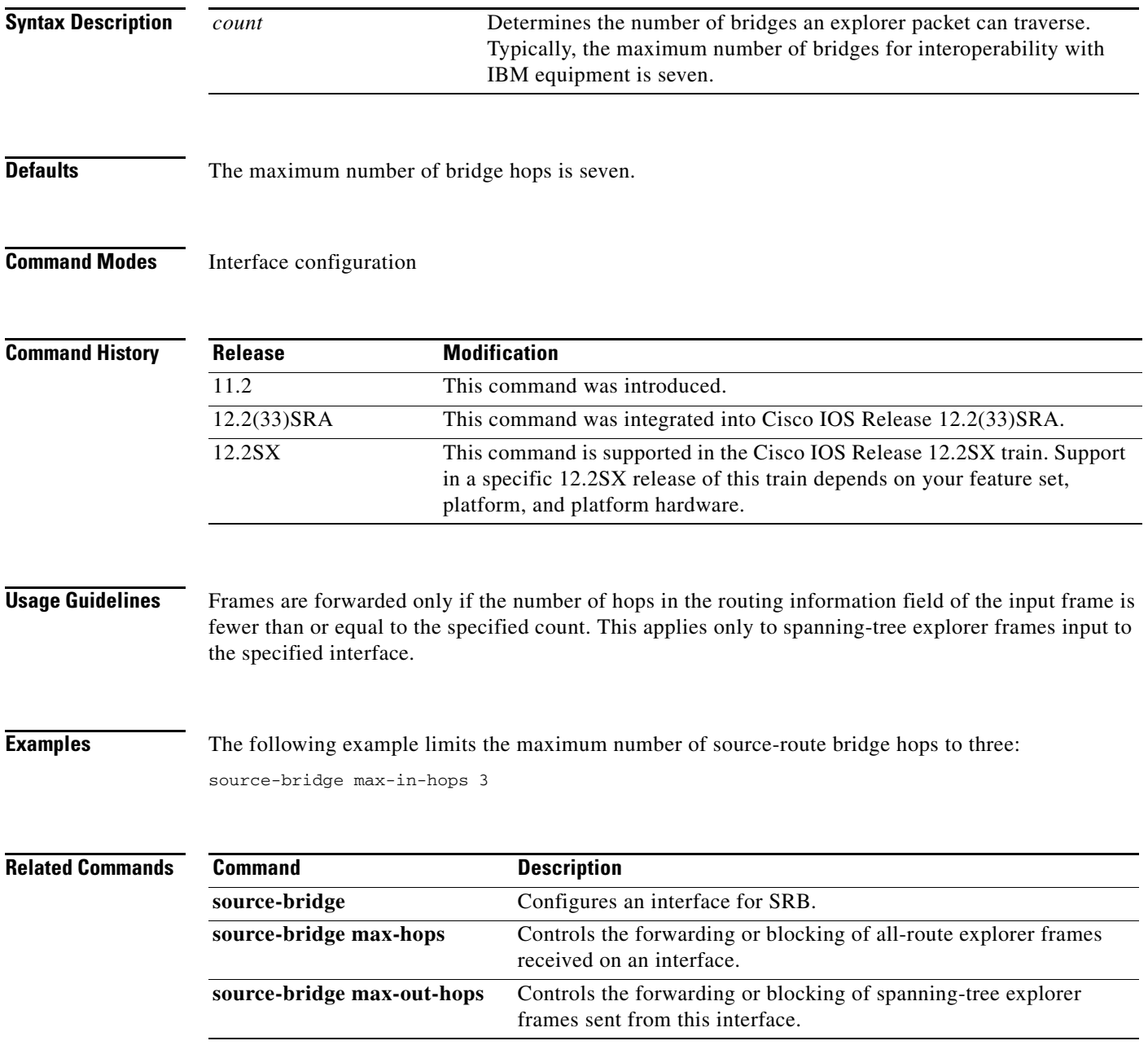

### **source-bridge max-out-hops**

To control the forwarding or blocking of spanning-tree explorer frames sent from this interface, use the **source-bridge max-out-hops** command in interface configuration mode. To reset the count to the maximum value, use the **no** form of this command.

**source-bridge max-out-hops** *count* 

**no source-bridge max-out-hops**

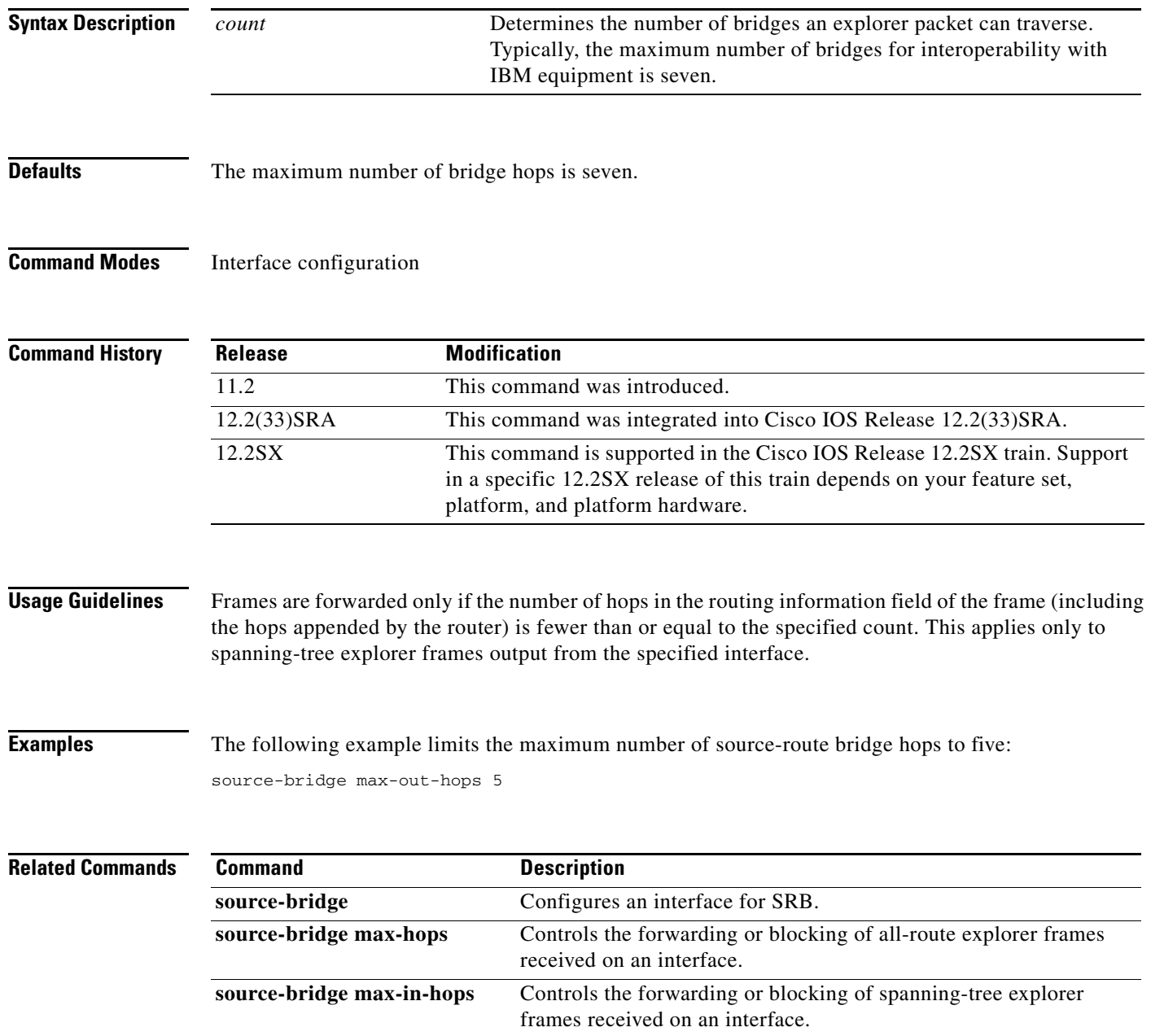

### **source-bridge output-address-list**

To apply an access list to an interface configured for source-route bridging, use the **source-bridge output-address-list** command in interface configuration mode. To remove the application of the access list, use the **no** form of this command.

**source-bridge output-address-list** *access-list-number* 

**no source-bridge output-address-list** *access-list-number*

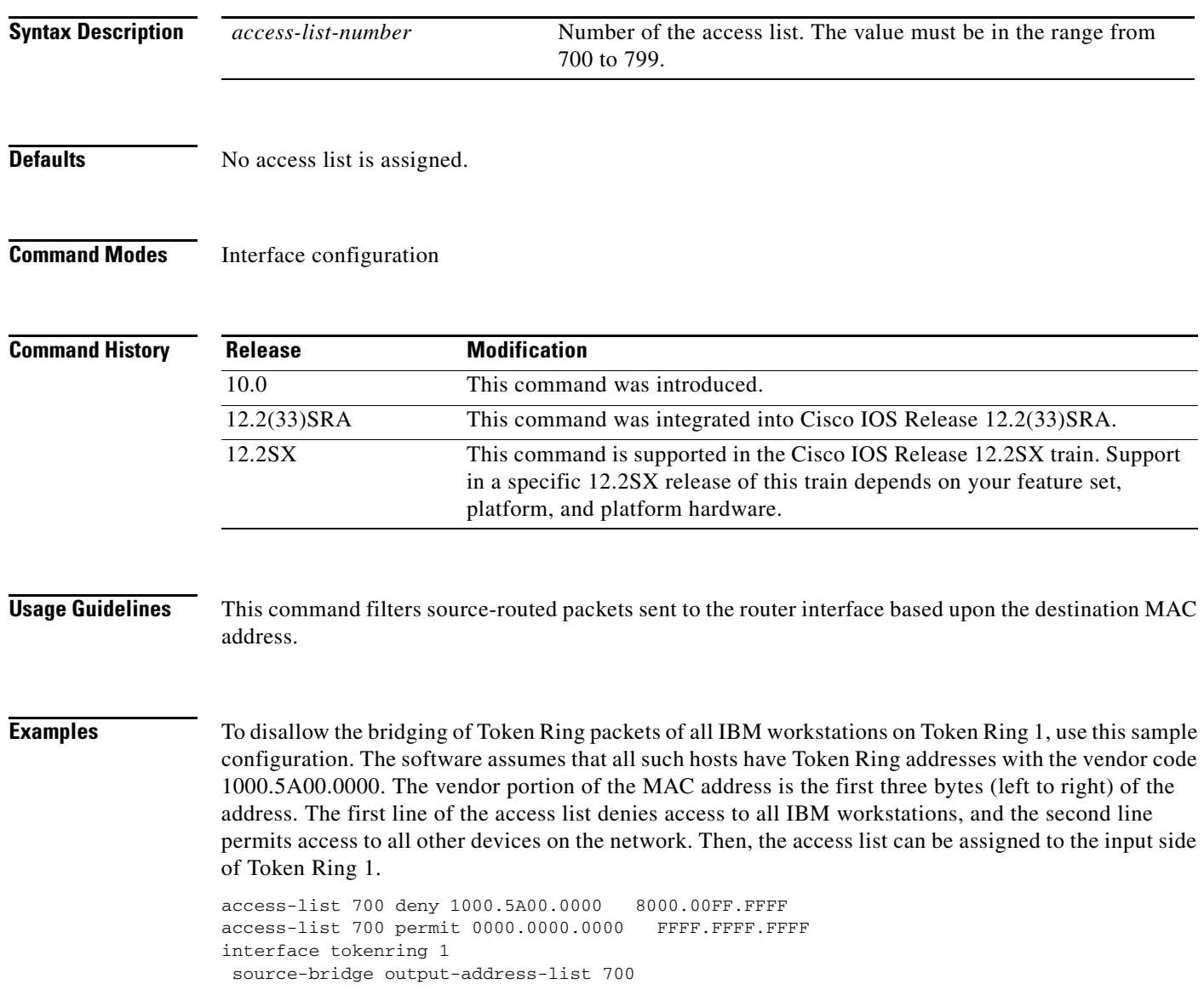

### **Related Comm**

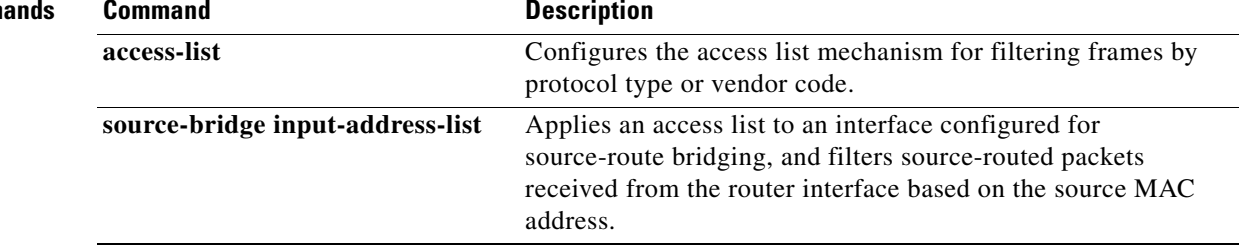

### **source-bridge output-lsap-list**

To filter, on output, FDDI and IEEE 802-encapsulated packets that have destination service access point (DSAP) and source service access point (SSAP) fields in their frame formats, use the **source-bridge output-lsap-list** command in interface configuration mode.

**source-bridge output-lsap-list** *access-list-number*

**no source-bridge output-lsap-list** *access-list-number*

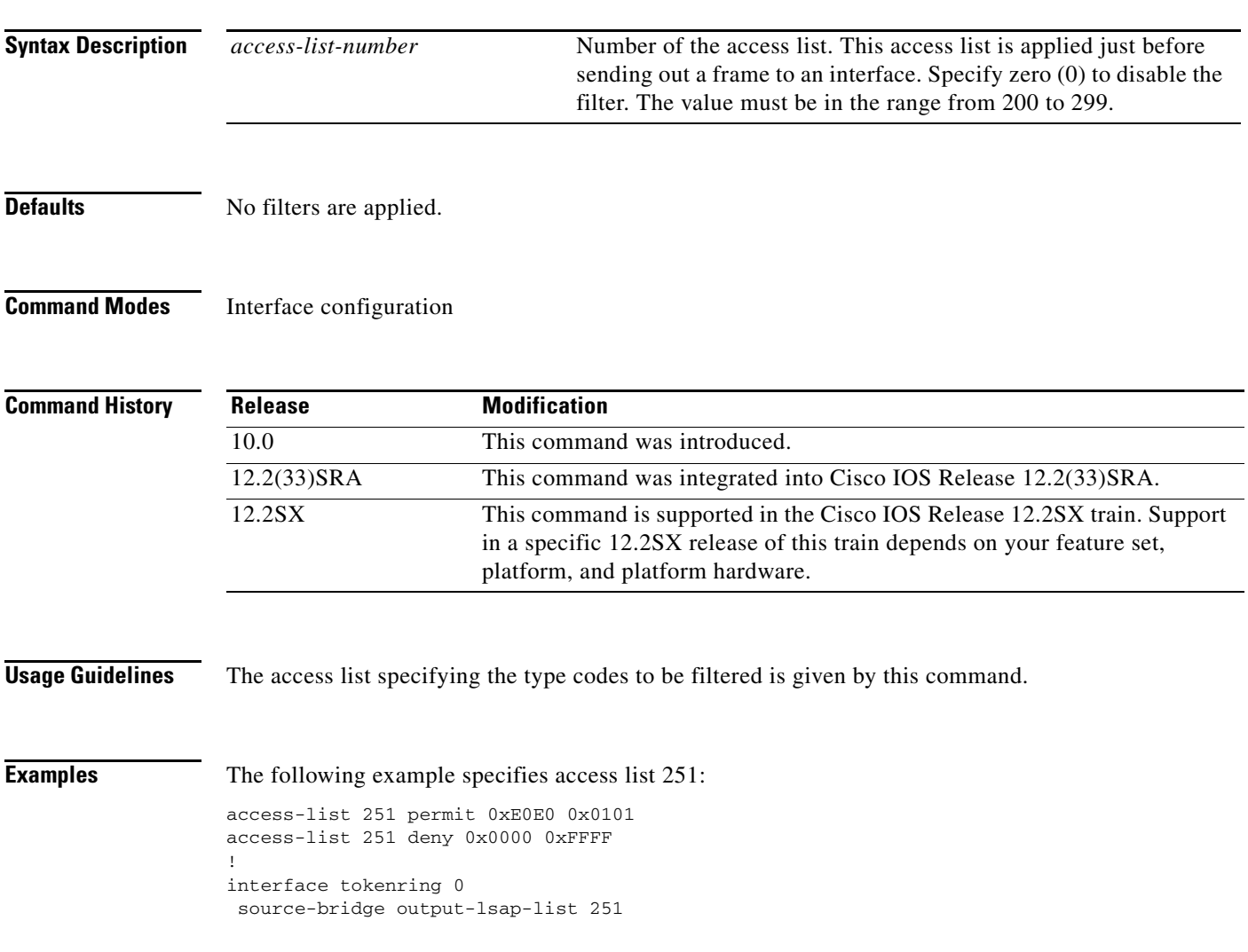

### **Related Co**

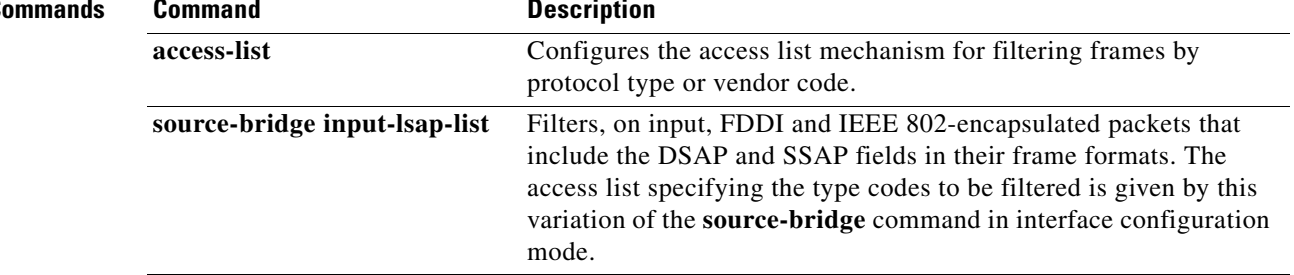

### **source-bridge output-type-list**

To filter Subnetwork Access Protocol (SNAP)-encapsulated frames by type code on output, use the **source-bridge output-type-list** command in interface configuration mode. To restore the default value, use the **no** form of this command.

**source-bridge output-type-list** *access-list-numbers*

**no source-bridge output-type-list** *access-list-numbers*

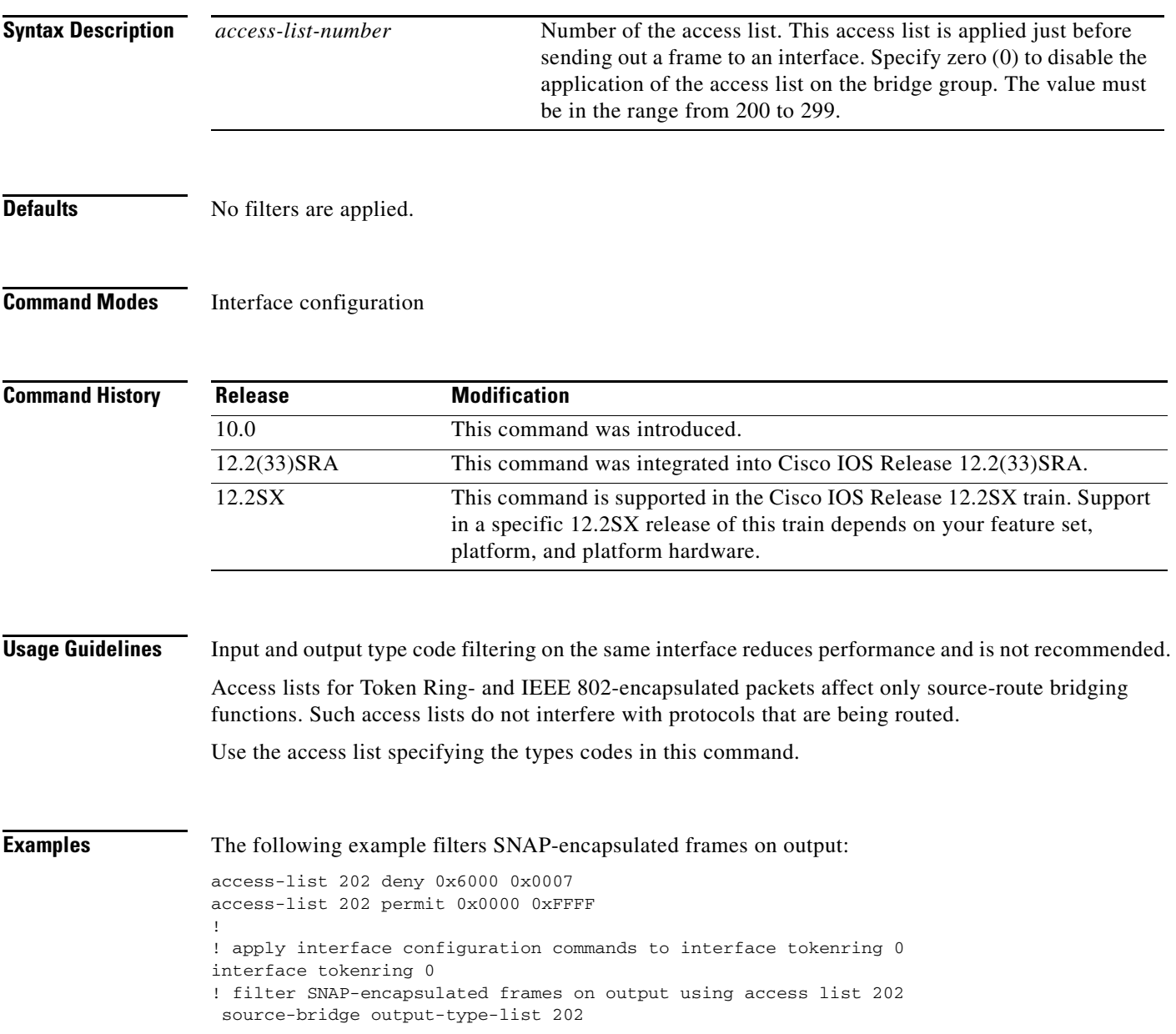

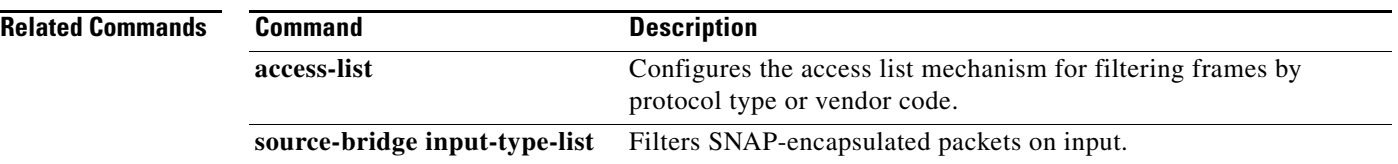

 $\mathbf l$ 

## **source-bridge passthrough**

To configure some sessions on a few rings to be locally acknowledged and the remaining to pass through, use the **source-bridge passthrough** command in global configuration mode. To disable passthrough on all the rings and allow the session to be locally acknowledged, use the **no** form of this command.

**source-bridge passthrough** *ring-group*

**no source-bridge passthrough** *ring-group*

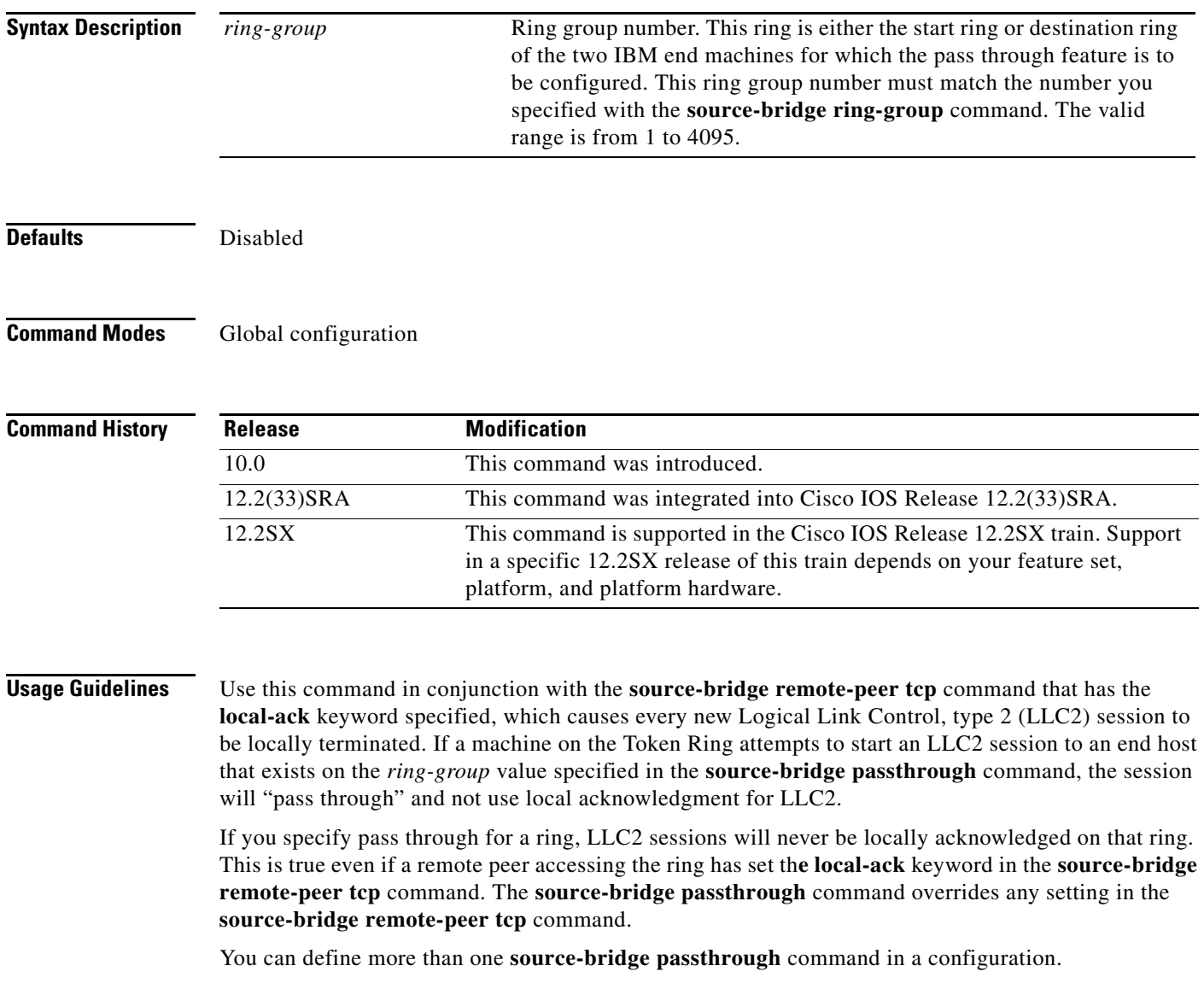

**Examples** The following example configures the router to use local acknowledgment on remote peer at 10.1.1.2 but pass through on rings 9 and 4:

> source-bridge ring-group 100 source-bridge remote-peer 100 tcp 10.1.1.1 source-bridge remote-peer 100 tcp 10.1.1.2 local-ack source-bridge passthrough 9 source-bridge passthrough 4

### **Related Commands**

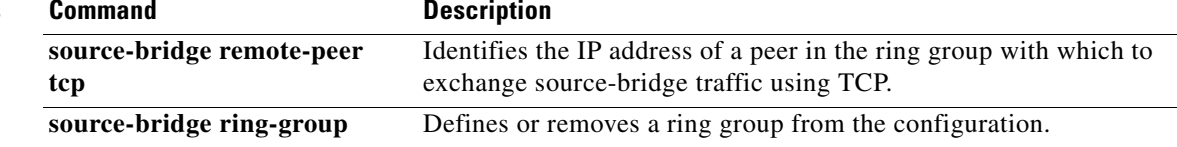

## **source-bridge proxy-explorer**

To configure the interface to respond to any explorer packets from a source node that meet the conditions described below, use the **source-bridge proxy-explorer** command in interface configuration mode. To cancel responding to explorer packets with proxy explorers, use the **no** form of this command.

**source-bridge proxy-explorer**

**no source-bridge proxy-explorer**

**Syntax Description** This command has no arguments or keywords.

**Defaults** Disabled

**Command Modes** Interface configuration

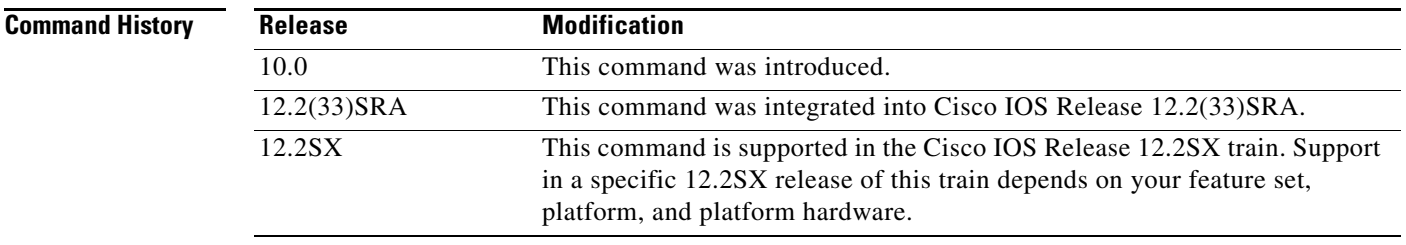

**Usage Guidelines** The proxy explorer function allows the source-route bridge interface to respond to a source node on behalf of a particular destination node. The interface responds with proxy explorers. The following conditions must be met in order for the interface to respond to a source node with proxy explorers on behalf of a destination node:

- **•** The destination node must be in the Routing Information Field (RIF) cache.
- The destination node must not be on the same ring as the source node.
- **•** The explorer packet must be an IEEE 802.2 XID or TEST packet.
- **•** The packet cannot be from the IBM Token Ring LAN Network Manager source service access point (SAP).

If all of the conditions are met, the source-route bridge interface will turn the packet around, append the appropriate RIF, and reply to the source node.

Use proxy explorers to limit the amount of explorer traffic propagating through the source-bridge network, especially across low-bandwidth serial lines. The proxy explorer is most useful for multiple connections to a single node.

Т

**Examples** The following example configures the router to use proxy explorers on Token Ring 0:

interface tokenring 0 source-bridge proxy-explorer  $\overline{\phantom{a}}$ 

### **source-bridge proxy-netbios-only**

To enable proxy explorers for the NetBIOS name-caching function, use the **source-bridge proxy-netbios-only** command in global configuration mode. To disable the NetBIOS name-caching function, use the **no** form of this command.

**source-bridge proxy-netbios-only**

**no source-bridge proxy-netbios-only**

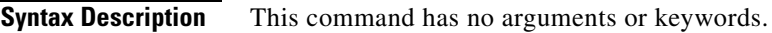

**Defaults** Disabled

**Command Modes Global configuration** 

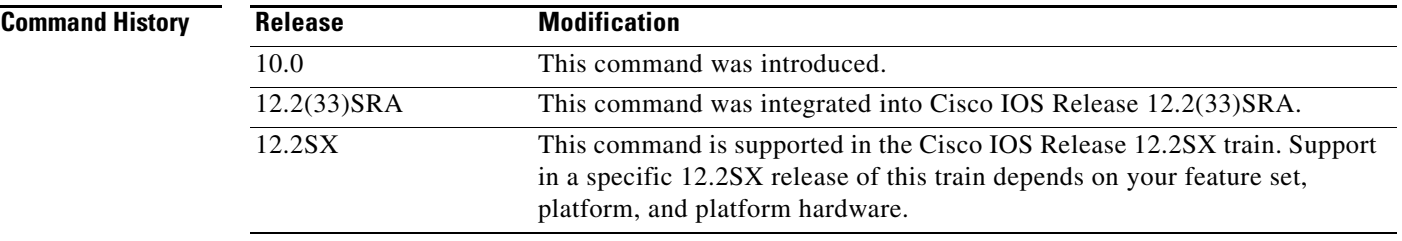

**Examples** The following example configures the router to use proxy explorers:

source-bridge proxy-netbios-only

 $\overline{\phantom{a}}$ 

### **source-bridge qllc-local-ack**

To enable or disable Qualified Logical Link Control (QLLC) local acknowledgment for all QLLC conversion connections, use the **source-bridge qllc-local-ack** command in global configuration mode. To disable this capability, use the **no** form of this command.

### **source-bridge qllc-local-ack**

**no source-bridge qllc-local-ack**

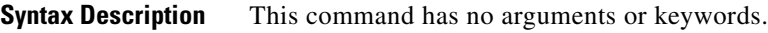

**Defaults** QLLC local acknowledgment is disabled.

**Command Modes** Global configuration

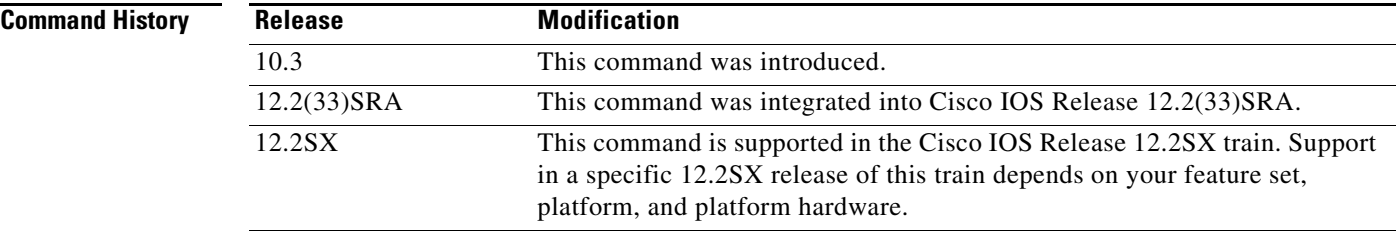

**Usage Guidelines** In a remote source-route bridged topology, QLLC local acknowledgment is used to configure the QLLC conversion router (connecting the remote X.25 devices) to exchange local acknowledgment information with the Token Ring router (on the Token Ring side of the cloud). This Token Ring device has been configured for Logical Link Control, type 2 (LLC2) local acknowledgment using the **source-bridge remote-peer tcp local-ack** command.

> You must issue the **source-bridge qllc-local-ack** command only on the QLLC conversion router. When this command is issued, all of the QLLC conversion sessions are locally acknowledged at the Token Ring interface of the Token Ring router with which it is communicating using QLLC conversion.

**Examples** The following configuration indicates that the local router (10.108.2.2) QLLC conversion sessions will be locally acknowledged at the remote router:

> source-bridge ring-group 100 source-bridge remote-peer 100 tcp 10.108.1.1 local-ack source-bridge remote-peer 100 tcp 10.108.2.2 source-bridge qllc-local-ack

### **Related Command**

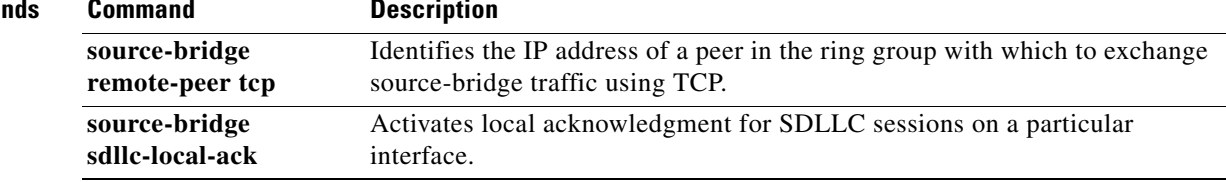

 $\mathcal{L}_{\mathcal{A}}$ 

### **source-bridge remote-peer frame-relay**

To specify a point-to-point direct encapsulation connection, use the **source-bridge remote-peer frame-relay** command in global configuration mode. To disable previous interface assignments, use the **no** form of this command.

**source-bridge remote-peer** *ring-group* **frame-relay interface** *name number* [*mac-address*] [*dlci-number*] [**lf** *size*]

**no source-bridge remote-peer** *ring-group* **frame-relay interface** *name number*

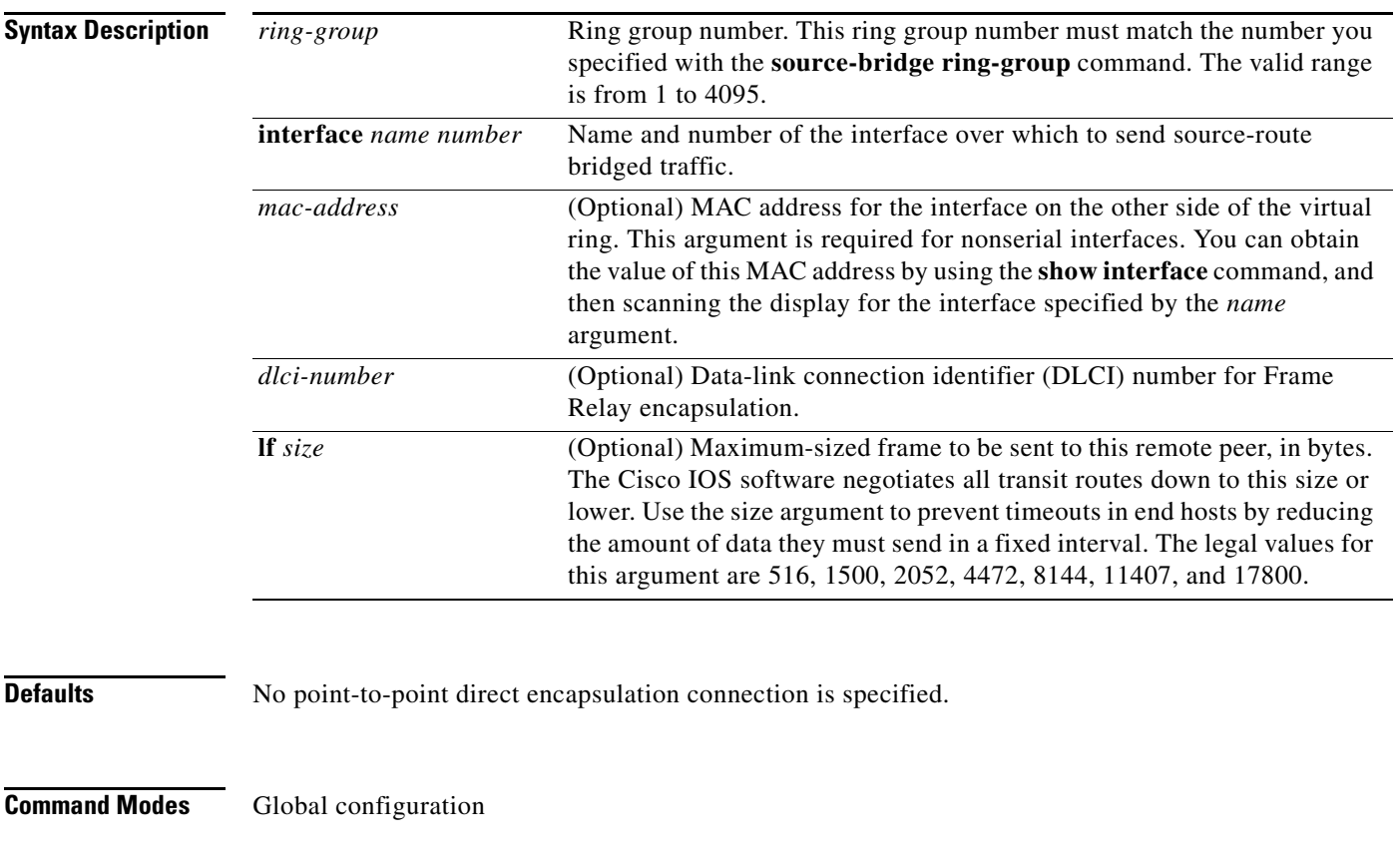

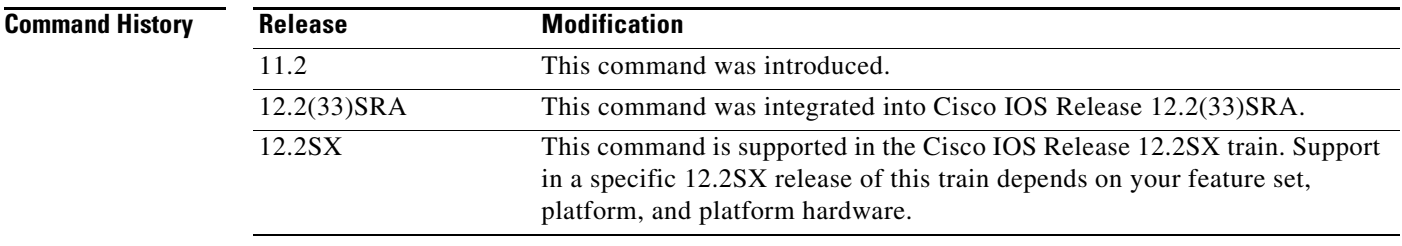

a ka

**Usage Guidelines** Use this command to identify the interface over which to send source-route bridged traffic to another router in the ring group. A serial interface does not require that you include a MAC-level address; all other types of interfaces do require MAC addresses.

> You must specify one **source-bridge remote-peer** command for each peer router that is part of the virtual ring. You must also specify one **source-bridge remote-peer** command to identify the IP address of the local router.

It is possible to mix all types of transport methods within the same ring group.

**Note** The two peers using the serial-transport method will function correctly only if there are routers at the end of the serial line that have been configured to use the serial transport. The peers must also belong to the same ring group.

**Examples** The following example sends source-route bridged traffic over serial interface 0 and Ethernet interface 0:

```
! send source-route bridged traffic over serial 0 
source-bridge remote-peer 5 frame-relay interface serial 0 
! specify MAC address for source-route bridged traffic on Ethernet 0
source-bridge remote-peer 5 interface Ethernet 0 0000.0c00.1234
```
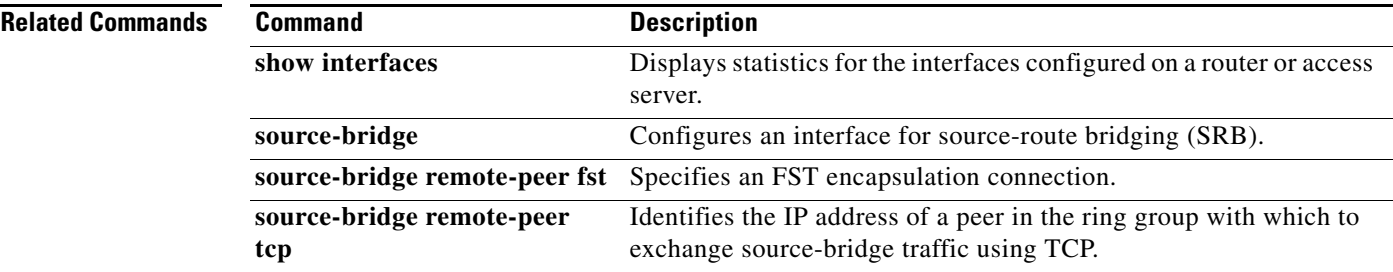

 $\mathbf{r}$ 

### **source-bridge remote-peer fst**

To specify a Fast-Sequenced Transport (FST) encapsulation connection, use the **source-bridge remote-peer fst** command in global configuration mode. To disable the previous assignments, use the **no** form of this command.

**source-bridge remote-peer** *ring-group* **fst** *ip-address* [**lf** *size*]

**no source-bridge remote-peer** *ring-group* **fst** *ip-address*

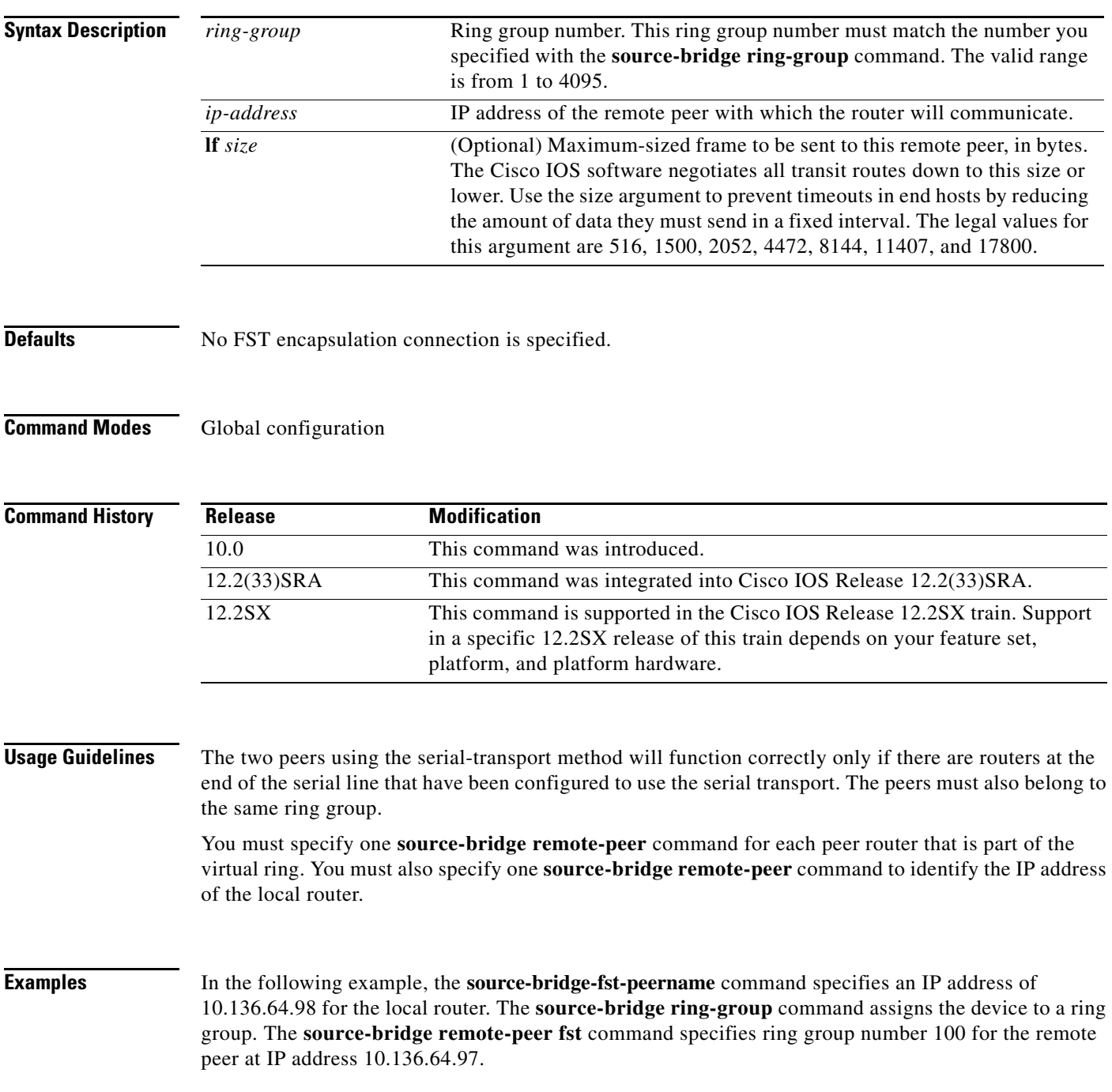
source-bridge fst-peername 10.136.64.98 source-bridge ring-group 100 source-bridge remote-peer 100 fst 10.136.64.97

# **source-bridge remote-peer interface**

When specifying a point-to-point direct encapsulation connection, use the **source-bridge remote-peer interface** command in global configuration mode. To disable previous interface assignments, use the **no** form of this command.

**source-bridge remote-peer** *ring-group* **interface** *name number* [*mac-address*] [**lf** *size*]

**no source-bridge remote-peer** *ring-group* **interface** *name number* 

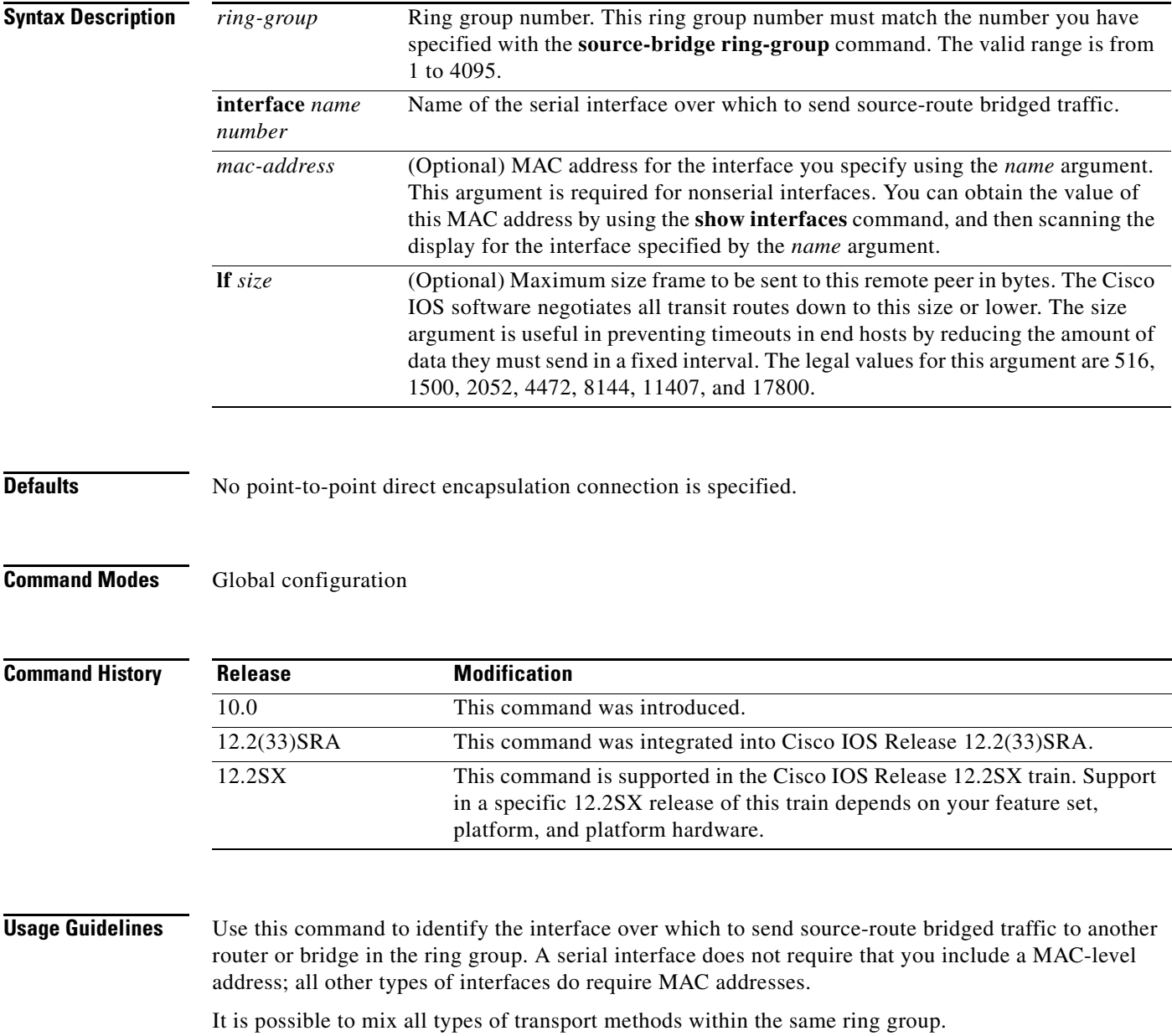

# 

**remote-peer tcp**

**Note** The two peers using the serial-transport method will function correctly only if there are routers at the end of the serial line that have been configured to use the serial transport. The peers must also belong to the same ring group.

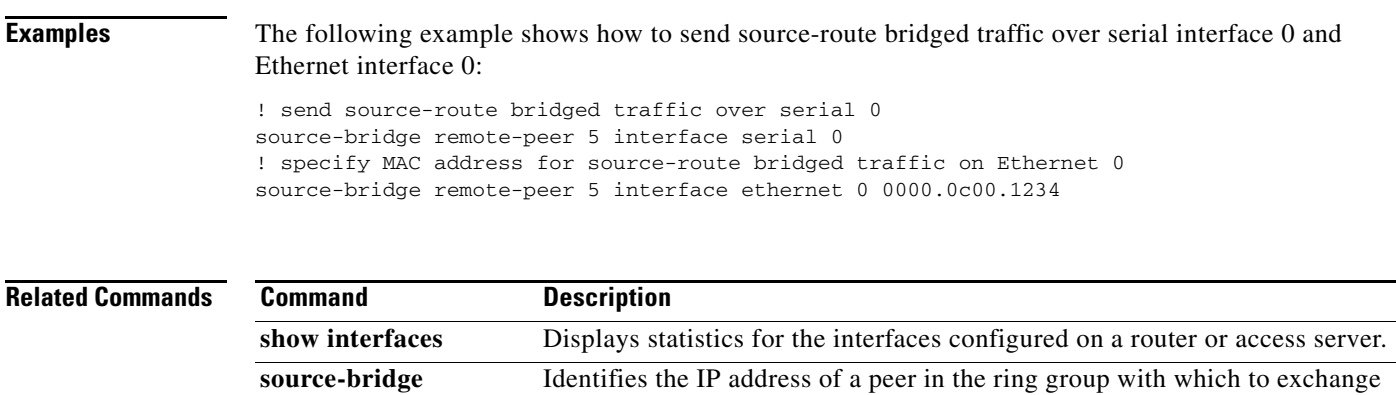

source-bridge traffic using TCP.

 $\Gamma$ 

# **source-bridge remote-peer tcp**

To identify the IP address of a peer in the ring group with which to exchange source-bridge traffic using TCP, use th**e source-bridge remote-peer tcp** command in global configuration mode. To remove a remote peer for the specified ring group, use the **no** form of this command.

**source-bridge remote-peer** *ring-group* **tcp** *ip-address* [**lf** *size*] [**tcp-receive-window** *wsize*] [**local-ack**] [**priority**]

**no source-bridge remote-peer** *ring-group* **tcp** *ip-address*

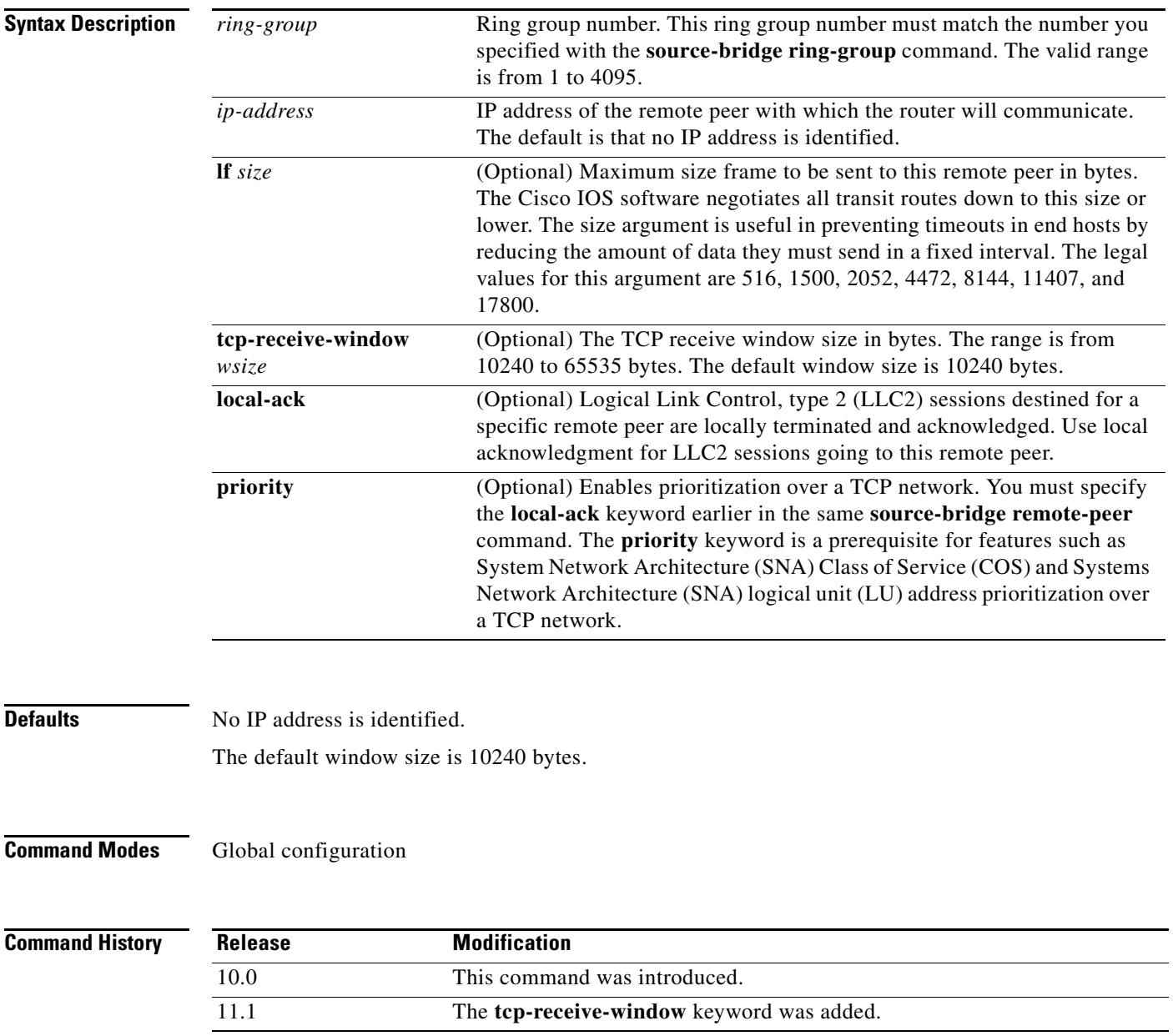

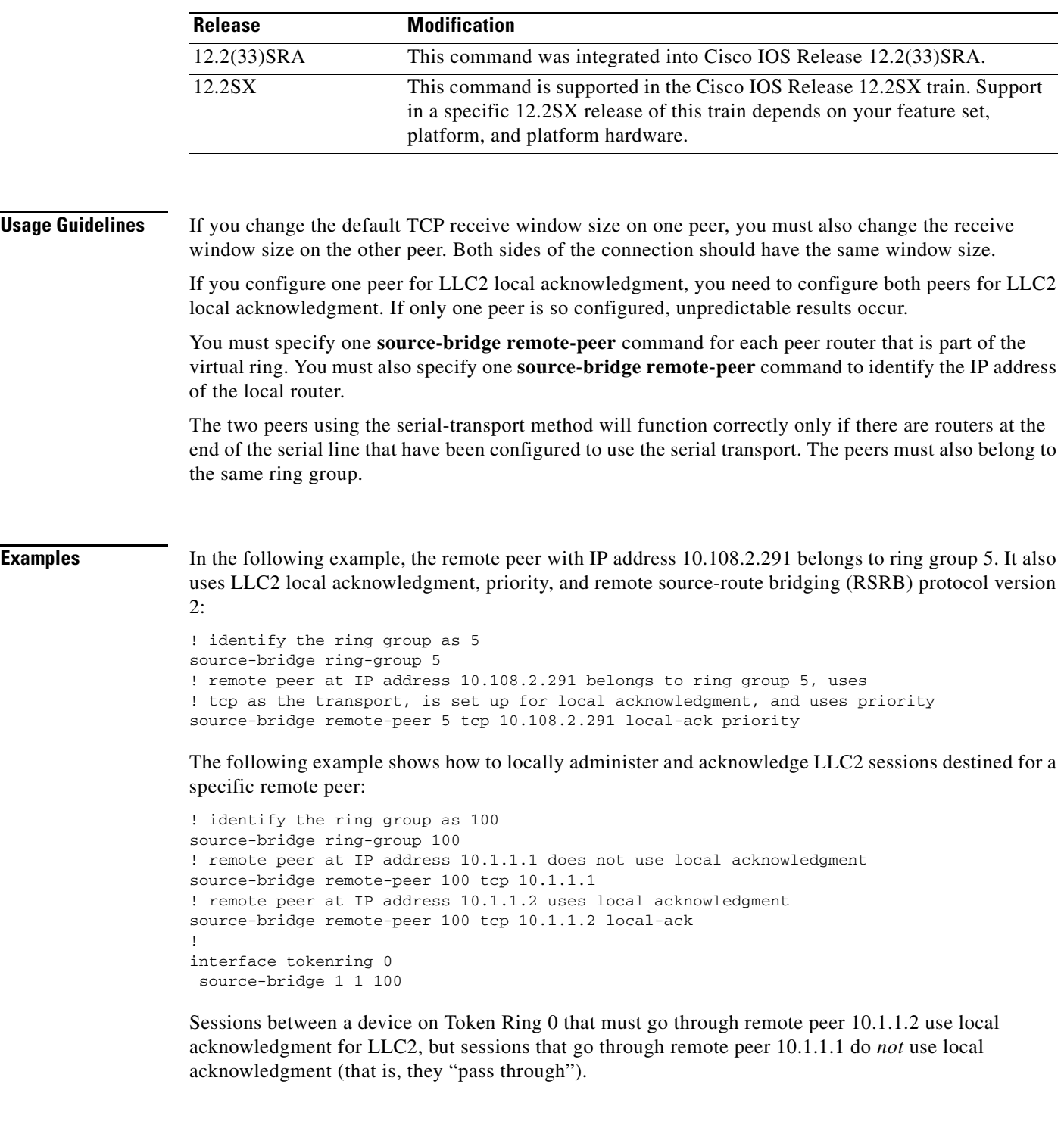

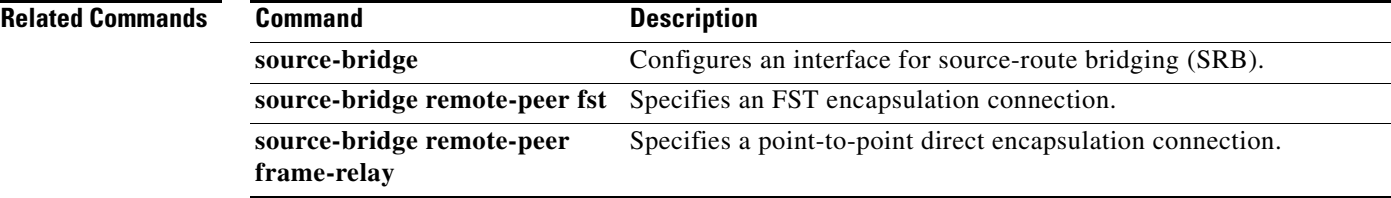

 $\mathcal{L}_{\mathcal{A}}$ 

# **source-bridge ring-group**

To define or remove a ring group from the configuration, use the **source-bridge ring-group** command in global configuration mode. To cancel previous assignments, use the **no** form of this command.

**source-bridge ring-group** *ring-group* [*virtual-mac-address*]

**no source-bridge ring-group** *ring-group* [*virtual-mac-address*]

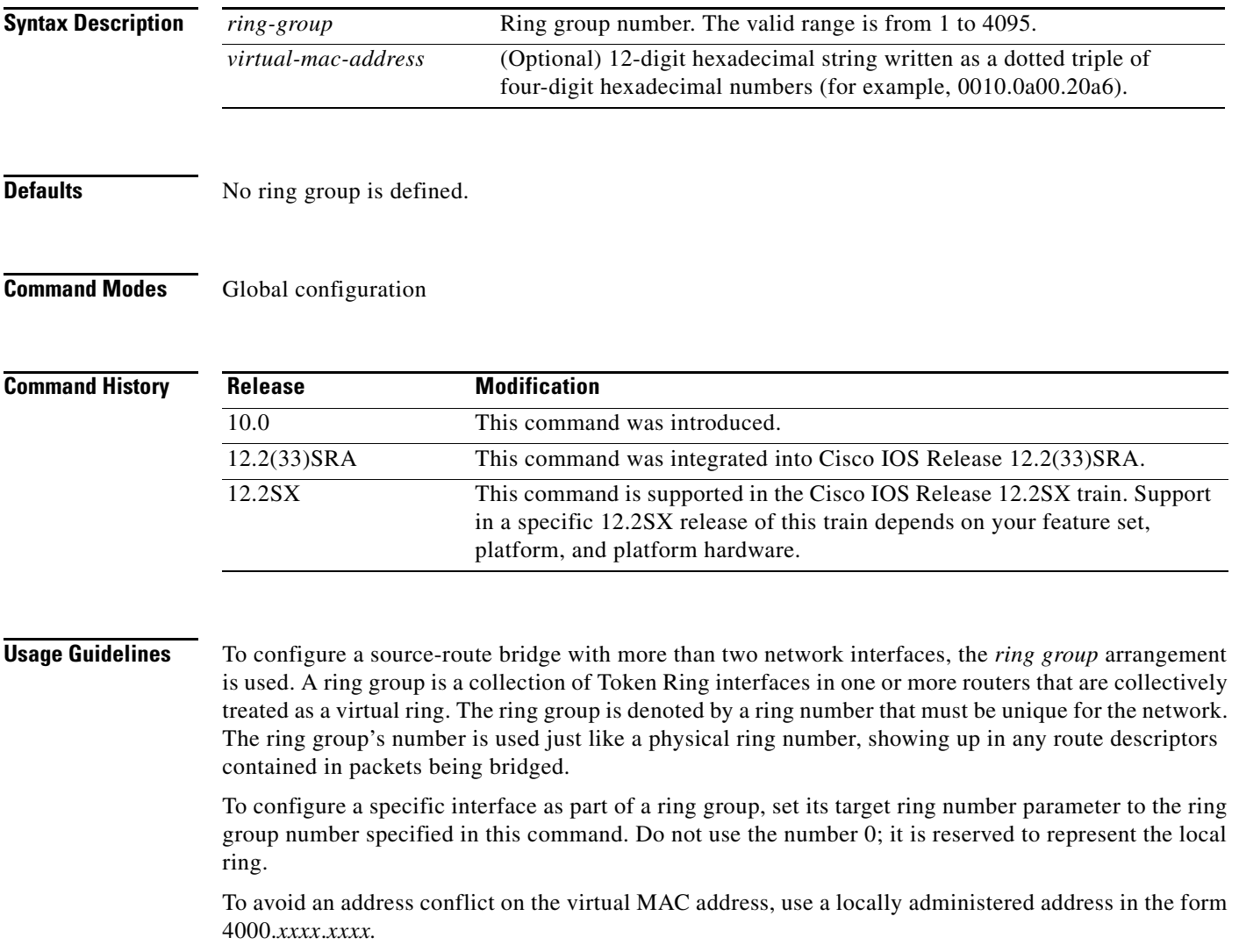

a ka

**Examples** In the following example, multiple Token Rings are source-route bridged to one another through a single router. These Token Rings are all part of ring group seven.

```
! all token rings attached to this bridge/router are part of ring group 7
source-bridge ring-group 7 
!
interface tokenring 0
 source-bridge 1000 1 7
!
interface tokenring 1
 source-bridge 1001 1 7
!
interface tokenring 2
 source-bridge 1002 1 7
!
interface tokenring 3
 source-bridge 1003 1 7
```
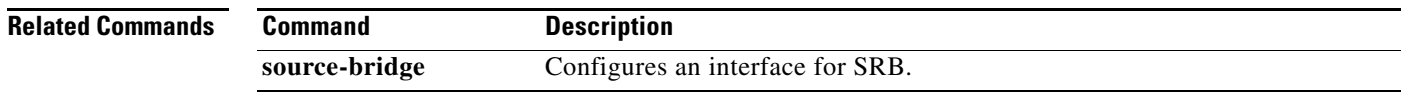

 $\Gamma$ 

# **source-bridge route-cache**

To enable fast switching, use the **source-bridge route-cache** command in interface configuration mode. To disable fast switching, use the **no** form of this command.

**source-bridge route-cache**

**no source-bridge route-cache**

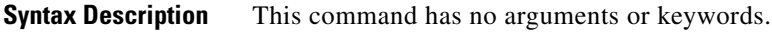

Defaults Enabled

**Command Modes** Interface configuration

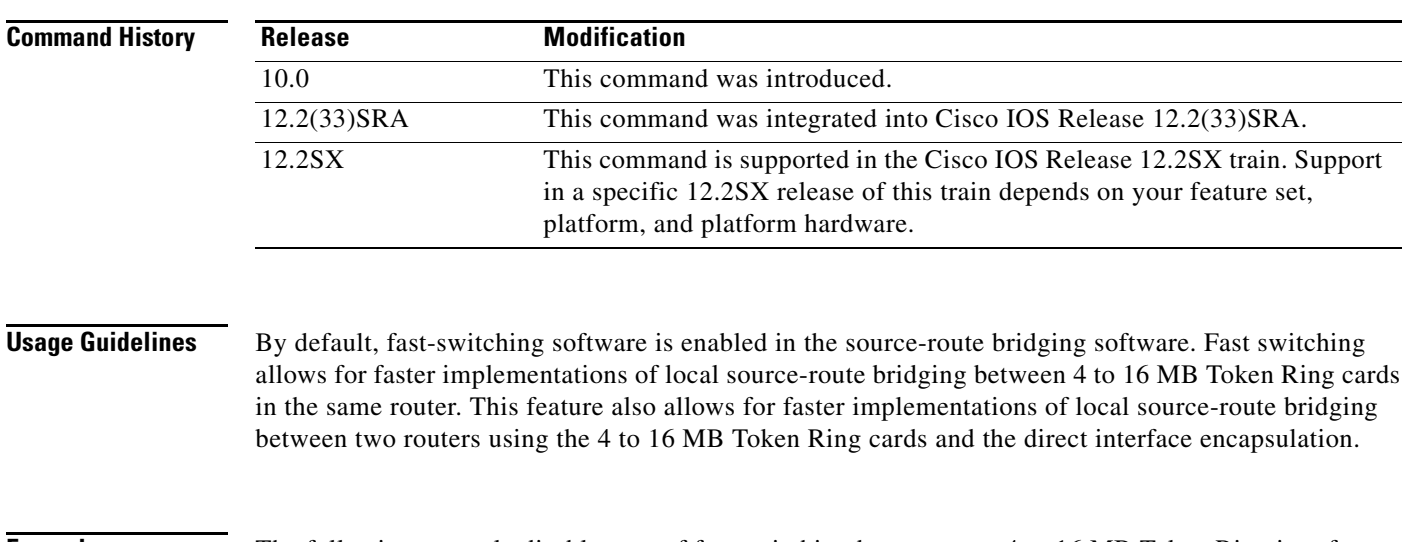

**Examples** The following example disables use of fast switching between two 4 to 16 MB Token Ring interfaces:

interface token 0 source-bridge 1 1 2 no source-bridge route-cache ! interface token 1 source-bridge 2 1 1 no source-bridge route-cache

**Related Commands Command Description source-bridge** Configures an interface for SRB.

## **source-bridge route-cache cbus**

To enable autonomous switching, use the **source-bridge route-cache cbus** command in interface configuration mode. To disable autonomous switching, use the **no** form of this command.

**source-bridge route-cache cbus**

**no source-bridge route-cache cbus**

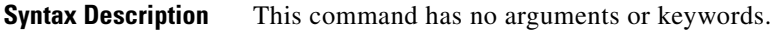

**Defaults** Disabled

**Command Modes** Interface configuration

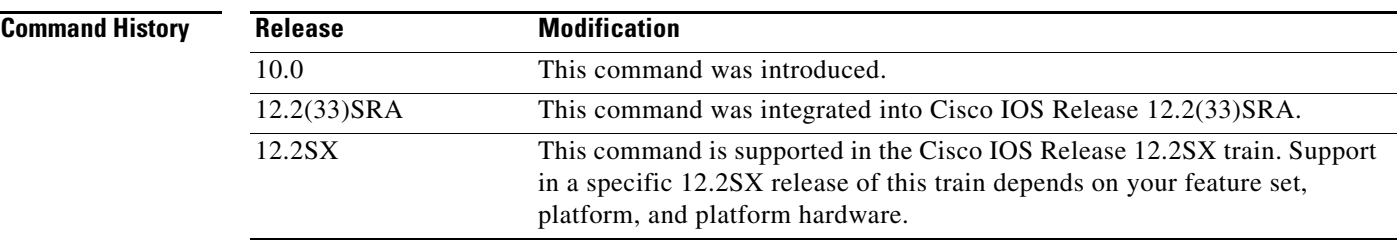

**Usage Guidelines** Autonomous switching in source-route bridging software is available for local source-route bridging between ciscoBus Token Ring cards in the same router. Autonomous switching provides higher switching rates than does fast switching between 4 to 16 MB Token Ring cards. Autonomous switching works for both two-port bridges and multiport bridges that use ciscoBus Token Ring cards.

> In a virtual ring that includes both ciscoBus Token Ring and 4 to 16 MB Token Ring interfaces, frames that flow from one ciscoBus Token Ring interface to another are autonomously switched, and the remainder of the frames are fast switched. The switching that occurs on the ciscoBus Token Ring interface takes advantage of the high-speed ciscoBus controller processor.

**Note** Using either NetBIOS byte offset access lists or the access-expression capability to logically combine the access filters disables the autonomous or fast switching of source-route bridging (SRB) frames.

**Examples** The following example enables use of autonomous switching between two ciscoBus Token Ring interfaces:

```
interface token 0
  source-bridge 1 1 2
  source-bridge route-cache cbus
 !
interface token 1
  source-bridge 2 1 1
```
Т

source-bridge route-cache cbus

**Related Commands Command Description source-bridge** Configures an interface for SRB. # **source-bridge route-cache sse**

To enable the Cisco silicon switching engine (SSE) switching function, use the **source-bridge route-cache sse** command in interface configuration mode. To disable SSE switching, use the **no** form of this command.

**source-bridge route-cache sse**

**no source-bridge route-cache sse**

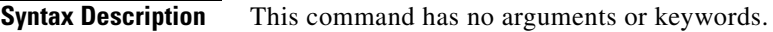

**Defaults** Disabled

**Command Modes** Interface configuration

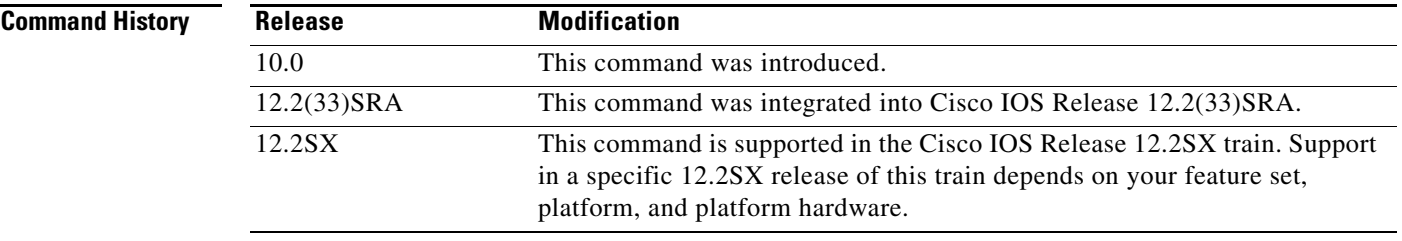

**Examples** The following example enables use of SSE switching between two 4 to 16 MB Token Ring interfaces:

```
interface token 0
 source-bridge 1 1 2
  source-bridge route-cache sse
!
interface token 1
 source-bridge 2 1 1
  source-bridge route-cache sse
```
## **Related Commands**

**Command Description source-bridge** Configures an interface for SRB.

 $\mathbf{r}$ 

# **source-bridge sap-80d5**

To allow non-IBM hosts (attached to a router with 80d5 processing enabled) to use the standard Token Ring to Ethernet LLC2 translation instead of the nonstandard Token Ring to Ethernet 80d5 translation, use the **source-bridge sap-80d5** command in global configuration mode. To disable this feature, use the **no** form of this command.

**source-bridge sap-80d5** *dsap*

**no source-bridge sap-80d5** *dsap*

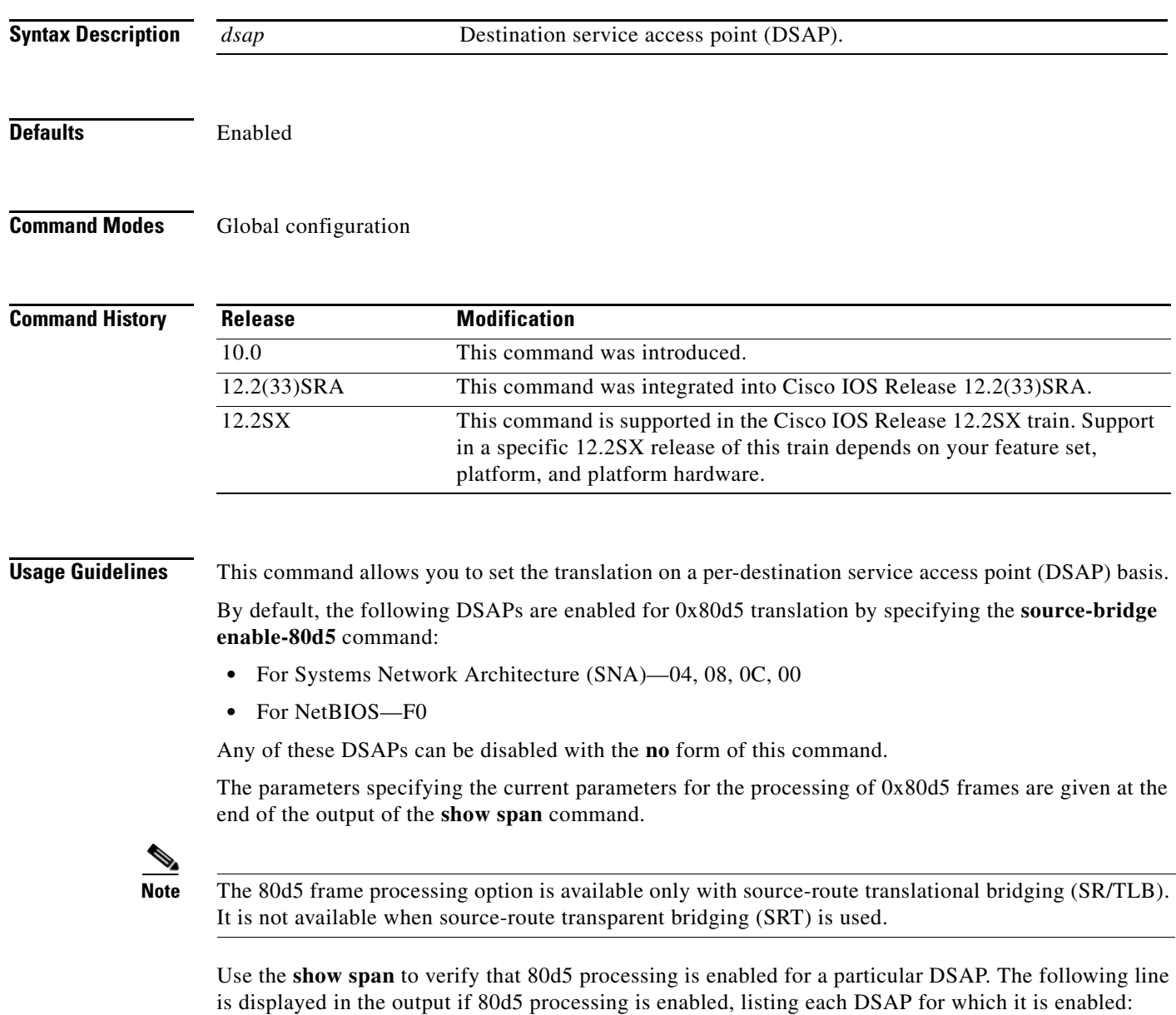

Translation is enabled for the following DSAPs: 04 0C 1C F0

**Examples** The following example enables 0x80d5 processing, removes the translation for SAP 08, and adds the translation for SAP 1c:

> source-bridge enable-80d5 no source-bridge sap-80d5 08 source-bridge sap-80d5 1c

## **Related Commands**

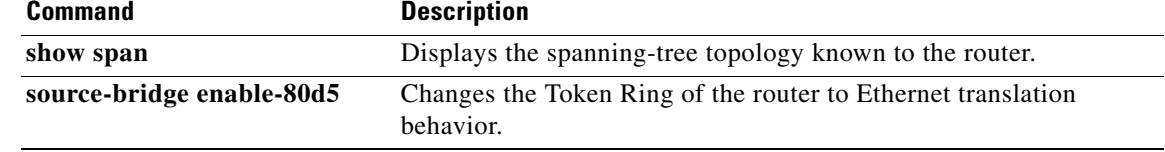

## **source-bridge sdllc-local-ack**

To activate local acknowledgment for SDLC Logical Link Control. Cisco (SDLLC) sessions on a particular interface, use th**e source-bridge sdllc-local-ack** command in global configuration mode. To deactivate local acknowledgment for SDLLC sessions, use the **no** form of this command.

**source-bridge sdllc-local-ack**

**no source-bridge sdllc-local-ack**

**Syntax Description** This command has no arguments or keywords.

Defaults Disabled

**Command Modes** Global configuration

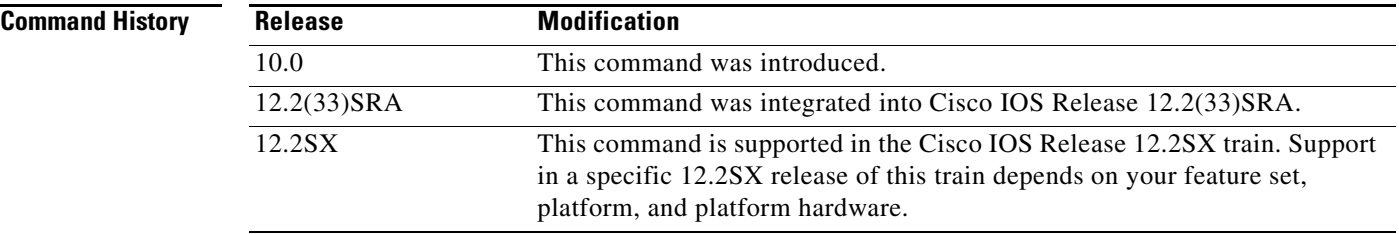

**Usage Guidelines** This command must be issued only on a router with a serial interface. Once the command is issued, *all* SDLLC sessions between the two devices will be locally acknowledged. You cannot selectively choose which SDLLC sessions are to be locally acknowledged and which are not. Also, local acknowledgment is not supported when the Logical Link Control, type 2 (LLC2) station is attached to Ethernet rather than to Token Ring.

**Note** You must use the TCP encapsulation option if you use local acknowledgment for SDLLC.

**Examples** The following example activates local acknowledgment for SDLLC sessions:

source-bridge ring-group 100 source-bridge remote-peer 100 tcp 10.108.1.1 local-ack source-bridge remote-peer 100 tcp 10.108.2.2 source-bridge sdllc-local-ack

# **source-bridge spanning (automatic)**

To enable the automatic spanning-tree function for a specified group of bridged interfaces, use the automatic version of the **source-bridge spanning** command in interface configuration mode. To return to the default disabled state, use the **no** form of this command.

**source-bridge spanning** *bridge-group* [**path-cost** *path-cost*]

**no source-bridge spanning** *bridge-group* [**path-cost** *path-cost*]

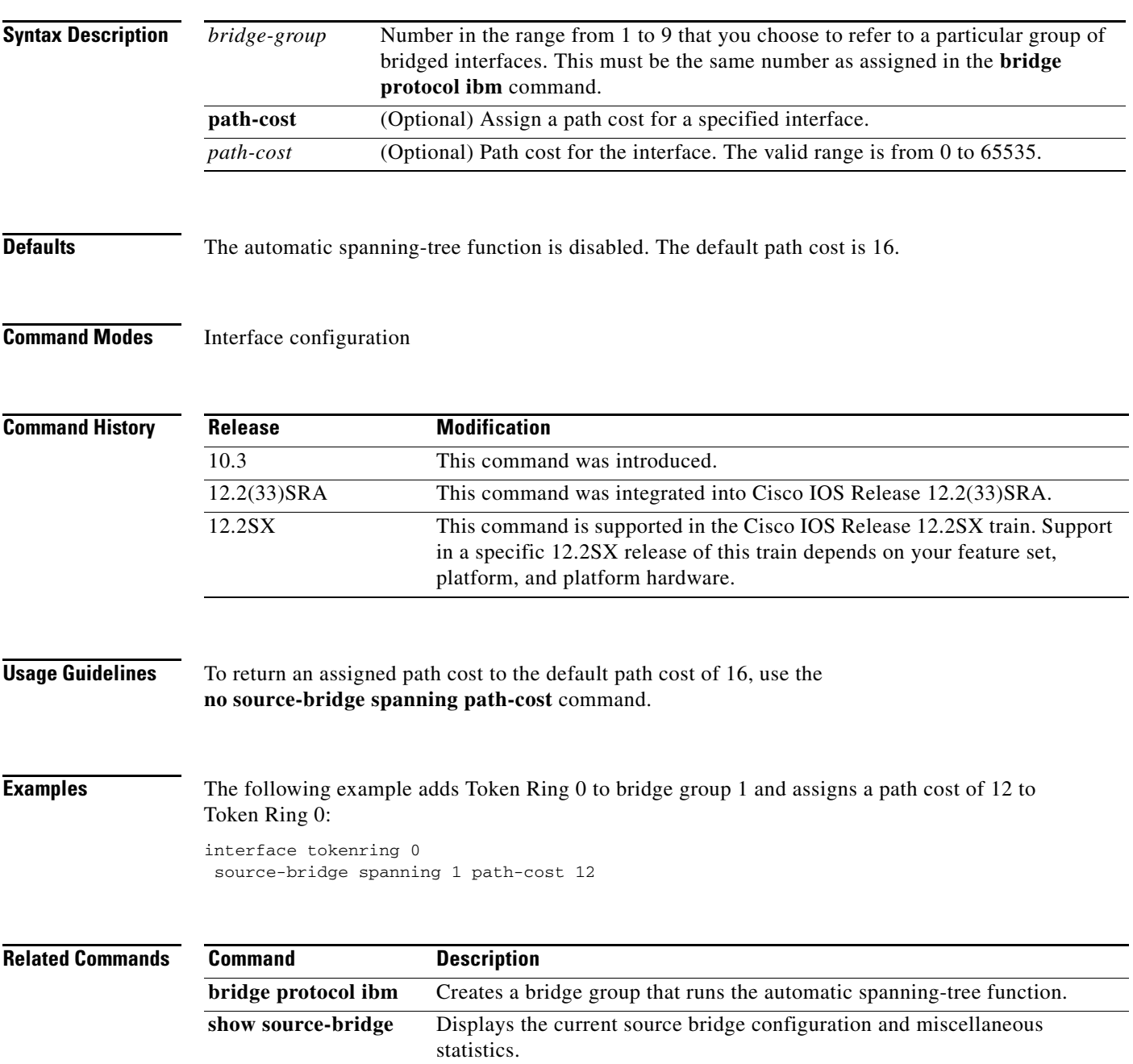

# **source-bridge spanning (manual)**

To enable use of spanning explorers, use the **source-bridge spanning** command in interface configuration mode. To disable the use of spanning explorers, use the **no** form of this command.

**source-bridge spanning**

**no source-bridge spanning**

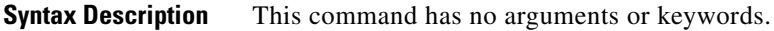

**Defaults** Disabled

**Command Modes** Interface configuration

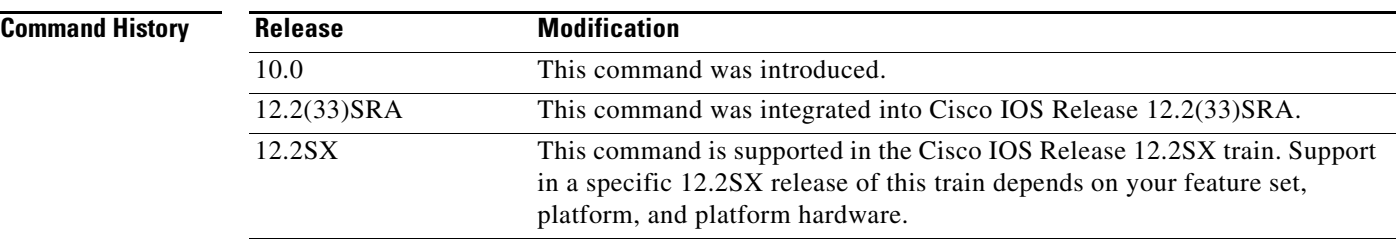

### **Usage Guidelines** Only spanning explorers will be blocked; everything else will be forwarded. Use of the **source-bridge spanning** command is recommended. This command puts the interface into a forwarding or active state with respect to the spanning tree. Two types of explorer packets are used to collect Routing Information Field (RIF) information:

- **•** All-rings, all-routes explorer packets follow all possible paths to a destination ring. In a worst-case scenario, the number of all-rings explorers generated may be exponentially large.
- Spanning or limited-route explorer packets follow a spanning tree when looking for paths, greatly reducing the number of explorer packets required. There is no dynamic spanning-tree algorithm to establish that spanning tree; it must be manually configured.

**Examples** The following example enables use of spanning explorers:

```
! Global configuration command establishing the ring group for the interface 
! configuration commands 
source-bridge ring-group 48 
!
! commands that follow apply to interface token 0
interface tokenring 0
! configure interface tokenring 0 to use spanning explorers
 source-bridge spanning
```
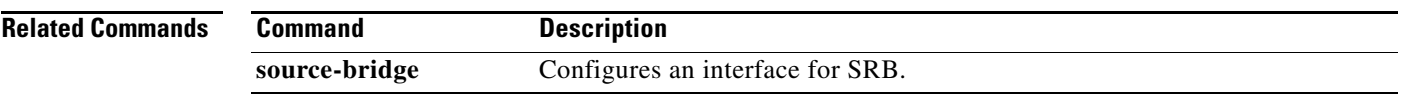

 $\mathcal{L}_{\mathcal{A}}$ 

# **source-bridge tcp-queue-max**

To modify the size of the backup queue for remote source-route bridging, use the **source-bridge tcp-queue-max** command in global configuration mode. To return to the default value, use the **no** form of this command.

**source-bridge tcp-queue-max** *number*

**no source-bridge tcp-queue-max**

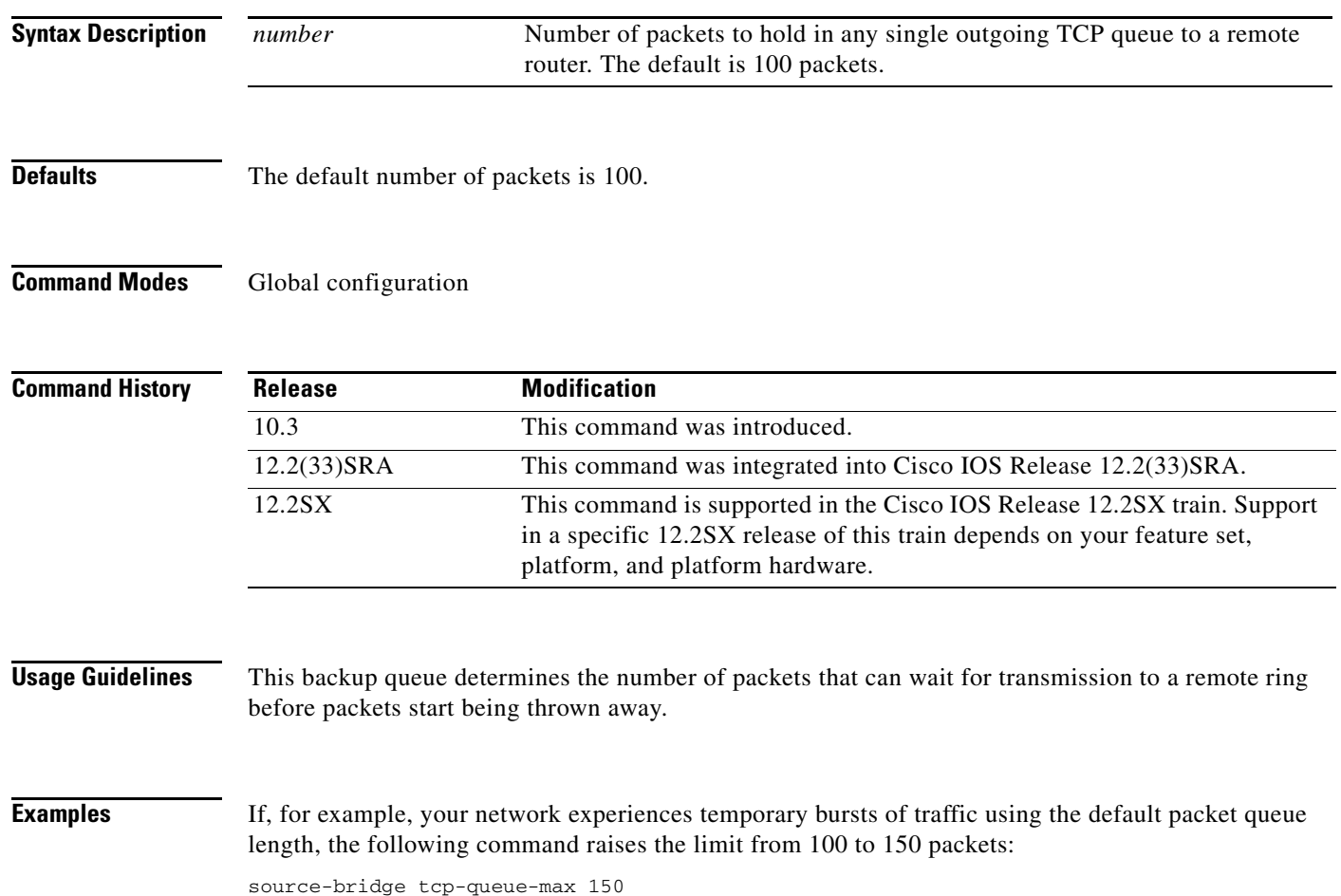

# **source-bridge transparent**

To establish bridging between transparent bridging and source-route bridging (SRB), use the **source-bridge transparent** command in global configuration mode. To disable a previously established link between a source-bridge ring group and a transparent-bridge group, use the **no** form of this command.

**source-bridge transparent** *ring-group pseudoring bridge-number tb-group* [*oui*]

**no source-bridge transparent** *ring-group pseudoring bridge-number tb-group*

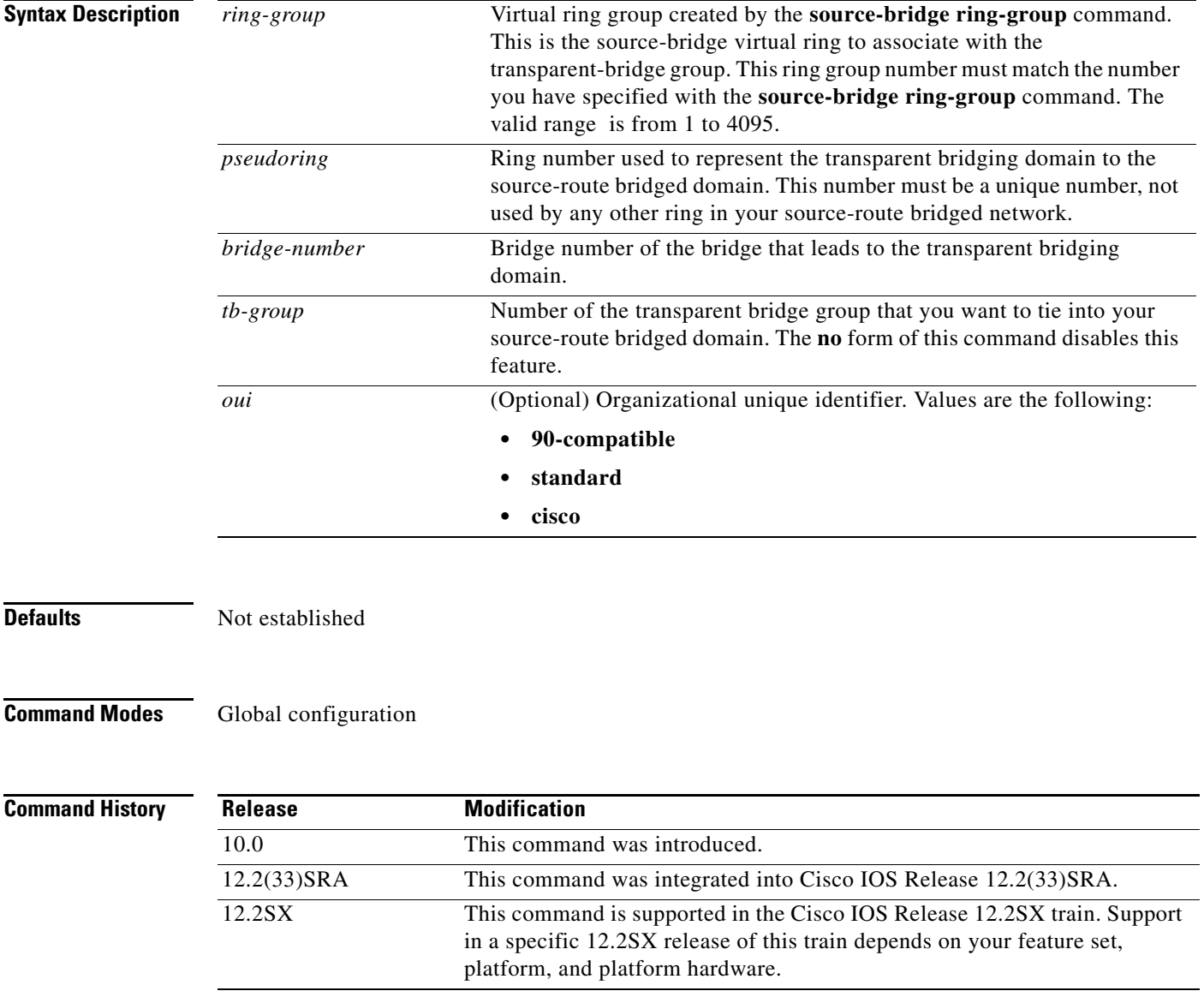

 $\Gamma$ 

**Usage Guidelines** Before using this command, you must have completely configured your router using multiport source-bridging and transparent bridging.

> Specify the **90-compatible** keyword oui when talking to Cisco routers. This OUI provides the most flexibility. Specify the **standard** keyword oui when talking to IBM 8209 bridges and other vendor equipment. This oui does not provide for as much flexibility as the other two choices. The **cisco** keyword oui is provided for compatibility with future equipment.

> Do not use the **standard** keyword oui unless you are forced to interoperate with other vendor equipment, such as the IBM 8209, in providing Ethernet and Token Ring mixed media bridged connectivity. Use the **standard** keyword only when you are transferring data between IBM 8209 Ethernet/Token Ring bridges and routers running the source-route translational bridging (SR/TLB) software (to create a Token Ring backbone to connect Ethernets). Use of the **standard** keyword causes the OUI code in Token Ring frames to always be 0x000000. In the context of the **standard** keyword, an OUI of 0x000000 identifies the frame as an Ethernet Type II frame. If the OUI in Token Ring frame is 0x000000 SR/TLB will output an Ethernet Type II frame.

> When 8209 compatibility is enabled with the **ethernet transit-oui standard** command, the SR/TLB chooses to translate all Token Ring Subnetwork Access Protocol (SNAP) frames into Ethernet Type II frames as described earlier in this chapter.

**Examples** The following example establishes bridging between a transparent-bridge network and a source-route network:

```
source-bridge ring-group 9
source-bridge transparent 9 6 2 2
!
interface tokenring 0
 source-bridge 5 2 9
!
interface token ring 1
 source bridge 4 2 9
!
interface ethernet 0
 bridge-group 2
!
interface ethernet 1
 bridge-group 2
```
bridge 2 protocol ieee

### $\overline{\text{Related Commar}}$

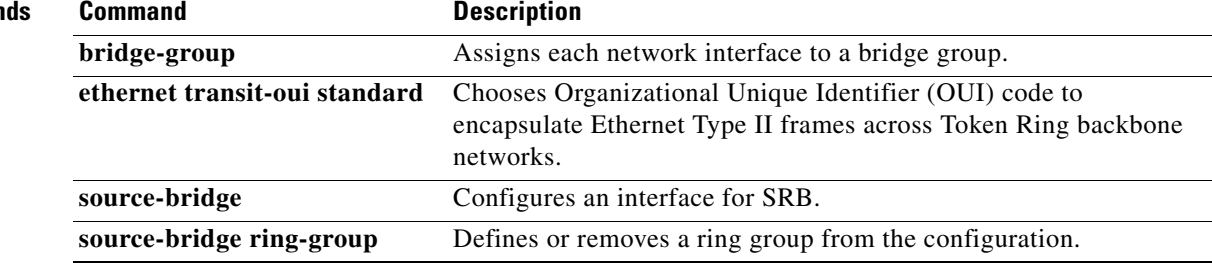

# **source-bridge transparent fastswitch**

To enable fast switching of packets between the source-route bridging (SRB) and transparent domains, use the **source-bridge transparent fastswitch** command in global configuration mode. To disable fast switching of packets, use the **no** form of this command.

**source-bridge transparent** *ring-group* **fastswitch**

**no source-bridge transparent** *ring-group* **fastswitch**

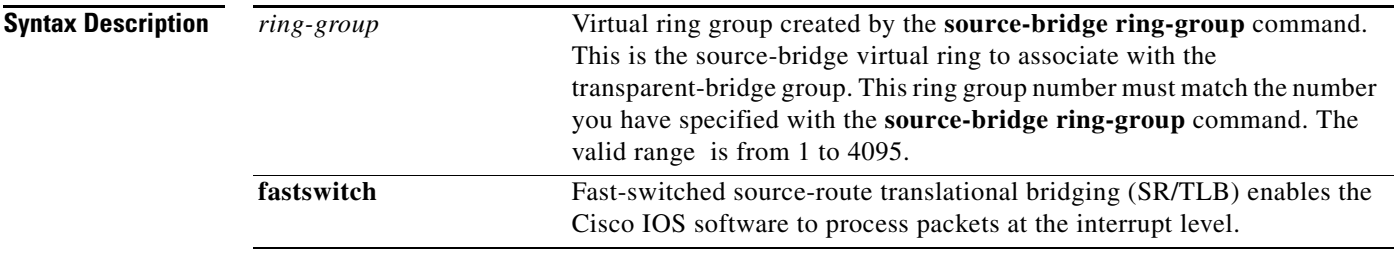

**Defaults** Fast-switched SR/TLB is enabled.

## **Command Modes Global configuration**

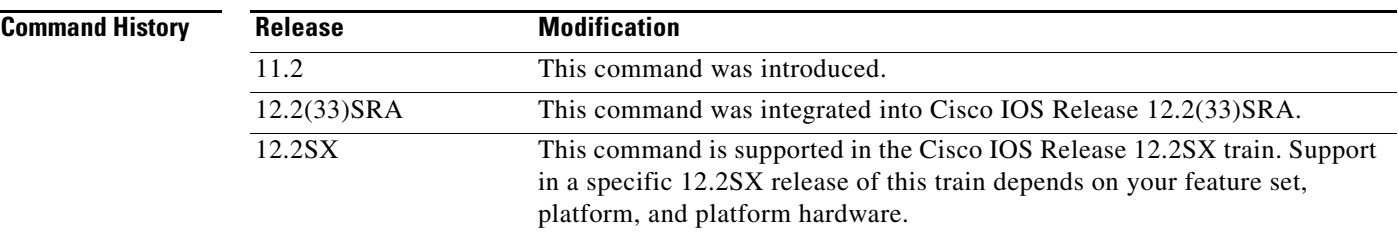

**Usage Guidelines** Because fast-switched SR/TLB is enabled by default when the router is configured for SR/TLB, there are no user-specified changes to the operation of the router, and the enabling command does not appear in the configuration.

> The **no source-bridge transparent** *ring-group* **fastswitch** command is provided to disable fast-switched SR/TLB, causing the router to handle packets by process switching. When fast-switched SR/TLB is disabled, the **no** form of the command appears on a separate line of the configuration, immediately following the parent **source-bridge transparent** command.

If fast-switched SR/TLB has been disabled, it can be enabled using the **source-bridge transparent** *ring-group* **fastswitch** command, but the enabling form of the command will not appear in the configuration.

 $\mathbf{r}$ 

**Examples** The following example disables fast-switched SR/TLB between a transparent-bridge network and a source-route network:

```
source-bridge ring-group 9
source-bridge transparent 9 6 2 2
no source-bridge transparent 9 fastswitch
!
interface tokenring 0
 source-bridge 5 2 9
!
interface token ring 1
 source bridge 4 2 9
!
interface ethernet 0
 bridge-group 2
!
interface ethernet 1
 bridge-group 2
bridge 2 protocol ieee
```
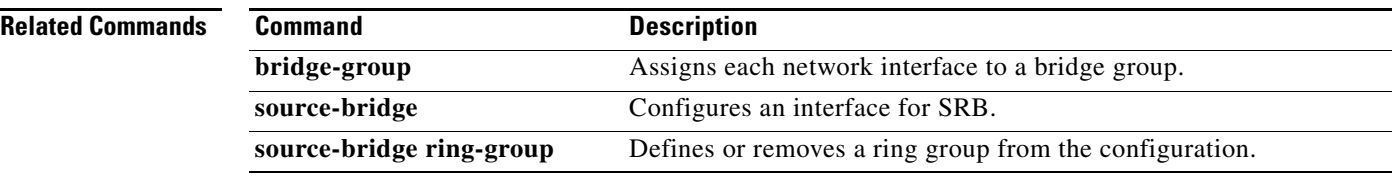

## **state-tracks-signal**

To allow the channel interface state to track the state of the physical interface signal on a Channel Port Adapter (CPA), use the **state-tracks-signal** command in interface configuration mode. To disable tracking of the physical interface signal on a CPA interface, use the **no** form of this command.

### **state-tracks-signal**

**no state-tracks-signal**

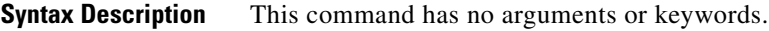

**Defaults** The physical interface signal is not tracked.

**Command Modes** Interface configuration

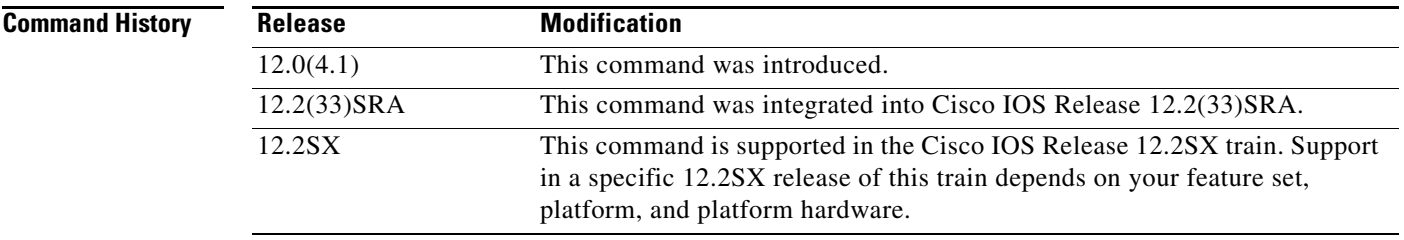

**Usage Guidelines** The **state-tracks-signal** command is useful in environments where you are using Hot Standby Router Protocol (HSRP) or Simple Network Management Protocol (SNMP) alerts to monitor channel interface status.

> The **state-tracks-signal** command is valid only on channel interfaces which combine the functions of both a physical and virtual interface. The ESCON Channel Port Adapter (ECPA) and Parallel Channel Port Adapter (PCPA) are examples of this type of channel interface. The command is not valid for the Channel Interface Processor (CIP), which has a separate channel interface for the virtual channel functions.

> When the **state-tracks-signal** command is used on an interface that has been started by the **no shutdown**  command, then the state of the channel interface is reported according to the status of the physical channel interface signal. If the physical channel interface signal is not present, then the channel interface status is DOWN/DOWN.

> When the **no state-tracks-signal** command is enabled on the channel interface (the default), and the interface has been started by the **no shutdown** command, the channel interface status is always reported as UP/UP, even when there is no signal present on the physical connection. This configuration is useful for TN3270 server environments that are operating in a mode without any physical channel interface connections.

Г

**Examples** The following example specifies that the channel interface state tracks the physical channel interface signal and reports the channel interface state according to the presence or absence of the physical interface signal when the interface has been started by the **no shutdown** command:

> interface channel 5/0 state-tracks-signal

a ka

## **stun group**

To place each serial tunnel (STUN)-enabled interface on a router in a previously defined STUN group, use the **stun group** command in interface configuration mode. To remove an interface from a group, use the **no** form of this command.

**stun group** *group-number*

**no stun group** *group-number*

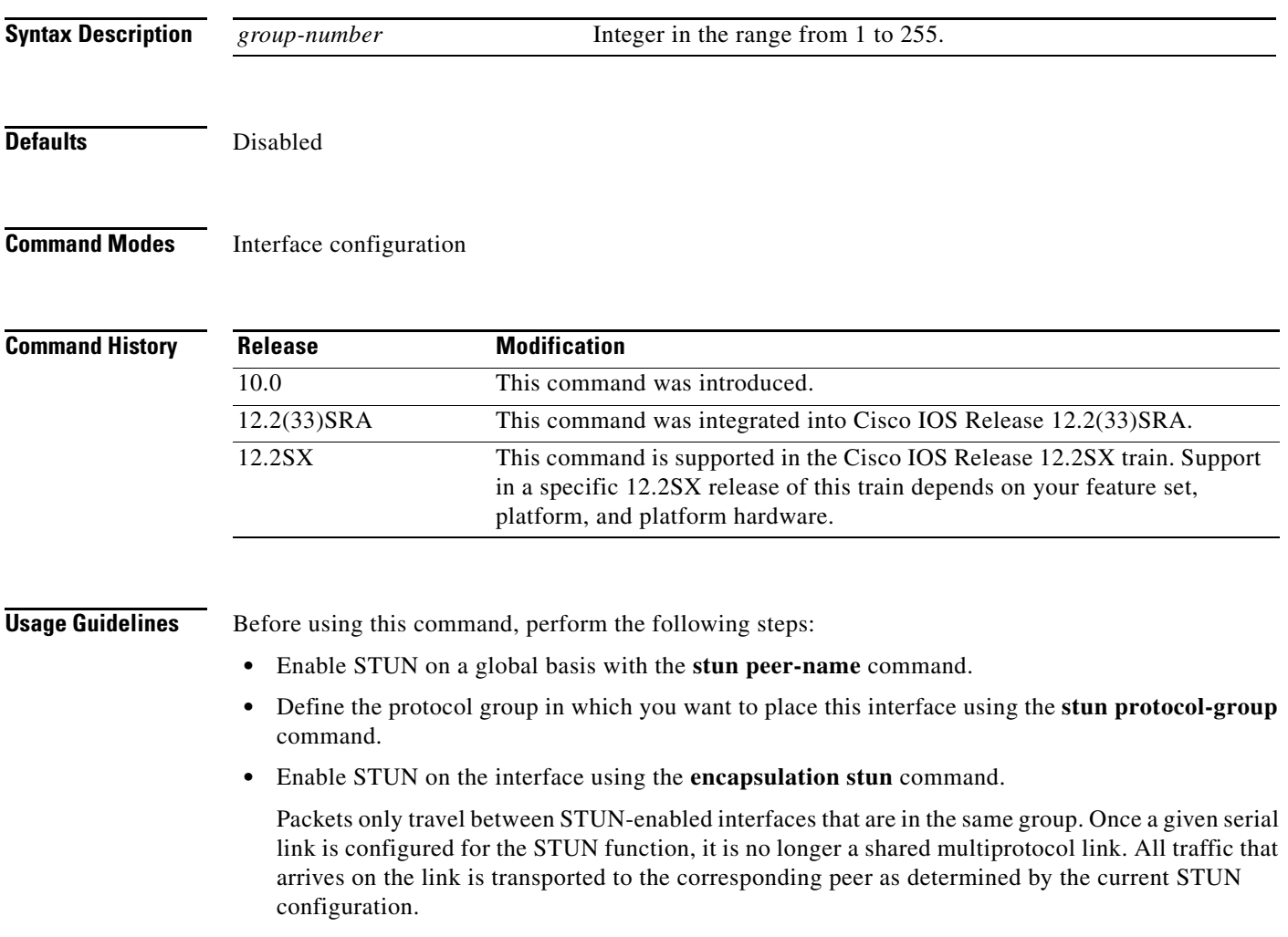

 $\Gamma$ 

### **Examples** The following example places serial interface 0 in STUN group 2, which is defined to run the Synchronous Data Link Control (SDLC) transport:

```
! sample stun peer-name global command
stun peer-name 10.108.254.6
! sample protocol-group command telling group 2 to use the SDLC protocol 
stun protocol-group 2 sdlc
!
interface serial 0
! sample ip address subcommand
no ip address
! sample encapsulation stun subcommand 
encapsulation stun
! place interface serial0 in previously defined STUN group 2
stun group 2 
! enter stun route command 
stun route 7 tcp 10.108.254.7
```
### **Related Commands Command Description**

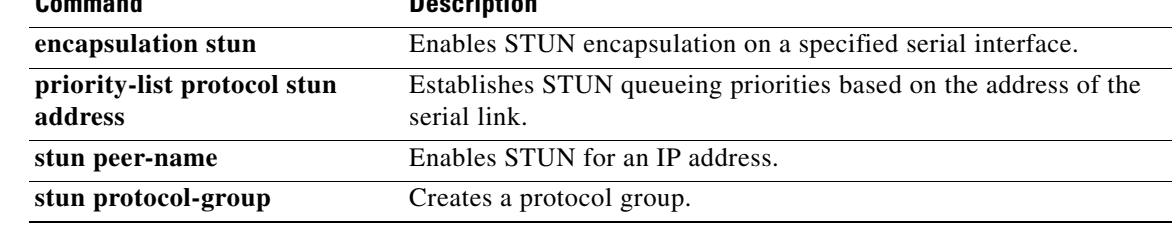

# **stun keepalive-count**

To define the number of times to attempt a peer connection before declaring the peer connection to be down, use the **stun keepalive-count** command in global configuration mode. To cancel the definition, use the **no** form of this command.

**stun keepalive-count** *count*

**no stun keepalive-count**

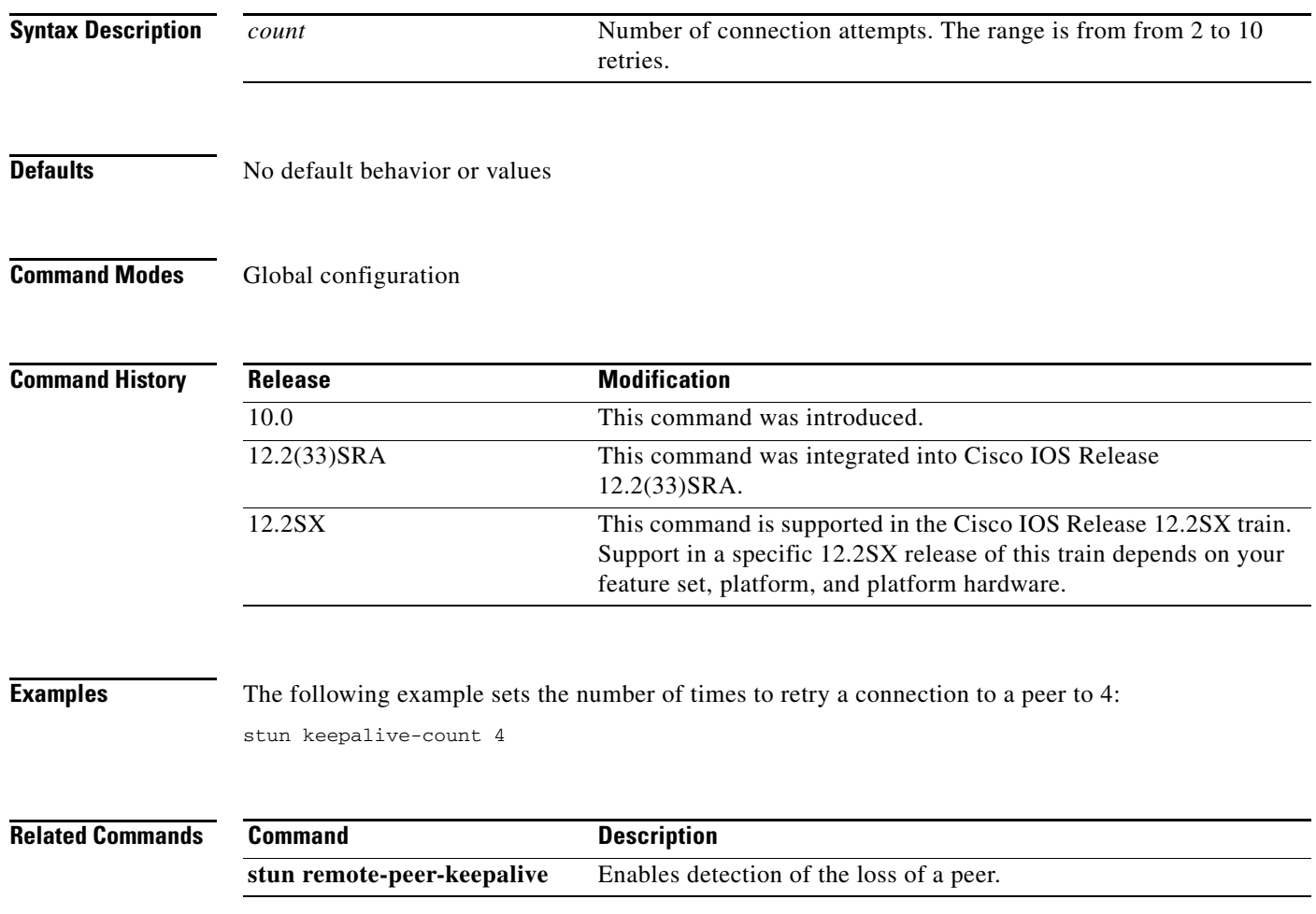

 $\Gamma$ 

## **stun peer-name**

To enable serial tunnel (STUN) for an IP address, use the **stun peer-name** command in global configuration mode. To disable STUN for an IP address, use the **no** form of this command.

**stun peer-name** *ip-address* **cls**

**no stun peer-name** *ip-address* **cls**

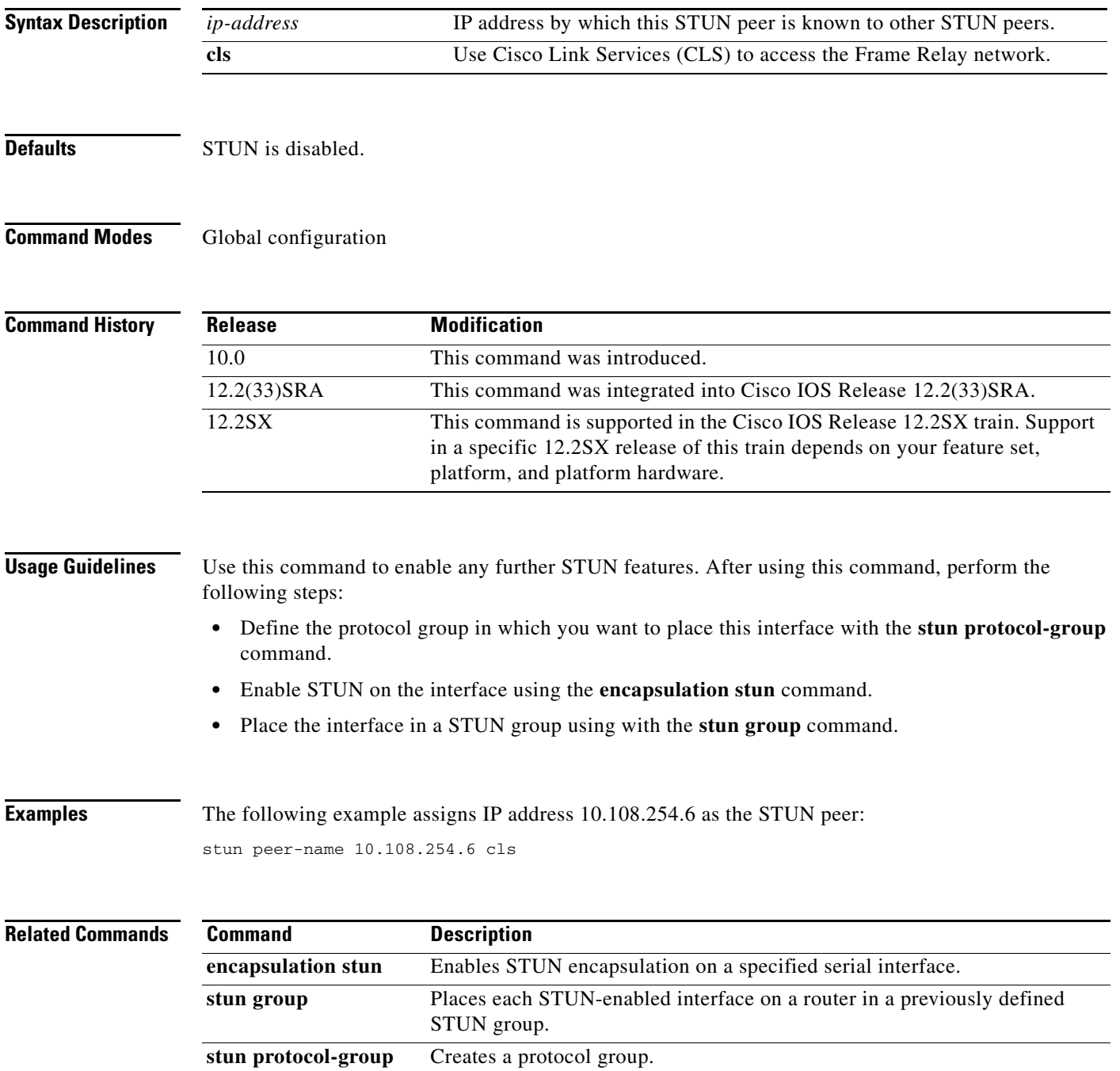

 $\overline{\phantom{a}}$ 

a ka

# **stun protocol-group**

To create a protocol group, use the **stun protocol-group** command in global configuration mode. To remove an interface from the group, use the **no** form of this command.

**stun protocol-group** *group-number* {**basic** | **sdlc** [**sdlc-tg**] | **schema**}

**no stun protocol-group**

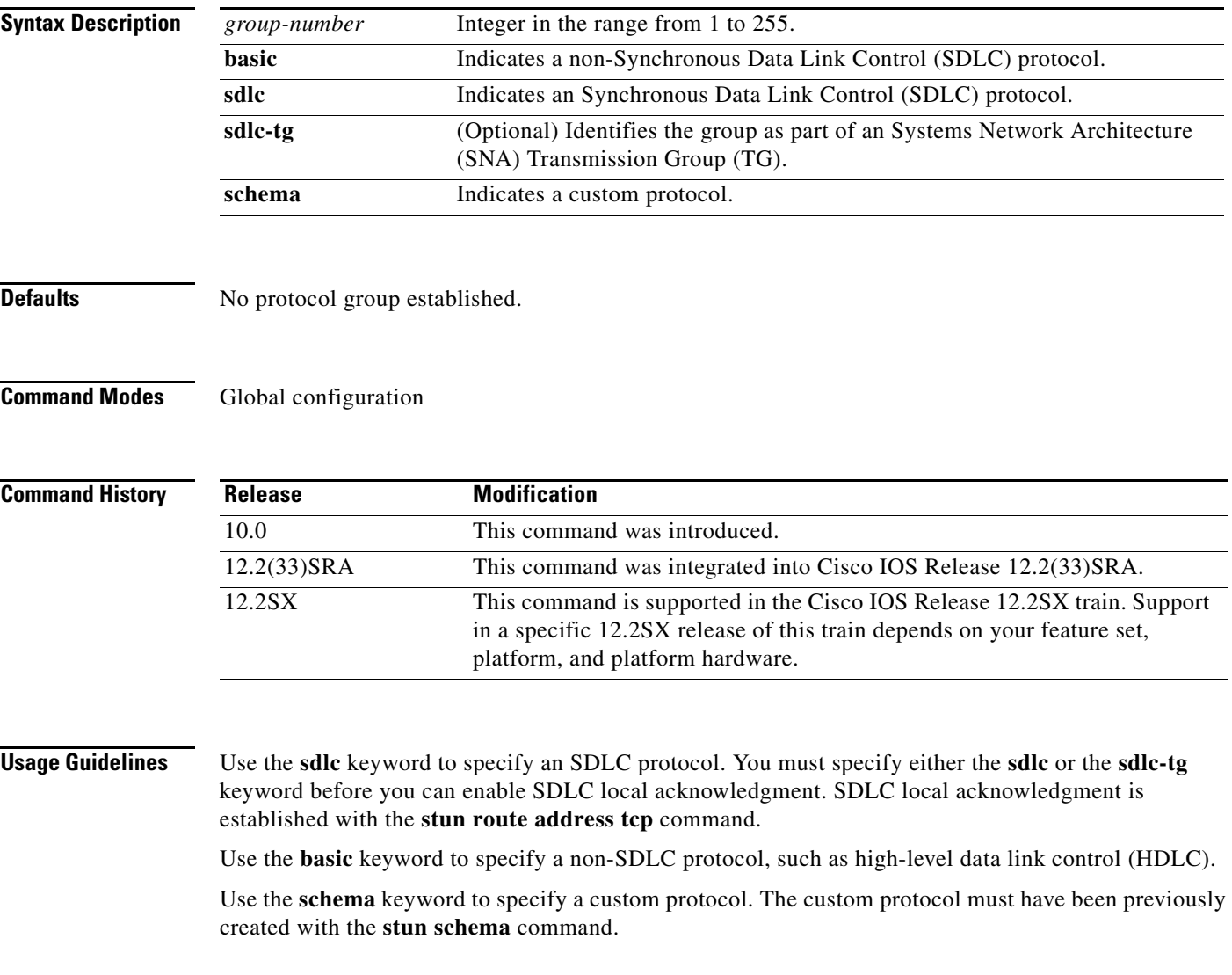

 $\Gamma$ 

Use the optional **sdlc-tg** keyword, in conjunction with the **sdlc** keyword, to establish an SNA TG. A TG is a set of protocol groups providing parallel links to the same pair of IBM establishment controllers. This provides redundancy of paths. In case one or more links go down, an alternate path will be used. All serial tunnel (STUN) connections in a TG must connect to the same IP address. SDLC local acknowledgment must be enabled.

**Note** If you specify the **sdlc** keyword in the **stun protocol group** command string, you cannot specify the **stun route all** command on that interface.

**Examples** The following example specifies that group 7 will use the Synchronous Data Link Control (SDLC) STUN protocol to route frames within that group:

stun protocol-group 7 sdlc

The following example specifies that group 5 use the basic protocol, wherein the serial addressing is unimportant and you have a point-to-point link:

stun protocol-group 5 basic

## **Related Commands**

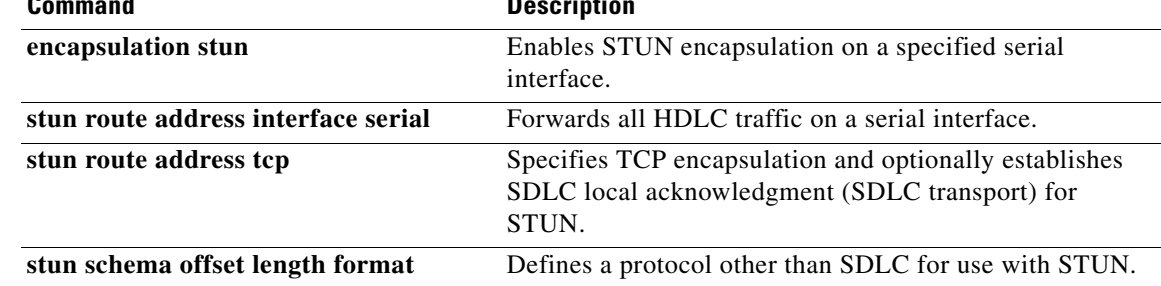

## **stun quick-response**

To enable serial tunnel (STUN) quick-response, which can be used with local acknowledgment, use the **stun quick-response** command in global configuration mode. To disable STUN quick-response, use the **no** form of this command.

### **stun quick-response**

**no stun quick-response**

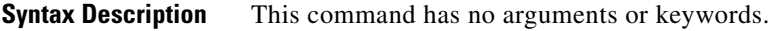

**Defaults** STUN quick-response is disabled.

**Command Modes** Global configuration

**Command His** 

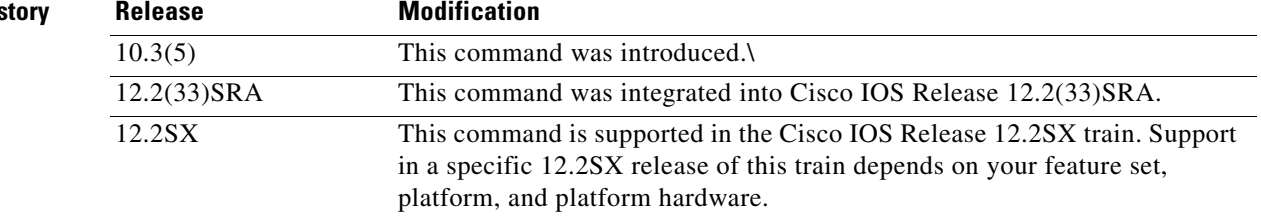

**Usage Guidelines** This command is used with local acknowledgment (local ack).

When STUN quick-response is enabled, the router responds to an exchange identification (XID) or a Set Normal Response Mode (SNRM) request with a Disconnect Mode (DM) response when the device is not in the CONNECT state. The request is then passed to the remote router and, if the device responds, the reply is cached. The next time the device is sent an XID or SNRM, the router replies with the cached DM response.

**Note** Using STUN quick-response avoids an AS/400 line reset problem by eliminating the Non-Productive Receive Timer (NPR) expiration in the AS/400. With quick-response enabled, the AS/400 receives a response from the polled device, even when the device is down. If the device does not respond to the forwarded request, the router continues to respond with the cached DM response.

**Examples** The following example enables STUN quick-response:

stun quick-response

Т

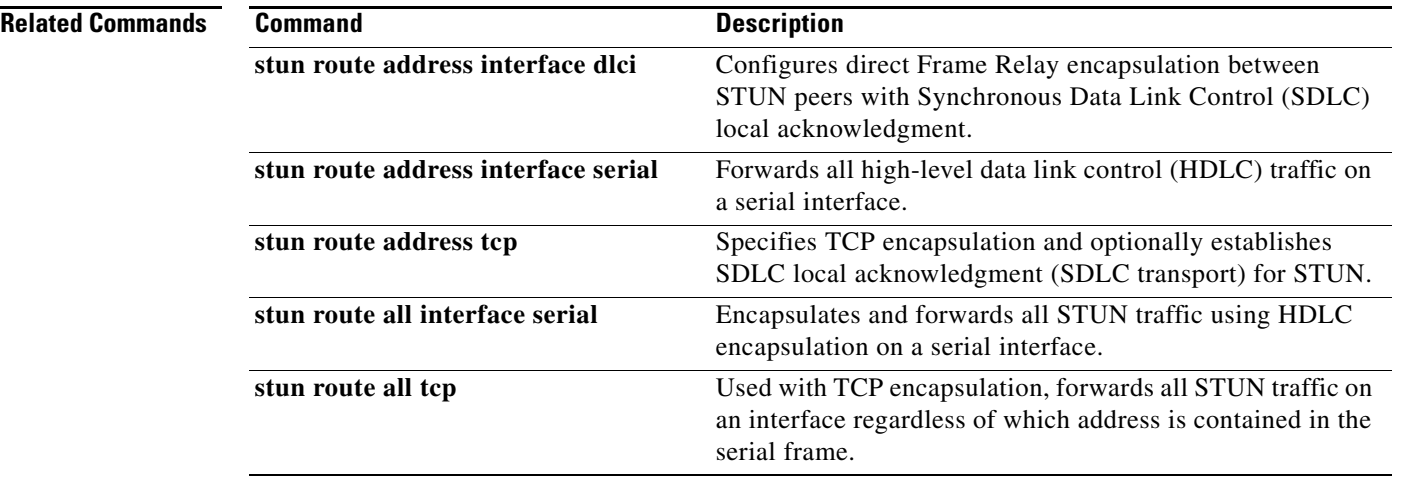

 $\blacksquare$ 

 $\overline{\phantom{a}}$ 

# **stun remote-peer-keepalive**

To enable detection of the loss of a peer, use the **stun remote-peer-keepalive** command in global configuration mode. To disable detection, use the **no** form of this command.

**stun remote-peer-keepalive** *seconds*

**no stun remote-peer-keepalive**

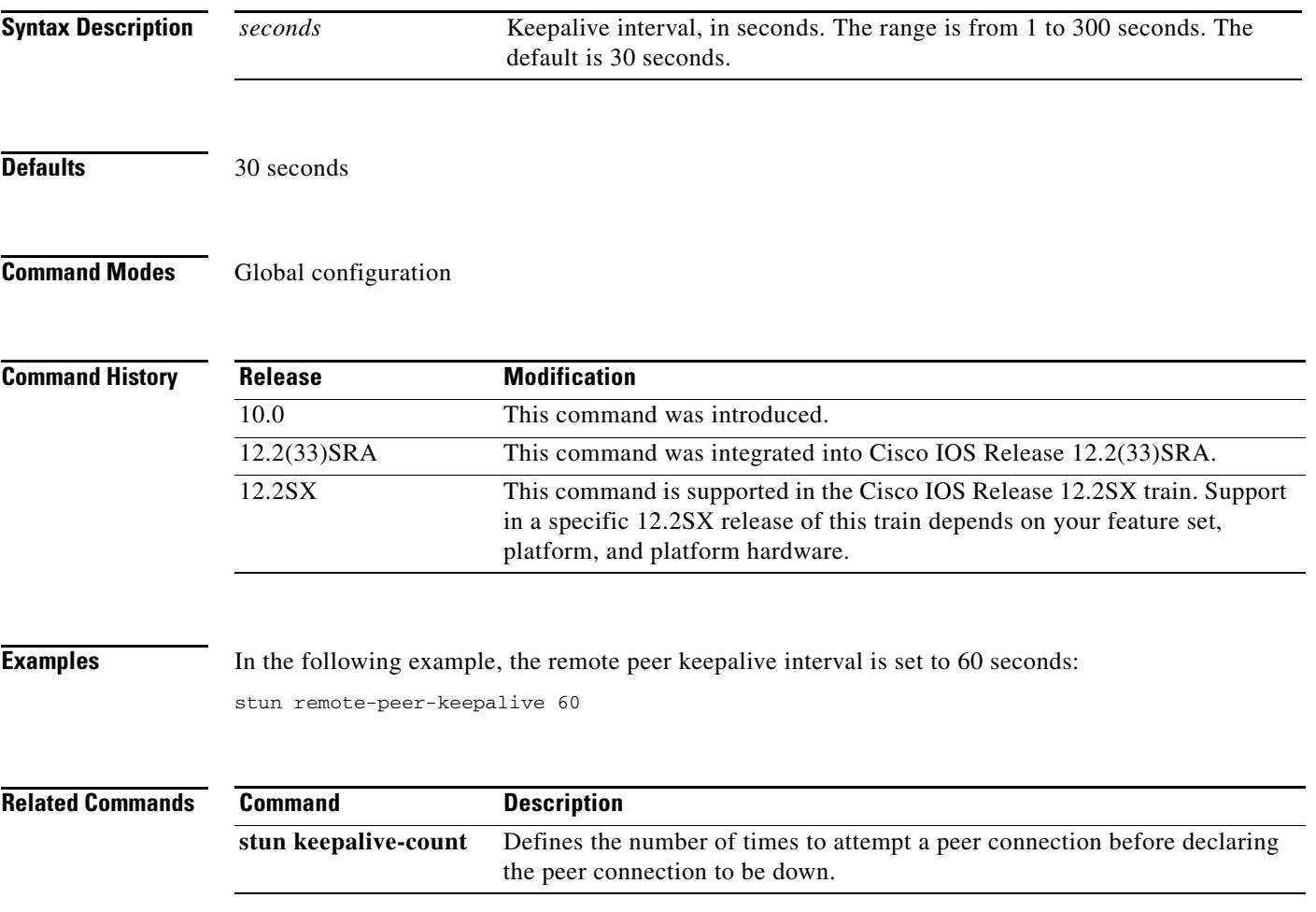

 $\Gamma$ 

# **stun route address interface dlci**

To configure direct Frame Relay encapsulation between serial tunnel (STUN) peers with Synchronous Data Link Control (SDLC) local acknowledgment, use the **stun route address interface dlci** command in interface configuration mode. To disable the configuration, use the **no** form of this command.

**stun route address** *sdlc-addr* **interface** *frame-relay-port* **dlci** *number localsap* **local-ack cls**

**no stun route address** *sdlc-addr* **interface** *frame-relay-port* **dlci** *number localsap* **local-ack cls**

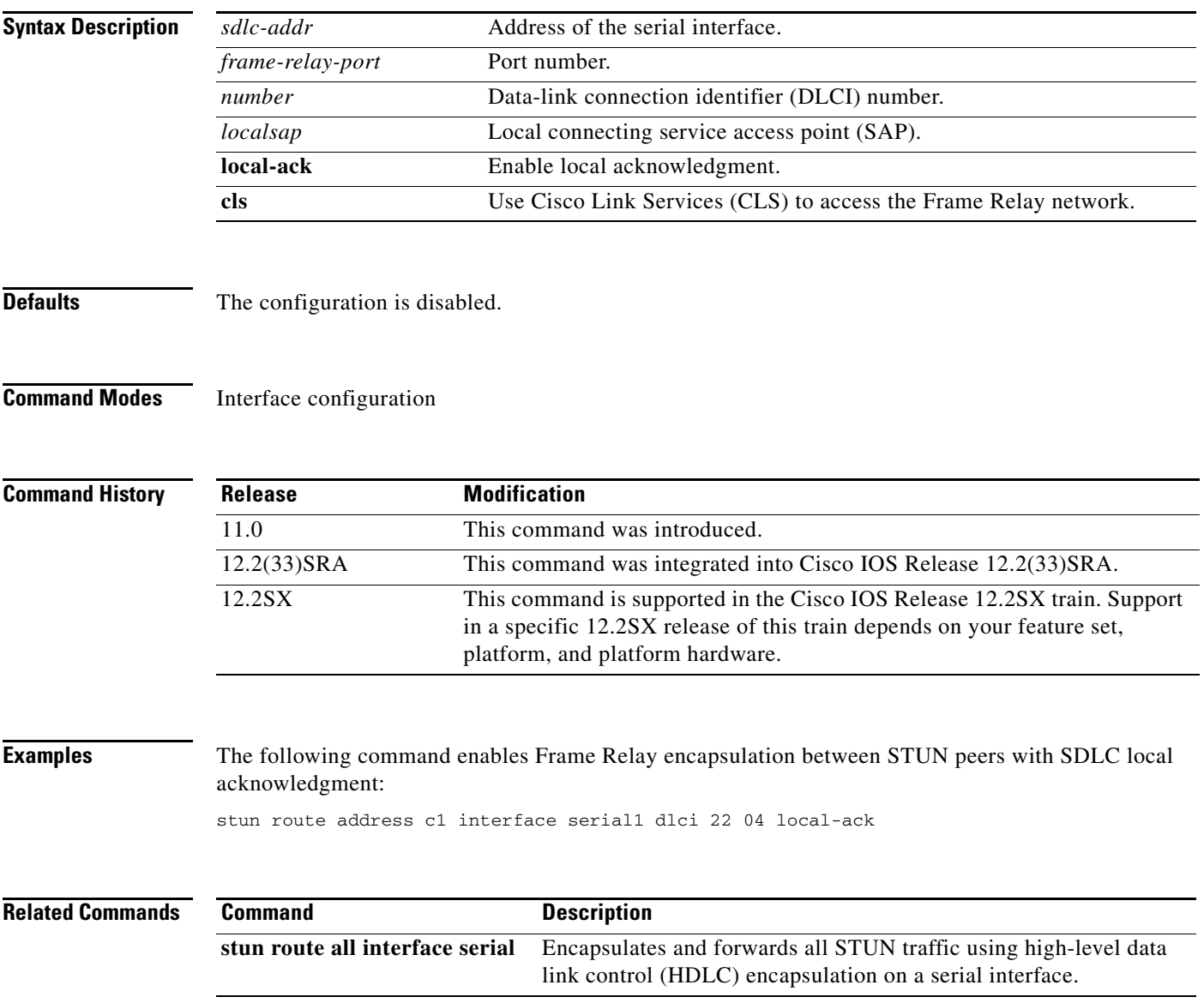

**March 2013**

# **stun route address interface serial**

To forward all high-level data link control (HDLC) traffic on a serial interface, use the **stun route address interface serial** command in interface configuration mode. To disable this method of HDLC encapsulation, use the **no** form of this command.

**stun route address** *address-number* **interface serial** *number* [**direct**]

**no stun route address** *address-number* **interface serial** *number*

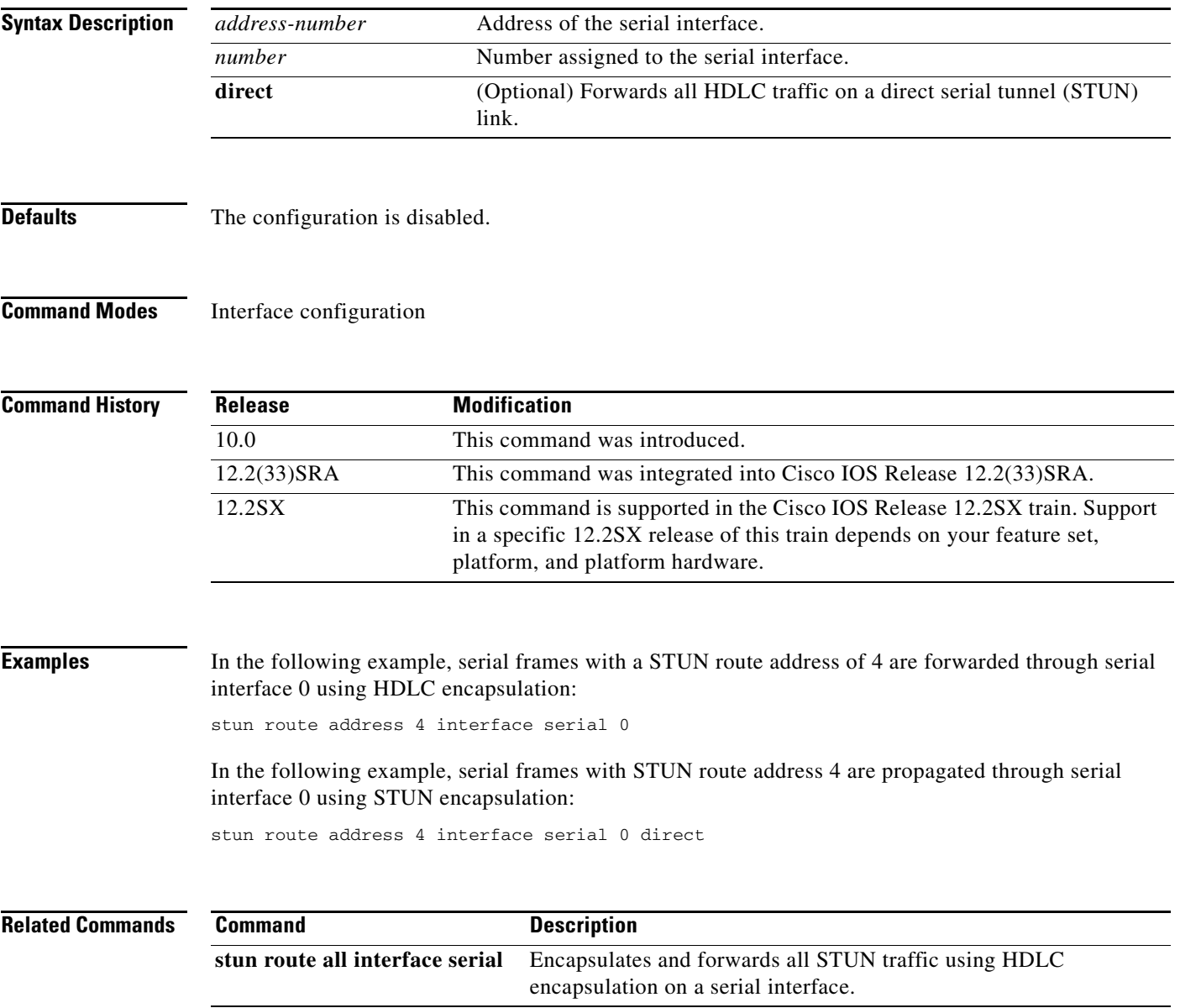

# **stun route address tcp**

To specify TCP encapsulation and optionally establish Synchronous Data Link Control (SDLC) local acknowledgment (SDLC transport) for serial tunnel (STUN), use the **stun route address tcp** command in interface configuration mode. To disable this method of TCP encapsulation, use the **no** form of this command.

**stun route address** *address-number* **tcp** *ip-address* [**local-ack**] [**priority**] [**tcp-queue-max**] [**passive**]

**no stun route address** *address-number* **tcp** *ip-address* [**local-ack**] [**priority**] [**tcp-queue-max**] [**passive**]

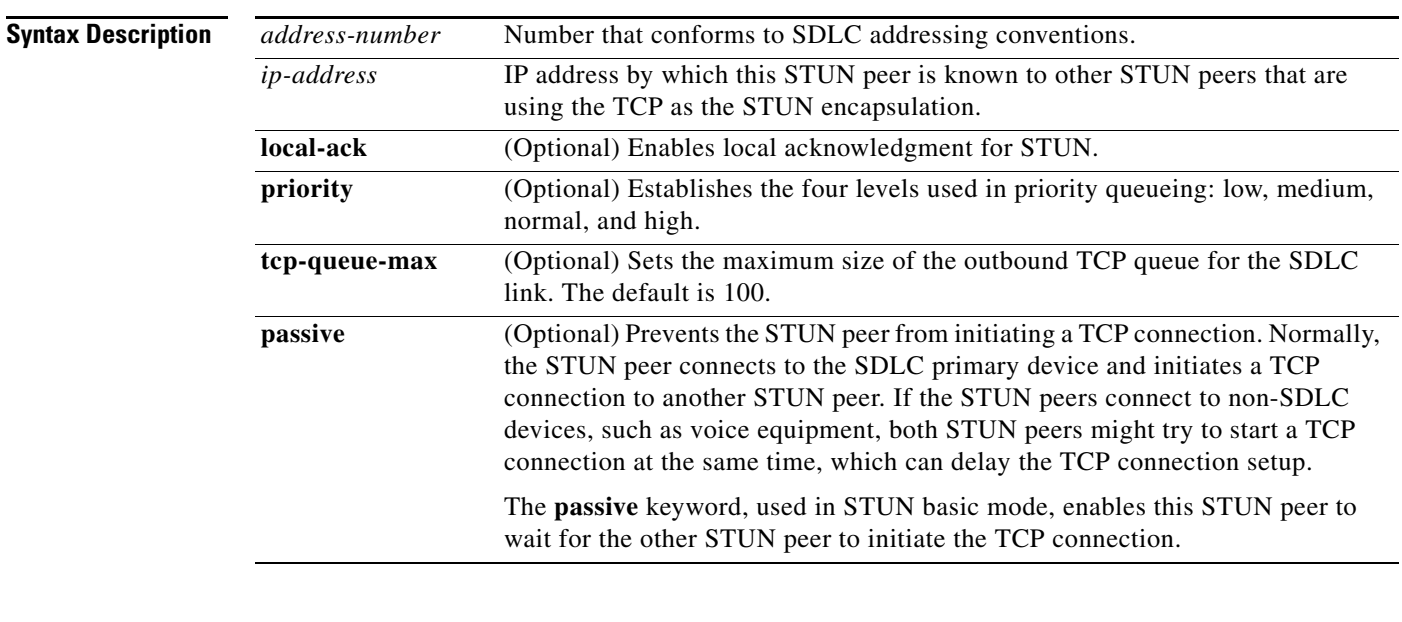

**Defaults** TCP encapsulation is not established; TCP queue size default is 100.

### **Command Modes** Interface configuration

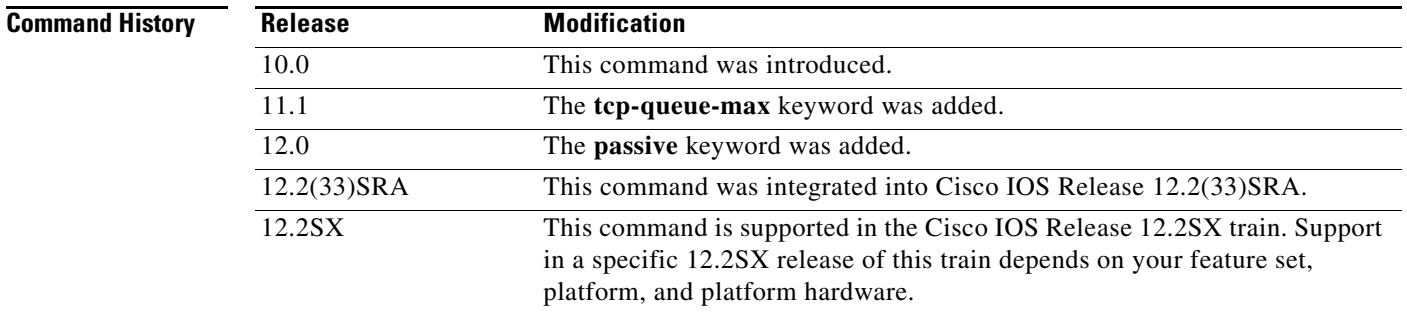
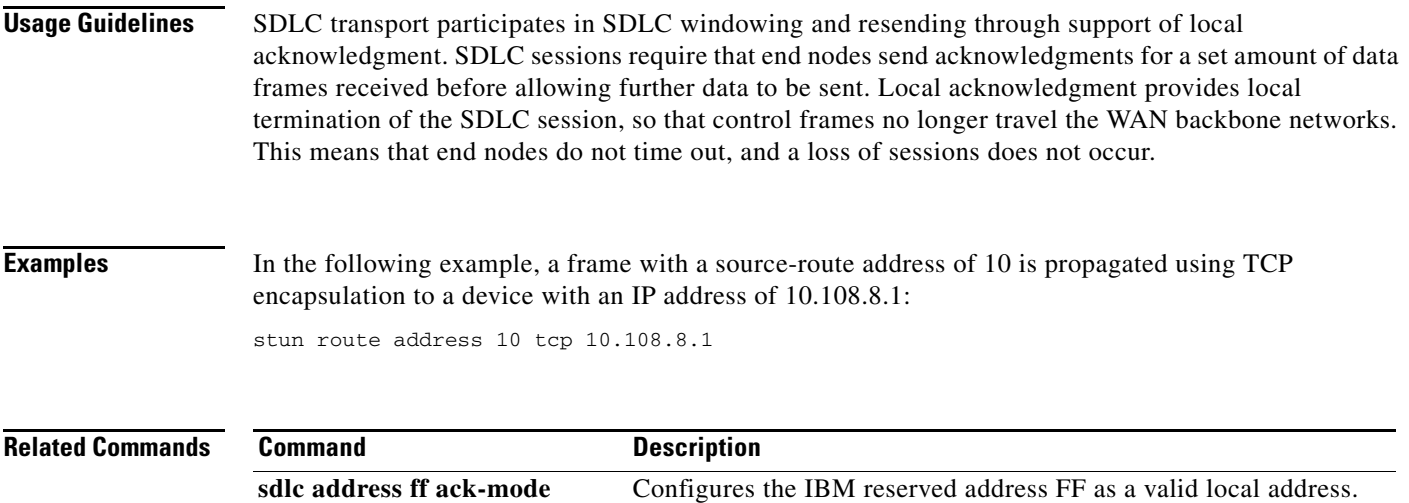

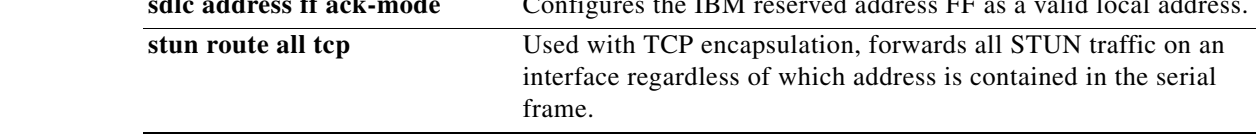

 $\mathcal{L}_{\mathcal{A}}$ 

## **stun route all interface serial**

To encapsulate and forward all serial tunnel (STUN) traffic using high-level data link control (HDLC) encapsulation on a serial interface, use the **stun route all interface serial** command in interface configuration mode. To disable this method of encapsulation, use the **no** form of this command.

**stun route all interface serial** *number* [**direct**]

**no stun route all interface serial** *number* [**direct**]

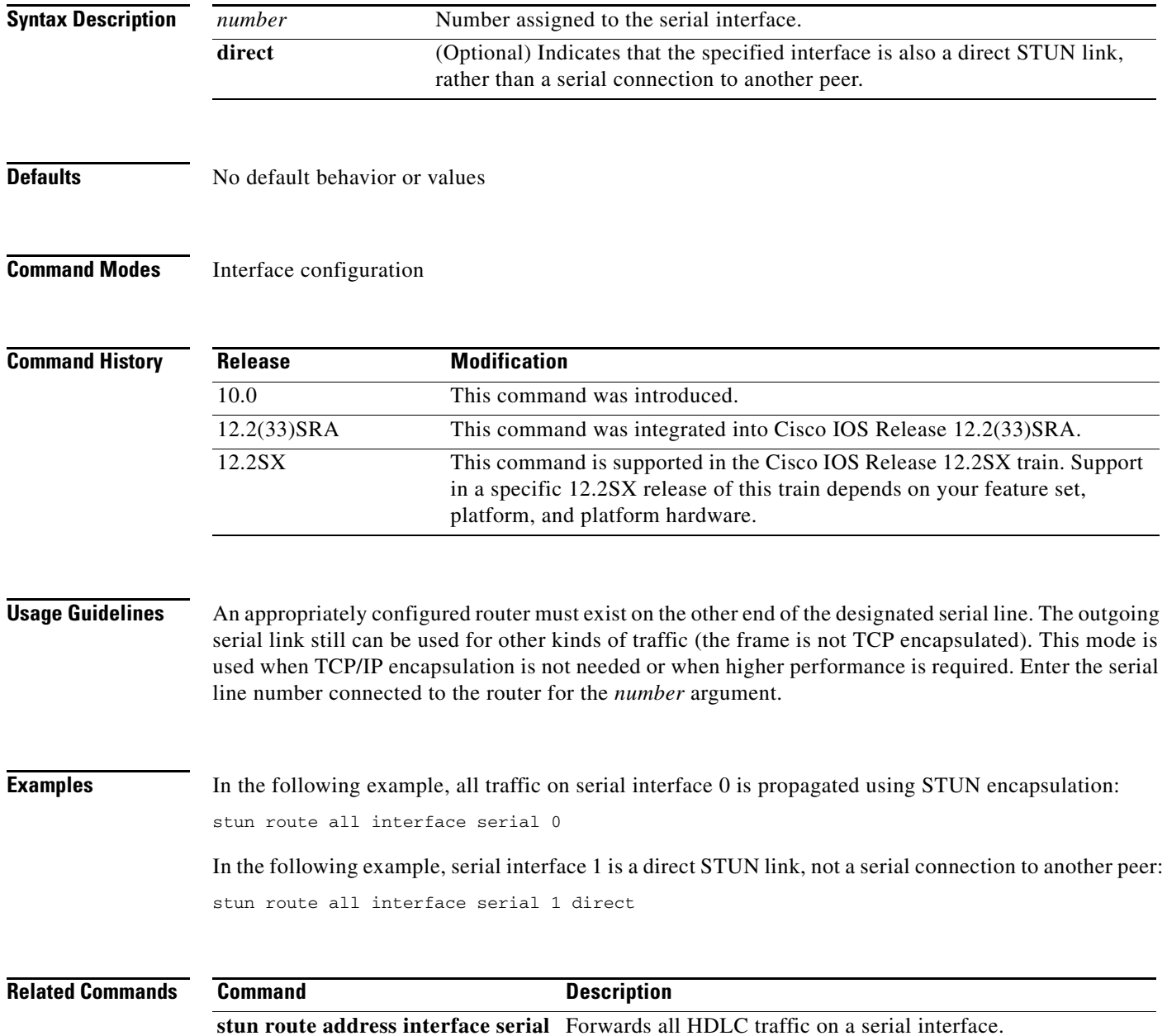

a ka

## **stun route all tcp**

To forward all serial tunnel (STUN) traffic on an interface regardless of which address is contained in the serial frame, use the **stun route all tcp** command in interface configuration mode with TCP encapsulation. To disable traffic from being forwarded with this method of encapsulation, use the **no** form of this command.

**stun route all tcp** *ip-address* [**passive**]

**no stun route all tcp** *ip-address* [**passive**]

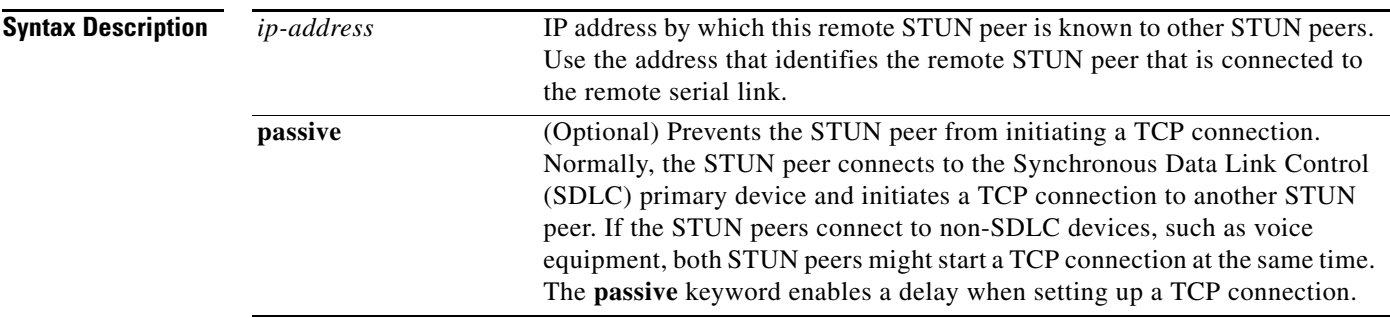

### **Defaults** Disabled

**Command Modes** Interface configuration

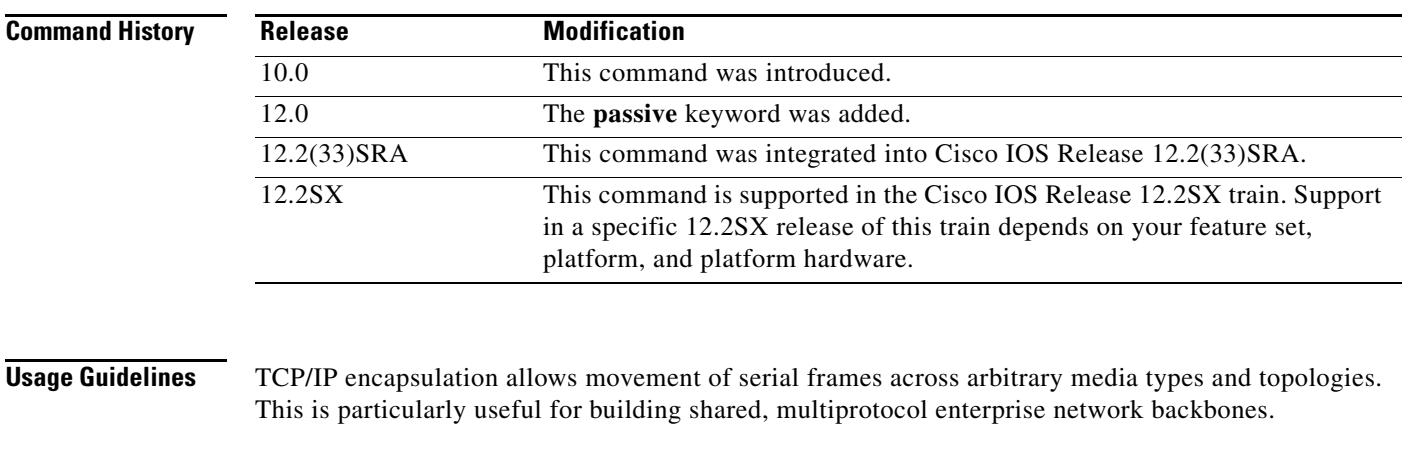

**Examples** In the following example, all STUN traffic received will be propagated through the bridge: stun route all tcp 10.108.10.1

## **stun schema offset length format**

To define a protocol other than Synchronous Data Link Control (SDLC) for use with serial tunnel (STUN), use the **stun schema offset length format** command in global configuration mode. To disable the new protocol, use the **no** form of this command.

**stun schema** *name* **offset** *constant-offset* **length** *address-length* **format** *format-keyword*

**no stun schema** *name* **offset** *constant-offset* **length** *address-length* **format** *format-keyword*

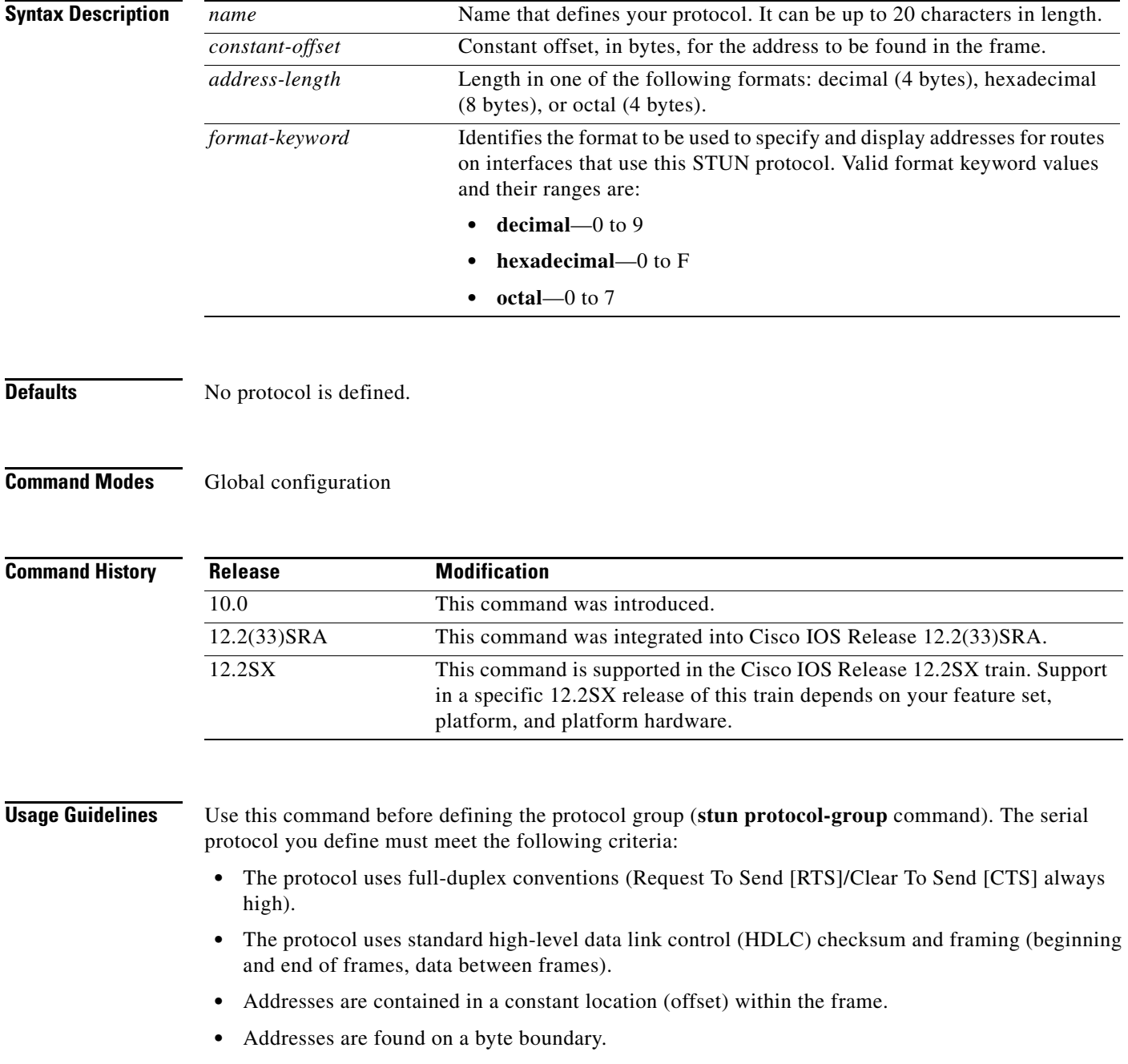

**Examples** In the following example, a protocol named new-sdlc is created. In the protocol frame structure, the constant offset is 0, the address length is 1 byte, and the address format is hexadecimal.

stun schema new-sdlc offset 0 length 1 format hexadecimal

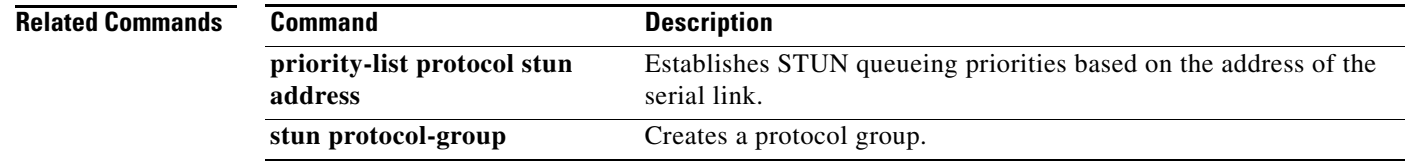

# **stun sdlc-role primary**

To assign the router the role of Synchronous Data Link Control (SDLC) primary node, use the **stun sdlc-role primary** command in interface configuration mode. To disable the primary node role assignment, use the **no** form of this command.

### **stun sdlc-role primary**

**no stun sdlc-role**

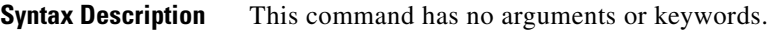

**Defaults** No role is assigned.

**Command Modes** Interface configuration

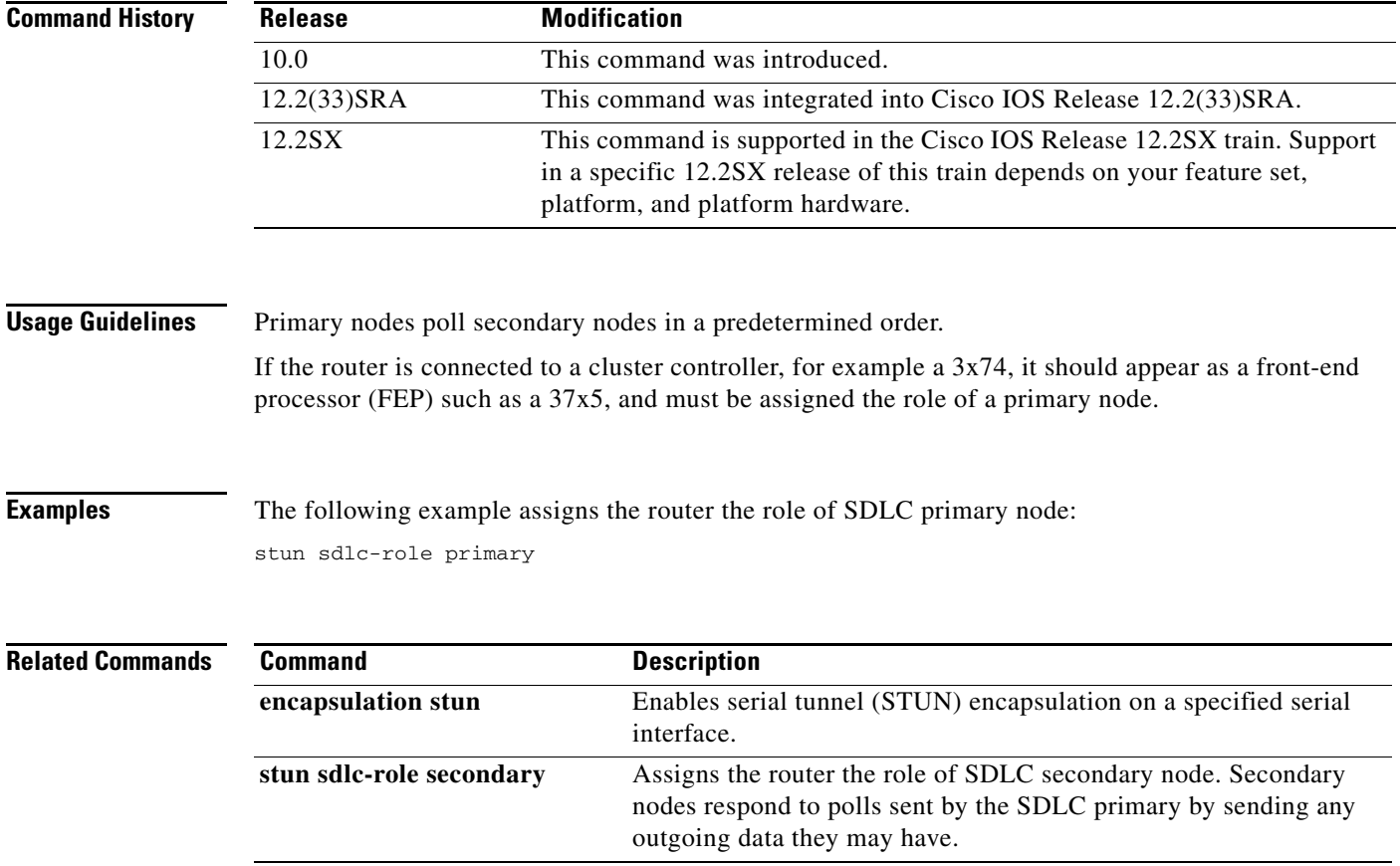

a ka

## **stun sdlc-role secondary**

To assign the router the role of Synchronous Data Link Control (SDLC) secondary node, use the **stun sdlc-role secondary** command in interface configuration mode. To disable the assignment, use the **no** form of this command.

**stun sdlc-role secondary**

**no stun sdlc-role**

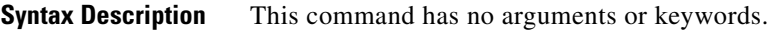

**Defaults** No secondary role is assigned.

**Command Modes** Interface configuration

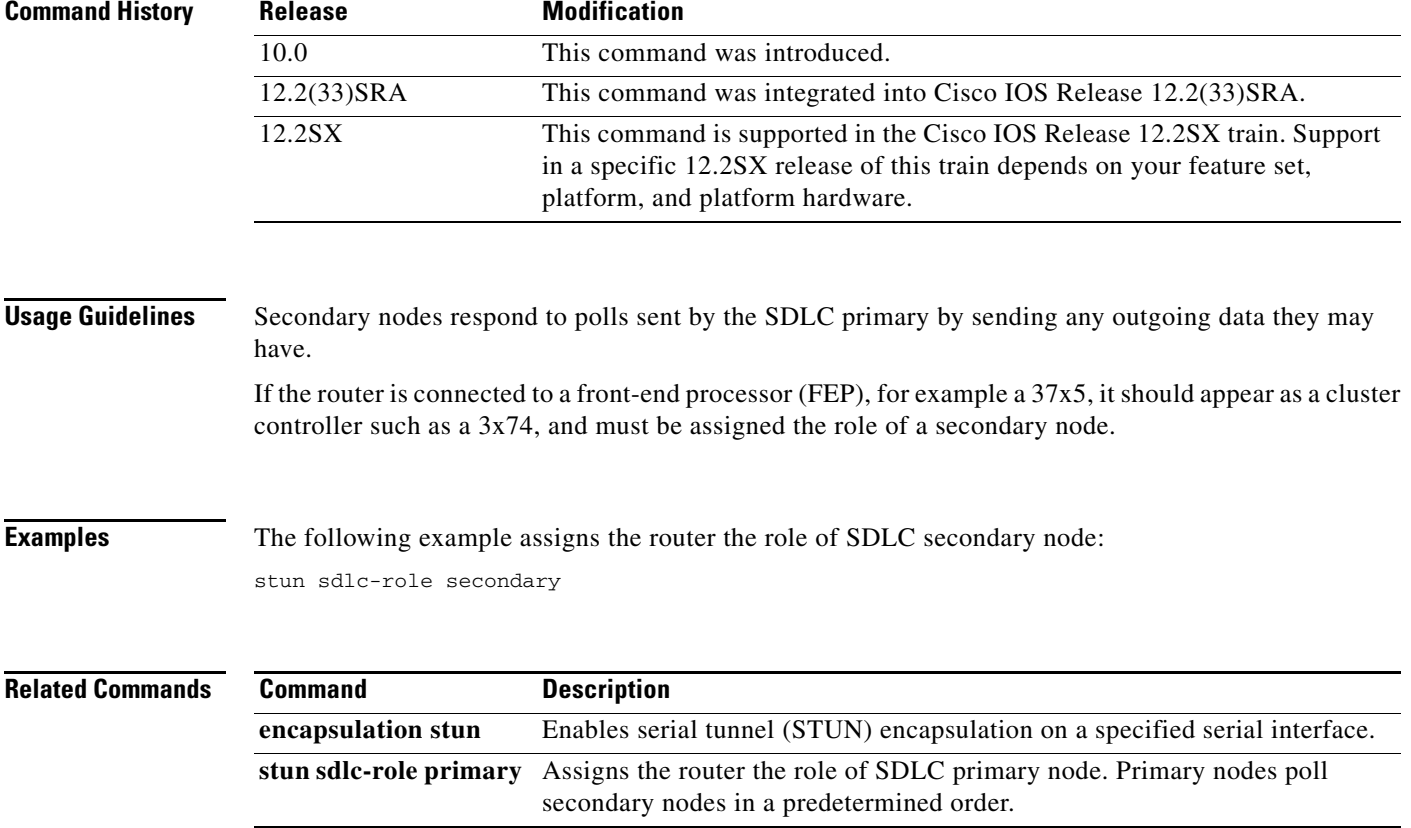

 $\Gamma$ 

# **subscriber-policy**

To define or modify the forward and filter decisions of the subscriber policy, use the **subscriber-policy** command in global configuration mode.

**subscriber-policy** *policy* [[**no** | **default**] *packet* [**permit** | **deny**]]

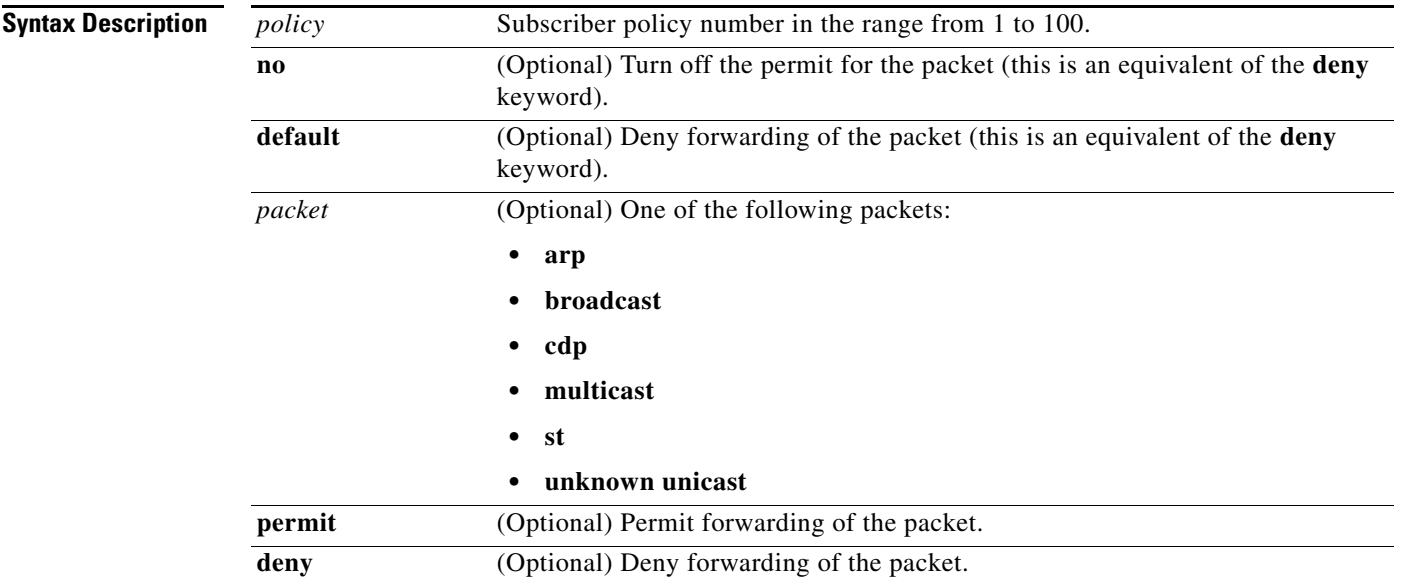

<span id="page-1087-0"></span>**Defaults** [Table](#page-1087-0) 99 shows the default values that are applied if no forward or filter decisions have been specified for the subscriber policy:

### *Table 99 Packet Default Values*

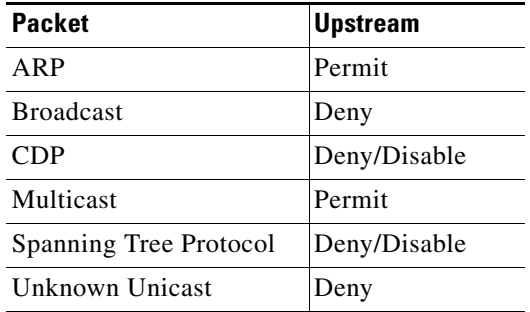

**Command Modes** Global configuration

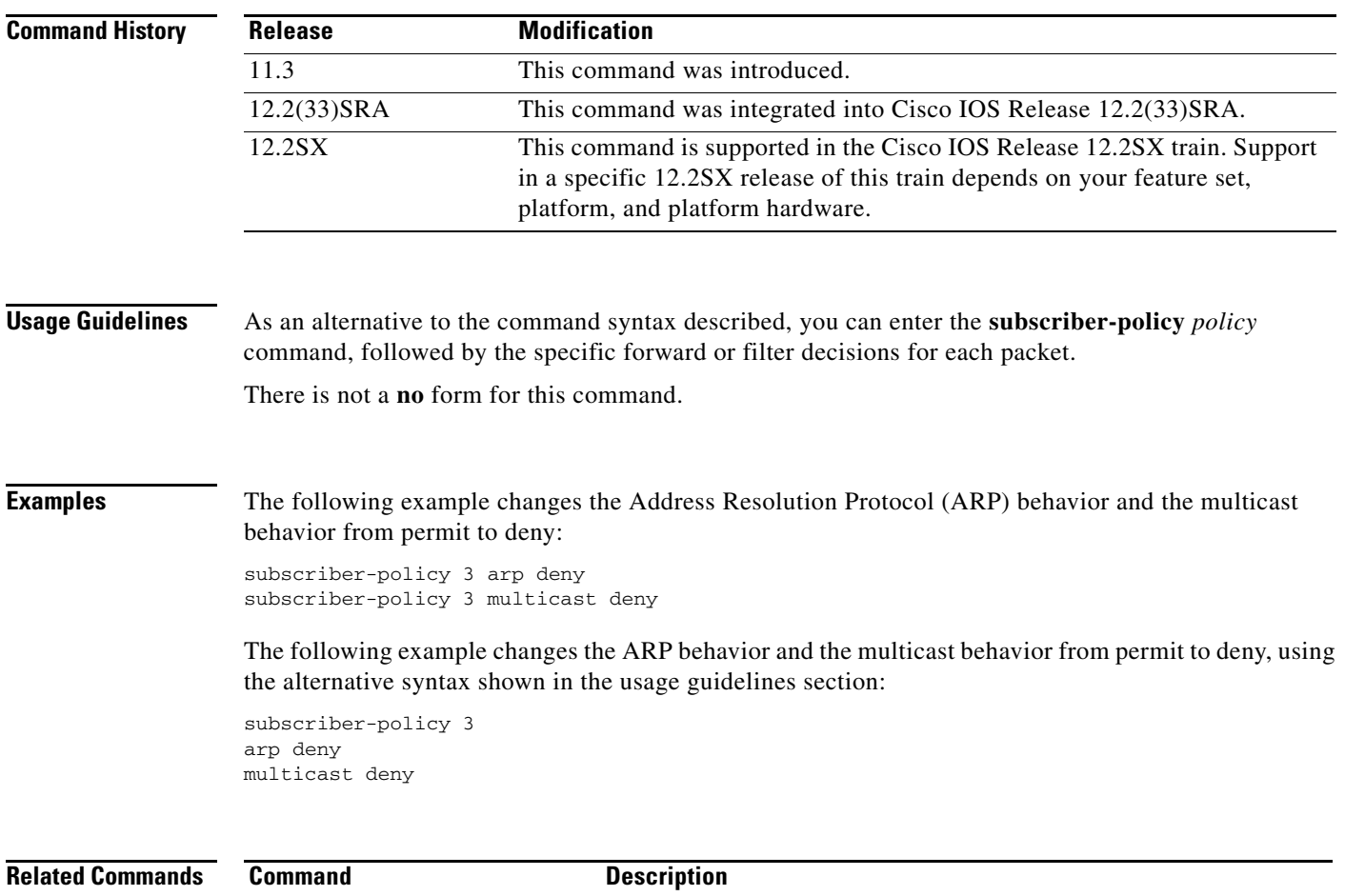

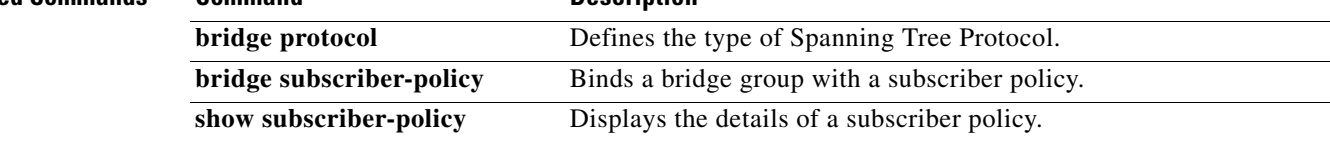

 $\mathcal{L}_{\mathcal{A}}$ 

## **tcp-port**

To override the default TCP port setting of 23, use the **tcp-port** command in TN3270 server, Dependent Logical Unit Requestor (DLUR) physical unit (PU), or PU configuration mode. To restore the default, use the **no** form of this command.

**tcp-port** *port-number*

**no tcp-port**

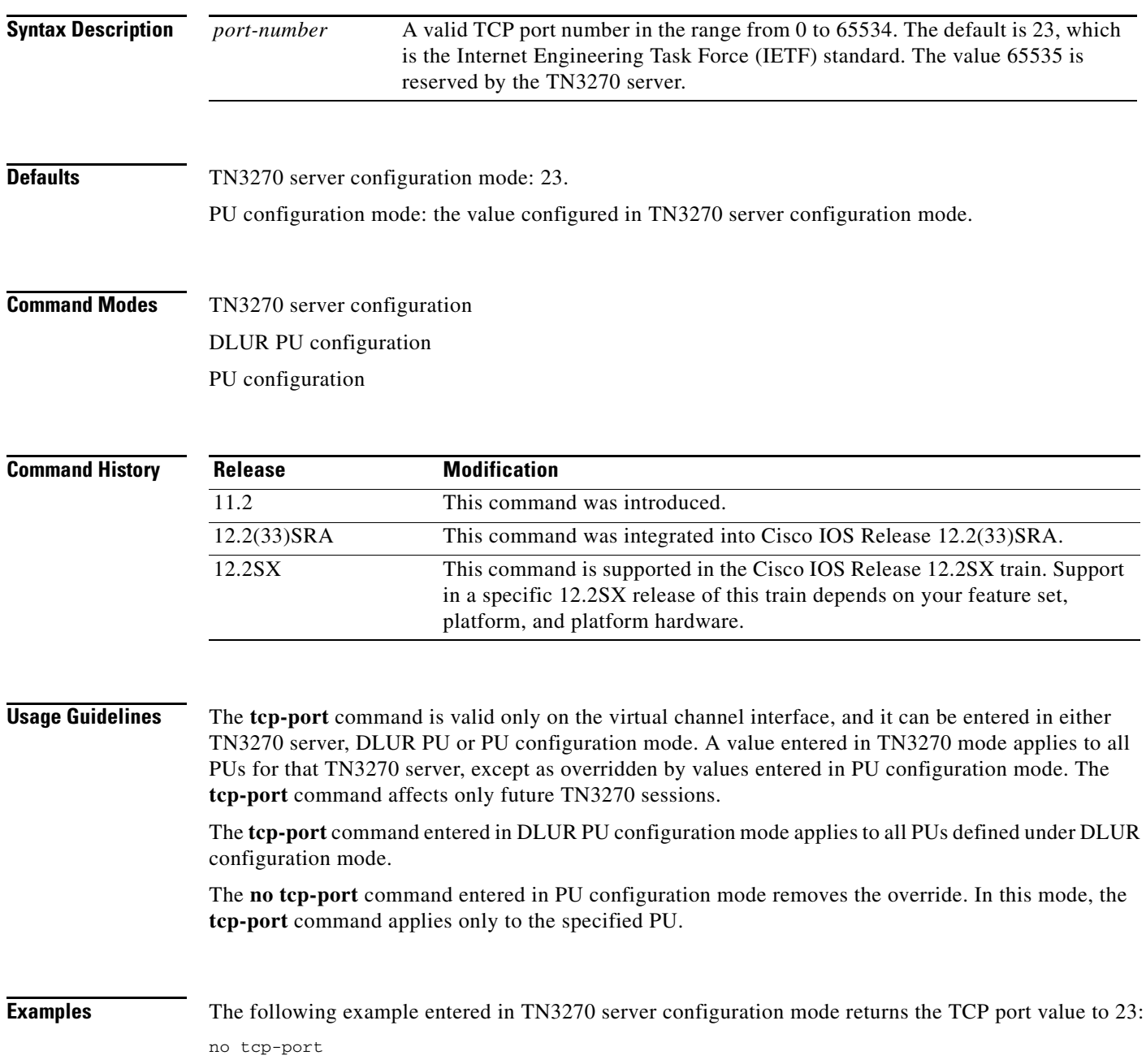

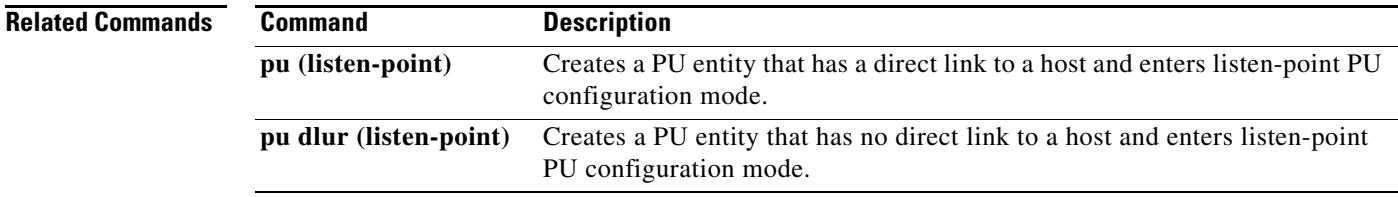

 $\mathcal{L}_{\mathcal{A}}$ 

# **tg (CMPC)**

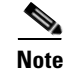

**Note** Effective with release 12.3(4)T, the **tg (CMPC)** command is no longer available in Cisco IOS software.

To define Logical Link Control (LLC) connection parameters for the Cisco Multipath Channel (CMPC) transmission group, use the **tg** command in interface configuration mode. To remove the specified transmission group from the configuration, which also deactivates the transmission group, use the **no** form of this command.

**tg** *tg-name* **llc** *token-adapter adapter-number lsap* [**rmac** *rmac*] [**rsap** *rsap*]

**no tg** *tg-name* **llc**

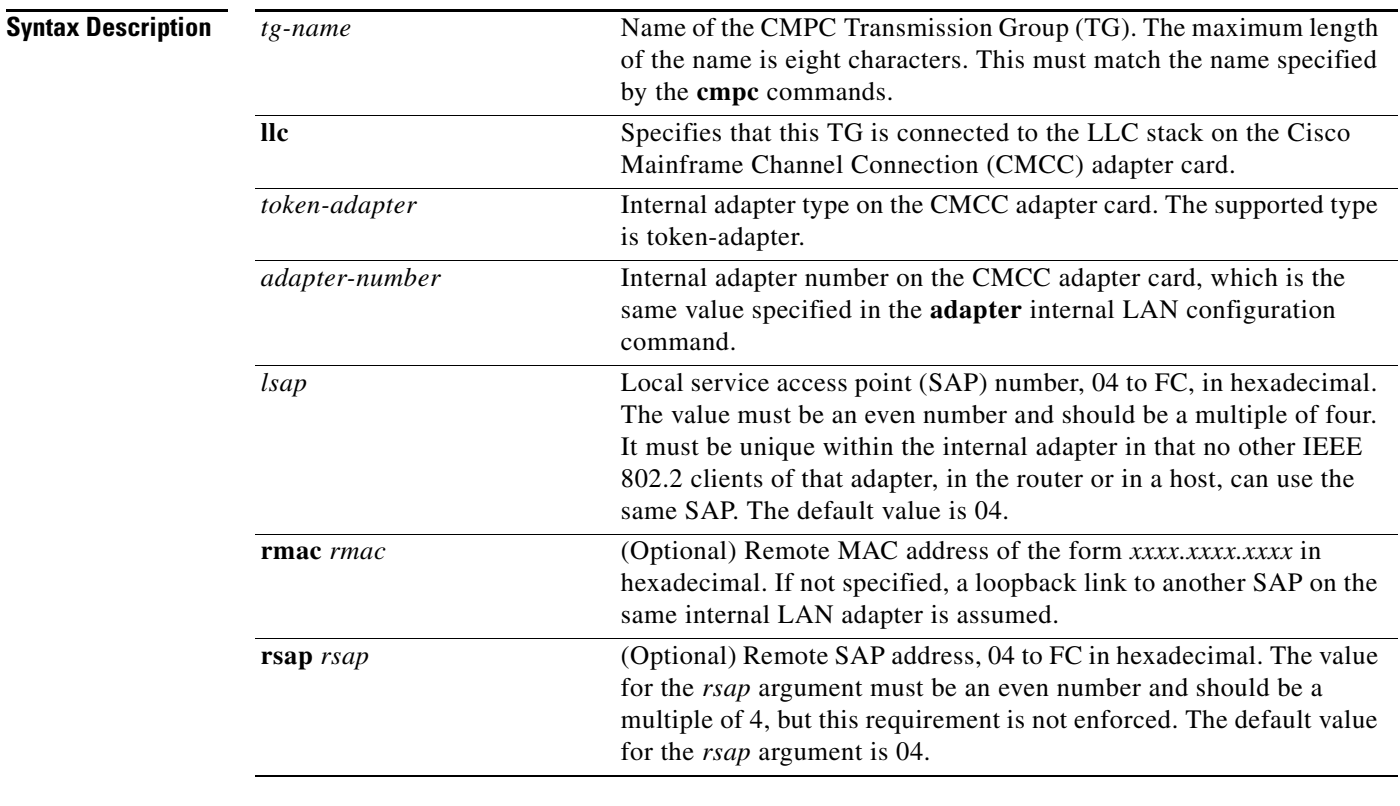

**Defaults** The *lsap* and *rsap* values default to 04.

**Command Modes** Interface configuration

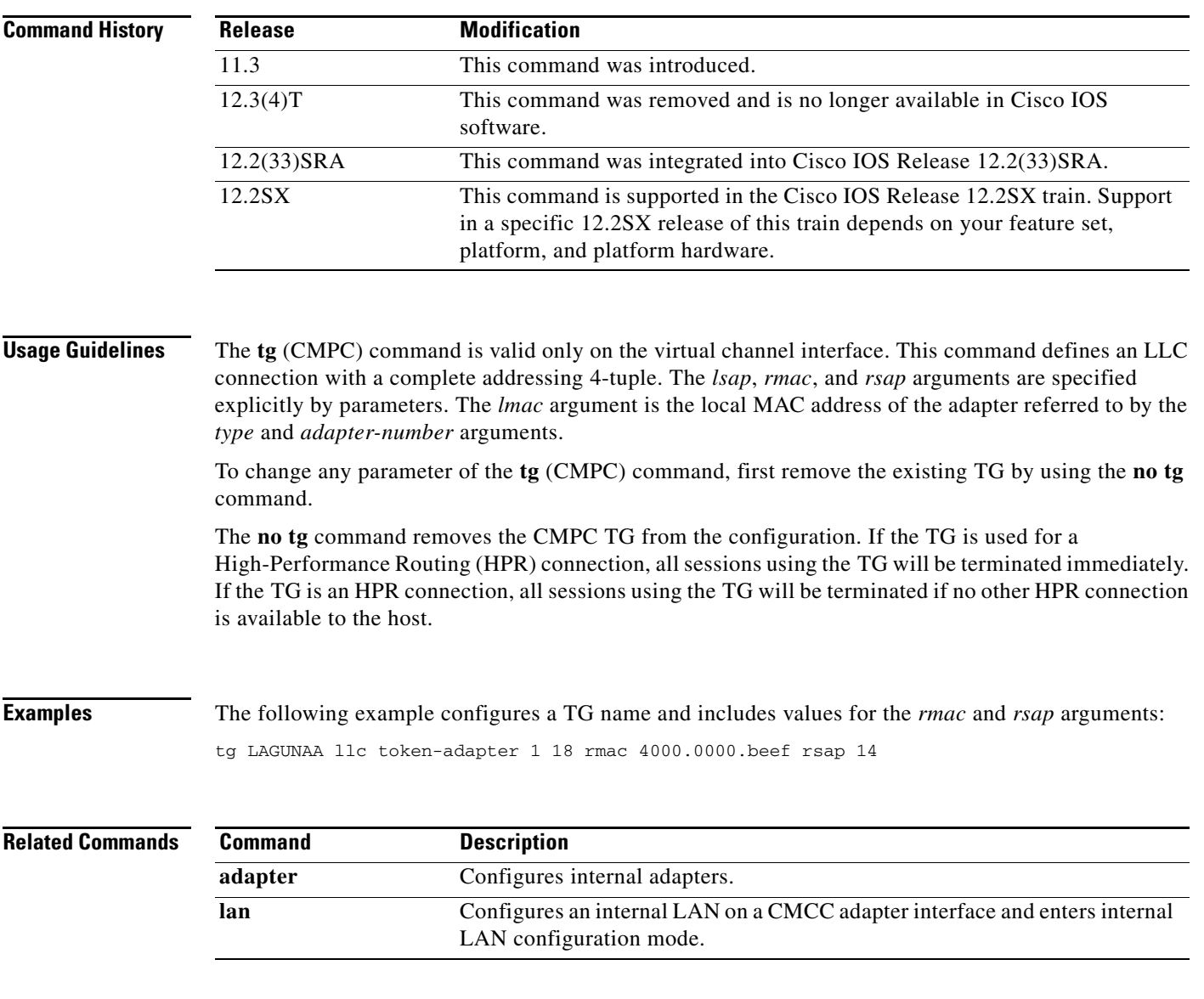

 $\mathcal{L}_{\mathcal{A}}$ 

# **tg (CMPC+)**

To define IP connection parameters for the Cisco Multipath Channel (CMPC+) transmission group, use the **tg** command in interface configuration mode. To remove the specified transmission group from the configuration and deactivate the transmission group, use the **no** form of this command.

**tg** *tg-name* {**ip** | **hsas-ip**} *host-ip-addr local-ip-addr* [**broadcast**]

**no tg** *tg-name* {**ip** | **hsas-ip**}

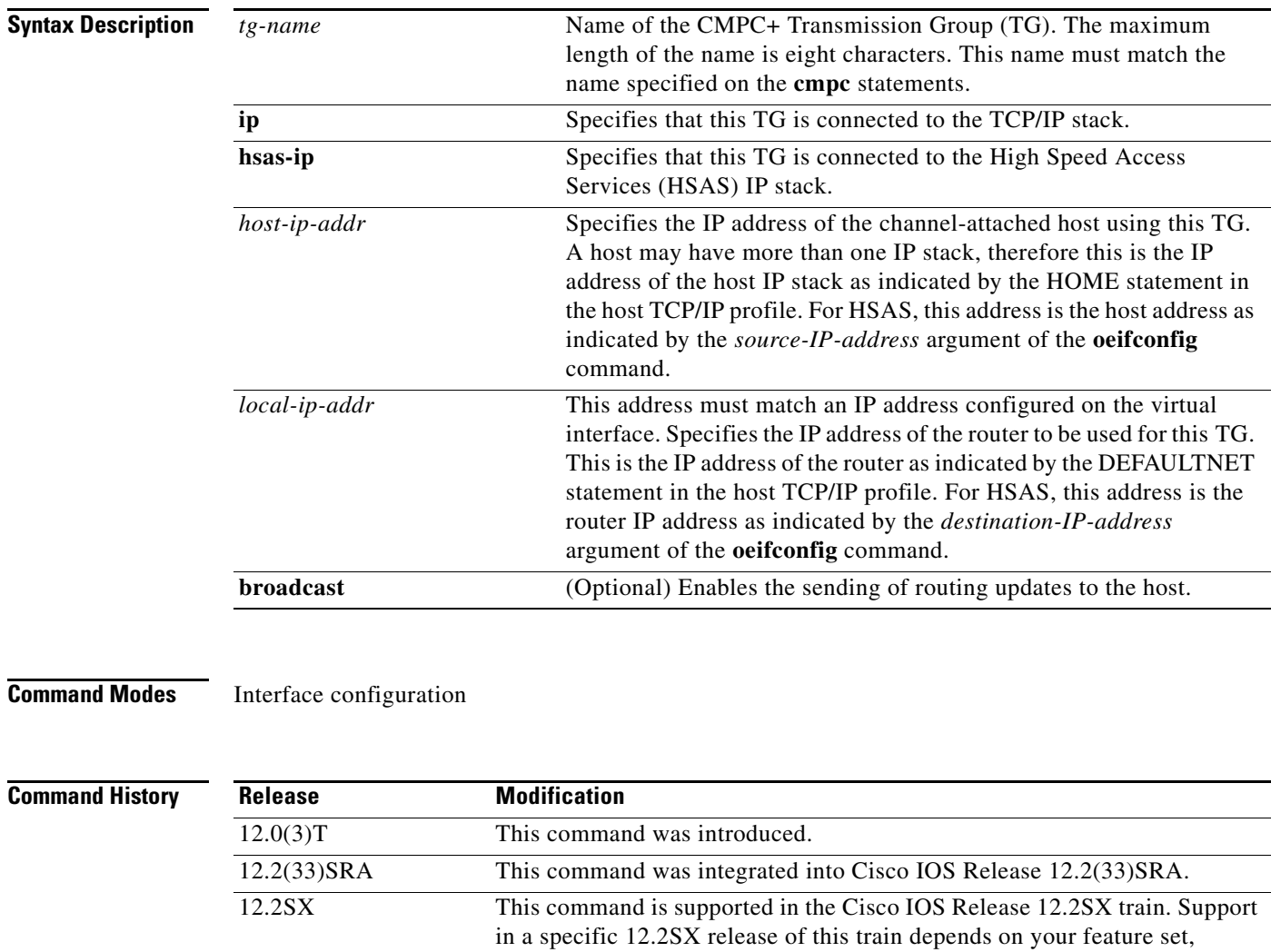

**Usage Guidelines** The **tg** (CMPC+) command is valid only on the Channel Interface Processor's (CIP) virtual channel interface and the Channel Port Adapter's (CPA) physical channel interface. This command defines either an IP connection or an HSAS IP connection.

platform, and platform hardware.

To change any parameter of the **tg** (CMPC+) command, first remove the existing TG must be removed first by using **no tg** *name* command. At a minimum, *tg-name* must be specified to avoid ambiguity.

The **no tg** command removes the CMPC+ TG from the configuration. All sessions using the TG are terminated immediately.

**Examples** The following example configures a TG name for an HSAS stack configured with CMPC+:

```
interface Channel0/2
ip address 10.12.165.1 255.255.255.0
no ip redirects
no ip directed-broadcast
ip route-cache same-interface
no ip mroute-cache
no keepalive
tg TG00 hsas-ip 10.12.165.2 10.12.165.1
```
The following example configures a TG name for an IP stack configured with CMPC+:

```
interface Channel0/2
ip address 10.12.165.1 255.255.255.0
no ip redirects
no ip directed-broadcast
ip route-cache same-interface
no ip mroute-cache
no keepalive
tg TG00 ip 10.12.165.2 10.12.165.1
```
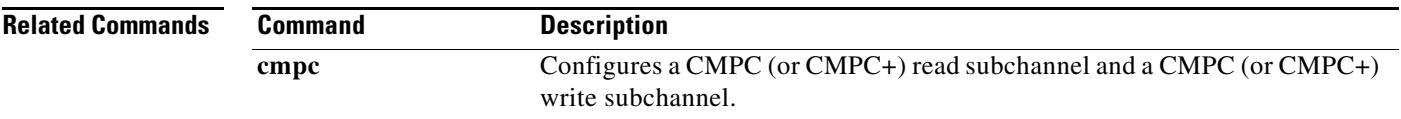

Г

# **tg delay**

To configure the duration of time the router is to wait before ending an Multi-Path Channel (MPC) block and sending it to the host, use the **tg delay** command in interface configuration mode. To restore the default duration of time, use the **no** form of this command.

**tg** *tg-name* **delay** *delay* 

**no tg** *tg-name* **delay**

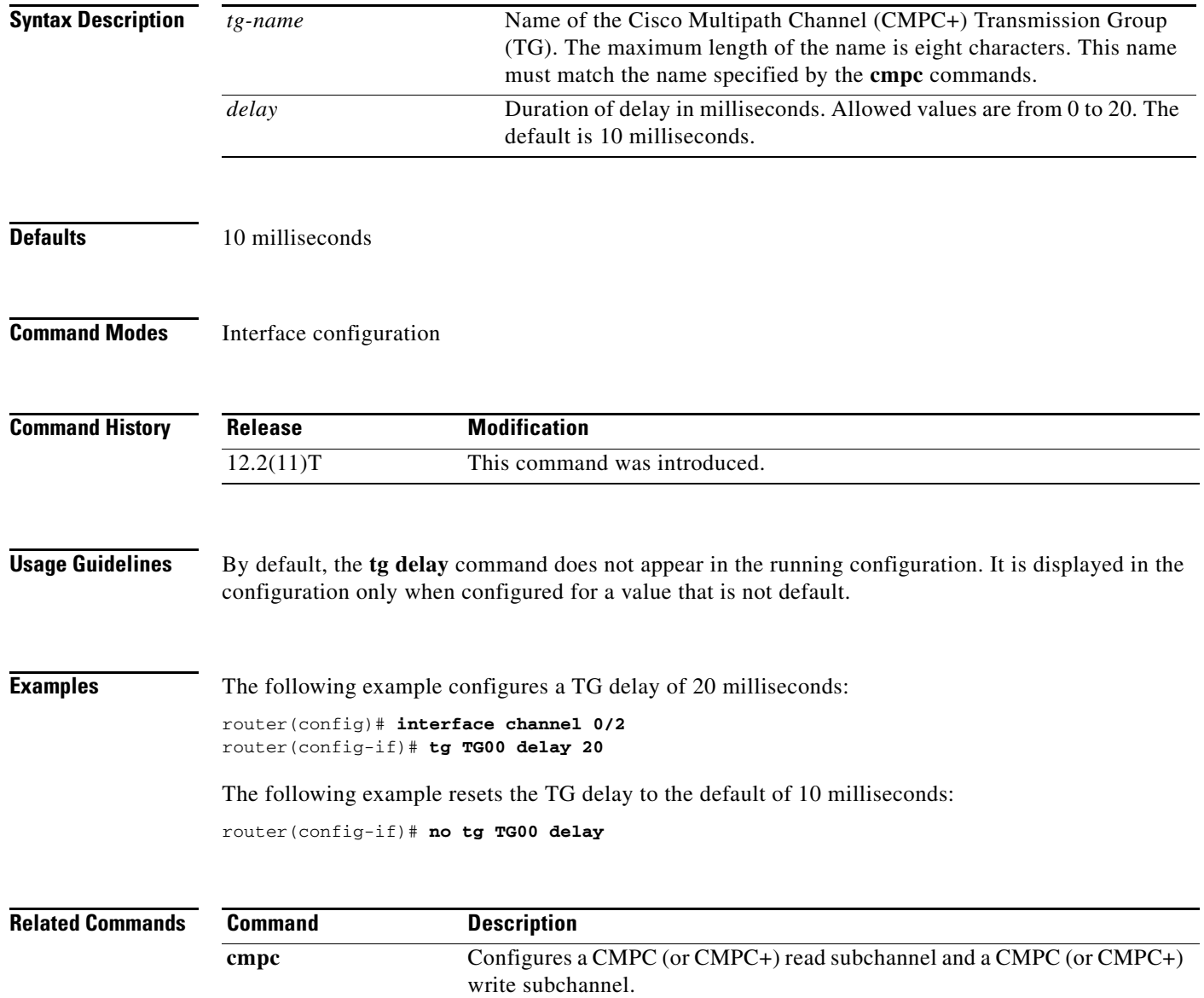

## **timing-mark**

To select whether a WILL TIMING-MARK is sent when the host application needs a Systems Network Architecture (SNA) response (definite or pacing response), use the **timing-mark** command in TN3270 server configuration mode. To turn off WILL TIMING-MARK transmission except as used by the keepalive function, use the **no** form of this command.

**timing-mark**

**no timing-mark**

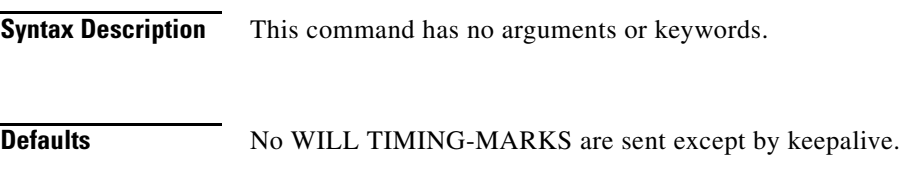

**Command Modes** TN3270 server configuration

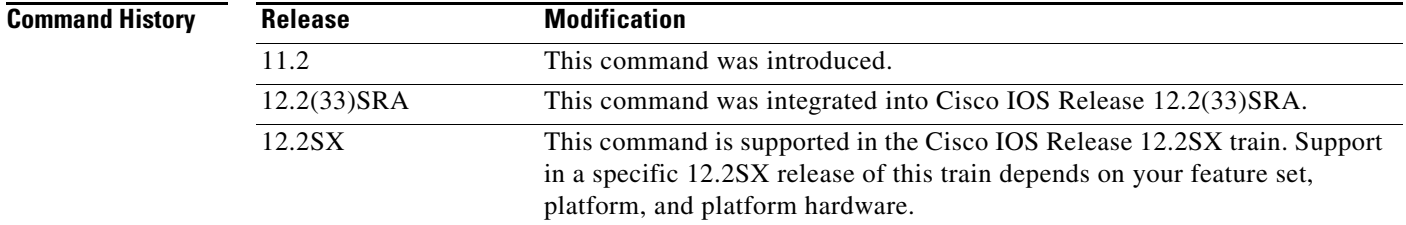

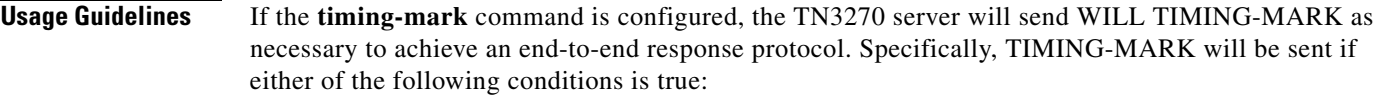

- **•** The host application has requested a pacing response.
- **•** The host application has requested a Definite Response, and either the client is not using TN3270E, or the request is not Begin Chain.

The use of the **timing-mark** command can degrade performance. Some clients do not support the **timing-mark** command used in this way. Therefore, the **timing-mark** command should be configured only when both of the following conditions are true:

- **•** All clients support this usage.
- **•** The application benefits from end-to-end acknowledgment.

### **Examples** The following example enables the sending of the TIMING-MARK: timing-mark

 $\mathbf{r}$ 

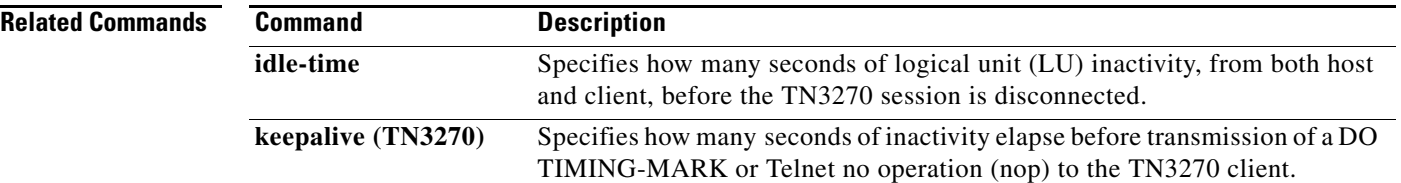

 $\overline{\phantom{a}}$ 

## **tn3270-server**

To start the TN3270 server on a Cisco Mainframe Channel Connection (CMCC) adapter or to enter TN3270 server configuration mode, use the **tn3270-server** command in interface configuration mode. To remove the existing TN3270 server configuration, use the **no** form of this command.

### **tn3270-server**

**no tn3270-server**

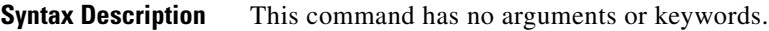

**Defaults** No TN3270 server function is enabled.

**Command Modes** Interface configuration

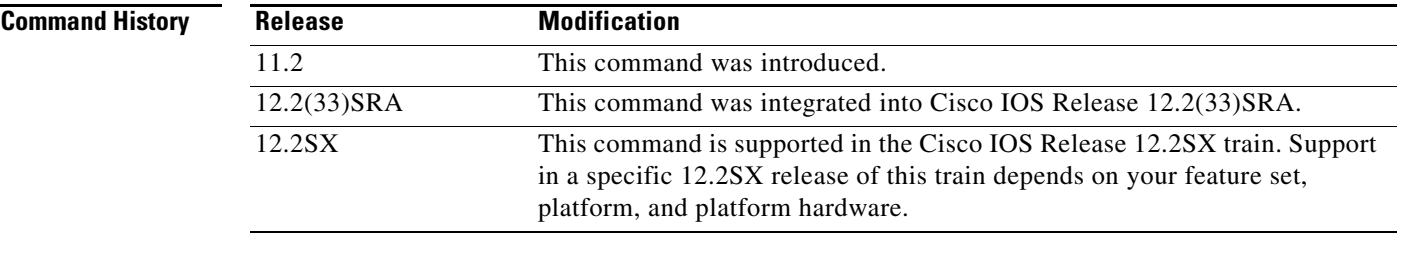

### **Usage Guidelines** The **tn3270-server** command is valid only on the virtual channel interface. Only one TN3270 server can run on a CMCC adapter. It will always be configured on a virtual channel interface.

The **no tn3270-server** command shuts down TN3270 server immediately. All active sessions will be disconnected and all Dependent Logical Unit Requestor (DLUR) and physical unit (PU) definitions deleted from the router configuration. To restart a TN3270 server, you must reconfigure all parameters.

### **Examples** The following example starts the TN3270 server and enters TN3270 server configuration mode: tn3270-server

 $\mathbf{r}$ 

# **unbind-action**

To select what action to take when the TN3270 server receives an UNBIND request, use the **unbind-action** command in TN3270 server configuration mode. To restore the default, use the **no** form of this command.

**unbind-action** {**keep** | **disconnect**}

**no unbind-action**

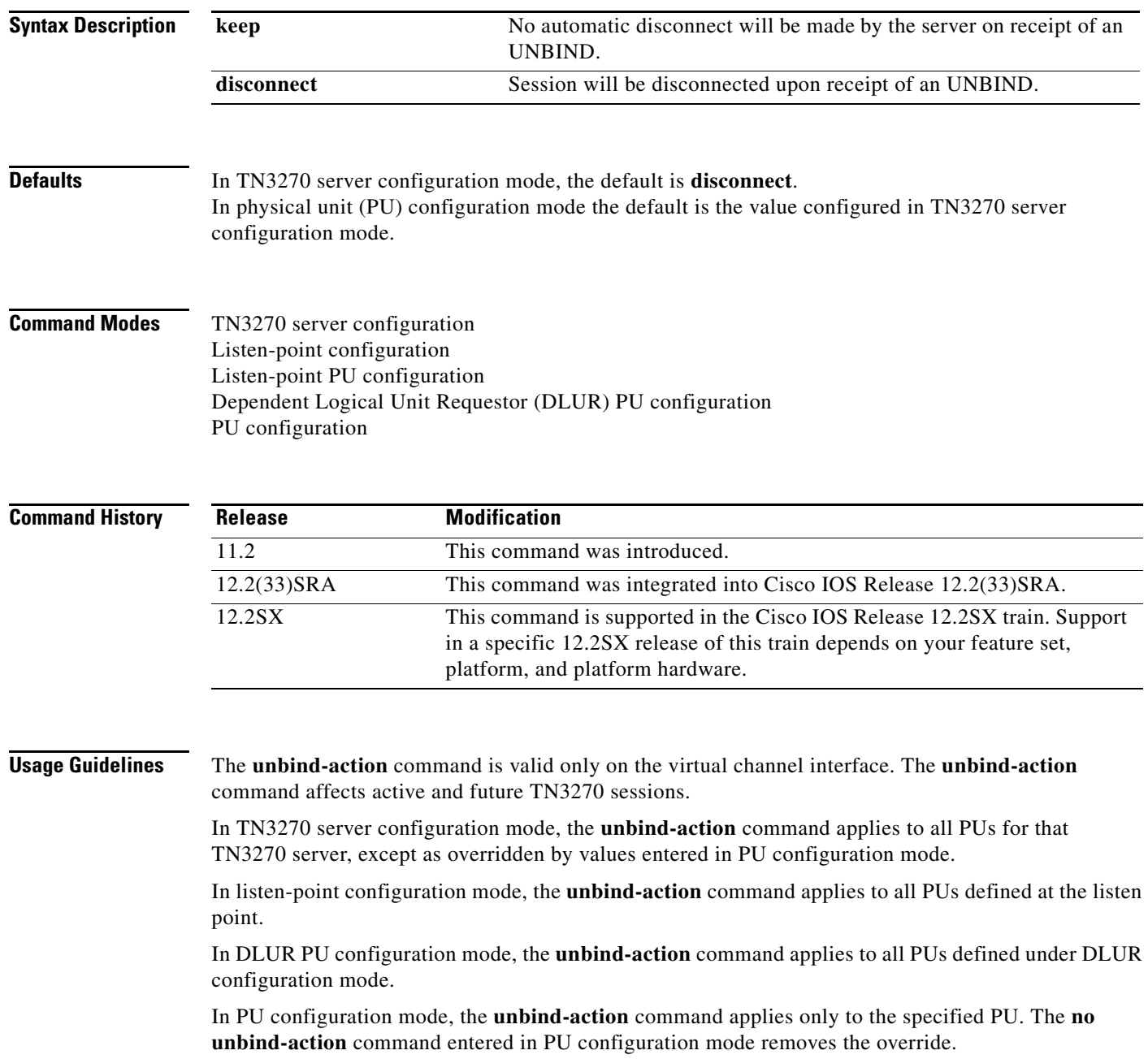

a ka

**Examples** The following example prevents automatic disconnect:

unbind-action keep

 $\overline{\phantom{a}}$ 

### **vrn**

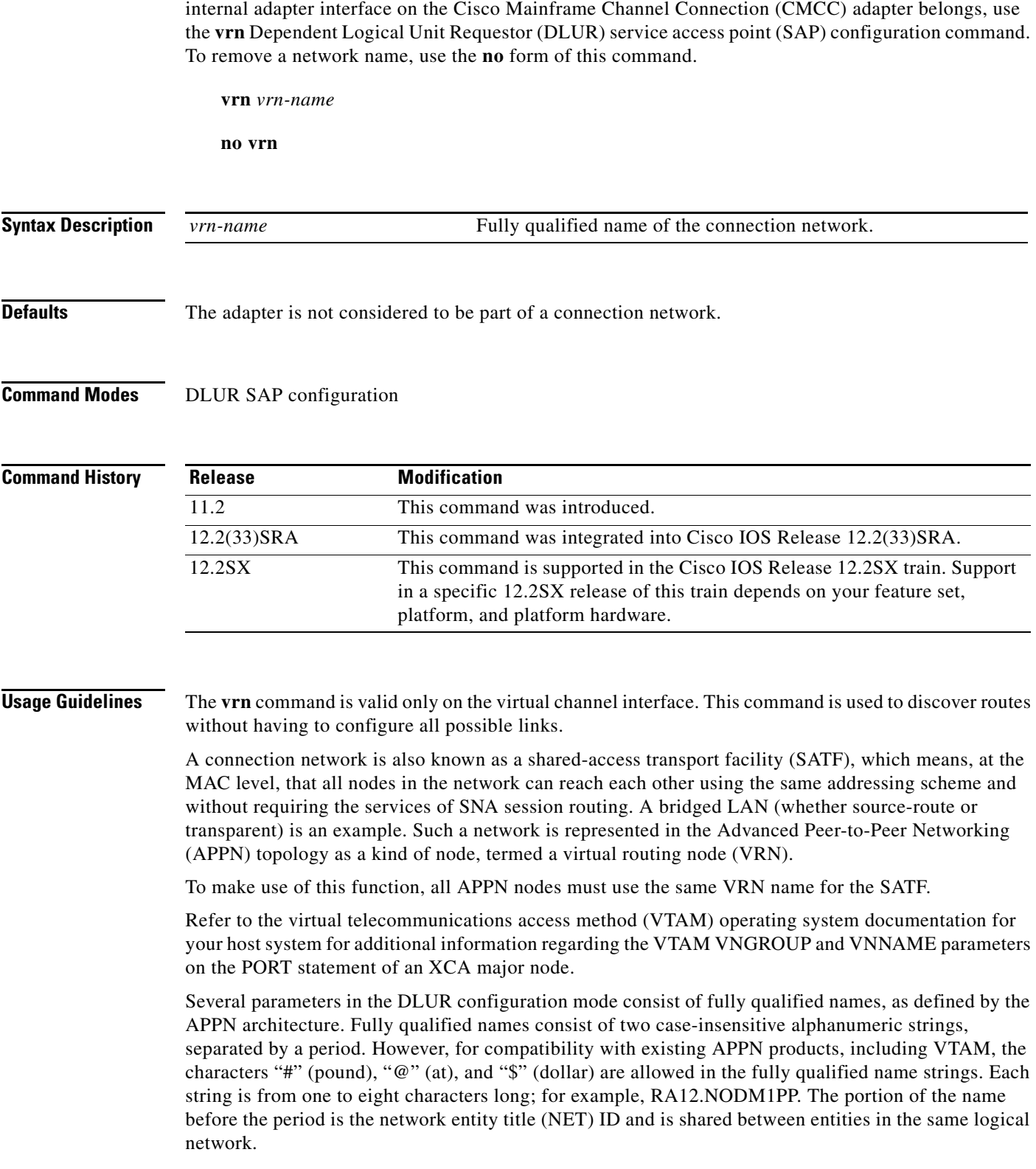

To tell the Systems Network Architecture (SNA) session switch the connection network to which the

 $\mathbf l$ 

 $\overline{\phantom{0}}$  $\overline{a}$ 

**Examples** The following example sets a VRN name:

vrn SYD.BLAN25

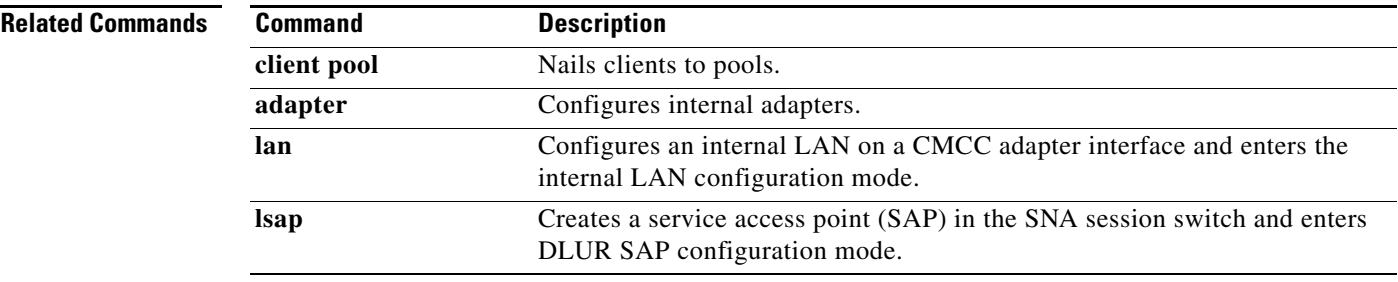

 $\overline{\phantom{a}}$ 

# **x25 map qllc**

To specify the X.121 address of the remote X.25 device with which you plan to communicate using Qualified Logical Link Control (QLLC) conversion, use the **x25 map qllc** command in interface configuration mode. To disable QLLC conversion to this X.121 address, use the **no** form of this command.

**x25 map qllc** *virtual-mac-addr x121-addr* [**cud** *cud-value*] [*x25-map-options*]

**no x25 map qllc** *virtual-mac-addr x121-addr* [**cud** *cud-value*] [*x25-map-options*]

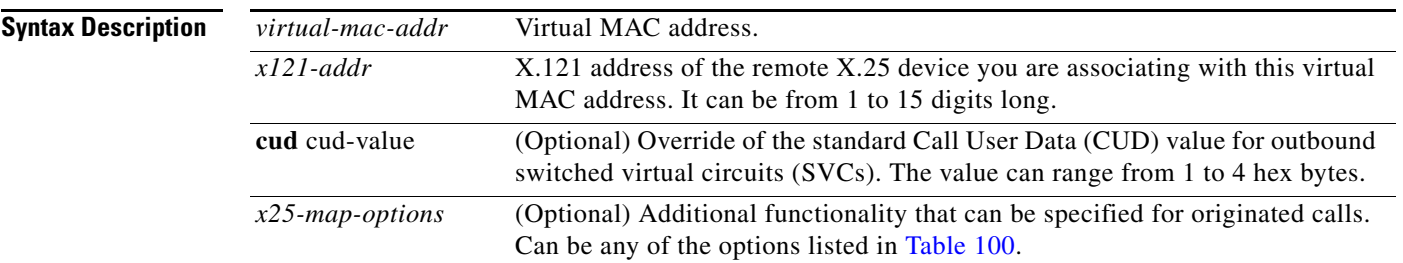

### **Defaults** No association is made.

### **Command Modes** Interface configuration

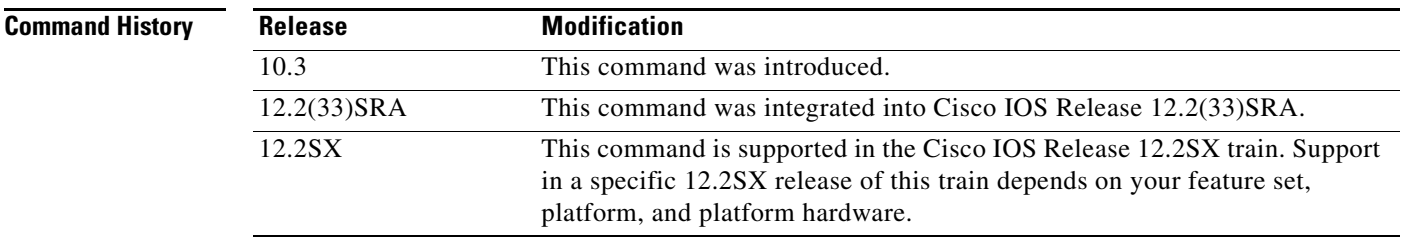

**Usage Guidelines** The central notion that binds the QLLC conversion interface to the X.25 and source-route bridging (SRB) facilities is the X.25 address map. For each remote client an X.121 address is associated with a virtual MAC address. The rest of the configuration is specified by using the virtual Token Ring address to refer to the connection.

> When a Token Ring device wants to open communications with another device, it will send the request to the address it knows, which is the MAC address. The Cisco IOS software accepts this connection request and must transform it into a known X.121 address. The **x25 map qllc** command matches the MAC address with the X.121 address.

You must enter a mapping for each X.25 device with which the router will exchange traffic.

All QLLC conversion commands use the *virtual-mac-addr* argument that you define with the **x25 map qllc** command to refer to the connection.

You use the **x25 map qllc** command in conjunction with the **qllc srb** command.

[Table](#page-1104-0) 100 shows the possible values for the *x25-map-options* argument.

<span id="page-1104-0"></span>

| <b>Option</b>                            | <b>Description</b>                                                                                                    |
|------------------------------------------|----------------------------------------------------------------------------------------------------|
| compress                                 | Specifies that X.25 payload compression be used for mapping the traffic to<br>this host. Each virtual circuit established for compressed traffic uses a<br>substantial amount of memory (for a table of learned data patterns) and for<br>computation (for compression and decompression of all data). Cisco<br>recommends that compression be used with careful consideration to its<br>impact on overall performance. |
| method {cisco   ietf  <br>snap   multi } | Specifies the encapsulation method. The choices are as follows:                                                                                                    |
|                                          | cisco—Cisco's proprietary encapsulation; not available if more than<br>٠<br>one protocol is to be carried.                                                                                                    |
|                                          | ietf-Default RFC 1356 operation: Protocol identification of<br>single-protocol virtual circuits and protocol identification within<br>multiprotocol virtual circuits uses the standard encoding, which is<br>compatible with RFC 877. Multiprotocol virtual circuits are used only<br>if needed.                                                                                                    |
|                                          | snap—RFC 1356 operation where IP is identified with Subnetwork<br>Access Protocol (SNAP) rather than the standard Internet Engineering<br>Task Force (IETF) method (the standard method is compatible with<br>RFC 877).                                                                                                    |
|                                          | multi—Forces a map that specifies a single protocol to set up a<br>٠<br>multiprotocol virtual circuit when a call is originated; also forces a<br>single-protocol permanent virtual circuit (PVC) to use multiprotocol<br>data identification methods for all datagrams sent and received.                                                                                                    |
| no-incoming                              | Use the map only to originate calls.                                                                                                    |
| no-outgoing                              | Do not originate calls when using the map.                                                                                                    |
| idle minutes                             | Specifies an idle timeout for calls other than the interface default;<br>0 minutes disables the idle timeout.                                                                                                    |
| reverse                                  | Specifies reverse charging for outgoing calls.                                                                                                    |
| accept-reverse                           | Causes the Cisco IOS software to accept incoming reverse-charged calls. If<br>this option is not present, the Cisco IOS software clears reverse-charged<br>calls unless the interface accepts all reverse-charged calls.                                                                                                    |
| broadcast                                | Causes the Cisco IOS software to direct any broadcasts sent through this<br>interface to the specified X.121 address. This option also simplifies the<br>configuration of OSPF; see the "Usage Guidelines" section for more detail.                                                                                                    |
| cug group-number                         | Specifies a closed user group number (from 1 to 99) for the mapping in an<br>outgoing call.                                                                                                    |
| nvc count                                | Sets the maximum number of virtual circuits for this map or host. The<br>default count is the x25 nvc setting of the interface. A maximum number<br>of eight virtual circuits can be configured for each map. Compressed TCP<br>may use only one virtual circuit.                                                                                                    |

*Table 100 x.25 map qllc Options*

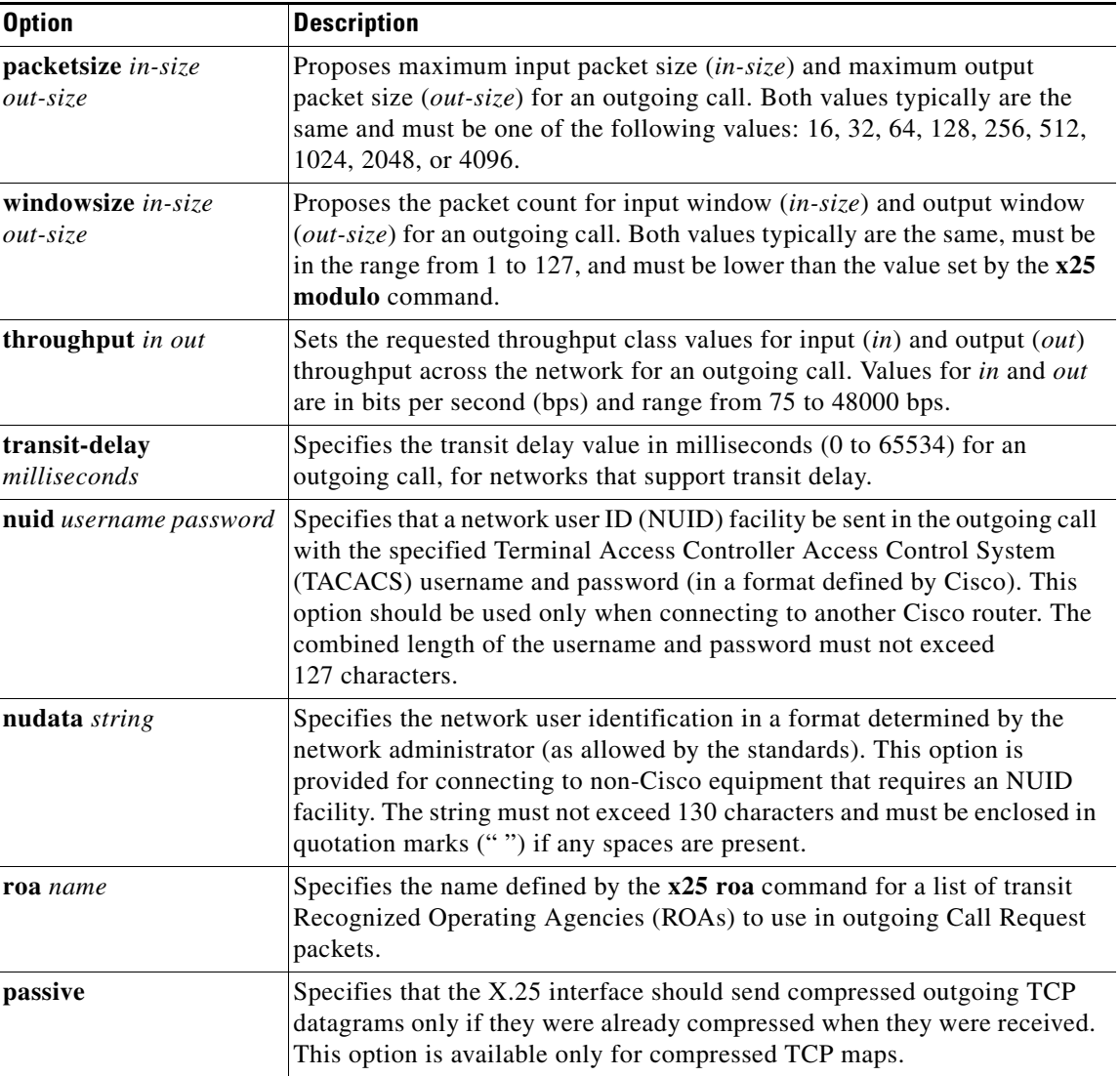

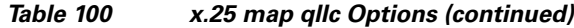

**Examples** In the following example, the **x25 map qllc** command is used to associate the remote X.25 device at X.121 address 31104150101 with the virtual MAC address 0100.000.0001:

> interface serial 0 encapsulation x25 x25 address 31102120100 x25 map qllc 0100.0000.0001 31104150101 qllc srb 0100.0000.0001 201 100

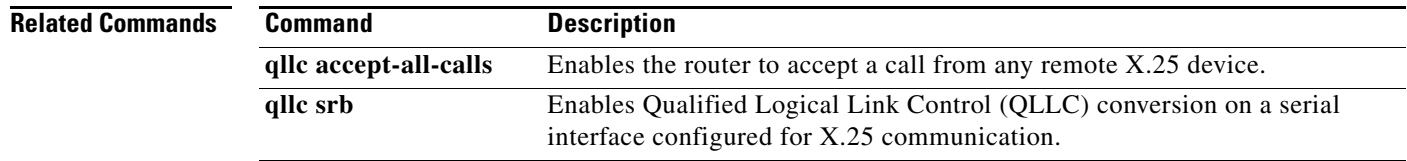

## **x25 pvc qllc**

To associate a virtual MAC address with a permanent virtual circuit (PVC) for communication using Qualified Logical Link Control (QLLC) conversion, use the **x25 pvc qllc** command in interface configuration mode. To remove the association, use the **no** form of this command.

**x25 pvc** *circuit* **qllc** *x121-address* [*x25-map-options*]

**no x25 pvc** *circuit* **qllc** *x121-address* [*x25-map-options*]

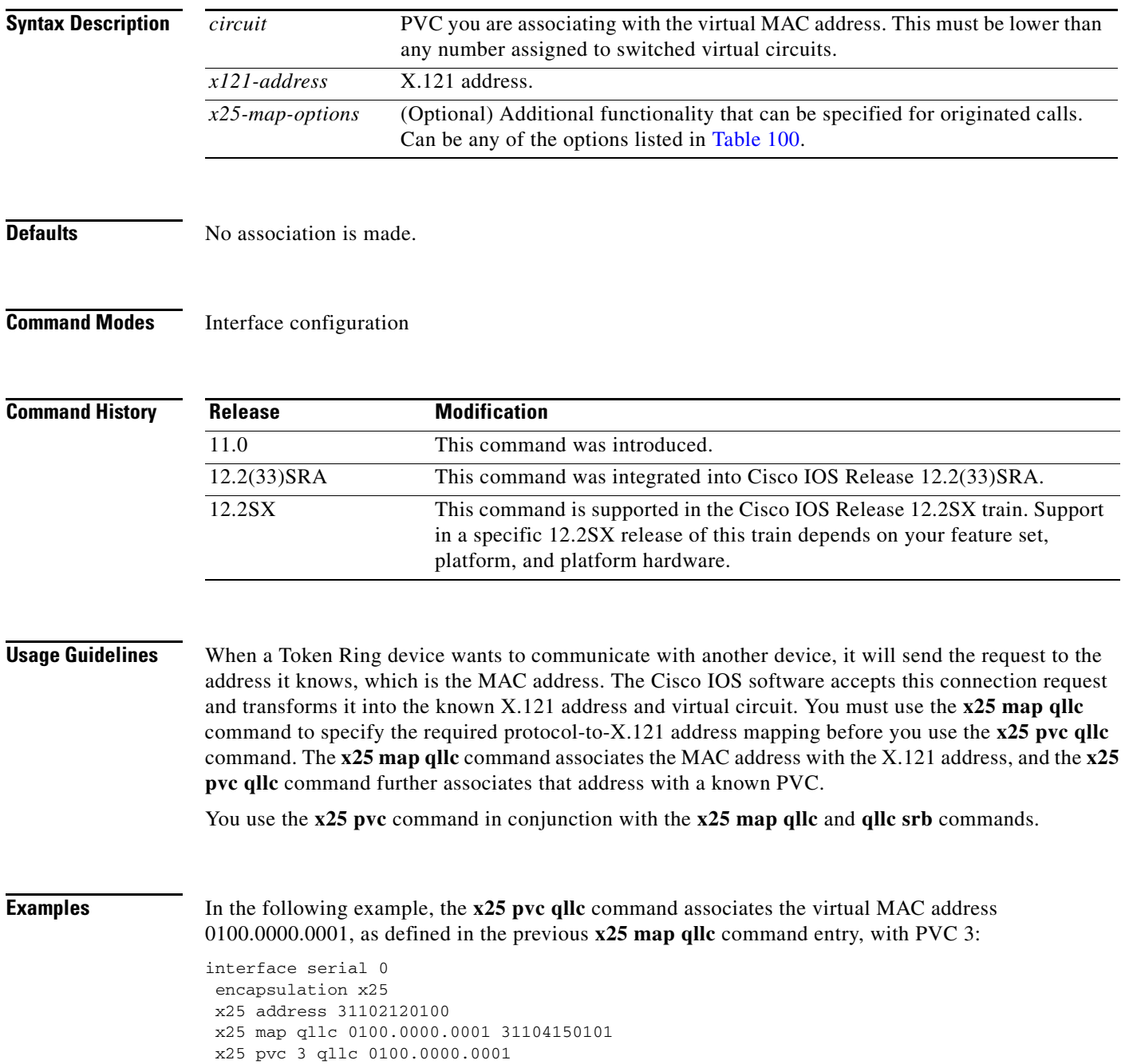

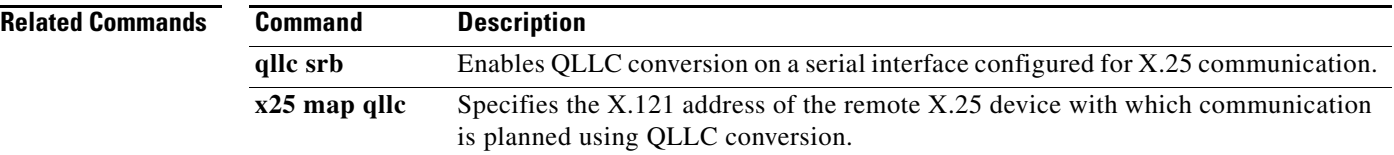

 $\overline{\phantom{a}}$ 

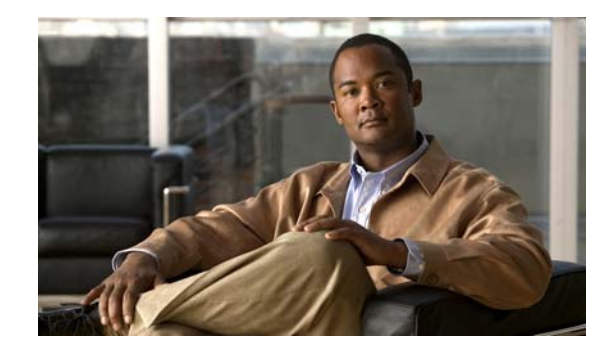

# **Appendix: Ethernet Type Codes**

[Table](#page-1108-0) 101 lists known Ethernet type codes. You can use these type codes in transparent bridging and source-route bridging access lists for filtering frames by protocol type. For configuration information on filtering by protocol type, refer to the following two sections of the *Cisco IOS Bridging and IBM Networking Configuration Guide*:

- **•** "Filtering Transparently Bridged Packets" in the "Configuring Transparent Bridging" chapter
- **•** "Securing the SRB Network" in the "Configuring Source-Route Bridging" chapter

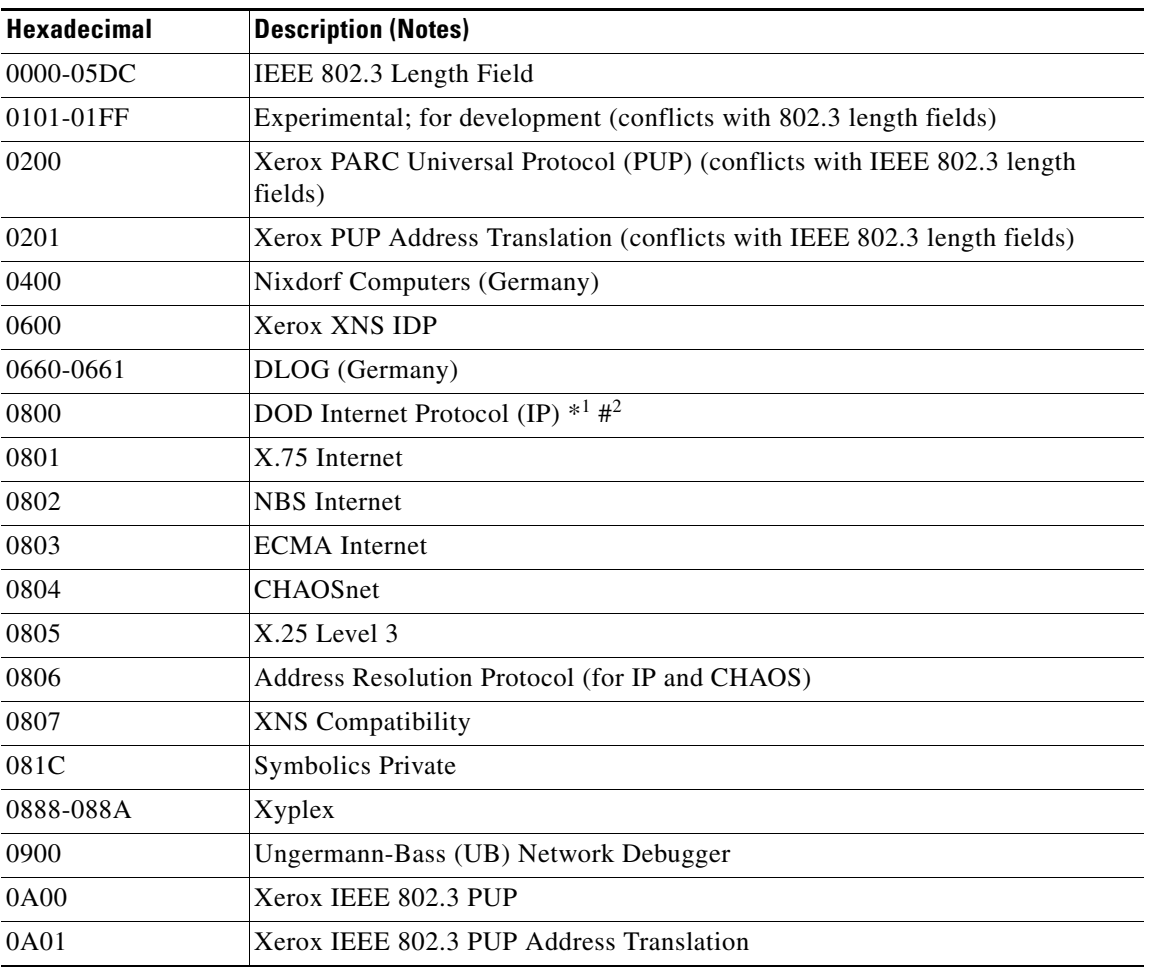

### *Table 101 Ethernet Type Codes*

 $\Gamma$ 

<span id="page-1108-0"></span>.

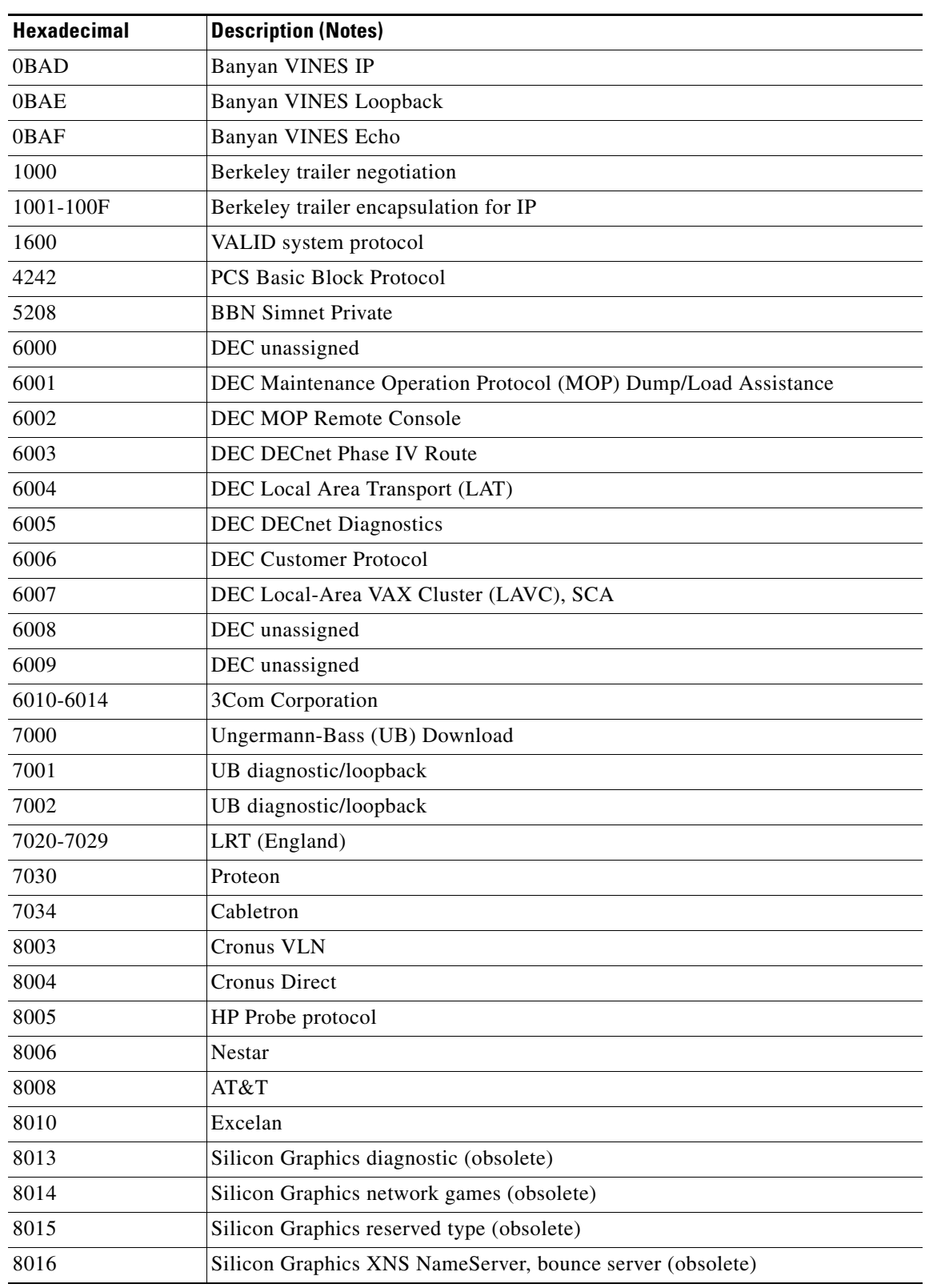

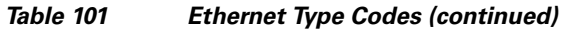

H

| <b>Hexadecimal</b> | <b>Description (Notes)</b>                                  |
|--------------------|-------------------------------------------------------------|
| 8019               | <b>Apollo Computers</b>                                     |
| 802E               | Tymshare                                                    |
| 802F               | Tigan, Inc.                                                 |
| 8035               | Reverse Address Resolution Protocol (RARP) (Stanford)       |
| 8036               | Aeonic Systems                                              |
| 8038               | <b>DEC LANBridge Management</b>                             |
| 8039-803C          | DEC unassigned                                              |
| 803D               | DEC Ethernet CSMA/CD Encryption Protocol                    |
| 803E               | DEC unassigned                                              |
| 803F               | <b>DEC LAN Traffic Monitor Protocol</b>                     |
| 8040-8042          | DEC unassigned                                              |
| 8044               | <b>Planning Research Corporation</b>                        |
| 8046-8047          | AT&T                                                        |
| 8049               | ExperData (France)                                          |
| 805B               | Versatile Message Translation Protocol, RFC 1045 (Stanford) |
| 805C               | Stanford V Kernel, production                               |
| 805D               | Evans & Sutherland                                          |
| 8060               | <b>Little Machines</b>                                      |
| 8062               | <b>Counterpoint Computers</b>                               |
| 8065-8066          | University of Massachusetts at Amherst                      |
| 8067               | Veeco Integrated Automation                                 |
| 8068               | <b>General Dynamics</b>                                     |
| 8069               | AT&T                                                        |
| 806A               | Autophon (Switzerland)                                      |
| 806C               | ComDesign                                                   |
| 806D               | Compugraphic Corporation                                    |
| 806E-8077          | <b>Landmark Graphics Corporation</b>                        |
| 807A               | Matra (France)                                              |
| 807B               | Dansk Data Elektronik A/S                                   |
| 807C               | University of Michigan                                      |
| 807D-807F          | <b>Vitalink Communications</b>                              |
| 8080               | Vitalink TransLAN III Management                            |
| 8081-8083          | <b>Counterpoint Computers</b>                               |
| 809B               | Kinetics EtherTalk (AppleTalk over Ethernet)                |
| 809C-809E          | Datability                                                  |
| 809F               | Spider Systems, Ltd.                                        |

*Table 101 Ethernet Type Codes (continued)*

 $\mathcal{L}_{\mathcal{A}}$ 

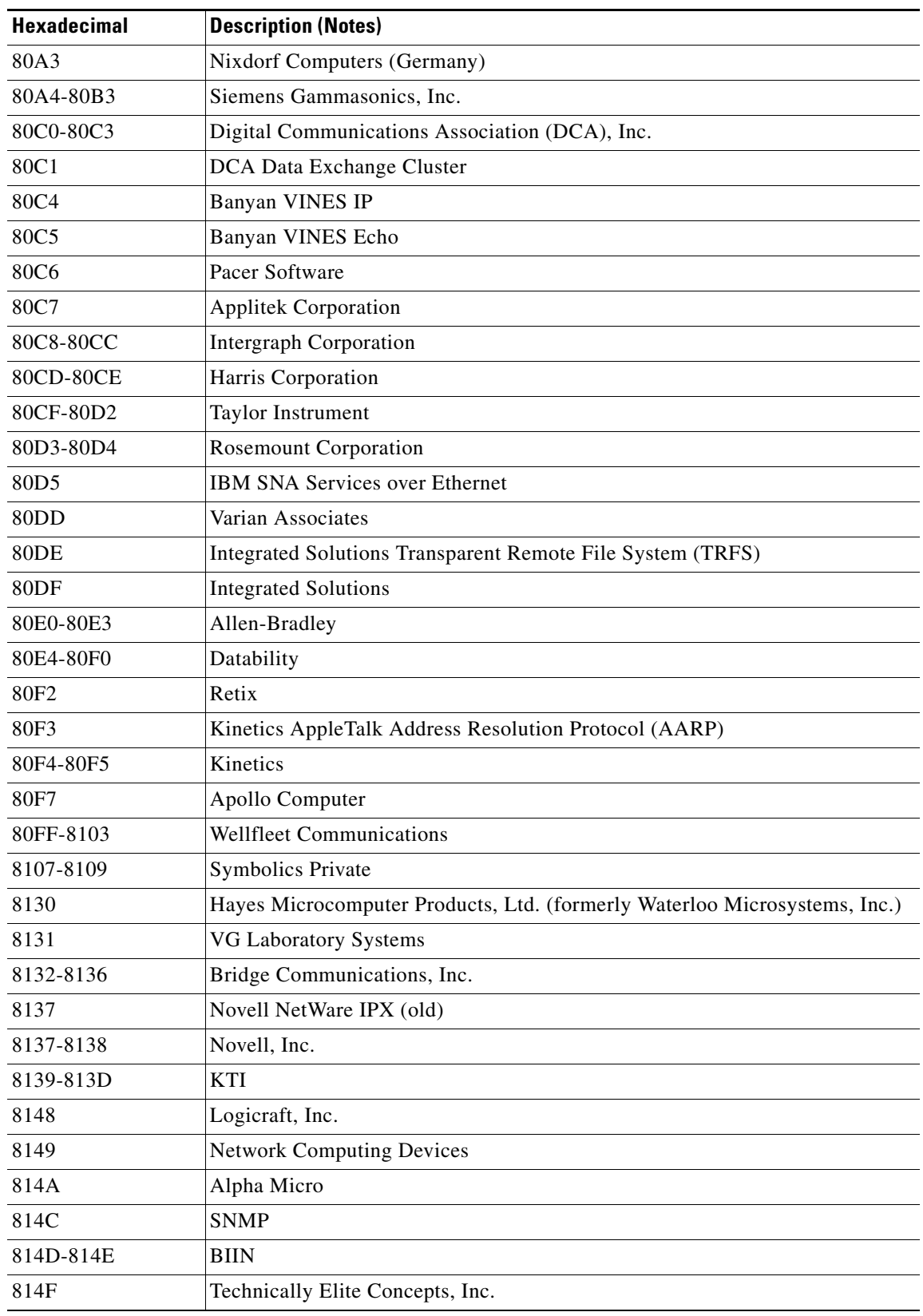

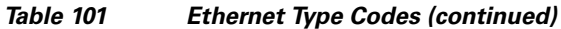

H

| <b>Hexadecimal</b> | <b>Description (Notes)</b>                            |
|--------------------|-------------------------------------------------------|
| 8150               | Rational Corporation                                  |
| 8151-8153          | Qualcomm, Inc.                                        |
| 815C-815E          | Computer Protocol Pty, Ltd.                           |
| 8164-8166          | Charles River Data Systems, Inc.                      |
| 817D-818C          | Protocol Engines, Inc.                                |
| 818D               | Motorola Computer X                                   |
| 819A-81A3          | Qualcomm, Inc.                                        |
| 81A4               | <b>ARAI</b> Bunkichi                                  |
| 81A5-81AE          | <b>RAD Network Devices</b>                            |
| 81B7-81B9          | Xyplex                                                |
| 81CC-81D5          | <b>Apricot Computers</b>                              |
| 81D6-81DD          | Artisoft, Inc.                                        |
| 81DE-81E0          | Hewlett Packard                                       |
| 81E6-81EF          | Polygon, Inc.                                         |
| 81F0-81F2          | <b>Comsat Laboratories</b>                            |
| 81F3-81F5          | Science Applications International Corporation (SAIC) |
| 81F6-81F8          | VG Analytical, Ltd.                                   |
| 8203-8205          | Quantum Software Systems, Ltd.                        |
| 8221-8222          | Ascom Banking Systems, Ltd.                           |
| 823E-8240          | Advanced Encryption Systems, Inc.                     |
| 827F-8282          | Athena Programming, Inc.                              |
| 8263-826A          | <b>Charles River Data Systems</b>                     |
| 829A-829B          | Institute for Industrial Information Technology, Ltd. |
| 829C-82AB          | Taurus Controls, Inc.                                 |
| 82AC-838F          | Walker Richer & Quinn, Inc.                           |
| 8390               | LANSoft, Inc.                                         |
| 8391-8693          | Walker Richer & Quinn, Inc.                           |
| 8694-869D          | Idea Courier                                          |
| 869E-86A1          | <b>Computer Network Technology Corporation</b>        |
| 86A3-86AC          | Gateway Communications, Inc.                          |
| 86DB               | <b>SECTRA</b> - Secure Transmission AB                |
| 86DE               | Delta Controls, Inc.                                  |
| 86DF               | USC-ISI                                               |
| 86E0-86EF          | Landis & Gyr Powers, Inc.                             |
| 8700-8710          | Motorola, Inc.                                        |
| 8711-8720          | Cray Communications                                   |

*Table 101 Ethernet Type Codes (continued)*

 $\overline{\phantom{a}}$ 

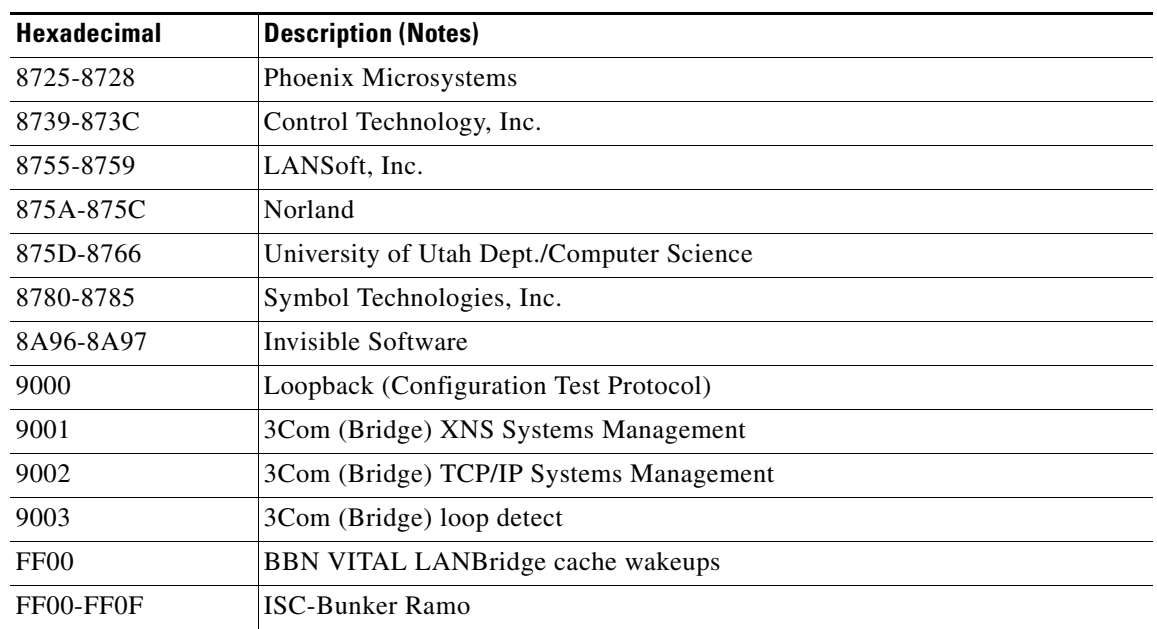

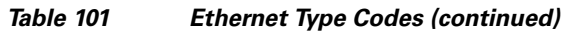

1. An asterisk (\*) indicates the current connection in various informational displays.

2. A pound sign (#) is a delimiting character for configuration commands that contain arbitrary text strings.

H.